# **SIEMENS**

# SINUMERIK

# SINUMERIK 840D sl/828D 基本編

プログラミングマニュアル

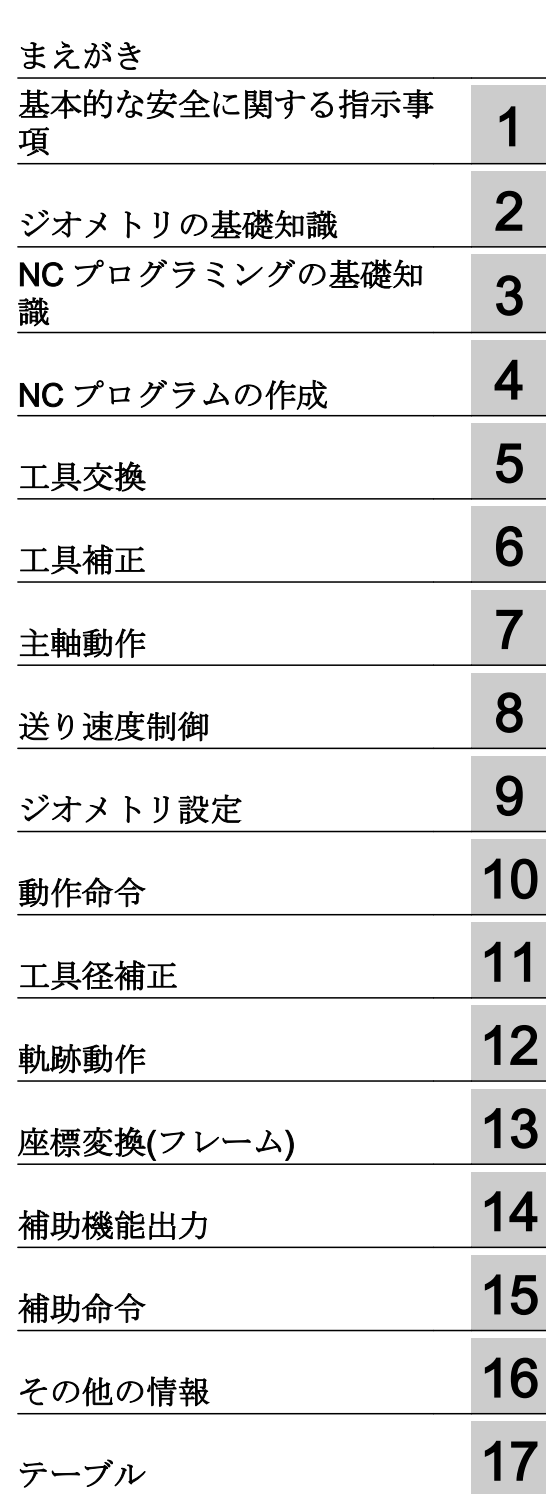

[付録](#page-696-0) スピュート スピュート スピュート スピュート トラップ しゅうしゃ トラップ しゅうしゃ トラップ しゅうしゃ スピュート スピュート トラップ しゅうしゃ

適用

制御 SINUMERIK 840D sl / 840DE sl / 828D

CNC ソフトウェア バージョン 4.8 SP3

08/2018 6FC5398-1BP40-6TA2

#### 法律上の注意

#### 警告事項

本書には、ユーザーの安全性を確保し製品の損傷を防止するうえ守るべき注意事項が記載されています。ユーザ ーの安全性に関する注意事項は、安全警告サインで強調表示されています。このサインは、物的損傷に関する注 意事項には表示されません。以下に表示された注意事項は、危険度によって等級分けされています。

# 八 危険

回避しなければ、直接的な死または重傷に至る危険状態を示します。

# 警告

回避しなければ、死または重傷に至るおそれのある危険な状況を示します。

# 八 注意

回避しなければ、軽度または中度の人身傷害を引き起こすおそれのある危険な状況を示します。

#### 通知

回避しなければ、物的損傷を引き起こすおそれのある危険な状況を示します。

複数の危険レベルに相当する場合は、通常、最も危険度の高い事項が表示されることになっています。安全警告 サイン付きの人身傷害に関する注意事項があれば、物的損傷に関する警告が付加されます。

# 有資格者

本書が対象とする製品 / システムは必ず有資格者が取り扱うものとし、各操作内容に関連するドキュメント、特に 安全上の注意及び警告が遵守されなければなりません。有資格者とは、訓練内容及び経験に基づきながら当該製 品 / システムの取り扱いに伴う危険性を認識し、発生し得る危害を事前に回避できる者をいいます。

# シーメンス製品を正しくお使いいただくために

以下の事項に注意してください。

# 八 警告

シーメンス製品は、カタログおよび付属の技術説明書の指示に従ってお使いください。他社の製品または部品と の併用は、弊社の推奨もしくは許可がある場合に限ります。製品を正しく安全にご使用いただくには、適切な運 搬、保管、組み立て、据え付け、配線、始動、操作、保守を行ってください。ご使用になる場所は、許容された 範囲を必ず守ってください。付属の技術説明書に記述されている指示を遵守してください。

#### 商標

®マークのついた称号はすべて Siemens AG の商標です。本書に記載するその他の称号は商標であり、第三者が自 己の目的において使用した場合、所有者の権利を侵害することになります。

# 免責事項

本書のハードウェアおよびソフトウェアに関する記述と、実際の製品内容との一致については検証済みです。 し かしなお、本書の記述が実際の製品内容と異なる可能性もあり、完全な一致が保証されているわけではありません。 記載内容については定期的に検証し、訂正が必要な場合は次の版て更新いたします。

# <span id="page-2-0"></span>まえがき

# SINUMERIK 取扱説明書

SINUMERIK 取扱説明書は以下のカテゴリに分類されます。

- 製品の取扱説明書/カタログ
- ユーザーマニュアル
- メーカ/サービスマニュアル

#### 他の情報

次の項目に関する情報は、以下のアドレス ([https://support.industry.siemens.com/cs/de/](https://support.industry.siemens.com/cs/de/en/view/108464614) [en/view/108464614\)](https://support.industry.siemens.com/cs/de/en/view/108464614)にあります:

- 取扱説明書の注文/取扱説明書の概要
- 説明書をダウンロードするその他のリンク
- オンラインでの説明書の利用(マニュアル/情報の検索)

ご提案や訂正など、本書に関するお問い合わせがございましたら、以下の電子メールア ドレス ([mailto:docu.motioncontrol@siemens.com\)](mailto:docu.motioncontrol@siemens.com)にご連絡ください。

#### mySupport/ドキュメンテーション

以下のアドレス (<https://support.industry.siemens.com/My/ww/en/documentation>)では、 シーメンスのコンテンツに基づいてお客さま自身の文書を作成し、お客さまの機械装置 の取扱説明書にご利用いただく方法を説明しています。

#### トレーニング

以下の "address (<http://www.siemens.com/sitrain>)" では、SITRAIN (製品、システム、お よびオートメーションエンジニアリングソリューション用のシーメンスのトレーニング) に関する情報を提供しています。

# FAQ

[Service&Support]ページの[Product Support ([https://support.industry.siemens.com/cs/de/](https://support.industry.siemens.com/cs/de/en/ps/faq) [en/ps/faq\)](https://support.industry.siemens.com/cs/de/en/ps/faq)]の[Frequently Asked Questions]を参照してください。

#### SINUMERIK

SINUMERIK に関する情報は以下のアドレス ([http://www.siemens.com/sinumerik\)](http://www.siemens.com/sinumerik)にあり ます。

# 対象

この文書は以下の方を対象にしています。

- プログラマ
- プロジェクトエンジニア

# 本書の目的

上記の対象読者は、プログラミング説明書を使用して、プログラムとソフトウェア ユー ザーインタフェースの開発、プログラミング、テスト、デバッグをおこなうことができ ます。

#### 記述の範囲

このプログラミングマニュアルは標準範囲の機能について記載しています。工作機械メ ーカが実施した拡張または変更箇所については,工作機械メーカ発行の説明書に記載さ れています。

その他本書で説明していない機能も、制御装置で実行できる場合があります。ただし、 これは、そのような機能を新しい制御装置によって提供したり、サービス時に提供した りするということではありません。

さらに、単純化のために、本書にはすべてのタイプの製品に関するすべての詳細情報は 記載されていません。また取り付け、運転および保守について考えられるすべてのケー スを網羅しているわけではありません。

#### テクニカルサポート

テクニカルサポートの国別電話番号については、インターネットの [Contact (連絡先)] の 下のアドレス (<https://support.industry.siemens.com/sc/ww/en/sc/2090>)を参照してくださ い。

# 構造と内容に関する情報

# プログラミングマニュアル、基本編/上級編

NC プログラミング説明書は、下記の 2 冊に分かれています。

1. 基本編

「基本偏」プログラミング説明書は、穴あけ、フライス、旋盤加工の経験をお持ちの熟練 オペレータを対象としています。本書は、簡単なプログラミング例を使用して、命令と命 令文について解説します。これらの定義は DIN 66025 にも準拠します。

2. 上級編

「上級編」プログラミング説明書は、詳細で包括的なプログラミング知識をお持ちの技術 者を対象としています。SINUMERIK 制御装置は専用のプログラミング言語を使用するた め、自由曲面やチャンネル協調などの複雑なワーク加工のプログラム指令が可能です。ま た、複雑な運転でも技術者が簡単にプログラム指令できるようにします。

### 本書で記述された NC 言語要素の適用範囲

本書で記述されたすべての NC 言語要素は SINUMERIK 840D sl で有効です。 SINUMERIK 828D に関する適用については、「命令[:SINUMERIK 828D](#page-520-0) での適用 (ペー ジ [521\)](#page-520-0)」の表を参照してください。

# 目次

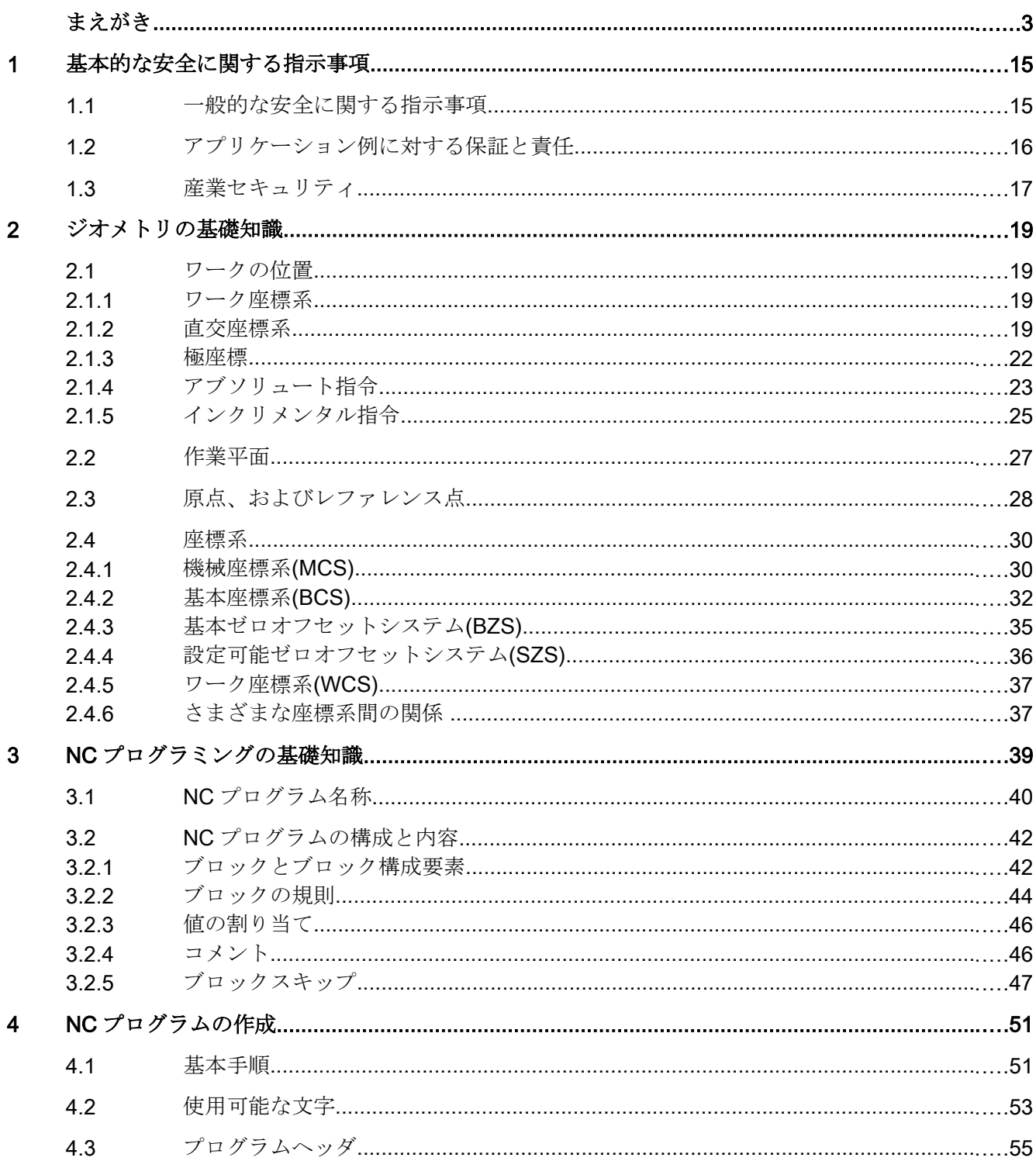

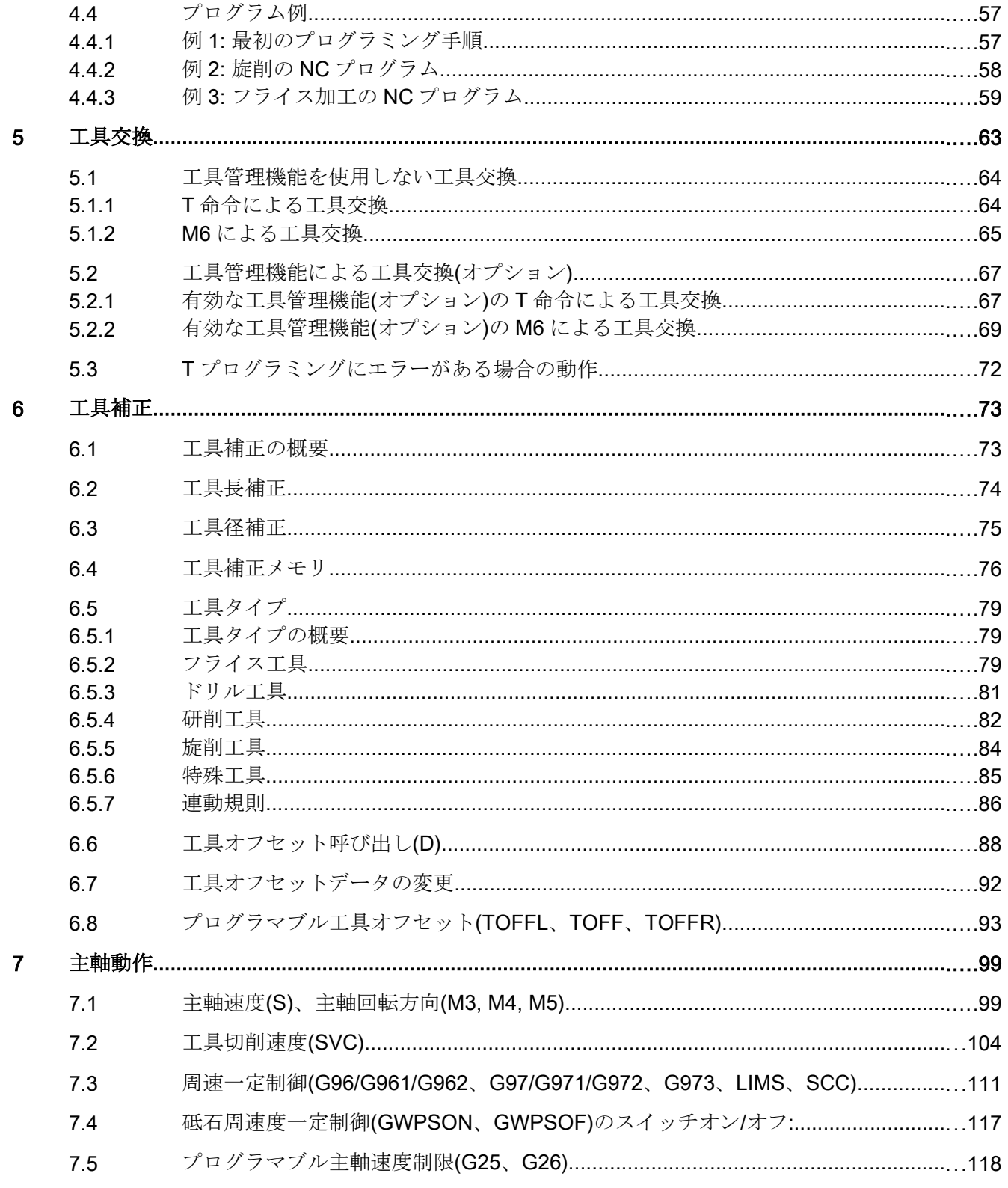

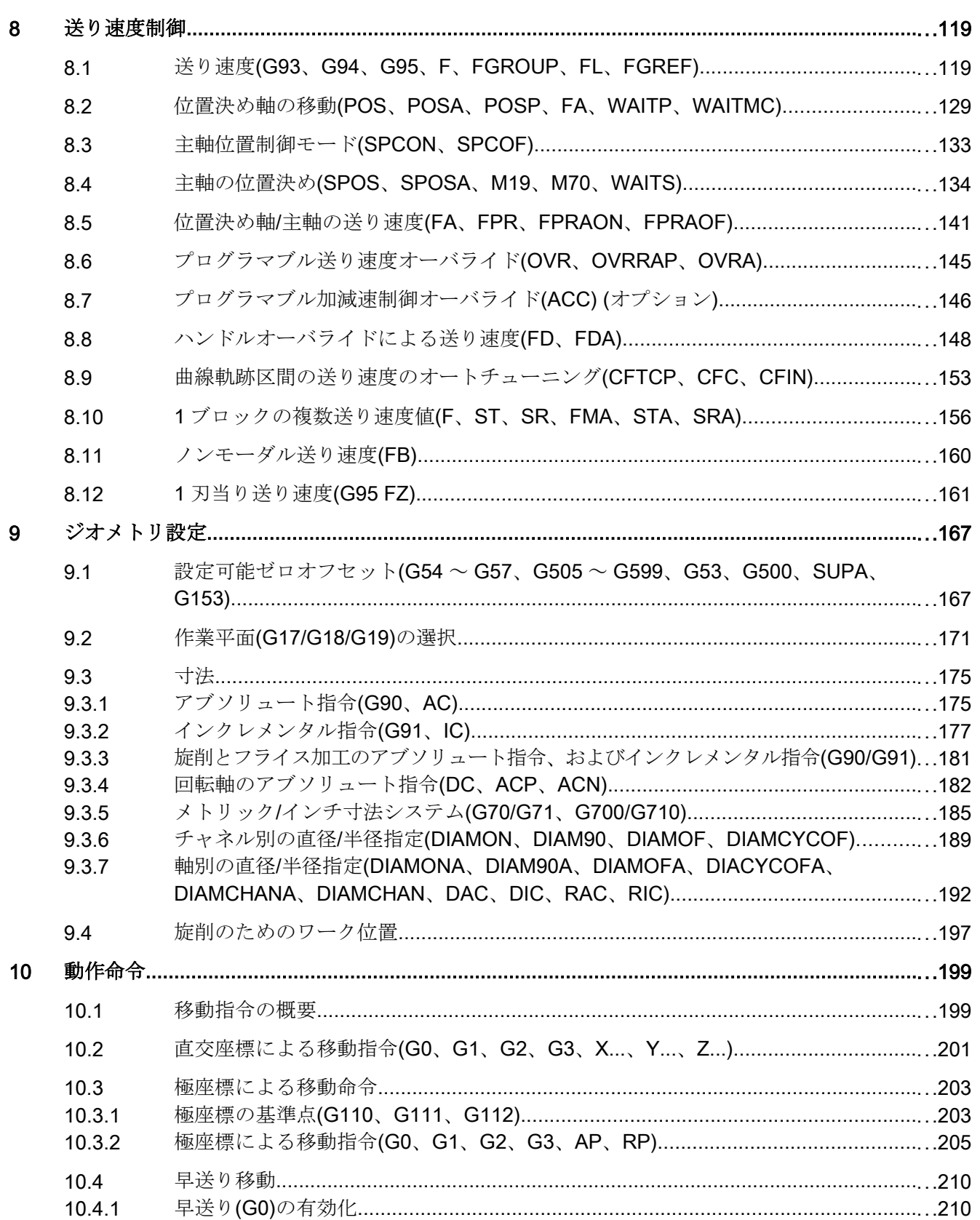

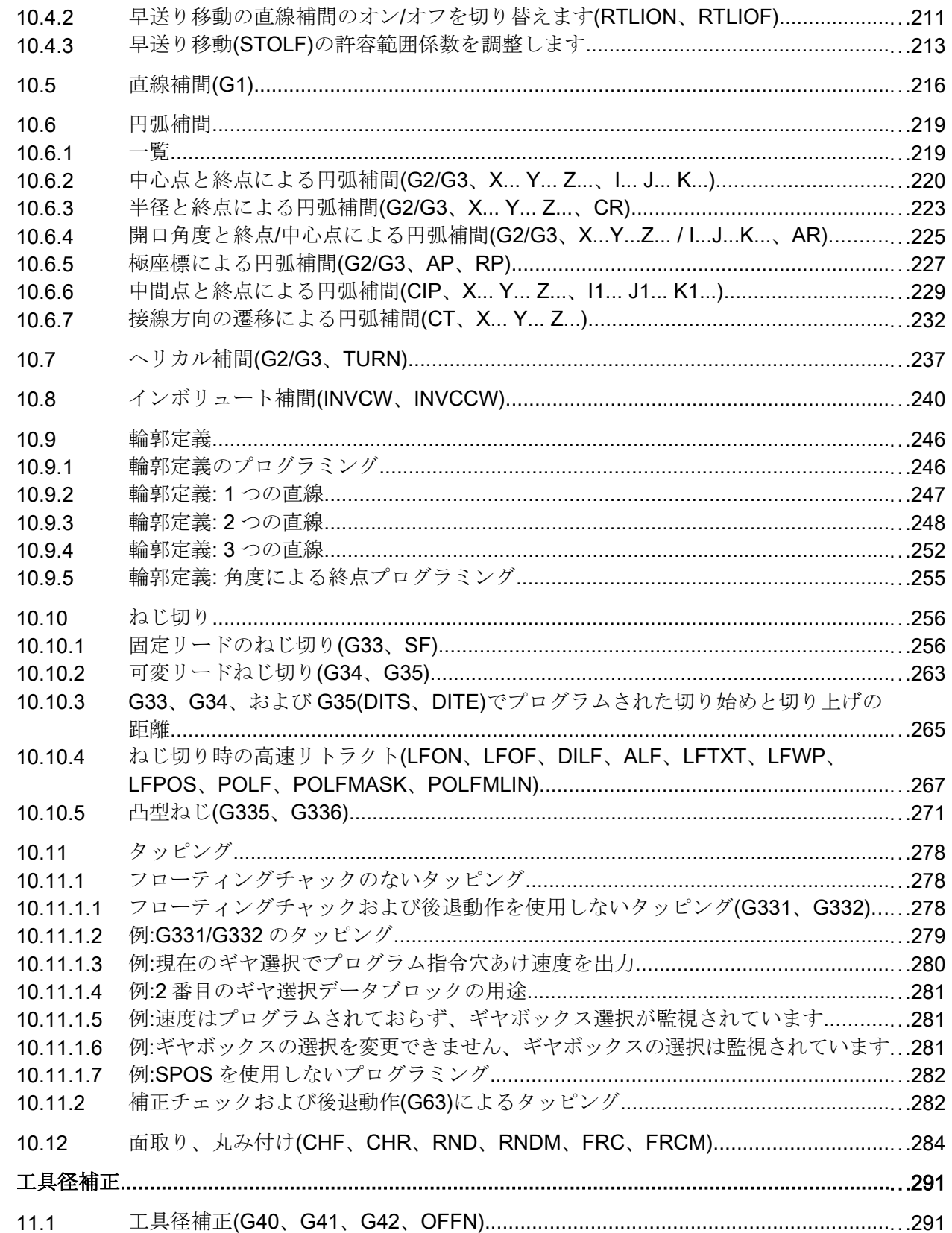

 $\frac{11}{11}$ 

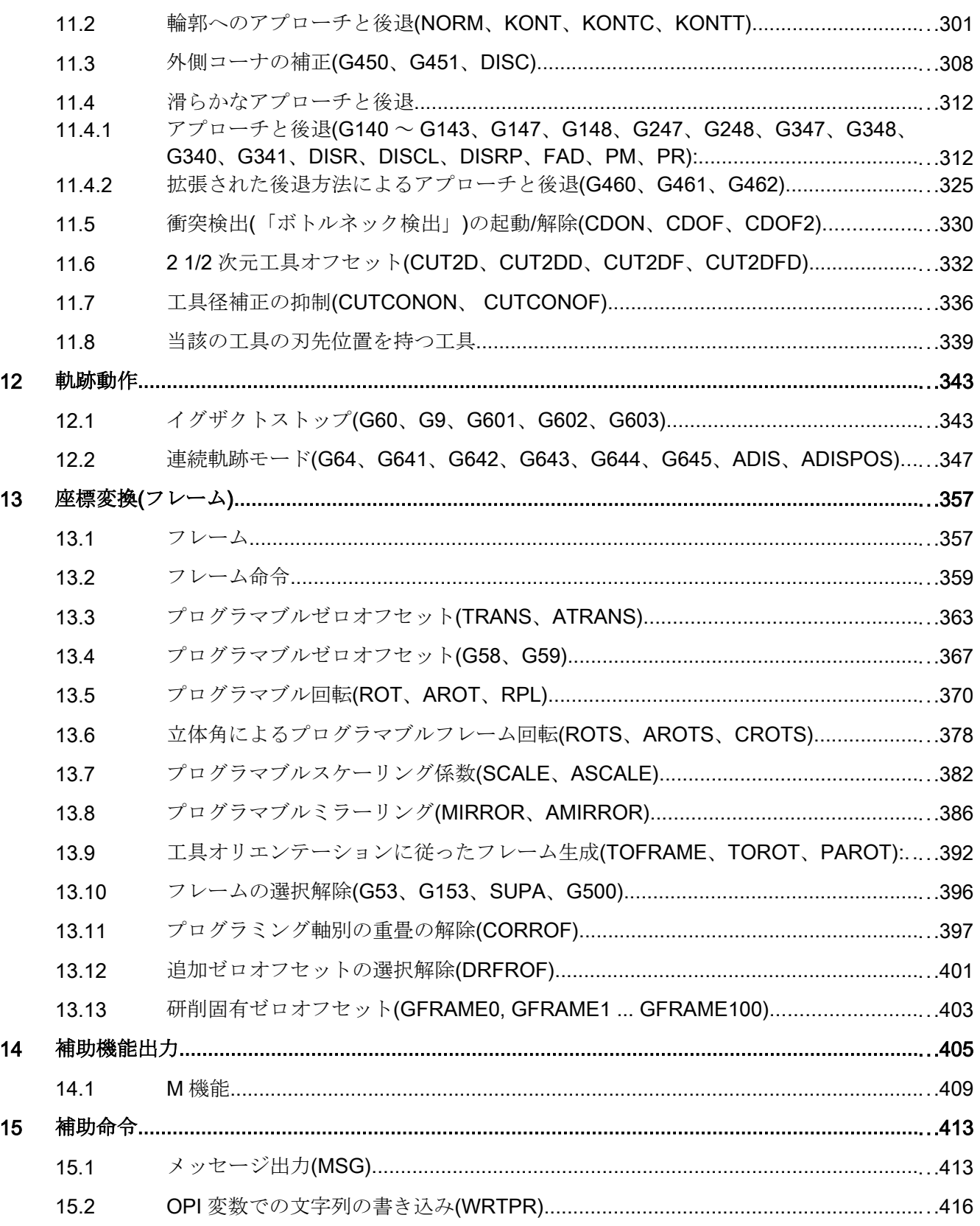

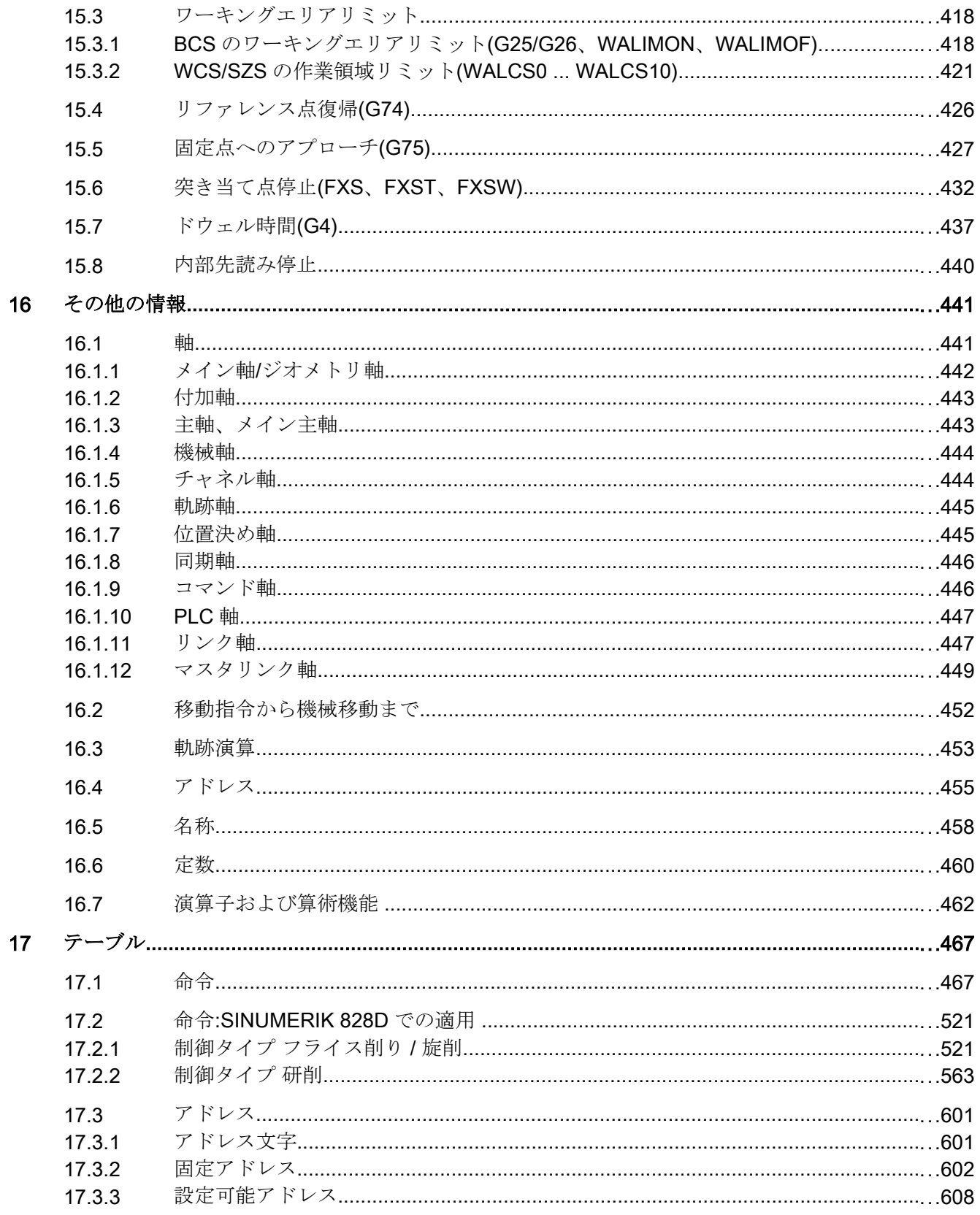

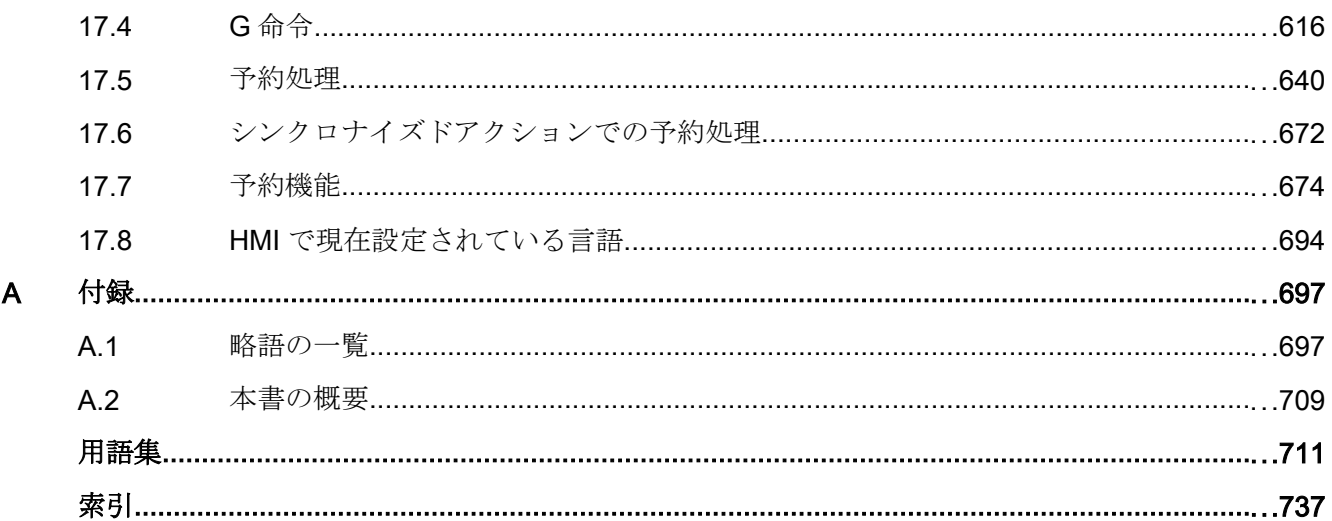

# <span id="page-14-0"></span>基本的な安全に関する指示事項 1

1.1 一般的な安全に関する指示事項

# 八 警告

#### 安全に関する情報および残存危険性に注意しない場合の死亡の危険性

関連するハードウェアの資料/文書にある安全に関する情報の遵守や存在する危険性に 対する注視がなされていない場合、重大な傷害または死亡事故が発生する可能性があり ます。

- ハードウェアドキュメントに記載された安全に関する指示事項を遵守してください。
- リスク評価では残存危険性を考慮してください。

# 警告

#### 不正なまたは変更されたパラメータ設定による機械の誤作動

不正なまたは変更されたパラメータ設定により、傷害や死亡に至る機械の誤動作が発生 する場合があります。

- 承認されないアクセスに対するパラメータ設定変更(パラメータ割り付け)を保護してく ださい。
- 適切な対策を講じることで、考えられる誤作動に対応します(例: 非常停止または非常電 源遮断)。

<span id="page-15-0"></span>1.2 アプリケーション例に対する保証と責任

# 1.2 アプリケーション例に対する保証と責任

アプリケーション例に拘束力はなく、設定、機器、または起こり得る不測の事態に関す る完全性を主張するものではありません。アプリケーション例は、特定のカスタマソリ ューションを示したものではなく、代表的なタスクを支援することのみを目的にしてい ます。

ユーザー自身が責任を持って本製品の適切な運用を確実なものとしてください。アプリ ケーション例は、機器の使用、取り付け、操作、および保守を行うときの安全な取扱い に対する責任からお客様を解放するものではありません。

1.3 産業セキュリティ

# <span id="page-16-0"></span>1.3 産業セキュリティ

# 注記

#### 産業セキュリティ

シーメンスでは, プラント, システム, 機械装置およびネットワークの安全な運転をサポ ートする産業セキュリティ機能を備えた製品およびソリューションを提供しています。 サイバー攻撃に対して, プラント, システム, 機械装置およびネットワークを保護するた めに, 総合的で最新の産業セキュリティコンセプトを実装し, 継続的に維持することが必 要です。当社の製品およびソリューションは、このようなコンセプトの一要素を構成す るものです。

お客様には, プラント、システム、機械装置およびネットワークへの不正なアクセスを防 止する責任があります。このようなシステム、機械装置およびコンポーネントは、この ような接続が必要な場合にのみ、必要に応じて、十分なセキュリティ対策を講じた上で(例: ファイアウォールとネットワークの細分化)、企業ネットワークまたはインターネットに 接続してください。

実装可能な産業セキュリティ対策に関する関連情報については、以下をご覧ください。 産業セキュリティ [\(http://www.siemens.com/industrialsecurity](http://www.siemens.com/industrialsecurity))

シーメンスの製品およびソリューションは, 更にセキュリティレベルを高めるために, 継 続的な開発が行われています。当社では、製品の更新が利用できるようになったらすぐ に適用すること、および最新の製品バージョンを使用することを強く推奨しています。 サポートされてない製品バージョンの使用、最新版への更新適用失敗は、お客様へのサ イバー攻撃の危険性を高めることがあります。

製品のアップデート情報を受け取るには、以下で Siemens Industrial Security RSS Feed を申し込んでください:

産業セキュリティ [\(http://www.siemens.com/industrialsecurity](http://www.siemens.com/industrialsecurity))

関連情報はインターネットから入手できます。

産業セキュリティ設定マニュアル ([https://support.industry.siemens.com/cs/ww/en/view/](https://support.industry.siemens.com/cs/ww/en/view/108862708) [108862708](https://support.industry.siemens.com/cs/ww/en/view/108862708))

# 1.3 産業セキュリティ

# 警告 ソフトウェアの誤動作による安全でない運転状態

ソフトウェアの誤動作 (例: ウィルス, トロイの木馬, マルウェアまたはウォーム) は, 死 亡, 重傷や物損に至る場合があるシステムにおける安全ではない運転状態の原因となる 場合があります。

- 最新のソフトウェアを使用して下さい。
- オートメーションおよびドライブコンポーネントを,据えつけられた機器または機械装置 に対する総合的で最先端の産業セキュリティコンセプトに組み込んでください。
- 据えつけられたすべての製品を総合的な産業セキュリティコンセプトに確実に組み込む ようにしてください。
- 適切な保護対策で,例えば,ウィルススキャンで悪意のあるソフトウェアから交換可能な 記憶媒体上に保存されたファイルを保護してください。
- 「ノウハウプロテクト」ドライブ機能を有効にすることで、不正な変更からドライブを保 護してください。

# <span id="page-18-0"></span>ジオメトリの基礎知識 2000年 - 2000年 - 2000年 - 2000年 - 2000年 - 2000年 - 2000年 - 2000年 - 2000年 - 2000年 - 2000年 - 2000年 - 200

2.1 ワークの位置

# 2.1.1 ワーク座標系

機械または制御装置が、NC プログラムで指定された位置で動作するために、これらの 位置指定は、機械軸の移動方向に移動可能な基準系で作成してください。工作機械のワ ーク座標系として、DIN 66217 に準拠した直交(つまり、右回りの互いに直交する)座標 系が使用されます。

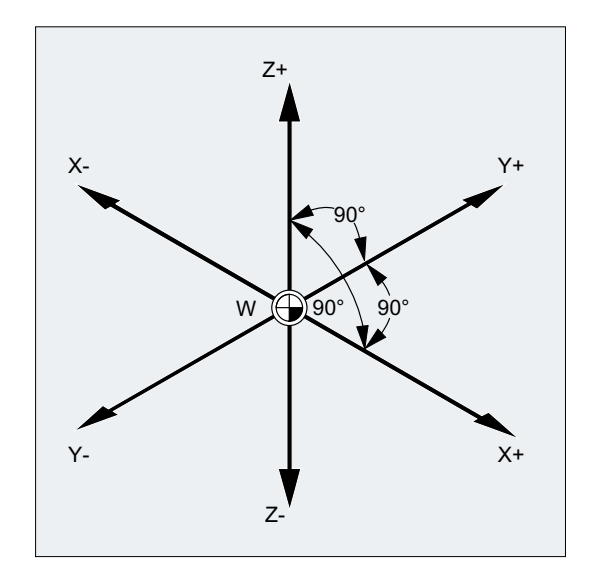

ワーク原点(W)はワーク座標系の原点です。

### 2.1.2 直交座標系

座標系の軸には、次元が割り当てられます。このため、座標系のすべての点を明確に記 述でき、すべてのワーク位置を、(X、Y、および Z)方向と 3 つの数値で記述することが できます。ワーク原点の座標は常に X0、Y0、Z0 です。

# 直交座標系による位置指定

わかりやすいように、次の例では、座標系の 1 つの平面、X/Y 平面を使用して説明して います。

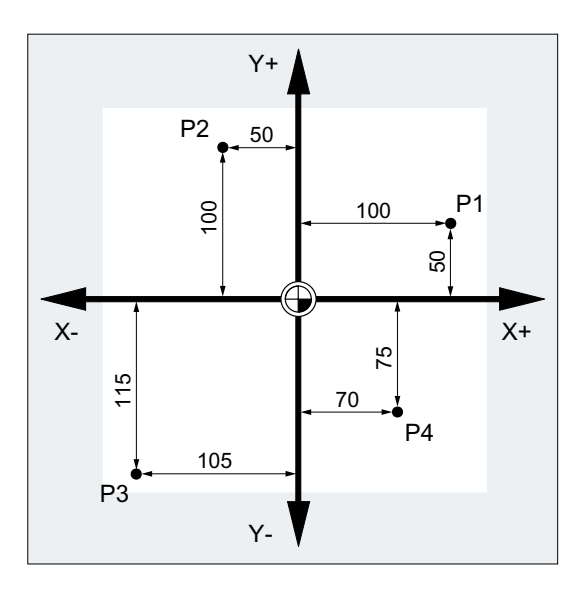

点 P1 ~ P4 の座標は次のとおりです。

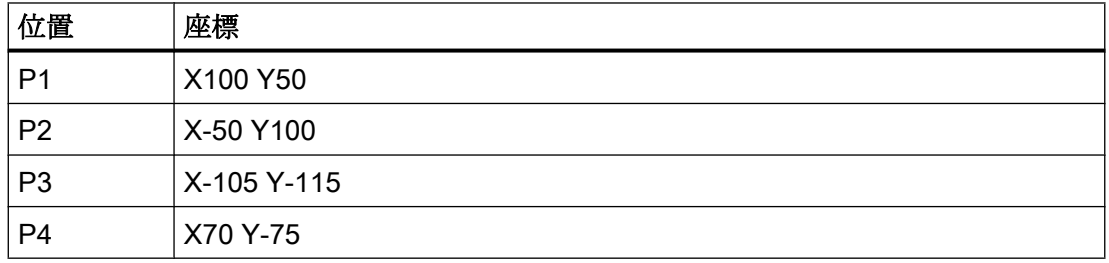

# 例:旋削のワークの位置

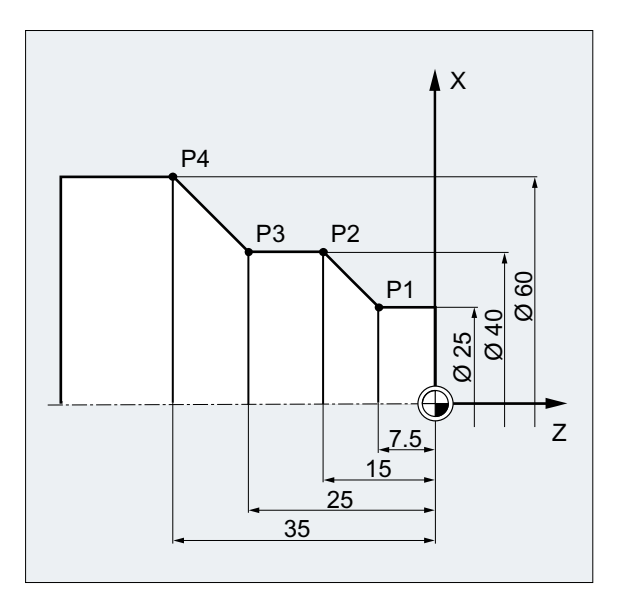

旋盤を使用する場合は、1 つの平面で輪郭を記述できます。

点 P1 ~ P4 の座標は次のとおりです。

| 位置             | 座標        |
|----------------|-----------|
| P1             | X25 Z-7.5 |
| P <sub>2</sub> | X40 Z-15  |
| P <sub>3</sub> | X40 Z-25  |
| P <sub>4</sub> | X60 Z-35  |

#### <span id="page-21-0"></span>例:フライス加工のワークの位置

フライス加工の場合は、深さ方向の送り込みも記述してください。つまり、3 番目の座 標(この場合は Z)にも数値を割り当ててください。

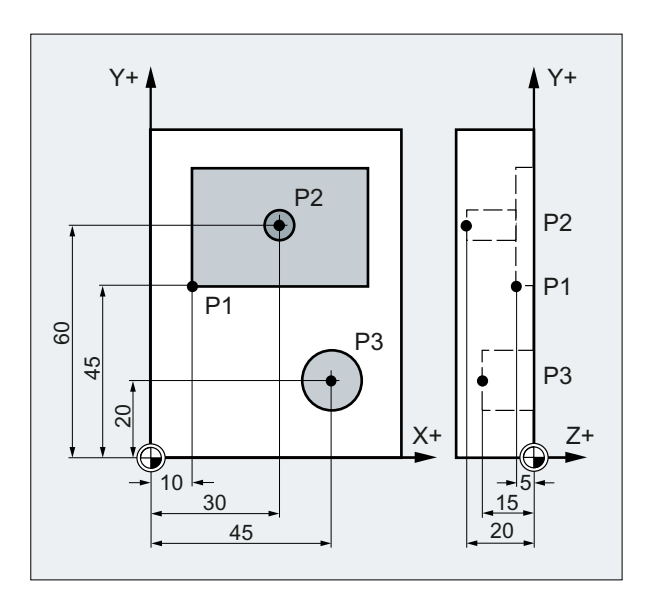

点 P1 ~ P3 の座標は次のとおりです。

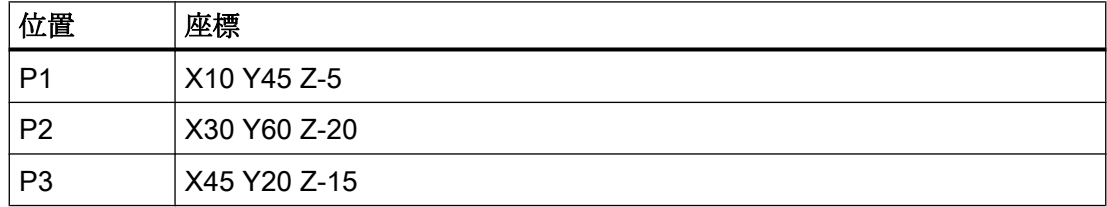

# 2.1.3 極座標

直交座標の代わりに極座標を使用して、ワークの位置を記述できます。これは、ワーク またはワークの一部が、半径と角度の寸法指定になっているときに便利です。寸法指定 が開始される点を「極」と呼びます。

#### 極座標形式による位置指定

極座標は、極半径と極角度で構成されます。

極半径は、極と位置の間の距離です。

極角度は、極半径と、作業平面の水平軸との間で成す角度です。負の極角度は右回り方 向の、正の極角度は左回り方向の角度です。

<span id="page-22-0"></span>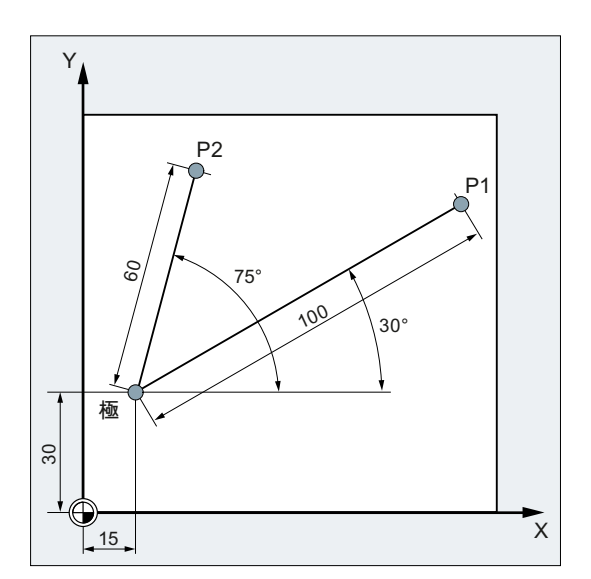

点 P1 と P2 は、極を基準にして、次のように記述されます。

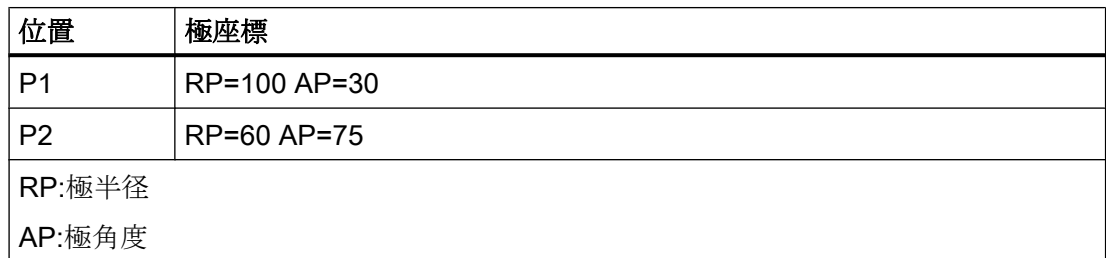

# 2.1.4 アブソリュート指令

# アブソリュート指令の位置指定

アブソリュート指令を使用すると、すべての位置指定は、現在有効な原点が基準点にな ります。

工具の移動に適用した場合は、次のようになります。

# 位置指定は、工具が移動する位置になります。

# 例:旋削

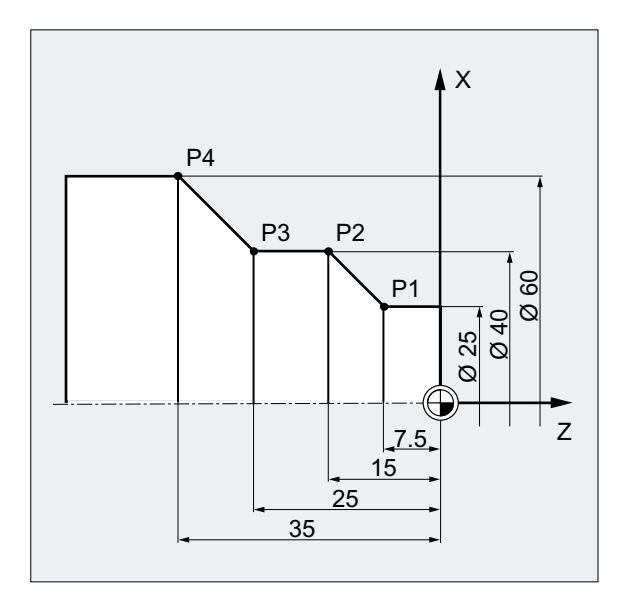

アブソリュート指令では、次の位置指定の結果は点 P1 ~ P4 になります。

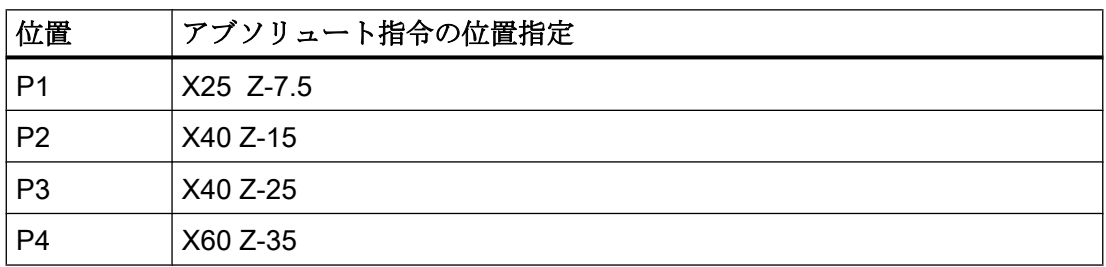

# 例:フライス加工

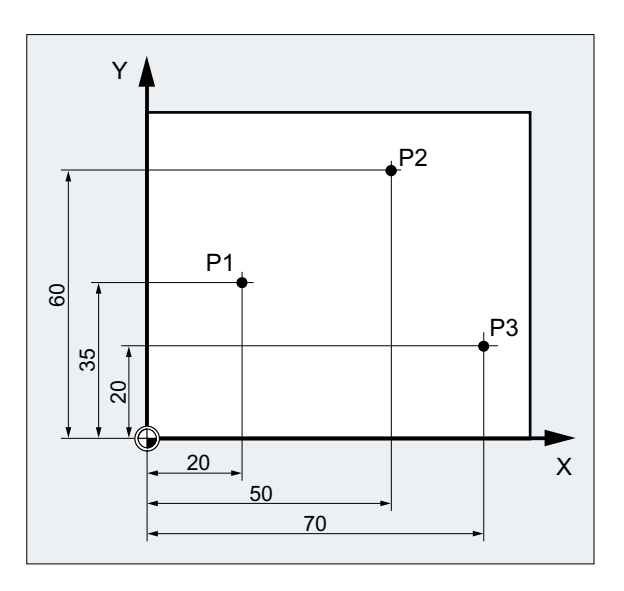

<span id="page-24-0"></span>アブソリュート指令では、次の位置指定の結果は点 P1 ~ P3 になります。

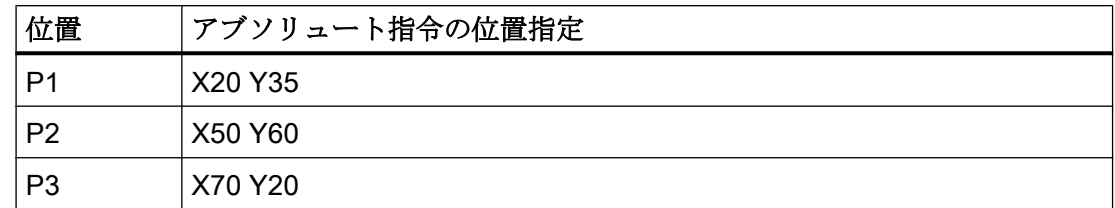

# 2.1.5 インクリメンタル指令

### インクレメンタル指令の位置指定

加工図面では、寸法は、原点ではなく、別のワーク上の点を基準点にすることもよくあ ります。インクレメンタル指令で指定すると、このような指令を変換する必要がなくな ります。この指令表記では、位置指定は以前の指令点を基準にします。

工具の移動に適用した場合は、次のようになります。

# インクレメンタル指令は、工具が移動する距離を記述します。

#### 例:旋削

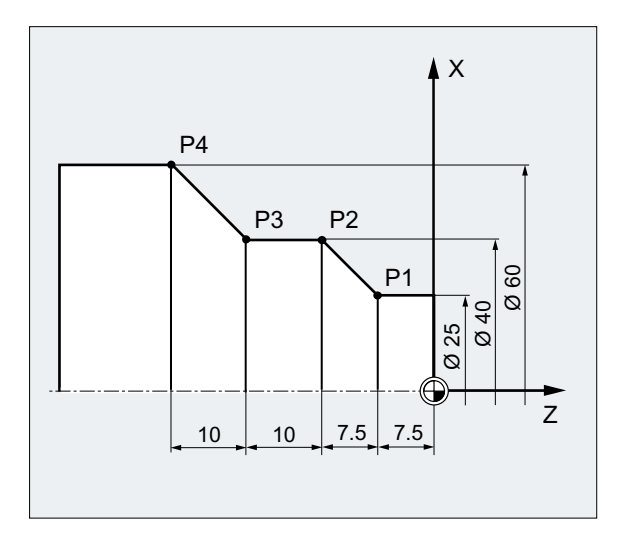

インクレメンタル指令では、次の位置指定の結果は点 P2 ~ P4 になります。

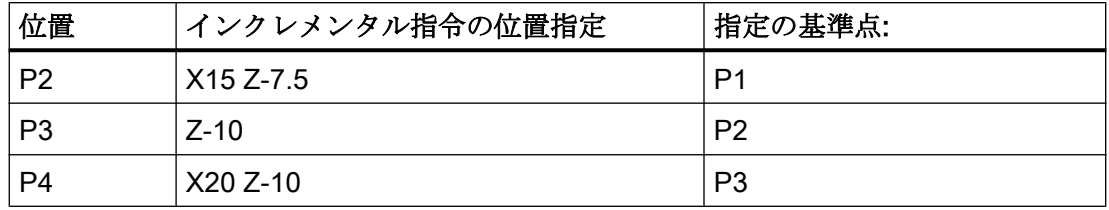

#### 注記

DIAMOF または DIAM90 が有効な場合は、インクレメンタル指令(G91)で設定された距離 が半径寸法としてプログラム指令されます。

# 例:フライス加工

インクレメンタル指令の点 P1 ~ P3 の位置指定は次のとおりです。

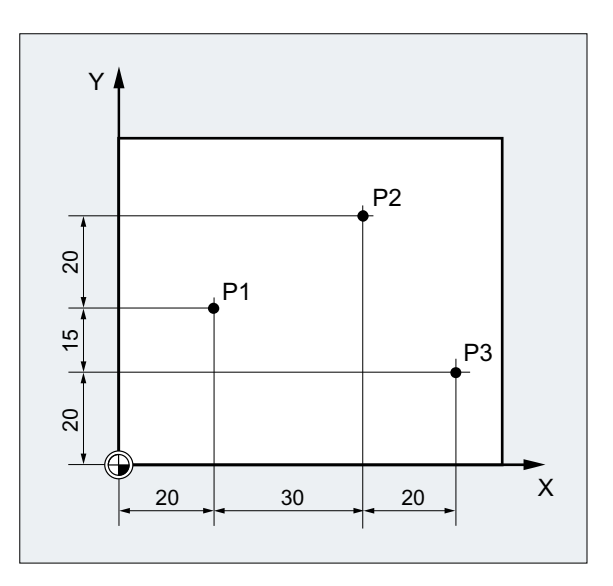

インクレメンタル指令では、次の位置指定の結果は点 P1 ~ P3 になります。

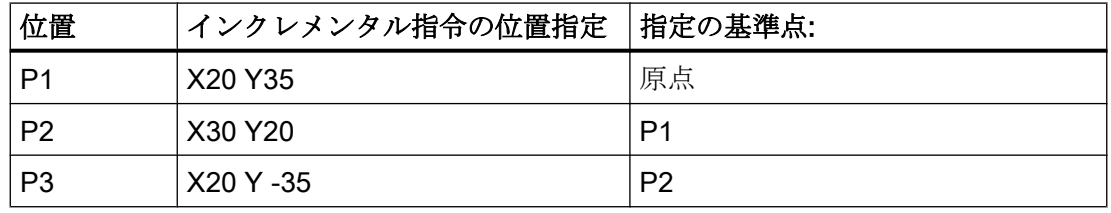

2.2 作業平面

# <span id="page-26-0"></span>2.2 作業平面

NC プログラムは加工平面に関する情報を必要とします。その後でのみ、制御装置は、 たとえば工具補正値を正しく補正することができます。特定のタイプの円弧軌跡プログ ラミング、および極座標のプログラミングには、作業平面の指定も必要です。

作業平面は、2 つの座標軸を持つベースとなる直交ワーク座標系で指定されます。3 番目 の座標軸はこの作業平面に垂直で、工具の切り込み方向を特定します(2 次元加工など)。

### 旋削/フライス加工の作業平面

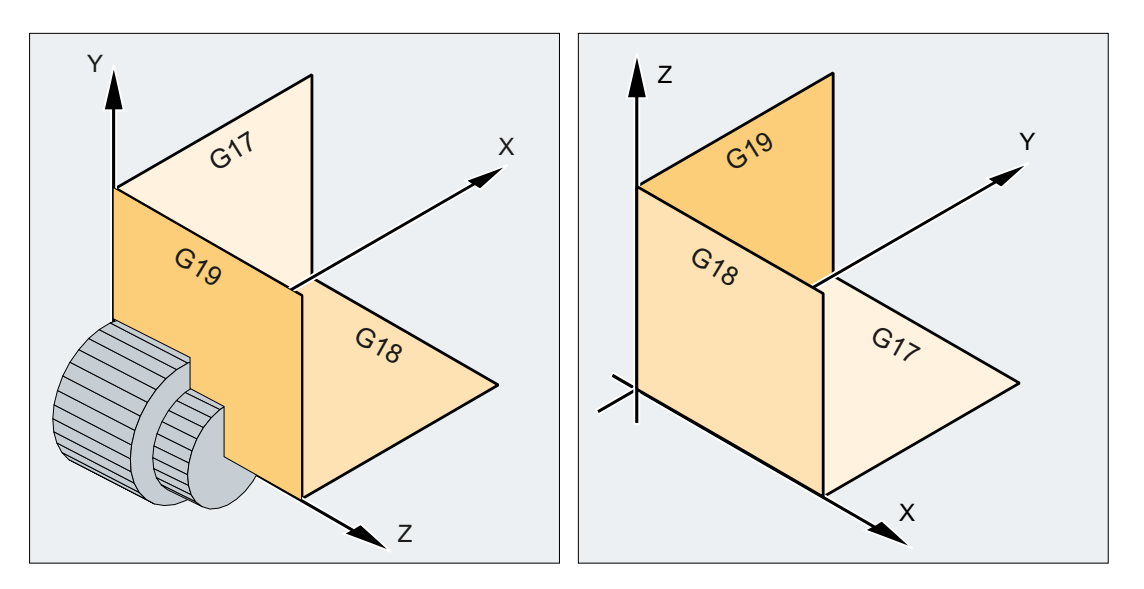

旋削の作業平面

フライス加工の作業平面

### 作業平面の指定

作業平面は、NC プログラムで G 命令 G17、G18、G19 による定義で指定されます。関 係は以下のように定義されます。

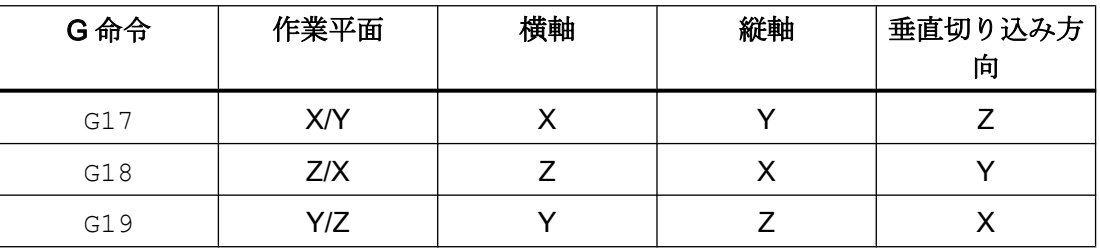

<span id="page-27-0"></span>2.3 原点、およびレファレンス点

# 2.3 原点、およびレファレンス点

次のようなさまざまな原点および基準点が NC 工作機械で定義されます。

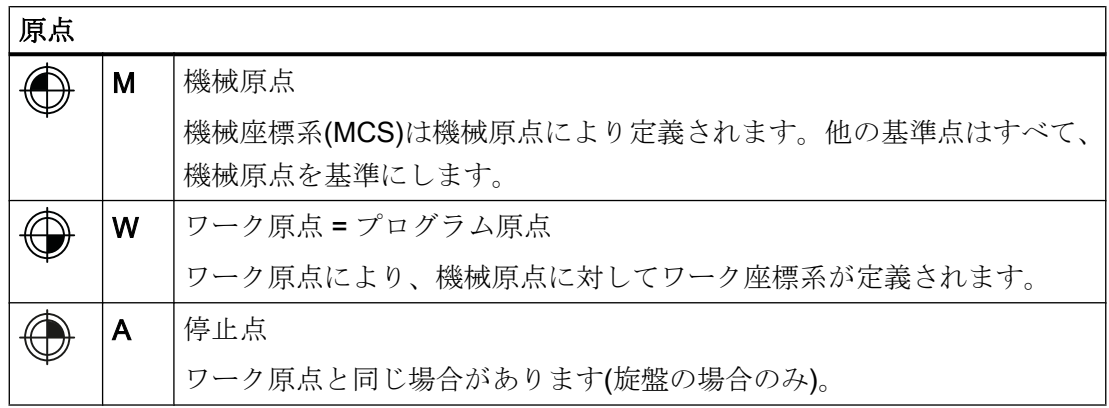

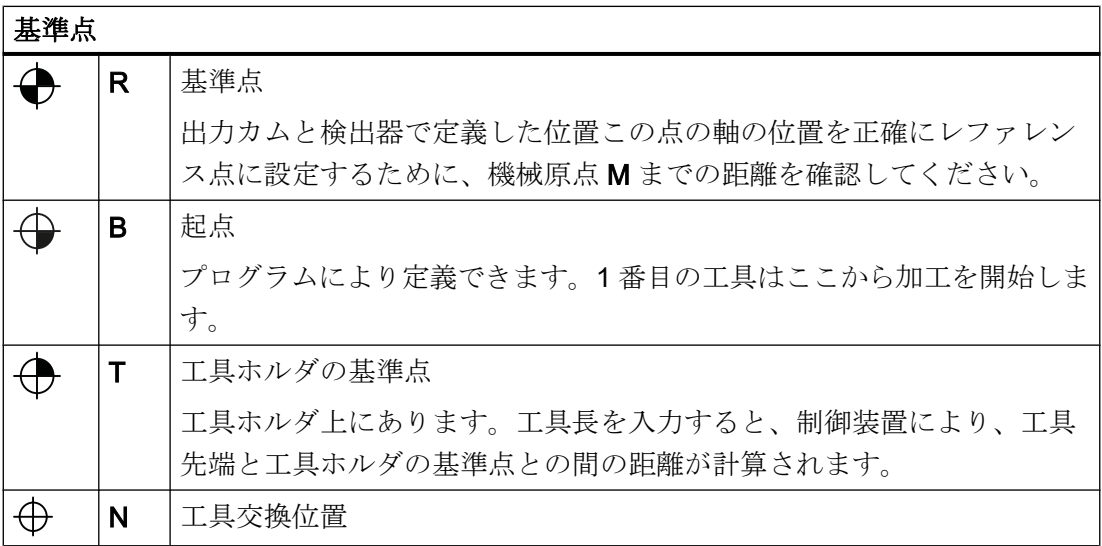

2.3 原点、およびレファレンス点

旋削の原点とレファレンス点

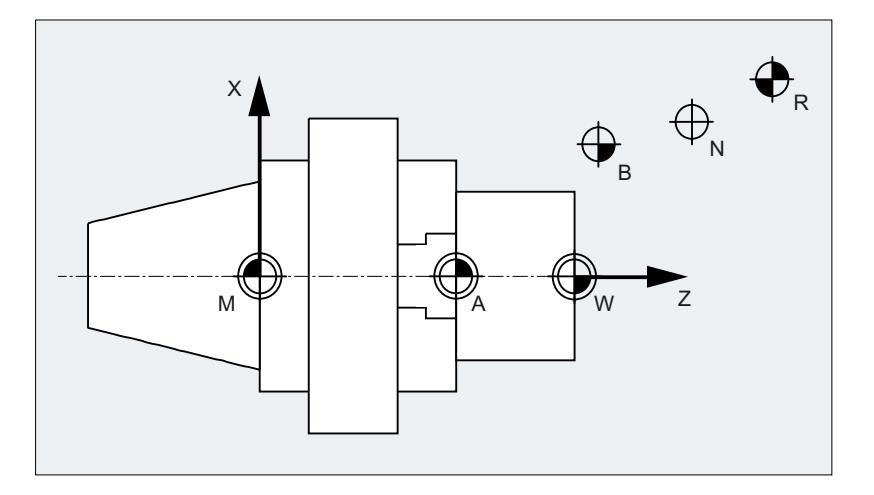

フライス加工の原点

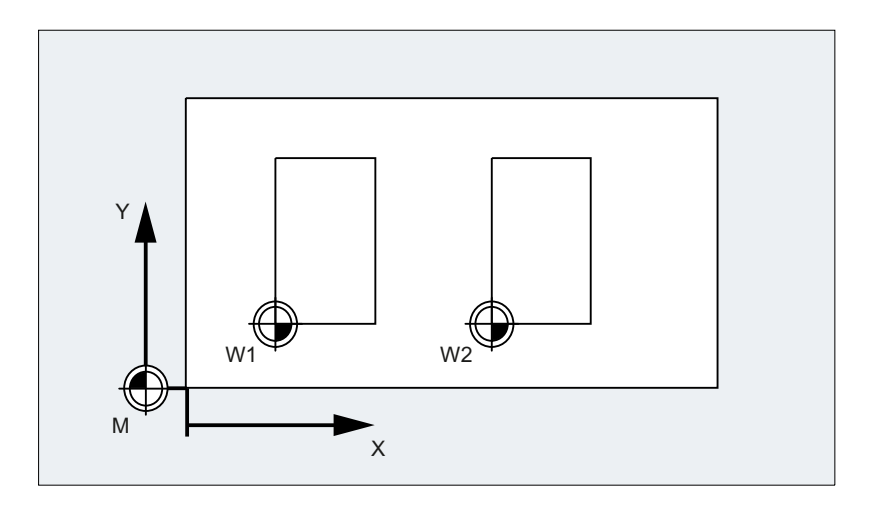

# <span id="page-29-0"></span>2.4 座標系

次の座標系に区別されます。

- (ページ 30)機械原点 M を基準とする機械座標系(MCS)
- **[基本座標系](#page-31-0)(BCS) (ページ [32](#page-31-0))**
- **[基本ゼロオフセットシステム](#page-34-0)(BZS) (ページ35)**
- [設定可能ゼロオフセットシステム](#page-35-0)(SZS) (ページ36)
- (ページ [37](#page-36-0))ワーク原点 W を基準とするワーク座標系(WCS)

# 2.4.1 機械座標系(MCS)

機械座標系は、物理的に存在するすべての機械軸で構成されます。

機械座標系では、レファレンス点、工具、およびパレットの交換位置(機械の固定点)が 定義されます。

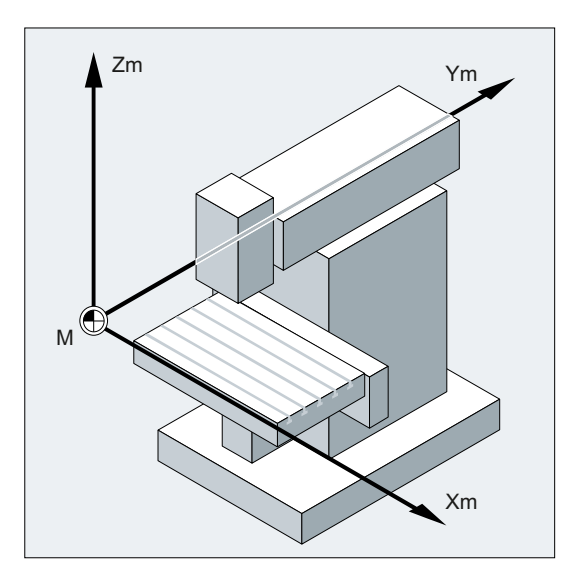

プログラムを機械座標系で直接実行する場合(一部の G 命令では可能です)は、機械の物 理軸が直接対応します。存在しているワーククランプはいずれも、考慮されません。

#### 注記

さまざまな機械座標系(5 軸座標変換など)が存在する場合は、内部座標変換を使用して、 このプログラムが実行される座標系上の機械のキネマテイックスにマッピングされます。

### 三本指の法則

機械に対しての座標軸の向きは、機械のタイプにより異なります。軸の方向は、右手の 「三本指の法則」と呼ばれる法則に従います(DIN 66217 準拠)。

機械の前部から見ると、右手の中指は、機械の主軸の切り込み方向とは逆方向を指しま す。したがって、

- 親指は+X方向を指します。
- 人差し指は+Y 方向を指します。
- 中指は+Z 方向を指します。

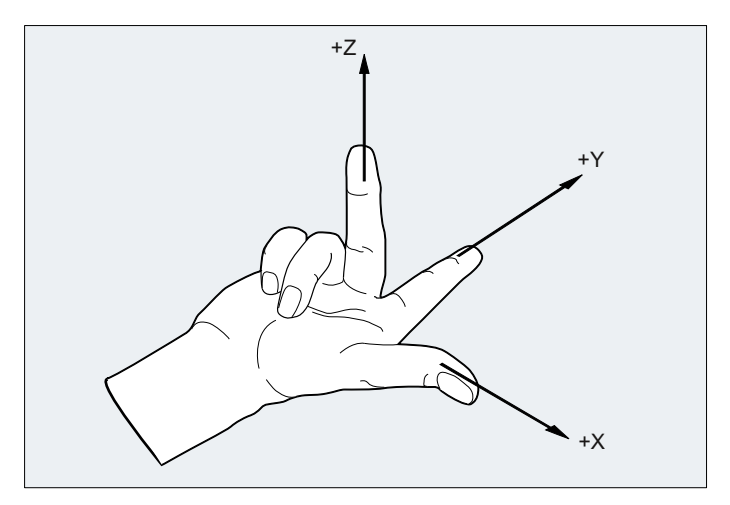

図 2-1 「三本指の法則」

座標軸 X、Y 、および Z を中心とする回転動作はそれぞれ、A、B、および C で指定され ます。各座標軸を正方向に向かって見た場合に、回転動作が右回りの方向が、正の回転 方向です。

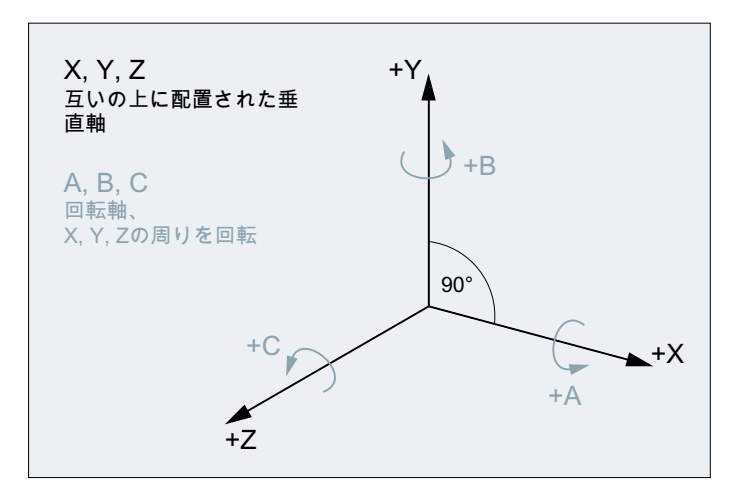

# <span id="page-31-0"></span>さまざまな機械のタイプの座標系の位置

「三本指の法則」で決められる座標系の位置の向きは、機械のタイプにより異なる場合が あります。次に、いくつかの例を示します。

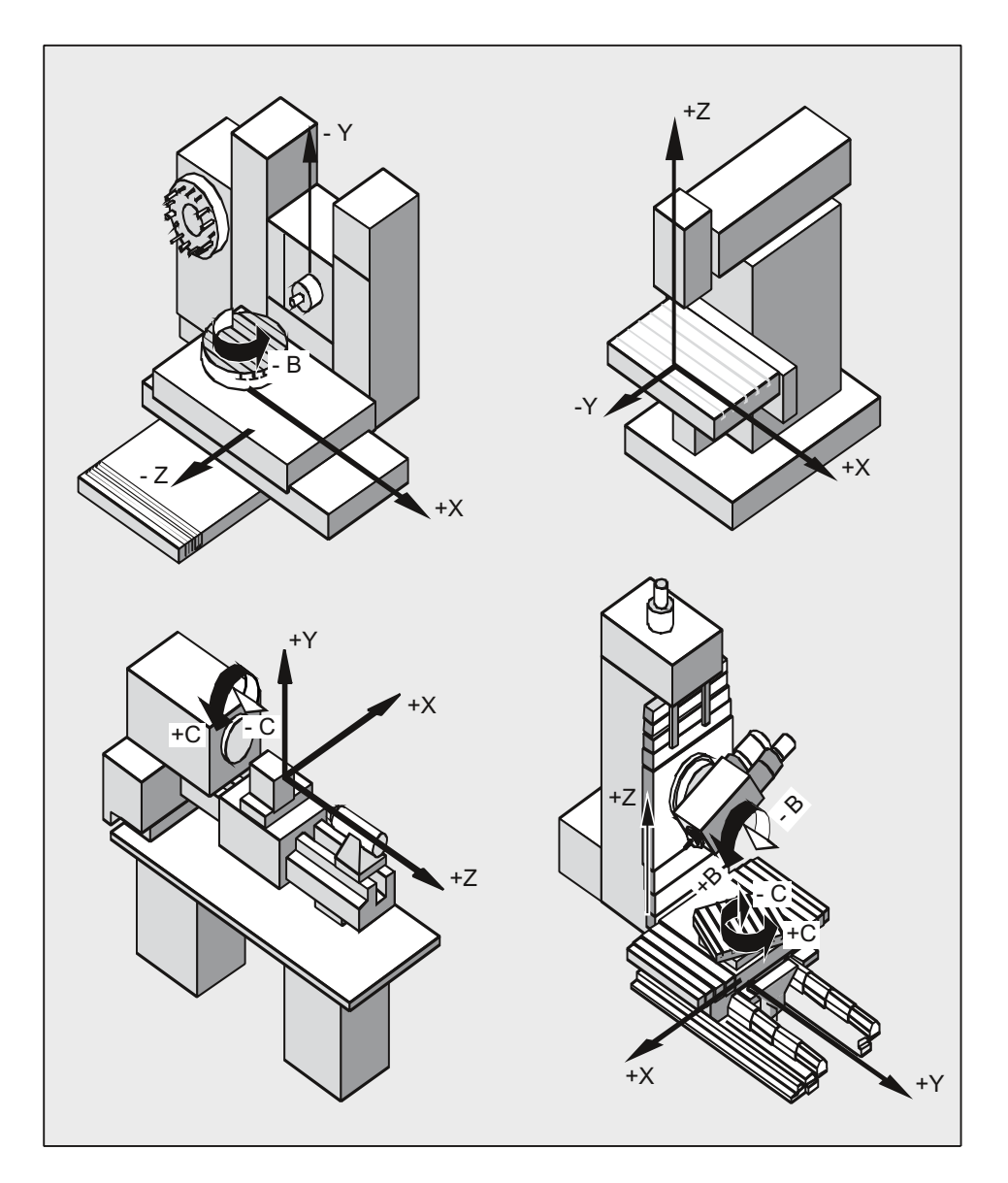

# 2.4.2 基本座標系(BCS)

基本座標系(BCS)は、互いに垂直な 3 つの軸(ジオメトリ軸)と、幾何学的な相互関係を持 たない他の付加軸で構成されます。

#### キネマティック座標変換のない工作機械の場合

キネマティックトランスフォーメーション(5 軸座標変換、TRANSMIT/TRACYL/TRAANG など)を使用しないで、BCS を MCS にマッピングできるときは、BCS と MCS は常に一 致します。

そのような機械上では、機械軸とジオメトリ軸は同じ名称にできます。

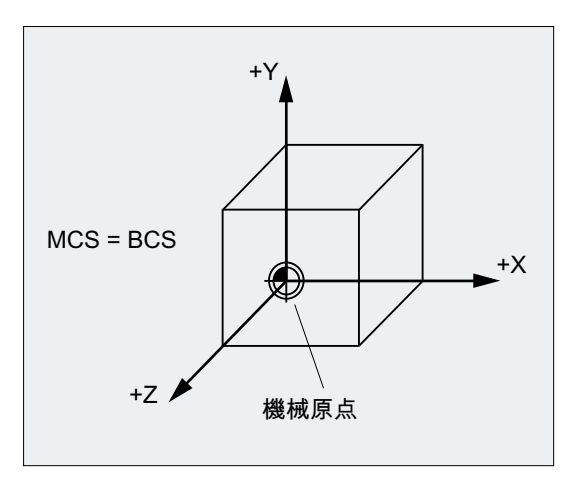

図 2-2 MCS = キネマティックトランスフォーメーションを使用しない BCS

## キネマティック座標変換のある工作機械の場合

キネマティックトランスフォーメーション(5 軸座標変換、TRANSMIT/TRACYL/TRAANG など)を使用して BCS が MCS にマッピングされる場合は BCS と MCS は一致しません。 そのような機械上では、機械軸とジオメトリ軸は異なる名称にしなければなりません。

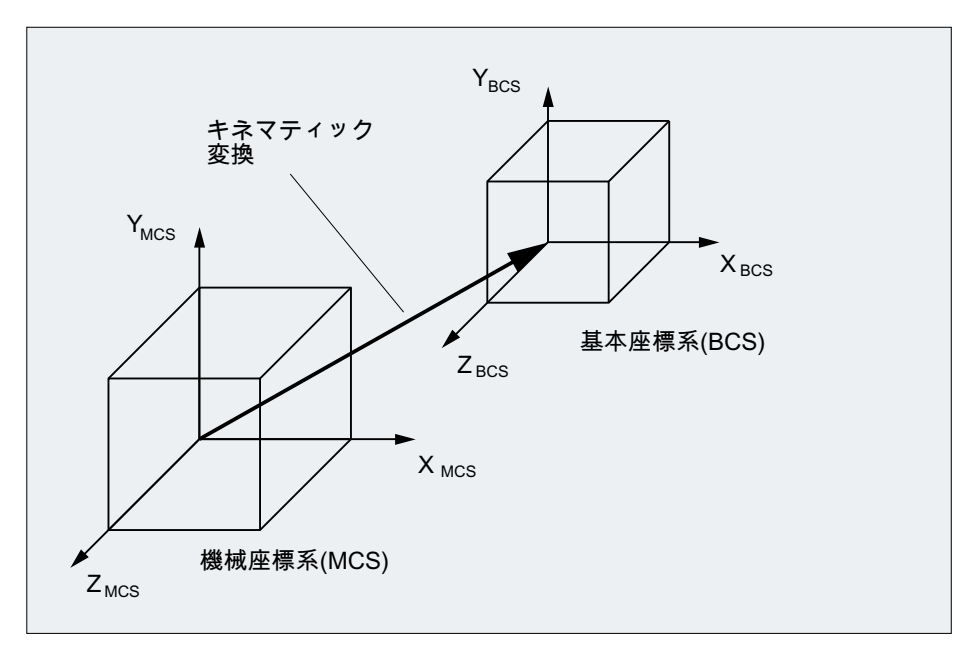

図 2-3 MCS と BCS の間のキネマティック座標変換

# 機械のキネマティックス

ワークは常に、2 次元または 3 次元の直交座標系(WCS)でプログラム指令されます。し かし、そのようなワークは、互いに垂直でない回転軸または直線軸を装備した工作機械 上でこれまで以上に頻繁にプログラム指令されています。キネマティック座標変換は、 ワーク座標系(直交)でプログラム指令された座標を実際の機械動作で表すために使用さ れます。

# 参照先

機能マニュアル、上級機能; M1:キネマティックトランスフォーメーション 機能マニュアル、応用機能; F2:多軸座標変換

# <span id="page-34-0"></span>2.4.3 基本ゼロオフセットシステム(BZS)

基本ゼロオフセットシステム(BZS)は、基本オフセットを使用した基本座標系です。

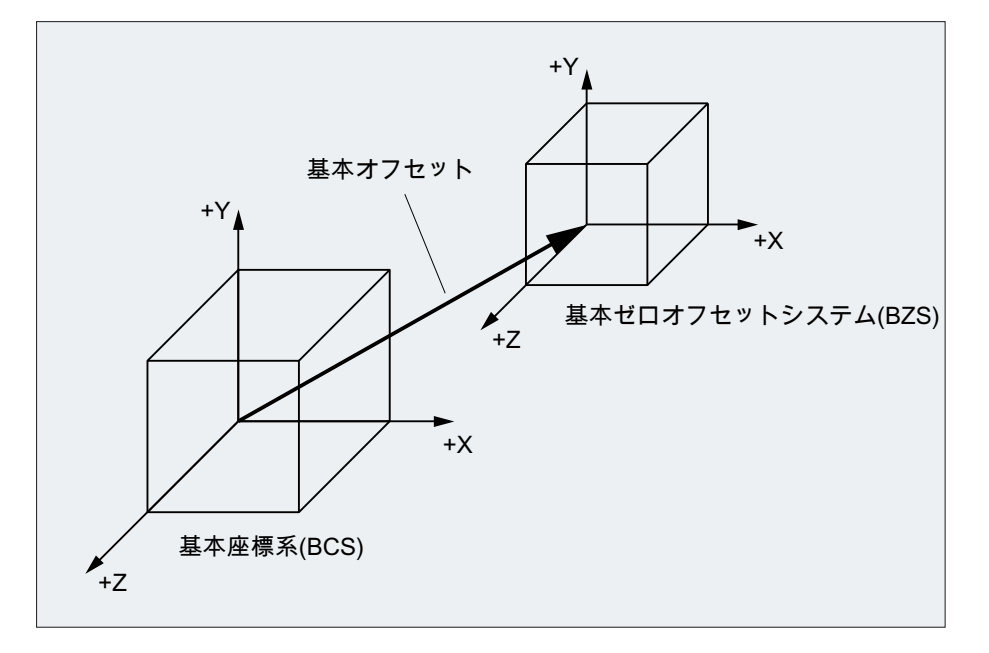

# 基本オフセット

基本オフセットは、BCS と BZS の間の座標変換を記述します。 たとえば、パレット原 点の範囲を定義するために使用されます。

基本オフセットは、次の要素で構成されます。

- 外部ゼロオフセット
- DRF オフセット
- 重畳移動
- システムフレーム結合
- 基本フレーム結合

#### 参照先

機能マニュアル基本機能; 軸、座標系、フレーム (K2)

# <span id="page-35-0"></span>2.4.4 設定可能ゼロオフセットシステム(SZS)

#### 設定可能ゼロオフセット

「設定可能ゼロオフセットシステム」(SZS)は、基本ゼロオフセットシステム(BZS)で設 定可能ゼロオフセットから得られます。

設定可能ゼロオフセットは、NC プログラムの G 命令 G54 ~ G57、および G505 ~ G599 により、次のように有効になります。

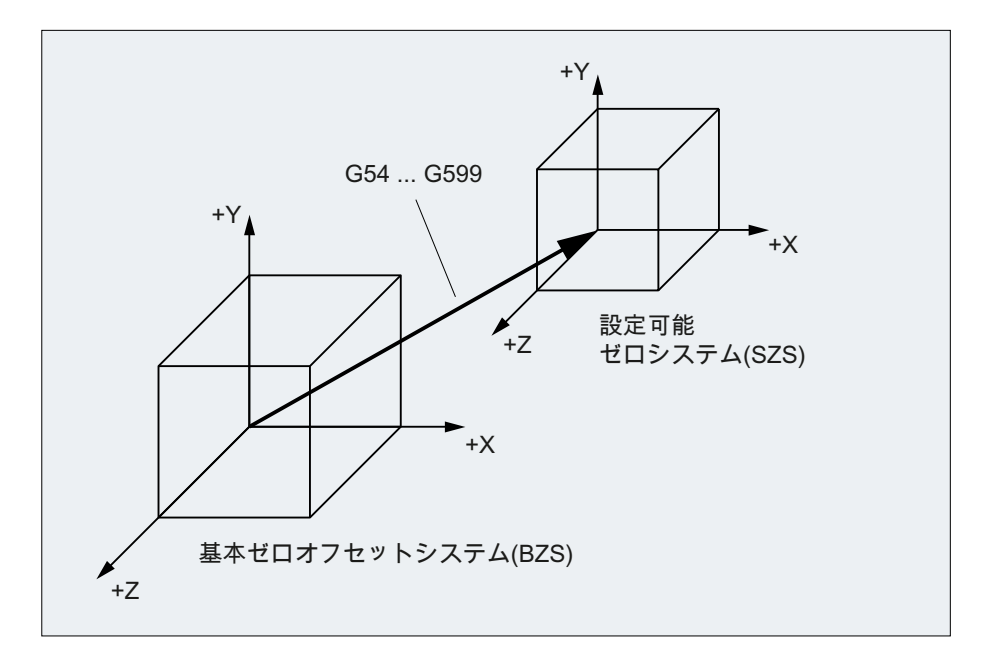

プログラマブル座標変換(フレーム)が無効の場合、「設定可能ゼロオフセットシステム」 はワーク座標系(WCS)になります。

### プログラマブル座標変換(フレーム)

NC プログラム内で、最初に選択されたワーク座標系(または「設定可能ゼロオフセット システム」)を別の位置に移動したり、必要に応じて、回転、反転、拡大/縮小をおこなっ たりすることが便利な場合、または必要な場合があります。これは、プログラマブル座 標変換(フレーム)を使用しておこなわれます。

章「座標変換(フレーム)」を参照してください。

#### 注記

プログラマブル座標変換(フレーム)は常に「設定可能ゼロオフセットシステム」を基準 にします。
2.4 座標系

### **2.4.5 ワーク座標系(WCS)**

ワークのジオメトリはワーク座標系(WCS)で記述されます。つまり、NC プログラムの データはワーク座標系を基準にします。

ワーク座標系は常に直交座標系であり、特定のワークに割り当てられます。

### 2.4.6 さまざまな座標系間の関係

次の図の例は、さまざまな座標系間の関係をわかりやすく表わしています。

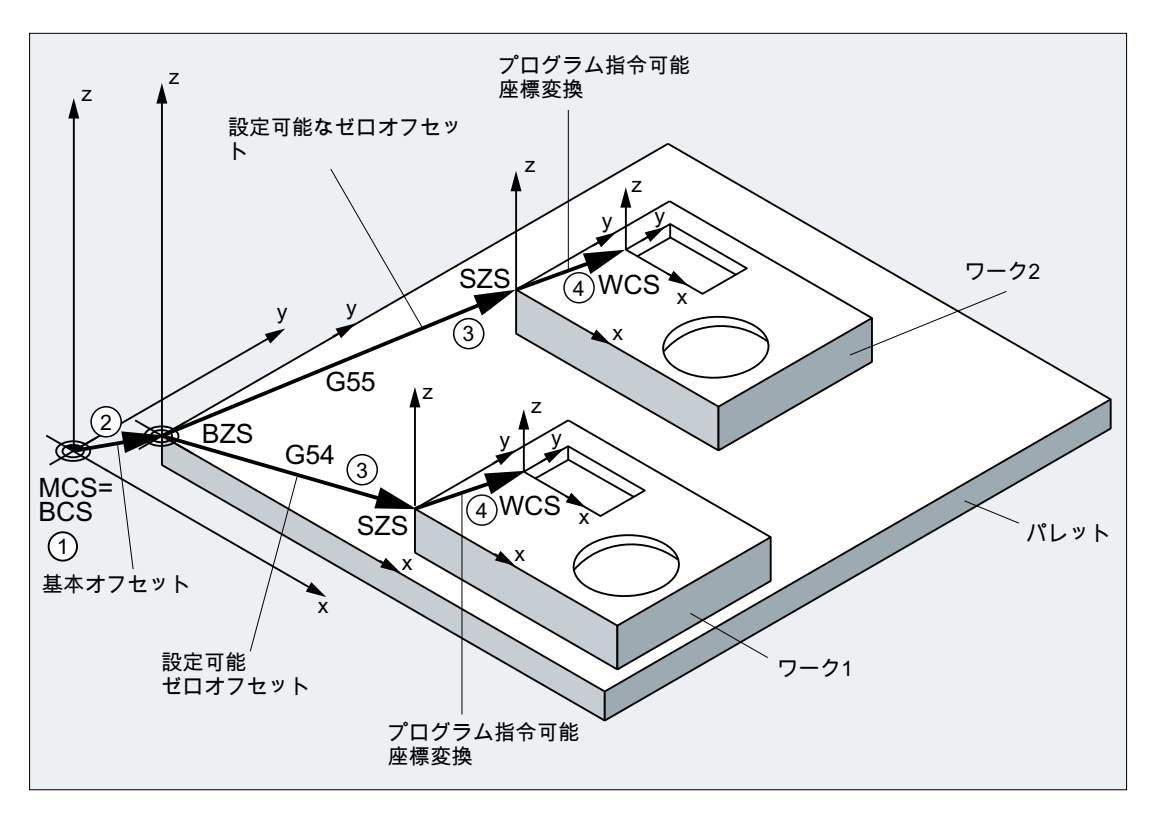

- ① キネマティックトランスフォーメーションは有効ではありません。つまり、機械 座標系と基本座標系は一致しています。
- ② パレット原点を含む基本ゼロオフセットシステム(BZS)は、基本オフセットから 得られます。
- ③ ワーク 1 またはワーク 2 の「設定可能ゼロオフセットシステム」(SZS) は、設定 可能ゼロオフセット G54 または G55 で指定されます。
- ④ ワーク座標系(WCS)は、プログラマブル座標変換から得られます。

ジオメトリの基礎知識

2.4 座標系

注記

DIN 66025 は NC プログラミングのガイドラインです。

3.1 NC プログラム名称

# 3.1 NC プログラム名称

### 規則

各 NC プログラムには、作成時にプログラム名称を割り当ててください。プログラム名 称は、以下の規則に従って自由に選択できます。

- 使用可能な文字:
	- 英字:A ... Z、a ... z
	- 数字:0 ... 9
	- アンダースコア: \_
- 先頭の2文字は、英字2文字またはアンダースコアと英字1文字にしてください。

### 注記

この条件を満たす場合は、プログラム名称を指定するだけで、別のプログラムからサ ブプログラムとして NC プログラムを呼び出すことができます。ただし、プログラム 名称の先頭が数字である場合、サブプログラム呼び出しは CALL 命令でのみ呼び出す ことができます。

● 最大長さ:24 文字

### 注記

### 大文字/小文字

SINUMERIK NC 言語では、大文字と小文字は 区別されません。

### 注記

### 使用できないプログラム名称

Windows アプリケーションで問題が生じることのないように、次のプログラム名の使用 は 避けて ください。

- CON、PRN、AUX、NUL
- COM1、COM2、COM3、COM4、COM5、COM6、COM7、COM8、COM9
- LPT1、LPT2、LPT3、LPT4、LPT5、LPT6、LPT7、LPT8、LPT9

その他の制限事項については、「[名称](#page-457-0) (ページ [458](#page-457-0))」を参照してください。

### 制御装置内部の拡張

プログラムの作成時に割り当てたプログラム名称には、制御装置内で接頭語と接尾語が 追加され、拡張されます。

- 接頭語: N
- 接尾語:
	- メインプログラム: MPF
	- サブプログラム: \_SPF

### せん孔テープフォーマットのファイル

V.24 インタフェース経由で読み込まれる外部で作成したプログラムファイルは、せん孔 テープフォーマットで作成してください。

せん孔テープフォーマットのファイルのプログラム名称には、次の規則が追加されて適 用されます。

- 最初の文字: %
- $\bullet$  次に4文字のファイル拡張子: xxx

例:

- %\_N\_SHAFT123\_MPF
- %Flange3\_MPF

### 参照先

NC プログラムのダウンロード、作成、および保存について詳しくは、

旋盤、フライス盤およびグラインダー操作マニュアルの「プログラムの管理」の章を参 照してください。

# 3.2 NC プログラムの構成と内容

### 3.2.1 ブロックとブロック構成要素

### ブロック

NC プログラムは、一連の NC ブロックで構成されています。各ブロックには、ワーク加 工手順を実行するためのデータが含まれます。

### ブロック構成要素

NC ブロックは、次の構成要素から成ります。

- **DIN 66025 準拠の命令(ステートメント)**
- NC 高機能言語の要素

### DIN 66025 準拠の命令

DIN 66025 準拠の命令は、アドレス文字と 1 つの数字、または算術値を表わす数字列か ら構成されます。

### アドレス文字(アドレス)

アドレス文字(通常は英字)で、命令の意味が定義されます。

例:

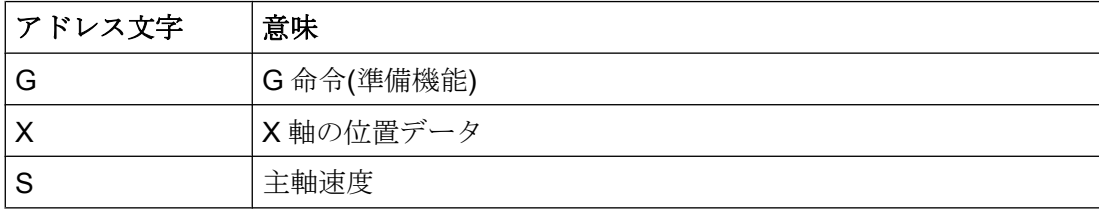

### 数字列

数字列は、アドレス文字に割り当てられた数値です。これらの数字列には、符号と小数 点を含めることができます。符号は常に、アドレス文字と数字列の間にあります。正符 号(+)と先頭のゼロ(0)は指定する必要はありません。

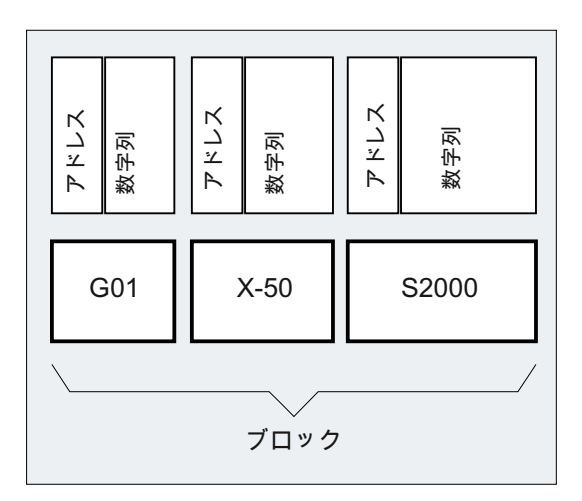

### NC 高機能言語の要素

DIN 66025 準拠の命令セットは、最近の工作機械の複雑な加工処理のプログラミングに は不十分であるため、NC 高機能言語の要素により拡張されています。

これらには、以下の例があります。

- NC 高機能言語の命令 DIN 66025 準拠の命令とは対照的に、NC 高機能言語の命令は、次のような複数のア ドレス文字から成ります。
	- OVR(速度オーバライド)
	- SPOS(主軸の位置決め)
- 識別子(定義名称)は次のとおりです。
	- システム変数
	- ユーザー定義変数
	- サブプログラム
	- キーワード
	- ジャンプマーク
	- マクロ

### 注記

識別子は一義的にしてください。また、複数の異なる目的には使用できません。

- 比較演算子
- 論理演算子
- 算術機能
- チェック命令

### 参照先:

プログラミングマニュアル 上級編、「フレキシブルな NC プログラミング」の章

### 命令の効果

命令は、モーダル、またはノンモーダルのいずれかです。

- モーダル モーダル命令は、次に示す項目が指令されるまで、プログラム指令値(以降のすべて のブロックで)の有効性を保持します。
	- 同じ命令で新しい値がプログラム指令された。
	- 以前に有効であった命令の働きを無効にする命令がプログラム指令された。
- ノンモーダル ノンモーダル命令は、この命令がプログラム指令されたブロックにのみ適用されま す。

### プログラム終了

実行処理の最後のブロックには、プログラム終了を表わす特別な命令の M2、M17、また は M30 が含まれます。

### 3.2.2 ブロックの規則

### ブロックの先頭

NC ブロックは、ブロックの先頭のブロック番号により識別されます。この番号は、次 のように「N」と正の整数から成ります。 N40 ...

ブロック番号の順序は任意ですが、昇順にすることを推奨します。

### 注記

ブロック番号は、検索時に一義的な結果が得られるように、プログラム内で一義的にし てください。

### ブロック終了

ブロックは文字 LF (LINE FEED = 新しい行)で終了します。

### 注記

LF 文字を記述する必要はありません。改行により、自動的に生成されます。

### ブロック長

ブロックには最大 512 文字(コメントとブロック終了文字の LF を含む)を入れることがで きます。

### 注記

通常は、それぞれ 66 文字までの 3 つのブロックが、実行中のブロック表示画面に表示 されます。コメントも表示されます。メッセージは、別のメッセージウィンドウに表示 されます。

### 命令の順序

ブロック構成をできるだけ明確にするために、ブロック内の命令は次の順序で並べてく ださい。

N… G… X… Y… Z… F… S… T… D… M… H…

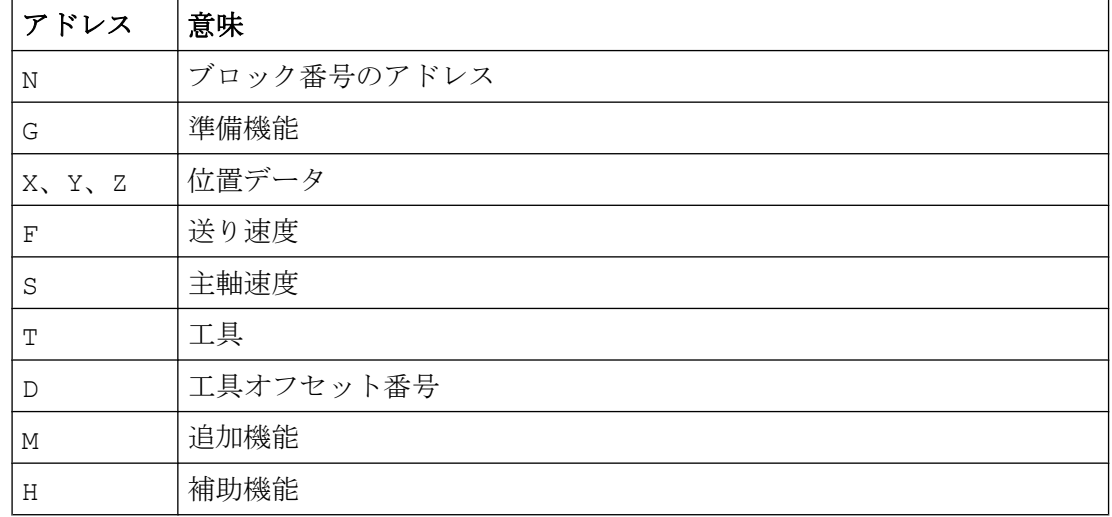

### 注記

次のような一部のアドレスは、1 ブロック内で繰り返し使用できます。 G…、M…、H…

### 3.2.3 値の割り当て

アドレスには値を割り当てることができます。これには次の規則が適用されます。

- 次の場合は、アドレスと値の間に「=」記号を入れてください。
	- アドレスに複数の文字が含まれる。
	- 値に複数の定数が含まれる。

アドレスが 1 文字の英字で、値が 1 つの定数のみから成る場合は、「=」記号を省略で きます。

- 複数の記号を使用できます。
- アドレス文字の後にはセパレータを使用できます。

### 例:

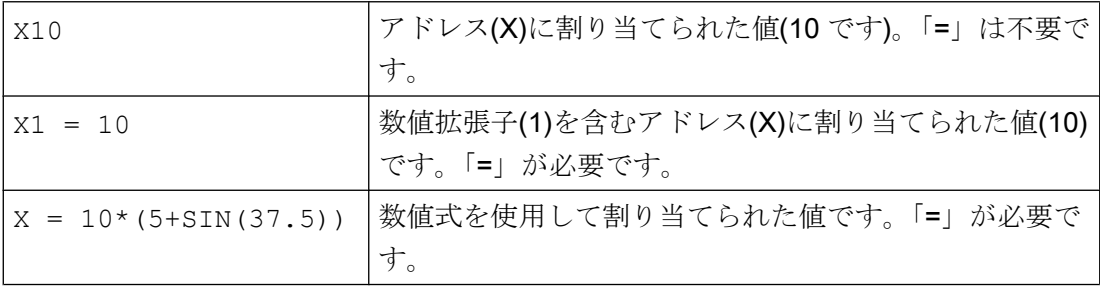

### 注記

数値拡張子の後には、特殊文字「=」、「(」、「[」、「)」、「]」、「,」のいずれかまたは演算子 を付けてください。これは、数値拡張子を含むアドレスと、値が割り当てられたアドレ スを区別するためです。

### 3.2.4 コメント

NC プログラムをわかりやすくするために、NC ブロックにコメントを追加できます。

コメントはブロックの末尾に配置され、NC ブロックのプログラム区間からはセミコロ ン(「;」)で区切られます。

例 1:

プログラムコード コメント N10 G1 F100 X10 Y20 ; NCブロックの説明コメント

例 2 :

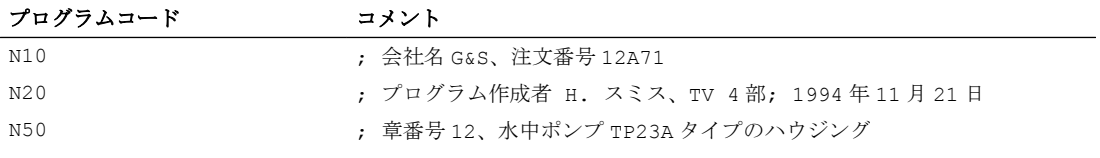

### 注記

コメントは保存されて、プログラム運転時に実行中のブロック表示画面に表示されます。

### 3.2.5 ブロックスキップ

どのプログラムパスでも実行されない NC ブロック(プログラム運転試験で実行するブロ ックなど)は、スキップできます。

### プログラミング

スキップされるブロックには、ブロック番号の前に斜線「/」のマークが付けられます。 複数の連続するブロックもスキップできます。スキップされるブロックの命令は実行さ れません。プログラムは、スキップされない次のブロックへと続行されます。

例:

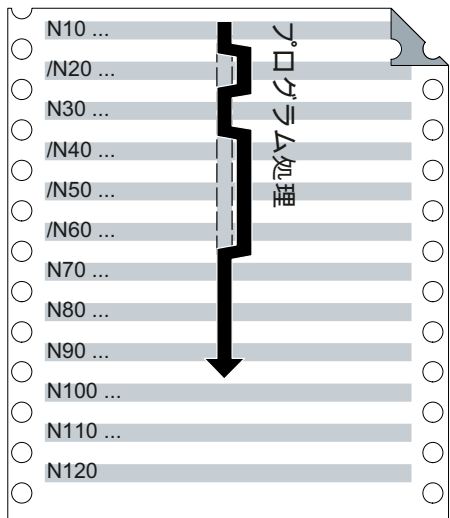

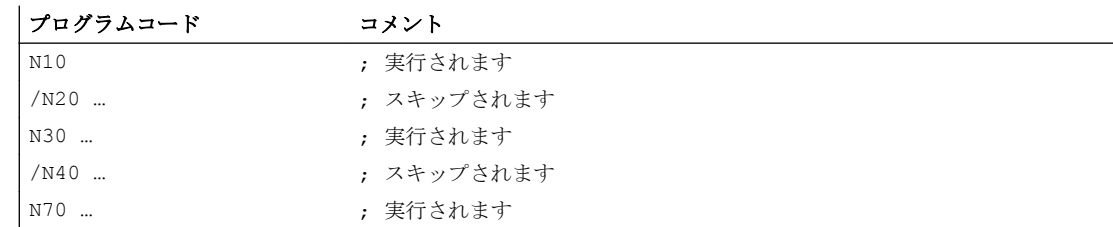

### スキップレベル

ブロックにはスキップレベル(最大 10)を割り当てることができます。このレベルは、操 作画面で有効にすることができます。

プログラミングは、スラッシュと、その後にスキップレベル番号を割り当てることでお こなわれます。各ブロックに指定できるスキップレベルは1つだけです。

例:

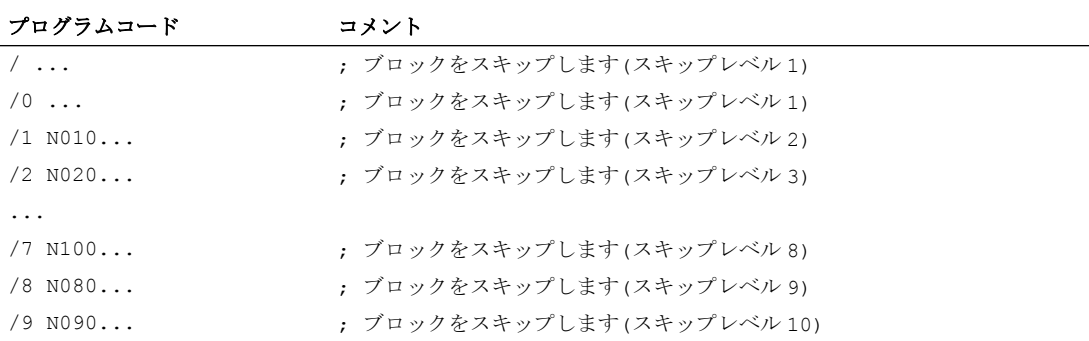

### 注記

使用可能なスキップレベルの数は、表示マシンデータにより異なります。

### 注記

システム変数とユーザー変数を使用して、条件付きジャンプで、プログラム実行も制御 できます。

### NC プログラミングの基礎知識

3.2 NC プログラムの構成と内容

# NCプログラムの作成

# 4.1 基本手順

通常は、NC 言語による個々の運転手順のプログラミングが NC プログラムの開発作業に 占める割合はわずかです。

実際の命令をプログラミングする前に、運転手順の計画と準備をおこなってください。 事前に計画する NC プログラムの構成と実行が、正確であるほど、分かりやすくてエラ ーのない完全なプログラムを、短期間に、簡単に作成できます。 明確な構成を持つプロ グラムは、後で変更が必要になった場合に、特に便利です。

すべての部分が同じというわけではないため、すべてのプログラムを同じ方法で作成す ることは無意味です。 ただし、次の手順は、ほとんどの場合に使用できることがわかっ ています。

### 手順

### 1. ワーク図面を準備する。

- ワーク原点を定義する。
- 座標系を描く。
- 抜けている全ての座標を計算する。

### 2. 加工処理を定義する。

- どの工具が、いつ、どの輪郭の加工に使用されるか ?
- ワークの個々の要素がどんな順序で加工されるか?
- 個々のどの要素が繰り返されるか(場合によっては、さらに回転されるか)、および 個々のどの要素をサブプログラムに設定するか?
- 他のパートプログラムまたはサブプログラムに、現在のワークで使用可能な輪郭 区間がないか?
- ゼロオフセット、回転、ミラーリング、およびスケーリングが便利な、または必 要である場所はどこか(フレーム仕様)?

4.1 基本手順

### 3. 加工計画を作成する。

次の例のように、すべての加工運転を手順毎に定義する。

- 位置決め用の早送り移動
- 工具交換
- 加工平面の定義
- 点検のための後退
- 主軸、冷却液のオン/オフの切り替え
- 工具データの呼び出し
- 送り
- 軌跡補正
- 輪郭へのアプローチ
- 輪郭からの後退
- その他
- 4. プログラミング言語で加工手順を編集する。
	- 個々の手順を 1 つまたは複数の NC ブロックとして書く
- 5. 個々の手順をプログラムにまとめる。

4.2 使用可能な文字

# 4.2 使用可能な文字

NC プログラムは、次の文字を使用して書くことができます。

- 大文字: A、B、C、D、E、F、G、H、I、J、K、L、M、N、(O)、P、Q、R、S、T、U、V、 W、X、Y、Z
- 小文字: a、b、c、d、e、f、g、h、i、j、k、l、m、n、o、p、q、r、s、t、u、v、w、x、y、z ● 数字:

0, 1, 2, 3, 4, 5, 6, 7, 8, 9

● 特殊文字:

以下の表を参照してください。

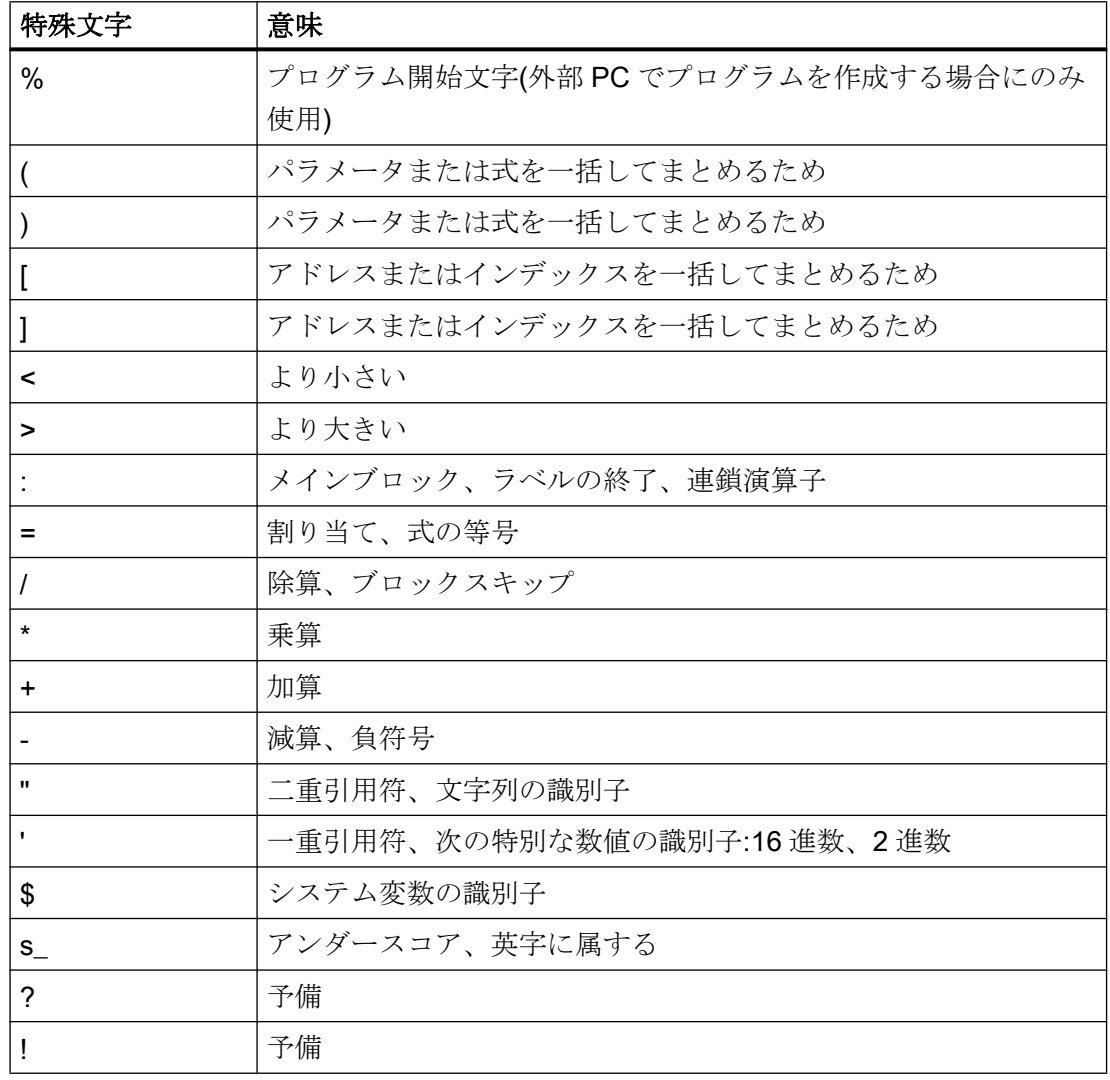

### 4.2 使用可能な文字

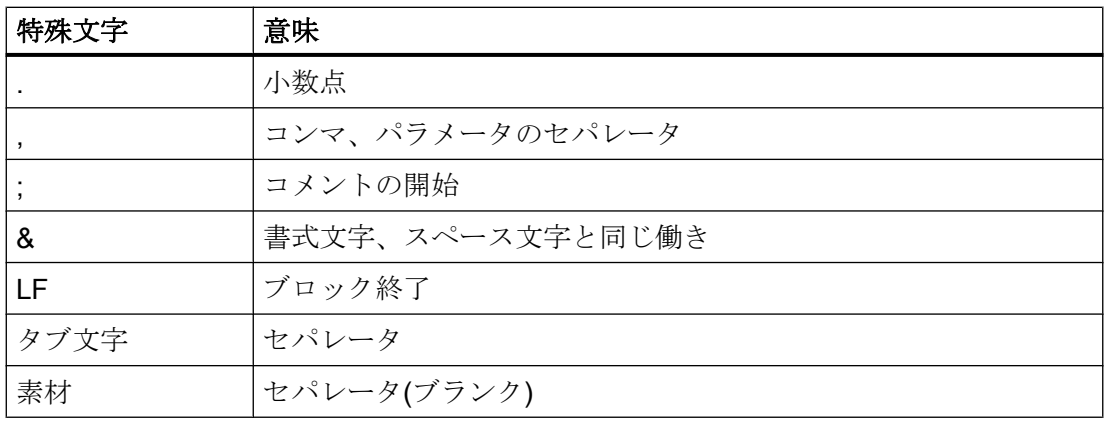

### 注記

英字「O」と数字「0」を区別できるように、配慮してください。

### 注記

アルファベットの大文字と小文字は区別されません(例外:工具呼び出し)。

### 注記

印字ができない特殊文字はブランクとして扱われます。

# 4.3 プログラムヘッダ

ワーク輪郭の加工をおこなう実際の動作ブロックの前に配置された NC ブロックは、プ ログラムヘッダーと呼ばれます。

プログラムヘッダーには、下記の関連情報/命令が含まれます。

- 工具交換
- 工具オフセット
- 主軸動作
- 送り速度制御
- ジオメトリ設定(ゼロオフセット、作業平面の選択)

### 旋削のプログラムヘッダー

次の例は、旋削の NC プログラムヘッダーの一般的な構成を示します。

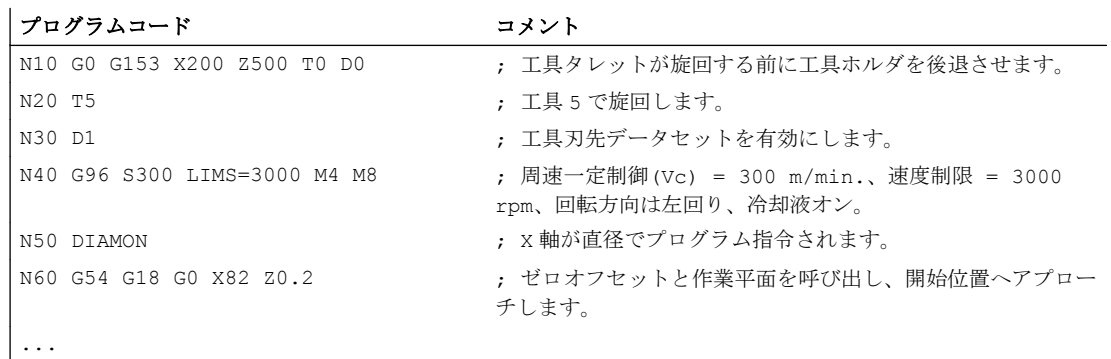

### フライス加工のプログラムヘッダー

次の例は、フライス加工の NC プログラムヘッダーの一般的な構成を示します。

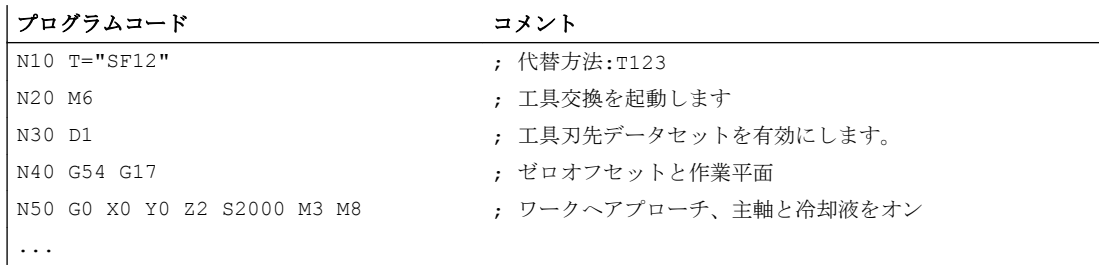

4.3 プログラムヘッダ

工具オリエンテーション/座標変換を使用している場合は、プログラムの先頭で、まだ有 効な座標変換をすべて解除してください。

### プログラムコード コメント

...

N10 CYCLE800() ; 旋回平面のリセット

N20 TRAFOOF ; TRAORI、TRANSMIT、TRACYL、...のリセット

4.4 プログラム例

# 4.4 プログラム例

# 4.4.1 例 1: 最初のプログラミング手順

プログラム例 1 を使用して、NC の最初のプログラミング手順の実行とテストをおこな います。

### 手順

- 1. 新しいパートプログラム(名称)の作成
- 2. パートプログラムの編集
- 3. パートプログラムの選択
- 4. シングルブロック起動
- 5. パートプログラムの起動

### 参照先:

既存の操作画面の操作マニュアル

### 注記

プログラムが機械で実行されるように、マシンデータを適切に設定してください(→ 工作 機械メーカにておこなってください)。

### 注記

プログラムの確認のときにアラームが発生する場合があります。このアラームを最初に リセットしてください。

### プログラム例 1

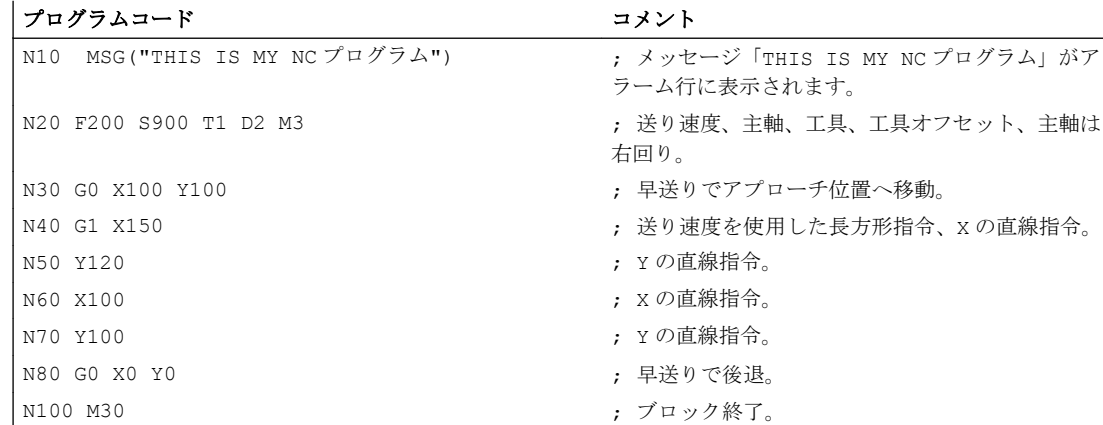

4.4 プログラム例

# 4.4.2 例 2: 旋削の NC プログラム

プログラム例 2 は、旋盤のワークの加工用に作成されています。これには、半径指定と 工具径補正を含みます。

### 注記

プログラムが機械で実行されるように、マシンデータを適切に設定してください(→ 工作 機械メーカにておこなってください)。

### ワークの外形寸法図

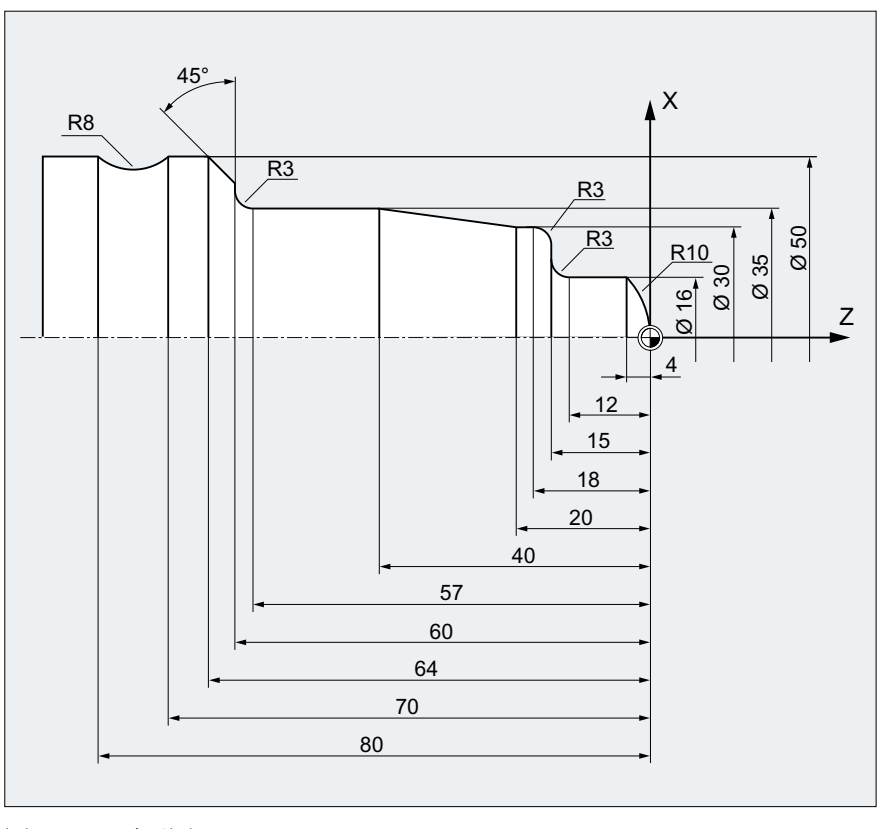

図 4-1 平面図

プログラム例 2

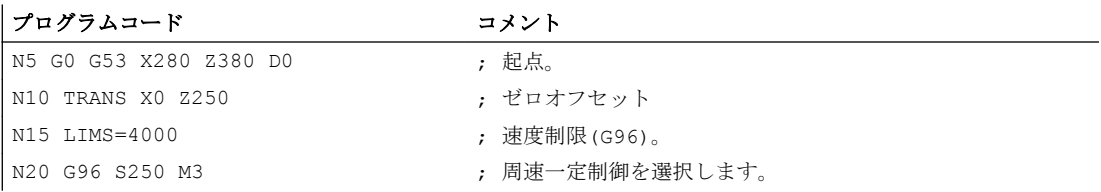

NC プログラムの作成

4.4 プログラム例

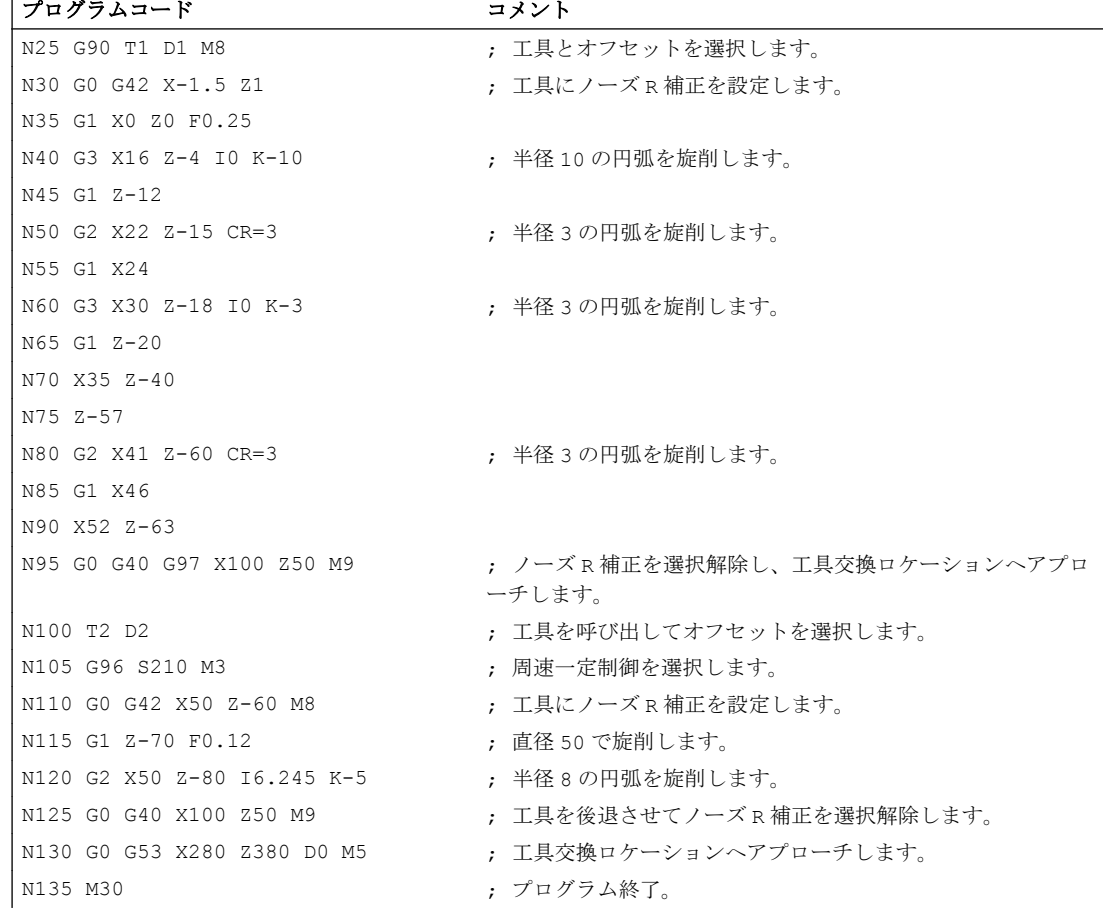

# 4.4.3 例 3: フライス加工の NC プログラム

プログラム例 3 は、立フライス盤のワークの加工用に作成されています。これには、平 面と側面のフライス加工の他に穴あけも含まれます。

### 注記

プログラムが機械で実行されるように、マシンデータを適切に設定してください(→ 工作 機械メーカにておこなってください)。

4.4 プログラム例

# ワークの外形寸法図

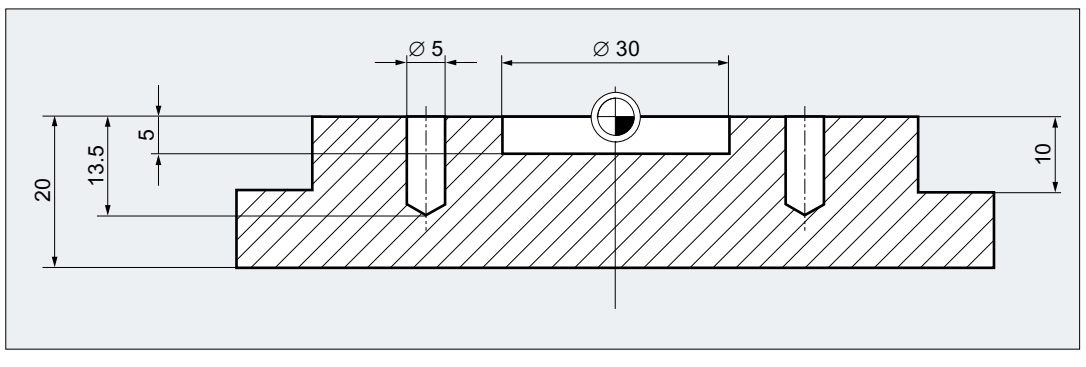

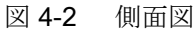

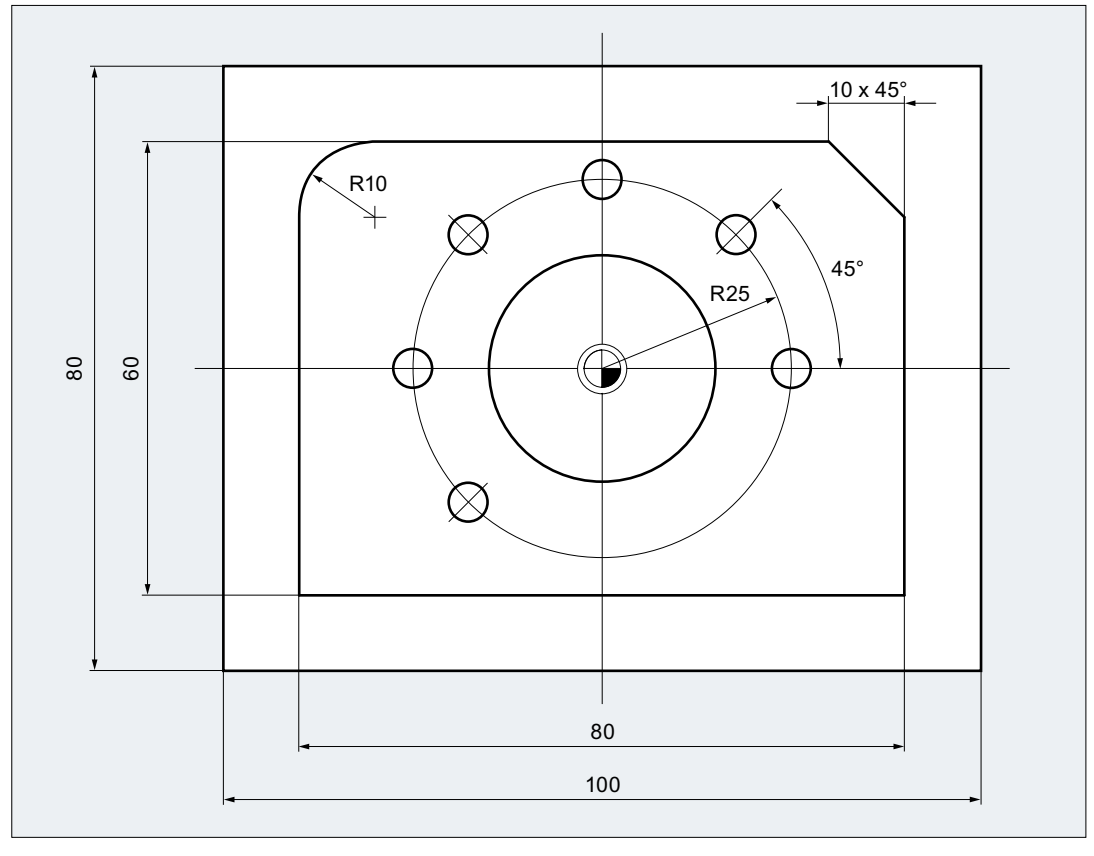

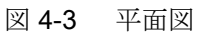

# プログラム例 3

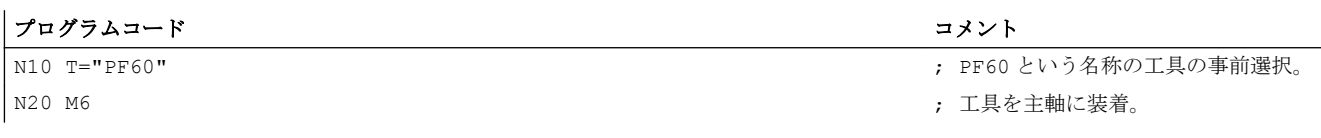

NC プログラムの作成

4.4 プログラム例

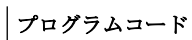

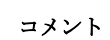

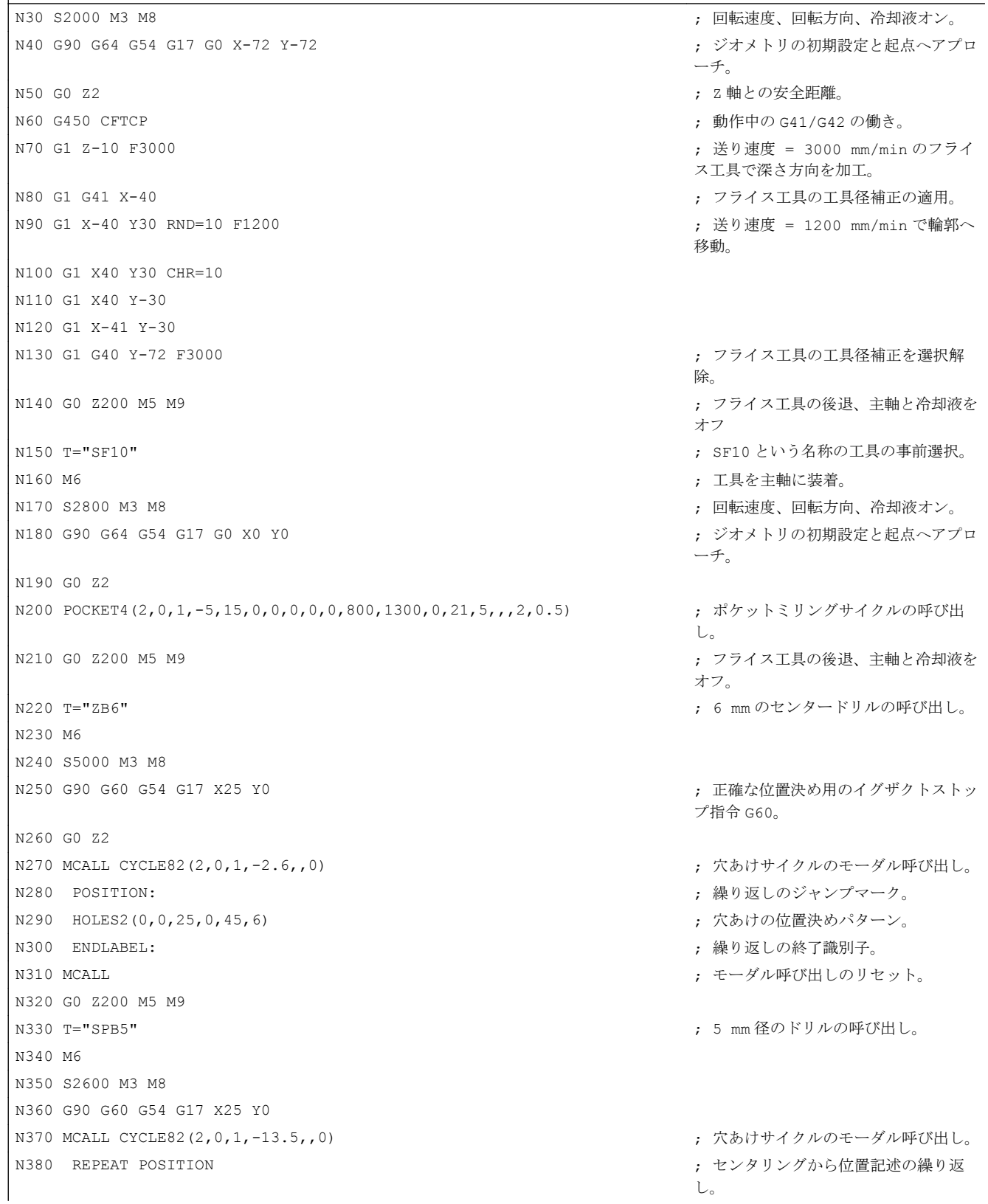

### NC プログラムの作成

4.4 プログラム例

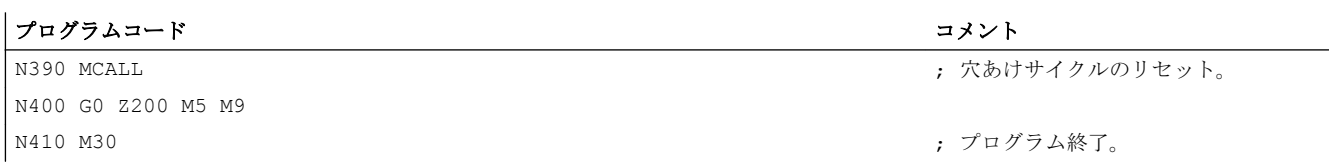

# 工具交換 しゅうしゃ しゅうしゃ おおところ しょうしょう こうしゃ ちょうしゃ ちょうしゃ しゅうしょく しゅうしょく しゅうしゃ しゅうしゃ しゅうしゃ

### 工具交換方法

チェーン方式、ロータリーテーブル方式、ボックス方式の各マガジンでは通常、工具交 換を 2 段階でおこないます。

1. マガジンの工具は T 命令で探します。

2. その後、M 命令で工具を主軸に装着します。

旋盤の円形マガジンでは、T 命令により工具交換が全て実行されます。つまり、この命 令で工具の位置を探して装着します。

### 注記

工具交換方法は、マシンデータにより設定されます(→工作機械メーカ)。

### 条件

工具交換では、次の条件を満たしてください。

- D 番号に格納された工具オフセット値が有効になっている。
- 当該の作業平面がプログラム指令されている(初期設定:G18)。 これにより、工具長補 正が正しい軸に割り当てられます。

### 工具管理機能(オプション)

有効な工具管理機能(オプション)がある機械とない機械では、工具交換のプログラミン グは異なる方法でおこなわれます。 そのため、この 2 つの場合について個別に説明しま す。

5.1 工具管理機能を使用しない工具交換

# 5.1 工具管理機能を使用しない工具交換

# 5.1.1 T 命令による工具交換

T 命令がプログラム指令されたときに、工具交換が直接おこなわれます。

### 用途

円形マガジン搭載の旋盤です。

### 構文

工具選択: T<番号> T=<番号> T<n>=<番号> 工具選択解除: T0 T0=<番号>

### 意味

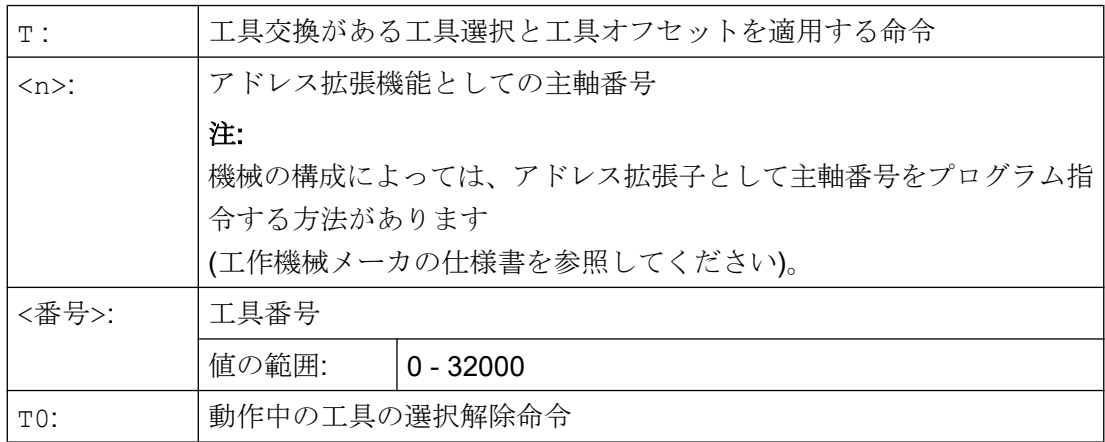

例

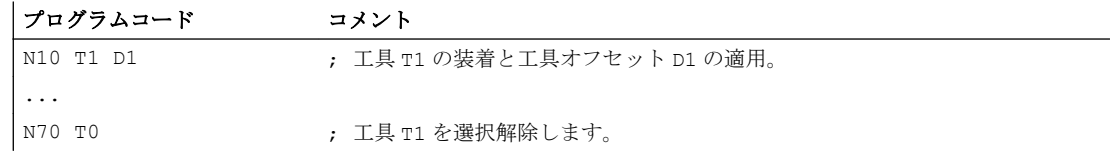

### 5.1 工具管理機能を使用しない工具交換

プログラムコード コメント

# 5.1.2 M6 による工具交換

...

工具は、T 命令がプログラム指令されると、選択されます。工具は、M6 によってのみ有 効になります(工具オフセットを含みます)。

### 用途

チェーン式、ロータリーテーブル式、またはボックス式のマガジンを備えたフライス盤 です。

### 構文

工具選択: T<番号> T=<番号> T<n>=<番号> 工具交換: M6 工具選択の解除: T0 T0=<番号>

### 意味

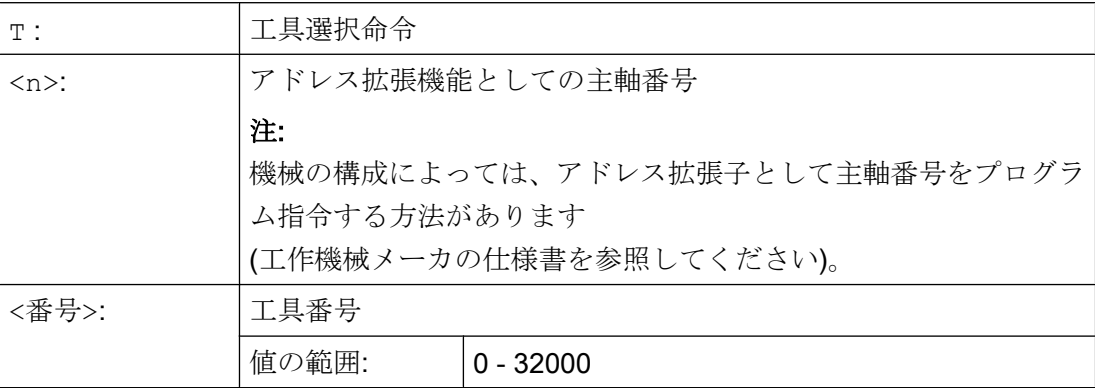

# 5.1 工具管理機能を使用しない工具交換

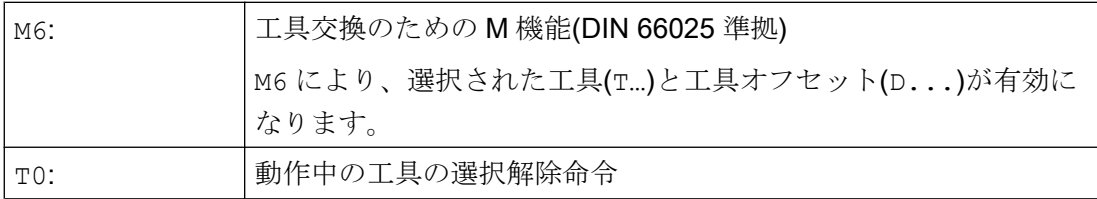

例

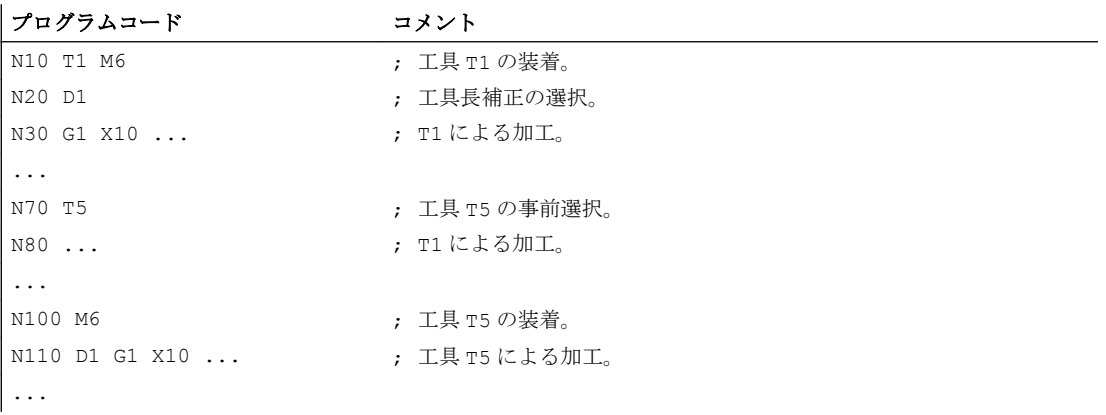

# 5.2 工具管理機能による工具交換(オプション)

### 工具管理機能

オプションの「工具管理機能」により、工具がいつでも正しいロケーションにあり、工 具に割り当てられたデータが最新であることが保証されます。 また、迅速な工具交換を 可能にし、工具の寿命監視によって工具破損を防いだり、予備工具の使用によって機械 のダウンタイムの発生を防ぎます。

### 工具名称

有効な工具管理機能がある工作機械では、工具を明確に識別するために、名称と番号を 割り当ててください(「Drill」、「3」など)。

こうすると、次のように工具名称を使用して工具呼び出しを実行できます。 T="Drill"

### 注記

工具名称には、どの特殊文字も含めることはできません。

### 5.2.1 有効な工具管理機能(オプション)の T 命令による工具交換

T 命令がプログラム指令されたときに、工具交換が直接おこなわれます。

### 用途

円形マガジン搭載の旋盤です。

### 構文

工具選択: T=<ロケーション> T=<名称> T<n>=<ロケーション> T<n>=<名称>

工具選択の解除: T0

### 意味

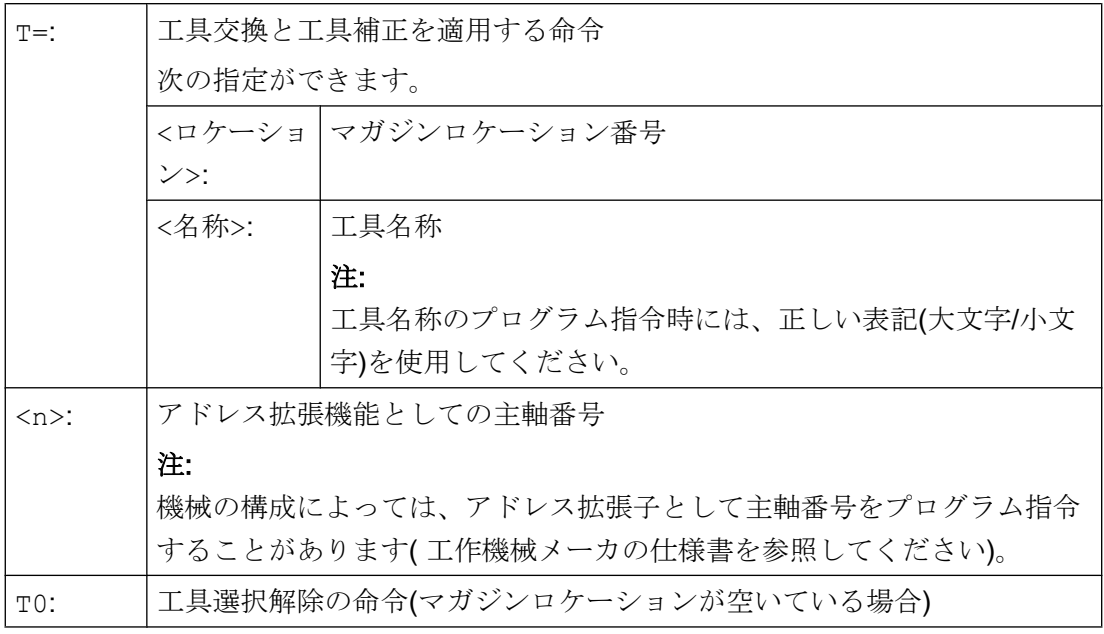

### 注記

工具マガジンの選択したマガジンロケーションが空いている場合、命令は T0 として機 能します。次の占有されているマガジンロケーションを選択すろことで、空きロケーシ ョンを割り出すことができます。

### 例

円形マガジンには、次のように工具が割り当てられた1~20のロケーションがありま す。

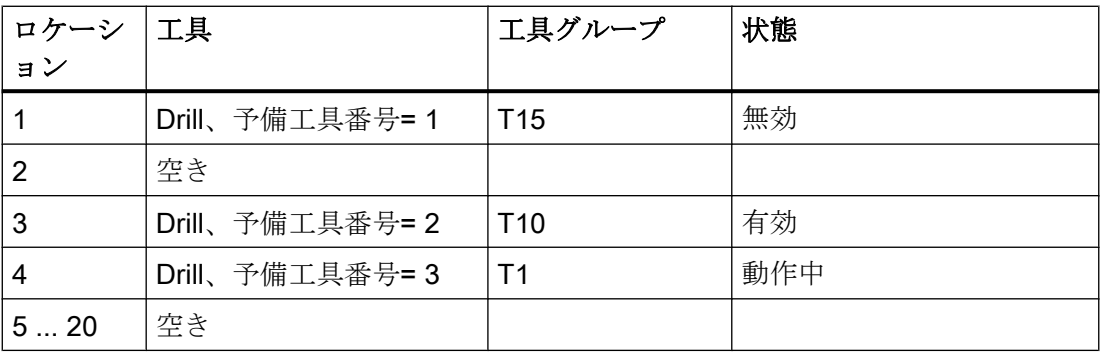

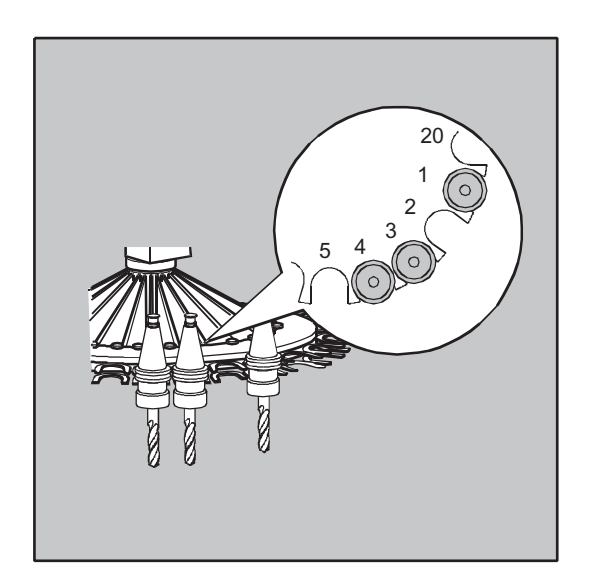

NC プログラムでは、次の工具呼び出しがプログラム指令されています。 N10 T=1

呼び出しは次のように処理されます。

- 1. マガジンロケーション 1 が評価されて、工具識別子が特定されます。
- 2. 工具管理機能により、この工具がブロックされているために使用できないことが認識され ます。
- 3. T="drill"の工具検索が、次の検索方式の指令に従って開始されます。 「動作中の工具を見つける。見つからない場合は、次に大きい予備工具番号を選択する。」
- 4. 使用可能な次の工具が見つかります。 「Drill」、予備工具番号 3 (マガジンロケーション 4) これにより、工具選択処理が完了し、工具交換が開始されます。

### 注記

「グループで最初に使用可能な工具を選択する」という検索方式が用いられている場 合は、最初に、装着されている工具グループ内で、この順序が定義されます。この場 合、グループ T15 がブロックされているため、T10 が装着されます。 「グループで「動作中」状態の最初の工具を使用」という方法を適用した場合は、T1 が装着されます。

### 5.2.2 有効な工具管理機能(オプション)の M6 による工具交換

工具は、T 命令がプログラム指令されると、選択されます。工具は、M6 によってのみ有 効になります(工具オフセットを含みます)。

# 用途

チェーン式、ロータリーテーブル式、またはボックス式のマガジンを備えたフライス盤 です。

### 構文

工具選択: T=<ロケーション> T=<名称> T<n>=<ロケーション> T<n>=<名称> 工具交換: M6 工具選択の解除: T0

### 意味

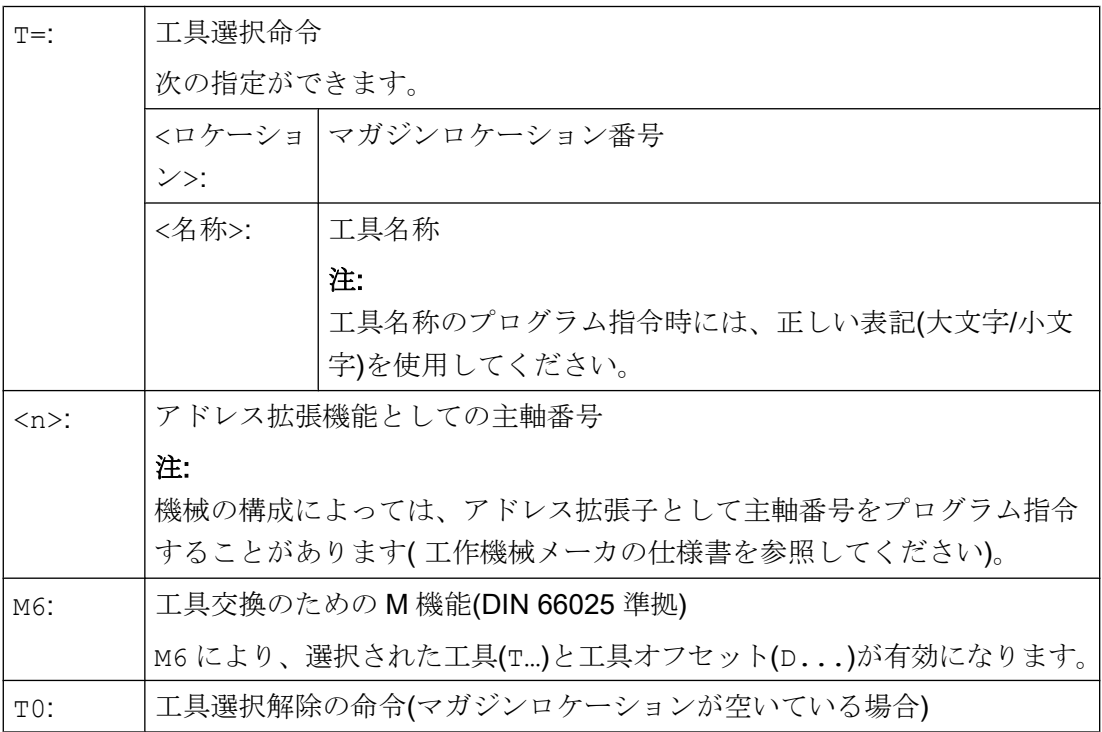

### 注記

工具マガジンの選択したマガジンロケーションが空いている場合、命令は T0 として機 能します。次の占有されているマガジンロケーションを選択すろことで、空きロケーシ ョンを割り出すことができます。

例

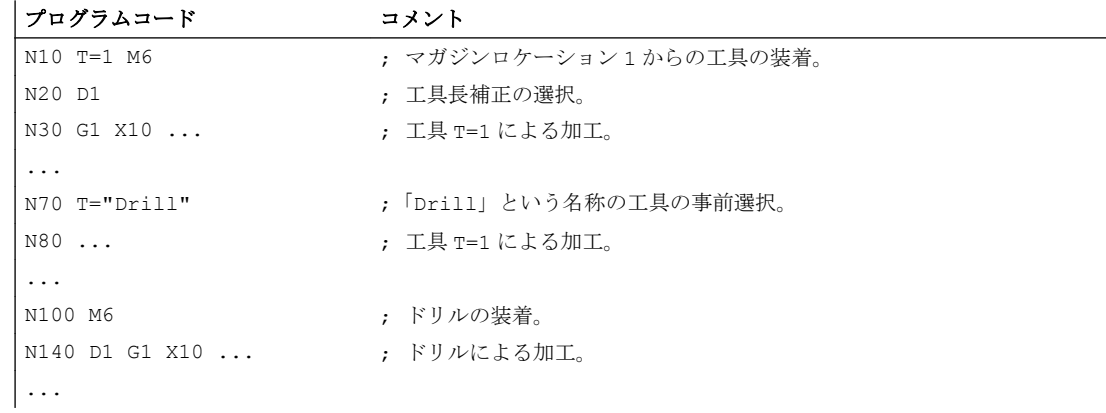

5.3 T プログラミングにエラーがある場合の動作

# 5.3 T プログラミングにエラーがある場合の動作

T プログラミングにエラーがある場合の動作は、次のように、機械構成によって異なり ます。

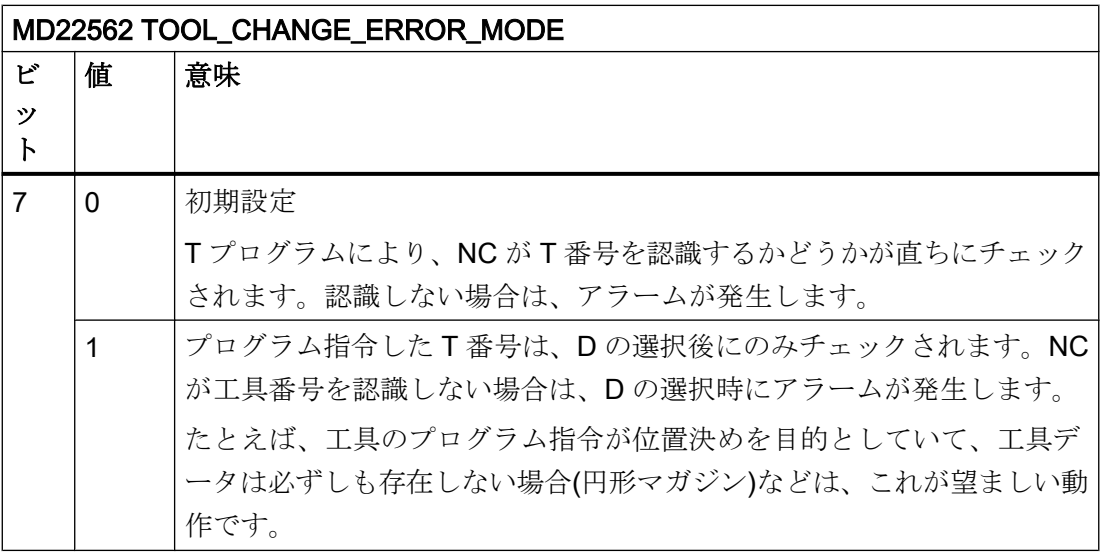
# 工具補正 おおおところ おおおところ あいじん ちょうしゃ ちょうしゃ ちょうしゃ ちょうしゃ

## 6.1 工具補正の概要

ワークの寸法は直接プログラム指令されます(加工図面に従う等)。 したがって、フライ ス工具径、旋削工具(左回り/右回りの旋削工具)の刃先位置、および工具長などの工具デ ータは、プログラムの作成時に考慮する必要はありません。

#### 制御装置による移動軌跡の補正

ワークの加工中は、プログラム指令輪郭をどの工具でも加工できるように、工具形状に 従って工具軌跡が制御されます。

制御装置が工具軌跡を計算できるよう、制御装置の工具補正メモリに工具データを入力 してください。必要工具(T...)と必要オフセットデータ(D...)のみが NC プログラムで 呼び出されます。

プログラム処理中に、制御装置が必要オフセットデータを工具補正メモリから読み出し て、各工具の工具軌跡を補正します。

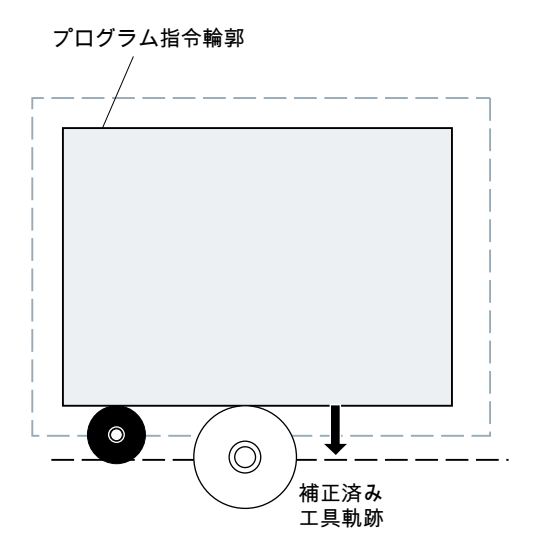

6.2 工具長補正

## 6.2 工具長補正

工具長補正により、使用される工具間の長さの差が補正されます。 工具長とは、工具ホルダの基準点から工具先端までの距離です。

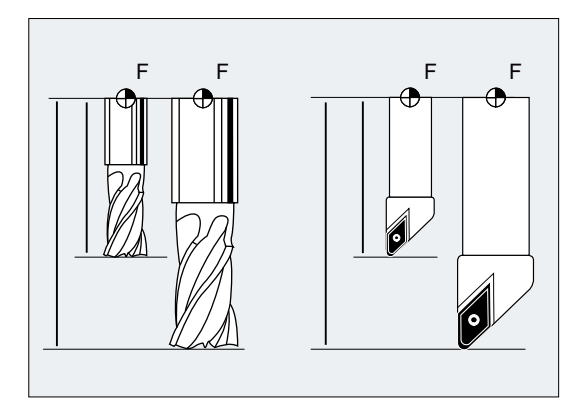

この長さが計測され、定義可能な摩耗値とともに、制御装置の工具補正メモリに入力さ れます。 制御装置はこのデータから、切り込み方向への移動動作を計算します。

#### 注記

工具長のオフセット値は、空間の工具の向きに応じて変わります。

6.3 工具径補正

## 6.3 工具径補正

輪郭と工具軌跡は同じではありません。フライス工具または刃先中心は、輪郭から等距 離の工具の半径に対応した軌跡に沿って移動します(工具中心点軌跡)。これを行うため に、プログラムを実行中に、制御装置はプログラムされた工具中心点軌跡を – 有効な工 具の工具半径に基づいて – 工具の刃先がプログラムされた輪郭に沿って正確に移動でき るようシフトします。

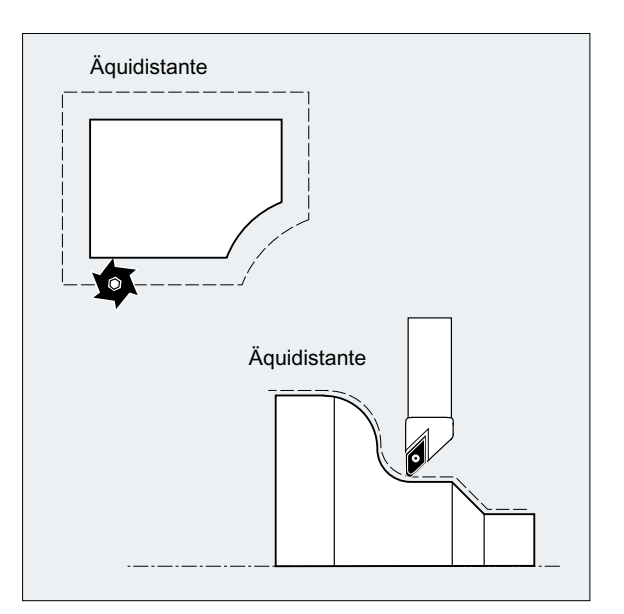

工具径補正はセクション「[工具径補正](#page-290-0) (ページ [291\)](#page-290-0)」で詳しく説明されています。

下記も参照

2 1/2 [次元工具オフセット](#page-331-0)(CUT2D、CUT2DD、CUT2DF、CUT2DFD) (ページ [332](#page-331-0))

6.4 工具補正メモリ

## 6.4 工具補正メモリ

各工具刃先について、次のデータがコントローラの工具補正メモリに存在するようにし てください。

- 工具タイプ
- 刃先位置
- 工具形状変数(長さ、半径)

このデータは、工具パラメータとして入力されます(最大25)。工具に必要なパラメータ は、工具タイプによって違います。 不必要な工具パラメータは全て「0」に設定してく ださい(システムの初期設定に対応します)。

#### 通知

値が補正メモリに入力されると、その値は各工具呼び出し処理に含まれます。

#### 工具タイプ

工具タイプ(ドリル、フライス工具、または旋削工具)により、必要な形状データと、そ れがどのように考慮されるかが、特定されます。

#### 刃先位置

刃先位置は、刃先中心点 S に対する工具先端 P の位置を示します。

刃先位置は、旋削工具(工具タイプ 5xx)の工具径補正を計算するために、刃先半径と一緒 に必要となります。

 $6.4$ 工具補正メモリ

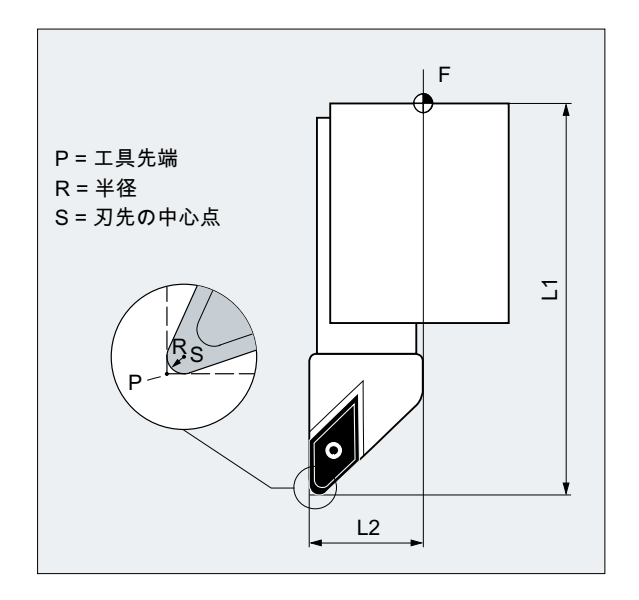

工具形状変数(長さ、半径)

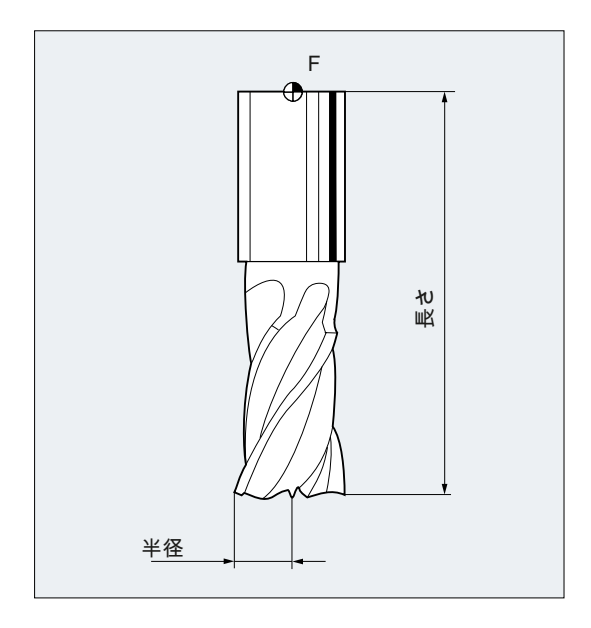

工具形状変数は、複数の成分(形状、摩耗)から成ります。 コントローラは、この成分の 特定の寸法(全長 1、全半径)を計算します。 補正メモリが有効になると、それぞれの全 部の寸法が有効になります。

各軸のこれらの値の計算方法は、工具タイプと現在の平面(G17/G18/G19)により特定され ます。

 $6.4$ 工具補正メモリ

## 参照先

機能マニュアル基本機能; 工具補正(W1); 「工具刃先」の章

 $6.5$ 工具タイプ

## 6.5 工具タイプ

## 6.5.1 工具タイプの概要

各工具タイプには、3 桁の固有の番号が割り当てられています。最初の桁(100 の位)を使 用して、次の用途または工具グループの 1 つへの工具割り当てを行います。

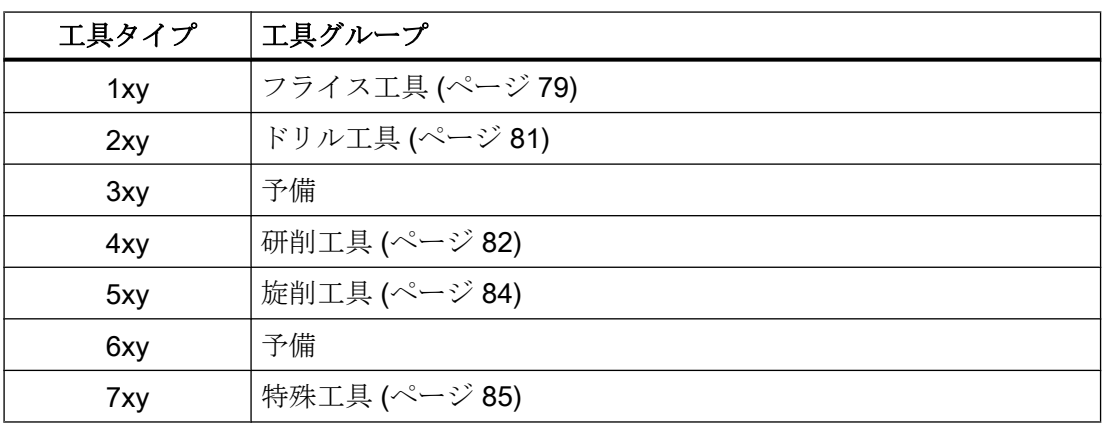

## 6.5.2 フライス工具

「フライス工具」グループには、次の工具タイプがあります。

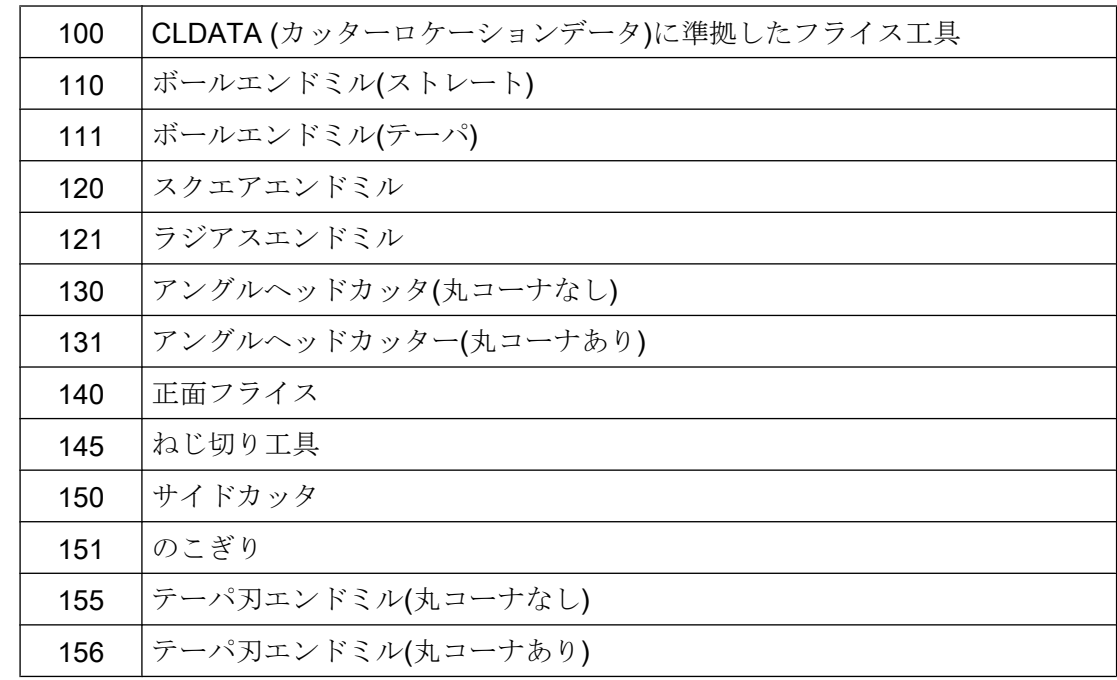

6.5 工具タイプ

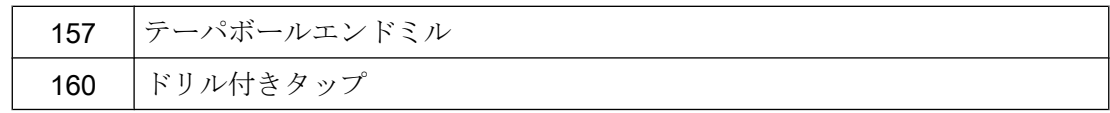

#### 工具パラメータ

次の各図は、補正メモリに入力されるフライス工具の工具パラメータ(\$TC\_DP<x>)の一 覧を示します。

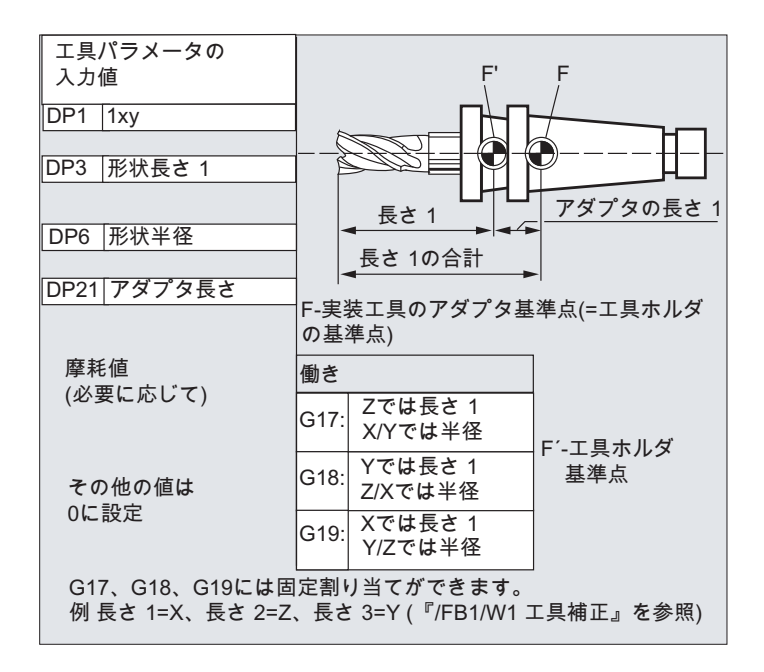

6.5 工具タイプ

<span id="page-80-0"></span>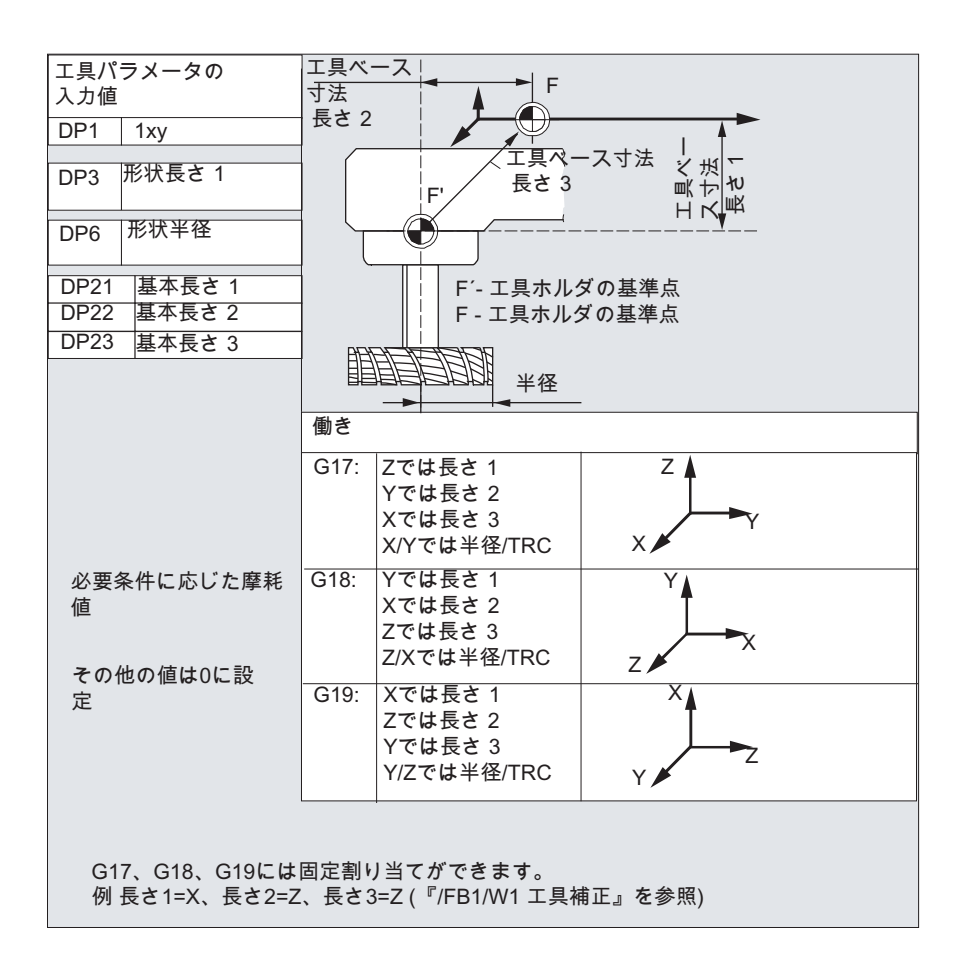

参照先

#### 工具オフセット

『機能マニュアル、基本機能』の「工具オフセット(W1)」

### 6.5.3 ドリル工具

「ドリル工具」グループには、次の工具タイプがあります。

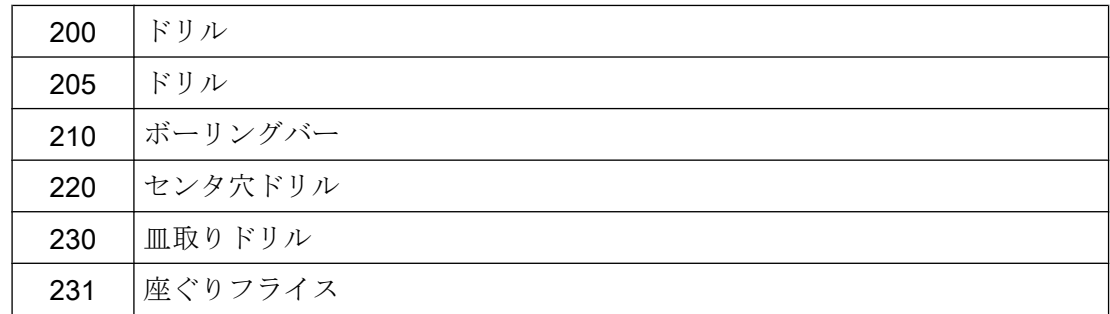

<span id="page-81-0"></span>6.5 工具タイプ

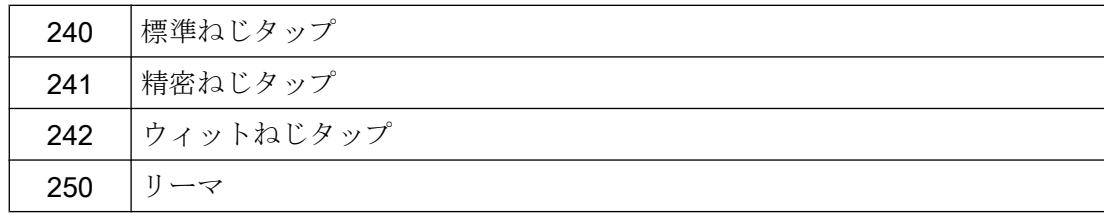

#### 工具パラメータ

次の図は、補正メモリに入力されるドリル工具の工具パラメータ(STC\_DP<x>)の一覧を 示します。

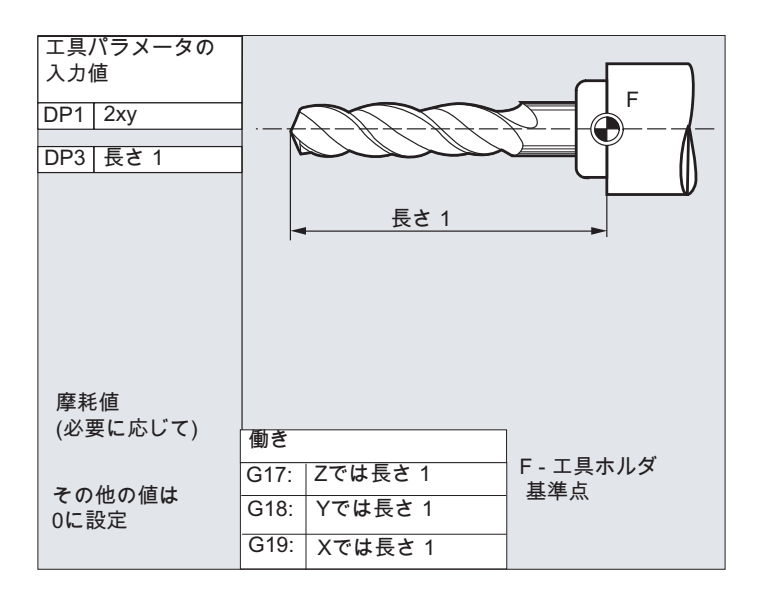

参照先

#### 工具オフセット

『機能マニュアル、基本機能』の「工具オフセット(W1)」

#### 6.5.4 研削工具

「研削工具」グループには、次の工具タイプがあります。

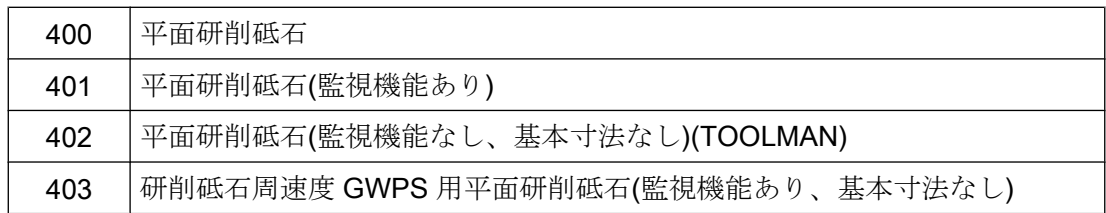

6.5 工具タイプ

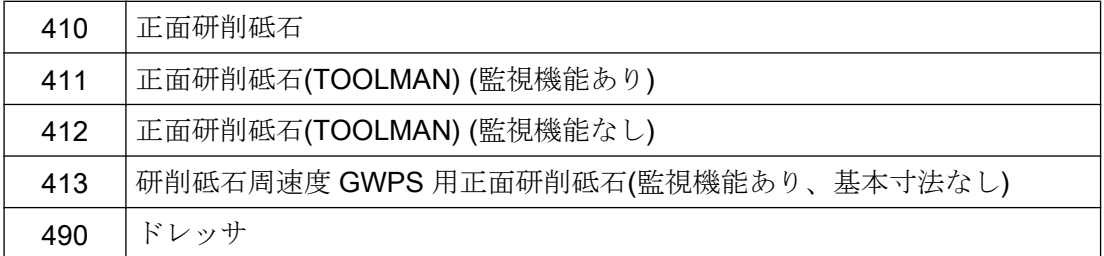

#### 工具パラメータ

次の図は、補正メモリに入力される研削工具の工具パラメータ(\$TC\_DP<x>)の一覧を示 します。

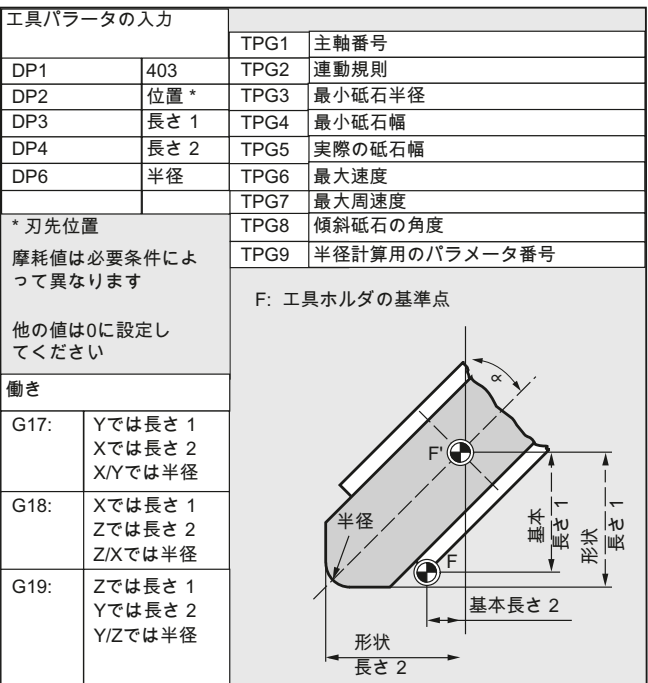

参照先

#### 工具オフセット

『機能マニュアル、基本機能』の「工具オフセット(W1)」

<span id="page-83-0"></span>6.5 工具タイプ

## 6.5.5 旋削工具

「旋削工具」グループには、次の工具タイプがあります。

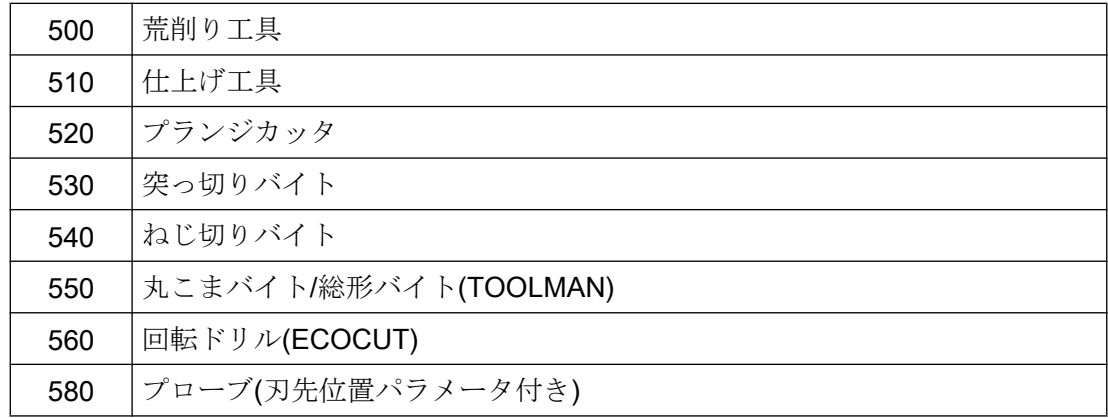

#### 工具パラメータ

次の各図は、補正メモリに入力される旋削工具の工具パラメータ(\$TC\_DP<x>)の一覧を 示します。

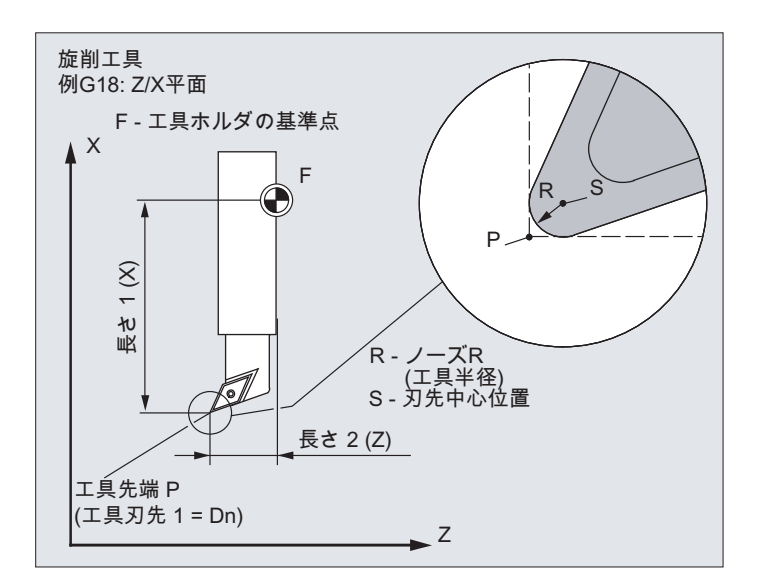

6.5 工具タイプ

<span id="page-84-0"></span>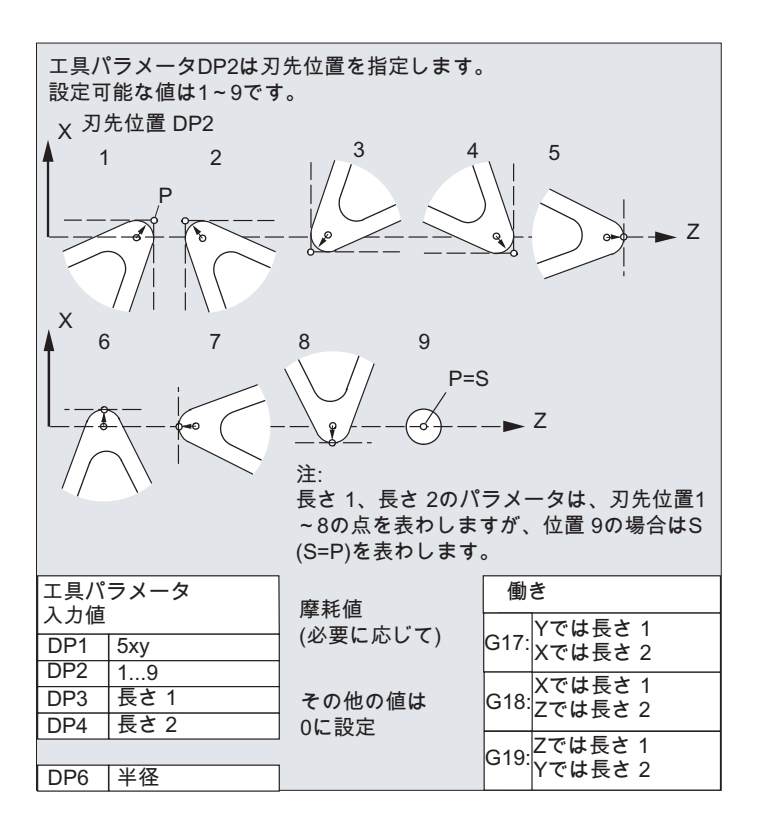

参照先

工具オフセット

『機能マニュアル、基本機能』の「工具オフセット(W1)」

#### 6.5.6 特殊工具

「特殊工具」グループには、次の工具タイプがあります。

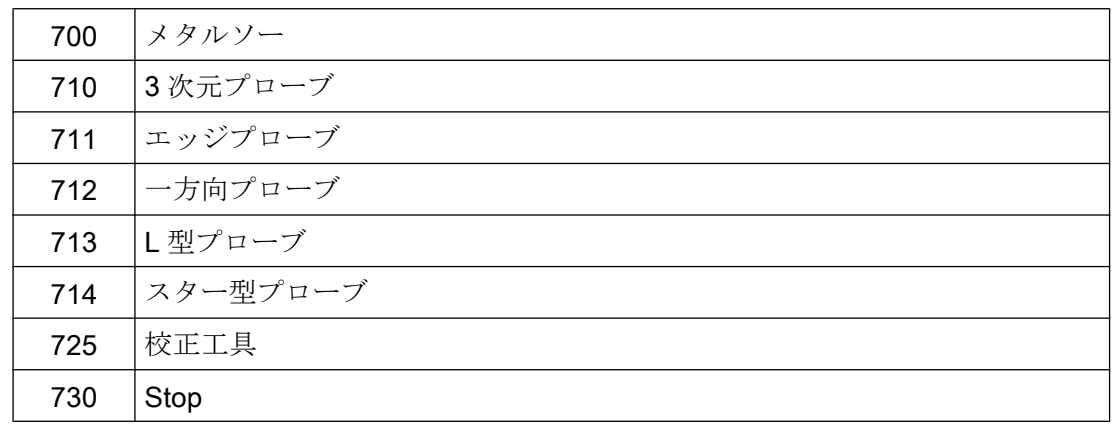

6.5 工具タイプ

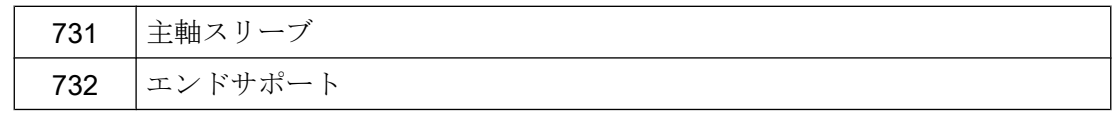

#### 工具パラメータ:メタルソー

次の図は、補正メモリに入力される「メタルソー」工具タイプの工具パラメータ (\$TC\_DP<x>)の一覧を示します。

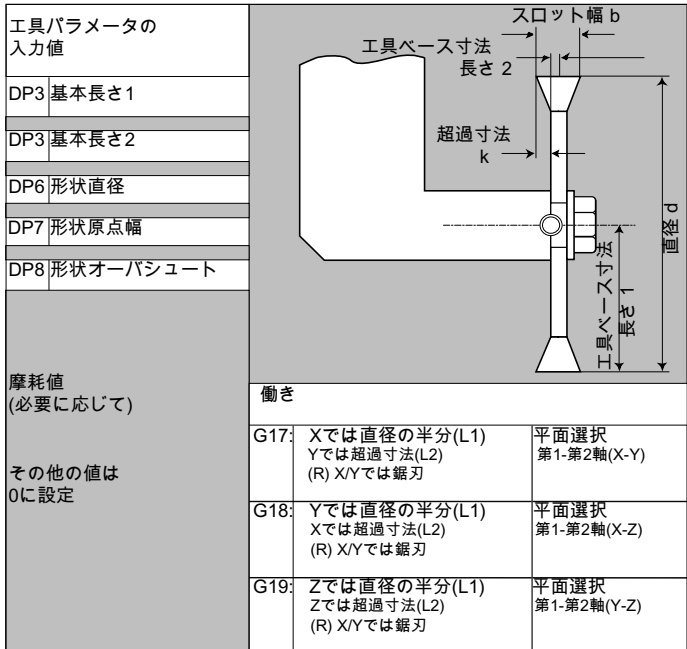

#### 参照先

#### 工具オフセット

『機能マニュアル、基本機能』の「工具オフセット(W1)」

#### 測定入力

プログラミングマニュアル、計測サイクル

## 6.5.7 連動規則

工具形状長補正、摩耗、および基本寸法では、左右両方のノーズ R 補正を連動させるこ とができます。つまり、左刃先の工具長補正が変更されると、右刃先の値が自動的に入 力されます。逆の場合も同様です。

6.5 工具タイプ

## 参照先

総合機能説明書 上級機能; 研削(W4)

6.6 工具オフセット呼び出し(D)

## 6.6 工具オフセット呼び出し(D)

(有効な工具管理 12 が動作中の)工具刃先 1 ~ 8 には、異なる工具オフセットデータを割 り当てることができます(溝切り工具の左右の刃先でオフセット値が異なる場合など)。

特殊刃先のオフセットデータ(工具長補正のデータを含む)を適用するには、D 番号を呼び 出します。D0 をプログラム指令すると、工具オフセットが無効になります。

工具径補正を有効にするには、G41/G42 も使用してください。

#### 注記

D 番号をプログラム指令すると、工具長オフセットが直ちに有効になります。D 番号を プログラム指令しない場合、工具交換時にマシンデータで定義した初期設定が有効にな ります(→ 工作機械メーカの仕様書を参照してください)。

#### 構文

工具オフセットデータブロックの適用: D<番号> 工具径補正の有効化: G41... G42... 工具オフセットの解除:  $D<sub>0</sub>$ G40

#### 意味

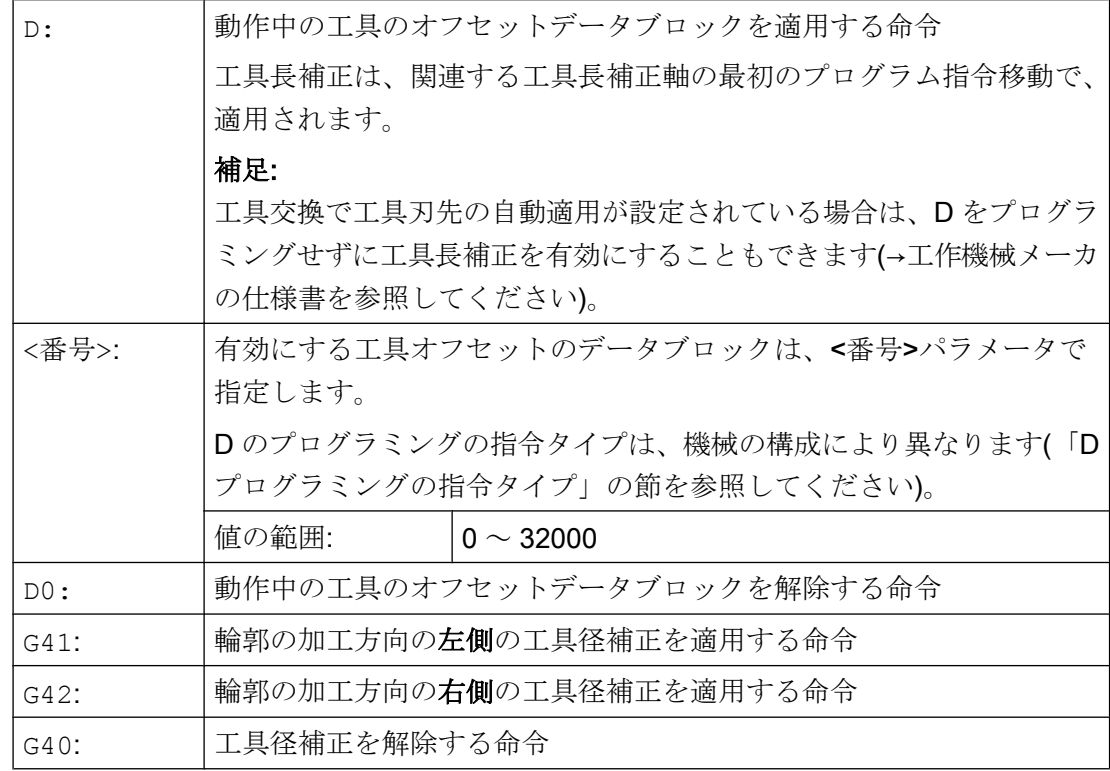

#### 注記

工具径補正は、「工具径補正」の章で詳しく説明されています。

#### D プログラミングの指令タイプ

D プログラミングの指令タイプは、マシンデータで定義されます。

6.6 工具オフセット呼び出し(D)

これは次のように指令できます。

- D 番号 = 刃先番号 各工具 T<番号>または T=「名称」には、(TOOLMAN によって)1 から最大 12 までのD 番号を使用できます。これらの D 番号は、工具刃先に直接割り当てられます。各 D 番号 (= 刃先番号)には、1 つの補正データブロック(\$TC\_DPx[t,d])が属しています。
- **D 番号の自由選択** D 番号は、工具刃先番号に自由に割り当てることができます。使用可能な D 番号の上 限は、マシンデータで制限されます。
- T番号を参照しない絶対 D 番号 工具管理機能がないシステムでは、D 番号と T 番号の間の独立性を選択できます。T 番号の参照、刃先、および D 番号のオフセットは、ユーザーが定義できます。D 番号 の範囲は 1 ~ 32000 です。

#### 参照先:

機能マニュアル 基本機能; 工具補正(W1) 機能マニュアル 工具管理機能、「D 番号の任意割り当て」の章

#### 例 1:T 命令による工具交換(旋削)

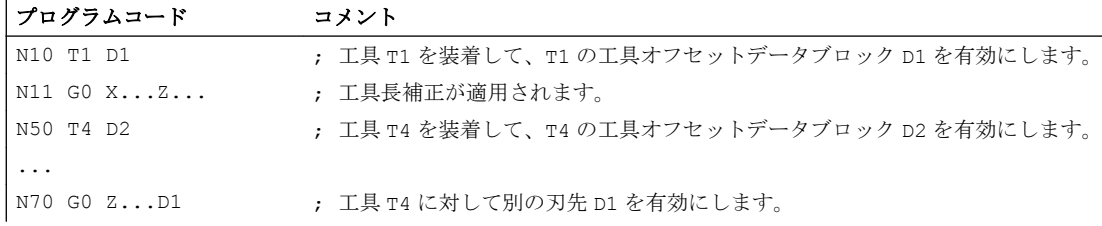

 $6.6$ 工具オフセット呼び出し $(D)$ 

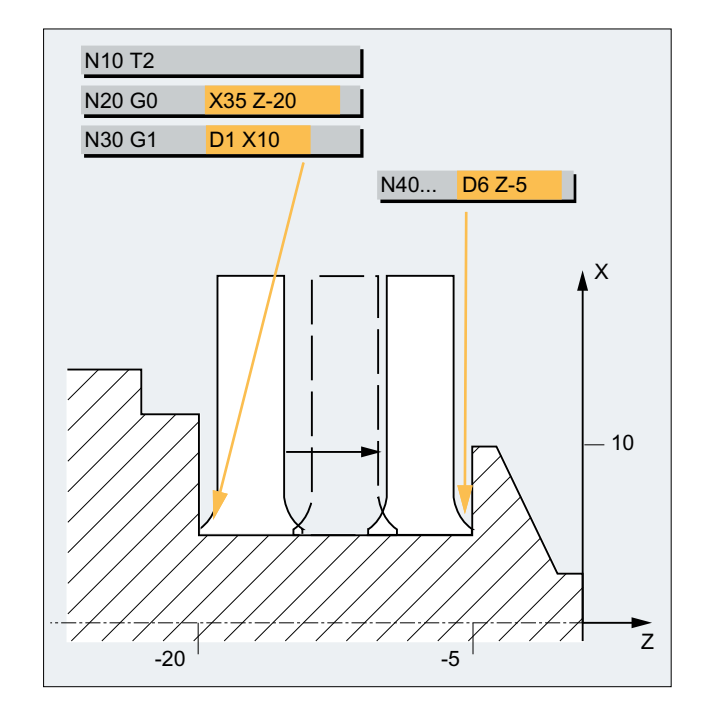

例 2 :溝切り工具の左右の刃先でオフセット値が異なる場合

6.7 工具オフセットデータの変更

## 6.7 工具オフセットデータの変更

#### 有効性

工具オフセットデータの変更は、次回の T または D 番号のプログラム指令時に有効にな ります。

#### 工具オフセットデータを直ちに有効にする設定

次のマシンデータを使用すると、入力した工具オフセットデータが直ちに有効になるよ う指定できます。

MD9440 \$MM\_ACTIVATE\_SEL\_USER

## 警告

#### 干渉の可能性

MD9440 を設定した場合、パートプログラムの一時停止中に工具オフセットデータの変 更された工具オフセットは、パートプログラムの再開時に適用されます。

TOFFL/TOFF、および TOFFR 命令を使用すると、補正メモリに格納された工具オフセッ トデータを変更せずに、NC プログラムで有効工具長または有効工具半径を変更できま す。

これらのプログラム指令オフセットは、プログラムの終了時に再度、解除されます。

#### 工具長オフセット

プログラム指令工具長オフセットは、プログラムミングのタイプに応じて、補正メモリ に格納された工具長成分 L1、L2、および L3 (TOFFL)またはジオメトリ軸(TOFF)のいず れかに割り当てられます。プログラム指令オフセットは、平面指定の変更(G17/G18/G19 ↔ G17/G18/G19)に従って処理されます。

- オフセット値が工具長成分に割り当てられている場合は、プログラム指令オフセット が適用される方向が、その割り当てに従って入れ替えられます。
- オフセット値がジオメトリ軸に割り当てられている場合は、平面指定の変更は、座標 軸の割り当てには影響しません。

#### 工具半径オフセット

工具半径オフセットのプログラミングには、TOFFR 命令を使用できます。

### 構文

#### 工具長オフセット

TOFFL=<値> TOFFL[1]=<値> TOFFL[2]=<値> TOFFL[3]=<値> TOFF[<ジオメトリ軸>]=<値>

工具半径オフセット

TOFFR=<値>

6.8 プログラマブル工具オフセット(TOFFL、TOFF、TOFFR)

## 意味

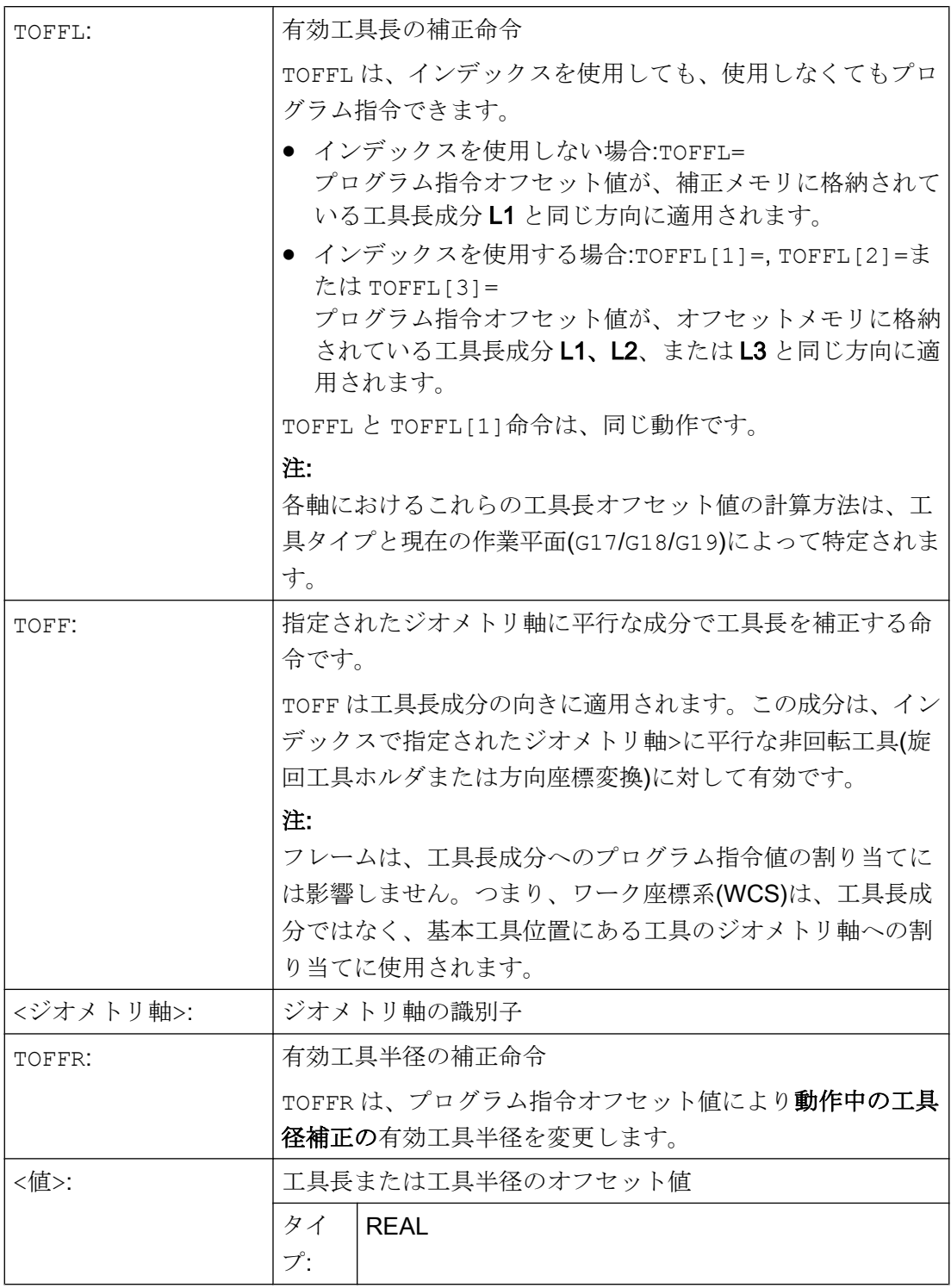

#### 注記

TOFFR 命令の動作は、OFFN 命令とほぼ同じです(「[工具径補正](#page-290-0) (ページ [291\)](#page-290-0)」を参照し てください)。動作中の円筒補間(TRACYL)と動作中の溝壁補正に関してのみ、相違点が あります。溝壁補正の場合、工具半径は、負符号付きの OFFN ではなく、正符号付きの TOFFR に対応します。

OFFN と TOFFR は、同時に有効にすることができます。通常は、この 2 種類の動作が加 算されます(溝壁補正は除きます)。

#### その他の構文規則

- 工具長は、3つ工具長成分の全部で同時に変更できます。ただし、TOFFL/ TOFFL[1..3]グループの命令、および TOFF[<ジオメトリ軸>]の命令は、1 ブロッ クに同時に指令できません。 TOFFL と TOFFL[1]は、1 ブロックで同時に書き込むこともできません。
- 1ブロックに、3つの工具長成分のいずれかがプログラム指令されていない場合は、 プログラム指令されていない成分は変更されません。これにより、複数の成分のオフ セットをブロック毎に構築することができます。ただし、これは、工具成分が TOFFL のみ、または TOFF のみを使用して変更されている場合に限り、適用されます。プロ グラミングタイプを TOFFL から TOFF へ、またはその逆の変更をおこなうと、以前 にプログラム指令した工具長オフセットがすべて解除されます(例 3 を参照してくだ さい)。

#### 必要条件

● セッティングデータの使用

プログラム指令オフセット値を工具長成分に割り当てるときは、次のセッティングデ ータが使用されます。

SD42940 \$SC\_TOOL\_LENGTH\_CONST (平面の変更による工具長成分の変更) SD42950 \$SC\_TOOL\_LENGTH\_TYPE (工具タイプに依存しない工具長補正の割り当

て)

このセッティングデータが、0 以外の有効値である場合は、それが、G グループ 6 (平 面の選択 G17 - G19)、または工具データに含まれる工具タイプ(\$TC\_DP1[<T 番号>, <D 番号>]) より優先されます。つまり、このセッティングデータは、工具長成分 L1 ~ L3 と同様に、オフセットの適用に影響します。

#### ● 工具交換

すべてのオフセット値は工具交換(刃先交換)のときに、記憶されます。たとえば、新 しい工具(新しい刃先)に対しても有効です。

#### 例

#### 例 1:正方向の工具長オフセット

動作中の工具は、長さ L1 = 100 mm のドリルです。

有効平面は G17 です。つまり、ドリルの先端は Z 方向を向いています。

有効ドリル長は 1 mm だけ長くなります。この工具長オフセットのプログラミングには、 次のタイプを使用できます。 TOFFL=1

または TOFFL[1]=1

または  $TOFF[Z]=1$ 

#### 例 2 :負方向の工具長オフセット

動作中の工具は、長さ L1 = 100 mm のドリルです。

有効平面は G18 です。つまり、ドリルの先端は Y 方向を向いています。

有効ドリル長は 1 mm だけ短縮されます。この工具長オフセットのプログラミングには、 次のタイプを使用できます。

TOFFL=-1

または  $TOFFL[1]=-1$ 

または  $TOFF[Y]=1$ 

#### 例 3 :プログラミングタイプを TOFFL から TOFF へ変更

動作中の工具はフライス工具です。有効平面は G17 です。

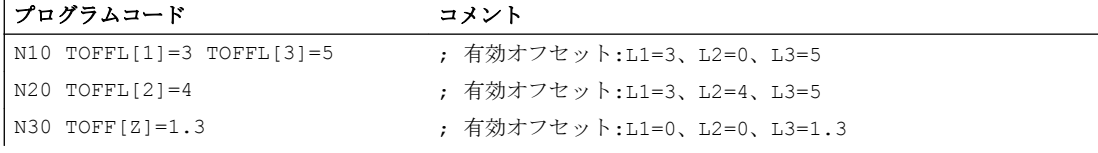

#### 例 4:平面の変更

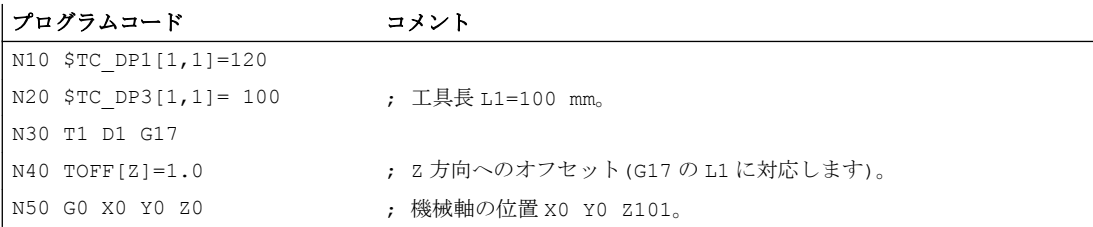

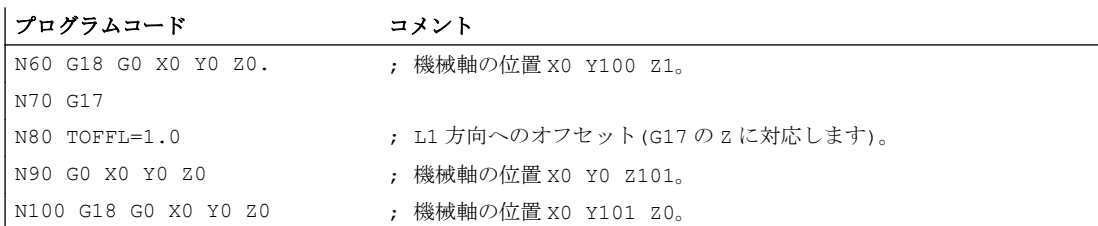

この例では、N60 ブロックの G18 への変更時に、Z 軸の 1 mm のオフセットは保持され ます。Y 軸の有効工具長は変更されず、100 mm のままです。

ただし、N100 ブロックでは、G18 への変更時にオフセットは Y 軸で有効です。これは、 オフセットがプログラミングで工具長 L1 に割り当てられているため、この工具長成分 が、G18 により Y 軸で有効になるためです。

#### 詳細情報

#### 用途

「プログラマブル工具オフセット」機能は、コーナに丸みのあるボールエンドミルとフラ イス工具で特に重要です。CAM システムではコーナの丸みが、ボールの先端ではなく、 ボールの中心に対して計算されることが多いためです。ただし、通常は、工具計測時に 工具先端が計測され、工具長として補正メモリに格納されます。

#### 現在のオフセット値を読み出すためのシステム変数

現在有効なオフセットは、次のシステム変数で読み出すことができます。

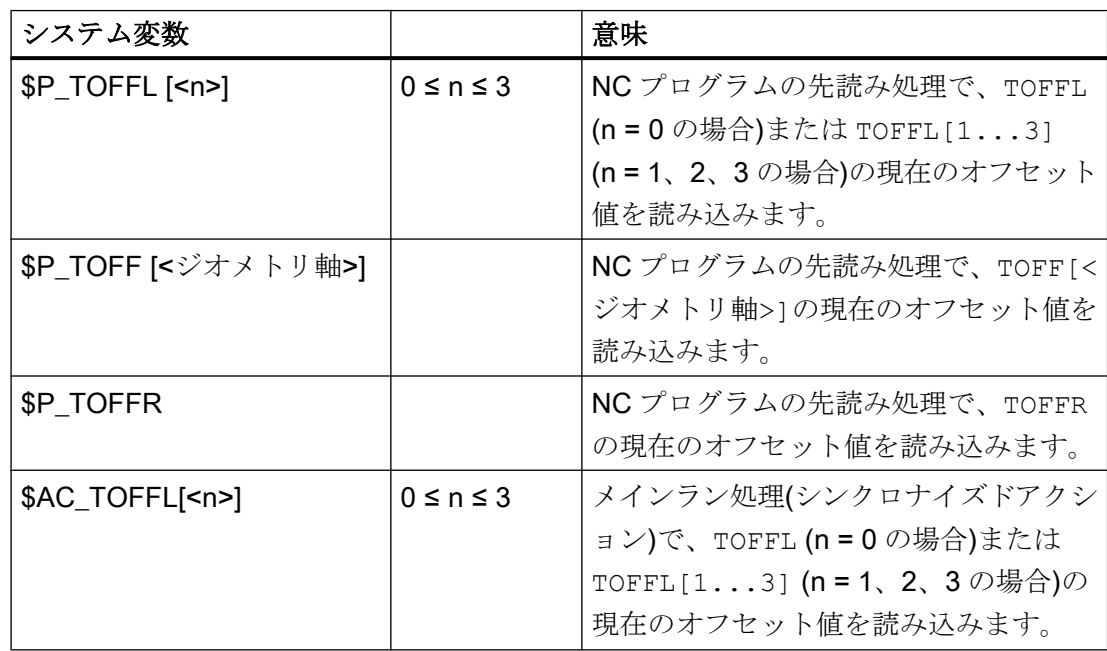

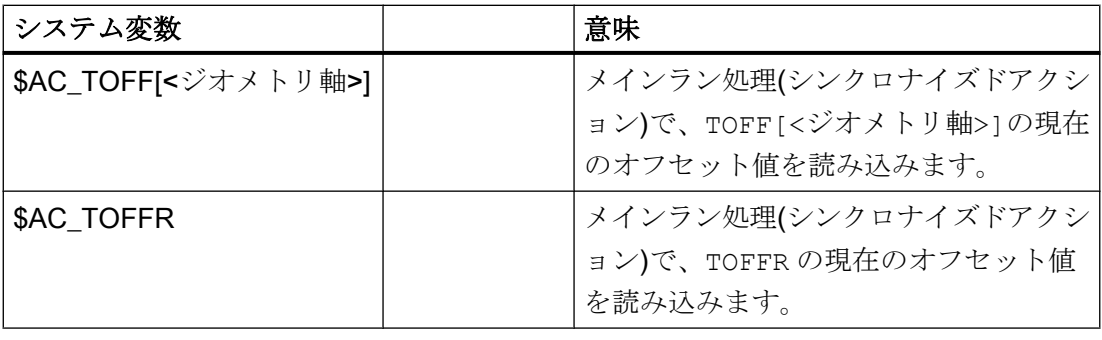

#### 注記

システム変数\$AC\_TOFFL、\$AC\_TOFF、および AC\_TOFFR は、先読み処理(NC プログ ラム)から読み込みをおこなうと、自動的に先読み停止をおこないます。

主軸速度と回転方向の値が、回転動作をおこなう主軸に設定され、切り屑処理がおこな われます。

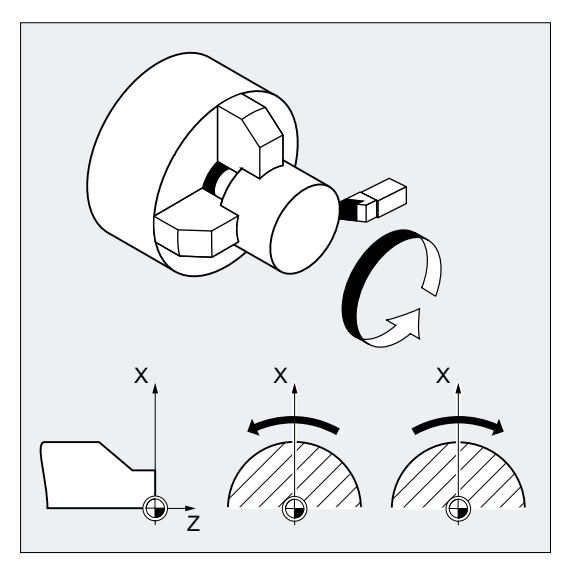

図 7-1 旋削中の主軸動作

主軸の他にも軸が存在する場合があります(対向主軸、または旋盤の回転工具など)。一 般に、主軸は、マシンデータによって、メイン主軸として宣言されます。この割り当て は、NC 命令を使用して変更できます。

構文

 $S...$  /  $S\leq n>=...$ M3 / M<n>=3  $M4$  /  $M < n > = 4$ 

M5 / M<n>=5

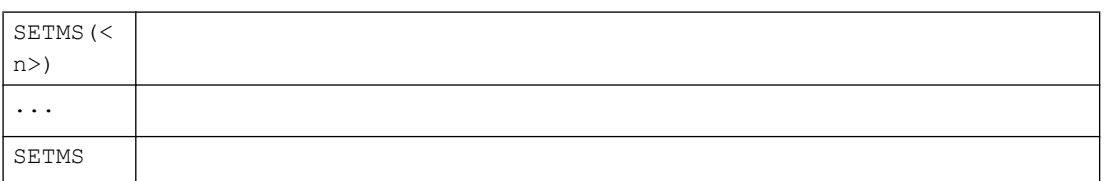

#### 意味

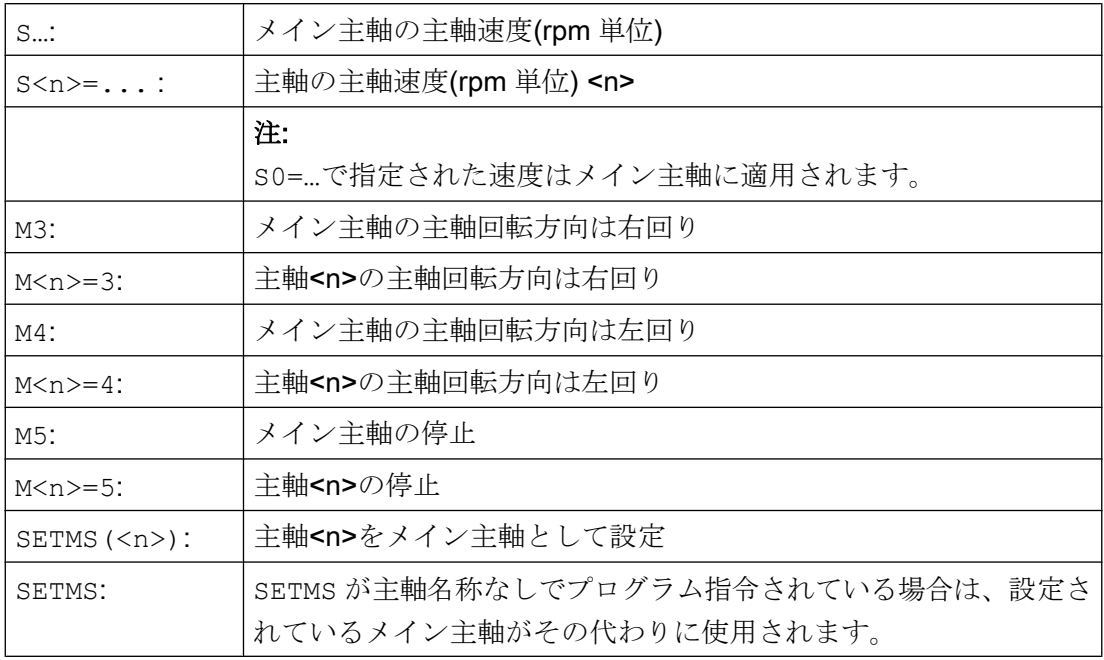

#### 注記

次のように、NCブロック毎に3つまでのS値をプログラム指令できます。

S...S2=...S3=...

#### 注記

SETMS は、個別のブロックに指令してください。

例

S1 はメイン主軸、S2 は第 2 主軸です。部品は、両側から加工します。そのためには、 運転を複数の手順に分けてください。切断後は、同期主軸(S2)が、切断後のワークの加 工を引き継ぎます。これをおこなうために、この主軸 S2 がメイン主軸として定義され、 S2 に対して G95 が適用されます。

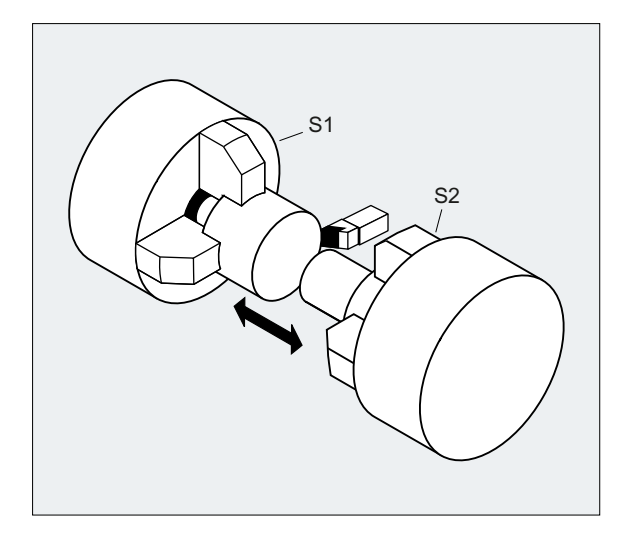

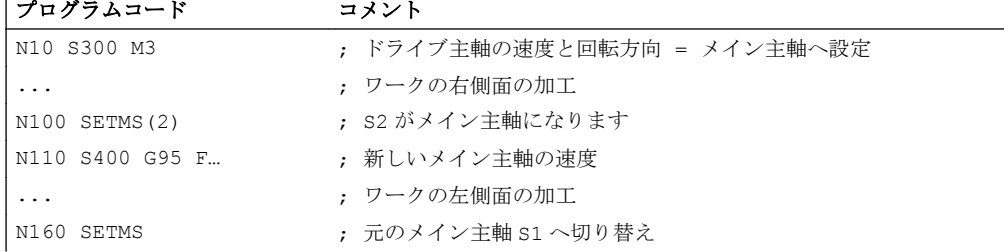

#### 詳細情報

#### メイン主軸の S 値の解釈

G331 機能または G332 機能が G グループ 1 (モーダルに有効な動作命令)で有効な場合、 プログラム指令の S 値は常に、rpm 単位の速度と解釈されます。それ以外の場合は、S 値の解釈が G グループ 15 (送り速度タイプ)により、次のように異なります。G96、 G961、または G962 が有効な場合、S 値は m/min 単位の周速一定制御と解釈されます。 それ以外の場合は、rpm 単位の速度と解釈されます。

G96/G961/G962 から G331/G332 に変更すると、周速一定制御の値がゼロに設定されま す。G331/G332 から、G グループ 1 内の G331/G332 以外の機能に変更すると、速度値 がゼロに設定されます。対応する S 値は、必要に応じて、再度プログラム指令をおこな ってください。

#### M 命令 M3、M4、M5 の設定

M 命令に軸命令を含むブロックでは、M3、M4、M5 機能が、軸移動の開始前に有効にな ります(制御装置の初期設定)。

例:

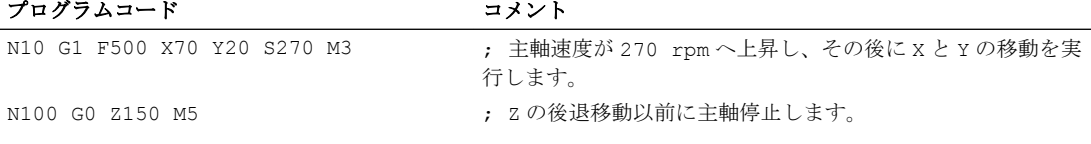

#### 注記

マシンデータを使用して、軸移動の実行タイミングを、主軸が一度指令速度まで加速後、 またはプログラム指令の主軸指令切り替え動作がおこなわれた直後の、いずれかに設定 できます。

#### 複数主軸の加工

1 つのチャネルで、5 つの主軸(メイン主軸とつの追加主軸)を同時に使用できます。

主軸の 1 つはマシンデータで、メイン主軸として定義されます。ねじ切り、タッピング、 毎回転送り速度、およびドウェル時間などの応用機能が、この主軸に適用されます。そ の他の主軸(第 2 主軸と回転工具など)については、回転速度と主軸回転/主軸停止の方向 に、対応する数字を指定してください。

例:

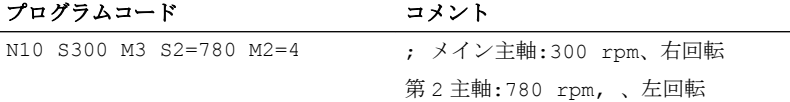

#### プログラム指令可能なメイン主軸の切り替え

NC プログラムで SETMS(<n>)命令を使用して、任意の主軸をメイン主軸として定義で きます。SETMS は、個別のブロックに指令してください。

#### 例:

#### プログラムコード コメント

N10 SETMS(2) ; 主軸 2 がメイン主軸になります。

#### 注記

これで、S...で指定された速度、および M3、M4、M5 でプログラム指令した機能が、新 しく宣言されたメイン主軸に適用されます。

SETMS が主軸名称なしでプログラム指令されている場合は、マシンデータに指令したメ イン主軸が代わりに使用されます。

## 7.2 工具切削速度(SVC)

主軸速度の代わりに、実際にはより一般的に使用されている工具の切削速度を、フライ ス加工運転用にプログラム指令できます。

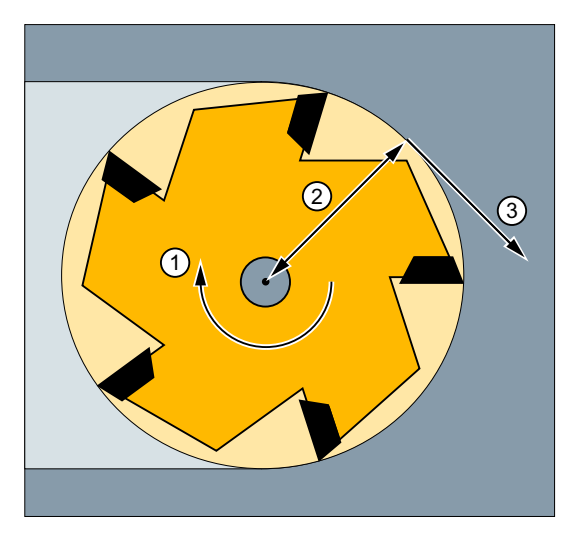

- ① 主軸速度
- ② 工具半径
- ③ 工具切削速度

制御装置は動作中の工具半径を使用して、プログラム指令された工具切削速度から、有 効な主軸速度を計算します。

S = (SVC \* 1000) / ( $R_T$  \* 2π)

意味: S: 主軸速度(rpm 単位)

SVC: 工具切削速度(m/min または ft/min 単位)

 $R_T$ : : 動作中の工具の半径(mm 単位)

動作中の工具の工具タイプ(\$TC\_DP1)は考慮されません。

プログラム指令された工具切削速度は、軌跡送り速度 F と G 機能グループ 15 (送り速度 タイプ)には依存しません。回転方向と主軸起動は、M3 と M4 それぞれを使用して、ま た、主軸停止は M5 を使用して実装されます。

オフセットメモリの工具半径データの変更は、次回の工具オフセット選択時、または次 回の動作中のオフセットデータ指令の更新時に適用されます。

工具交換または工具オフセットデータセットの選択/選択解除をおこなうと、有効な主軸 速度が再計算がおこなわれます。

#### 必要条件

工具切削速度のプログラミングには、次の要素が必要です。

- 回転工具の幾何比(フライス工具またはドリル工具)
- 動作中の工具オフセットデータセット

構文

T...D...**SVC[<n>]=<**値**>** ... S...M3/M4

意味

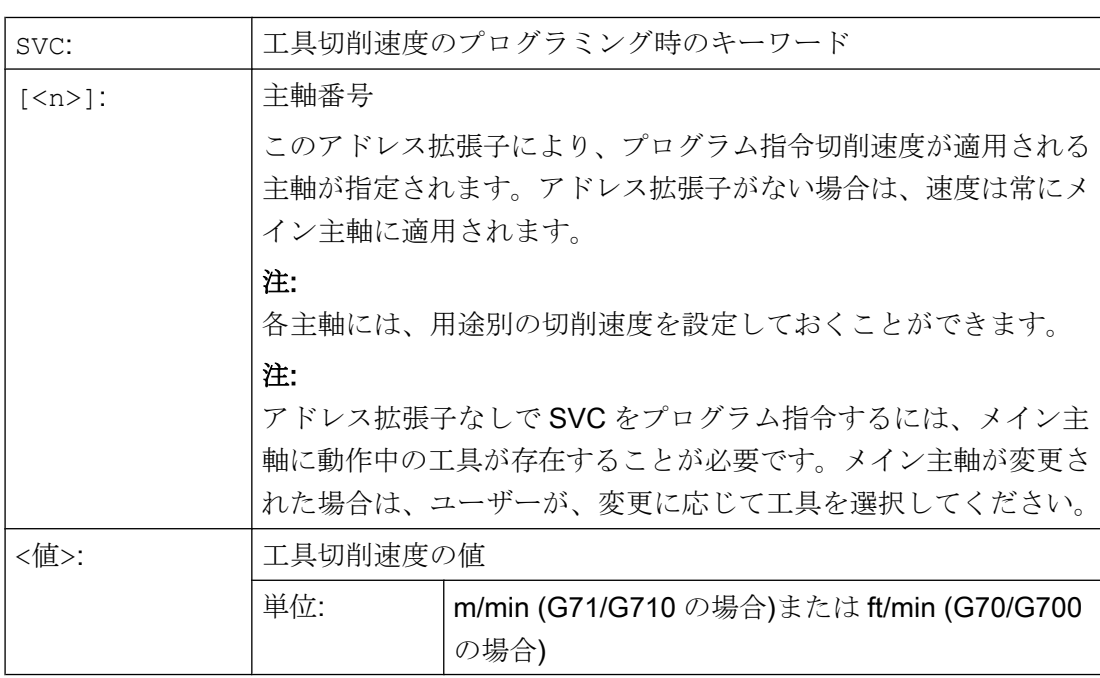

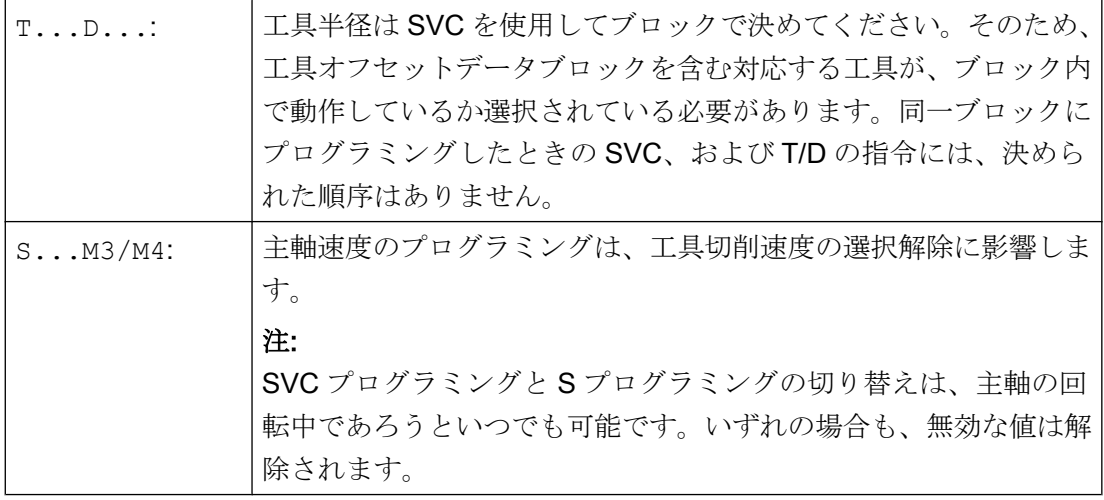

#### 注記

SVC プログラミングは、スレーブ主軸送り速度の動作が有効な場合にはできません。

- 周速一定制御[:G96/G961/G962 S...](#page-110-0) (ページ [111](#page-110-0))
- **[砥石周速度一定](#page-116-0):SUG (ページ [117\)](#page-116-0)**
- 主軸の位置決め [SPOS/SPOSA/M19](#page-133-0) (ページ [134](#page-133-0))
- ; [メイン主軸を軸モードに切り替え](#page-133-0):M70 (ページ [134](#page-133-0))

逆に、これらの機能のいずれかをプログラミングすると、SVC (工具切削速度)の選択解 除に影響します。

#### 注記

#### 最大工具速度

システム変数\$TC\_TP\_MAX\_VELO[<工具番号>]を使用して、最大工具速度(主軸速度)を 設定しておくことができます。 速度制限が定義されていない場合、速度は監視されません。

#### 注記

すでに工具半径が考慮され、ノーズ R の標準工具からの誤差のみを含むような CAD シ ステムを使用して作成された「標準工具」の工具軌跡は、SVC プログラミングとの組み 合わせでは、サポートされません。

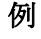

すべての例に次の関係が適用されます。工具ホルダ = 主軸(標準フライス削りの場合)

#### 例 1:半径 6 mm のフライス工具

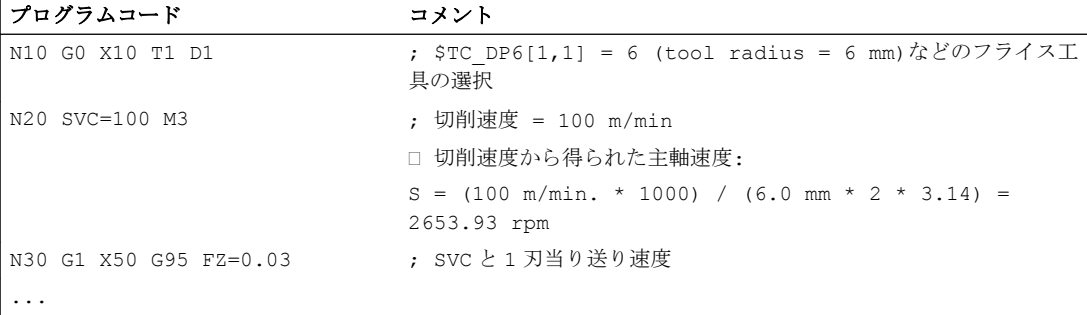

#### 例 2:工具選択と SVC は同一ブロック

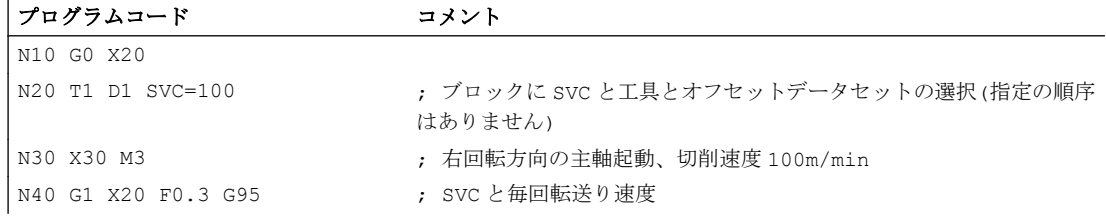

#### 例 3:2 つの主軸の切削速度の定義

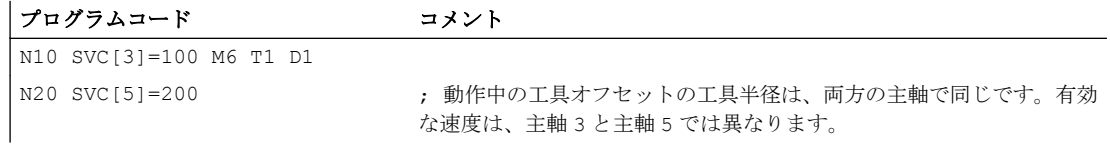

#### 例 4:

前提条件:

次の設定では、メイン主軸の変更または工具交換は工具ホルダで特定されます。

#### MD20124 \$MC\_TOOL\_MANAGEMENT\_TOOL CARRIER > 1

次の設定では、工具交換をおこなったとき、旧工具オフセットは保持されます。新しい 工具の工具オフセットは、 D がプログラム指令されたタイミングでのみ有効になりま す。

#### MD20270 \$MC\_CUTTING\_EDGE\_DEFAULT = - 2

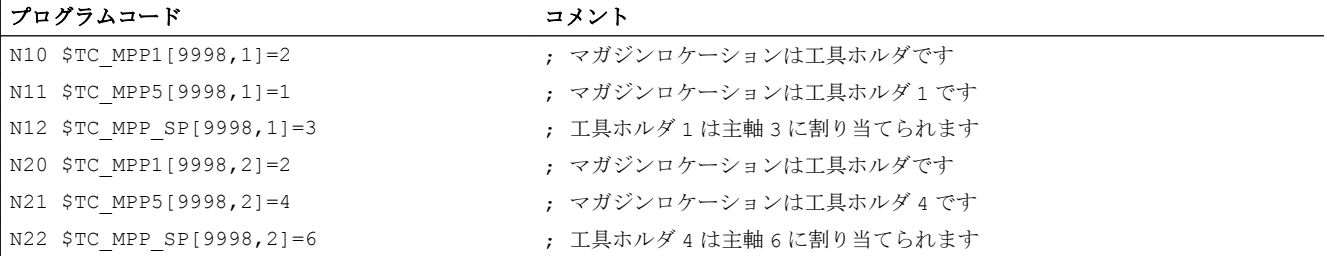

#### 主軸動作

#### 7.2 工具切削速度(SVC)

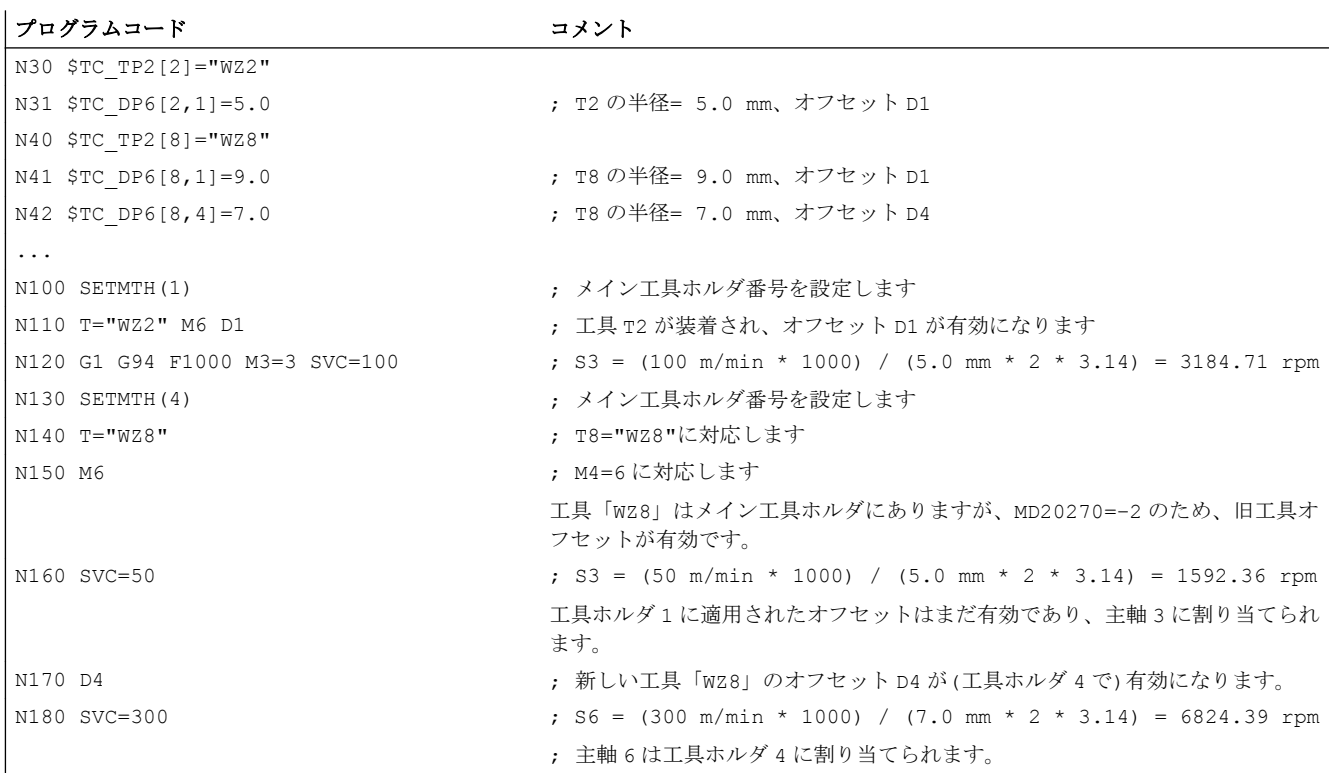

#### 例 5:

前提条件:

次の設定では、主軸が同時に工具ホルダになります。

#### MD20124 \$MC\_TOOL\_MANAGEMENT\_TOOL CARRIER = 0

次の設定では、工具交換をおこなったとき、工具オフセットデータセット D4 が自動的 に選択されます。

#### MD20270 \$MC\_CUTTING\_EDGE\_DEFAULT = 4

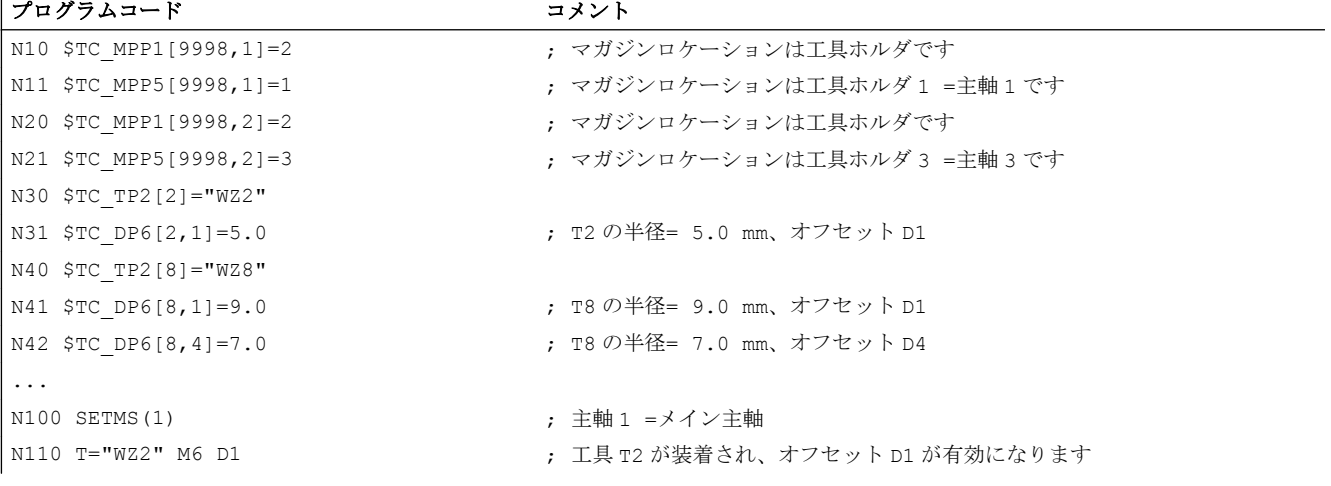
主軸動作

### 7.2 工具切削速度(SVC)

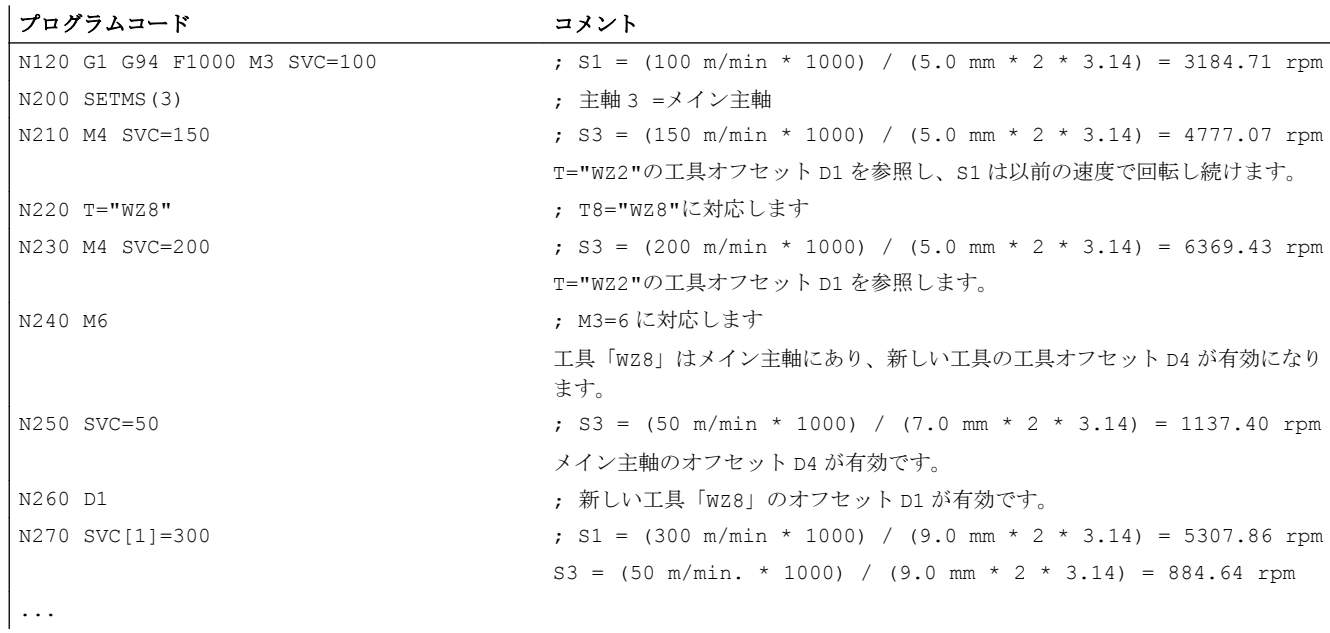

### 詳細情報

### 工具半径

(動作中の工具に関連した) 次の工具オフセットデータは、工具半径に影響します。

- \$TC DP6 (半径 形状)
- \$TC DP15(半径 摩耗)
- \$TC\_SCPx6(\$TC\_DP6 のオフセット)
- \$TC\_ECPx6(\$TC\_DP6 のオフセット)

次の項目は考慮されません。

- オンライン工具径補正
- プログラム指令輪郭の仕上げ代(OFFN)

### 工具径補正(G41/G42)

工具径補正(G41/G42)、および SVC は両方とも工具半径に関係しますが、機能に関して は相互に関連性はなく、独立しています。

### フローティングチャックを使用しないタッピング(G331、G332)

SVC プログラミングは、G331 または G332 と組み合わせることができます。

### シンクロナイズドアクション

SVC は、シンクロナイズドアクションからはプログラム指令できません。

7.2 工具切削速度(SVC)

### 切削速度と主軸速度設定タイプの読み出し

主軸の切削速度と速度プログラミングタイプ(主軸速度 S、または切削速度 SVC)は、次 のシステム変数を使用して読み出すことができます。

● 次のシステム変数は、パートプログラムで先読み停止をおこないます。

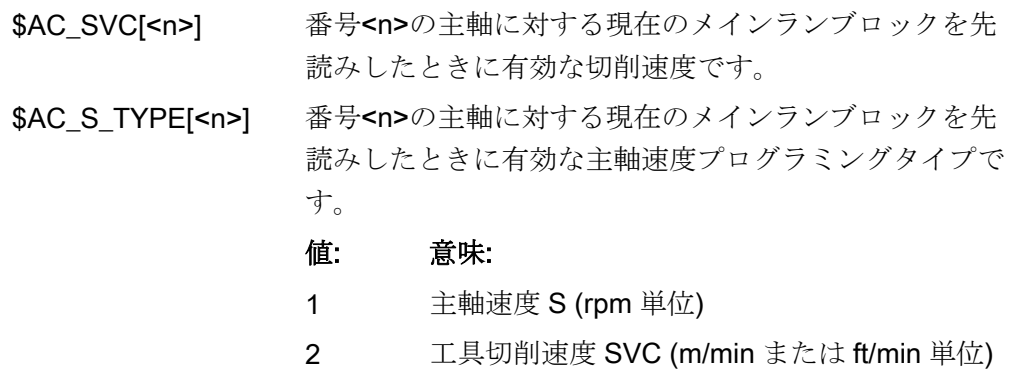

● 次のシステム変数は、パートプログラムでは先読み停止をおこないません。

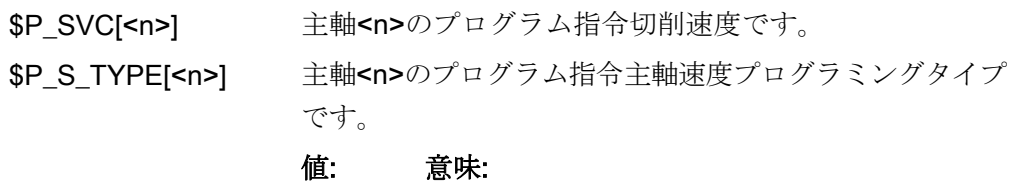

- 1 主軸速度 S (rpm 単位)
- 2 工具切削速度 SVC (m/min または ft/min 単位)

# 7.3 周速一定制御(G96/G961/G962、G97/G971/G972、G973、LIMS、 SCC)

「周速一定制御」機能が有効になると、主軸速度がそれぞれのワーク直径に応じて処理さ れて、工具刃先の切削速度 S (m/min または ft/min)が一定に保たれます。

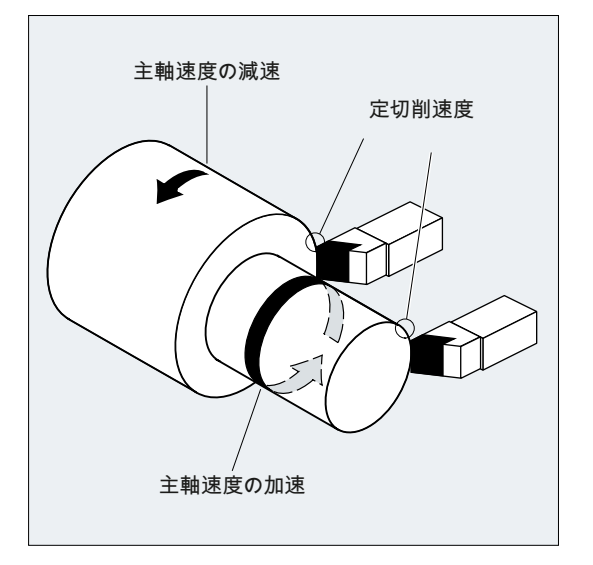

この結果、次の長所が生まれます。

- 回転部品の加工面品質が均一になるため、品質が向上します。
- 加工時の工具摩耗が低減されます。

### 構文

### メイン主軸の周速一定制御の起動/解除:

G96/G961/G962 S... ... G97/G971/G972/G973

メイン主軸の速度制限: LIMS=<値> LIMS[<主軸>]=<値>

G96/G961/G962 のその他の基準軸: SCC[<軸>]

### 注記

SCC[<軸>] は、 G96/G961/G962 と一緒にプログラム指令することも、単独でプログラ ム指令することもできます。

### 意味

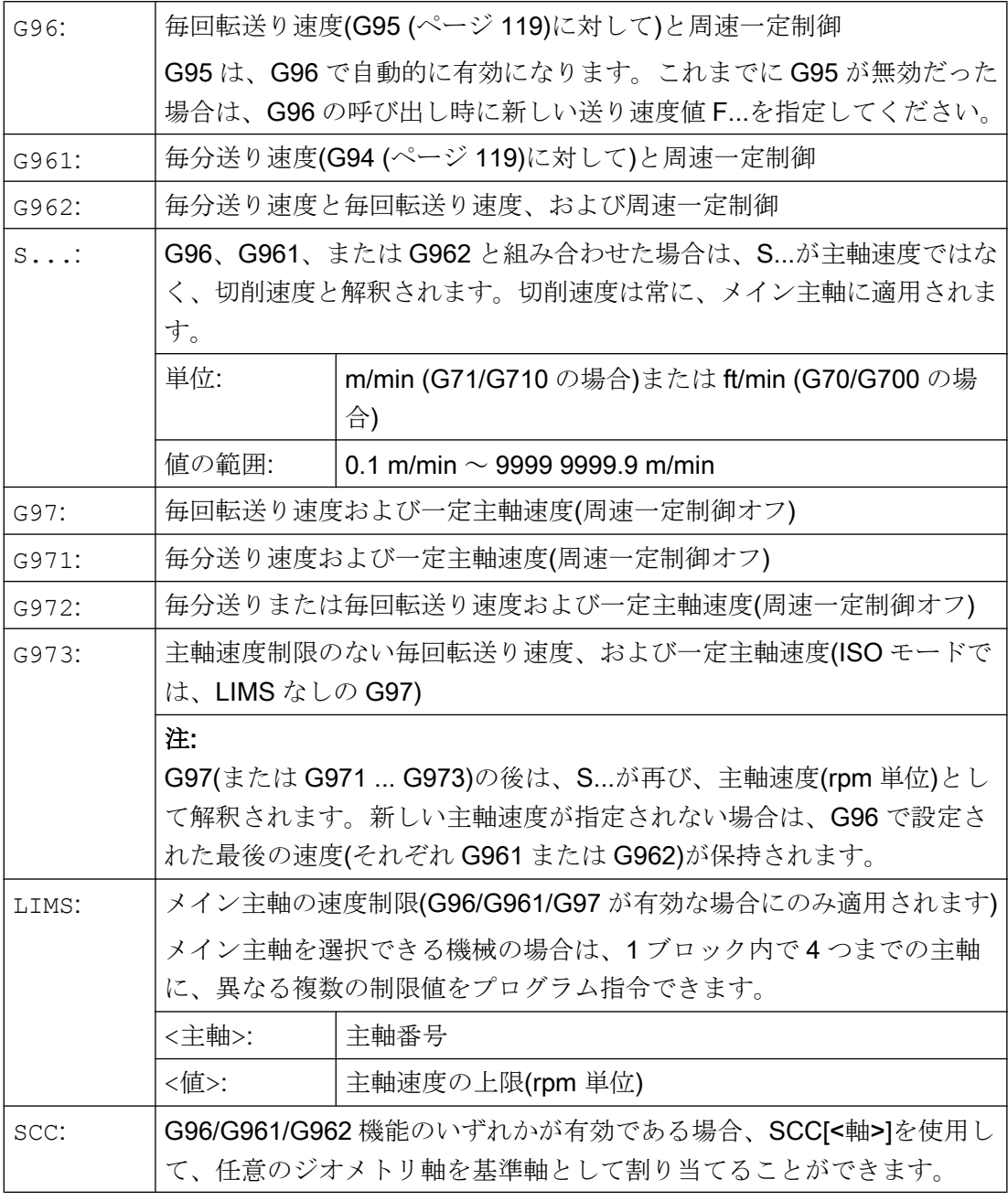

### 注記

G96/G961/G962 の初回の選択時には、周速一定制御 S...を入力してください。G96/G961/ G962 を再度選択するときは、入力値は省略できます。

### 注記

LIMS でプログラムされた速度制限は、G26 でプログラムされた速度制限、およびセッ ティングデータで定義した速度制限の、いずれも超えないようにしてください。

### 注記

G96/G961/G962 基準軸は、SCC[<軸>]のプログラム指令時は、チャネルに割り当てられ ているジオメトリ軸にしてください。SCC[<軸>]は、G96/G961/G962 のどの機能が有効 なときにもプログラム指令できます。

### 例

### 例 1:速度制限がある周速一定制御の起動

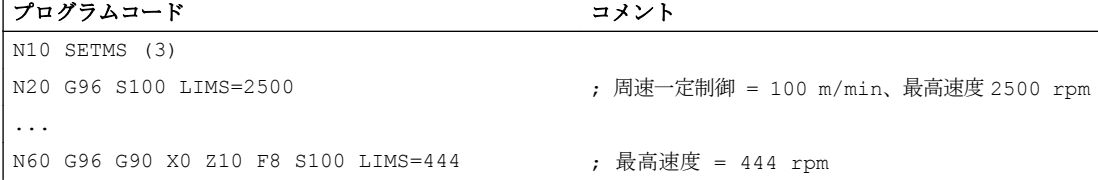

### 例 2:4 つの主軸の速度制限の定義

速度制限は、次のように、主軸 1 (メイン主軸)と主軸 2、3、および 4 に対して定義され ます。

#### プログラムコード

```
N10 LIMS=300 LIMS[2]=450 LIMS[3]=800 
LIMS[4]=1500
...
```
#### 例 3:X 軸の正面切削のための Y 軸割り付け

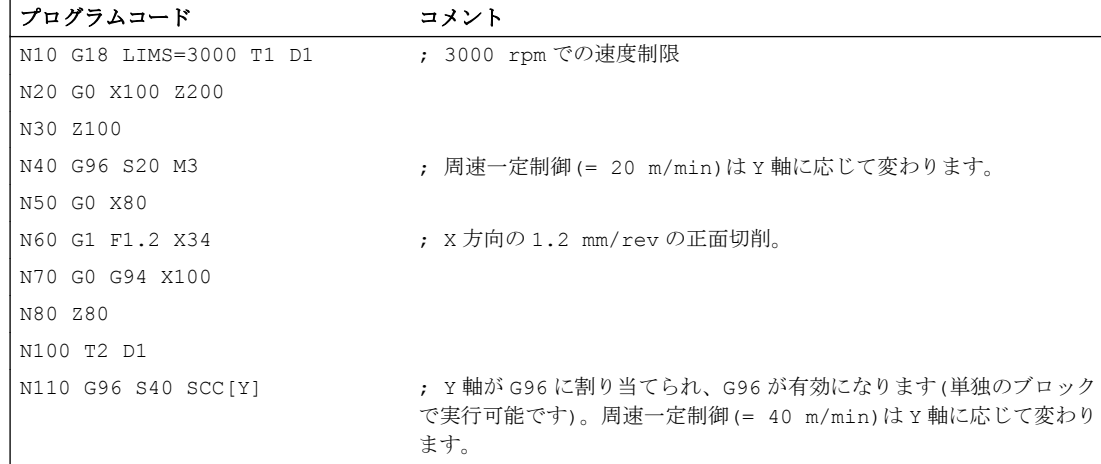

#### 主軸動作

7.3 周速一定制御(G96/G961/G962、G97/G971/G972、G973、LIMS、SCC)

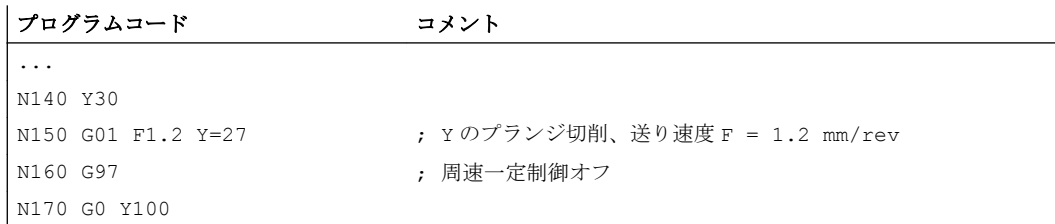

### 詳細情報

#### 主軸速度の計算

正面軸の SZS 位置(半径)を使用して、プログラム指令切削速度から主軸速度を計算しま す。

#### 注記

主軸速度の計算では WCS と SZS 間のフレーム(たとえば、SCALE、TRANS、ROT 等の プログラマブルフレーム)が考慮されます。また、このフレームは速度変化をもたらすこ とがあります(たとえば、SCALE 使用時の有効径に変更があった場合)。

#### 速度制限 LIMS

加工が必要なワークの直径が大幅に異なっている場合は、LIMS (最大主軸速度)で主軸の 制限速度を指定することをお勧めします。こうすると、直径が小さい場合の速度の上が り過ぎが防止されます。LIMS は、G96、G961、および G97 が有効なときにのみ適用さ れます。LIMS は、G971 が選択されているときは適用されません。このブロックがメイ ンランにロードされると、すべてのプログラム指令値がセッティングデータに転送され ます。

### 注記

パートプログラムで LIMS により変更された速度制限値はセッティングデータに設定さ れるため、プログラム終了後もそのまま保存されます。

ただし、LIMS で変更された速度制限値がプログラム終了後に適用されなくなる場合、以 下の定義を工作機械メーカの GUD ブロックに挿入してください。

REDEF \$SA\_SPIND\_MAX\_VELO\_LIMS PRLOC

#### 周速一定制御の解除(G97/G971/G972/G973)

G97 (または G971 ... G973)の後は、S...が再び、主軸速度(rpm 単位)として解釈されま す。新しい主軸速度が指定されない場合は、G96 で設定された最後の速度(それぞれ G961 または G962)が保持されます。

G96/G961 機能は、G94 または G95 でも無効にすることができます。この場合、最後の プログラム指令速度 S...を使用して、以降の加工運転が実行されます。

G97 は、事前に G96 を使用せずにプログラム指令できます。このときの、この機能の効 果は、G95 と同じです。LIMS もプログラム指令できます。

G973 を使用して、主軸速度の制限を有効にせずに周速一定制御を無効にすることがで きます。

#### 注記

マシンデータで径方向軸を設定してください。

#### 早送り G0

早送り G0 を使用した場合、速度は変更されません。

例外:

輪郭へ早送りでアプローチし、次の NC ブロックに G1/G2/G3 などの軌跡命令が含まれ る場合は、次の軌跡命令に対する G0 アプローチブロックで速度が調整されます。

#### G96/G961/G962 のその他の基準軸

G96/G961/G962 機能のいずれかが有効である場合、SCC[<軸>]を使用して、任意のジオ メトリ軸を基準軸として割り当てることができます。基準軸が変更された場合は、それ は周速一定制御の TCP (工具中心点)基準位置が変更されます。その結果、主軸速度は設 定された減速カーブまたは加速カーブで、最終の目標速度に達します。

#### 割り当てられたチャネル軸の軸入れ替え

ジオメトリ軸には常に、G96/G961/G962 の基準軸機能が割り当てられます。割り当てら れたチャネル軸が軸入れ替えに使用された場合は、G96/G961/G962 の基準軸機能は、旧 チャネルに保持されます。

ジオメトリ軸入れ替えは、周速一定制御へのジオメトリ軸の割り当て方法には影響しま せん。G96/G961/G962 の TCP 基準位置がジオメトリ軸入れ替えに影響する場合は、主 軸がカーブを描いて新しい速度に達します。

ジオメトリ軸入れ替え(GEOAX(0,X)など)の結果、チャネル軸がまったく割り当てられな い場合は、主軸速度は G97 に従って決められます。

基準軸の割り当てによるジオメトリ軸入れ替えの例:

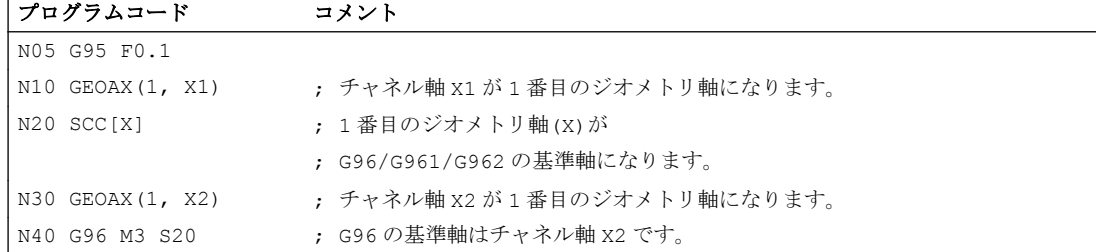

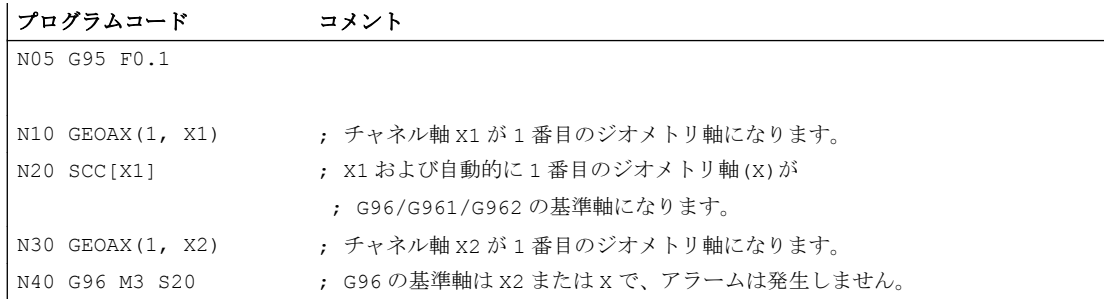

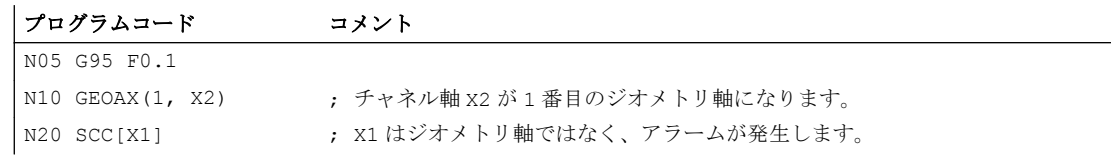

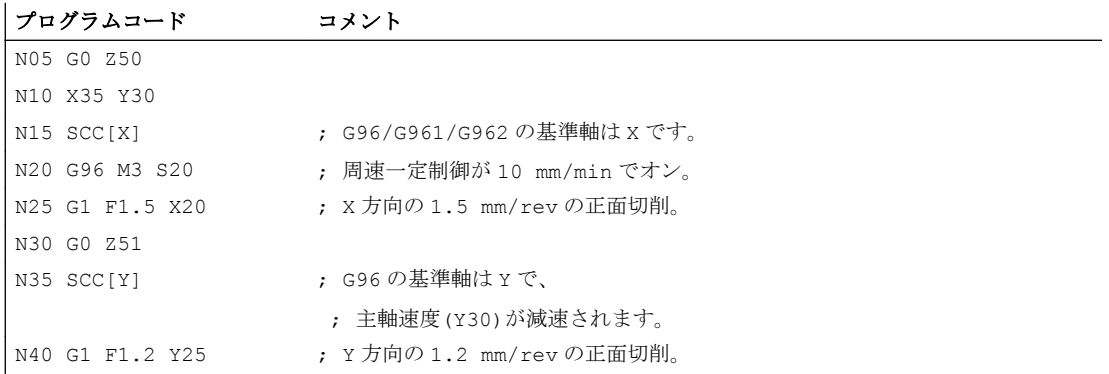

### 参照先:

機能マニュアル 基本機能; 直径/半径指定(P1)および送り速度(V1)

7.4 砥石周速度一定制御(GWPSON、GWPSOF)のスイッチオン/オフ:

# 7.4 砥石周速度一定制御(GWPSON、GWPSOF)のスイッチオン/オフ:

事前提起された手順 GWPSON(...)および GWPSOF(...)により、研削工具(工具タイプ: 400 ~ 499)の砥石周速度一定(制御) (GWPS)がスイッチオン/オフになります。

構文

```
GWPSON(<TNo>)
S <n > = \ldots :
...
GWPSOF(<TNo>)
```
意味

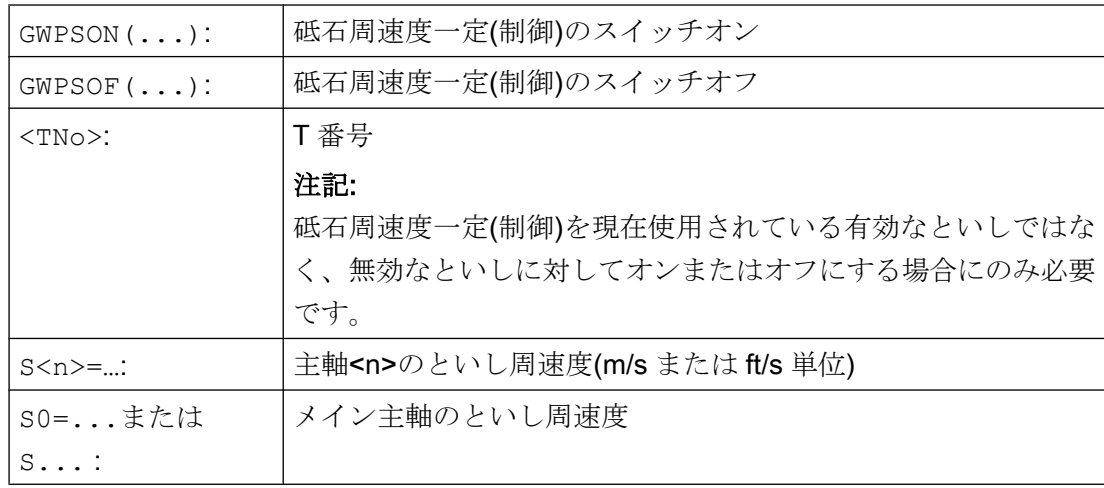

### 状態確認

このシステム変数を使用すると、特定の主軸で砥石周速度一定(制御)が有効であるかど うかをパートプログラムから確認できます。

\$P\_GWPS[<n>] ; ここで、<n> = 主軸番号

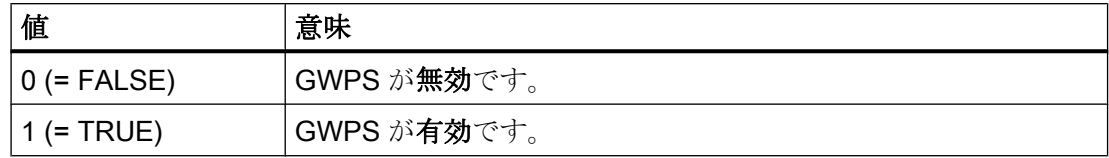

7.5 プログラマブル主軸速度制限(G25、G26)

# 7.5 プログラマブル主軸速度制限(G25、G26)

マシンデータとセッティングデータで定義した主軸速度の最小値と最大値は、パートプ ログラム命令を使用して変更できます。

主軸速度制限は、チャネルのすべての主軸に対してプログラム指令できます。

構文

G25 S… S1=… S2=… G26 S… S1=… S2=…

### 意味

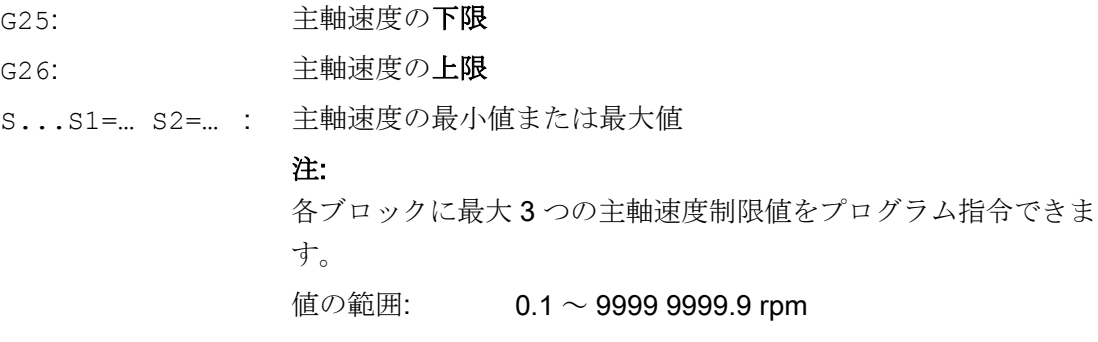

### 注記

G25 または G26 でプログラム指令された主軸速度制限は、セッティングデータの速度制 限値を上書きします、このため、プログラム終了後も、そのまま保存されます。 ただし、G25/G26 で変更された速度制限値がプログラム終了後に適用されなくなる場合、 以下の定義を工作機械メーカの GUD ブロックに挿入してください。

REDEF \$SA\_SPIND\_MIN\_VELO\_G25 PRLOC

REDEF \$SA\_SPIND\_MAX\_VELO\_G26 PRLOC

例

プログラムコード コメント

N10 G26 S1400 S2=350 S3=600 ; メイン主軸、主軸 2、および主軸 3 の上限速度

<span id="page-118-0"></span>これらの命令を NC プログラムで使用して、加工処理に関連するすべての軸の送り速度 を設定します。

### 構文

G93 G94 G95 F<値> FGROUP(<軸 1>,<軸 2>,...) FGREF[<回転軸>]=<基準半径> FL[<軸>]=<値>

# 意味

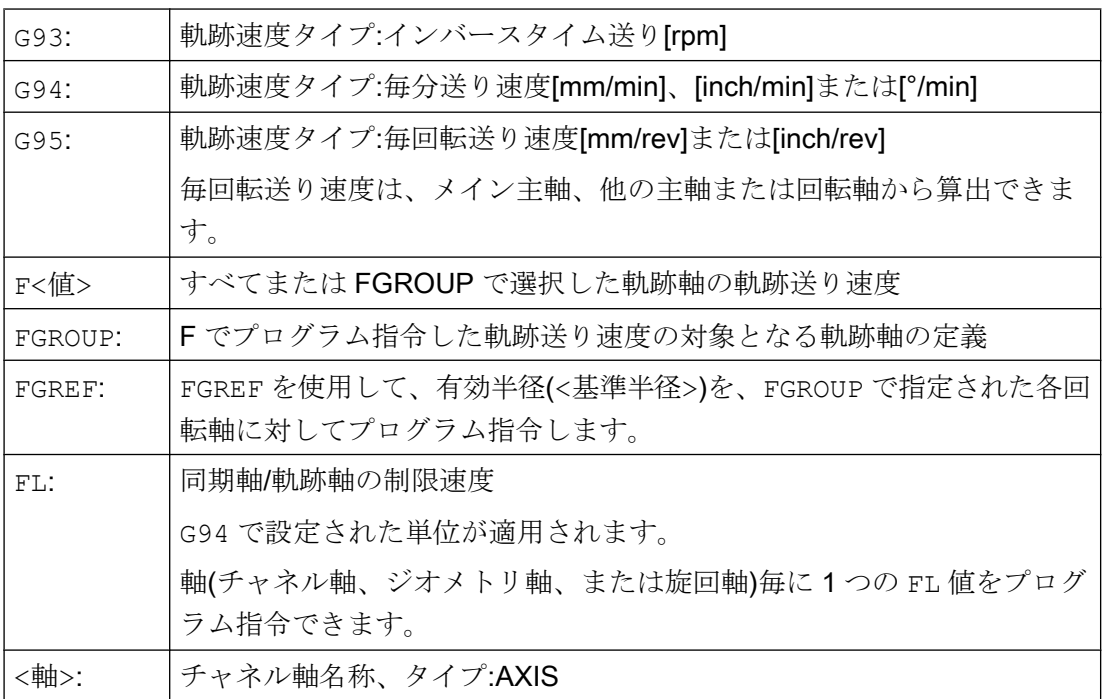

#### 例

### 例 1:FGROUP の動作モード

次の例は、軌跡と軌跡送り速度に対する FGROUP の働きを示すものです。変数\$AC\_TIME には、秒単位のブロック起動時間が含まれます。これは、シンクロナイズドアクション のみで使用できます。

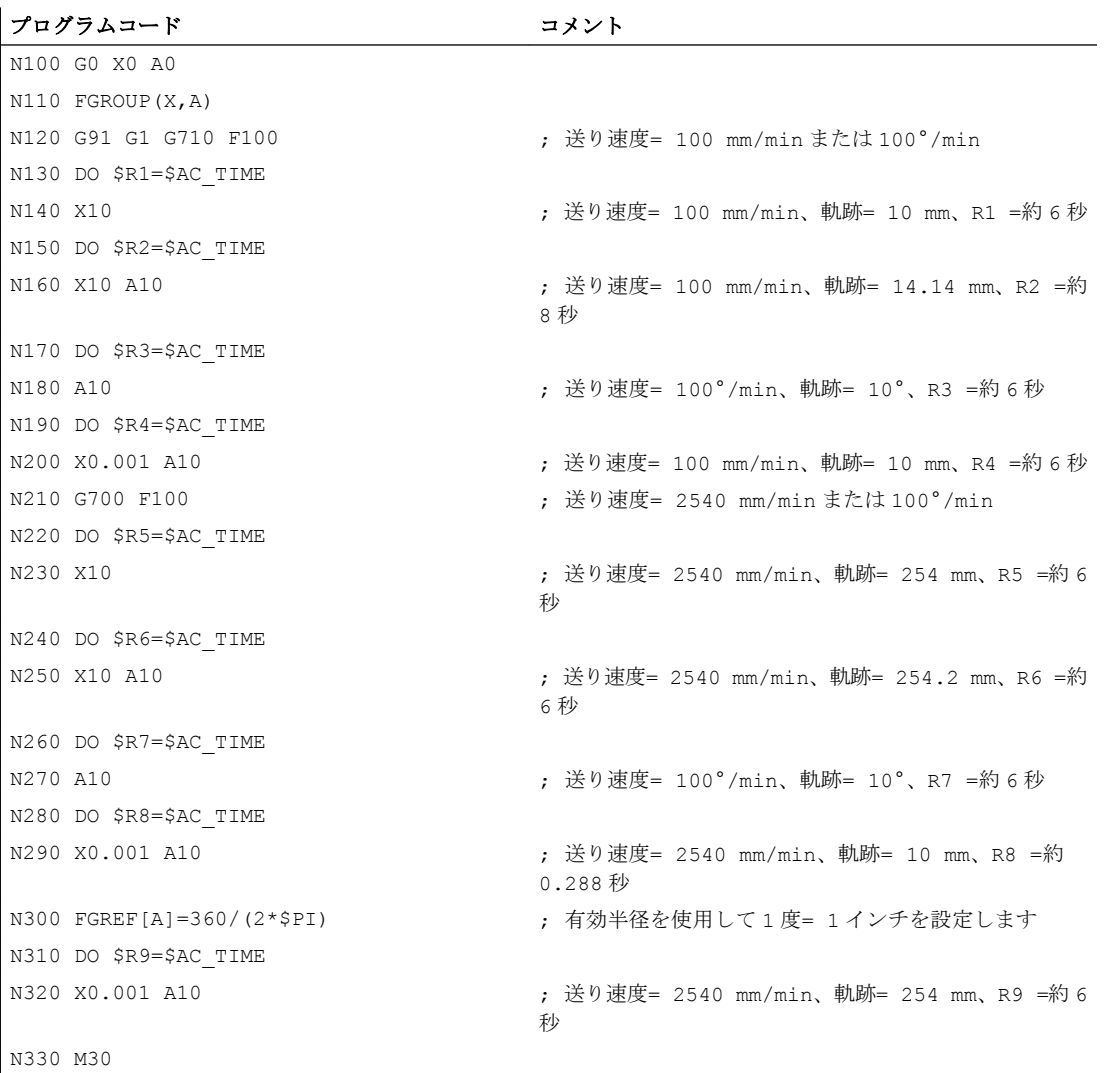

### 例 2 :制限速度 FL の同期軸の移動

同期軸 Z が制限速度に達すると、軌跡軸の軌跡速度は減速します。

### プログラムコード

N10 G0 X0 Y0

### プログラムコード

```
N20 FGROUP(X)
N30 G1 X1000 Y1000 G94 F1000 FL[Y]=500
N40 Z-50
```
### 例 3 :ヘリカル補間

軌跡軸 X と Y は、プログラム指令送り速度で移動します。切り込み軸 Z は同期軸です。

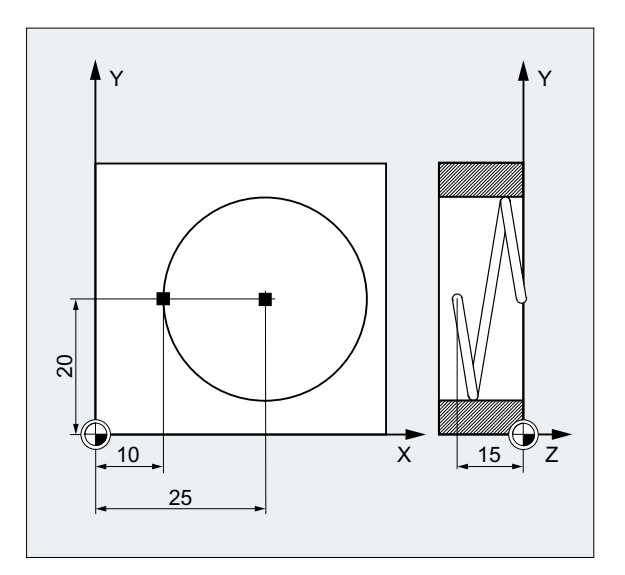

# プログラムコード コメント N10 G17 G94 G1 Z0 F500 N20 X10 Y20  $N25$  FGROUP(X, Y) N30 G2 X10 Y20 Z-15 I15 J0 F1000 FL[Z]=200 ... N100 FL $[Z]$ =\$MA AX VELO LIMIT $[0, Z]$ N110 M30 ; プログラム終了

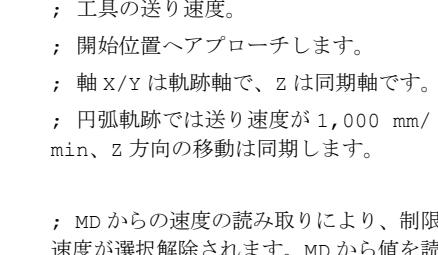

速度が選択解除されます。MD から値を読 み取ります。

### 詳細情報

### 軌跡軸の送り速度(F)

軌跡送り速度は通常、移動に使用されるすべてのジオメトリ軸の個々の速度成分で構成 され、切削工具または旋削工具先端の中心点を基準にします。

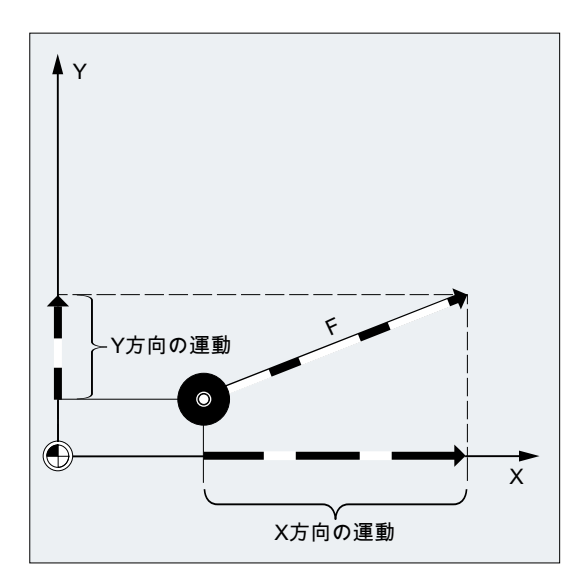

送り速度は、アドレス F で指定されます。そして新しい送り速度が指令されるまで有効 です。 マシンデータの初期設定に応じて、G 命令で指定された単位系は、mm と inch の いずれかとなります。

NC ブロック毎に 1 つの F 値をプログラム指令できます。 送り速度の単位は、G 命令 G93/G94/G95 のいずれかで定義されます。 送り速度 F は軌跡軸に対してのみ機能し、新 しい送り速度がプログラム指令されるまで有効です。 アドレス F の後には区切り文字を 使用できます。

例:

F100 または F 100

F.5

 $F=2*FEED$ 

### 送り速度のタイプ(G93/G94/G95)

G 命令 G93、G94、および G95 はモーダルです。 G93、G94、および G95 のいずれかに 切り替えるときは、軌跡送り速度値を再度プログラム指令してください。 回転軸を使用 して加工する場合は、送り速度を°/min 単位でも指定できます。

#### インバースタイム送り(G93)

インバースタイム送りは、1つのブロックの動作命令を実行するために必要な時間を指 定します。

単位: 1/min

例:

N10 G93 G01 X100 F2

意味:プログラム指令軌跡を 0.5 分で移動します。

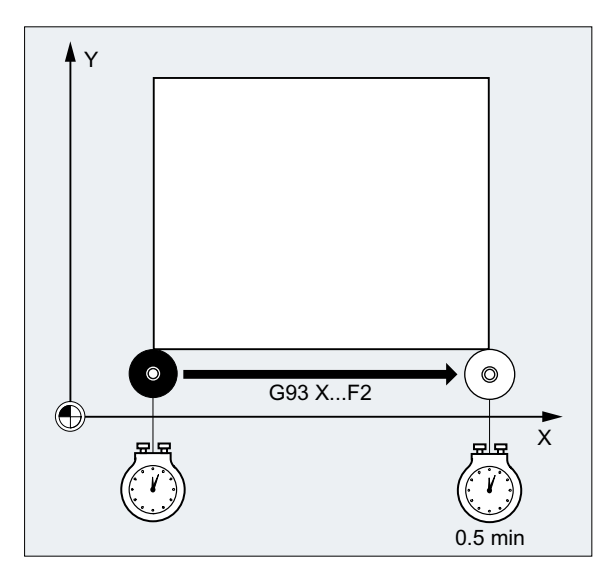

#### 注記

軌跡長がブロック毎に大きく異なる場合は、各ブロックで新しい F 値を、G93 を使用し て指定してください。 回転軸を使用して加工する場合は、送り速度を°/min 単位でも指 定できます。

### 同期軸の送り速度

アドレス F でプログラム指令された送り速度は、一つのブロックにプログラム指令され たすべての軌跡軸に適用されますが、同期軸には適用されません。 同期軸は、その軌跡 が軌跡軸と同じ時間を必要とし、すべての軸が同時にその終点に到達するよう制御され ます。

### 同期軸の制限速度(FL)

FL 命令を使用して、同期軸の制限速度をプログラム指令できます。 FL がプログラム指 令されていない場合は、早送り速度が適用されます。 FL は、MD (MD36200 \$MA\_AX\_VELO\_LIMIT)に割り当て値で、解除されます。

### 同期軸としての軌跡軸の移動(FGROUP)

FGROUP を使用して、軌跡軸を軌跡送り速度で移動するか、同期軸として移動するかを 定義します。 たとえば、ヘリカル補間で、2 つのジオメトリ軸、X と Y のみが、プログ ラム指令送り速度で移動するよう定義できます。 この場合は、切り込み軸 Z が同期軸と なります。

 $[6]$ : FGROUP(X, Y)

### FGROUP の変更

FGROUP による設定は、次の方法で変更できます。

- 1. FGROUP の再プログラミング: FGROUP(X,Y,Z)など
- 2. 軸を指定しない FGROUP のプログラミング: FGROUP() FGROUP()に従って、マシンデータの初期設定が適用されます。 これで、ジオメトリ軸が 再度、軌跡軸グループで移動します。

#### 注記

FGROUP を使用する場合は、軸識別子はチャネル軸の名称にしてください。

### 送り速度 F の単位系

形状設定に加えて、G700 と G710 の G 命令も、送り速度 F の単位系の定義に使用され ます。 言い換えると、

- G700 の場合: [inch/min]
- G710の場合: [mm/min]

#### 注記

G70/G71 は、送り速度の設定には影響しません。

### 制限速度 FL の同期軸の単位系

G 命令 G700/G710 を使用した F の単位設定は FL にも適用されます。

### 回転軸と直線軸の単位

FGROUP で結合され、共に軌跡を移動する直線軸と回転軸の場合は、送り速度の解釈に 直線軸の単位が使用されます(G94/G95 の mm/min または inch/min、および mm/rev また は inch/rev の指令によります)。

回転軸の接線速度(mm/min または inch/min)は、次の式に従って計算されます。

 $F[mm/min] = F'[°/min] * \pi * D[mm]/360[°]$ 

各要素 F: の意味 **F'**・ は次の π: .<br>とおり<br>D: です。 接線速度 角速度 円周率 直径

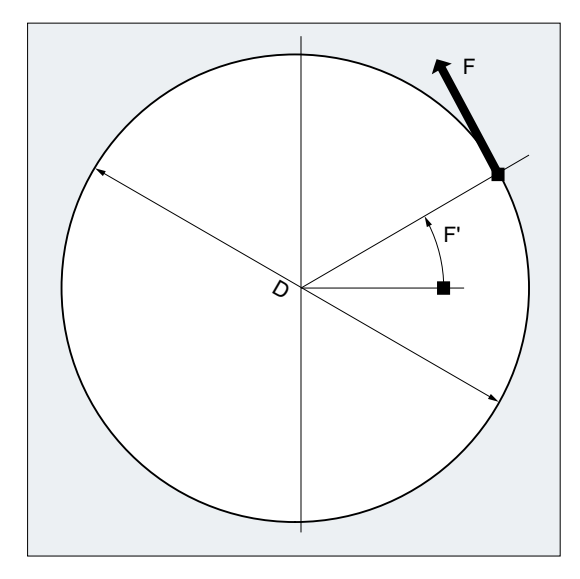

### 軌跡速度 F による回転軸の移動(FGREF)

工具またはワークまたはその両方が回転軸で移動する加工運転の場合、有効な加工送り 速度は、F 値を基準とした通常の方法で、軌跡速度として解釈されます。 このために、 使用される各回転軸に対し、有効半径(基準半径)を指定する必要があります。

基準半径の単位は、G70/G71/G700/G710 の設定によって異なります。

使用される全ての軸が軌跡送り速度の計算で考慮されるためには、全ての軸を FGROUP 命令に含めてください。

FGREF プログラム指令なしの動作との互換性を保証するために、システムの電源投入時 と RESET 時は係数 1° = 1 mm が有効になります。 これは、FGREF= 360 mm/(2π) = 57.296 mm という基準半径に対応します。

### 注記

この初期設定は、有効単位系(MD10240 \$MN\_SCALING\_SYSTEM\_IS\_METRIC)にも、 現在動作中の G70/G71/G700/G710 設定にも依存しません。

特別な事例:

#### プログラムコード

```
N100 FGROUP(X,Y,Z,A)
N110 G1 G91 A10 F100
N120 G1 G91 A10 X0.0001 F100
```
このタイプのプログラミングの場合、N110 にプログラム指令された F 値は回転軸の送 り速度(°/min 単位)で使用され、N120 で使用される送り速度は、現在動作中の G70/G71/ G700/G710 設定に応じて、100inch/min または 100 mm/min となります。

### 通知

### 送り速度差分

FGREF による計算は、ブロックにプログラム指令されている軸が回転軸のみの場合に も機能します。 この場合、°/min 単位の通常の F 値の解釈は、基準半径が FGREF の初 期設定に対応する場合のみ適用されます。

- G71/G710の場合: FGREF[A]=57.296
- G70/G700の場合: FGREF[A]=57.296/25.4

### 基準半径の読み込み

回転軸の基準半径値は、次のシステム変数を使用して読み込むことができます。

● 次のシステム変数は、シンクロナイズドアクション、またはパートプログラムで先読 み停止をおこなって読み込みます。

**\$AA FGREF[<軸>]** 現在のメインラン値

● 次のシステム変数は、パートプログラムでは先読み停止をおこないません。

\$PA\_FGREF[<軸>] プログラム指令値

値がまったくプログラム指令されていない場合は、既定の 360 mm/(2π) = 57.296 mm (1° あたり 1 mm に対応します)が両方のシステム変数で読み込まれます。

直線軸の場合、両方のシステム変数の値は常に 1 mm です。

### 速度に影響する軌跡軸の読み込み

軌跡補間に関係する軸を、次のように、システム変数を使用して読み込むことができま す。

● 次のシステム変数は、シンクロナイズドアクション、またはパートプログラムで先読 み停止をおこなって読み込みます。

- \$AA\_FGROUP[<軸>] 指定軸が、初期設定または FGROUP プログラミングに より、現在のメインラン処理の軌跡速度に影響する場 合は、値「1」を返します。 それ以外の場合は、値「0」 を返します。
- \$AC\_FGROUP\_MASK FGROUP でプログラム指令され、軌跡速度に影響する チャネル軸のビットキーを返します。
- 次のシステム変数は、パートプログラムでは先読み停止をおこないません。

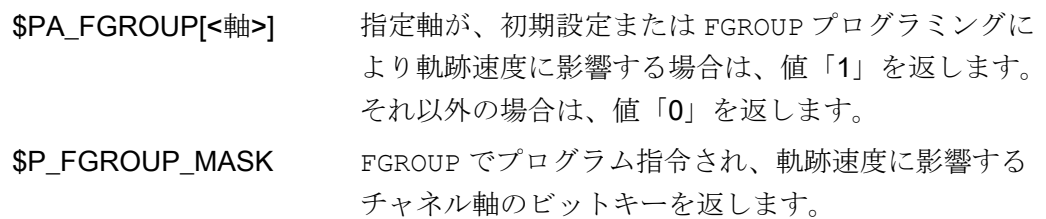

#### FGREF による旋回軸の軌跡基準係数

旋回軸では、FGREF[]係数の動作モードは、回転軸補間とベクトル補間のどちらを使用 して工具の向きが変更されるかに応じて異なります。

回転軸では回転軸補間が使用され、この場合は、旋回軸の当該の FGREF 係数が、軸軌跡 の基準半径として個々に計算されます。

ベクトル補間の場合は、個々の FGREF 係数の相乗平均値として動作中の FGREF 係数が 計算され、適用されます。

FGREF[有効値] = [(FGREF[A] \* FGREF[B]...)]の n 乗根

各要素 A: A: 1 番目の旋回軸の軸識別子

- の意味 <sub>R</sub>. 2 番目の旋回軸の軸識別子
- は次の C: とおり 3 番目の旋回軸の軸識別子
- です。 n: 旋回軸数

### 例:

標準の 5 軸座標変換には 2 つの旋回軸があるため、有効な係数は、2 つの軸係数の積の 平方根です。

### FGREF[effective] = [(FGREF[A] \* FGREF[B])]の平方根

### 注記

したがって、旋回軸 FGREF の有効係数を使用して、プログラム指令軌跡送り速度の基準 となる、工具の基準点を定義できます。

# 8.2 位置決め軸の移動(POS、POSA、POSP、FA、WAITP、WAITMC)

位置決め軸は、用途別の軸別送り速度で、軌跡軸とは無関係に移動します。補間命令は ありません。POS/POSA/POSP の各命令を使用して、位置決め軸を移動し、同時に移動順 序を調整することができます。

位置決め軸の代表例は次のとおりです。

- パレット送り機器
- 検査ステーション

WAITP を使用すると、これ以前の NC ブロックで POSA を使用してプログラム指令され た軸が、終了位置に到達するまでプログラムが待機する NC プログラムの位置を、指定 できます。

WAITMC は、指定した待機マークを受信すると、直ちに次の NC ブロックをロードしま す。

### 構文

POS[<軸>]=<位置> POSA[<軸>]=<位置> POSP[<軸>]=(<終了位置>,<区間長>,<モード>) FA[<軸>]=<値> WAITP(<軸>) ; 個別の NC ブロックでプログラミング WAITMC(<待機マーク>)

### 意味

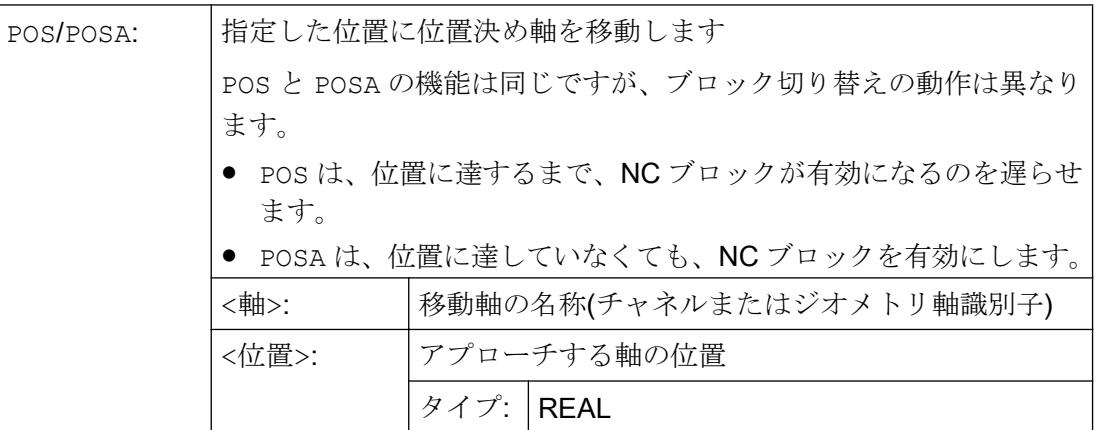

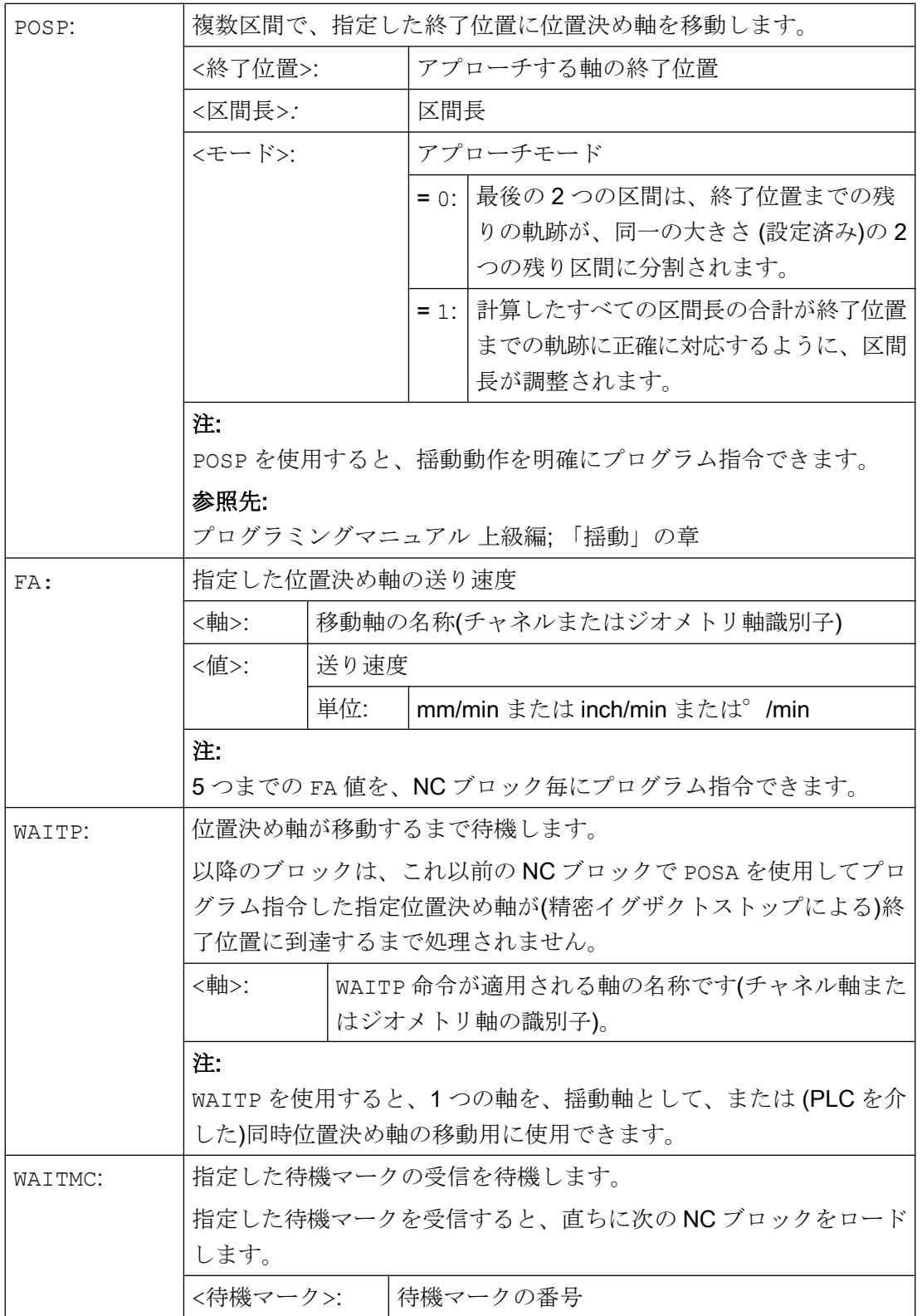

# 八 注意

### POSA による移動

先読み停止となる命令が、自動的に後続のブロックで読み取られた場合、すでに先読み がおこなわれて保存されている他のすべてのブロックが実行完了するまでは、この POSA ブロックは実行されません。これ以前の POSA ブロックはイグザクトストップ(G9 とし て)で停止します。

## 例

### 例 1:POSA による移動と機械状態データへのアクセス

制御装置は、機械状態データ(\$A...)へのアクセス時に内部の先読み停止をおこないます。 加工は、 先読みがおこなわれて保存されたすべてのブロックが完全に実行されるまで停 止します。

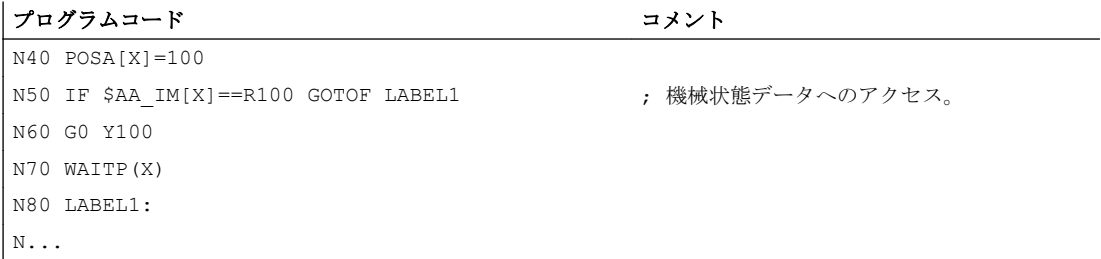

#### 例 2 :WAITP で移動の終了を待機

パレット送り機器

軸 U : パレット格納

作業領域へのワークパレットの搬送

軸 V : 処理を支援するための抜き取り検査が実行される検査ステーションへの 搬送装置

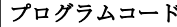

コメント

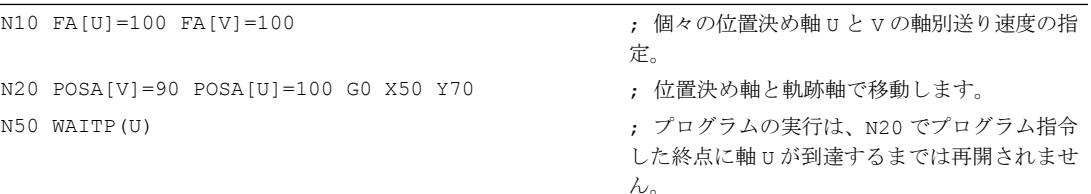

プログラムコード コメント …

### 詳細情報

### POSA による移動

ブロック切り替えの有効化とプログラムの実行のいずれも、POSA には影響されません。 終了位置への移動は、以降の NC ブロックの実行中におこなうことができます。

#### POS による移動

次のブロックは、POS でプログラム指令されたすべての軸がその終了位置に到達するま で実行されません。

### WAITP で移動の終了を待機

WAITP の後は、NC プログラムへの軸の割り当てが無効になります。この状態は再度、 軸をプログラム指令するまで適用されます。 このとき、この軸は、PLC による位置決め 軸として、または NC プログラム/PLC、または HMI からの揺動軸として、動作すること ができます。

#### IPOBRKA と WAITMC による減速カーブのブロックの切り替え

軸が待機マークに到達していない場合、または別のブロック終了条件によりブロックを 切り替えられない場合にのみ減速します。 WAITMC の後、ブロックの切り替えを妨げる 他のブロック終了条件がない場合は、軸が直ちに起動します。

8.3 主軸位置制御モード(SPCON、SPCOF)

# 8.3 主軸位置制御モード(SPCON、SPCOF)

命令 SPCON または SPCOF を使用すると、主軸の位置制御モードが明示的に有効または 無効になります。

### 注記

SPCON を使用して位置制御モードをオンにするには、最大で 3 つの位置制御サイクルが 必要です。

### 構文

```
SPCON
SPCON(<n>)
SPCON(<n> n>, <sup>m</sup>, ...)</sup>
SPCOF
SPCOF(<n>)
```
SPCOF $( n > 0, m > 0, ...$ 

### 意味

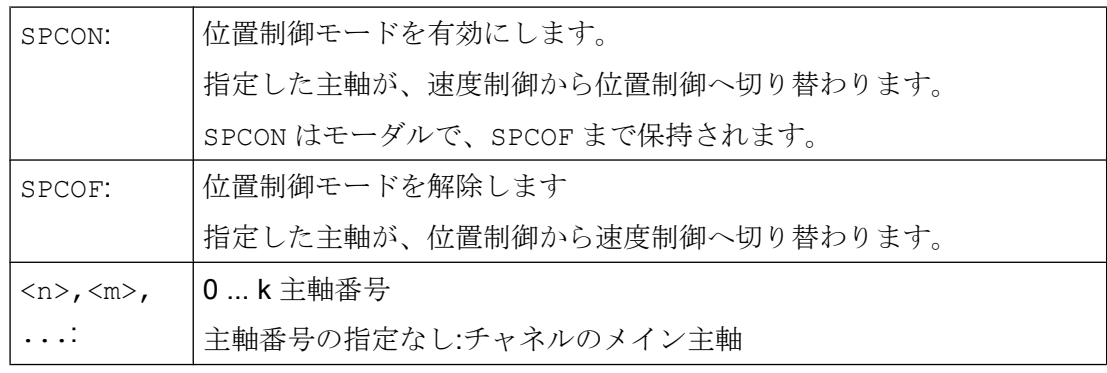

### 注記

指令値連結を行う主軸同期の場合、SPCOF を使用してマスタ主軸を速度制御モードに切 り替えないでください。

### 参照先

機能マニュアル、上級機能; セクション「S3 主軸同期」

# 8.4 主軸の位置決め(SPOS、SPOSA、M19、M70、WAITS)

SPOS、SPOSA、または M19 を使用して、工具交換のときなどに、主軸を特定の回転位 置に設定できます。

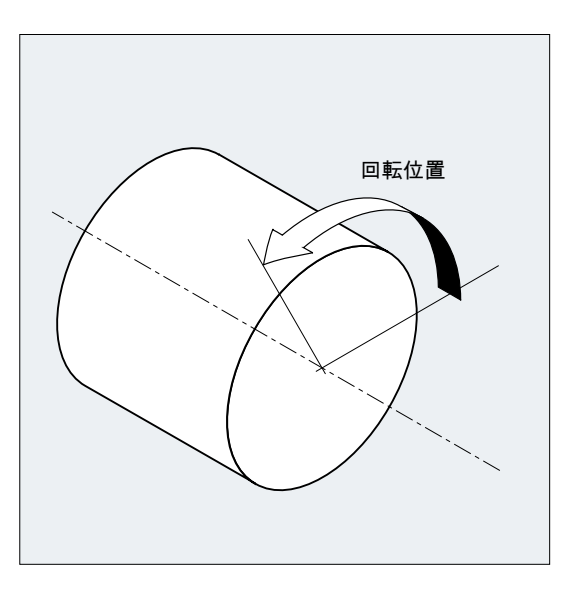

SPOS、SPOSA、および M19 により、次の M3/M4/M5/M41 ~ M45 実行まで、一時的に位 置制御モードに切り替わります。

### 軸モードの位置決め

主軸は、マシンデータで定義したアドレスで軌跡軸、同期軸、または位置決め軸として も動作できます。軸識別子を指定すると、主軸は軸モードとなります。M70 の場合は、 主軸が直接、軸モードに切り替わります。

#### 位置決めの終了

FINEA、CORSEA、IPOENDA、または IPOBRKA を使用して、主軸位置決めの動作終了条 件をプログラム指令できます。

実行中のブロックでプログラム指令したすべての主軸または軸の動作終了条件、および 軌跡補間のブロック切り替え条件が満たされた場合は、プログラムが次のブロックへ進 みます。

#### 同期制御

主軸移動を同期させるには、WAITS を使用すると、主軸位置に到達するまで待機できま す。

### 必要条件

位置決めされる主軸は、位置制御モードの動作を可能にしてください。

### 構文

主軸の位置決め

SPOS=<値>/SPOS[<n>]=<値>

SPOSA=<値>/SPOSA[<n>]=<値>

M19/M<n>=19

主軸を軸モードに切り替え:

M70/M<n>=70

動作終了条件を定義:

FINEA/FINEA[S<n>]

COARSEA/COARSEA[S<n>]

IPOENDA/IPOENDA[S<n>]

IPOBRKA/IPOBRKA(<軸>[,<タイミング>]) ; 個別の NC ブロックでプログラミング 主軸移動を同期化:

WAITS/WAITS(<n>,<m>) ; 個別の NC ブロックでプログラミング

# 意味

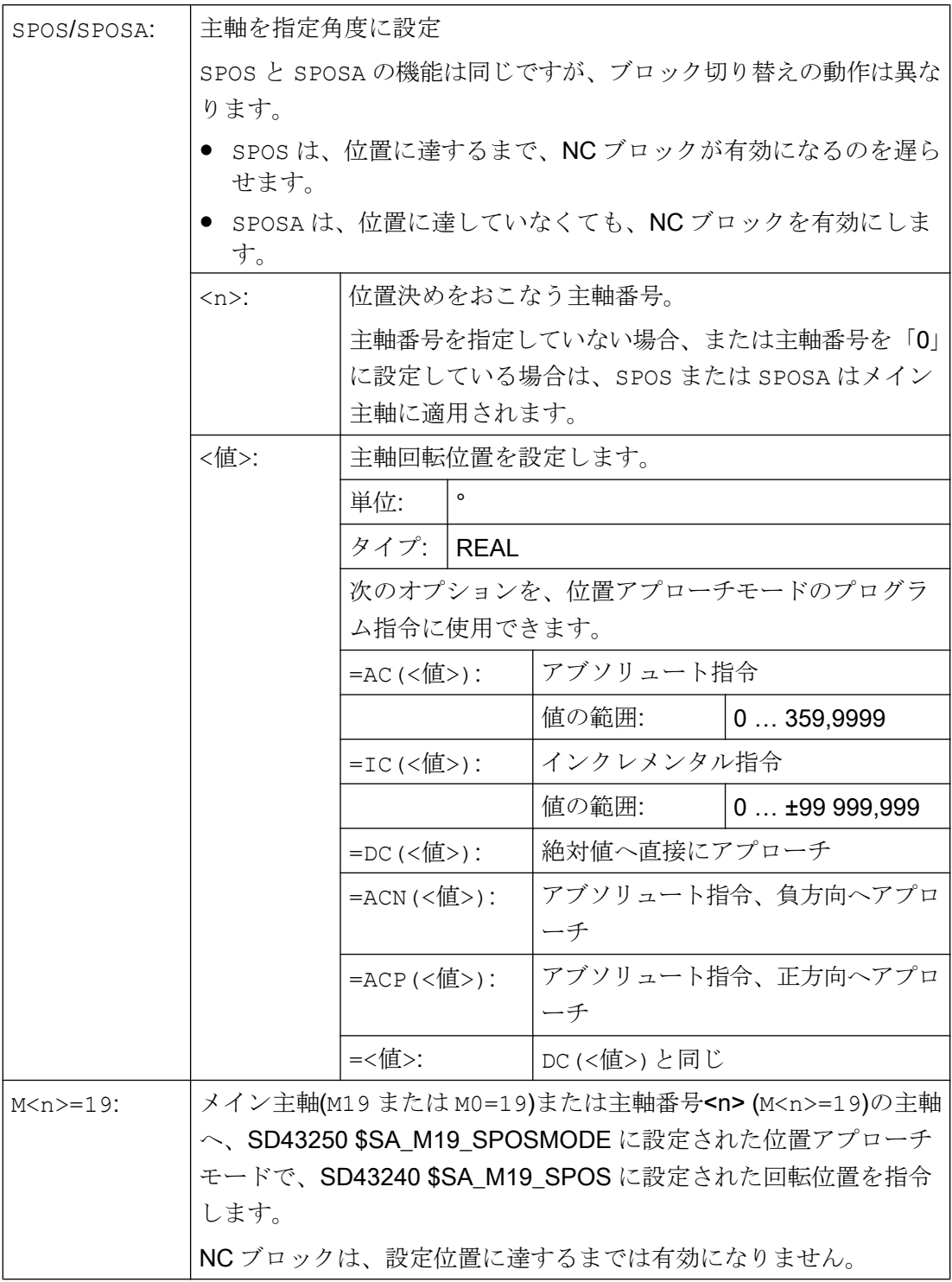

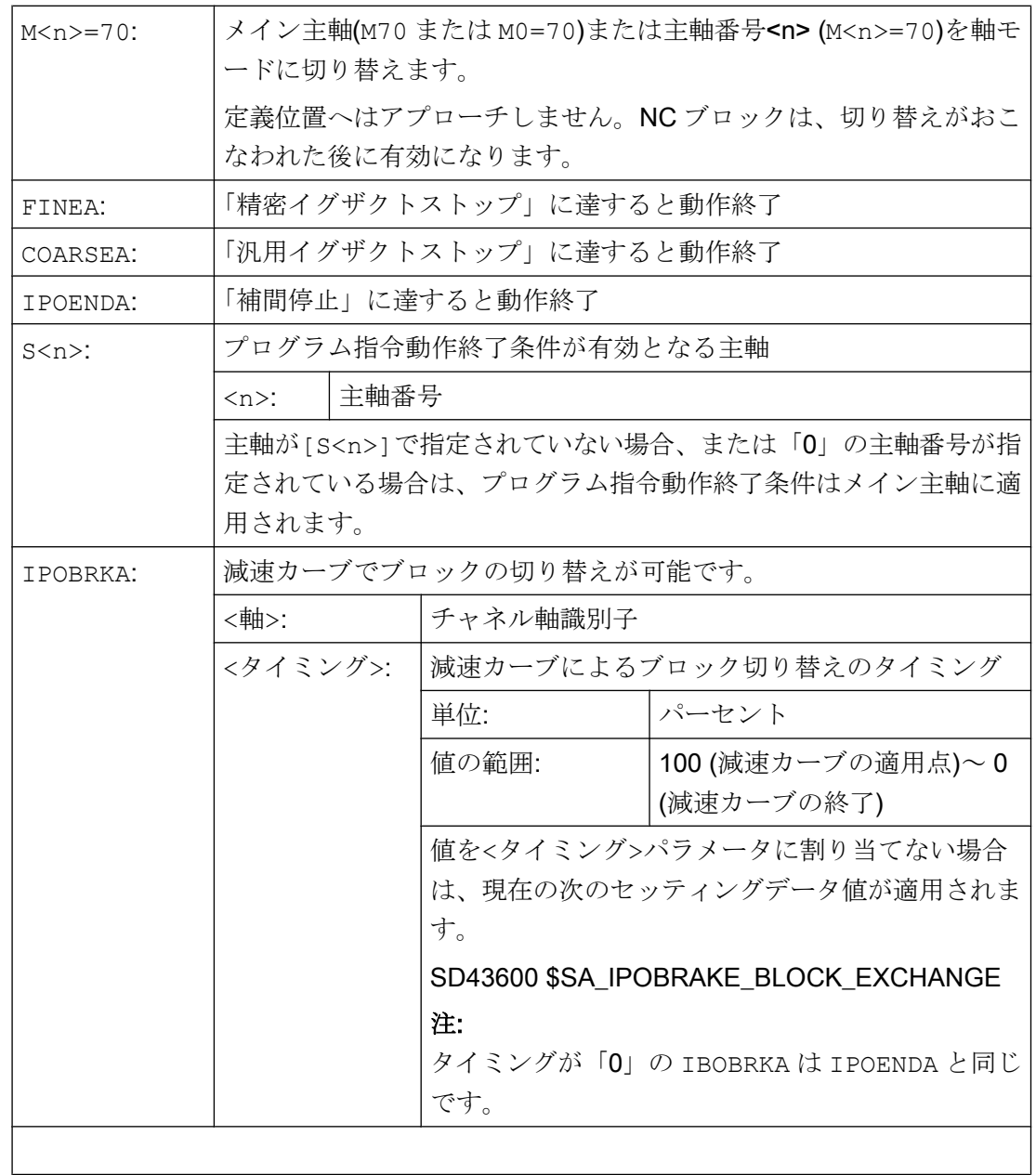

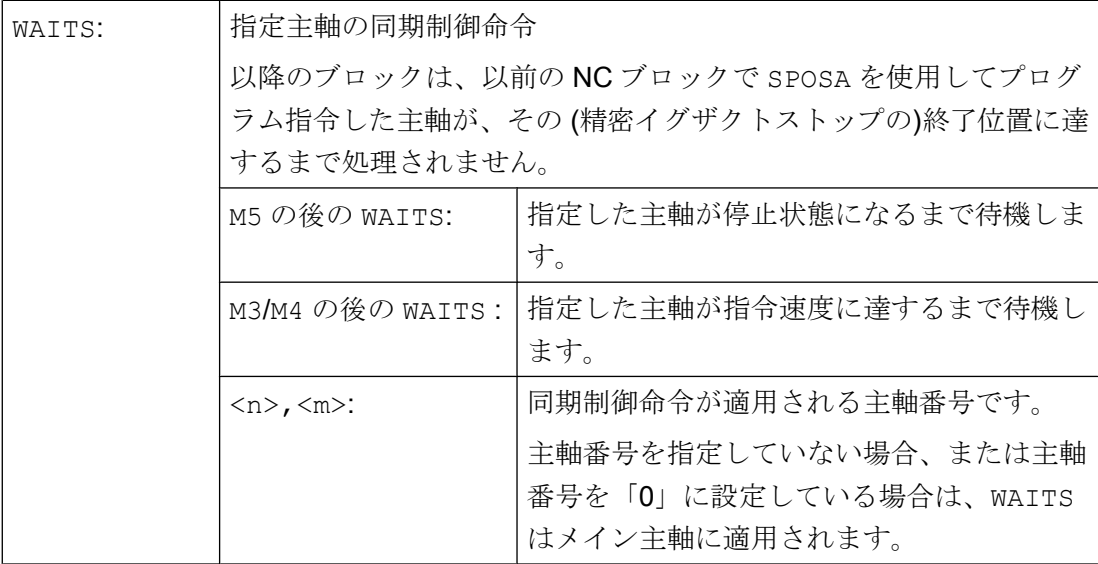

#### 注記

それぞれの NC ブロックに対して 3 種類の主軸位置を設定できます。

#### 注記

インクレメンタル指令 IC(<値>)では、主軸の位置決めは複数回転にわたっておこなう ことができます。

### 注記

SPOS の前に、位置制御が SPCON で有効になっている場合は、位置制御は SPCOF が発 行されるまで有効です。

#### 注記

制御装置は、プログラム処理から、軸モードへの移行を自動的に検出します。したがっ て、パートプログラムで別途 M70 のプログラミングをおこなう必要はありません。ただ し、パートプログラムを読み易くするなどの目的で、M70 のプログラム指令をおこなう ことができます。

#### 詳細情報

#### SPOSA による位置決め

ブロック切り替えの有効化とプログラムの実行のいずれも、SPOSA には影響されませ ん。主軸の位置決めは、以降の NC ブロックの実行中におこなうことができます。プロ グラムは、実行中のブロックでプログラム指令したすべての機能(主軸を除く)がそのブ

ロック終了条件に到達すると、次のブロックに移動します。主軸位置決め動作を、複数 のブロックにわたってプログラム指令できます(WAITS を参照)。

### 注記

自動的に先読み停止となる命令が後続のブロックで読み込まれた場合、後続のブロック は、位置決めされるすべての主軸が停止状態になった後に実行されます。

#### SPOS/M19 による位置決め

ブロック切り替え有効化条件は、ブロックにプログラム指令されたすべての機能がその ブロック終了条件に達し(すべての補助機能が PLC で応答された、すべての軸が終点に 達した、など)、主軸がプログラム指令位置に到達したときに満たされます。

#### 移動速度:

位置決めの速度と遅延動作は、マシンデータに格納されます。設定値は、プログラミン グまたはシンクロナイズドアクションで変更できます。以下を参照してください。

- 位置決め軸/[主軸の送り速度](#page-140-0)(FA、FPR、FPRAON、FPRAOF) (ページ[141](#page-140-0))
- [プログラマブル加減速制御オーバライド](#page-145-0)(ACC) (オプション) (ページ [146\)](#page-145-0)

主軸位置の指定:

G90/G91 命令はここでは有効でないため、AC、IC、DC、ACN、ACP などの、対応する指 令が別途適用されます。何も指定しない場合、移動は自動的に DC として実行されます。

#### WAITS による主軸移動の同期化

WAITS を使用して、これ以前の NC ブロックで SPOSA を使用してプログラム指令され た複数の主軸がその位置に到達するまで NC プログラムが待機している位置を、指定で きます。

### 例:

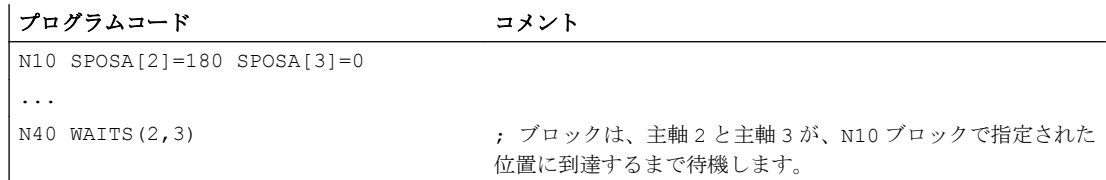

WAITS を M5 の後に使用すると、主軸が停止するまで待機できます。WAITS を M3/M4 の 後に使用すると、指定した回転速度/回転方向に主軸が到達するまで待機できます。

### 注記

主軸が同期制御マークで原点同期済みでない場合は、マシンデータ(出荷時の状態)から 正の回転方向が取得されます。

### 回転中(M3/M4) からの主軸の位置決め

M3 または M4 が動作中のときは、主軸がプログラム指令値で停止状態になります。

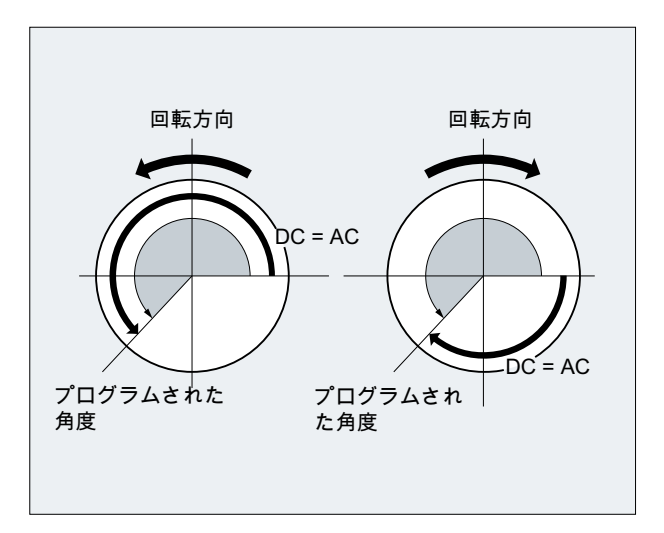

DC と AC の間で位置指令方法に違いはありません。両方の場合とも、M3/M4 で選択した 方向に、アブソリュート終了位置に到達するまで回転が続行されます。ACN と ACP の場 合は、必要に応じて減速し、当該のアプローチ方向になります。IC の場合は、主軸が現 在の主軸位置からさらに、指定値だけ回転します。

### 停止状態(M5) からの主軸の位置決め

停止状態 (M5) からは、プログラム指令距離だけ正確に移動します(M5)。

<span id="page-140-0"></span>軌跡軸と同期軸の毎回転送り速度、または別の回転軸または主軸から、個々の位置決め 軸/主軸の毎回転送り速度を、算出することもできます。

ワーク搬送システム、工具タレット、および支持台などの位置決め軸は、軌跡軸、およ び同期軸とは無関係に移動します。したがって、用途別送り速度が各位置決め軸に定義 されます。

用途別軸送り速度は、主軸にもプログラム指令できます。

### 構文

位置決め軸の送り速度 FA[<軸>]=…

主軸の軸送り速度:  $FA[SPI(**n**)] = ...$  $FA[S\leq n>]=...$ 

軌跡/同期軸の毎回転送り速度の算出:

FPR (<回転軸>)

 $FPR(SPI(*n*))$ 

FPR(S<n>)

位置決め軸/主軸の毎回転送り速度の算出:

FPRAON(<軸>,<回転軸>)

 $FPRAON(\langle \frac{1}{2} + \frac{1}{2} SPI(\langle n \rangle))$ 

 $FPRAON(\langle \frac{m}{m} \rangle, S \langle n \rangle)$ 

 $FPRAON(SPI(**n**)),  $|E|$ 転軸 $>$$ 

FPRAON(S<n>,<回転軸>)

FPRAON(SPI(<n>),SPI(<n>))

FPRAON(S<n>,S<n>)

FPRAOF $(*in*)$ , SPI $(*n*)$ , ...)

FPRAOF $(<\neq$ # $>$ , S $<$ n $>$ , ...)

### 意味

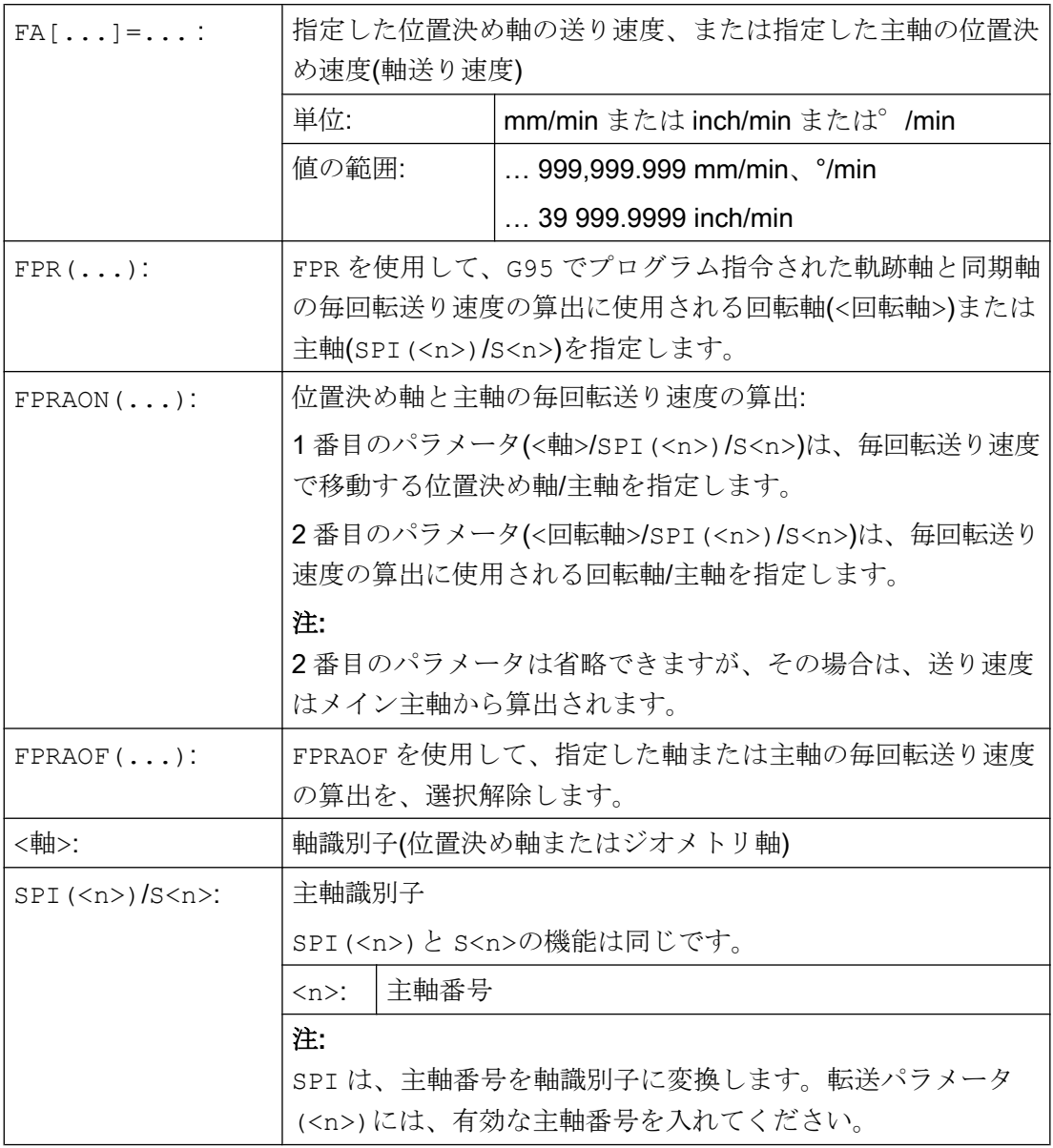

### 注記

プログラム指令送り速度 FA[...]はモーダルです。

位置決め軸または主軸の送り速度は、各 NC ブロックに 5 つまでプログラム指令できま す。

### 注記

送り速度の算出は次の公式に従って計算されます。 送り速度の算出値 = プログラム指令送り速度 \* マスタのアブソリュート送り速度

#### 例

### 例 1:主軸同期連結

主軸同期連結の場合、スレーブ主軸の位置決め速度を、メイン主軸とは無関係にプログ ラム指令して、位置決め動作などを実行できます。

```
プログラムコード コメント
```
... FA[S2]=100 ; スレーブ主軸(主軸 2)の位置決め速度= 100°/min ...

### 例 2 :軌跡軸の毎回転送り速度の算出

軌跡軸 X、Y は、回転軸 A から算出される毎回転送り速度で移動します。

```
プログラムコード
...
N40 FPR(A)
N50 G95 X50 Y50 F500
...
```
### 例 3 :メイン主軸の毎回転送り速度の算出

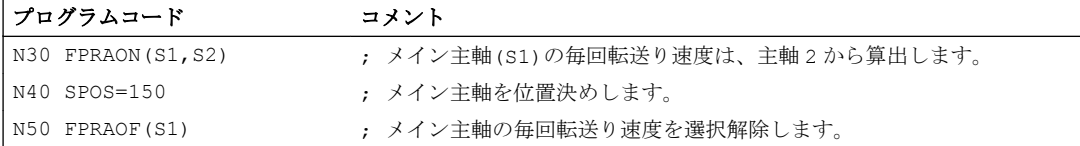

### 例 4 :位置決め軸の毎回転送り速度の算出

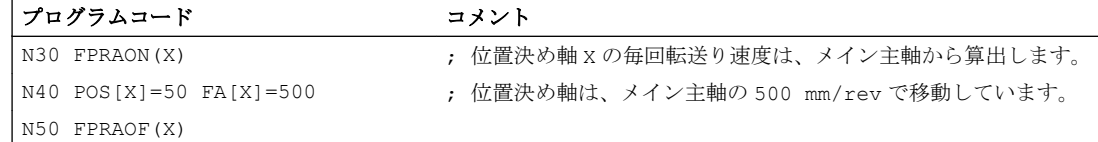

### 詳細情報

# FA[…]

送り速度タイプは常に G94 です。 G70/G71 が有効なときは、マシンデータの初期設定 に従い、単位がメトリック/インチとなります。 G700/G710 を使用して、プログラムで 使用される単位を変更できます。

### 注記

FA をプログラム指令しない場合は、マシンデータで定義した値が適用されます。

### FPR(…)

G95 命令(メイン主軸を基準とする毎回転送り速度)の拡張機能である FPR を使用すると、 選択した任意の主軸または回転軸からも毎回転送り速度を算出できます。 G95 FPR(…) は、軌跡軸と同期軸に適用されます。

FPR 命令で指定した回転軸/主軸が位置制御で動作している場合は、指令値連結が有効と なります。 それ以外の場合は、現在値連結が有効です。

### FPRAON(…)

FPRAON を使用して、位置決め軸と主軸の毎回転送り速度を、別の回転軸または主軸の 現在の送り速度から算出します。

### FPRAOF(…)

毎回転送り速度は、FPRAOF 命令で、複数の軸/主軸に対して同時に無効にすることがで きます。
8.6 プログラマブル送り速度オーバライド(OVR、OVRRAP、OVRA)

# 8.6 プログラマブル送り速度オーバライド(OVR、OVRRAP、OVRA)

軌跡軸/位置決め軸、および主軸の速度は、NC プログラムで変更できます。

# 構文

OVR=<値> OVRRAP=<値> OVRA[<軸>]=<値> OVRA[SPI(<n>)]=<値> OVRA[S<n>]=<値>

# 意味

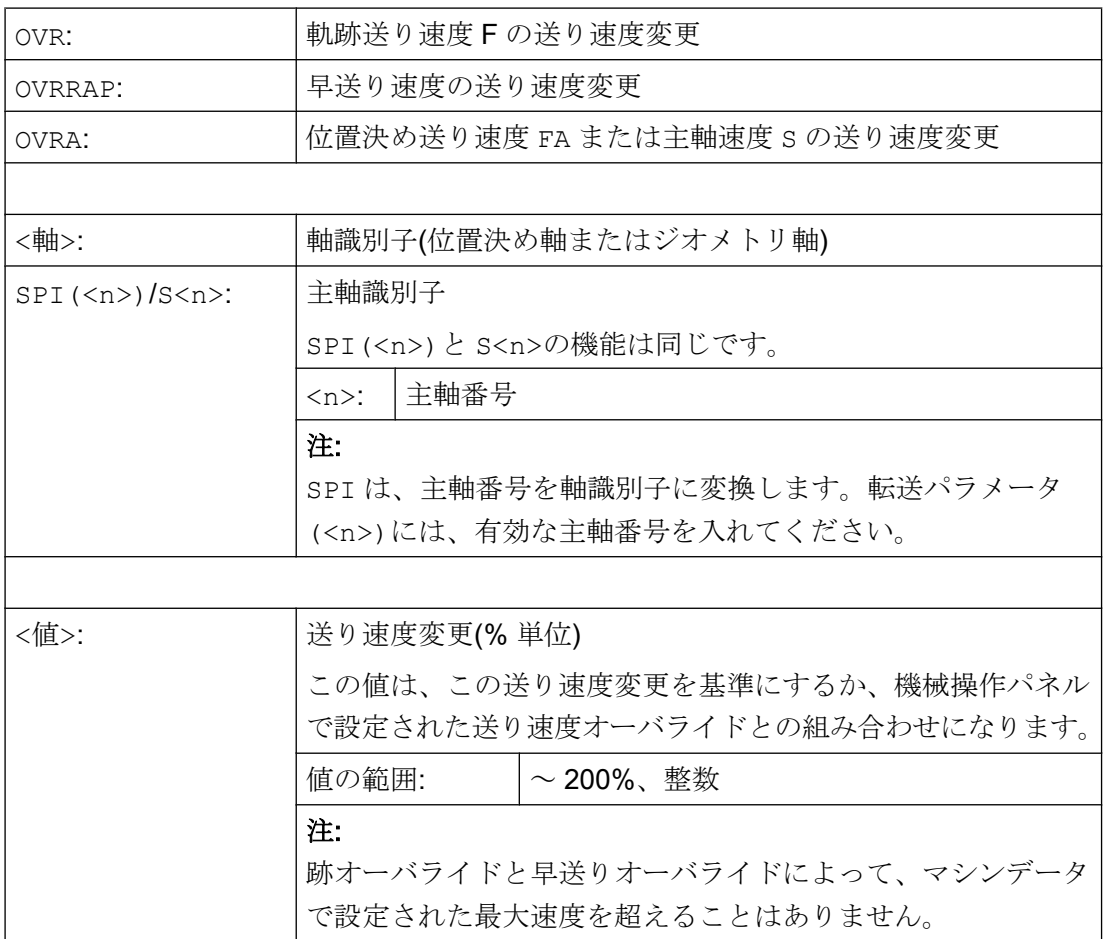

8.7 プログラマブル加減速制御オーバライド(ACC) (オプション)

# 8.7 プログラマブル加減速制御オーバライド(ACC) (オプション)

重要なプログラム区間では、機械的振動の発生防止などのために、加減速を最大値より 低く制限することが必要な場合があります。

プログラマブル加減速制御オーバライドを使用して、各軌跡軸または各主軸の加減速を、 NC プログラムの命令で変更できます。制限は、すべてのタイプの補間に有効です。マ シンデータで定義した値は、100%の加減速として適用されます。

#### 構文

ACC[<軸>]=<値> ACC[SPI(<n>)]=<値>  $ACC(S < n>) = <1$ 

解除:  $ACC[\ldots] = 100$ 

# 構文

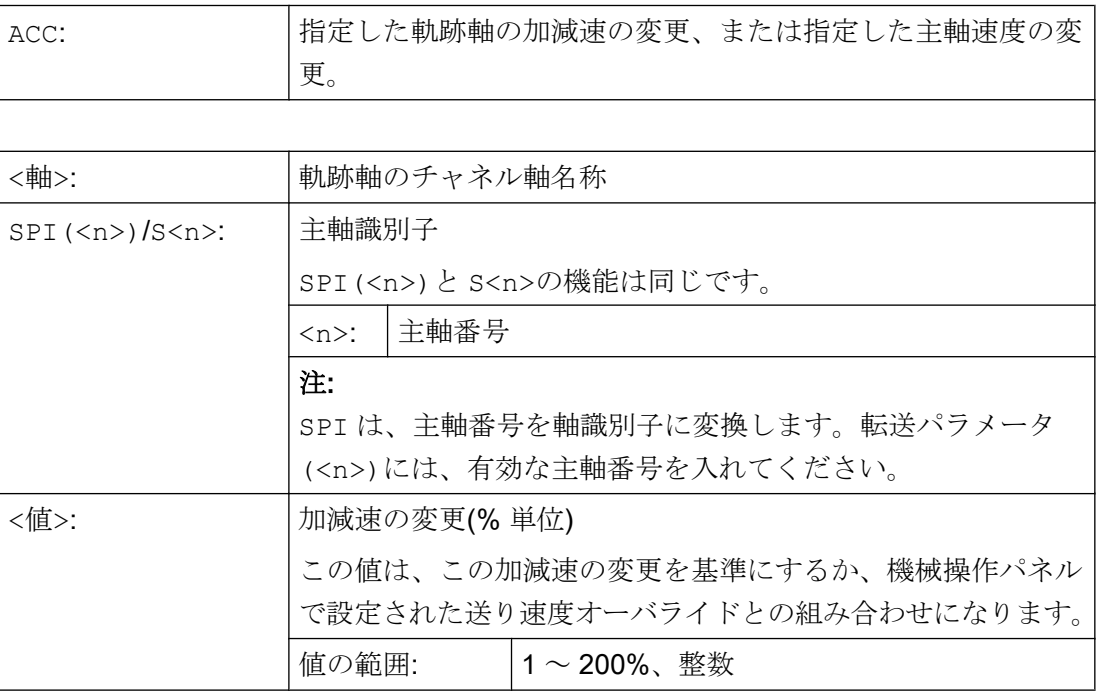

# 注記

加速度が大きい場合は、工作機械メーカの許容値を超える可能性があります。

8.7 プログラマブル加減速制御オーバライド(ACC) (オプション)

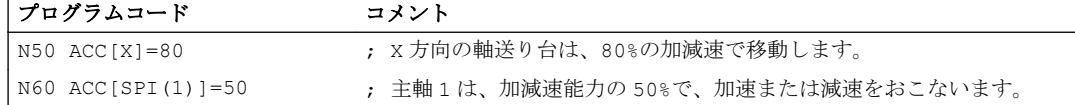

#### 詳細情報

#### ACC でプログラム指令された加減速制御オーバライド

ACC[...]でプログラム指令した加減速制御オーバライドは常時、システム変数SAA ACC へ出力処理がおこなわれます。パートプログラムとシンクロナイズドアクションでの読 み出しは、NC 実行処理とは別のタイミングでおこなわれます。

#### パートプログラムの場合

書き込み動作中に ACC がシンクロナイズドアクションで変更されていない場合にのみ、 システム変数SAA ACC が、パートプログラムでの書き込みとして処理されます。

### シンクロナイズドアクションの場合

この場合は、次のことが適用されます。書き込み動作中に ACC がパートプログラムによ り変更されていない場合にのみ、システム変数SAA ACC が、シンクロナイズドアクシ ョンでの書き込みとして処理されます。

設定された加減速も、シンクロナイズドアクションで変更できます(機能説明書、シンク ロナイズドアクションを参照してください)。

例:

...

#### プログラムコード

N100 EVERY \$A\_IN[1] DO POS[X]=50 FA[X]=2000 ACC[X]=140

現在の加減速値は、システム変数SAA ACC[<軸>]で呼び出すことができます。マシンデ ータを使用して、最後の ACC 設定値を RESET 時/パートプログラム終了時に適用する か、または 100%が適用されるかを定義できます。

# 8.8 ハンドルオーバライドによる送り速度(FD、FDA)

FD と FDA 命令を使用して、パートプログラムの実行中に手動パルス発生器で軸を移動 できます。軸移動用のプログラム指令の設定に、軌跡指令または速度指令として読み込 まれた手動パルス発生器のパルスが重畳されます。

#### 軌跡軸

軌跡軸の場合は、プログラム指令軌跡送り速度を重畳できます。チャネルの 1 番目のジ オメトリ軸の手動パルス発生器が評価されます。回転方向に応じて補間サイクル毎に読 み込まれた手動パルス発生器のパルスは、重畳する軌跡速度に対応します。ハンドルオ ーバライドを使用して得られる軌跡速度の制限値は、次のとおりです。

- 最小値:0
- 最大値:移動に関連する軌跡軸のマシンデータ制限値

#### 注記

#### 軌跡送り速度

軌跡送り速度 F とハンドル送り速度 FD は、同じ NC ブロックではプログラム指令で きません。

#### 位置決め軸

位置決め軸の場合は、移動軌跡または移動速度を、軸の値として重畳できます。軸に割 り当てられた手動パルス発生器が使用されます。

- 軌跡オーバライド 回転方向に応じて読み込まれた手動パルス発生器のパルスが、移動する軸軌跡に対応 します。プログラム指令位置方向の手動パルス発生器のパルスのみ読み込まれます。
- 速度オーバライド 回転方向に応じて補間サイクル毎に読み込まれた手動パルス発生器のパルスが、重畳 する軸速度に対応します。ハンドルオーバライドを使用して得られる軌跡速度の制限 値は、次のとおりです。
	- 最小値:0
	- 最大値:位置決め軸のマシンデータ制限値

ハンドルパラメータの設定方法の詳細説明は、次のマニュアルにあります。

#### 参照先

『/FB2/総合機能説明書、上級機能』;「手動移動および手動ハンドル運転(H1)」

#### 構文

FD=<速度> FDA[<軸>]=<速度>

# 意味

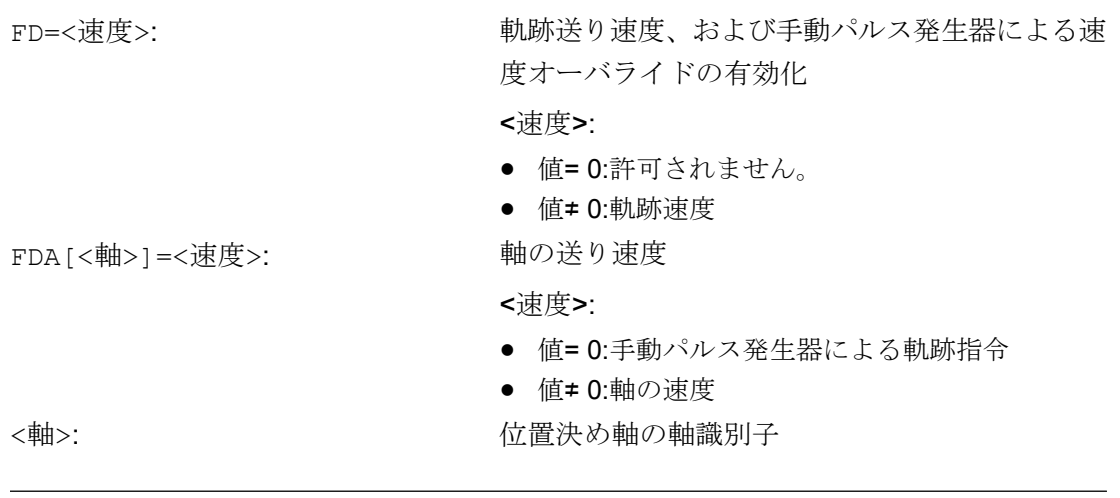

# 注記

FD と FDA はノンモーダルです。

例

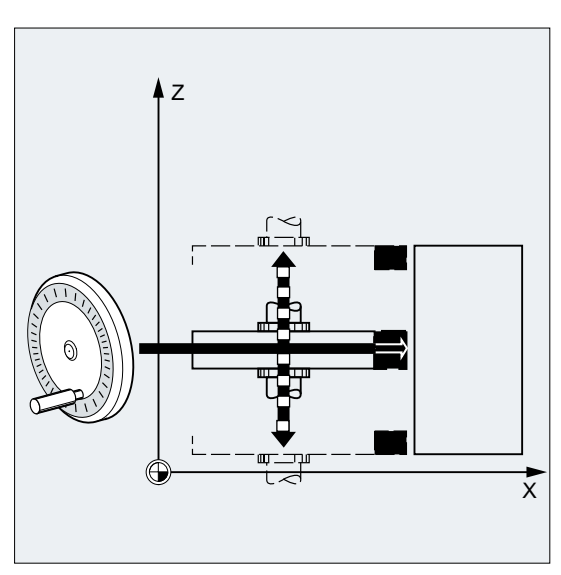

軌跡の定義:Z 方向に揺動する砥石は、手動 パルス発生器で X 方向のワークへと移動し ます。

オペレータは、スパークが均一に飛ぶまで、 手動で送り込むことができます。「残移動距 離削除」を有効にすると、次の NC ブロック に切り替わり、加工は AUTOMATIC モード で続行されます。

# 詳細情報

#### 速度オーバライド(FD=<速度>)による軌跡軸の移動

軌跡速度オーバライドがプログラム指令されているパートプログラムのブロックでは、 次の条件を満たしてください。

- 軌跡命令 G1、G2、または G3 が有効
- イグザクトストップ G60 が有効
- 毎分送り G94 が有効

# 送り速度オーバライド

送り速度オーバライドは、プログラム指令軌跡速度のみに影響し、手動パルス発生器に より生成される速度成分には影響しません(例外: 送り速度オーバーライド = 0)。

#### 例:

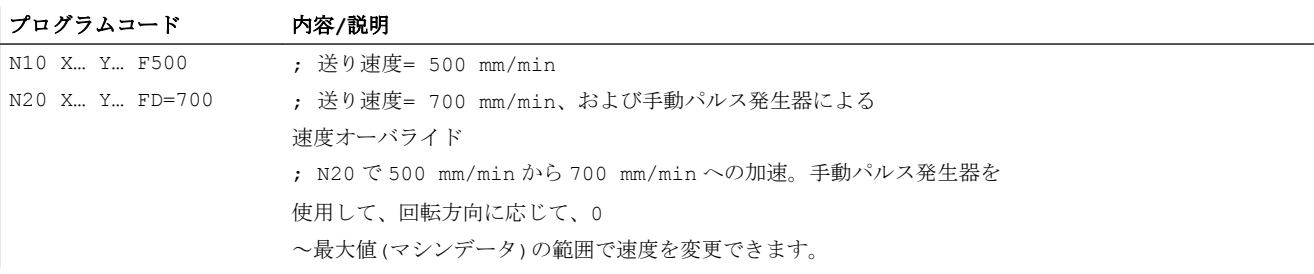

#### 軌跡指令(FDA[<軸>]=0)による位置決め軸の移動

FDA[<軸>]=0 がプログラム指令された NC ブロックでは、プログラムによってどのよう な移動動作も生成されないように、送り速度がゼロに設定されます。これで、プログラ ム指令目標位置への移動動作は、手動パルス発生器を回転させるオペレータによっての み制御されます。

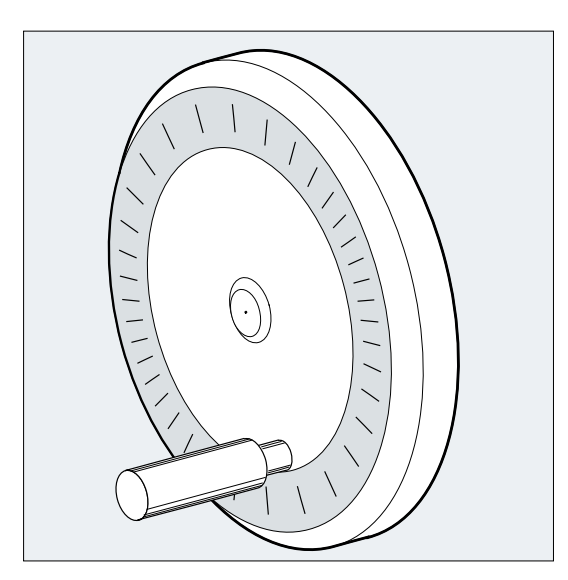

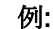

プログラムコード 内容**/**説明 ... N20 POS[V]=90 FDA[V]=0 ; 目標位置= 90 mm、軸の送り速度= 0 mm/min、および 手動パルス発生器による軌跡オーバライド。 ; ブロックの先頭の軸 V の速度= 0 mm/min。 ; 軌跡指令と速度指令は手動パルス発生器のパルスを使用して設定されます。 動作の方向、移動速度

軸は、手動パルス発生器の符号方向によって設定された軌跡に追従します。回転方向に 応じて、前後への移動できます。手動パルス発生器が高速で回転するほど、移動速度が 増加します。

移動範囲:

移動範囲は、開始位置とプログラム指令終点によって制限されます。

# 速度オーバライドによる位置決め軸の移動(FDA[<軸>]=<速度>)

FDA[…]=…がプログラム指令された NC ブロックでは、最後のプログラム指令 FA 値によ る送り速度が、FDA でプログラム指令された値へ加速または減速されます。手動パルス 発生器を回転して、現在の送り速度 FDA から、プログラム指令動作を目標位置に加速す るか、ゼロに減速することができます。マシンデータのパラメータとして設定した値は、 最大速度として機能します。

例:

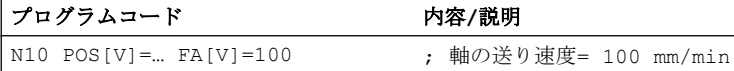

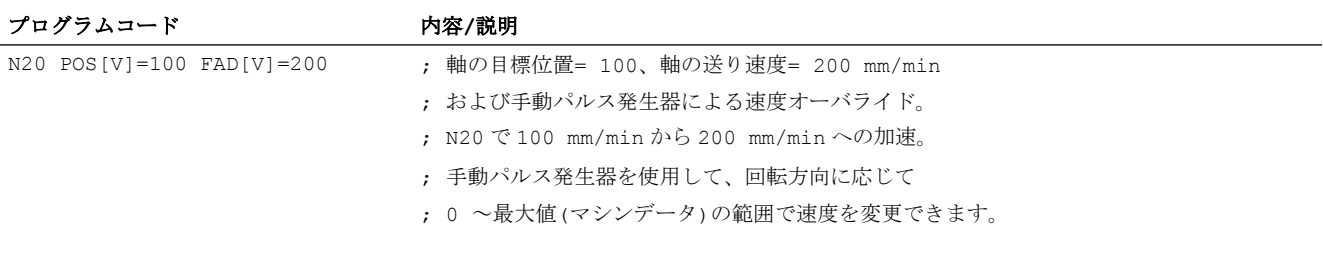

移動範囲:

移動範囲は、開始位置とプログラム指令終点によって制限されます。

8.9 曲線軌跡区間の送り速度のオートチューニング(CFTCP、CFC、CFIN)

# 8.9 曲線軌跡区間の送り速度のオートチューニング(CFTCP、CFC、CFIN)

補正モード G41/G42 が有効な場合、プログラムしたフライス工具半径の送り速度は、最 初はフライス工具中心軌跡が基準となります(「座標変換([フレーム](#page-356-0)) (ページ [357](#page-356-0))」の章 を参照してください)。

円弧のフライス加工(多項式補間とスプライン補間の場合も同様です)時には、特定の環 境では、送り速度が刃先でどのくらい変化するかが、非常に重要です。これは、それに よって加工部品の品質が損なわれる場合があるためです。

例:大径工具による小さい外側半径のフライス加工。フライス工具の外側が、輪郭の周囲 よりかなり長い軌跡を移動します。

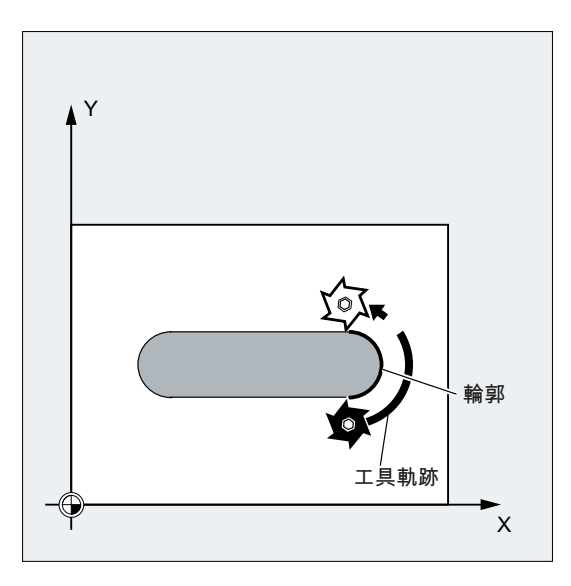

このため、輪郭の加工は非常に低い送り速度でおこなわれます。その弊害を防ぐため、 輪郭曲線に応じた送り速度の制御が必要です。

構文

CFTCP CFC CFIN

8.9 曲線軌跡区間の送り速度のオートチューニング(CFTCP、CFC、CFIN)

# 意味

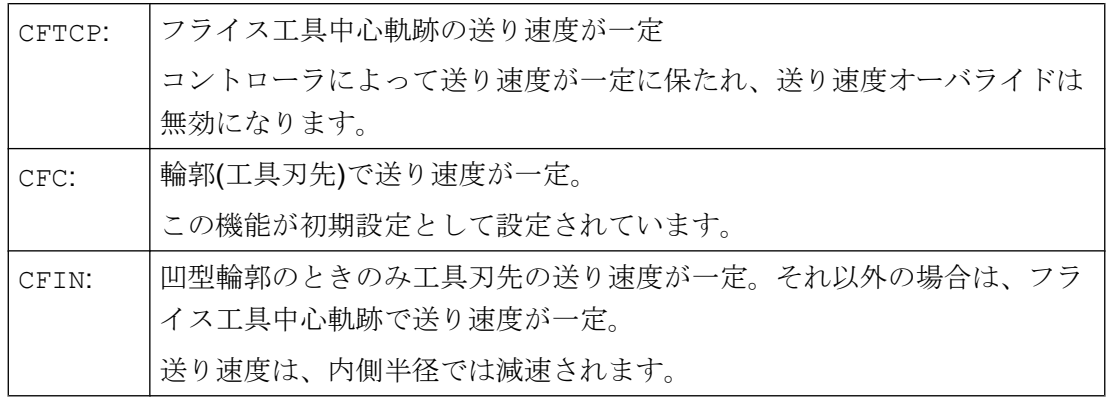

例

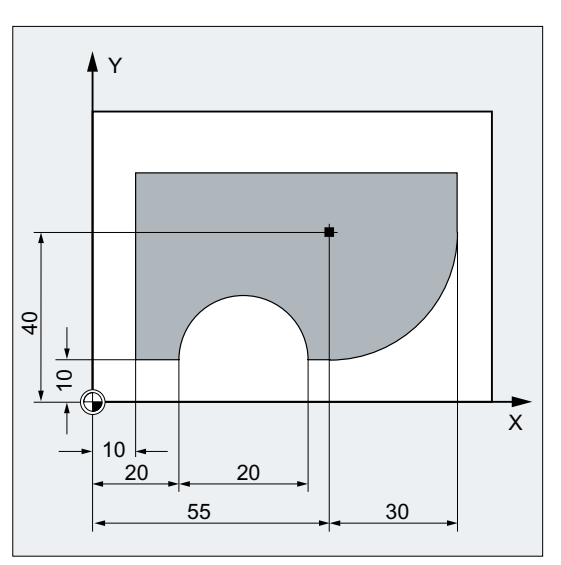

この例では、輪郭がまず、CFC 補正速度で加 工されます。仕上切削のときは、切削加工ベ ースも CFIN により加工されます。これによ り、送り速度が速すぎるために、外側半径で 切削加工ベースが損傷することを防止しま す。

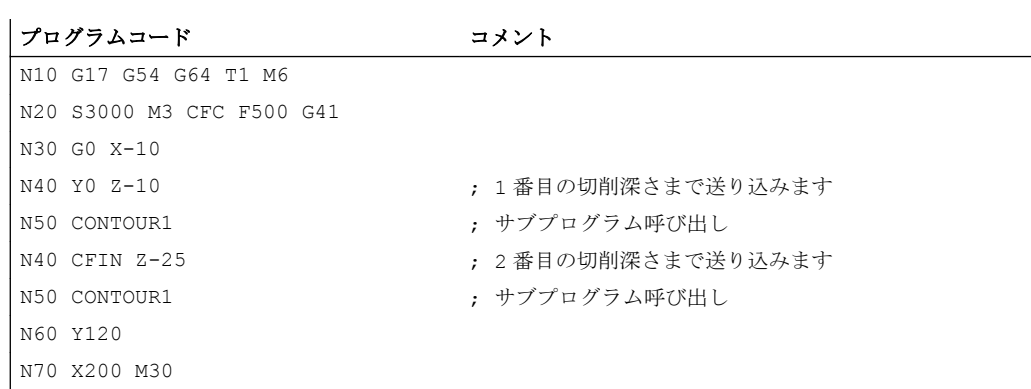

8.9 曲線軌跡区間の送り速度のオートチューニング(CFTCP、CFC、CFIN)

# 詳細情報

# CFC によって輪郭の送り速度が一定

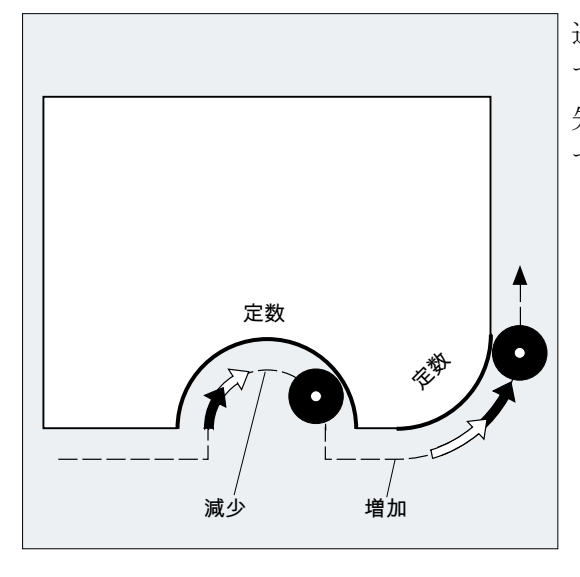

送り速度は内側半径では減速され、外側半径 では加速されます。この指令により、工具刃 先の速度が確実に一定に保たれ、したがっ て、輪郭でも一定に保たれます。

# 8.10 1 ブロックの複数送り速度値(F、ST、SR、FMA、STA、SRA)

「1ブロックの複数送り速度値」機能を使用すると、外部ディジタルかアナログ入力、ま たは両方に応じて、1 つの NC ブロック、ドウェル時間、または後退移動に同期した異 なる送り速度値を有効にすることができます。

#### 構文

軌跡移動

 $F = . . . F7 = . . . F6 = . . . F5 = . . . F4 = . . . F3 = . . . F2 = . . . S T = . . . S R = . . .$ 

#### 軸移動:

FA[<軸>]=...FMA[7,<軸>]=...FMA[6,<軸>]=...FMA[5,<軸>]=...FMA[4,<軸 >]=...FMA[3,<軸>]=...FMA[2,<軸>]=...STA[<軸>]=...SRA[<軸>]=...

#### 意味

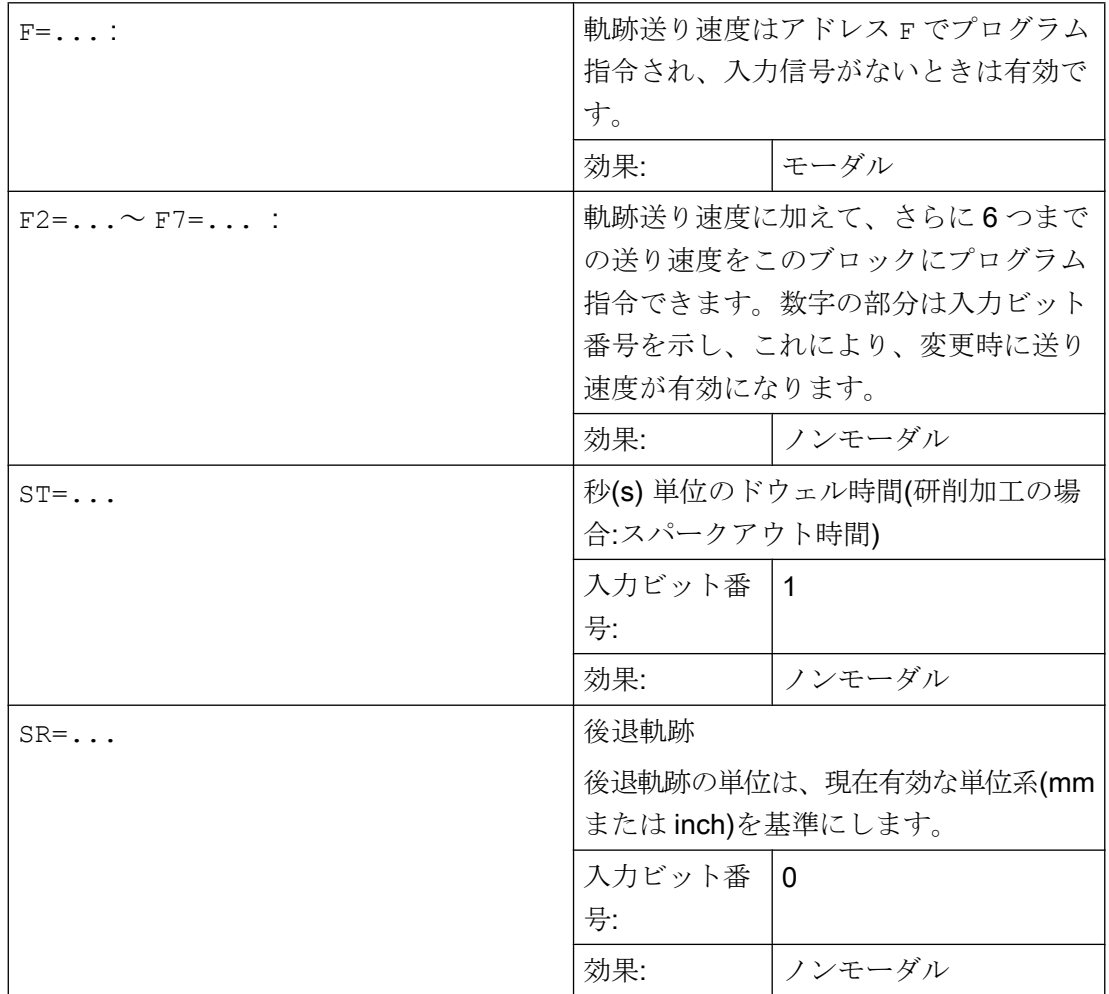

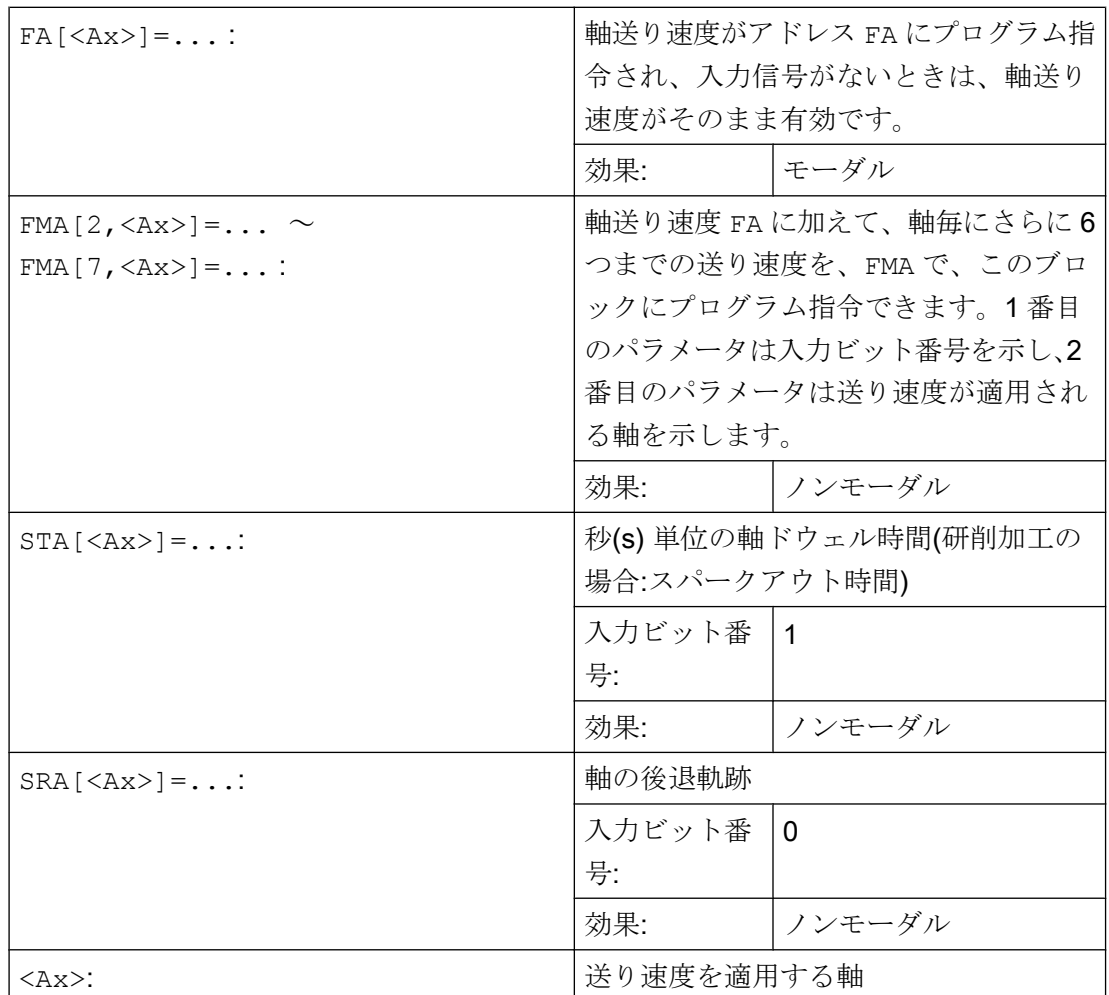

# 注記

# 信号の優先度

信号は、入力ビット 0 (I0)を先頭に昇順でスキャンされます。したがって、後退移動の優 先度は最高、送り速度 F7 の優先度は最低になります。ドウェル時間と後退移動は、F2 ~ F7 によって有効にされた送り速度移動を終了します。

優先度が最高の信号により、現在の送り速度が決定します。

#### 注記

## 残移動距離削除

入力ビット番号 1 がドウェル時間に対して有効な場合、または入力ビット番号 0 が戻り 軌跡に対して有効な場合は、軌跡軸または当該の単独軸の残移動距離が削除され、ドウ ェル時間または戻り軌跡が開始されます。

### 注記

#### 後退軌跡

後退軌跡の単位は、現在有効な単位系(mm または inch)を基準にします。 常に逆のストロークが、現在の移動に対して反対の方向で発生します。SR/SRA は、常に 逆のストロークの値をプログラム指令します。符号はプログラム指令しません。

#### 注記

#### POSA ではなく POS

外部入力により軸の送り速度、ドウェル時間、または戻り軌跡をプログラム指令する場 合は、このブロックでは、この軸を POSA 軸(複数ブロックにわたる位置決め軸)として プログラム指令しないでください。

#### 注記

### 状態確認

さまざまな軸の同期命令に対する入力状態をポーリングすることもできます。

#### 注記

#### 先読み

1 ブロックの複数送り速度には、先読みも有効となります。これにより、現在の送り速 度を先読み値によって制限できます。

### 例

#### 例 1: 軌跡移動

プログラムコード コメント

G1 X48 F1000 F7=200 F6=50 F5=25 F4=5 ST=1.5 SR=0

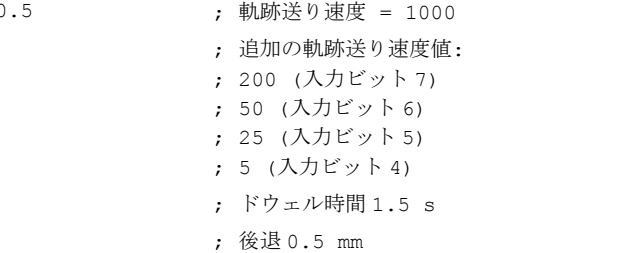

# 例 2: 軸移動

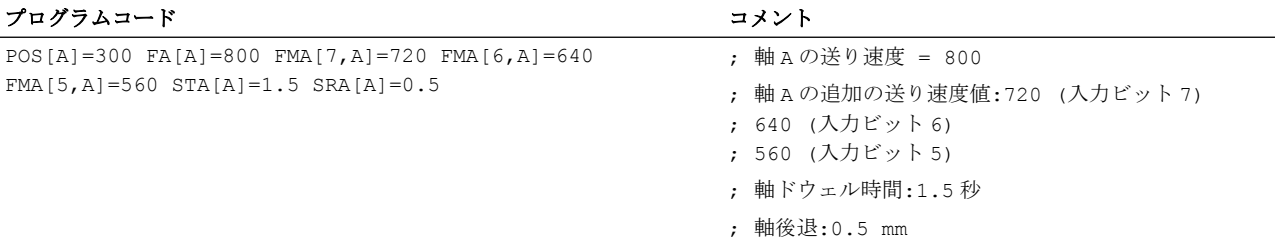

# 例 3 :1 ブロックの複数命令

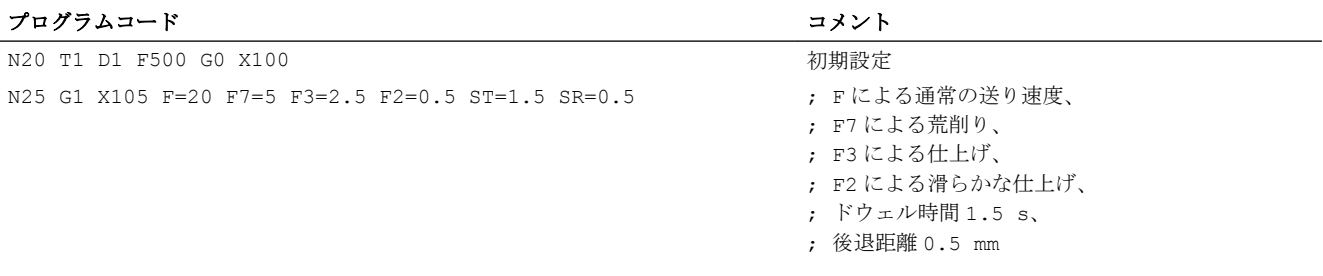

...

8.11 ノンモーダル送り速度(FB)

# 8.11 ノンモーダル送り速度(FB)

「ノンモーダル送り速度」機能を使用して、1 つのブロックに用途別送り速度を定義でき ます。このブロックの後は、その前のモーダル送り速度が再び有効になります。

#### 構文

FB=<値>

## 意味

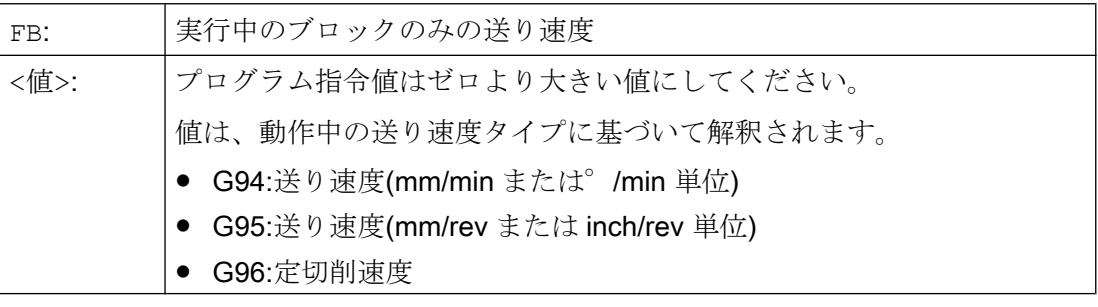

#### 注記

ブロックに移動動作をプログラム指令していない場合(計算ブロックなど)は、FB は無効 となります。

面取り/丸み付けの送り速度を別途プログラム指令していない場合、FB の値は、このブ ロックの輪郭要素の面取り/丸み付けのいずれにも適用されます。

送り速度補間 FLIN、FCUB なども、制限なく使用できます。

FB と、FD (送り速度オーバライドによる手動パルス発生器の移動)または F (モーダル軌 跡送り速度)は、同時にプログラミングできません。

#### 例

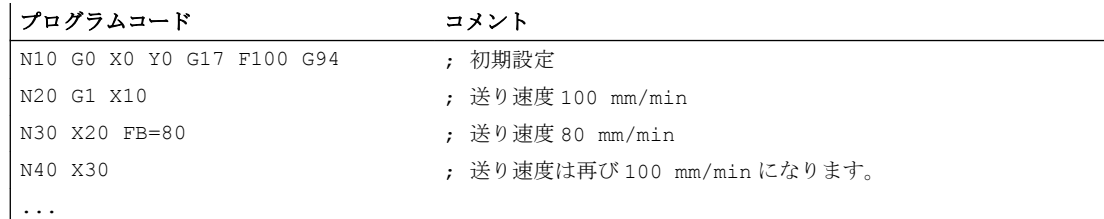

# 8.12 1 刃当り送り速度(G95 FZ)

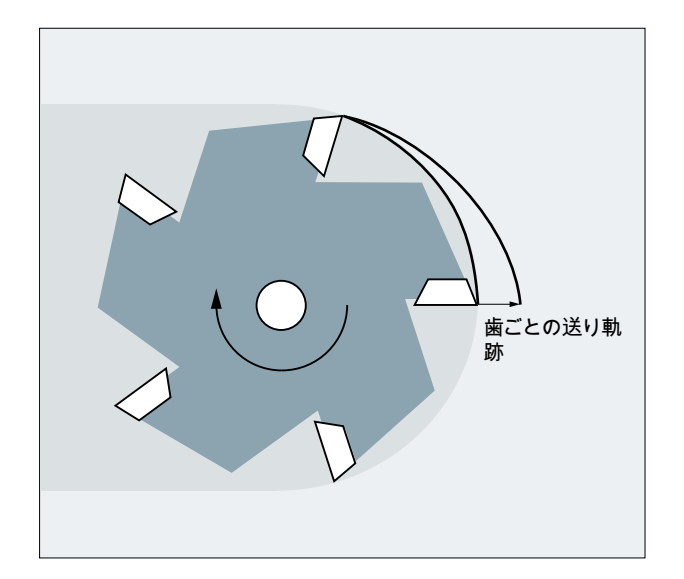

コントローラは、動作中の工具オフセットデータブロックに関連したSTC DPNT (刃数) 工具パラメータを使用して、プログラム指令した 1 刃当り送り速度から、各移動ブロッ クの有効毎回転送り速度を計算します。

# $F = FZ * $TC$  DPNT

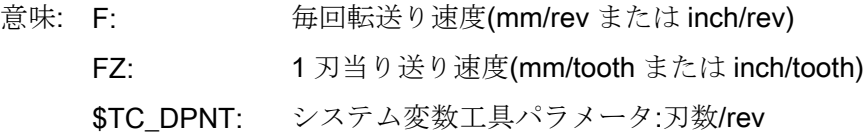

動作中の工具の工具タイプ(STC\_DP1)は考慮されません。

プログラム指令した 1 刃当り送り速度は、工具交換にも工具オフセットデータブロック の選択/選択解除にも依存せずに、モーダル形式で保持されます。

動作中の工具刃先に関連した\$TC\_DPNT 工具パラメータの変更は、次回の工具オフセッ トの選択時、または次回の有効なオフセットデータ指令の更新時に適用されます。

工具交換または工具オフセットデータブロックの選択/選択解除をおこなうと、有効毎回 転送り速度の再計算がおこなわれます。

#### 注記

1 刃当り送り速度は軌跡のみを対象とします(軸別のプログラミングはできません)。

# 構文

G95 FZ...

# 意味

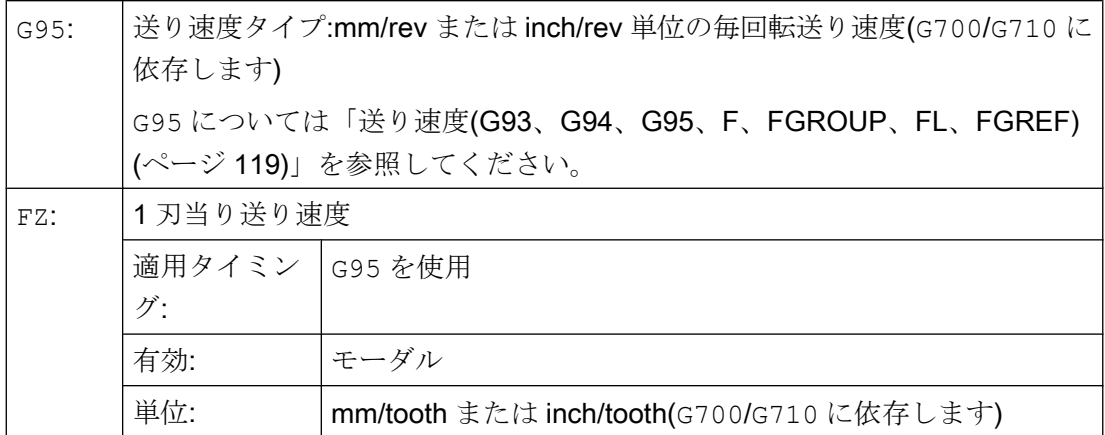

#### 通知

#### 工具交換/メイン主軸の交換

ユーザーでは、以降におこなわれる工具交換またはメイン主軸の交換では、FZ の再プ ログラミングなどのような、対応プログラミングを考慮してください。

#### 通知

#### 工具動作未定義

軌跡形状(直線、円弧など)と同様に、下向きフライス削りまたは上向きフライス削り、 正面フライス削りまたは側面フライス削りなどの加工種別関連事項は、自動的には考慮 されません。したがって、1 刃当り送り速度のプログラム指令時には、これらの要素を 考慮してください。

### 注記

#### G95 F...と G95 FZ...の切り替え

G95 F... (毎回転送り速度)と G95 FZ... (1 刃当り送り速度)を切り替えると、それぞ れの場合で、動作していない送り速度値が解除されます。

#### 注記

# FPR で送り速度を算出

毎回転送り速度の場合と同様に、FPR を使用して、任意の回転軸または主軸の 1 刃当り 送り速度を算出することもできます(「位置決め軸/[主軸の送り速度](#page-140-0)(FA、FPR、FPRAON、 [FPRAOF\)](#page-140-0) (ページ [141\)](#page-140-0)」を参照してください)。

# 例

# 例 1:5 刃のフライス工具(\$TC\_DPNE = 5)

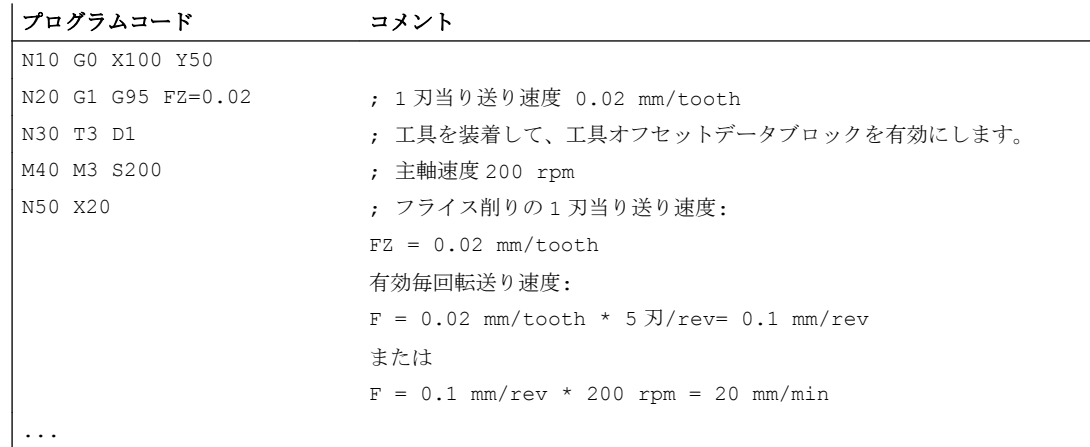

# 例 2 :G95 F...と G95 FZ...の切り替え

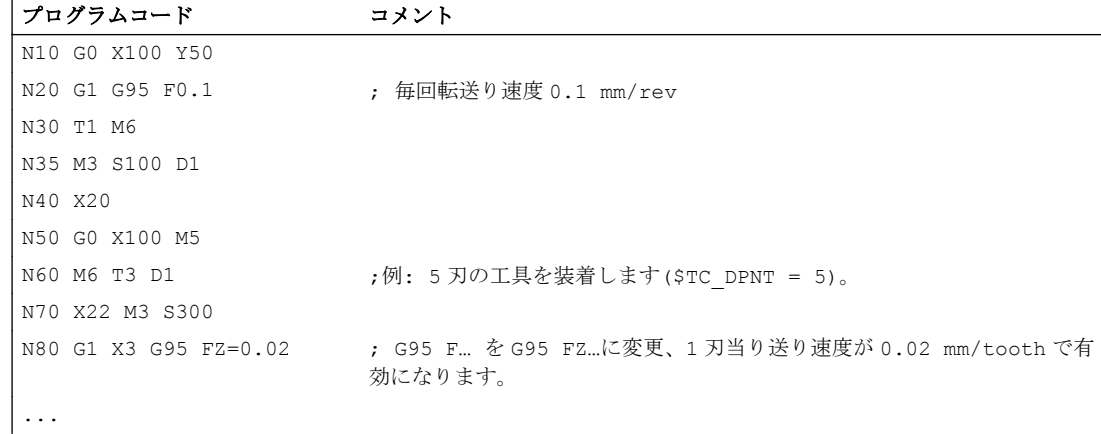

# 例 3 :主軸の 1 刃当り送り速度を算出(FBR)

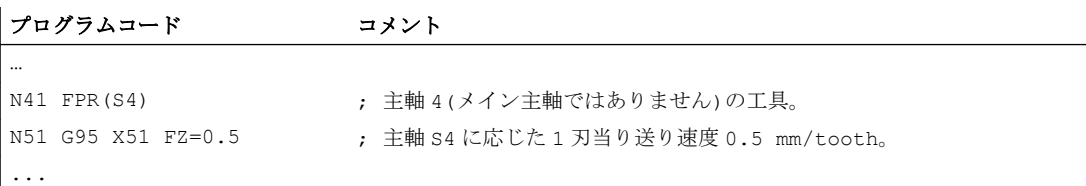

# 例 4 :工具交換がある場合

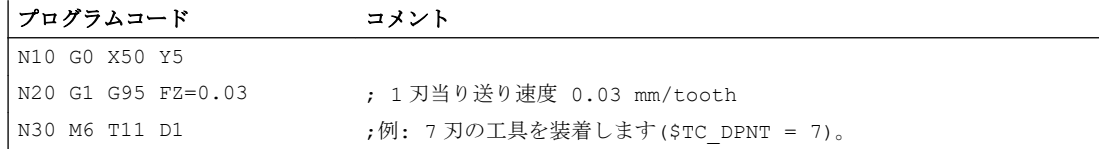

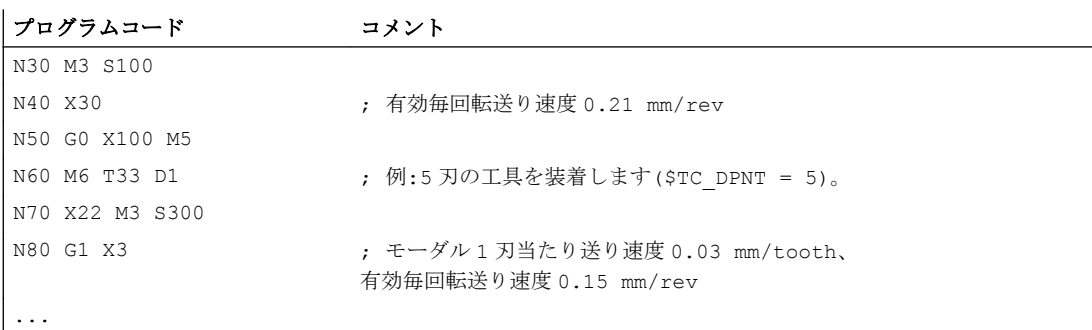

# 例 5 :メイン主軸の交換

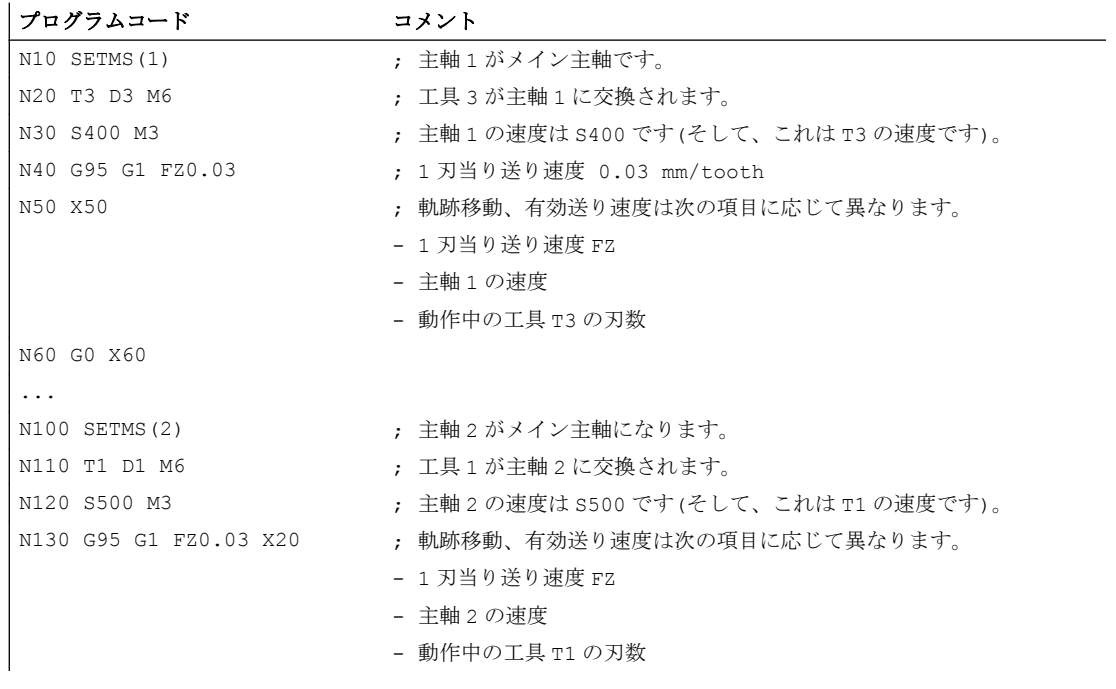

### 注記

メイン主軸の交換(N100)後、主軸 2 による回転工具を交換してください(N110)。

# 詳細情報

#### G93、G94、および G95 の切り替え

G95 が有効でないときにも、FZ はプログラム指令できます。ただし、効果はまったくな く、G95 を選択すると、解除されます。言い換えると、G93、G94、および G95 のいず れかに切り替えると、F と同様に、FZ 値も解除されます。

# G95 の再選択

G95 がすでに有効なときに G95 を再選択しても、効果はありません(ただし、F と FZ の 切り替えをプログラム指令している場合を除きます)。

#### ノンモーダル送り速度(FB)

G95 FZ... (モーダル)が有効なときは、ノンモーダル送り速度 FB...は 1 刃当り送り 速度として解釈されます。

#### SAVE のメカニズム

SAVE 属性を使用するサブプログラムでは、サブプログラムの開始前に FZ がセーブ値に 書き込まれます(F と同様に)。

#### 1 ブロックの複数送り速度値

「1ブロックの複数送り速度値」機能は、1刃当り送り速度には使用できません。

#### シンクロナイズドアクション

FZ は、シンクロナイズドアクションからはプログラム指令できません。

#### 1 刃当り送り速度と軌跡送り速度タイプの読み取り

1 刃当り送り速度と軌跡送り速度タイプは、システム変数を使用して読み取ることがで きます。

● 次のシステム変数は、パートプログラムで先読み停止をおこないます。

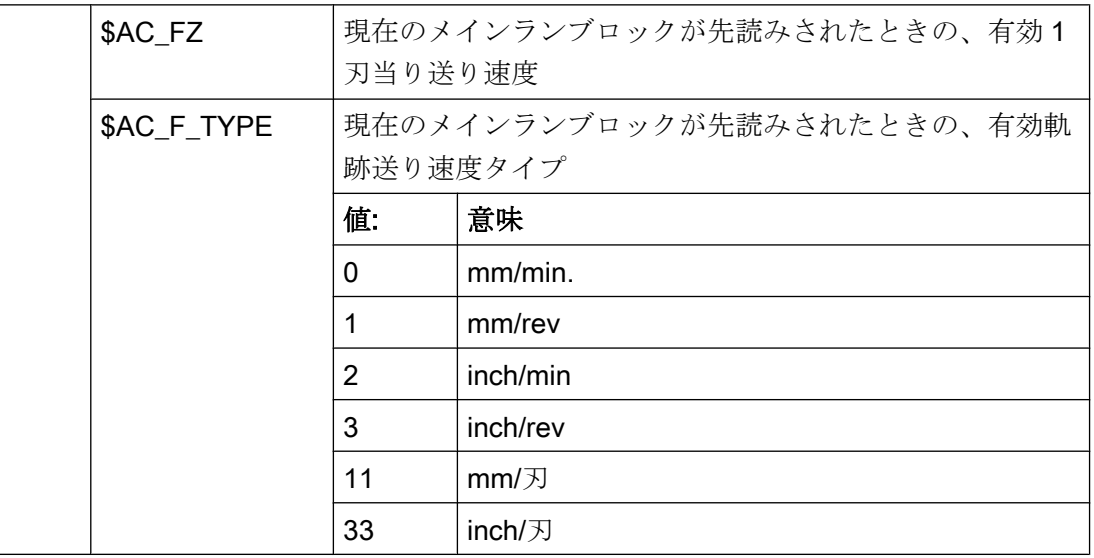

● 次のシステム変数は、パートプログラムでは先読み停止をおこないません。

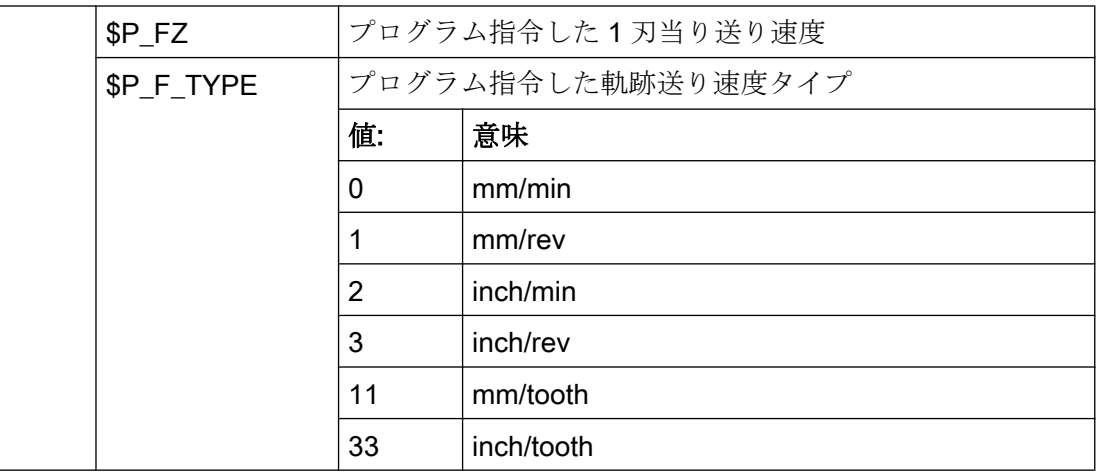

# 注記

G95 が有効でない場合は、\$P\_FZ 変数と\$AC\_FZ 変数は常にゼロの値を返します。

# ジオメトリ設定

# 9.1 設定可能ゼロオフセット(G54~G57、G505~G599、G53、G500、 SUPA、G153)

G54 ~ G57 および G505 ~ G599 命令は、操作画面から設定された基本座標系と比較し て、ワーク座標系の関連するパラメータ設定可能なゼロオフセットの値を有効にします。

# 構文

電源投入:

G54 ... G57 G505 ... G599

#### 電源切断またはマスク:

G500 G53 G153 SUPA

意味

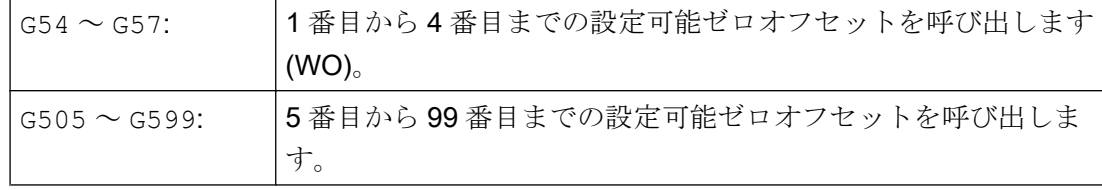

9.1 設定可能ゼロオフセット(G54 <sup>~</sup> G57、G505 <sup>~</sup> G599、G53、G500、SUPA、G153)

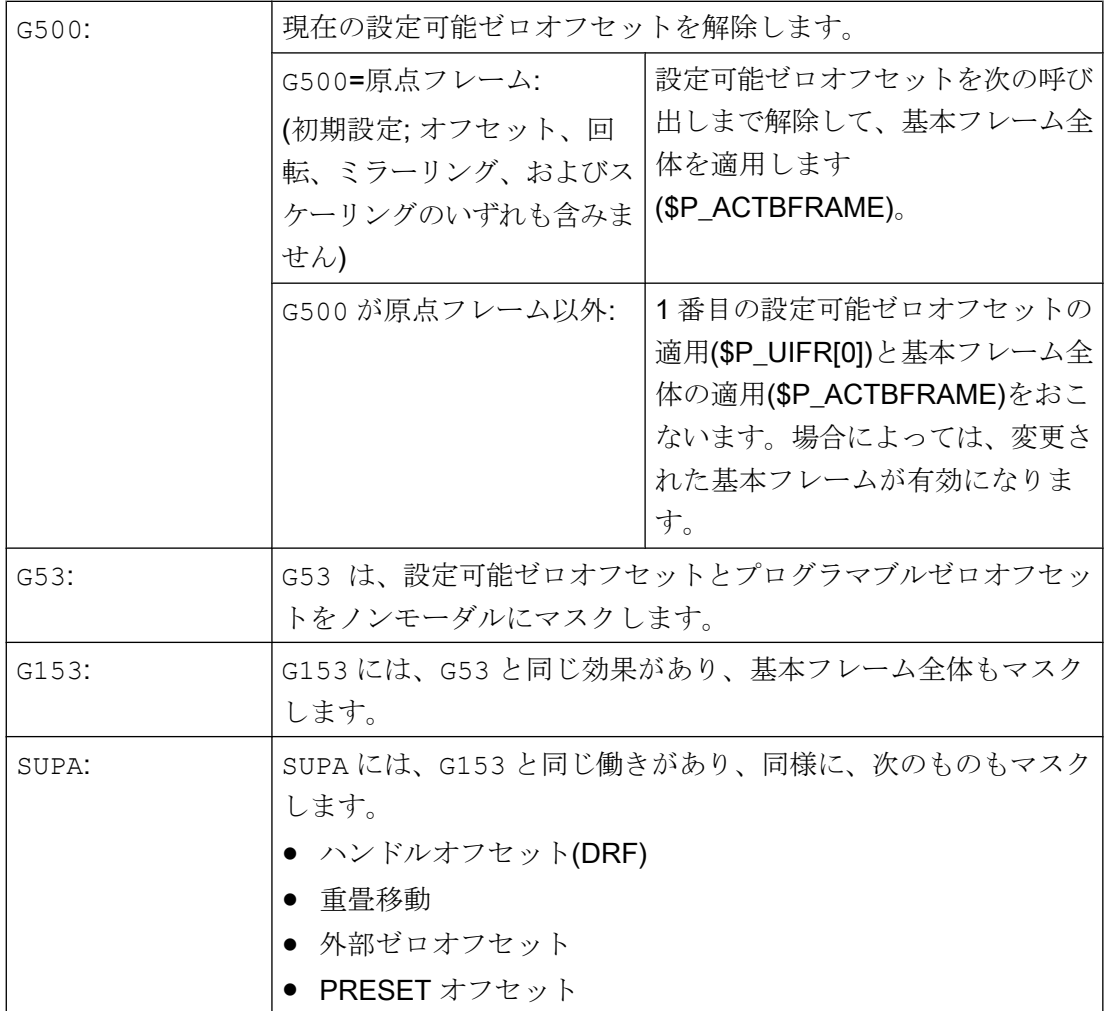

9.1 設定可能ゼロオフセット(G54 <sup>~</sup> G57、G505 <sup>~</sup> G599、G53、G500、SUPA、G153)

例

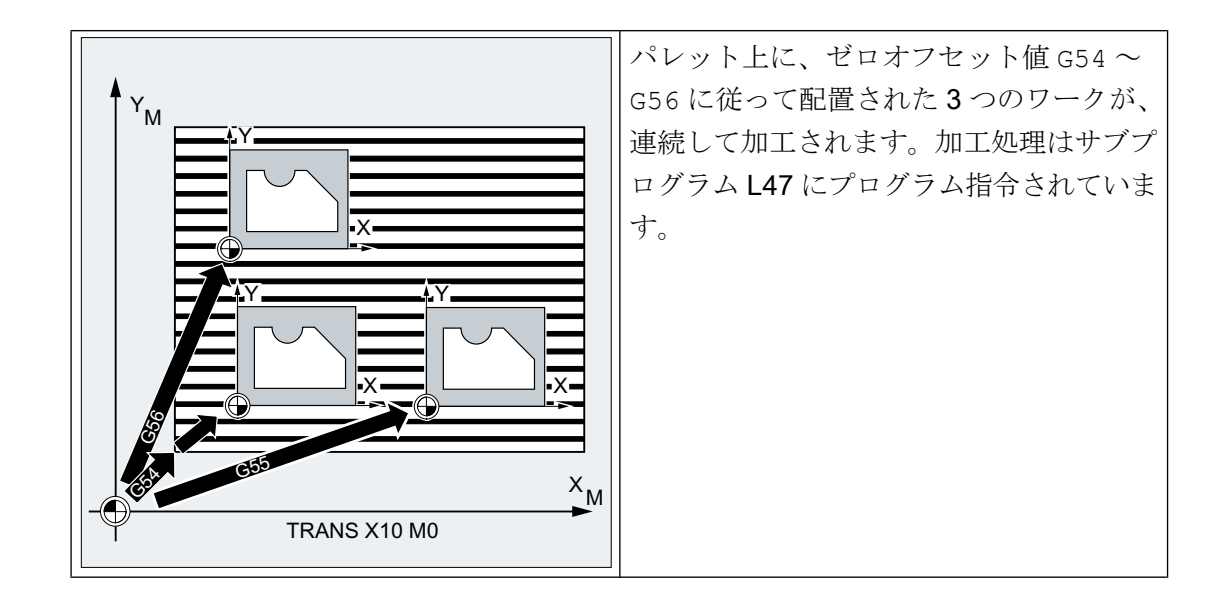

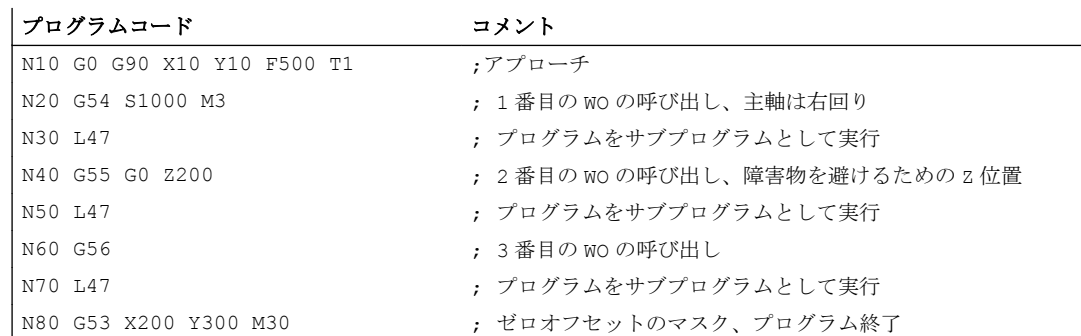

# 詳細情報

パラメータ設定されたゼロオフセットは、原則として設定済み[フレーム](#page-356-0) (ページ [357](#page-356-0))で す。したがって、次の成分とフレーム値は、パラメータ設定されたゼロオフセットにも 使用できます。

- オフセット
- 回転
- スケーリング
- スケール

9.1 設定可能ゼロオフセット(G54 <sup>~</sup> G57、G505 <sup>~</sup> G599、G53、G500、SUPA、G153)

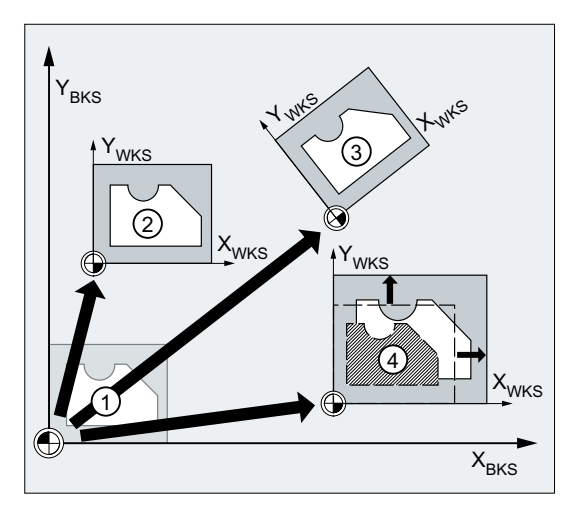

- ① BCS での初期位置
- ② オフセット
- ③ オフセット + 回転
- ④ オフセット + スケーリング

図 9-1 ゼロオフセット

パラメータ設定されたゼロオフセットのフレーム値は、次の操作画面から入力します。

SINUMERIK Operate:[パラメータ|ゼロオフセット|詳細]操作エリア

## SINUMERIK 828D

SINUMERIK 828D の場合、パラメータ設定された 5 番目と 6 番目のゼロオフセットは、 それぞれ G58 と G59 で呼び出されます。

G505 および G506 命令は、SINUMERIK 828D では使用できません。

#### パラメータ設定可能なフレーム(G505 ~ G599)のパラメータ設定された数

特定の各チャネルに対してユーザー固有のパラメータ設定されたゼロオフセット(G505 ~ G599)の数を設定できます

MD28080 \$MC\_MM\_NUM\_USER\_FRAMES = <番号>

# 下記も参照

[プログラマブルゼロオフセット](#page-366-0)(G58、G59) (ページ [367](#page-366-0))

# 9.2 作業平面(G17/G18/G19)の選択

目的の輪郭が加工される作業平面を指定すると、次の機能も定義されます。

- 工具径補正平面
- 工具タイプに応じた工具長補正の切り込み方向
- 円弧補間平面

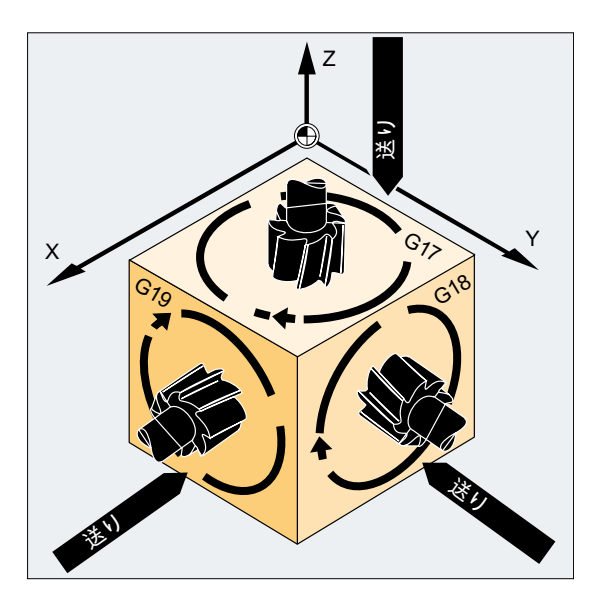

構文

G17/G18/G19、など

意味

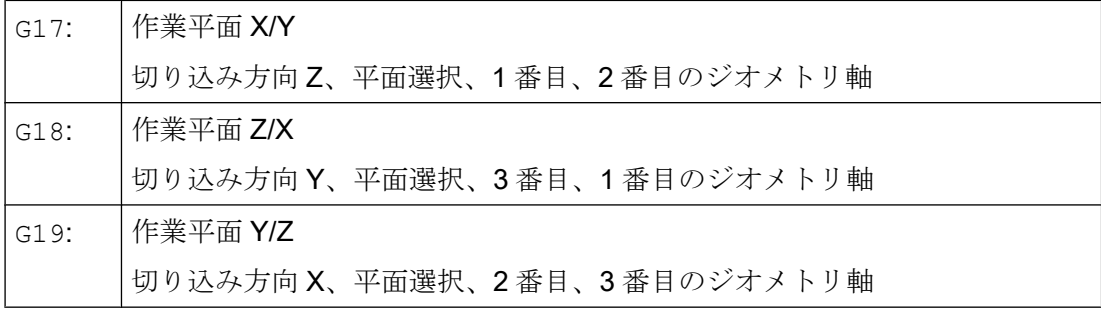

# 注記

初期設定では、G17 (X/Y 平面)がフライス加工用に、G18 (Z/X 平面)が旋削用に定義され ています。

工具軌跡補正 G41/G42 (「[工具径補正](#page-290-0) (ページ [291\)](#page-290-0)」の章を参照してください)を呼び出 すときは、制御装置が工具の長さと半径を補正できるように、作業平面を定義してくだ さい。

#### 例

フライス加工の「通常の」アプローチは次のとおりです。

- 1. 作業平面(G17 フライス加工用の初期設定)を定義します。
- 2. 工具タイプ(T)と工具オフセット値(D)を選択します。
- 3. 軌跡補正(G41)を起動します。
- 4. 移動動作をプログラム指令します。

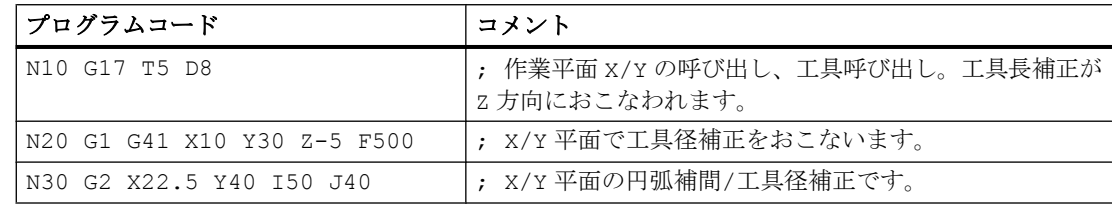

## 詳細情報

#### 概要

プログラムの先頭で作業平面 G17 ~ G19 を選択することを推奨します。 初期設定では、 旋削 G18 用に Z/X 平面が設定されています。

旋削:

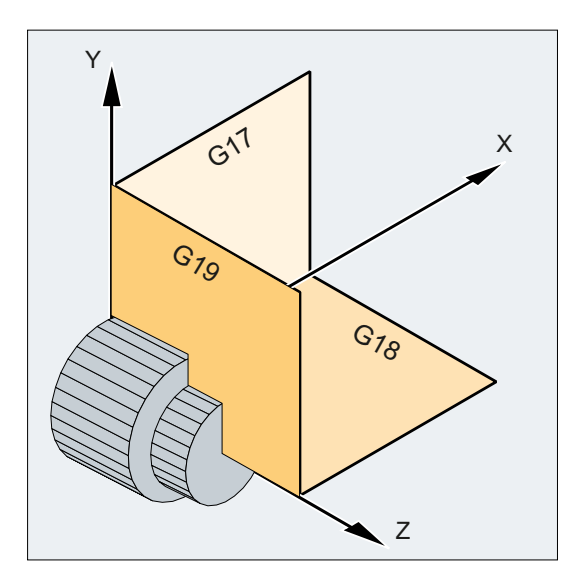

コントローラが回転方向を計算するためには、作業平面を指定する必要があります(円弧 補間 G2/G3 を参照してください)。

### 傾斜面の加工

座標系を ROT(「座標系オフセット」の章を参照してください)で回転し、傾斜面上に座 標軸を位置決めします。 作業平面は、それに従って回転します。

# 傾斜面上の工具長補正

一般的な規則として、工具長補正は常に、固定された回転なしの作業平面を基準にしま す。

フライス加工:

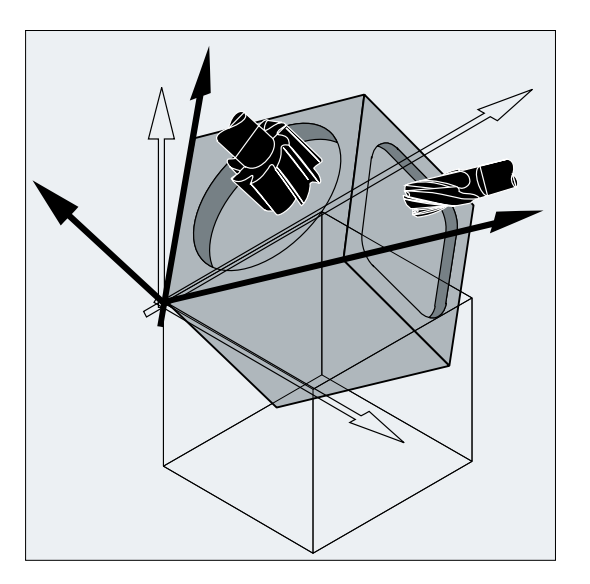

## 注記

工具長成分は、回転した作業平面に従って、「旋回工具の工具長補正」機能を使用して計 算できます。

補正平面は CUT2D、CUT2DF で選択します。 これについての詳細、および使用する計 算方法の説明は、「[工具径補正](#page-290-0) (ページ [291\)](#page-290-0)」の章を参照してください。

コントローラには、作業平面の空間定義に便利な座標変換機能があります。 詳細につい ては、[「座標変換](#page-356-0)(フレーム) (ページ [357\)](#page-356-0)」の章を参照してください。

ほとんどの NC プログラムの基本は、具体的な寸法が記載されたワーク図面です。 これらの寸法では、次のものが使用されます。

- アブソリュート指令またはインクレメンタル指令
- ミリメートルまたはインチ
- 半径または直径(旋削の場合)

外形寸法図からのデータが (変換なしで)直接、NC プログラムに移せるように、さまざま な寸法のオプションに対して特定のプログラミング命令が使用できます。

# 9.3.1 アブソリュート指令(G90、AC)

アブソリュート指令では、位置指定は、常に現在有効な座標系の原点を基準にします。 つまり、工具が移動するアブソリュート位置がプログラム指令されます。

# モーダルアブソリュート指令

モーダルアブソリュート指令は、G90 命令で有効にします。この指令は一般的には、指 令以降の NC ブロックの、すべてのプログラム指令軸に適用されます。

## ノンモーダルアブソリュート指令

既にインクレメンタル指令(G91)が設定されている場合、AC 命令を使用して、個々の軸 にノンモーダルアブソリュート指令を設定できます。

#### 注記

ノンモーダルアブソリュート指令(AC)は、主軸の位置決め(SPOS、SPOSA)、および補間 パラメータ(I、J、K)にも使用できます。

# 構文

 $G90$ <軸>=AC(<値>)

# 意味

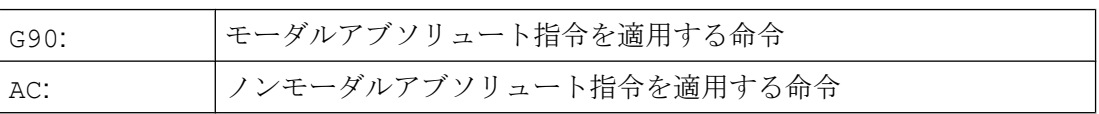

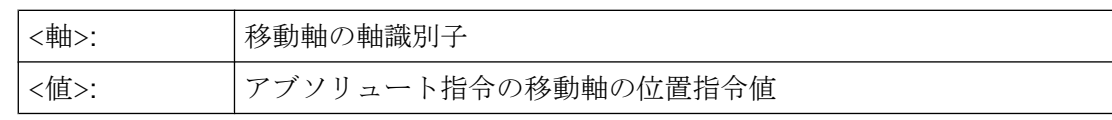

例

# 例 1: フライス加工

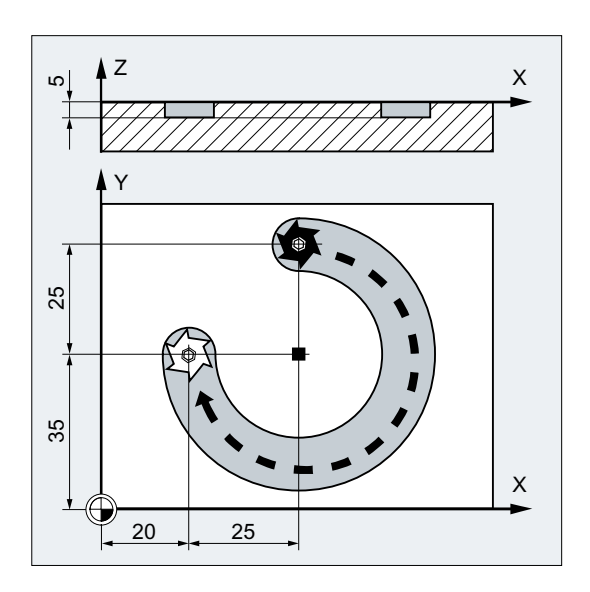

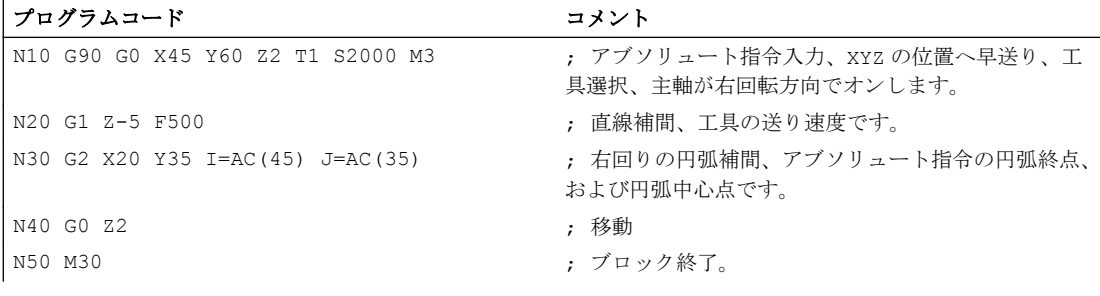

# 注記

円弧中心点座標 I と J の入力情報については、「円弧補間」の章を参照してください。

例 2:旋削

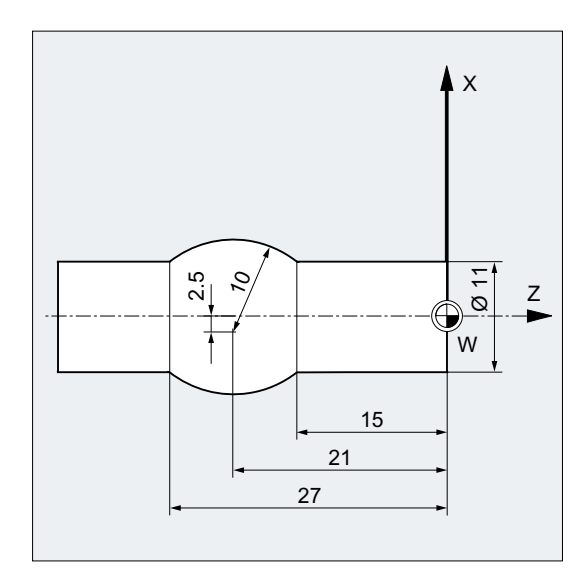

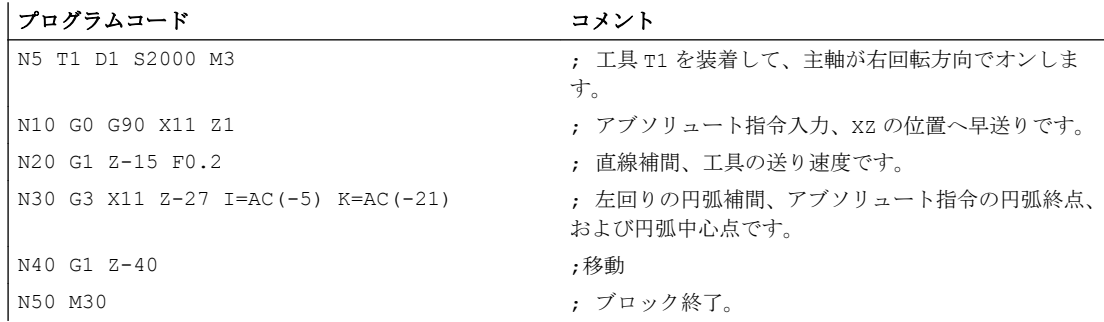

# 注記

円弧中心点座標 I と J の入力情報については、「円弧補間」の章を参照してください。

# 下記も参照

[旋削とフライス加工のアブソリュート指令、およびインクレメンタル指令](#page-180-0)(G90/G91) (ペ ージ [181](#page-180-0))

# 9.3.2 インクレメンタル指令(G91、IC)

インクレメンタル指令では、最後のアプローチ点を基準点にして位置が指定されます。 つまり、インクレメンタル指令のプログラミングでは、工具の移動距離を記述します。

#### モーダルインクレメンタル指令

モーダルインクレメンタル指令は、G91 命令で有効になります。この指令は一般的には、 指令以降の NC ブロックの、すべてのプログラム指令軸に適用されます。

# ノンモーダルインクレメンタル指令

既にアブソリュート指令(G90)が設定されている場合、IC 命令を使用して、個々の軸に ノンモーダルインクレメンタル指令を指令できます。

#### 注記

ノンモーダルインクレメンタル指令(IC)は、主軸の位置決め(SPOS、SPOSA)、および補 間パラメータ(I、J、K)にも使用できます。

#### 構文

G91 <軸>=IC(<値>)

意味

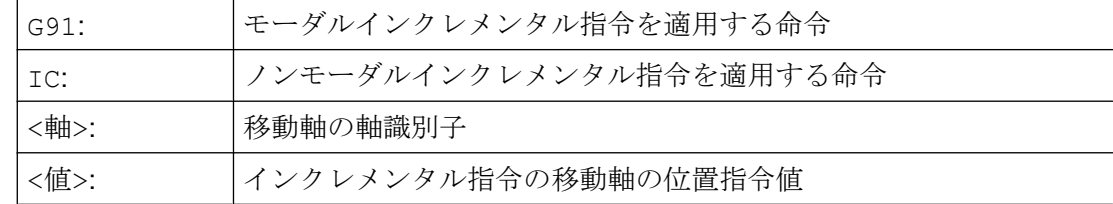

#### G91 の拡張

接触計測などの特定の用途では、インクレメンタル指令で、プログラム指令距離のみを 移動することが必要な場合があります。動作中のゼロオフセットと工具長補正は移動し ません。

この動作は、次のセッティングデータを使用して、動作中のゼロオフセットと工具長補 正に対して個別に設定できます。

SD42440 \$SC\_FRAME\_OFFSET\_INCR\_PROG (フレームのゼロオフセット)

SD42442 \$SC\_TOOL\_OFFSET\_INCR\_PROG (工具長補正)

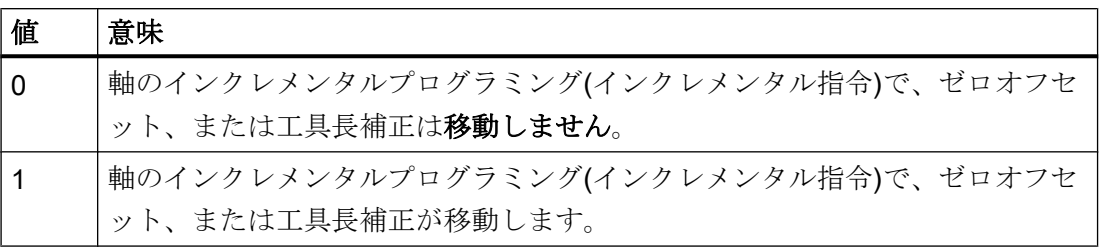

例

例 1:フライス加工

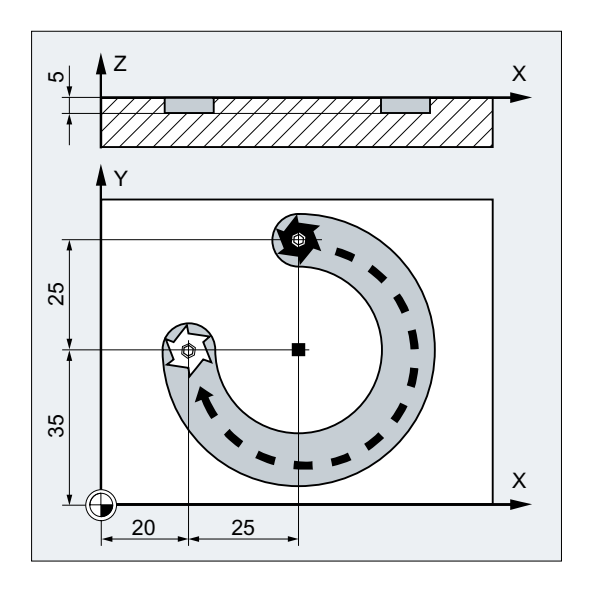

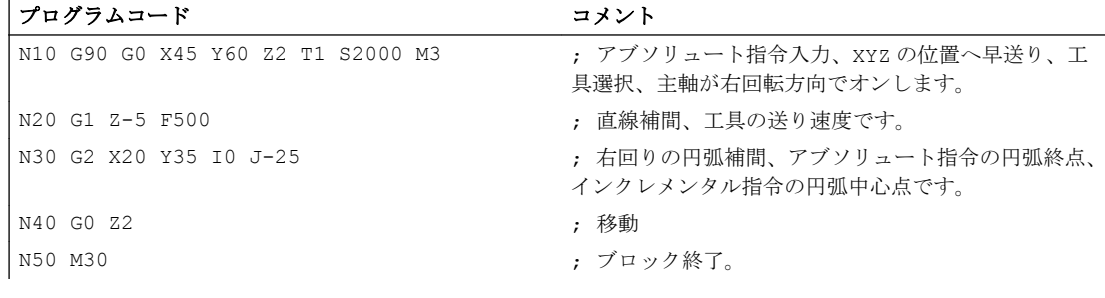

# 注記

円弧中心点座標 I と J の入力情報については、「円弧補間」の章を参照してください。

例 2 :旋削

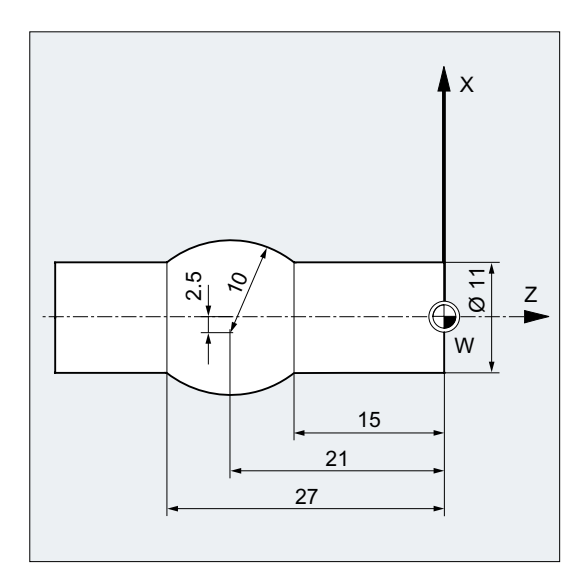

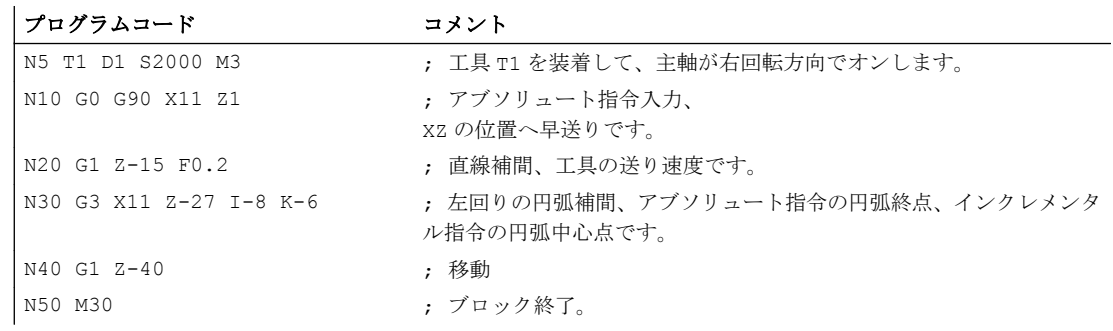

#### 注記

円弧中心点座標 I と J の入力情報については、「円弧補間」の章を参照してください。

#### 例 3 :動作中のゼロオフセットの移動なしのインクレメンタル指令

設定内容:

- G54 には、25 の X オフセットが含まれます。
- SD42440 \$SC\_FRAME\_OFFSET\_INCR\_PROG = 0

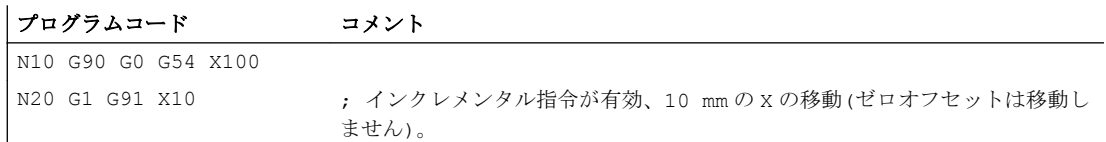
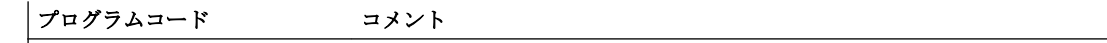

| N30 G90 X50 ; アブソリュート指令が有効、X75 の位置へ移動(ゼロオフセットが移動しま す)。

#### 下記も参照

旋削とフライス加工のアブソリュート指令、およびインクレメンタル指令(G90/G91) (ペ ージ 181)

## 9.3.3 旋削とフライス加工のアブソリュート指令、およびインクレメンタル指令(G90/ G91)

次の 2 つの図は、旋削とフライス加工の加工例を使用して、アブソリュート指令(G90)、 またはインクレメンタル指令(G91)のプログラミングを示します。

### フライス削り:

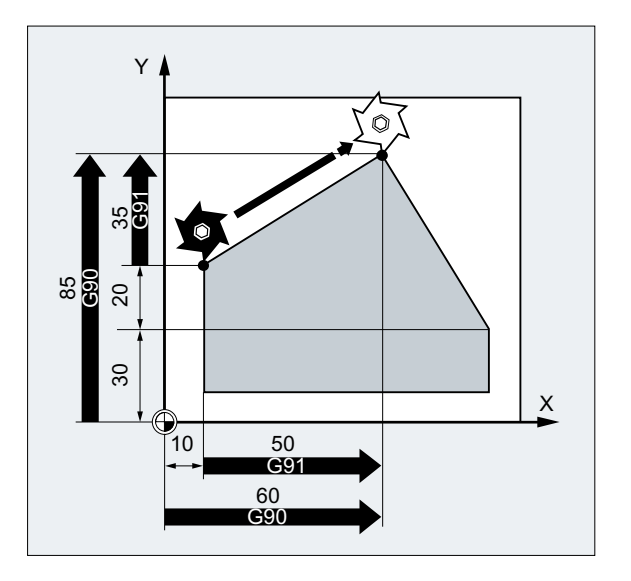

旋削:

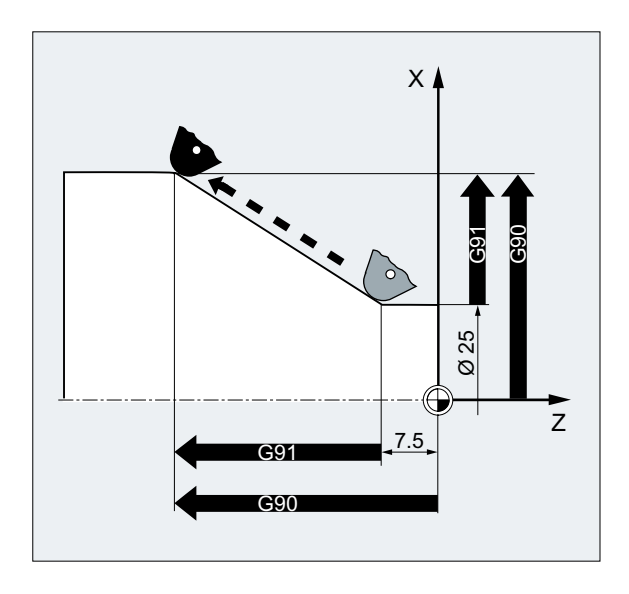

### 注記

汎用旋盤では、直径指定が基準寸法に適用された場合でも、径方向軸のインクレメンタ ル移動ブロックは半径値と見なされます。G90 のためのこの変換は、命令 DIAMON、 DIAMOF、または DIAM90 を使用しておこなわれます。

## 9.3.4 回転軸のアブソリュート指令(DC、ACP、ACN)

アブソリュート指令で回転軸の位置決めをおこなうためには、ノンモーダルで G90/G91 に依存しない DC、ACP、および ACN の命令を使用できます。

DC、ACP、および ACN は、基本的なアプローチ方法が異なります。

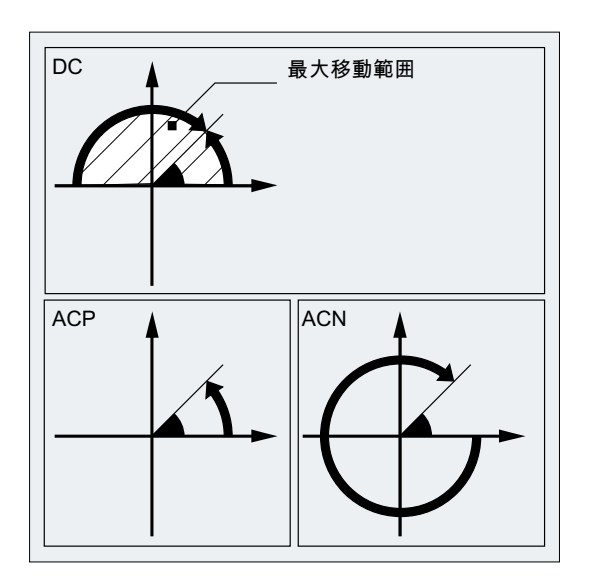

### 構文

<回転軸>=DC(<値>) <回転軸>=ACP(<値>) <回転軸>=ACN(<値>)

## 意味

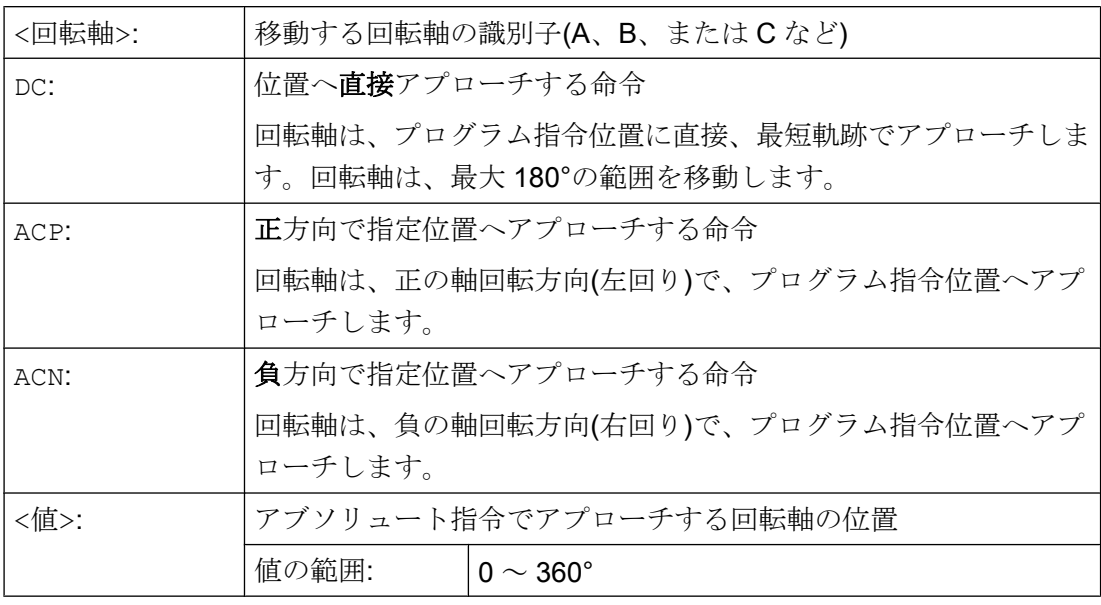

### 注記

正の回転方向(右回りまたは左回り)はマシンデータで設定されます。

#### 注記

方向を指定して位置決めするためには、マシンデータに 0°~ 360°の移動範囲を設定して ください(モジュロ動作)(ACP、ACN)。モジュロ回転軸を、360°を超えて移動するには、1 つのブロックに G91 または IC をプログラム指令してください。

### 注記

停止状態からの主軸の位置決め(SPOS、SPOSA)にも、DC、ACP、および ACN 命令が使用 できます。

例: SPOS=DC(45)

例

#### 回転テーブルのフライス加工

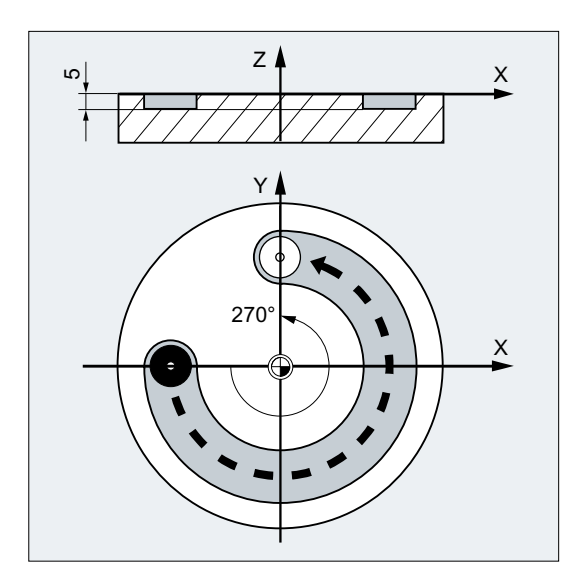

工具は停止して、テーブルは右回り方向に 270°回転して、円弧の溝を加工します。

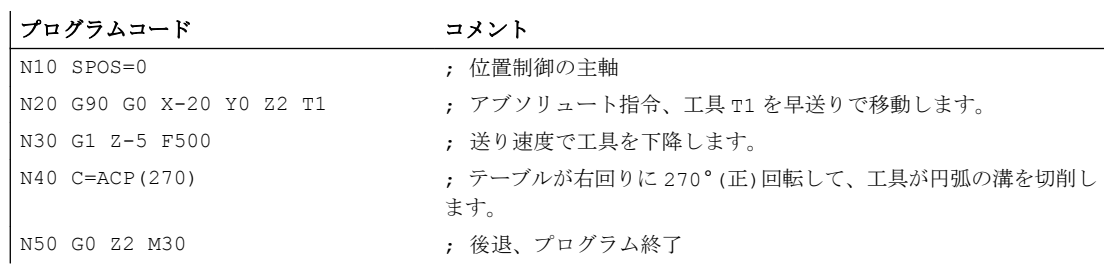

### 参照先

機能マニュアル 上級機能; 回転軸(R2)

### 9.3.5 メトリック/インチ寸法システム(G70/G71、G700/G710)

パートプログラムで G グループ 13(インチ/メトリック単位系)の命令を使用することで、 メトリック単位系とインチ単位系を切り替えることができます。

#### 起動

命令 G700 および G710 が使用可能であるために、拡張された単位系の機能をオンにす る必要があります(MD10260 \$MN\_CONVERT\_SCALING\_SYSTEM = 1)。

### 構文

G70 G71 G700 G710

### 意味

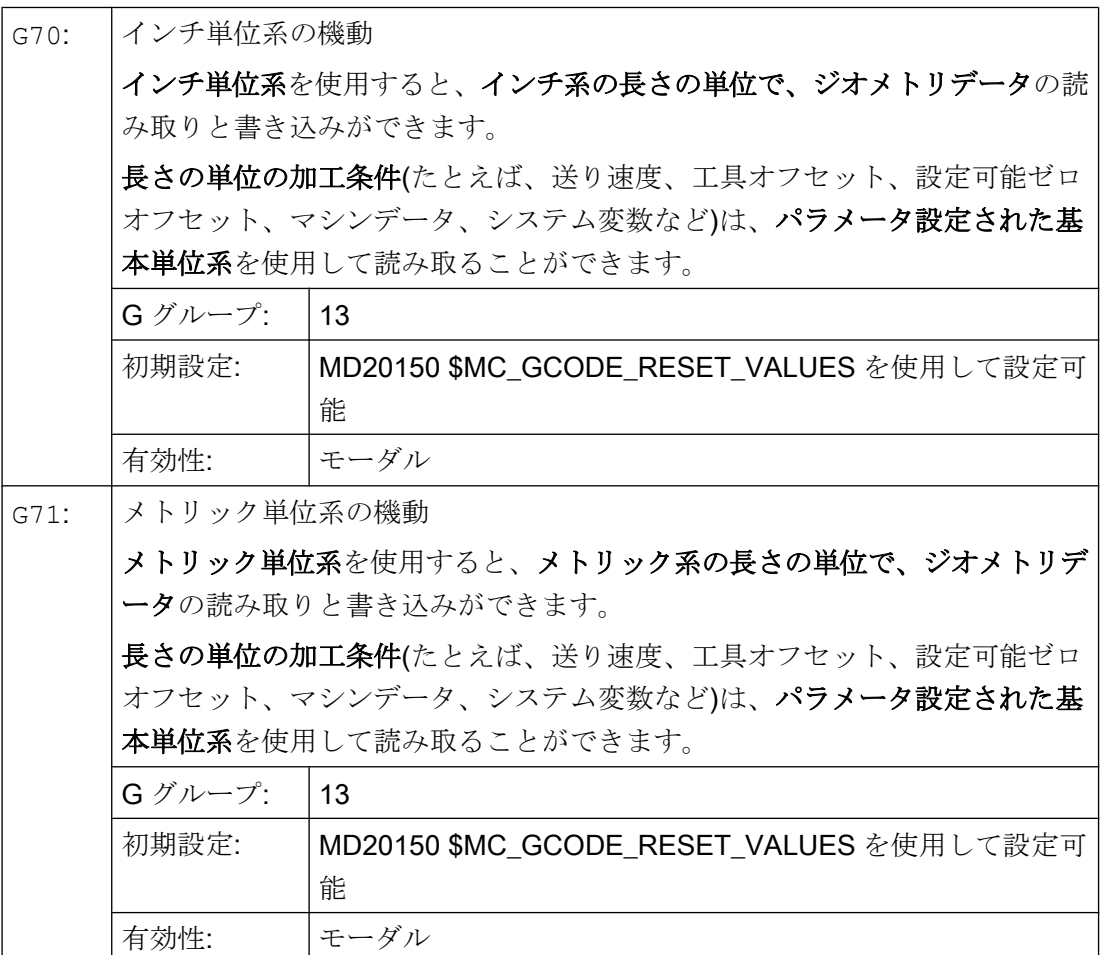

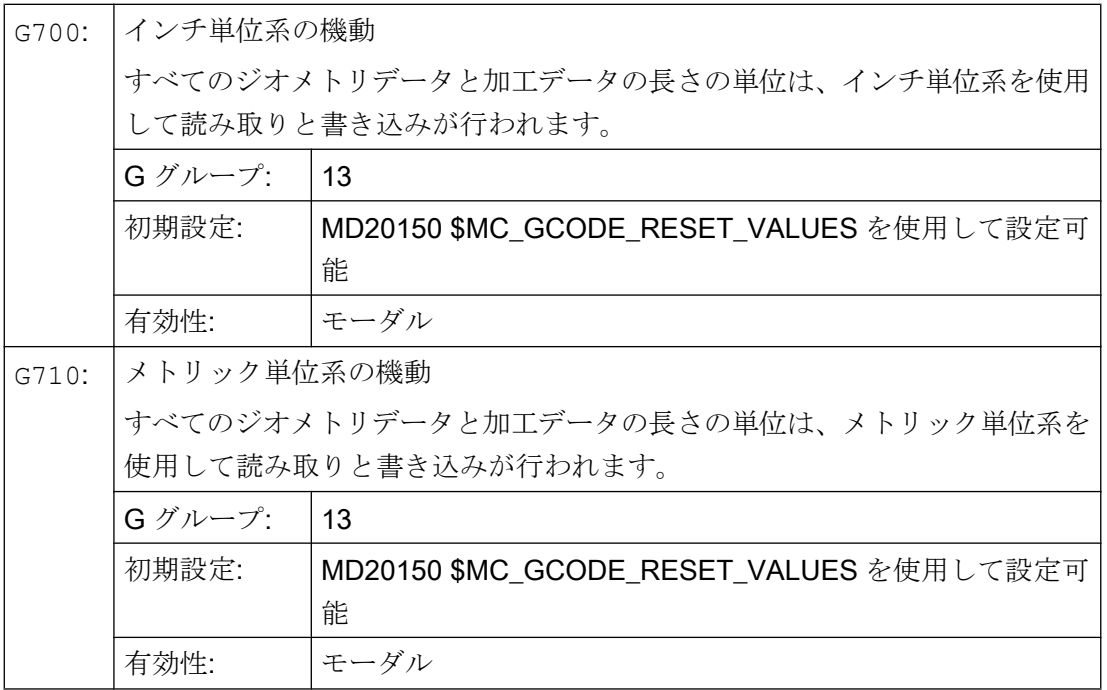

### 通知

### 回転軸の軸別のデータ

回転軸の軸別のデータは、パラメータ設定された基本単位系を使用して読み取りと書き 込みが行われます。

例

基本単位系はメトリックです(MD10240 \$MN\_SCALING\_SYSTEM\_IS\_METRIC = 1)。た だし、ワーク図の寸法はインチで表されます。このことが、パートプログラムでインチ 単位系を選択した理由です。インチ寸法の処理後、メトリック単位系が再度選択されま す。

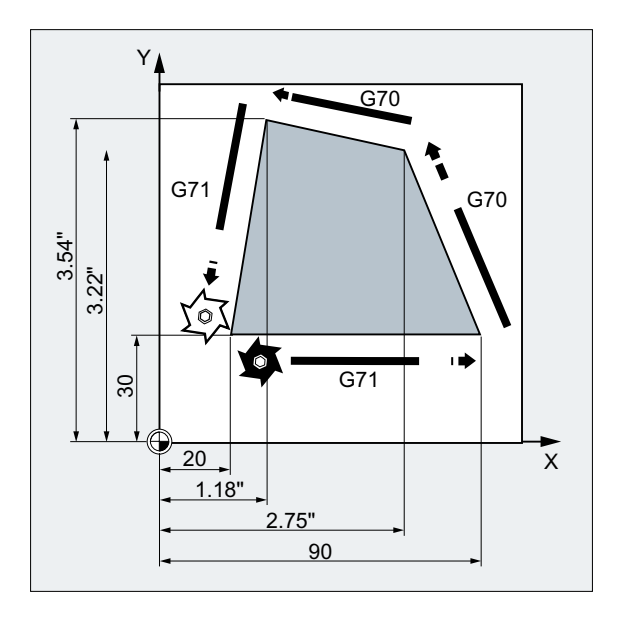

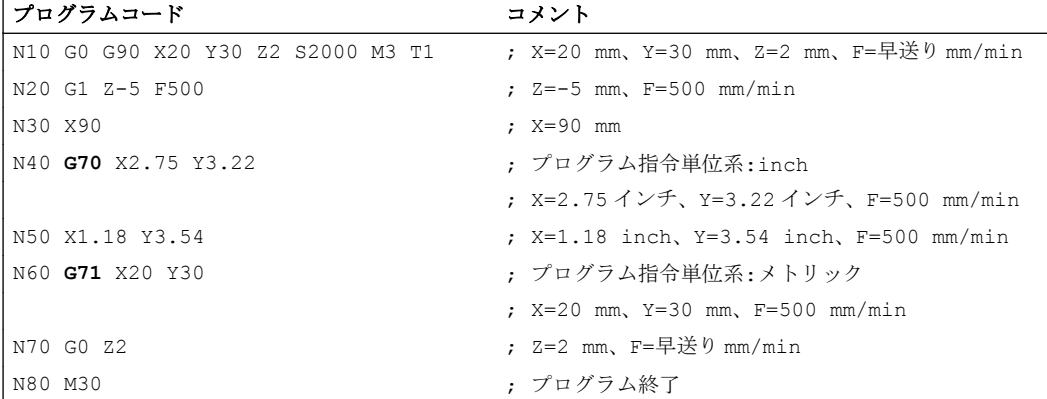

## 他の情報

## G70/G71 と G700/G710 の場合のデータの読み取りと書き込み

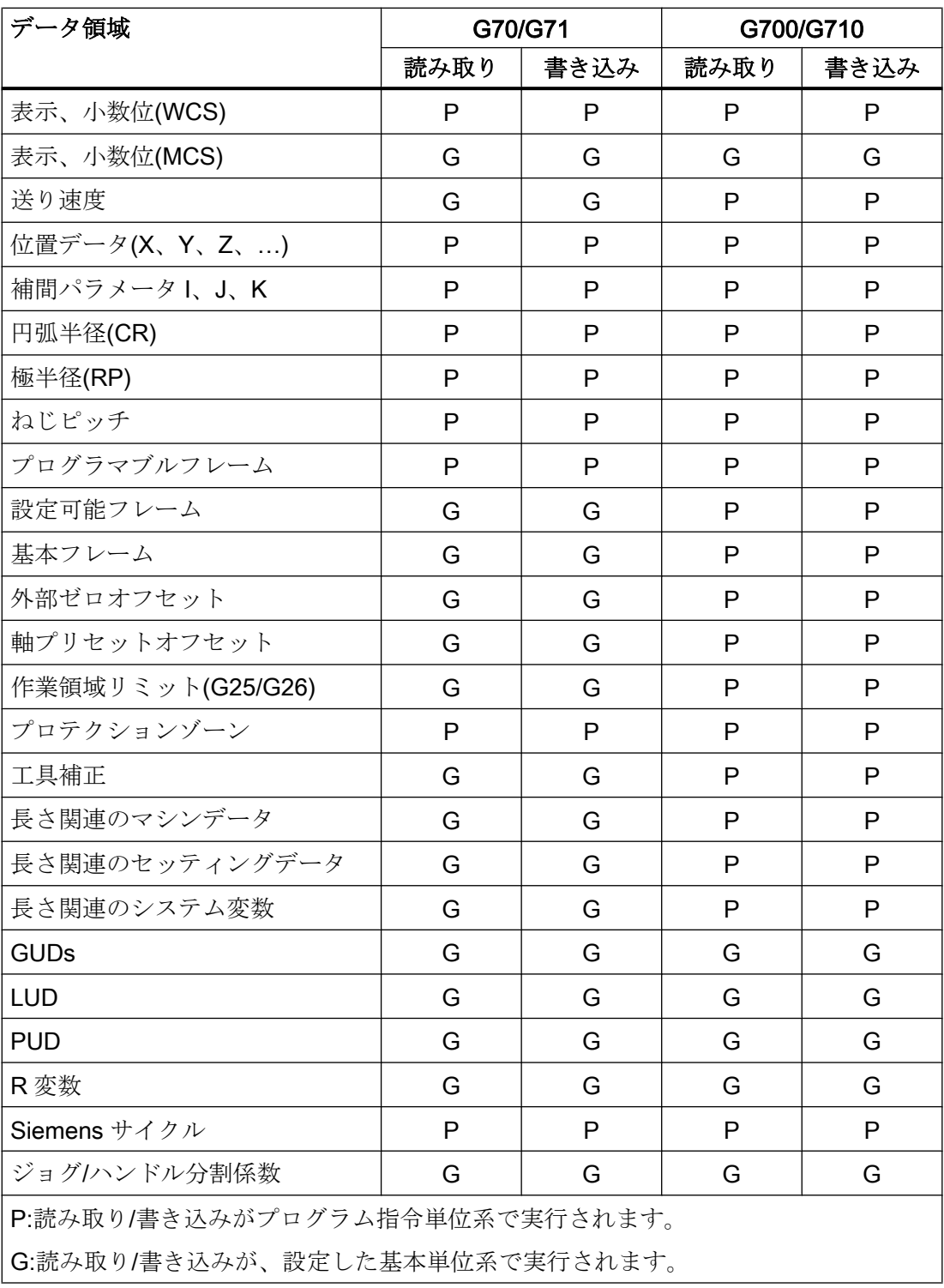

シンクロナイズドアクション

#### 注記

#### シンクロナイズドアクションでの位置データの読み取り

単位系をシンクロナイズドアクションで明示的にプログラム指令していない(条件要素と 動作要素のいずれかまたは両方)場合は、シンクロナイズドアクション内の長さに関連す る位置データを常に、パラメータで設定した基本単位系で読み取ります。

参照先:『機能マニュアル、シンクロナイズドアクション』

### 9.3.6 チャネル別の直径/半径指定(DIAMON、DIAM90、DIAMOF、DIAMCYCOF)

旋削中に、次のように径方向軸の寸法を、直径(①)または半径(②)で指定できます。

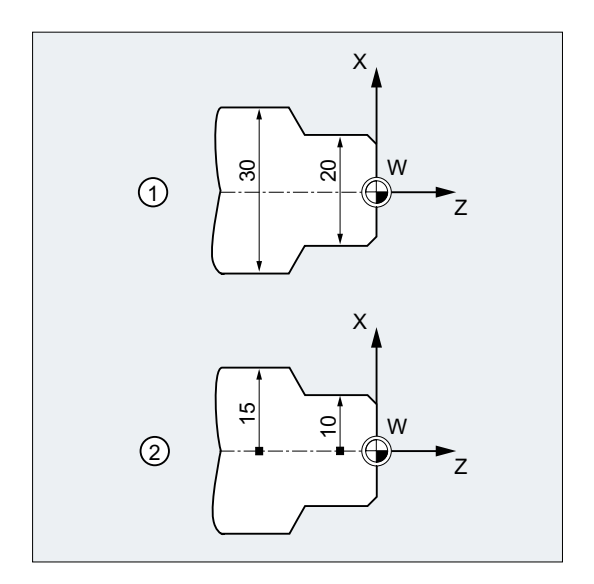

加工図面の寸法を NC プログラムに直接(変換なしで)移せるように、チャネル別の直径指 定または半径指定が、モーダル命令 DIAMON。DIAM90、DIAMOF、および DIAMCYCOF で有効になります。

#### 注記

チャネル別の直径/半径指定は、MD20100 \$MC\_DIAMETER\_AX\_DEF で径方向軸として 定義したジオメトリ軸を基準とします(→工作機械メーカ'の仕様書を参照してください)。 チャネル毎に 1 つの径方向軸のみ MD20100 で定義できます。

構文

DIAMON

DIAM90 DIAMOF

### 意味

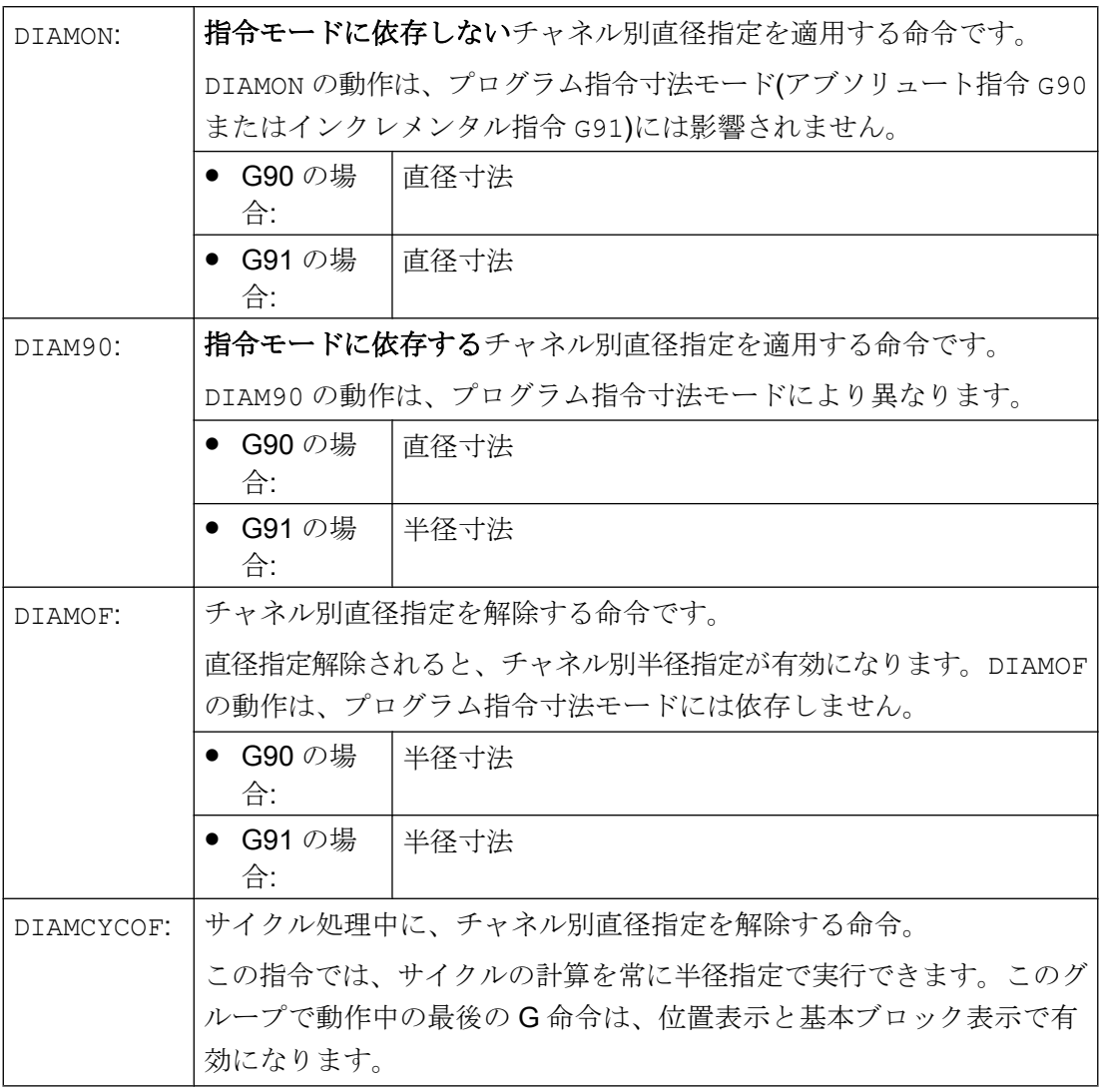

### 注記

DIAMON または DIAM90 を使用すると、径方向軸の現在位置が常に直径として表示され ます。これは、MEAS、MEAW、\$P\_EP[x]、および\$AA\_IW[x]によるワーク座標系の現 在位置の読み取りにも適用されます。

例

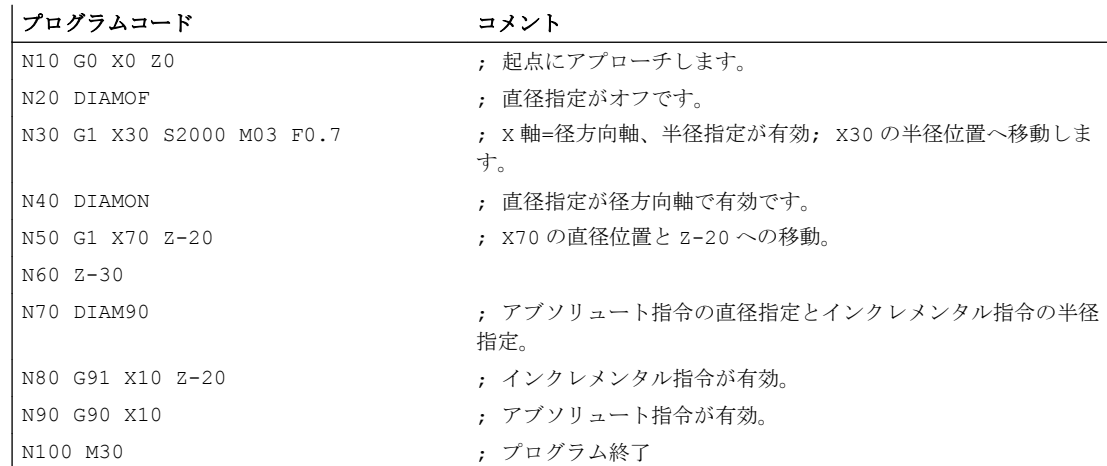

#### 他の情報

#### 直径値(DIAMON/DIAM90)

直径値は、次のデータに適用されます。

- ワーク座標系の径方向軸の現在位置表示
- JOG モード:インクレメンタル指令と手動ハンドル移動量
- 終了位置のプログラム: G2/G3 の補間パラメータ I、J、K (AC のアブソリュート指令でプログラム指令してい る場合) I、J、K をインクリメンタル指令(IC)でプログラム指令した場合は、常に半径値で計 算します。
- ワーク座標系の以下の現在位置の読み取り: MEAS、MEAW、\$P\_EP[X]、\$AA\_IW[X]

## 9.3.7 軸別の直径/半径指定(DIAMONA、DIAM90A、DIAMOFA、DIACYCOFA、 DIAMCHANA、DIAMCHAN、DAC、DIC、RAC、RIC)

チャネル別の直径指定に加えて、軸別の直径指定機能を使用すると、モーダルまたはノ ンモーダル指令、および複数の軸の直径表示が有効になります。

#### 注記

軸別の直径指定は、MD30460 \$MA\_BASE\_FUNCTION\_MASK による軸別の直径指定の ために、追加の径方向軸として使用される軸に対してのみ可能です(→ 工作機械メーカ'の 仕様書を参照してください)。

#### 構文

チャネルの複数の径方向軸用のモーダルの軸別直径指定: DIAMONA [<軸>1 DIAM90A [<軸>] DIAMOFA[<軸>] DIACYCOFA[<軸>]

チャネル別の直径/半径指定の反映: DIAMCHANA[<軸>] DIAMCHAN

ノンモーダルの軸別の直径/半径指定:

<軸>=DAC(<値>) <軸>=DIC(<値>) <軸>=RAC(<値>) <軸>=RIC(<値>)

### 意味

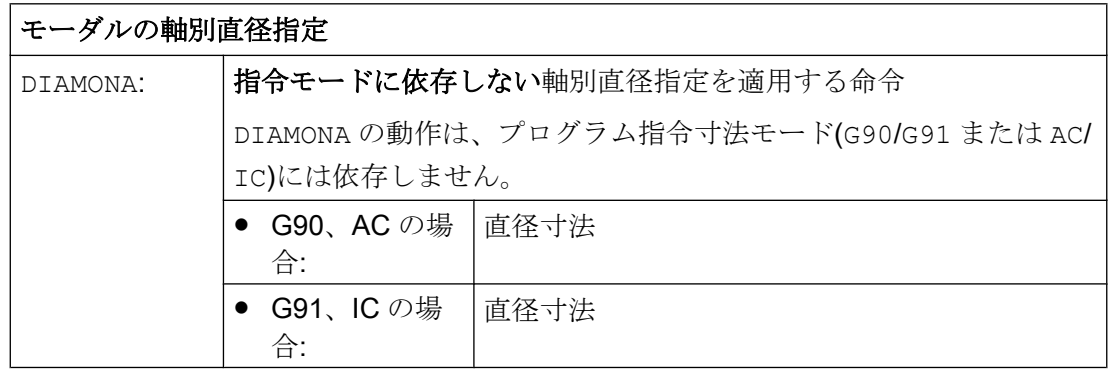

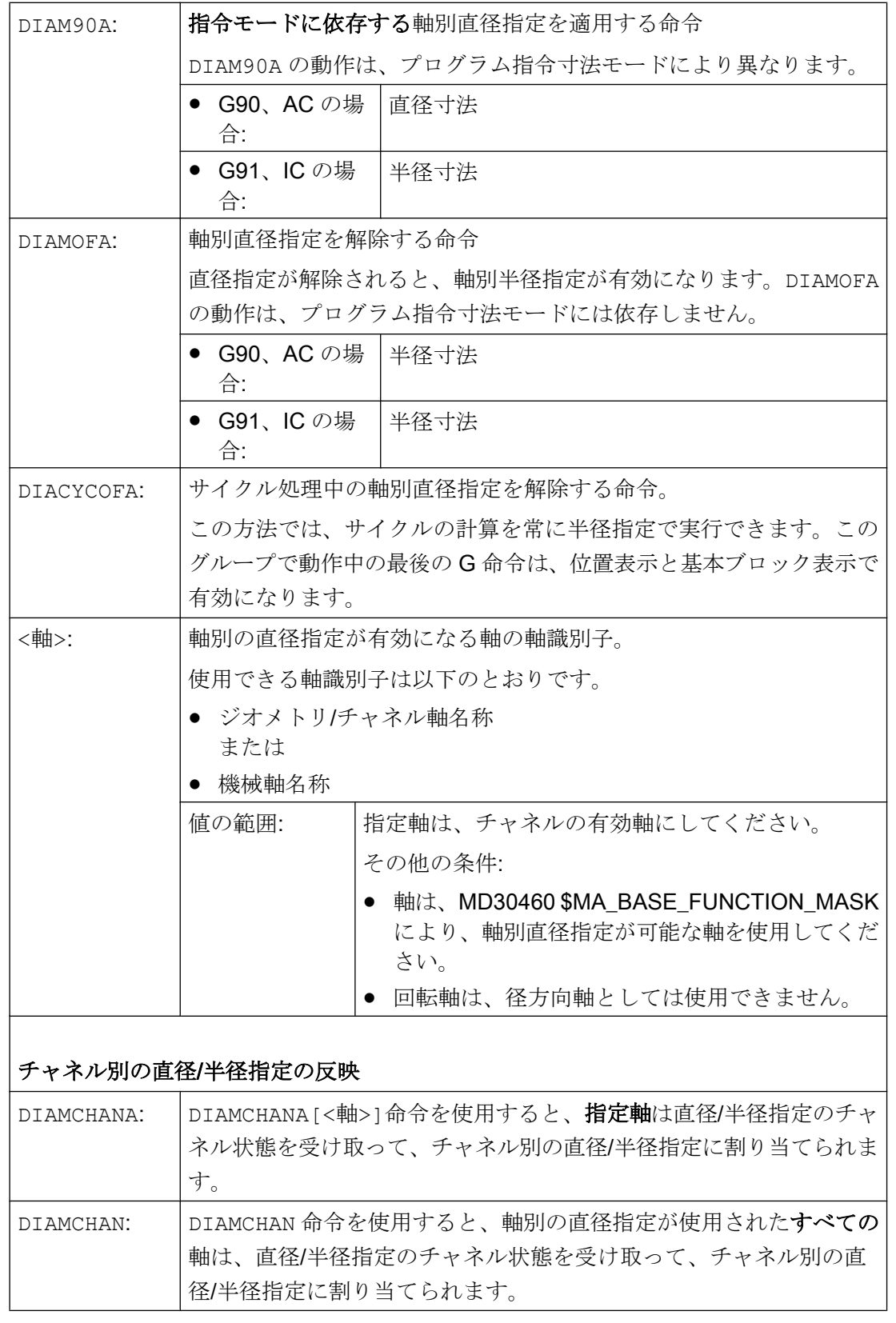

#### ノンモーダルの軸別の直径/半径指定

ノンモーダルの軸別の直径/半径指定により、パートプログラムとシンクロナイズドア クションで、寸法タイプを直径値または半径値として指定します。直径/半径指定のモ ーダル状態は変更されません。

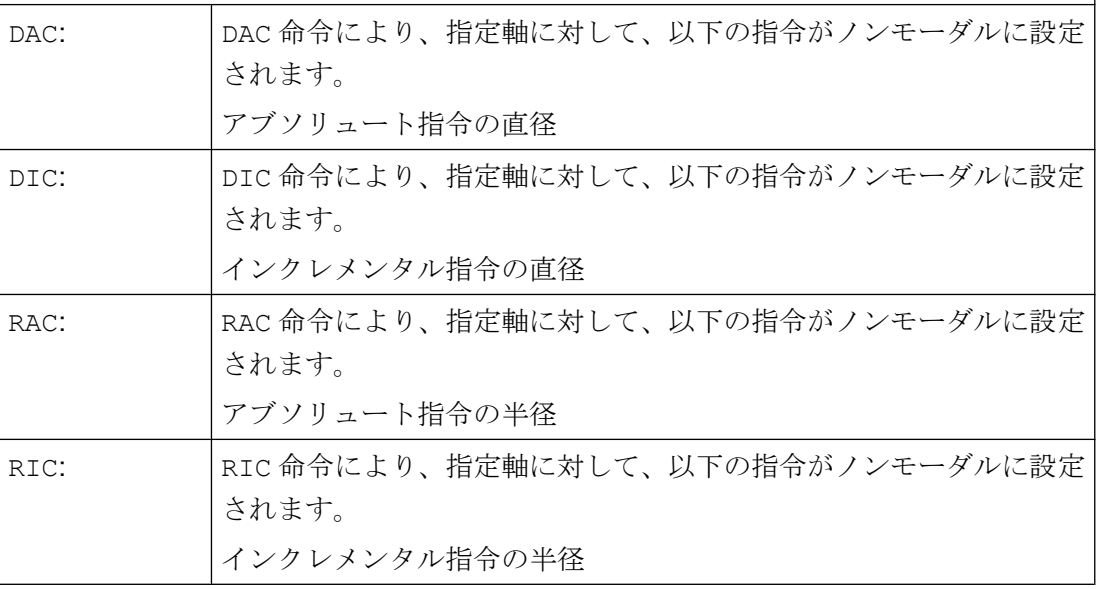

### 注記

DIAMONA[<軸>]または DIAM90A[<軸>]を使用すると、径方向軸の現在位置が常に直径 として表示されます。これは、MEAS、MEAW、\$P\_EP[x]、および\$AA\_IW[x]によるワ ーク座標系の現在位置の読み取りにも適用されます。

#### 注記

GET 要求による追加の径方向軸の入れ替えのときに、別のチャネルの直径/半径指定の状 態を、RELEASE[<軸>]により受け取ります。

#### 例

#### 例 1:モーダルの軸別の直径/半径指定

X はチャネルの径方向軸で、軸別の直径指定が Y に対して使用されています。

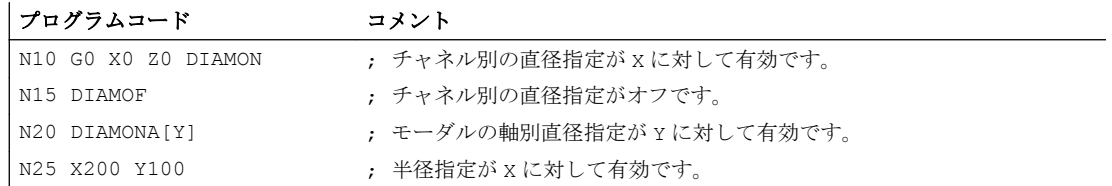

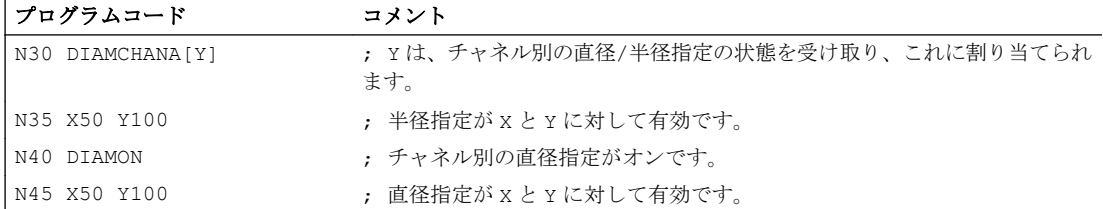

### 例 2 :ノンモーダルの軸別の直径/半径指定

X はチャネルの径方向軸で、軸別の直径指定が Y に対して使用されています。

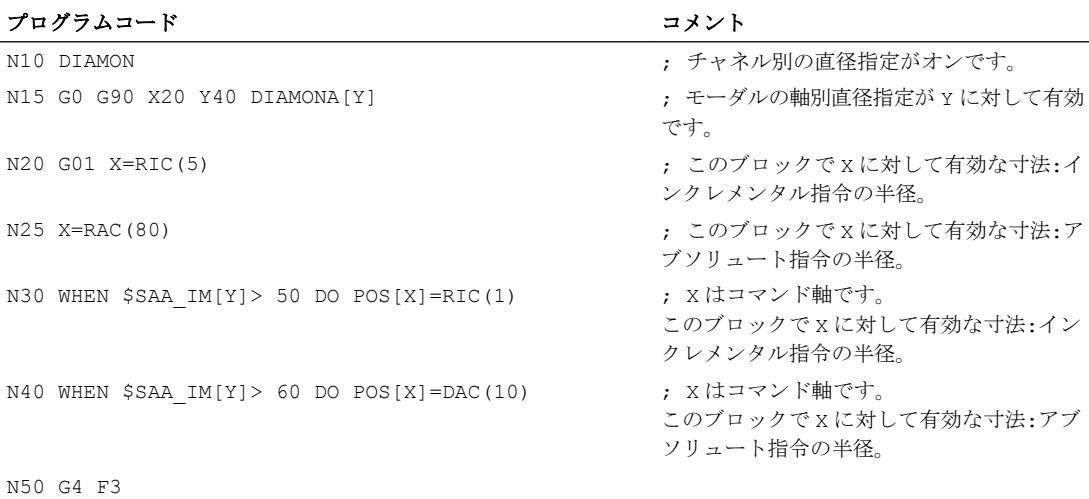

#### 詳細情報

#### 直径値(DIAMONA/DIAM90A)

直径値は、次のデータに適用されます。

- ワーク座標系の径方向軸の現在位置表示
- JOG モード:インクレメンタル指令と手動ハンドル移動量
- 終了位置のプログラム: G2/G3 の補間パラメータ I、J、K (AC のアブソリュート指令でプログラム指令してい る場合) I、J、K をインクリメンタル指令(IC)でプログラム指令した場合は、常に半径値で計 算します。
- ワーク座標系の以下の現在位置の読み取り: MEAS、MEAW、\$P\_EP[X]、\$AA\_IW[X]

#### ノンモーダルの軸別直径指定(DAC、DIC、RAC、RIC)

命令 DAC、DIC、RAC、RIC は、チャネル別の直径指定に関連する下記のすべての命令 で使用できます。

- 軸の位置:X...、POS、POSA
- オシレーション:OSP1、OSP2、OSS、OSE、POSP
- 補間パラメータ:I、J、K
- 輪郭定義:角度を指定した直線
- 高速リトラクト:POLF[AX]
- 工具方向の移動:MOVT
- 滑らかなアプローチと後退: G140 ~ G143、G147、G148、G247、G248、G347、G348、G340、G341

 $9.4$  旋削のためのワーク位置

## 9.4 旋削のためのワーク位置

### 軸識別子

互いに直交する 2 つのジオメトリ軸は通常、次のように呼ばれます。

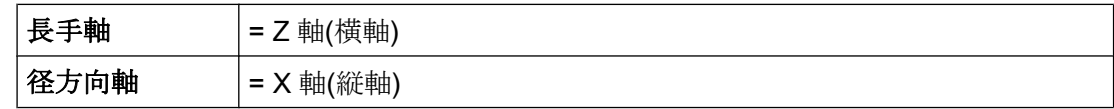

#### ワーク原点

機械原点が固定して定義されているのに対し、ワーク原点は、長手軸で自由に選択でき ます。一般に、ワーク原点はワークの前側または後ろ側にあります。

機械原点とワーク原点はいずれも、旋削の中心にあります。したがって、X 軸の設定可 能オフセットはゼロです。

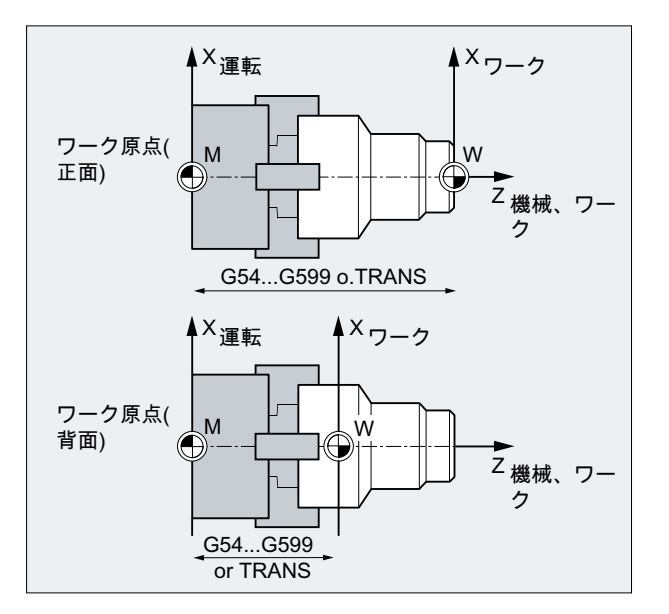

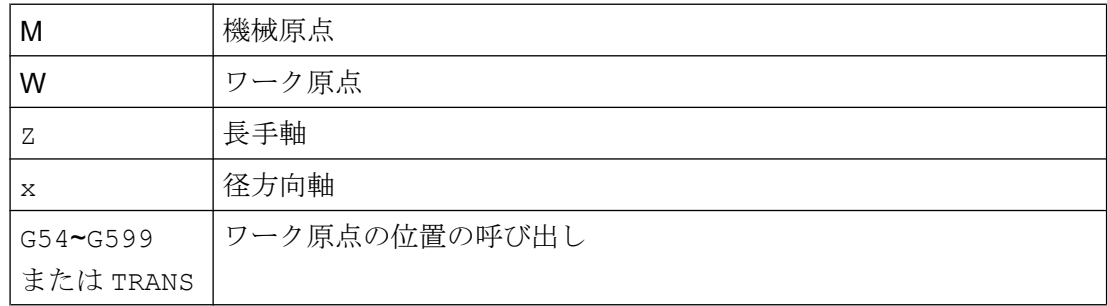

9.4 旋削のためのワーク位置

## 径方向軸

一般に、径方向軸の寸法は直径指定です(他の軸に対して2倍の軌跡寸法です)。

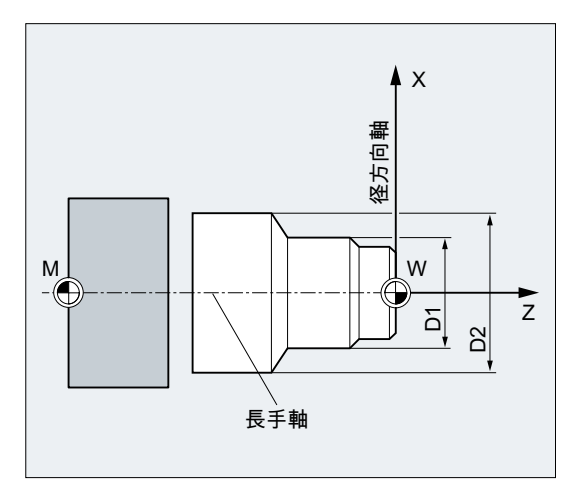

径方向軸となるジオメトリ軸は、マシンデータで定義されます(→工作機械メーカ)。

## 10.1 移動指令の概要

#### 輪郭要素

プログラム指令のワーク輪郭は、以下の輪郭要素から構成されます。

- 直線
- 円弧
- ヘリカル曲線(直線と円弧の重畳をおこないます)

### 移動指令

これらの輪郭要素は、以下の移動指令を使用して作成できます。

- **早送り移動(GO)**
- **直線補間(G1)**
- 右回りの円弧補間(G2)
- 左回りの円弧補間(G3)

移動指令はモーダルです。

#### 目標位置

移動ブロックには、移動する軸(軌跡軸、同期軸、位置決め軸)の目標位置が含まれます。 目標位置は、直交座標または極座標でプログラム指令できます。

#### 注記

軸アドレスは、ブロック毎に 1 回だけプログラム指令できます。

### 起点-目標点

移動動作は常に、プログラム指令目標位置が、到達する最終位置になります。 その後、 この目標位置が、次の移動指令の開始位置となります。

10.1 移動指令の概要

### ワーク輪郭

#### 工具動作未定義

通知

加工前には、工具またはワークを損傷しないように、ワークを配置してください。

移動ブロックが連続して実行されると、次のようなワーク輪郭を加工します。

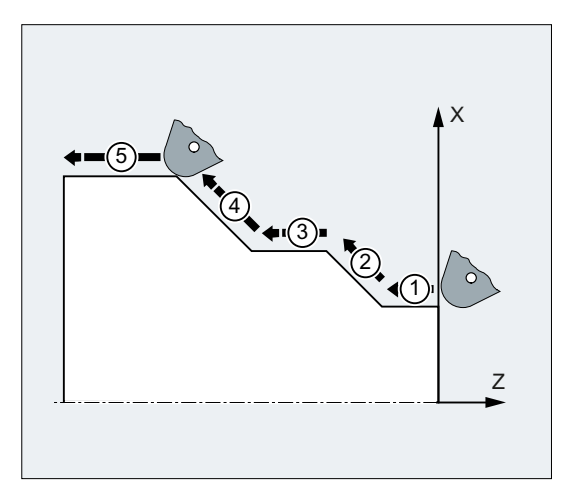

図 10-1 旋削の移動ブロック

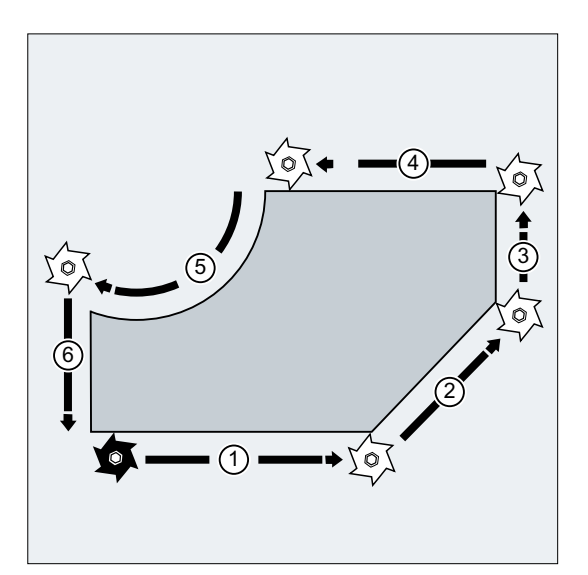

図 10-2 フライス削りの移動ブロック

10.2 直交座標による移動指令(G0、G1、G2、G3、X...、Y...、Z...)

## 10.2 直交座標による移動指令(G0、G1、G2、G3、X...、Y...、Z...)

NC ブロックに直交座標で指定された位置へ、早送り移動 G0、直線補間 G1、または円弧 補間 G2 /G3 でアプローチできます。

#### 構文

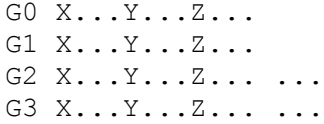

#### 意味

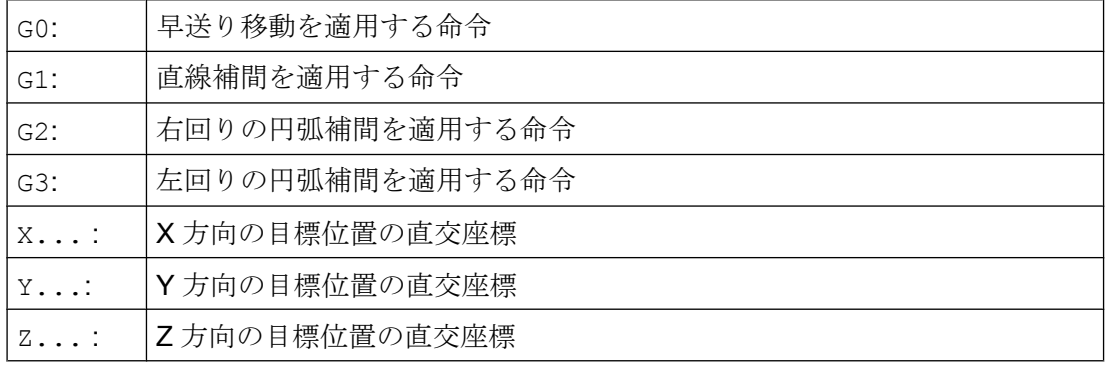

#### 注記

目標位置の座標 X...、Y...、Z...の他に、円弧補間 G2 / G3 には、さらにデータ(円弧 中心点座標など。「[一覧](#page-218-0) (ページ [219](#page-218-0))」を参照してください)が必要です。

10.2 直交座標による移動指令(G0、G1、G2、G3、X...、Y...、Z...)

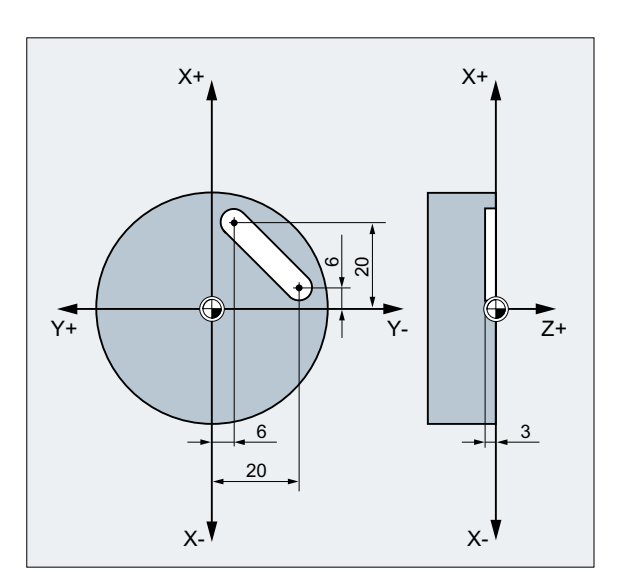

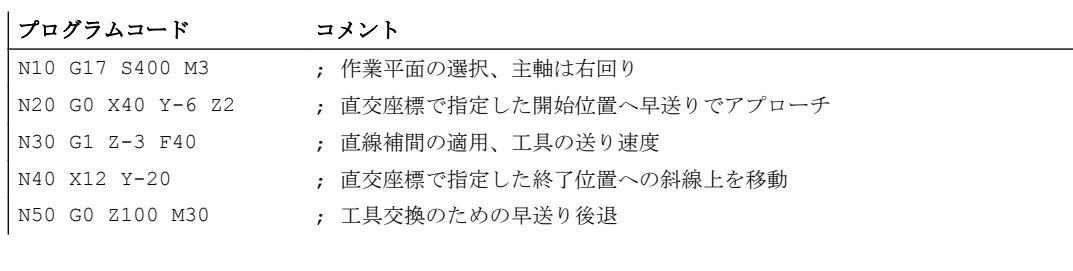

## 10.3.1 極座標の基準点(G110、G111、G112)

寸法指令を開始する点を「極」と呼びます。

極は、直交座標または極座標で指定できます。

極座標の基準点は、G110 ~ G112 命令により明確に定義されます。したがって、アブソ リュート指令もインクレメンタル指令入力は影響しません。

### 構文

### 意味

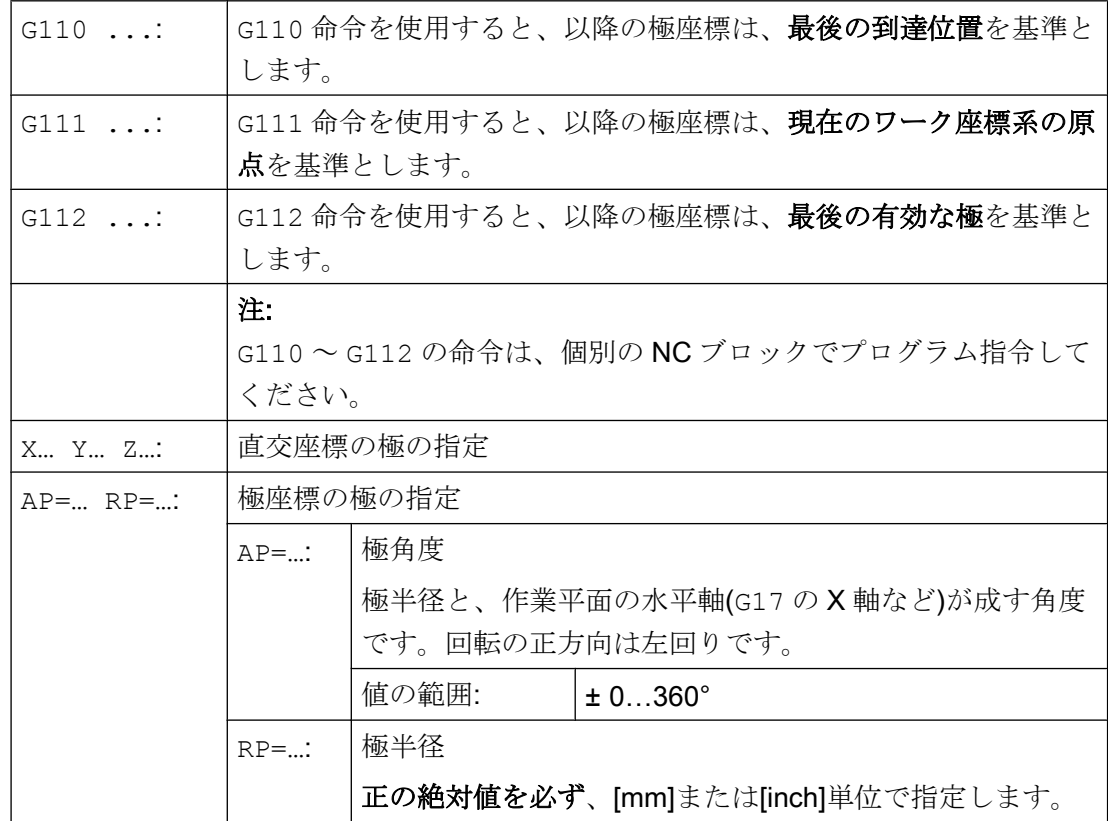

G110/G111/G112 X… Y… Z… G110/G111/G112 AP=… RP=…

#### 注記

NC プログラムのブロック毎に、極座標と直交座標を切り替えることができます。直交 座標識別子(X...、Y...、Z...)を使用すると、直交座標系に直接戻ることができます。また、 定義した極は、プログラムの終了まで保持されます。

#### 注記

極を指定していない場合は、現在のワーク座標系の原点が適用されます。

例

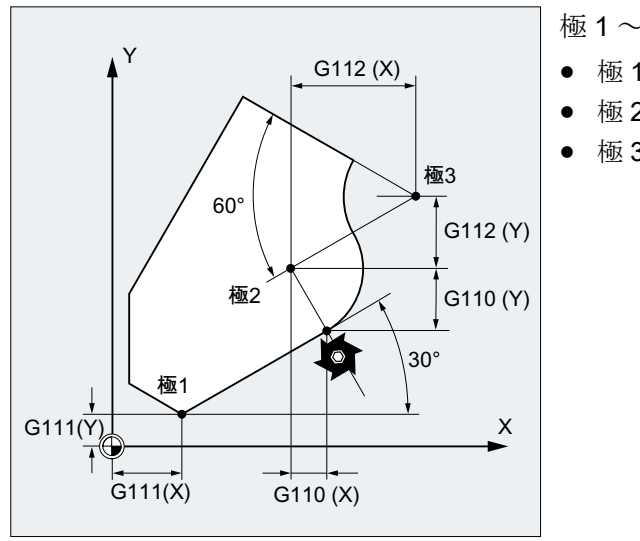

極 1 ~ 3 は、次のように定義されます。

- 極 1 は G111 X… Y…
- 極 2 は G110 X… Y…
- 極 3 は G112 X… Y…

## 10.3.2 極座標による移動指令(G0、G1、G2、G3、AP、RP)

極座標による移動指令は、ワークまたはワークの一部の寸法が中心点を基準に表わされ て、寸法が角度と半径で指定される場合(穴あけパターンの場合など)に便利です。

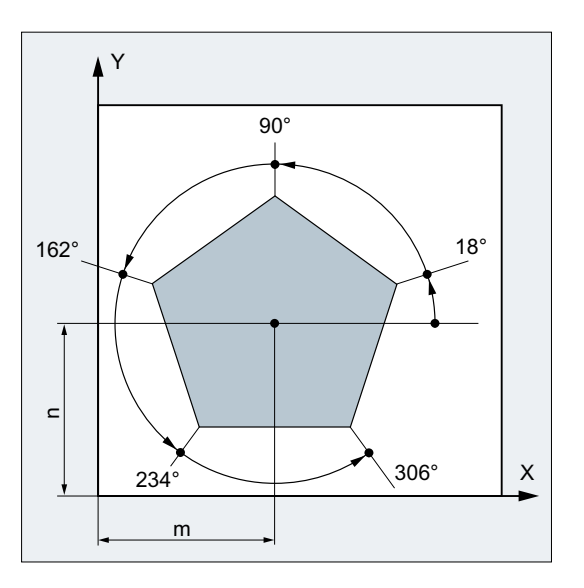

構文

G0/G1/G2/G3 AP=… RP=…

意味

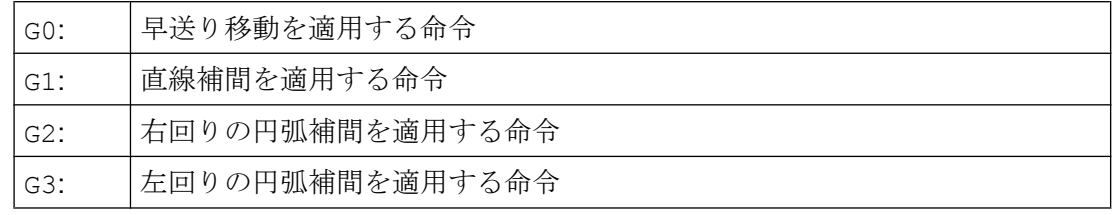

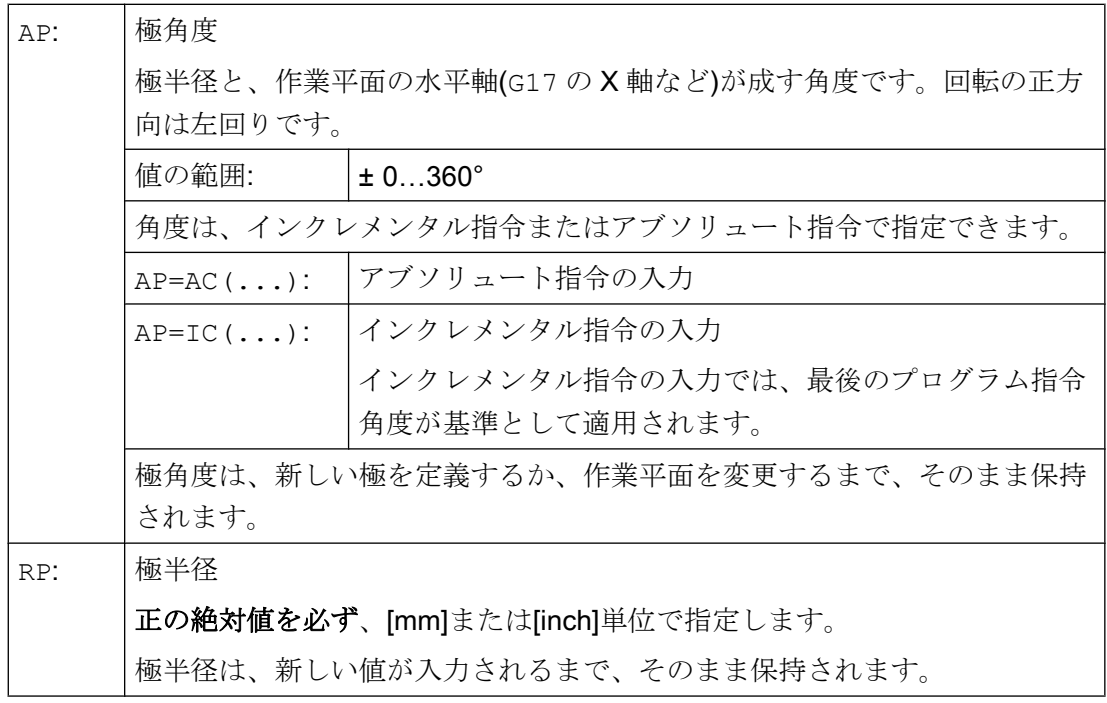

### 注記

極座標は、G110 ~ G112 で指定した極を基準にして、G17 ~ G19 で選択した作業平面 で適用されます。

#### 注記

作業平面に直交する第 3 のジオメトリ軸は、直交座標でも指定できます(次の図を参照し てください)。これにより、円筒座標による空間指定のプログラム指令が可能になりま す。

例:G17 G0 AP… RP… Z…

動作命令

10.3 極座標による移動命令

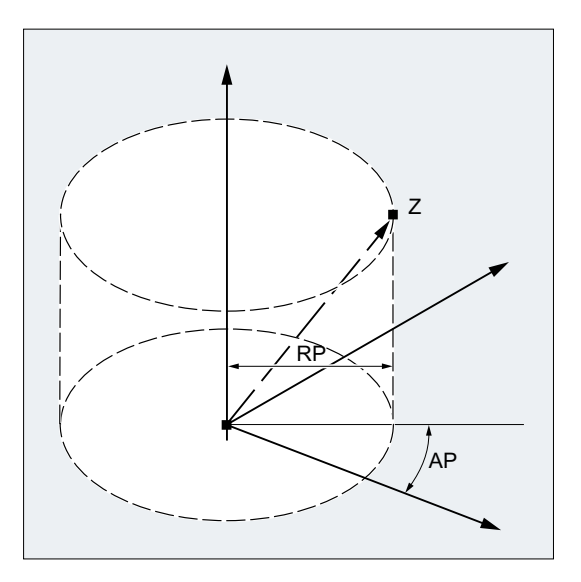

### 必要条件

- 補間パラメータ、軸アドレスなどの直交座標はいずれも、NCブロックで選択した作 業平面に対して、極の終点座標でプログラム指令することはできません。
- 極を G110 ~ G112 で定義していない場合は、自動的に現在のワーク座標系の原点が 極と見なされます。

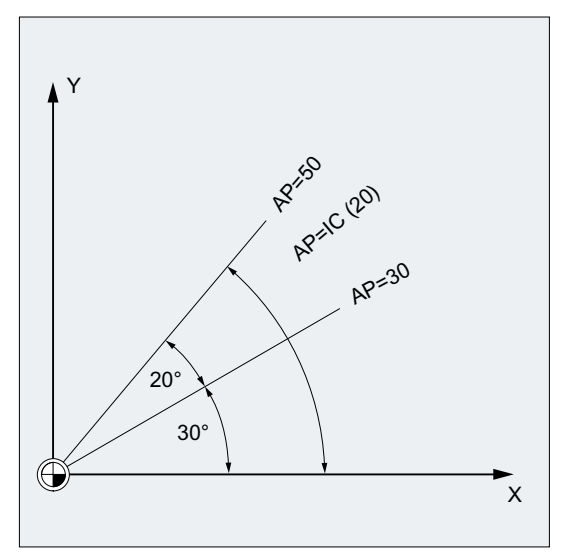

例

10.3 極座標による移動命令

● 極半径 RP = 0 のとき 極半径は、極平面の起点ベクトルと動作中の極ベクトルとの間の距離から計算されま す。その後、計算された極半径はモーダルとして保持されます。 これは、選択した極定義(G110 ~ G112)に関係なく適用されます。両方の点を同時に プログラム指令している場合は、この半径は= 0 となって、アラーム 14095 が発生し ます。

● 極角度 AP だけのプログラム指令のとき 実行中のブロックで極半径 RP をプログラム指令せずに、極角度 AP のみをプログラ ム指令している場合は、現在の位置とワーク座標の極に差があると、この差が極半径 として使用され、モーダルとして保持されます。差= 0 の場合は、極座標が再度指定 され、モーダルの極半径は、ゼロのままになります。

## 穴あけパターンの作成

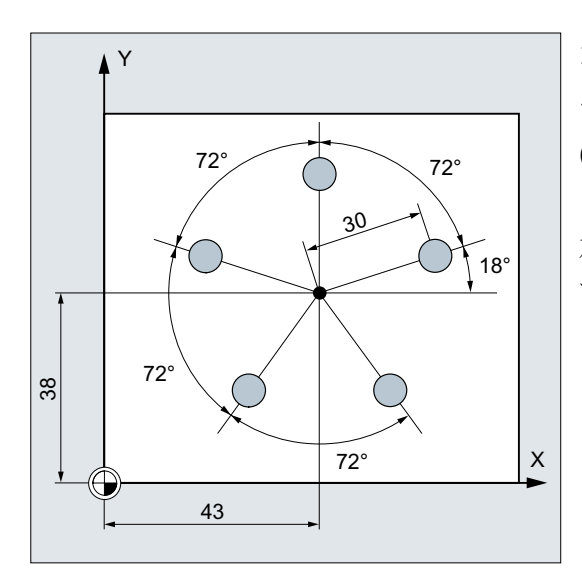

穴の位置は極座標で指定されます。 それぞれの穴は、同じ加工順序です。 (下穴あけ、指令寸法の穴あけ、リーマ仕上 げ…)で加工されます。 加工処理はサブプログラムに格納されていま す。

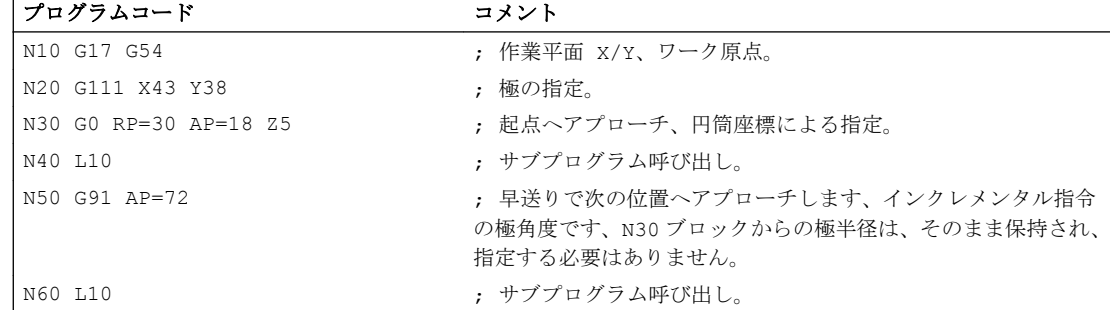

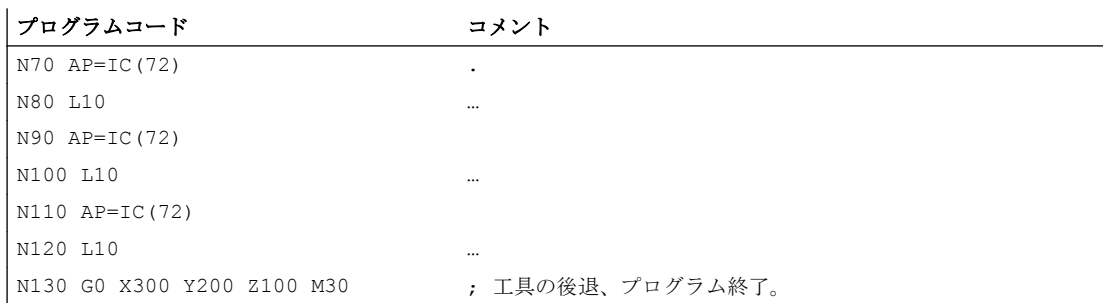

## 下記も参照

[一覧](#page-218-0) (ページ [219](#page-218-0))

10.4 早送り移動

## 10.4 早送り移動

## 10.4.1 早送り(G0)の有効化

早送り速度での軌跡軸の移動は、G 命令 G0 により有効になります。

構文

G0 X… Y… Z… G0 RP=… AP=…

### 意味

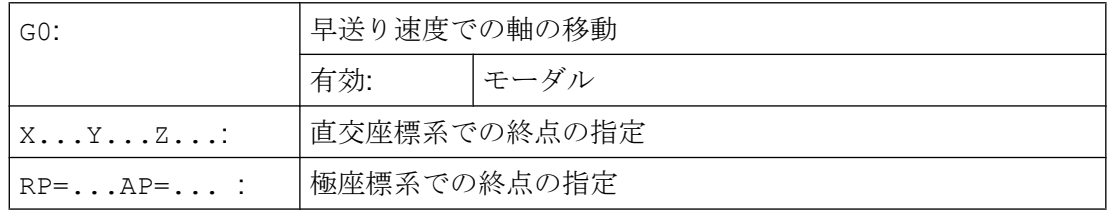

例

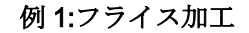

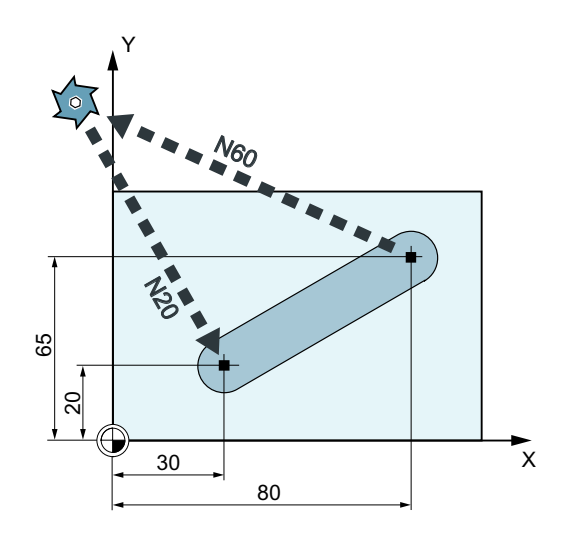

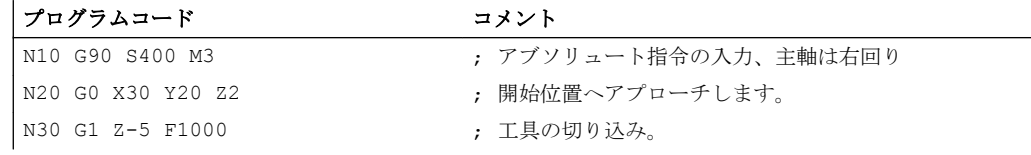

#### 動作命令

#### 10.4 早送り移動

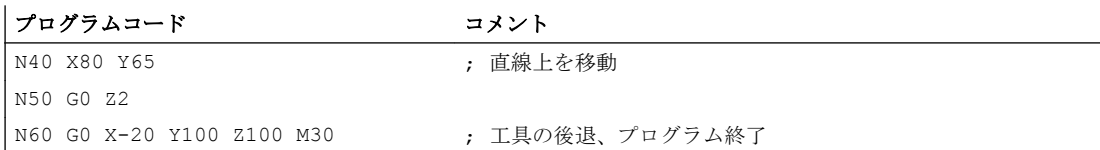

#### 例 2 :旋削

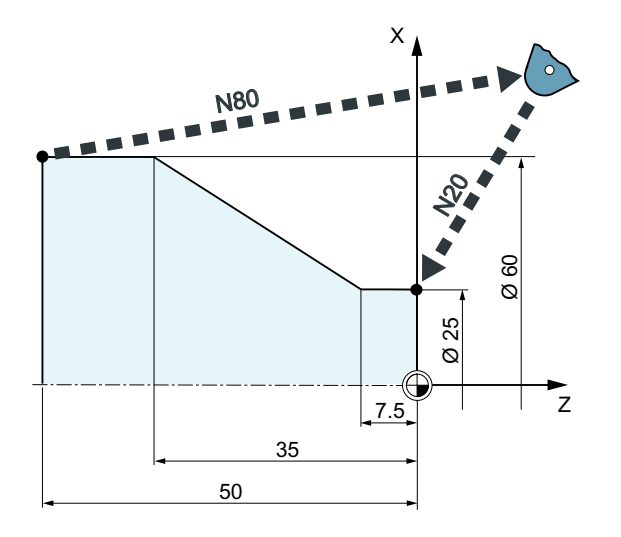

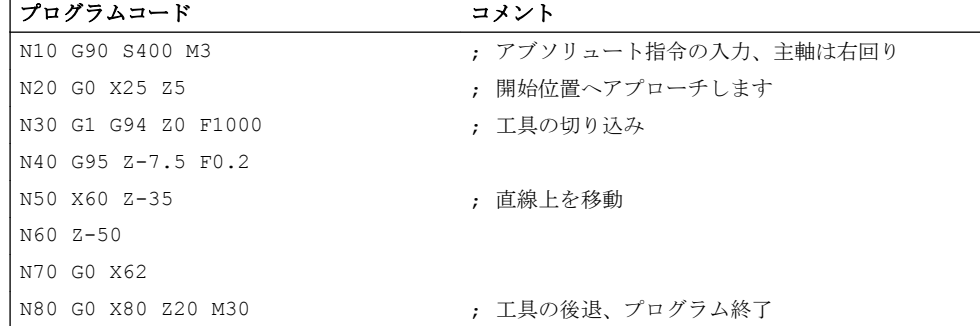

# 10.4.2 早送り移動の直線補間のオン/オフを切り替えます(RTLION、RTLIOF)

初期設定(MD20730 \$MC\_G0\_LINEAR\_MODE)とは無関係に、早送り移動の補間動作は、 G グループ 55 の命令を使用してパートプログラムで設定することもできます。

構文

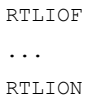

#### 動作命令

10.4 早送り移動

### 意味

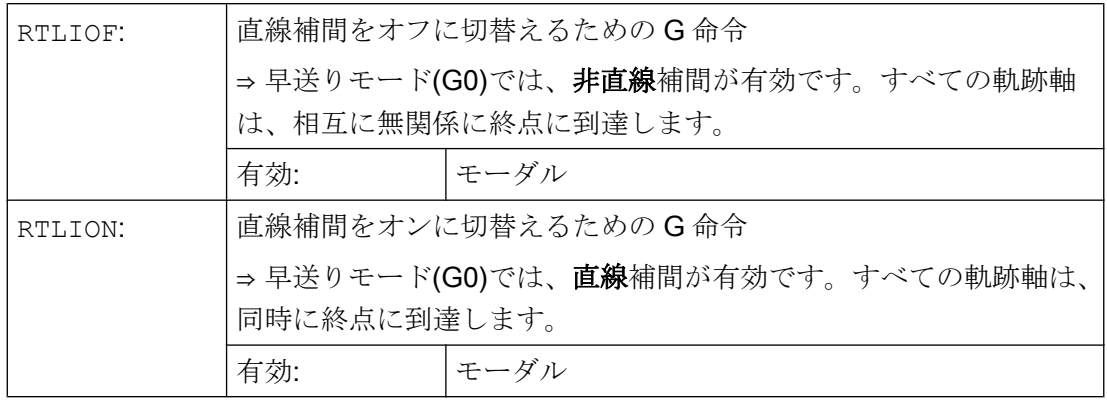

### 注記

### RTLIOF の必要条件

RTLIOF 非直線補間が確実に行われるよう、次の条件を満たしてください。

- 座標変換(TRAORI、TRANSMITなど)が有効でないこと。
- G60 が有効であること(ブロック終点で停止)。
- 圧縮(COMPOF)が有効でないこと。
- 工具半径補正(G40)が有効でないこと。
- 輪郭ハンドルを選択していないこと。
- ニブリングが有効でないこと。

これらの条件のいずれかを満たしていない場合、RTLION による直線補間が行われます。

例

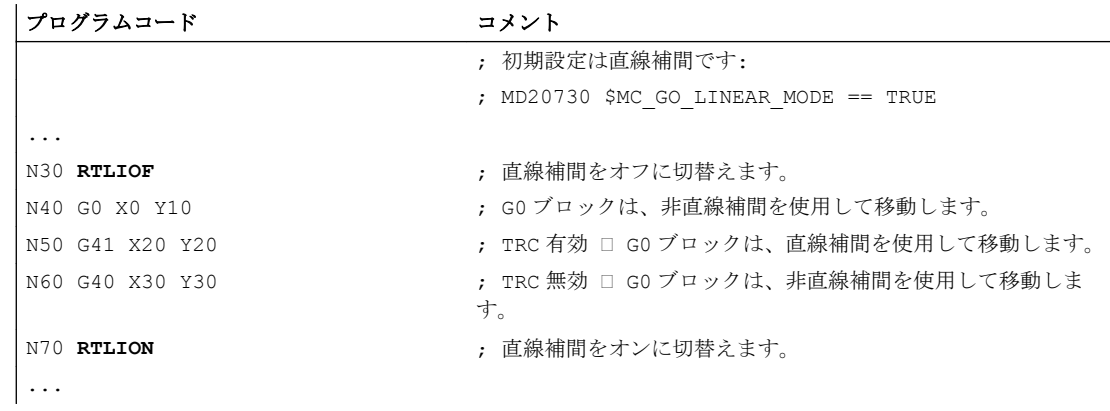

10.4 早送り移動

### 詳細情報

#### 現在の補間動作の読み取り

現在の補間動作は、システム変数\$AA\_G0MODE で読み取ることができます。

## 10.4.3 早送り移動(STOLF)の許容範囲係数を調整します

マシンデータ(MD20560 \$MC\_G0\_TOLERANCE\_FACTOR)によりプリセットされる早送 り移動(G0)の許容範囲係数は、パートプログラムで STOLF をプログラムすることで調 整できます。この場合、マシンデータに指定した値は変更されません。パートプログラ ムのリセットまたは終了後、マシンデータで設定された許容係数は再度有効になります。

構文

STOLF=<値>

### 動作命令

10.4 早送り移動

## 意味

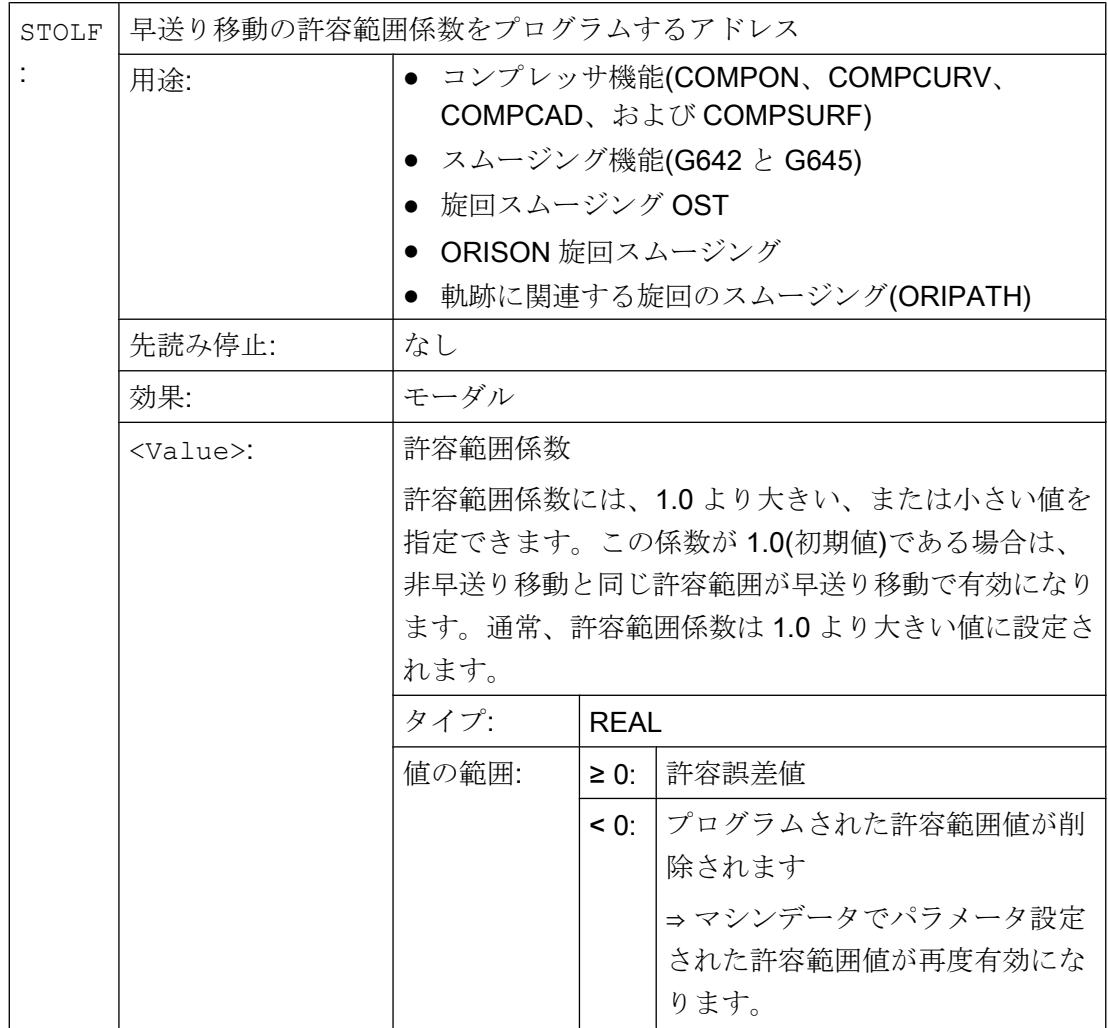

例

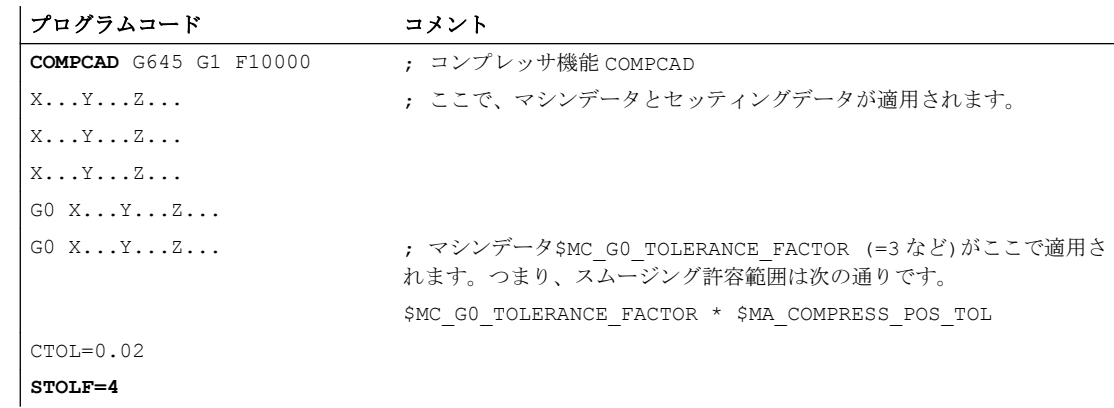

#### 10.4 早送り移動

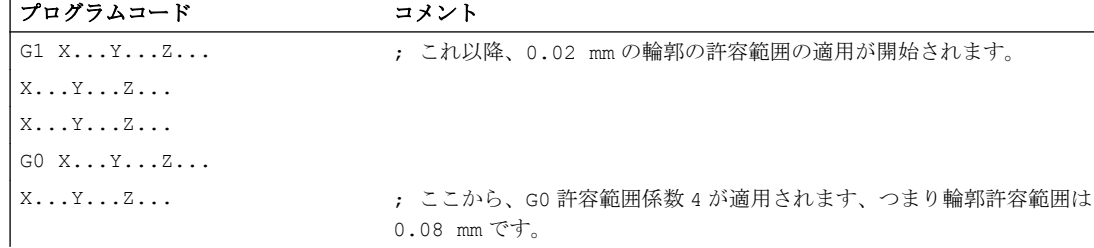

#### 他の情報

#### 現在有効な許容範囲係数の読み取り

パートプログラムまたは現在の IPO ブロックで有効な早送り移動の許容範囲係数は、シ ステム変数を使用して読み取ることができます。

● 次のシステム変数は、シンクロナイズドアクション、またはパートプログラムで先読 み停止をおこなって読み取ります。

\$AC STOLF 有効な G0 許容範囲係数

現在のメインランブロックの処理時に有効であった G0 許容範 囲係数。

● 次のシステム変数は、パートプログラムでは先読み停止をおこないません。

\$P STOLF プログラム指令の G0 許容範囲係数

動作中のパートプログラムで STOLF に値を指定していない場合は、これらの 2 つのシ ステム変数は、MD20560 \$MC\_G0\_TOLERANCE\_FACTOR で設定した値を示します。 ブロックで早送り(G0)が動作中でない場合は、これらのシステム変数が常に値 1 を示し ます。

10.5 直線補間(G1)

# 10.5 直線補間(G1)

G1 を使用すると、工具は空間に任意に配置された斜線、または直線を、その線に平行に 移動します。直線補間では、3 次元表面、溝などの加工ができます。

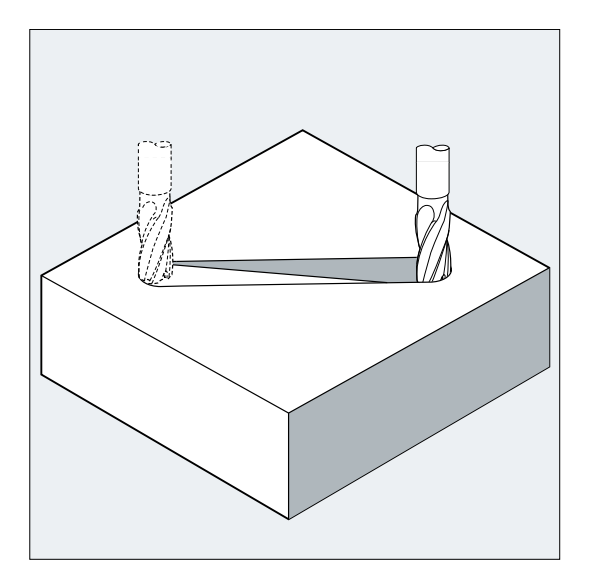

### 構文

G1 X… Y… Z … F… G1 AP=… RP=… F…

意味

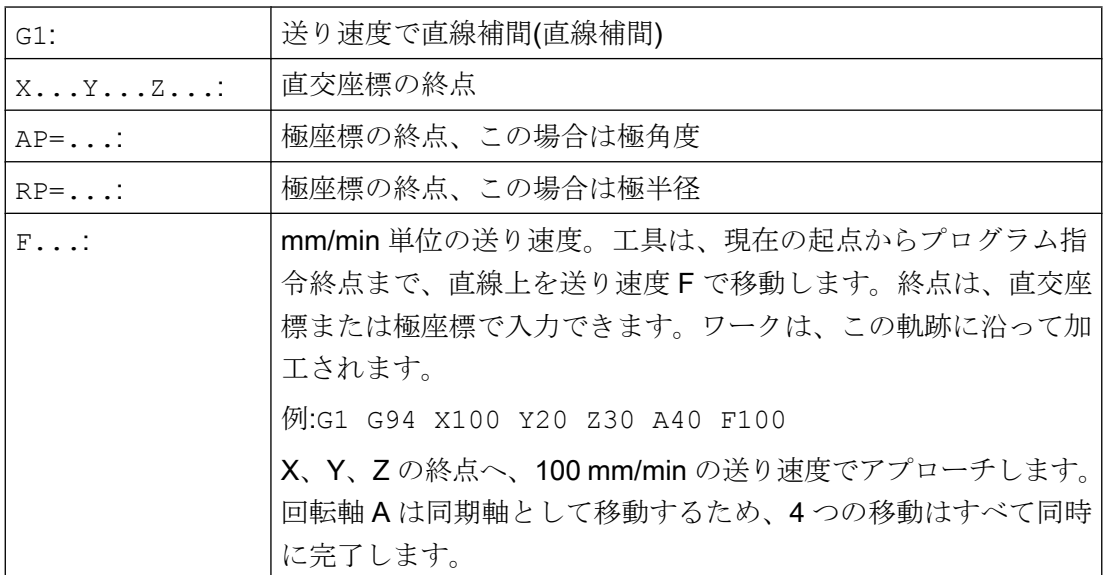
# 注記

G1 はモーダルです。 主軸速度 S と主軸回転方向 M3/M4 を、加工のために指定してください。 軌跡送り速度 F が適用される軸グループは、FGROUP で定義できます。詳細については、 「軌跡動作」の章を参照してください。

例

#### 例 1:溝の加工(フライス加工)

工具は X/Y 方向に、起点から終点まで移動します。切り込みは、同時に Z 方向に実行さ れます。

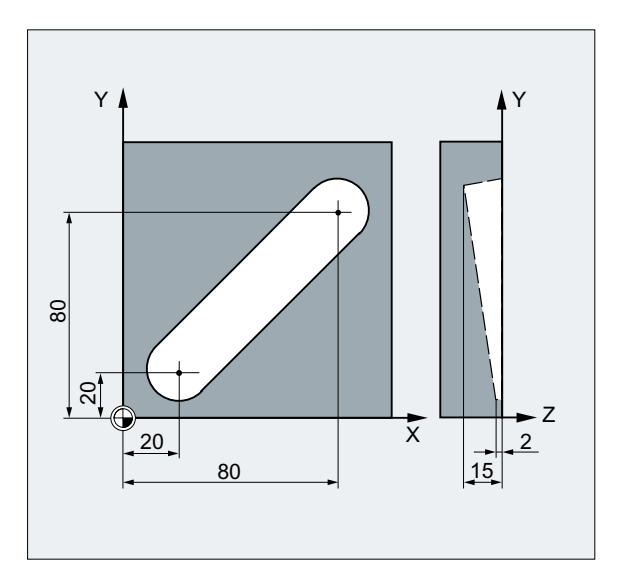

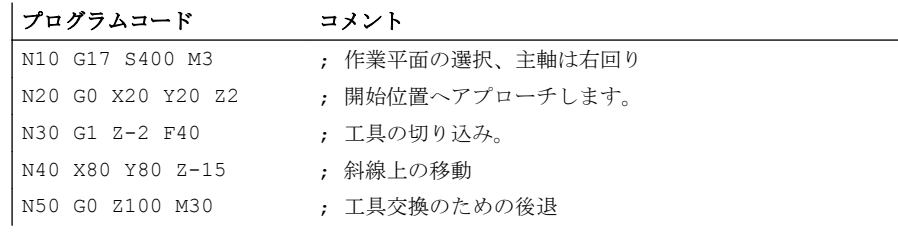

10.5 直線補間(G1)

# 例 2 :溝の加工(旋削)

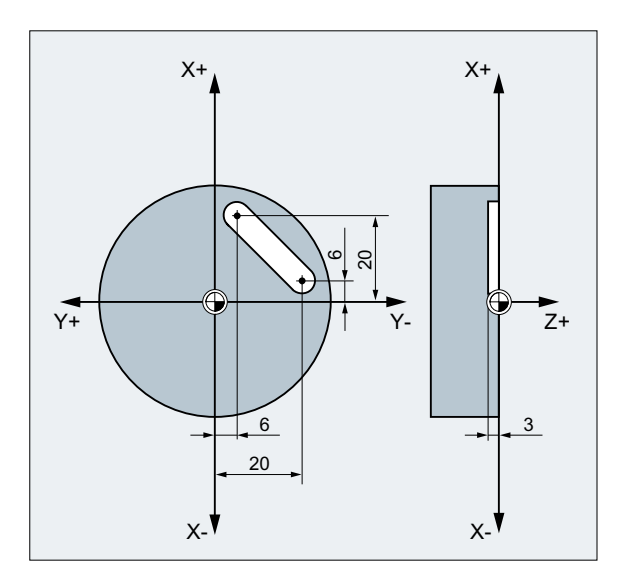

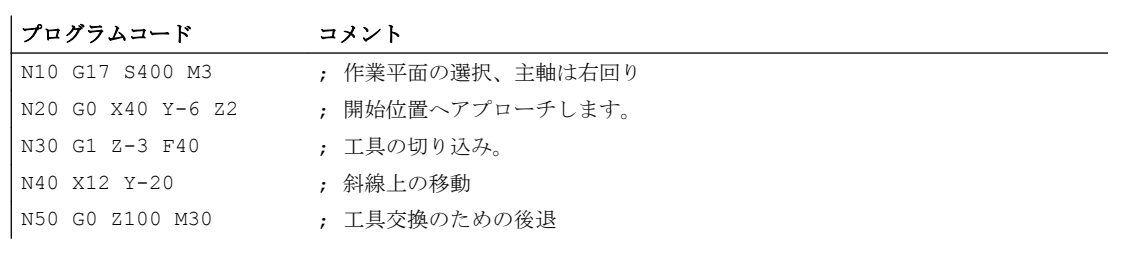

# 10.6 円弧補間

# 10.6.1 一覧

円弧補間により、一周円または円弧を加工できます。

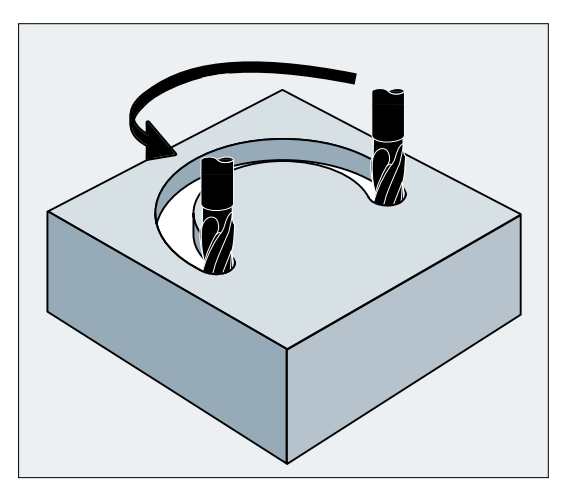

図 10-3 用途例:円弧のフライス削り

# プログラムオプション

このコントロールシステムの円弧移動のプログラムには 2 つの選択肢があります。これ により、ほとんどのタイプの図面の寸法を直接、実行できます。

- [中心点と終点による円弧補間](#page-219-0)(G2/G3、X... Y... Z...、I... J... K...) (ページ [220](#page-219-0))
- [半径と終点による円弧補間](#page-222-0)(G2/G3、X... Y... Z...、CR) (ページ [223\)](#page-222-0)
- 開口角度と終点/[中心点による円弧補間](#page-224-0)(G2/G3、X...Y...Z... / I...J...K...、AR) (ペー ジ [225\)](#page-224-0)
- [極座標による円弧補間](#page-226-0)(G2/G3、AP、RP) (ページ [227\)](#page-226-0)
- [中間点と終点による円弧補間](#page-228-0)(CIP、X... Y... Z...、I1... J1... K1...) (ページ [229\)](#page-228-0)
- [接線方向の遷移による円弧補間](#page-231-0)(CT、X... Y... Z...) (ページ [232](#page-231-0))

# <span id="page-219-0"></span>円弧補間平面

制御装置が円弧回転方向(G2 で右回り、または G3 で左回り)を計算するには[、作業平面](#page-170-0) [設定](#page-170-0) (ページ [171\)](#page-170-0)が必要です。

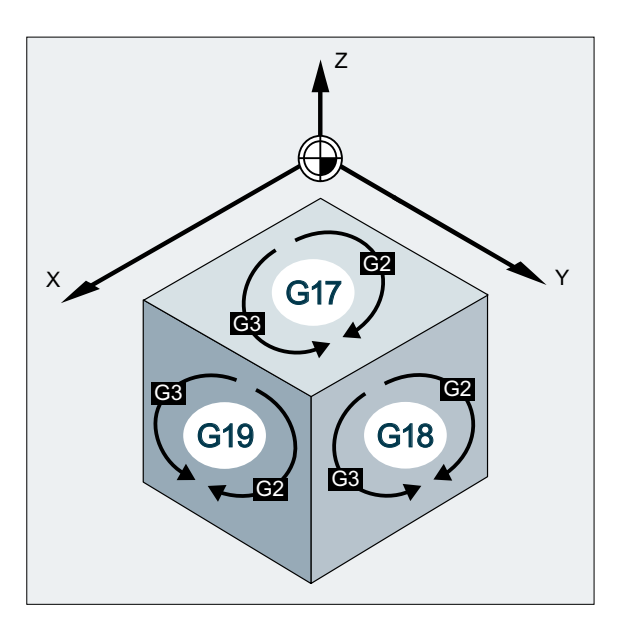

例外:

選択した作業平面外で円弧を作成することもできます(この作業平面には開口角度とヘリ カルのパラメータは含みません)。この場合は、円弧終点として指定する軸識別子で、円 弧平面が特定されます。

# 10.6.2 中心点と終点による円弧補間(G2/G3、X... Y... Z...、I... J... K...)

補間の円弧軌跡要素の中心点と終点を使用する円弧補間のバージョンです。 終点を使用せずに円弧をプログラムした場合、結果は一周円となります。

構文

G2/G3 X… Y… Z… I… J… K… G2/G3 X… Y… Z… I=AC(…) J=AC(…) K=(AC…)

# 意味

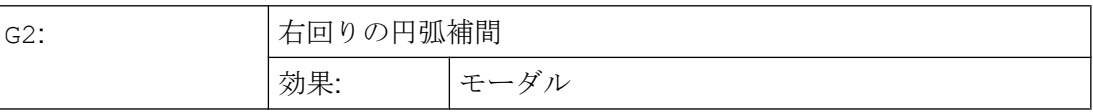

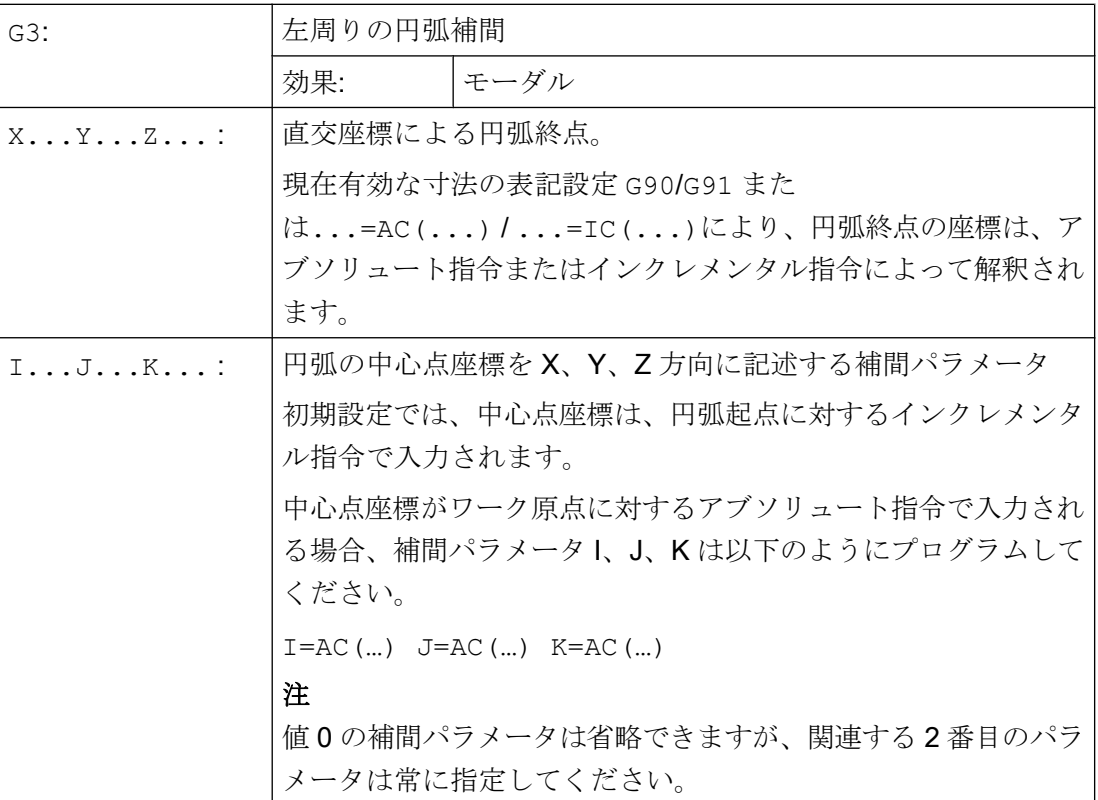

# 注記

初期設定の G90/G91 のアブソリュート指令とインクレメンタル指令は、円弧終点のみに 適用されます。

#### 例

# 例 1:フライス加工

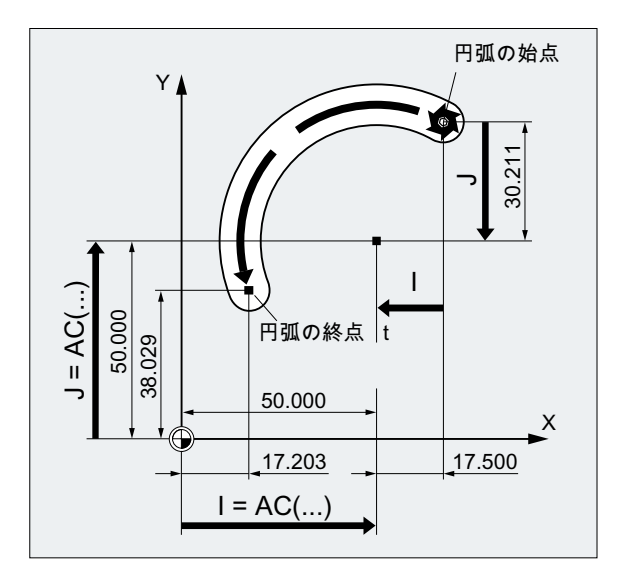

# インクレメンタル指令を使用した中心点データ

N10 G0 X67.5 Y80.211 N20 G3 X17.203 Y38.029 I–.17.5 J–.30.211 F500

# アブソリュート指令を使用した中心点データ N10 G0 X67.5 Y80.211

N20 G3 X17.203 Y38.029 I=AC(50) J=AC(50)

例 2 :旋削

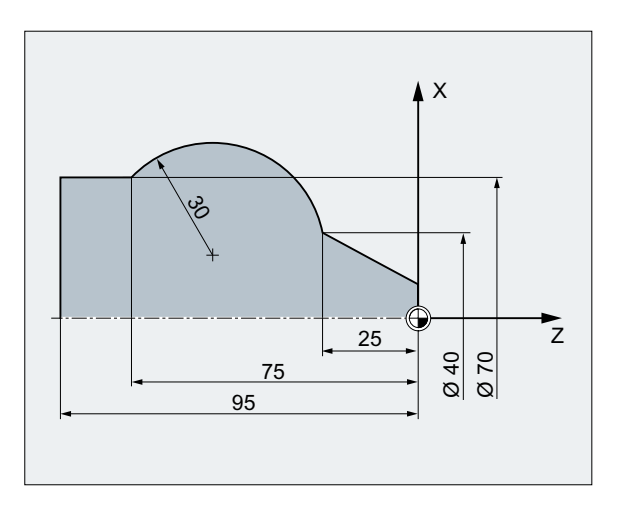

インクレメンタル指令を使用した中心点データ N120 G0 X12 Z0 N125 G1 X40 Z-25 F0.2

<span id="page-222-0"></span>N130 G3 X70 Z-75 I-3.335 K-29.25 N135 G1 Z-95

#### アブソリュート指令を使用した中心点データ

N120 G0 X12 Z0 N125 G1 X40 Z-25 F0.2 N130 G3 X70 Z-75 I=AC(33.33) K=AC(-54.25) N135 G1 Z-95

# 10.6.3 半径と終点による円弧補間(G2/G3、X... Y... Z...、CR)

補間の円弧軌跡要素の半径と終点を使用する円弧補間のバージョンです。

#### 注記

このバージョンでは、一周円(移動角度 360°)はプログラムできません。

構文

G2/G3 X… Y… Z… CR=±...

意味

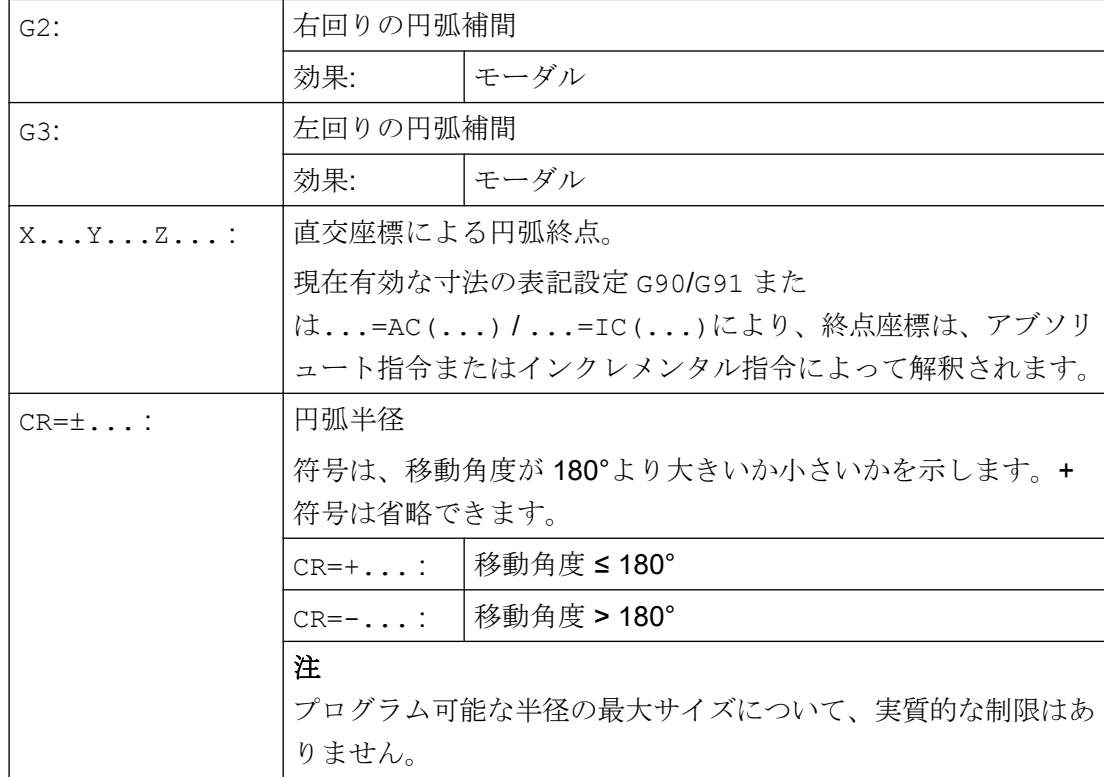

## 例

# 例 1:フライス加工

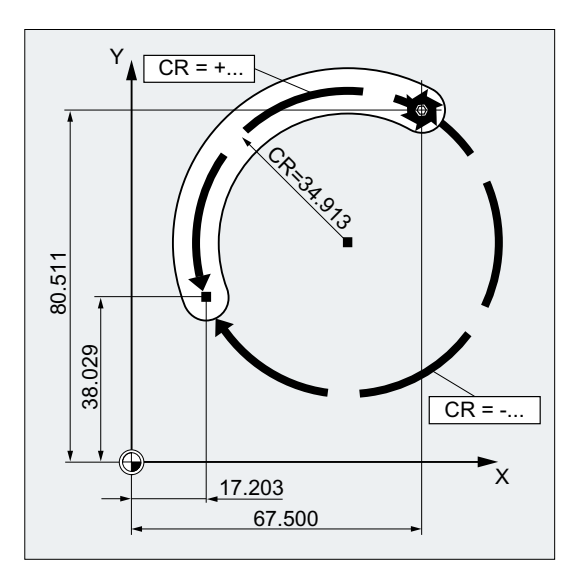

# プログラムコード N10 G0 X67.5 Y80.511 N20 G3 X17.203 Y38.029 CR=34.913 F500 ...

# 例 2 :旋削

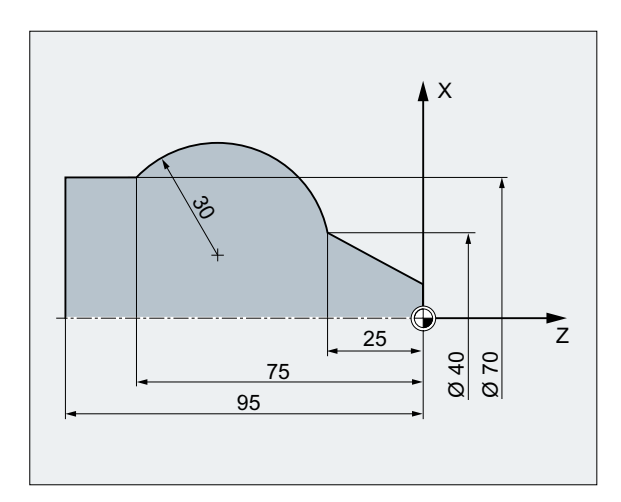

プログラムコード

```
...
N125 G1 X40 Z-25 F0.2
N130 G3 X70 Z-75 CR=30
```
<span id="page-224-0"></span>プログラムコード

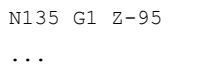

# 10.6.4 開口角度と終点/中心点による円弧補間(G2/G3、X...Y...Z... / I...J...K...、AR)

補間の円弧軌跡要素の開口角度と、中心点または終点を使用する円弧補間のバージョン です。

#### 注記

このバージョンでは、一周円(移動角度 360°)はプログラムできません。

# 構文

G2/G3 X… Y… Z… AR=... G2/G3 I… J… K… AR=...

# 意味

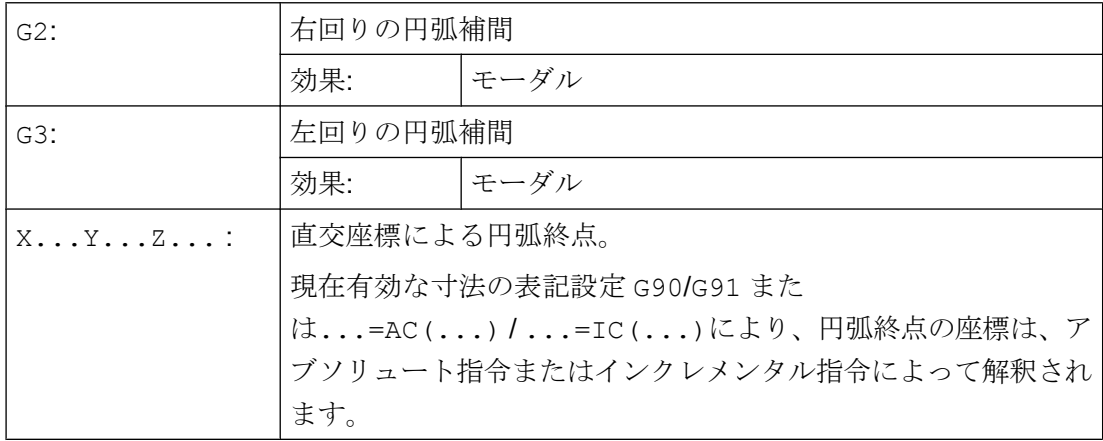

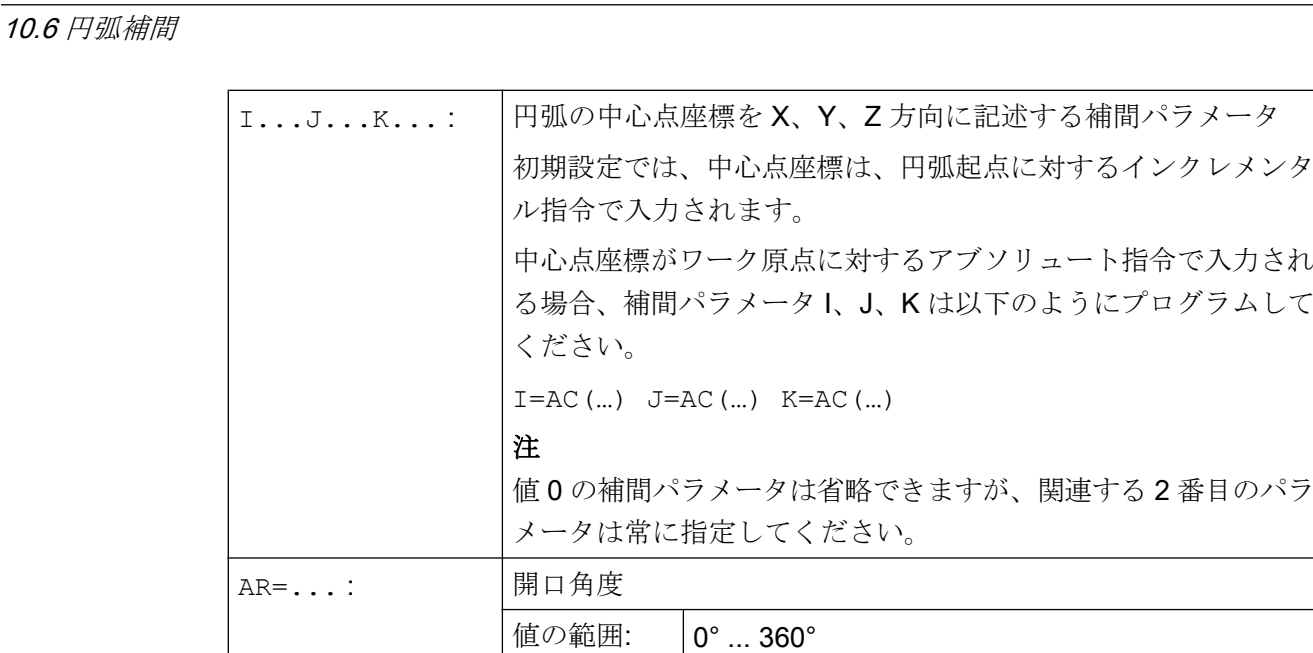

例

動作命令

例 1:フライス加工

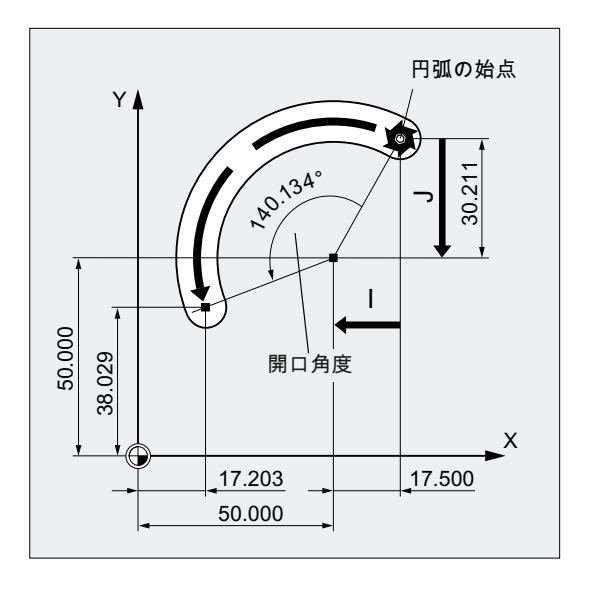

## プログラムコード

N10 G0 X67.5 Y80.211 N20 G3 X17.203 Y38.029 AR=140.134 F500 N20 G3 I–17.5 J–30.211 AR=140.134 F500

10.6 円弧補間

#### <span id="page-226-0"></span>例 2 :旋削

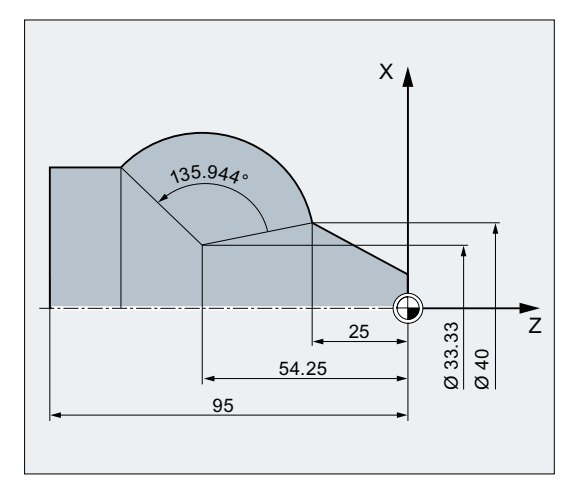

プログラムコード N125 G1 X40 Z-25 F0.2 N130 G3 X70 Z-75 AR=135.944 N130 G3 I-3.335 K-29.25 AR=135.944 N130 G3 I=AC(33.33) K=AC(-54.25) AR=135.944 N135 G1 Z-95

# 10.6.5 極座標による円弧補間(G2/G3、AP、RP)

補間の極座標の円弧終点を使用する円弧補間のバージョンです。

以下の規則が適用されます。

- 極は円弧中心にあります。
- 極半径は円弧半径に対応します。

#### 構文

G2/G3 絶対圧=...レシピ処理=...

# 意味

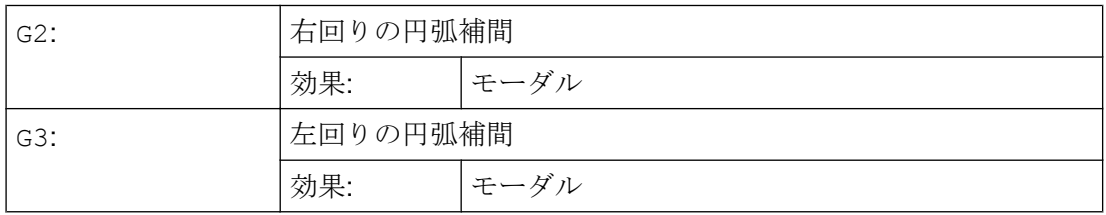

# 10.6 円弧補間

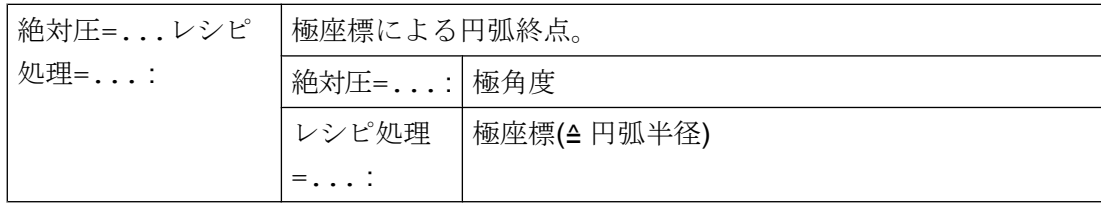

例

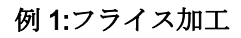

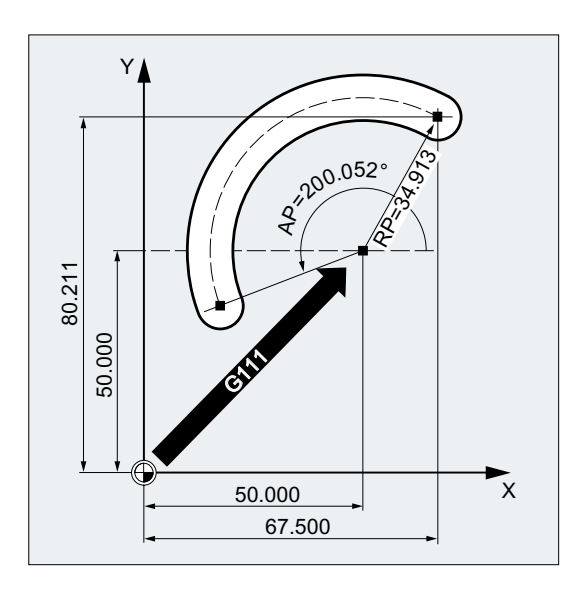

#### プログラムコード

N10 G0 X67.5 Y80.211 N20 G111 X50 Y50 N30 G3 RP=34.913 AP=200.052 F500

10.6 円弧補間

## <span id="page-228-0"></span>例 2 :旋削

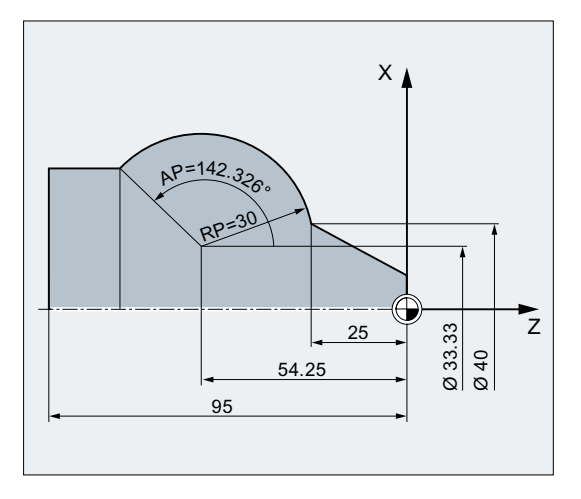

プログラムコード N125 G1 X40 Z-25 F0.2 N130 G111 X33.33 Z-54.25 N135 G3 RP=30 AP=142.326 N140 G1 Z-95

# 10.6.6 中間点と終点による円弧補間(CIP、X... Y... Z...、I1... J1... K1...)

G 命令 CIP でプログラムした円弧補間バージョンを使用すると、空間の斜面に存在する 円弧を補間できます。

円弧運動は、円弧軌跡の中間点と終点で記述されます。

移動方向は、起点、中間点、および終点の順に特定されます。

10.6 円弧補間

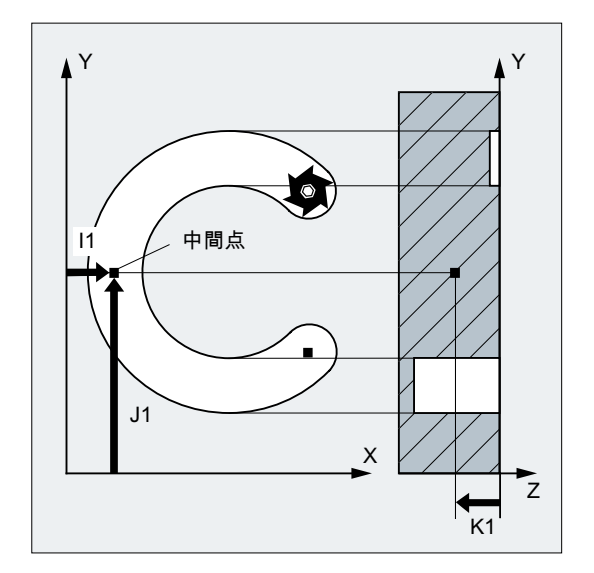

# 構文

CIP X… Y… Z… I1=AC(…) J1=AC(…) K1=(AC…)

意味

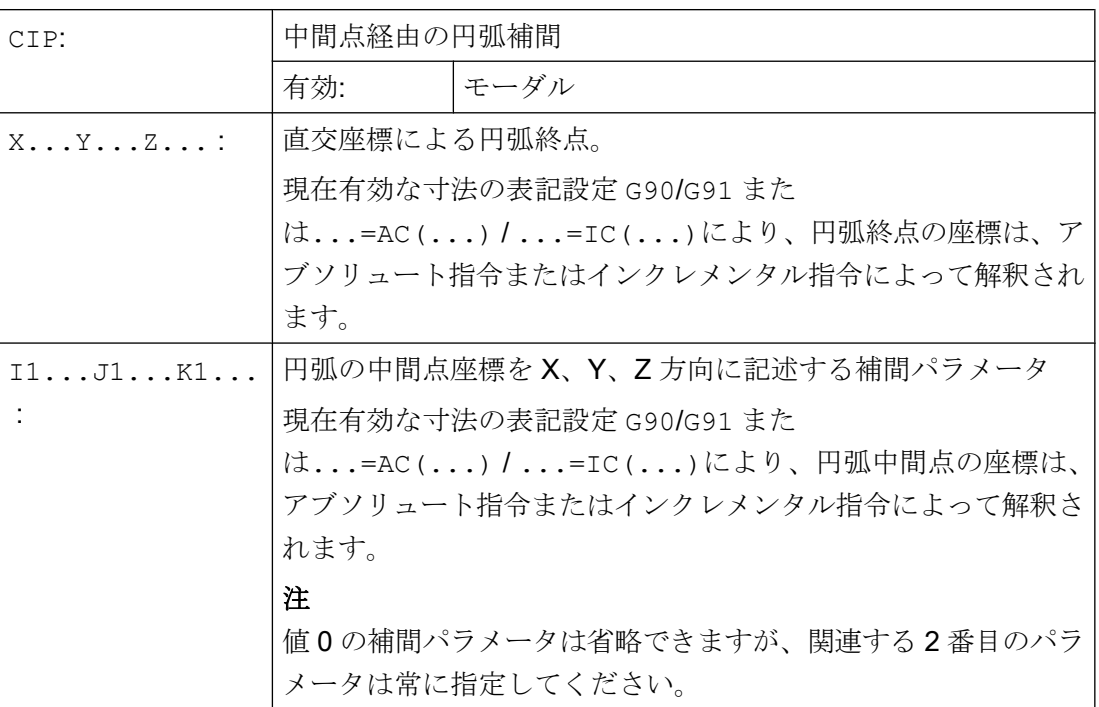

# 注記

初期設定の G90/G91(アブソリュート指令またはインクレメンタル指令)は、円弧の中間 点または円弧終点のみに適用されます。

インクレメンタル指令 G91 または...=IC(...)が有効な場合、円弧起点が、中間点と 終点の基準として使用されます。

#### 注記

# 旋削用途

補間パラメータの直径指定は、CIP による円弧軌跡のプログラミングではサポートされ ていません。そのため、径方向軸の補間パラメータは、半径でプログラミングしてくだ さい。

# 例 1:フライス加工

傾斜した円弧の溝を加工するために、3 つの補間パラメータで中間点を指定し、3 つの座 標で終点を指定して円弧を記述します。

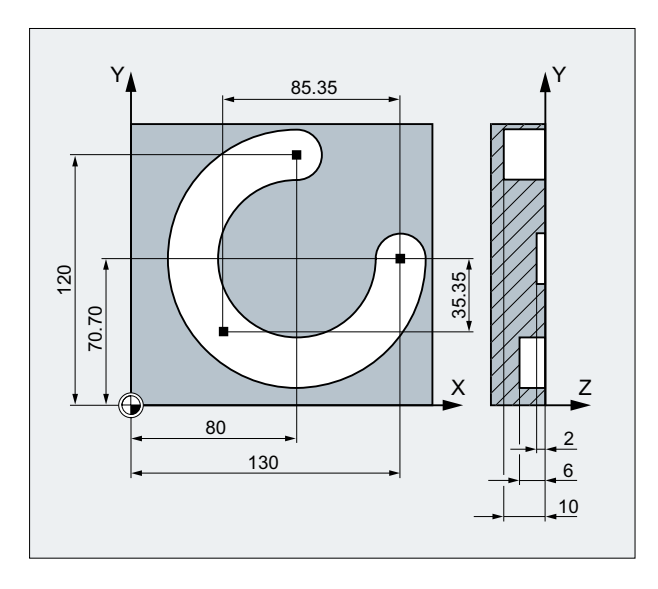

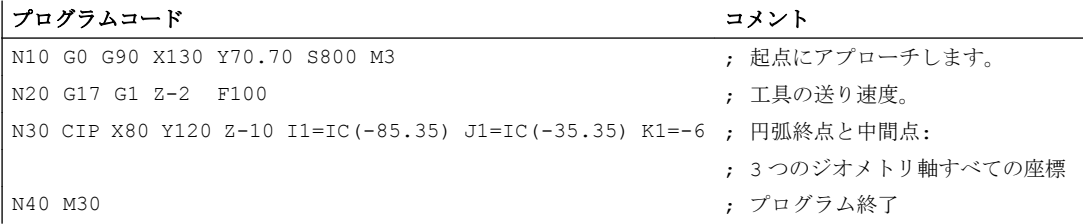

<span id="page-231-0"></span>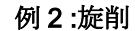

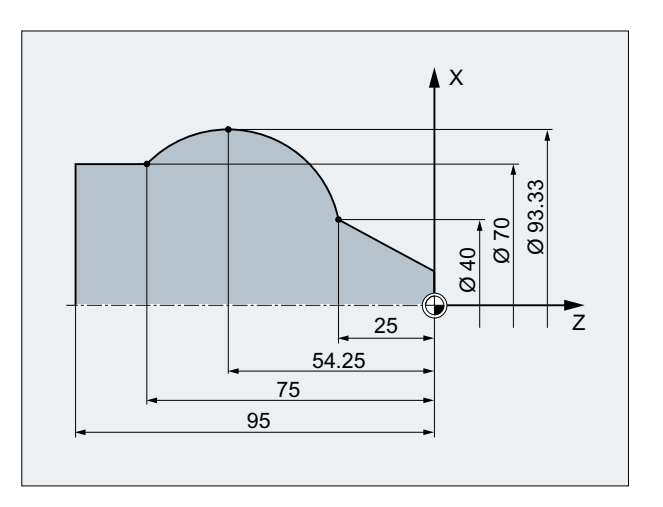

プログラムコード コメント ... N125 G1 G90 X40 Z-25 F0.2 N130 CIP X70 Z-75 I1=IC(26.665) K1=IC(-29.25) ; 径方向軸の補間パラメータ I1 は半径でプ ログラミングしてください。 ; または ; N130 CIP X70 Z-75 **I1=46.665** K1=-54.25 N135 G1 Z-95

# 10.6.7 接線方向の遷移による円弧補間(CT、X... Y... Z...)

G 命令 CT でプログラムした円弧補間バージョンを使用すると、以前にプログラムされ た輪郭要素と接線方向で接する円弧を補間できます。

円弧は、始点 と 終点、および始点での接線の方向によって定義されています。

#### 注記

#### 始点での接線の方向。

CT ブロックの起点での接線の方向は、最後の移動動作ブロックの、プログラム指令輪郭 終了部の接線から特定されます。

このブロックと実行中のブロックの間には、いくつかの移動情報のないブロックが存在 できます。

10.6 円弧補間

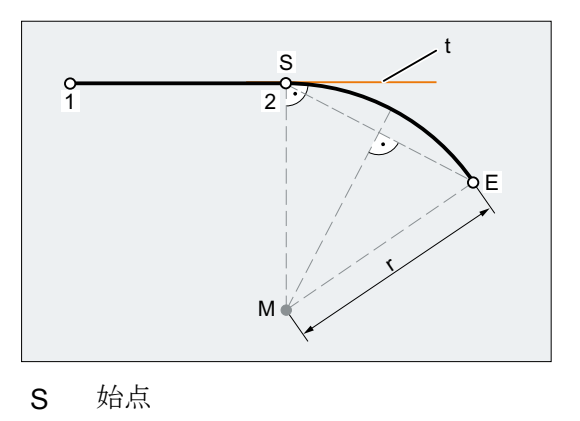

- E 終点
- M 円の中心点
- R 円弧半径

t 移動動作があった最後のブロックの、プログラム指令輪郭の終点の接線。

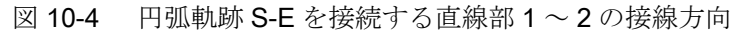

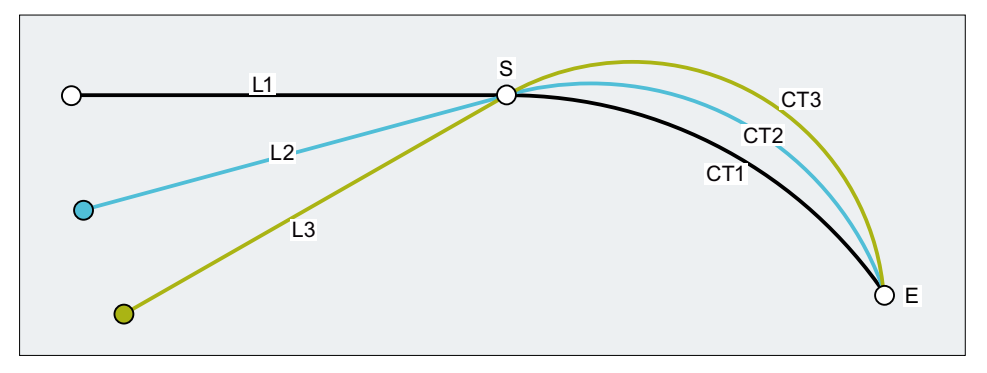

図 10-5 接線方向で接する円弧軌跡は、以前の輪郭要素によって異なります。

構文

CT X… Y… Z…

10.6 円弧補間

# 意味

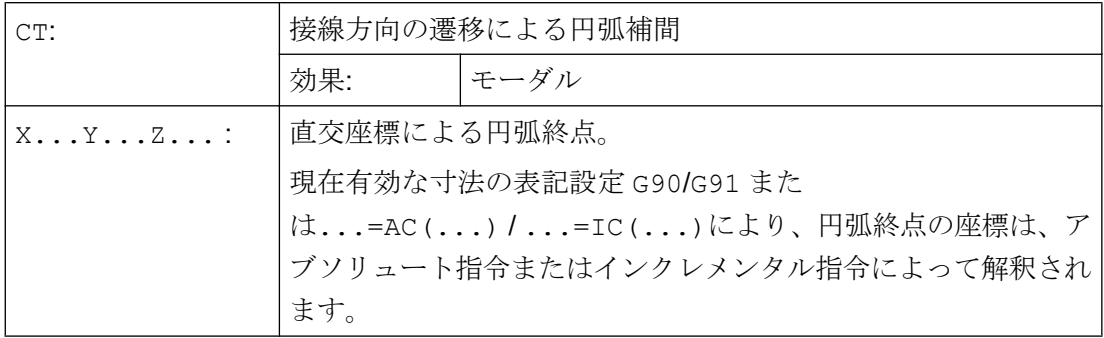

例

例 1:フライス加工

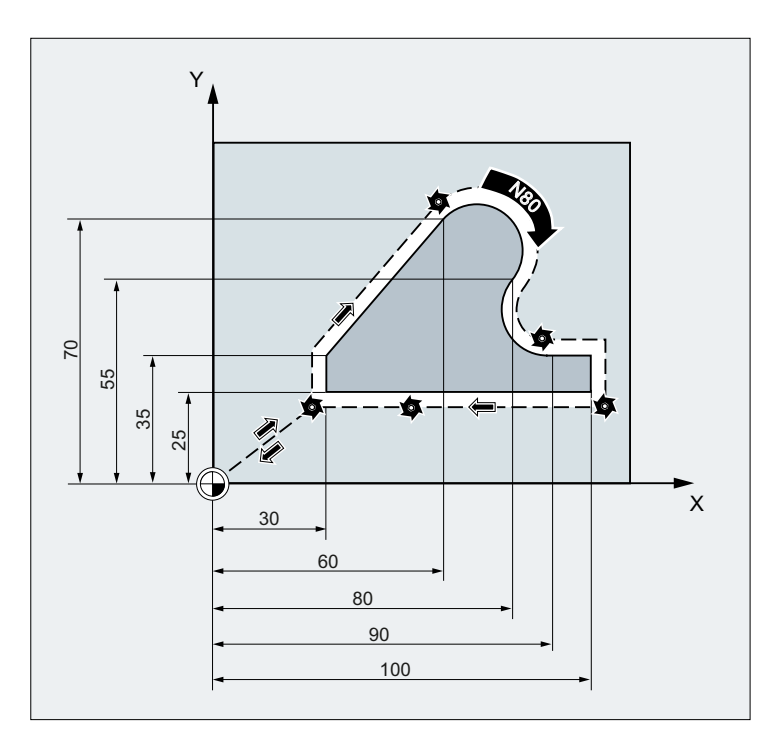

プログラムコード コメント N10 G0 Z100 N20 G17 T1 M6 N30 G0 X0 Y0 Z2 M3 S300 D1 N40 Z-5 F1000 ; 工具を送ります。 N50 G41 X30 Y25 G1 F1000 ; 工具径補正をオンにします。 N60 Y35 ; 輪郭をフライス加工します。 N70 X60 Y70

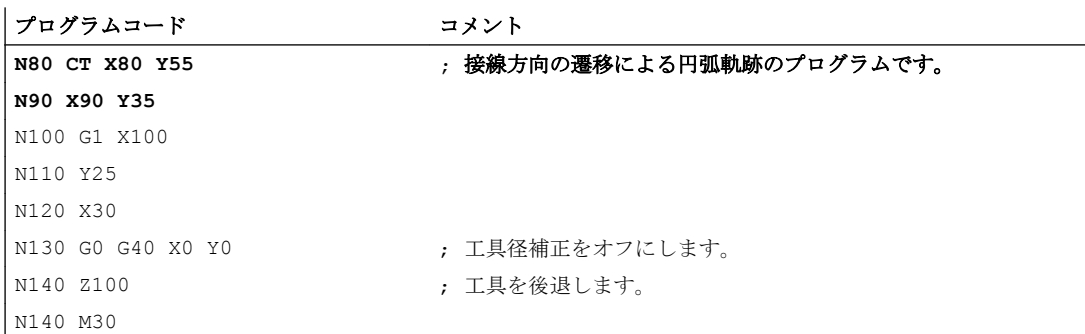

# 例 2 :旋削

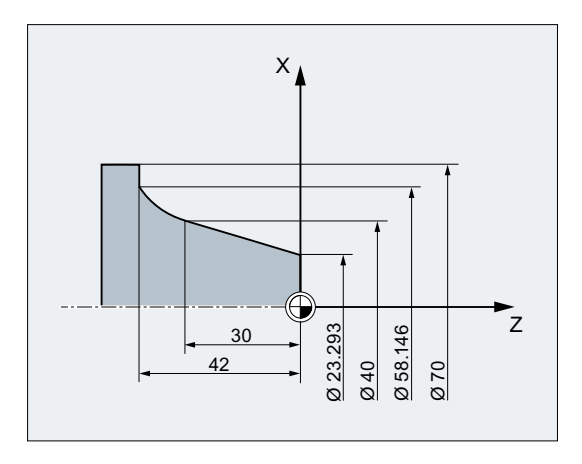

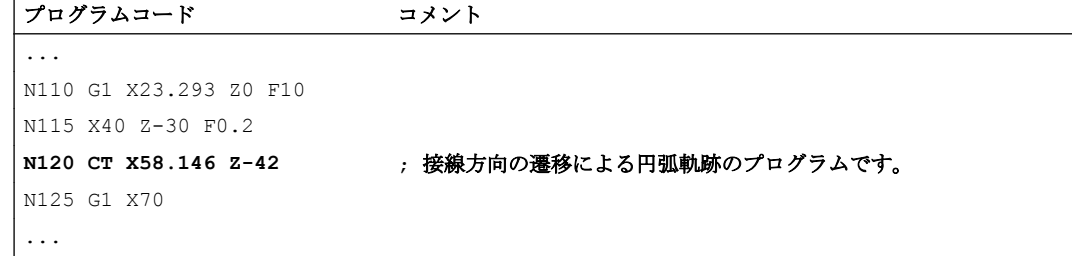

## 詳細情報

# スプライン

スプラインの場合、接線方向は、最後の 2 点を通過する直線で定義されます。動作中の ENAT または EAUTO によるAスプラインとCスプラインの場合、この方向は通常、ス プラインの終点での方向とは異なります。

B スプラインの遷移は接線の方向であり、その接線の方向は、A スプライン、または C スプライン、および動作中の ETAN と同じように定義されます。

#### フレーム変更

接線を定義するブロックと CT ブロックの間でフレーム変更が行われる場合は、接線も この変更の対象となります。

#### 限界の事例

開始接線の延長線が終点を通過する場合は、円ではなく、直線が生成されます(限界の事 例:無限半径の円)。このような特別の場合は、TURN をプログラム指令しないようにする か、値を TURN=0 にしてください。

#### 注記

値がこの限界の事例の傾向を示すと、無限半径の円弧が生成され、そして通常、TURN が 0 以外のときの加工は、ソフトウェアリミット値の違反によるアラームと共に中止され ます。

#### 円弧平面の位置

円弧平面の位置は、有効平面(G17 ~ G19)により異なります。

以前のブロックの接線が有効平面にない場合は、その接線が有効平面に投影されたもの が使用されます。

始点と終点が、有効平面に垂直で、同じ位置成分ではない場合は、円弧ではなく、ヘリ カルが生成されます。

10.7 ヘリカル補間(G2/G3、TURN)

# 10.7 ヘリカル補間(G2/G3、TURN)

ヘリカル補間により、ねじや油溝などを加工できます。

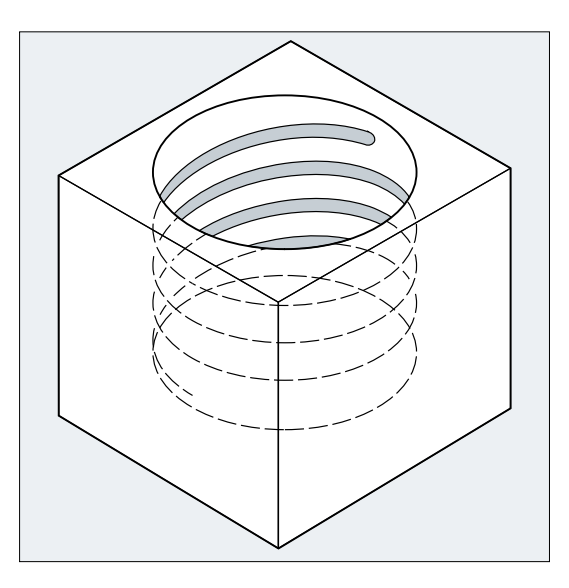

ヘリカル補間では、次の 2 つの移動が重畳されて、並行して実行されます。

- 平面上の円弧移動
- 垂直直線移動(平面上の円弧動作に重畳される移動)

# 構文

G2/G3 X… Y… Z… I… J… K… TURN= G2/G3 X… Y… Z… I… J… K… TURN= G2/G3 AR=… I… J… K… TURN= G2/G3 AR=… X… Y… Z… TURN= G2/G3 AP=… RP=… TURN=

#### 意味

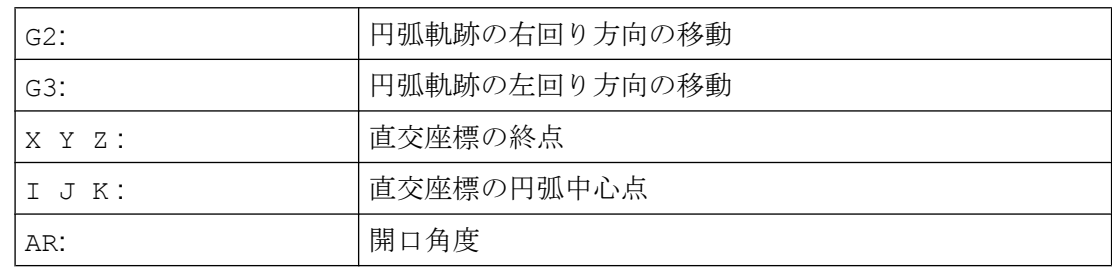

# 10.7 ヘリカル補間(G2/G3、TURN)

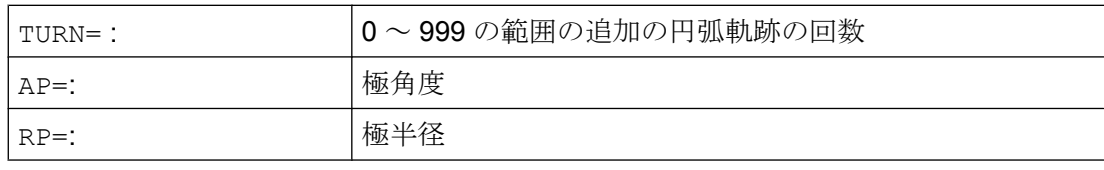

#### 注記

G2 と G3 はモーダルです。

円弧移動は、作業平面の指定で定義した軸でおこなわれます。

例

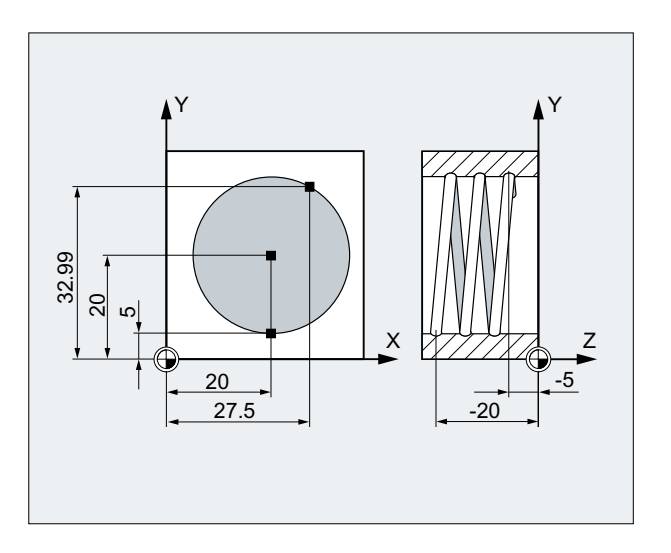

#### プログラムコード コメント

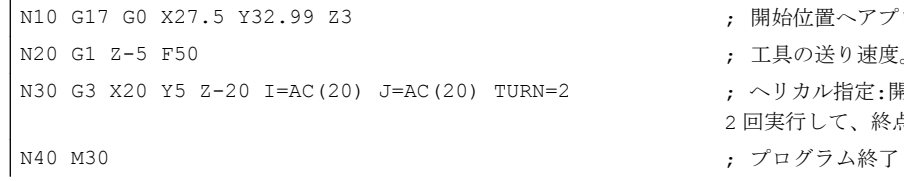

; 開始位置へアプローチします。

N20 G1 Z-5 F50 ; 工具の送り速度。

; ヘリカル指定:開始位置から一周円を 2 回実行して、終点へ移動します。

# 他の情報

# 移動処理

- 1. アプローチの開始点
- 2. TURN=でプログラム指令した一周円を実行します。
- 3. 円弧終了位置まで部分的な回転でアプローチします。
- 4. 手順 2 と 3 を、切り込みの深さ全体まで実行します。

10.7 ヘリカル補間(G2/G3、TURN)

ヘリカルの加工のピッチは、一周円の回数と、プログラム指令した円弧終了位置から計 算されます(切り込みの深さ全体まで実行)。

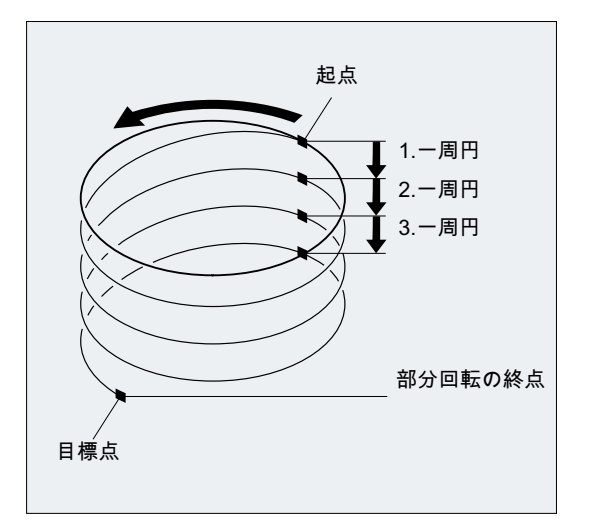

# ヘリカル補間の終点のプログラム

補間パラメータの詳しい説明については、円弧補間を参照してください。

# プログラム指令送り速度

ヘリカル補間の場合は、プログラム指令送り速度オーバライド(CFC)を指定することを推 奨します。FGROUP を使用して、プログラム指令送り速度で移動する軸を指定できます。 詳細については、「軌跡動作」の章を参照してください。

# 10.8 インボリュート補間(INVCW、INVCCW)

円のインボリュートは、円からほどける「一本の糸」の先端により描かれる曲線です。 インボリュート補間により、インボリュートに沿った軌道を加工できます。これは、基 礎円を定義した平面で、プログラム指令の起点から、プログラム指令の終点まで実行さ れます。

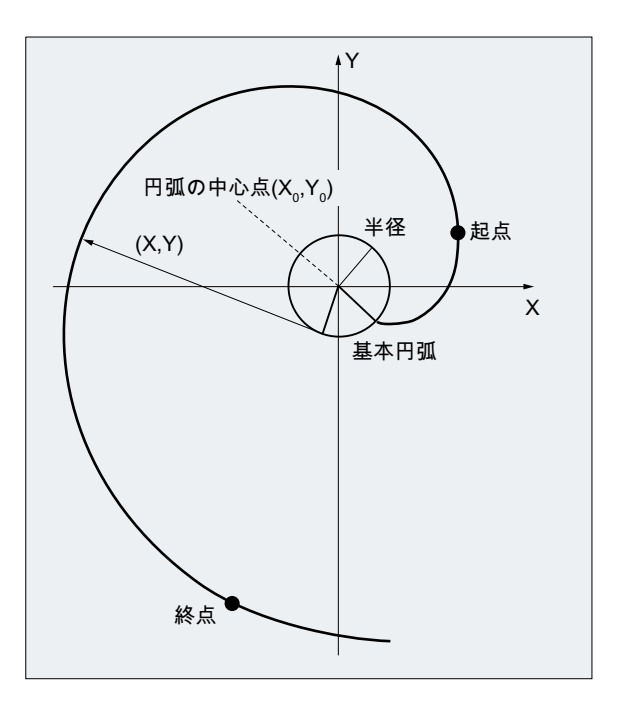

終点は、次の 2 つの方法でプログラム指令できます。

- 1. 直交座標で直接プログラム指令
- 2. 開口角度を指定して間接的にプログラム指令(円弧軌跡プログラミングの開口角度のプロ グラミングも参照してください)

起点と終点が基礎円の平面にない場合は、円弧ヘリカル補間のように、空間で曲線に重 畳されます。

有効平面に垂直な軌跡をさらに指定すると、インボリュートを空間で移動できます(円弧 に対するヘリカル補間に相当します)。

構文

INVCW X...Y...Z...I...J...K...CR=... INVCCW X...Y...Z...I...J...K...CR=... INVCW I...J...K...CR=...AR=... INVCCW I...J...K...CR=...AR=...

意味

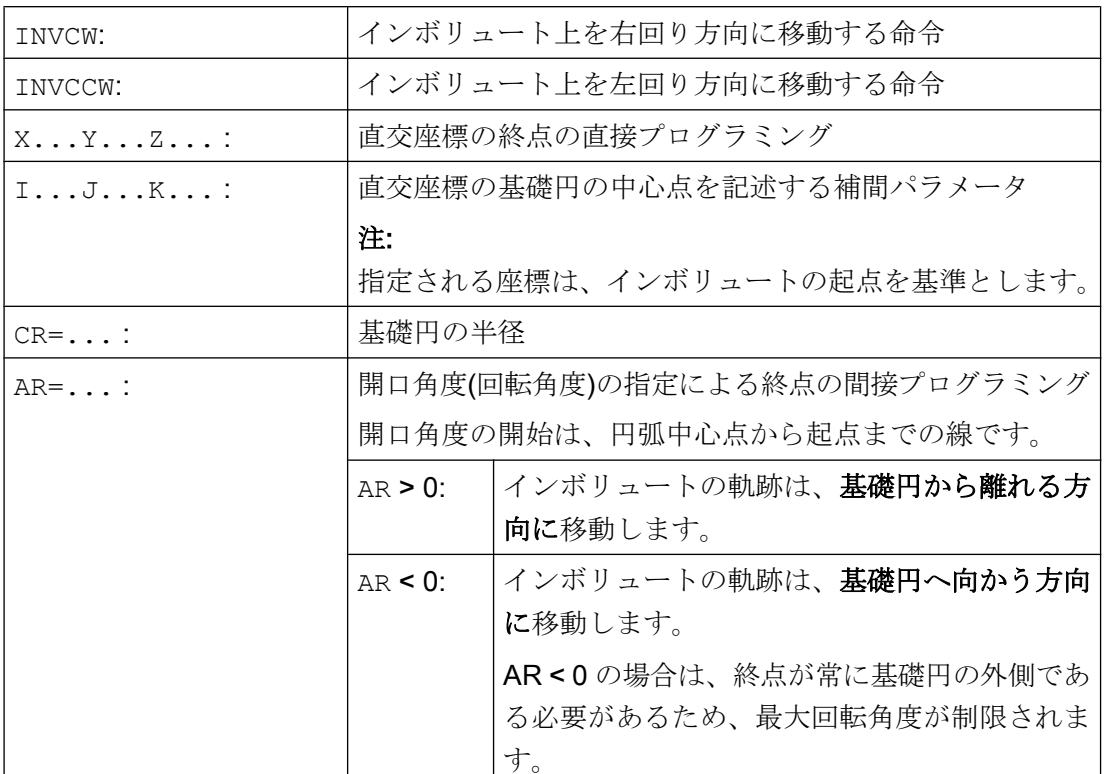

開口角度の指定による終点の間接プログラミング

#### 通知

#### 開口角度が未定義

開口角度 AR を指定して終点の間接プログラミングをおこなう場合は、角度の符号を考 慮してください。これは、符号が変更されると、結果的にインボリュートも変更され、 異なる軌跡となるためです。

これは、次の例に図示されています。

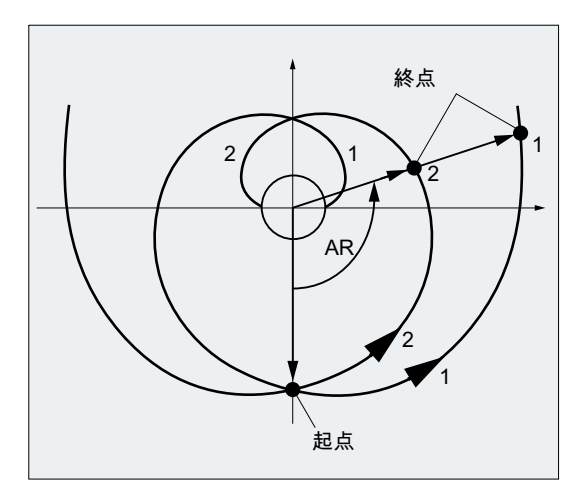

基礎円の半径と中心点、および起点と回転方向の指定(INVCW/INVCCW)は、インボリュー ト 1 と 2 で同じです。異なっているのは、開口角度の符号だけです。

- AR > 0の場合は、軌跡はインボリュート1上にあり、終点1ヘアプローチします。
- AR<0の場合は、軌跡がインボリュート2上にあり、終点2ヘアプローチします。

#### 必要条件

- 起点と終点は両方とも、インボリュートの基礎円の領域(I、J、K で指定された中心点 を中心とする半径 CR の円)の外側に指定してください。この条件を満たさない場合 は、アラームが発生して、プログラムの処理が中止されます。
- 終点のプログラミングの2つのオプション(直交座標による直接プログラミング、お よび開口角度の指定による間接プログラミング)は、同時に使用できません。したが って、1 つのブロックで使用できるプログラミングオプションは、2 つのうちのいず れかのみです。
- プログラム指令終点が、起点と基礎円で定義したインボリュート上の正しい位置にな い場合は、始点と終点で定義した 2 つのインボリュートの間で補間が実行されます(次 の図を参照してください)。

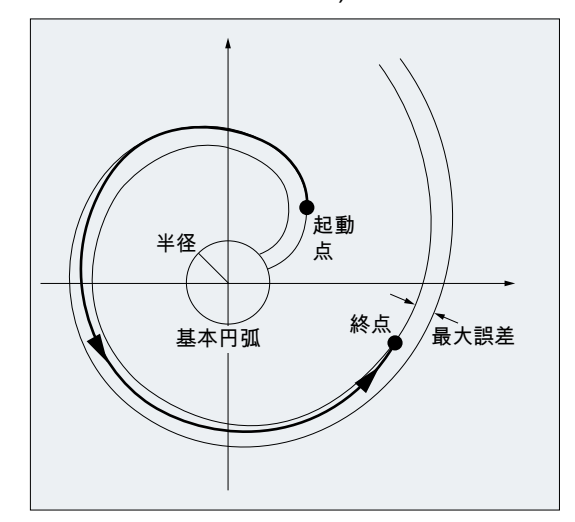

終点の最大誤差は、マシンデータにより特定されます(→ 工作機械メーカ)。半径方向 のプログラム指令終点の誤差が、マシンデータによる誤差より大きい場合は、アラー ムが発生して、プログラムの処理が中止されます。

例

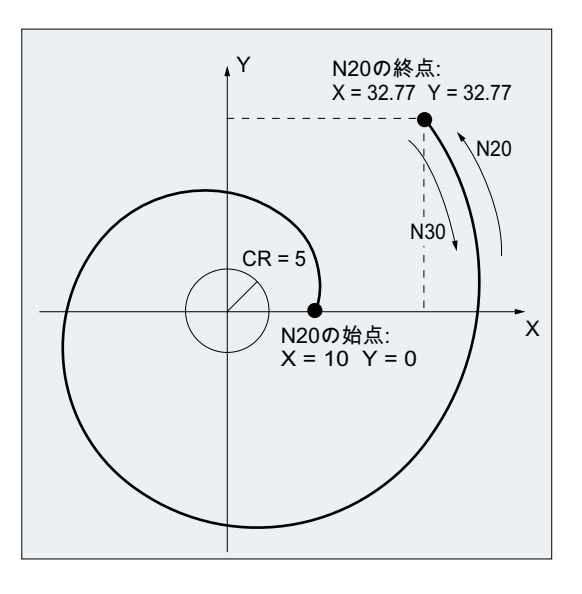

例 1:起点からプログラム指令終点までの左回りのインボリュート、および再度右回りに戻る インボリュート

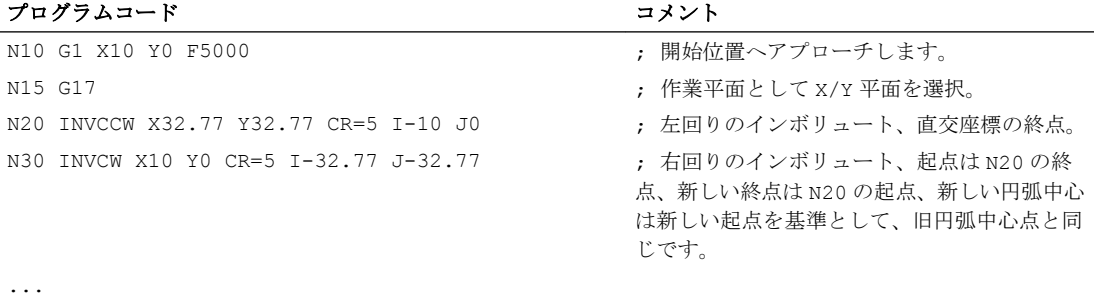

例 2 :開口角度の指定による終点の間接プログラミングによる左回りのインボリュート

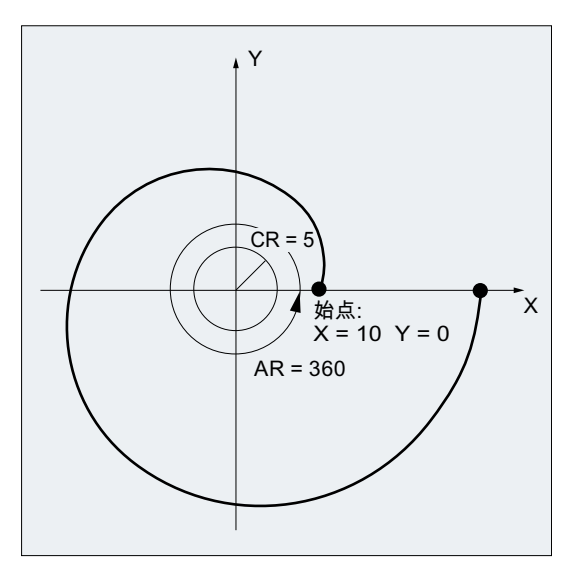

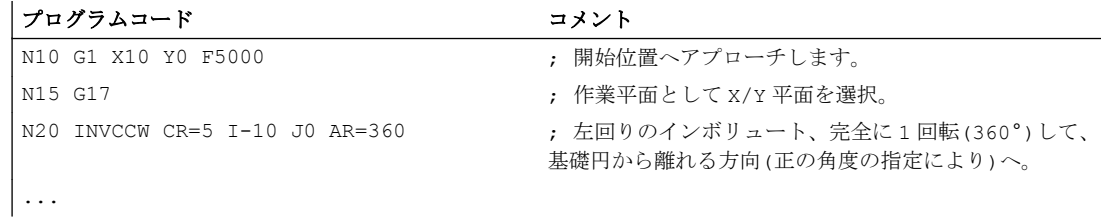

# 参照先

マシンデータとインボリュート補間に関する必要条件の詳細情報については、以下を参 照してください。

機能マニュアル 基本機能; NC/PLC 間の共通インタフェース信号と各種機能(A2)、「イン ボリュート補間の設定」の章

# 10.9 輪郭定義

# 10.9.1 輪郭定義のプログラミング

#### 機能

輪郭定義のプログラミングは、単純な輪郭をすばやく入力するために使用されます。

この方法で指令できるのは、直交座標と角度(ANG または ANG1 と ANG2)のいずれかま たは両方により指定された、遷移要素の面取り、または丸み付けによる 1 個、2 個、ま たは 3 個以上の点による輪郭定義です。

さらに、その他の軸(単独軸、または加工平面に垂直な軸)のアドレス文字、補助機能の 指定、G 命令、速度などの任意の NC アドレスも、輪郭定義を記述するブロックで使用 できます。

#### 注記

#### 経路計算

輪郭定義は、経路計算を使用すると、簡単にプログラム指令できます。これは、単純な、 および複雑なワーク輪郭のプログラミングと画像表示を可能にする操作画面ツールです。 経路計算によるプログラム指令輪郭は、パートプログラムに転送されます。

#### 参照先:

操作マニュアル

#### パラメータ設定

角度、丸み付け、および面取りの識別子は、次のマシンデータで定義されます。

MD10652 \$MN\_CONTOUR\_DEF\_ANGLE\_NAME (輪郭定義の角度の名称)

MD10654 \$MN\_RADIUS\_NAME (輪郭定義の丸み付けの名称)

MD10656 \$MN\_CHAMFER\_NAME (輪郭定義の面取りの名称)

#### 注記

工作機械メーカの仕様書を参照してください。

# 10.9.2 輪郭定義: 1 つの直線

# 注記

後述の説明では、次のことを前提としています。

- G18 が有効である(⇒ 有効な作業平面は Z/X 平面)。 (ただし、輪郭定義のプログラミングは、G17 と G19 による制限はありません。)
- 角度、丸み付け、および面取りには、次の識別子が定義されています。
	- ANG (角度)
	- RND(丸み付け)
	- CHR (面取り)

直線の終点は、次の指定により定義されます。

- 角度 ANG
- 1つの 直交座標の終点(X2 または Z2)

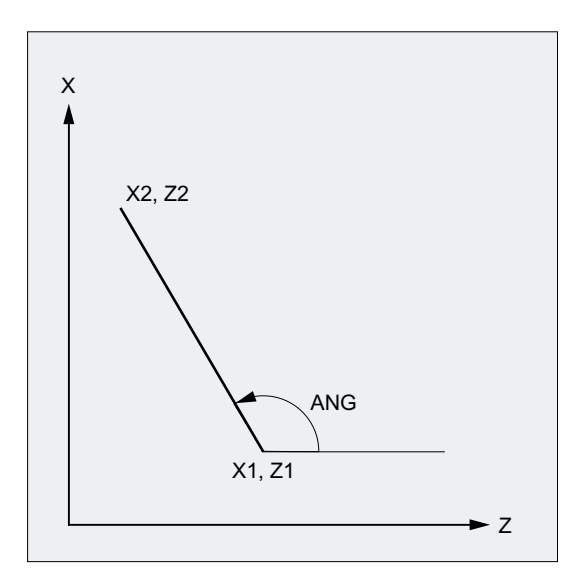

ANG: 直線の角度

X1、Z1: 始点座標

X2、Z2: 直線の終点座標

# 構文

- X… ANG=…
- Z… ANG=…

# 意味

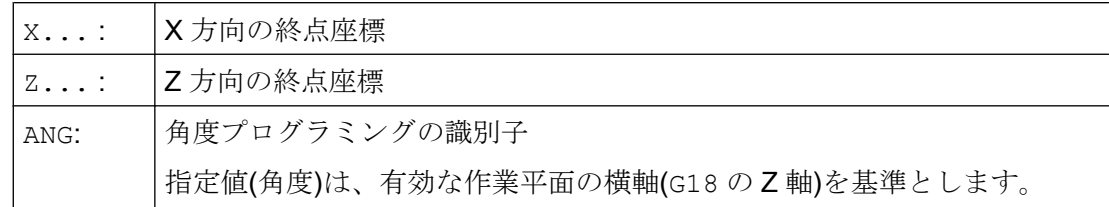

例

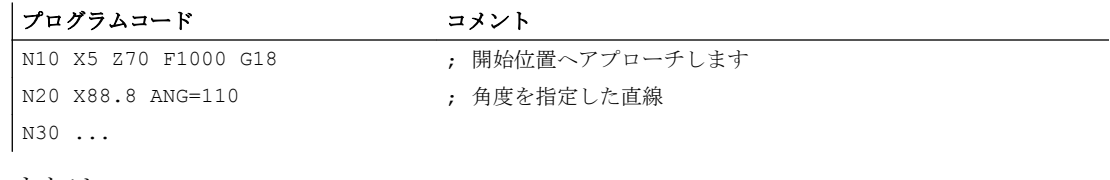

または

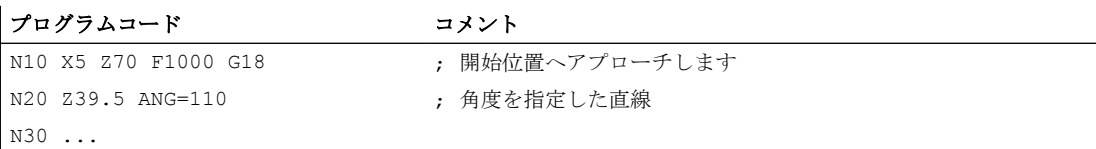

# 10.9.3 輪郭定義: 2 つの直線

#### 注記

後述の説明では、次のことを前提としています。

- G18 が有効である(⇒ 有効な作業平面は Z/X 平面)。
- (ただし、輪郭定義のプログラミングは、G17 と G19 による制限はありません。)
- 角度、丸み付け、および面取りには、次の識別子が定義されています。
	- ANG (角度)
	- RND(丸み付け)
	- CHR (面取り)

1 番目の直線の終点は、直交座標の指定、または 2 つの直線の角度の指定によりプログ ラム指令できます。2 番目の直線の終点は常に、直交座標でプログラム指令してくださ い。2 つの直線の交点は、コーナ、曲線、または面取りとして指定できます。

10.9 輪郭定義

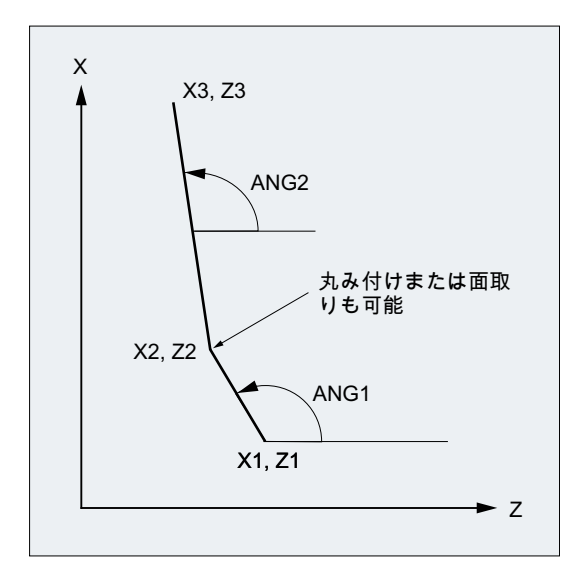

ANG1: 1 番目の直線の角度

ANG2: 2 番目の直線の角度

- X1、Z1: 1 番目の直線の始点座標
- X2、Z2: 1 番目の直線の終点座標または 2 番目の直線の始点座標
- X3、Z3: 2 番目の直線の終点座標

# 構文

#### 角度の指定による、1 番目の直線の終点のプログラミング

● 直線間のコーナ遷移:

ANG=… X… Z… ANG=…

● 直線間の丸み付け遷移:

ANG=… RND=... X… Z… ANG=…

● 直線間の面取り遷移:

ANG=… CHR=... X… Z… ANG=…

# 座標の指定による、1 番目の直線の終点のプログラミング

● 直線間のコーナ遷移:

X… Z… X… Z…

● 直線間の丸み付け遷移:

 $\vert$  X...  $Z...$  RND=... X… Z…

● 直線間の面取り遷移:

 $X_{\cdots}$  Z… CHR= $\ldots$ X… Z…

意味

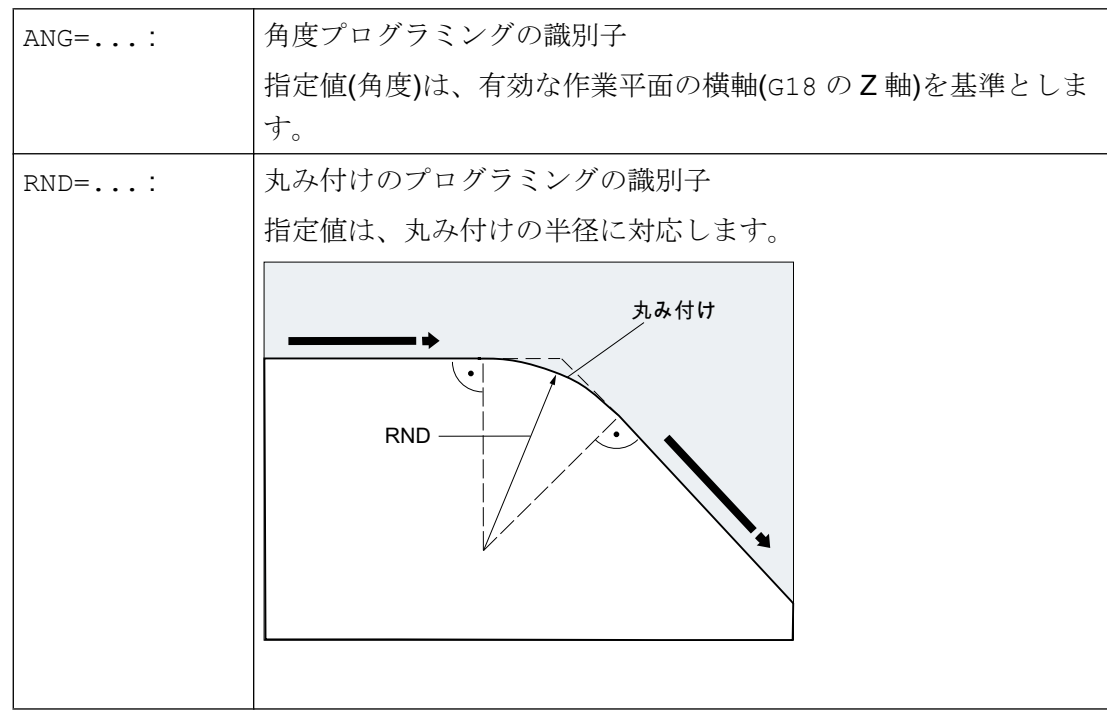

## 10.9 輪郭定義

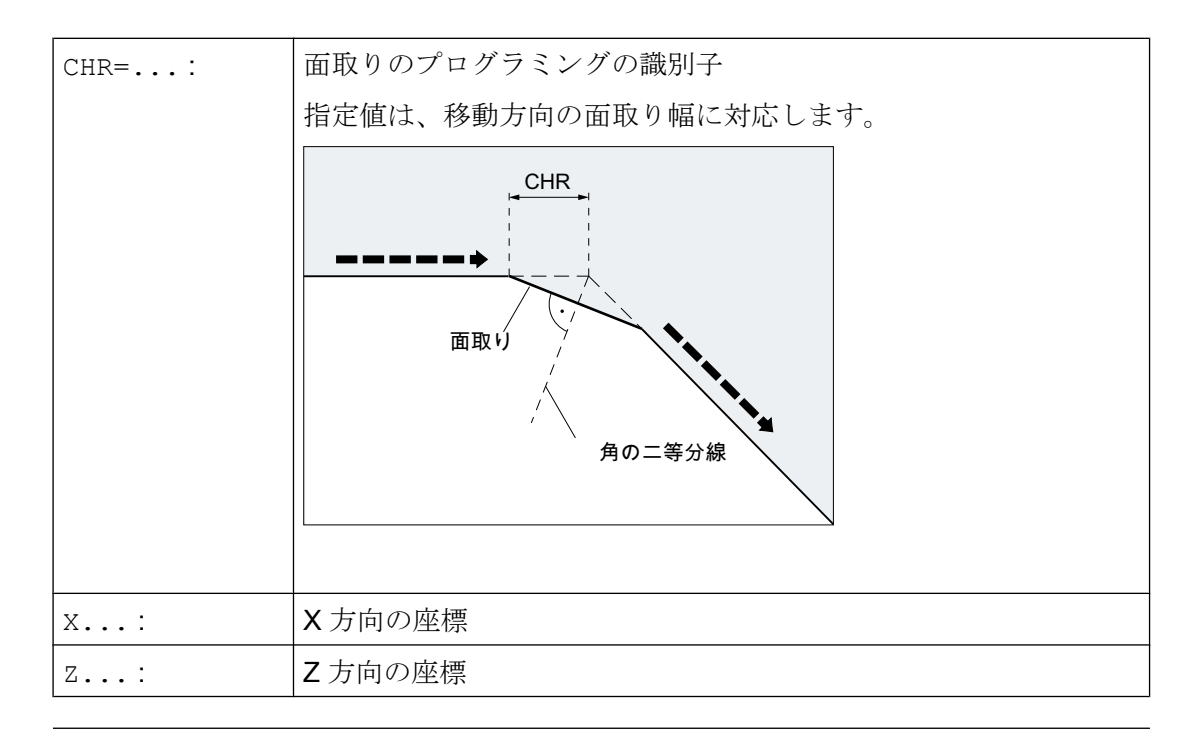

# 注記

面取りまたは丸み付けのプログラミングについて詳しくは、[「面取り、丸み付け](#page-283-0)(CHF、 CHR、RND、RNDM、FRC、[FRCM\)](#page-283-0) (ページ [284](#page-283-0))」を参照してください。

例

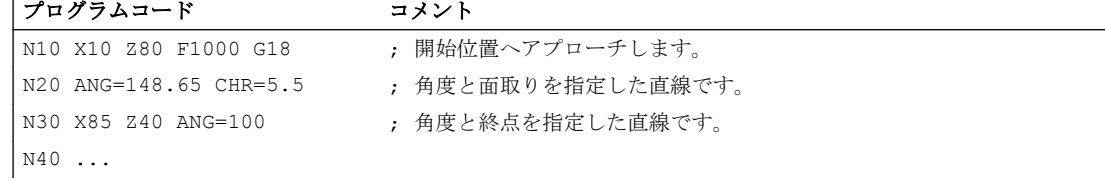

# 10.9.4 輪郭定義: 3 つの直線

#### 注記

後述の説明では、次のことを前提としています。

- G18 が有効である(⇒ 有効な作業平面は Z/X 平面)。 (ただし、輪郭定義のプログラミングは、G17 と G19 による制限はありません。)
- 角度、丸み付け、および面取りには、次の識別子が定義されています。
	- ANG (角度)
	- RND(丸み付け)
	- CHR (面取り)

1 番目の直線の終点は、直交座標の指定、または 2 つの直線の角度の指定によりプログ ラム指令できます。2 番目と 3 番目の直線の終点は常に、直交座標でプログラム指令し てください。これらの直線の交点は、コーナ、曲線、または面取りとして指定できます。

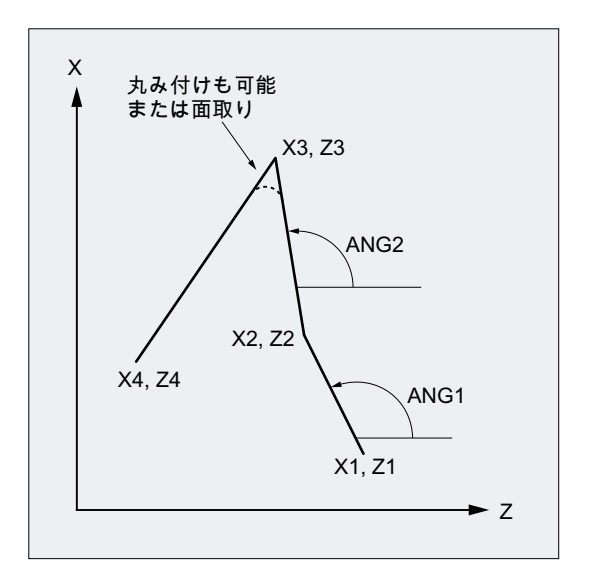

- ANG1: 1 番目の直線の角度
- ANG2: 2 番目の直線の角度
- X1、Z1: 1 番目の直線の始点座標
- X2、Z2: 1 番目の直線の終点座標または 2 番目の直線の始点座標
- X3、Z3: 2 番目の直線の終点座標または 3 番目の直線の始点座標
- X4、Z4: 3 番目の直線の終点座標
10.9 輪郭定義

## 注記

ここで説明した 3 点輪郭定義のプログラミングは、任意に拡張して、3 点以上の輪郭定 義にも使用できます。

# 構文

## 角度の指定による、1 番目の直線の終点のプログラミング

● 直線間のコーナ遷移:

ANG=… X… Z… ANG=… X… Z…

● 直線間の丸み付け遷移:

**ANG=... RND=...** X… Z… ANG=… RND=... X… Z…

● 直線間の面取り遷移:

 $RNG=... CHR= $\ldots$$ X… Z… ANG=… CHR=... X… Z…

#### 座標の指定による、1 番目の直線の終点のプログラミング

● 直線間のコーナ遷移:

X… Z…

- X… Z…
- X… Z…
- 直線間の丸み付け遷移:
- X… Z… RND=...
- X… Z… RND=...
- X… Z…
- 直線間の面取り遷移:

10.9 輪郭定義

```
X… Z… CHR=...
X… Z… CHR=...
X… Z…
```
意味

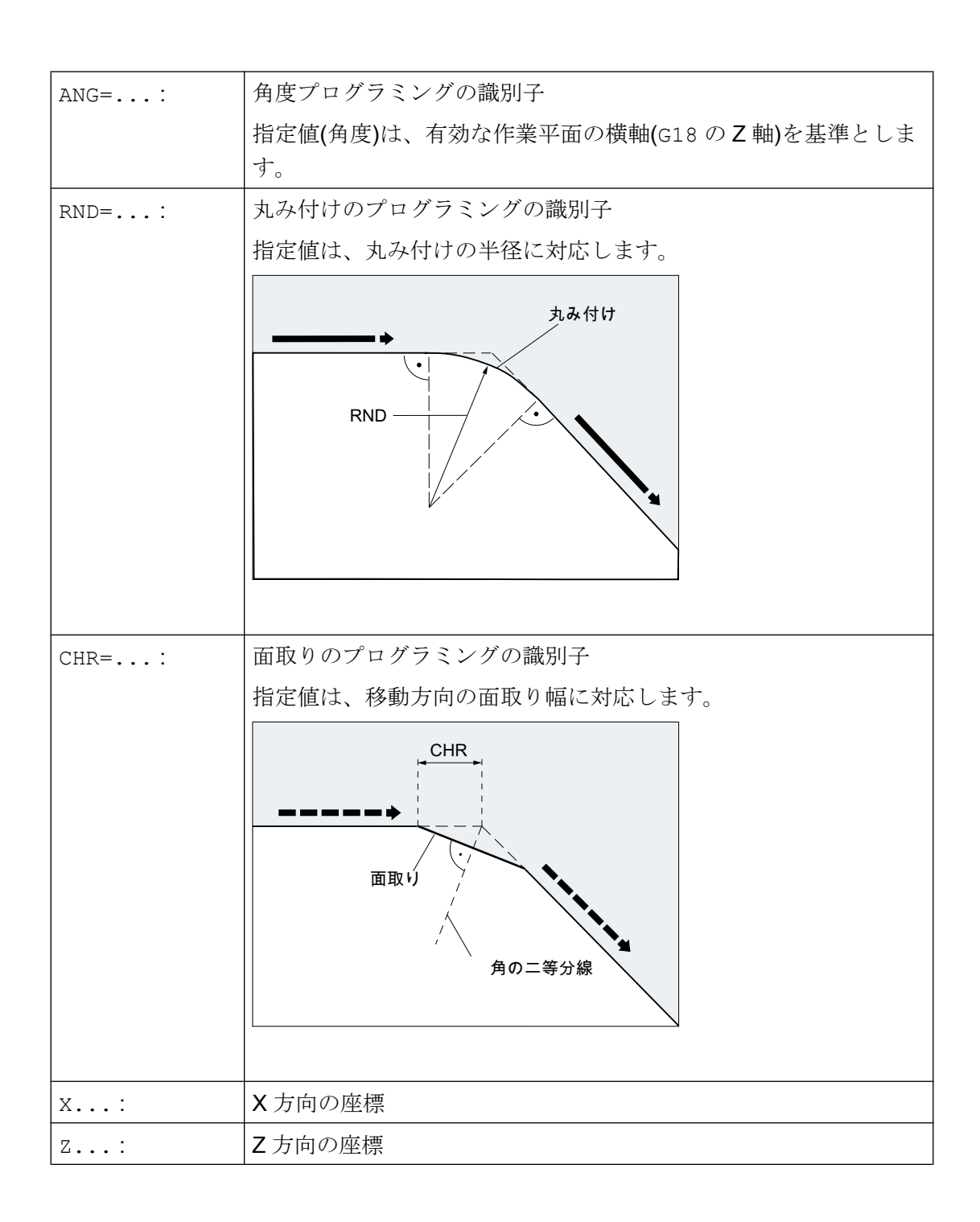

10.9 輪郭定義

#### 注記

面取りまたは丸み付けのプログラミングについて詳しくは、[「面取り、丸み付け](#page-283-0)(CHF、 CHR、RND、RNDM、FRC、[FRCM\)](#page-283-0) (ページ [284](#page-283-0))」を参照してください。

#### 例

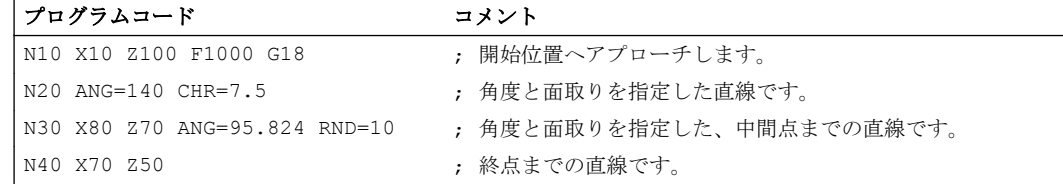

# 10.9.5 輪郭定義: 角度による終点プログラミング

### 機能

アドレス文字 A が NC ブロックに含まれる場合は、有効平面の軸の両方ともプログラム 指令されていないか、軸の一方または両方のいずれかがプログラム指令されています。

### プログラム指令軸数

● 有効平面の軸がプログラム指令されていない場合は、この指令のないブロックは、2 つのブロックから成る輪郭定義の 1 番目または 2 番目のブロックのいずれかとなりま す。

これが輪郭定義の 2 番目のブロックの場合は、有効平面の起点と終点が同じであるこ とを意味しています。 これにより、輪郭定義は単に、有効平面に垂直な移動になりま す。

- 有効平面の1つの軸のみがプログラム指令されている場合は、角度とプログラム指令 直交座標、または 2 つのブロックから成る輪郭定義の 2 番目のブロックを使用して終 点を明確に定義できる 1 つの直線となります。 この 2 番目の場合では、抜けている 座標は、到達した最終(モーダル)位置と同じ設定です。
- 有効平面の2つの軸がプログラム指令されている場合は、このブロックは2つのブロ ックから成る輪郭定義の 2 番目のブロックとなります。 実行中のブロックより以前 に、有効平面のプログラム指令軸なしで角度のブロックが指令されていない場合、こ のブロックは使用できません。

角度 A は、直線補間またはスプライン補間のプログラム指令に使用できます。

# <span id="page-255-0"></span>10.10 ねじ切り

# 10.10.1 固定リードのねじ切り(G33、SF)

固定リードのねじは、G33 を使用して加工できます。

- 円筒ねじ ①
- スクロールねじ ②
- テーパねじ ③

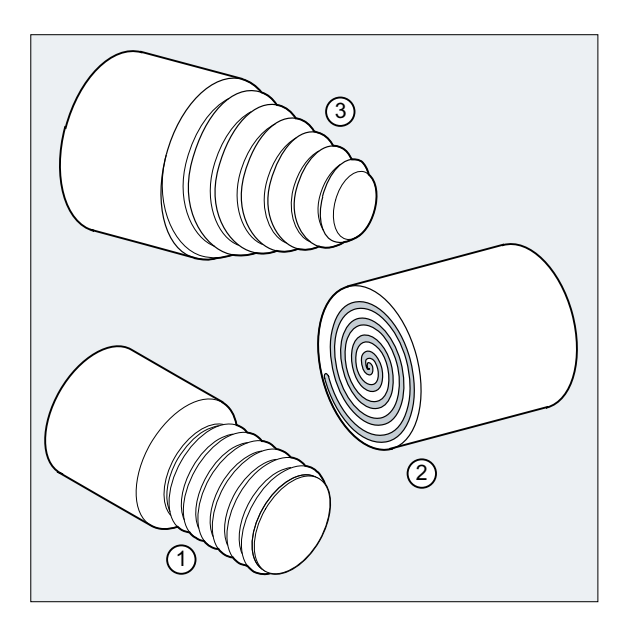

# 注記

G33 によるねじ切りの加工の必要条件は、位置検出器付き変速主軸です。

# 多条ねじ

多条ねじ(オフセット切り込みのあるねじ)は、起点オフセットを指定すると、加工でき ます。プログラミングは、アドレス SF を指令した G33 ブロックでおこなわれます。

10.10 ねじ切り

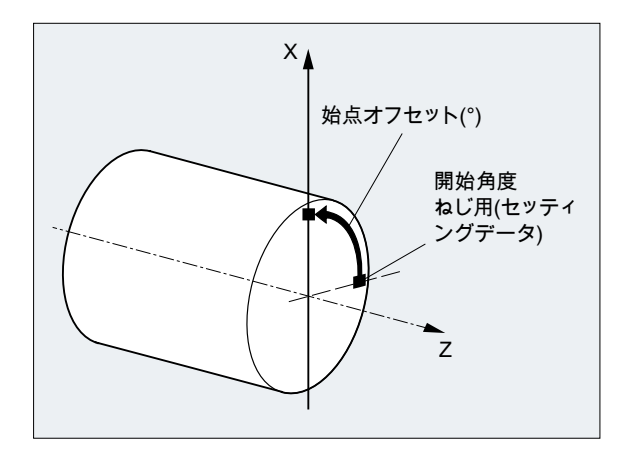

# 注記

起点オフセットを指定しない場合は、セッティングデータで定義した「ねじの開始角度」 が使用されます。

## 連続ねじ

連続ねじは、複数の G33 ブロックを連続してプログラム指令すると、加工できます。

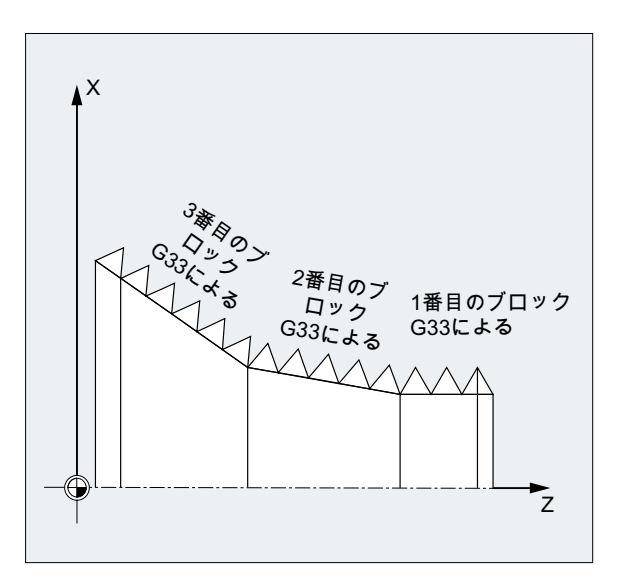

# 注記

連続軌跡モード G64 では、速度の不連続変化が発生しないように、先読み速度制御によ ってブロックがつながっています。

# ねじの回転方向

10.10 ねじ切り

ねじの回転方向は、主軸の回転方向によって特定されます。

- M3 による右回りの場合は、右ねじが加工されます。
- M4 による左回りの場合は、左ねじが加工されます。

# 構文

ストレートねじ: G33 Z… K… G33 Z… K… SF=… スクロールねじ: G33 X… I… G33 X… I… SF=… テーパねじ: G33 X… Z… K… G33 X… Z… K… SF=… G33 X… Z… I… G33 X… Z… I… SF=…

# 意味

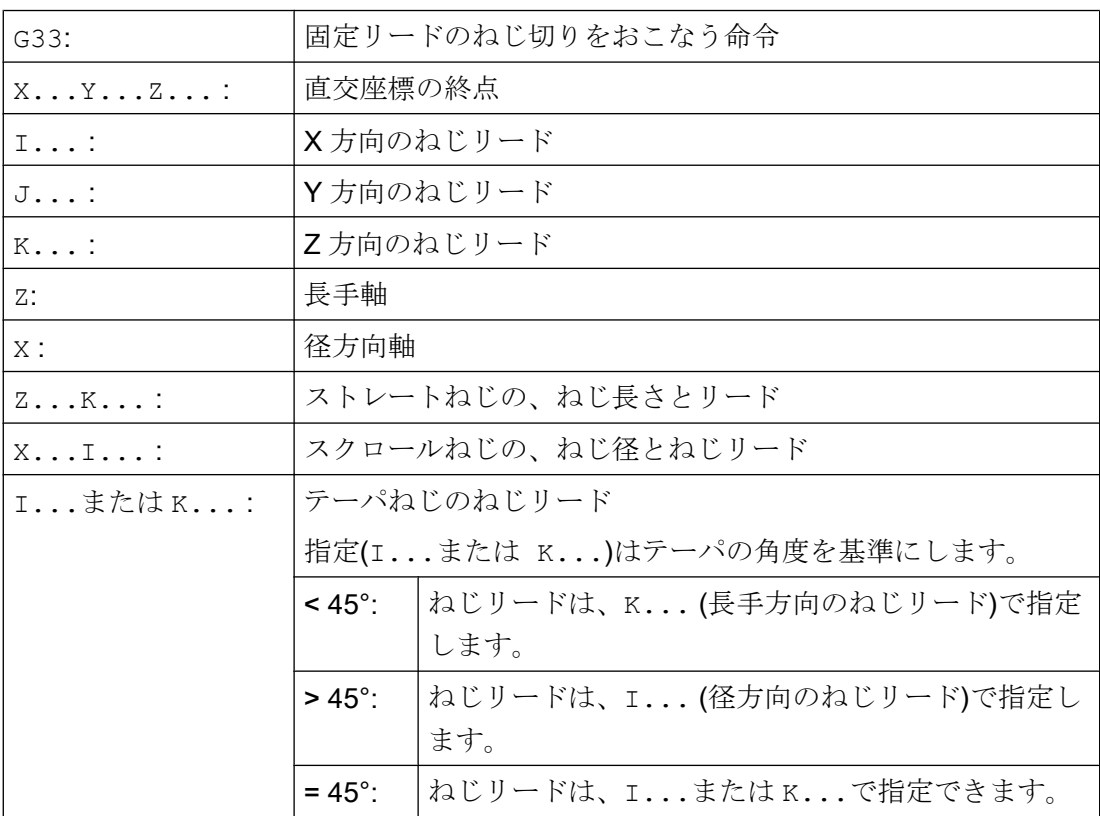

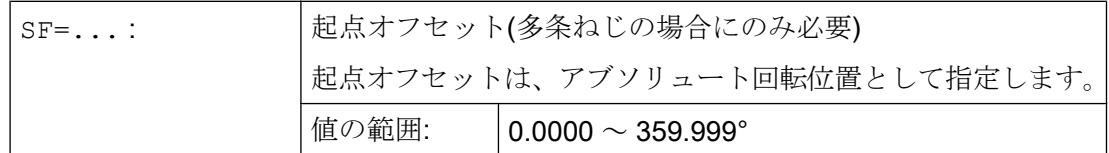

例

# 例 1:180°の起点オフセットによる二条ストレートねじ

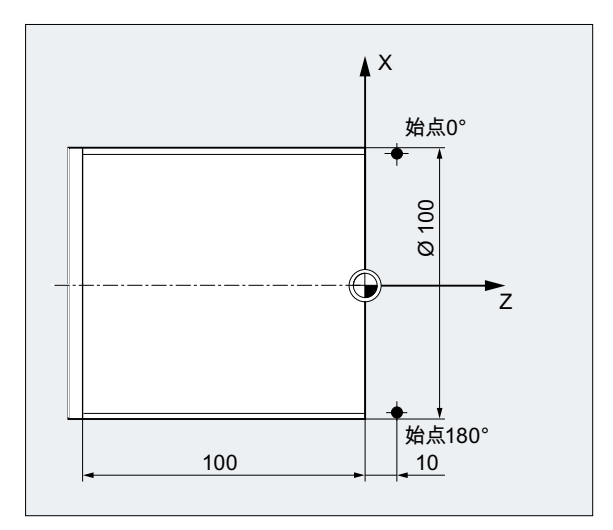

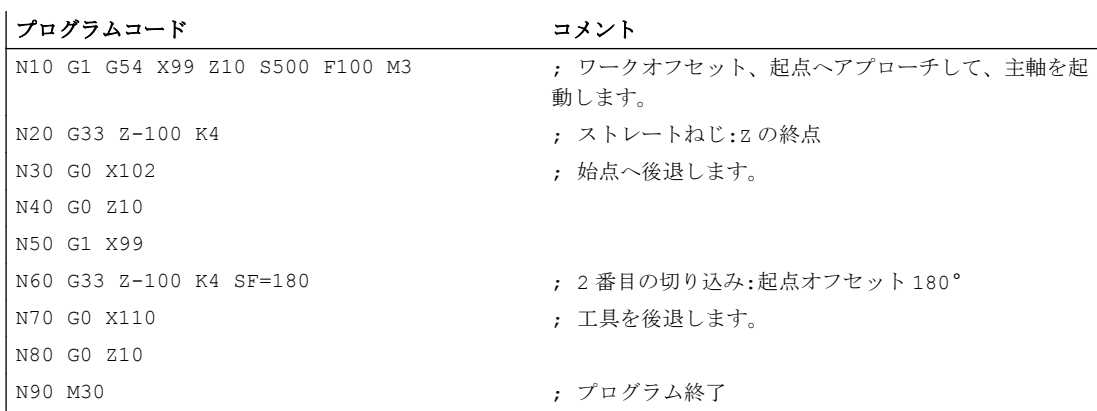

#### 例 2 :角度が 45°未満のテーパねじ

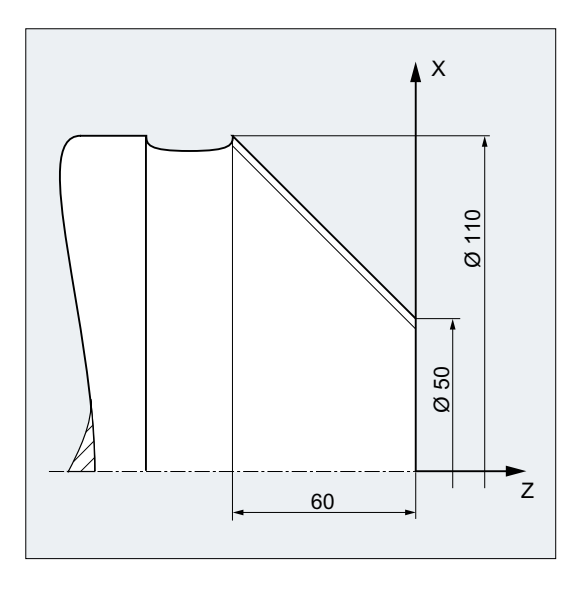

# プログラムコード コメント N10 G1 X50 Z0 S500 F100 M3 ; 起点へアプローチし、主軸を起動します。 N20 G33 X110 Z-60 K4 ; テーパねじ:XとZの終点、Z 方向へ K... によりねじリード を指定します(角度 < 45°のため)。 N30 G0 Z0 M30 <br>
( ) ついのは / 後退、プログラム終了

# 詳細情報

# G33 によるねじ切りの送り速度

プログラム指令主軸速度とねじリードから、制御装置は、旋削工具が長手方向か径方向 または両方に、ねじ長さだけ移動するために必要な送り速度を計算します。 送り速度 F は、G33 の場合には考慮されずに、最大軸速度(早送り)の制限が制御装置で監視されま す。

10.10 ねじ切り

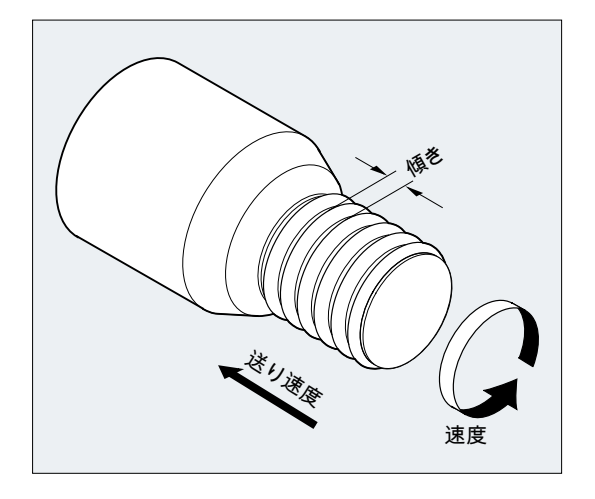

## ストレートねじ

ストレートねじは、以下を使用して記述します。

- ねじ長さ
- ねじリード

ねじ長さは、アブソリュート指令またはインクリメンタル指令による直交座標 X、Y、Z のいずれか(旋盤の場合は、Z 方向を推奨します)で入力します。 送り速度の加速または 減速が発生する、切り始め軌跡と切り上げ軌跡を考慮した値も入力してください。

ねじリードは、アドレス I、J、K (旋盤の場合は、K を推奨します)で入力します。

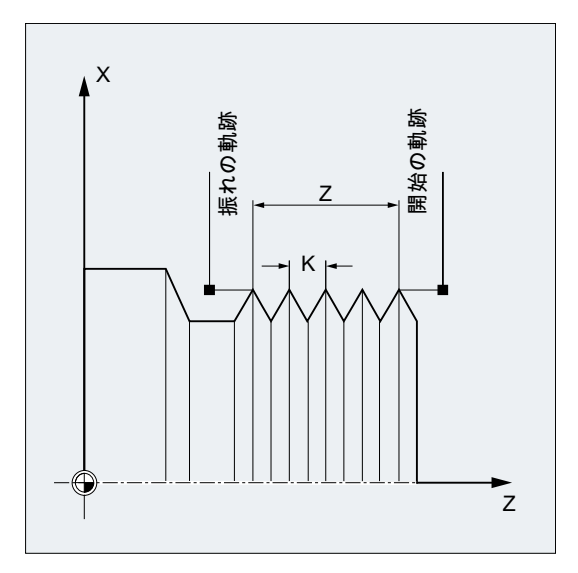

スクロールねじは、以下を使用して記述します。

- ねじ直径(X方向を推奨します)
- ねじリード(I を推奨します)

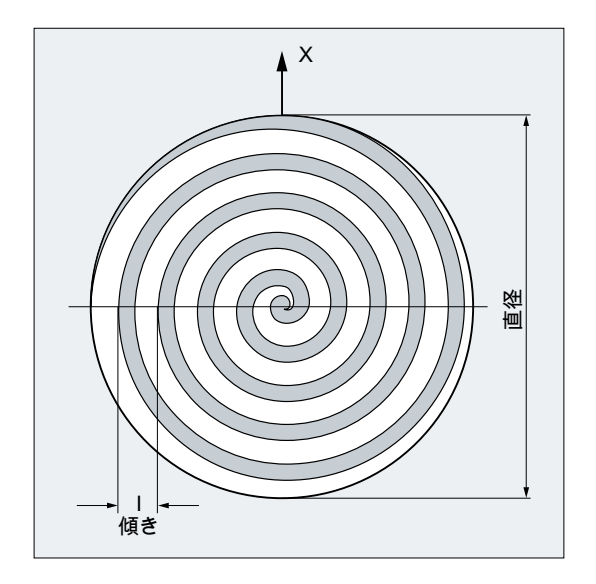

# テーパねじ

テーパねじは、以下を使用して記述します。

- 長手方向と径方向の終点(テーパ輪郭)
- ねじリード

テーパ輪郭は、アブソリュート指令またはインクリメンタル指令による直交座標 X、Y、 Z(旋盤の加工の場合は、X と Z 方向を推奨します)で入力します。 送り速度の加速または 減速が発生する、切り始め軌跡と切り上げ軌跡を考慮した値も入力してください。

リードの指定は、テーパの角度(長手軸とテーパ面との成す角度)により異なります。

10.10 ねじ切り

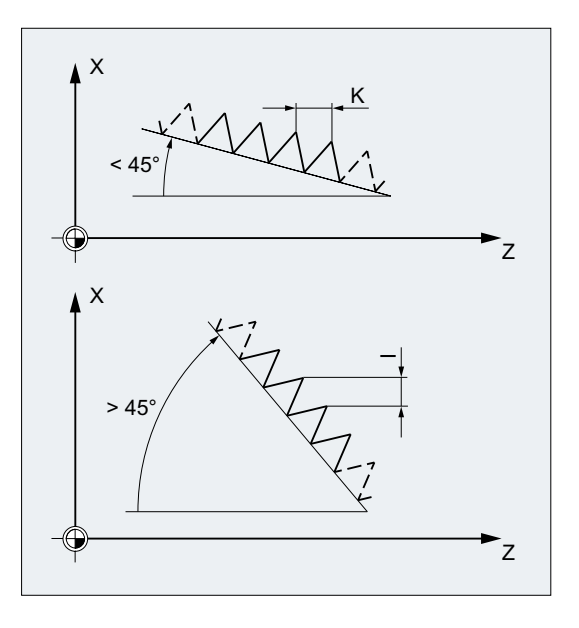

# 10.10.2 可変リードねじ切り(G34、G35)

G34 命令と G35 命令により、G33 機能が拡張され、アドレス F によるねじリードの変更 をプログラム指令するオプションが追加されました。この結果、G34 の場合は、ねじリ ードが単調増加となり、G35 の場合は、単調減少となります。したがって、G34 と G35 命令は、セルフタッピングの加工に使用できます。

構文

リードが単調増加するストレートねじ: G34 Z… K… F... リードが単調減少するストレートねじ: G35 Z… K… F... リードが単調増加するスクロールねじ: G34 X… I… F... リードが単調減少するスクロールねじ: G35 X… I… F... リードが単調増加するテーパねじ: G34 X… Z… K… F... G34 X… Z… I… F... リードが単調減少するテーパねじ: G35 X… Z… K… F... G35 X… Z… I… F...

10.10 ねじ切り

# 意味

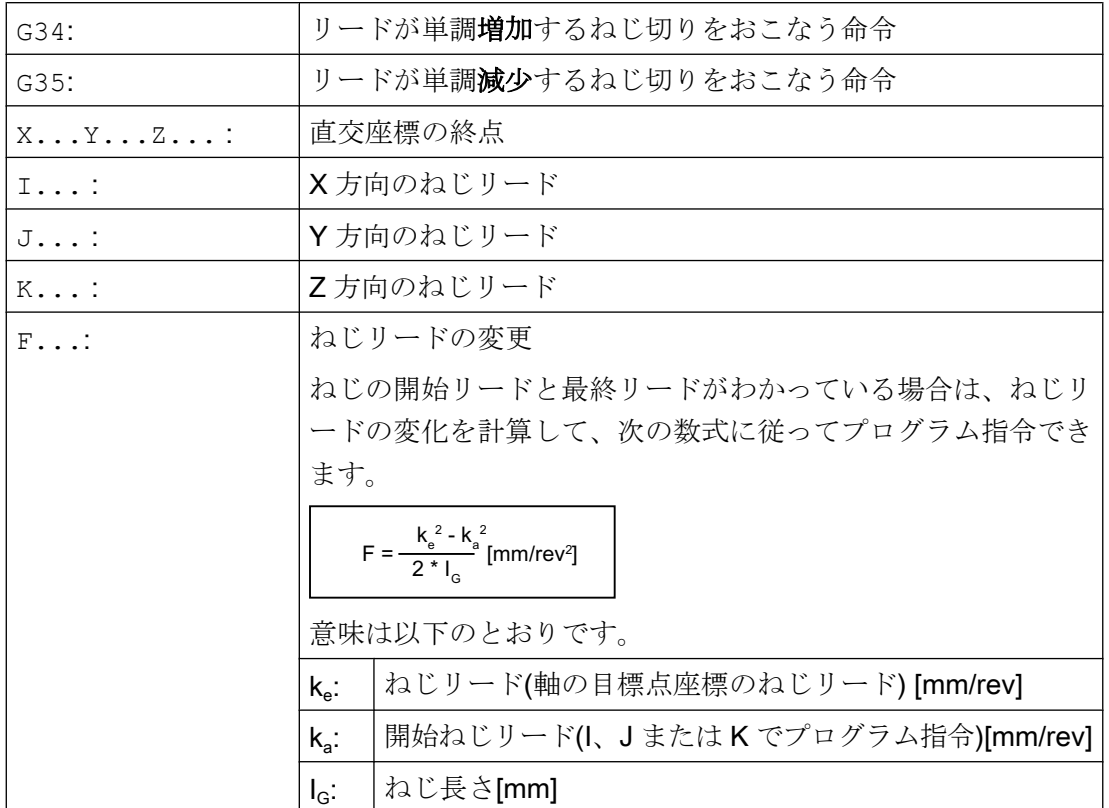

例

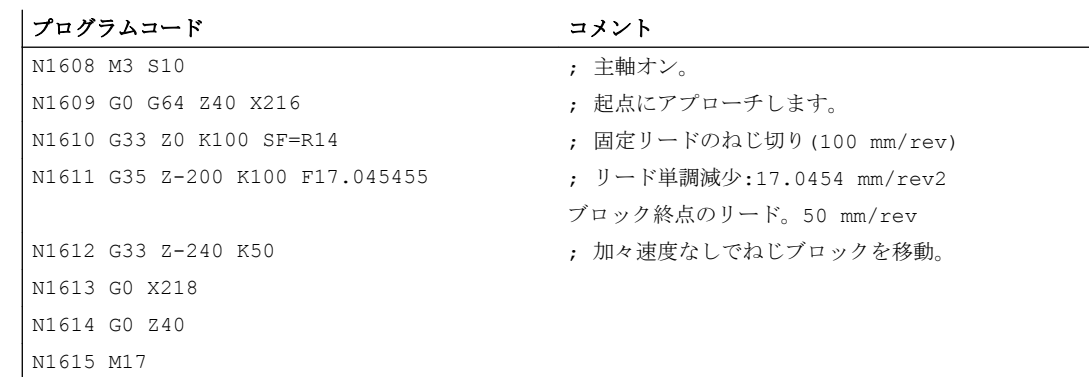

# 参照先

機能マニュアル 基本機能; 送り速度(V1)、「G34 と G35 による可変リードねじ」の章

# 10.10.3 G33、G34、および G35(DITS、DITE)でプログラムされた切り始めと切り上げ の距離

ねじの切り始め距離と切り上げ距離は、パートプログラムで DITS と DITE アドレスに より指定できます。

ねじ切り軸は、指定された距離で加速、減速されます。

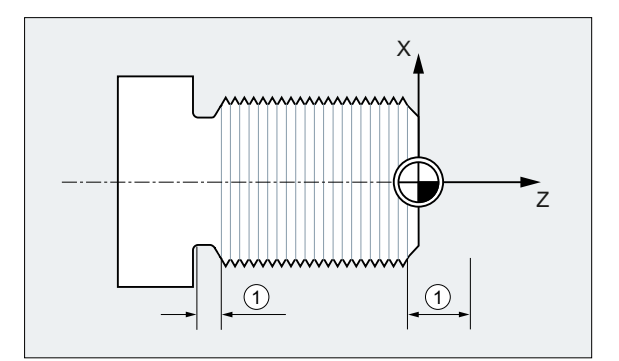

① 加工方向に対応した切り始め軌跡と切り上げ軌跡

#### 短い切り始め軌跡

ねじ切り始めの部分で、工具開始カーブの余地がほとんどありません。 このため、DITS を使用して、これをさらに短く指定してください。

#### 短い切り上げ軌跡

ねじの切り上げの段差により、工具の減速カーブのためのスペースがなく、ワークと工 具刃先が衝突する可能性を招きます。DITE を使用すると、減速カーブをより短く指定 できます。ただし、機械システムの慣性のせいで、まだ衝突が発生することがあります。

対策:より短いねじをプログラム指令して、主軸速度を減速します。

### 注記

DITE は、ねじ山の最後で、丸み付け間隙として動作します。これにより、軸の移動が なめらかに変化します。

#### 作用

プログラム指令した切り始めと切り上げ軌跡は、軌跡上の加速率だけを増加します。2 つの軌跡の一方の設定が、有効な加速でねじ切り軸が必要とする設定より大きい場合、 ねじ切り軸は加速されるか、最高加速度に達すると減速されます。

# 構文

DITS=<値> DITE=<値>

10.10 ねじ切り

# 意味

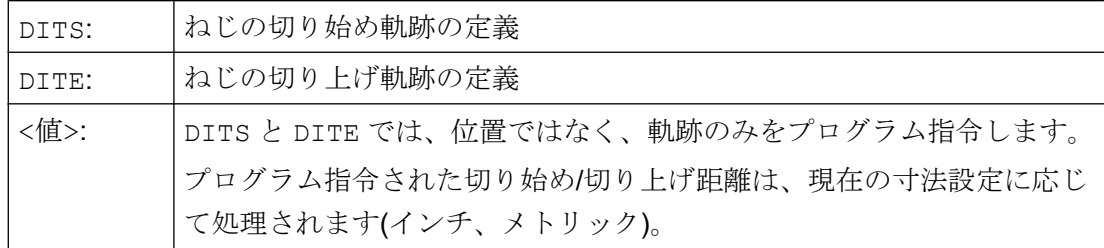

## 例

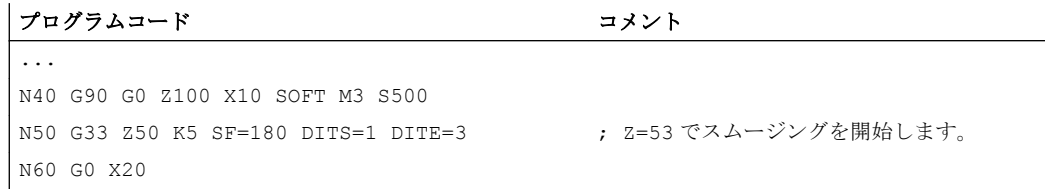

## 詳細情報

### SD42010 \$SC\_THREAD\_RAMP\_DISP

DITS や DITE を含むブロックがメインランに挿入された場合、プログラムされた切り始 め/切り上げ時の距離がセッティングデータ SD42010 \$SC\_THREAD\_RAMP\_DISP に伝 送されます。

- SD42010 \$SC\_THREAD\_RAMP\_DISP[0] = DITS のプログラム指令値
- SD42010 \$SC\_THREAD\_RAMP\_DISP[1] = DITE のプログラム指令値

最初のねじブロックの前または最初のねじブロック内で切り始め/切り上げ軌跡がプログ ラム指令されていない場合、セッティンデータの現在の値が使用されます。

## チャネル/モードグループ/プログラム終了リセット後の動作

DITS や DITE によって上書きされた SD 42010 値は、チャネル/モードグループ/プログ ラム終了リセットの後でも有効なままです。

#### ウォームスタート後の動作

ウォームスタートの場合、セッティングデータは、DITS や DITE による上書きの前に有 効だった値にリセットされます(標準動作)。

ただし、ウォーム再起動の後、DITS および DITE によりプログラムされた値が依然とし て有効である場合、セッティングデータ SD42010 \$SC\_THREAD\_RAMP\_DISP をマシ ンデータ MD10710 \$MN\_PROG\_SD\_RESET\_SAVE\_TAB に含める必要があります。

MD10710 \$MN\_PROG\_SD\_RESET\_SAVE\_TAB[<n>] = 42010

#### 切り始め/切り上げ時の距離が非常に短い場合の特性

切り始め軌跡と切り上げ軌跡の一方または両方が非常に短い場合は、ねじ軸の加減速が 設定値より大きくなります。これにより、軸に加減速の過負荷が生じます。

そして、ねじの切り始めに対してアラーム 22280 ("Programmed run-in path too short"(プ ログラム指令切り始め軌跡が短かすぎます」))が発生します (MD11411 \$MN\_ENABLE\_ALARM\_MASK で当該の設定がされている場合)。このアラー ムは、情報を示すのみであり、パートプログラムの実行には影響を与えません。

# 10.10.4 ねじ切り時の高速リトラクト(LFON、LFOF、DILF、ALF、LFTXT、LFWP、 LFPOS、POLF、POLFMASK、POLFMLIN)

「ねじ切り時の高速リトラクト(G33)」機能を使用すると、次のような状況でも修復が困 難な損傷を引き起こさずに、ねじ切りを中断できます。

- NC/PLC インタフェース信号による NC ストップ DB21、... DBX7.3 (NC ストップ)
- 自動的に NC ストップを実施するアラーム
- 高速入力の切り替え

#### 参照先

プログラミングマニュアル 上級編、「輪郭からの高速リトラクト」の章

後退移動は以下を使用してプログラム指令できます。

- 後退軌跡と後退方向(相対値)
- 後退位置(絶対値)

#### 注記

#### NC ストップ信号

次の NC ストップ信号は、ねじ切り時の高速リトラクトを起動しません。

- DB21、... DBX3.4 (NC ストップ軸と主軸)
- DB21、... DBX7.2 (ブロック境界での NC ストップ)

#### タッピング

「高速リトラクト」機能はタッピング (G331/G332)では使用できません。

### 構文

高速リトラクト、後退軌跡と後退方向による後退移動の設定: G33 ... LFON DILF=<値> LFTXT/LFWP ALF=<値>

高速リトラクト、後退位置による後退移動の設定:

POLF[<軸識別子>]=<値> LFPOS POLFMASK/POLFMLIN(<軸 1 名称>,<軸 2 名称>, ...) G33 ... LFON ねじ切り時の高速リトラクトの解除:

LFOF

# 意味

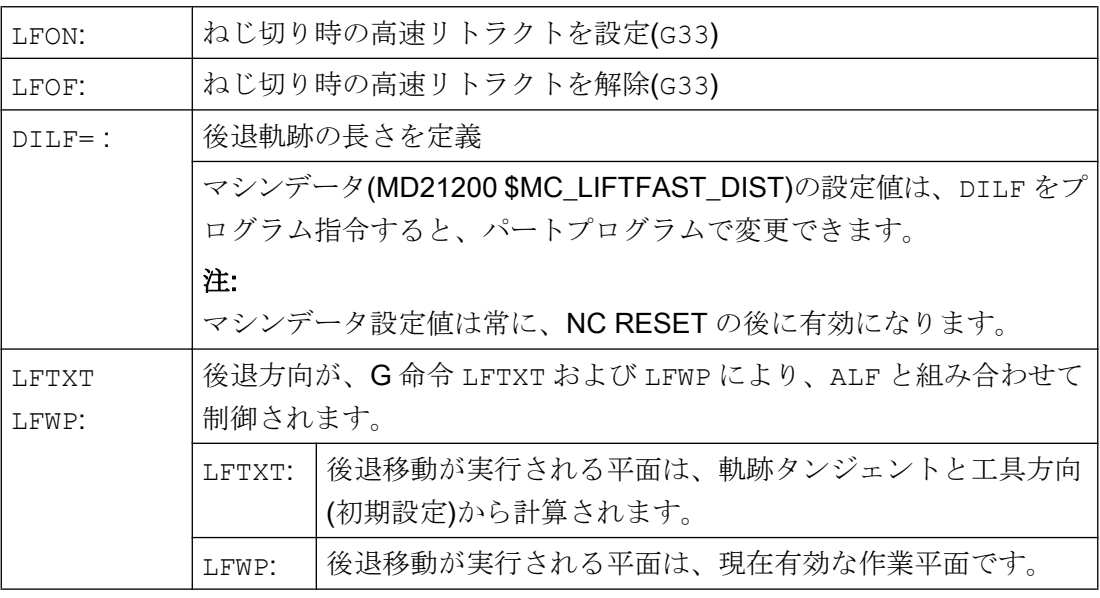

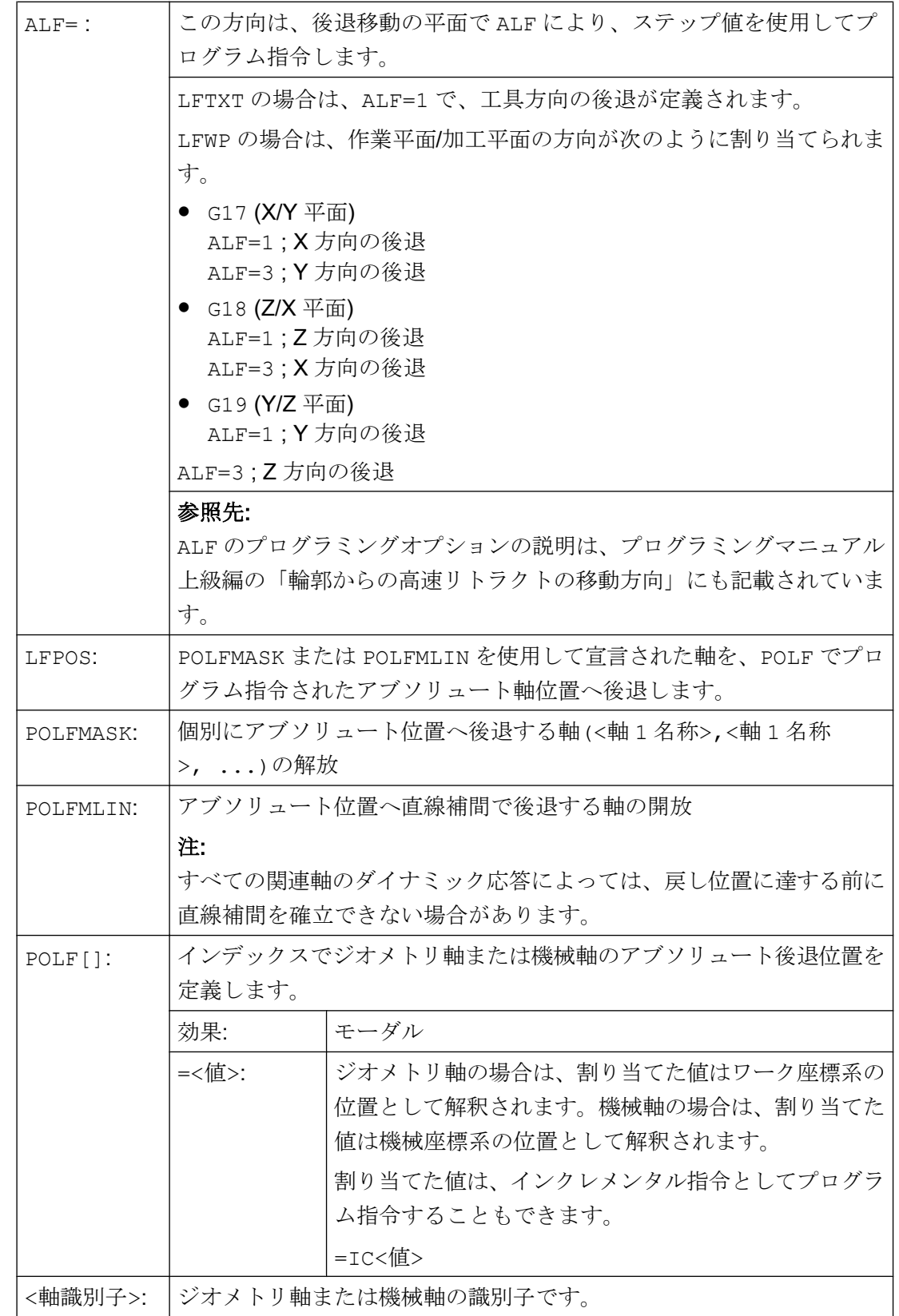

# 注記

LFON または LFOF は常にプログラム指令できますが、その評価は、ねじ切り(G33)中の みおこなわれます。

#### 注記

POLFMASK/POLFMLIN を伴う POLF は、ねじ切り以外の用途にも使用されます。

例

# 例 1: ねじ切り時の高速リトラクトの設定

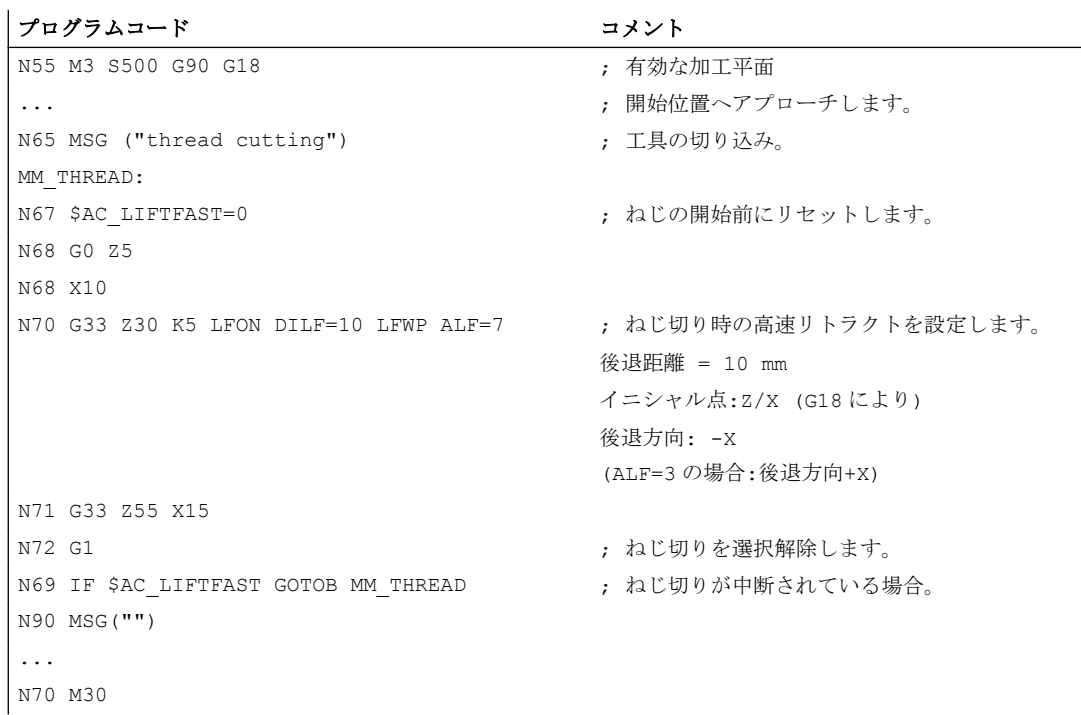

# 例 2: タッピング前に高速リトラクトを解除します。

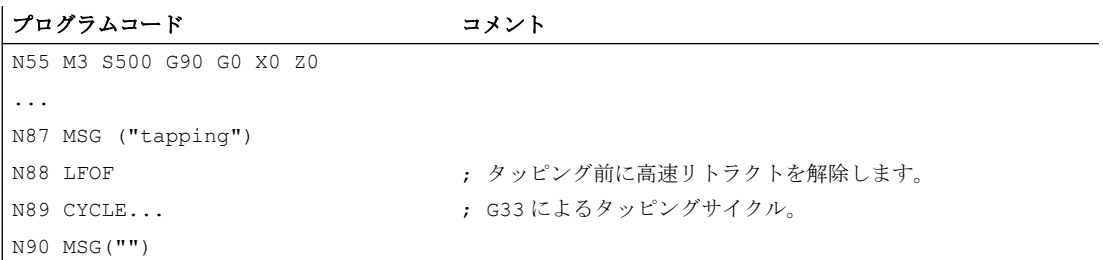

10.10 ねじ切り

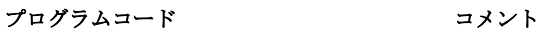

N99 M30

...

#### 例 3: アブソリュート後退位置への高速リトラクト

停止の場合、X の軌跡補間がマスクされます。そして、その代わりに POLF[X]位置へ最 大速度で移動します。その他の軸の移動は、プログラム指令輪郭、またはねじリードと 主軸速度により特定されて続行されます。

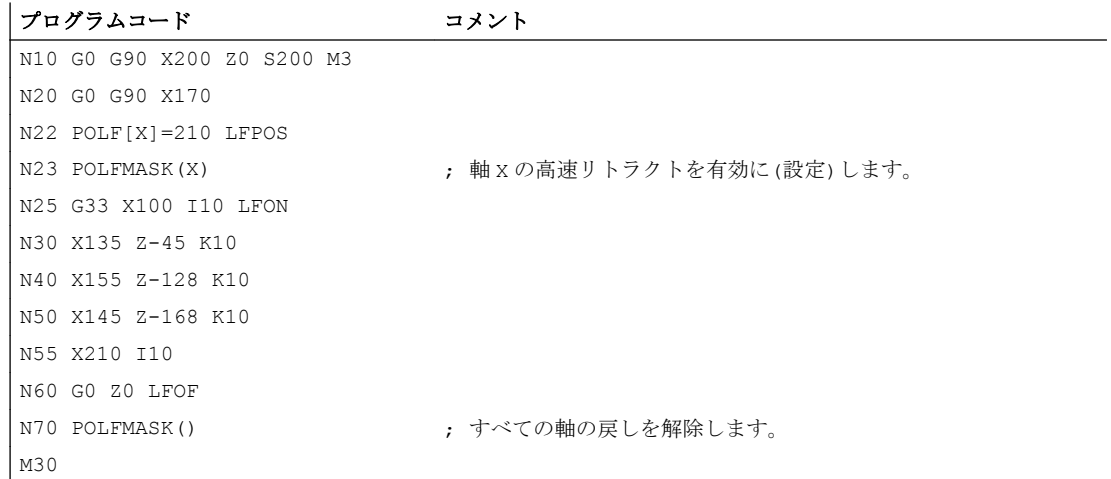

# 10.10.5 凸型ねじ(G335、G336)

G 命令 G335 と G336 を使用して、凸型ねじ(=円筒形状とは異なる)を旋削できます。こ れは、自重により機械でたるんでいる極めて大きいコンポーネントの加工に使用されま す。このような場合、近軸のねじでは、ねじがコンポーネントの中央で小さくなりすぎ ます。これを凸型ねじで補正できます。

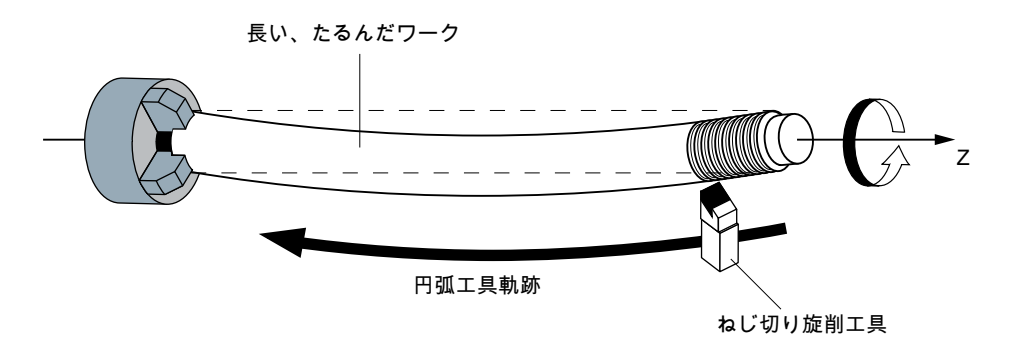

#### 図 10-6 凸型ねじの旋削

10.10 ねじ切り

# プログラミング

凸型ねじの旋削は、G335 または G336 でプログラム指令します。

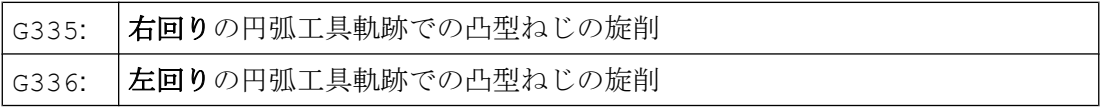

プログラミングは、最初はストレートねじと同様に、パラメータ I、J および K によっ て軸のブロック終点とピッチを指定します([「固定リードのねじ切り](#page-255-0)(G33、SF) (ペー ジ [256](#page-255-0))」を参照してください)。

円弧も指定します。G2/G3 と同様に、これは中心点、半径、開口角度または中間点の指 定によってプログラム指令できます(「[円弧補間](#page-218-0) (ページ [219\)](#page-218-0)」を参照してください)。中 心点の指定によって凸型ねじをプログラム指令する場合は、以下のことを考慮してくだ さい。I、J および K はねじ切りのピッチに使用されるため、中心点の指定での円弧パラ メータは、IR=...、JR=...および KR=...を使用してプログラム指令してください。

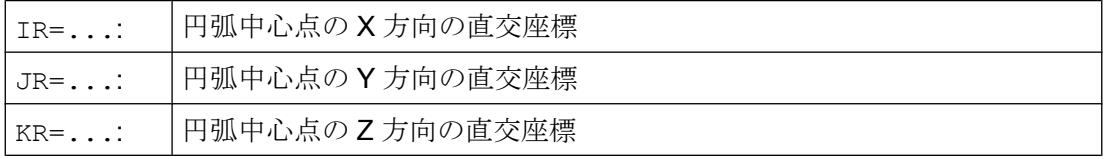

#### 注記

IR、JR、および KR は、凸型ねじ用の補間パラメータの名称の初期設定で、マシンデー タ(MD10651 \$MN\_IPO\_PARAM\_THREAD\_NAME\_TAB)で設定できます。 初期設定が工作機械メーカの指定と異なっていないか確認してください。

オプションで、起点オフセット SF も指定できます(「[固定リードのねじ切り](#page-255-0)(G33、SF) (ページ [256\)](#page-255-0)」を参照してください)。

### 構文

凸型ねじのプログラミングの構文は、一般的には以下のような形式になります。 G335/G336 <軸目標点座標> <ピッチ> <円弧> [<起点オフセット>]

#### 例

#### 例 1:終点と中心点の指定による右回りの凸型ねじ

プログラムコード コメント

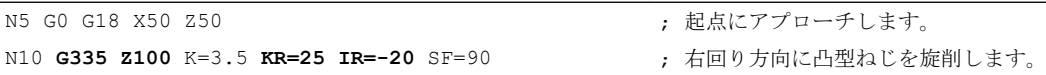

10.10 ねじ切り

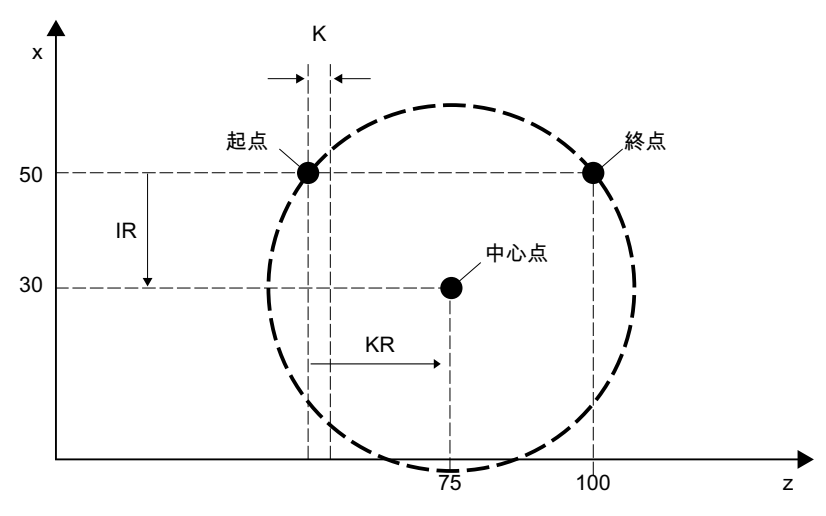

図 10-7 終点と中心点の指定による右回りの凸型ねじ

### 例 2 :終点と中心点の指定による左回りの凸型ねじ

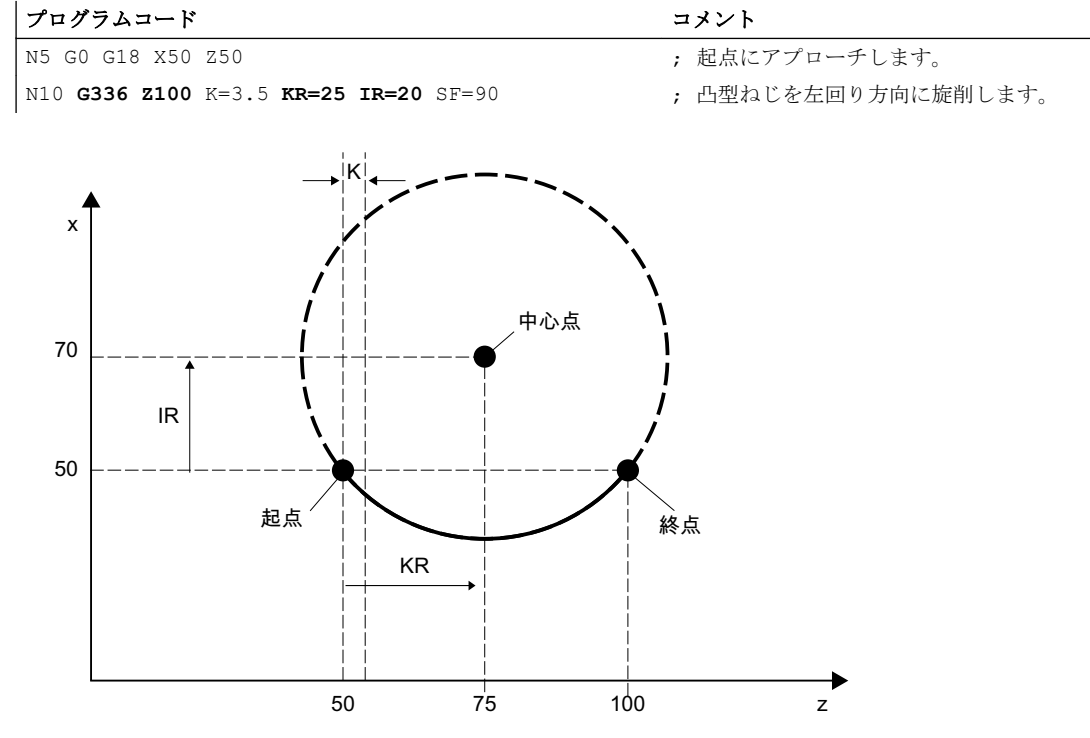

図10-8 終点と中心点の指定による左回りの凸型ねじ

# 例 3 :終点と半径の指定による右回りの凸型ねじ

# プログラムコード

```
N5 G0 G18 X50 Z50
N10 G335 Z100 K=3.5 CR=32 SF=90
```
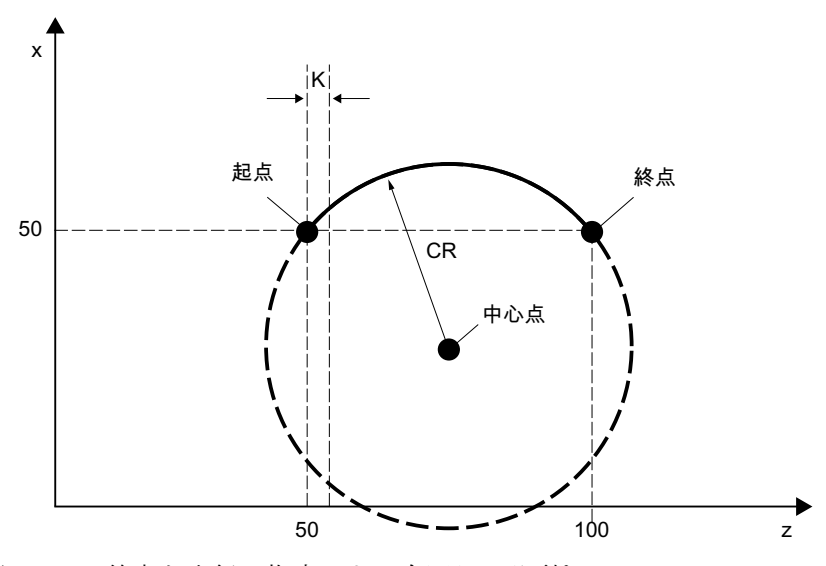

図 10-9 終点と半径の指定による右回りの凸型ねじ

# 例 4 :終点と開口角度の指定による右回りの凸型ねじ

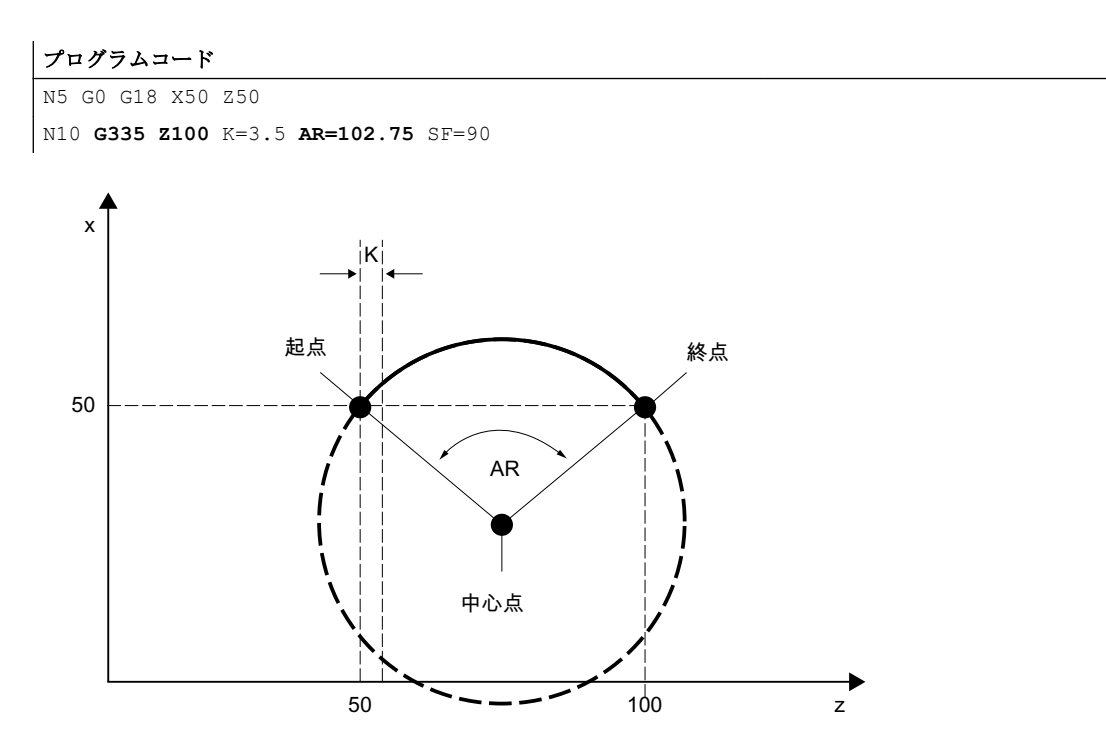

図 10-10 終点と開口角度の指定による右回りの凸型ねじ

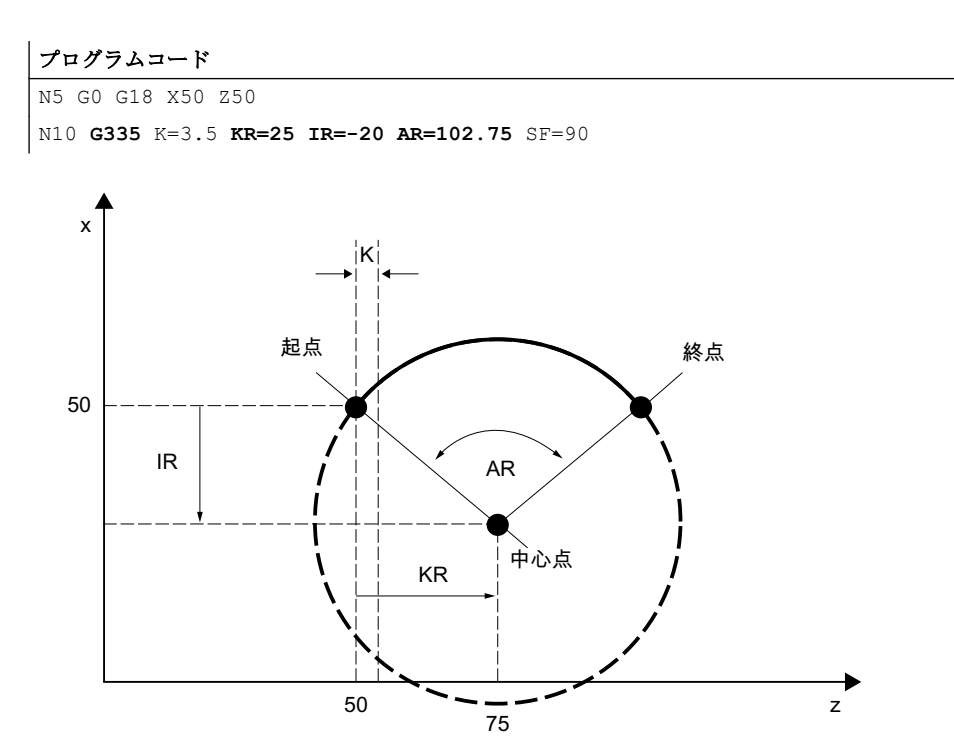

### 例 5 :中心点と開口角度の指定による右回りの凸型ねじ

図 10-11 中心点と開口角度の指定による右回りの凸型ねじ

### 例 6 :終点と中間点の指定による右回りの凸型ねじ

#### プログラムコード

N5 G0 G18 X50 Z50 N10 **G335 Z100** K=3.5 **I1=60 K1=64**

10.10 ねじ切り

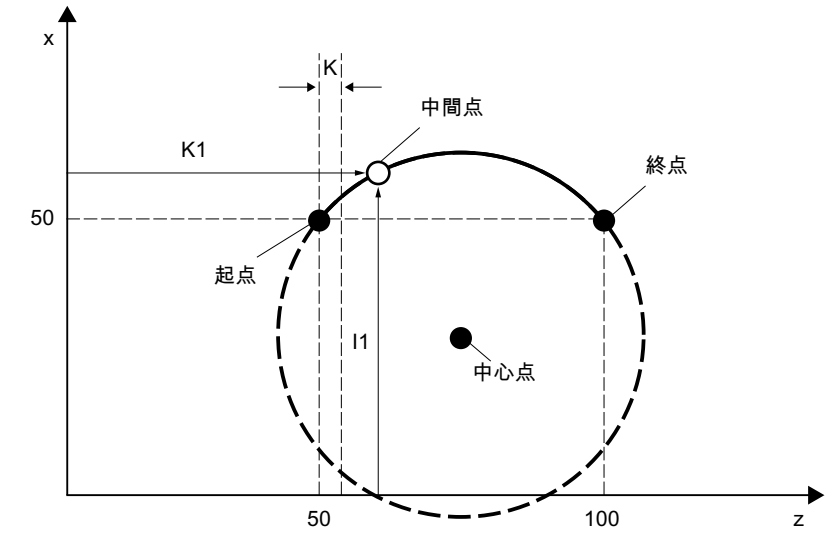

図 10-12 終点と中間点の指定による右回りの凸型ねじ

## 詳細情報

# 使用可能な円弧領域

G335/G336 でプログラム指令する円弧は、指定されたねじのメイン軸(I、J または K) が、円弧全体に対する円弧でメイン軸を共有する領域にあるようにしてください。

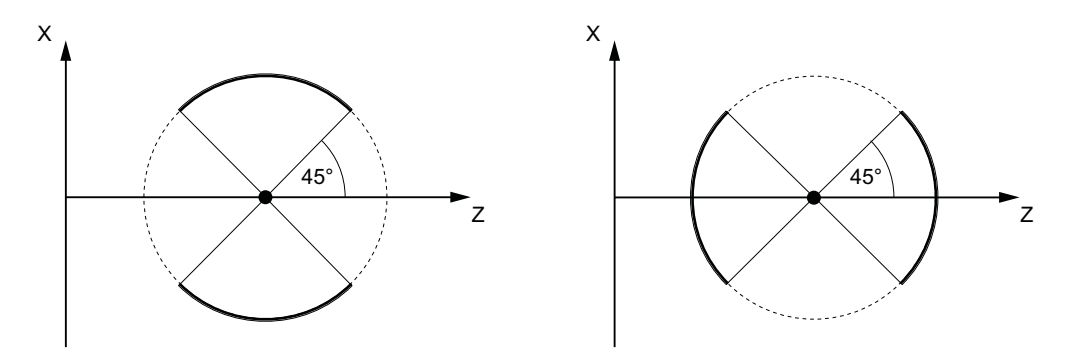

許容されるΖ軸の領域(K でプログラム指令さ 許容されるX軸の領域(Ι でプログラム指令さ れるピッチ) れるピッチ)

次の図で示すようなねじのメイン軸の変更は許容されません。

10.10 ねじ切り

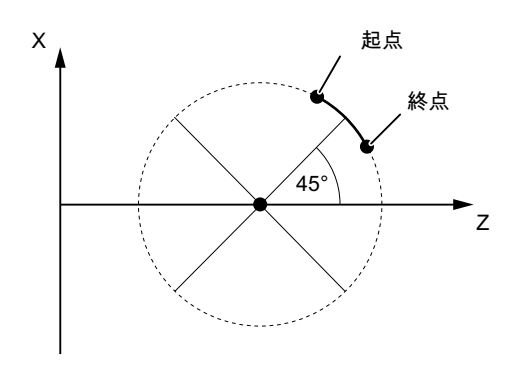

図 10-13 凸型ねじ:許容されない領域

#### フレーム

G335 と G336 は動作中のフレームでも使用できます。ただし、許容される円弧領域が基 本座標系(BCS)で維持されることを確認してください。

# 円弧軌跡のプログラミングに関する必要条件

G2/G3 での円弧軌跡のプログラミングについて記載した必要条件は、G335/G336 での円 弧軌跡のプログラミングにも適用されます(「[円弧補間](#page-218-0) (ページ [219\)](#page-218-0)」を参照してくださ い)。

# 10.11 タッピング

10.11.1 フローティングチャックのないタッピング

# 10.11.1.1 フローティングチャックおよび後退動作を使用しないタッピング(G331、G332)

フローティングチャックのないタッピングでは、G331 命令および G332 命令を使用して 次の移動動作を実行できます。

- G331:ねじ終点までのタッピング方向でのタッピング
- G332:主軸回転方向の自動反転を伴うタッピングブロック G331 への後退動作

### 構文

G331 <軸> <ねじピッチ> G331 <軸> <ねじピッチ> S... G332 <軸> <ねじピッチ>

# 意味

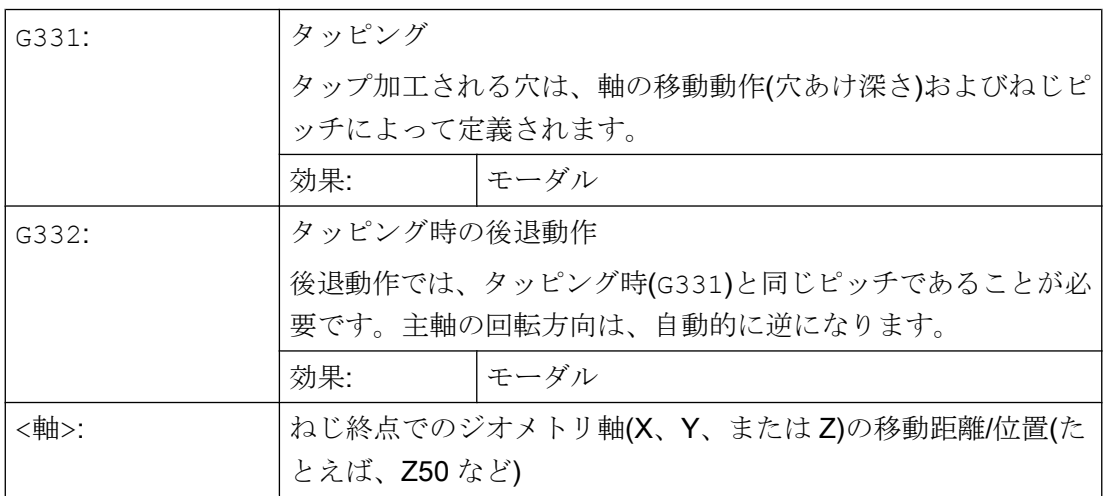

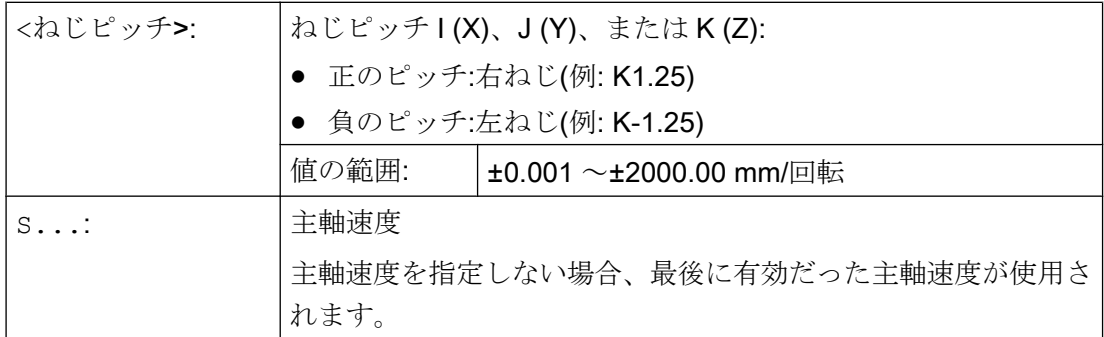

#### 注記

#### 2番目のギヤ選択データブロック

主軸速度とモータトルクを効果的に適用させて、より短時間で加速するために、その他 に、2 つの設定可能なしきい値(最大速度と最小速度)の切り替えのための 2 番目のギヤ選 択データブロックを、軸マシンデータに設定しておくことができます。このデータは、1 番目のギヤ選択データブロックとは異なるデータで、1 番目の速度切り替えのしきい値 には依存しません。工作機械メーカの指定に従う必要があります。

#### 参照先:

機能マニュアル 基本機能; 主軸(S1)、"設定可能なギヤ調整"

# 例

- 例:G331/G332 のタッピング (ページ 279)
- 例:[現在のギヤ選択でプログラム指令穴あけ速度を出力](#page-279-0) (ページ[280](#page-279-0))
- 例:2[番目のギヤ選択データブロックの用途](#page-280-0) (ページ [281\)](#page-280-0)
- 例:[速度はプログラムされておらず、ギヤボックス選択が監視されています](#page-280-0)(ペー ジ [281\)](#page-280-0)
- 例:[ギヤボックスの選択を変更できません、ギヤボックスの選択は監視されています](#page-280-0) (ページ [281](#page-280-0))
- 例:SPOS [を使用しないプログラミング](#page-281-0) (ページ [282\)](#page-281-0)

#### 10.11.1.2 例:G331/G332 のタッピング

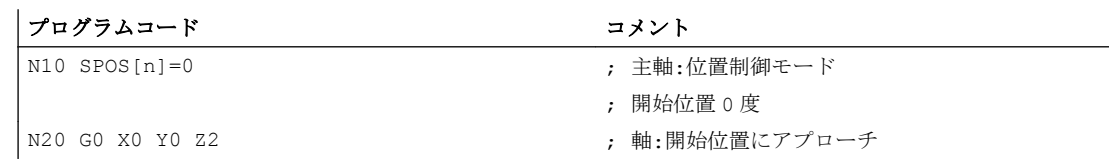

<span id="page-279-0"></span>10.11 タッピング

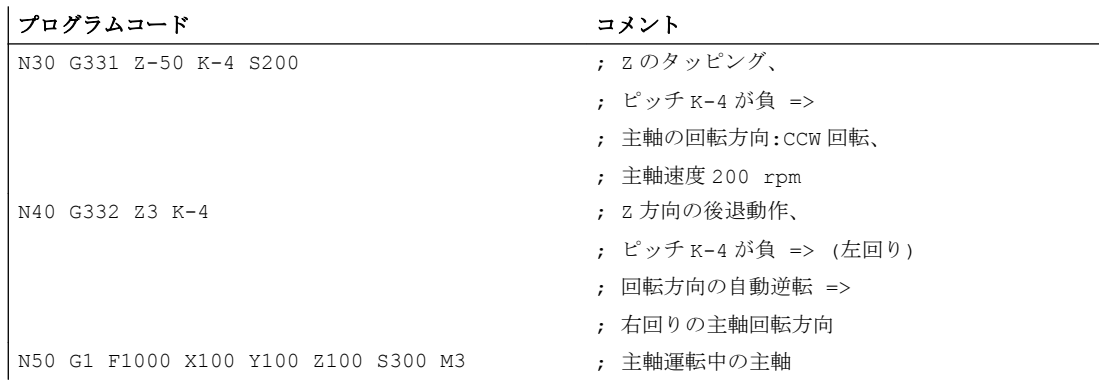

# 10.11.1.3 例:現在のギヤ選択でプログラム指令穴あけ速度を出力

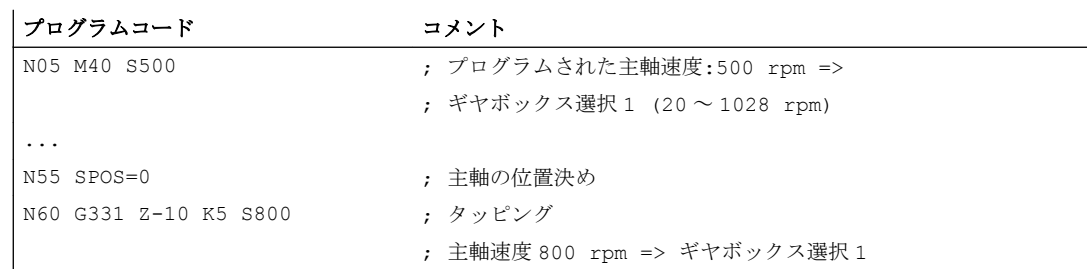

プログラム指令主軸速度 S500 に対応するギヤ選択は M40 で、1 番目のギヤ選択データ ブロックに基づいて特定されます。プログラム指令穴あけ速度 S800 は、現在のギヤ選 択で出力され、必要に応じて、ギヤ選択の最大速度に制限されます。SPOS 命令後のギ ヤ選択の自動変更はできません。ギヤ選択の自動変更をおこなうためには、主軸を速度 制御モードにしてください。

#### 注記

主軸速度 800 rpm でギヤボックス選択 2 を選択する場合は、最大速度と最小速度の切り 替えのしきい値を、2 番目のギヤ選択データブロックの当該のマシンデータに設定して ください(以下の例を参照してください)。

#### <span id="page-280-0"></span>10.11.1.4 例:2 番目のギヤ選択データブロックの用途

2番目のギヤ選択データブロックにある最大速度と最小速度の切り替えのしきい値は、 動作中のメイン主軸の S 値のプログラミング時に、G331/G332 に対して使用されます。 自動 M40 ギヤ選択変更を有効にしてください。上記の方法で特定されたギヤ選択は、動 作中のギヤ選択と比較されます。両者が異なることが検出された場合、ギヤボックスの 選択が変更されます。

#### プログラムコード コメント

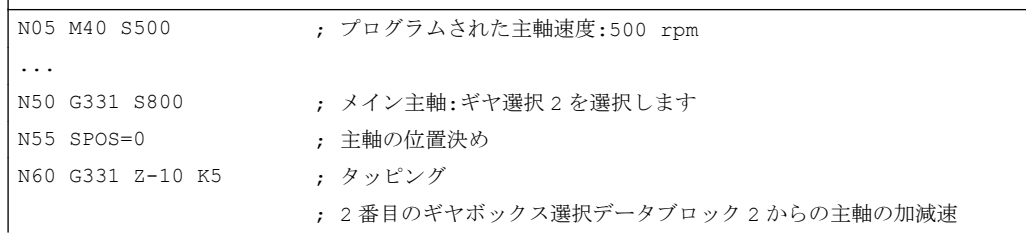

# 10.11.1.5 例:速度はプログラムされておらず、ギヤボックス選択が監視されています

2 番目のギヤ選択データブロックの使用時に速度を G331 でプログラム指令していない 場合は、最後のプログラム指令速度を使用して、ねじが加工されます。ギヤ選択は変更 されません。ただし、この場合は監視がおこなわれ、最後のプログラム指令速度が、動 作中のギヤ選択の設定速度レンジ(最大速度と最小速度のしきい値で定義されています) 内であることが確認されます。それ以外の場合は、アラーム 16748 が出力されます。

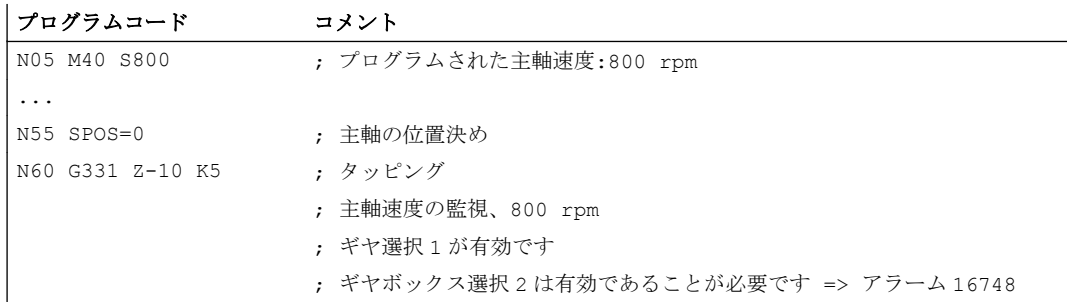

# 10.11.1.6 例:ギヤボックスの選択を変更できません、ギヤボックスの選択は監視されています

2 番目のギヤ選択データブロックの使用時に、G331 ブロックではジオメトリに加えて主 軸速度をプログラム指令していますが、速度が、動作中のギヤ選択の設定速度レンジ(最 大速度と最小速度のしきい値で定義されています)内でない場合でも、ギヤ選択を変更で きません。これは、主軸と切り込み軸(複数軸の場合もあります)の軌跡移動が維持され ないためです。

<span id="page-281-0"></span>上記の例のように、速度とギヤ選択が G331 ブロックで監視され、アラーム 16748 が、 必要に応じて発生します。

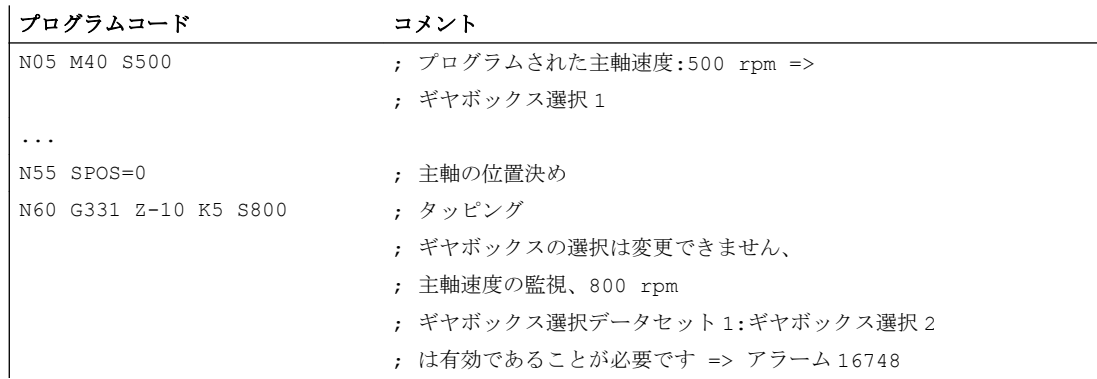

# 10.11.1.7 例:SPOS を使用しないプログラミング

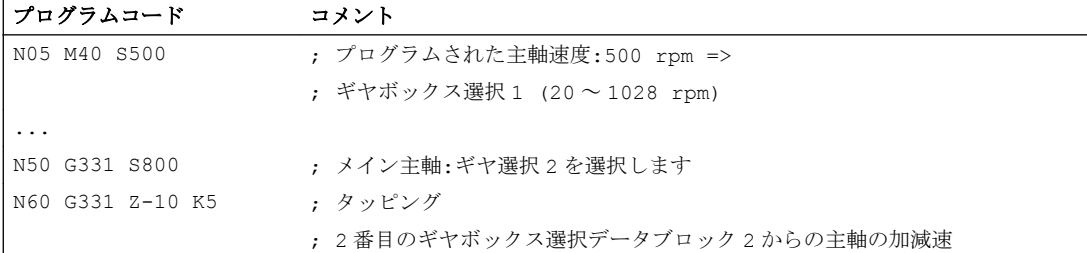

ギヤ選択が変更された場合など、以前に処理されたパートプログラム区間により特定さ れる現在位置から、主軸のねじ補間が開始されます。したがって、ねじの再加工ができ ない場合があります。

#### 注記

複数の主軸による加工の場合は、ドリル主軸もメイン主軸であることが必要です。 SETMS(主軸番号>)をプログラム指令して、ドリル主軸をメイン主軸として設定できま す。

# 10.11.2 補正チェックおよび後退動作(G63)によるタッピング

フローティングチャックによるタッピングでは、G63 命令を使用して次の移動動作を実 行できます。

- G63:ねじ終点までのタッピング方向でのタッピング
- G63:プログラムされた主軸反転回転方向の後退動作

### 注記

G63 ブロックの後、最後に有効だった補間タイプ G0、G1、G2 が有効になります。

### 構文

G63 <軸> <回転方向> <速度> <送り速度>

### 意味

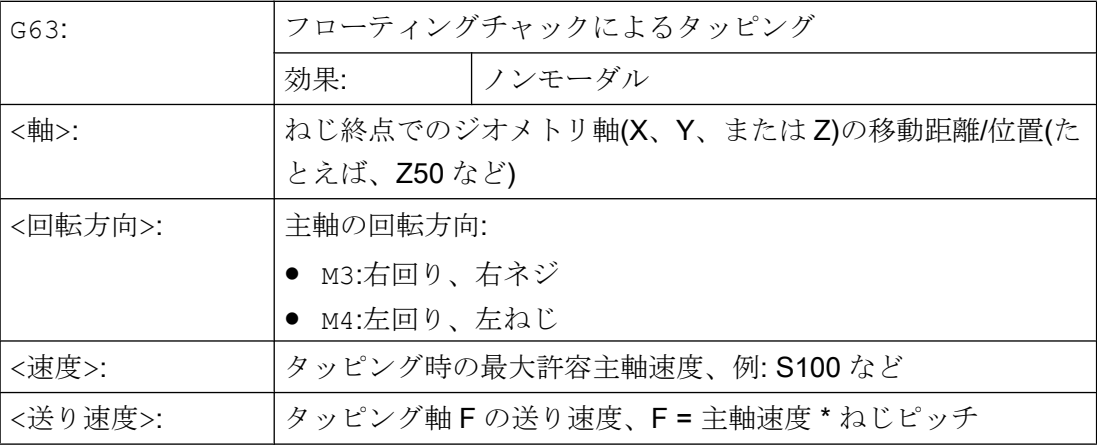

例

M5 ねじのタッピング:

- 標準に準拠した主軸ピッチ:0.8 mm/rev
- 主軸速度 S:200 rpm
- 送り速度 F = 200 rpm \* 0.8 mm/rev = 160 mm/min

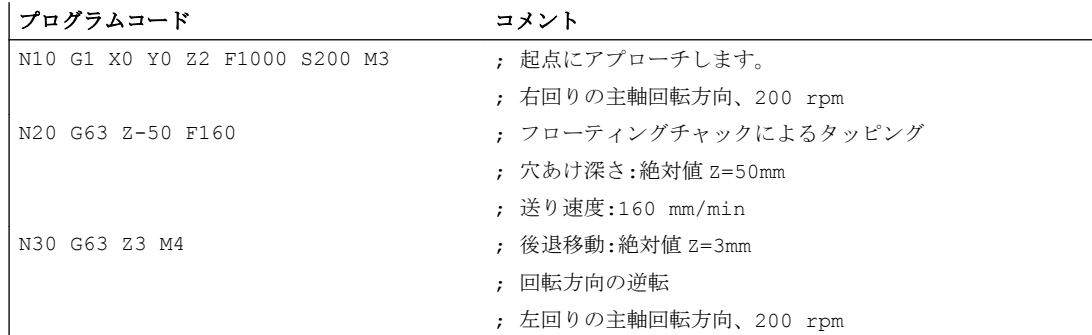

# <span id="page-283-0"></span>10.12 面取り、丸み付け(CHF、CHR、RND、RNDM、FRC、FRCM)

有効な作業平面内の輪郭のコーナでは、丸み付けまたは面取りを実行できます。

最適な加工面品質にするために、面取り/丸み付けのための用途別送り速度をプログラム 指令できます。送り速度をプログラム指令しない場合は、標準軌跡送り速度 F が適用さ れます。

「モーダル丸み付け」機能を使用すると、複数の輪郭のコーナを同じ方法で連続して丸み 付けできます。

# 構文

輪郭のコーナの面取り: G...X...Z...CHR/CHF=<値> FRC/FRCM=<値> G...X...Z... 輪郭のコーナの丸み付け: G...X...Z...RND=<値> FRC=<値> G...X...Z... モーダル丸み付け: G...X...Z...RNDM=<値> FRCM=<値> ...

RNDM=0

#### 注記

面取り/丸み付けのためのテクノロジ(送り速度、送り速度タイプ、M 命令など)は、マシ ンデータ MD20201 \$MC\_CHFRND\_MODE\_MASK (面取り/丸み付け動作)のビット 0 の 設定に応じて、前または次のブロックの指令が適用されます。推奨設定は、前のブロッ クからのテクノロジの使用(ビット 0 = 1)です。

### 意味

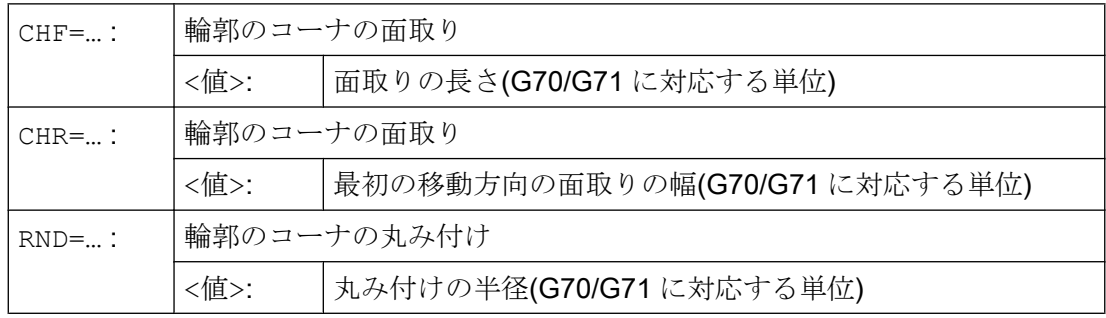

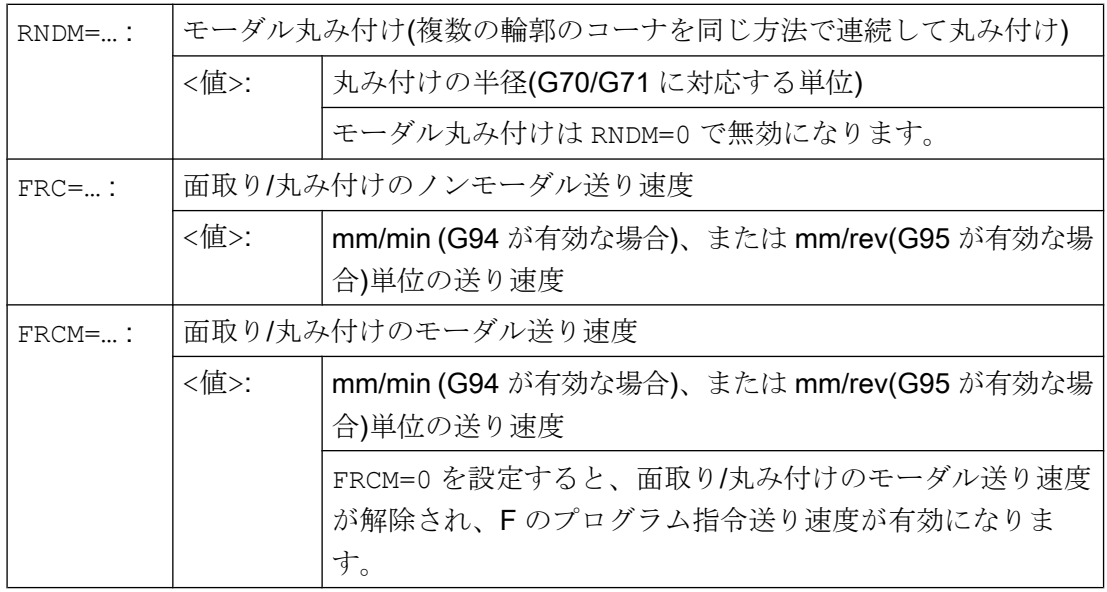

### 注記

### 面取り/丸み付けが大きすぎる

面取り(CHF/CHR)または丸み付け(RND/RNDM)のためのプログラム指令値が、関連する 輪郭要素に対して大きすぎる場合は、面取りまたは丸み付けが自動的に調整されます。

- 1. MD11411 \$MN\_ENABLE\_ALARM\_MASK ビット 4 が設定されている場合、アラーム「面 取りまたは丸み付けを縮小してください」が出力されます(キャンセルアラーム)。
- 2. 面取り/丸み付けは、輪郭のコーナに適合するまで縮小されます。その結果、少なくとも 1 つのブロックが移動しなくなります。このブロックで、必要な移動が停止されます。

#### 注記

#### 面取り/丸み付け不可

次の場合には、面取り/丸み付けは実行されません。

- 直線軌跡と円弧軌跡のいずれも対象平面で使用されない
- 対象平面外で移動が発生する
- 対象平面が変更された
- 移動に関する情報を含まない(命令の出力のみなど)ブロックの数が、マシンデータで指定 された数を超えている

#### 注記

### FRC/FRCM

面取りを G0 で移動した場合は、FRC/FRCM は動作しません。この命令は、F 値に従っ て、エラーメッセージを表示せずにプログラム指令できます。

FRC は、面取り/丸み付けをブロックにプログラム指令している場合、または RNDM が 有効な場合にのみ効果があります。

FRCは、実行中のブロックのFまたはFRCM値に上書きします。

FRC のプログラム指令送り速度は、ゼロより大きい値にしてください。

FRCM=0 を設定すると、F でプログラム指令された面取り/丸み付けの送り速度が動作し ます。

FRCM をプログラム指令した場合は、FRCM 値を、G94 ↔ G95 などの変更時に F と同 様に再プログラム指令する必要があります。F のみが再プログラム指令され、変更前の 送り速度タイプ FRCM > 0 の場合は、エラーメッセージが出力されます。

#### 例 1: 直線と直線の間の面取り

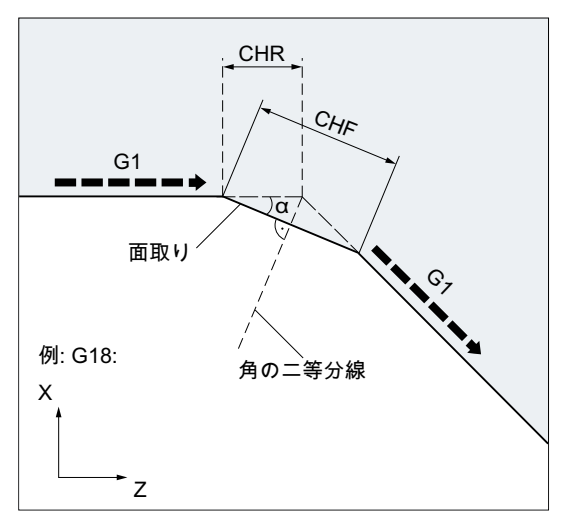

- MD20201 ビット0 = 1 (前のブロックから テクノロジを使用)
- **G71 が有効です。**
- 移動方向(CHR)への面取りの幅は2mm、面 取りの送り速度は 100 mm/min にします。

プログラミングは、次の 2 つの方法でおこなわれます。

● CHRによるプログラミング

#### プログラムコード

```
...
N30 G1 Z… CHR=2 FRC=100
N40 G1 X…
...
```
● CHF によるプログラミング

```
プログラムコード
...
N30 G1 Z… CHF=2(cosα*2) FRC=100
N40 G1 X…
...
```
# 例 2:2 つの直線間の丸み付け

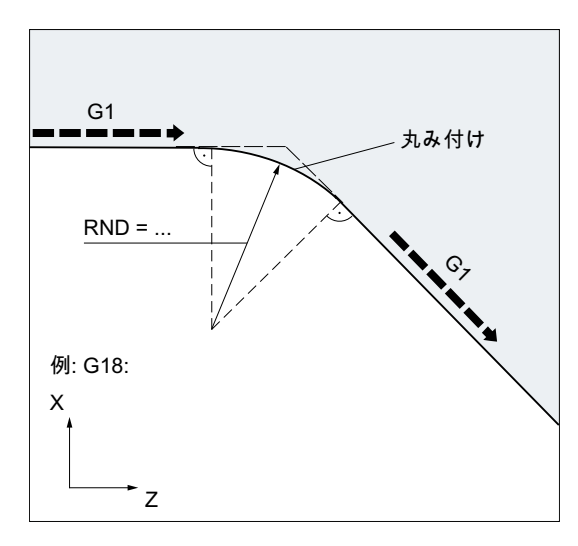

- MD20201 ビット 0 = 1 (前のブロックから テクノロジを使用)
- **G71 が有効です。**
- 丸み付けの半径は2mm、丸み付けの送り 速度は 50 mm/min にします。

#### プログラムコード

... N30 G1 Z… RND=2 FRC=50 N40 G1 X… ...

# 例 3:直線と円弧の間の丸み付け

RND 機能を使用すると、直線軌跡と円弧軌跡の間に、接線方向の接続による円弧の輪郭 要素をあらゆる組み合わせで挿入できます。

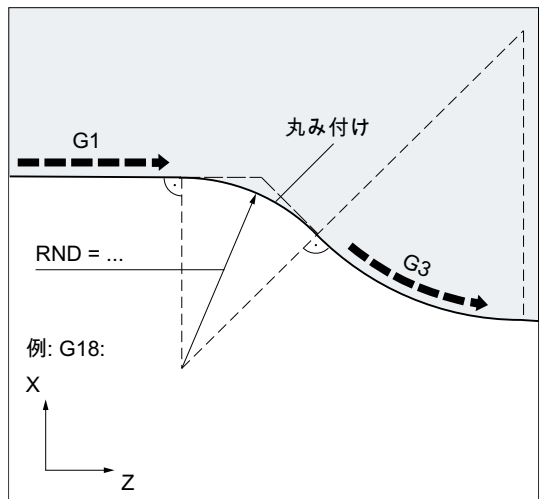

- MD20201 ビット 0 = 1 (前のブロックから テクノロジを使用)
- **G71 が有効です。**
- 丸み付けの半径は2mm、丸み付けの送り 速度は 50 mm/min にします。

```
プログラムコード
...
N30 G1 Z… RND=2 FRC=50
N40 G3 X… Z… I… K…
...
```
# 例 4:ワークの鋭利な端面をバリ取りするモーダル丸み付け

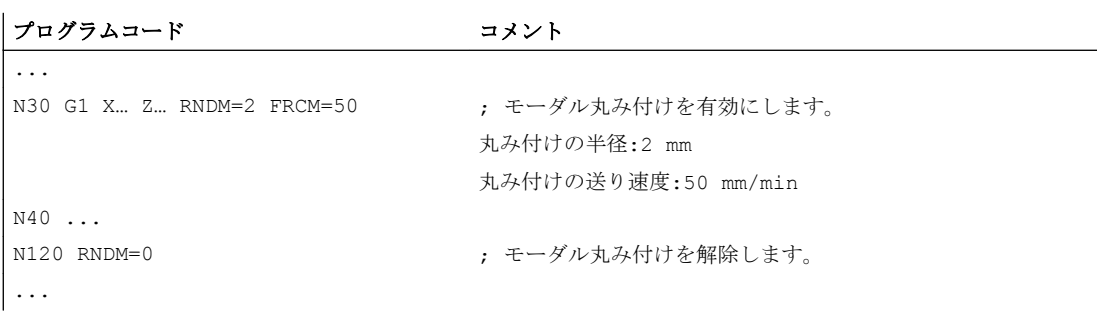

# 例 5:次のブロックのテクノロジ、または前のブロックからテクノロジを適用

● MD20201 ビット 0 = 0:次のブロックのテクノロジを使用(初期設定)

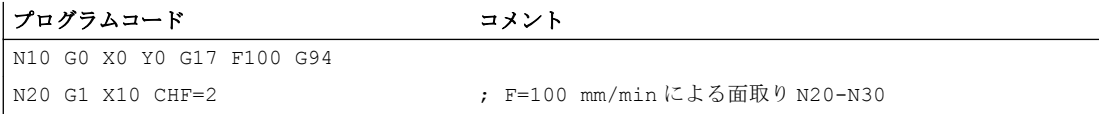
# 10.12 面取り、丸み付け(CHF、CHR、RND、RNDM、FRC、FRCM)

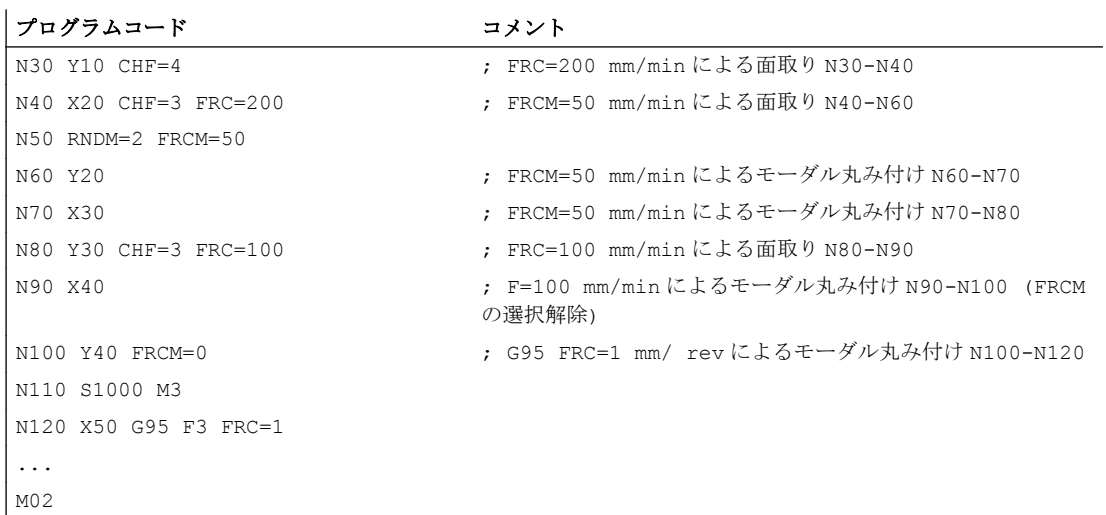

● MD20201 ビット 0 = 1:前のブロックからテクノロジを使用(推奨設定)

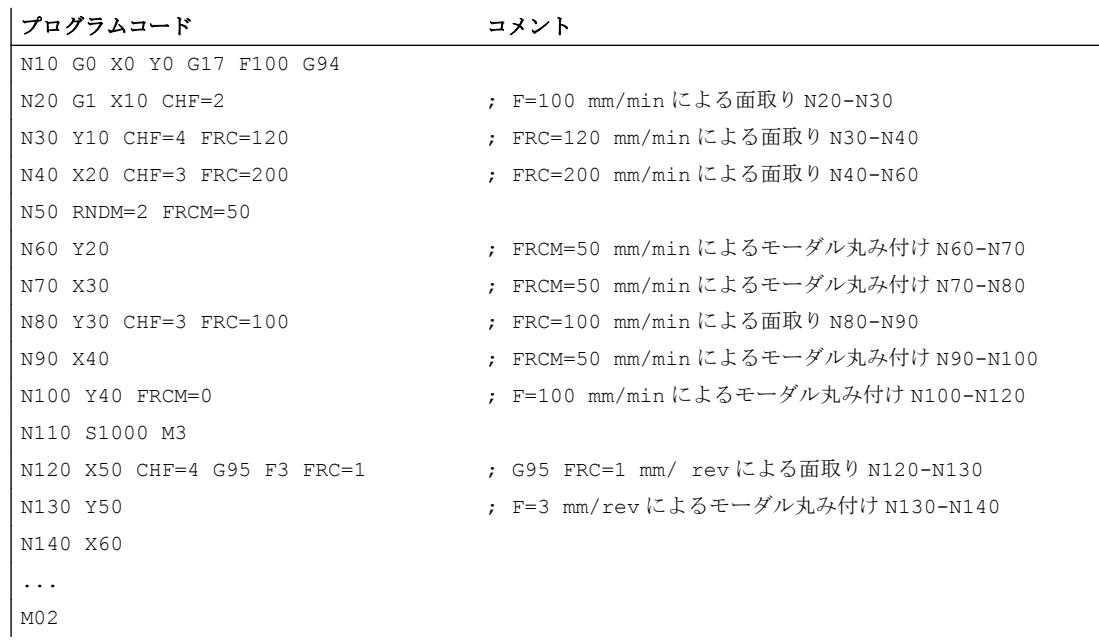

10.12 面取り、丸み付け(CHF、CHR、RND、RNDM、FRC、FRCM)

# 工具径補正 111

# 11.1 工具径補正(G40、G41、G42、OFFN)

工具径補正(TRC)が有効なときは、制御装置が自動的に、さまざまな工具の等距離工具 軌跡を計算します。

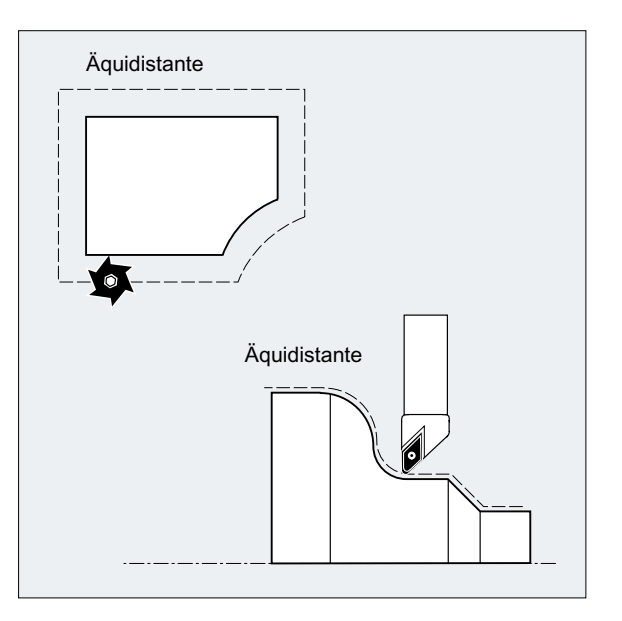

構文

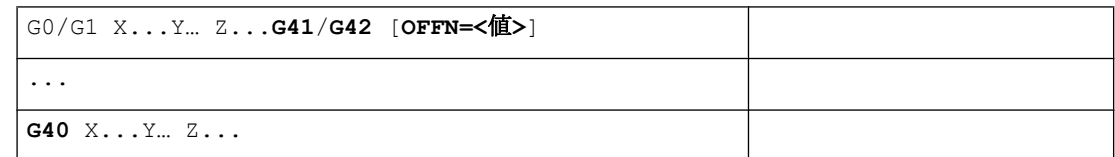

意味

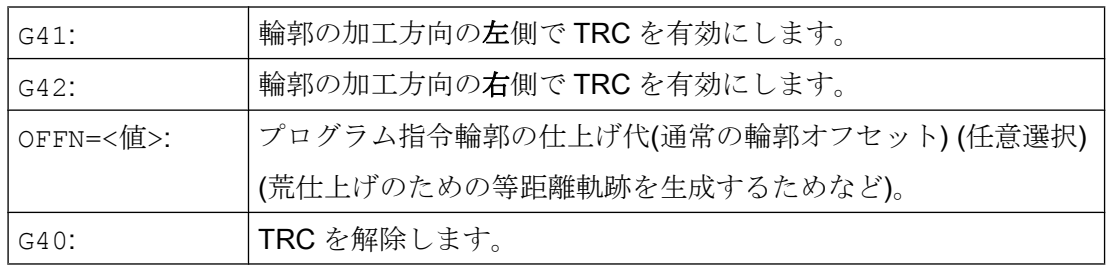

# 注記

G40/G41/G42、G0、または G1 を含む NC ブロックが有効であり、選択した作業平面で 少なくとも 1 つの軸が指定されている必要があります。

この G コードを適用時に軸が 1 つだけ指定されている場合は、2 番目の軸の最終位置が 自動的に追加され、両軸で移動します。

この 2 つの軸は、チャネルのジオメトリ軸として有効にしてください。これは、GEOAX プログラミングを使用して有効にできます。

例

# 例 1:フライス加工

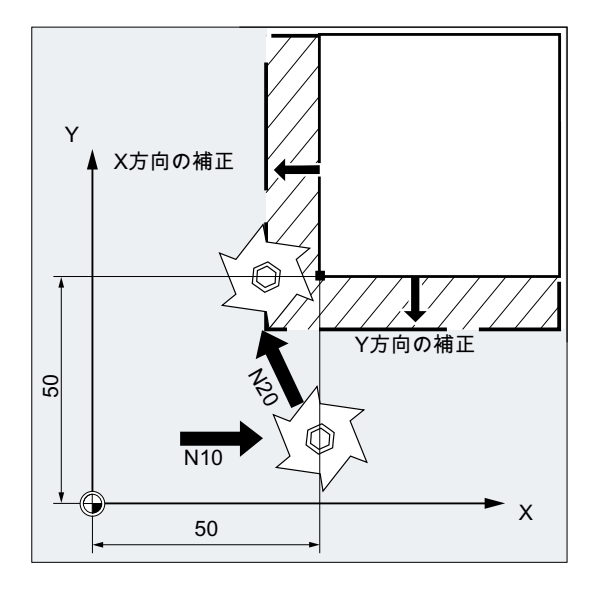

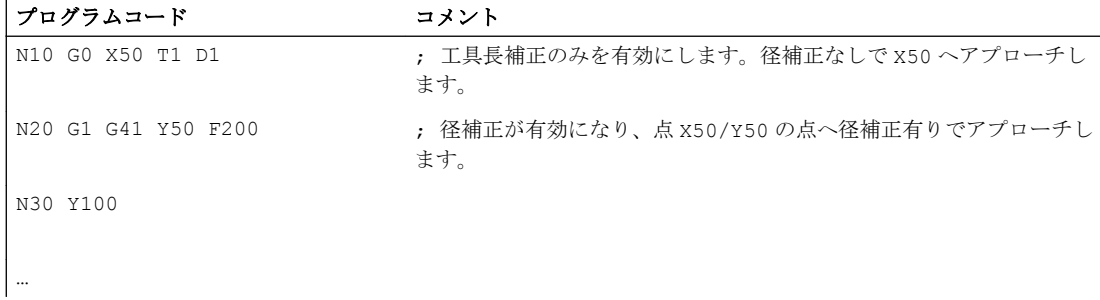

# 例 2 :フライス加工を例とした「通常の」手順

「通常の」手順:

- 1. 工具を呼び出します。
- 2. 工具を交換します。
- 3. 作業平面と工具径補正を有効にします。

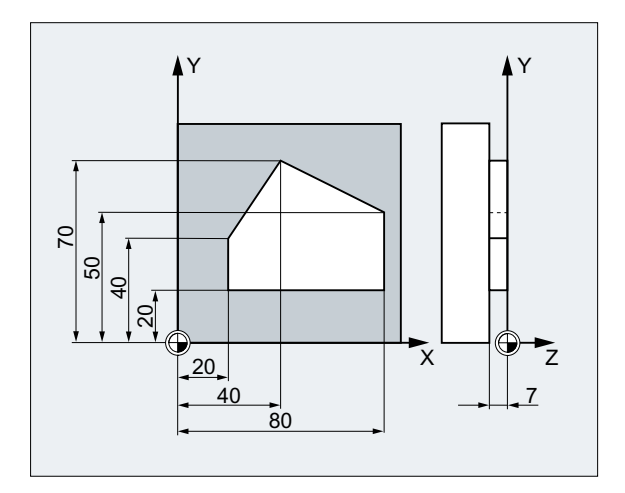

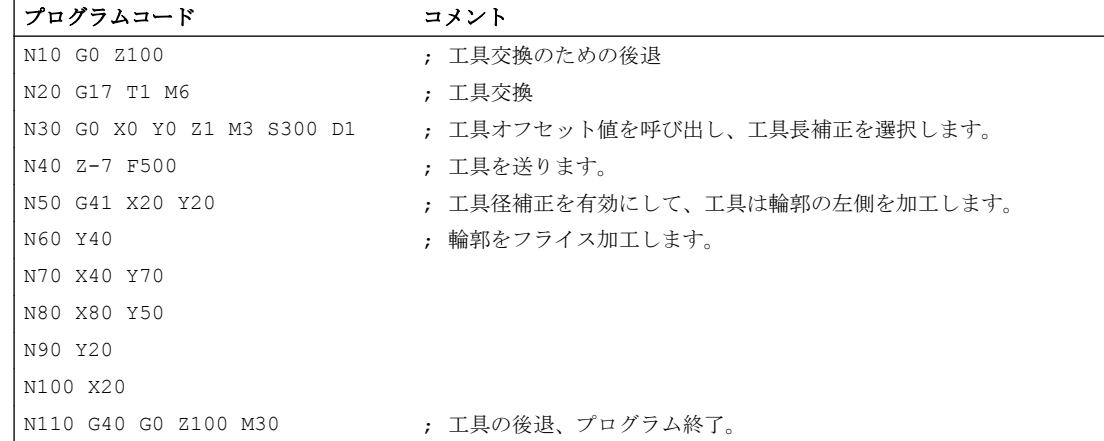

例 3 :旋削

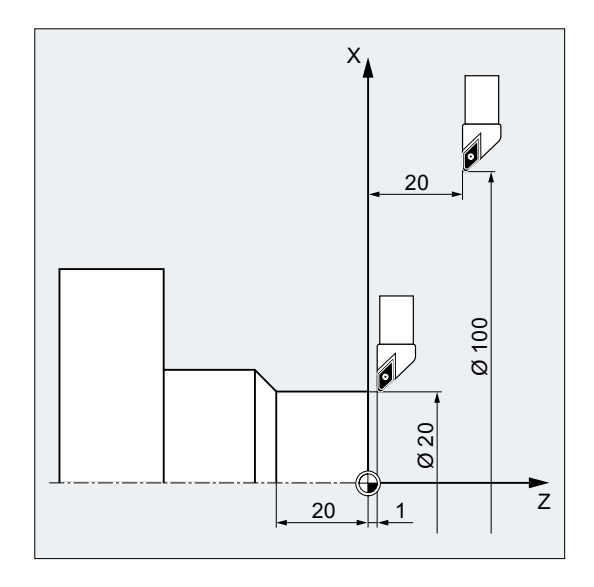

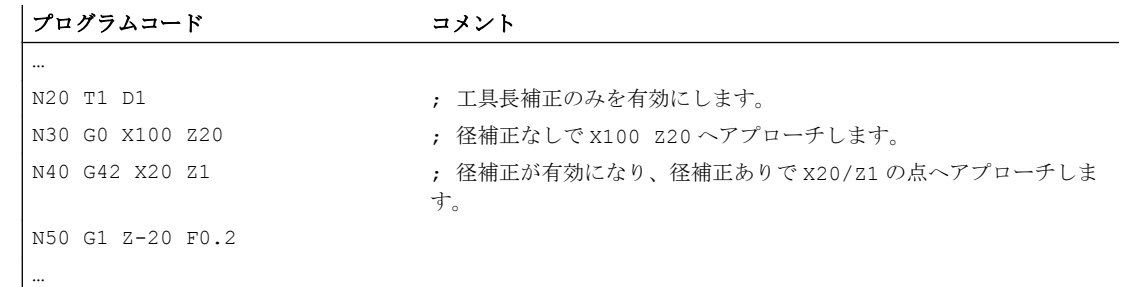

例 4 :旋削

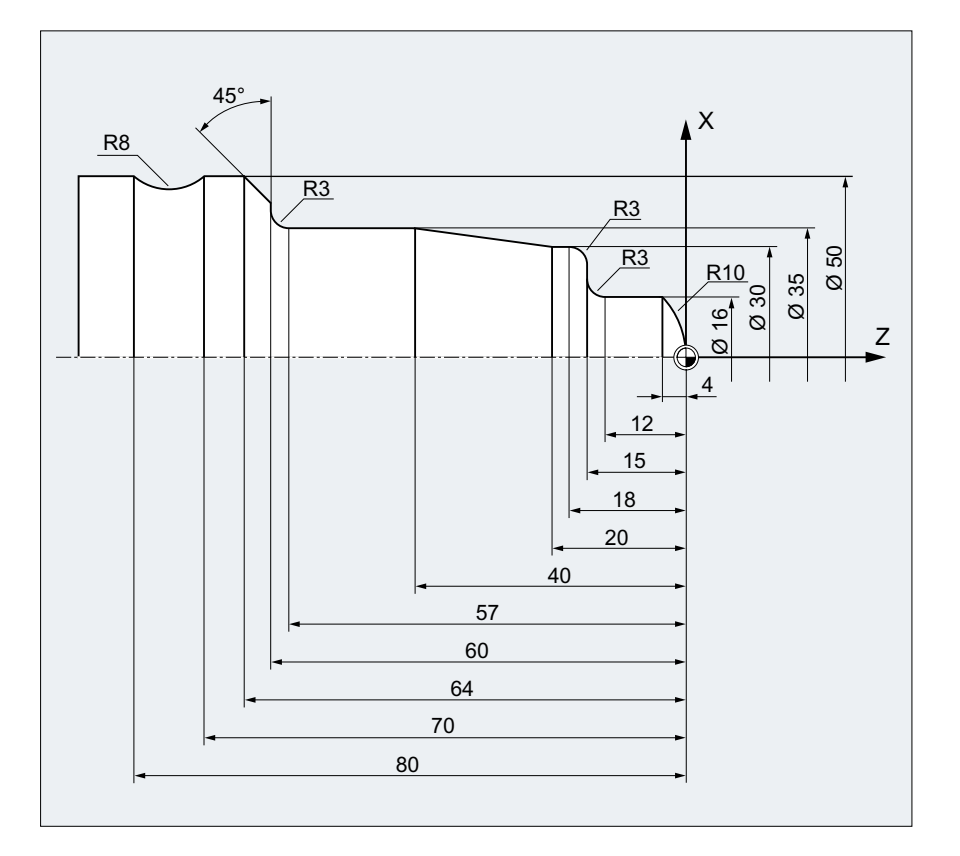

プログラムコード コメント

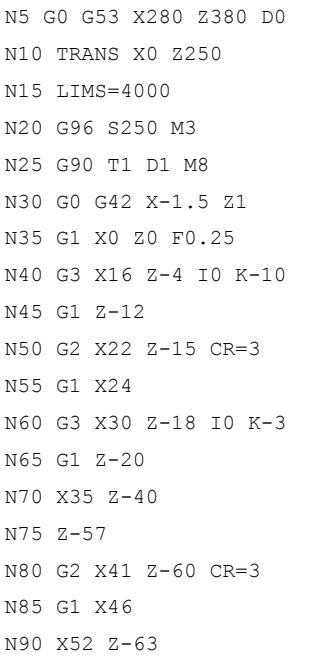

; 起点。

- ; ゼロオフセット。
- ; 速度制限(G96)。
- N20 G96 S250 M3 ; 周速一定制御を選択します。
- ; 工具とオフセットを選択します。
- ; 工具にノーズ R 補正を設定します。
- ; 半径 10 の円弧を旋削します。
- N50 G2 X22 Z-15 CR=3 ; 半径 3 の円弧を旋削します。
- N60 G3 X30 Z-18 I0 K-3 ; 半径 3 の円弧を旋削します。

; 半径 3 の円弧を旋削します。

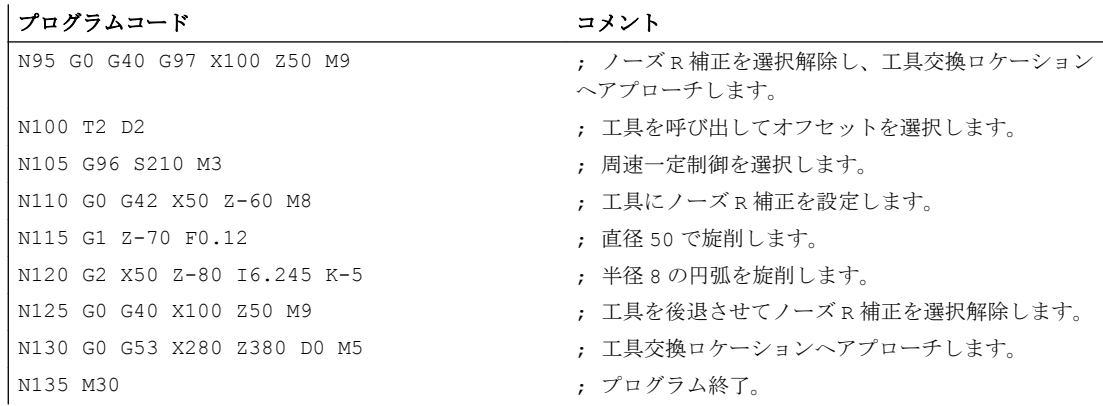

# 詳細情報

輪郭には、工具軌跡を計算するために次の情報が必要です。

- **工具番号(T...)、刃先番号(D...)**
- 加工方向(G41/G42)
- 作業平面(G17/G18/G19)

# 工具番号(T...)、刃先番号(D...)

工具軌跡とワーク輪郭の間の距離は、フライス工具半径、または刃先半径とコントロー ルポイントパラメータから計算します。

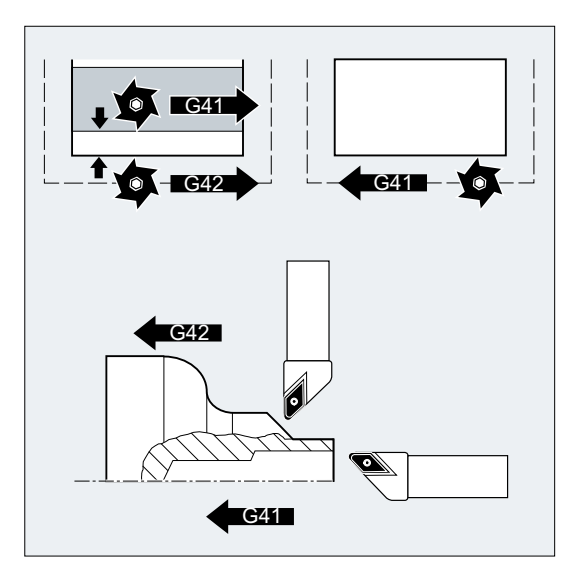

フラット D 番号構成の場合は、D 番号のみをプログラム指令してください。

# 加工方向(G41/G42)

この情報から、コントローラは、工具軌跡をシフトする方向を検出します。

#### 注記

負のオフセット値は、オフセット方向の変更と同じ意味です(G41 ↔ G42)。

#### 作業平面(G17/G18/G19)

この情報から、コントローラは作業平面を検出し、軸の補正方向も検出します。

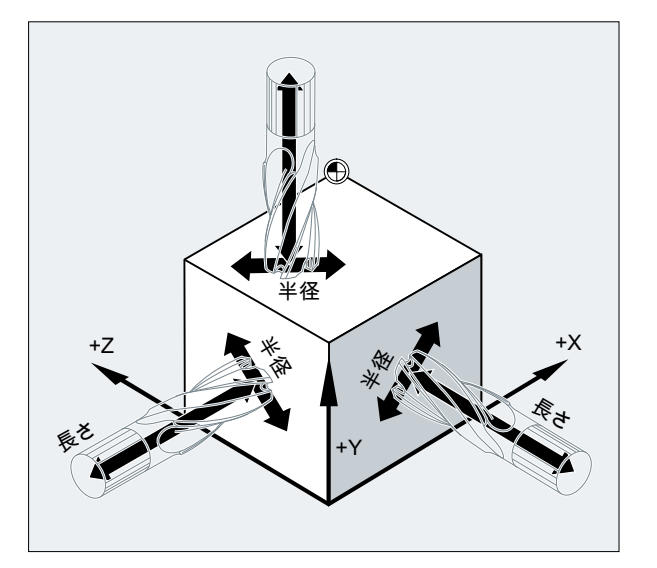

#### 例:フライス工具

プログラムコード コメント ... N10 G17 G41 … – , 工具径補正が X/Y 平面でおこなわれ、工具長補正が z 方向におこなわれま す。 ...

# 注記

2 軸の機械ではノーズ R 補正は「実」平面でのみ可能です。通常は G18 です。

#### 工具長オフセット

選択した工具の直径軸に割り当てられた摩耗パラメータは、マシンデータを使用して直 径値として定義できます。この割り当ては、以降の平面の変更時に自動的には変更され ません。変更するためには、平面を変更した後に再度、工具を選択してください。 旋削:

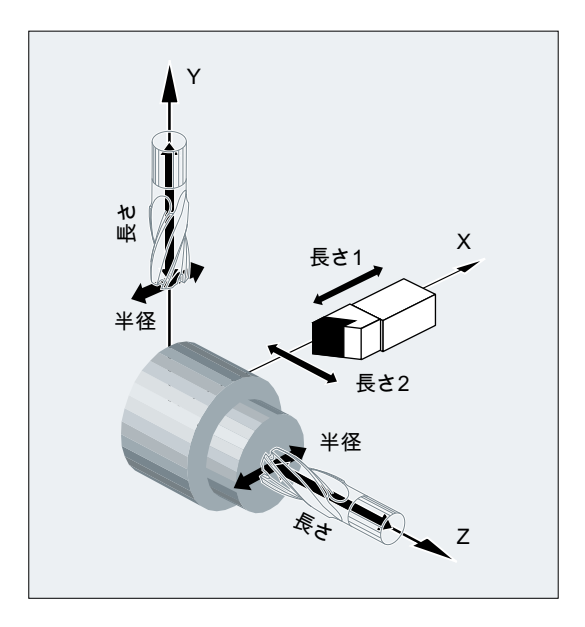

NORM と KONT を使用して、補正モードの適用時と解除時の工具軌跡を定義できます([「輪](#page-300-0) [郭へのアプローチと後退](#page-300-0)(NORM、KONT、KONTC、KONTT) (ページ [301](#page-300-0))」を参照して ください)。

# 交点

交点は次のセッティングデータで選択します。

SD42496 \$SC\_CUTCOM\_CLSD\_CONT (閉じた輪郭の工具径補正の動作)

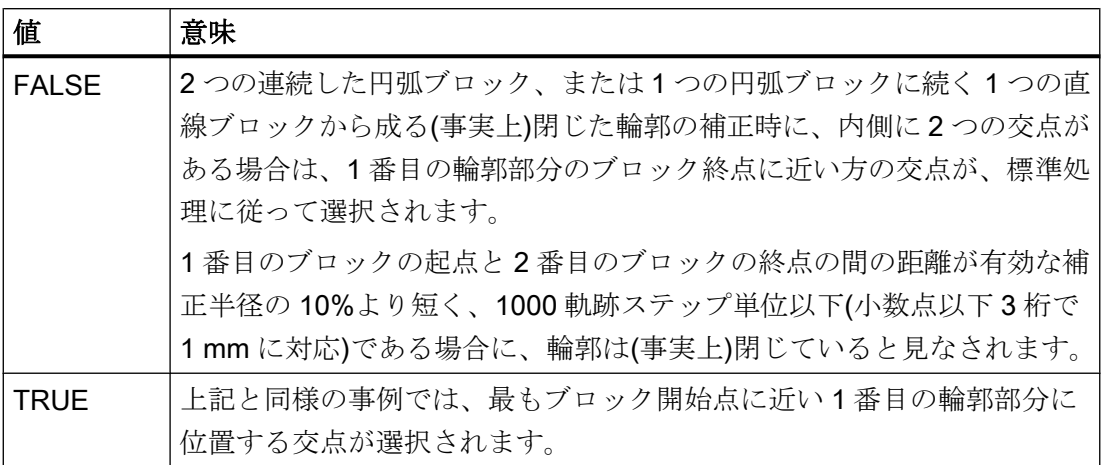

# 補正方向の変更(G41 ↔ G42)

補正方向の変更(G41 ↔ G42)は、中間に G40 を使用せずにプログラム指令できます。

工具径補正

11.1 工具径補正(G40、G41、G42、OFFN)

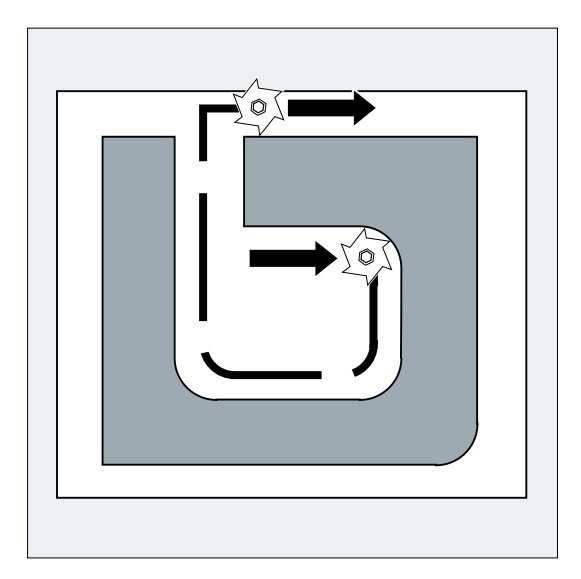

# 作業平面での変更

作業平面(G17/G18/G19)は、G41/G42 が動作中の場合は変更できません。

# 工具オフセットデータセット(D…)の変更

工具オフセットデータセットは、補正モードで変更できます。

変更した工具半径は、新しい D 番号のプログラム指令ブロックの動作時に有効になりま す。

# 注記

半径の変更または補正移動はブロック全体にわたっておこなわれ、それは、プログラム 指令終点で、新しい等距離位置に到達するだけです。

直線移動の場合は、工具が、起点と終点の間で斜めの軌跡に沿って移動します。

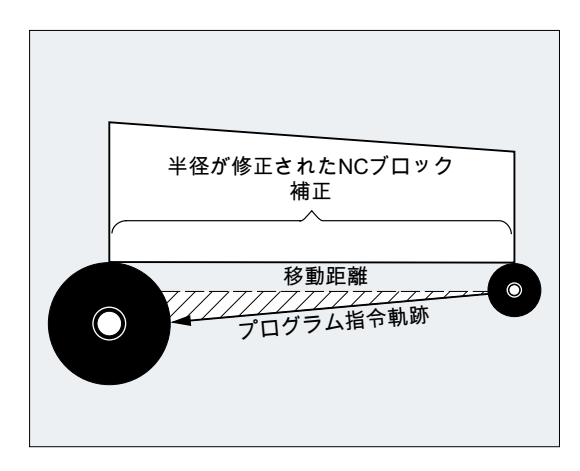

円弧補間では、らせん移動がおこなわれます。

# 工具半径の変更

変更は、システム変数の使用などにより、実行できます。その順序は、工具オフセット データセットを変更するときと同じです(D…)。

# 注記

変更した値は、次回の T または D のプログラム指令時にのみ有効になります。変更は、 次のブロックの動作で適用されます。

#### 補正モード

補正モードは、補正平面の移動命令、または位置データを含まない特定の数の連続ブロ ック、または M 機能によってのみ中断できます。

# 注記

連続ブロックまたは M 命令の数は、マシンデータ項目で設定できます(工作機械メーカ の仕様書を参照してください)。

# 注記

軌跡距離がゼロのブロックも、中断の条件として数えられます。

# <span id="page-300-0"></span>必要条件

KONTC と KONTT 命令は、「多項式補間」オプションがコントローラで有効になっている 場合にのみ使用できます。

# 機能

工具径補正が有効(G41/G42)な場合は、NORM、KONT、KONTC、または KONTT 命令を使 用して、必要な輪郭形状または素材形状に対して、工具のアプローチ軌跡と後退軌跡を 補正できます。

KONTC または KONTT を使用すると、3 軸すべての連続条件が確実に満たされます。した がって、補正平面に垂直な軌跡成分を同時にプログラミングできます。

# 構文

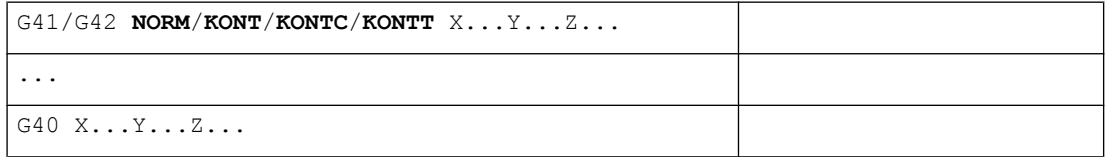

# 意味

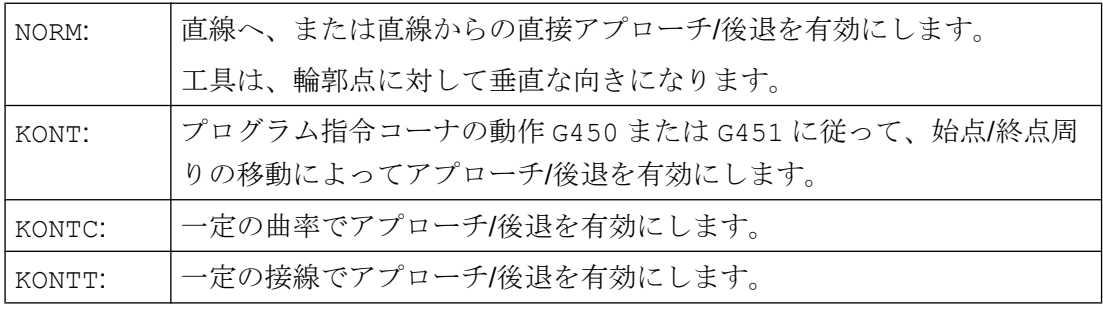

# 注記

G1 ブロックのみが、KONTC と KONTT の最初のアプローチ/後退ブロックとして使用でき ます。コントローラはこれらのブロックを、当該のアプローチ/後退軌跡の多項式に置き 換えます。

# 必要条件

KONTT と KONTC は、工具径補正の 3 次元タイプ(CUT3DC、CUT3DCC、CUT3DF)では使 用できません。これらをプログラム指令すると、コントローラは、エラーメッセージを 表示せずに、内部で NORM に切り替えます。

#### 例

# **KONTC**

円弧中心点から開始して、一周円へアプローチします。アプローチブロックのブロック 終点の方向と曲率半径は、その次の円弧の値と同じです。切り込みは、アプローチ/後退 ブロックの両方で同時に、Z 方向へおこなわれます。以下に、工具軌跡の垂直投影図を 示します。

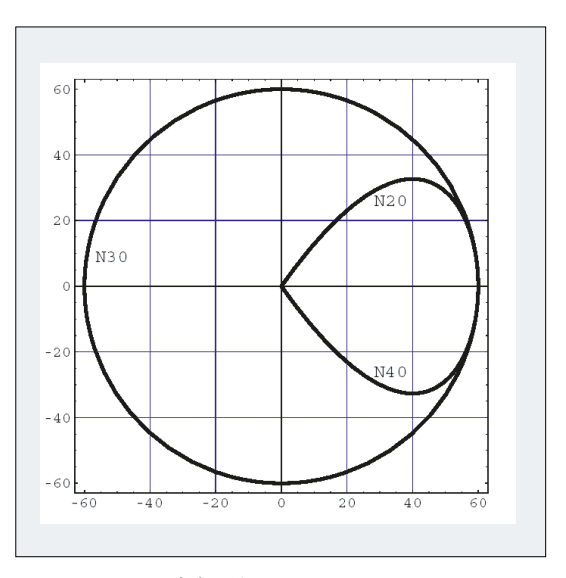

図 11-1 垂直投影図

関連する NC プログラム部分は次のとおりです。

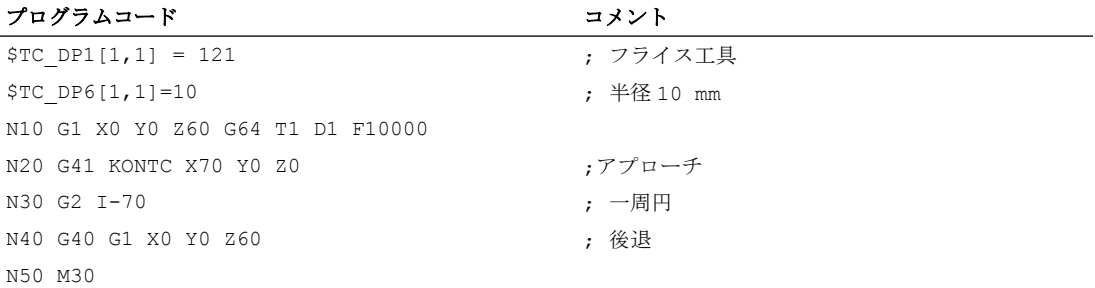

曲率が一周円の円弧軌跡に合わせて補正されると同時に、Z60 から円弧平面の Z0 へ移動 がおこなわれます。

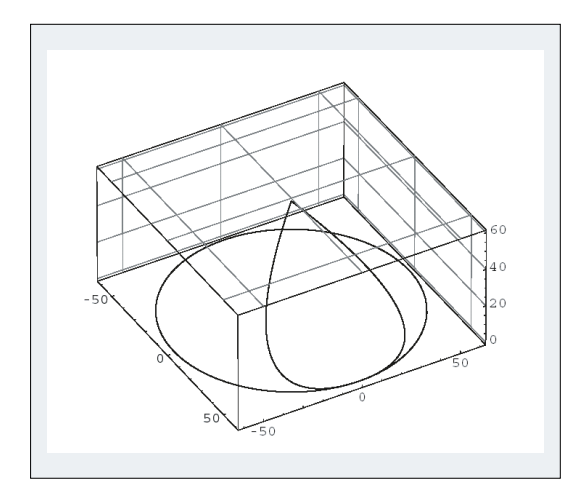

図 11-2 3 次元表示

# 詳細情報

# NORM によるアプローチ/後退

1. アプローチ:

NORM が有効な場合は、(移動のために設定アプローチ角度がプログラム指令された場合で も)直接、補正された開始位置へ直線上を工具が移動して、起点で軌跡タンジェントに垂 直に位置決めされます。

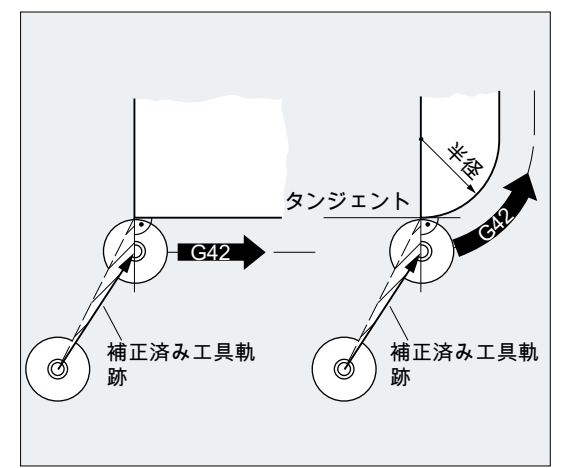

# 2. 後退:

工具は、(移動のための設定アプローチ角度がプログラム指令された場合でも)最後に補正 された軌跡終点に対して垂直となり、次の径補正無効位置(工具交換位置など)へ直接、直 線移動します。

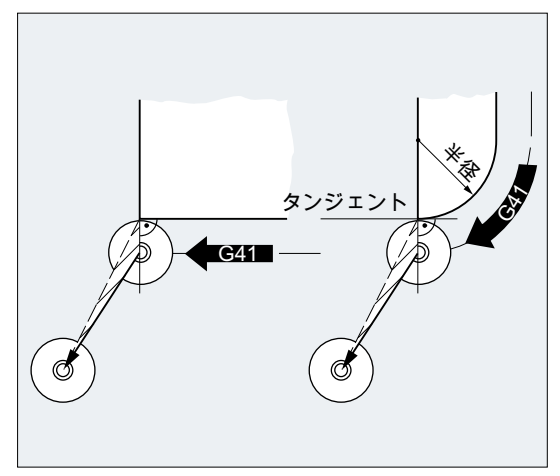

アプローチ/後退角度を変更すると、干渉発生の可能性があります。

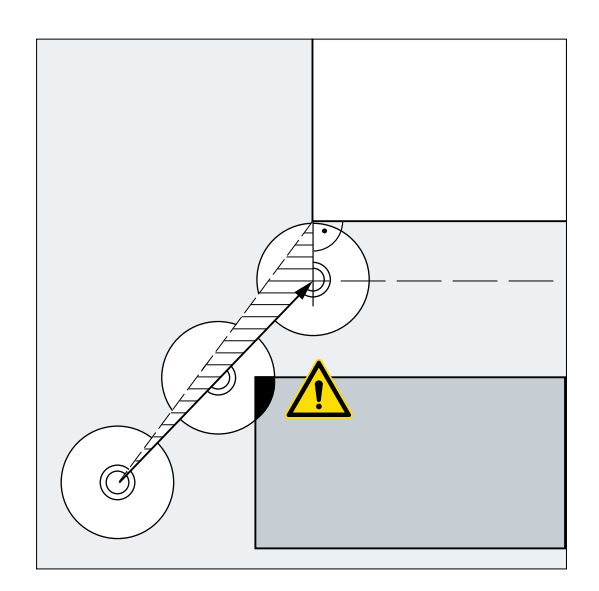

# 通知

# 干渉の可能性

アプローチ/後退角度の変更は、干渉が発生しないように、プログラミングのときに考 慮してください。

# KONT によるアプローチ/後退

アプローチの前に、工具を輪郭の前または後ろに配置できます。起点での軌跡タンジェ ントは境界線として機能します。

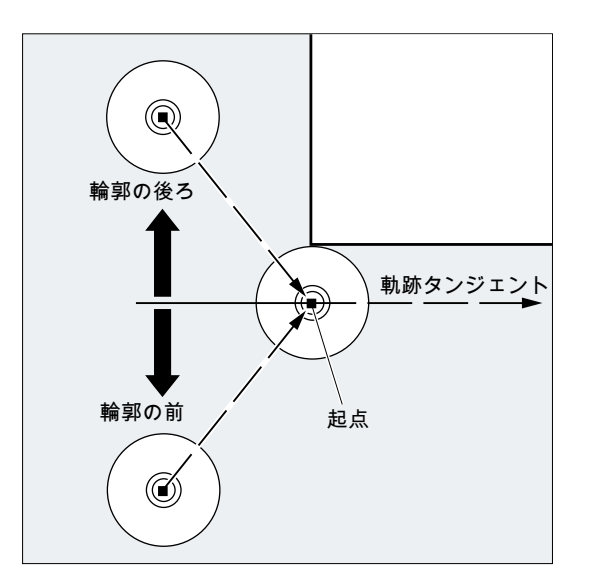

これに従い、KONT によるアプローチ/後退に関して、次の 2 つの場合があります。

- 1. 工具が輪郭の前にあります。 → アプローチ/後退の方法は NORM と同じです。
- 2. 工具が輪郭の後ろにあります。
	- アプローチ:

工具は、円弧軌跡に沿って、またはプログラム指令したコーナ動作(G450/G451) に応じて、交点のまわりを等距離軌跡で、起点を中心に移動します。 G450/G451 命令は、実行中のブロックから次のブロックへの遷移に適用されます。

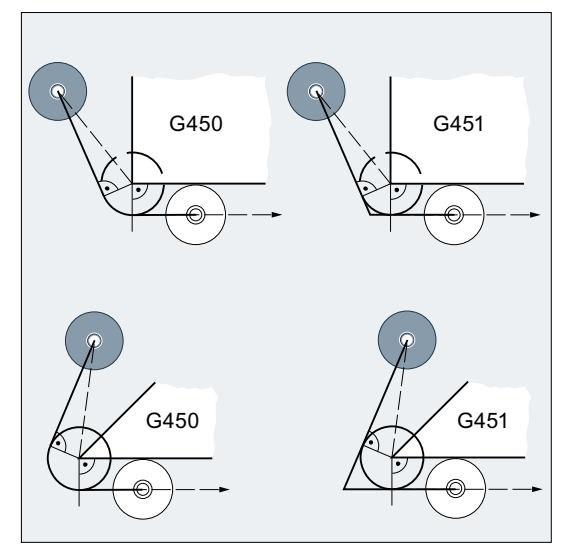

両方(G450/G451)の場合で、次のアプローチ軌跡が生成されます。

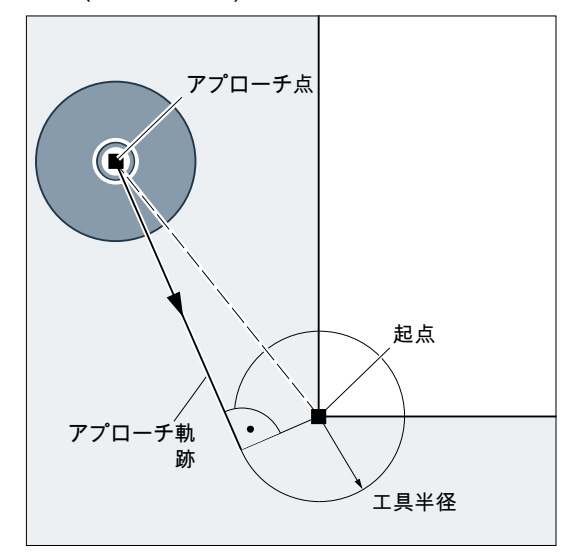

直線が、径補正無効のアプローチ点から引かれます。 この線は、円弧半径= 工具 半径で円に接しています。 円弧中心点は起点です。

– 後退:

後退にはアプローチと同じ規則が適用されますが、適用の順番が逆です。

#### KONTC によるアプローチ/後退

輪郭点は、一定の曲率でアプローチ/後退がおこなわれます。 輪郭点では加減速に不連続 変化は発生しません。 始点から輪郭点への軌跡は多項式として補間されます。

# KONTT によるアプローチ/後退

輪郭点へ、一定接線によりアプローチ/後退がおこなわれます。 輪郭点で加減速に不連続 変化が発生する場合があります。始点から輪郭点への軌跡は多項式として補間されます。

# KONTC と KONTT の違い

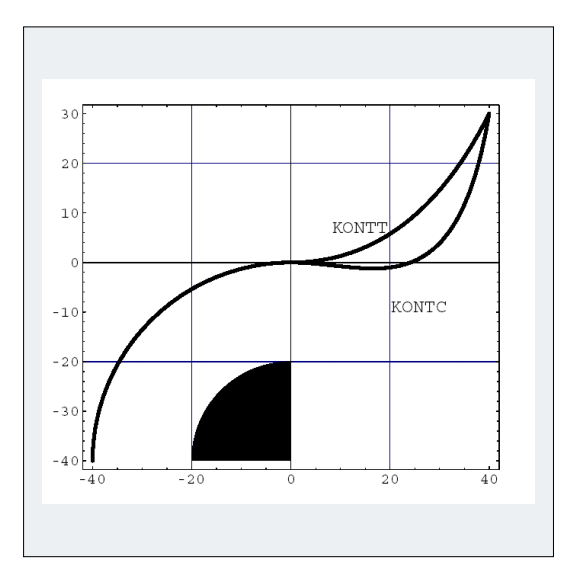

以下の図は、KONTT と KONTC 間のアプローチ/後退動作の違いを示します。 X0 Y-40 の 中心点を中心とする半径 20 mm の円は、外側半径 20 mm の工具で補正されます。した がって、工具の中心点は、半径 40 mm の円弧軌跡に沿って移動します。アプローチブロ ックの終点は X40 Y30 にあります。 円弧ブロックと後退ブロック間の遷移はゼロ点でお こなわれます。 KONTC に関連した曲率はその後も継続するため、後退ブロックは最初 に、負の Y 成分で移動を実行します。 これは、多くの場合、望ましくない状況です。 こ の動作は、KONTT 後退ブロックでは発生しません。 ただし、このブロックの場合は、ブ ロック遷移のとき加減速の不連続変化が発生します。

KONTT または KONTC ブロックが後退ブロックでなく、アプローチブロックの場合は、 輪郭はまったく同一で、反対方向に加工されます。

# 11.3 外側コーナの補正(G450、G451、DISC)

工具径補正が有効(G41/G42)な場合は、G450 または G451 命令を使用して、外側コーナ の周りを移動時に補正された工具軌跡の進路を定義できます。

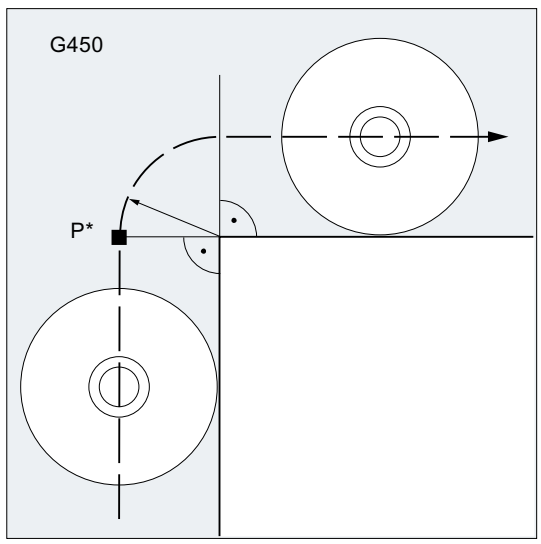

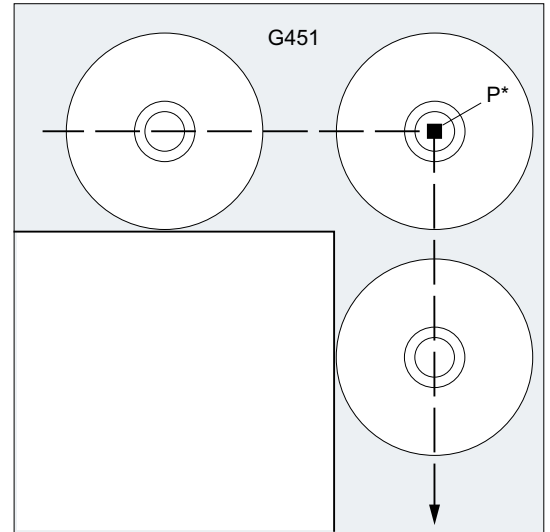

G450 の場合は、工具中心点が、ワーク コーナの周りを工具半径の円弧を描いて 移動します。

G451 の場合は、工具中心点は、工具とプロ グラム指令輪郭の間の間隔が工具半径と等距 離の、2 つの線の交点へアプローチします。 G451 は、円弧と直線にのみ適用されます。

# 注記

G450/G451 は、KONT が有効な場合のアプローチ軌跡と輪郭の後ろのアプローチ点の定 義にも使用されます([「輪郭へのアプローチと後退](#page-300-0)(NORM、KONT、KONTC、KONTT) (ページ [301\)](#page-300-0)」を参照してください)。

DISC 命令を使用すると、G450 による挿入円を変形させ、それによって輪郭コーナをよ り鋭角にすることができます。

構文

G450 [DISC=<値>]

G451

意味

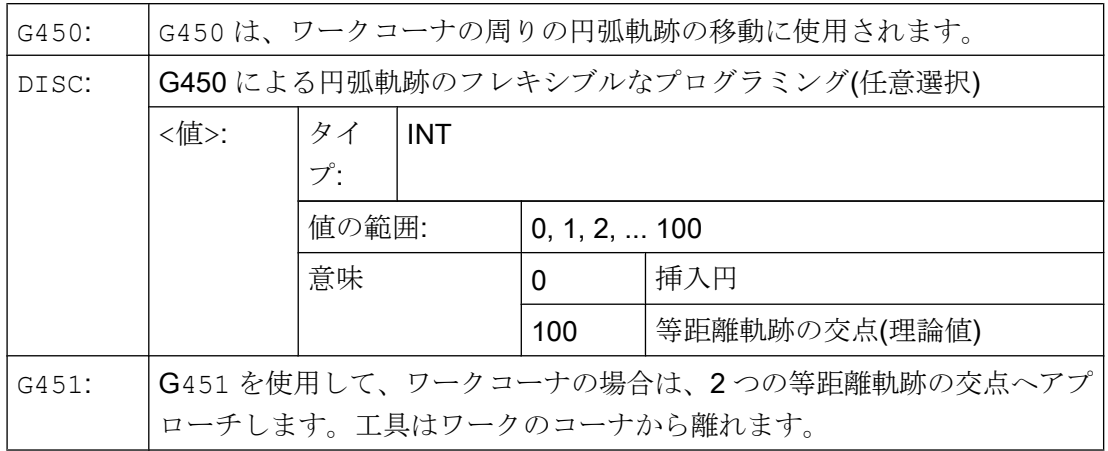

# 注記

DISC は、G450 の呼び出しを使用する場合にのみ適用されますが、G450 を使用してい ない、それ以前のブロックでプログラム指令できます。これらの命令は両方ともモーダ ルです。

例

以下の例では、(N30 ブロックのコーナ動作のプログラムによって)、挿入円をすべての 外側コーナに対してプログラムしています。こうすることで、方向変更時の工具の停止 と後退が防止されます。

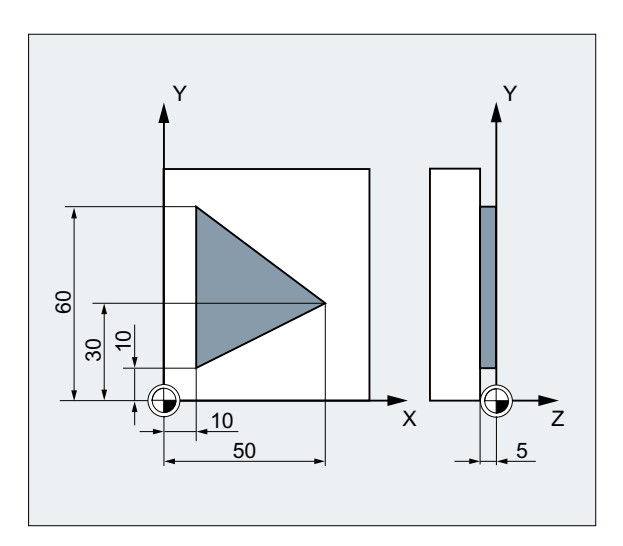

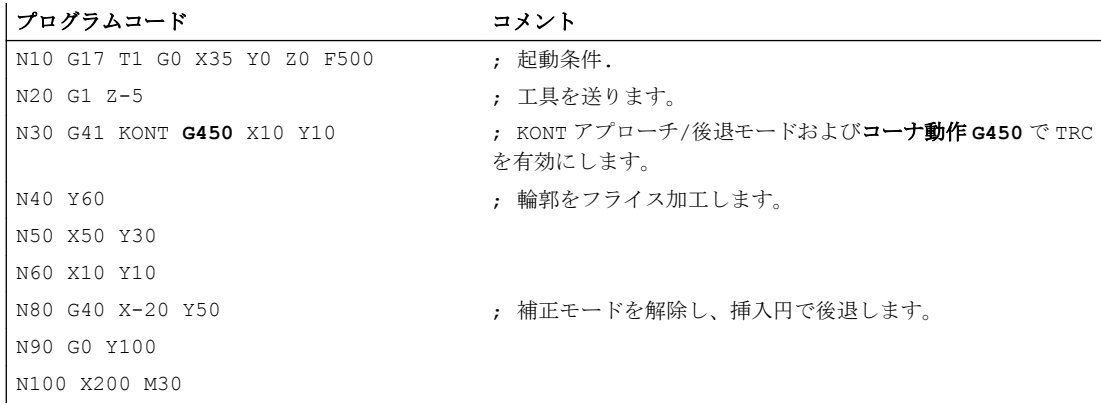

#### 詳細情報

#### G450/G451

中間点 P\*で、制御装置は、切り込み移動や機能切り替えなどの命令を実行します。 これ らの命令はコーナを形成する 2 つのブロックの間に挿入されたブロックでプログラム指 令されます。

G450 の場合、挿入円は、そのデータに関しては次の移動指令に属します。

# **DISC**

0 より大きい DISC 値を指定すると、その高さが拡大された中間円弧が示され、結果は 挿入楕円、挿入放物線、または挿入双曲線になります。

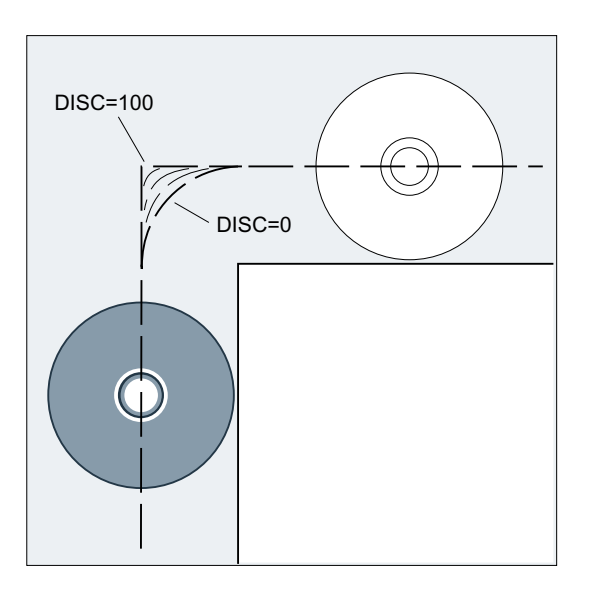

上限は、マシンデータで定義できます(通常は DISC=50)。

# 移動動作

G450 が鋭角の輪郭角度と大きな DISC 値で有効な場合、コーナで工具が輪郭から離れま す。 輪郭角度が 120°以上の場合は、輪郭の周りを均一な S/R 値で移動します。

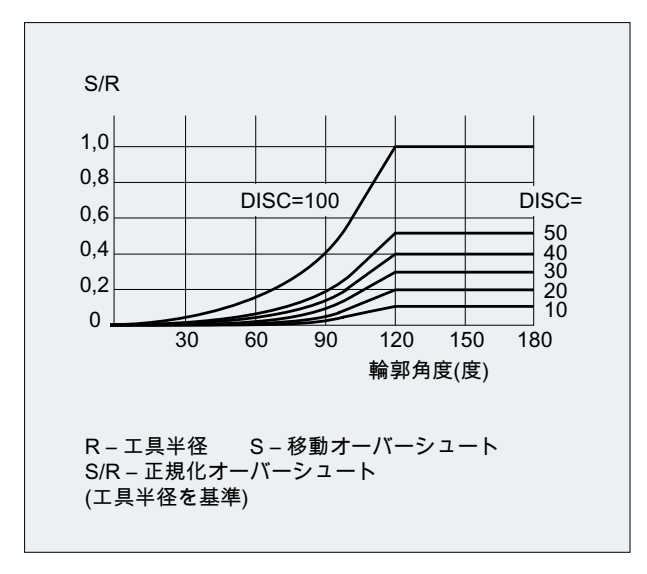

G451 が鋭角の輪郭角度で有効になると、軌跡から離れる移動により、余分な非切削工 具軌跡が発生することがあります。 このような場合の挿入円への自動切り替えは、マシ ンデータのパラメータを使用して定義できます。

# 11.4 滑らかなアプローチと後退

# 11.4.1 アプローチと後退(G140 ~ G143、G147、G148、G247、G248、G347、G348、 G340、G341、DISR、DISCL、DISRP、FAD、PM、PR):

SAR (Smooth Approach and Retraction: 滑らかなアプローチと後退)機能を使用して、始 点の位置に関係なく、輪郭の始点へ接線方向のアプローチを実行します。

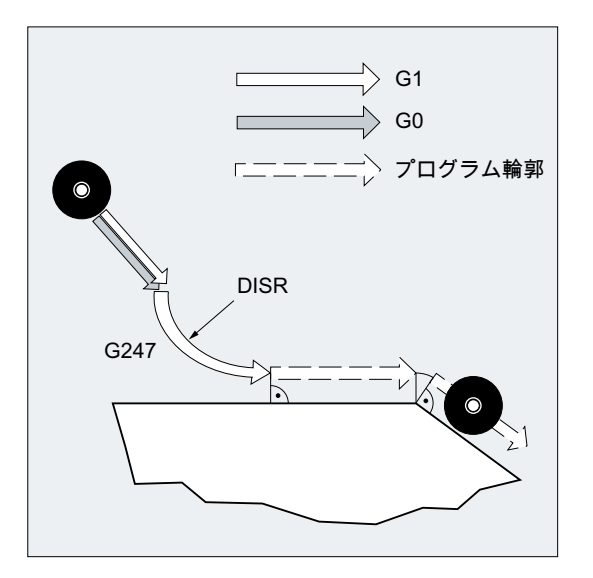

この機能は、通常は工具径補正と組み合わせて使用します。

この機能を有効にすると、制御装置は、指定したパラメータに応じて次のブロックへの 移行(または後退時には前のブロックからの移行)が実行されるように、中間点を計算し ます。

アプローチ移動は、4つまでの移動区分から成ります。移動の起点は Po、終点は P4 と呼 ばれます。この 2 つのポイント間に、P1、P2、P<sup>3</sup> の最大 3 つの中間点を設定できます。 点 Po、P3、および P4 は常に定義されます。中間点 P1 と P2 は、定義したパラメータと ジオメトリ条件に従って省略できます。後退時には、これらの点を逆方向に通過します。 つまり、P4から始まり、Poで終わります。

# 構文

# 滑らかなアプローチ:

- 直線による: G147 G340/G341 ... DISR=..., DISCL=..., DISRP=...FAD=...
- 4 分円/半円による: G247/G347 G340/G341 G140/G141/G142/G143 ... DISR=...DISCL=...DISRP=...FAD=...

# 滑らかな後退:

- 直線による: G148 G340/G341 ... DISR=..., DISCL=..., DISRP=...FAD=...
- 4分円/半円による: G248/G348 G340/G341 G140/G141/G142/G143 ... DISR=...DISCL=...DISRP=...FAD=...

# 意味

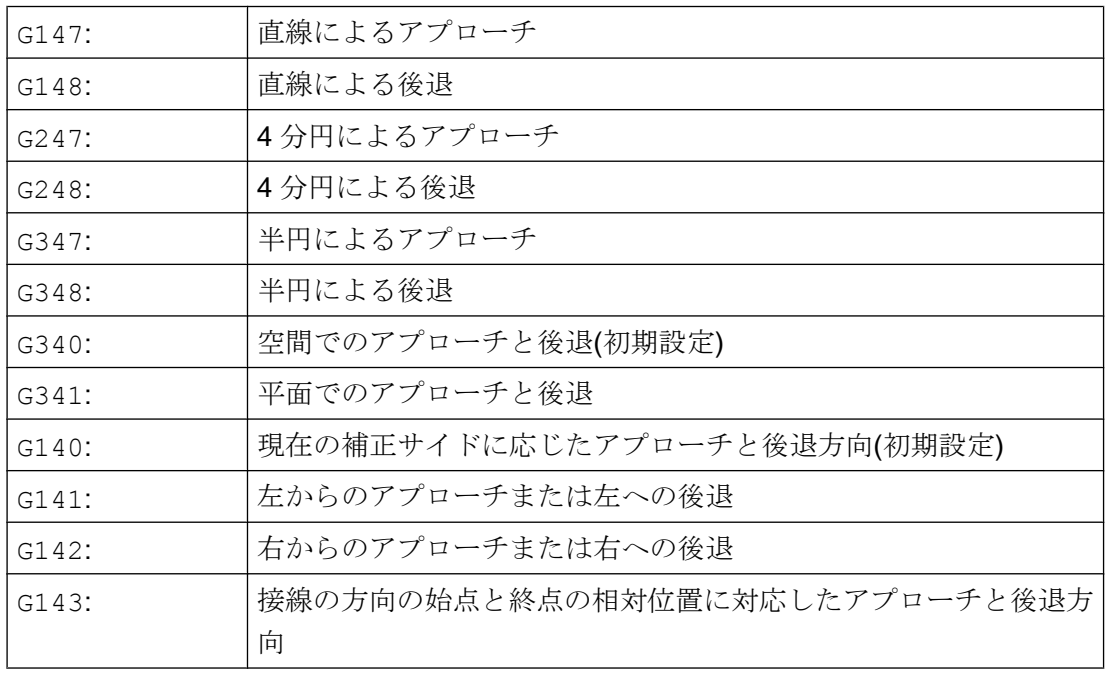

工具径補正

11.4 滑らかなアプローチと後退

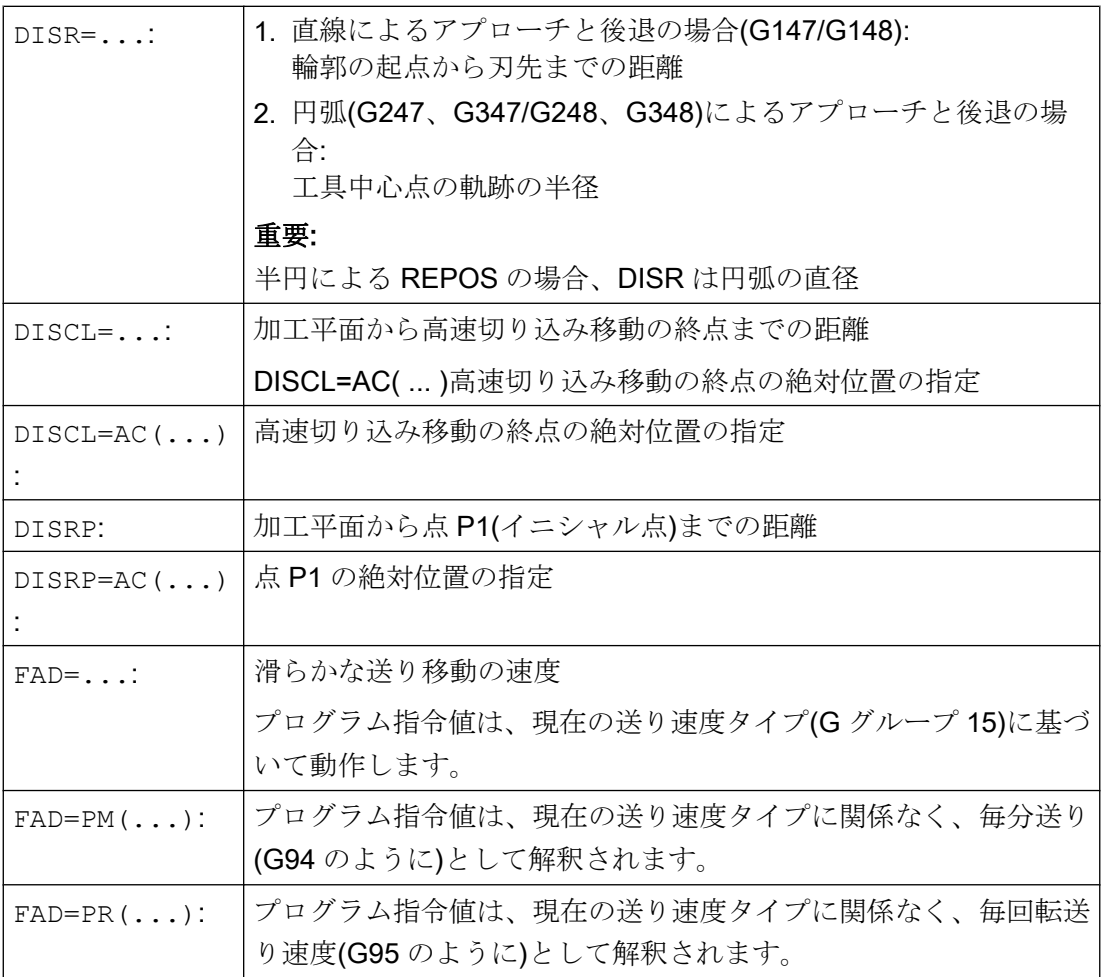

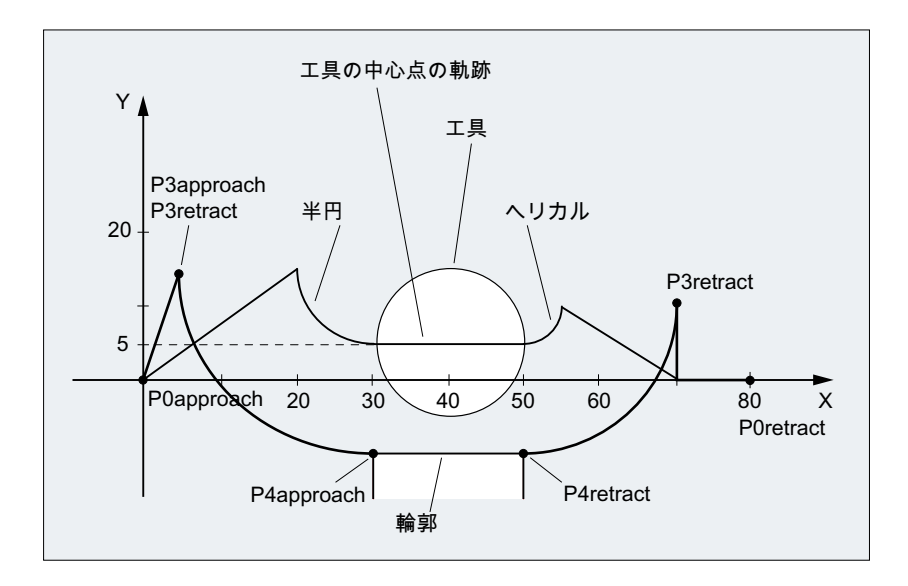

- 滑らかなアプローチ(N20ブロックが動作)です。
- 4分円によるアプローチ(G247)です。
- アプローチ方向がプログラム指令されていないため、G140 が適用されます。つまり、 TRC が有効です(G41)。
- **輪郭オフセット OFFN=5 (N10)。**
- 現在の工具半径=10。そして、有効な TRC 補正半径=15、SAR 輪郭の半径=25 です。 その結果、工具中心軌跡の半径は DISR=10 と同じです。
- Z 位置のみが N20 でプログラム指令されているため、円弧の終点は N30 から取得さ れます。
- 切り込み移動
	- 早送りで Z20 から Z7 へ(DISCL=AC(7))移動します。
	- その後、FAD=200 で Z0 へ移動します。
	- X/Y 平面のアプローチ円弧、および F1500 を含む後続ブロック(この速度を後続の ブロックで有効にするには、N30 の動作中の G0 を G1 で上書きします。上書きし ない場合は、さらに輪郭が G0 で加工されます)。
- 滑らかな後退が(N60 ブロックで有効)です。
- 4分円(G248)とヘリカル(G340)による後退です。
- FAD は G340 には無関係のため、FAD はプログラム指令されていません。

- DISCL=6のため、起点では Z=2、終点では Z=8 です。
- DISR=5 の場合は、SAR 輪郭の半径=20、工具中心点軌跡の半径=5 です。

Z8 から Z20 への後退移動、および X/Y 平面に平行に X70 Y0 へ移動します。

#### プログラムコード コメント

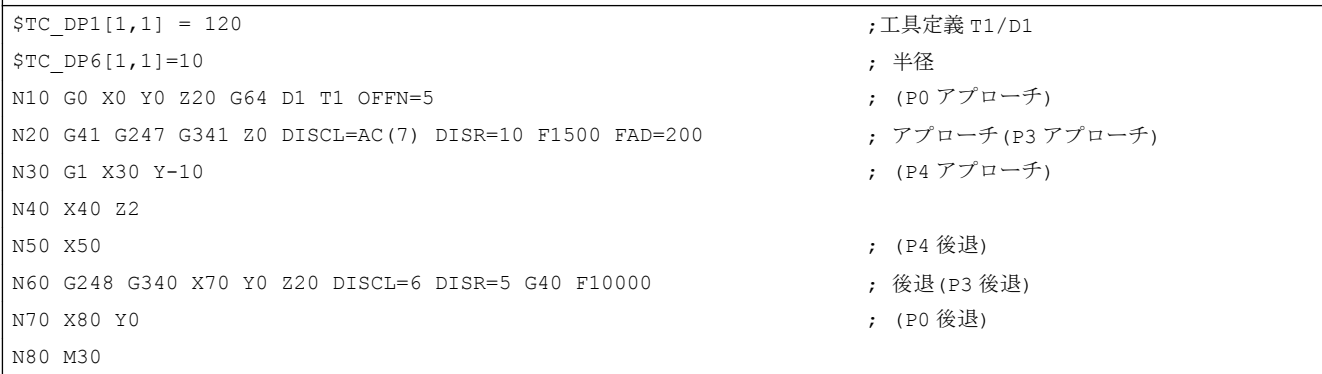

# 詳細情報

# アプローチ輪郭と後退輪郭の選択

アプローチ輪郭と後退輪郭は、次に示す 2 番目の G グループに属する当該の G 命令によ って選択されます。

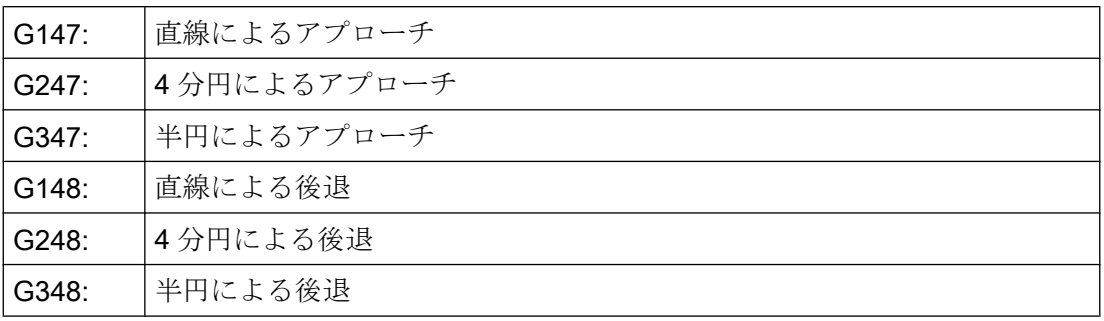

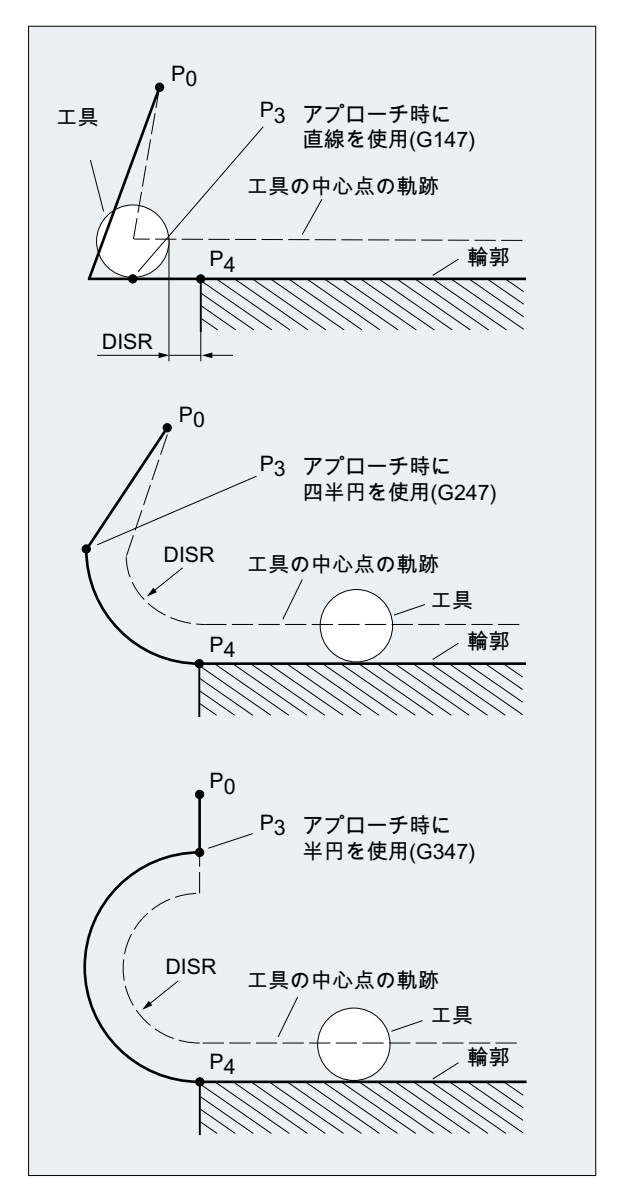

図 11-3 同時に工具径補正を実施するアプローチ移動

# アプローチ方向と後退方向の選択

工具径補正(G140、初期設定)を使用して、正の工具半径でアプローチ方向と後退方向を 特定します。

- G41 が有効→左からのアプローチ
- G42 が有効→右からのアプローチ

さらに、G141、G142、および G143 によるアプローチオプションを使用できます。 この G コードは、アプローチ輪郭が 4 分円または半円のときにのみ有効です。

# 始点と終点の間の動作ステップ(G340 と G341)

どのような場合でも、移動は、複数の直線と、アプローチ輪郭を特定する G 命令に対応 して、追加の直線や 4 分円または半円から構成されます。以下の図に 2 つのタイプの軌 跡分割を示します。

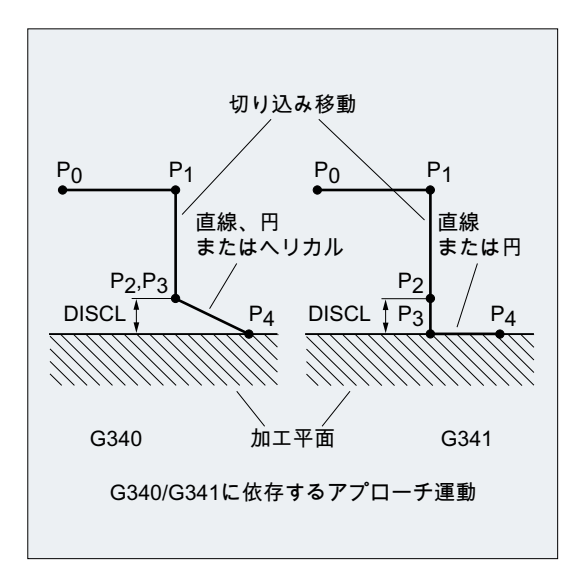

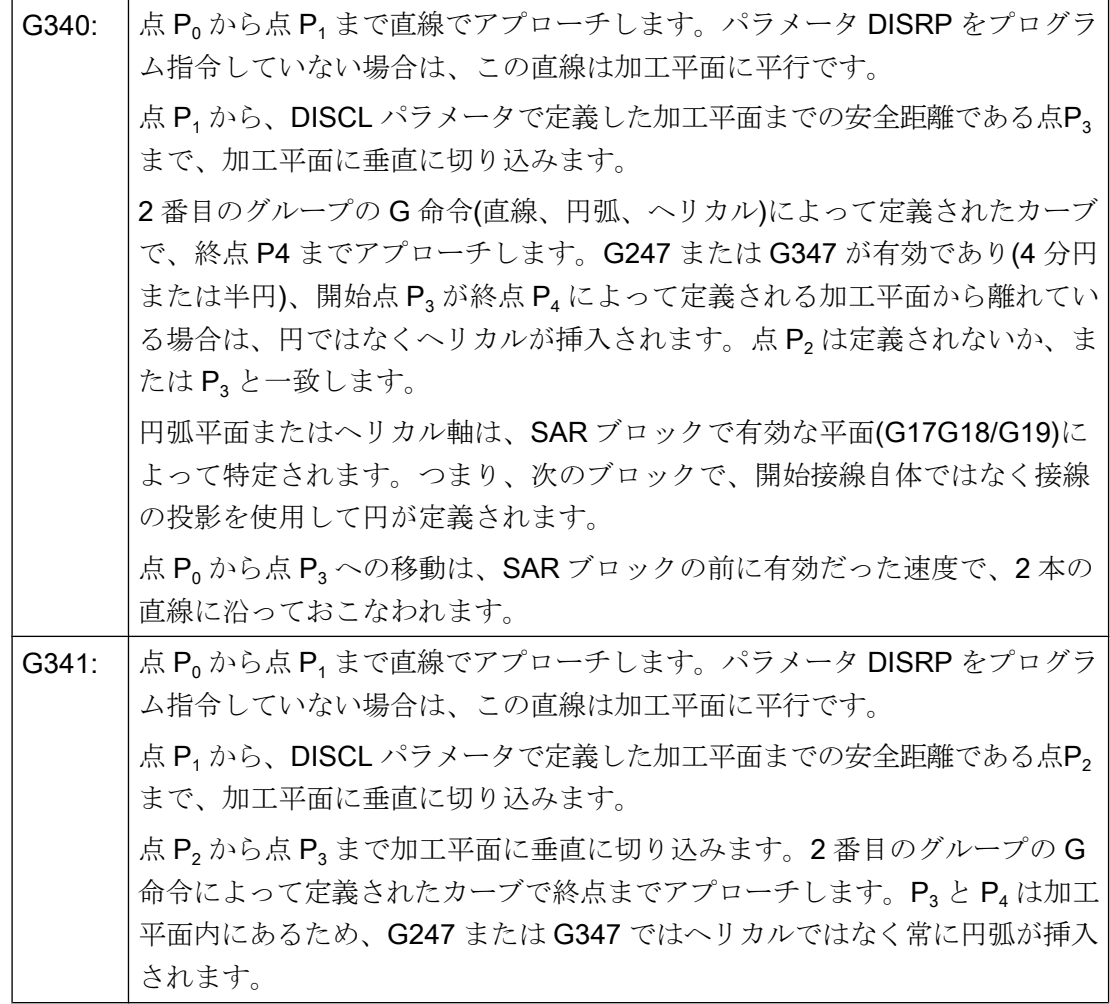

有効平面 G17G18/G19(円弧平面、ヘリカル軸、有効平面に垂直な切り込み移動)の位置 が含まれる場合は常に、動作中の回転フレームがすべて考慮されます。

# アプローチ直線の長さまたはアプローチ円弧の半径(DISR)

- 直線によるアプローチ/後退 DISR で、輪郭の起点からの刃先の距離を指定します。つまり、TRC が有効なときの 直線の長さは、工具半径と DISR のプログラム指令値の合計です。工具半径は、正の 場合にのみ考慮されます。 結果の直線の長さは正になるようにしてください。つまり、DISR に負の値を使用で きるのは、DISR の絶対値が工具半径未満の場合のみです。
- 円弧によるアプローチ/後退 DISR で、工具中心点軌跡の半径を指定します。TRC が有効な場合は、特定の半径の 円弧が生成され、この円弧がプログラム指令半径による工具中心点軌跡となります。

#### 加工平面から点 P2 までの距離(DISCL)

点 P<sup>2</sup> の位置が、円弧平面に垂直な軸上でアブソリュート基準により指定される場合は、 その値を、DISCL=AC(...)という形式でプログラム指令してください。

以下の場合は DISCL=0 で適用されます。

- G340 の場合:アプローチ移動全体の構成が、2 つのブロックのみとなる(P4、P<sub>2</sub>、およ び P<sub>3</sub> が一緒になります)。アプローチ輪郭が P<sub>1</sub> ~ P<sub>4</sub> で形成される。
- G341 の場合:アプローチ輪郭全体の構成が、3 つのブロックとなる(P<sub>2</sub> と P<sub>3</sub> が一緒に なります)。また、P<sub>0</sub> と P4 が同じ平面上にある場合は、2 つのブロックのみとなる(P1 から P<sub>3</sub> への切り込み移動は省略されます)。
- DISCL で定義した点が、P1 と P2 の間に必ず位置するようになっている。つまり、加 工平面に垂直な成分では、この成分をもつすべての移動で、符号は同じになります。
- 方向の逆転の検出時には、マシンデータ MD20204 \$MC\_SAR\_CLEARANCE\_TOLERANCE で定義した許容範囲が使用されます。

#### 加工平面から点 P1(イニシャル点)までの距離(DISRP)

点 P1 の位置が、加工平面に垂直な軸上でアブソリュート基準により指定される場合は、 その値を、DISRP=AC(...)という形式でプログラム指令してください。

このパラメータをプログラム指令しない場合は、加工平面から点 P<sub>1</sub> までの距離は点 P<sub>0</sub> までの距離と同じになります。つまり、アプローチ直線 P<sub>0</sub> → P<sub>1</sub> は加工平面に対して平 行になります。

DISCL によって定義される点が、P<sub>0</sub> と P<sub>2</sub> の間にあることがシステムによって確認され ます。つまり、加工平面に垂直な成分をもつすべての移動(切り込み方向移動、P3 から P<sup>4</sup> へのアプローチ動作)で、この成分の符号は同じになります。方向の反転はできませ ん。この条件に違反すると、アラームが出力されます。

方向の逆転の検出時には、マシンデータ MD20204

\$MC\_SAR\_CLEARANCE\_TOLERANCE で定義した許容範囲が使用されます。ただし、 P1 が P<sub>0</sub> と P<sub>2</sub> によって定義される範囲外にあり、誤差がこの許容範囲以下の場合、P<sub>1</sub> は P<sub>0</sub> または P<sub>2</sub> によって定義される平面内にあるとみなされます。

#### 終点のプログラミング

終点は通常、X...Y...Z...でプログラム指令します。

アプローチ時の輪郭終点のプログラミングは、後退時のプログラミングとは全く違いま す。そのため、ここでは 2 つの場合を個別に扱います。

# アプローチの終点 P4 のプログラミング

終点 P4 は、SAR ブロック自体にプログラム指令できます。あるいは、次の移動ブロッ クの終点によって P<sup>4</sup> を決定することもできます。SAR ブロックと次の移動ブロックの 間には、さらにジオメトリ軸の移動なしブロックを挿入できます。

例:

プログラムコード コメント

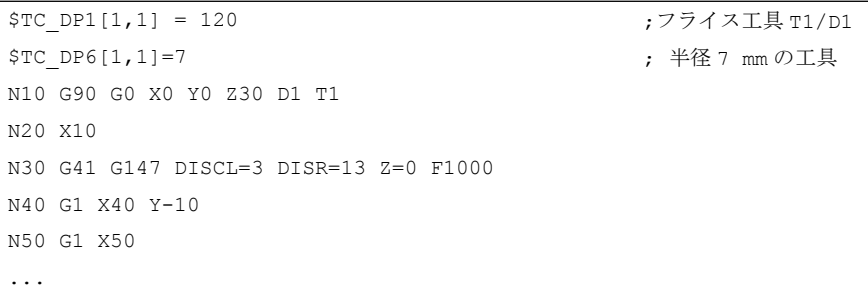

N30/N40 は、次のように置換できます。 N30 G41 G147 DISCL=3 DISR=13 X40 Y-10 Z0 F1000

または N30 G41 G147 DISCL=3 DISR=13 F1000 N40 G1 X40 Y-10 Z0

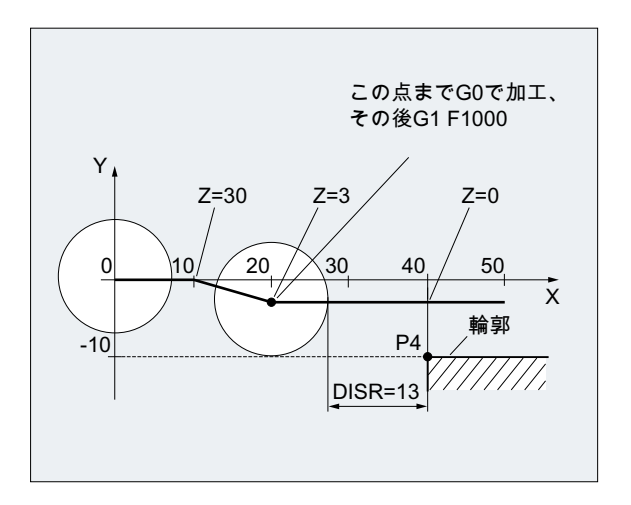

後退の終点 P0 のプログラミング

後退の場合、SAR 輪郭の終点は、後続のブロックではプログラム指令できません。つま り、終了位置は、プログラム指令軸の数に関係なく、常に SAR ブロックから取得しま す。終点の特定時には、次の 3 つの場合があります。

- 1. SAR ブロックにジオメトリ軸がプログラム指令されていない場合。この場合、輪郭は点 P<sub>1</sub>(DISRP のプログラム指令がある場合)、点 P<sub>2</sub>(DISCL のプログラム指令はあるが、DISRP のプログラム指令がない場合)、または点 P3 (DICLS と DISRP のどちらのプログラム指令 もない場合)で終了します。 加工平面を記述する軸の位置は、後退輪郭によって決定されます(直線または円弧の終点)。 これに垂直な軸成分は、DISCL または DISPR で定義します。この場合に DISCL=0 かつ DISRP=0 であれば、完全に平面上での移動になります。つまり点 P<sub>0</sub> から P<sub>3</sub> までは一致 します。
- 2. 加工平面に対して垂直な軸のみが SAR ブロックでプログラム指令されている場合。この 場合、輪郭は点 Po で終了します。DISRP がプログラム指令されている(つまり、点 Po とP1 が一致しない)場合、直線  $\mathsf{P_i} \mathbin{\rightarrow} \mathsf{P_0}$ は加工平面に対して垂直になります。他の 2 つの軸の位 置は、1 と同じ方法で特定されます。
- 3. 加工平面の 1 つ以上の軸がプログラム指令されている場合。加工平面の 2 番目の軸は、前 のブロックでのその軸の最終位置からモーダルに決定できます。

加工平面に対して垂直な軸がプログラム指令されているかどうかに応じて、この軸の位 置が 1 または 2 の説明のとおりに生成されます。この方法で生成される位置によって、 終点 P<sub>0</sub> が定義されます。SAR 後退ブロックが工具径補正の解除にも使用される場合、 最初の2つのケースでは、加工平面にP1からPoまでの追加軌跡成分が挿入され、後退 輪郭の終点で工具径補正が解除されるときに移動が生成されないようにします。つまり、 この点は、補正された輪郭上の位置ではなく、工具中心点を表します。ケース 3 では、 プログラム指令点 P<sup>0</sup> によって、全輪郭の終点での工具中心点の位置がすでに直接定義さ れているため、工具径補正を解除するための特別な対策は不要です。

ケース 1 と 2、つまり、工具径補正の同時解除とともに加工平面の終点が明確にプログ ラム指令されていない場合の動作を、次の図に示します。

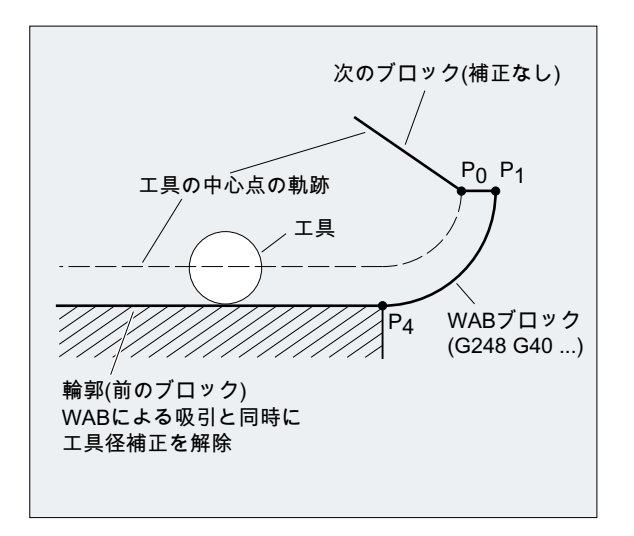

# アプローチ速度と後退速度

- 前のブロックの速度(G0) P<sub>0</sub> から P<sub>2</sub> までのすべての移動、つまり、加工平面に平行な移動、および安全距離ま での切り込み移動部分は、この速度で実行されます。
- FAD によるプログラミング 以下の送り速度を指定します。
	- G341: P2 から P2 までの加工平面に垂直な切り込み移動
	- G340: P<sup>2</sup> または P<sup>3</sup> から P<sup>4</sup> への切り込み移動 FAD がプログラム指令されていない場合、速度を定義する F 命令が SAR ブロック でプログラム指令されないと、前のブロックからモーダルに有効になった速度で 輪郭のこの部分を移動します。
- プログラム指令送り速度 F この送り速度の値は、FAD をプログラム指令していない場合に、P3 または P2 で有効 です。F ワードを SAR ブロックでプログラム指令していない場合は、前のブロック の速度が有効です。

例:

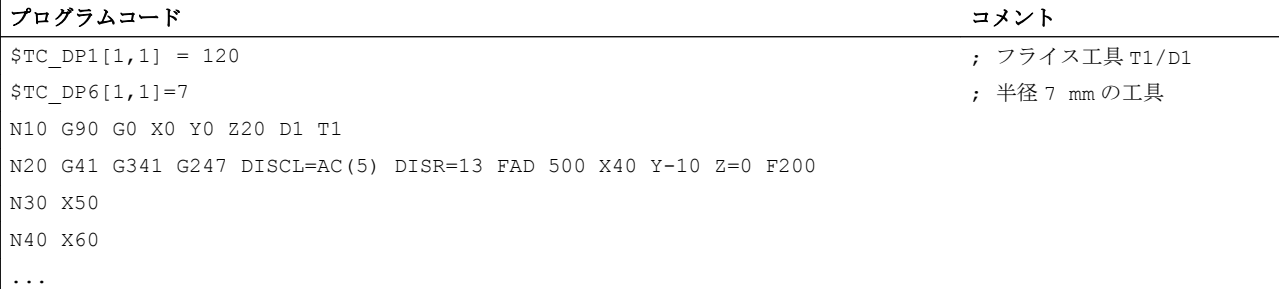

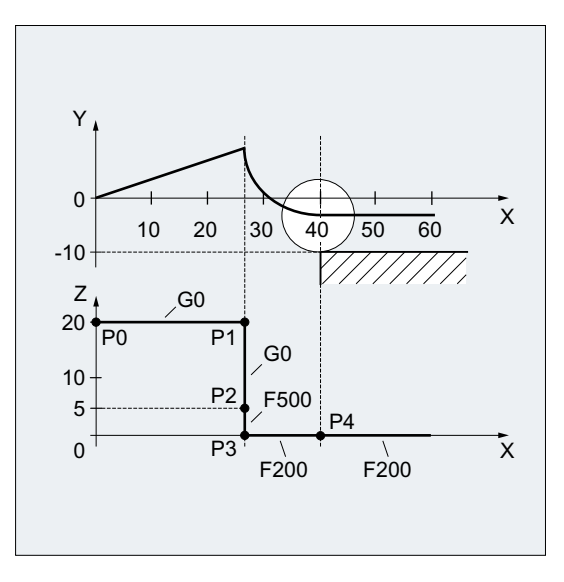

後退中には、前のブロックからモーダルで動作中の送り速度と、SAR ブロックでプログ ラム指令した送り速度の値の役割が逆転します。つまり、実際の後退輪郭は旧送り速度 で移動し、Fワードでプログラム指令された新しい速度が P2 から Po までに適用されま す。

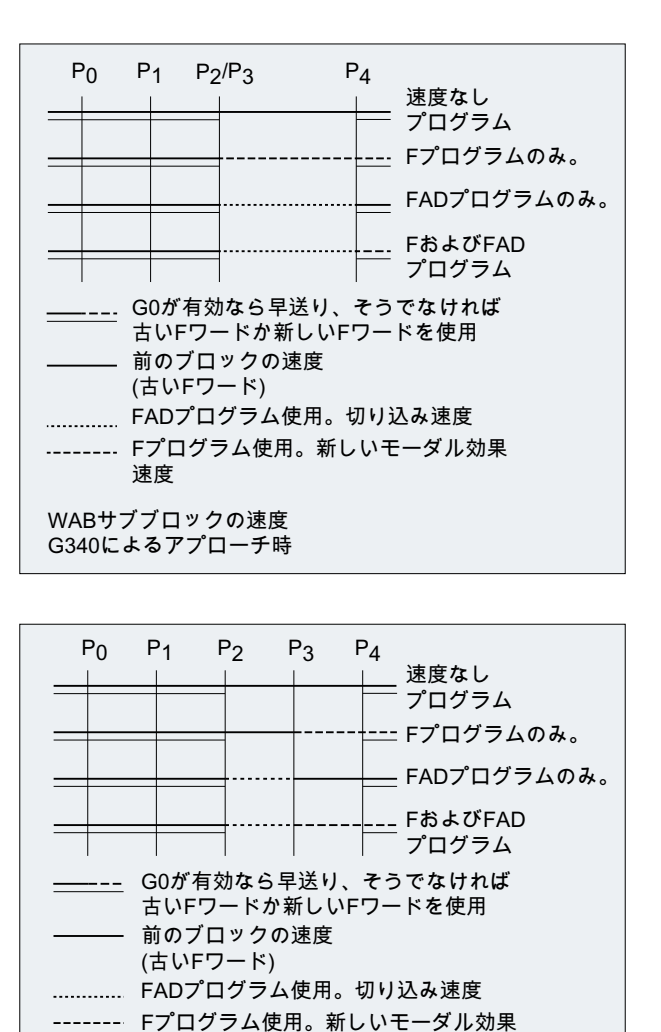

WABサブブロックの速度 G341によるアプローチ時

速度
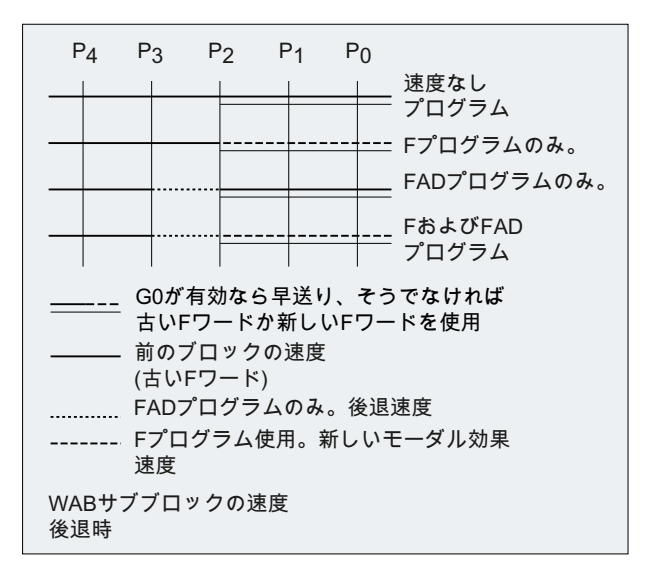

#### 位置の読み取り

点 P<sup>3</sup> と P<sup>4</sup> はアプローチ中に、WCS でシステム変数として読み取ることができます。

- SP APR:P の読み取り
- <sub>3</sub>(イニシャル点)
- \$P AEP:P の読み取り
- 4 (輪郭の起点)
- \$P\_APDV:\$P\_APR と\$P\_AEP に有効なデータが含まれるかどうかの読み取り

# 11.4.2 拡張された後退方法によるアプローチと後退(G460、G461、G462)

特定の特別な形状の事例の場合、工具径補正を起動または解除するためには、アプロー チと後退ブロックに対して以前から使用されている、衝突検出による実行方法と比べて、 特別に拡張されたアプローチと後退方法が必要です。衝突検出を使用すると、輪郭の一 部で加工が完全でない等の結果になることがあります。次の図を参照してください。

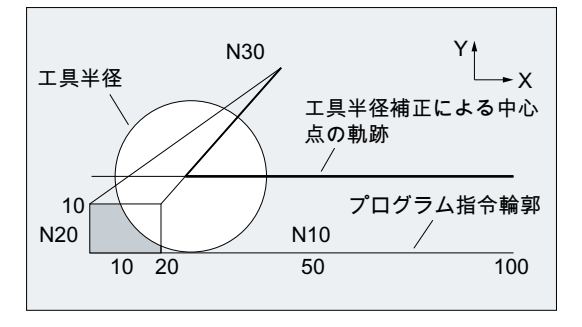

図 11-4 G460 による後退動作

# 構文

G460 G461 G462

# 意味

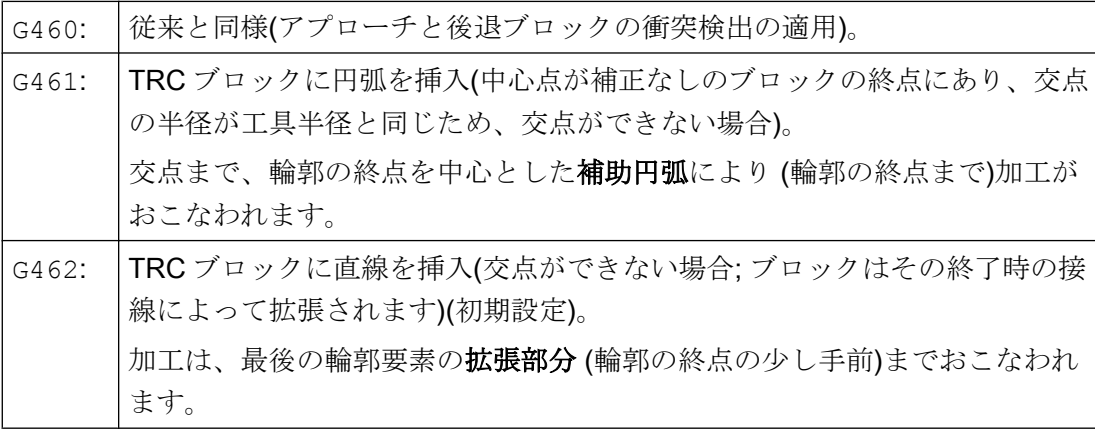

# 注記

アプローチ動作は後退動作とは対称に動作します。

アプローチ/後退動作は、アプローチ/後退ブロックの G 命令の状態で特定されます。し たがって、アプローチ動作は、後退動作とは無関係に設定できます。

# 例

#### 例 1:G460 による後退動作

次の例は、工具径補正解除のときの事例のみを説明します。アプローチの動作はまった く同じです。

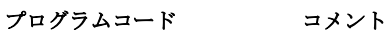

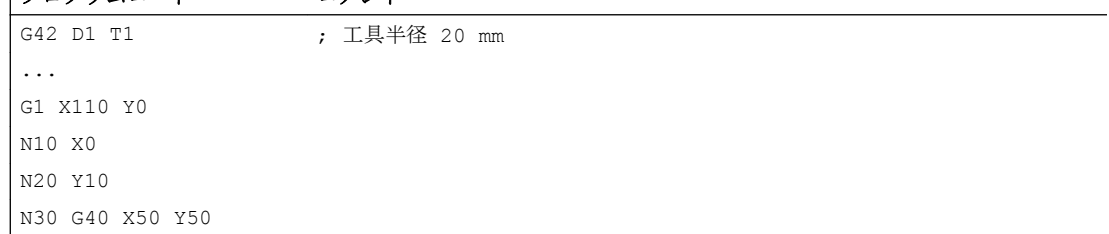

#### 例 2 :G461 によるアプローチ

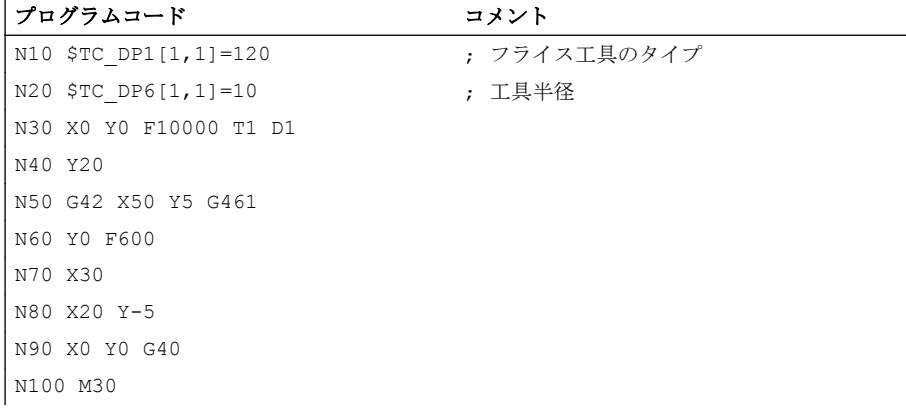

#### 詳細情報

#### G461

最後の TRC ブロックと先行するブロックの間に交点ができない場合は、このブロックの オフセット曲線は、中心点が補正なしのブロックの終点にあり、半径が工具半径と同じ である円弧により拡張されます。

制御装置は、先行するブロックのいずれかを使用して、この円弧を切削しようとします。

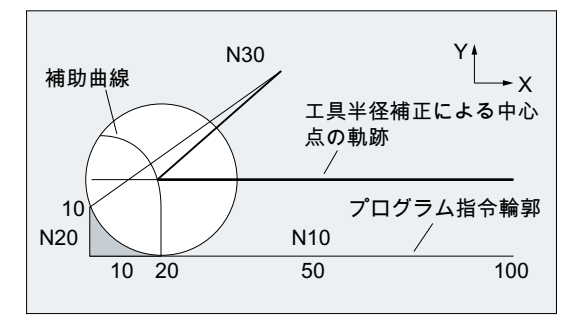

図 11-5 G461 による後退動作

#### 衝突監視 CDON、CDOF

CDOF が有効な場合(「衝突監視、CDON、CDOF」の章を参照してください)は、交点が 見つかると、検索が中止されます。つまり、システムでは、先行するブロックにそれ以 上の交点があるかどうかをチェックしません。

CDON が有効な場合は、最初の交点が見つかった後も、さらに交点の検索を続行しま す。

このようにして見つかった交点が、先行ブロックの新しい終点であり、解除ブロックの 始点です。 挿入された円弧は、交点の計算専用としてのみ使用され、移動が生じること はありません。

# 注記

交点が見つからない場合は、アラーム 10751(衝突の危険)が発生します。

#### G462

最後の TRC ブロックと先行ブロックの間で交点ができない場合は、工具径補正によっ て、最後のブロックの終点で、G462 による後退時(初期設定)に直線が挿入されます(ブ ロックはその終了時の接線によって拡張されます)。

その後の交点の検索は、G461 の場合の手順と同じです。

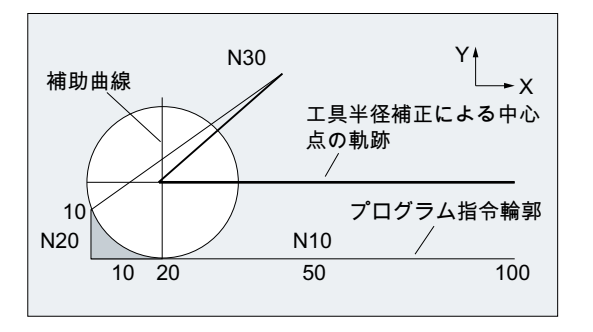

G462 による後退動作(例を参照してください)

G462 の場合は、プログラム例のなかで N10 と N20 により生成されたコーナは、使用工 具では実際に移動可能な範囲の限界までは加工されません。 ただし、例のなかで N20 の 左に対して (プログラム指令輪郭とは違う)輪郭部分で、y 値の高さが 10 mm より大きい ために干渉して加工できない場合は、この動作が必要となる場合があります。

#### KONT によるコーナ動作

KONT が有効な場合(始点または終点で輪郭の周りを移動)は、終点が輪郭の前か後ろか により、動作が異なります。

#### ● 終点が輪郭の前の場合

終点が輪郭の前にある場合、後退動作は NORM の場合と同じです。この機能は、G451 の最後の輪郭ブロックが直線または円弧に拡張された場合でも変わりません。 したが って、輪郭の終点付近の経路干渉を避けるために、さらに回り込みの移動方法を設定 する必要はありません。

#### ● 終点が輪郭の後ろの場合

終点が輪郭の後ろにある場合は、G450/G451 に応じて円弧または直線が常に挿入さ れます。 この場合、G460 ~ 462 は無効です。 この事例で、最後の移動ブロックに 先行ブロックとの交点がない場合は、挿入された輪郭要素による、またはプログラム 指令終点へのバイパス円弧の終点の直線による交点ができる可能性があります。 挿入された輪郭要素が円弧(G450)で、先行ブロックとの接合点を形成する場合、これ は、NORM と G461 により発生する接合点と同じです。 ただし通常は、円弧の残り の部分は、まだ移動する必要があります。 後退ブロックの直線部分については、交点 をこれ以上、計算する必要はありません。

2番目の例では、挿入した輪郭要素に、先行ブロックとの接合点が見つからない場 合、後退直線と先行ブロックの間の交点が移動します。

したがって、NORM が有効、または KONT による動作が NORM による動作と幾何学 的に同じであれば、G461 または G462 が動作中の場合にのみ、G460 と異なる動作 が発生します。

11.5 衝突検出(「ボトルネック検出」)の起動/解除(CDON、CDOF、CDOF2)

# 11.5 衝突検出(「ボトルネック検出」)の起動/解除(CDON、CDOF、 CDOF2)

有効な TRC による衝突検出(「ボトルネック検出」)は、G グループ 23 のコマンドによ って、NC プログラムで起動または解除されます。

# 構文

G41/G42 **CDON CDOF**/**CDOF2**

## 意味

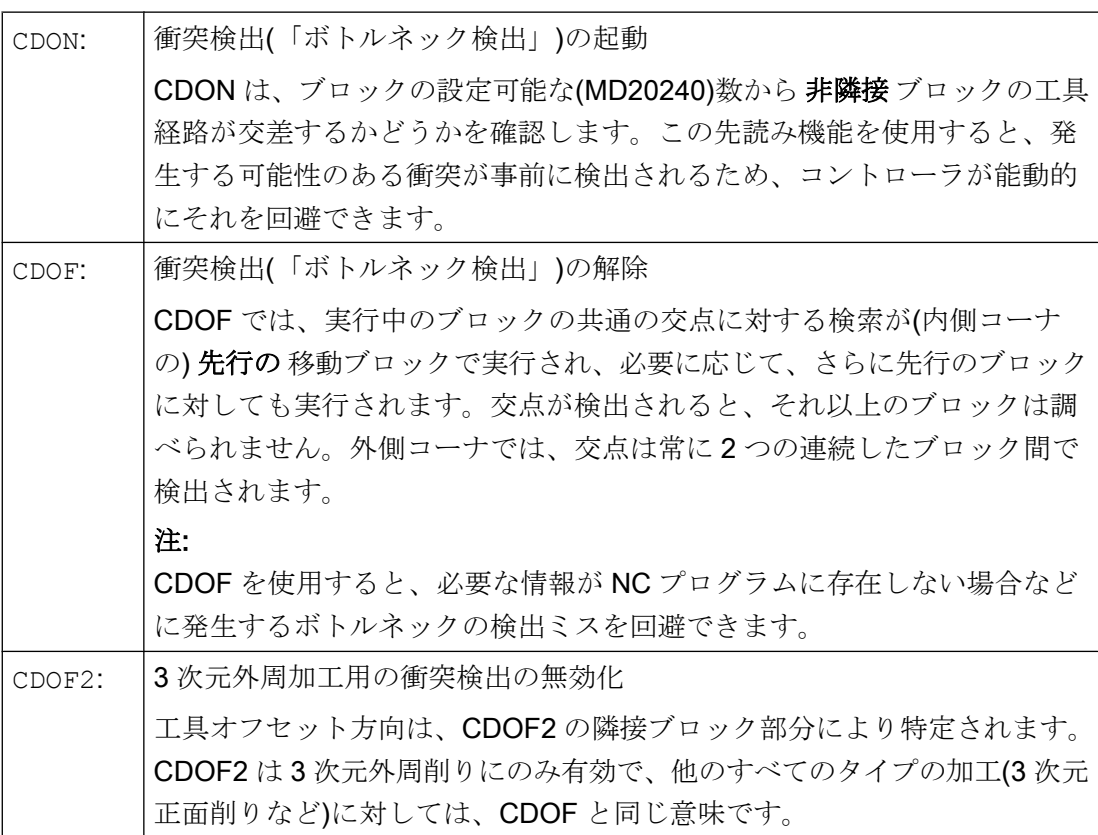

#### 一例を使用した衝突検出の働き

NC プログラムで、標準工具の中心点軌跡を記述します。以下の図では、ジオメトリ関 係を図示するために、輪郭が実際以上に大きく表示されているため、実際に使用する工 具の輪郭は小さくなります。

11.5 衝突検出(「ボトルネック検出」)の起動/解除(CDON、CDOF、CDOF2)

例では、制御は 3 つのブロックの概要のみです。

MD20240 \$MC\_CUTCOM\_MAXNUM\_CHECK\_BLOCKS = 3

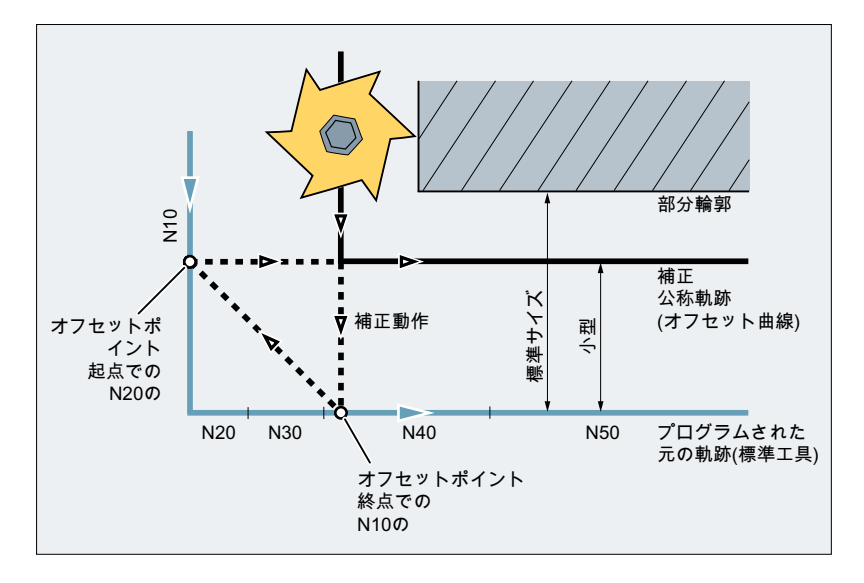

交点は、N10 と N40 の 2 つのブロックのオフセット曲線間にのみ存在するため、N20 と N30 の 2 つのブロックは省略されます。例では、N40 ブロックでは、コントローラは、 N10 を完全に処理する必要があるかどうかを認識していません。したがって、省略でき るブロックは 1 つのみです。

CDOF2 が動作中の場合は、図に示す補正動作が実行されます。また、この動作は停止し ません。この事例では、CDOF または CDON が動作中の場合は、結果的にアラームが発 生します。

# 11.6 2 1/2 次元工具オフセット(CUT2D、CUT2DD、CUT2DF、 CUT2DFD)

2½ 次元工具径補正は、傾斜面の加工時にワークを回転させる場合に使用します。工具の 割り出しではありません。この機能は、命令 CUT2D、CUT2DD、CUT2DF、CUT2DFD を 使用して有効にします。

#### 工具長オフセット

工具長補正は常に、固定された回転しない加工平面を基準として考慮されます。

#### 輪郭工具の 2½ 次元工具径補正

輪郭工具の 2½ 次元工具径補正は、CUT2D、CUT2DD、 CUT2DF、または CUT2DFD と共 に、次の 2 つの命令 G41 (輪郭の左側の工具径補正)または G42 (輪郭の右側の工具径補 正)のいずれかがプログラムされている場合に有効になります。これは、個々の輪郭セグ メントのワーク単位加工に使用できる、軸対称でない工具の場合に、自動刃先選択に使 用できます。

#### 注記

2½ 次元工具径補正が無効の場合は、輪郭工具が、1 番目の刃先のみを備えた標準工具と 同様に動作します。

#### 標準工具とは違う工具を基準にした 2½ 次元工具径補正

標準工具とは違う工具を基準にした 2½ 次元工具径補正は、CUT2DD または CUT2DFD 命 令を使用して有効にします。この工具径補正は、プログラムされた輪郭が標準工具とは 違う工具の中心点軌跡を基準にしていて、標準工具とは違う工具以外の工具が加工に使 用されている場合に適用します。2½ 次元工具径補正を計算する場合は、有効な工具の半 径の摩耗(STC DP 15)とプログラムされていると思われる工具オフセット [OFFN](#page-290-0) (ペー ジ [291](#page-290-0))および [TOFFR](#page-92-0) (ページ [93\)](#page-92-0)のみが考慮されます。動作中の工具の基本半径 (\$TC\_DP6)は考慮されません。

構文

CUT2D CUT2DD CUT2DF CUT2DFD

# 意味

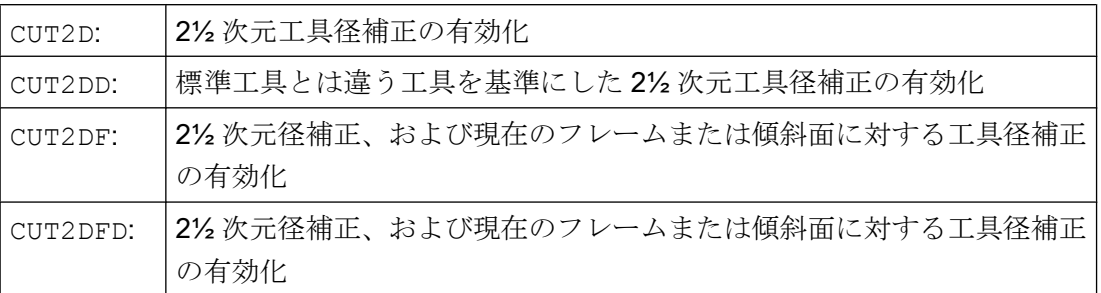

# 詳細情報

## 輪郭工具

- 有効化 輪郭工具の工具径補正は、以下を使用してチャネル別に有効にされます。 MD28290 \$MC\_MM\_SHAPED\_TOOLS\_ENABLE
- 工具タイプ 輪郭工具タイプは、以下を使用してチャネル別に定義されます。 MD20370 \$MC\_SHAPED\_TOOL\_TYPE\_NO
- 刃先

各輪郭工具に刃先の番号(D 番号)を任意の順序で割り当てることができます。1 工具 あたりの最大刃先数は以下を使用してパラメータ設定されます。

MD18106 \$MN\_MM\_MAX\_CUTTING\_EDGE\_PERTOOL

輪郭工具の 1 番目の刃先は、工具を有効にしたときに選択される刃先です。たとえ ば、プログラムで命令 T3 D5 を使用して 3 番目の工具(T3)の 5 番目の刃先(D5)が有 効になっている場合、D5 およびそれ以降の刃先は輪郭工具の一部、または全体と共 に定義されます。D5 の前に位置する刃先は無視されます。

#### 補正平面の回転なしの 2½ 次元工具径補正(CUT2D、CUT2DD)

回転が含まれているフレームがプログラムされている場合、CUT2D または CUT2DD で は、工具径補正が行われる平面(補正平面)は同時に回転されません。工具径補正は、非 回転加工平面を基準にして考慮されます(G17、G18、G19)。工具長補正は補正平面に対 して機能します。

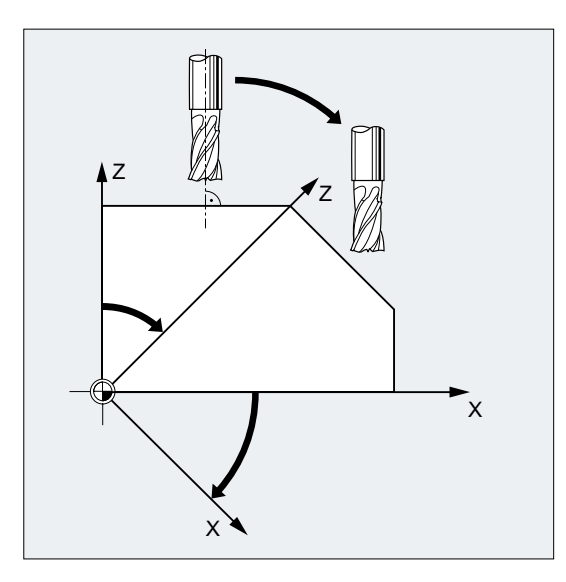

傾斜面を加工する場合、工具オフセットを「オリエンテーション可能な工具の工具長補 正」の機能に基づいて正しく設定するか計算する必要があります。

# 補正平面の回転ありの 2½ 次元工具径補正(CUT2DF、CUT2DFD)

回転が含まれているフレームがプログラムされている場合、CUT2D または CUT2DD で は、工具径補正が行われる平面(補正平面)も回転されます。工具径補正は、回転加工平 面を基準にして考慮されます(G17、G18、G19)。ただし、工具長補正はまだ非回転加工 平面に対して機能します。

必要条件:機械で、工具オリエンテーションが回転される加工平面に直交して調整可能で あり、加工のために設定可能であること。

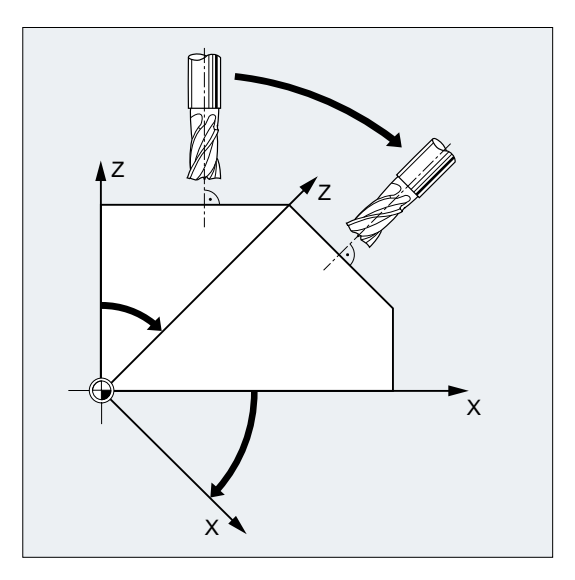

# 注記

工具長補正は、回転しない作業平面に対して、そのまま有効です。

# 参照先

機能マニュアル 基本機能; 工具オフセット(W1)

11.7 工具径補正の抑制(CUTCONON、 CUTCONOF)

# 11.7 工具径補正の抑制(CUTCONON、 CUTCONOF)

「工具径補正の抑制」機能を使用して、多くのブロックの工具径補正をマスクします。こ れに対し、前のブロックの工具径補正で設定された、プログラム指令工具中心軌跡と実 際に移動した工具中心軌跡との差は、補正として保持されます。反転点での直線フライ ス加工のときに複数の移動ブロックが必要ですが、工具径補正(方法に従い)生成した輪 郭が不要であるときは、この方式を使用すると、役に立つ場合があります。これは、工 具径補正のタイプ(2<sup>1</sup> /<sup>2</sup> 次元、3 次元正面削り、3 次元外周削り)とは無関係に使用できま す。

# 構文

CUTCONON

CUTCONOF

# 意味

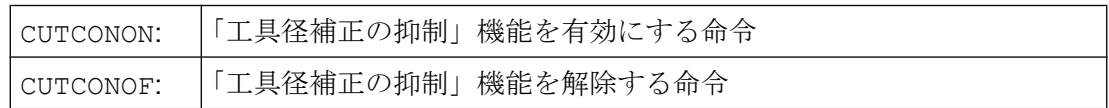

11.7 工具径補正の抑制(CUTCONON、 CUTCONOF)

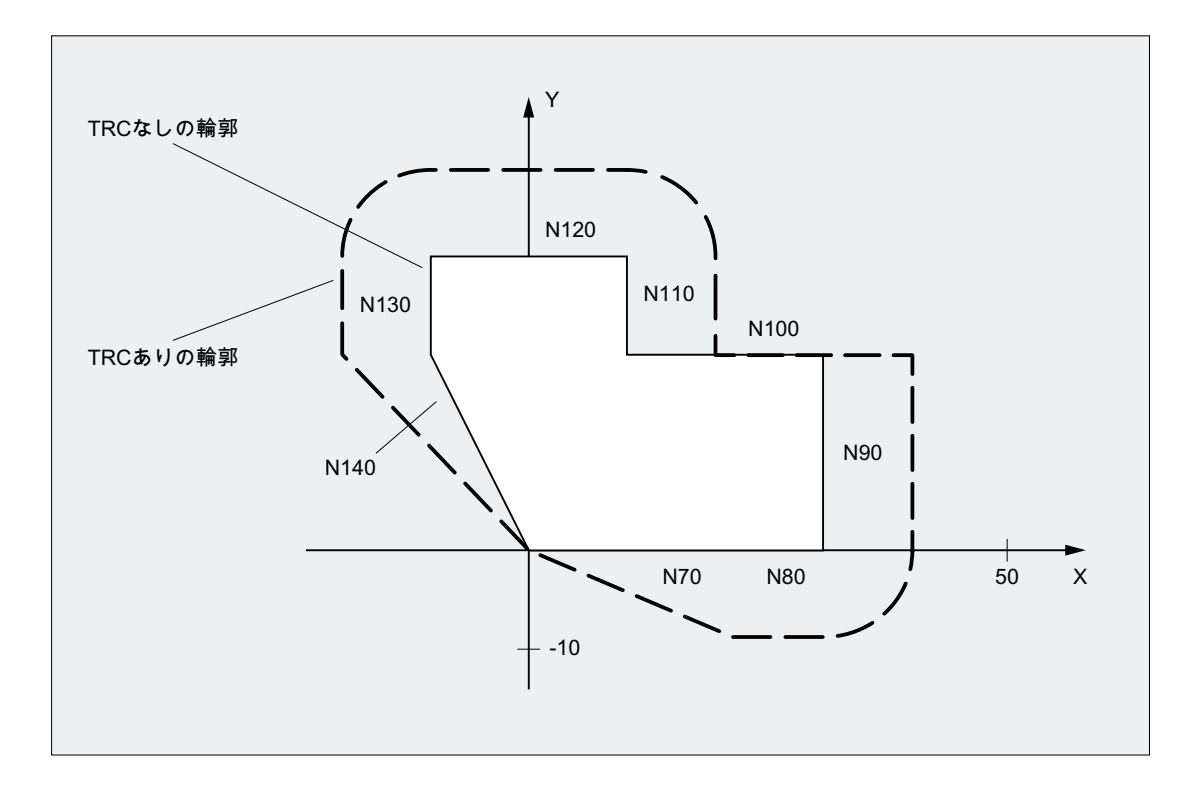

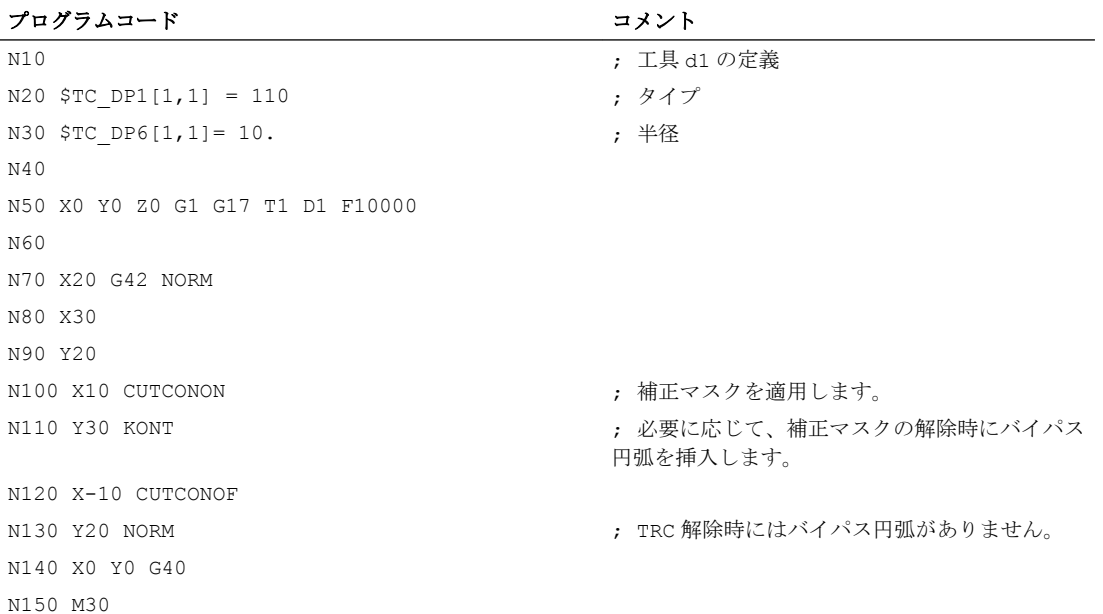

11.7 工具径補正の抑制(CUTCONON、 CUTCONOF)

## 詳細情報

工具径補正は、通常は補正マスクの前に有効で、補正マスクを再度解除するときも、ま だ有効です。 CUTCONON の前の最後の移動ブロックでは、ブロック終点のオフセット点 へアプローチします。 後続のすべてのブロックは、オフセットマスクが有効となり、オ フセットなしで移動します。 ただし、これらのブロックは、最後のオフセットブロック の終点からそのオフセット点へのベクトルによりオフセットされます。 これらのブロッ クでは、あらゆるタイプの補間(直線、円弧、多項式)ができます。

補正マスクの解除ブロック、つまり、CUTCONOF を含むブロックは、通常どおりに補正 されます。 これは、起点のオフセット点で開始されます。 1 つの直線ブロックが、前の ブロック(つまり、動作中の CUTCONON を含む、最後のプログラム指令移動ブロック)の 終点とこの点の間に挿入されます。

円弧平面が補正平面に垂直な円弧ブロック(垂直円弧)は、CUTCONON のプログラム指令 ブロックと同様に扱われます。 このオフセットマスクの自動的な適用は、補正平面での 移動動作を含み、かつ、円弧ではない最初の移動ブロックで自動的にキャンセルされます。 この意味で、垂直円弧が発生する可能性があるのは、外周削りのときのみです。

当該の工具のコントロールポイントを持つ工具(旋削工具と研削工具–工具タイプ 400 ~-599、「磨耗の符号評価」の章を参照してください)の場合、G40 から G41/G42 へ、ま たはその逆の変更は工具交換として扱われます。このため、座標変換が有効な(TRANSMIT など)場合は、先読み停止がおこなわれ(解読停止)、これにより、目的の輪郭部分からの 誤差が発生する可能性があります。

下記のオリジナルの機能が変化します。

- 1. TRANSMIT による先読み停止
- 2. KONT によるアプローチと後退の交点計算
- 3. 動作中の工具径補正での工具交換
- 4. 座標変換時の、可変工具オリエンテーションでの工具径補正

# 詳細情報

オリジナルの機能が、次のように変更されています。

- G40 から G41/G42 へ、およびその逆の変更が、工具交換として扱われなくなりま す。 したがって、TRANSMIT で先読み停止は発生しなくなります。
- ブロック始点とブロック終点の工具刃先中心点間の直線を使用して、アプローチブロ ックと後退ブロックの交点が計算されます。 工具刃先基準点と工具刃先中心点の差分 は、この移動に重畳されます。

KONT によるアプローチと後退(工具は輪郭点の周囲を移動します; 前述の「輪郭アプ ローチと後退」の章を参照してください)時に、アプローチと後退移動の直線部分の ブロックで重畳がおこなわれます。 したがって、工具形状の条件は、当該のコントロ ールポイントの有無にかかわらず、同じです。 前の動作からの誤差が発生するのは、 アプローチまたは後退ブロックが、隣接する移動ブロックと交わらないような、比較 的稀な状況でのみです。以下の図を参照してください。

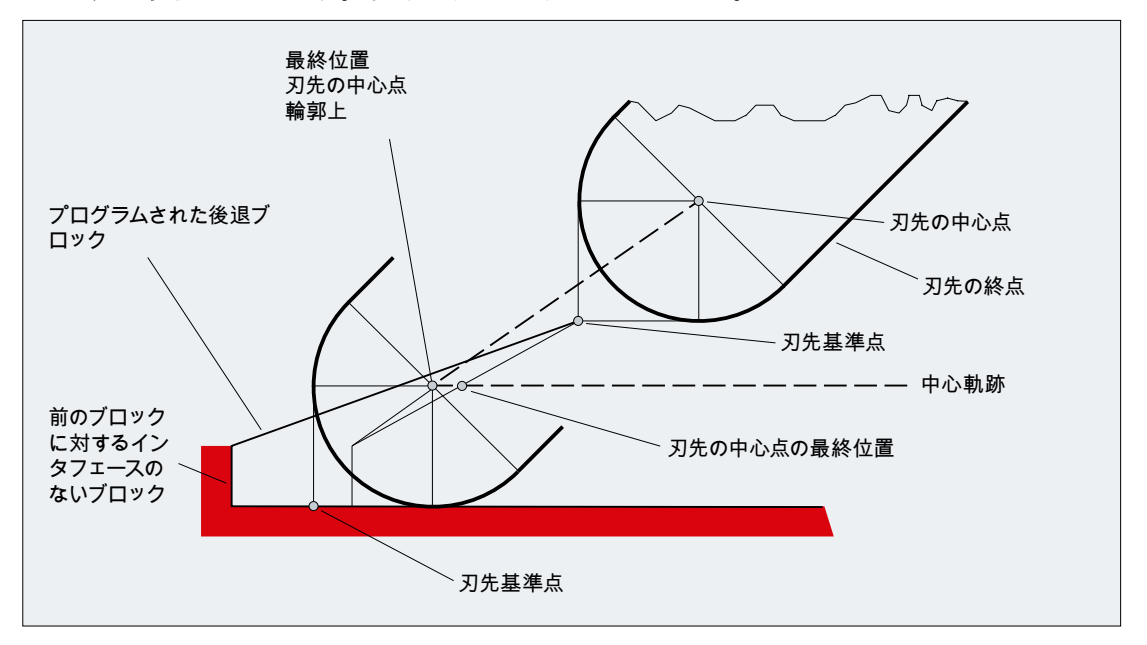

- 円弧ブロック、および分母次数が4を超える多項式を含む移動ブロックでは、工具刃 先中心点と工具刃先基準点の間隔が変わる場合は、工具径補正が動作中に工具を交換 することはできません。 その他のタイプの補間を使用すると、座標変換が有効 (TRANSMIT など)なときの工具交換が可能となります。
- 可変工具オリエンテーションでの工具径補正の場合は、工具刃先基準点から工具刃先 中心点への座標変換は、単純なゼロオフセットを使用しておこなうことができなくな ります。 したがって、当該の工具のコントロールポイントをもつ工具は、3 次元外周 削りには使用できません(アラームが発生します)。

#### 注記

正面削りの場合は、この運転に使用できるのが、当該の工具のコントロールポイント なしで定義した工具タイプのみであるため、この条件は無意味です。 (区別して認識 されていないタイプの工具は、指定された半径を持つボールエンドミルとして扱われ ます。 コントロールポイントのパラメータは無視されます)

イグザクトストップ移動モードでは、移動動作に関与するすべての軌跡軸と付加軸が連 続的には移動せず、各ブロックの終点で減速して停止状態になります。

イグザクトストップは、鋭角の外側コーナの加工、または精密な寸法で内側コーナの仕 上げが必要な場合に使用します。

イグザクトストップは、コーナ点へのアプローチの精度と次のブロックへの遷移のタイ ミングを指定します。

- 「精密イグザクトストップ」 ブロック切り替えは、移動動作に関与するすべての軸が、「精密イグザクトストップ」 の軸別の許容範囲の制限値に達したタイミングでおこなわれます。 「精密イグザクトストップ」は以下を介して設定されます。MD36010 \$MA\_STOP\_LIMIT\_FINE[<Axis>]
- 「汎用イグザクトストップ」 ブロック切り替えは、移動動作に関与するすべての軸が、「汎用イグザクトストップ」 の軸別の許容範囲の制限値に達したタイミングでおこなわれます。 「汎用イグザクトストップ」は以下を介して設定されます。MD36000 \$MA\_STOP\_LIMIT\_COARSE[<Axis>]
- 「補間終了」 ブロック切り替えは、移動動作に関与するすべての軸で、コントローラが、設定され たゼロ速度の計算を完了したタイミングでおこなわれます。関与する軸の実位置も追 従誤差も考慮されません。

構文

G60... G9... G601/G602/G603、など

意味

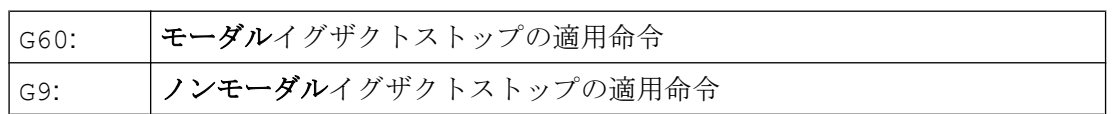

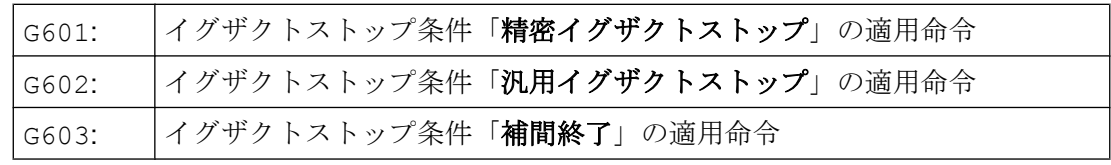

#### 注記

イグザクトストップ条件(G601/G602/G603)の起動命令が有効となるのは、G60 またはG9 が有効な場合のみです。

例

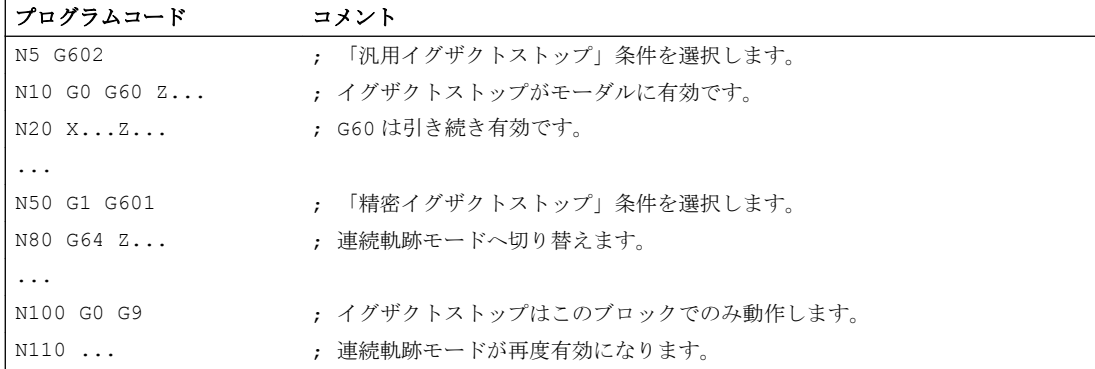

## 詳細情報

# G60、G9

G9 は実行中のブロックで、G60 は実行中のブロックとすべての後続ブロックで、イグザ クトストップをおこないます。

連続軌跡モード命令 G64 または G641 ~ G645 を使用して、G60 を解除します。

## G601、G602

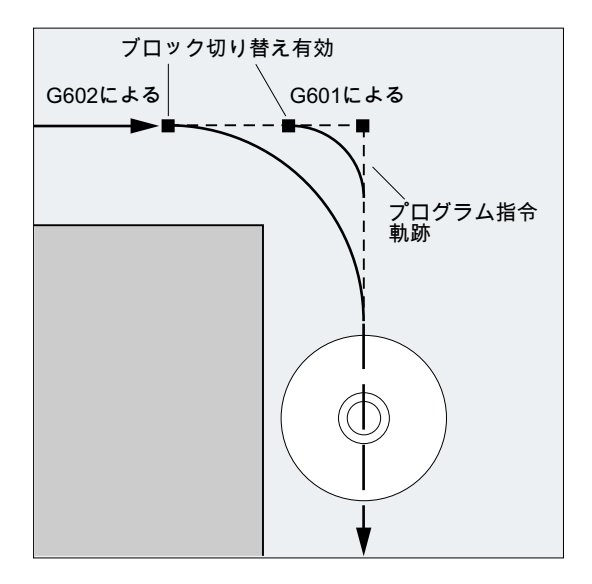

移動が減速し、コーナ点で短時間停止します。

#### 注記

イグザクトストップ条件の制限値を、必要以上に小さく設定しないでください。制限値 が小さくなるほど、目標位置への位置決めとアプローチにかかる時間が長くなります。

#### G603

ブロック切り替えは、制御装置が、関連軸に設定されたゼロ速度の計算を完了すると開 始されます。この時点で、軸のダイナミック応答と軌跡速度に応じて、フイードバック 値が、比例係数だけ遅れた値となります。これで、ワークコーナが丸くなる場合があり ます。

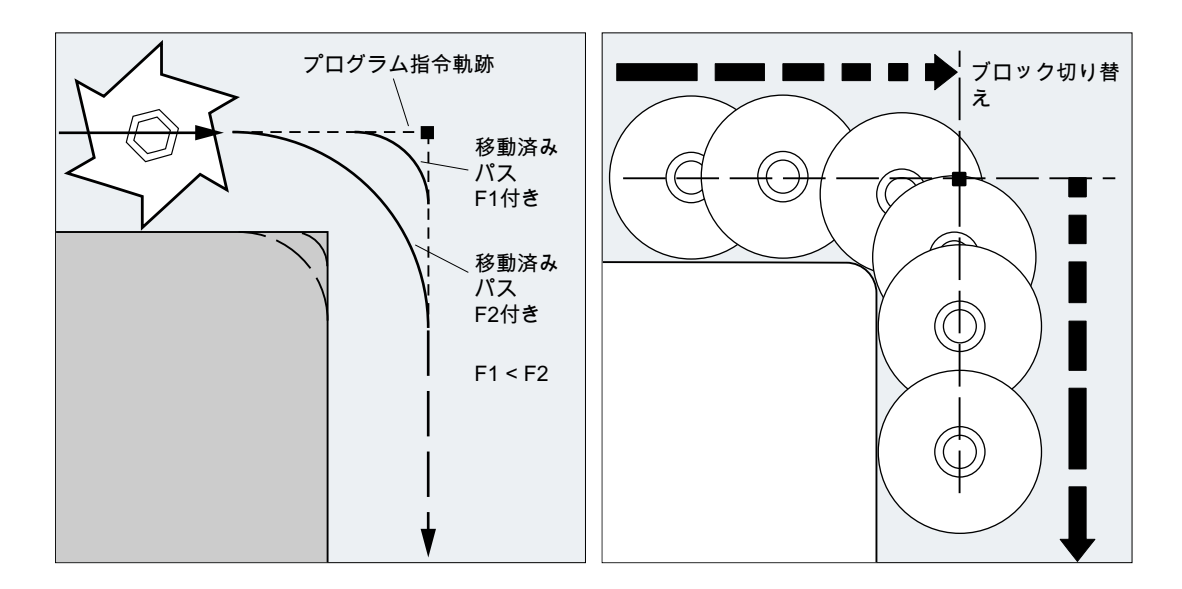

## イグザクトストップ設定条件

G0、および第 1G グループのその他の命令は、プログラムしたイグザクトストップ条件 に反して、あらかじめ設定した条件が自動的に使用されるよう、チャネル別に設定でき ます(工作機械メーカの仕様書を参照してください)。

## 参照先

機能マニュアル 基本機能; 連続軌跡モード、イグザクトストップと先読み(B1)

# 12.2 連続軌跡モード(G64、G641、G642、G643、G644、G645、ADIS、 ADISPOS)

連続軌跡モードでは、ブロック終点の(ブロック切り替えのための)軌跡速度は、イグザ クトストップ条件を満たすことのできるレベルまで減速しません。このモードの実際の 目的は、ブロック切り替え点で軌跡軸が急激に減速しないようにして、プログラムが次 のブロックに移動するときの軸速度を、できるだけ一定に保つことです。この目的を果 たすために、連続軌跡モードの選択時に「Look-head」機能も有効です。

スムージングありの連続軌跡モードを使用すると、接線方向の成形や、プログラム指令 輪郭の部分的な変化による角度のあるブロック遷移部、または両方のスムージングが容 易になります。

連続軌跡モード:

- 輪郭を丸み付けします。
- イグザクトストップ条件を満たすために必要な減速処理と加速処理が無くなるため、 加工時間を短縮します。
- さらに速度変動がなくなり、切削条件が向上します。

連続軌跡モードは、次の場合は適していません。

- 輪郭をできるだけ速く移動する必要がある(早送りなど)。
- 連続輪郭を得るために、輪郭精度に、プログラム指令輪郭から指定の許容範囲内の誤 差があってもよい。

連続軌跡モードは、次の場合に適しません。

- 輪郭を正確に移動する必要がある。
- 一定速度が絶対に必要である。

#### 注記

連続軌跡モードは、次の理由などで、自動的に先読み停止をおこなうブロックでは中断 されます。

- 特定の機械状態データ(\$A...)へのアクセス
- 補助機能出力

# 構文

G64 ... G641 ADIS=… G641 ADISPOS=… G642 ... G643 ...

#### 軌跡動作

12.2 連続軌跡モード(G64、G641、G642、G643、G644、G645、ADIS、ADISPOS)

G644 ... G645 ...

# 意味

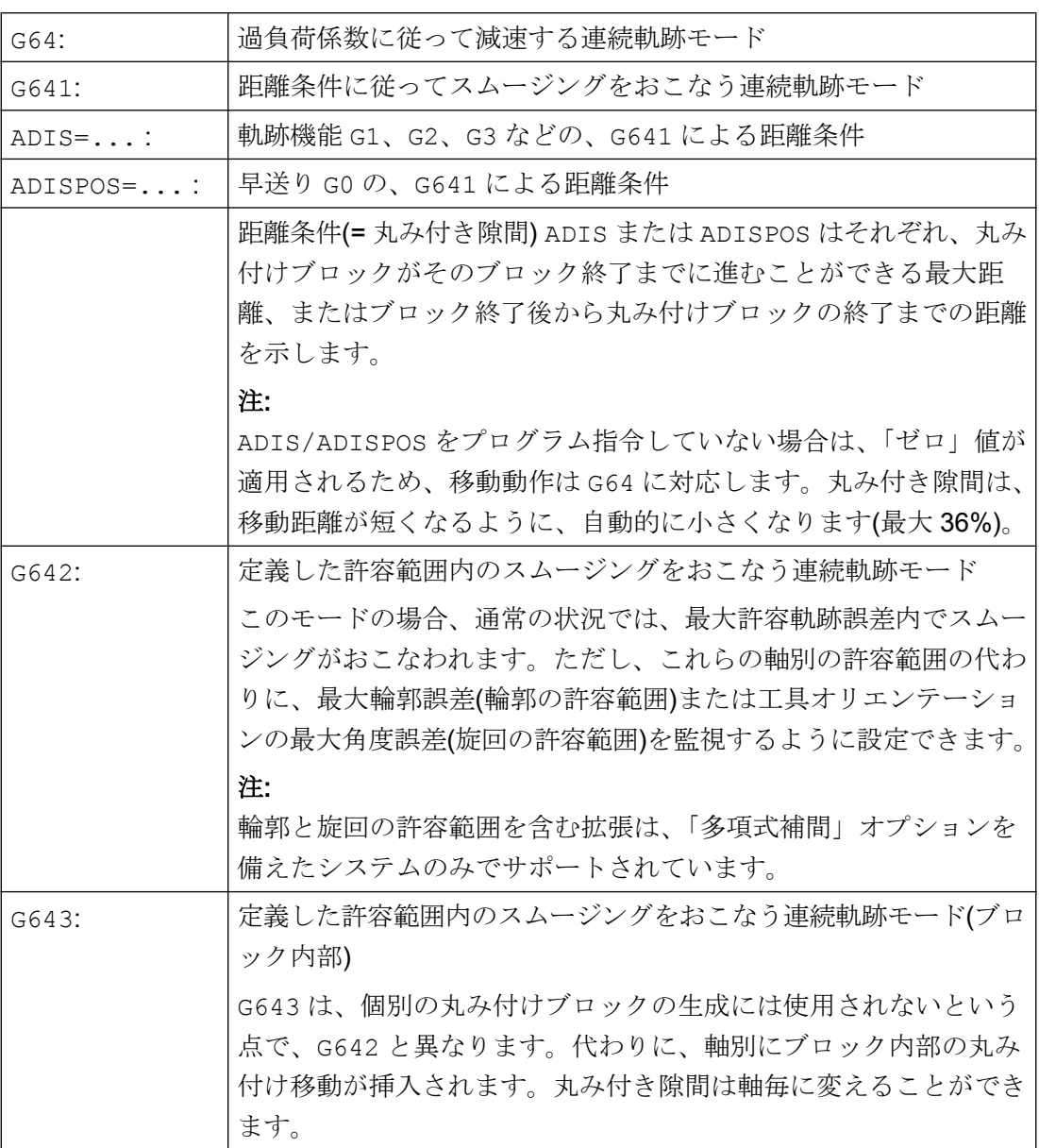

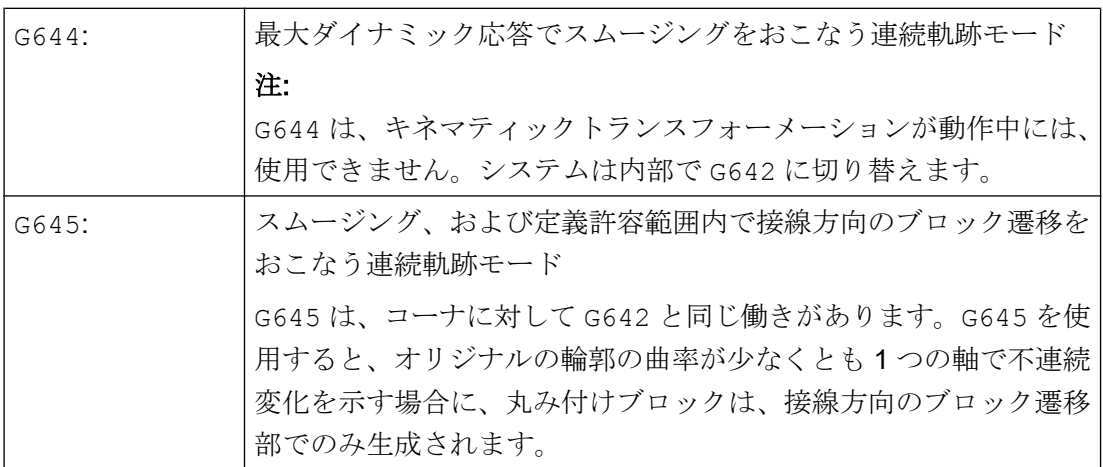

#### 注記

丸み付けは、スムージングの代わりに使用できません(RND)。ユーザーは、丸み付け領域 内の輪郭の形状に関して、推測に基づいて運転しないでください。丸み付けのタイプは、 工具軌跡速度などの動的な条件により変わる場合があります。したがって、輪郭の丸み 付けが実用的なのは、ADIS 値が小さい場合のみです。コーナを定義した輪郭で移動す る場合は、RND を使用してください。

# 注記

G641、G642、G643、G644、または G645 で開始された丸み付け移動が中断された場合 は、以降の再位置決め(REPOS)は中断点ではなく、(REPOS モードに対応する) オリジ ナルの移動ブロックの始点または終点を使用しておこなわれます。

例

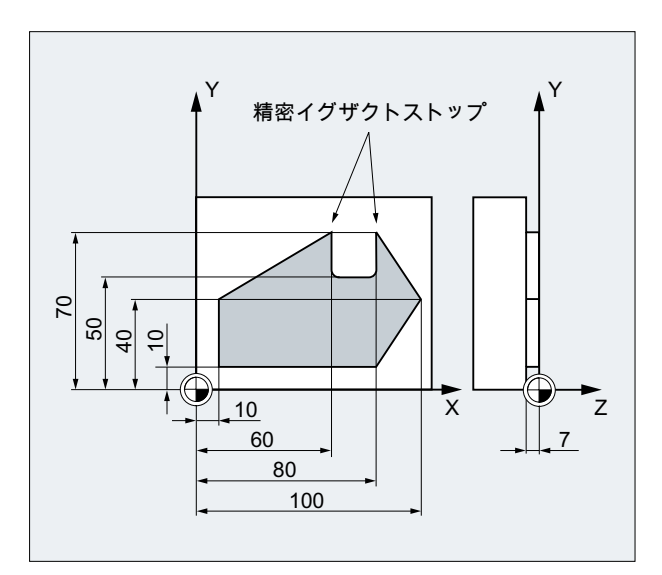

溝の 2 つの外側コーナへ正確にアプローチします。それ以外の加工は、加工を連続軌跡 モードでおこないます。

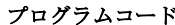

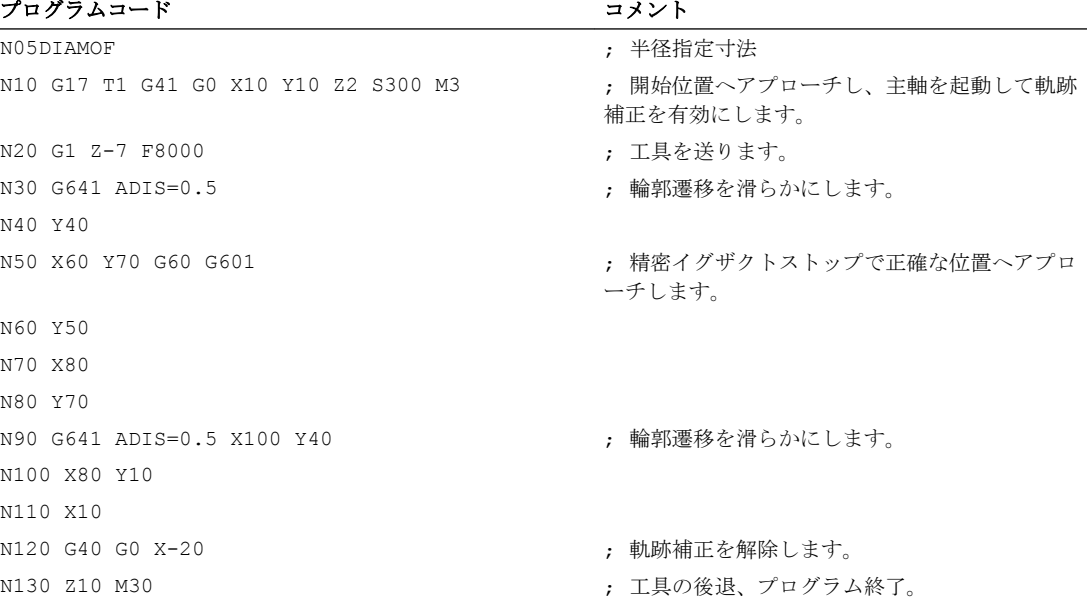

#### 詳細情報

#### 連続軌跡モード G64

連続軌跡モードでは、工具は、接線方向の輪郭遷移で、全体にわたりできるだけ一定の 軌跡速度で移動します(ブロック境界で減速はありません)。LookAhead 減速は、イグザ クトストップで各コーナとブロックの手前で適用されます。

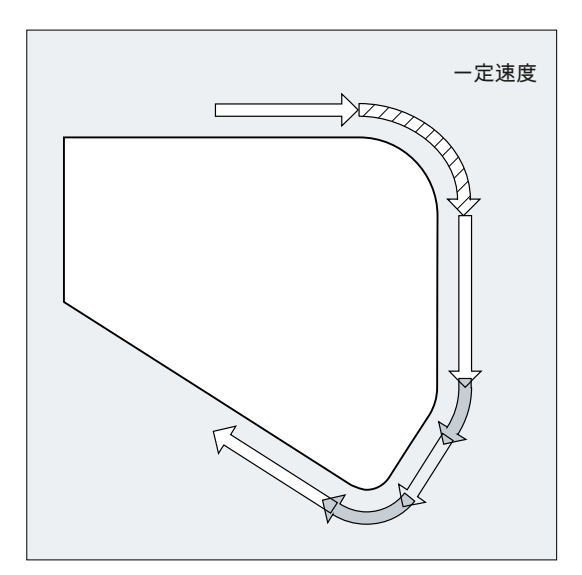

コーナ部も、一定速度で移動します。輪郭誤差を最小限にするため、速度は、加減速制 限と過負荷係数に従って減速します。

#### 注記

輪郭遷移のスムージングの程度は、送り速度と過負荷係数に応じて変わります。過負荷 係数は、MD32310 \$MA\_MAX\_ACCEL\_OVL\_FACTOR で設定できます。

MD20490 \$MC\_IGNORE\_OVL\_FACTOR\_FOR\_ADIS を設定すると、設定した過負荷係 数にかかわらず、ブロック遷移部が常に丸み付けされます。

軌跡移動中に不必要に停止しないよう、次の点に注意してください(レリーフカット)。

- 補助機能が、移動の終了後または次の移動の前に有効になり、連続軌跡モードが中断 されます(例外:高速補助機能)。
- 位置決め軸は常に、イグザクトストップ仕様、および精密位置決め範囲に従って(G601 と同様に)移動します。NC ブロックが位置決め軸を待つ場合は、連続軌跡モードはそ の軌跡軸で中断します。

ただし、コメントのみを含む中間ブロック、計算ブロック、またはサブプログラム呼び 出しは、連続軌跡モードには影響しません。

#### 注記

FGROUP に含まれない軌跡軸がある場合は、ブロック遷移部で、FGROUP に含まれない 軸に速度の不連続変化がよく発生します。コントローラは、この速度の変化を、MD32300 \$MA\_MAX\_AX\_ACCEL と MD32310 \$MA\_MAX\_ACCEL\_OVL\_FACTOR で設定した許容 値に制限します。この減速動作は、丸み付け機能を使用して軌跡軸間の特定位置の相互 関係を滑らかにすることで回避できます。

#### LookAhead 予測速度制御

連続軌跡モードでは、コントローラが、事前に複数の NC ブロックの速度制御を自動的 に特定します。これにより、ほとんどの接線方向の遷移で、複数のブロックにわたり加 速と減速が可能となります。

LookAhead は特に、移動軌跡が短く、軌跡送り速度が高速の移動処理の加工に適してい ます。

LookAhead 計算に含まれる NC ブロックの数はマシンデータで定義できます。

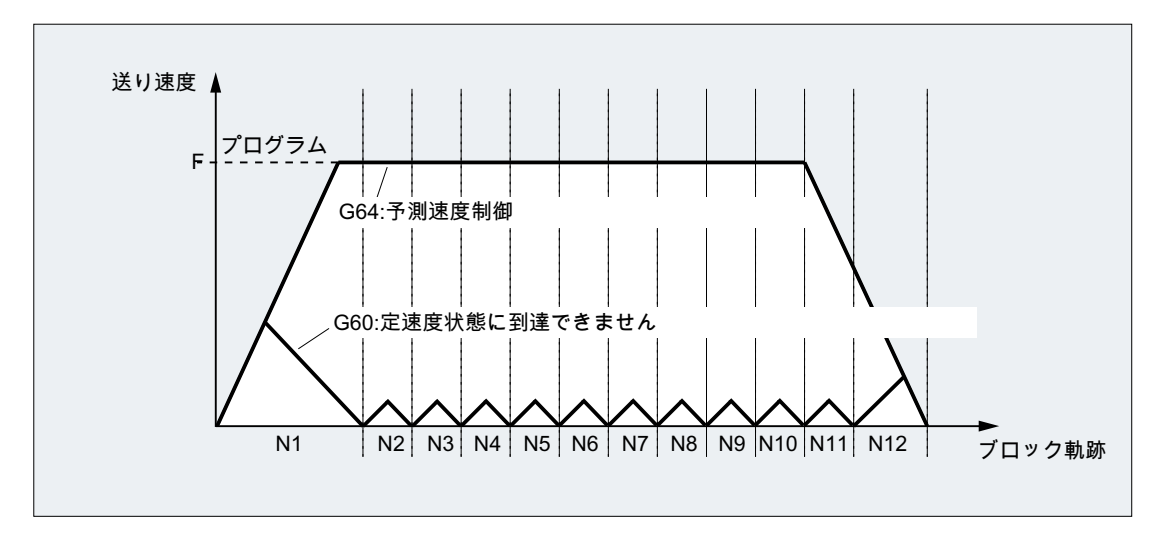

#### 距離条件に応じたスムージングをおこなう連続軌跡モード(G641)

G641 を使用すると、コントローラが輪郭遷移部で遷移要素を挿入します。丸み付き隙 間 ADIS (または G0 の場合の ADISPOS)は、コーナを丸み付けできる最大範囲を指定し ます。この丸み付き隙間内でコントローラは、軌跡作成を無視して、自由に動的に最適 化された距離で置き換えることができます。

制限事項:すべての軸に対して使用できる ADIS 値は 1 つだけです。

G641 の動作は、RNDM の動作に似ていますが、作業平面の軸のみに限定されません。

G64 と同様に、G641 は LookAhead の予測速度制御で動作します。大きな曲率のコーナ 丸み付けブロックへは、減速してアプローチします。

例:

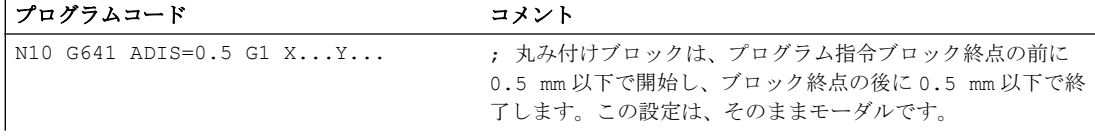

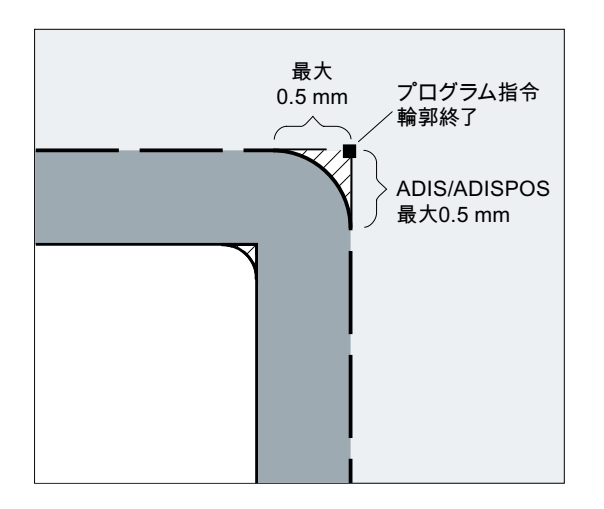

#### 注記

このスムージングは、定義されたスムージング機能(RND、RNDM、ASPLINE、BSPLINE、 CSPLINE)で代替えはできません、このため定義されたスムージングを代わりに使用しな いでください。

#### G642 によるスムージングの軸精度

G642 を使用すると、スムージングは定義した ADIS の範囲内でおこなわれるのではな く、MD33100 \$MA\_COMPRESS\_POS\_TOL で定義した軸の許容範囲を遵守します。丸 み付き隙間は、すべての軸の中の最短の丸み付き隙間により特定されます。この値は、 丸み付けブロックの生成時に考慮されます。

#### G643 によるブロック内部のスムージング

G643 によるスムージングの場合の正確な輪郭からの最大誤差は、マシンデータ MD33100 \$MA\_COMPRESS\_POS\_TOL を使用して軸毎に定義します。

個別の丸み付けブロックの生成では G643 を使用しませんが、軸別のブロック内部の丸 み付け移動が挿入されます。G643 の場合は、軸毎に異なる丸み付き隙間を使用できま す。

## G642/G643 による輪郭と旋回の許容範囲のあるスムージング

MD20480 \$MC\_SMOOTHING\_MODE を使用して、G642 と G643 による丸み付けを設 定できます。こうすると、軸別の許容範囲の代わりに、輪郭の許容範囲、および旋回の 許容範囲を適用できます。

輪郭の許容範囲と旋回の許容範囲は、次のようにチャネル別のセッティングデータで設 定します。

#### SD42465 \$SC\_SMOOTH\_CONTUR\_TOL (最大輪郭誤差)

SD42466 \$SC\_SMOOTH\_ORI\_TOL (工具オリエンテーションの最大角度誤差)

セッティングデータは、NC プログラムでプログラム指令できます。つまり、ブロック 遷移毎に異なるデータを使用できます。輪郭の許容範囲と工具オリエンテーションの許 容範囲の指定が大きく異なった場合、G643 のみ有効です。

#### 注記

輪郭と旋回の許容範囲を含む拡張は、「多項式補間」オプションを備えたシステムのみで サポートされています。

#### 注記

旋回の許容範囲内のスムージングに対しては、方向座標変換を有効にしてください。

#### G644 の可能な最大ダイナミック応答によるコーナ丸み付け

最大ダイナミック応答によるスムージングは、MD20480 \$MC\_SMOOTHING\_MODE の 1000 の位に設定されます。

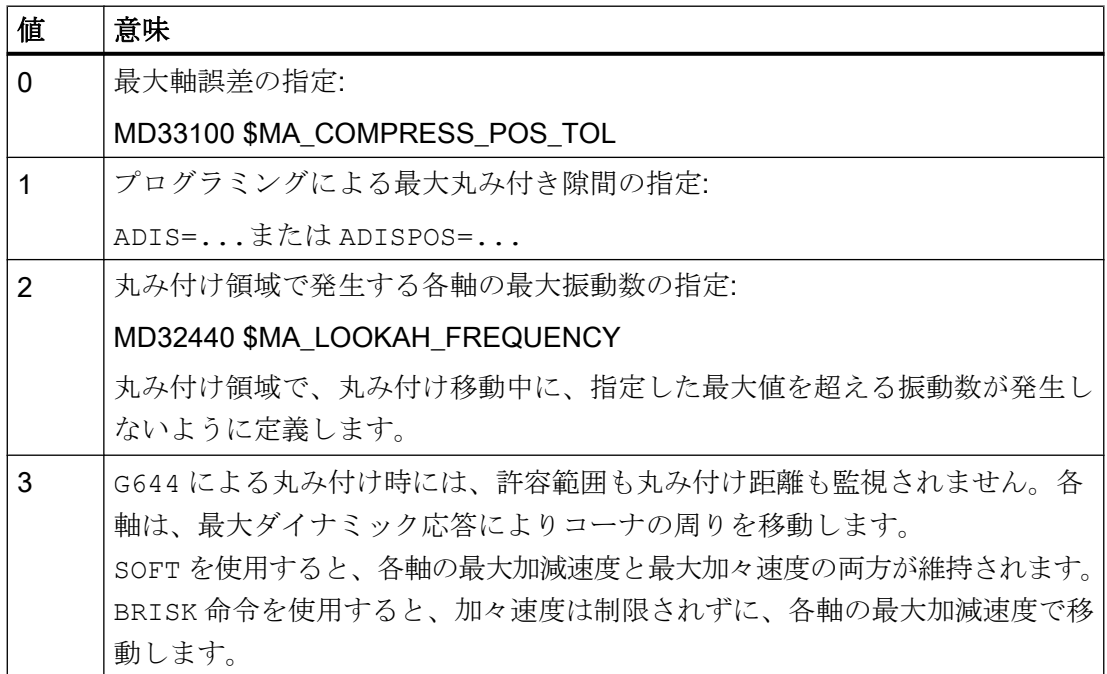

#### G645 による接線方向のブロック遷移部のスムージング

G645 を使用してスムージング移動を定義し、関与するすべての軸の加減速の滑らかさ (不連続変化なし)を維持し、元の輪郭からのパラメータ設定最大誤差(MD33120 \$MA\_PATH\_TRANS\_POS\_TOL)を超えないようにします。

角度がある接線方向のブロック遷移部の場合は、スムージング動作が G642 と同じにな ります。

#### 中間丸み付けブロックなし

中間丸み付けブロックは、次の場合は挿入されません。

- 軸が2つのブロック間で停止する。
	- これは、次の場合に発生します。
	- 次のブロックに、移動の前の補助機能出力が含まれるとき。
	- 以下のブロックに、軌跡移動が含まれないとき。
	- 位置決め軸であった軸が、初めて次のブロックの軌跡軸として移動する。
	- 軌跡軸であった軸が、初めて次のブロックの位置決め軸として移動する。
	- 前のブロックにジオメトリ軸の移動があり、次のブロックでは移動がない。
	- 次のブロックにジオメトリ軸の移動があり、前のブロックでは移動がない。
	- タッピングの前に、次のブロックに準備機能として G33 を使用して、前のブロッ クでは使用していない。
	- BRISK と SOFT の間に変化がある。
	- 座標変換に関与するすべての軸が、軌跡移動に割り当てられていない(揺動軸、位 置決め軸など)。
- 丸み付けブロックが、パートプログラムの実行速度を低下させる。 これは、次の場合に発生します。
	- 2 つのブロックの間が非常に短い。 各ブロックには少なくとも 1 回の補間クロックサイクルが必要なので、中間ブロ ックが追加されると加工時間は 2 倍になります。
	- ブロック遷移 G64 (スムージングのない連続軌跡モード)が、速度を低下させずに 移動できた場合。 コーナ丸み付けにより加工時間が増加します。これは、許容過負荷係数(MD32310 \$MA\_MAX\_ACCEL\_OVL\_FACTOR)の値が、ブロック遷移部が丸み付けされるか どうかに影響することを意味します。過負荷係数は、G641/G642 によるコーナの 丸み付けの場合にのみ考慮されます。過負荷係数は、G643 によるスムージングの 場合には効果がありません(この特性は、MD20490

\$MC\_IGNORE\_OVL\_FACTOR\_FOR\_ADIS を TRUE に設定することで、G641 と G642 に対しても設定できます)。

- 丸み付けが設定されない。 これは、次の場合に発生します。
	- G0 ブロックの G641 の場合に ADISPOS = 0 (初期設定)のとき。
	- G0 ブロック以外の G641 の場合に ADIS = 0 (初期設定)のとき。
	- G0 から G0 以外への、または G0 以外から G0 への遷移の G641 で、それぞれに適 用された ADISPOS と ADIS の値が小さいとき。
	- G642/G643 の場合に、すべての軸別の許容範囲がゼロのとき。
- ブロックに移動動作が含まれない(ゼロブロック)。 これは、次の場合に発生します。
	- シンクロナイズドアクションが有効であるとき。 通常、インタプリタによりゼロブロックは削除されます。ただし、シンクロナイ ズドアクションが有効な場合は、このゼロブロックが含まれ、実行されます。こ のとき、動作中のプログラム指令に対応して、イグザクトストップが開始されま す。これにより、シンクロナイズドアクションへ切り替え可能となります。
	- プログラムのジャンプによりゼロブロックが生成されるとき。

#### 早送り G0 の連続軌跡モード

早送り移動にも、指定機能 G60/G9 または G64、あるいは G641 ~ G645 のいずれかを指 定してください。指定しない場合は、マシンデータの初期設定が使用されます。

#### 参照先

連続軌跡モードについて詳しくは、

『機能マニュアル 基本機能; 連続軌跡モード、イグザクトストップと先読み(B1)』を参照 してください。

# 座標変換(フレーム) 2

# 13.1 フレーム

フレーム

フレームは、1 つの直交座標系を別の直交座標系に変換する内蔵された計算規則です。

#### 基本フレーム(基本オフセット)

基本フレームは、基本座標系(BCS)から基本ゼロオフセットシステム(BZS)への座標変換 を記述し、設定可能フレームと同じ働きがあります。

[基本座標系](#page-31-0)(BCS) (ページ [32](#page-31-0))を参照してください。

#### 設定可能フレーム

設定可能フレームは、任意の NC プログラム内から G54 ~ G57 と G505 ~ G599 の各命 令で呼び出せる、設定可能なゼロオフセットです。 オフセット値はユーザーにより事前 に設定され、コントローラのゼロオフセットメモリに格納されます。 これらの値を使用 して、設定可能ゼロオフセットシステム(SZS)を定義します。

参照:

- [設定可能ゼロオフセットシステム](#page-35-0)(SZS) (ページ [36](#page-35-0))
- [設定可能ゼロオフセット](#page-166-0)(G54 ~ G57、G505 ~ G599、G53、G500、SUPA、 [G153\)](#page-166-0) (ページ [167](#page-166-0))

# 13.1 フレーム

# プログラマブルフレーム

NC プログラム内で、最初に選択されたワーク座標系(または「設定可能ゼロオフセット システム」)を別の位置に移動したり、必要に応じて、回転、反転、拡大/縮小をおこなっ たりすることが便利な場合、または必要な場合があります。 これは、プログラマブルフ レームを使用して実現できます。

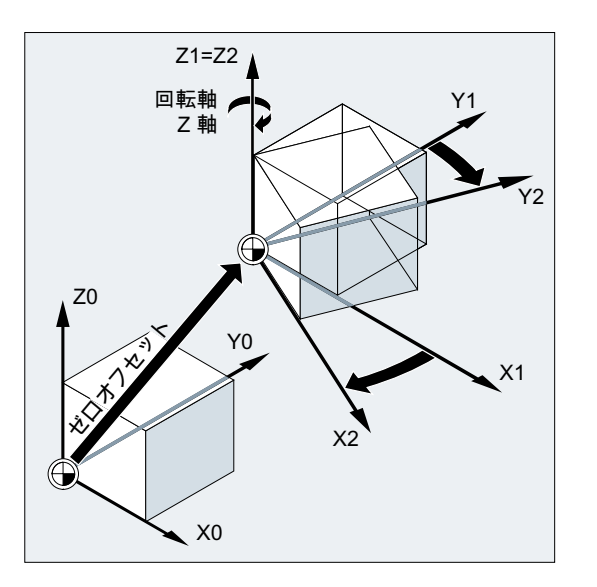

[フレーム命令](#page-358-0) (ページ [359\)](#page-358-0)を参照してください。

13.2 フレーム命令

# <span id="page-358-0"></span>13.2 フレーム命令

機能

プログラマブルフレームの命令は、実行中の NC プログラムに適用されます。これらの フレームは、追加要素または代替要素として機能します。

● 代替命令

以前にプログラム指令したフレーム命令をすべて解除します。基準となるのは、呼び 出した最後の設定可能ゼロオフセットです(G54 ~ G57、G505 ~ G599)。

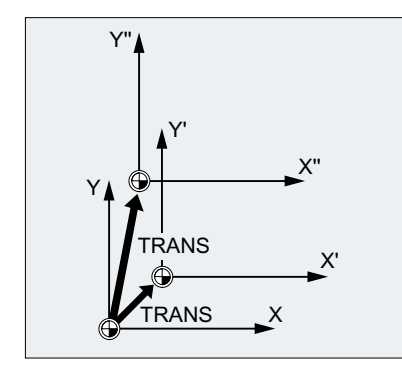

● 追加命令

既存のフレームに追加されます。基準となるのは、現在設定されているワーク原点、 またはフレーム命令の最後のプログラム指令ワーク原点です。

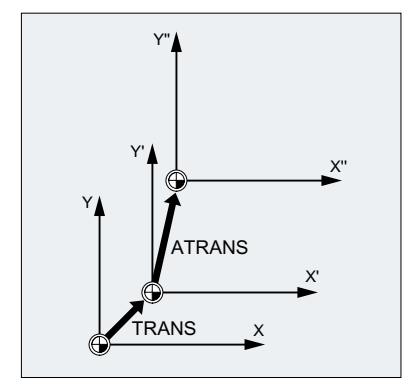

#### 用途例

1. ワーク座標系(WCS)の原点を移動します。

2. ワーク座標系(WCS)を、目的の作業平面に平行な向きになるように回転します。

13.2 フレーム命令

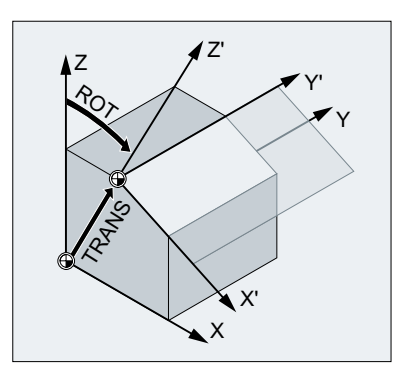

# 構文

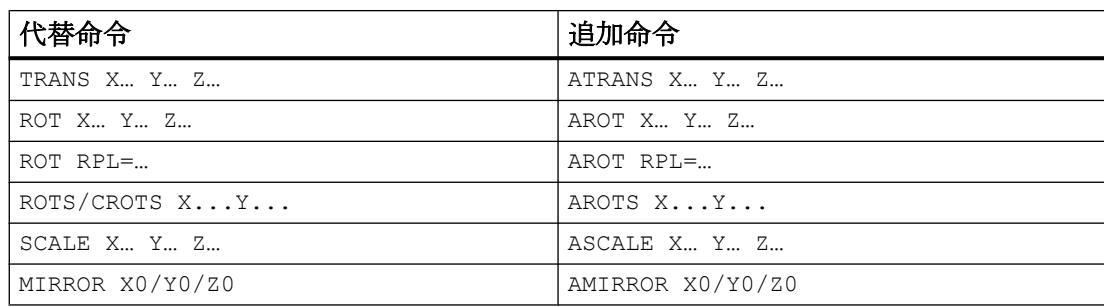

# 意味

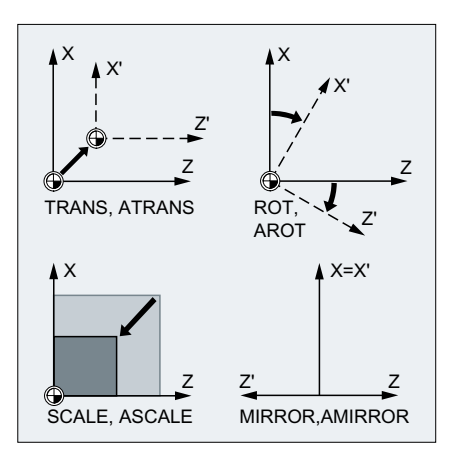
13.2 フレーム命令

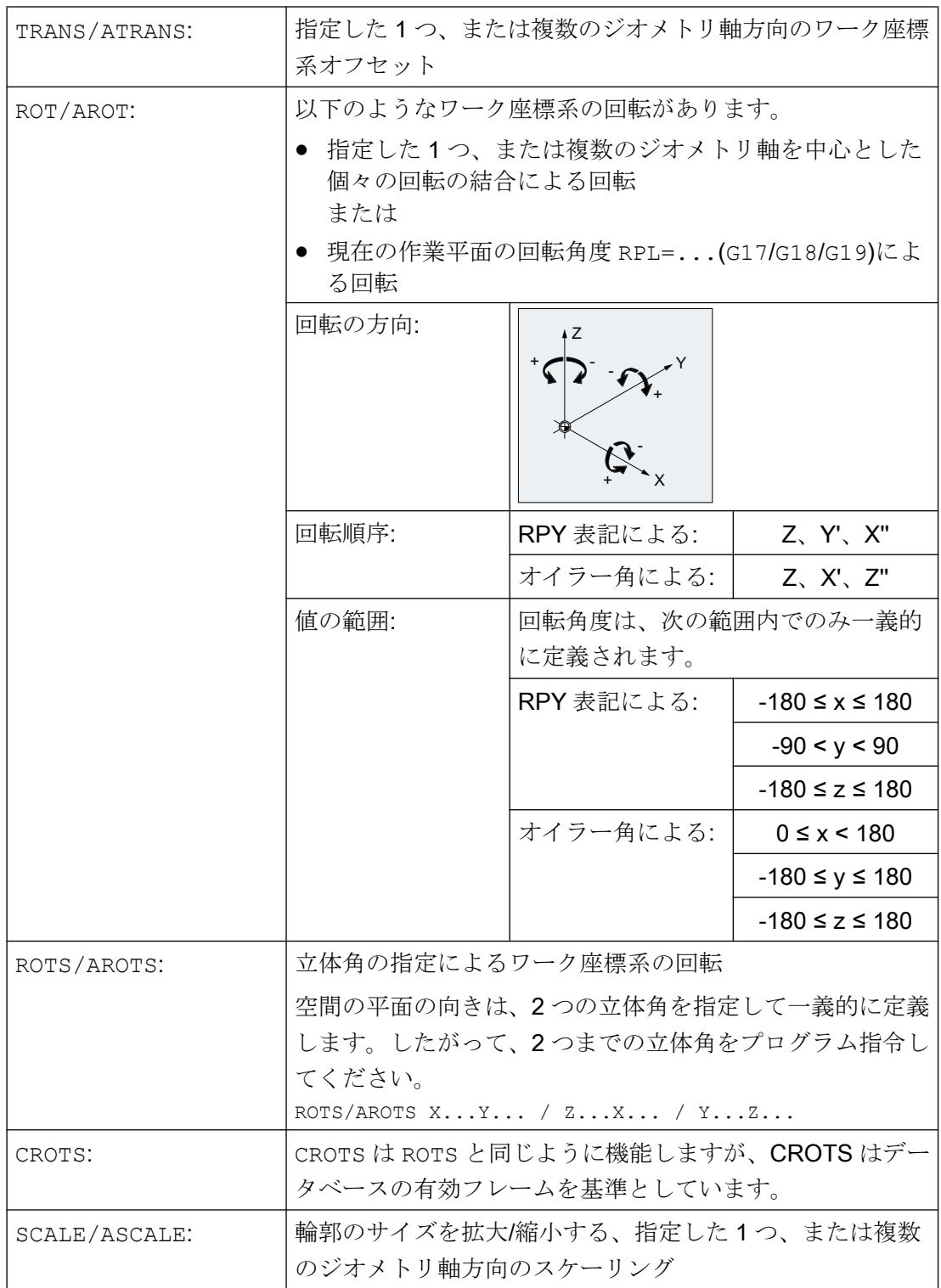

### 座標変換(フレーム)

13.2 フレーム命令

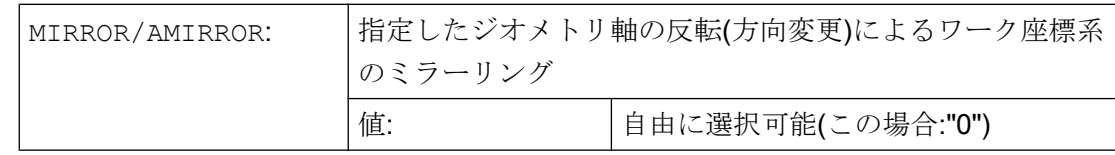

### 必要条件

- フレーム命令は、個別の NC ブロックでプログラム指令してください。
- フレーム命令は、個々に使用することも、必要に応じて組み合わせて使用することも できます。
- フレーム命令は、プログラム指令順に実行されます。
- 追加命令は、サブプログラムでしばしば使用されます。サブプログラムを SAVE 属性 でプログラム指令している場合は、メインプログラムで定義した基本命令がサブプロ グラム終了後に失われません。

# <span id="page-362-0"></span>13.3 プログラマブルゼロオフセット(TRANS、ATRANS)

TRANS 命令は、設定可能なゼロオフセット(G54 ... G57、G505 ... G599)で設定されたSZS を基準として、WCS をアブソリュートで移動します。

ATRANS 命令は、TRANS で設定された WCS を追加で移動します。

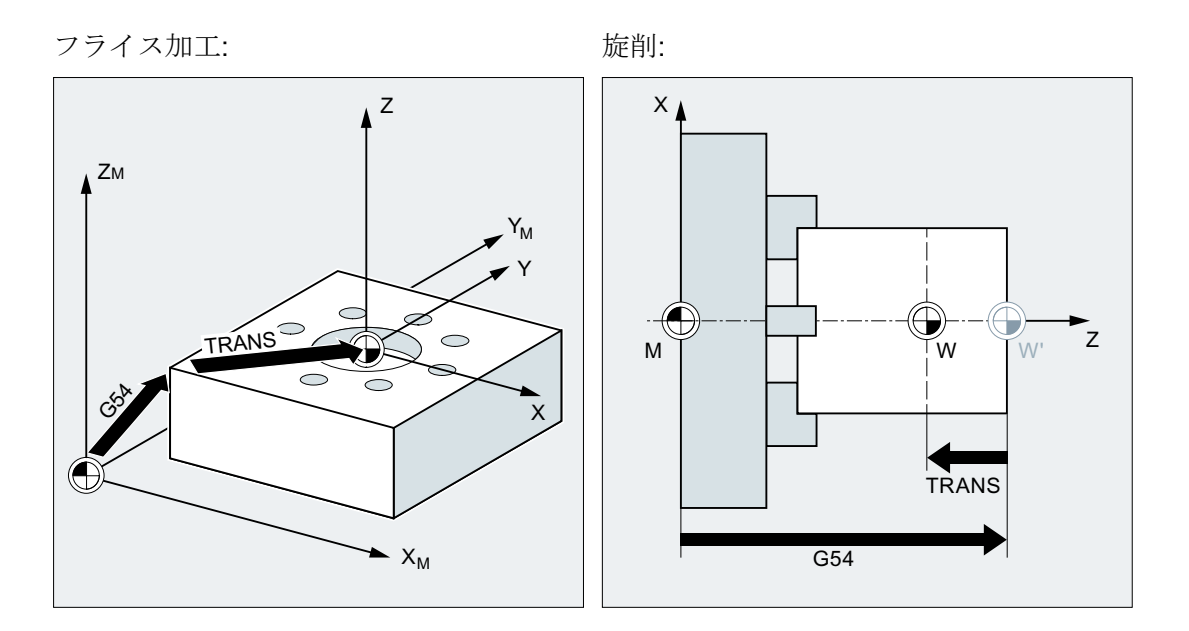

構文

TRANS X… Y… Z… ATRANS X… Y… Z…

意味

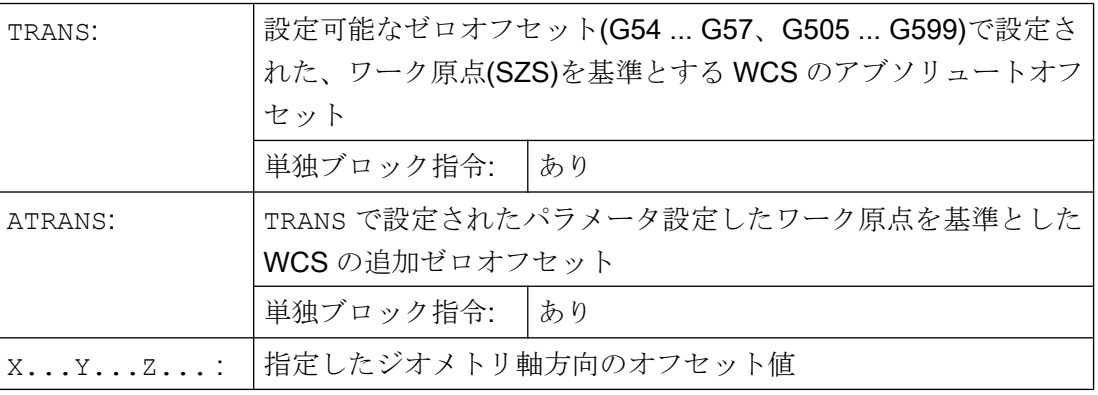

例

### 例 1:フライス加工

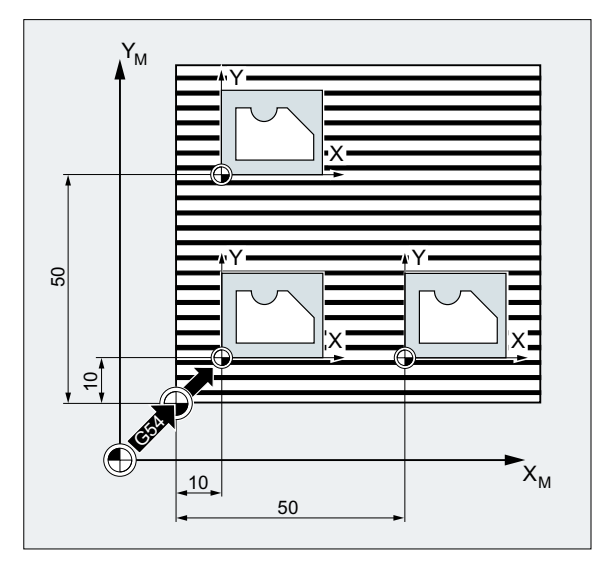

このワークでは、図に示す形状が、 プログラムの中に繰り返しでてきま す。

この形状の加工処理はサブプログラ ムに格納されます。

ゼロオフセットを使用して、それぞ れの場合に必要なワーク原点を設定 し、その後にサブプログラムを呼び 出します。

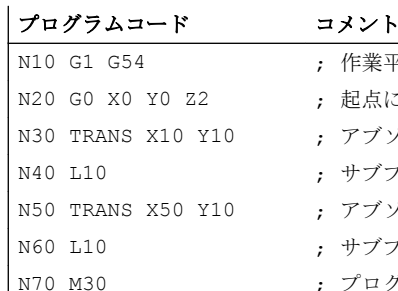

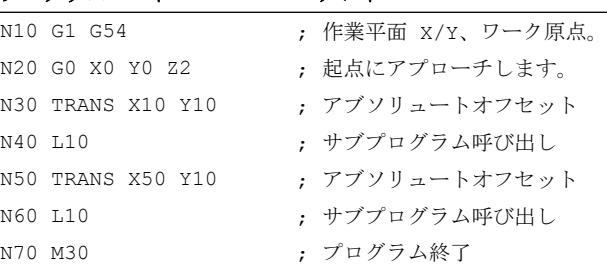

例 2 :旋削

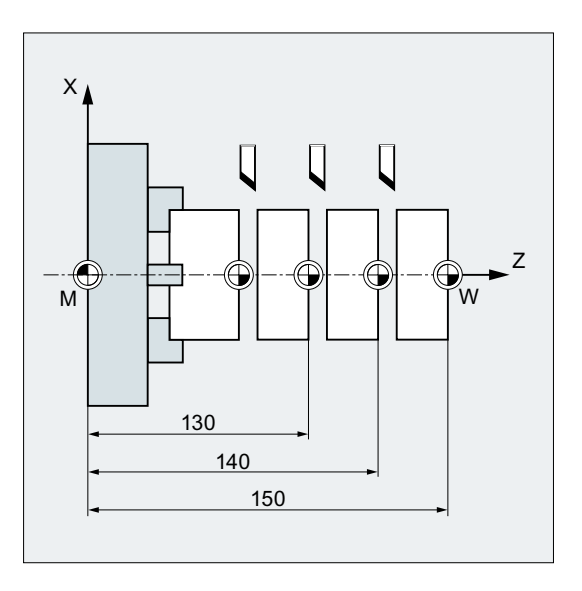

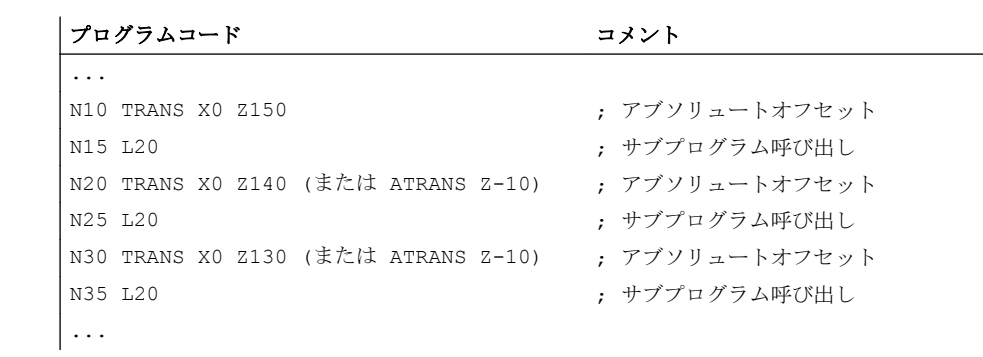

#### 詳細情報

# TRANS X... Y... Z...

指定した軸方向にプログラム指令したオフセット値による平行移動(軌跡軸、同期軸、お よび位置決め軸)。 基準となるのは、呼び出した最後の設定可能ゼロオフセットです(G54  $\sim$  G57, G505  $\sim$  G599).

### 通知

### オリジナルフレームなし

TRANS 命令は、以前に有効にしたプログラマブルフレームのすべてのフレーム成分を リセットします。

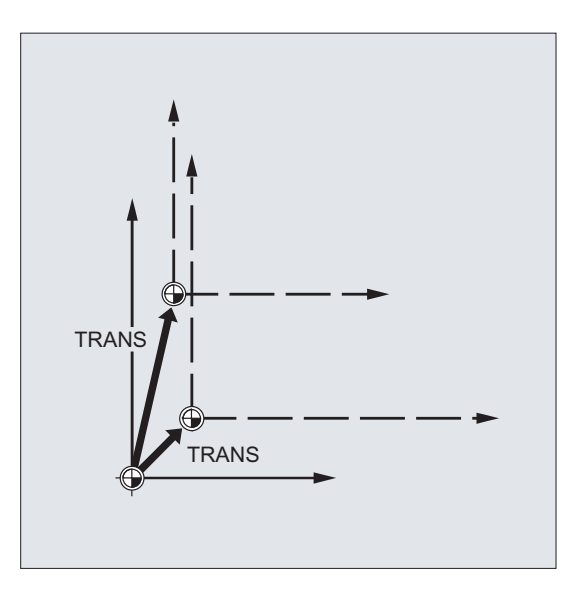

### 注記

ATRANS を使用すると、オフセットを既存のフレームに追加するようにプログラム指令 できます。

# ATRANS X... Y... Z...

指定軸方向にプログラム指令したオフセット値による平行移動。 現在設定されている、 または最後のプログラム指令原点を、基準として使用します。

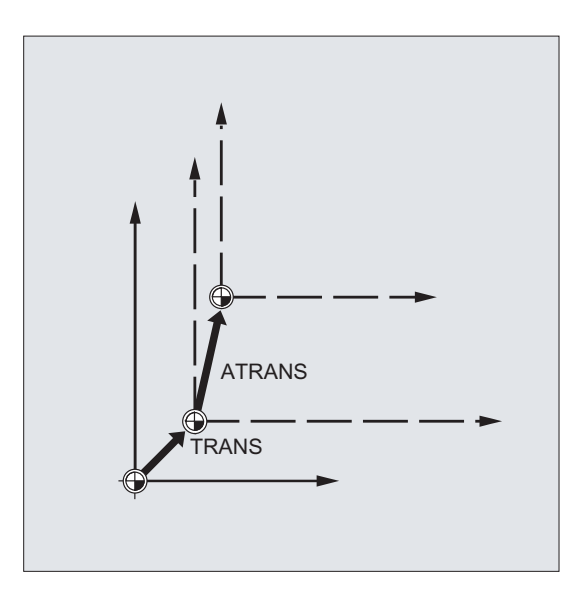

13.4 プログラマブルゼロオフセット(G58、G59)

# 13.4 プログラマブルゼロオフセット(G58、G59)

## 注記

SINUMERIK 828D の場合、G58/G59 命令の機能は SINUMERIK 840D sl の場合とは異な ります。

- G58:5 番目の設定可能ゼロオフセットを呼び出します(SINUMERIK 840D sl の場合の G505 命令に対応します)。
- G59:6 番目の設定可能ゼロオフセットを呼び出します(SINUMERIK 840D sl の場合の G506 命令に対応します)。

したがって、G58/G59 の以下の説明は SINUMERIK 840D sl にだけ有効です。

G58 と G59 機能を使用すると、特定の軸で[、プログラマブルゼロオフセット](#page-362-0)(TRANS/ [ATRANS\)](#page-362-0) (ページ [363](#page-362-0))の平行移動成分を代用できます。

- G58:アブソリュート平行移動成分(荒削りオフセット)
- G59:追加平行移動成分(仕上げオフセット)

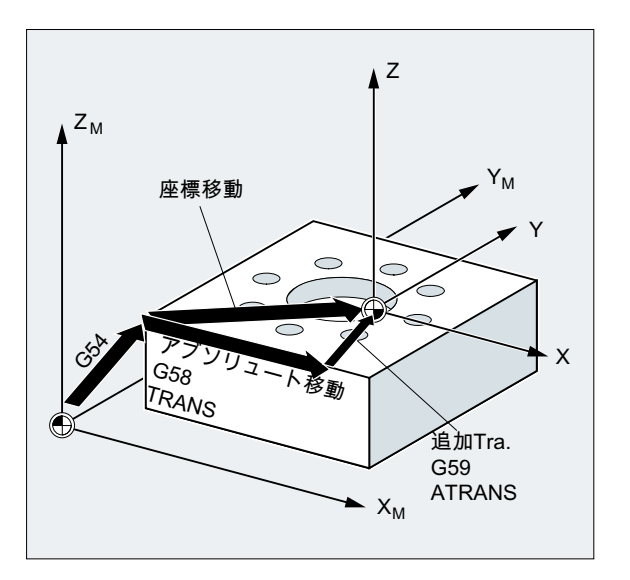

### 必要条件

G58 と G59 機能は、仕上げオフセットの設定が (MD24000 \$MC\_FRAME\_ADD\_COMPONENTS = 1)の場合にのみ使用できます。

### 構文

```
G58 <axis_1><value_1> ... <axis_3><value_3>
G59 <axis 1><value 1> ... <axis 3><value 3>
```
# 座標変換(フレーム)

13.4 プログラマブルゼロオフセット(G58、G59)

# 意味

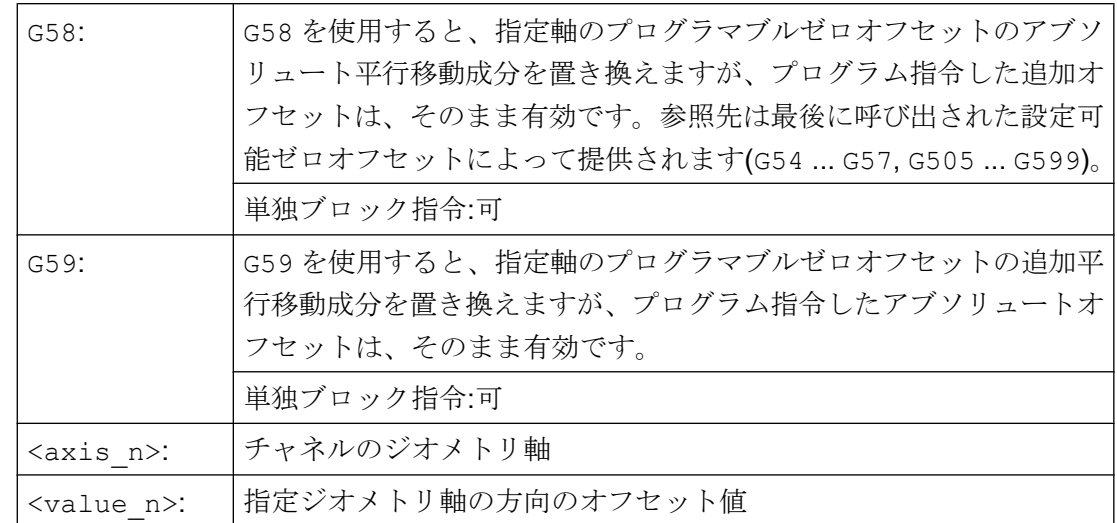

例

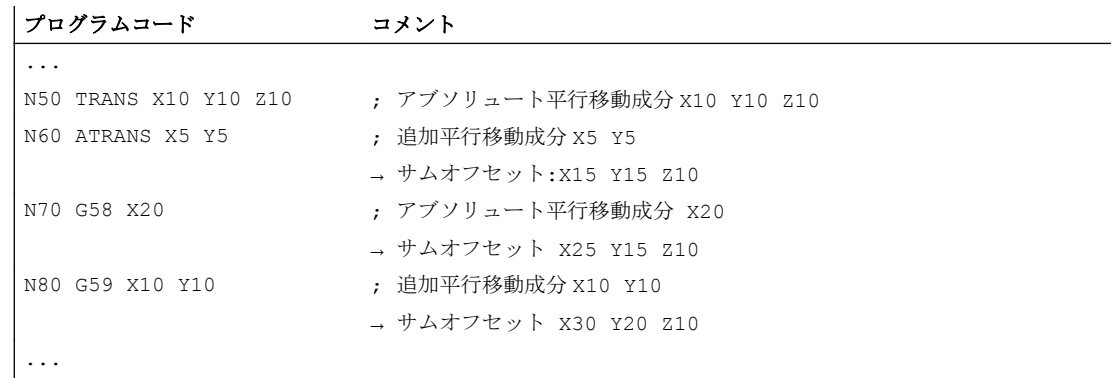

# 詳細情報

アブソリュート平行移動成分(荒削りオフセット)は、次の命令で変更します。

- TRANS
- G58
- CTRANS
- CFINE
- \$P\_PFRAME[x,TR]

13.4 プログラマブルゼロオフセット(G58、G59)

追加平行移動成分(仕上げオフセット)は、次の命令で変更します。

- ATRANS
- G59
- CTRANS
- CFINE
- \$P\_PFRAME[X,FI]

### 例

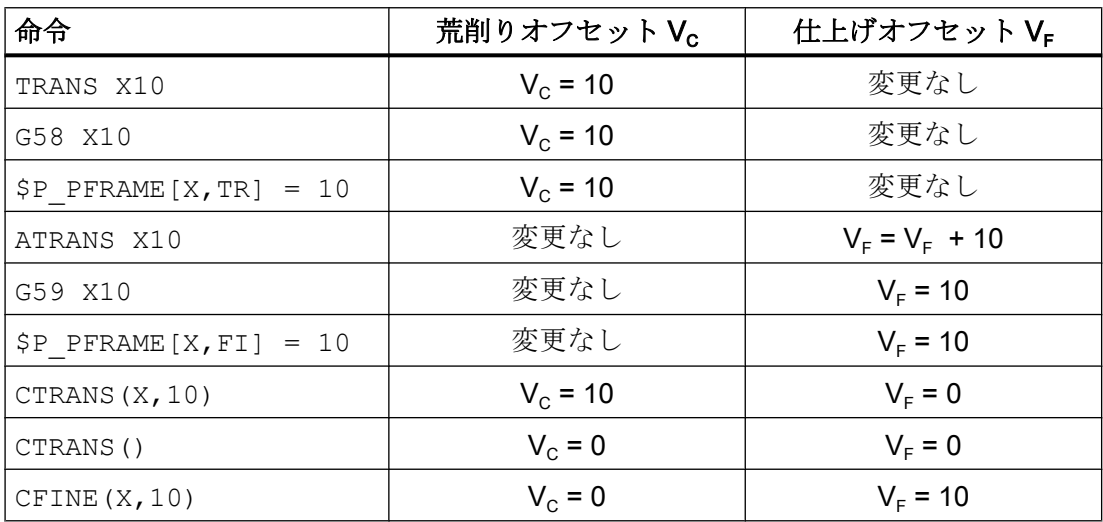

# <span id="page-369-0"></span>13.5 プログラマブル回転(ROT、AROT、RPL)

ROT/AROT 命令により空間でワーク座標系を回転できます。命令はプログラマブルフレ ーム\$P PFRAME のみを基準とします。

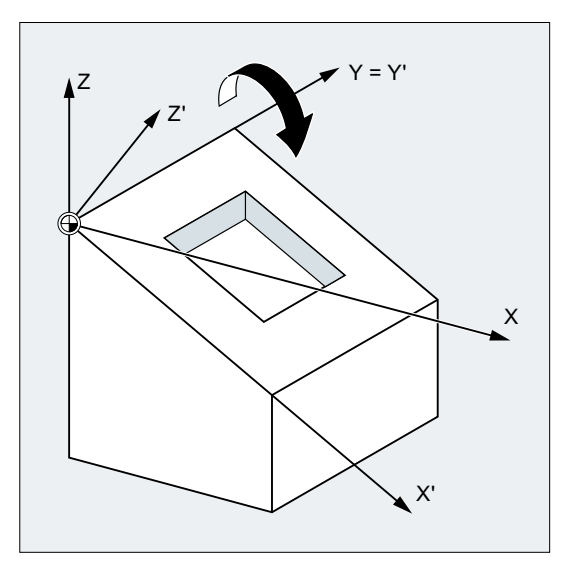

### 構文

ROT <1 番目のジオメトリ軸><角度> <2 番目のジオメトリ軸><角度> <3 番目のジオメ トリ軸><角度> ROT RPL=<角度> AROT <1 番目のジオメトリ軸><角度> <2 番目のジオメトリ軸><角度> <3 番目のジオ メトリ軸><角度> AROT RPL=<角度>

### 注記

## オイラー角

ワーク座標系の回転は、オイラー角によって実行されます。詳しい説明は、以下のマニ ュアルを参照してください。

#### 参照先

機能マニュアル 基本機能、「軸、座標系、フレーム(K2)」>「フレーム」>「フレーム成 分」>「回転 ...」の章

意味

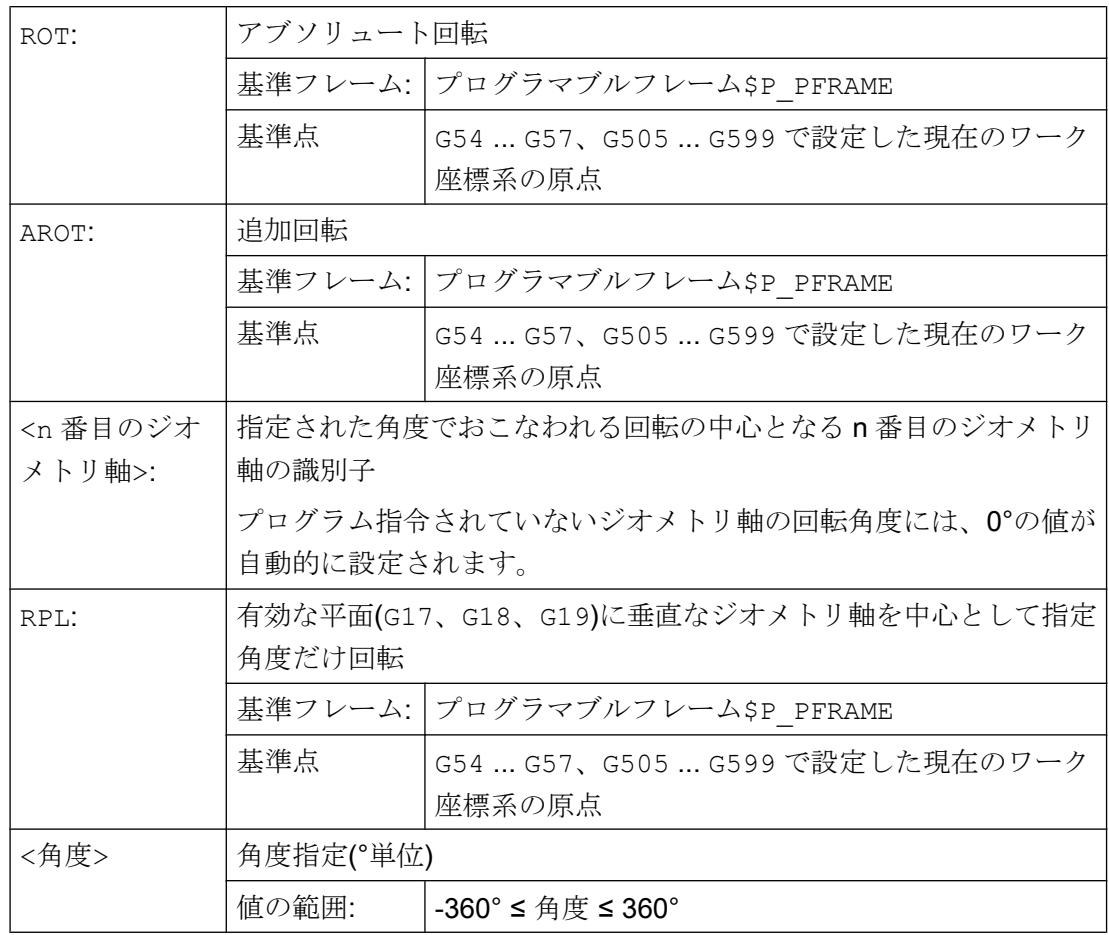

例

## 例 1: G17 平面での回転

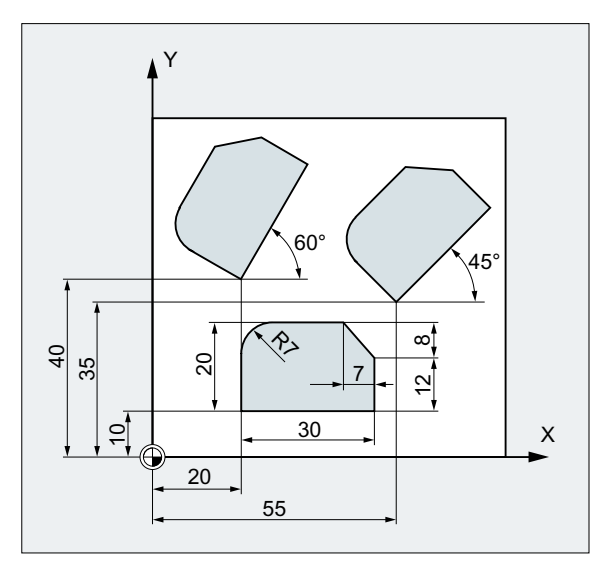

このワークでは、図に示す形状が、 プログラムの中に繰り返しでてきま す。これらの形状は軸に平行に配置 されていないため、ゼロオフセット の他に回転をおこなう必要がありま す。

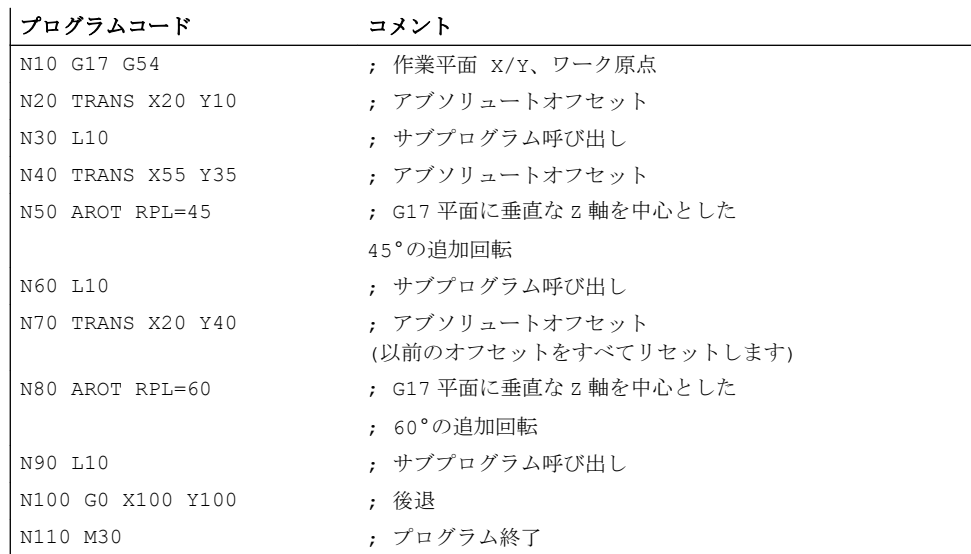

# 例 2: Y 軸を中心とした空間の回転

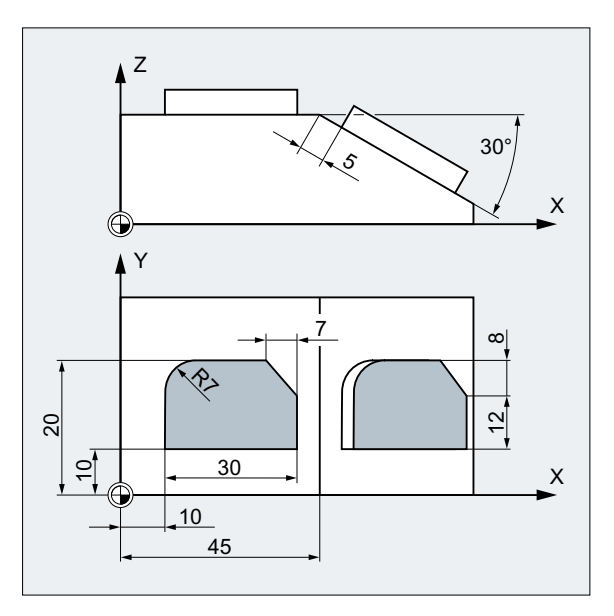

この例では、軸に平行なワーク面と 傾斜ワーク面を1回のクランプで加 工します。

条件:

工具は、回転した Z 方向の傾斜面に 垂直に位置合わせしてください。

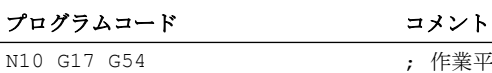

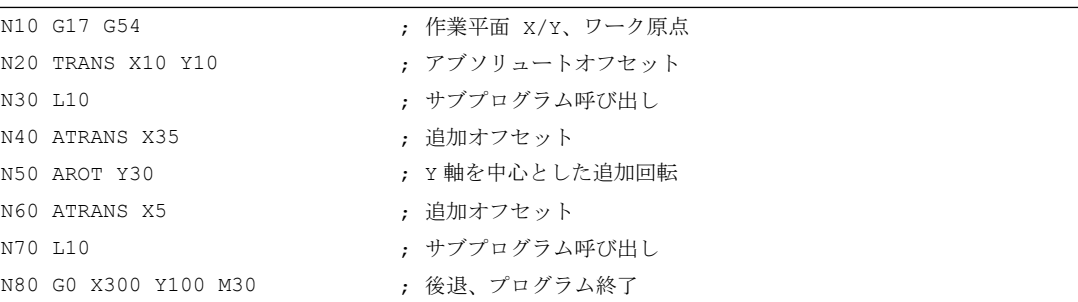

例 3: 多面加工

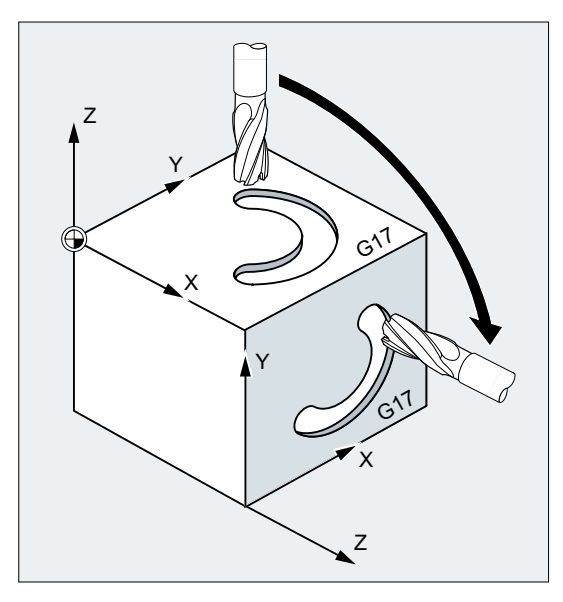

この例では、互いに直交している 2 つのワ ーク面で、同じ形状をサブプログラムで加工 します。右側のワーク面の新しい座標系で は、切り込み方向、作業平面、および原点が 上部の面と同様に設定されています。したが って、サブプログラムの実行に必要な条件が 引き続き適用されます。作業平面 G17、座標 平面 X/Y、切り込み方向 Z。

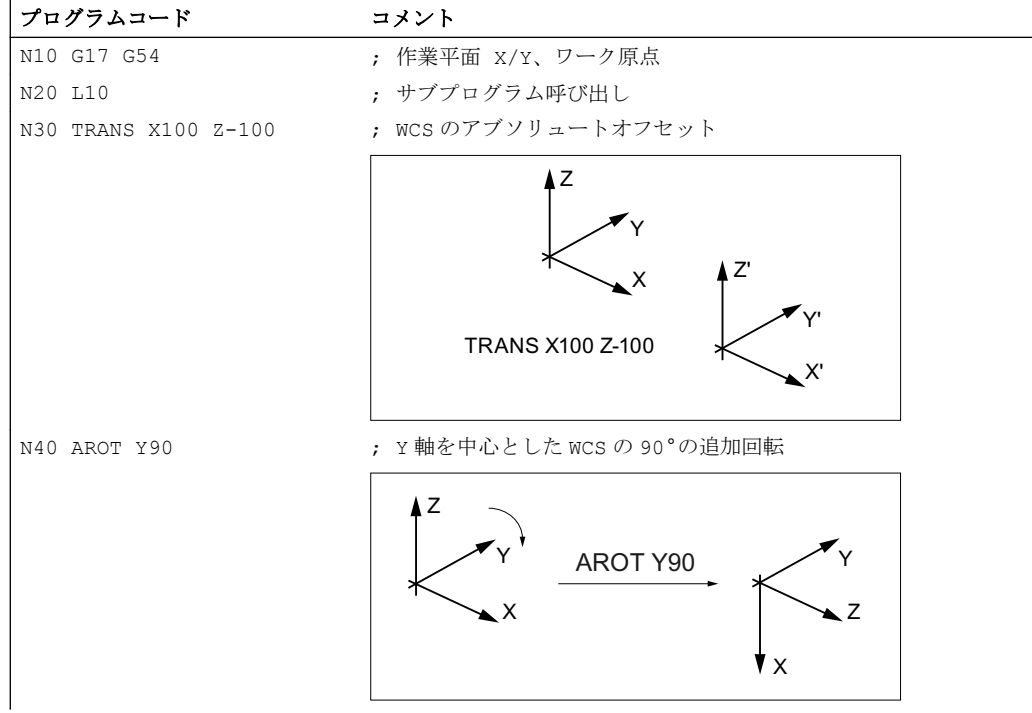

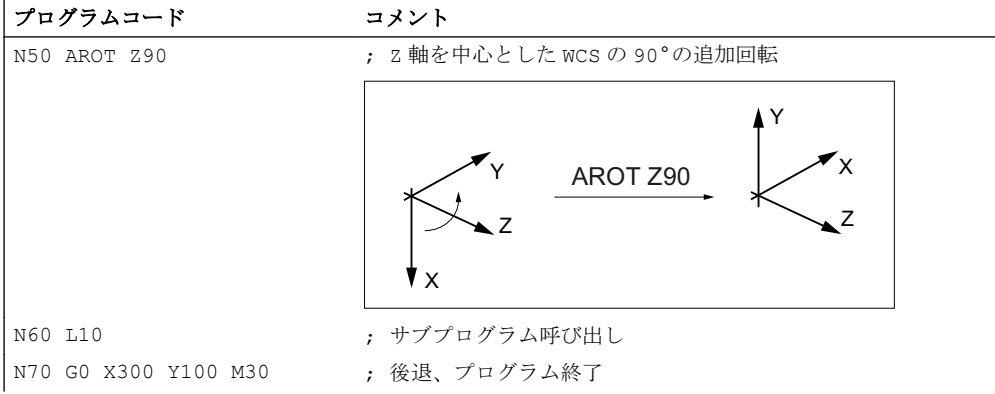

#### 詳細情報

### 有効な平面内での回転

RPL=…を使用してプログラミングする場合、WCS は有効な平面に垂直な軸を中心として 回転されます。

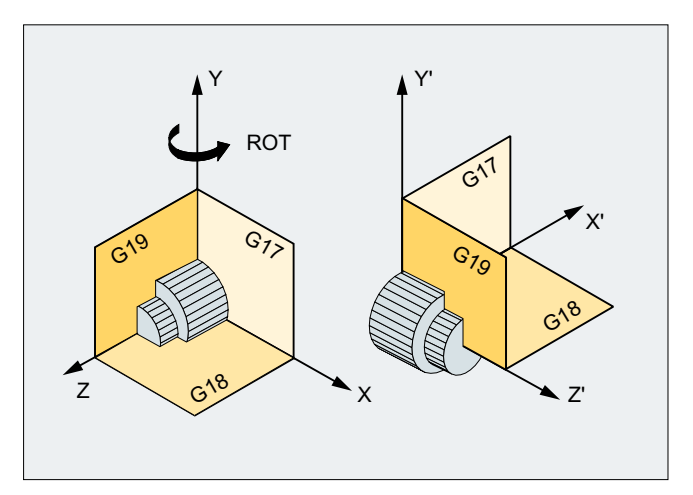

図 13-1 Y 軸を中心とした、または G18 平面での回転

### 警告

# 平面の変更

回転後の平面の変更(G17、G18、G19)がプログラム指令されている場合、各軸の現在の 回転角度は保持され、新しい平面でも有効になります。 そのため、平面の変更前に現 在の回転角度を 0 にリセットしておくことを強くお勧めします。

- N100 ROT X0 Y0 Z0 ; 明示的な角度のプログラミング
- N100 ROT ; 自動的な角度のプログラミング

#### ROT X... Y... Z...によるアブソリュート回転

WCS は、指定した軸を中心として、プログラム指令回転角度だけ回転されます。

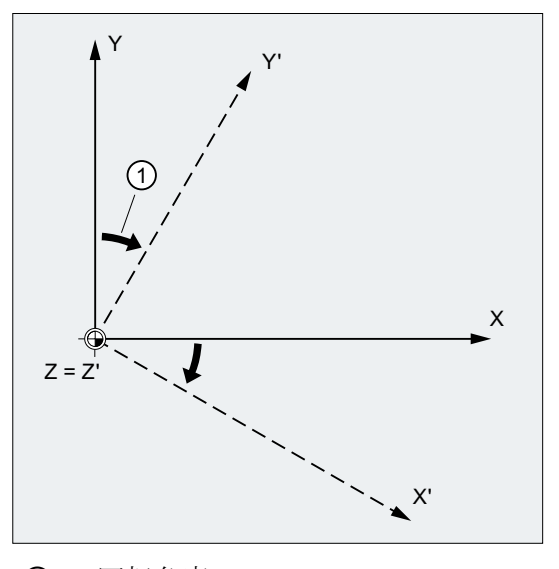

① 回転角度

図 13-2 Z 軸を中心としたアブソリュート回転

### AROT X... Y... Z...による追加回転

WCS は、指定した軸を中心として、プログラム指令回転角度だけさらに回転されます。

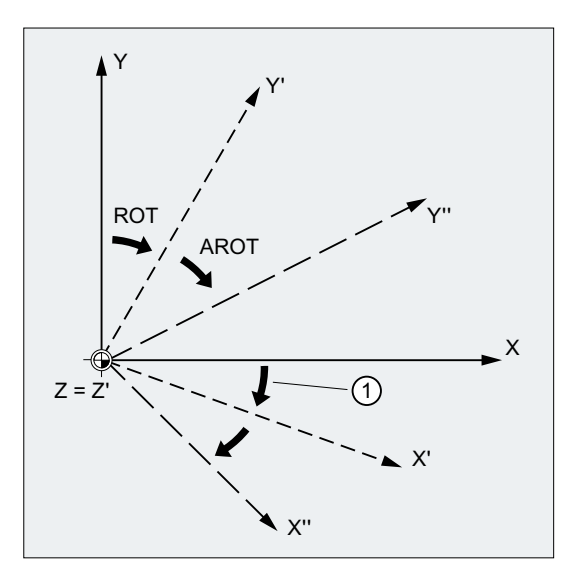

- ① 回転角度
- 図 13-3 Z 軸を中心としたアブソリュート回転と追加回転

#### 作業平面の回転

ROT/AROT を使用した回転時には、作業平面(G17、G18、G19)も回転します。

例:作業平面 G17

WCS はワークの最上面に位置付けられます。オフセットと回転を使用して、この座標 系をいずれかの側面に移動します。 作業平面 G17 も回転します。 このようにして、G17 平面での X と Y による移動動作と Z による切り込みをプログラム指令できます。

必要条件:

工具は作業平面に垂直にし、切り込み軸の正方向が工具ベースの方向を指すようにして ください。

CUT2DF を指定すると、回転平面で工具径補正を起動します。

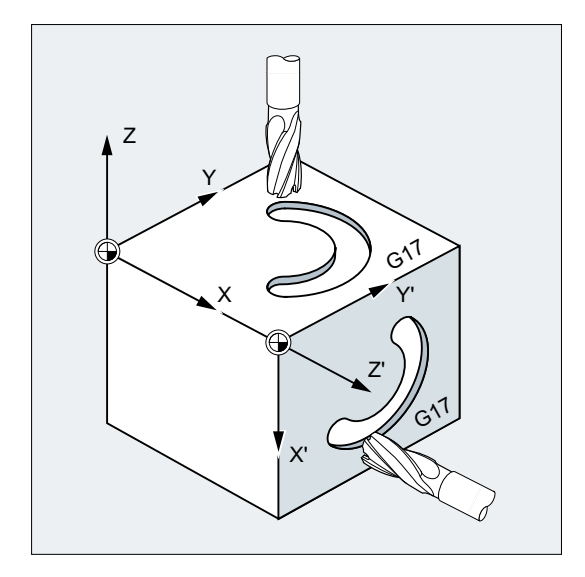

13.6 立体角によるプログラマブルフレーム回転(ROTS、AROTS、CROTS)

# 13.6 立体角によるプログラマブルフレーム回転(ROTS、AROTS、CROTS)

ワーク座標系の回転は、ROTS、AROTS、および CROTS 命令を使用して立体角で指定で きます。立体角は、空間で回転された平面と、まだ回転されていない WCS の主平面と の交点によって形成される角度です。

#### 注記

#### ジオメトリ軸識別子

詳細説明用の例として次のように定義します。

- 1番目のジオメトリ軸:X
- 2番目のジオメトリ軸:Y
- 3番目のジオメトリ軸:Z

次の図に示すように、ROTS Xα Yβ のプログラミングの結果、WCS の G17 平面は、表 示されている傾斜面に平行に配置されます。WCS の原点の位置はそのままで変更されま せん。

回転した WCS の向きは、1 番目の回転軸がこれによって形成される平面上に、3 番目の 軸がオリジナルの座標系に配置されるように定義されます。例では、X'はオリジナルの X/Z 平面にあります。

13.6 立体角によるプログラマブルフレーム回転(ROTS、AROTS、CROTS)

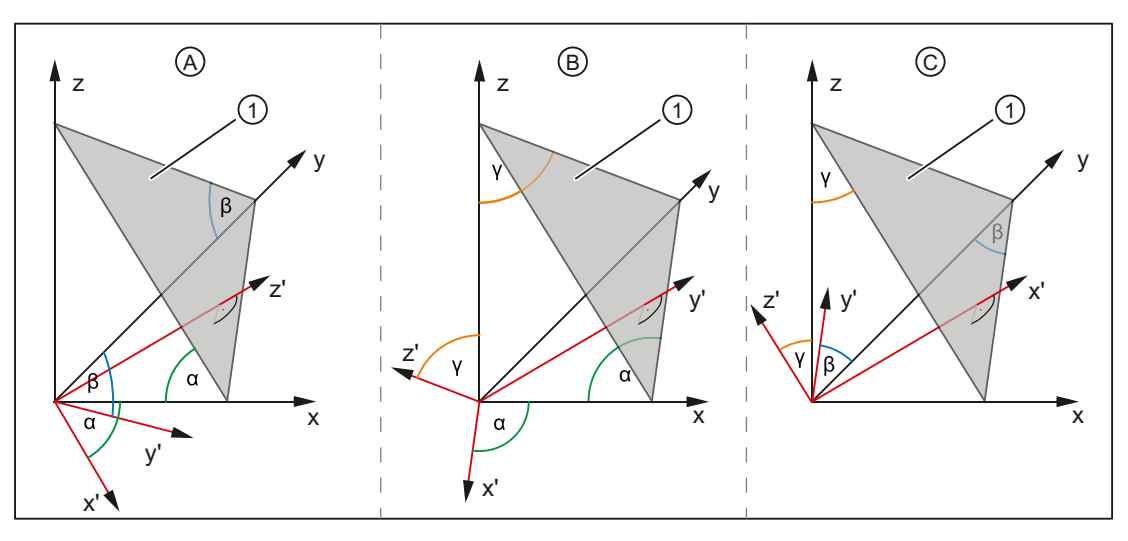

① 傾斜面

α、β、 立体角

γ

- A 傾斜面に平行な G17 平面の配置:
	- 1番目の回転 y を中心に x を角度 α まで回転 ⇒ 傾斜面に平行な x'軸
	- 2番目の回転 x'を中心に y'を角度 β まで回転 ⇒ 傾斜面に平行な y'軸 ⇒傾斜面に平行な y'軸 ⇒ 傾斜面に平行な G17

座標変換(フレーム)

13.6 立体角によるプログラマブルフレーム回転(ROTS、AROTS、CROTS)

- B 傾斜面に平行な G18 平面の配置:
	- 1番目の回転 x を中心に z を角度 γ まで回転 ⇒ 傾斜面に平行な z'軸
	- 2 番目の回転 z'を中心に x'を角度 α まで回転 ⇒ 傾斜面に平行な x'軸 ⇒傾斜面に平行なv軸
		- ⇒ 傾斜面に平行な G18
- C 傾斜面に平行な G19 平面の配置:
	- 1番目の回転 z を中心に y を角度 β まで回転 ⇒ 傾斜面に平行な y'軸
	- 2 番目の回転 y'を中心に z'を角度 γ まで回転 ⇒ 傾斜面に平行な z'軸 ⇒ 傾斜面に平行な x'軸 ⇒ 傾斜面に平行な G19

構文

#### 必要条件

空間の平面の位置は、2 つの立体角により明確に定義してください。3 番目の立体角を指 定すると、平面は「過剰に定義」されます。そのため、3 番目の立体角は指定しないで ください。

1 つの立体角のみをプログラム指令する場合、WCS の回転は ROT、AROT と同じになり ます(「[プログラマブル回転](#page-369-0)(ROT、AROT、RPL) (ページ [370](#page-369-0))」の章を参照してくださ い)。

プログラム指令された 2 つの軸により、平面は G17、G18、G19 の平面定義に従って指 定されます。これは座標軸の順番(平面の 1 番目の軸/2 番目の軸)または立体角による回 転の順番を次のように定義します。

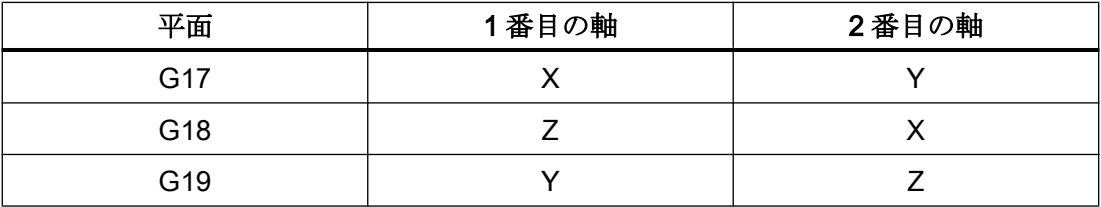

13.6 立体角によるプログラマブルフレーム回転(ROTS、AROTS、CROTS)

#### G17 平面の配置 ⇒ X と Y の立体角

- 最初の回転:X を Y を中心に角度 α 回転
- 2 番目の回転:Y を X'を中心に角度 β 回転

● 向き:X'はオリジナルの Z/X 平面にあります。 ROTS X<α> Y<β> AROTS X<α> Y<β> CROTS X<α> Y<β>

#### G18 平面の配置 ⇒ Z と X の立体角

- 回転:Z を X を中心に角度 γ 回転
- 2 番目の回転:X を Z'を中心に角度 α 回転

● 向き:Z' はオリジナルの Y/Z 平面にあります。 ROTS Z<γ> X<α> AROTS Z<γ> X<α> CROTS Z<γ> X<α>

#### G19 平面の配置 ⇒ Y と Z の立体角

- 最初の回転:Y を Z を中心に角度 β 回転
- 2番目の回転: Z を Y'を中心に角度 γ回転
- **向き:Y'はオリジナルの X/Z 平面にあります。** ROTS Y<β> Z<γ> AROTS Y<β> Z<γ> CROTS Y<β> Z<γ>

### 意味

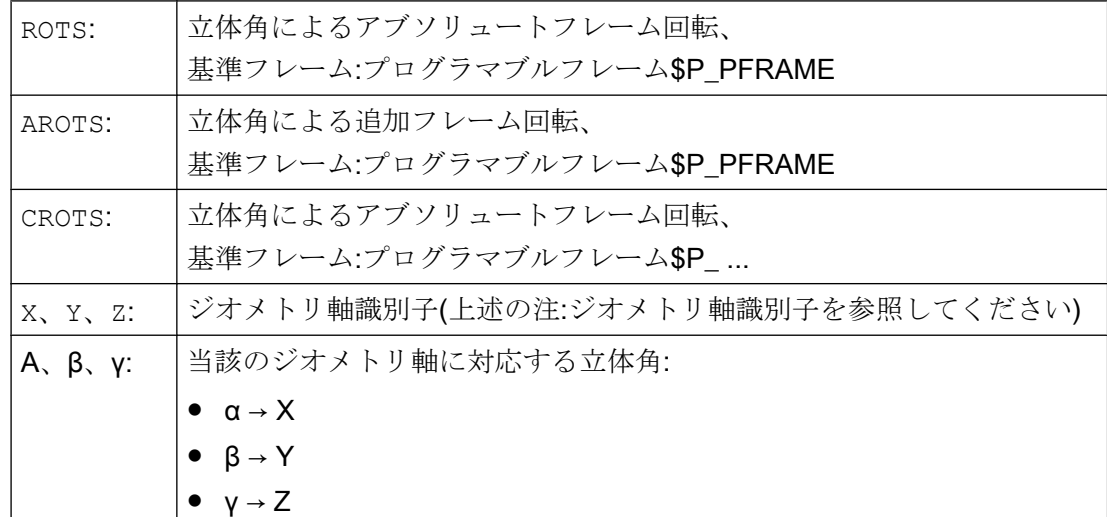

# 13.7 プログラマブルスケーリング係数(SCALE、ASCALE)

SCALE/ASCALE を使用すると、すべての軌跡軸、同期軸、および位置決め軸に対して、 それぞれの場合に指定した軸の方向へ拡大または縮小のスケーリング係数をプログラム 指令できます。これにより、幾何学的に類似した形状、またはさまざまな縮み代をプロ グラミングで考慮することができます。

### 構文

SCALE X… Y… Z… ASCALE X… Y… Z…

### 注記

各フレーム命令は、個別の NC ブロックにプログラム指令します。

意味

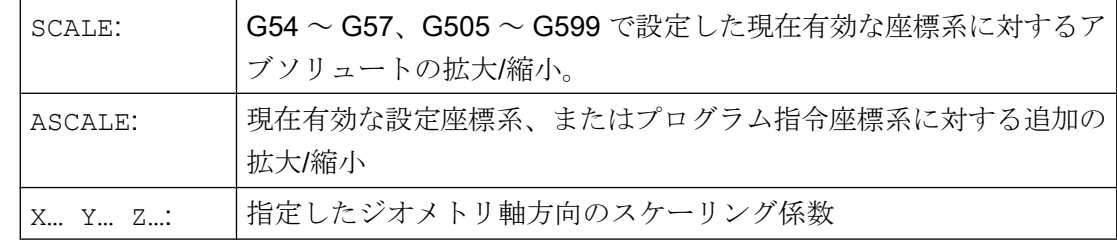

例

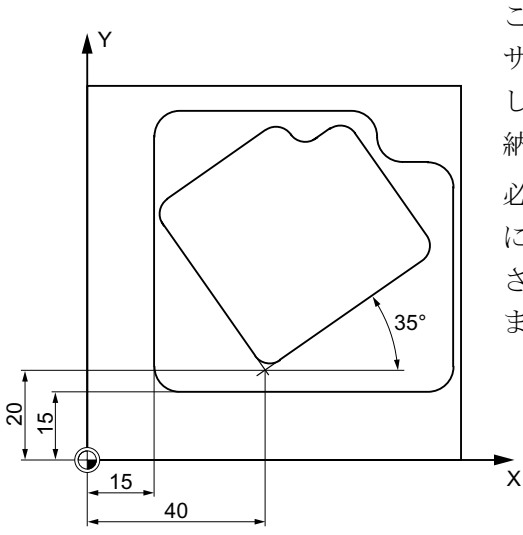

このワークではポケットが 2 回ありますが、 サイズが異なり、お互いに関係をもって回転 しています。加工処理はサブプログラムに格 納されています。

必要なワーク原点は、ゼロオフセットと回転 により設定され、輪郭がスケーリングで縮小 され、その後にサブプログラムが呼び出され ます。

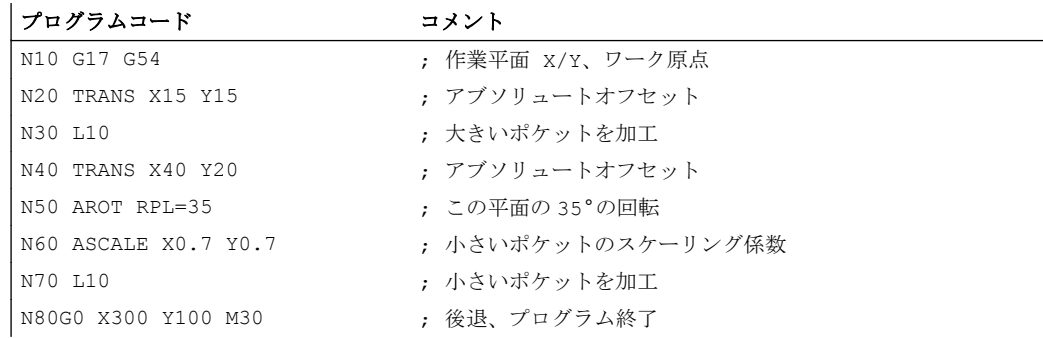

### 詳細情報

# SCALE X... Y... Z...

個々のスケーリング係数を軸毎に指定できます。この係数に従って、形状が縮小または 拡大されます。 拡大/縮小は、G54 ~ G57、G505 ~ G599 で設定したワーク座標系を基 準とします。

### 通知

### オリジナルフレームなし

SCALE 命令は、以前に有効にしたプログラマブルフレームのすべてのフレーム成分を リセットします。

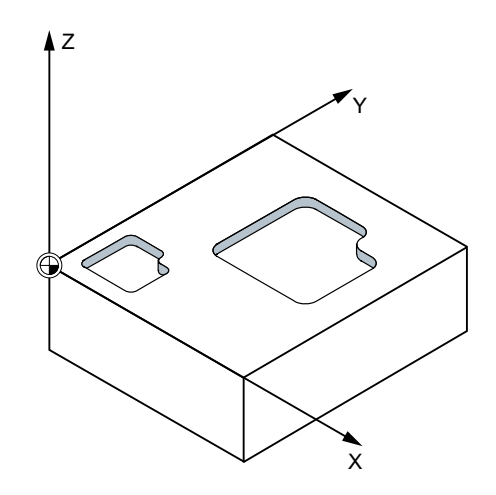

ASCALE X... Y... Z...

ASCALE 命令を使用してプログラム指令すると、拡大/縮小の変更が既存のフレームに追 加されます。 この場合、有効な最後のスケーリング係数に新しい係数を掛けた値が使用 されます。

現在設定された、または最後のプログラム指令座標系が、拡大/縮小の変更の基準として 使用されます。

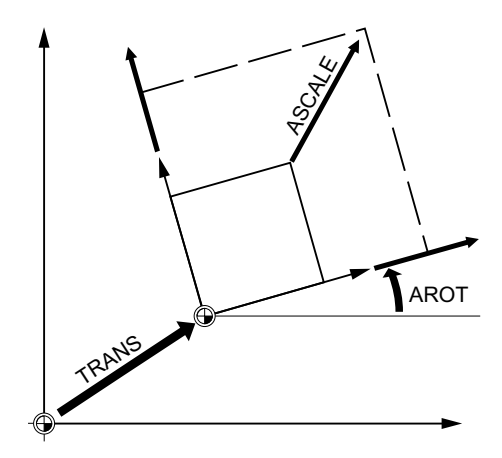

スケーリングとオフセット

#### 注記

SCALE の後に ATRANS でオフセットをプログラム指令した場合は、オフセット値も拡 大/縮小されます。

### 異なるスケーリング係数

#### 通知

### 干渉の可能性

異なるスケーリング係数の使用時には、さらに注意してください。 たとえば、円弧補 間を拡大/縮小できるのは、同じ係数を使用する場合のみです。

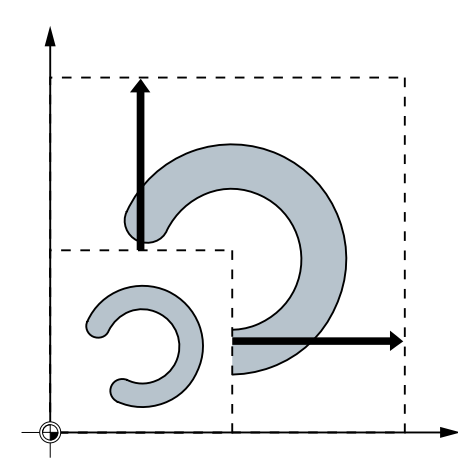

# 注記

ただし、異なるスケーリング係数を意図的に使用して、歪んだ円弧をプログラム指令す ることもできます。

# 13.8 プログラマブルミラーリング(MIRROR、AMIRROR)

MIRROR/AMIRROR を使用すると、座標軸上のワーク形状を反転できます。反転呼び出し (サブプログラムなど)の後にプログラム指令したすべての移動は、ミラーリングにより 実行されます。

### 構文

MIRROR X...Y...Z... AMIRROR X...Y...Z...

### 注記

各フレーム命令は、個別の NC ブロックにプログラム指令します。

# 意味

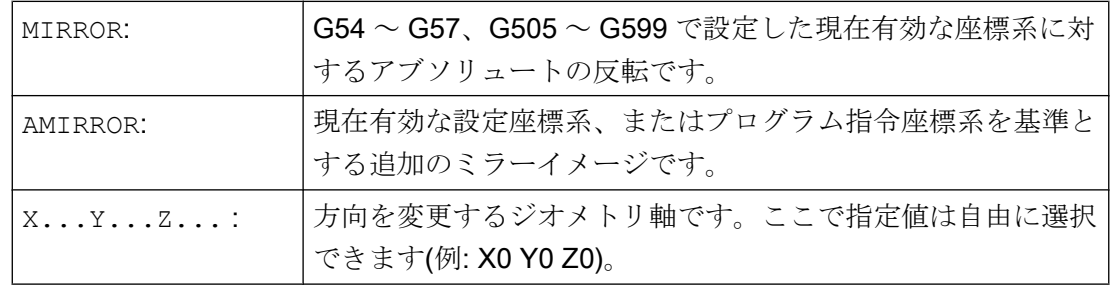

### 例

### 例 1:フライス加工

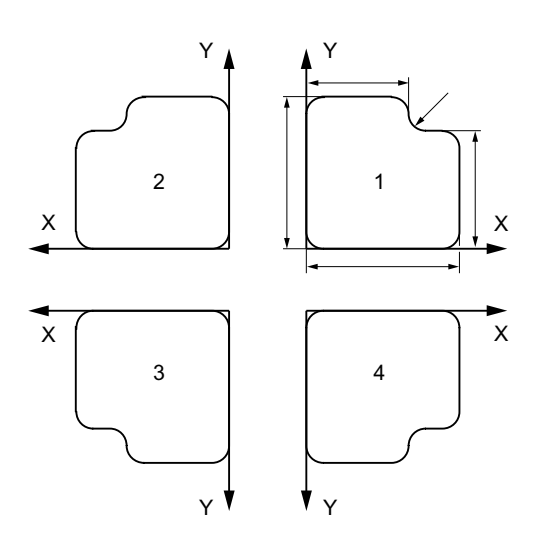

ここに示す輪郭は、サブプログラムとして1 回だけプログラム指令します。他の3つの 輪郭は、ミラーリングによって生成されま す。ワーク原点は、輪郭の中央に配置されま す。

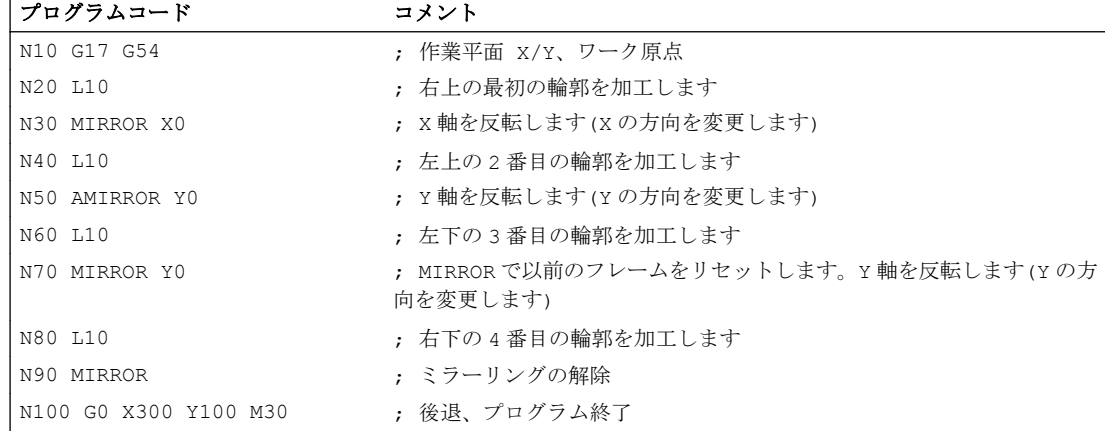

例 2 :旋削

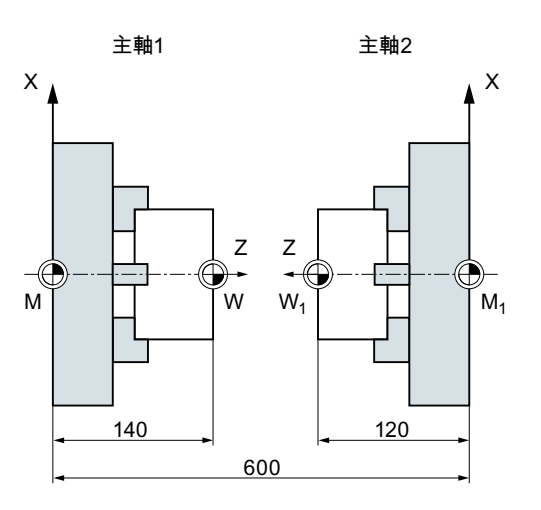

実際の加工はサブプログラムとして格納さ れ、各主軸での実行はミラーリングとオフセ ットで実行されます。

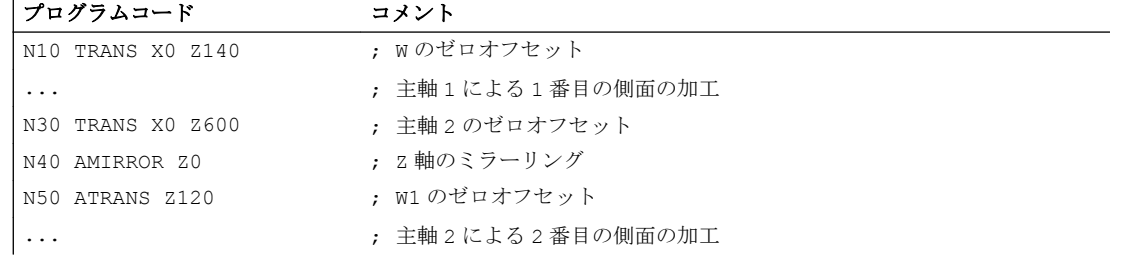

# 詳細情報

### MIRROR X... Y... Z...

反転は、選択した作業平面の軸方向の変更でプログラム指令します。

例: 作業平面 G17 X/Y

(ミラー軸 Y による)反転には、X の方向変更が必要です。したがって、MIRROR X0 でプ ログラム指令します。 その後、輪郭が、ミラー軸 Y の反対側に反転します。

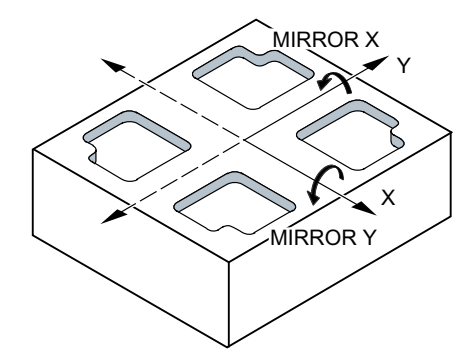

ミラーリングが、G54 ~ G57、G505 ~ G599 で設定した現在有効な座標系基準で実行 されます。

# 通知

#### オリジナルフレームなし

MIRROR 命令は、以前に有効にしたプログラマブルフレームのすべてのフレーム成分を リセットします。

### AMIRROR X... Y... Z...

既存の座標変換に追加するミラーイメージは、AMIRROR でプログラム指令します。 現 在設定されている、または最後のプログラム指令座標系を、基準として使用します。

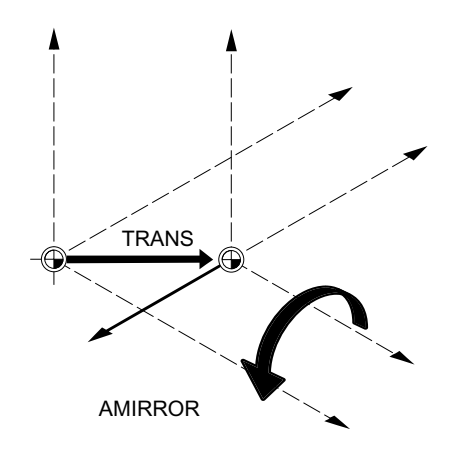

### ミラーリングの解除

すべての軸に対して: MIRROR (軸パラメータなし)

以前にプログラム指令したフレームのフレーム成分はすべて、リセットされます。

#### 工具径補正

# 注記

反転命令を使用すると、コントローラは自動的に、新しい加工方向に従って軌跡補正命 令(G41/G42 or G42/G41)を変更します。

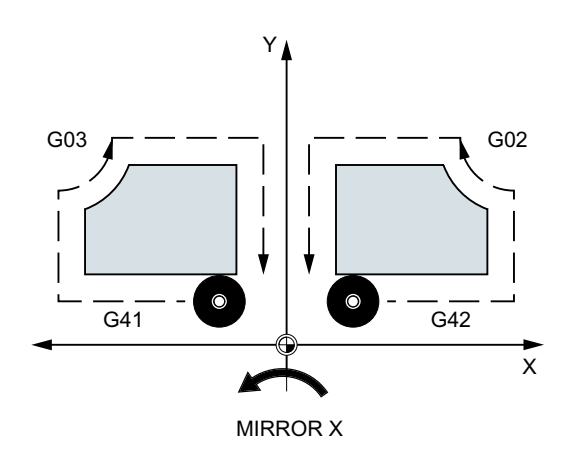

同じことが、円弧回転の方向(G2/G3 or G3/G2)にも適用されます。

#### 注記

MIRROR の後に AROT で追加回転をプログラム指令した場合は、逆方向の回転(正/負また は負/正)処理がおこなわれる可能性があります。 ジオメトリ軸の反転は、コントローラ により自動的に回転に変換され、対応できる場合は、マシンデータで指定されたミラー 軸での反転にも変換されます。 これは、設定可能ゼロオフセットにも適用されます。

#### ミラー軸

ミラー軸は、次のマシンデータで設定できます。

MD10610 \$MN\_MIRROR\_REF\_AX = <値>

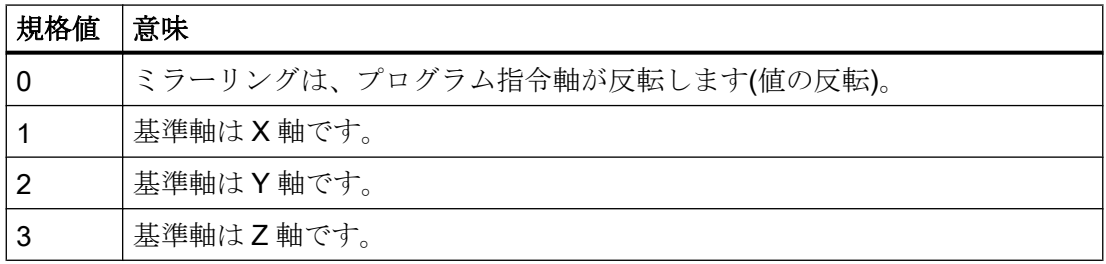

### プログラム指令値の解釈

次のマシンデータを使用して、プログラム指令値をどのように解釈するかを指定します。

MD10612 \$MN\_MIRROR\_TOGGLE = <値>

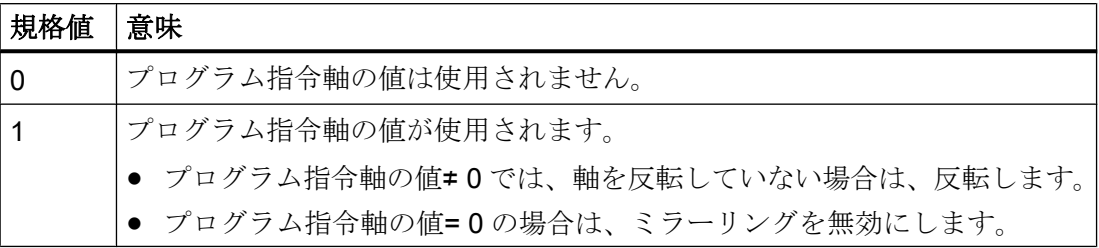

13.9 工具オリエンテーションに従ったフレーム生成(TOFRAME、TOROT、PAROT):

# 13.9 工具オリエンテーションに従ったフレーム生成(TOFRAME、 TOROT、PAROT):

TOFRAME により、Z 軸が現在の工具オリエンテーションと一致する矩形フレームを生成 します。これは、ユーザーが、衝突の回避して、工具を Z 方向に後退させる(5 軸プログ ラムの工具の停止後など)ことができるということです。

X 軸と Y 軸の位置は、マシンデータ MD21110 \$MC\_X\_AXES\_IN\_OLD\_X\_Z\_PLANE(自 動フレーム定義の座標系)の設定により特定されます。新しい座標系は、機械のキネマテ イックスから生成された状態で残るか、または新しい X 軸が以前の Z/X 平面にあるよう に、新しい Z 軸を中心としてさらに回転します(工作機械メーカの仕様書を参照してくだ さい)。

その結果、向きを示すフレームが形成されて、プログラマブルフレームのシステム変数 に書き込まれます(\$P\_PFRAME)。

TOROT は、プログラム指令フレームの回転成分に上書きするだけです。他のすべての成 分は、そのまま変更されません。

TOFRAME と TOROT は、一般的には G17 (作業平面 X/Y)が有効なフライス加工運転用に 設計されています。ただし、旋削運転の場合、あるいは通常 G18 または G19 が有効なと きは、X 軸または Y 軸が工具の向きに一致する場合にフレームが必要です。これらのフ レームは、TOFRAMEX/TOROTX または TOFRAMEY/TOROTY の各命令でプログラム指令し ます。

基本 基本 X<br><sub>基本</sub> Z'  $\mathsf{x}$ Y' = Y  $45<sup>°</sup>$  $\overline{z}$ X, ľ Y' ľ

PAROT により、ワーク上にワーク座標系を配置します。

13.9 工具オリエンテーションに従ったフレーム生成(TOFRAME、TOROT、PAROT):

# 構文

TOFRAME/TOFRAMEZ/TOFRAMEY/TOFRAMEX

...

TOROTOF

TOROT/TOROTZ/TOROTY/TOROTX

... TOROTOF

PAROT

...

PAROTOF

# 意味

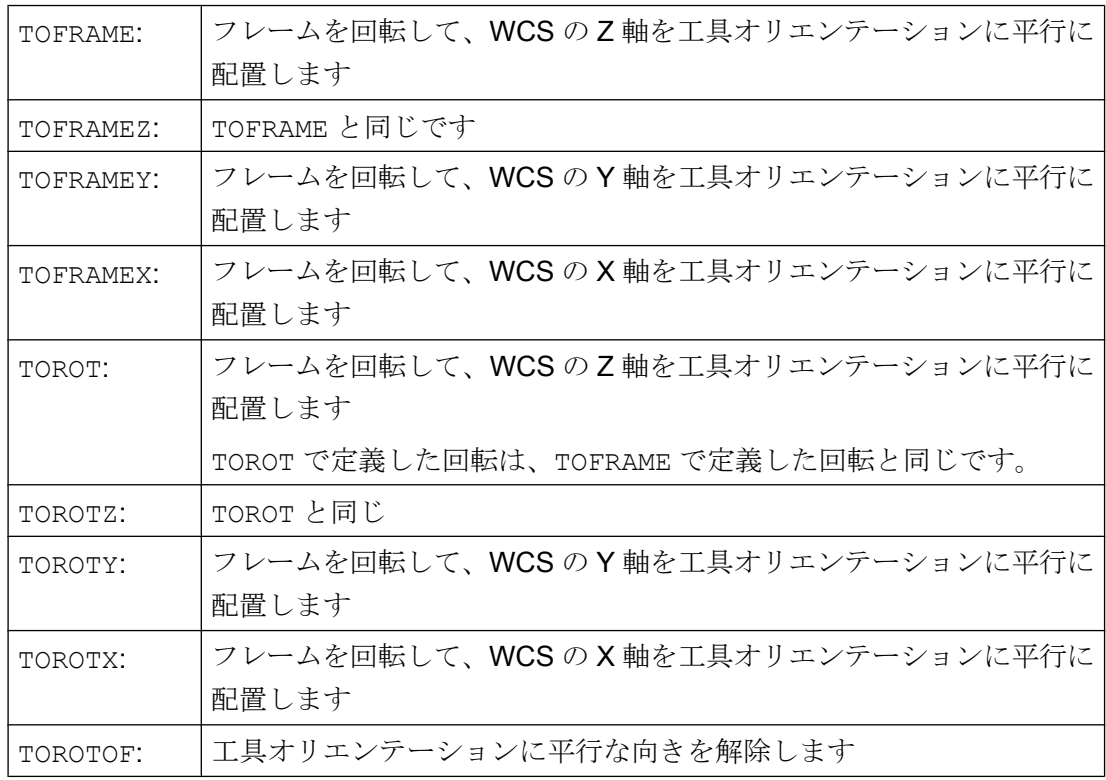

### 座標変換(フレーム)

13.9 工具オリエンテーションに従ったフレーム生成(TOFRAME、TOROT、PAROT):

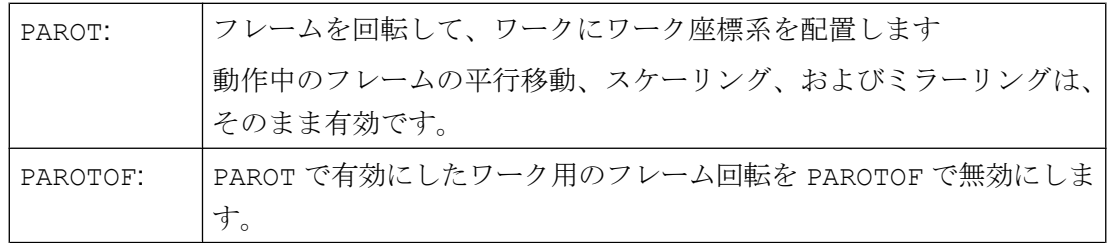

### 注記

TOROT 命令により、キネマティックタイプ毎に、有効な旋回工具ホルダとの整合性のあ るプログラミングを確実に実行できます。

旋回工具ホルダの事例と同様に、PAROT を使用して、作業台の回転を起動できます。こ れにより、フレームが定義されて、機械で補正移動がおこなわれないように、ワーク座 標系の位置を変更します。言語命令 PAROT は、旋回工具ホルダが無効な場合でも受け付 けます。

例

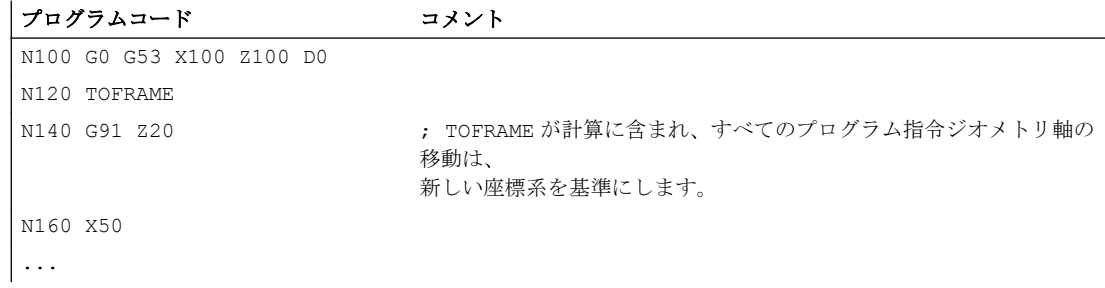

### 詳細情報

#### 軸方向の割り当て

TOFRAMEX、TOFRAMEY、TOROTX、TOROTY の各命令のいずれかを、TOFRAME/ TOFRAMEZ または TOROT/TOROTZ の代わりにプログラム指令した場合は、次の表に記載 された軸方向命令が適用されます。

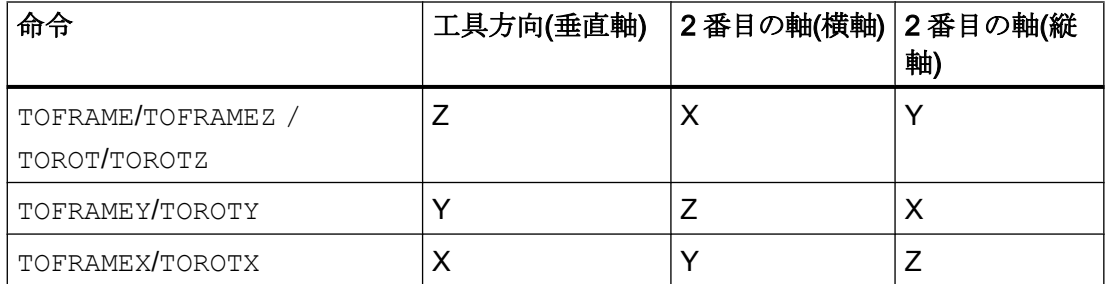

13.9 工具オリエンテーションに従ったフレーム生成(TOFRAME、TOROT、PAROT):

### TOFRAME または TOROT の個別のシステムフレーム

TOFRAME または TOROT の結果のフレームは、個別のシステムフレームSP\_TOOLFRAME に書き込むことができます。このために、マシンデータ

MD28082 \$MC\_MM\_SYSTEM\_FRAME\_MASK のビット 3 を有効にしてください。プロ グラマブルフレームは、変更されずにそのままです。プログラマブルフレームが他のど こかで追加処理されると、違いが発生します。

### 参照先

旋回工具ホルダを備えた機械について詳しくは、以下を参照してください。

- プログラミングマニュアル上級編、「工具オリエンテーション」の章
- 機能マニュアル 基本機能: 工具オフセット(W1)、 「旋回工具ホルダ」の章

13.10 フレームの選択解除(G53、G153、SUPA、G500)

# 13.10 フレームの選択解除(G53、G153、SUPA、G500)

工具交換位置へのアプローチなどの特定の処理の実行時には、それぞれの場合に、さま ざまなフレーム成分の定義とマスクが必要となる時があります。

設定可能フレームは、モーダルに無効にするか、またはノンモーダルにマスクすること ができます。

プログラマブルフレームは、マスクするか、またはノンモーダルに解除することができ ます。

# 構文

G53 G153 SUPA G500 TRANS ROT SCALE MIRROR

### 意味

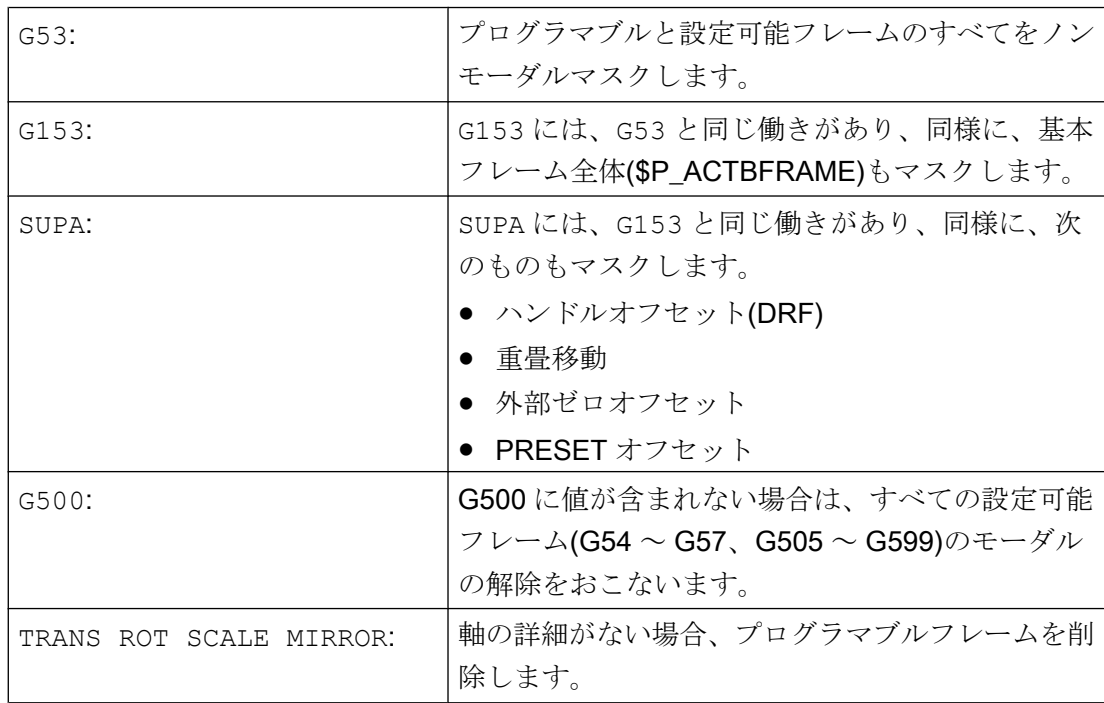
13.11 プログラミング軸別の重畳の解除(CORROF)

# 13.11 プログラミング軸別の重畳の解除(CORROF)

CORROF 手順により、以下の軸別重畳が解除されます:

- ハンドル移動により設定された追加ゼロオフセット(DRF オフセット)
- SAA OFF システム変数によってプログラムされた位置オフセット
- \$AC OFF …システム変数によってプログラムされた工具オリエンテーションの重畳 先読み停止は、重畳値の解除によって開始され、解除された重畳動作の位置成分が基本 座標系の位置に伝送されます。それによって、移動する軸はありません。

\$AA IM システム変数(軸の現在の MCS 指令)によって読み取ることができる位置データ は、機械座標系で変化しません。

重畳動作の解除された成分が含まれるようになったために、\$AA\_IW システム変数(軸の 現在の WCS 指令)によって読み取ることができる位置データはワーク座標系では変化し ます。

# 注記

CORROF は、NC プログラムでプログラムできます。 CORROF は、シンクロナイズドアクションではプログラムしないでください。

# 構文

CORROF(<Axis>,"<String>"[,<Axis>,"<String>"])

意味

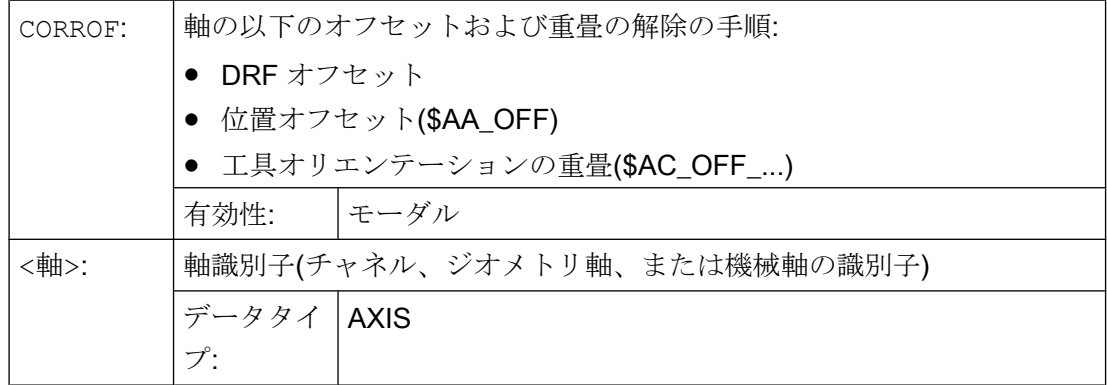

# 座標変換(フレーム)

13.11 プログラミング軸別の重畳の解除(CORROF)

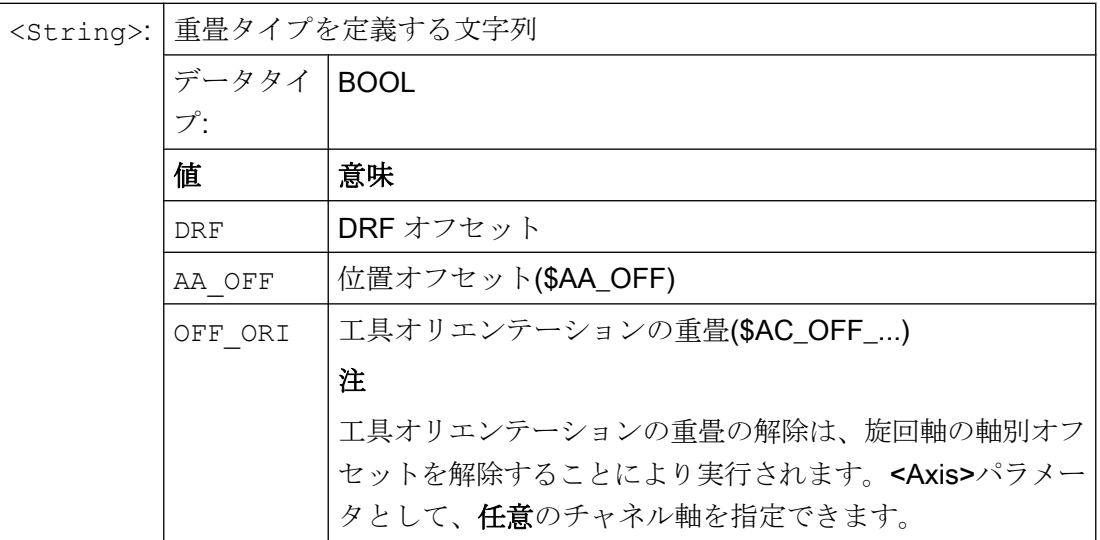

例

# 例 1:DRF オフセットの軸別解除(1)

DRF オフセットは、DRF 手動パルス発生器の移動により X 軸で生成されています。チ ャネルの他の軸に対しては、DRF オフセットは機能しません。

# プログラムコード コメント

...

N10 CORROF(X,"DRF") ; ここでは CORROF は、DRFOF と同じ働きがあります。

#### 例 2 :DRF オフセットの軸別解除(2)

DRF オフセットは、DRF 手動パルス発生器の移動により X 軸と Y 軸で生成されていま す。チャネルの他の軸に対しては、DRF オフセットは機能しません。

#### プログラムコード コメント

; X 軸の DRF オフセットのみが選択解除されます。Y 軸の DRF オフセットは保持されます ; DRFOF では、両方のオフセットが解除されます。 N10 CORROF(X,"DRF") ...

# 例 3 :\$AA\_OFF 位置オフセットの軸別解除

プログラムコード コメント ; 位置オフセット== 10 が X 軸に対して補間されます。 N10 WHEN TRUE DO \$AA\_OFF[X]=10 G4 F5 ...

13.11 プログラミング軸別の重畳の解除(CORROF)

```
プログラムコード コメント
```

```
; X 軸の位置オフセットの選択解除: $AA_OFF[X]=0
; X 軸は移動しません。
; 位置オフセットを、X 軸の現在位置に加算します。
N80 CORROF(X,"AA_OFF")
...
```
# 例 4 :DRF オフセットと\$AA\_OFF 位置オフセットの軸別選択解除 (1)

DRF オフセットは、DRF 手動パルス発生器の移動により X 軸で生成されます。チャネ ルの他の軸に対しては、DRF オフセットは機能しません。

```
プログラムコード コメント
; 位置オフセット 10 が X 軸に対して補間されます。
N10 WHEN TRUE DO $AA_OFF[X]=10 G4 F5
...
; X 軸の DRF オフセットと位置オフセットのみを選択解除します。
; Y 軸の DRF オフセットは保持されます。
N70 CORROF(X,"DRF",X,"AA_OFF")
...
```
# 例 5 :DRF オフセットと\$AA\_OFF 位置オフセットの軸別選択解除 (2)

DRF オフセットは、DRF 手動パルス発生器の移動により X 軸と Y 軸で生成されます。 チャネルの他の軸に対しては、DRF オフセットは機能しません。

```
プログラムコード コメント
```

```
; 位置オフセット == 10 が X 軸に対して補間されます。
N10 WHEN TRUE DO $AA_OFF[X]=10 G4 F5
; Y 軸の DRF オフセットと X 軸の位置オフセットのみを選択解除します。
; X 軸の DRF オフセットは保持されます。
N70 CORROF(Y,"DRF",X,"AA_OFF")
...
```
# 詳細情報

# \$AA\_OFF\_VAL

位置オフセットをSAA OFF で選択解除すると、対応する軸のシステム変数 \$AA\_OFF\_VAL (軸重畳の統合距離)はゼロになります。

13.11 プログラミング軸別の重畳の解除(CORROF)

# JOG モードの\$AA\_OFF

JOG モードでも、\$AA\_OFF が変更されると、マシンデータ MD 36750 \$MA\_AA\_OFF\_MODE でこの機能を有効にしている場合は、位置オフセットは重畳移動 として補間されます。

# シンクロナイズドアクションの\$AA\_OFF

位置オフセットを CORROF(<軸>,"AA\_OFF")で選択解除時に、\$AA\_OFF (DO \$AA\_OFF[<軸>]=<値>)を直ちにリセットするシンクロナイズドアクションが有効 である場合、\$AA\_OFF は選択解除されますが、リセットされません。また、アラーム 21660 が表示されます。ただし、CORROF の後のブロックなど、後の方のブロックでシ ンクロナイズドアクションが有効になる場合は、SAA OFF が設定されたままとなり、位 置オフセットは補間されます。

# 自動チャネル軸入れ替え

別のチャネルで有効な軸が CORROF のプログラム指令対象である場合、その軸は、軸入 れ替え時にそのチャネルに取り込まれ(条件:MD30552 \$MA\_AUTO\_GET\_TYPE > 0)、位 置オフセットか DRF オフセットのいずれか、または両方が選択解除されます。

13.12 追加ゼロオフセットの選択解除(DRFROF)

# 13.12 追加ゼロオフセットの選択解除(DRFROF)

移動ハンドルによって指令された追加ゼロオフセット(DRF オフセット)は、DRFOF 手順 によって選択解除されます。

先読み停止は選択解除によって実施され、解除された DRF オフセットの位置決め構成部 分は、基本座標系の中の位置に転送され、それによって軸が移動することはありません。 \$AA\_IM システム変数の値(軸の現在の MCS 指令値)は変わりませんが、\$AA\_IW システ ム変数の値(軸の現在の WCS 指令値)は変わります。これは、重畳された移動から選択解 除された構成部分が含まれるためです。

構文

DRFOF

意味

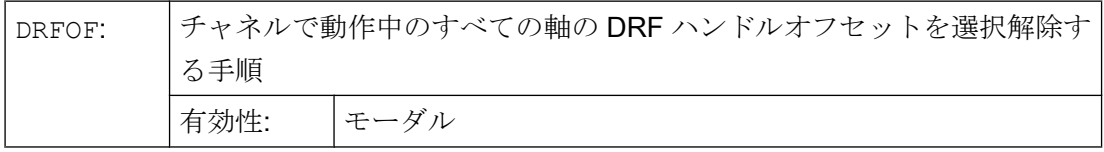

例

#### 例 1:DRF オフセットの軸別の選択解除(1)

DRF オフセットは、DRF 手動パルス発生器の移動により X 軸で生成されています。チ ャネルの他の軸に対しては、DRF オフセットは機能しません。

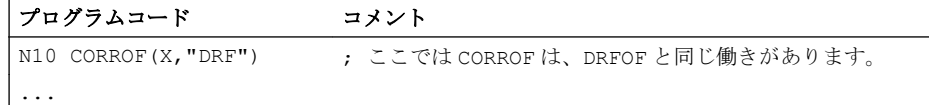

#### 例 2 :DRF オフセットの軸別の選択解除(2)

DRF オフセットは、DRF 手動パルス発生器の移動により X 軸と Y 軸で生成されていま す。チャネルの他の軸に対しては、DRF オフセットは機能しません。

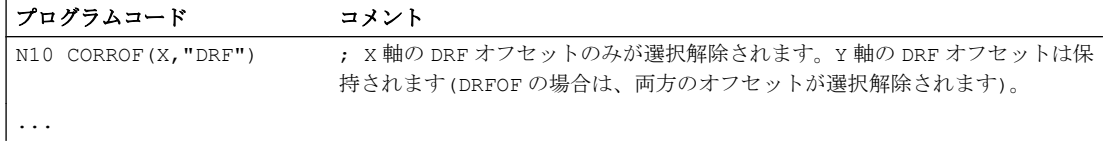

13.12 追加ゼロオフセットの選択解除(DRFROF)

# 例 3 :DRF オフセットと\$AA\_OFF 位置オフセットの軸別の選択解除(1)

DRF オフセットは、DRF 手動パルス発生器の移動により X 軸で生成されます。チャネ ルの他の軸に対しては、DRF オフセットは機能しません。

#### プログラムコード さいしゅうしゅう コメント

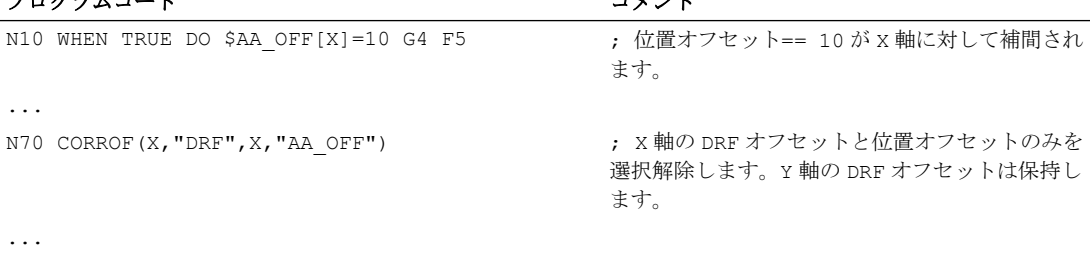

# 例 4 :DRF オフセットと\$AA\_OFF 位置オフセットの軸別の選択解除(2)

DRF オフセットは、DRF 手動パルス発生器の移動により X 軸と Y 軸で生成されます。 チャネルの他の軸に対しては、DRF オフセットは機能しません。

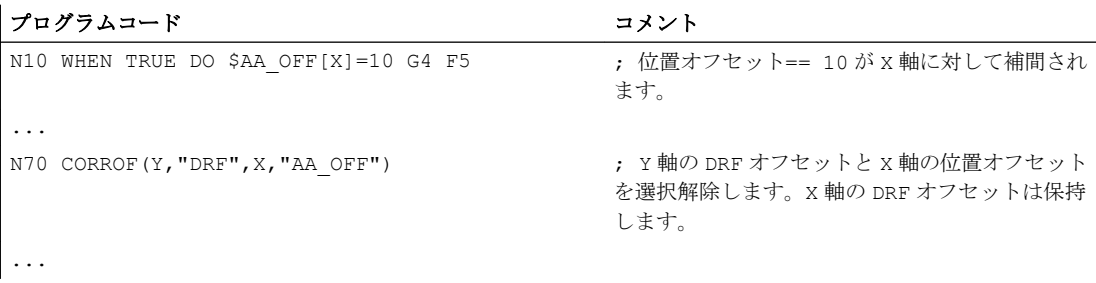

13.13 研削固有ゼロオフセット(GFRAME0, GFRAME1 ... GFRAME100)

# 13.13 研削固有ゼロオフセット(GFRAME0, GFRAME1 ... GFRAME100)

# チャネル内で研削フレームを有効にする命令

GFRAME<n>命令をプログラミングすると、\$P\_GFR[<n>]データ管理の対応する研削フレ ームがチャネル内で有効になります。これにより、データ管理のSP GFR[<n>]研削フレ ームと同一の有効な\$P\_GFRAME 研削フレームが設定されます。

# $GFRAME < n$   $\Rightarrow$   $P_GFRAME = P_GFR[< n$ ]

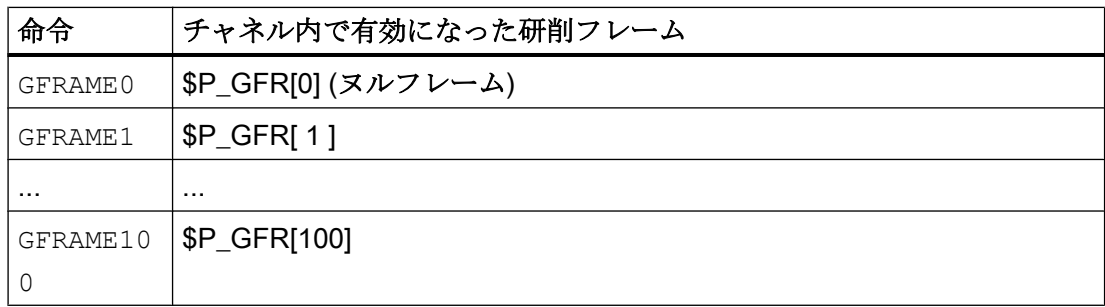

# 構文

GFRAME<n>

# 意味

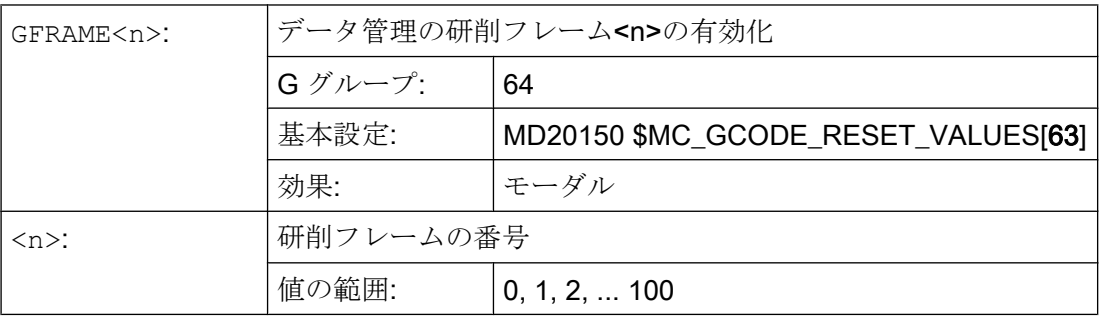

13.13 研削固有ゼロオフセット(GFRAME0, GFRAME1 ... GFRAME100)

# 補助機能出力 14

# 機能

工作機械で、NC プログラムで、PLC が指定の切り替え動作をおこなうために、補助機 能出力によって、指定の PLC へ情報を送信します。補助機能が、そのパラメータと共に PLC インタフェースへ出力されます。伝送される値と信号は、PLC ユーザープログラム で処理してください。

# 補助機能

次の補助機能を PLC へ渡すことができます。

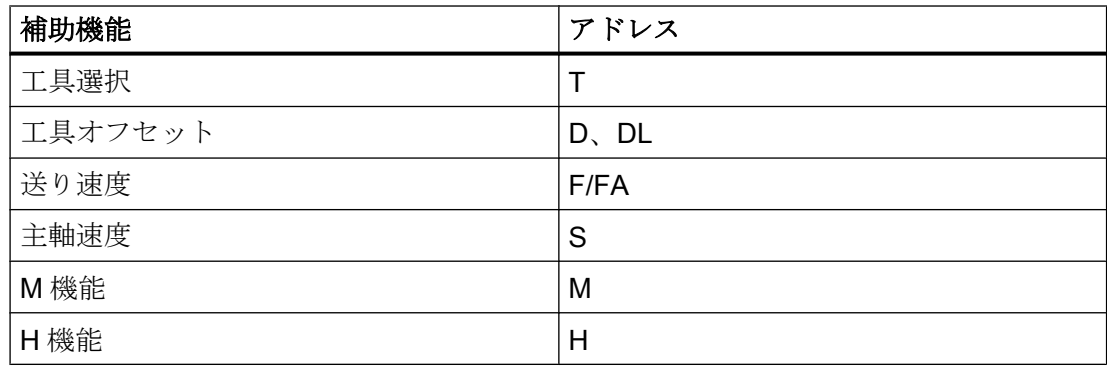

各機能グループまたは単独機能に対して、マシンデータを使用して、移動動作の前か同 時、および後の、どのタイミングで出力をおこなうかを定義します。

PLC は、さまざまな方法で補助機能出力に応答するようにプログラム指令ができます。

# 機能

補助機能の重要な機能の概要を、次の表に示します。

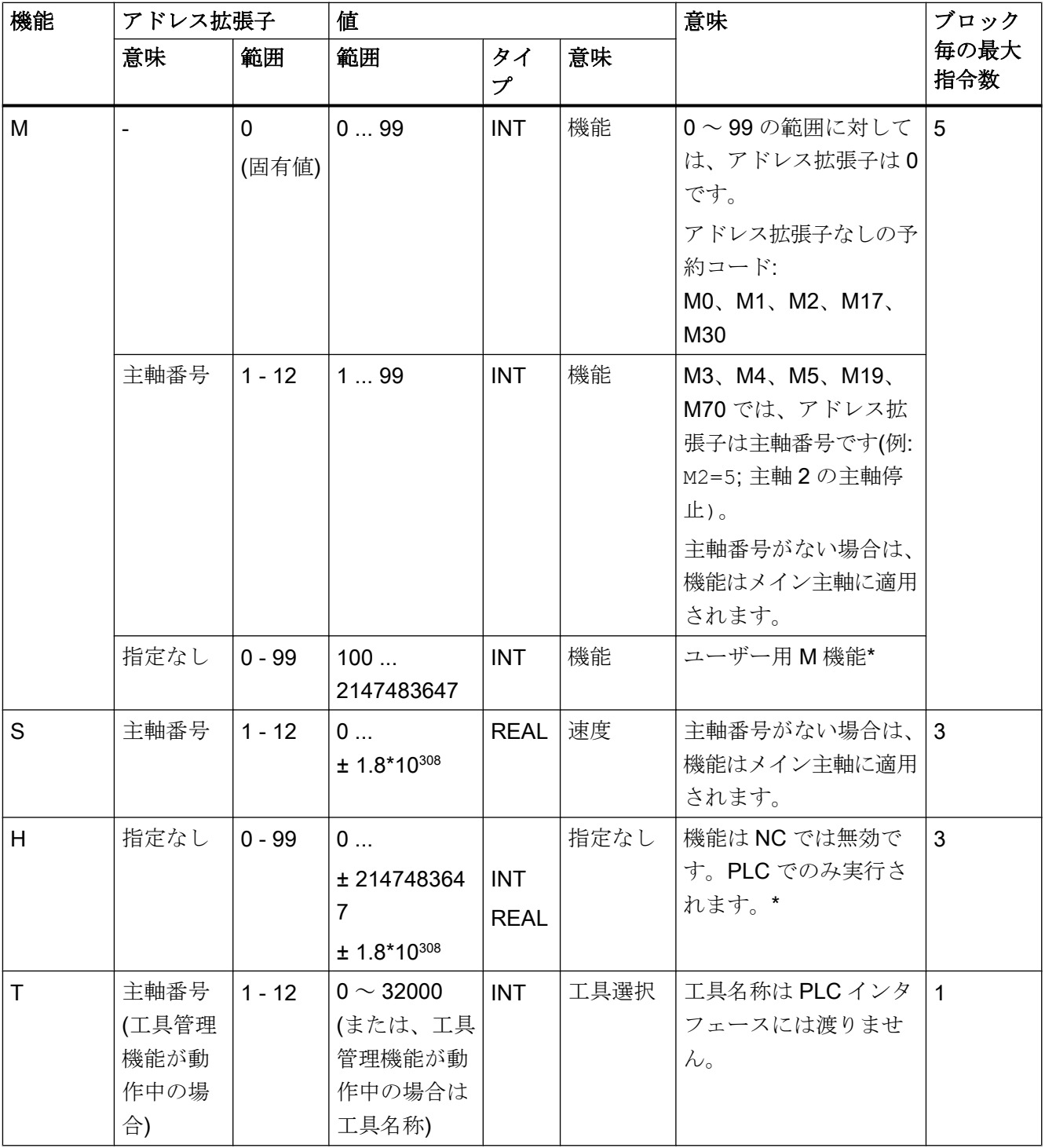

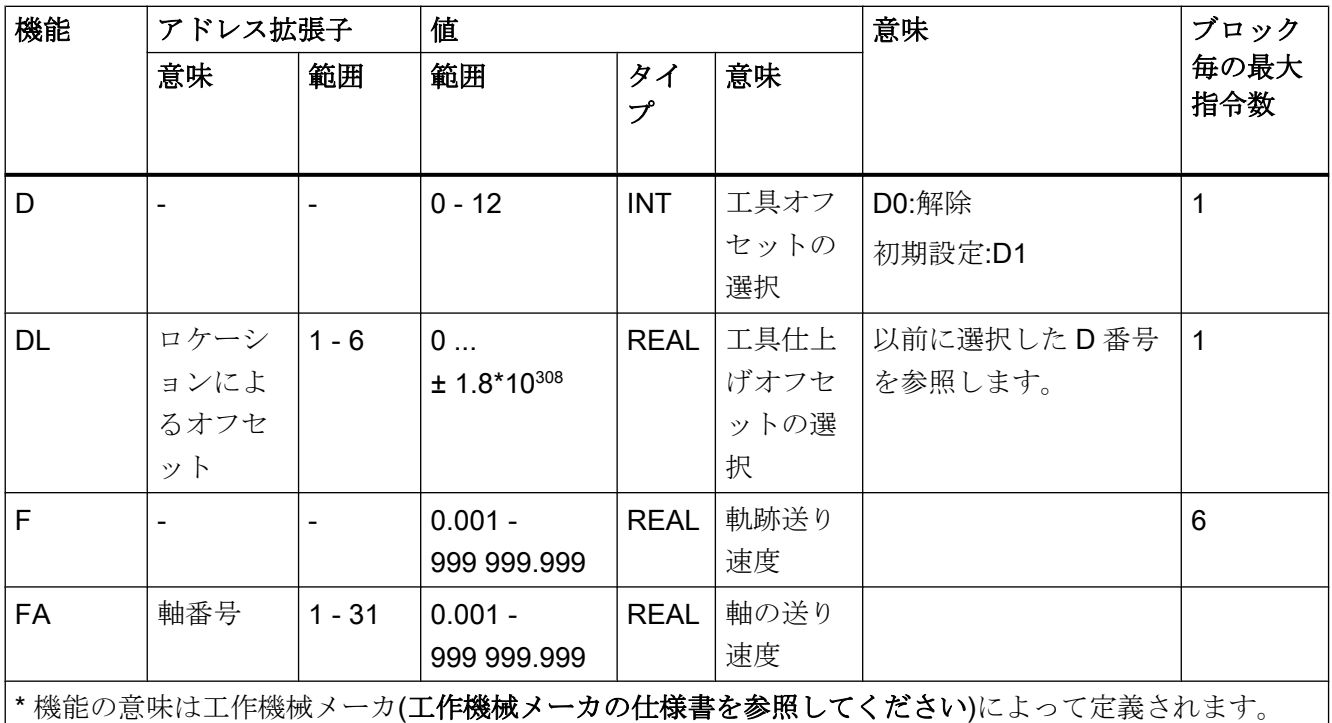

# 詳細情報

# NC ブロック毎の機能出力数

1 つの NC ブロックに 10 個までの機能出力をプログラム指令できます。補助機能は、シ ンクロナイズドアクションの動作部からも出力できます。

# 参照先:

機能マニュアル シンクロナイズドアクション

# グループ化

記述した機能はグループ化できます。一部の M 命令では、グループの割り当てが予約さ れています。グループ毎に応答動作を定義できます。

# 高速機能出力(QU)

高速出力としてプログラム指令していない機能は、個々の出力毎に、キーワード QU で 高速出力として定義できます。プログラムの実行は その他の機能の応答を待つことなく 続行されます(プログラムは送信応答を待ちます)。これにより、移動に対する不要な待 機と中断を回避できます。

# 注記

「高速機能出力」機能には、当該のマシンデータを設定してください(→ 工作機械メー カ)。

#### 移動指令の機能出力

情報の伝送だけでなく、当該の応答の待機も同様に時間がかかるために、移動に影響し ます。

#### ブロック切り替え遅延のない高速応答

ブロック切り替え動作がマシンデータで調整できます。「ブロック切り替え遅延なし」設 定を選択すると、高速補助機能に関するシステム動作は次のようになります。

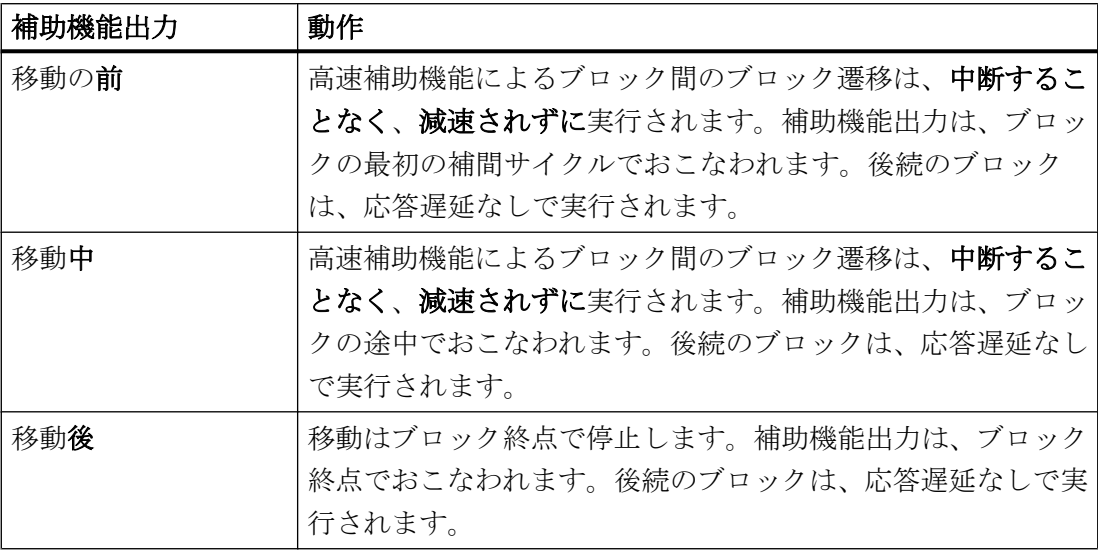

# 注意

# 連続軌跡モードの機能出力

前のブロックの移動動作では、連続軌跡モード(G64/G641)が中断されて、イグザクトス トップがおこなわれる前に機能が出力されます。

実行中のブロックの移動動作では、連続軌跡モード(G64/G641)が中断されて、イグザク トストップの後に機能が出力されます。

重要:連続軌跡モードは、PLC からの未処理の応答信号の待機によって中断される場合 もあります。たとえば、非常に短い軌跡長のブロックに M 命令処理がある場合です。

M 機能は、「クーラント ON/OFF」、および機械のその他の機能等の切り替え動作を開始 します。

# 構文

M<値> M[<アドレス拡張子>] = <値>

# 意味

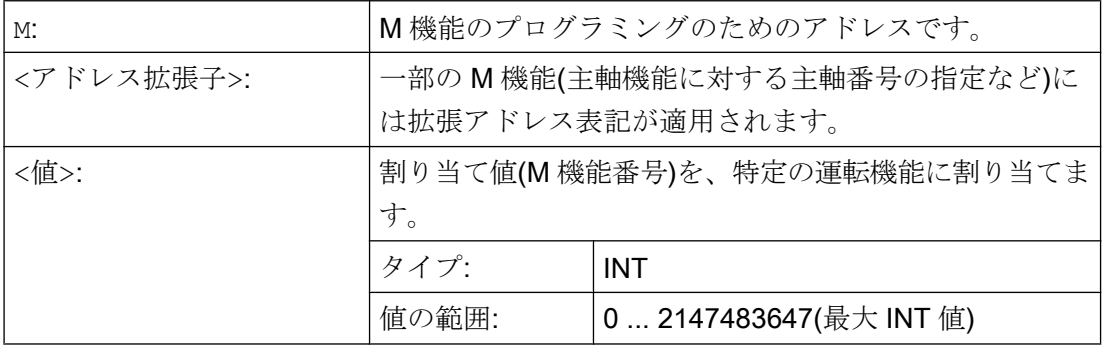

# 予約 M 機能

制御装置は、次に示すような、プログラムを実行するために重要な特定の M 機能を標準 で備えています。

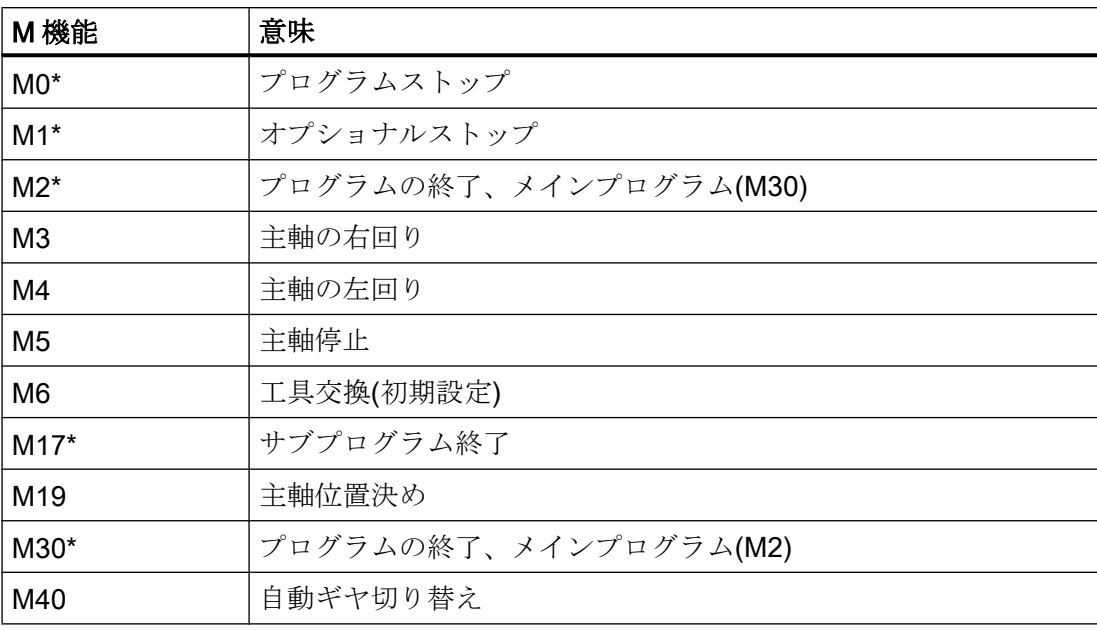

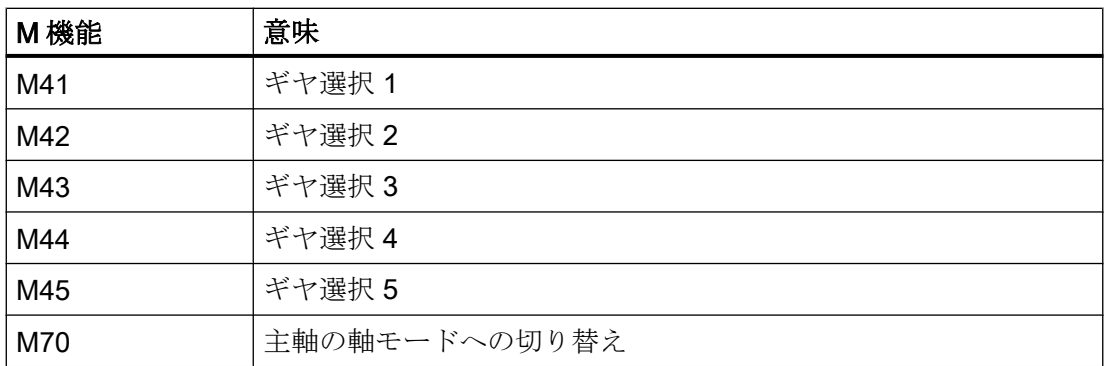

# 注記

拡張アドレス表記は、\*が付いている機能では使用できません。 機能 M0、M1、M2、M17、および M30 は常に移動動作後に起動されます。

# 工作機械メーカが定義する M 機能

未使用の M 機能番号はすべて、工作機械メーカが、クランプ機器制御のための機能の切 り替え、追加の運転機能の適用/解除などに使用できます。

# 注記

未使用の M 機能番号に割り当てられた機能は、機械別に異なります。したがって、特定 の M 機能が、機械毎に異なる機能になる場合があります。

機械で使用できる M 機能とそれらの機能については、工作機械メーカの仕様書を参照し てください。

# 例

# 例 1:ブロック内の M 機能の最大数

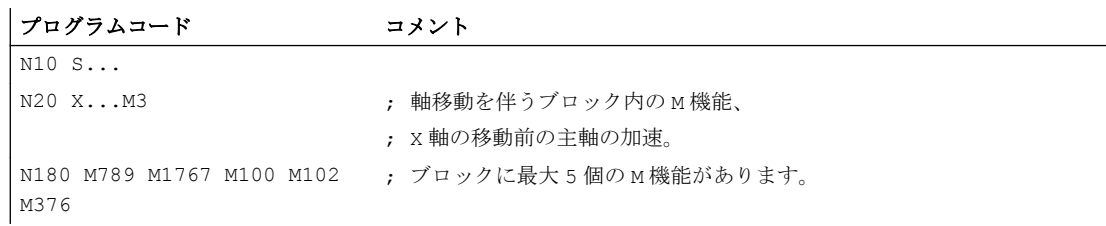

# 例 2 :高速出力としての M 機能

#### プログラムコード コメント

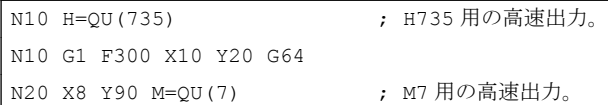

M7 は、連続軌跡モード(G64)が中断されないように、高速出力としてプログラム指令さ れます。

#### 注記

この機能は、他の機能出力との組み合わせにより時系列に割り当てを変更するときなど、 特別な場合にのみ使用してください。

# 予約 M 命令に関する詳細情報

# プログラムストップ M0

M0 のある NC ブロックで、加工が停止します。これで、切屑を取り除いたり、再計測が できます。

# プログラムストップ 1 -オプショナルストップ:M1

M1 は、以下を使用して設定できます。

- **HMI/対話ボックスの「プログラム制御」** または
- NC/PLC インタフェース

NC プログラムの実行が、プログラム指令ブロックで停止します。

# プログラムストップ 2 - M1 に関連したプログラムの実行を停止する補助機能

プログラムストップ 2 は、HMI/対話ボックスの「プログラム制御」で設定でき、加工部 の終了時に、いつでも加工処理を中断できます。これにより、オペレータは製造を中断 して、切屑の除去などをおこなうことができます。

# プログラム終了:M2、M17、M30

プログラムは M2、M17、または M30 によって終了します。メインプログラムが別のプロ グラムから(サブプログラムとして)呼び出された場合、M2/M30 および M17 は同じ働きに なります。つまり、M17 はメインプログラムでは、M2/M30 と同じ働きをします。

## 主軸機能:M3、M4、M5、M19、M70

主軸番号の指定の拡張アドレス表記は、すべての主軸に適用されます。

# 例:

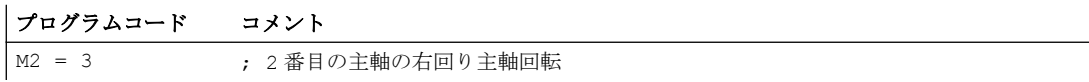

アドレス拡張子をプログラム指令しない場合は、機能はメイン主軸に適用されます。

# 補助命令 しゅうしゃ おおとこ はいしゃく イランチング

# 15.1 メッセージ出力(MSG)

MSG()命令を使用して、パートプログラムの任意の文字列をメッセージとしてオペレー タに出力できます。

# 構文

MSG("<メッセージテキスト>"[,<実行>]) ... MSG ()

# 意味

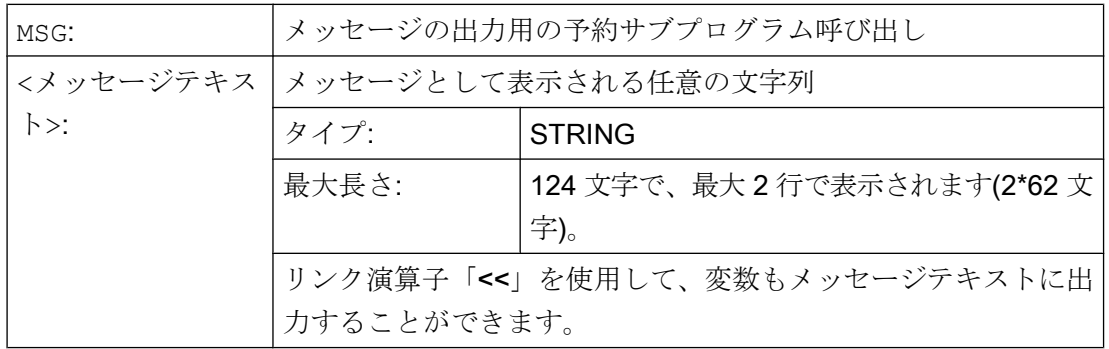

補助命令

15.1 メッセージ出力(MSG)

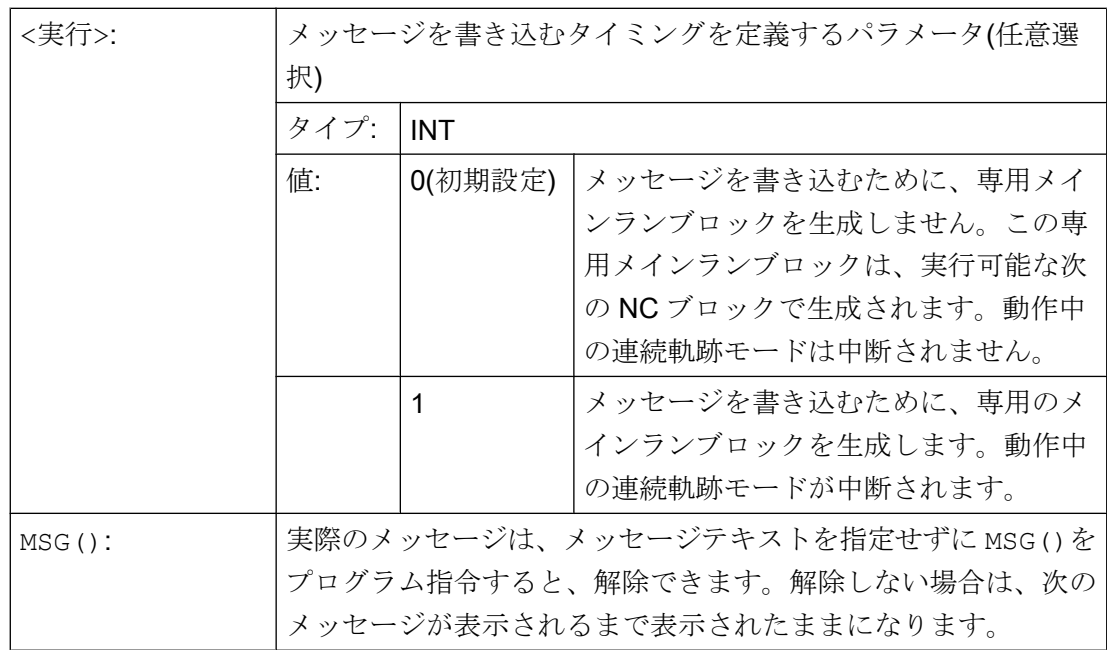

# 注記

操作画面で有効になっている言語でメッセージを出力する場合、ユーザーは現在 HMI で 設定されている言語についての情報が必要です。この情報は、システム変数 \$AN\_LANGUAGE\_ON\_HMI を使用してパートプログラムとシンクロナイズドアクション で問い合わせることができます(「HMI [で現在設定されている言語](#page-693-0) (ページ [694](#page-693-0))」を参照 してください)。

# 例

# 例 1:メッセージの出力/解除

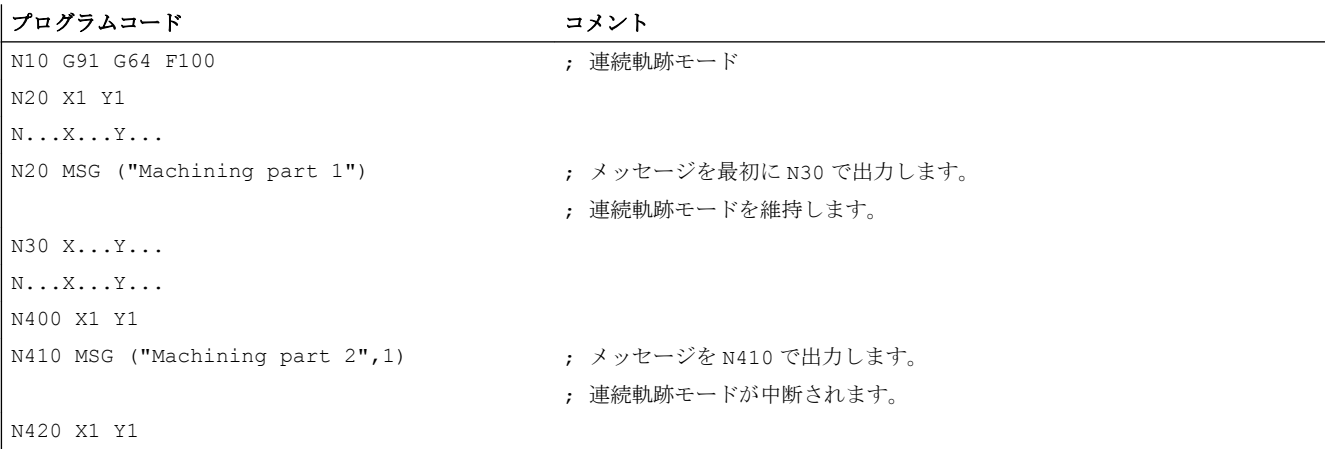

# プログラムコード コメント

N...X...Y... N900 MSG () またはない インタントランス はんしょう はんしょう はんしょう けいきん りょうしょう けいきん トランク かんこう トランド かんこう いっぱん トランド かんこう いっぱん いっぱん いっぱん いっぱん しんしょう いっぱん しんしょう いっぱん いっぱん いっぱん いっぱん しんしょう しんしゅう しんしょう

# 例 2 :変数を使用したメッセージテキスト

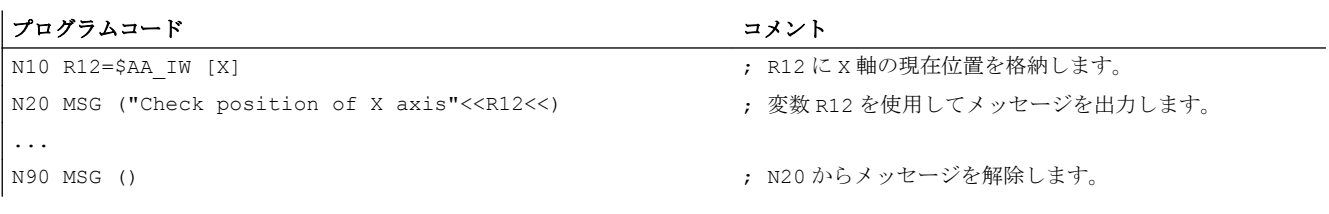

15.2 OPI 変数での文字列の書き込み(WRTPR)

# 15.2 OPI 変数での文字列の書き込み(WRTPR)

WRTPR()機能を使用すると、パートプログラムから任意の文字列を OPI 変数 progProtText に書き込むことができます。

# 構文

WRTPR(<String>[,<ExecTime>])

# 意味

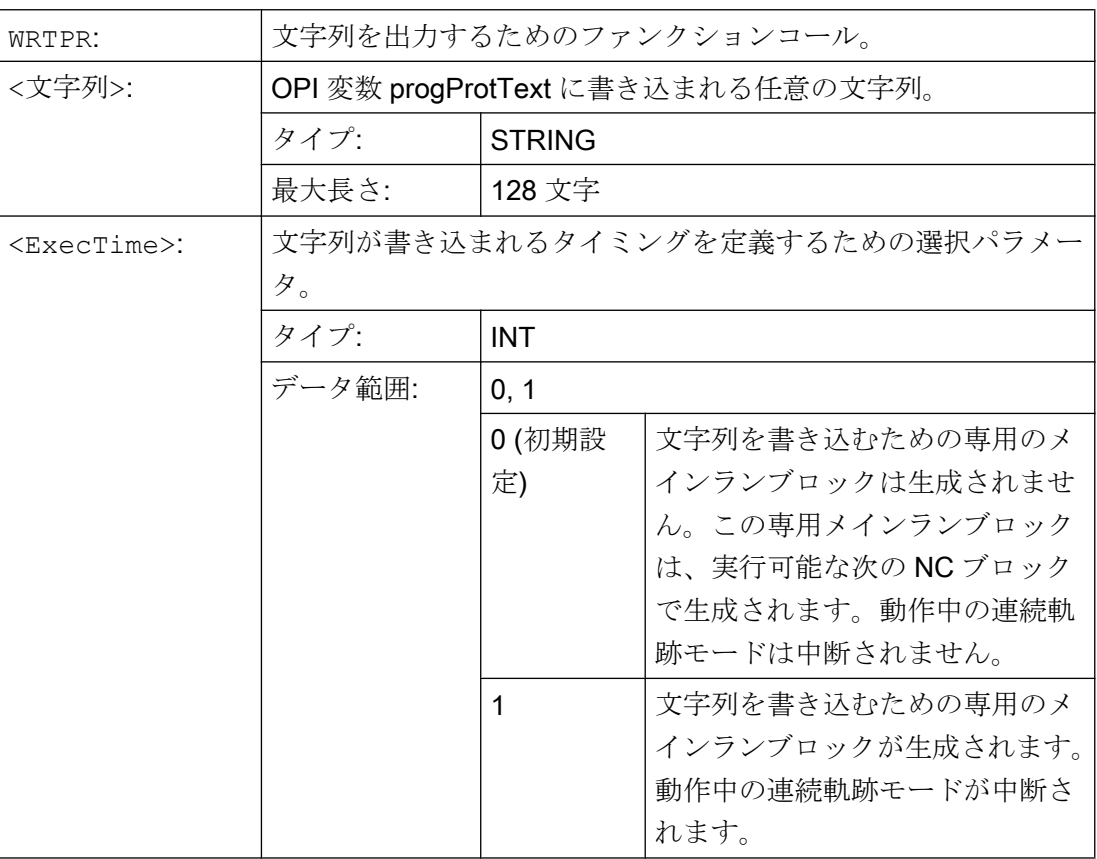

例

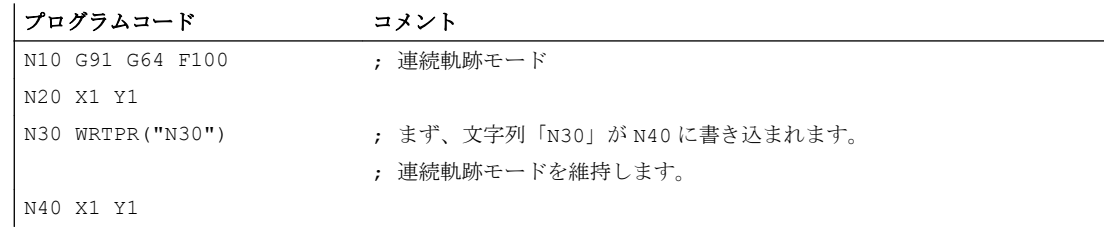

# 15.2 OPI 変数での文字列の書き込み(WRTPR)

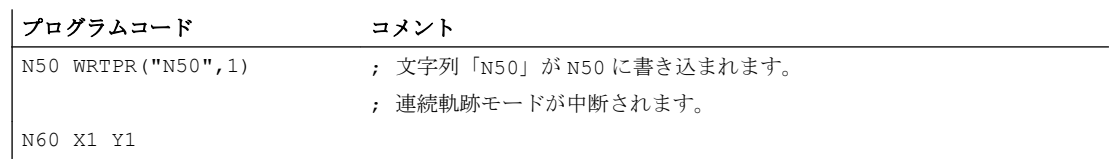

# 15.3 ワーキングエリアリミット

# 15.3.1 BCS のワーキングエリアリミット(G25/G26、WALIMON、WALIMOF)

G25/G26 は、工具が移動できる作業領域(作業フィールド、作業空間)を制限します。G25/ G26 で定義した作業領域リミットの外側のエリアでは、あらゆる工具動作が禁止されま す。

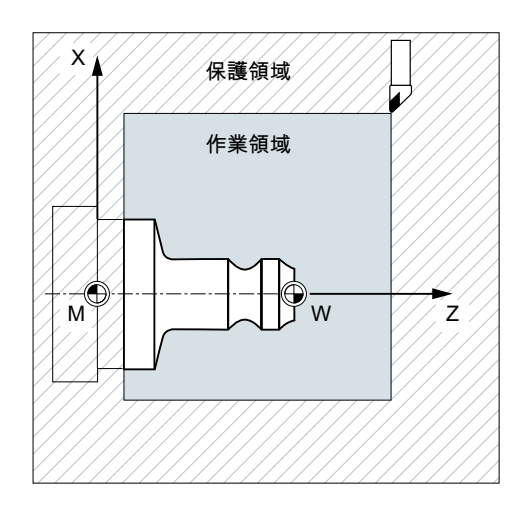

個々の軸の座標は、基本座標系で適用されます。

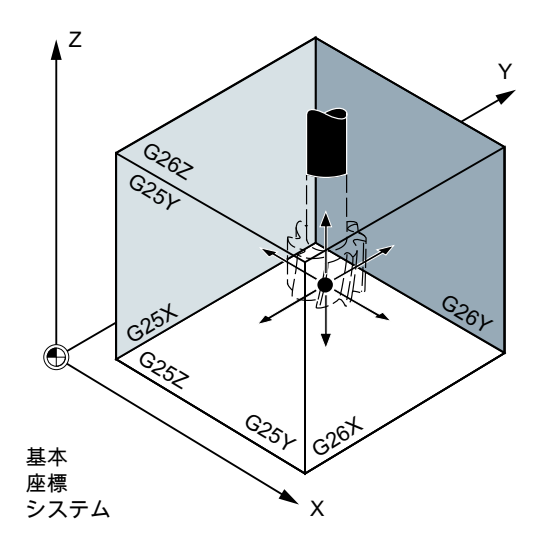

WALIMON 命令を使用して、有効なすべての軸の作業領域リミットをプログラム指令して ください。WALIMOF 命令は、作業領域リミットを解除します。初期設定は WALIMON で

す。したがって、WALIMON のプログラム指令が必要なのは、作業領域リミットが事前 に解除されている場合のみです。

# 構文

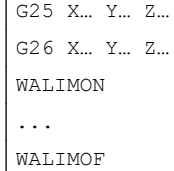

# 意味

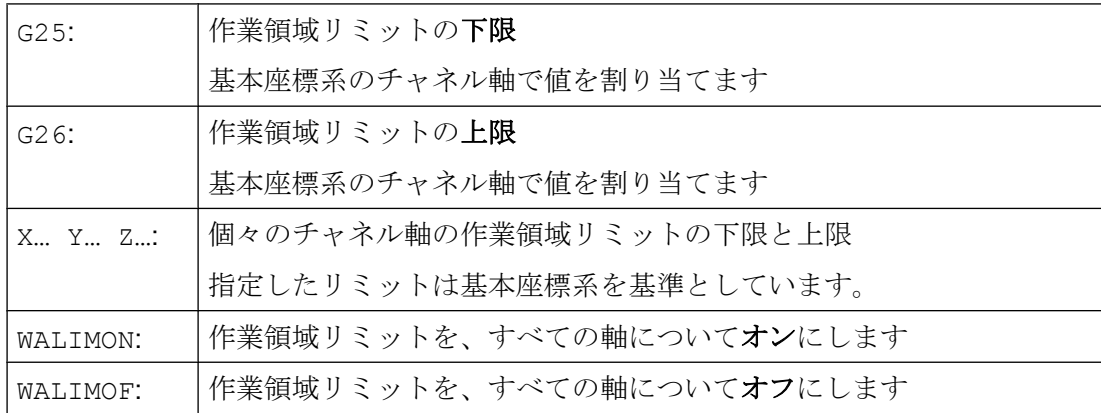

G25/G26 を使用して値をプログラム指令するだけでなく、次の軸セッティングデータを 使用して値を入力することもできます。

SD43420 \$SA\_WORKAREA\_LIMIT\_PLUS (正の作業領域リミット)

SD43430 \$SA\_WORKAREA\_LIMIT\_MINUS (負の作業領域リミット)

SD43420 と SD43430 でパラメータ設定した作業領域リミットの起動と解除は、軸別セ ッティングデータを使用して、特定の方向に対して実行され、直ちに有効となります。

SD43400 \$SA\_WORKAREA\_PLUS\_ENABLE (正方向の作業領域リミットが有効)

SD43410 \$SA\_WORKAREA\_MINUS\_ENABLE (負方向の作業領域リミットが有効)

方向別に起動/解除を実行すると、軸の作業範囲を 1 方向のみに制限できます。

# 注記

G25/G26 でプログラム指令作業領域リミットは、SD43420 と SD43430 に入力された値 より優先され、この値を上書きします。

## 注記

G25/G26 は、アドレス S で主軸速度の制限をプログラム指令するためにも使用できま す。詳しくは、[「プログラマブル主軸速度制限](#page-117-0)(G25、G26) (ページ [118](#page-117-0))」を参照してく ださい。

例

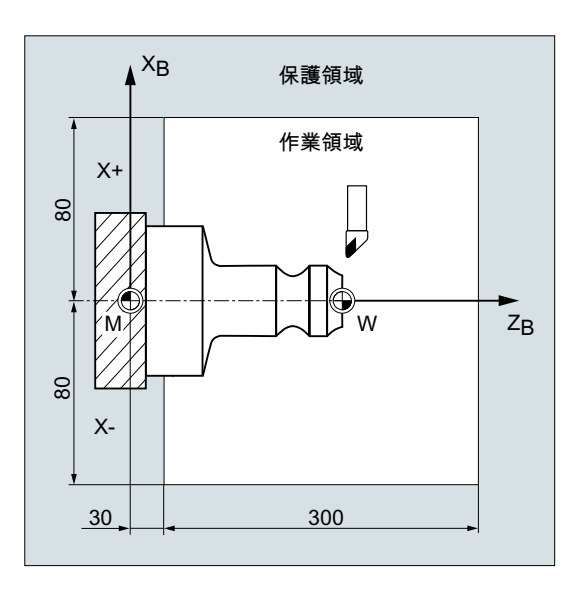

作業領域リミット G25/26 を使用する と、旋盤の作業領域が制限され、周囲 の機器と装置(回転装置、計測ステーシ ョンなど)が損傷から保護されます。 初期設定: WALIMON

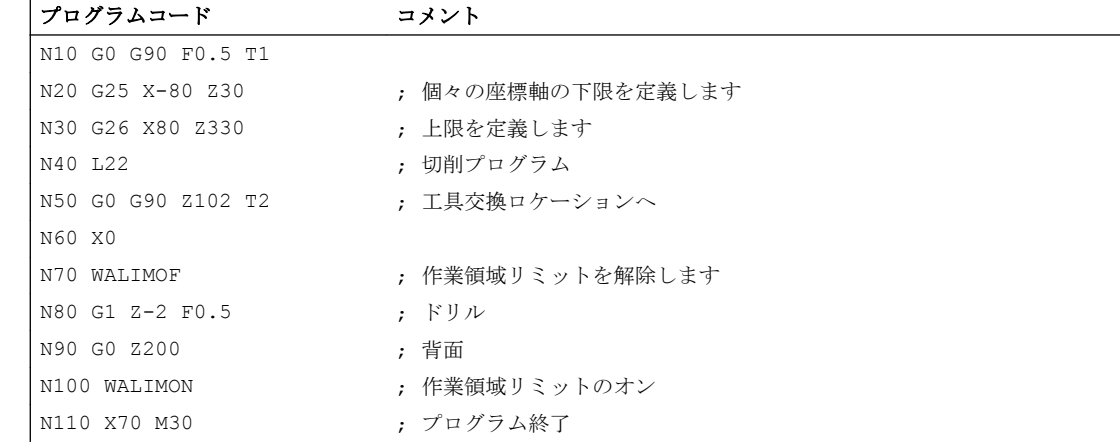

# 詳細情報

# 工具の基準点

工具長補正が有効な場合は、工具の先端が基準点として監視されます。有効でない場合 は、工具ホルダの基準点が監視されます。

工具径の監視は、個別に有効にしてください。これは、チャネルマシンデータを使用し ておこないます。

### MD21020 \$MC\_WORKAREA\_WITH\_TOOL\_RADIUS

工具基準点が、作業領域リミットで定義されたワーキングエリアの外側にある場合、ま たはこのワーキングエリアの外に移動した場合は、プログラム処理が停止します。

#### 注記

座標変換が有効な場合は、工具データ(工具長と工具半径)が考慮され、記述した動作と は異なる動作となる場合があります。

### 参照先:

機能マニュアル 基本機能; 軸監視とプロテクションゾーン(A3)、 「作業領域リミットの監視」の章

#### プログラム指令可能な作業領域リミット、G25/G26

作業領域リミットの上限(G26)と下限(G25)を軸毎に定義できます。これらの値は直ちに 有効となり、RESET 後と再電源投入後も、対応するマシンデータ設定(→ MD10710 \$MN\_PROG\_SD\_RESET\_SAVE\_TAB)に対して、そのまま有効です。

#### 注記

『上級編プログラミング説明書』では CALCPOSI サブプログラムについて説明していま すが、移動動作を実行する前にこのサブプログラムを使用して、予測軌跡が、作業領域 リミットやプロテクションゾーンのいずれか、または両方を監視して移動しているかど うかを確認できます。

# 15.3.2 WCS/SZS の作業領域リミット(WALCS0 ... WALCS10)

「WCS/SZS の作業領域リミット」により、ワーク座標系(WCS)または設定可能ゼロオフ セットシステム(SZS)におけるチャネル軸の移動範囲をチャネル別に、ワーク毎に柔軟に 制限することができます。.これは主として、従来の旋盤で使用するためのものです。

#### 必要条件

チャネル軸を原点確立してください。

# 作業領域リミットグループ

座標変換の切り換えや有効なフレームのオン/オフ時などのように、軸割り当てを変更す るときに、すべてのチャネル軸に対して軸固有の作業領域リミットを書き換えなくても よいように、作業領域リミットグループが用意されています。

作業領域リミットグループには、以下のデータが含まれます。

- すべてのチャネル軸の作業領域リミット
- 作業領域リミットの基準座標系

構文

```
...
$P_WORKAREA_CS_COORD_SYSTEM[<WALimNo>]=<値>
$P_WORKAREA_CS_PLUS_ENABLE[<WALimNo>,<Ax>]=<値>
$P_WORKAREA_CS_LIMIT_PLUS[<WALimNo>,<Ax>]=<値>
$P_WORKAREA_CS_MINUS_ENABLE[<WALimNo>,<Ax>]=<値>
$P_WORKAREA_CS_LIMIT_MINUS[<WALimNo>,<Ax>]=<値>
...
WALCS<n>
...
WALCS0
```
意味

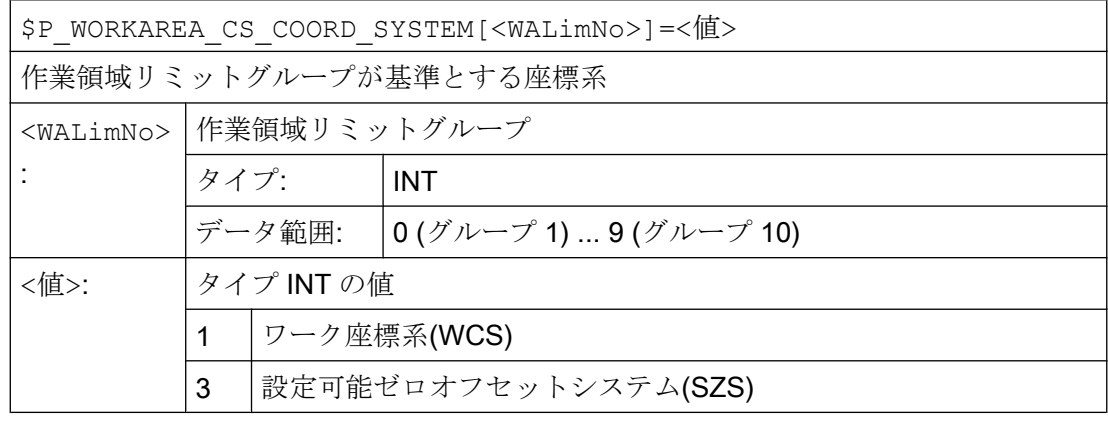

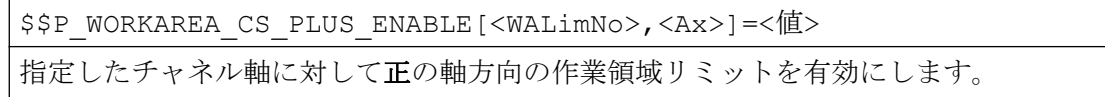

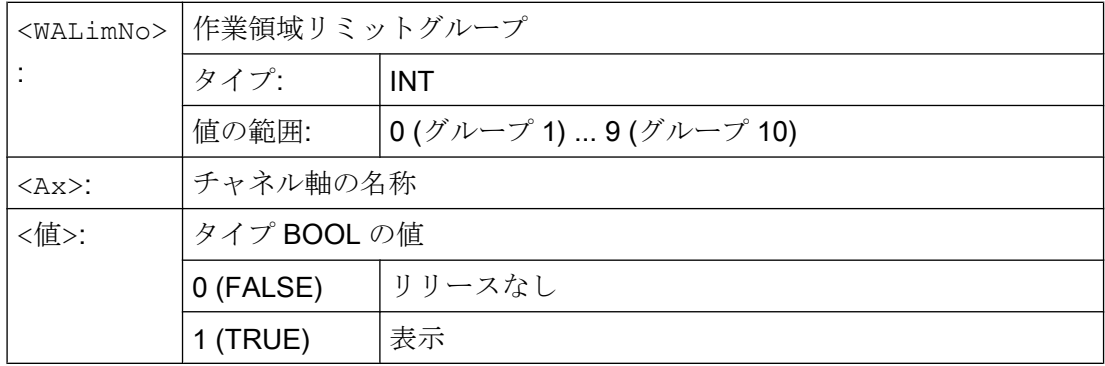

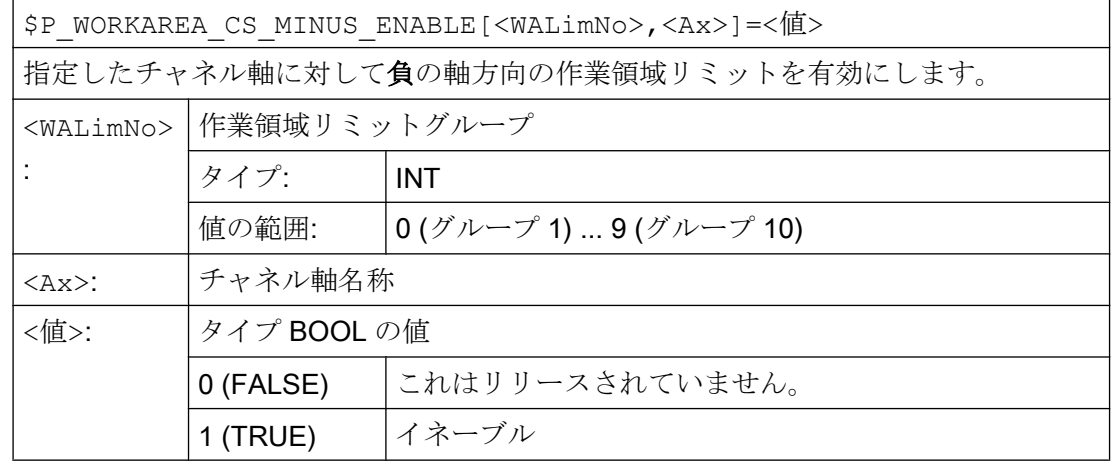

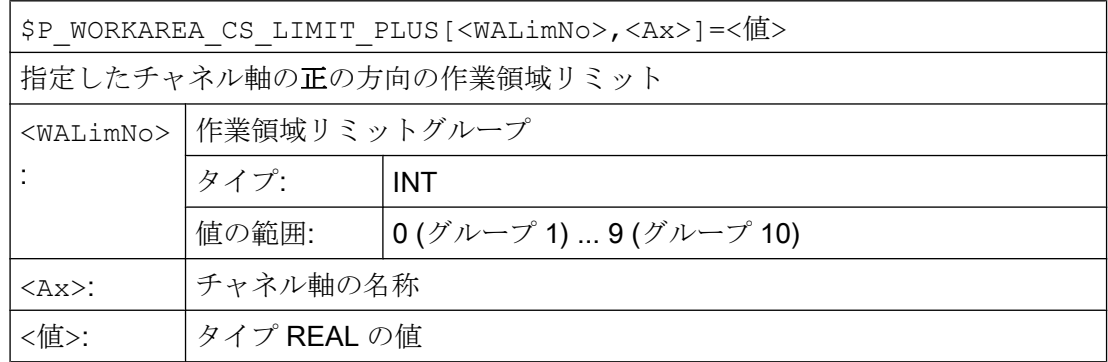

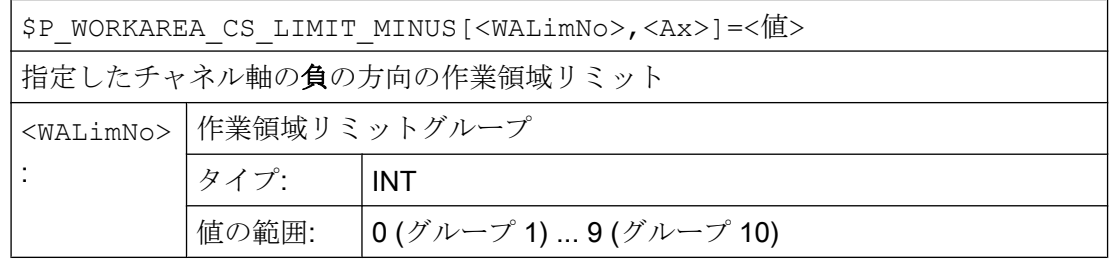

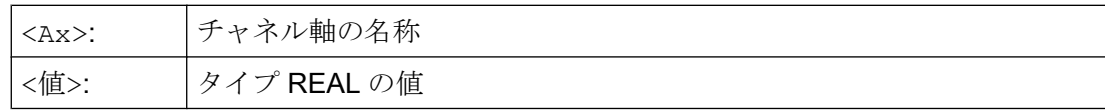

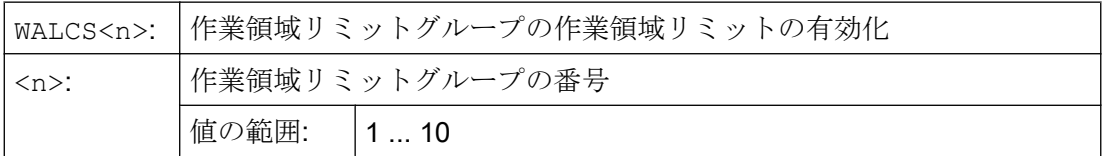

WALCS0: チャネル内で有効になっている作業領域リミットの解除

# 注記

実際に使用可能な作業領域リミットグループの番号は、設定によって異なります(→ 工作 機械メーカの詳細情報を参照してください)。

# 例

次の3つの軸がチャネルで定義されます。X、Y、およびZ

作業領域リミットグループ No. 2 を定義して有効にします。次の指定に従って、軸が WCS で制限されます。

- X 軸の正方向:10 mm
- X軸の負方向:制限なし
- Y軸の正方向:34 mm
- Y軸のマイナス方向: -25 mm
- Z軸の正方向:制限なし
- Z 軸のマイナス方向: -600 mm

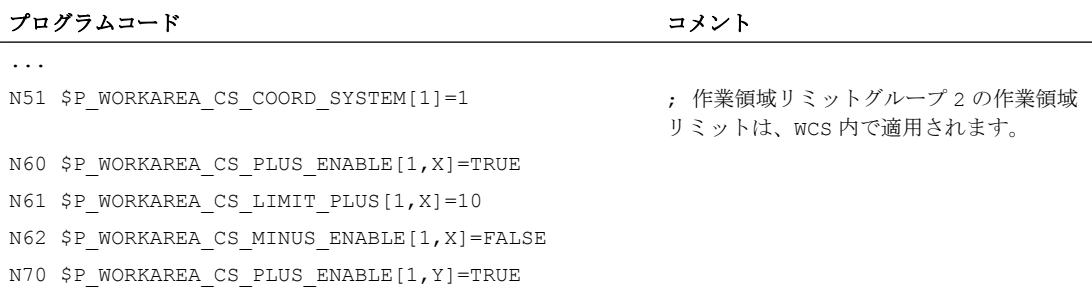

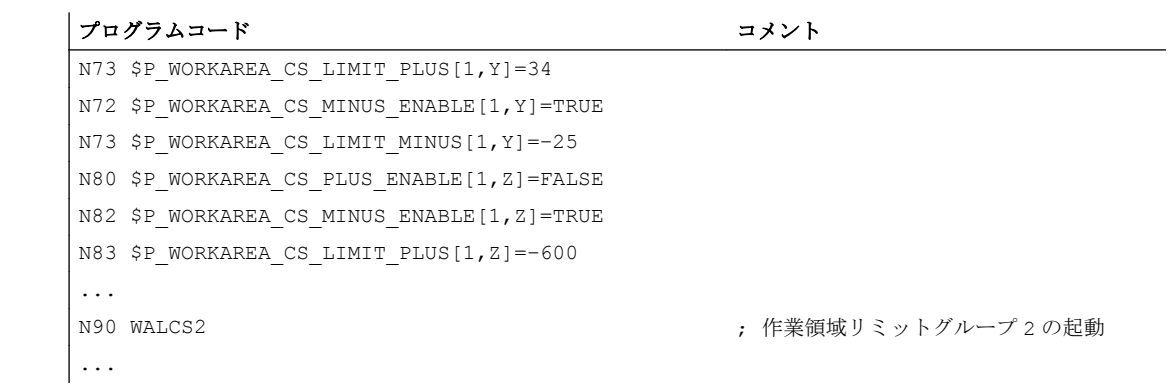

# 詳細情報

# 有効性

WALCS1 ~ WALCS10 によるワーキングエリアリミットは、WALIMON によるワーキング エリアリミットとは無関係に動作します。 この両方の機能が有効な場合は、最初に到達 した軸移動の制限が有効になります。

# 工具の基準点

工具データ(工具長と工具径)を使用する場合は、ワーキングエリアリミット監視時の工 具の基準点は、WALIMON によるワーキングエリアリミットの動作に対応します。

15.4 リファレンス点復帰(G74)

# 15.4 リファレンス点復帰(G74)

機械に電源を投入したとき(インクレメンタル位置検出器を使用する場合)は、すべての 軸送り台は、その原点マークにリファレンス復帰をしてください。この後に、はじめて 移動動作をプログラム指令できます。

レファレンス点には、NC プログラムで G74 を使用してアプローチできます。

# 構文

G74 X1=0 Y1=0 Z1=0 A1=0 … ; 個別の NC ブロックでプログラム指令します

# 意味

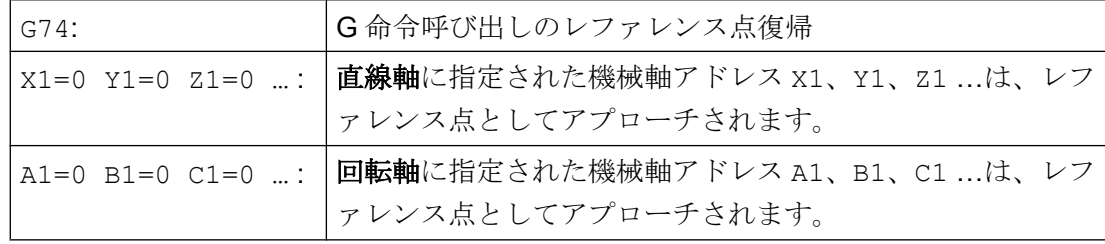

# 注記

G74 でレファレンス点へアプローチする軸には、座標変換をプログラム指令しないでく ださい。

座標変換は TRAFOOF 命令で無効にします。

# 例

検出器を変更するときは、レファレンス点へアプローチして、ワーク原点を設定します。

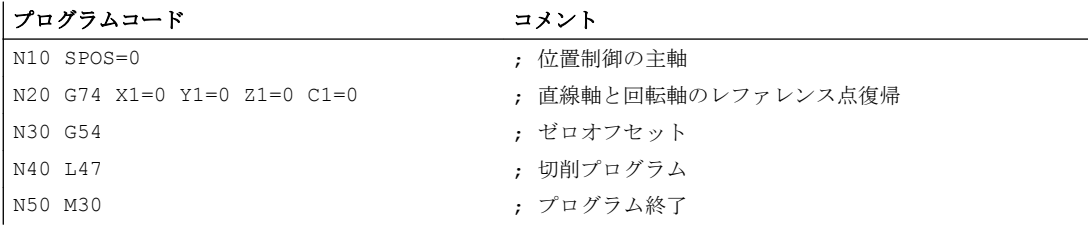

ノンモーダル命令 G75/を使用すると、軸を個々に、互いに無関係に、機械空間の固定点 (工具交換位置、取り付け位置、パレット交換位置など)に移動できます。

固定点は、マシンデータ(MD30600 \$MA\_FIX\_POINT\_POS[n])に格納された、機械座標 系の位置です。軸毎に最大 4 つまでの固定点を定義できます。

固定点には、 現在の工具またはワークの位置にかかわらず、すべての NC プログラムか らアプローチできます。内部の先読み停止は、軸の移動前に実行されます。

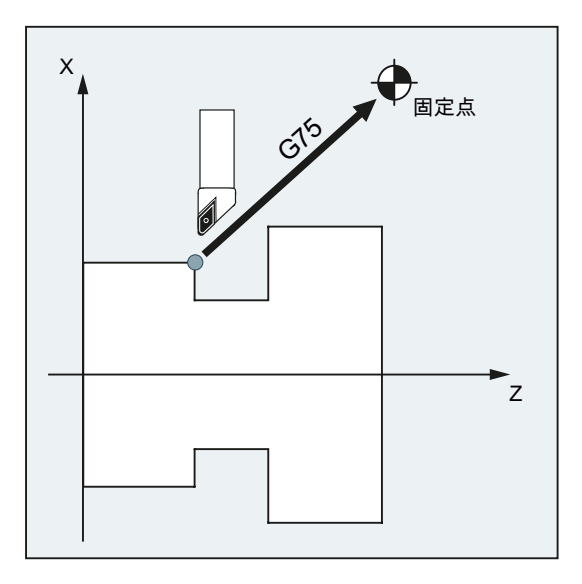

# 要件

G75 で固定点へアプローチするには、次の条件を満たしてください。

- 正確に計算された固定点座標がマシンデータに書き込まれている。
- 固定点が有効移動範囲(→ソフトウェアのリミットスイッチ制限に注意してください) 内にある。
- 移動する軸は原点確立済みである。
- 工具径補正が無効。
- キネマティックトランスフォーメーションが有効になっていない。
- 移動する軸のいずれも、動作中の座標変換に関与していない。
- 移動する軸のいずれも、動作中の連結のスレーブ軸ではない。

- 移動する軸のいずれも、ガントリグループの軸ではない。
- コンパイルサイクルが移動成分を起動しない。

# 構文

G75 <軸名称><軸位置> ... FP=<n>

# 意味

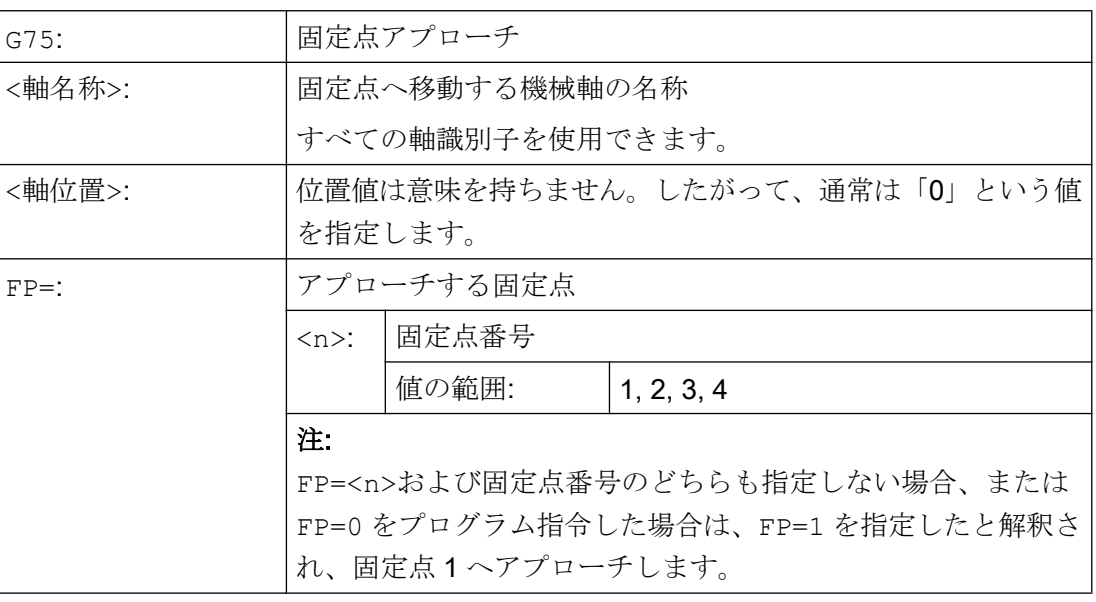

# 注記

1 つのの G75/ブロックに複数の軸をプログラム指令できます。プログラム指令した軸は、 同時に指定した固定点へ移動します。

### 注記

アドレス FP の値が、各プログラム指令軸(MD30610 \$MA\_NUM\_FIX\_POINT\_POS)に指 定した固定点の数を超えないようにしてください。

例

工具交換のときに、軸 X (= AX1)と Z (= AX3)が、X = 151.6 と Z = -17.3 の固定機械軸位 置 1 に移動する必要があります。

```
マシンデータ:
```
- MD30600 \$MA\_FIX\_POINT\_POS[AX1,0] = 151.6
- MD30600 \$MA\_FIX\_POINT[AX3,0] = 17.3

NC プログラム:

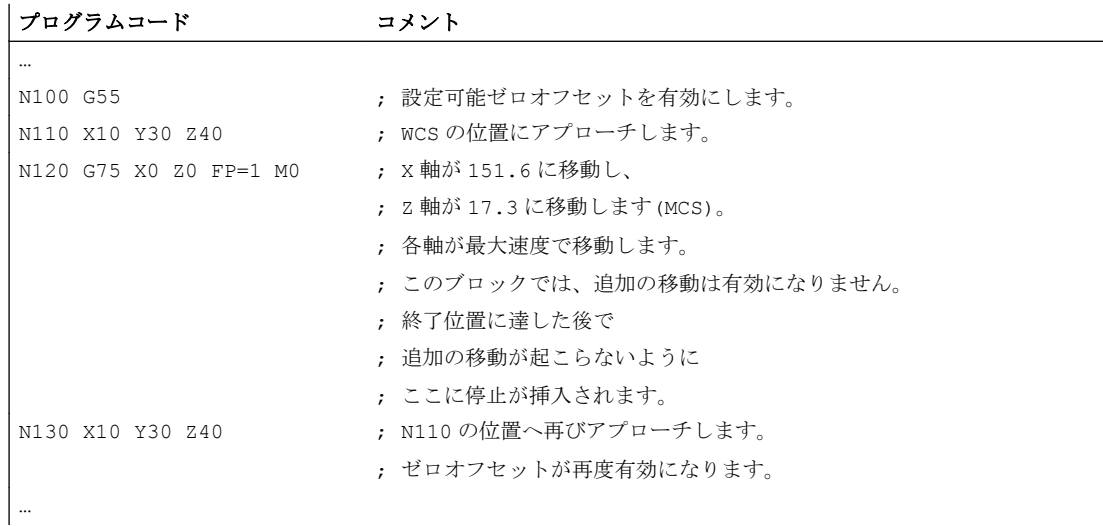

# 注記

「マガジンによる工具管理機能」機能が有効な場合は、補助機能 T…または M... (通常は M6)だけでは、G75 動作の終了でブロック切り替えの禁止はおこなわれません。 理由:「マガジンによる工具管理機能」が有効な場合は、工具交換の補助機能が PLC へ 出力されません。

# 詳細情報

# G75

軸が、機械軸として早送りで移動します。この動作は内部で、「SUPA」(すべてのフレー ムをマスク)と「G0 RTLIOF」(単独軸補間による早送り移動)機能を使用して割り当てら れます。

「RTLIOF」(単独軸補間)の条件が満たされない場合は、固定点へ軌跡移動でアプローチ します。

固定点に到達すると、軸が「精密イグザクトストップ」許容範囲内で停止状態になりま す。

#### G75 に対するパラメータ設定可能なダイナミック応答

次のマシンデータにより、固定点位置への位置決め移動(G75)に必要なダイナミック応答 モードを設定できます。

MD18960 \$MN POS DYN MODE (位置決め軸のダイナミック応答のタイプ)

#### 参考先

機能マニュアル、基本機能、章「加減速制御(B2)」 > 「機能」 > 「単独軸補間の加々速 度一定(SOFTA) (軸別)」

#### 追加の軸移動

G75 ブロックが補間される時点では、以下の追加の軸移動がおこなわれます。

- 外部ゼロオフセット
- DRF
- 同期オフセット(\$AA\_OFF)

この後は、G75 ブロックが移動終了に到達するまで、追加の軸移動は変更できません。 G75 ブロックの解釈後の追加の移動に従って、固定点へのアプローチがオフセットされ ます。

以下に示した追加の移動は、補間がおこなわれるときも、考慮されません。そのため、 その後、目標位置がオフセットされます。

- オンライン工具補正
- BCSと機械座標系のコンパイルサイクルからの追加の移動

#### 動作中のフレーム

すべての動作中のフレームが無視されます。そして機械座標系で移動がおこなわれます。

#### WCS/SZS の作業領域リミット

座標系別作業領域リミット(WALCS0 ... WALCS10)は、G75 を含むブロックでは無効です。 終点は、次のブロックの始点として監視されます。

# POSA/SPOSA による軸/主軸移動

プログラム指令の軸/主軸が以前に POSA または SPOSA によって移動している場合は、 固定点へアプローチする前に、これらの移動を完了します。

#### G75 ブロックの主軸機能

主軸が「固定点アプローチ」を禁じられている場合は、追加の主軸機能(SPOS/SPOSA に よる位置決めなど)を G75 でプログラム指令できます。

# モジュロ軸

モジュロ軸の場合は、最短距離に沿って固定点へアプローチします。

# 参照先

「固定点アプローチ」について詳しくは、以下を参照してください。

総合機能説明書 上級機能; 手動移動および手動ハンドル運転(H1)、章:「JOG モードの固 定点アプローチ」の章

15.6 突き当て点停止(FXS、FXST、FXSW)

# 15.6 突き当て点停止(FXS、FXST、FXSW)

# 機能

「突き当て点停止」機能を使用すると、心押し台、クイル、グリッパなどで必要なワーク クランプの推力を定義することができます。この機能は、機械のレファレンス点へのア プローチにも使用できます。

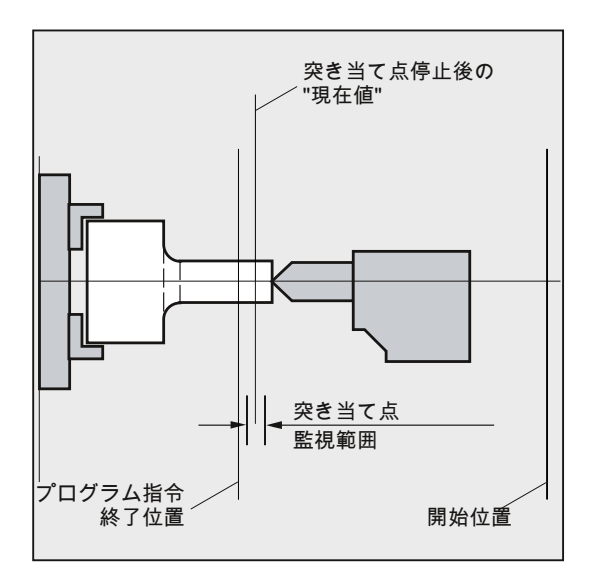

トルクを十分に小さくすると、プローブを接続することなく、簡単な計測操作をおこな うこともできます。「突き当て点停止」機能は、軸だけでなく、軸移動機能を持つ主軸と しても実行できます。

# 構文

 $FXS$   $\leq$   $\frac{1}{2}$   $\leq$   $\frac{1}{2}$   $\leq$   $\ldots$  $FXST[\langle \hat{m} \rangle] = ...$  $FXSW[\leq \frac{1}{2}$  =... FXS[<軸>]=… FXST[<軸>]=… FXS[<軸>]=… FXST[<軸>]=… FXSW[<軸>]=…

# 意味

FXS: 「突き当て点停止」機能の適用命令と解除命令 FXS[<軸>]=1: 機能を有効にします FXS=[<軸>]=0: 機能を解除します
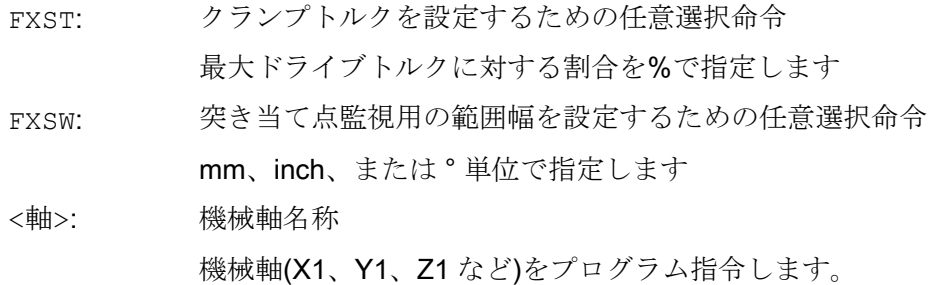

#### 注記

FXS、FXST、および FXSW 命令はモーダルです。 FXST と FXSW のプログラミングは任意選択です。この指定をしない場合は、最後のプロ グラム指令値または当該のマシンデータの設定値が適用されます。

#### 突き当て点停止の起動:FXS[<軸>] = 1

終点への移動は、軌跡軸、または位置決め軸の移動として記述できます。位置決め軸の 場合は、ブロックの境界を越えてこの機能をおこなうことができます。

突き当て点停止は、複数の軸に対して同時に、他の軸の移動と同じようにおこなうこと ができます。突き当て点は、開始位置と終了位置の間に配置してください。

#### 通知

#### 干渉の可能性

「突き当て点停止」機能がすでに軸/主軸に対して有効になっていた場合は、軸に対して 新しい位置をプログラム指令することはできません。 この機能を選択する前に、主軸を位置制御モードに切り替えてください。

例:

#### プログラムコード さいしょうしゃ アイント コメント

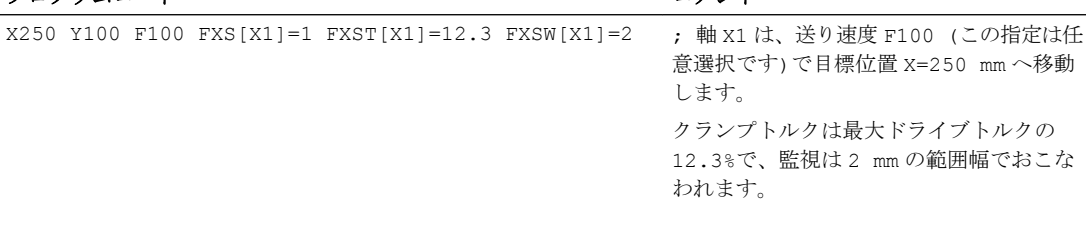

...

#### 突き当て点停止の解除:FXS[<軸>] = 0

機能を選択解除すると、先読み停止がおこなわれます。

FXS[<軸>]=0 を含むブロックは、移動を含む場合があります。

#### 通知

#### 干渉の可能性

後退位置への移動は、突き当て点から離れる方向に動かしてください。そうでない場合 は、突き当て点、または機械が損傷するおそれがあります。 ブロック切り替えは、後退位置に達したときに実行されます。後退位置を指定しない場 合は、トルク制限が解除されると直ちに、ブロック切り替えが実行されます。

例:

プログラムコード コメント X200 Y400 G01 G94 F2000 FXS[X1]=0 ; 軸 X1 が突き当て点から位置 X = 200 mm へ後退し ます。他の指定はすべて任意選択です。 ...

#### クランプトルク(FXST)と監視範囲(FXSW)

プログラム指令のトルク制限 FXST はいずれも、ブロックの先頭から有効です。つまり、 突き当て点にも、トルクを小さくしてアプローチします。FXST と FXSW は、パートプロ グラムの中でいつでもプログラム指令と変更ができます。変更箇所は、同じブロックで 移動を実行する前に有効になります。

#### 通知

#### 干渉の可能性

再プログラム指令をする前に軸が移動していた場合、新しい突き当て点の監視範囲をプ ログラム指令すると、範囲幅の変更だけでなく、範囲の中心の基準点の変更もがおこな われます。範囲の変更時の機械軸の実位置は、新しい範囲の中心点です。 範囲は、突き当て点から外れた場合にのみ、突き当て点監視が異常を検出するように、 選択してください。

#### 詳細情報

#### 上昇カーブ

新しいトルク制限の上昇カーブの割合をマシンデータで定義して、トルク制限指令への 急激な変化を防止できます。(クイルの挿入など)

#### アラームのマスク

マシンデータ項目でアラームをマスクして、新しいマシンデータ設定を NEW\_CONF で 起動することで、アプリケーションのために、パートプログラムで突き当て点アラーム をマスクできます。

#### 起動

突き当て点への移動命令は、シンクロナイズドアクションまたはテクノロジサイクルか ら呼び出すことができます。これらの命令は、動作を開始することなく有効にでき、ト ルクが直ちに制限されます。指令値を介して軸が移動されるとただちに制限停止モニタ が有効になります。

#### シンクロナイズドアクションからの起動

例:

予測される事象(\$R1)が発生したが、突き当て点停止がまだ実行されていない場合に、軸 Y に対して FXS を有効にします。トルクは、定格トルク値の 10%の値にします。監視範 囲幅は初期設定されています。

#### プログラムコード

N10 IDS=1 WHENEVER ((\$R1=1) AND (\$AA\_FXS[Y]==0)) DO \$R1=0 FXS[Y]=1 FXST[Y]=10

> 通常のパートプログラムでは、\$R1 が、目標のタイミングで確実に設定されるよう作成 してください。

#### シンクロナイズドアクションからの解除

例:

予想される事象(SR3)が発生し、「制限停止に接触」状態(システム変数SAA FXS)に達し た場合に、FXS を選択解除します。

#### プログラムコード

```
IDS=4 WHENEVER (($R3==1) AND ($AA FXS[Y]==1)) DO FXS[Y]=0
FA[Y]=1000 POS[Y]=0
```
#### 突き当て点に到達

突き当て点に達した場合下記の処理をおこないます。

- 残移動距離が削除され、指令値が補正されます。
- ドライブトルクが、プログラム指令制限値 FXSW まで増加した後、一定に保持されま す。
- 突き当て点監視が、指定した範囲幅で有効になります。

#### 必要条件

- 残移動距離削除による測定 「残移動距離削除による計測」(MEAS 命令)と「突き当て点停止」は、1 つのブロック で同時にプログラム指令できません。 例外:1 つの計測は 1 つの軌跡軸に作用します、そして、その他の計測は 1 つの位置決 め軸に作用します。または両方の計測が位置決め軸に作用します。
- 軌跡誤差監視 輪郭誤差監視は、「突き当て点停止」が有効な間はおこなわれません。
- 位置決め軸 位置決め軸による「突き当て点停止」」の場合は、ブロック切り替えは突き当て点移 動に影響されずにおこなわれます。
- リンク軸とコンテナ軸

突き当て点停止は、リンク軸とコンテナ軸にも使用できます。 割り当てた機械軸の状態は、コンテナが回転しても維持されます。これは、FOCON によるモーダルなトルク制限にも適用されます。

#### 参照先:

- 『機能マニュアル、上級機能』; 「NCU と操作パネルの n:m 接続(B3)」
- プログラミング説明書 上級編;「突き当て点停止(FXS、および FOCON/FOCOF)」 に関する記述
- 次の場合は、突き当て点停止を使用できません。
	- ガントリ軸の場合
	- PLC でのみ制御される同時位置決め軸の場合(FXS は NC プログラムで選択される ためです)。
- トルク制限の値を下げすぎると、位置コントローラが限界状熊になって輪郭誤差が大 きくなり、軸が指令値に追従できなくなります。この動作状態で、トルク制限の値を 上げると、突発的に、ガタガタするような移動が発生する場合があります。軸が必ず 指令値に追従できるように、輪郭誤差をチェックして、無制限のトルクにより、誤差 が大きくなり過ぎないようにしてください。

# 15.7 ドウェル時間(G4)

命令 G4 では、メインランで実行されると同時に期限切れになるブロックで時間(ドウェ ル時間)がプログラムされます。次のブロックへのブロック変更は、時間が完全に時間切 れになると同時に実行されます。

#### 注記

G4 は、連続軌跡モードを中断します。

# 構文

G4 F<時間> G4 S<NumSpi>  $G4$  S < n > = < NumSpi >

#### 意味

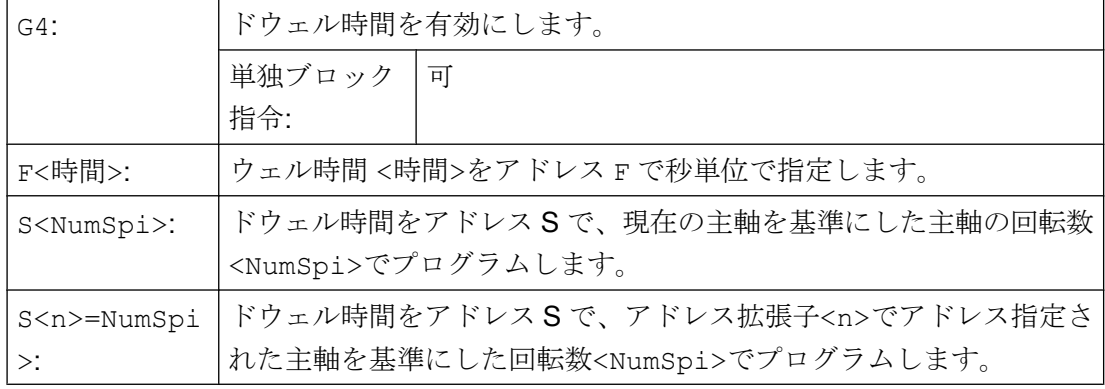

#### 注記

ドウェルブロック G4 で指定された時間に使用されるアドレス F および S は、プログラ ムの送り速度 F...および 主軸速度 S...に影響を及ぼしません。

#### 必要条件

#### シンクロナイズドアクション

2 つのシンクロナイズドアクションを、ドウェル時間を持つ後続のブロックがシンクロ ナイズドアクションが実行されるアクションブロックとなるよう 1 つのプログラムでプ ログラム指令します。一方のシンクロナイズドアクションはモーダルシンクロナイズド アクションです。もう一方のシンクロナイズドアクションはノンモーダルシンクロナイ ズドアクションです。ノンモーダルシンクロナイズドアクションがモーダルシンクロナ

# 15.7 ドウェル時間(G4)

イズドアクションに影響を及ぼすよう意図されている場合、たとえば、UNLOCK での実 行のためにリリースするような場合は、最低でも2つの補間サイクル、たとえばG4 F<interpolator cycle \* 2>を有効なドウェル時間として提供する必要があります。 有効なドウェル時間は、マシンデータ MD10280 \$MN\_PROG\_FUNCTION\_MASK, Bit 4 = <値>の設定によって異なります。

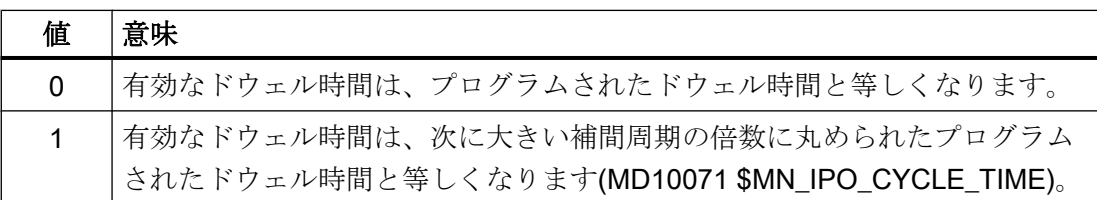

プログラム例:

- MD10071 \$MN\_IPO\_CYCLE\_TIME == 8 ms
- MD10280 \$MN\_PROG\_FUNCTION\_MASK, Bit 4 = 1

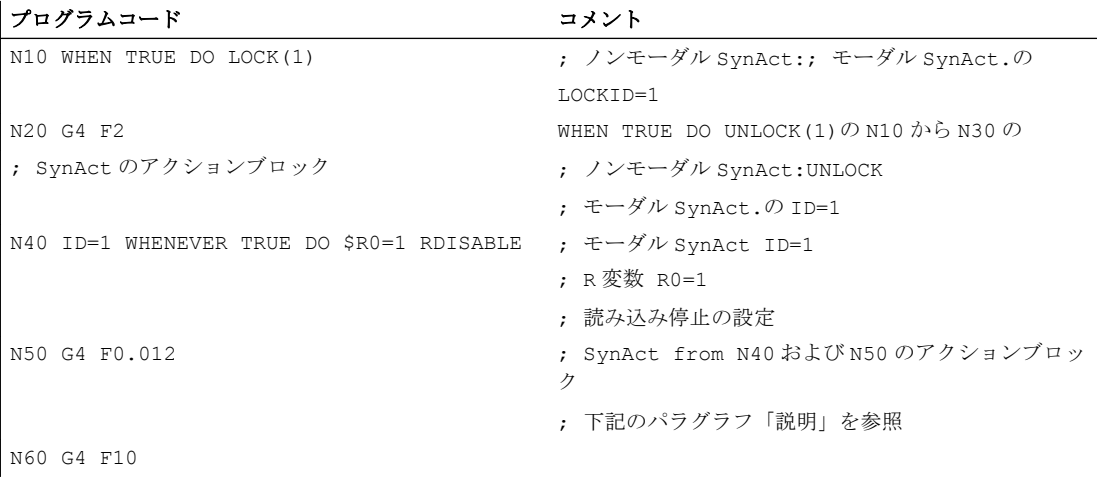

#### 説明

望ましい動作は、N30 チャネルからのモーダルシンクロナイズドアクションが N40 から の ID=1 のモーダルシンクロナイズドアクションの有効なロック(LOCK)をキャンセルし、 R 変数が N50 に書き込まれて、読み込み停止が有効になるようにすることです。この動 作は、有効なドウェル時間の長さが最低でも 2 補間周期である場合にのみ実現されます。

有効なドウェル時間は、プログラムされたドウェル時間、補間周期、MD10280 \$MN\_PROG\_FUNCTION\_MASK, Bit 4 の設定によってもたらされます。有効なドウェル

#### 15.7 ドウェル時間(G4)

時間の長さが最低でも 2 補間周期となることを保証するには、以下のドウェル時間をプ ログラムする必要があります。

- ビット4 == 0:プログラムされたドウェル時間 ≥ 2 \* 補間周期
- ビット4==1:プログラムされたドウェル時間 ≥1.5 \* 補間周期

有効なドウェル時間が 2 補間周期よりも短い場合、R 変数の書き込みと読み込み停止は ブロック N60 まで実行されません。

例

プログラムコード コメント N10 G1 F200 Z-5 S300 M3 ; 送り速度 F、主軸速度 S N20 G4 F3 <br>
; ドウェル時間:3秒 N30 X40 Y10 N40 G4 S30 <br>
; 主軸の 30 回転のドウェルです(S=300 rpm、および 100%の速度オ ーバライドによる、t = 0.1 min に相当)。 N50 X... <br />
ND 00プログラム指令送り速度と主軸速度が、引き続き適用されま す。

15.8 内部先読み停止

# 15.8 内部先読み停止

# 機能

制御装置は、機械状態データ(SA...)へのアクセス時に内部の先読み停止をおこないま す。 次のブロックは、先読みがおこなわれて保存されたすべてのブロックが全て実行さ れるまで、実行されません。 前のブロックは(G9 として)イグザクトストップで停止しま す。

## 例

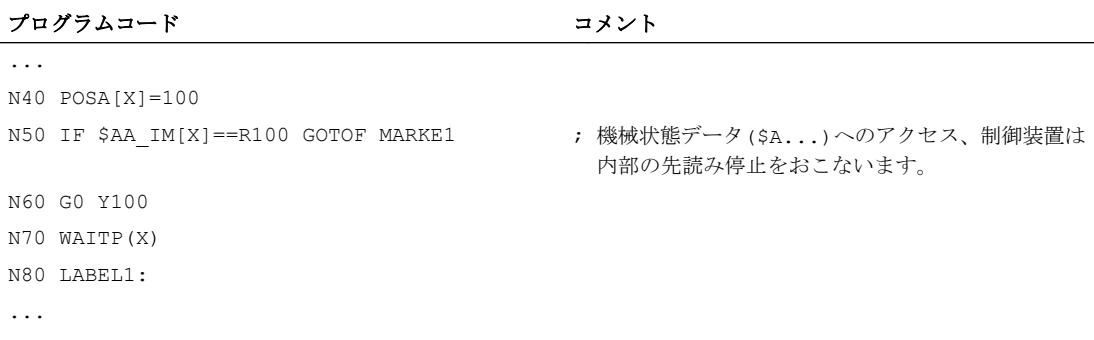

軸タイプ

プログラム指令時には、次の軸タイプに区別されます。

- 機械軸
- ジオメトリ軸
- 付加軸
- 軌跡軸
- 同期軸
- 位置決め軸
- コマンド軸
- PLC 軸/競合位置決め軸
- リンク軸(NCUリンク機能)
- マスタリンク軸(NCU リンク機能)

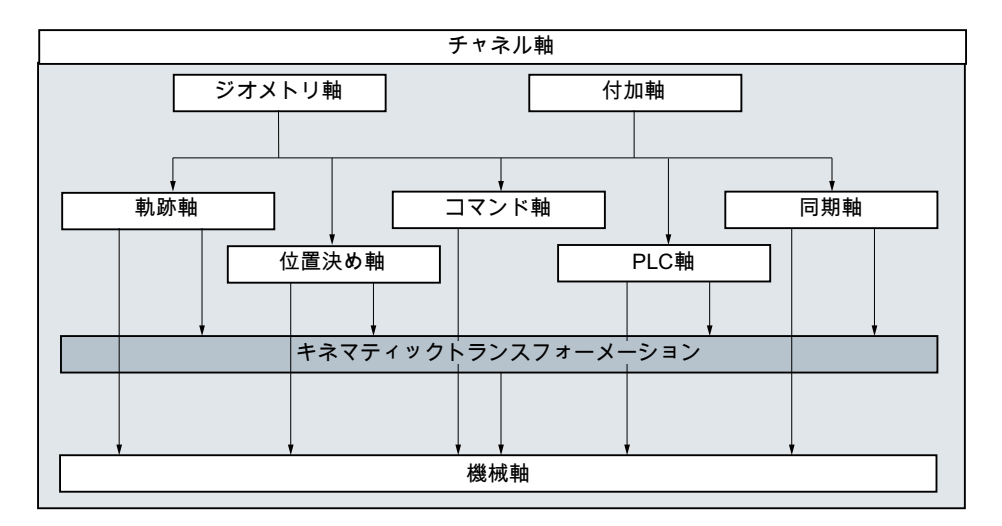

#### 16.1.1 メイン軸/ジオメトリ軸

メイン軸は、右手直交座標系を定義します。工具の移動は、この座標系でプログラム指 令します。

NC 加工では、メイン軸をジオメトリ軸と呼びます。この用語は、このプログラミング 説明書でも使用します。

#### 置換可能なジオメトリ軸

「置換可能なジオメトリ軸」機能(プログラミング説明書、上級編を参照してください)を 使用すると、パートプログラムから、マシンデータを使用して設定したジオメトリ軸グ ループを変更できます。この場合、ジオメトリ軸はどれも、同期付加軸として定義され たチャネル軸に置換できます。

#### 軸識別子

ジオメトリ軸の名称/識別子は、次のマシンデータを使用して定義できます。

MD20060 \$MC\_AXCONF\_GEOAX\_NAME\_TAB (チャネル内でのジオメトリ軸の名称) 旋盤の標準識別子

- 1. ジオメトリ軸:X
- 2. ジオメトリ軸:Z

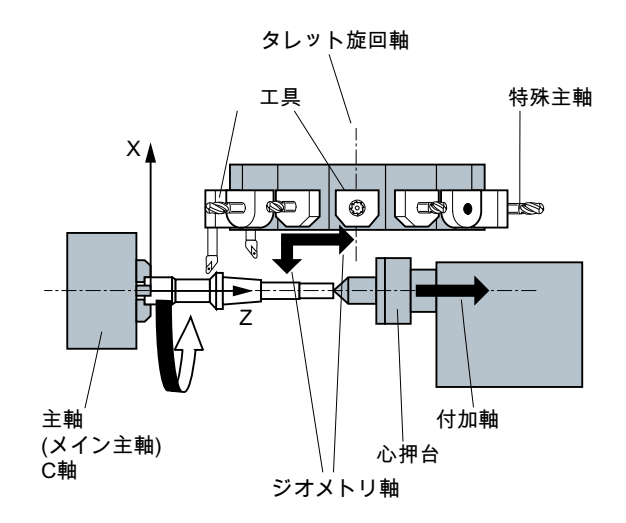

フライス盤の標準識別子

- 1. ジオメトリ軸:X
- 2. ジオメトリ軸:Y
- 3. ジオメトリ軸:Z

#### 詳細情報

最大 3 つのジオメトリ軸を使用して、フレームとワーク形状(輪郭)をプログラム指令し ます。

ジオメトリ軸とチャネル軸の識別子は、基準が同じであれば、同一にできる場合もあり ます。

ジオメトリとチャネル軸名称は、すべてのチャネルで同一してください。つまり、プロ グラムはどのチャネルでも実行できます。

## 16.1.2 付加軸

ジオメトリ軸とは違って、付加軸間では、幾何学的な関係は定義されていません。 代表的な付加軸は以下の軸です。

- 工具リボルバ軸
- 旋回テーブル軸
- 旋回ヘッド軸
- ローダー軸

#### 軸識別子

円形マガジンを装備した旋盤の例は、次のとおりです。

- レボルバ位置 U
- 心押し台 V

#### プログラミング例

#### プログラムコード コメント

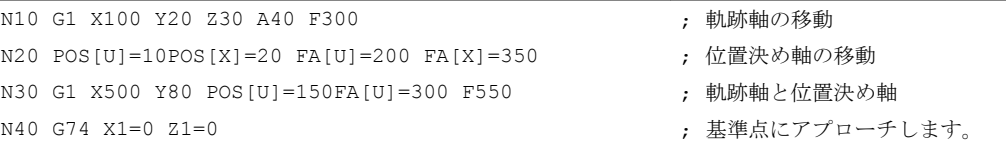

# 16.1.3 主軸、メイン主軸

機械のキネマテイックスにより、どの主軸がメイン主軸であるかを特定します。 一般 に、この主軸は、マシンデータで第 1 主軸(メイン主軸)として宣言されます。

この割り当ては、SETMS(<主軸番号>)プログラム命令で変更できます。 主軸番号を指 定せずに SETMS を使用すると、マシンデータで定義したメイン主軸に割り当てを戻すこ とができます。

メイン主軸は、ねじ切りなどの応用機能をサポートしています。

#### 主軸識別子

S または S0

#### 16.1.4 機械軸

機械軸は、機械に物理的に存在する軸です。

プログラム指令された軌跡軸または付加軸の移動は、チャネルで有効な座標変換 (TRANSMIT、TRACYL、または TRAORI)により、複数の機械軸で実行できます。 機械軸は、特別な場合(レファレンス点復帰や固定点アプローチなど)にのみ、プログラ ムで直接アドレス指令されます。

#### 軸識別子

機械軸の名称/識別子は、次の NC 別マシンデータを使用して定義できます。

MD10000 \$MN AXCONF MACHAX NAME TAB (機械軸名称)

初期設定 X1、Y1、Z1、A1、B1、C1、U1、V1

さらに、機械軸には次の固定の軸識別子があり、これはマシンデータで設定された名称 とは関係なく、常に使用できます。

AX1、AX2、…、AX<n>

#### 16.1.5 チャネル軸

チャネルに割り当てられたジオメトリ軸、付加軸、および機械軸すべてを、チャネル軸 と呼びます。

#### 軸識別子

ジオメトリ軸と付加軸のチャネル別名称/識別子は、次のマシンデータを使用して定義で きます。

MD20080 \$MC\_AXCONF\_CHANAX\_NAME\_TAB (チャネル軸名称)

初期設定 X、Y、Z、A、B、C、U、V

チャネルのジオメトリ軸または付加軸をエミュレーションする機械軸の割り当ては、次 のマシンデータで定義されます。

MD20070 \$MC AXCONF MACHAX USED (使用される機械軸)

#### 16.1.6 軌跡軸

軌跡軸は、軌跡を定義し、空間の工具の移動を定義します。

この軌跡に対しては、プログラム指令送り速度が有効です。 この軌跡に関与する各軸 は、その位置に同時に到達します。 一般に、これらはジオメトリ軸です。

ただし、初期設定により、どの軸が軌跡軸であるかが定義され、速度が特定されます。

軌跡軸は、NC プログラムで FGROUP を使用して指定できます。

FGROUP の詳細については、送り速度(G93、G94、G95、F、[FGROUP](#page-118-0)、FL、FGREF) (ページ [119](#page-118-0))を参照してください。

#### 16.1.7 位置決め軸

位置決め軸は、個別に補間されます。つまり、各位置決め軸には、個別に軸補間器と送 り速度があります。位置決め軸は軌跡軸と一緒には補間しません。

位置決め軸は、NC プログラムまたは PLC により移動します。軸が、NC プログラムと PLC の両方で同時に移動する場合は、エラーメッセージが表示されます。

代表的な位置決め軸は、次のとおりです。

- ワークを機械へ搬送するローダ
- ワークを機械から取り出すローダ
- 工具マガジン/タレット

### タイプ

同期制御位置決め軸は、ブロックの終点で同期する場合、または複数のブロックにまた がる場合で区別されます。

#### POS 軸

このブロックでプログラム指令したすべての軌跡軸と位置決め軸が、プログラム指令終 点に到達すると、ブロックの終点でブロック切り替えがおこなわれます。

#### POSA 軸

これらの位置決め軸の移動は、複数のブロックに拡張できます。

#### POSP 軸

終了位置へアプローチするためのこれらの位置決め軸の移動は、この区間でおこなわれ ます。

#### 注記

位置決め軸を特別な POS/POSA 識別子なしで移動した場合は、同期軸となります。 軌跡軸の連続軌跡モード(G64)を使用できるのは、位置決め軸(POS)がその最終位置に、 軌跡軸より先に到達する場合のみです。 POS/POSA でプログラム指令された軌跡軸は、このブロックが持続する間は軌跡軸グル ープから削除されます。

POS、POSA、および POSP について詳しくは、[「位置決め軸の移動](#page-128-0)(POS、POSA、 POSP、FA、WAITP、[WAITMC\)](#page-128-0) (ページ [129](#page-128-0))」を参照してください。

#### 16.1.8 同期軸

同期軸は、軌跡に同期して、開始位置から、プログラム指令終了位置まで移動しま す。

F のプログラム指令送り速度は、ブロックでプログラム指令されたすべての軌跡軸に適 用されますが、同期軸には適用されません。 同期軸の移動にかかる時間は、軌跡軸と同 じです。

同期軸は、軌跡補間に同期して移動する回転軸でも可能です。

#### 16.1.9 コマンド軸

コマンド軸は、事象(命令)に応答して、シンクロナイズドアクションから起動します。 この軸は、パートプログラムとはまったく非同期で位置決め、起動、および停止できま す。軸は、パートプログラムとシンクロナイズドアクションから同時に移動できませ  $h_n$ 

コマンド軸は、別に補間されます。つまり、各コマンド軸には、個別に軸補間器と送り 速度があります。

#### 参照先:

機能説明書 シンクロナイズドアクション

#### 16.1.10 PLC 軸

PLC 軸は PLC で、基本プログラムの応用ファンクションブロックによって移動されて、 その移動は、その他のすべての軸と非同期になることができます。 この移動は、軌跡移 動と同期移動と無関係におこなわれます。

#### 16.1.11 リンク軸

リンク軸とは、別の NCU に物理的に接続し、その軸位置が当該の NCU から制御される 軸です。リンク軸は、別の NCU のチャネルに動的に割り当てることができます。 リン ク軸は、特定の NCU からみて非ローカル軸になります。

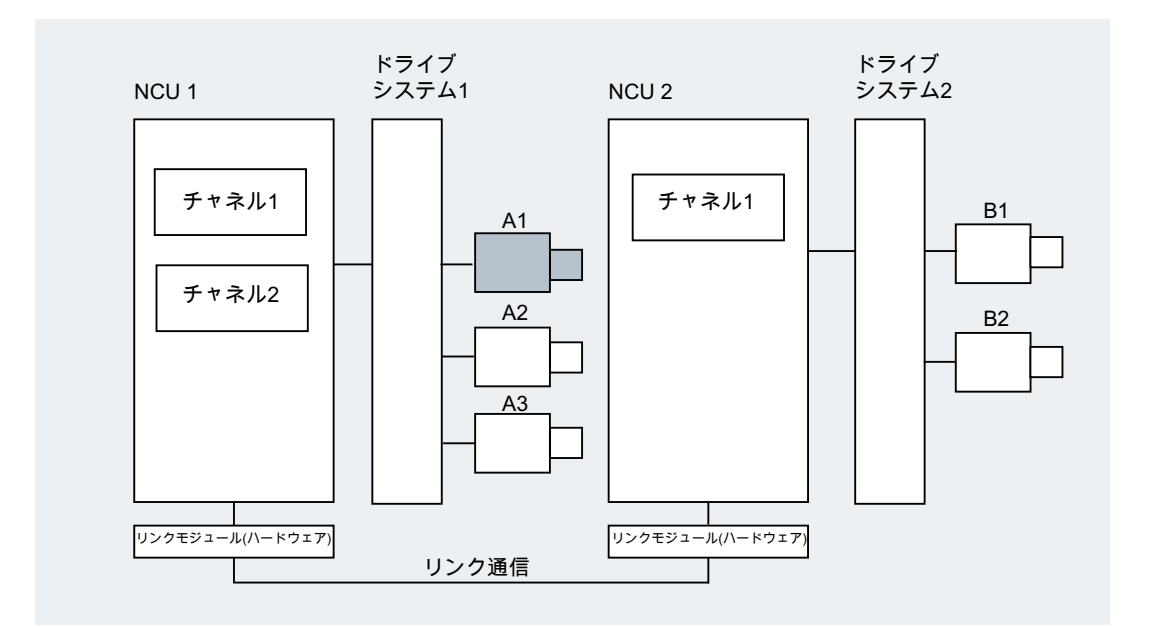

NCU への割り当てをダイナミックに変更するには、軸コンテナ仕様を使用します。 パ ートプログラムからの GET と RELEASE による軸入れ替えは、リンク軸には使用できま せん。

## 詳細情報

要件

- 関与する NCU、NCU1、および NCU2 は、リンクモジュールによる高速通信を使用 して接続してください。 参照先: 設定マニュアル、NCU
- この軸は、マシンデータによって適切に設定してください。
- 「リンク軸」オプションをインストールしてください。

#### 内容/説明

位置制御は、その軸がドライブに物理的に接続された NCU で実行されます。この NCU はまた、関連する軸の VDI インタフェースを含んでいます。リンク軸の位置指令値は、 別の NCU で生成され、NCU リンクによって伝送されます。

リンク通信は、補間器と、位置コントローラまたは PLC インタフェースが連携して動作 する手段を提供する必要があります。補間器が計算した指令値が、ホーム NCU の位置 制御ループに送られ、逆に、フィードバック値がホーム NCU から補間器に戻される必 要があります。

参照先:

リンク軸について詳しくは、次のマニュアルを参照してください。 機能マニュアル 上級機能; 複数の NCU での複数の操作パネル(T:M:N)(B3)

#### 軸コンテナ

軸コンテナはリングバッファデータ構造であり、ここでローカル軸とリンク軸のいずれ か、または両方がチャネルに割り当てられます。リングバッファの入力値は、周期的に シフトできます。

ローカル軸またはリンク軸への直接参照に加えて、論理機械軸イメージでのリンク軸設 定により、軸コンテナへの参照も可能です。このタイプの参照は、以下の項目から構成 されます。

- コンテナ番号および
- スロット(コンテナ内のリングバッファの位置)

リングバッファロケーションの入力には、以下が含まれます。

- ローカル軸または
- リンク軸

1 基の NCU からみて、軸コンテナの入力値はローカル機械軸またはリンク軸を含みま す。1 基の NCU の論理機械軸イメージ

(MD10002 \$MN\_AXCONF\_LOGIC\_MACHAX\_TAB)の入力値は固定値です。

参照先:

軸コンテナの機能については、次のマニュアルを参照してください。 機能マニュアル 上級機能; 複数の NCU での複数の操作パネル(T:M:N)(B3)

## 16.1.12 マスタリンク軸

マスタリンク軸とは、1 基の NCU が補間し、1 基または複数の他の NCU がスレーブ軸 の制御用メイン軸として使用するリンク軸です。

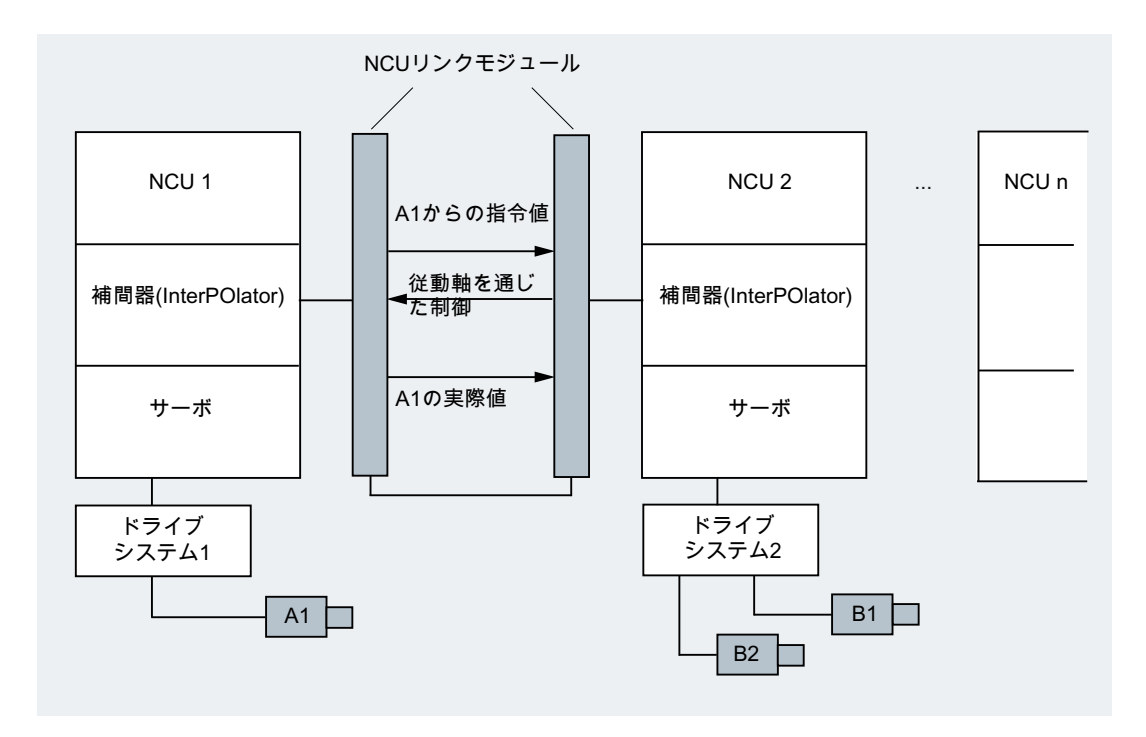

軸位置コントローラアラームは、対応する軸にマスタリンク軸経由で接続されている他 のすべての NCU に送信されます。

マスタリンク軸に依存する NCU は、この軸により、次の連結関係を使用できます。

- マスタ値(指令値、実マスタ値、シミュレートマスタ値)
- 連結動作
- 法線方向制御

- 電子ギア(ELG)
- 主軸同期

#### プログラミング

マスタ NCU:

マスタ値軸に物理的に割り当てられた NCU のみが、この軸の移動動作をプログラム指 令できます。移動プログラムには、応用機能または命令を入れないでください。

スレーブ軸の NCU:

スレーブ軸の NCU の移動プログラムには、マスタリンク軸(マスタ値軸)の移動指令を入 れないでください。この規則に違反するとアラームが発生します。

マスタリンク軸は、チャネル軸識別子によって通常の方法で処理されます。マスタリン ク軸のステータスには、選択したシステム変数を使用してアクセスできます。

#### 詳細情報

#### 条件

● 関連する NCU、つまり、NCU1 ~ NCU<n>(<n>は8以下の数字)は、高速通信用リン クモジュールで内部接続してください。 参照先:

セットアップ説明書 NCU

- この軸は、マシンデータを使用して適切に設定してください。
- 「リンク軸」オプションをインストールしてください。
- マスタリンク軸に接続されたすべての NCU に、同じ補間クロックサイクルを設定し てください。

#### 制限事項

- メイン軸がマスタリンク軸の場合、メイン軸はリンク軸にすることはできません。つ まり、メイン軸のあるホーム NCU 以外の NCU では、メイン軸を移動できません。
- メイン軸がマスタリンク軸の場合、メイン軸はコンテナ軸にすることはできません。 つまり、異なる NCU が交互にメイン軸にアクセスすることはできません。
- マスタリンク軸は、ガントリグループのプログラム指令マスタ軸として機能すること はできません。
- マスタリンク軸との連結は、カスケードにすることはできません。
- 軸入れ替えは、マスタリンク軸のホーム NCU 内でのみ実行できます。

#### システム変数

次のシステム変数は、マスタリンク軸のチャネル軸識別子と組み合わせて使用できます。

#### システム変数 意味

\$AA\_LEAD\_SP シミュレーションされたマスタ値-位置 \$AA LEAD SV シミュレーションされたマスタ値-速度

これらのシステム変数がマスタ軸のホーム NCU によって更新される場合、このマスタ 軸に応じてスレーブ軸の制御を必要とするその他の NCU にも同様に更新値が転送され ます。

参照先:

機能マニュアル 上級機能; 複数の NCU での複数の操作パネル(T:M:N)(B3)

16.2 移動指令から機械移動まで

# 16.2 移動指令から機械移動まで

プログラム指令軸移動(移動指令)とその結果である機械移動の関係を、次の図に示しま す。

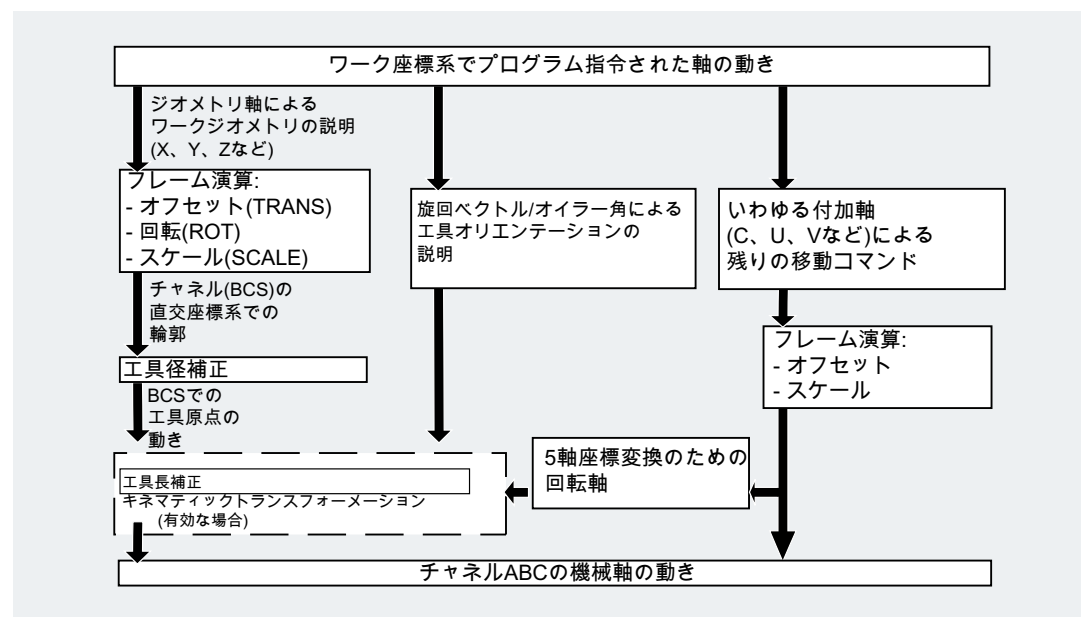

# 16.3 軌跡演算

軌跡演算は、すべてのオフセットと補正を考慮して、ブロックの移動距離を特定します。 一般的に:

距離 = 指令値 - 現在位置 + ゼロオフセット(ZO) + 工具オフセット(TO)

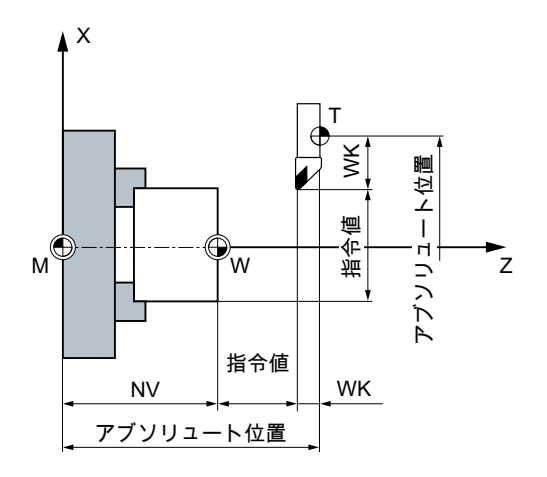

新しいゼロオフセットと新しい工具オフセットを新しいプログラムブロックでプログラ ム指令した場合は、次の条件が適用されます。

- アブソリュート指令を使用する場合: 距離 = (アブソリュート指令 P2 -アブソリュート指令 P1) + (WO P2 - WO P1) + (TO P2 - TO P1)
- インクリメンタル指令を使用する場合: 距離 = インクリメンタル指令+ (WO P2 - WO P1) + (TO P2 - TO P1)

その他の情報

# 16.3 軌跡演算

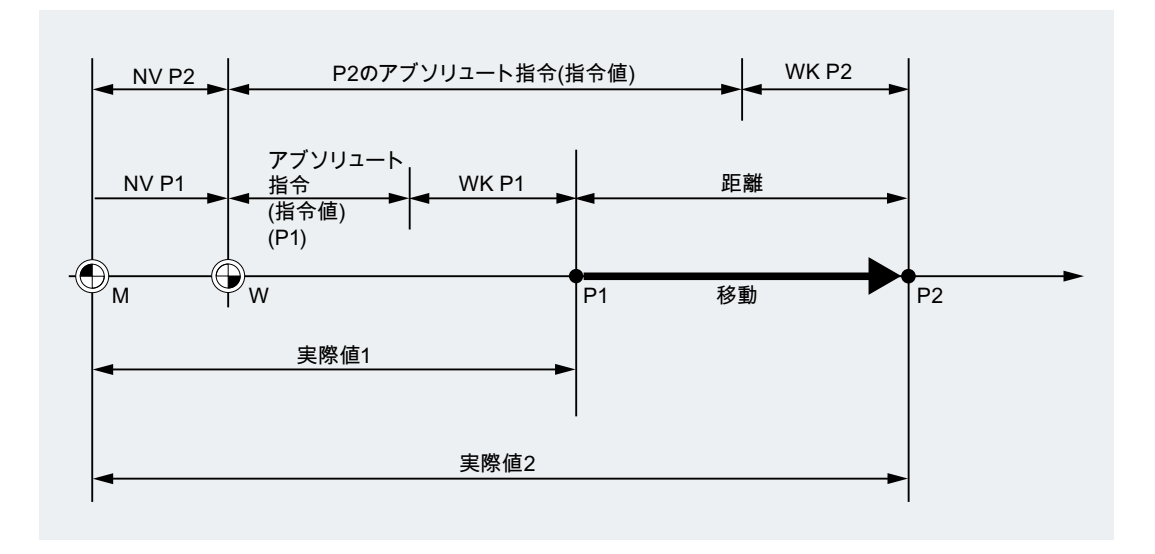

16.4 アドレス

# 16.4 アドレス

#### 固定アドレス

このアドレスは、固定値として設定されています。つまり、アドレス文字を変更できま せん。

一覧は表[「固定アドレス](#page-601-0) (ページ [602\)](#page-601-0)」を参照してください。

#### 設定可能アドレス

工作機械メーカは、マシンデータで、このアドレスに別の名称を割り当てることができ ます。

#### 注記

設定可能アドレスは、制御装置内では固有にしてください。つまり、異なるアドレスタ イプ(軸値と終点、工具オリエンテーション、補間パラメータなど)に同じアドレス名称 を使用しないでください

一覧は表[「設定可能アドレス](#page-607-0) (ページ [608\)](#page-607-0)」を参照してください。

#### モーダルアドレス/ノンモーダルアドレス

プログラム指令モーダルアドレスは、新しい値を同じアドレスにプログラム指令するま では(後続のすべてのブロックで)有効です。

ノンモーダルアドレスは、それがプログラム指令されたブロックでのみ適用されます。

例:

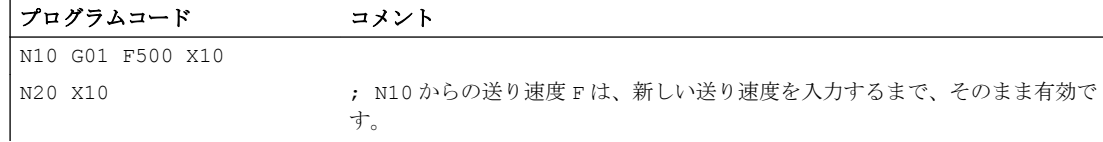

#### 軸拡張子を含むアドレス

軸拡張子を含むアドレスでは、軸名称が、アドレスの後に角括弧で囲んで入れられます。 軸名称によって軸を割り当てます。

その他の情報

16.4 アドレス

例:

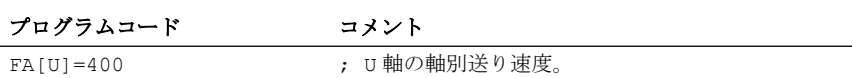

表「[固定アドレス](#page-601-0) (ページ [602\)](#page-601-0)」も参照してください。

#### 拡張アドレス表記

拡張アドレス表記により、より多くの軸、および主軸をシステムで構成できます。

拡張アドレスは、数値拡張子と「=」記号で割り当てた算術式で構成されます。数値拡張 子は1桁または2桁で、常に正の数です。

拡張アドレス表記は、以下の直接アドレスにのみ使用できます。

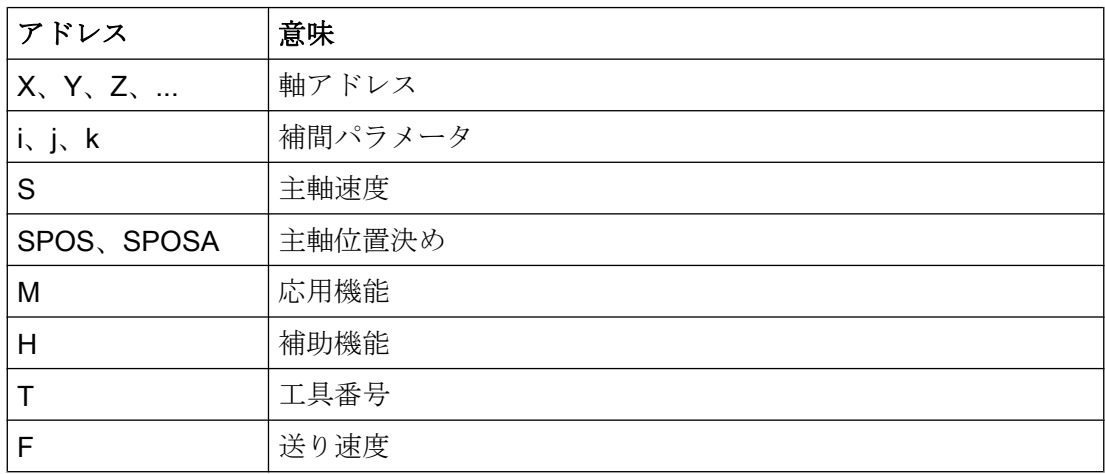

例:

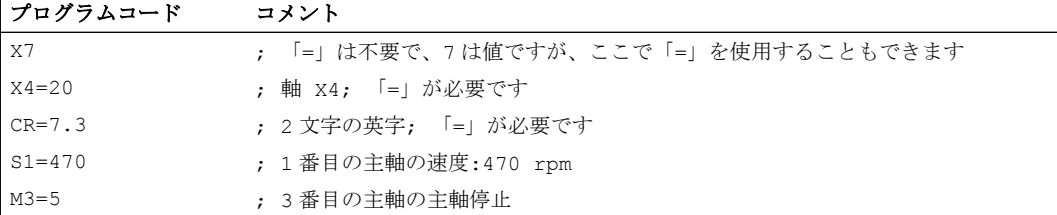

数値拡張子の代わりにアドレス M、H、S、および SPOS と SPOSA 用の変数を使用で きます。変数識別子は角括弧で囲みます。

16.4 アドレス

#### 例:

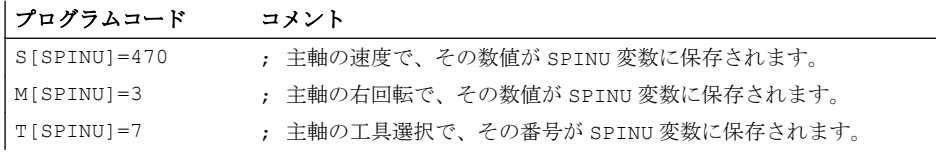

16.5 名称

# 16.5 名称

DIN 66025 準拠の命令には、NC 高機能言語により、識別子が補足されます。 識別子の例:

- システム変数
- ユーザー定義変数
- 軸/主軸
- サブプログラム
- キーワード
- ジャンプマーク
- マクロ

#### 注記

識別子は一義的にしてください。異なる複数の対象には同じ識別子を使用でき ません。

#### 命名規則

名称は、以下の規則に従って自由に選択できます。

- 使用可能な文字:
	- 英字:A ... Z、a ... z
	- 数字:0 ... 9
	- アンダースコア: \_
- 最初の2文字は、英字またはアンダースコアにしてください。
- 最大長さ:
	- [プログラム名称](#page-39-0) (ページ [40\)](#page-39-0):24 文字
	- 軸名称:8 文字
	- 変数名:31 文字

#### 注記

予約キーワードは識別子として使用しないでください。

#### サイクル

名前の競合を避けるために、ユーザーサイクルの名称の割り当てには、次の仕様を遵守 することをお勧めします。

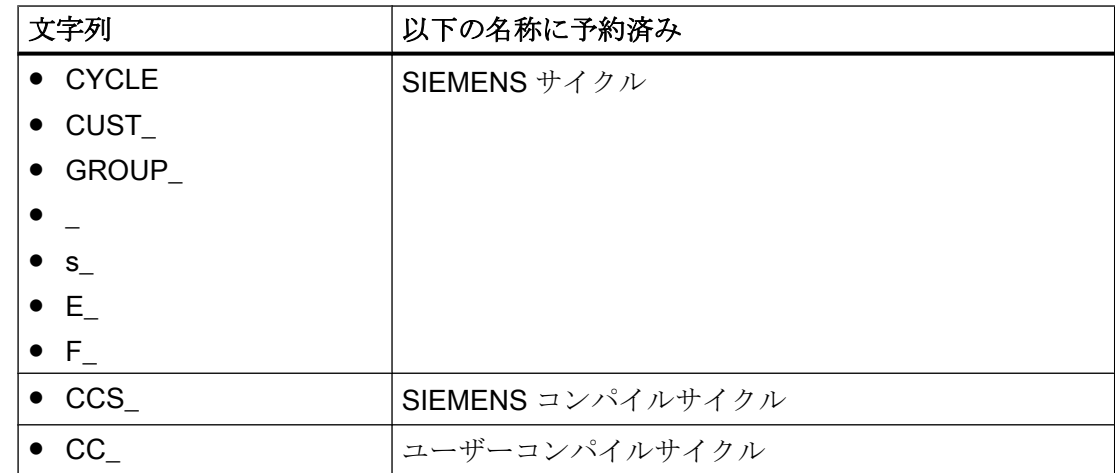

#### ユーザーサイクル

ユーザーサイクルの名称の先頭に U\_を付けることをお勧めします。

#### 変数

変数の名称割り当ての詳細については、以下を参照してください。

プログラミングマニュアル 上級編

- システム変数 「フレキシブルな NC プログラミング」 > 「変数」 > 「システム変数」の章
- ユーザー変数 「フレキシブルな NC プログラミング」 > 「変数」 > 「ユーザー変数の定義(DEF)」 の章

#### 16.6 定数

# 16.6 定数

# 定数(一般)

定数とは、アドレスへの値割り当てなど、プログラムの実行中に値を変更できないデー タ要素です。

#### 10 進定数

10 進定数の数値は、10 進法で表示されます。

# INTEGER 定数

INTEGER 定数は整数値です。つまり、符号ありまたは符号なしの小数点のない数字列 です。

例:

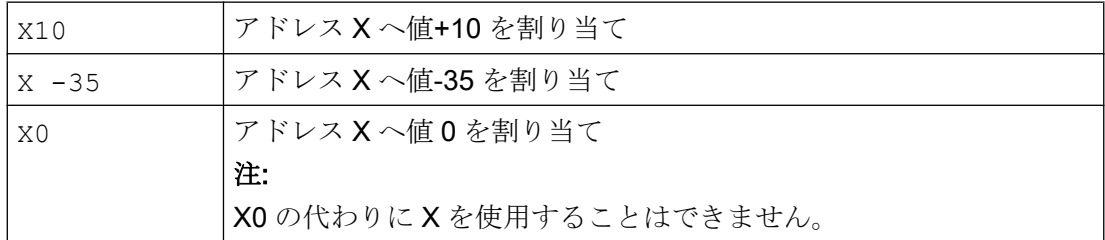

# REAL 定数

REAL 定数は、小数点あり、符号ありまたは符号なし、および指数ありまたは指数なし の数字列です。

## 例:

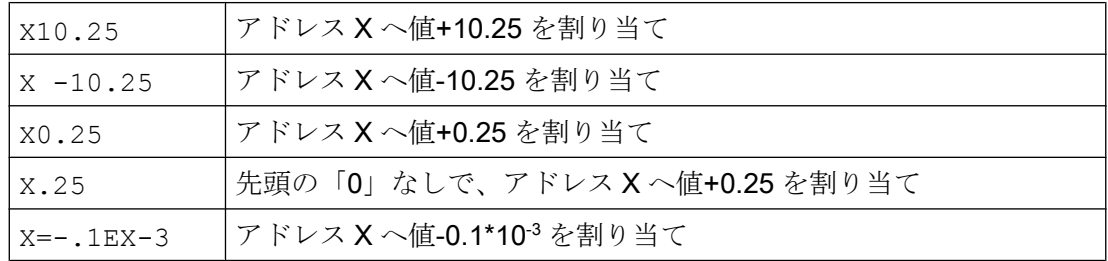

16.6 定数

#### 注記

小数点の入力が可能なアドレスで、アドレスに使用できる数より多くの小数点以下の桁 数を指定した場合は、有効な桁数に丸められます。

#### 16 進数定数

定数は、16 進法、つまり 16 を基数として解釈することもできます。文字 A ~ F は、10 進値 10 ~ 15 に相当する 16 進数字です。

16 進数定数は、一重引用符で囲まれた、先頭の「H」の後に 16 進法表記の値が続く数 値です。英字と数字の間には、区切り文字を使用できます。

例:

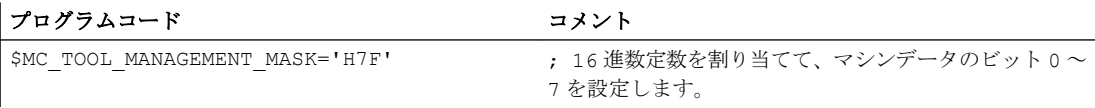

#### 注記

最大文字数は、整数データタイプの数値の範囲に制限されます。

#### 2 進数定数

定数は、2 進法で解釈することもできます。この場合は、「0」と「1」のみを使用しま す。

2 進数定数は、一重引用符で囲まれた、先頭の「B」の後に 2 進法表記の値が続く数値で す。各桁の間には、区切り文字を使用できます。

#### 例:

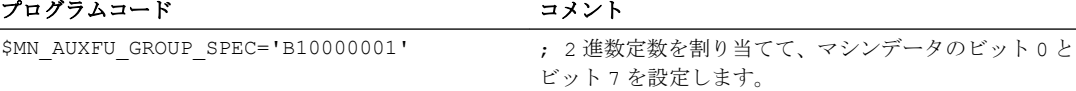

#### 注記

最大文字数は、整数データタイプの数値の範囲に制限されます。

# 16.7 演算子および算術機能

# 演算子

# 算術演算子

REAL および INT タイプのシステム変数は以下の演算子によってリンクすることができ ます。

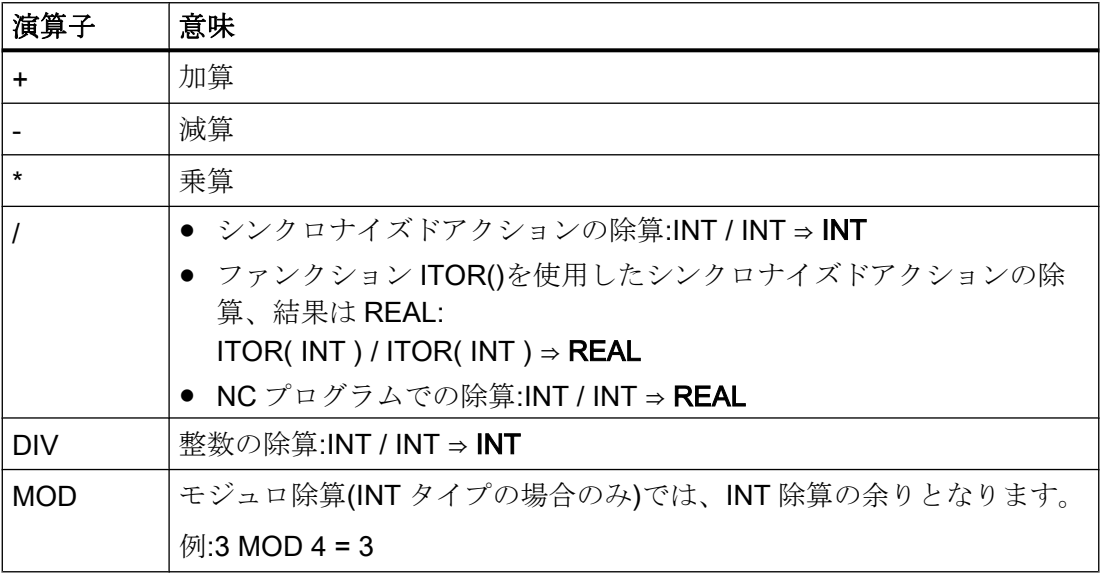

#### 注記

同一タイプの変数のみこれらの演算によりリンクされます。

#### 関係演算子

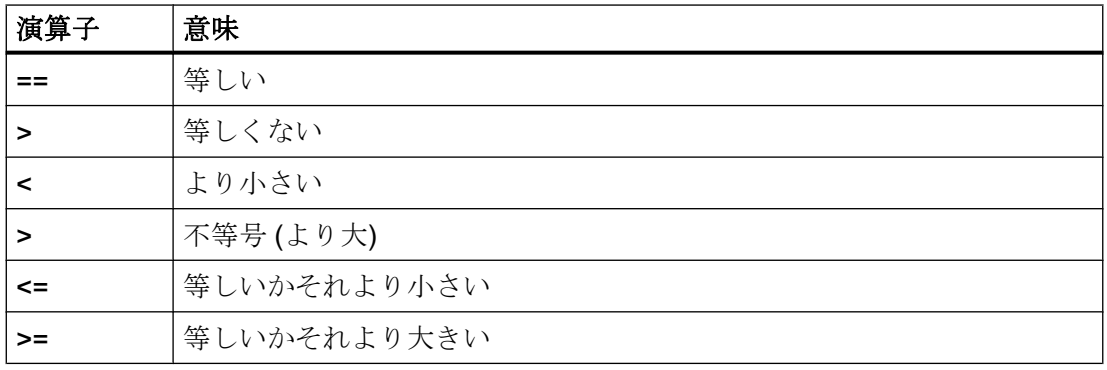

# ブール演算子

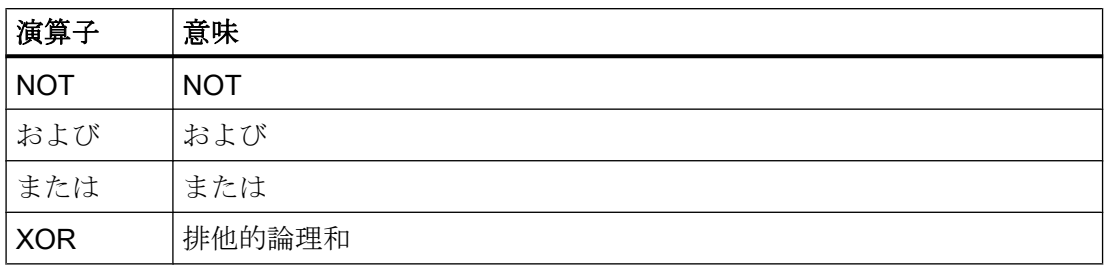

# ビット論理演算子

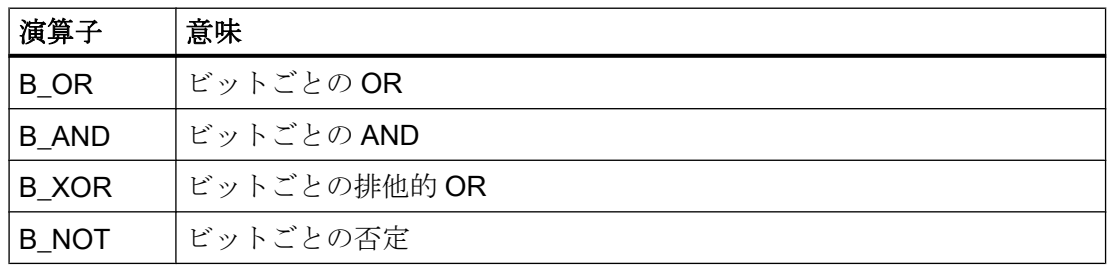

# 演算子の優先度

シンクロナイズドアクションで演算子は次の優先度を持ちます(最優先:1):

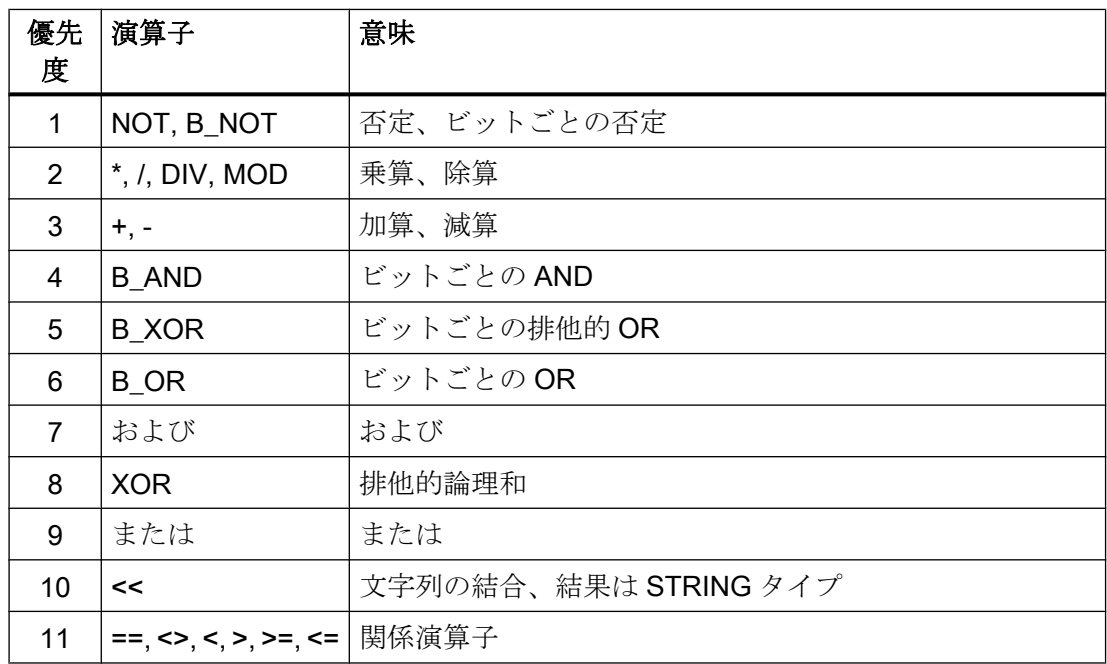

#### 注記

式で複数の演算子を使用する場合は、括弧"( … )"を使用して個々の演算子の優先度を明 確にすることを強く推奨します。

複数の演算子を含む式の条件の例:

#### プログラムコード

...WHEN (\$AA IM[X] > VALUE) AND (\$AA IM[Y] > VALUE1) DO ...

#### 算術機能

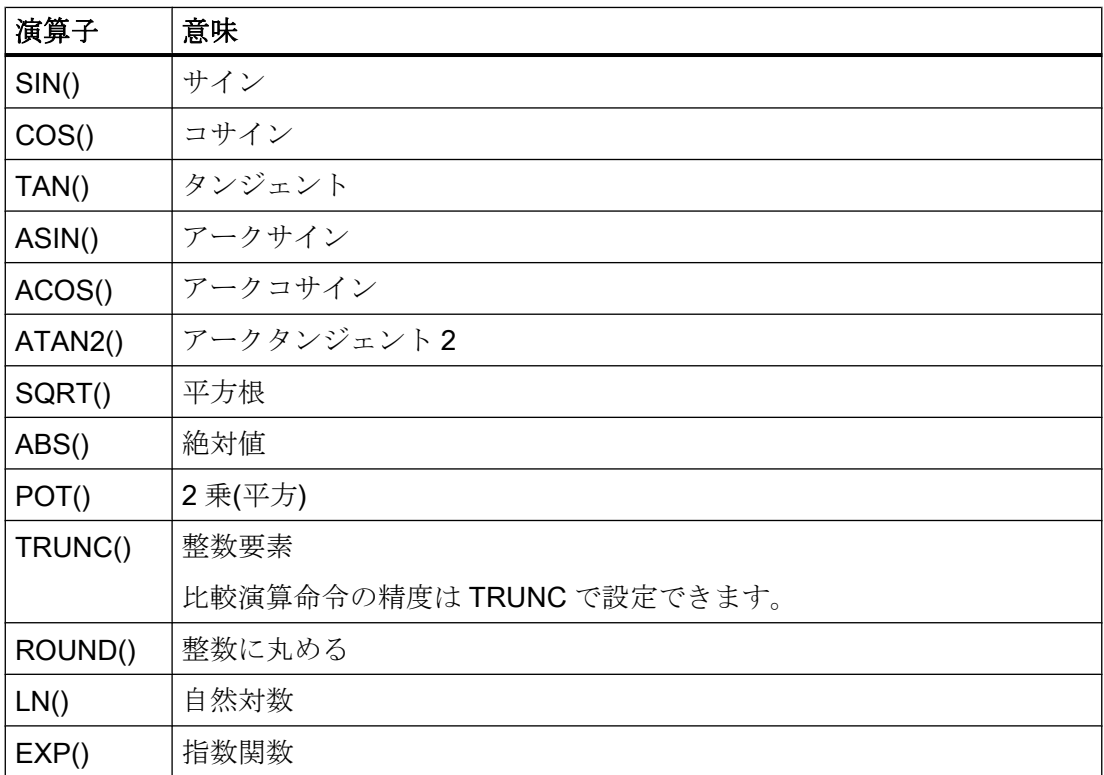

ファンクションの詳細な説明は以下にあります。

#### 参照

プログラムミングマニュアル上級編; セクション「フレクシブル NC プログラミング」 等。

# インデックス

タイプ「…の配列」のシステム変数のインデックスをシステム変数にすることができま す。インデックスは補間器クロックサイクルのメインランで使用することもできます。

#### プログラムコード

...WHEN … DO \$AC PARAM[\$AC MARKER[1]]=3

#### 制限事項

- インデックスをその他のシステム変数とネストすることは許可されていません。
- インデックスは事前処理変数から作成してはいけません。以下の例は、\$P\_EP が事 前処理変数な ので許可されていません:

\$AC\_PARAM[ 1 ] = \$P\_EP[ \$AC\_MARKER[ 0 ] ]

# $5 - 5\upsilon$  17

# 17.1 命令

#### 注記

### サイクル

操作リストには、NC プログラム(G コード)で発生するすべてのサイクルが含まれます。 サイクルには、マスクを使用してプログラムエディタでプログラムできるものと、プロ グラムサポートなしでループ用にプログラムしなければならないものがあります。互換 性維持のために制御装置で引き続き利用できるものの、SINUMERIK Operate プログラ ムエディタを使って編集できないサイクル(「互換性サイクル」)は考慮されません。

# 命令 A ... C

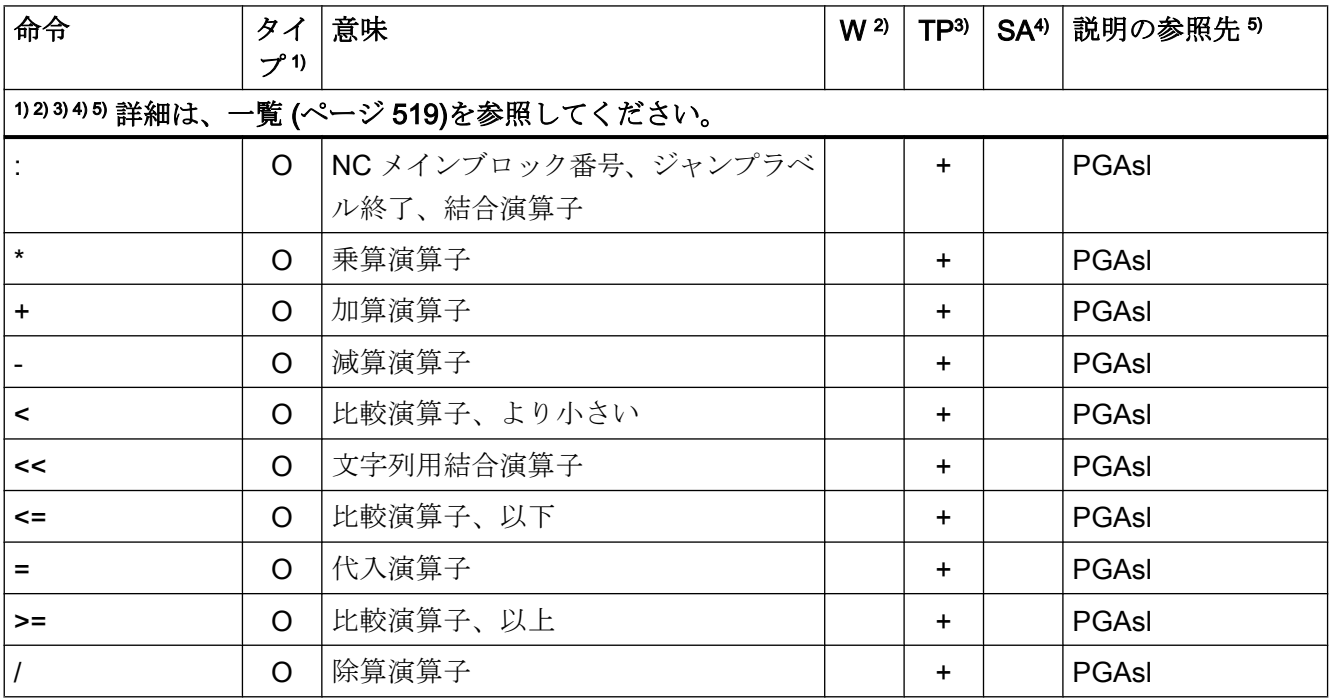

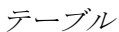

#### 17.1 命令

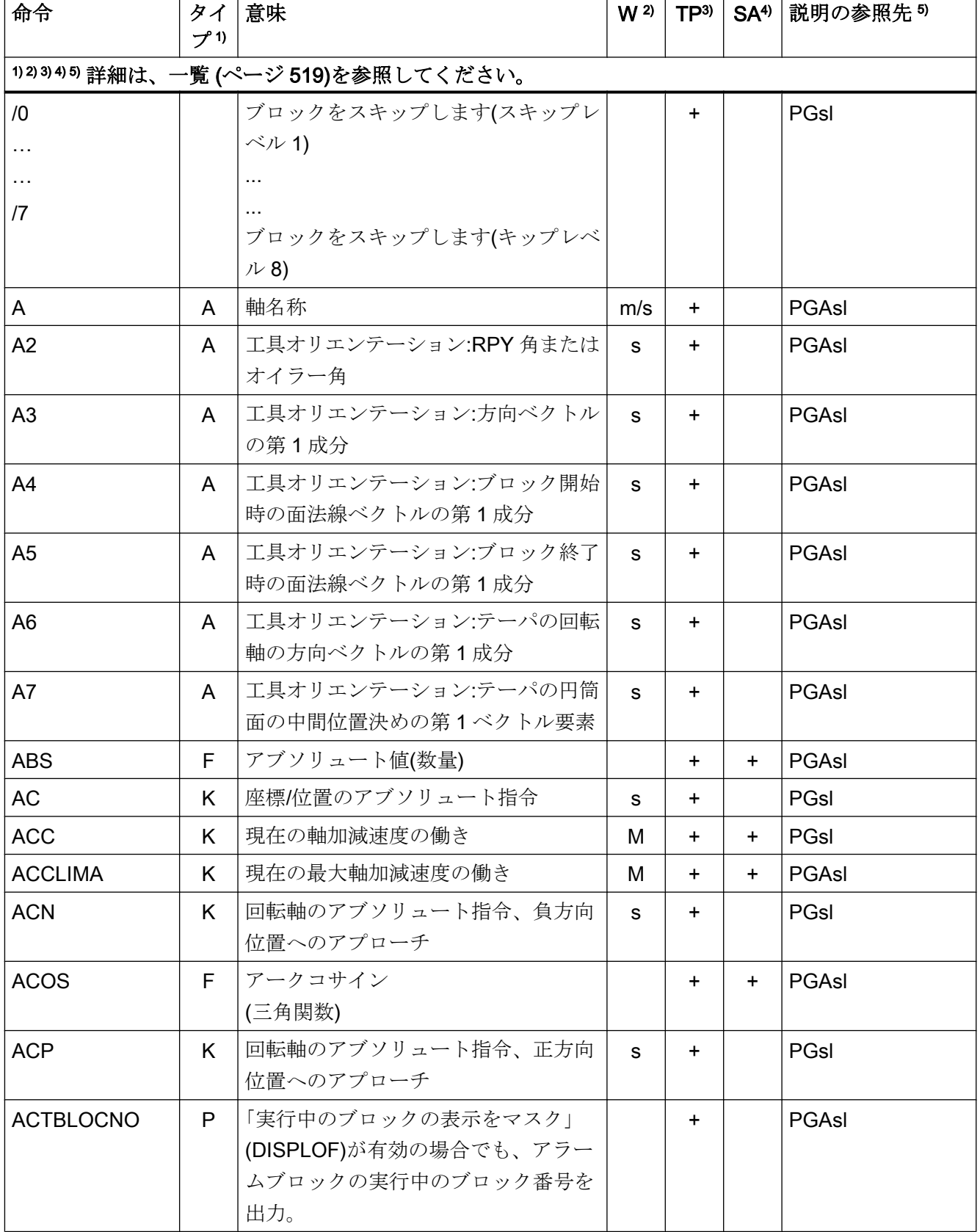
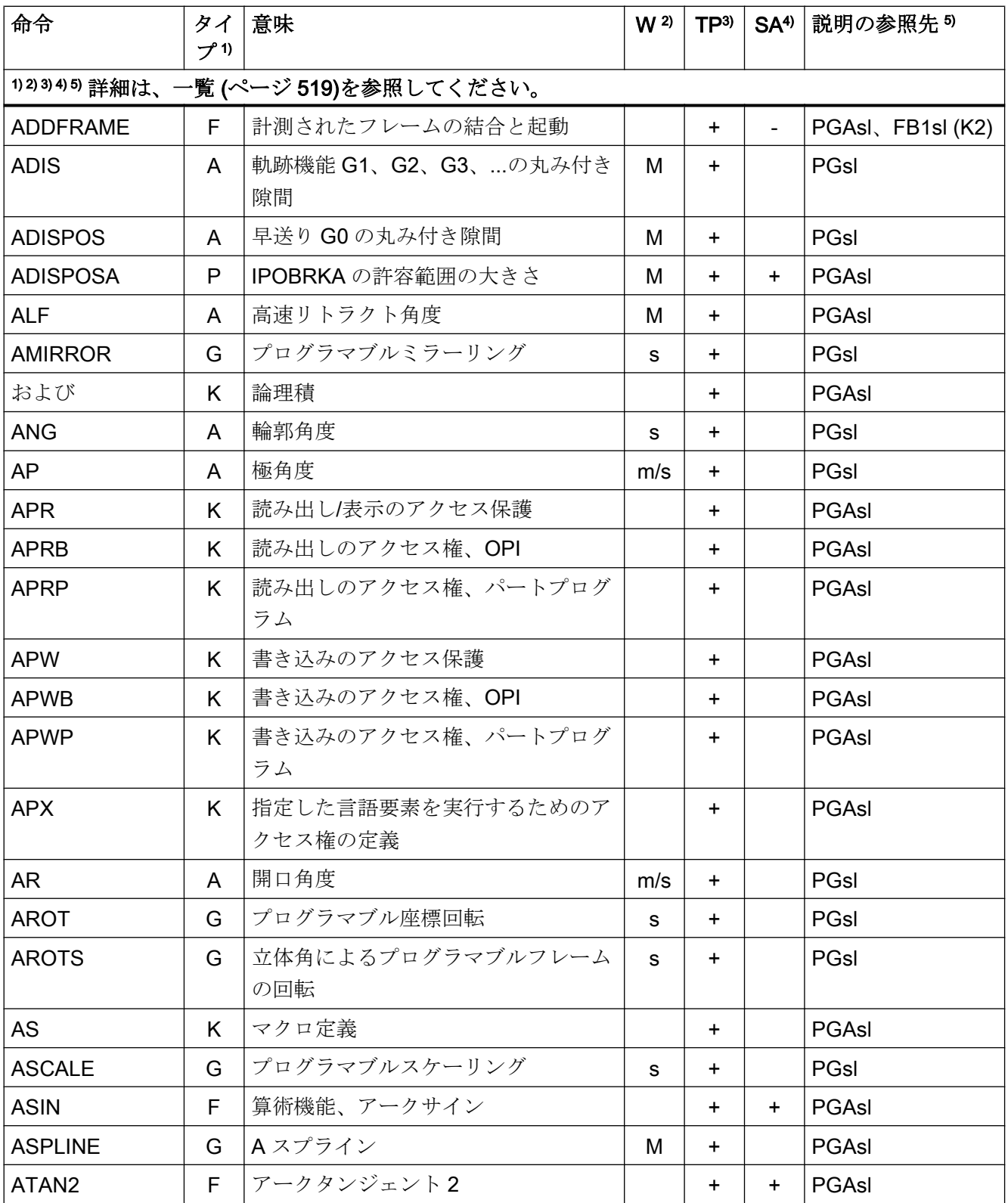

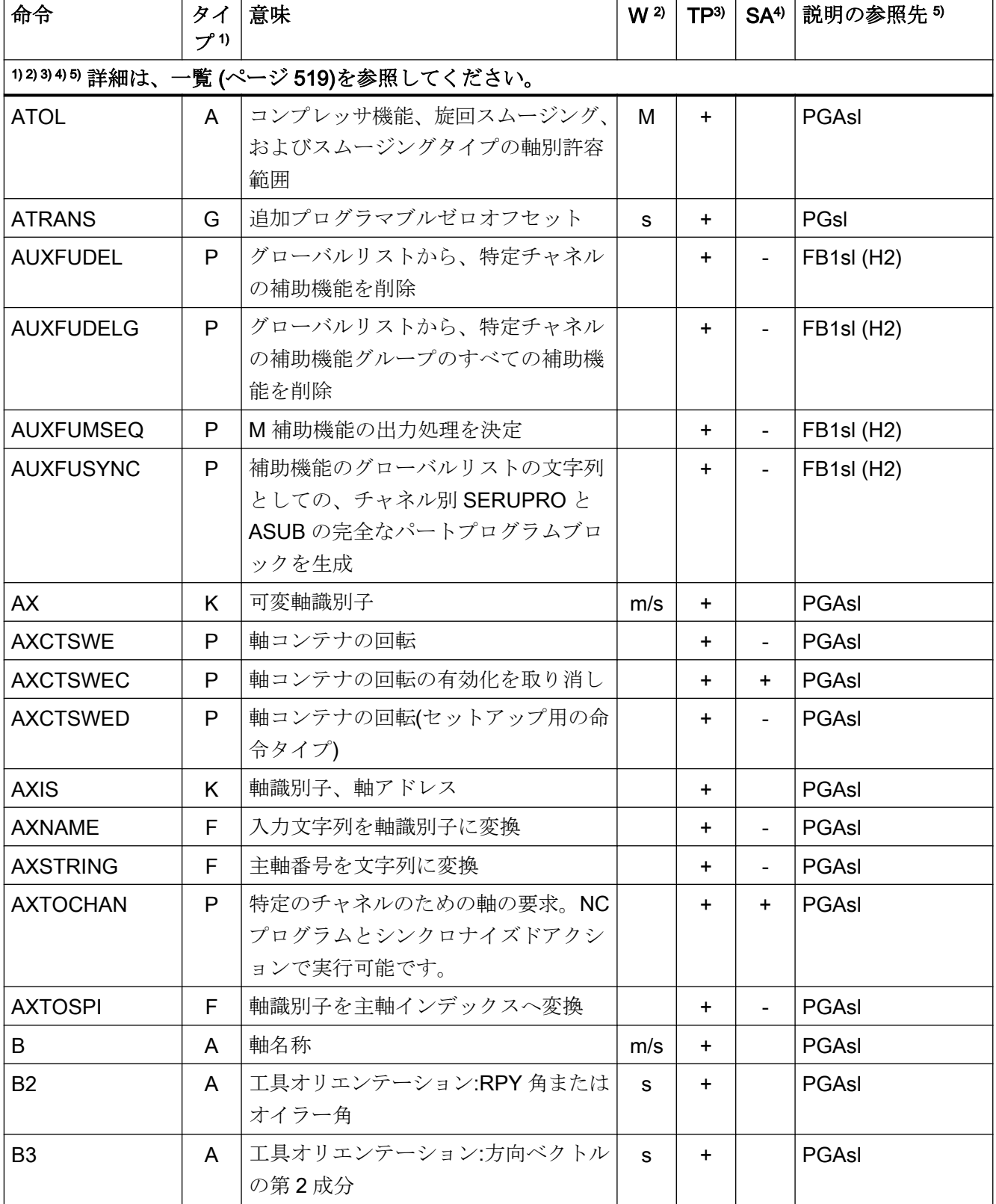

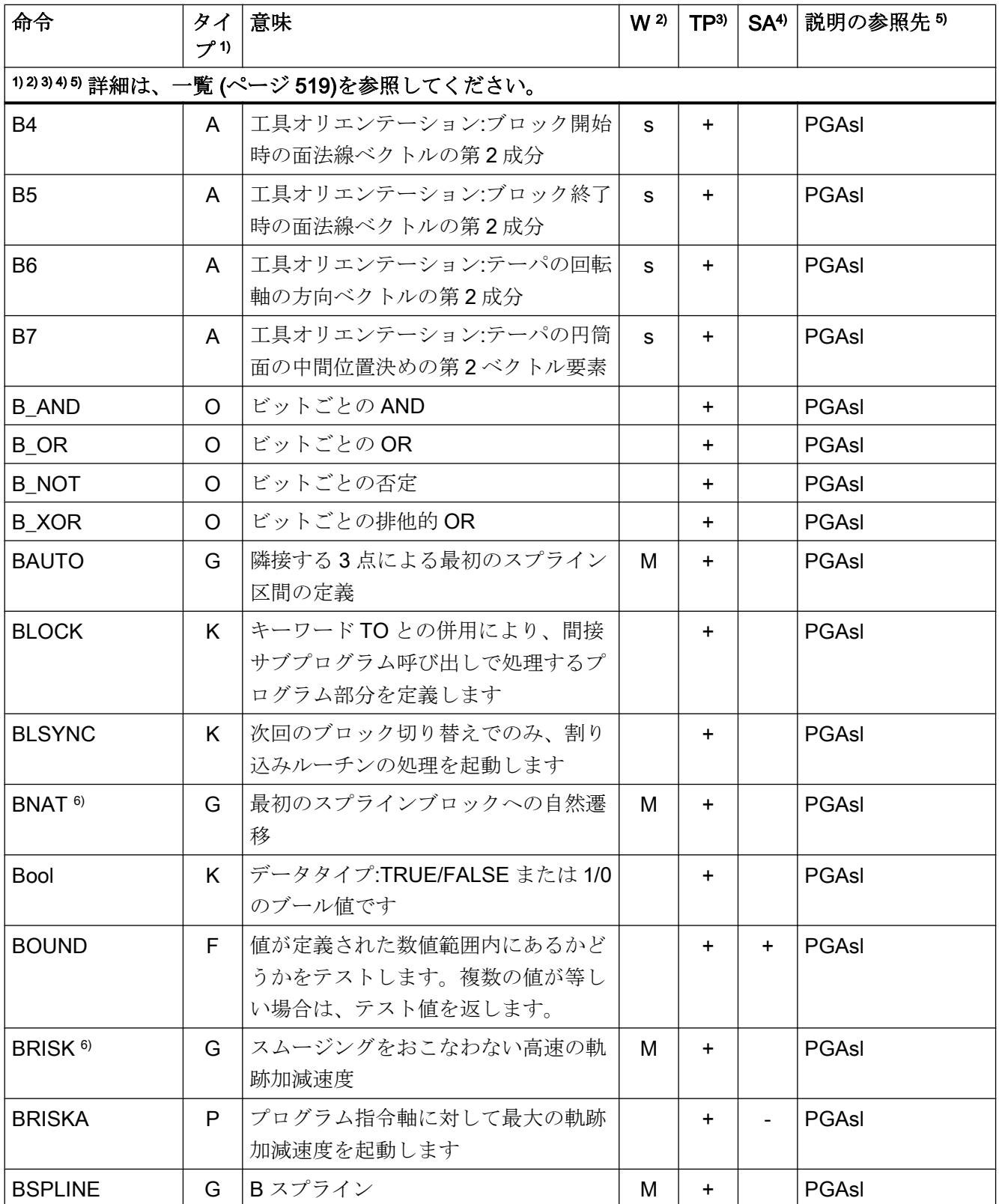

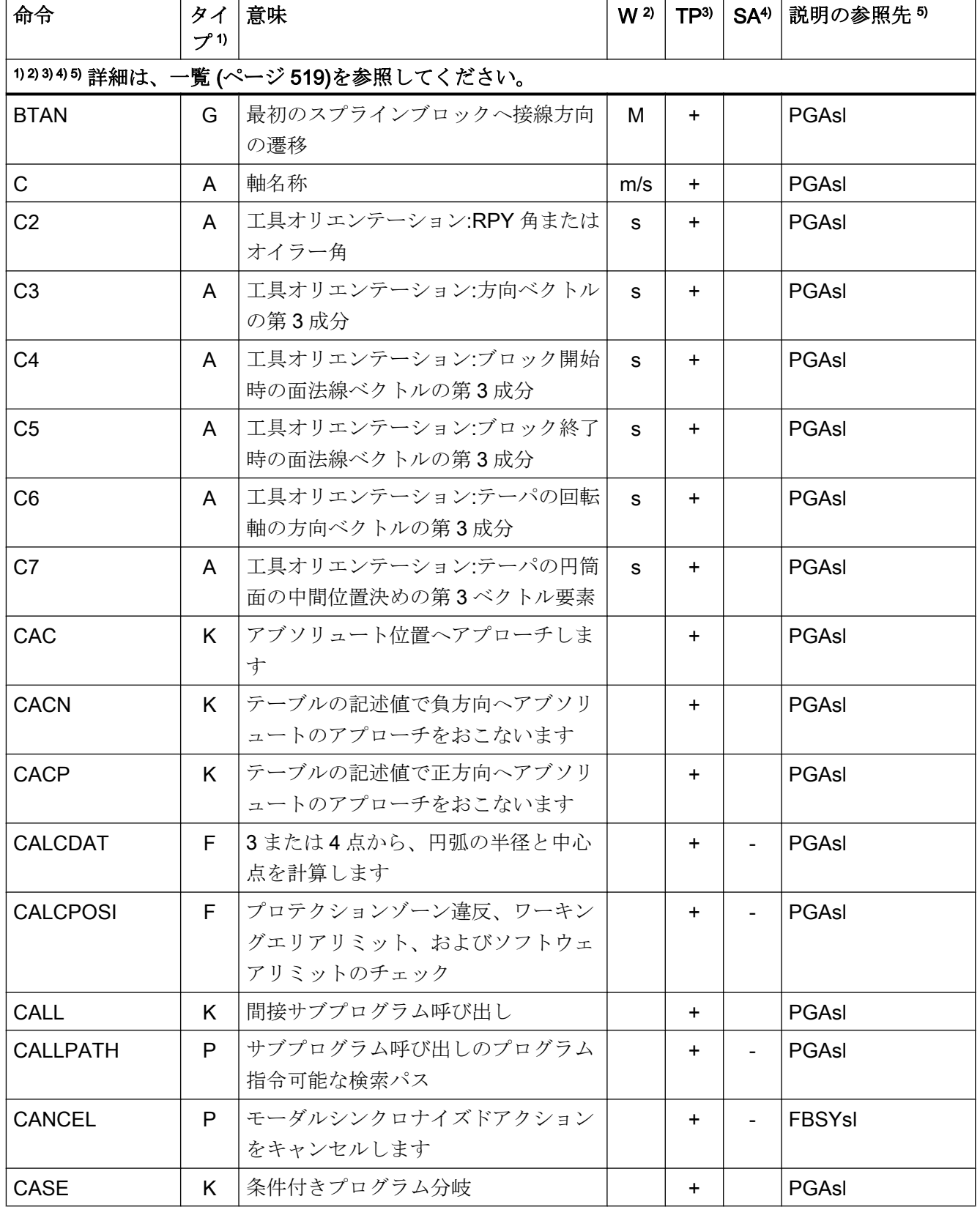

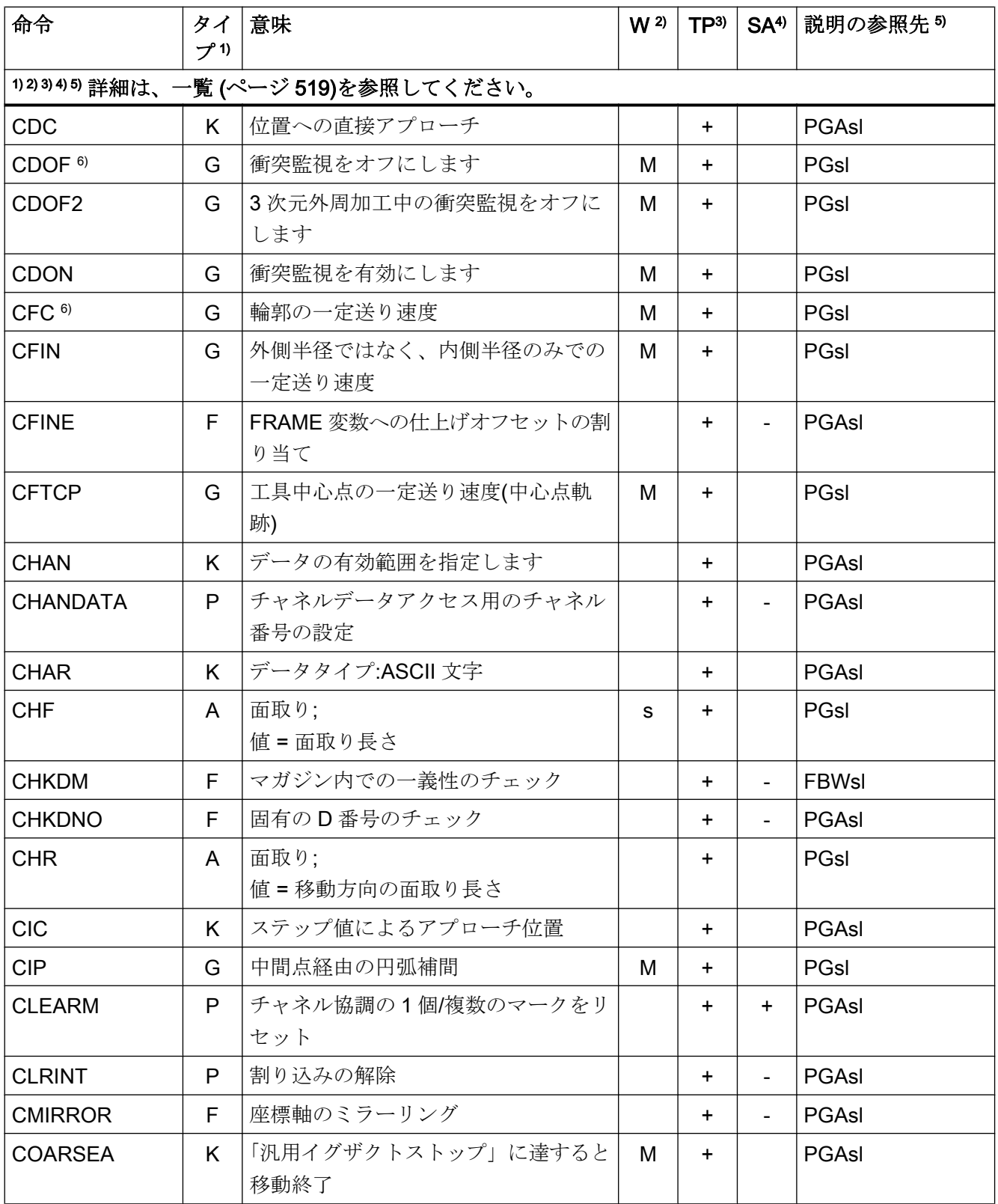

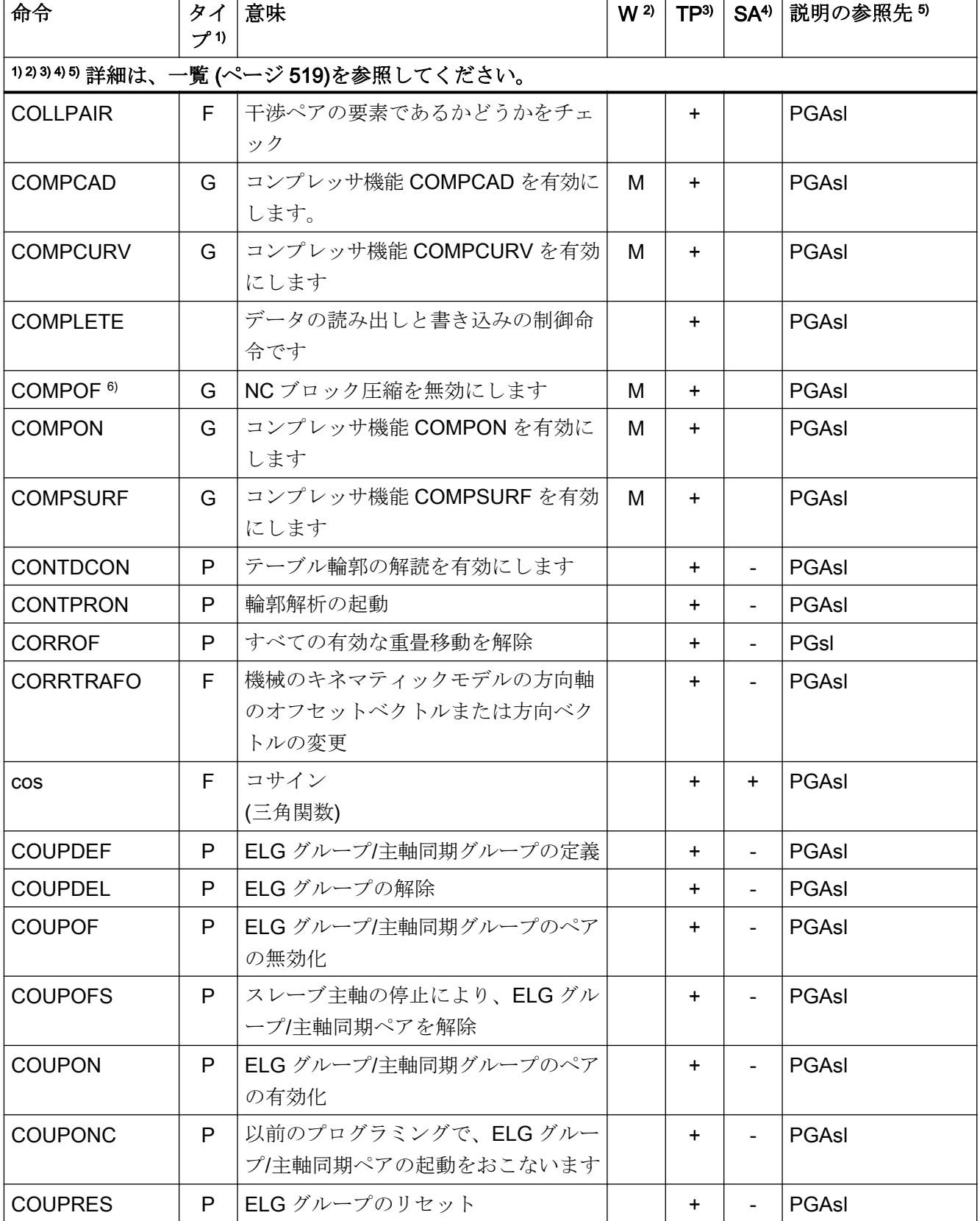

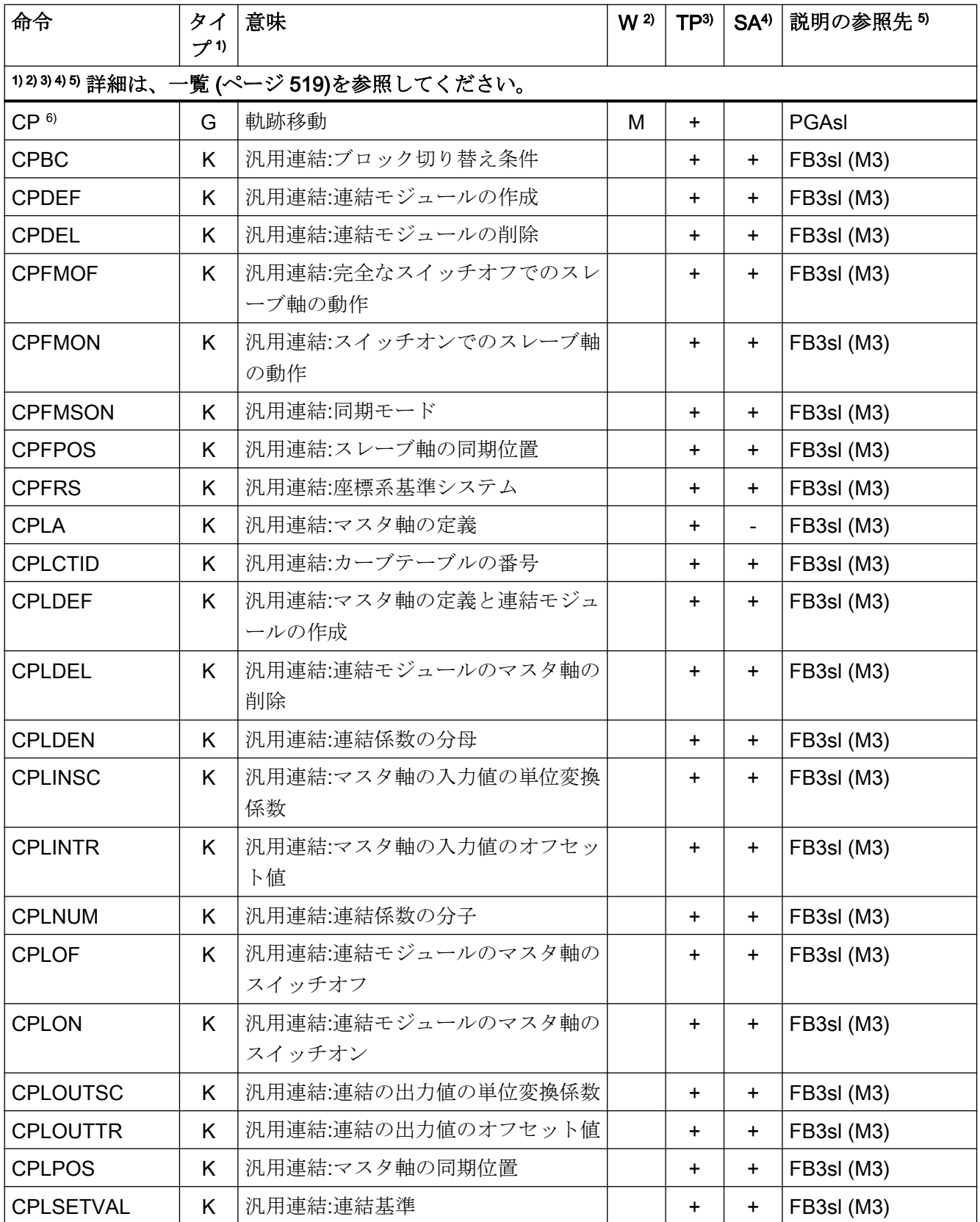

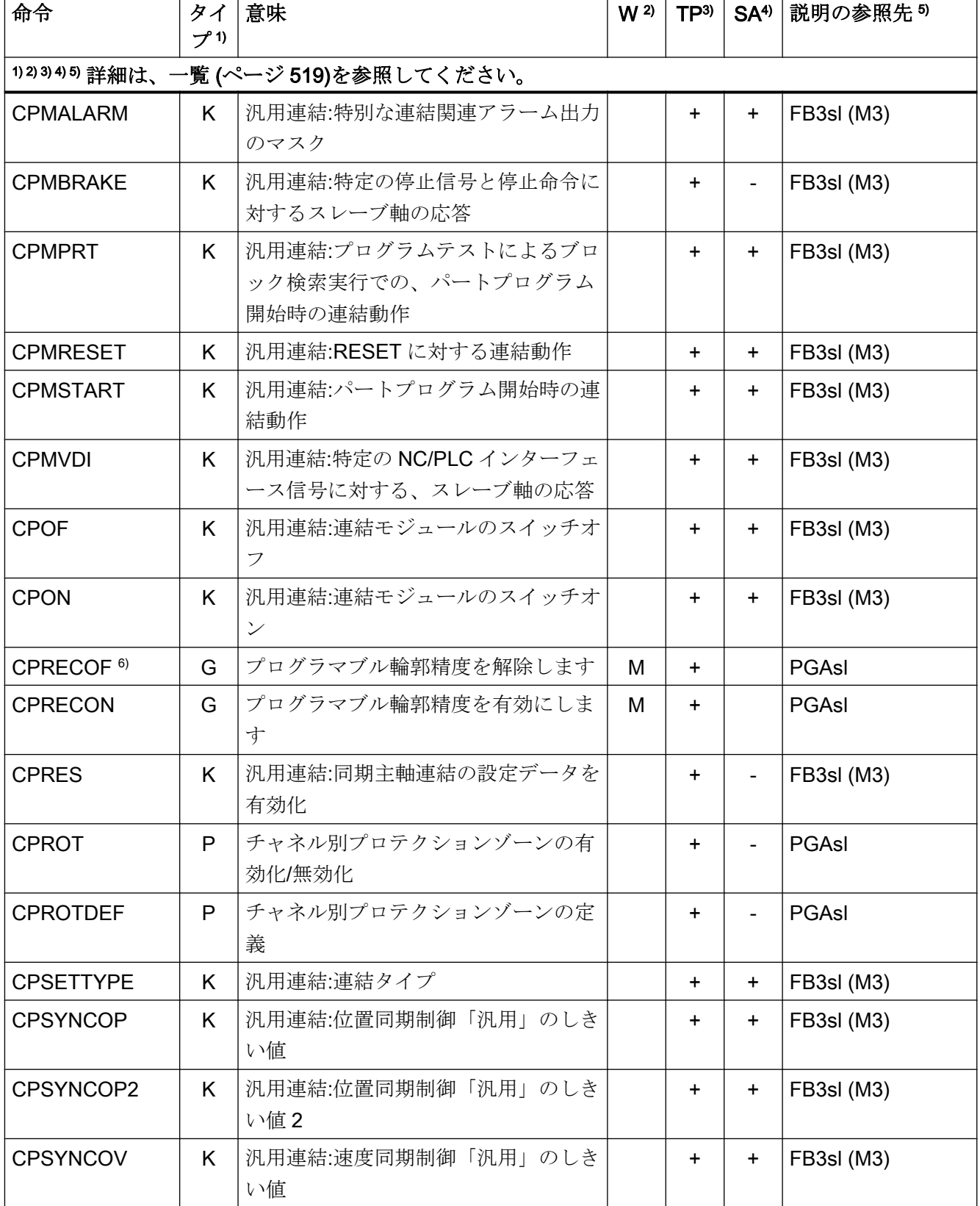

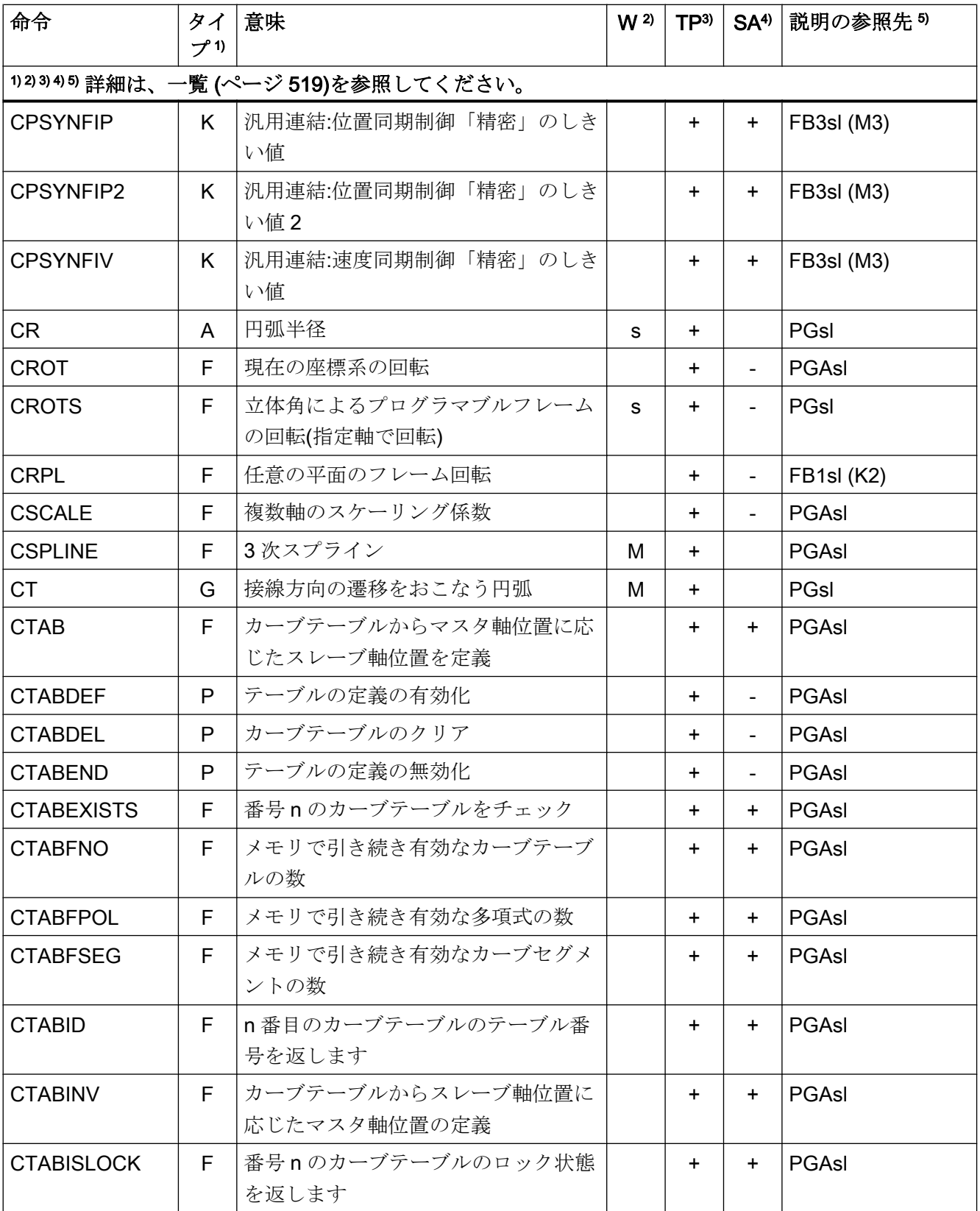

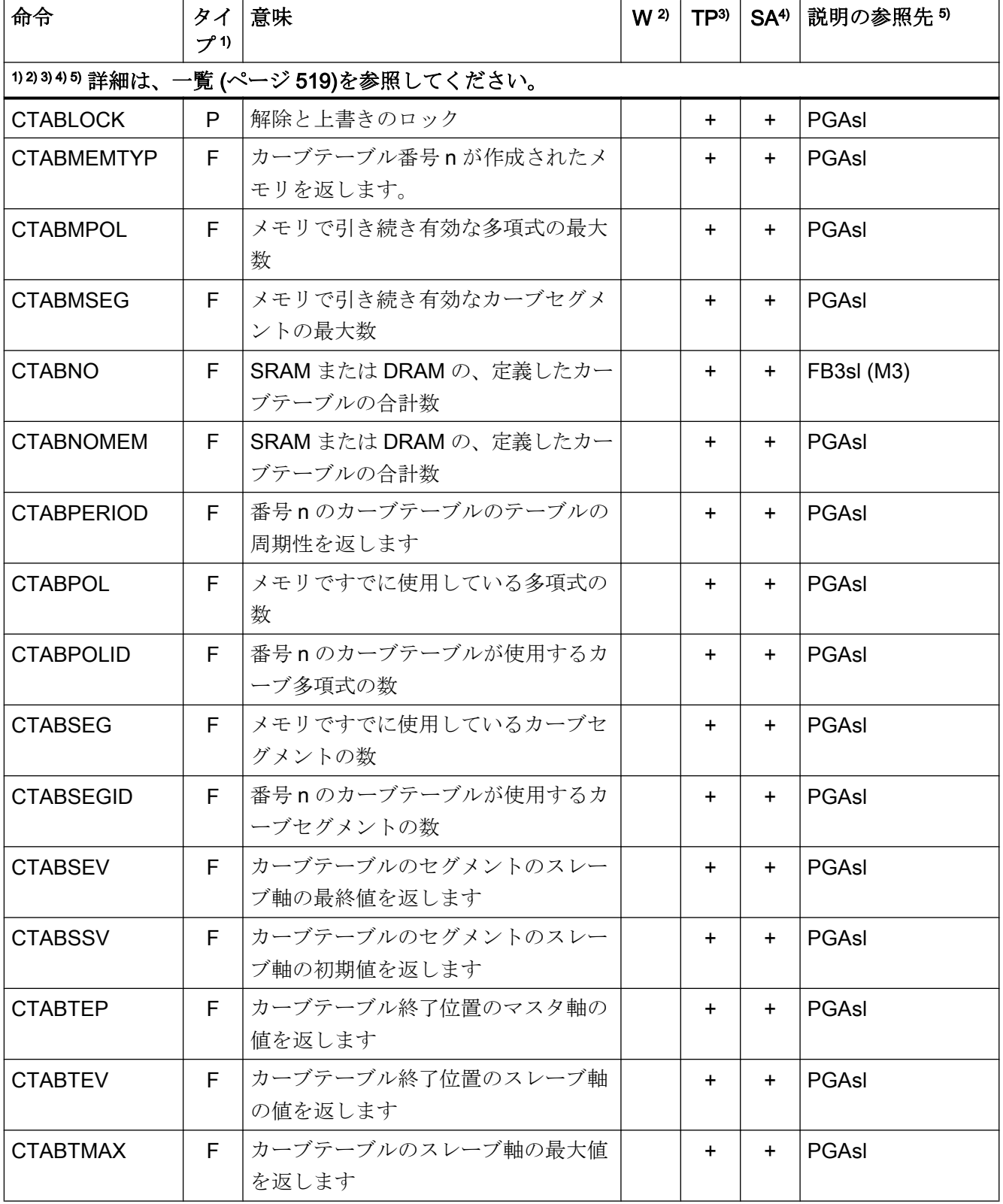

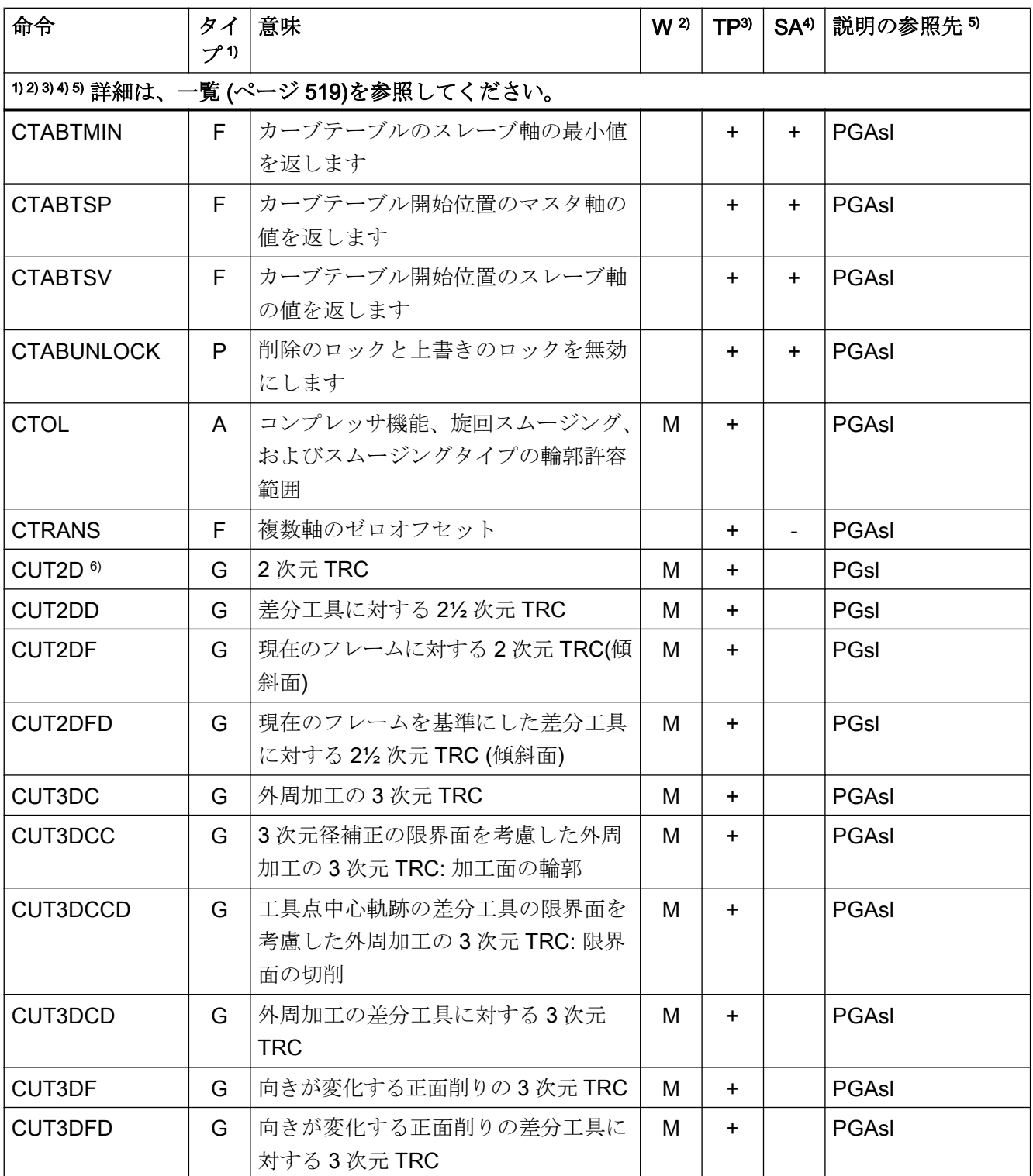

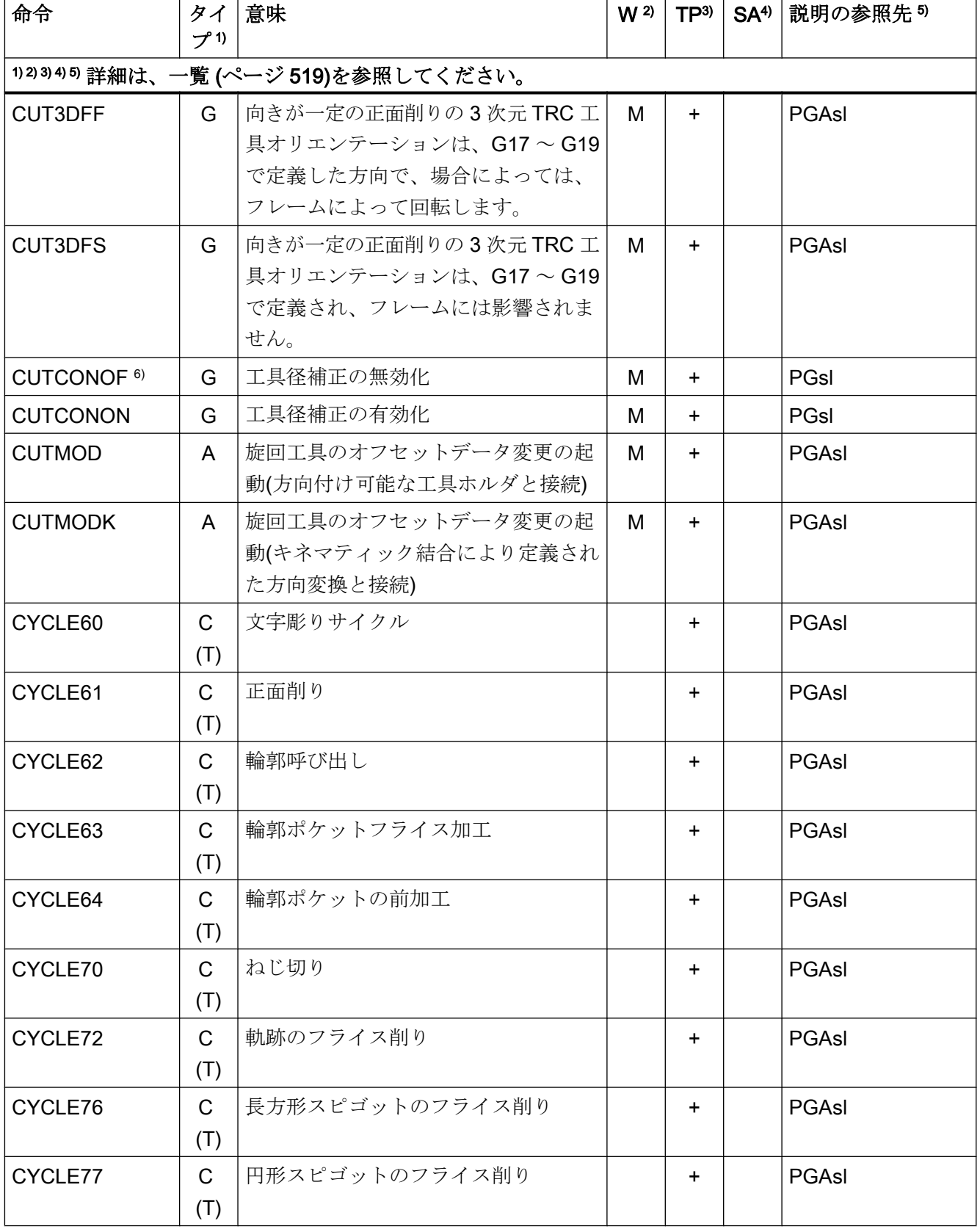

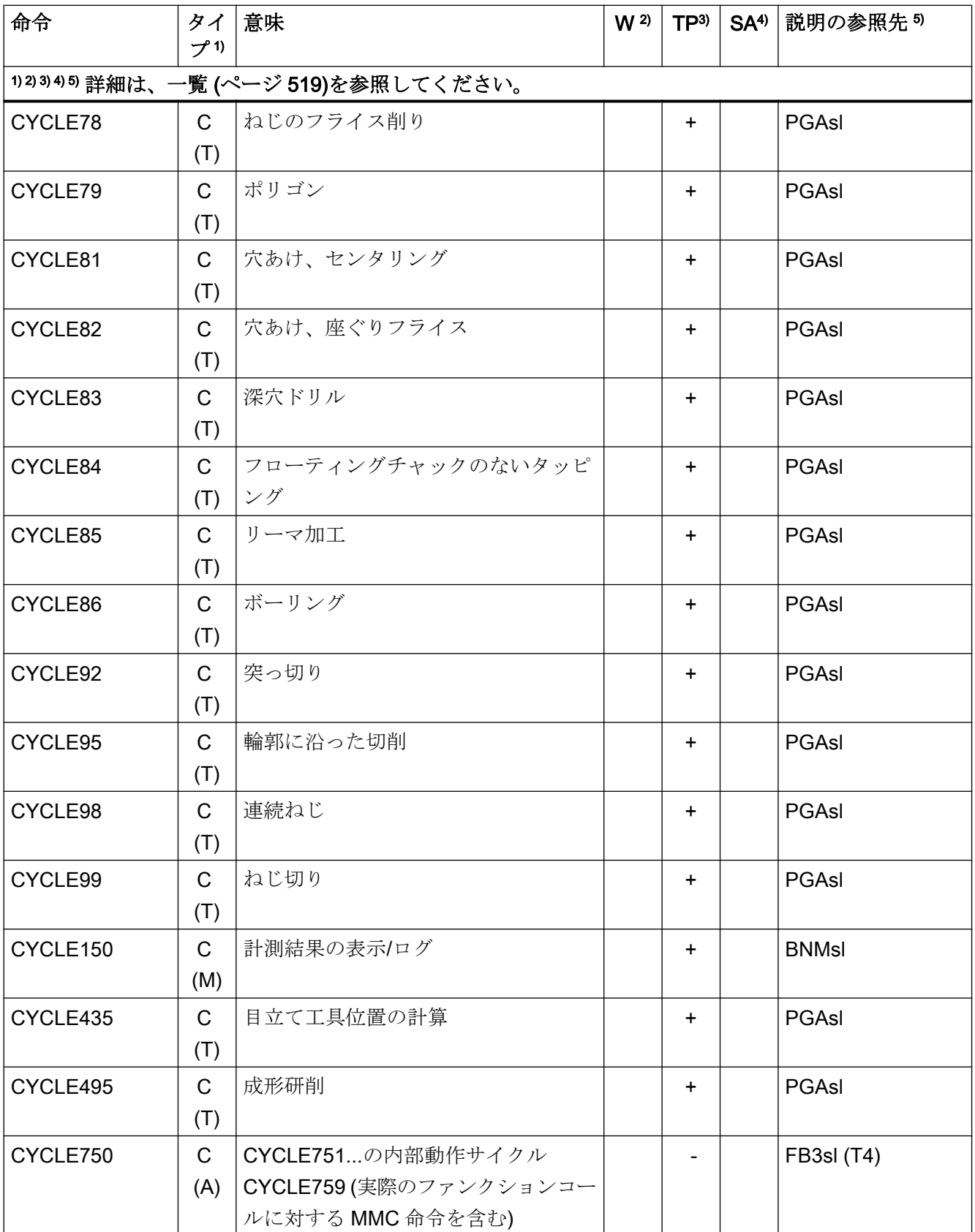

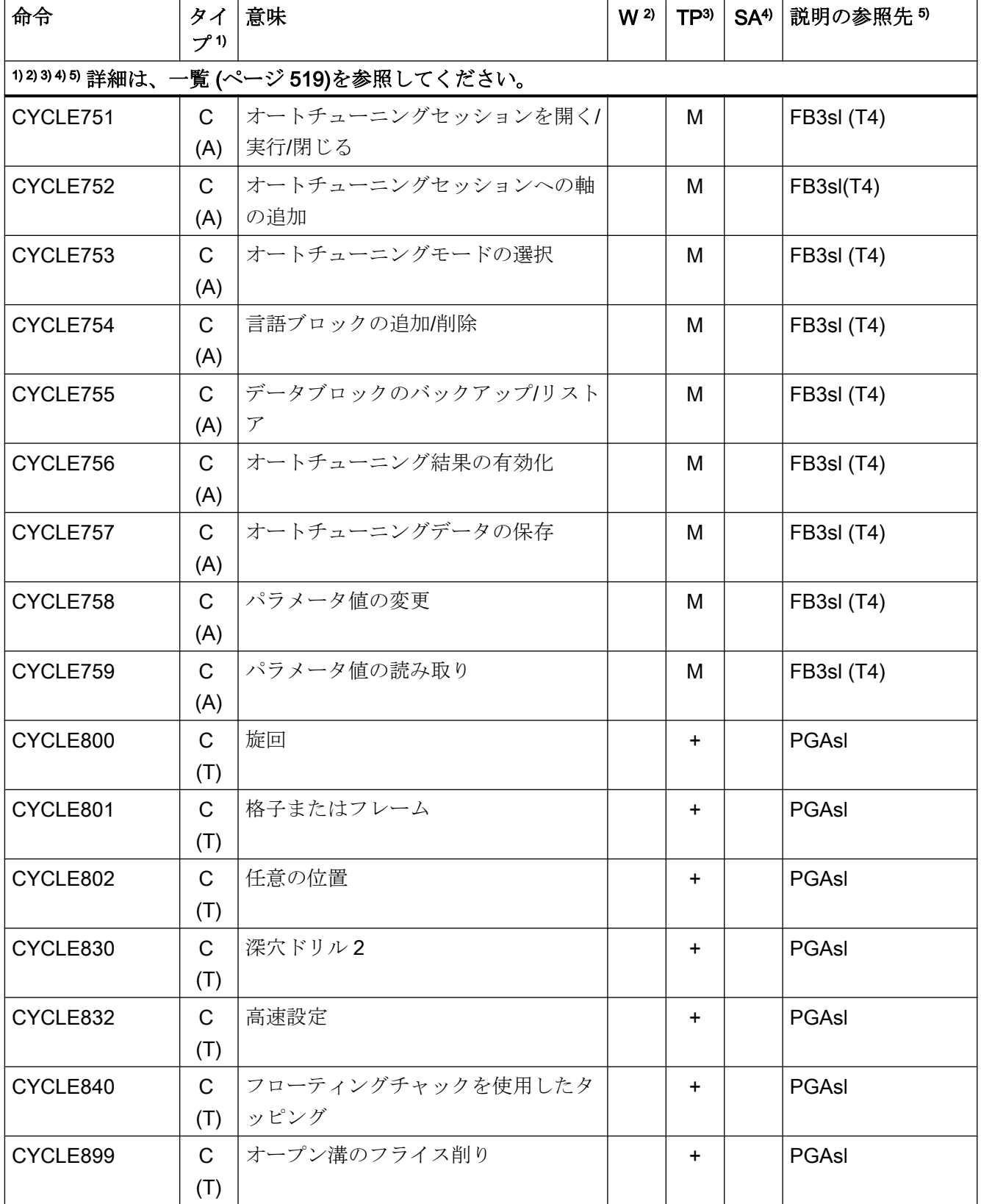

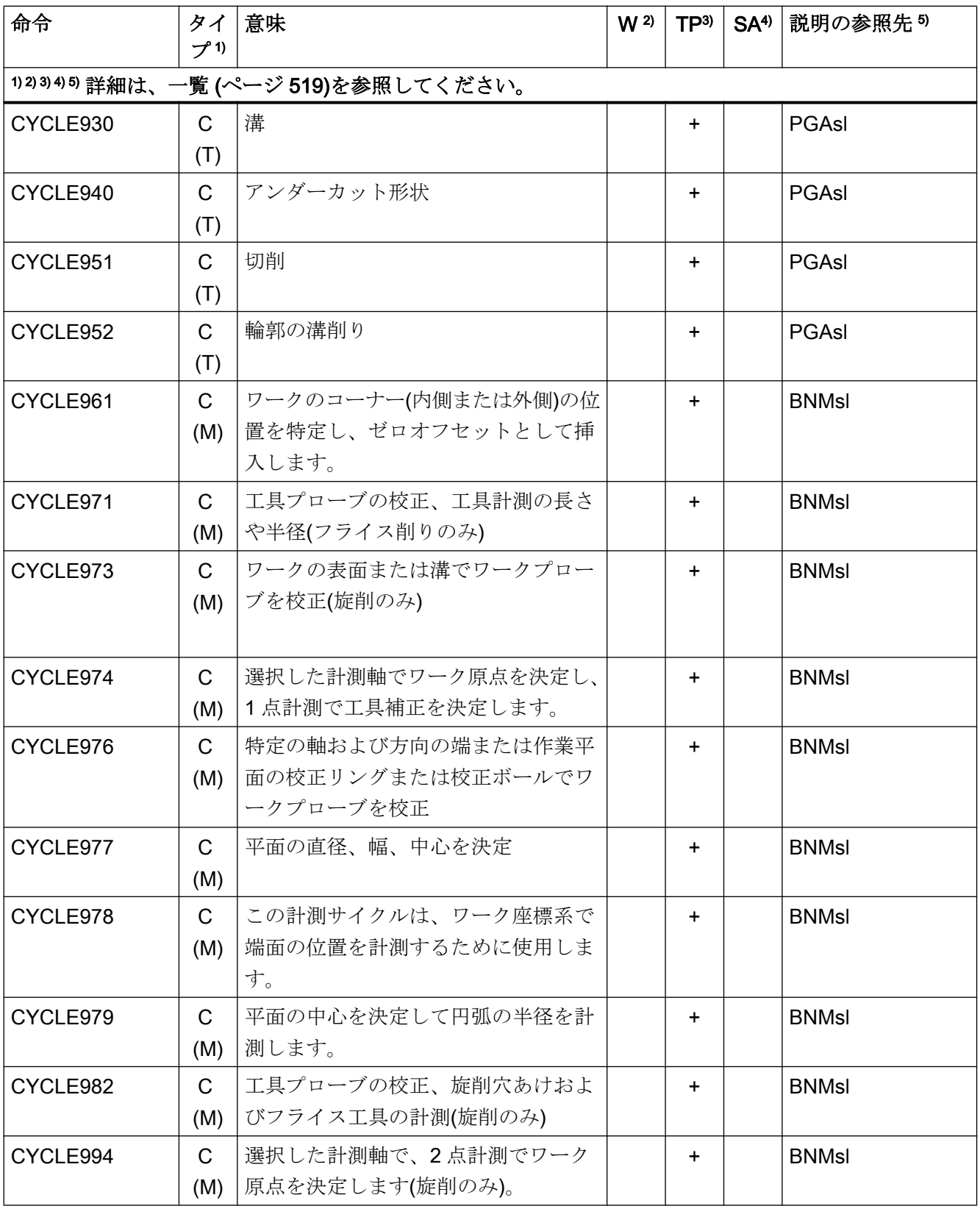

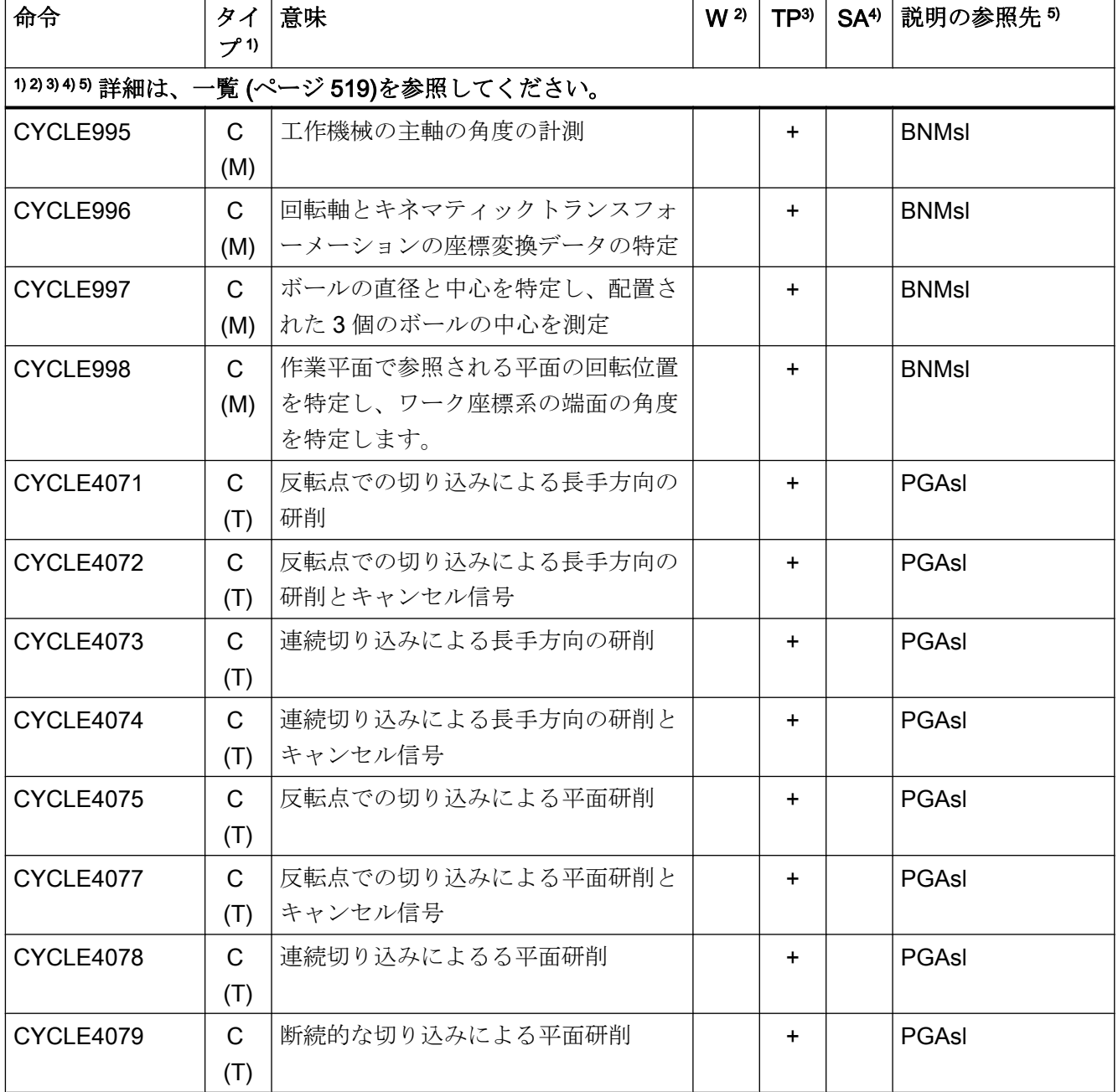

## 命令 D ... F

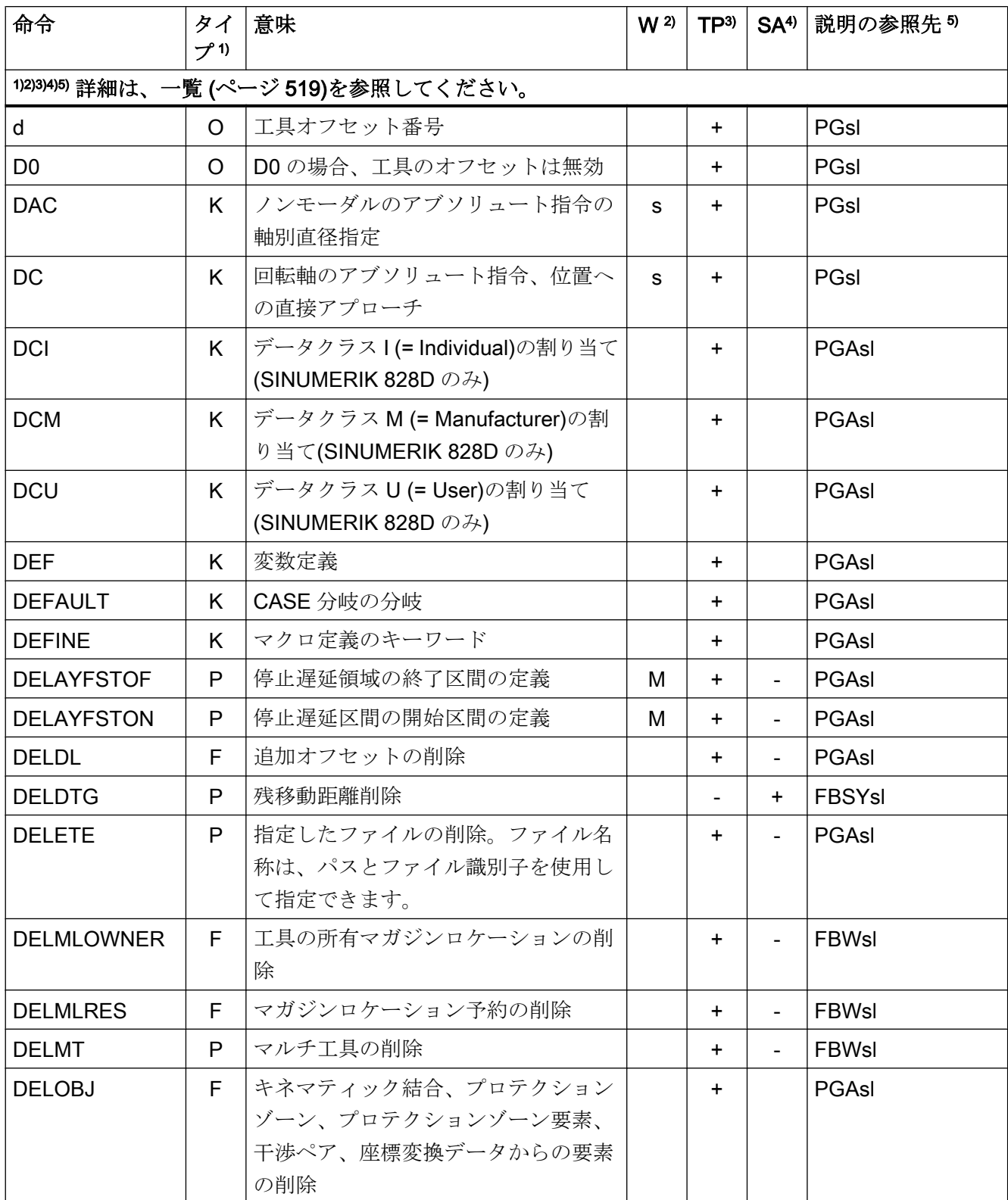

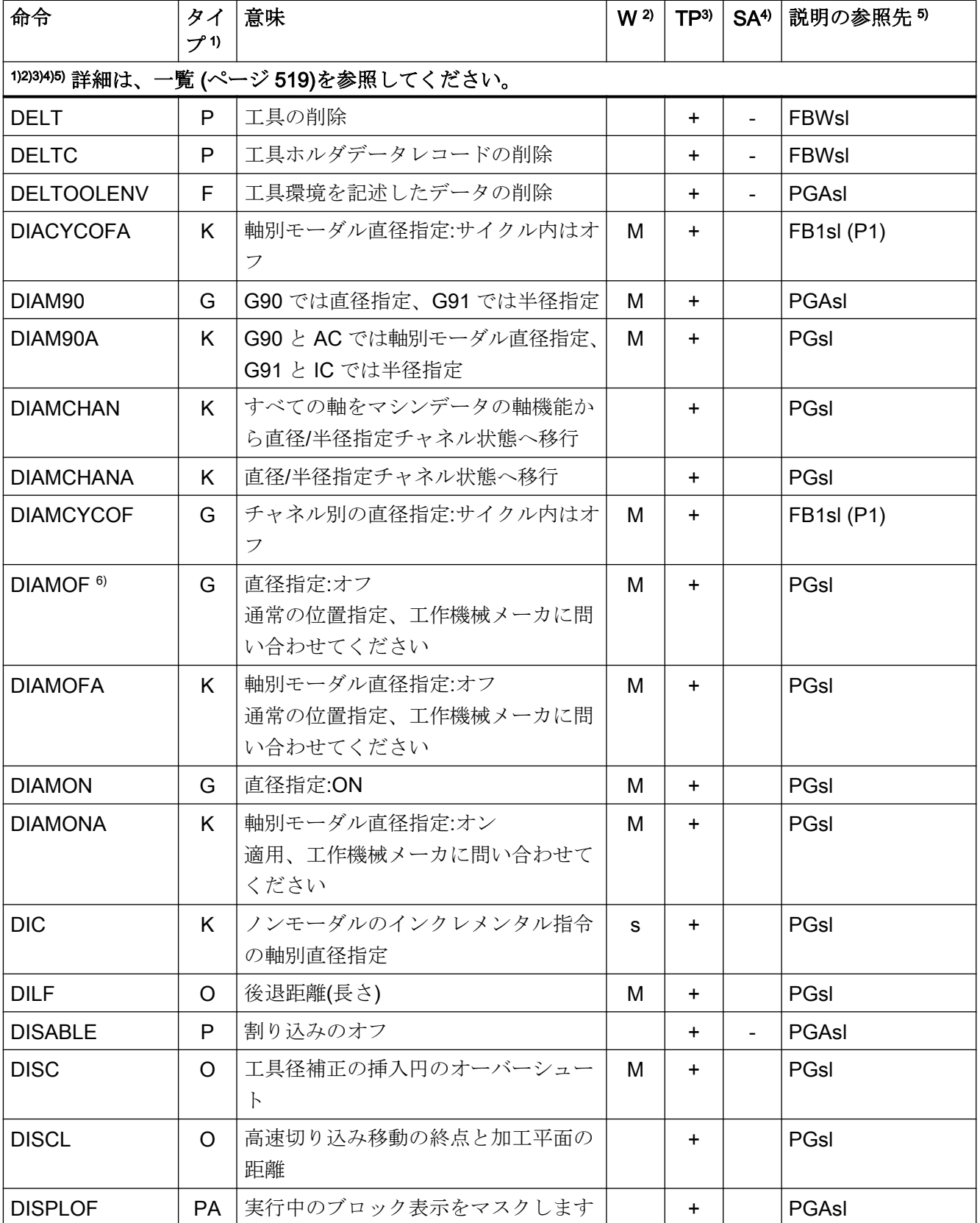

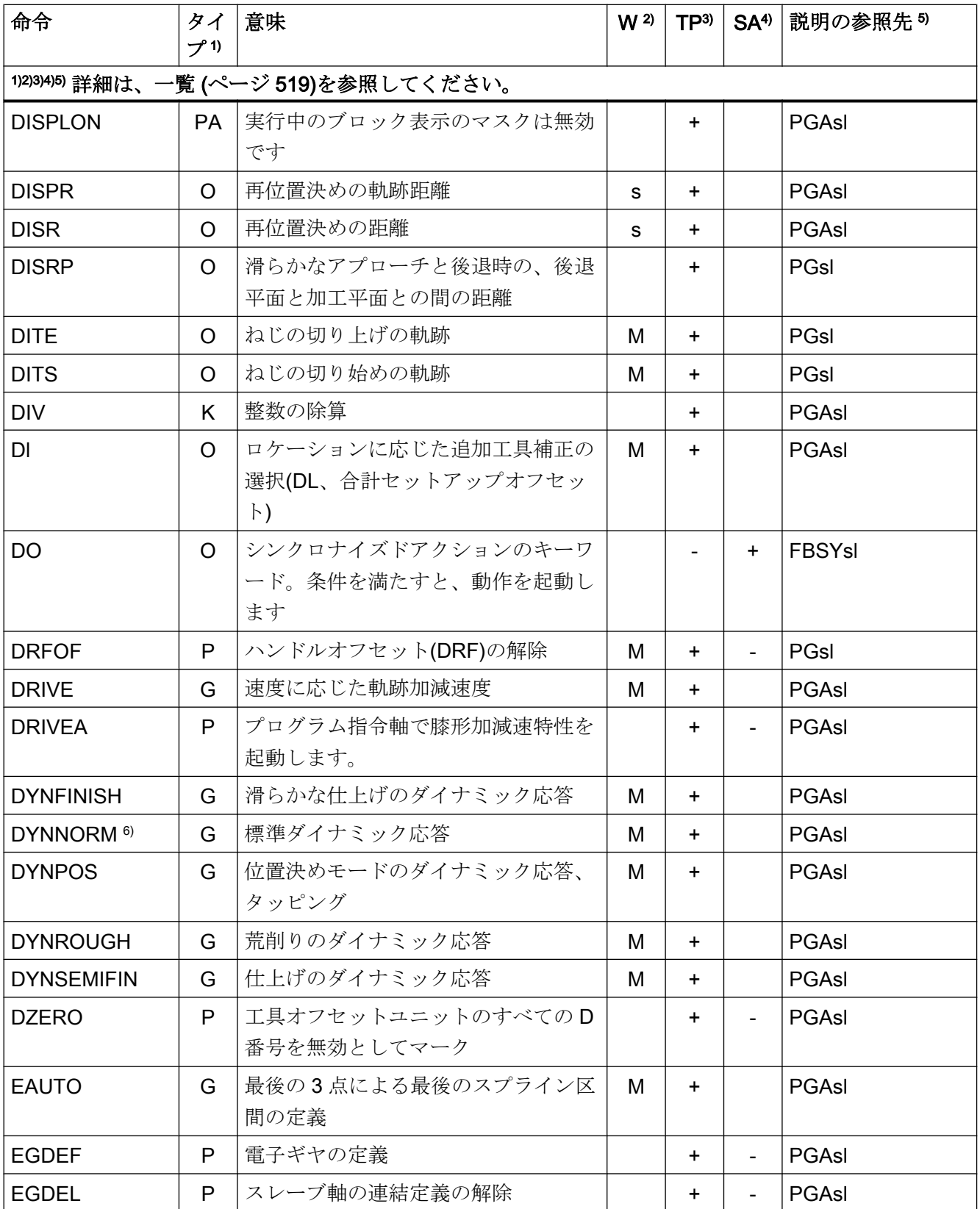

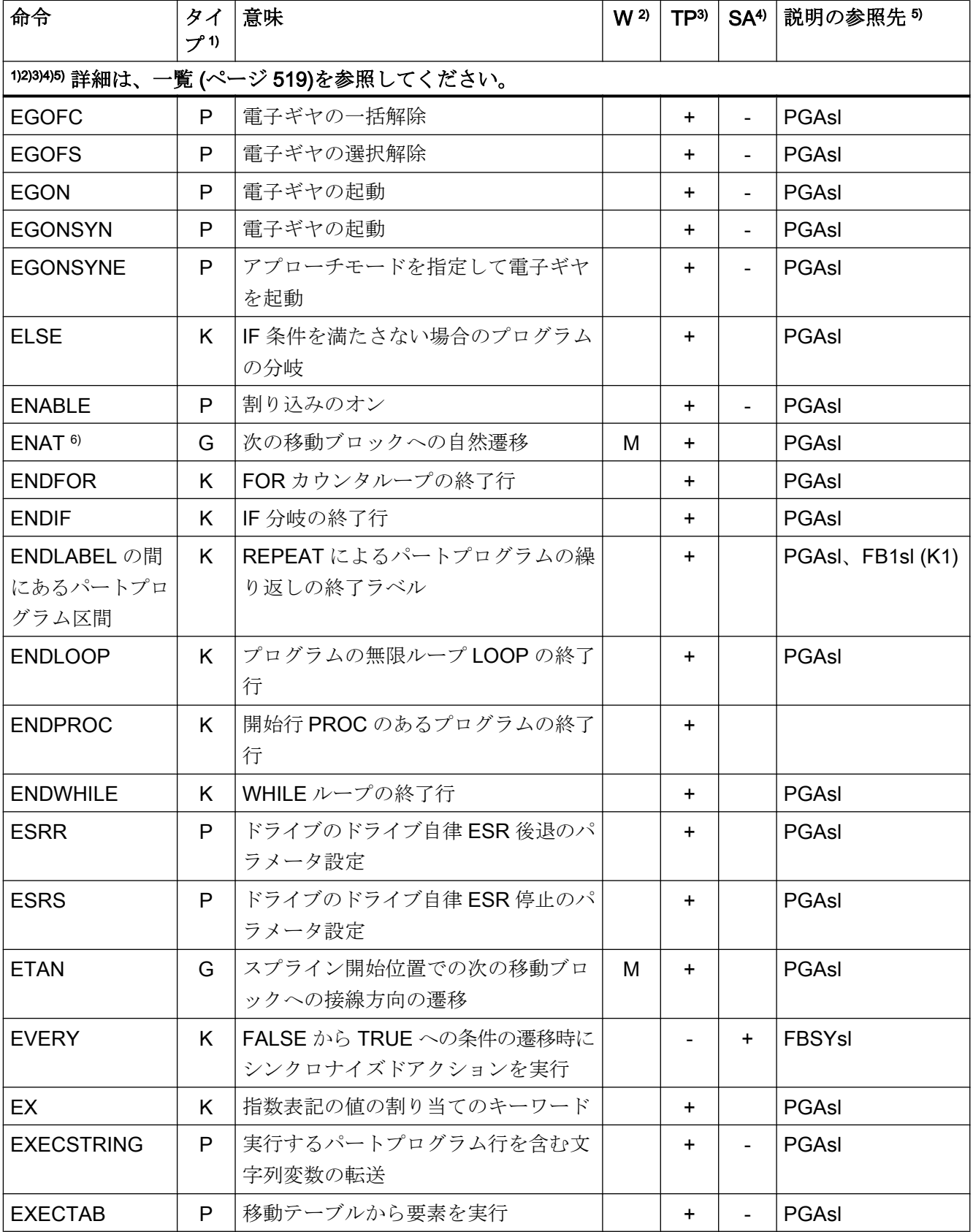

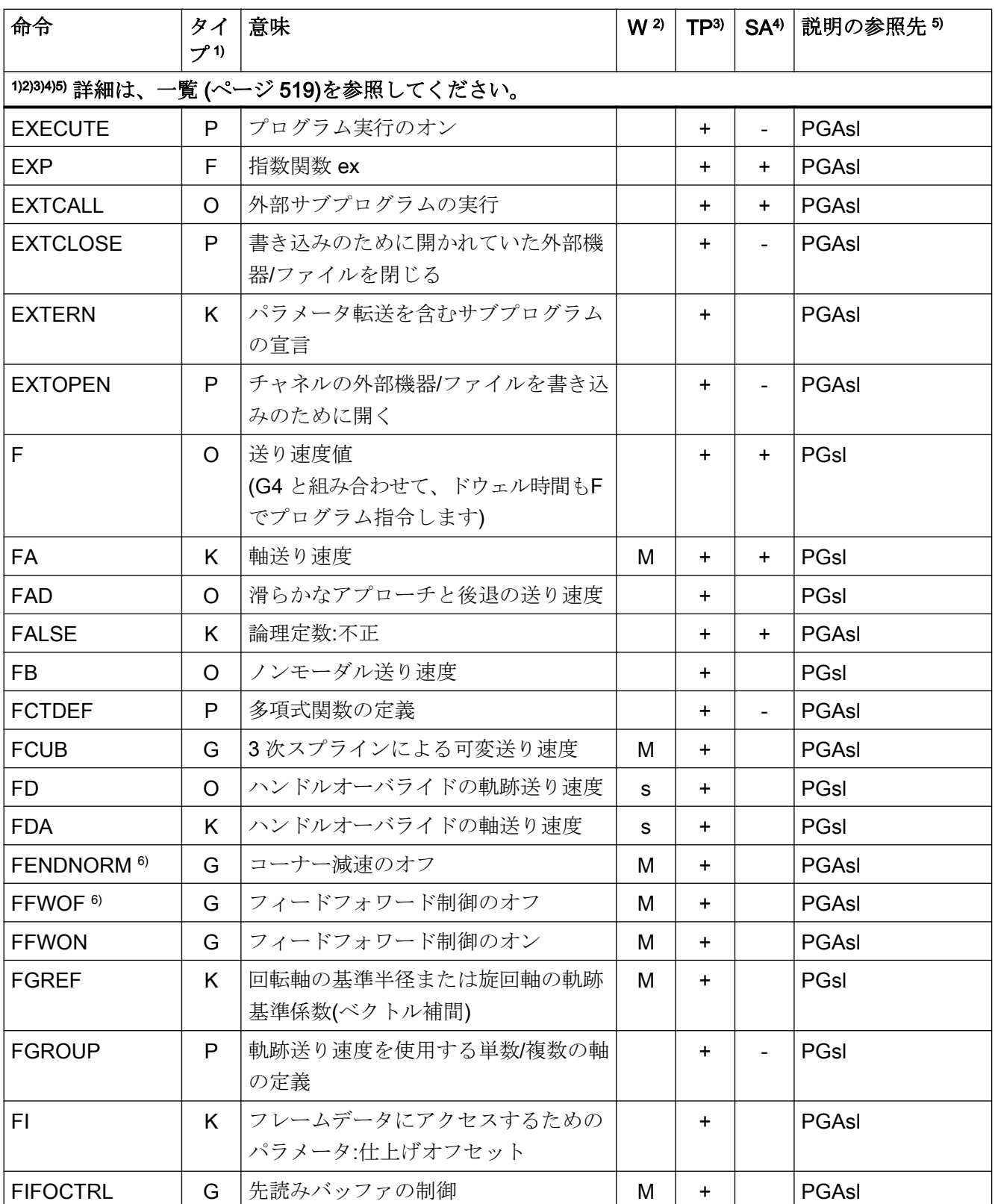

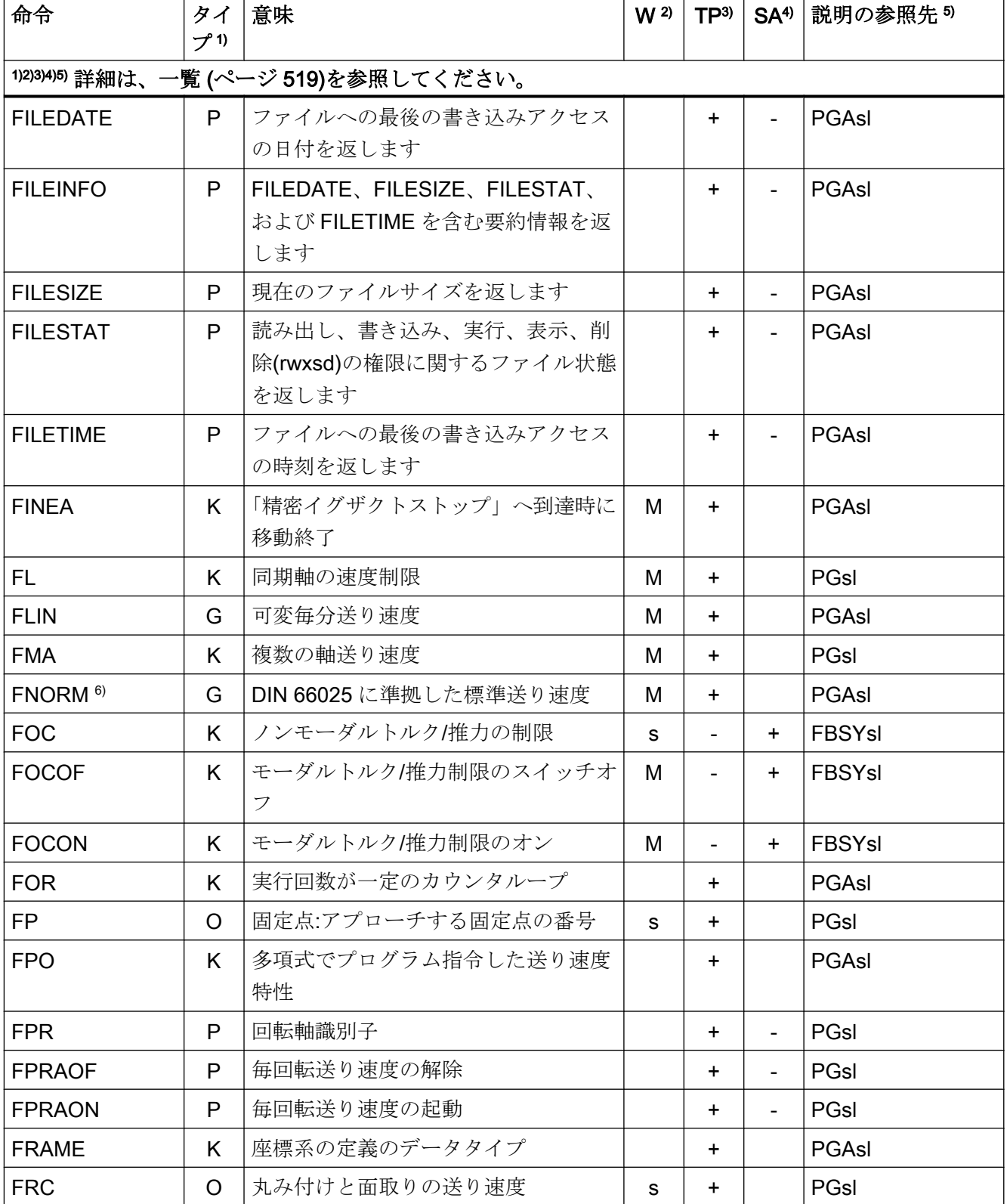

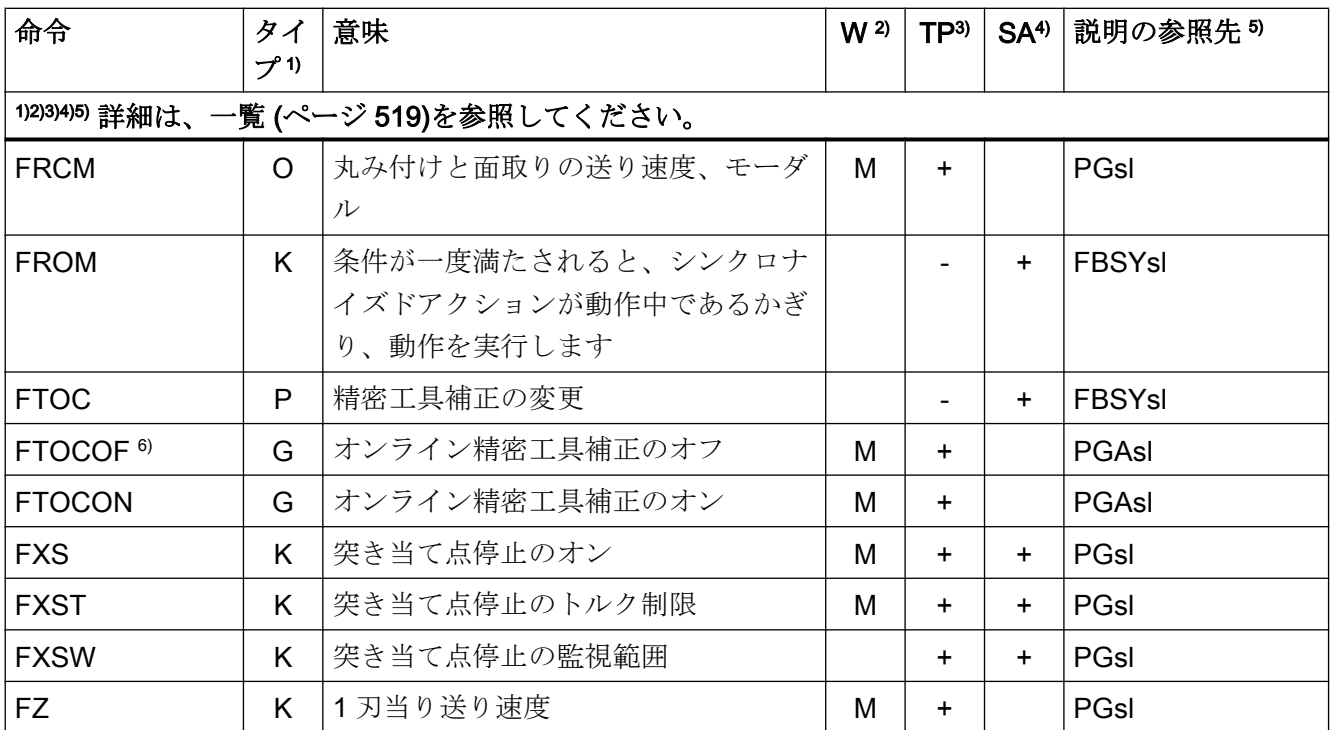

# 命令 G ... L

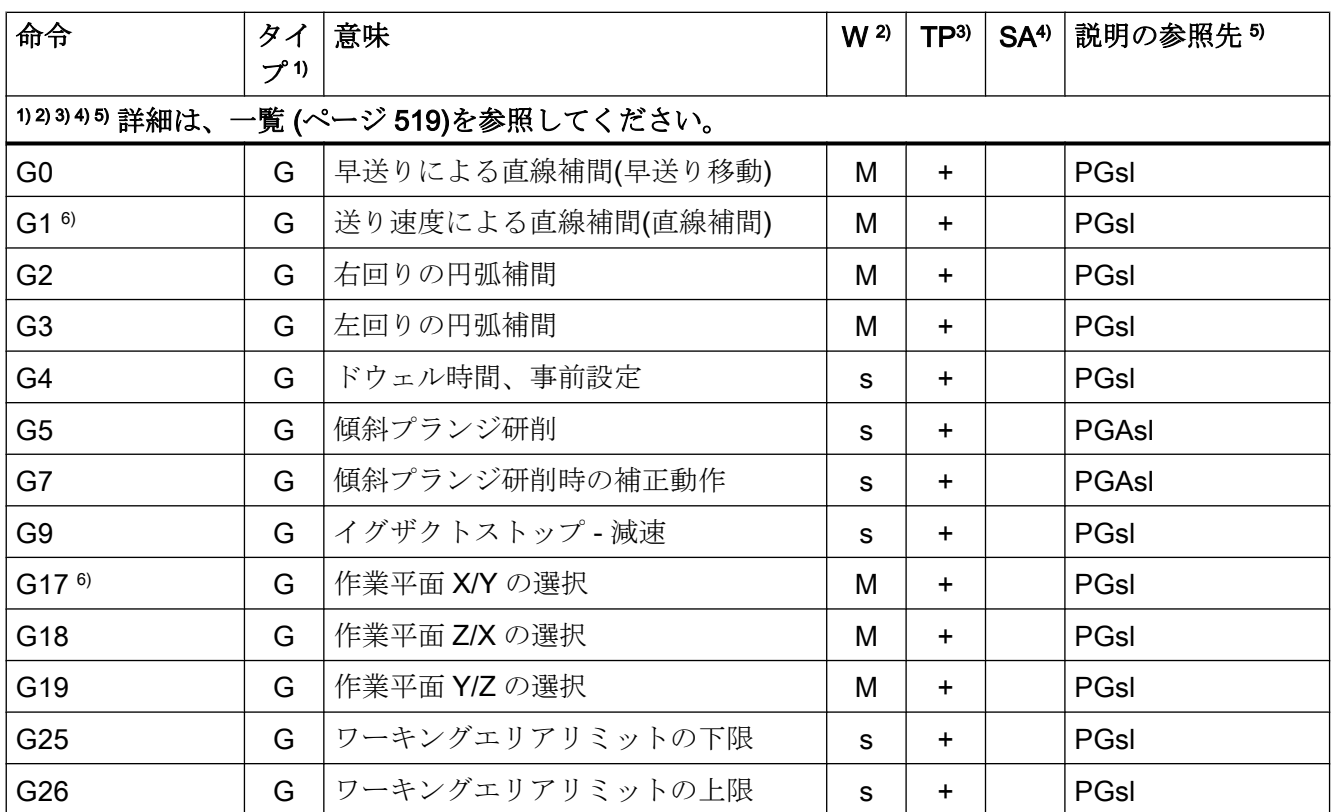

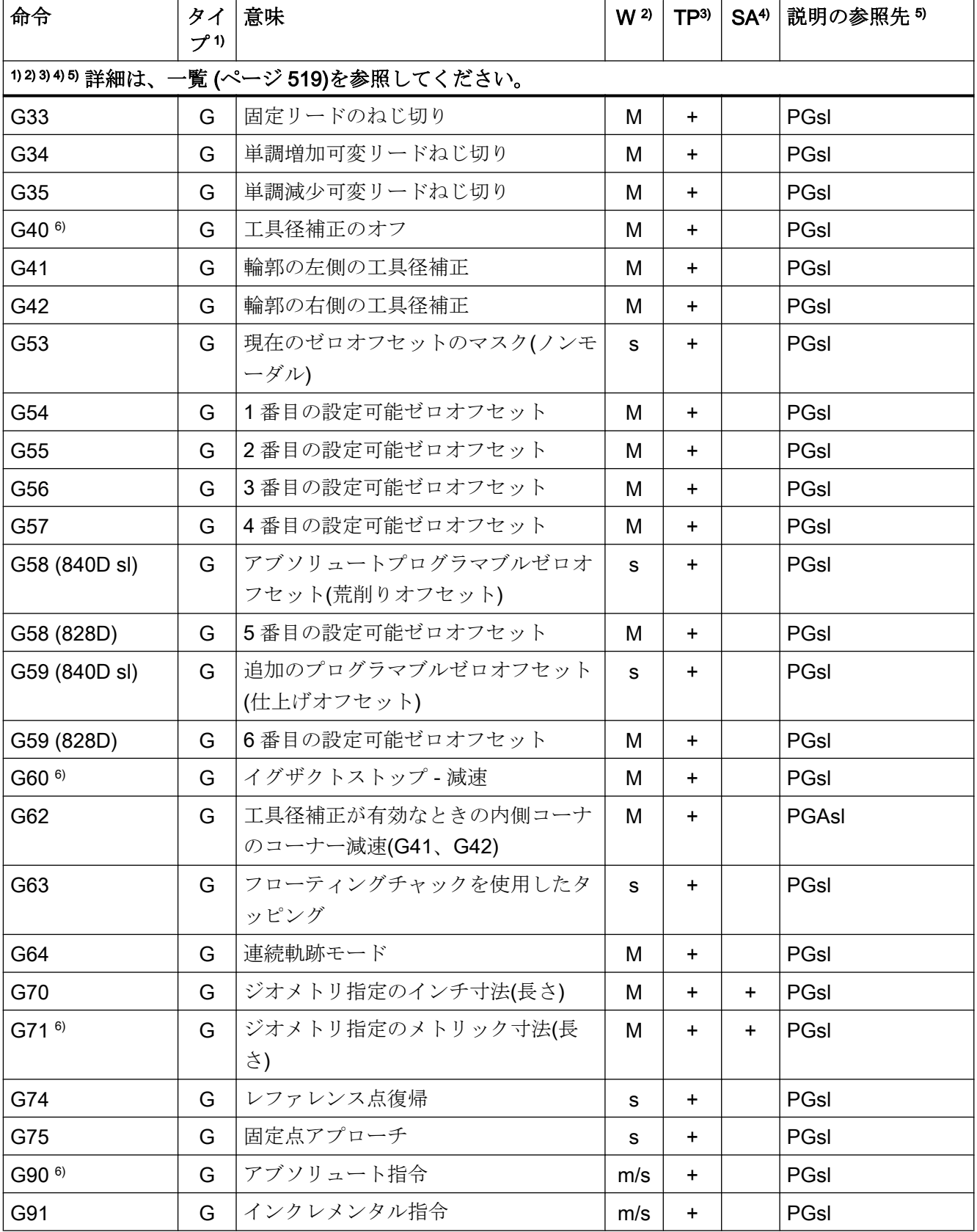

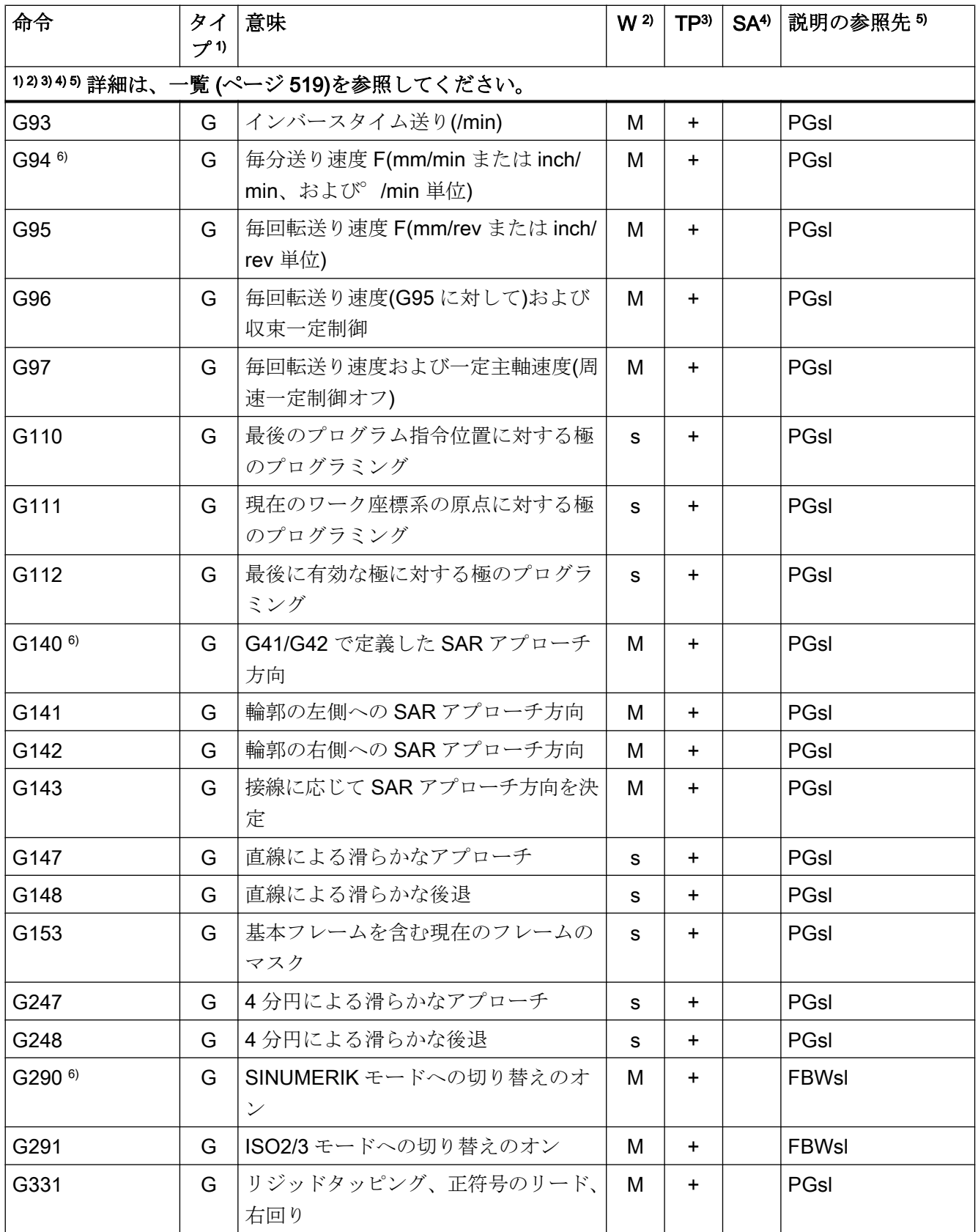

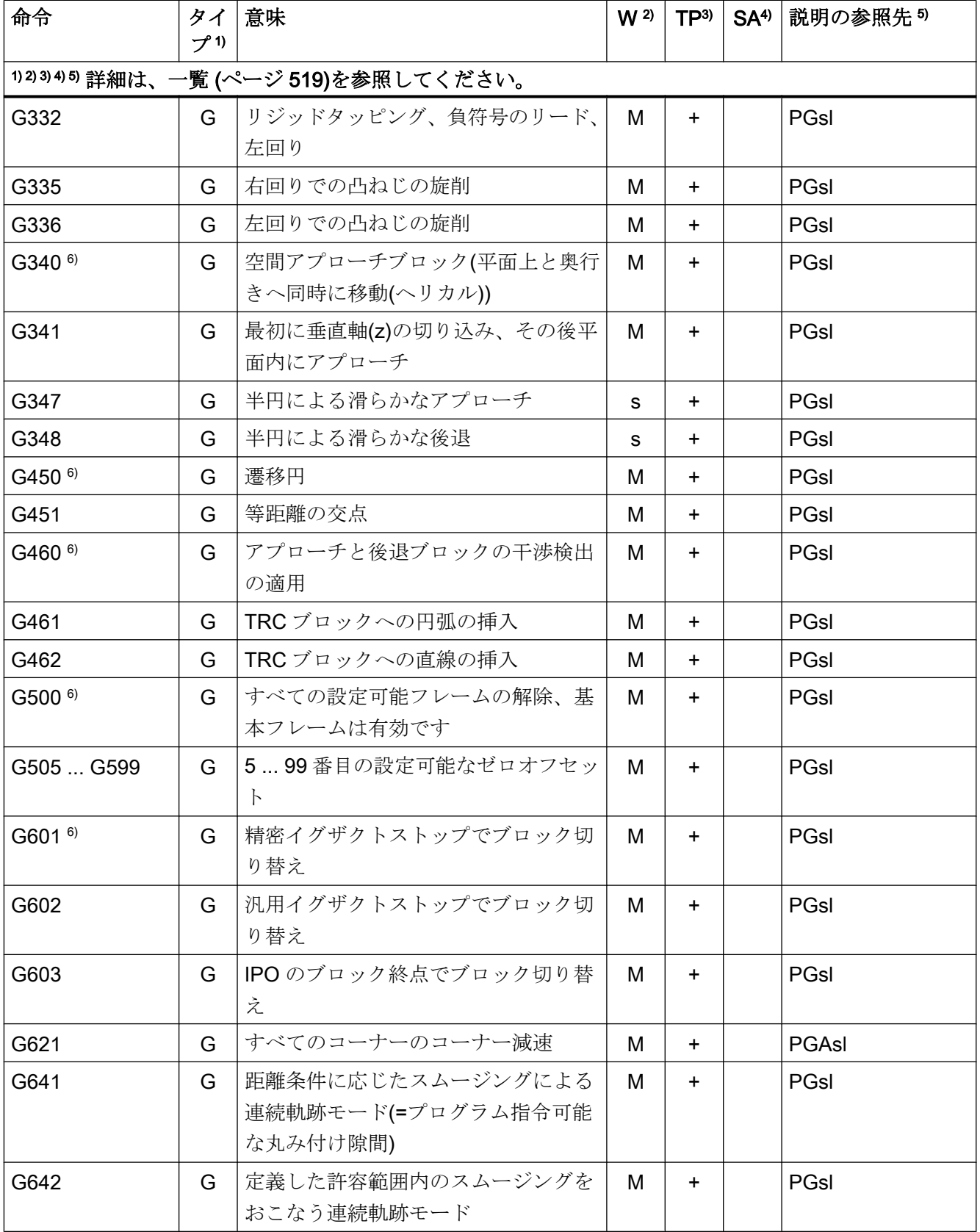

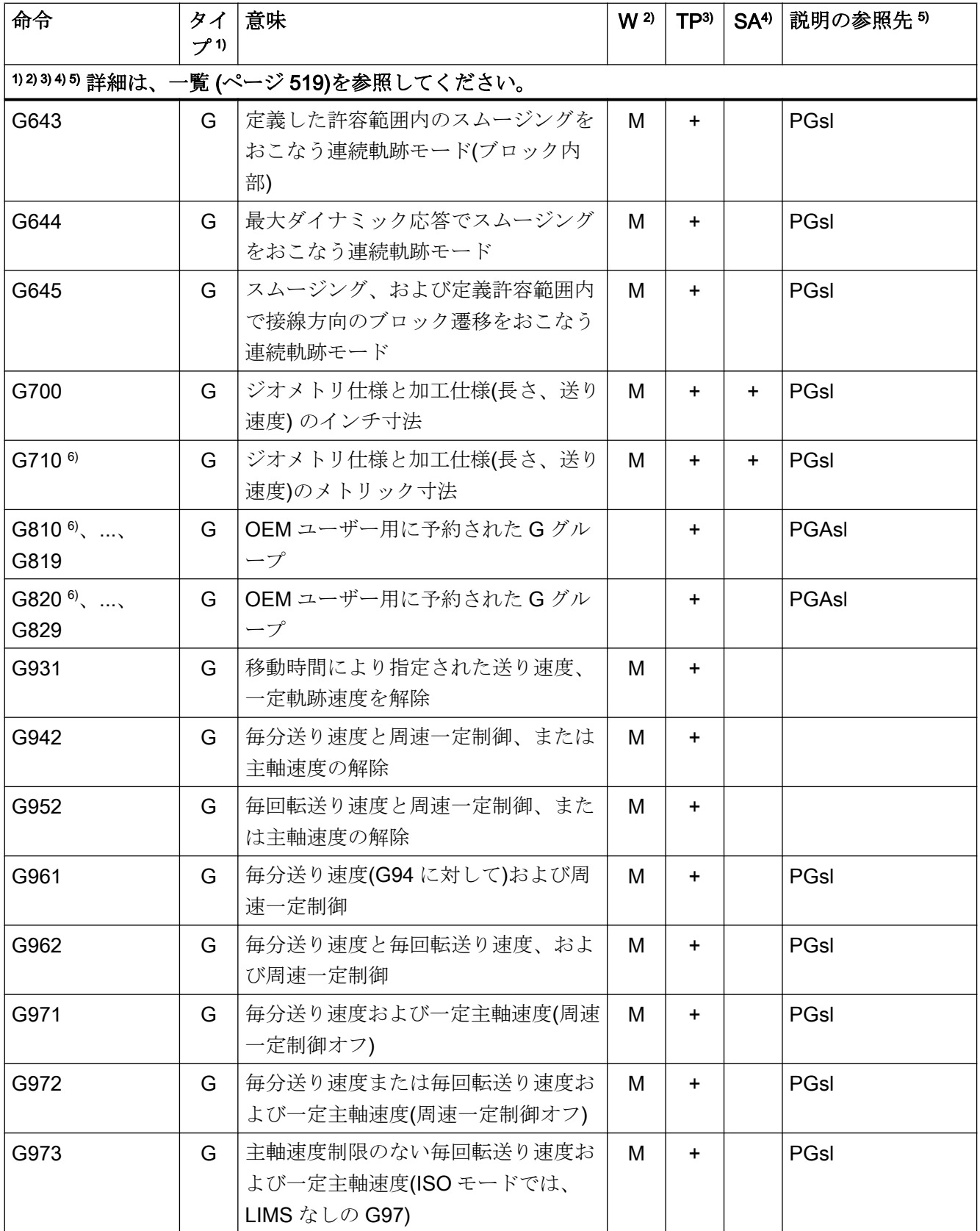

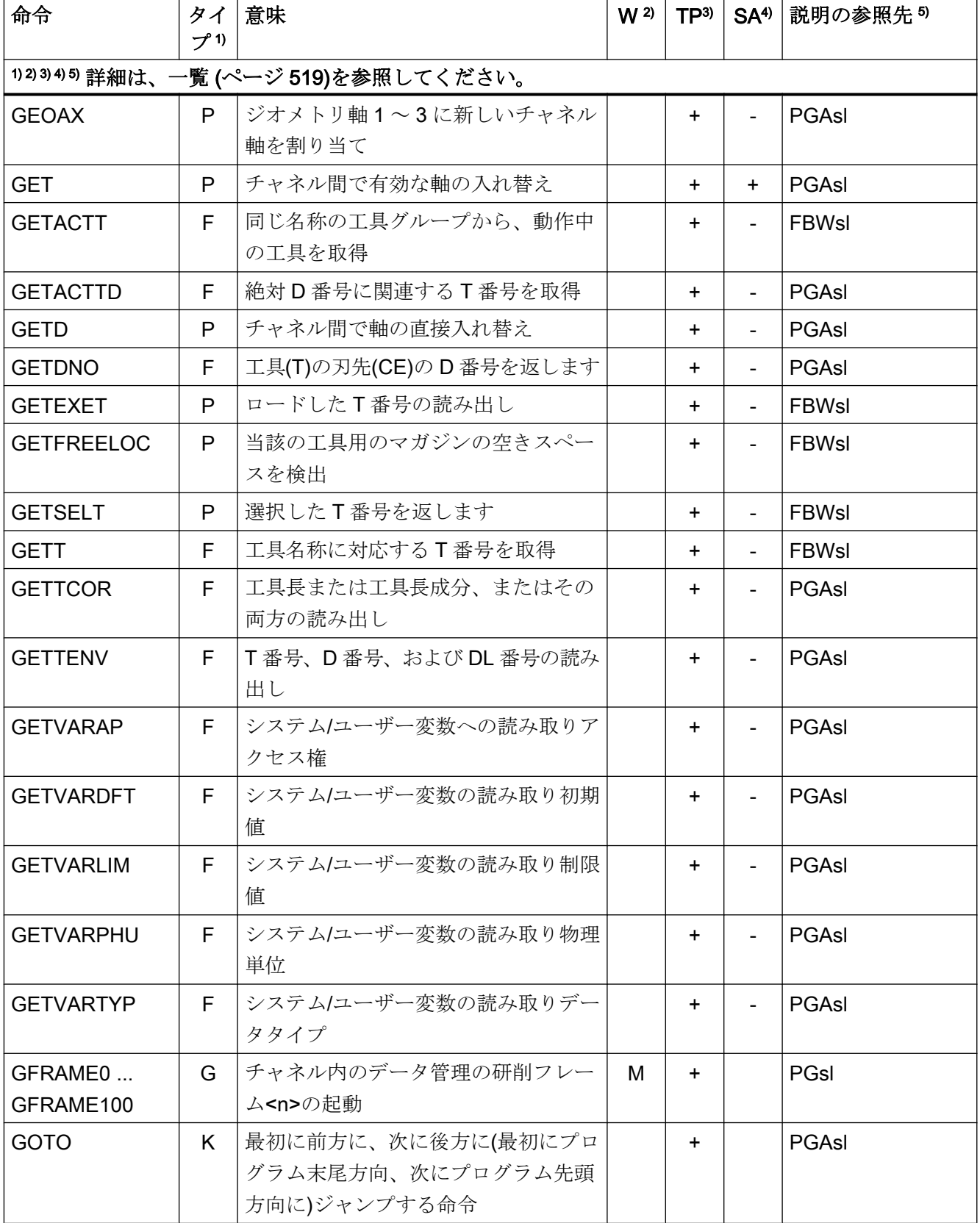

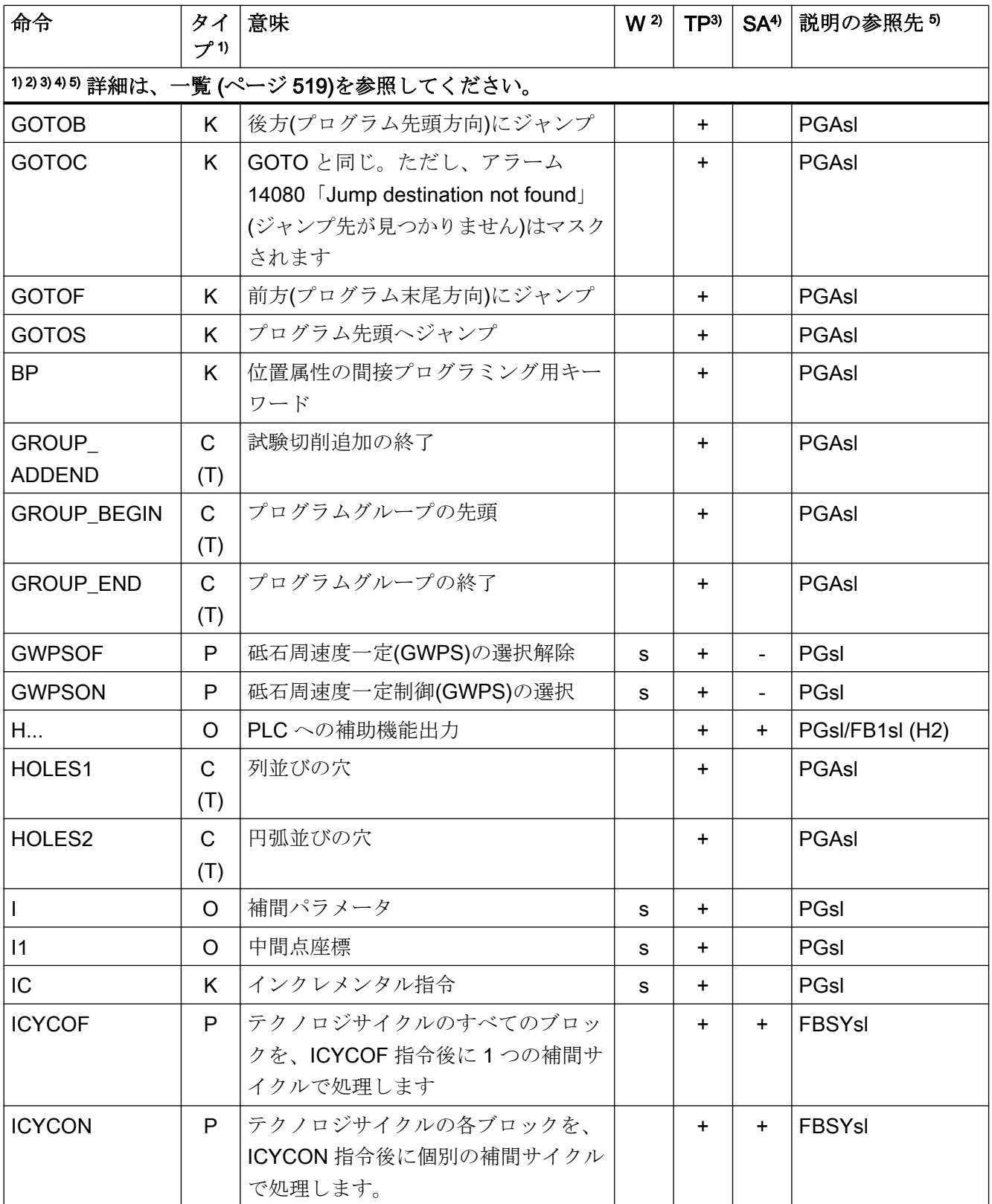

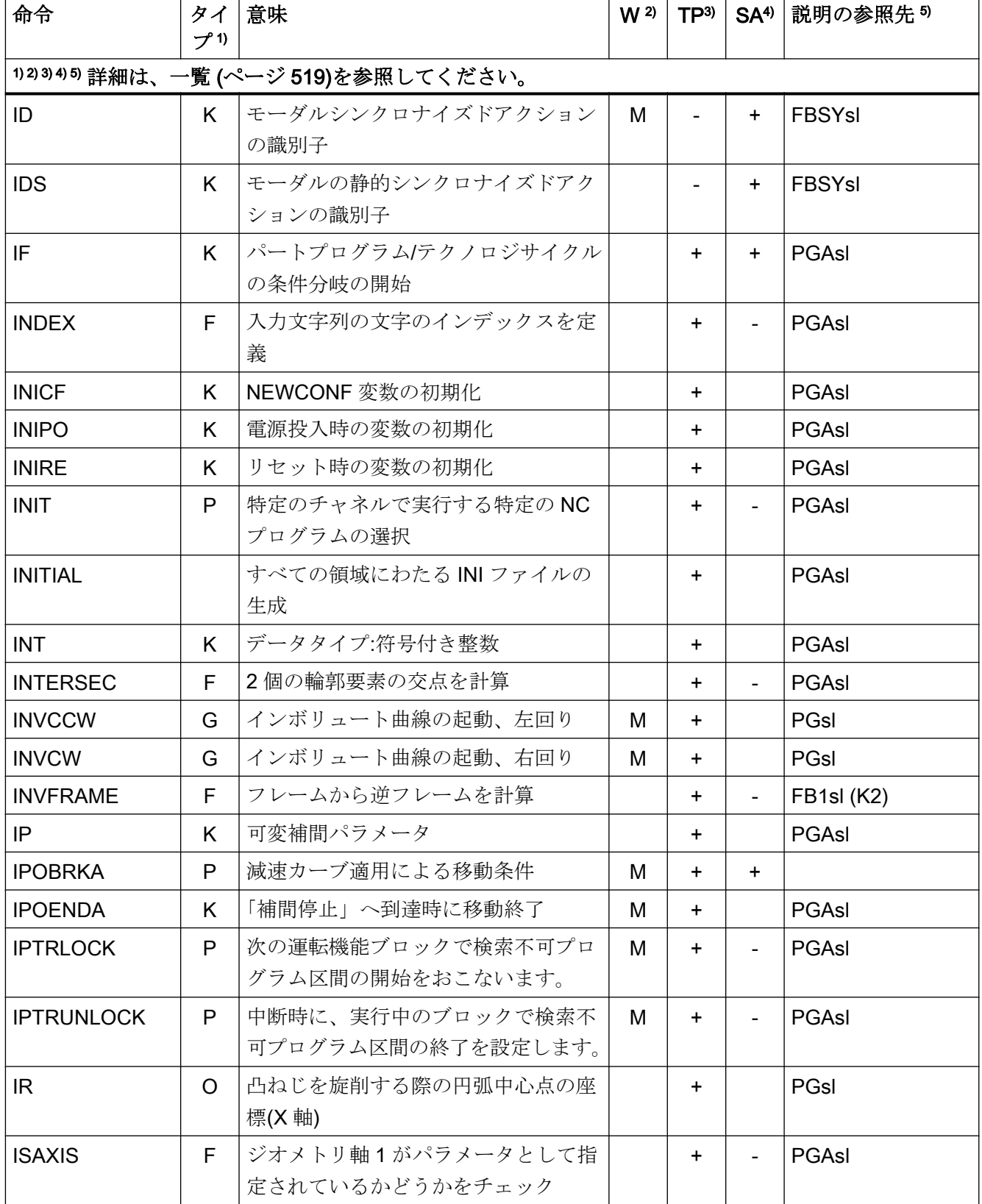

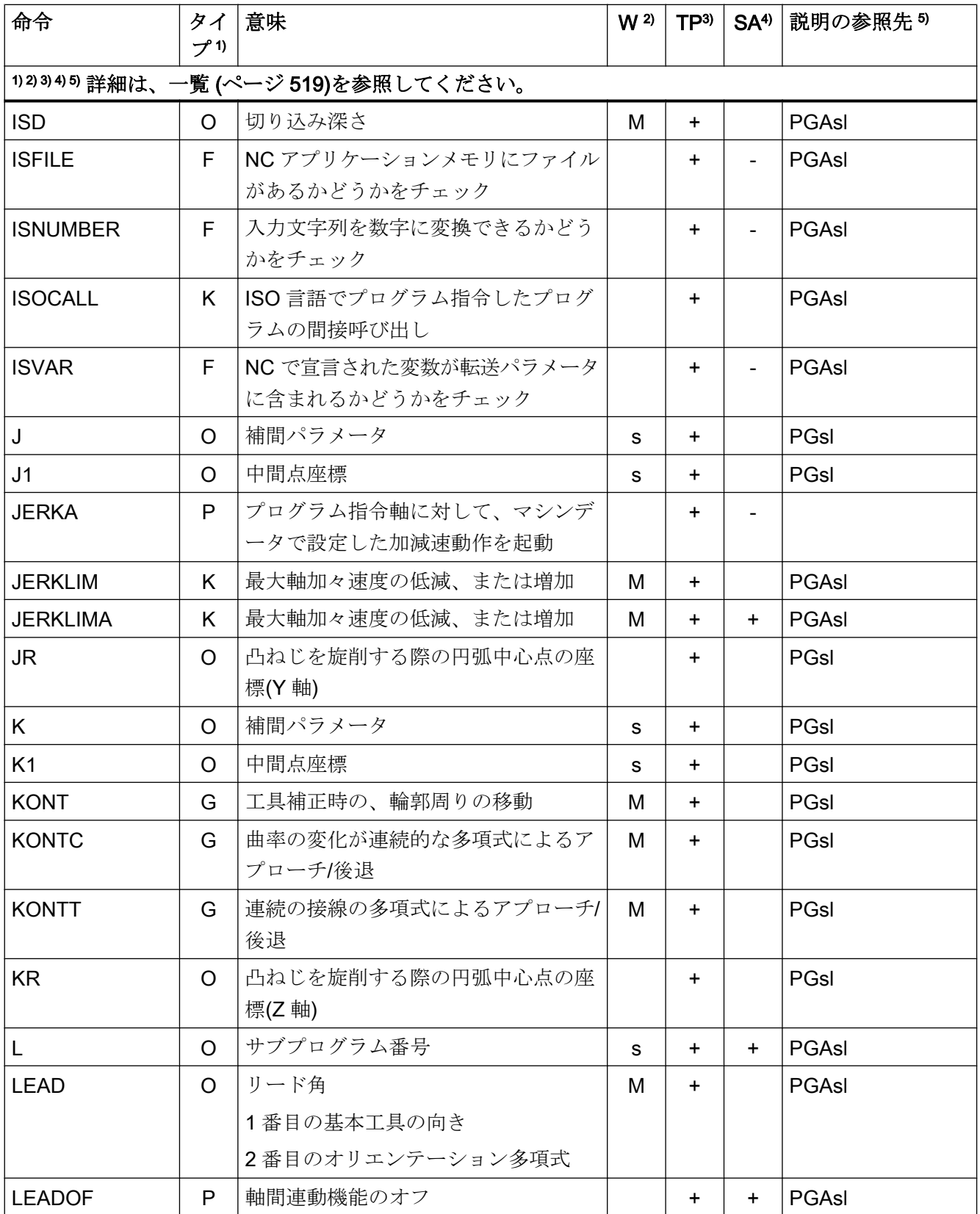

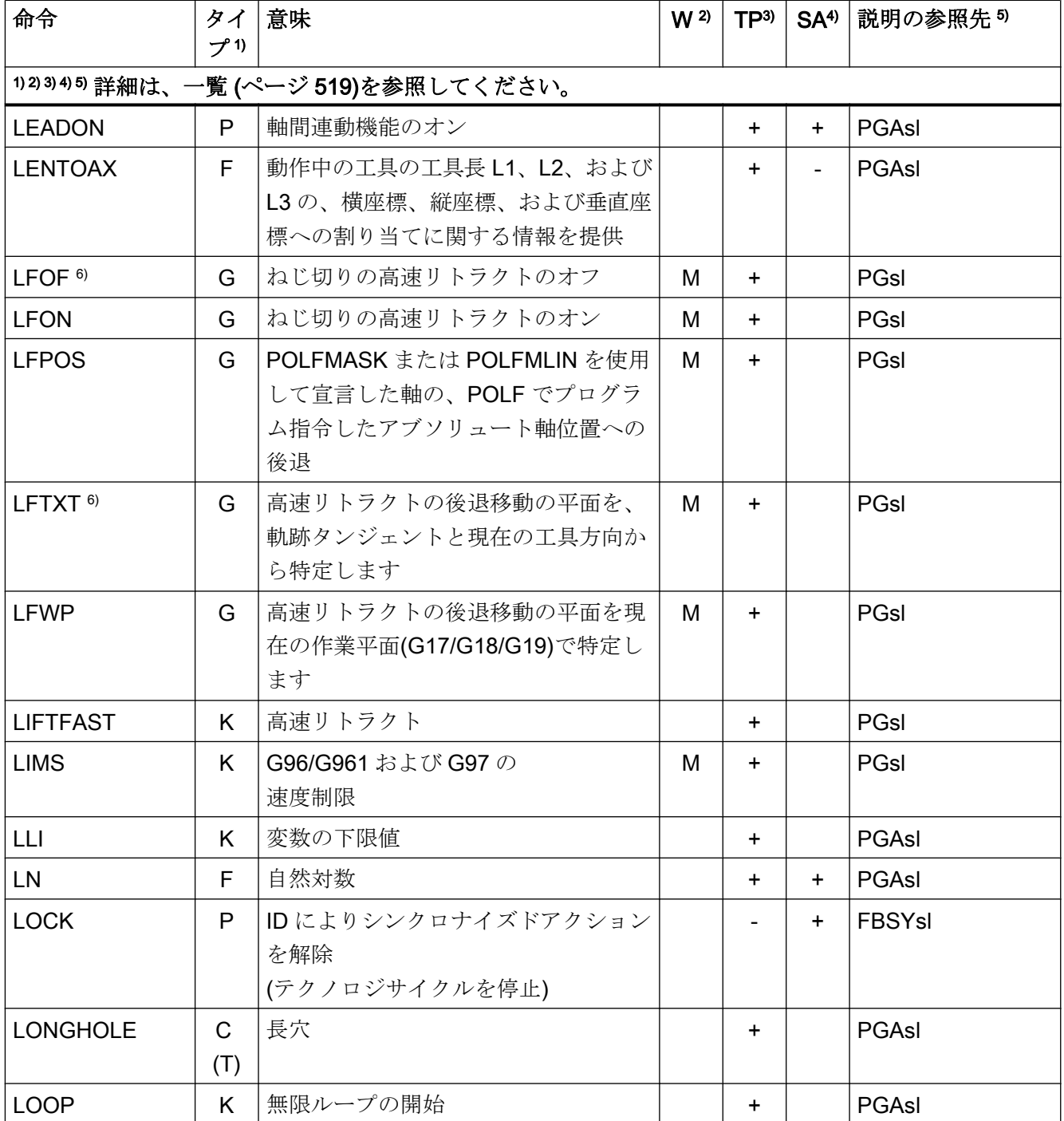

## 命令 M ... R

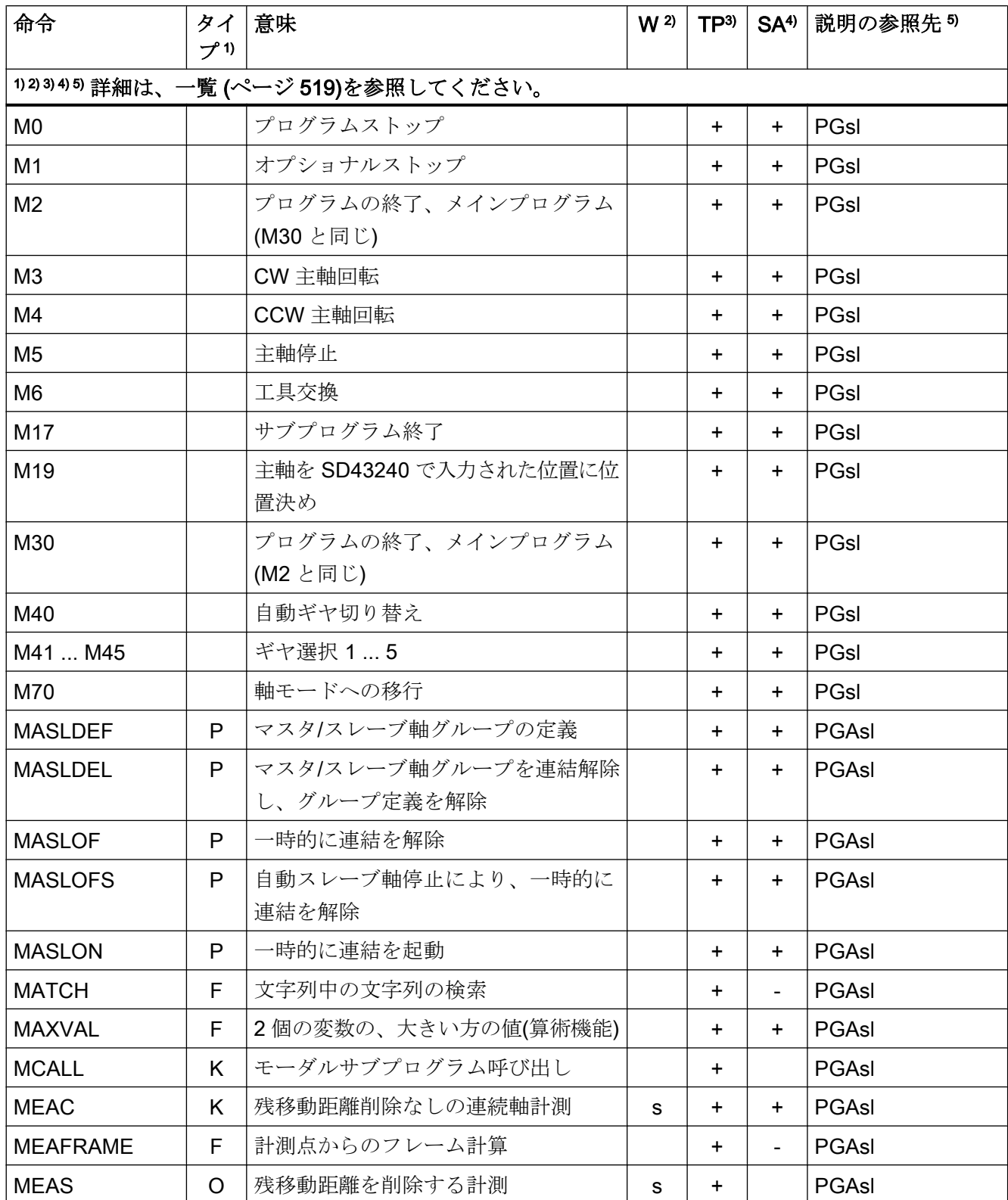

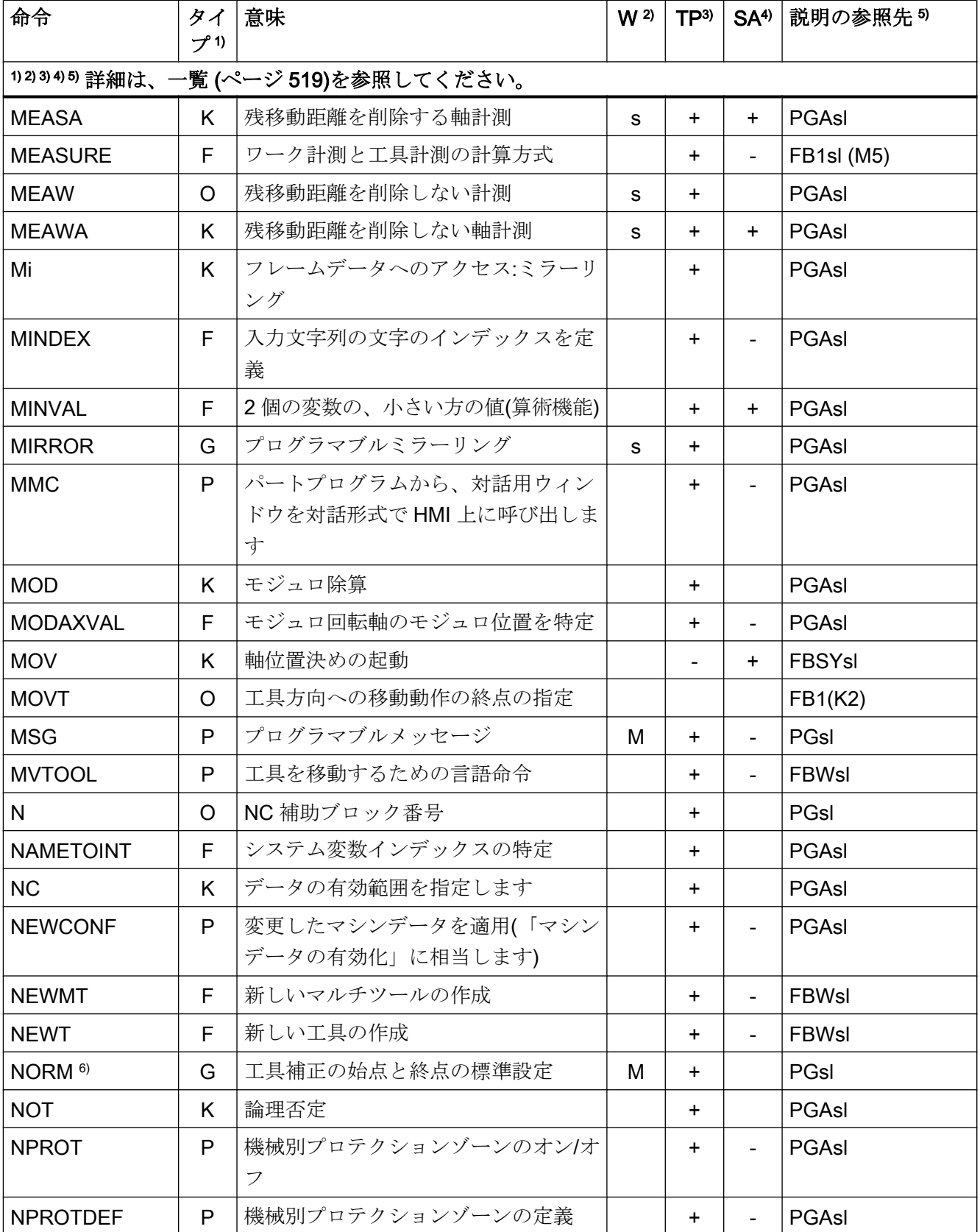

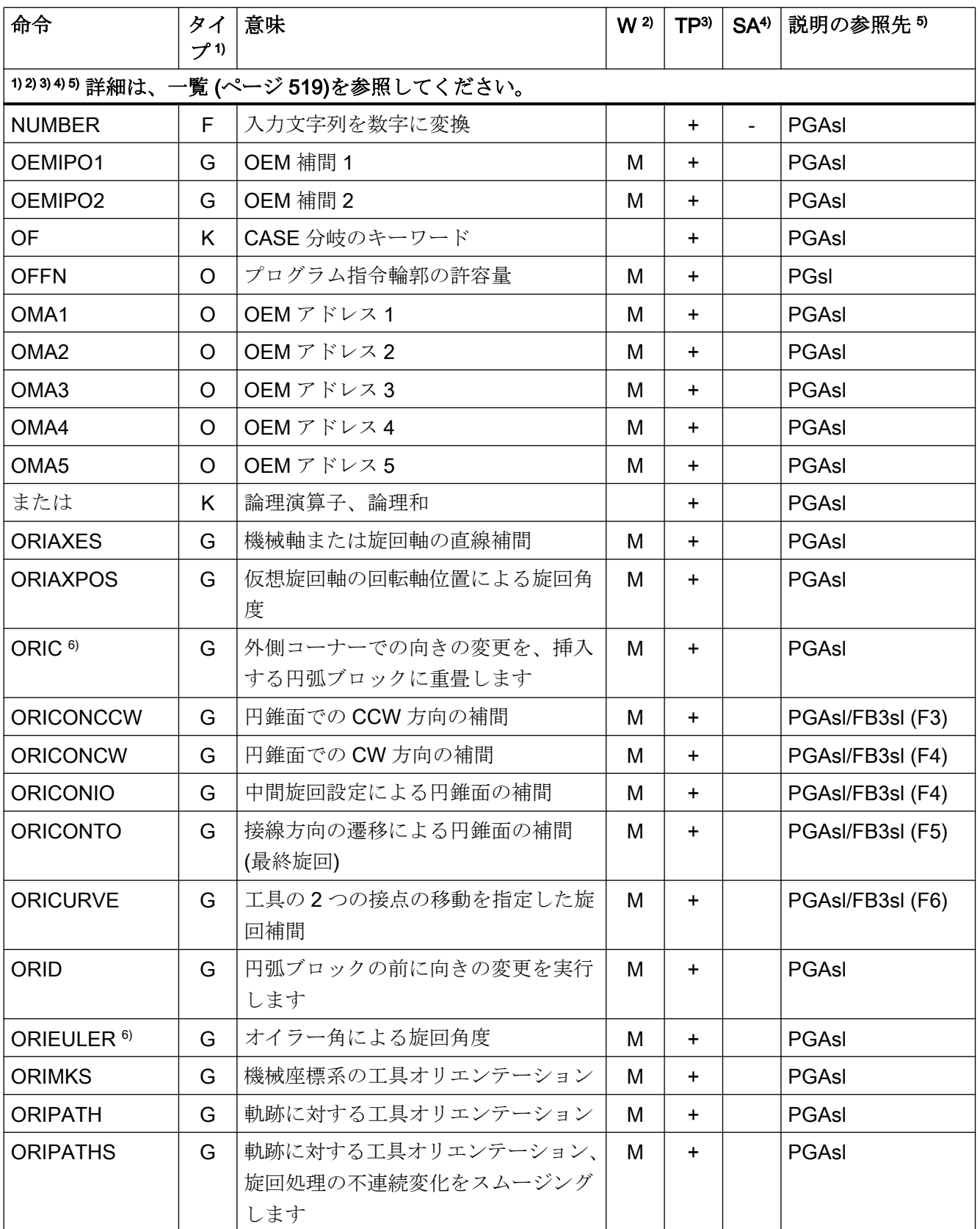

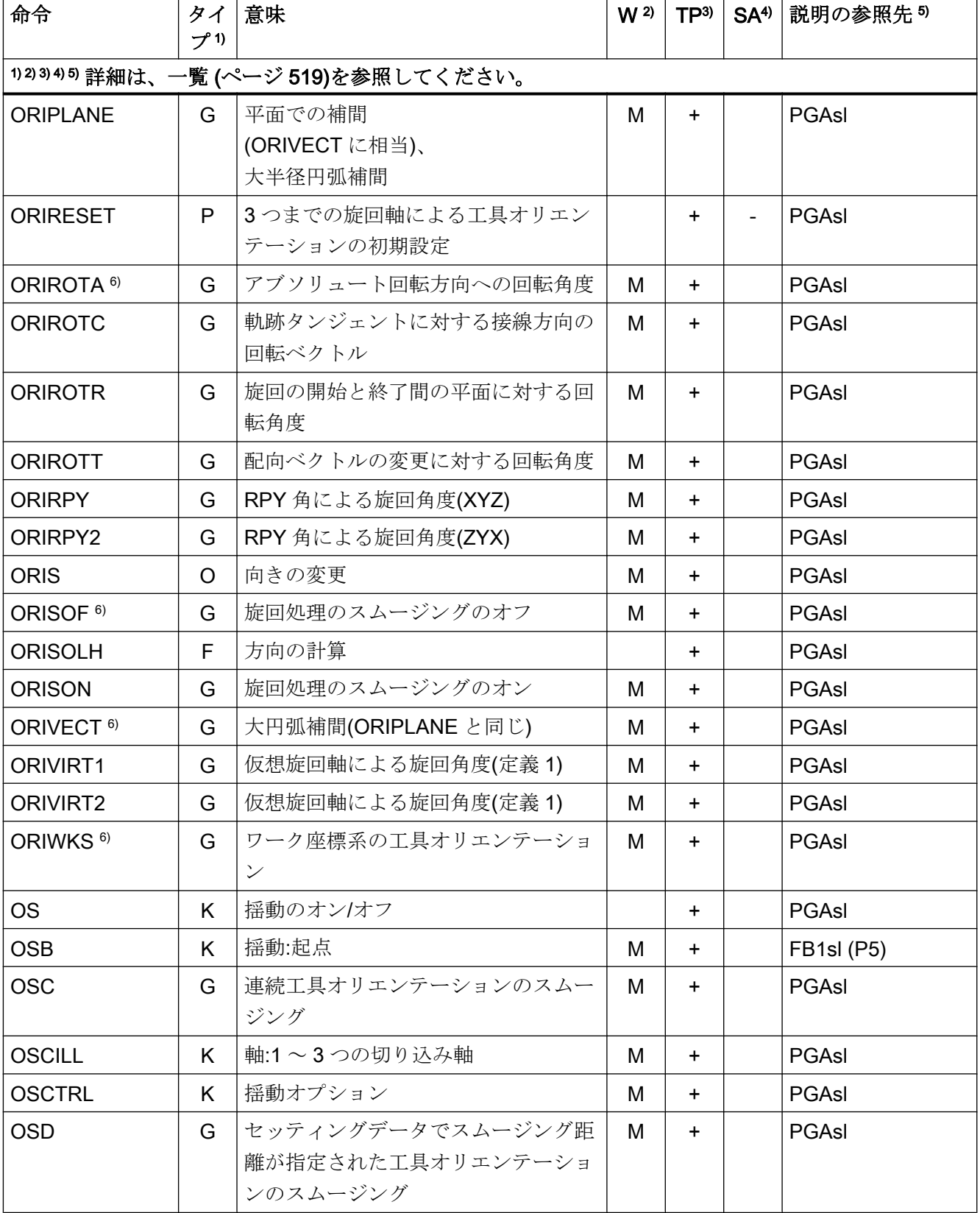
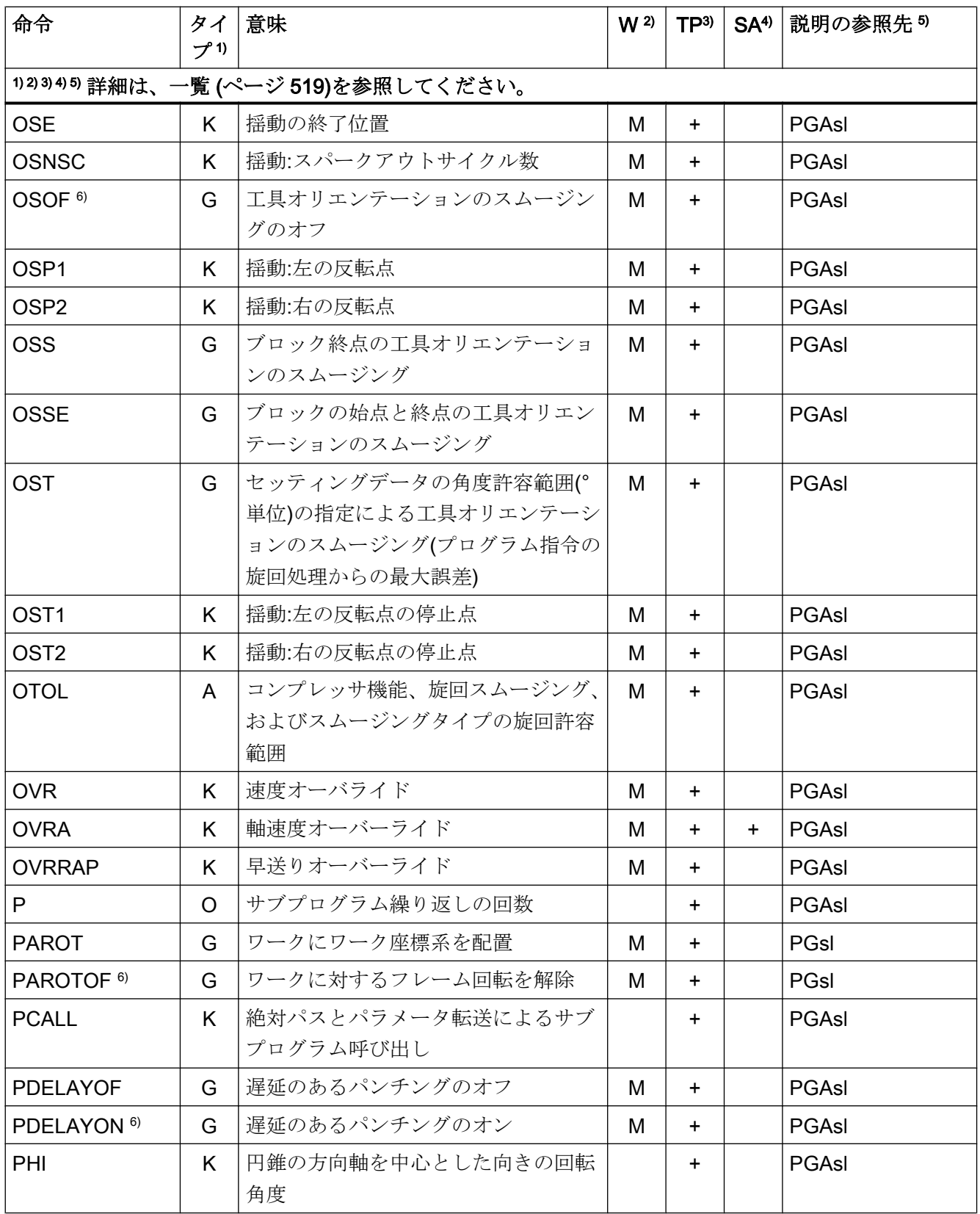

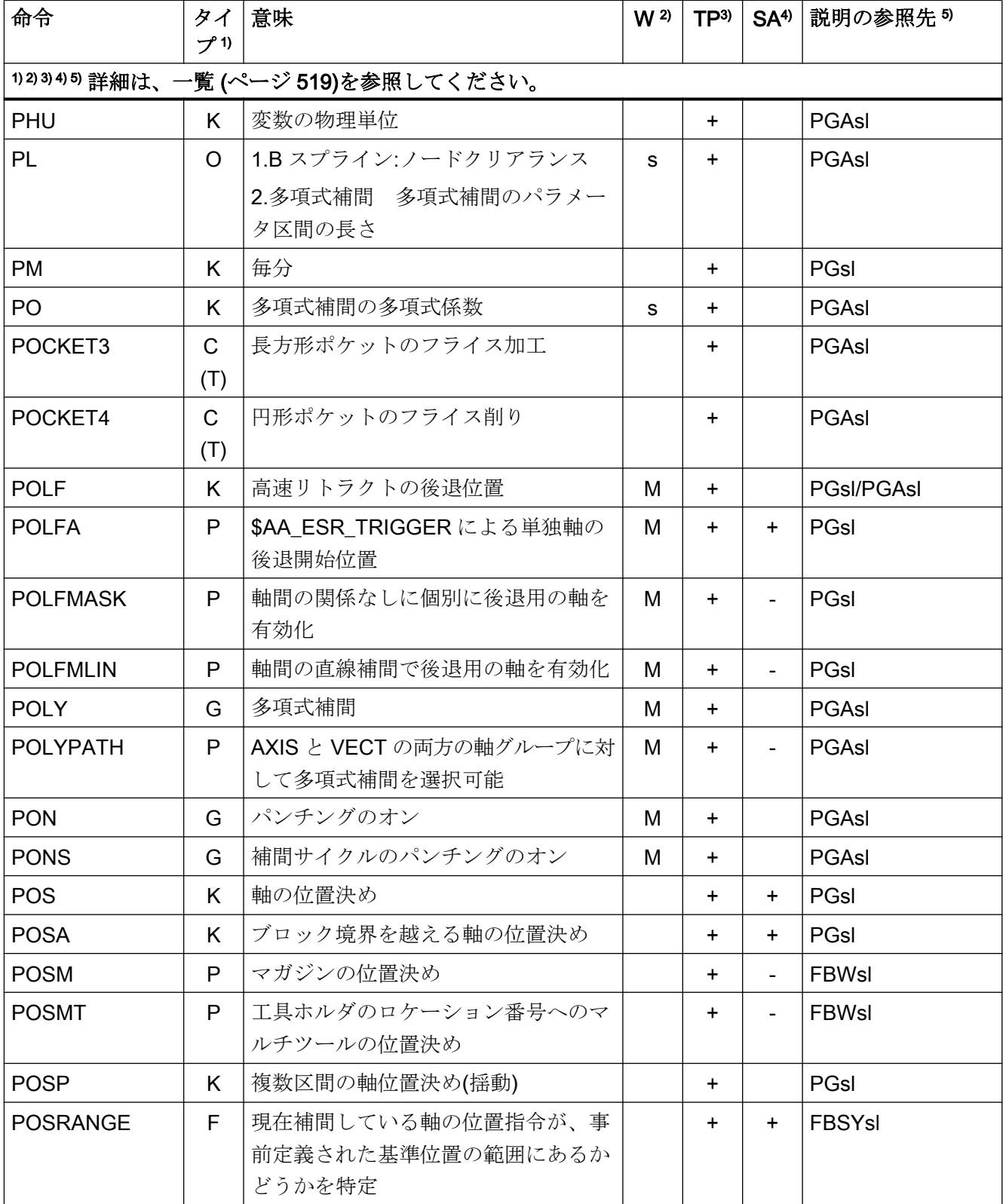

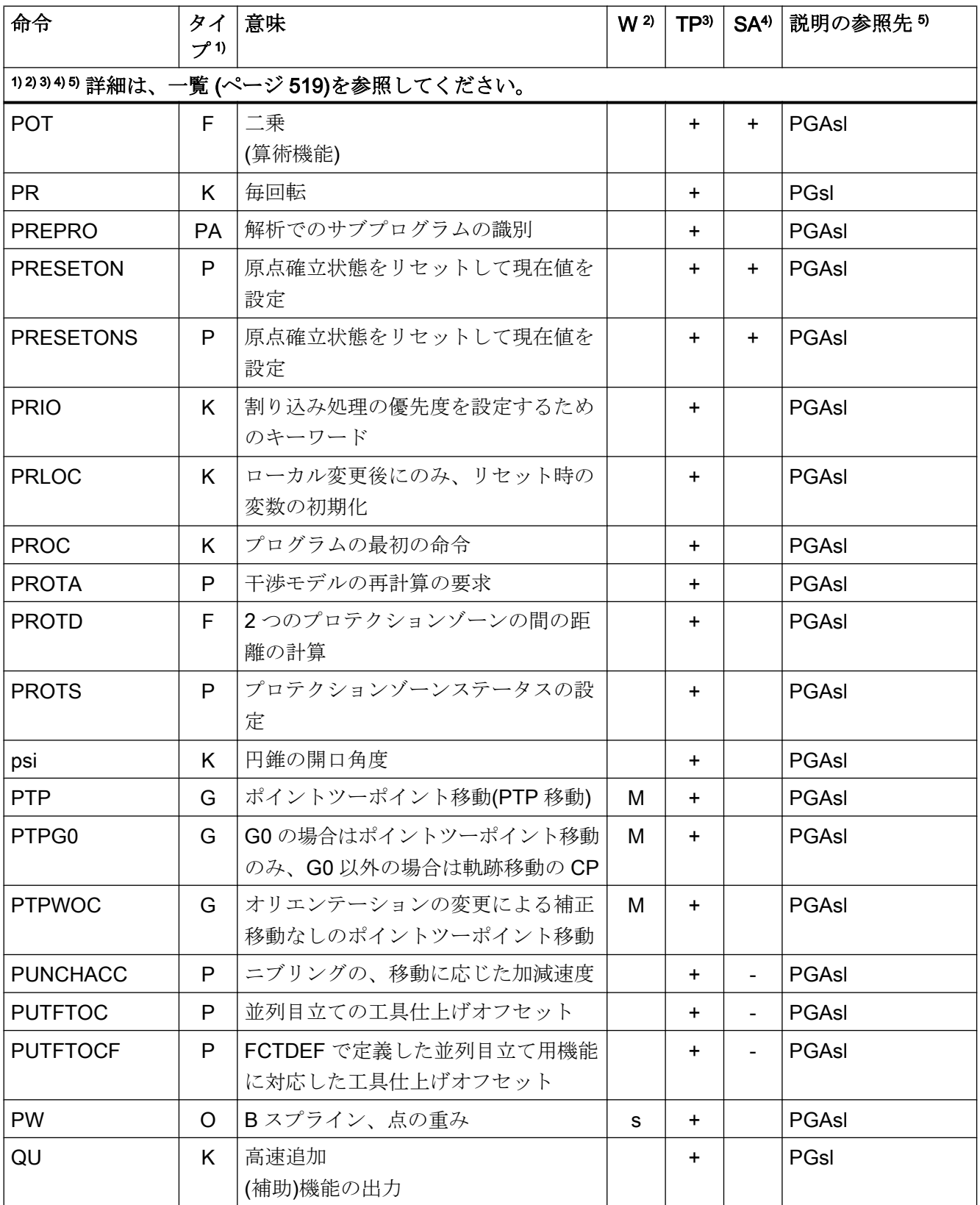

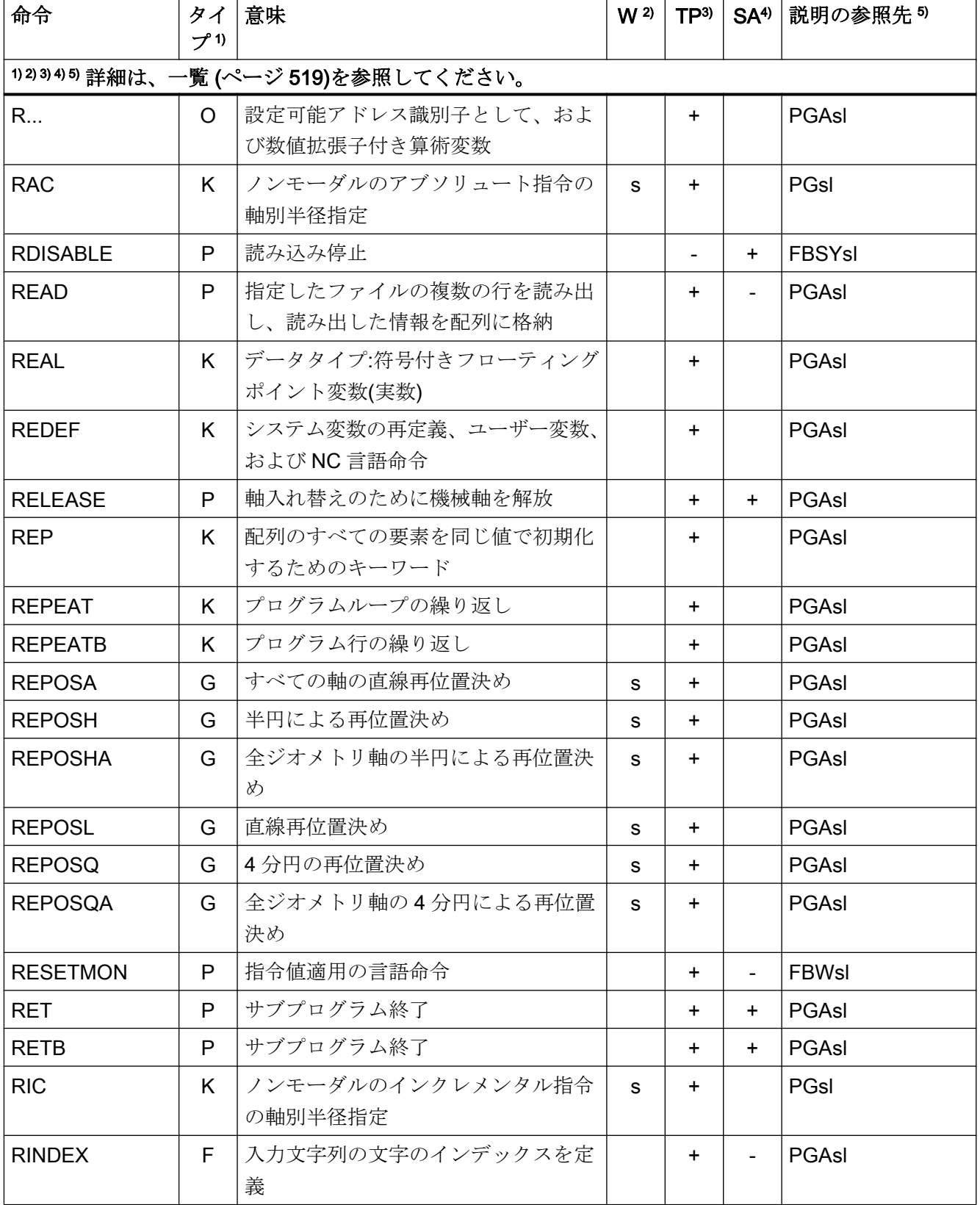

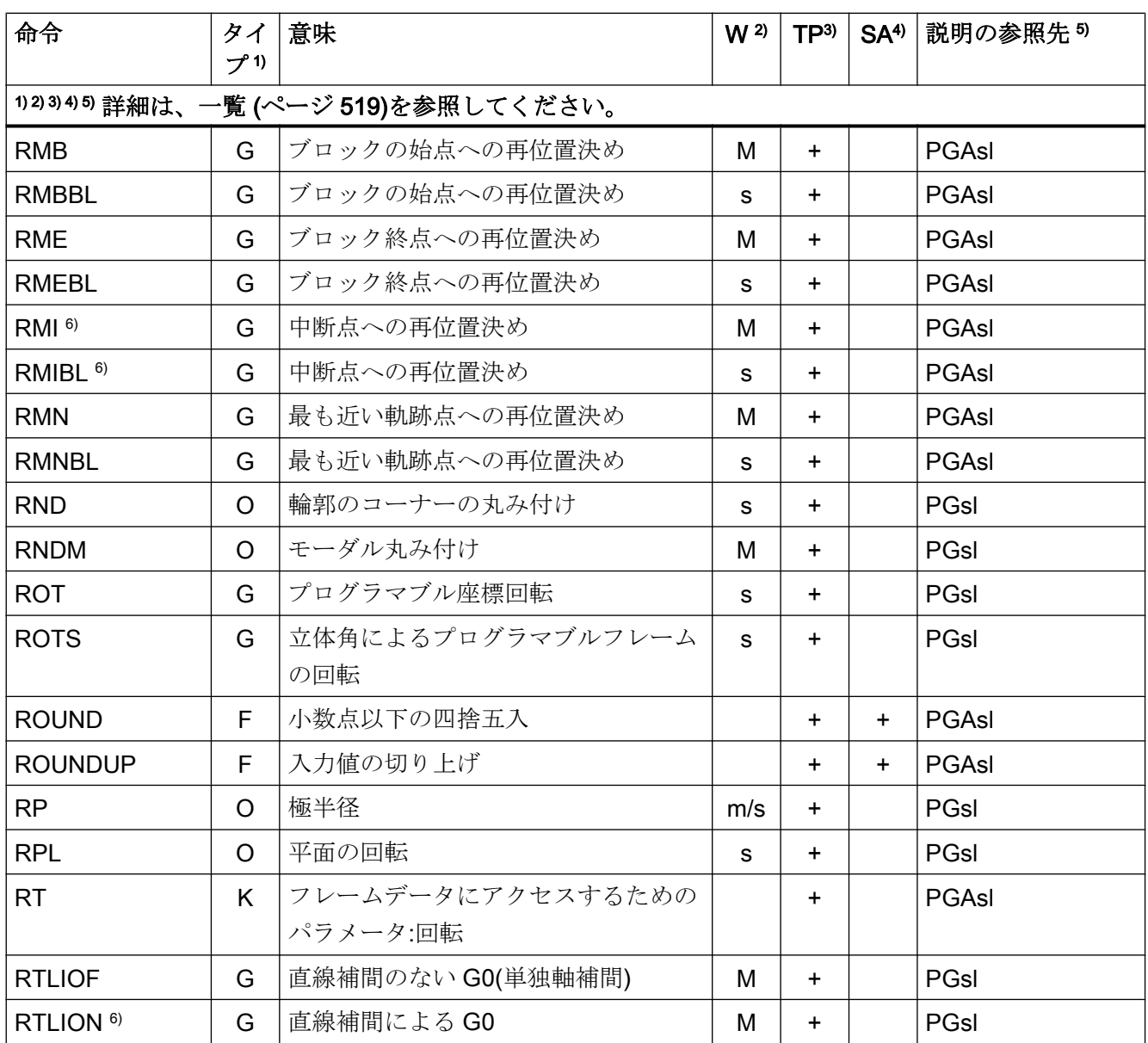

# 命令 S ... Z

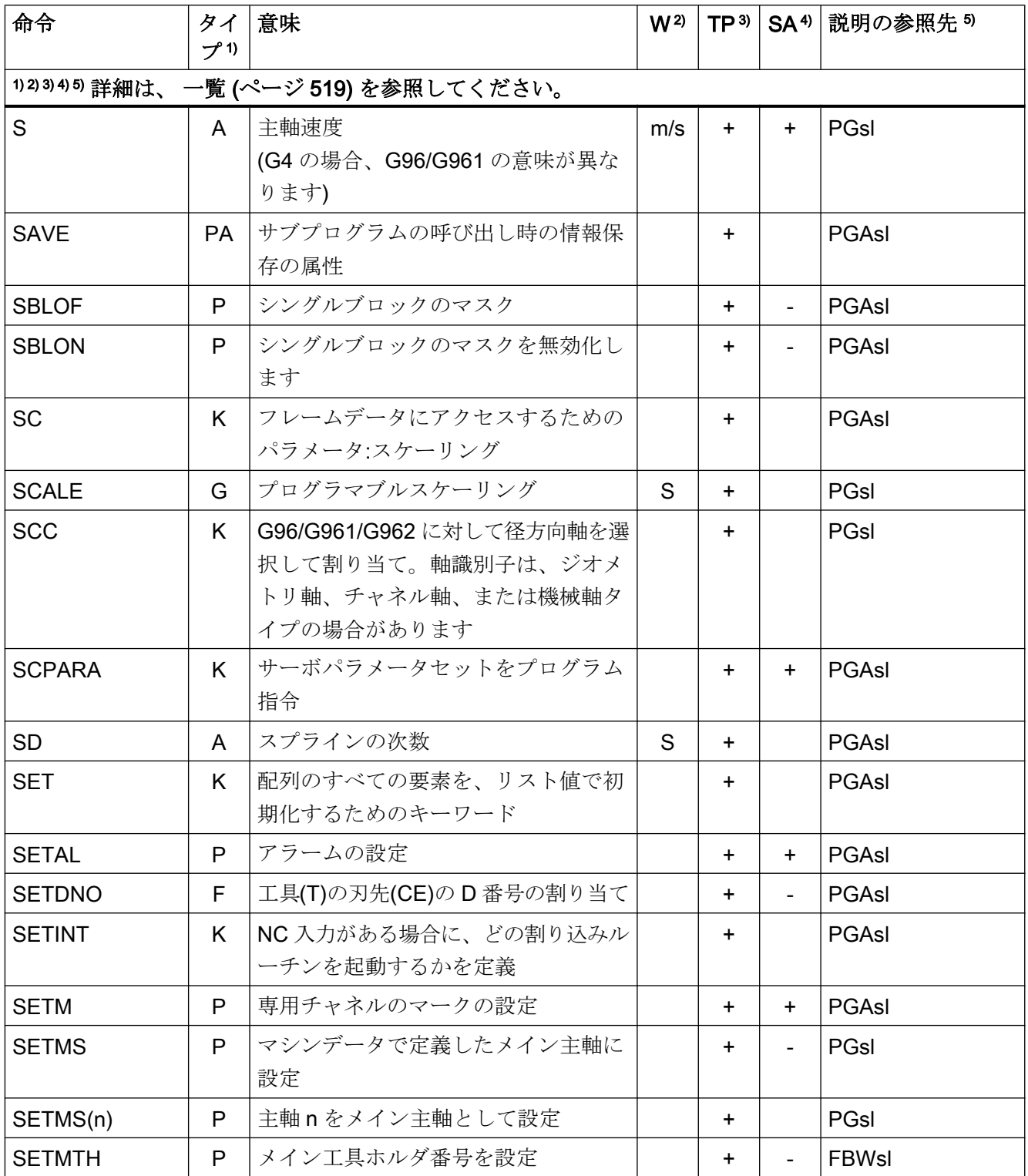

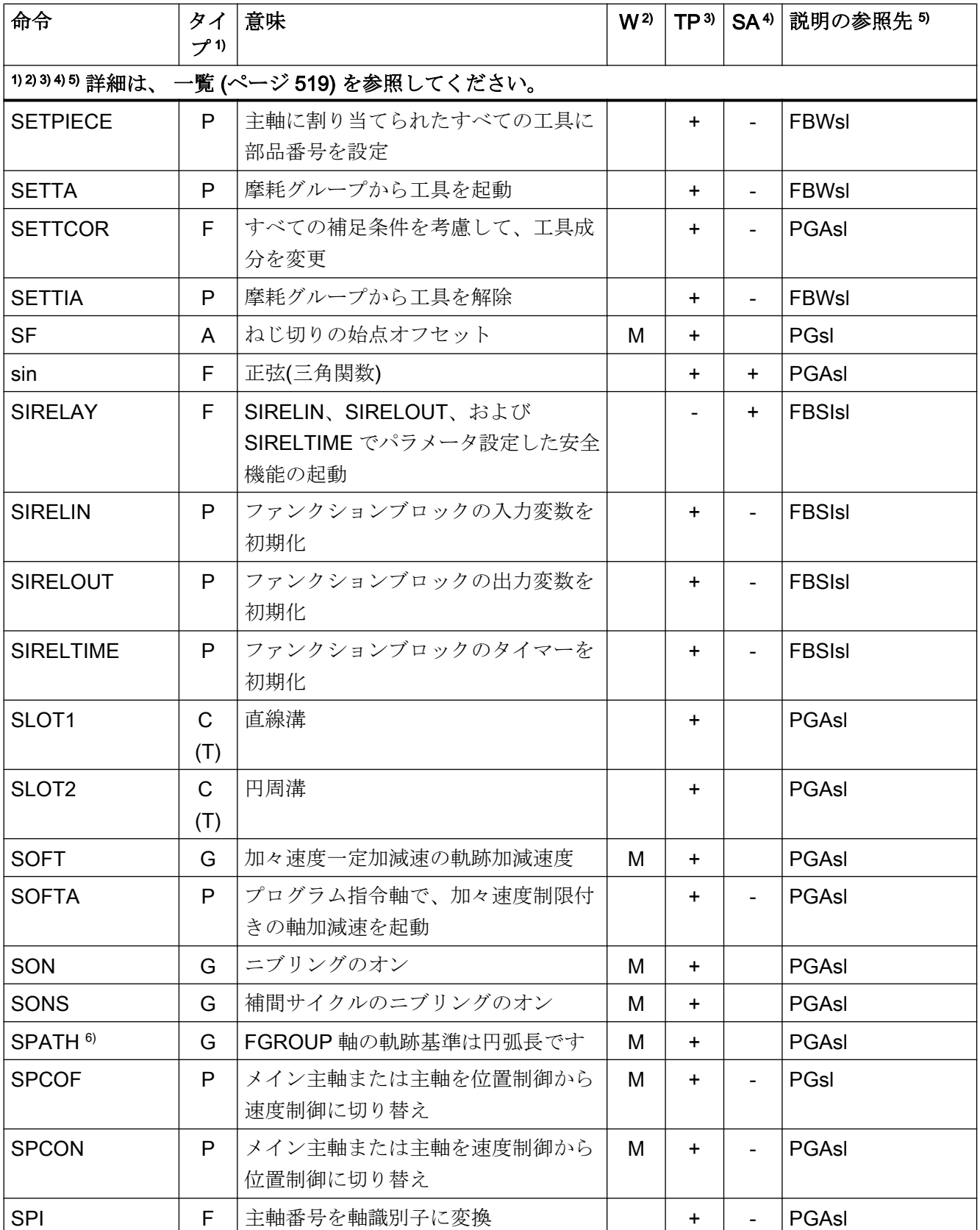

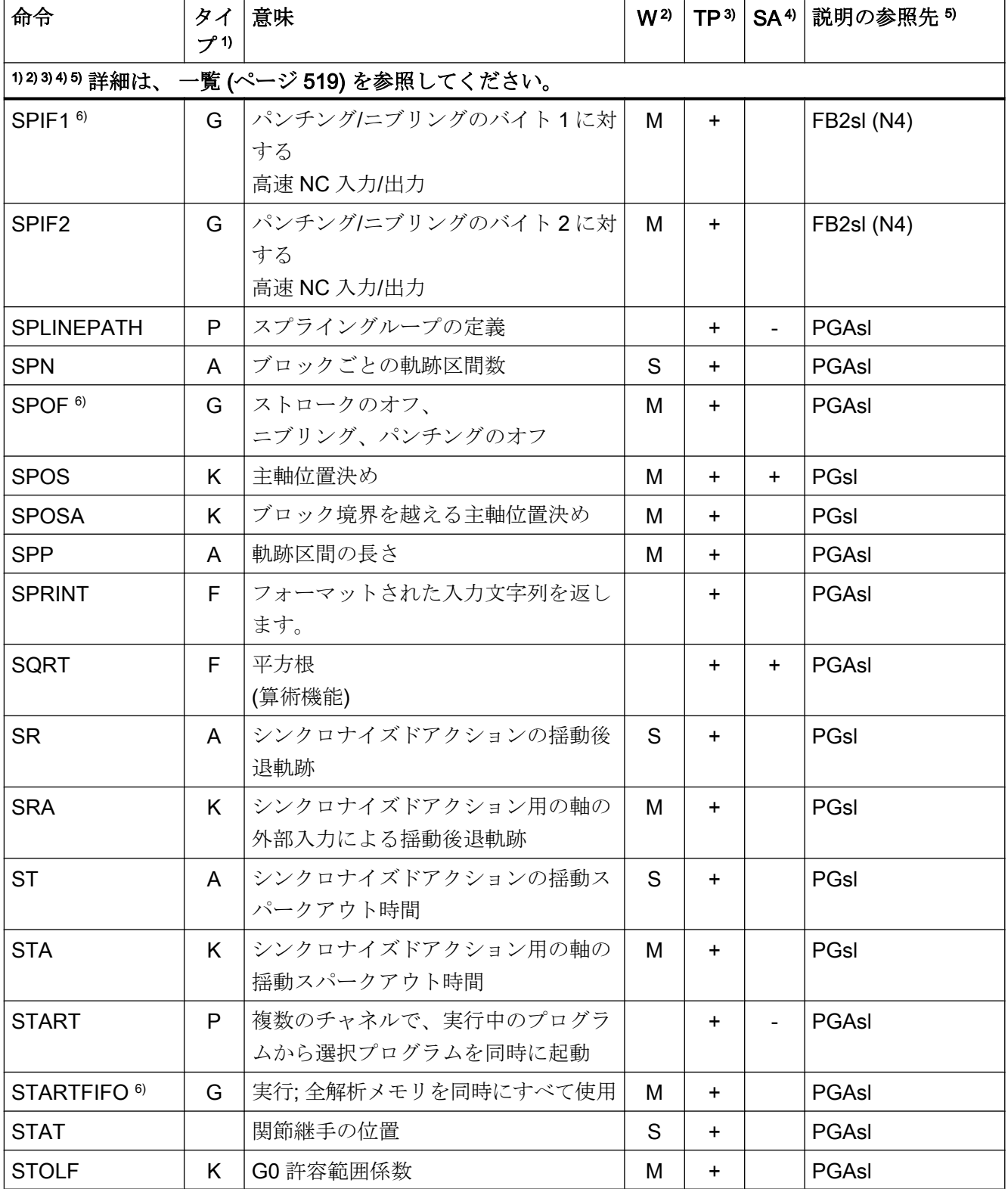

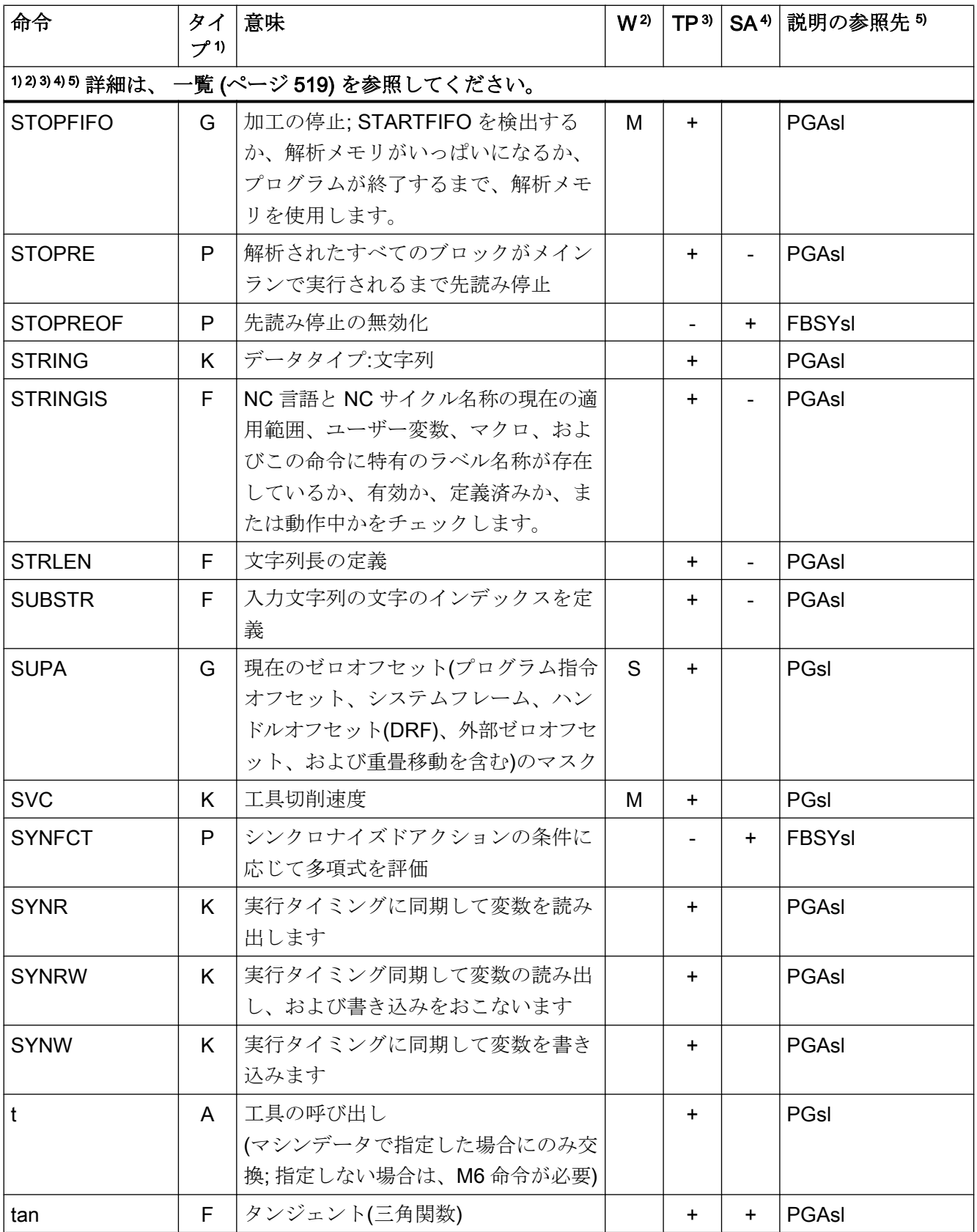

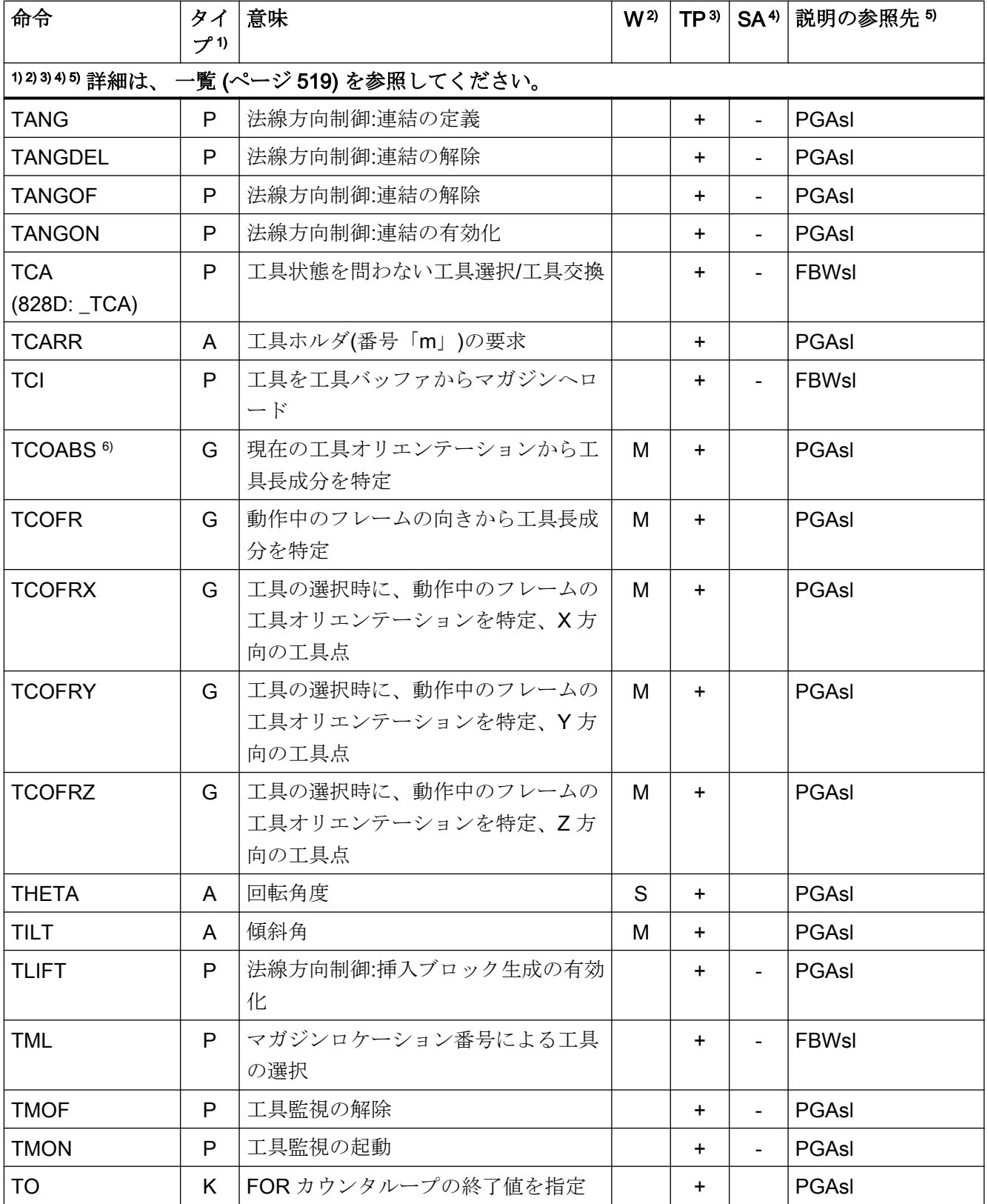

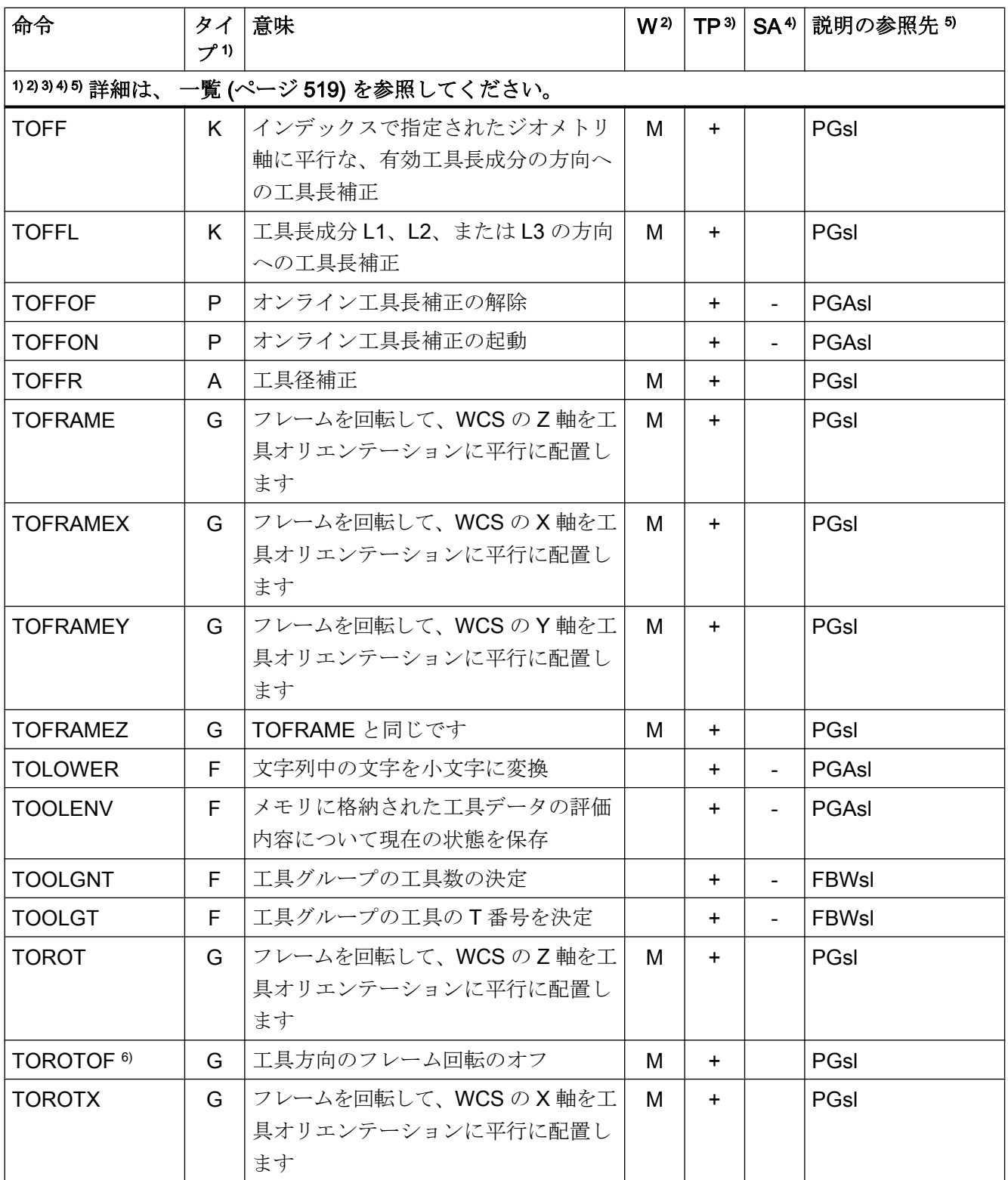

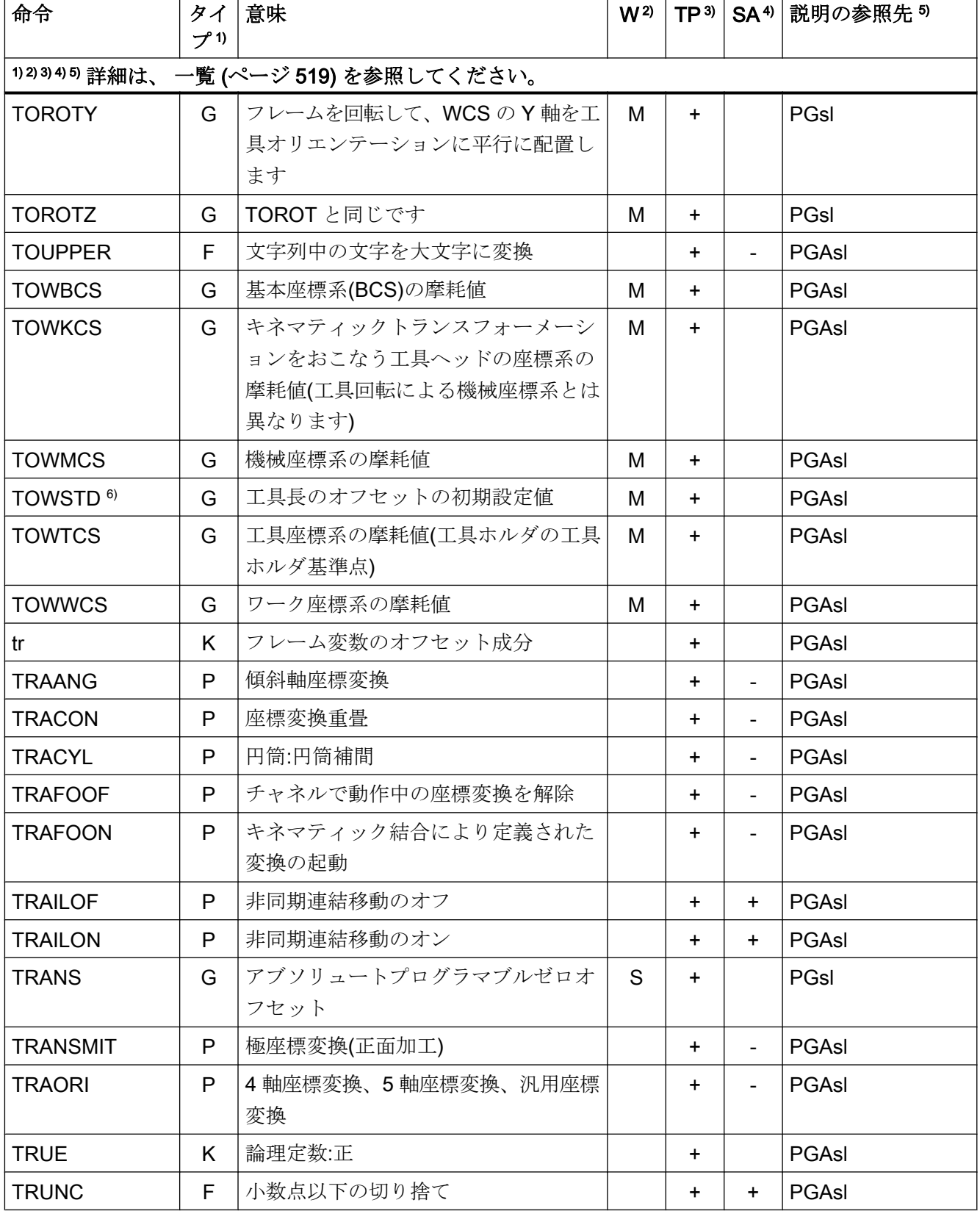

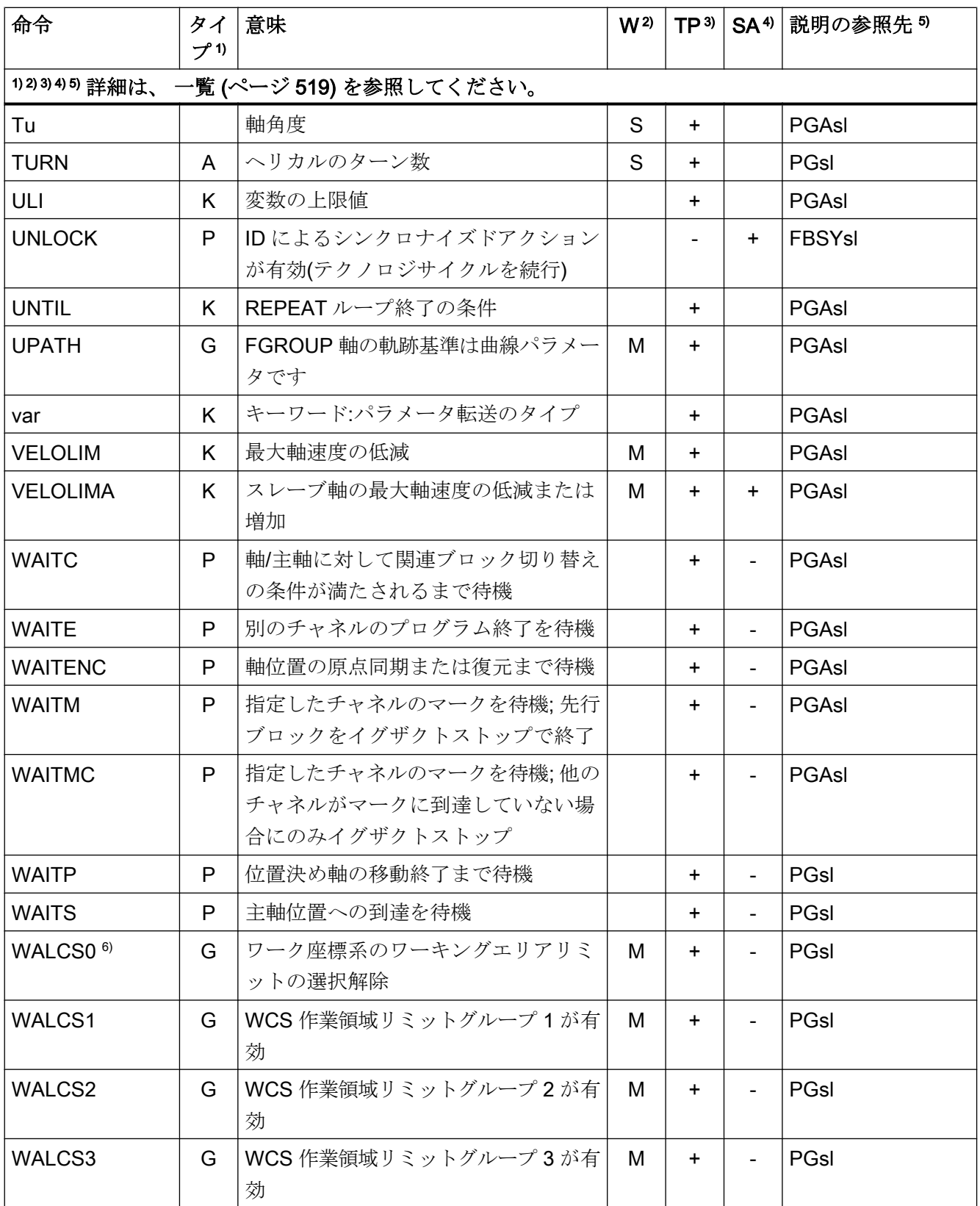

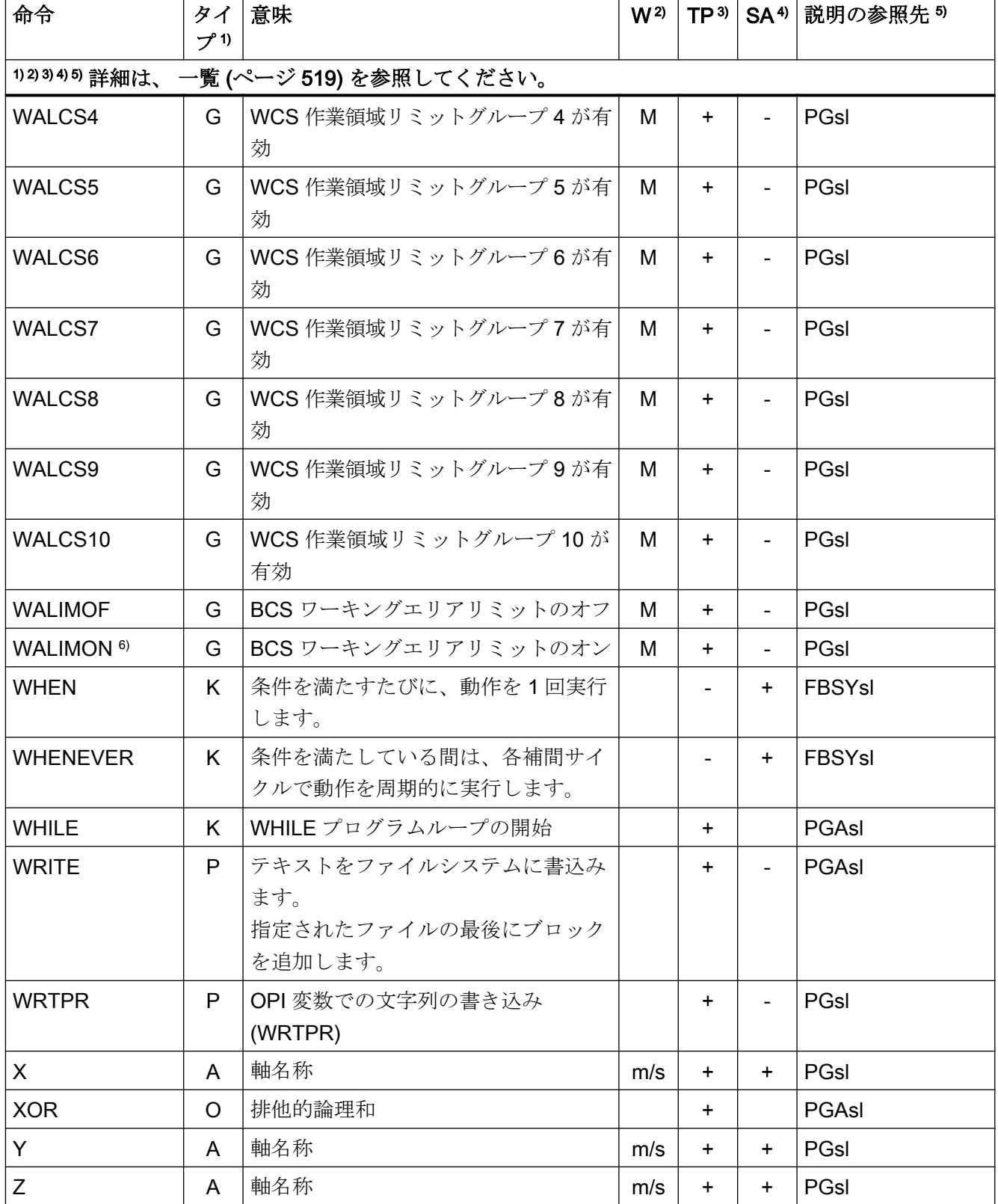

#### 凡例

- <span id="page-518-0"></span>1) 命令のタイプ:
	- A アドレス

値の割り当て先の識別子(たとえば、OVR=10).値の割り当てはおこなわない で、機能をオン/オフにするアドレスもあります(例えば、CPLON と CPLOF)。

C (A) AST サイクル

AST (= Automatic Servo Tuning)による自動ポスト最適化(チューニング)の予 約済み NC プログラム。パラメータは、特定の最適化の状況に対応するため に使用されます。これらのパラメータは呼び出し時に転送されます。

- $\mathsf{C}$ 計測サイクル
- (M) 円筒形のワークの内部の直径を決定するような、一般的に有効な専用の測定 動作がプログラムされる予約 NC プログラム。パラメータは特定の測定状況 に対応するために使用されます。これらのパラメータは呼び出し時に転送さ れます。
- C (T) 加工種別のサイクル

ねじのタッピングまたはポケットのフライス削りなどの、一般的に有効な専 用の加工運転がプログラム指令された予約 NC プログラム。特定の加工状況 に対する調整は、サイクル呼び出し時にサイクルに転送されるパラメータに よって実行されます。

- F 予約機能(戻り値を提供します) 予約機能の呼び出しは、演算式のオペランドにすることができます。
- G G 命令

G 命令は G グループに分けられます。グループのうち、1 つの G 命令のみを 1 ブロックにプログラム指令できます。G 命令は、モーダル(同じグループの 別の命令によって取り消されるまで)、または、プログラム指令ブロックに対 してのみ有効(ノンモーダル)です。

- K キーワード ブロックの構文を定義する識別子。キーワードに値は割り当てられず、キー ワードで NC 機能をオン/オフすることはできません。 例:フロー制御(IF, ELSE, ENDIF, WHEN, ...)、プログラムの実行(GOTOB, GOTO, RET ...)
- O 演算子 算術演算、比較演算、または論理演算の演算子。
- P 予約処理(戻り値を提供しません)

PA プログラム属性

プログラム属性は、サブプログラムの定義行の終わりに指定します。 PROC <プログラム名称>(...) <プログラム属性> プログラム属性は、サブプログラムの実行時の動作を決定します。

- 2) 命令の効果:
	- M モーダル
	- S ノンモーダル
- 3) パートプログラムのプログラマブル属性
	- + プログラム指令可能
	- プログラム指令不可
	- M 工作機械メーカによってのみプログラム指令可能
- 4) シンクロナイズドアクションのプログラム指令属性
	- + プログラム指令可能
	- プログラム指令不可
	- t テクノロジサイクルでのみプログラム指令可能
- 5) 命令の詳細説明があるマニュアルの参照先:

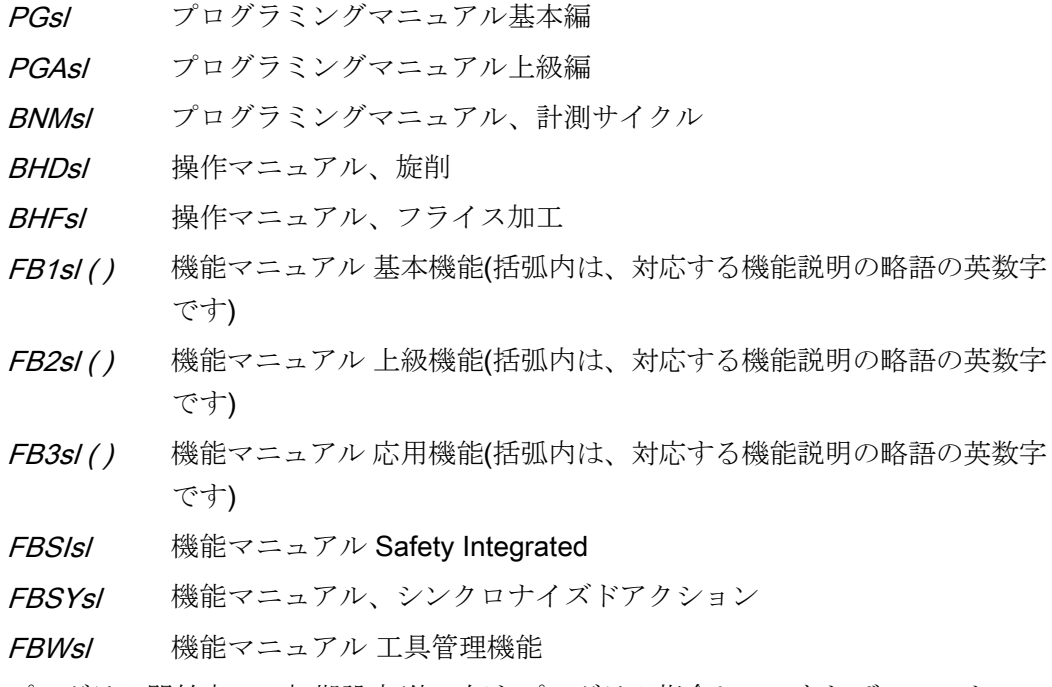

- 6) プログラム開始点での初期設定(他で何もプログラム指令していなれば、コントロー ラの出荷時設定値です)。
- 図 17-1 操作表の脚注の意味

#### 注記

#### サイクル

サイクルは、ライセンスを必要とする以下のオプションに依存する場合、「オプション」 としてマーキングされます。

- **拡張テクノロジ機能(注文番号:6FC5800-0AP58-0YB0)**
- 計測サイクル(注文番号:6FC5800-0AP28-0YB0)
- **計測キネマティックス(注文番号:6FC5800-0AP18-0YB0)**
- SINUMERIK Grinding Advanced(注文番号:6FC5800-0AS35-0YB0) オプション「拡張テクノロジ機能」の結果として一部の機能のみが含まれている場合は、 マーキングなし

### 17.2.1 制御タイプ フライス削り / 旋削

#### 命令 A ... C

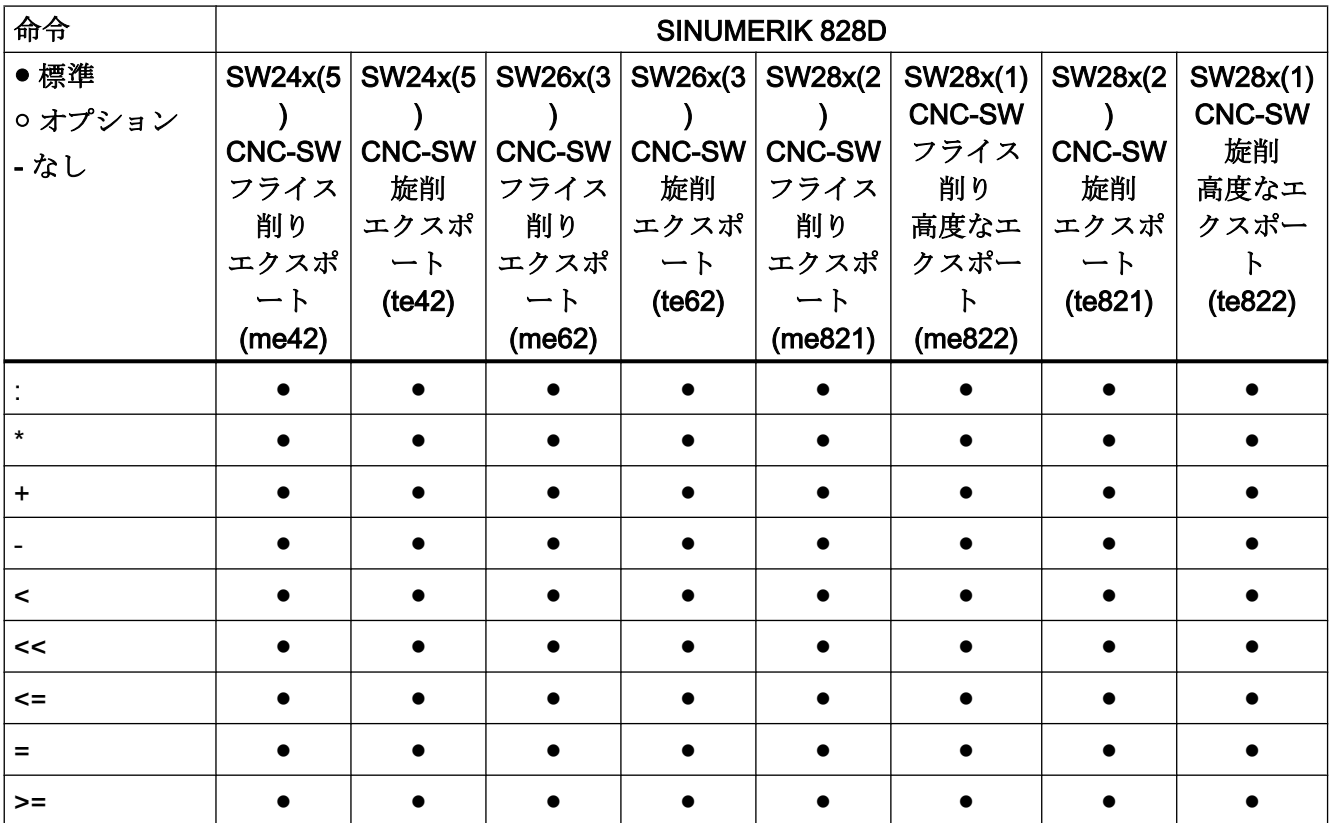

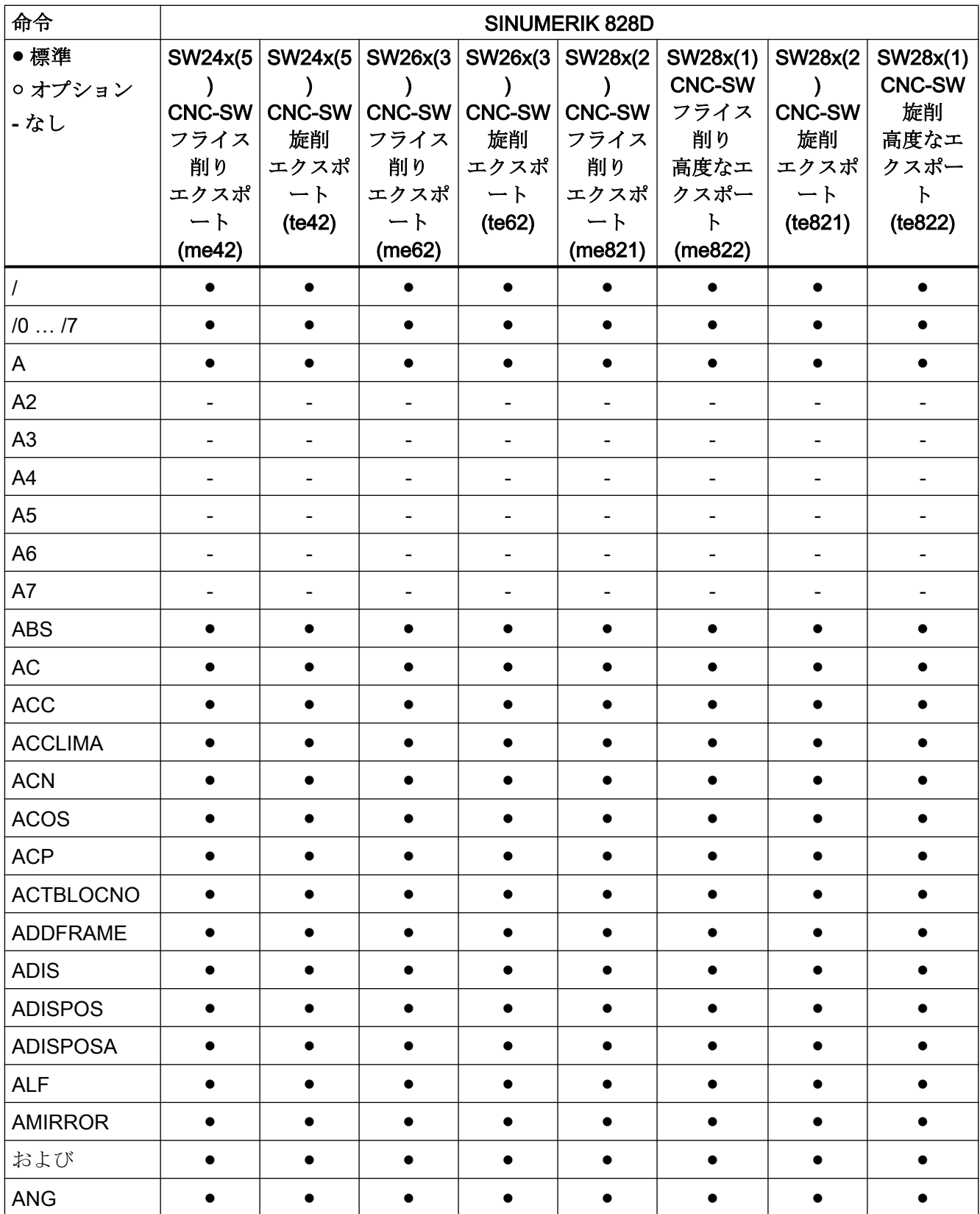

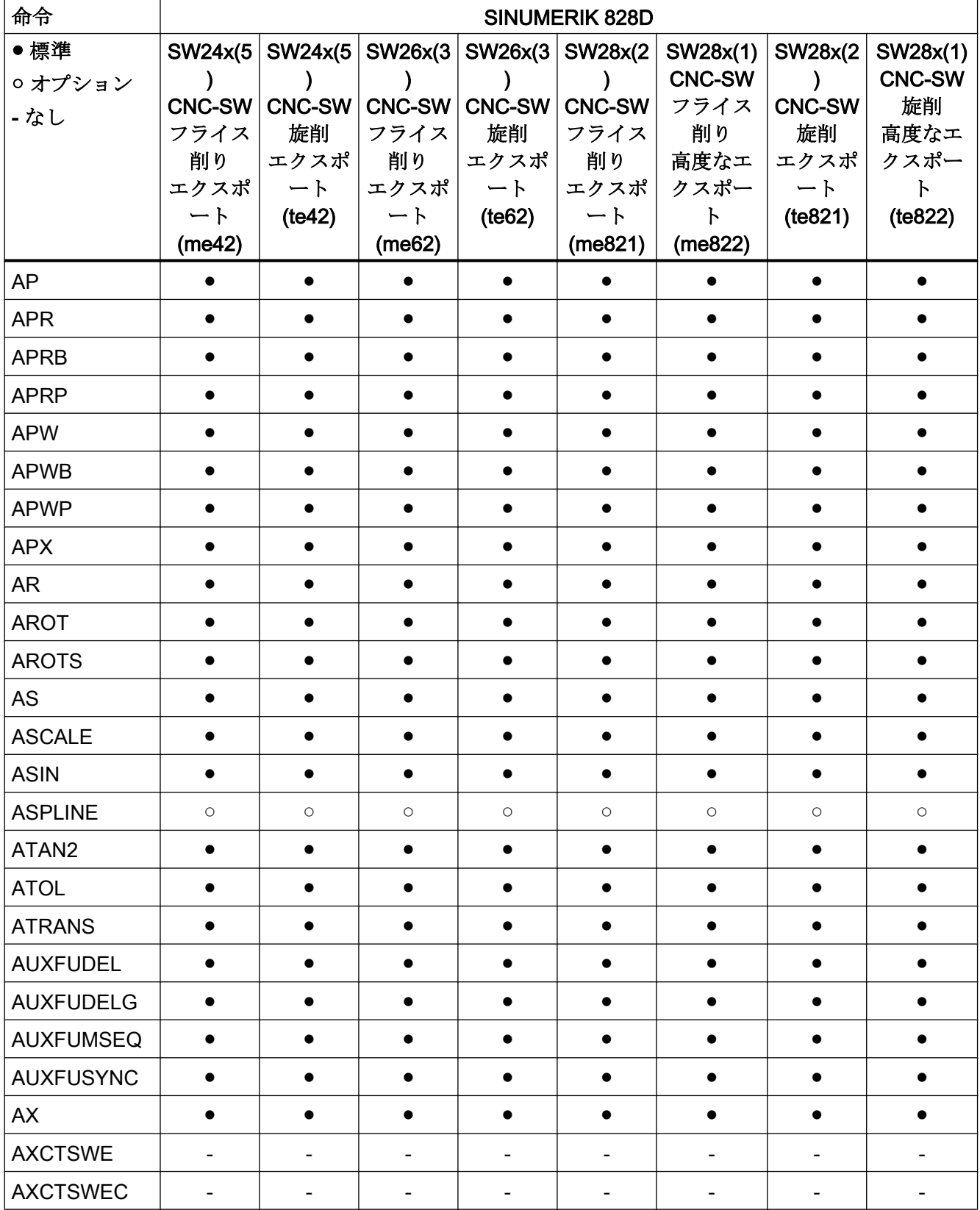

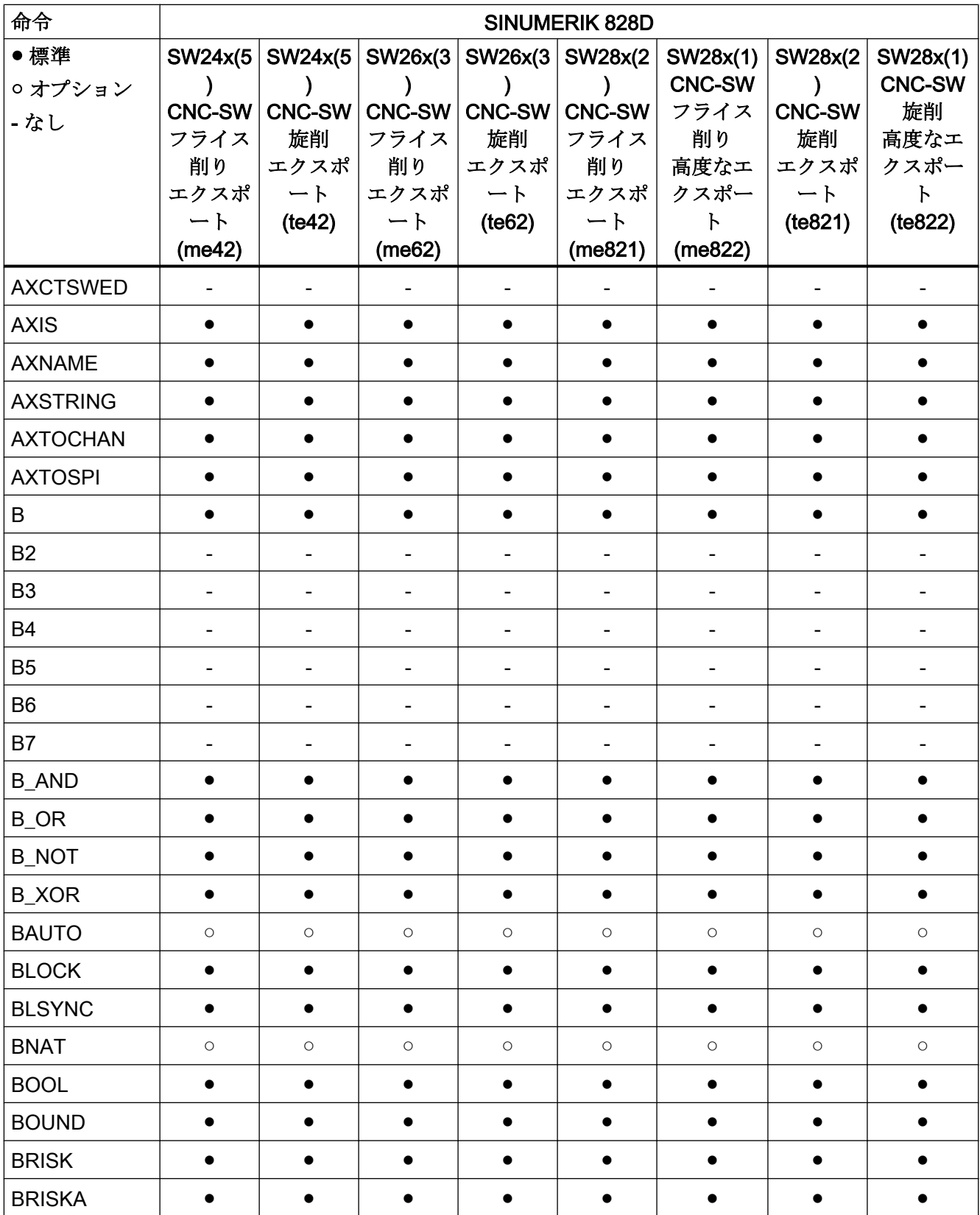

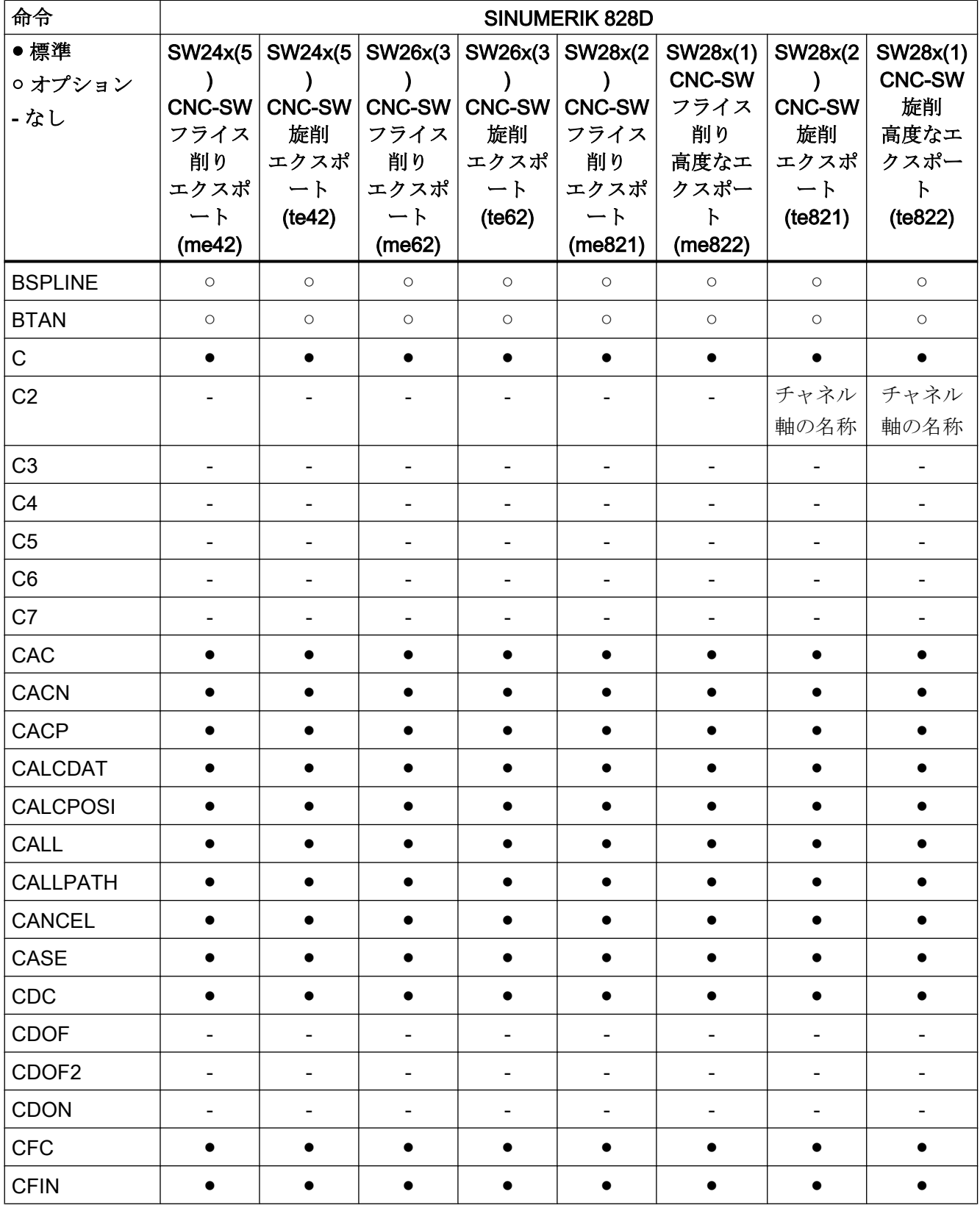

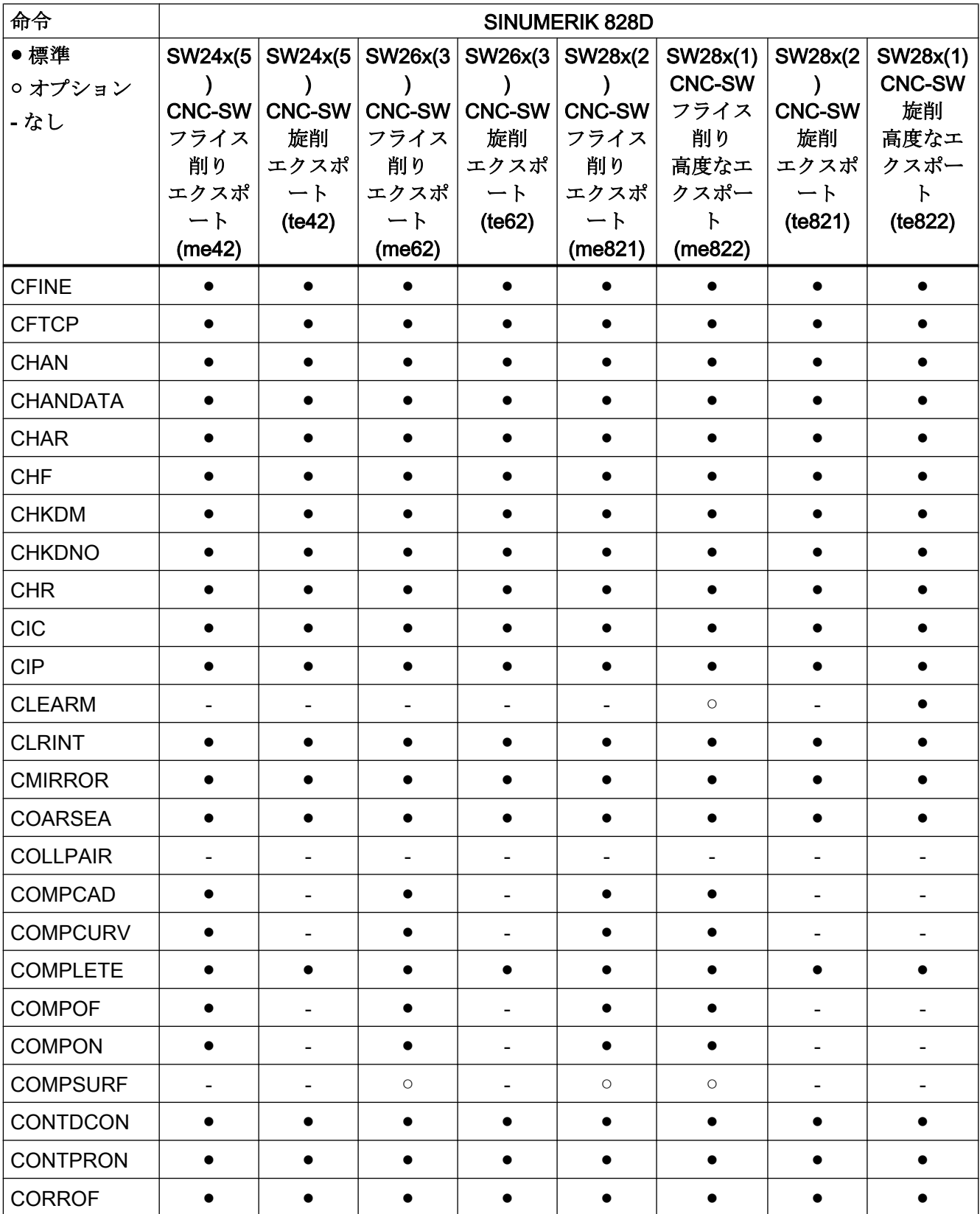

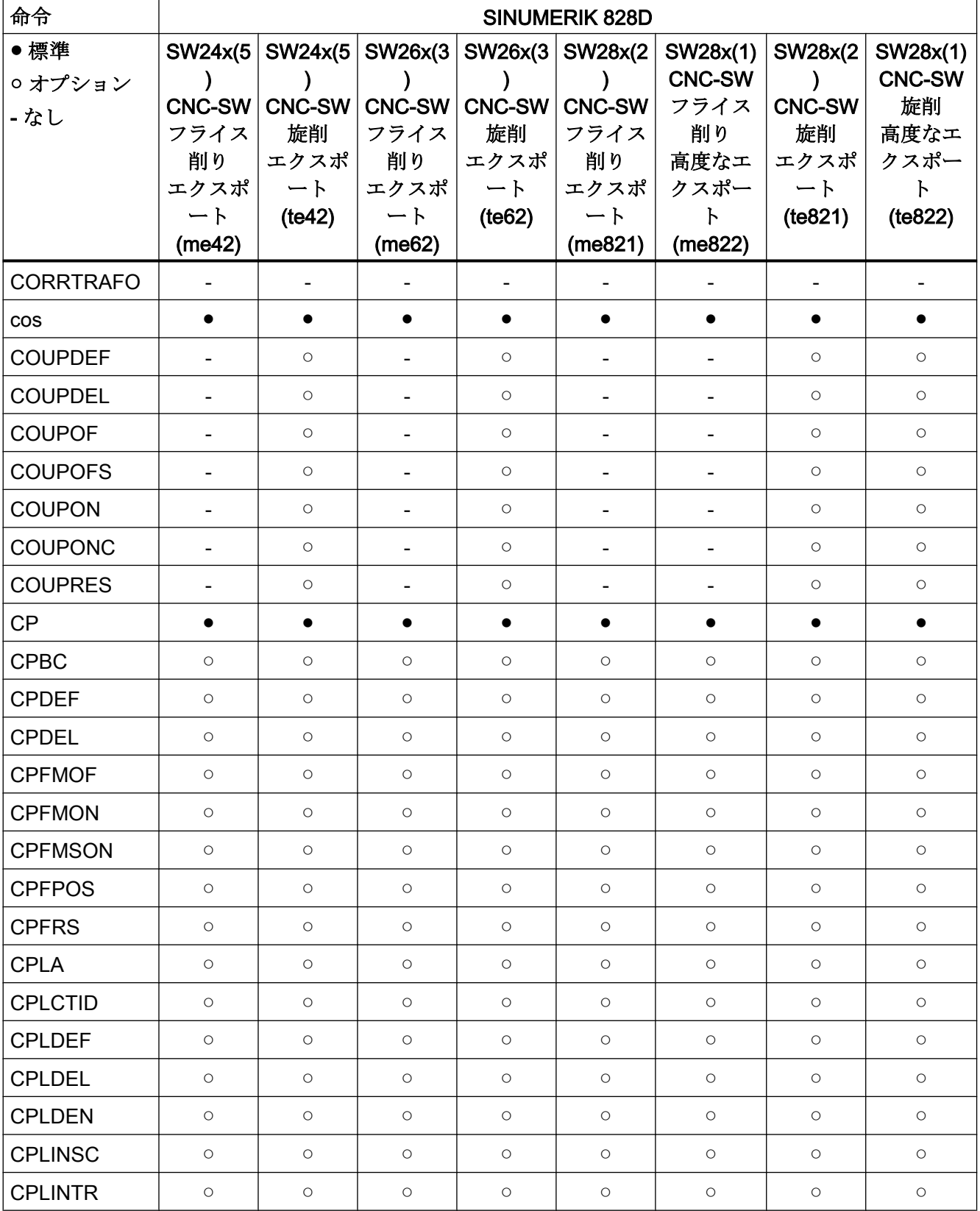

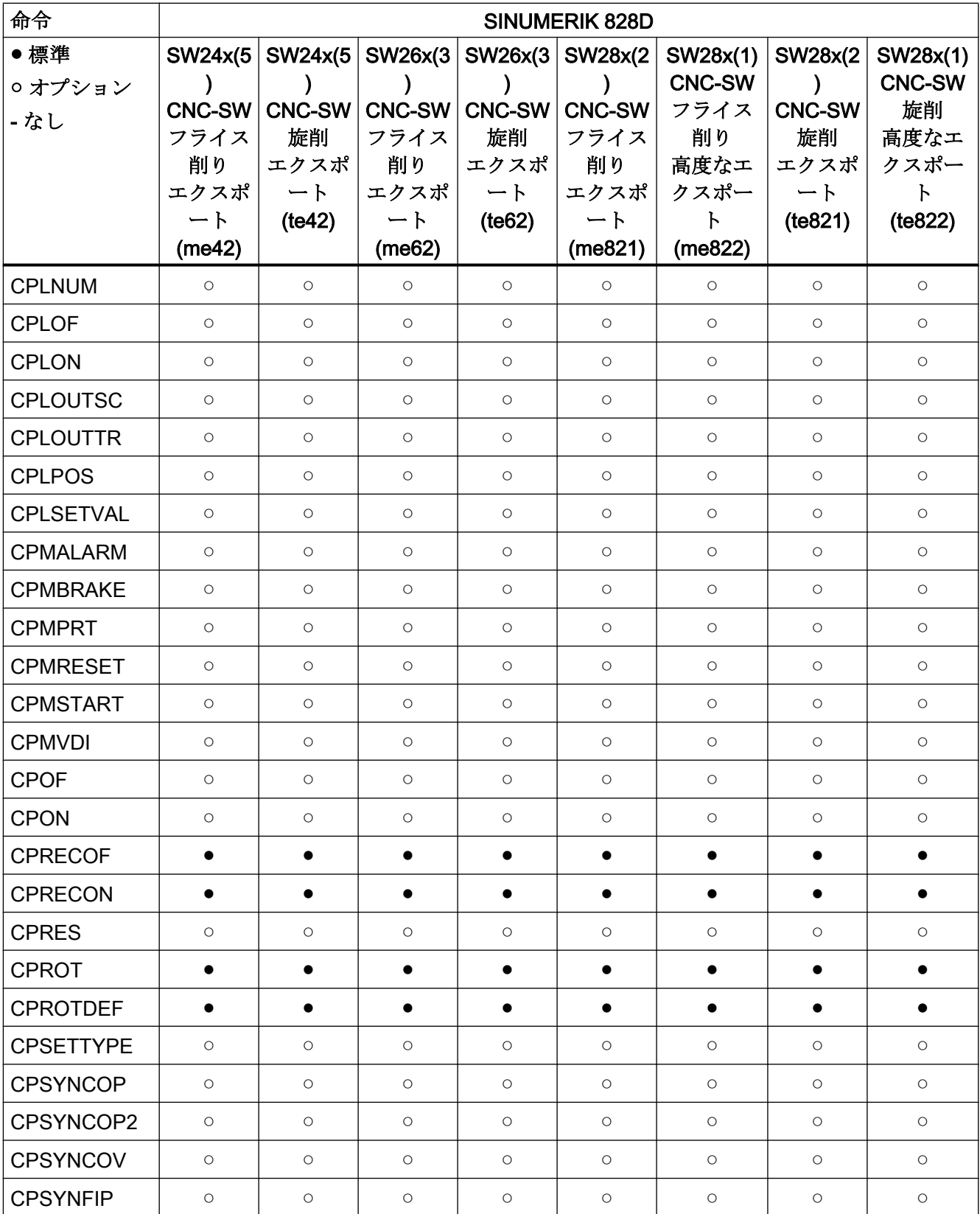

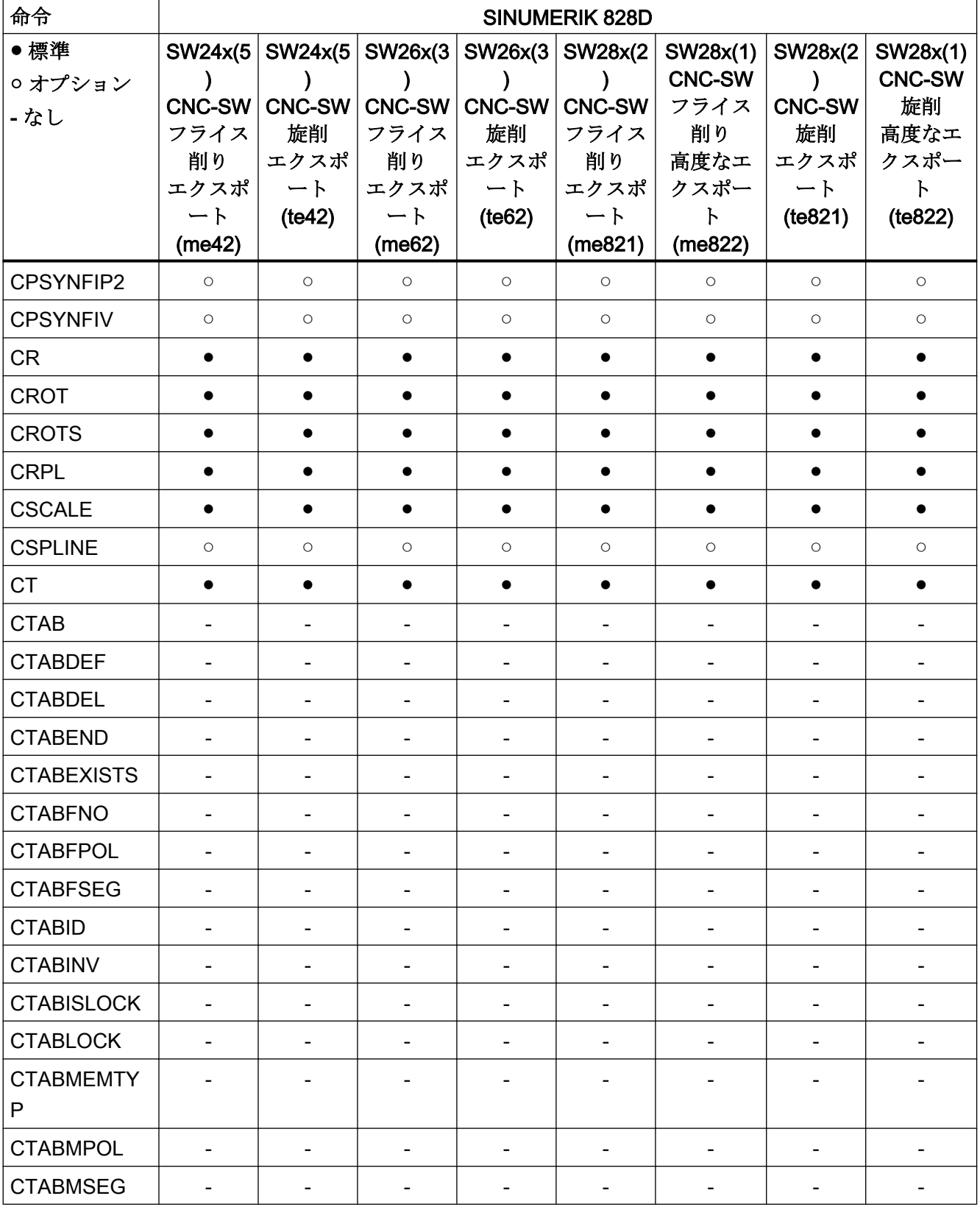

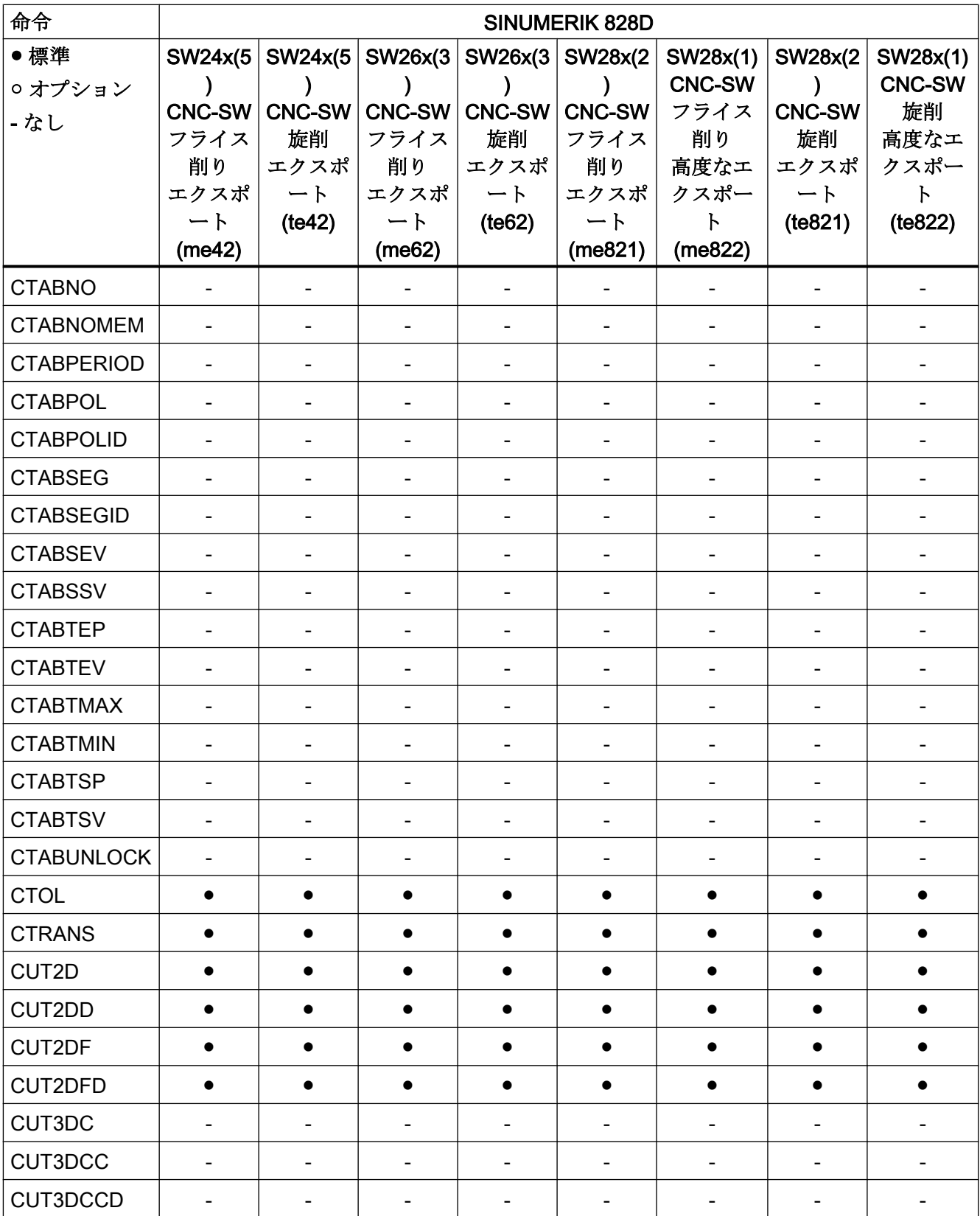

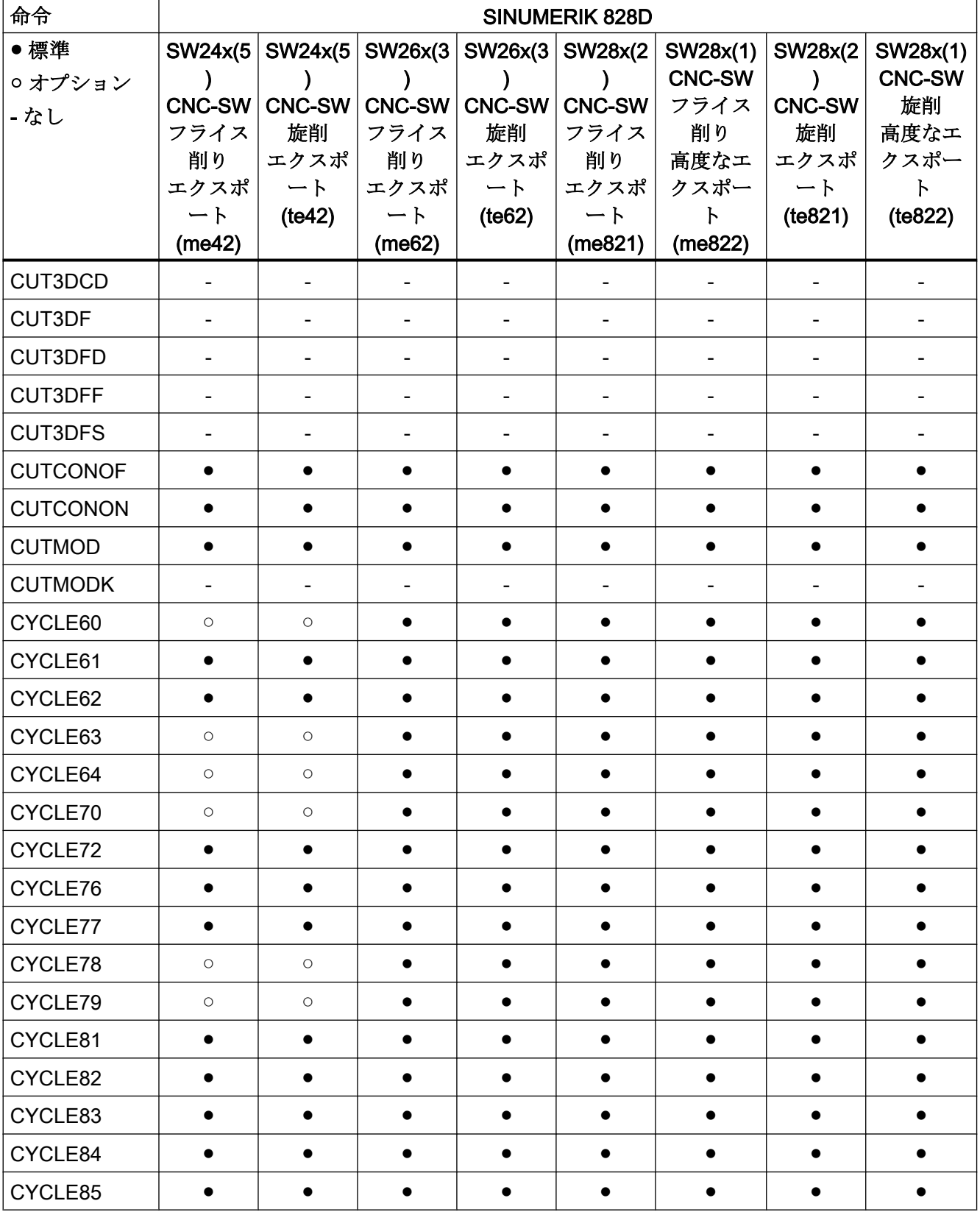

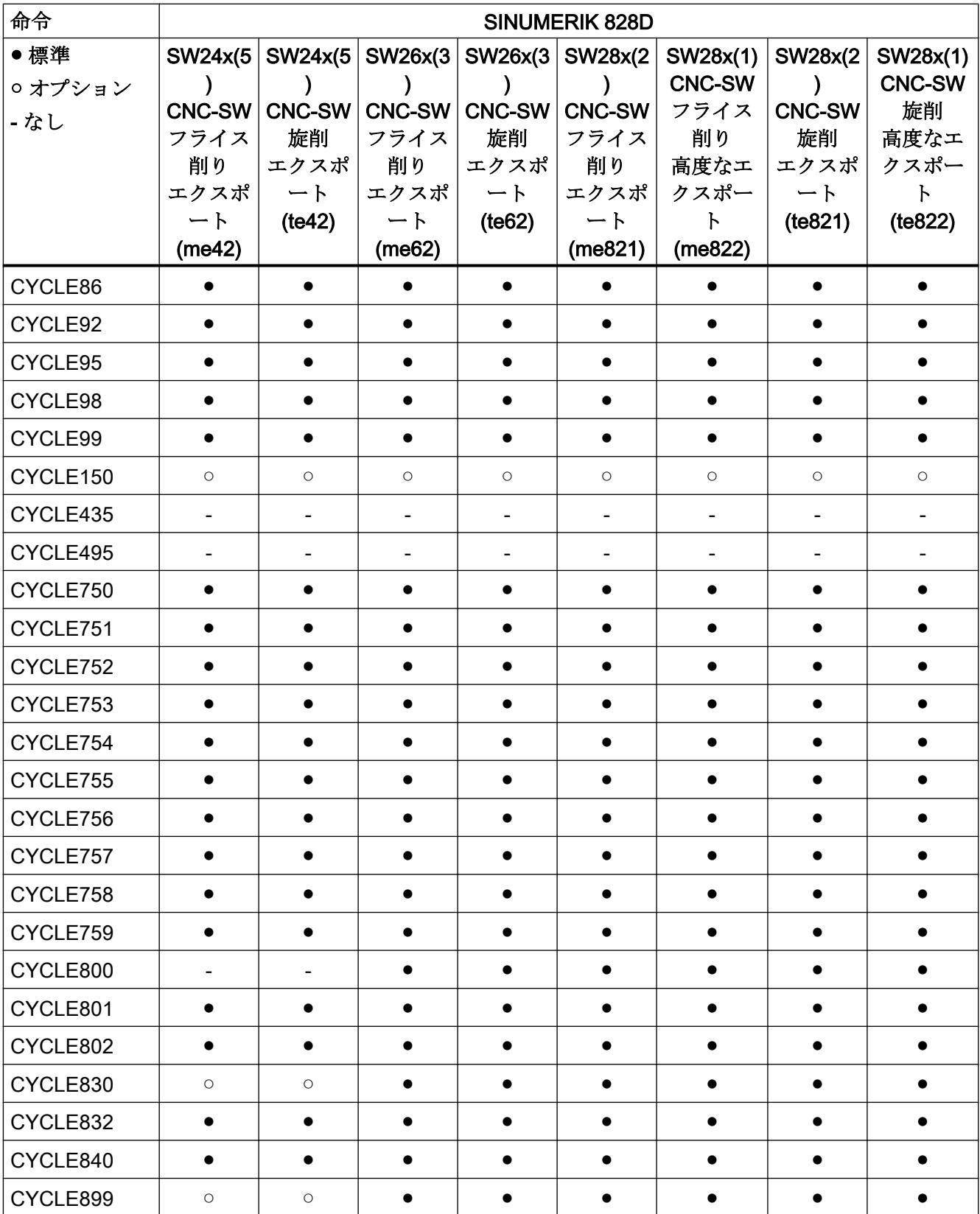

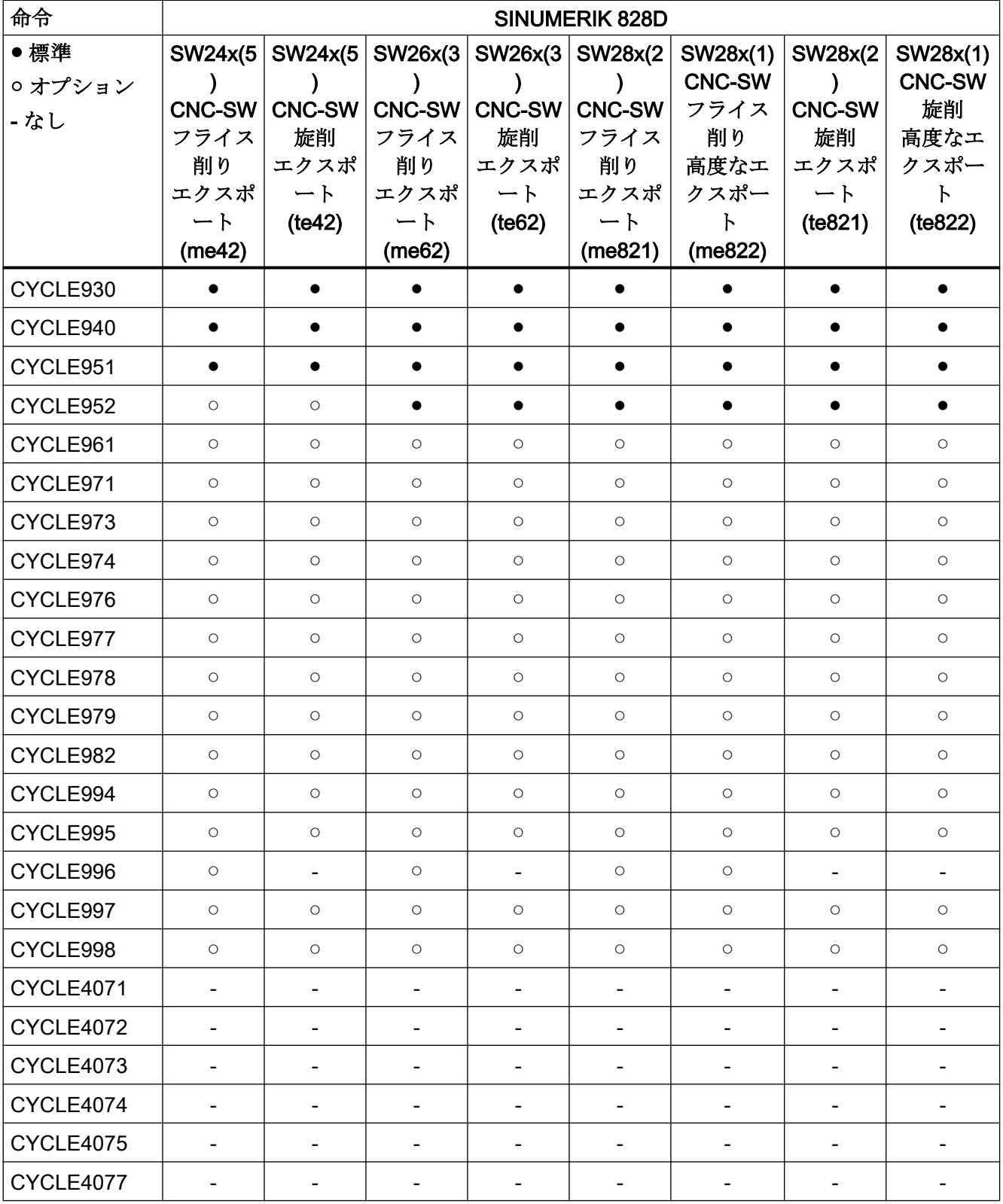

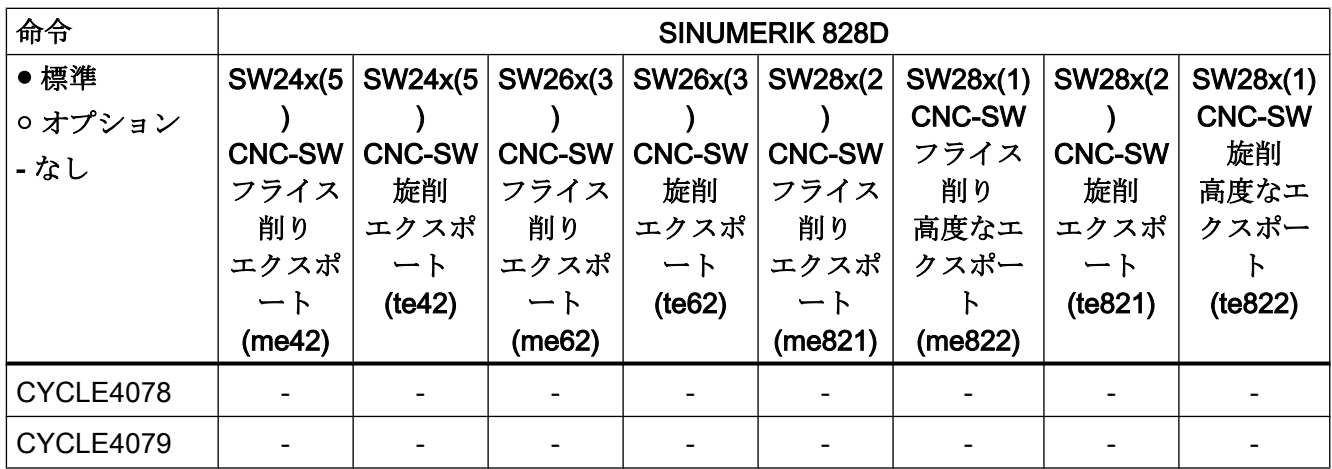

### 命令 D ... F

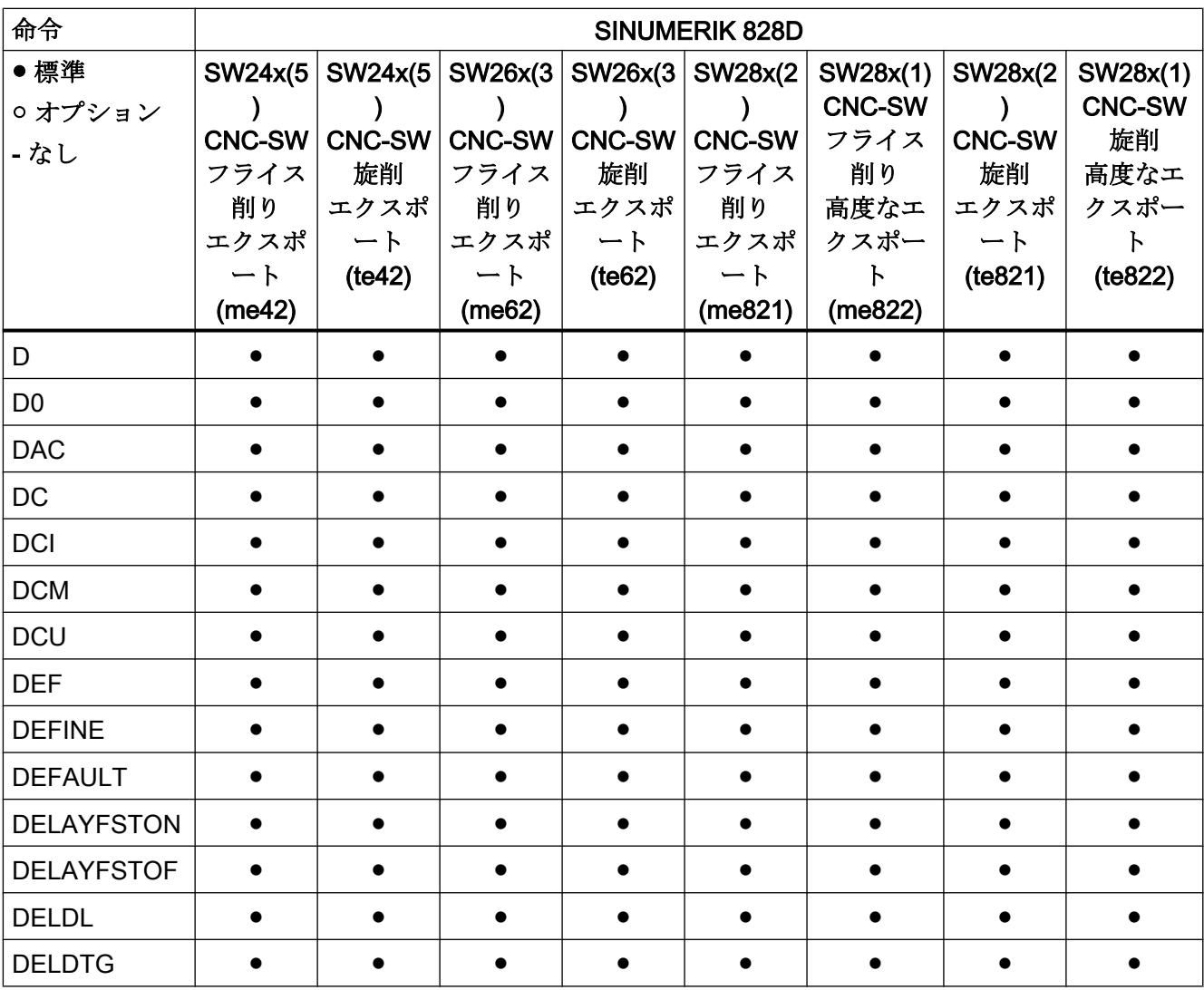

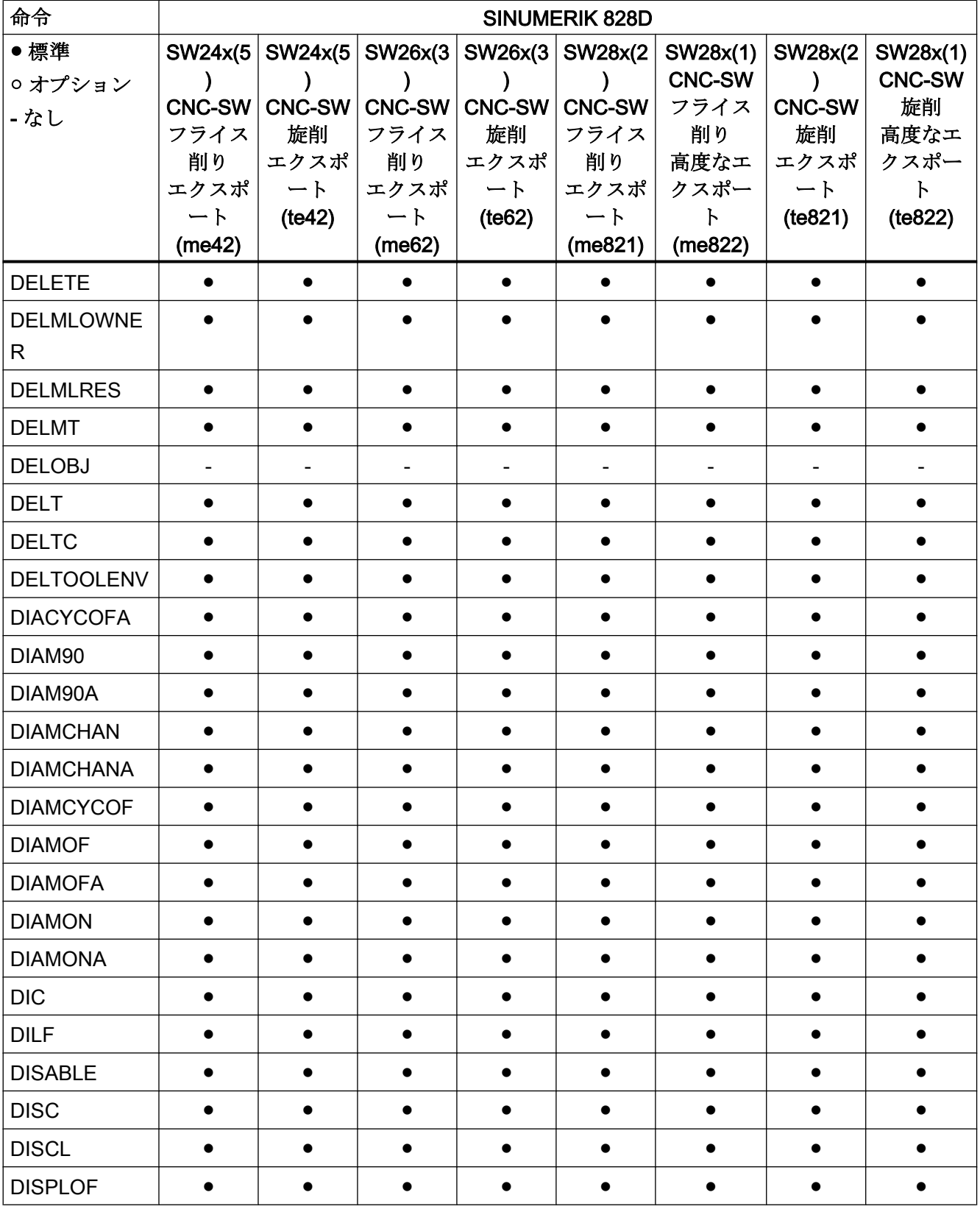

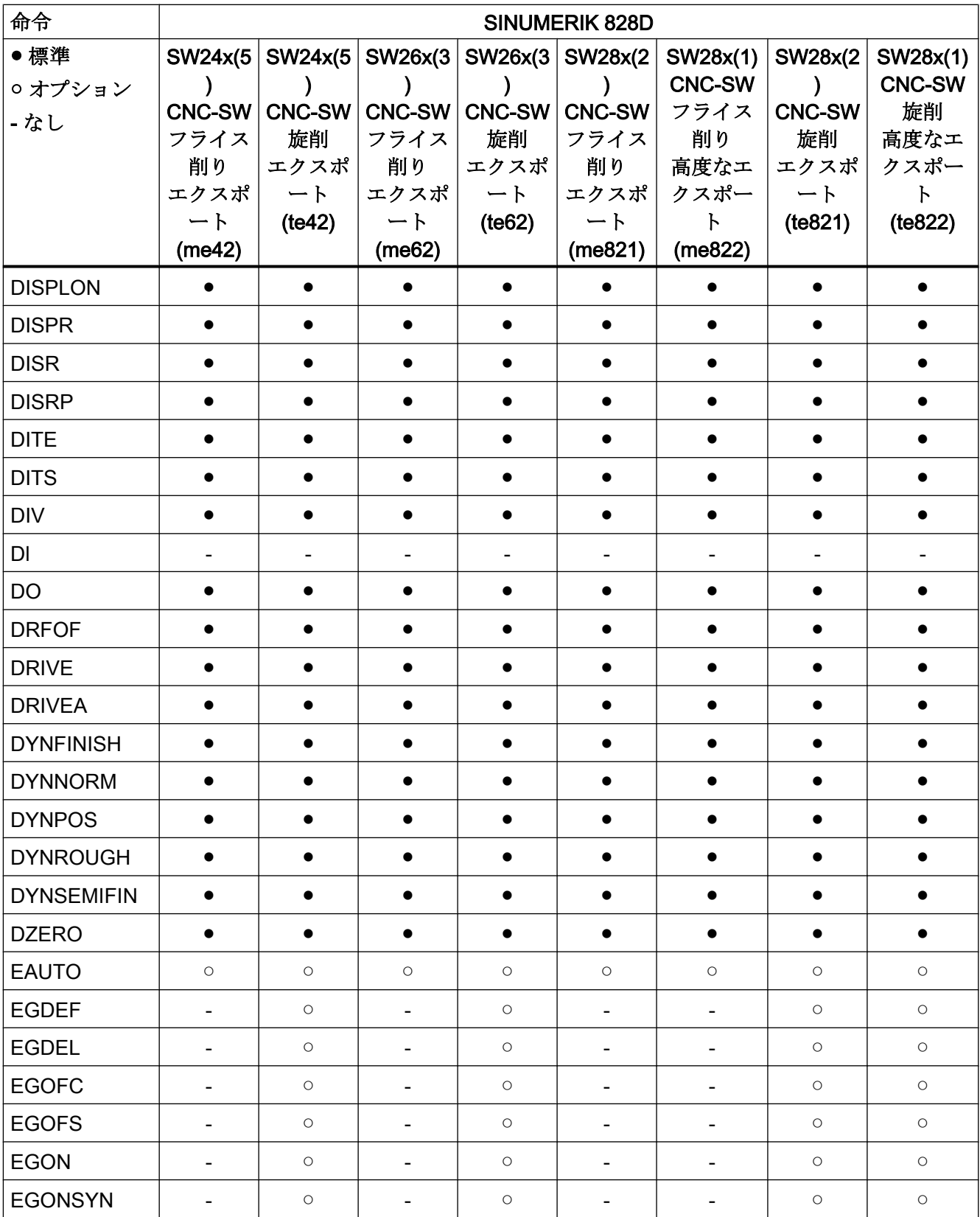

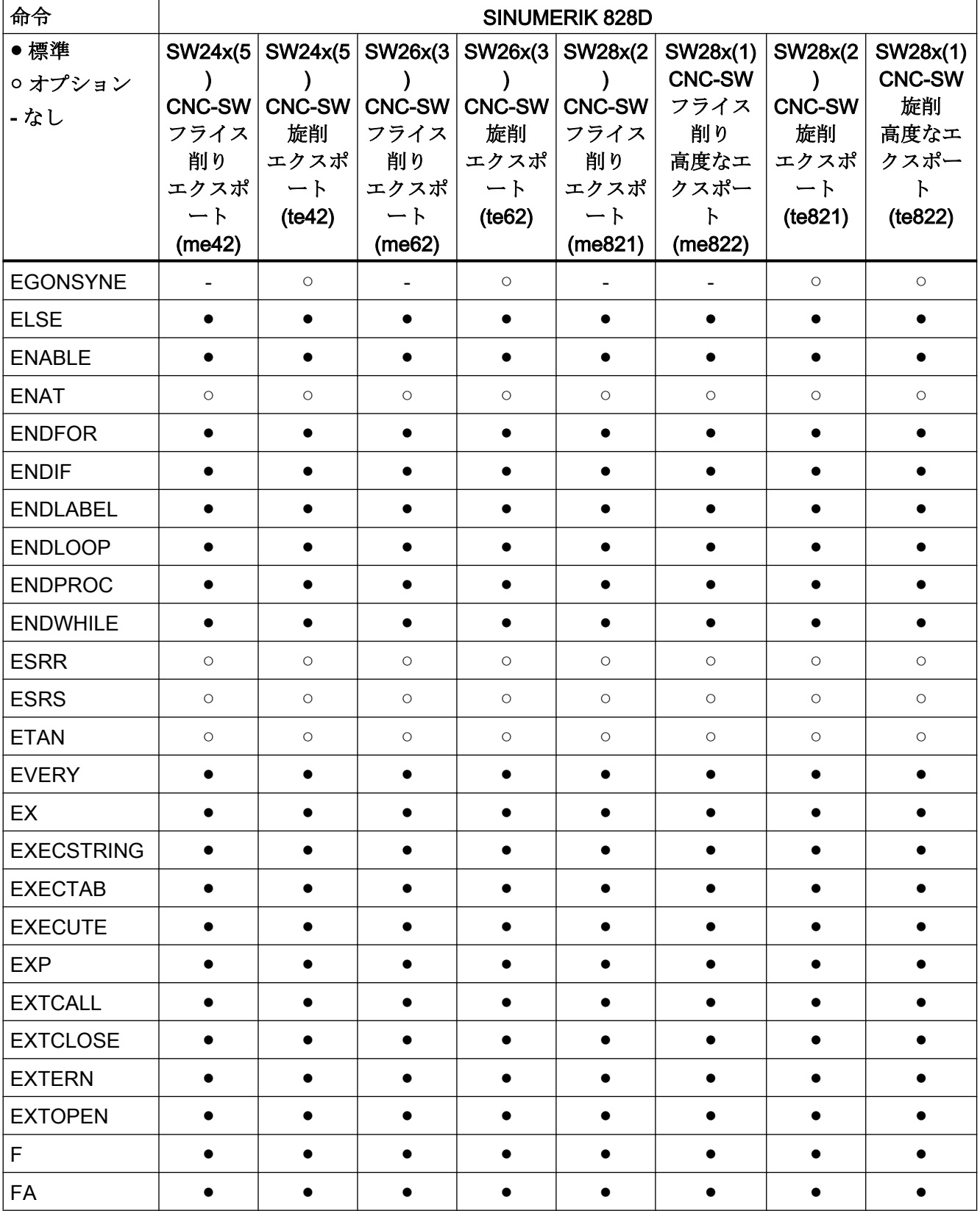

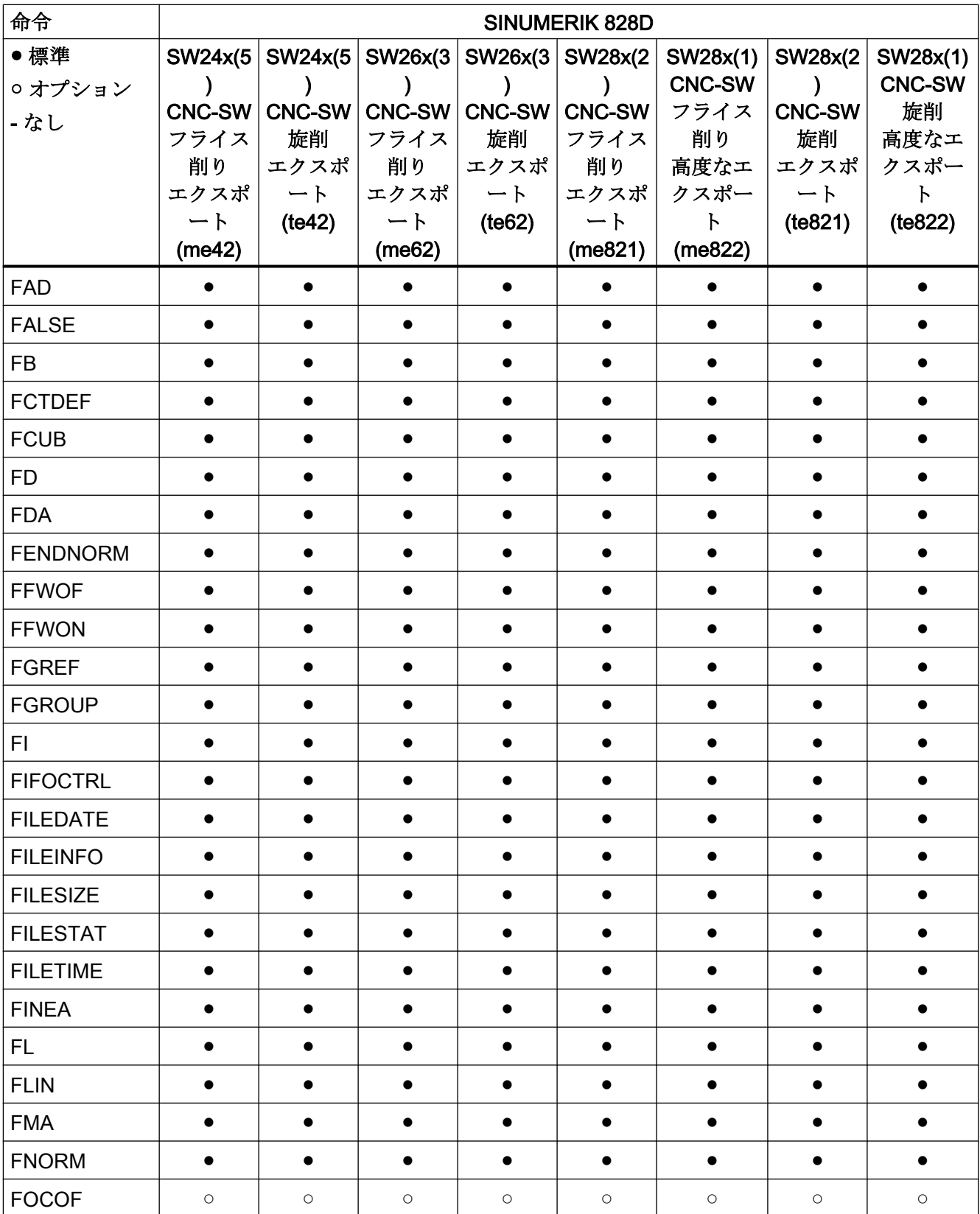

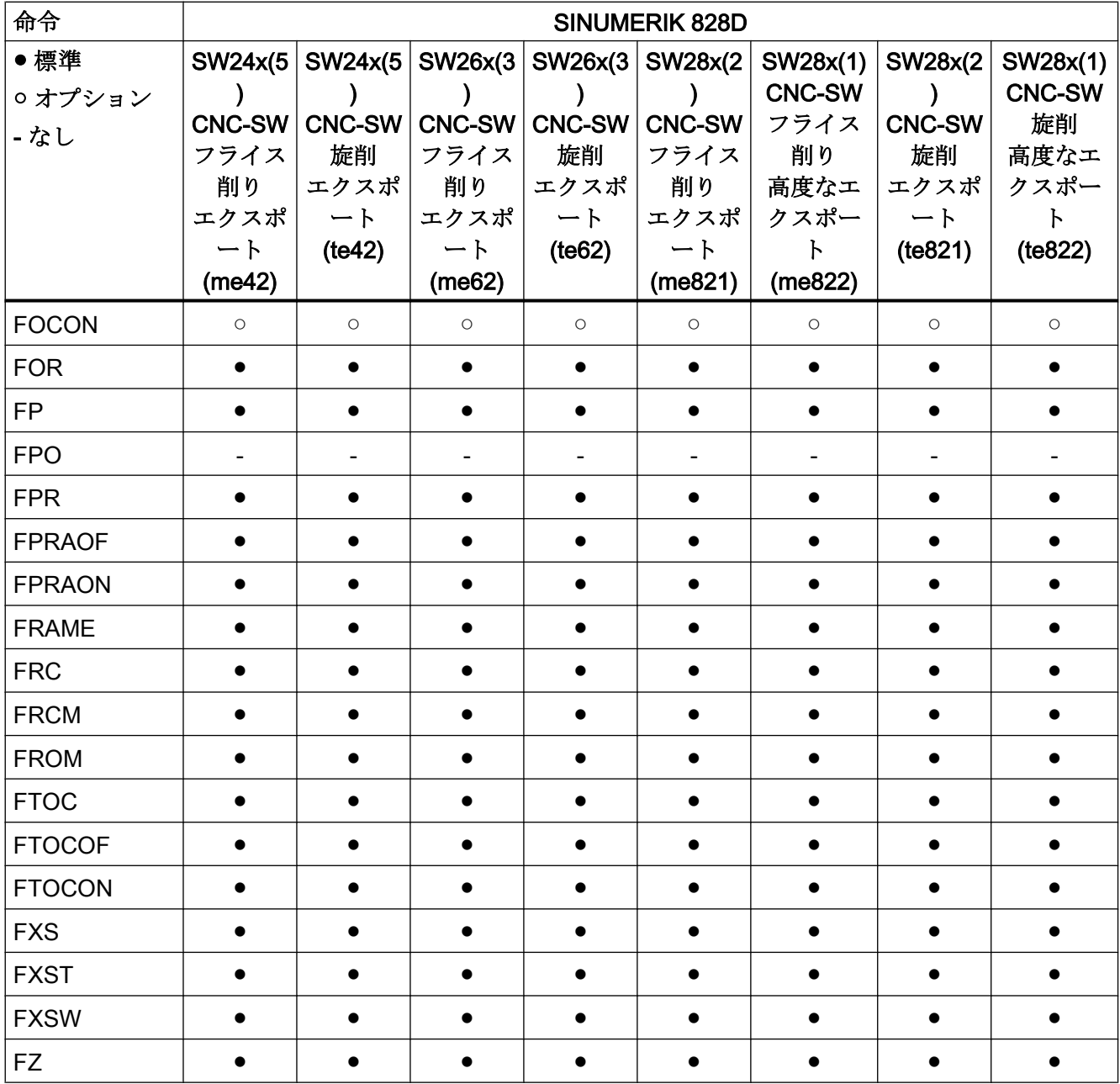

## 命令 G ... L

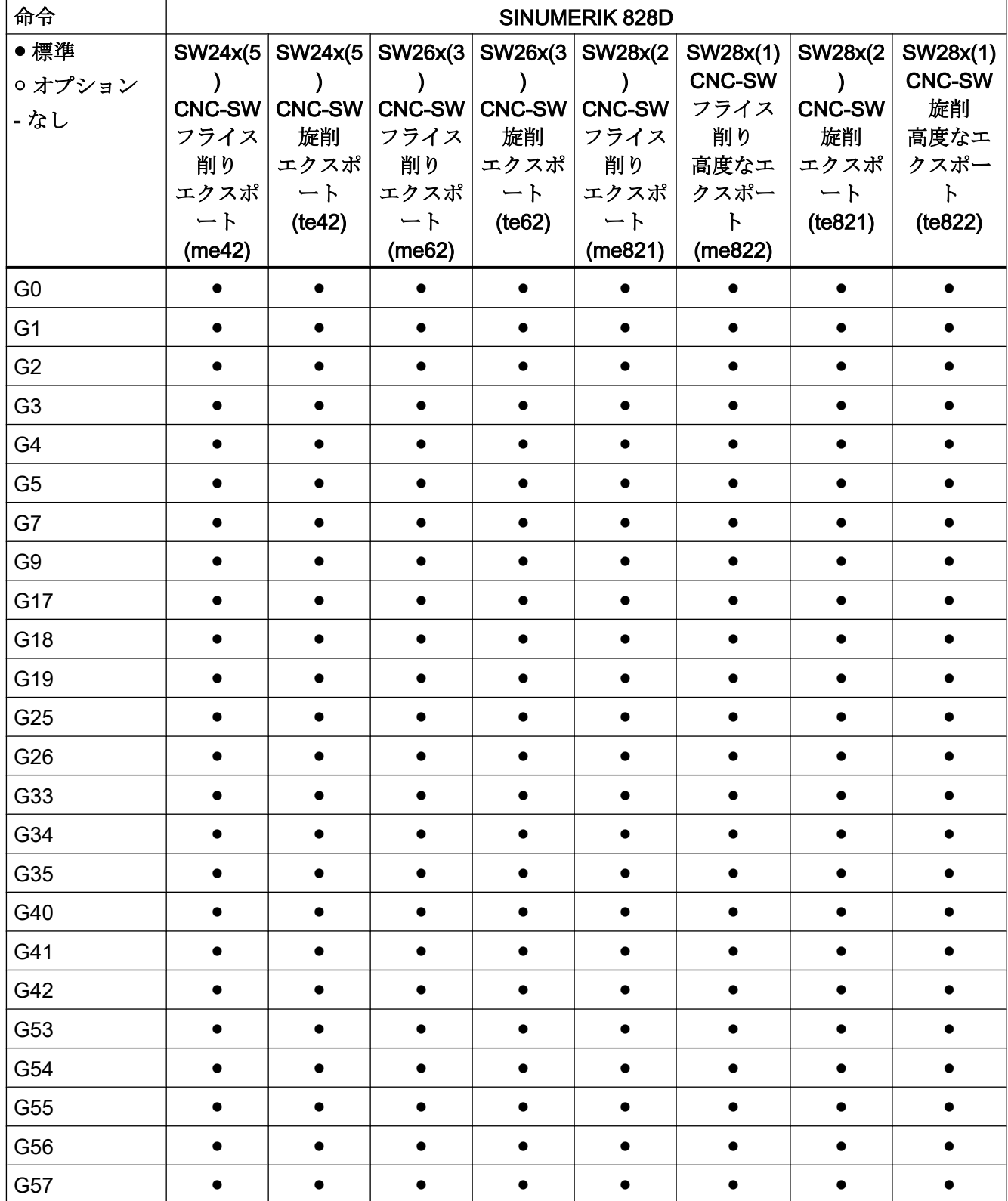
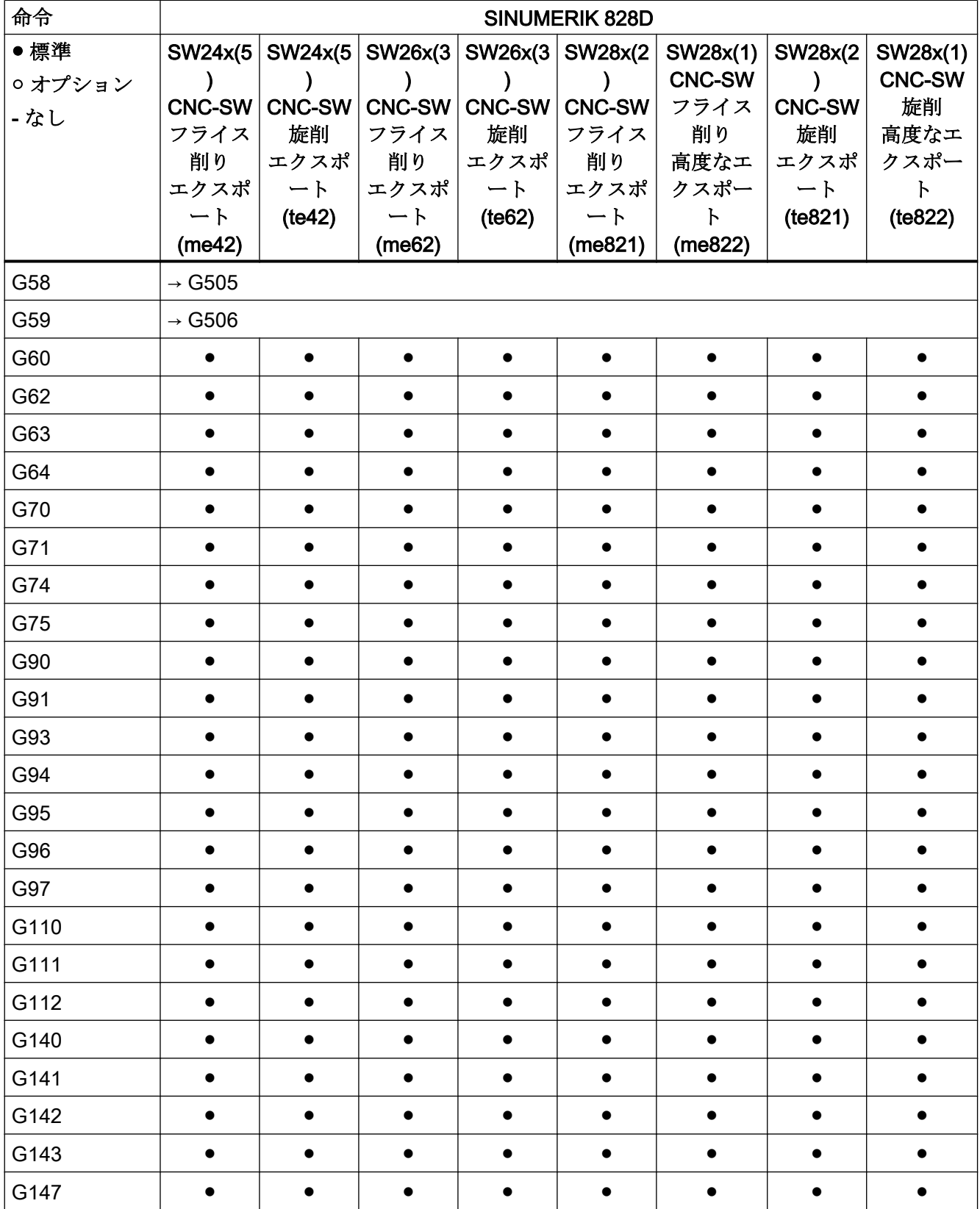

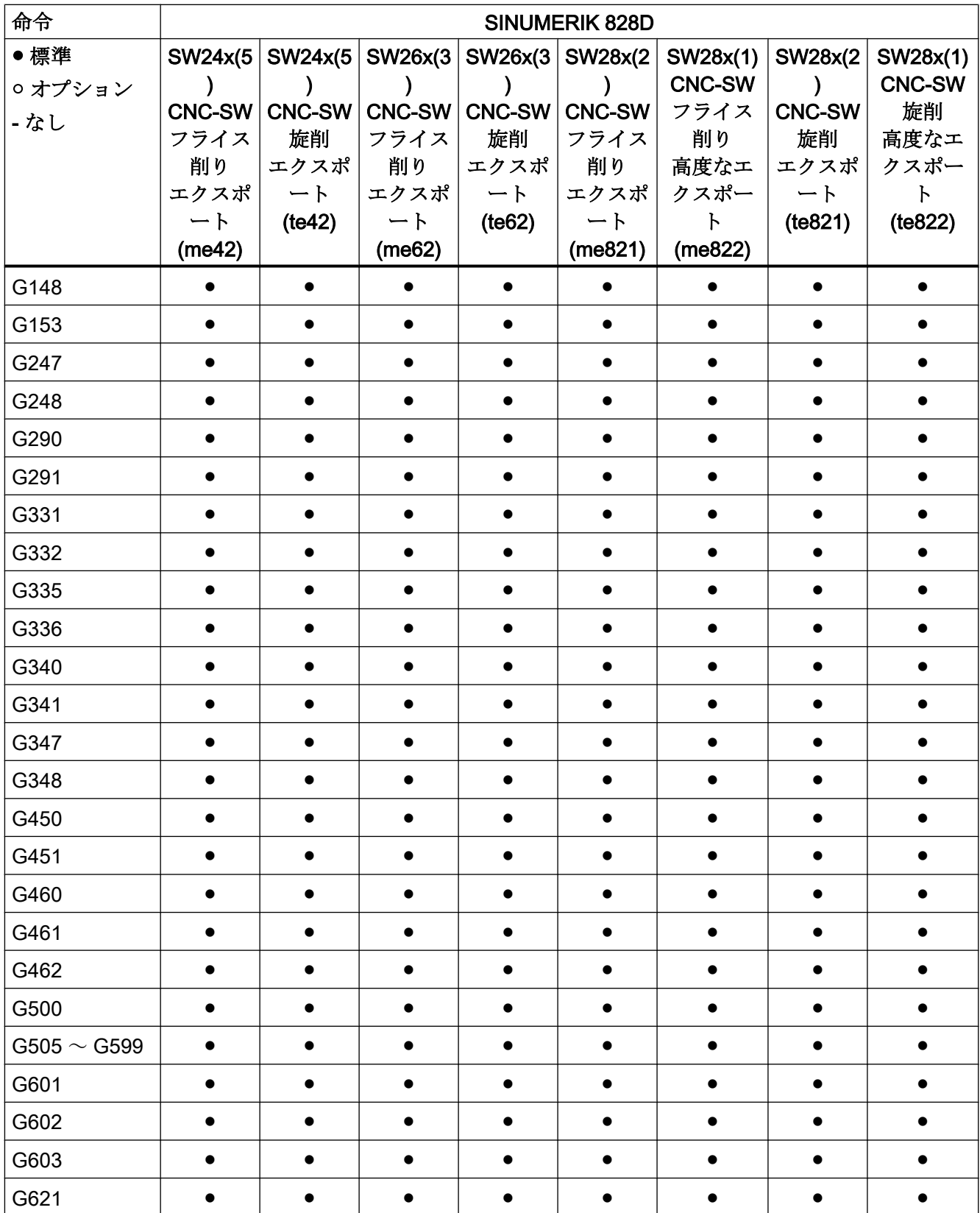

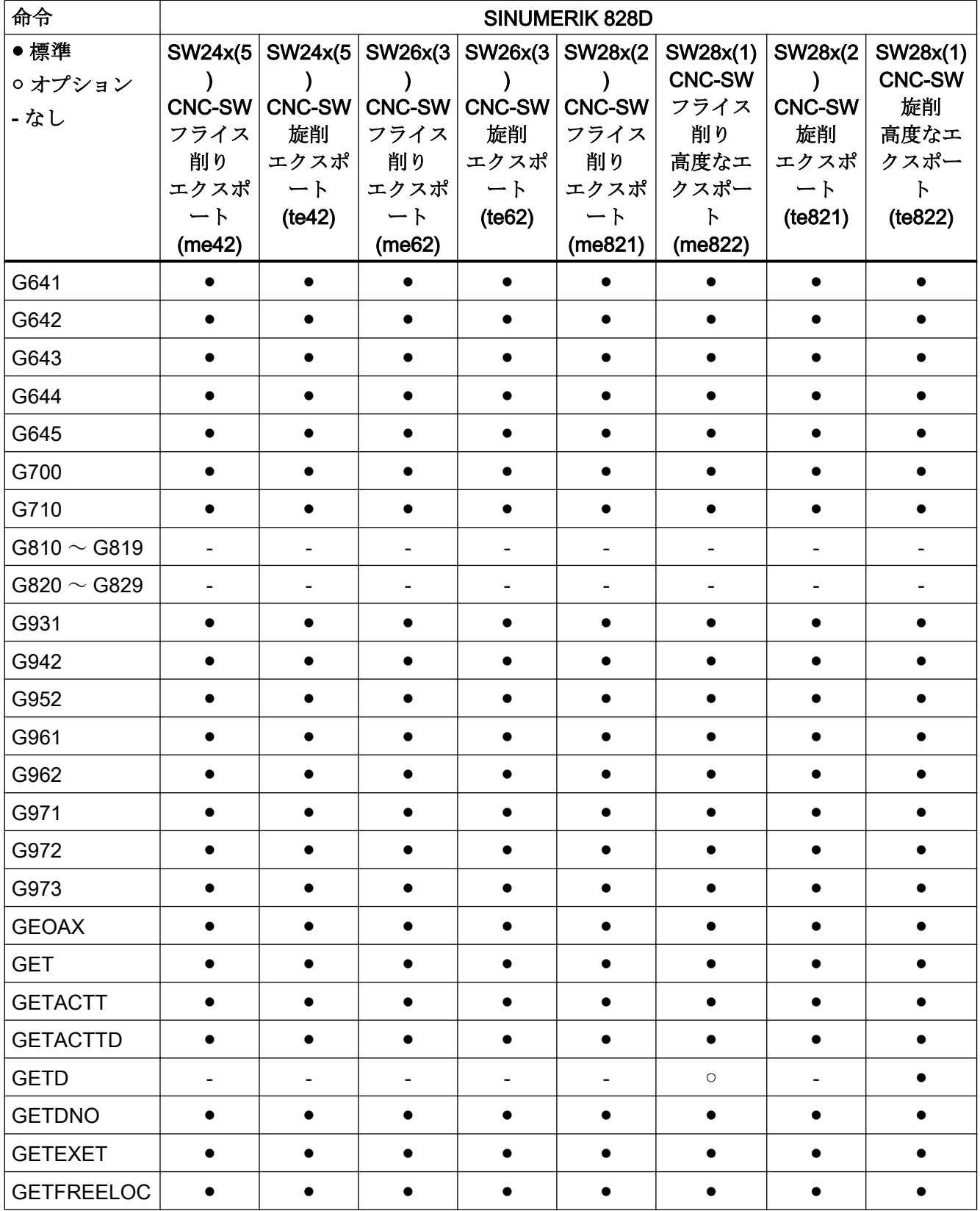

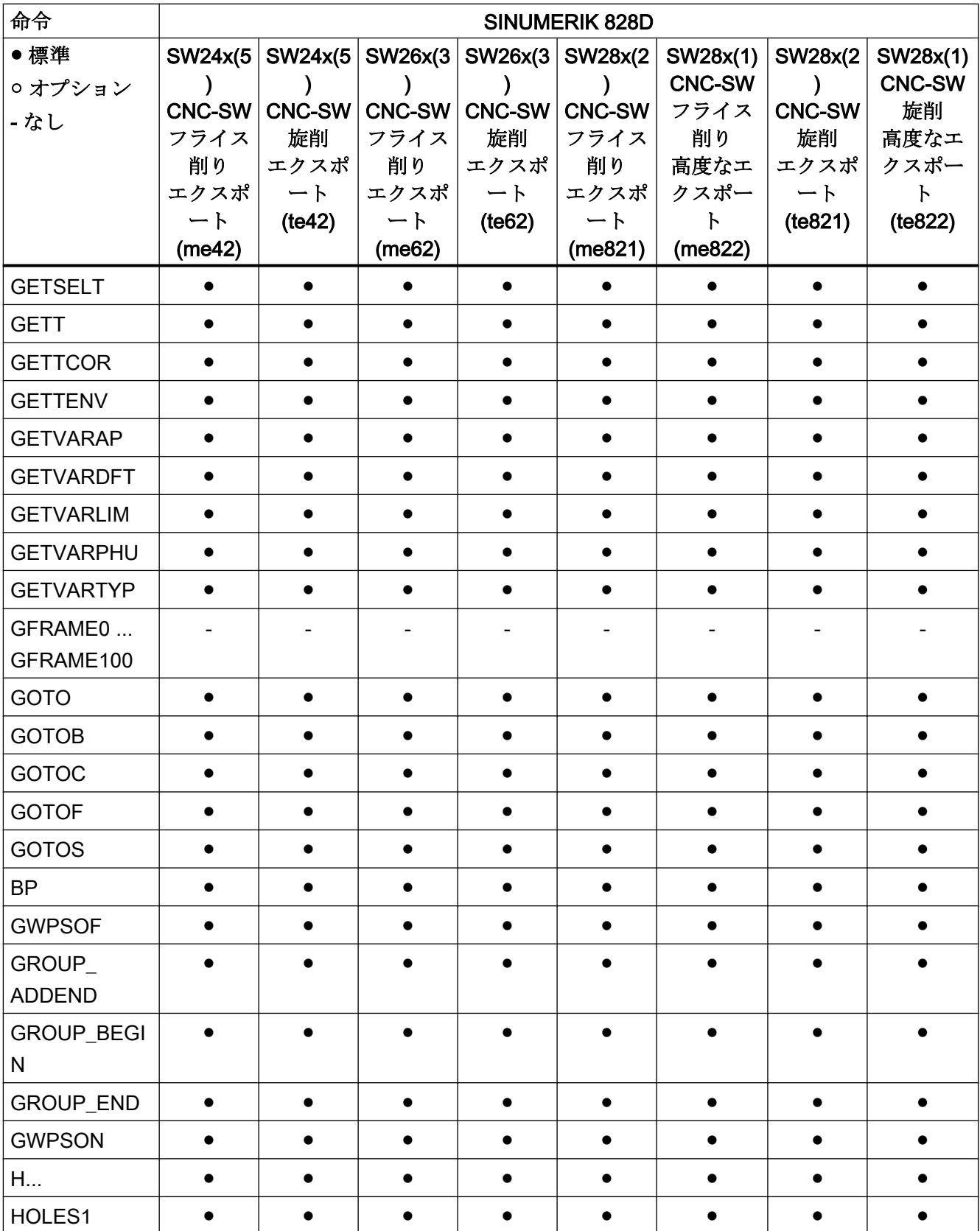

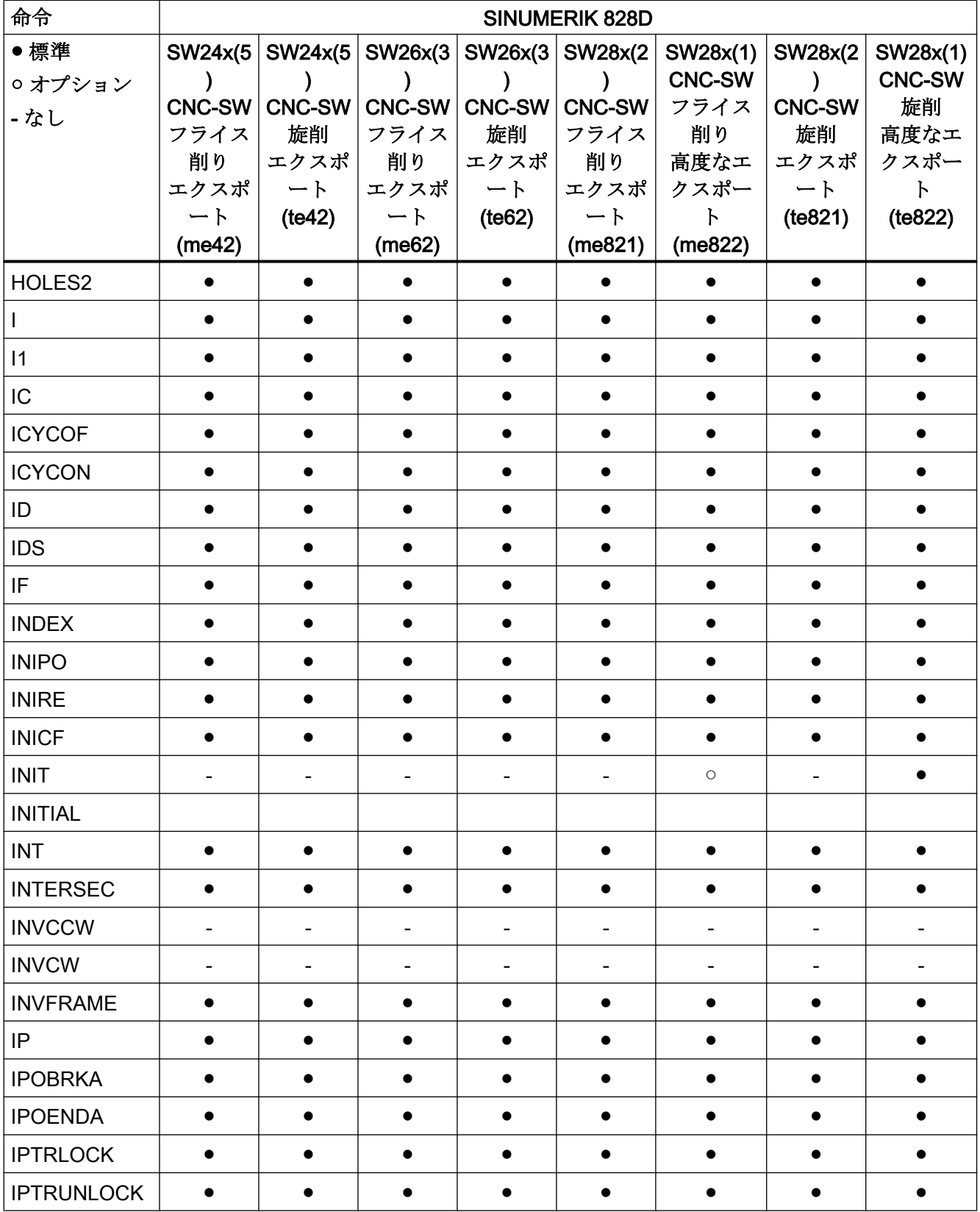

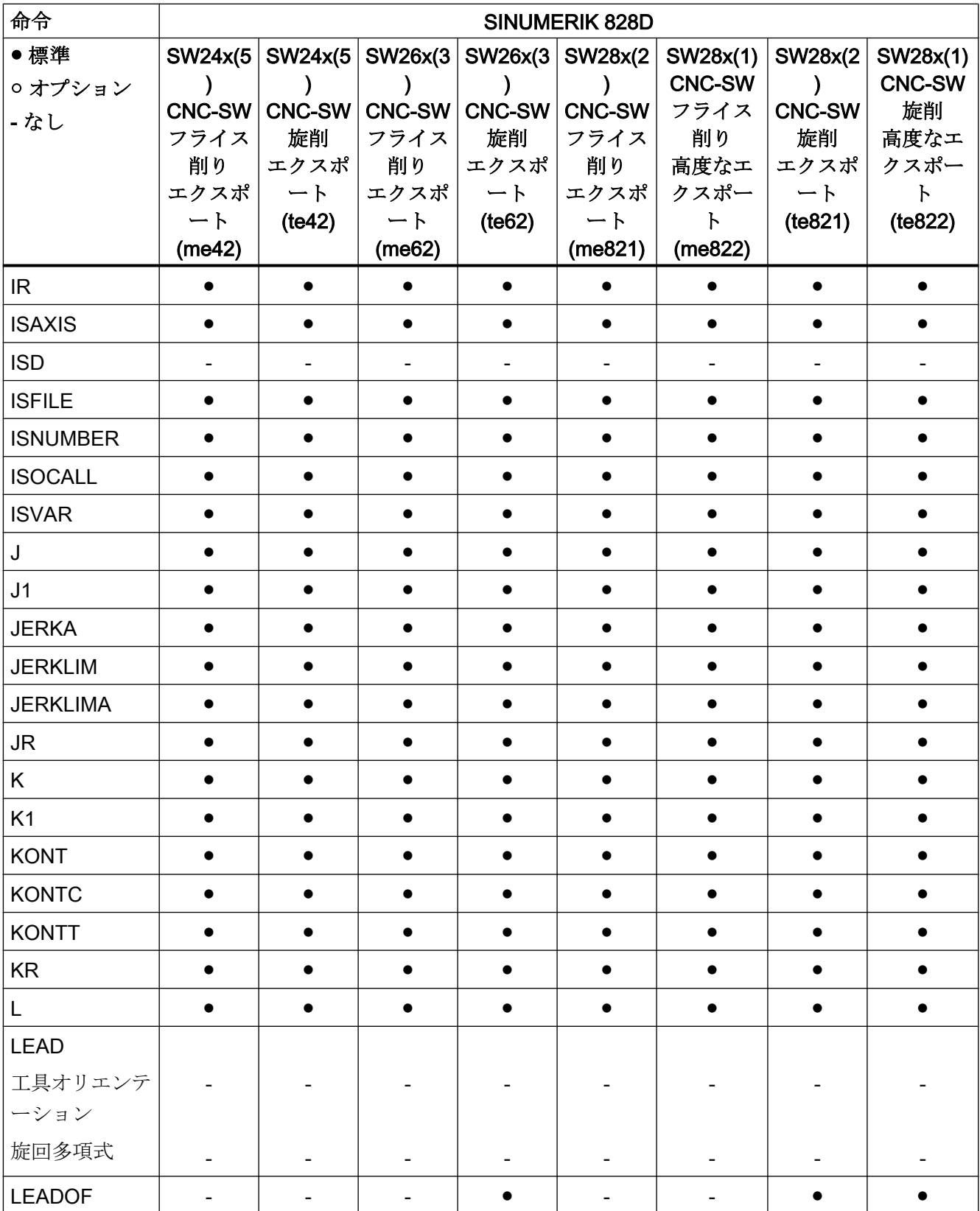

17.2 命令:SINUMERIK 828D での適用

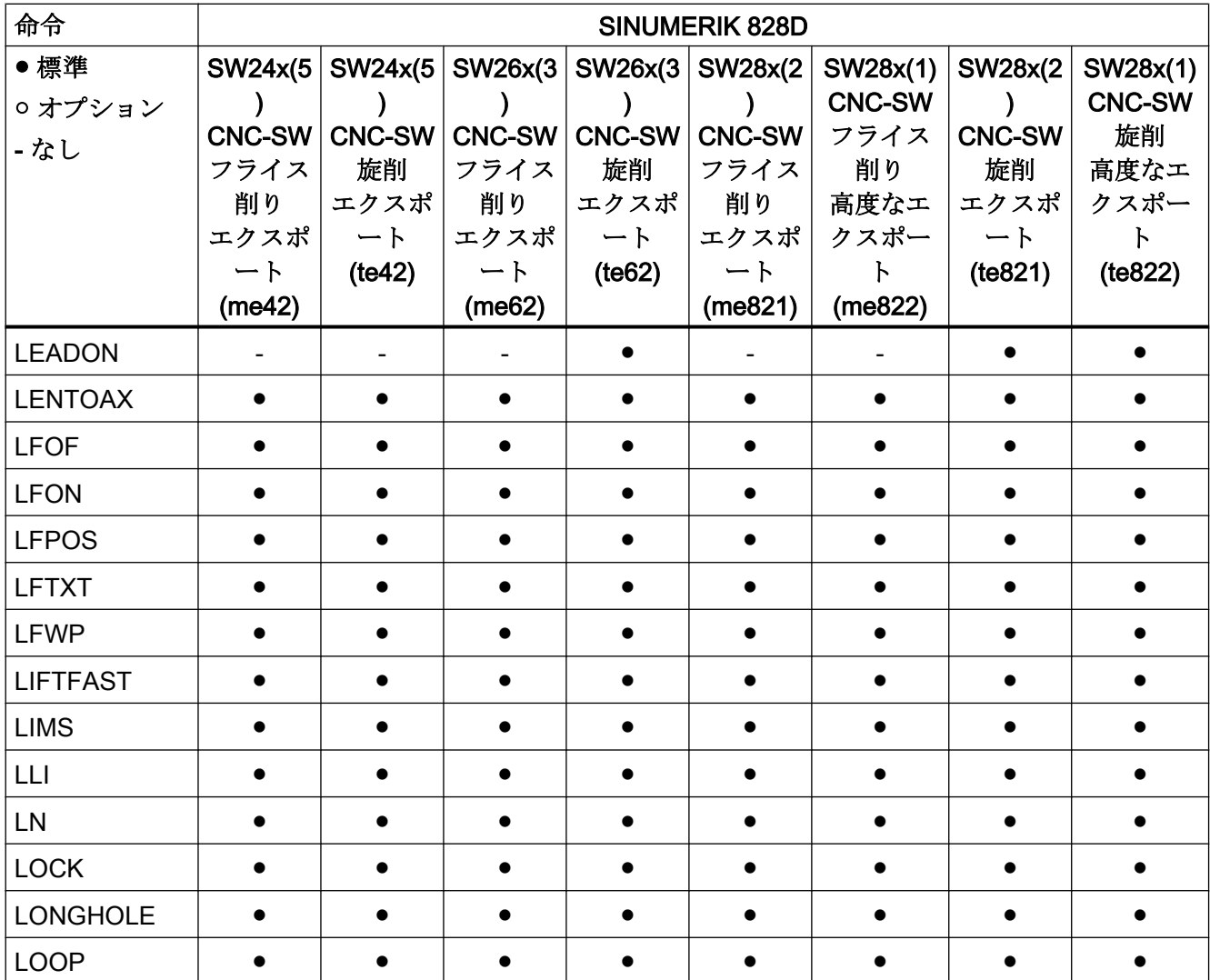

## 命令 M ... R

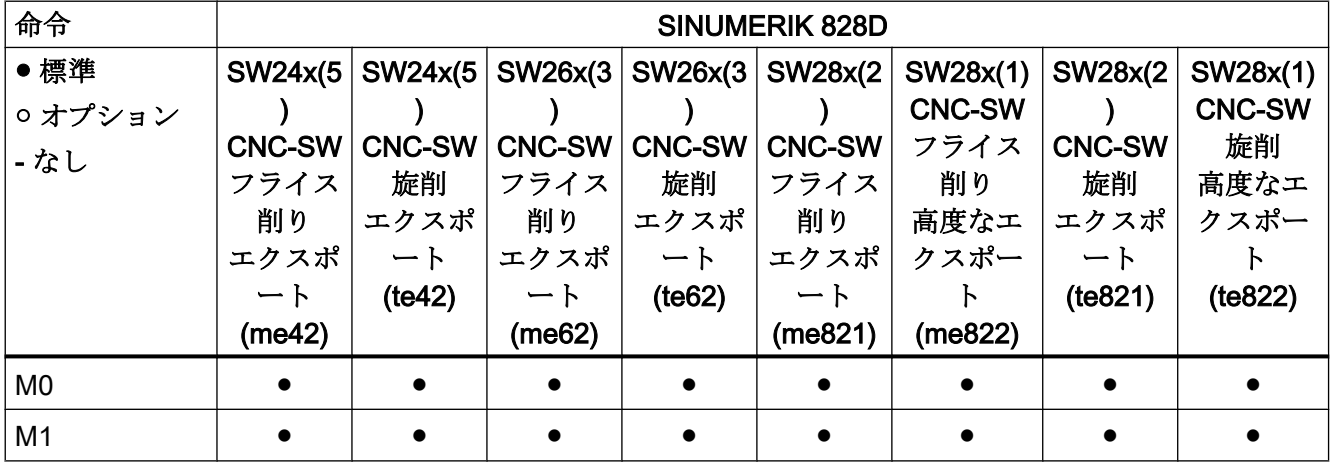

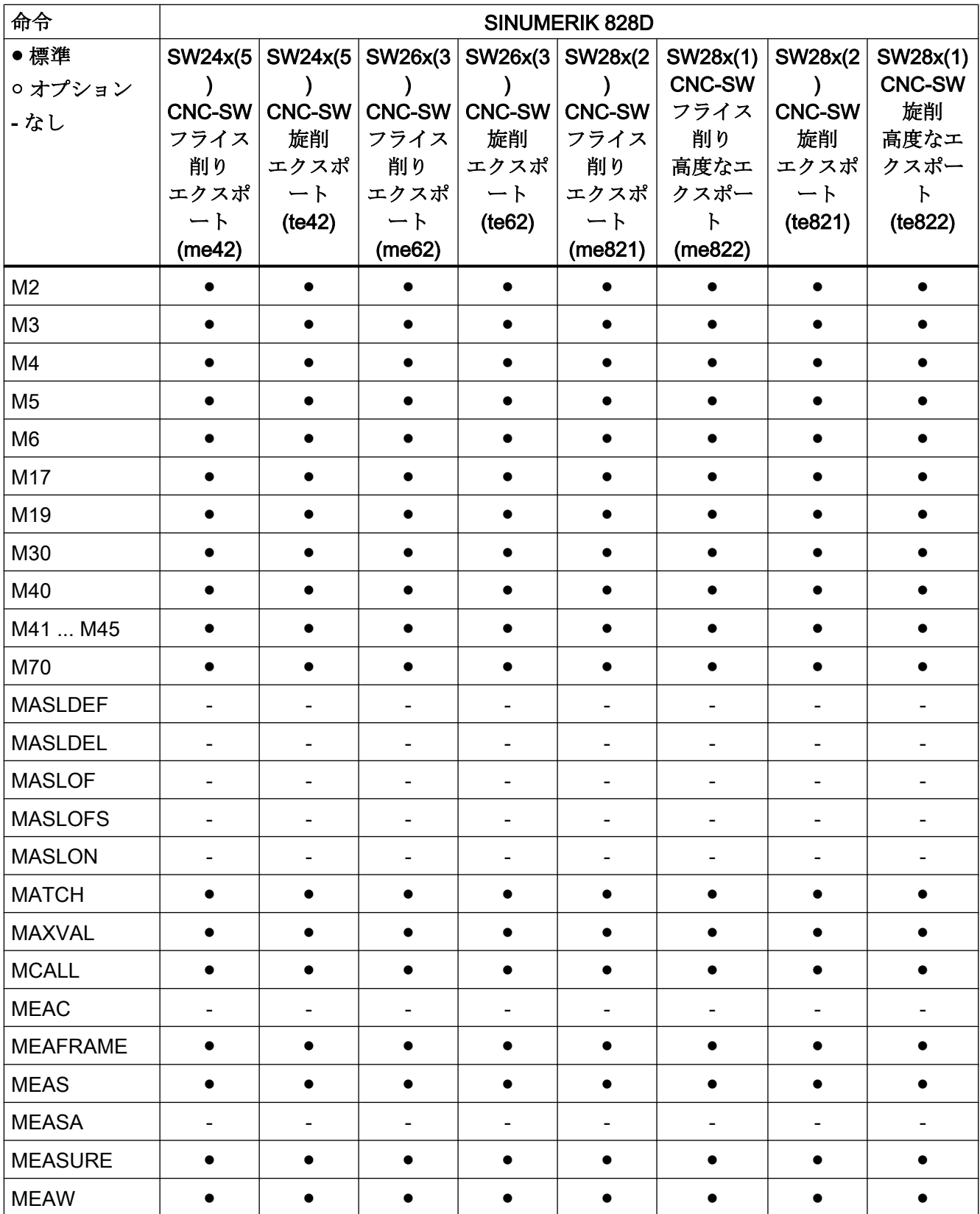

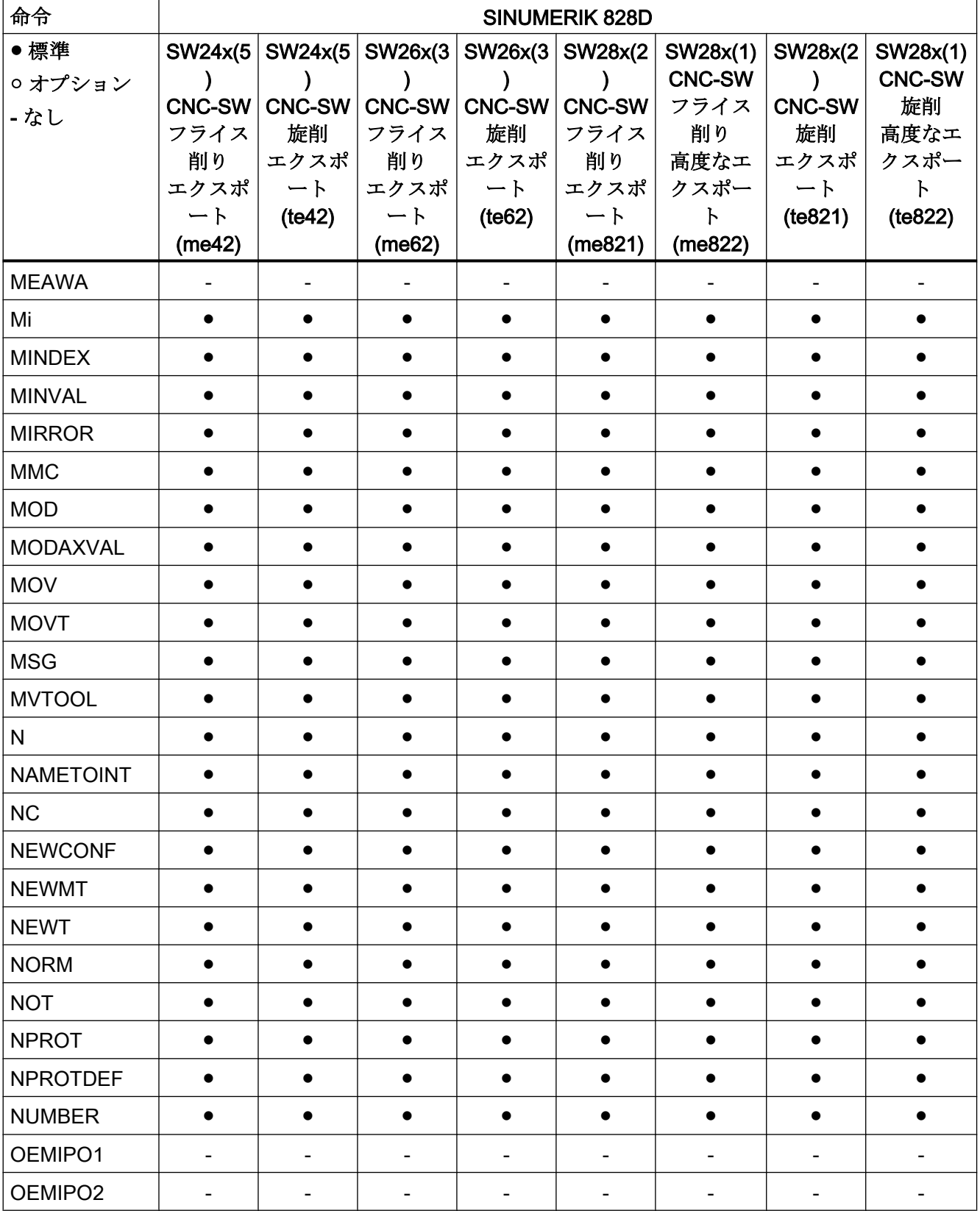

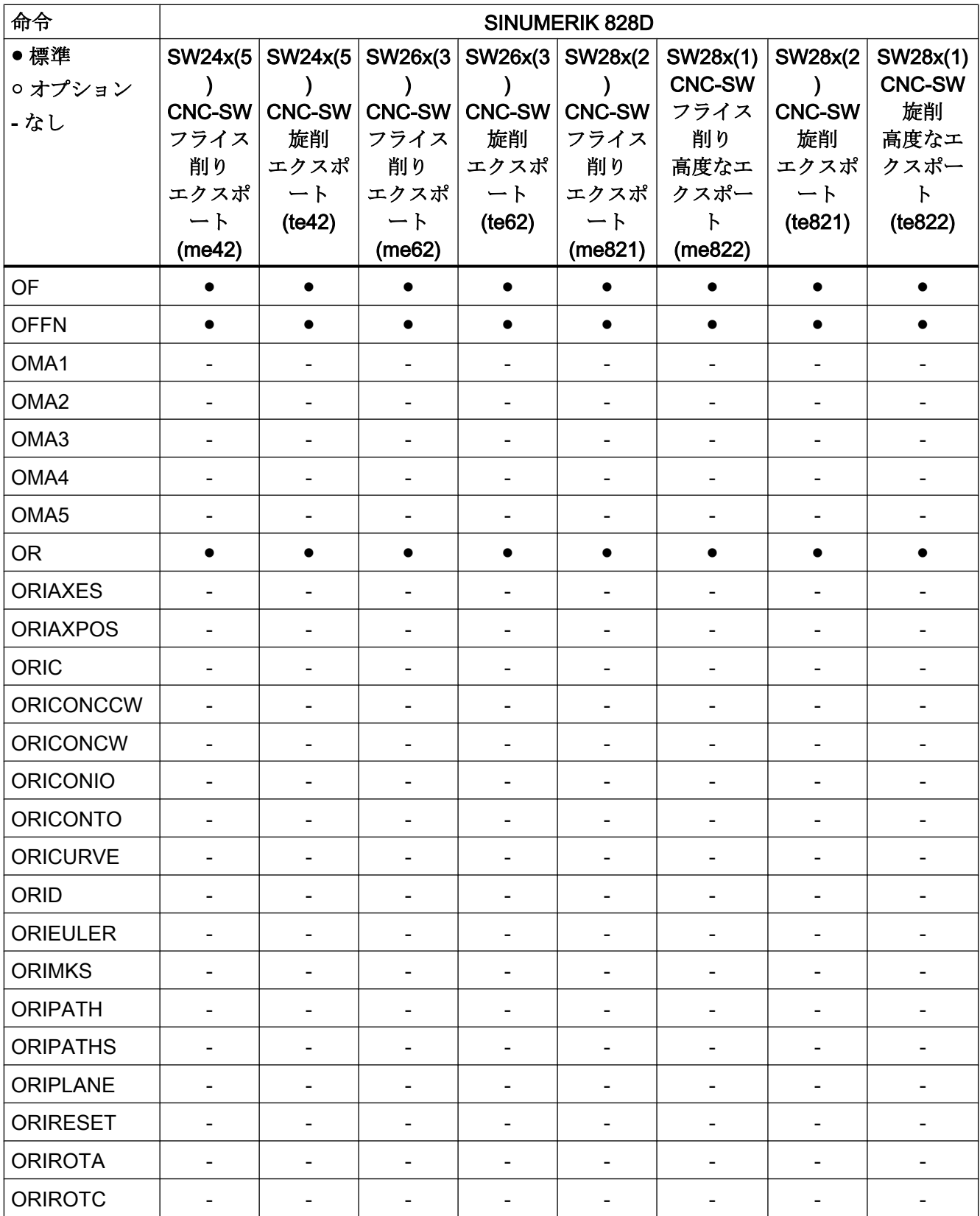

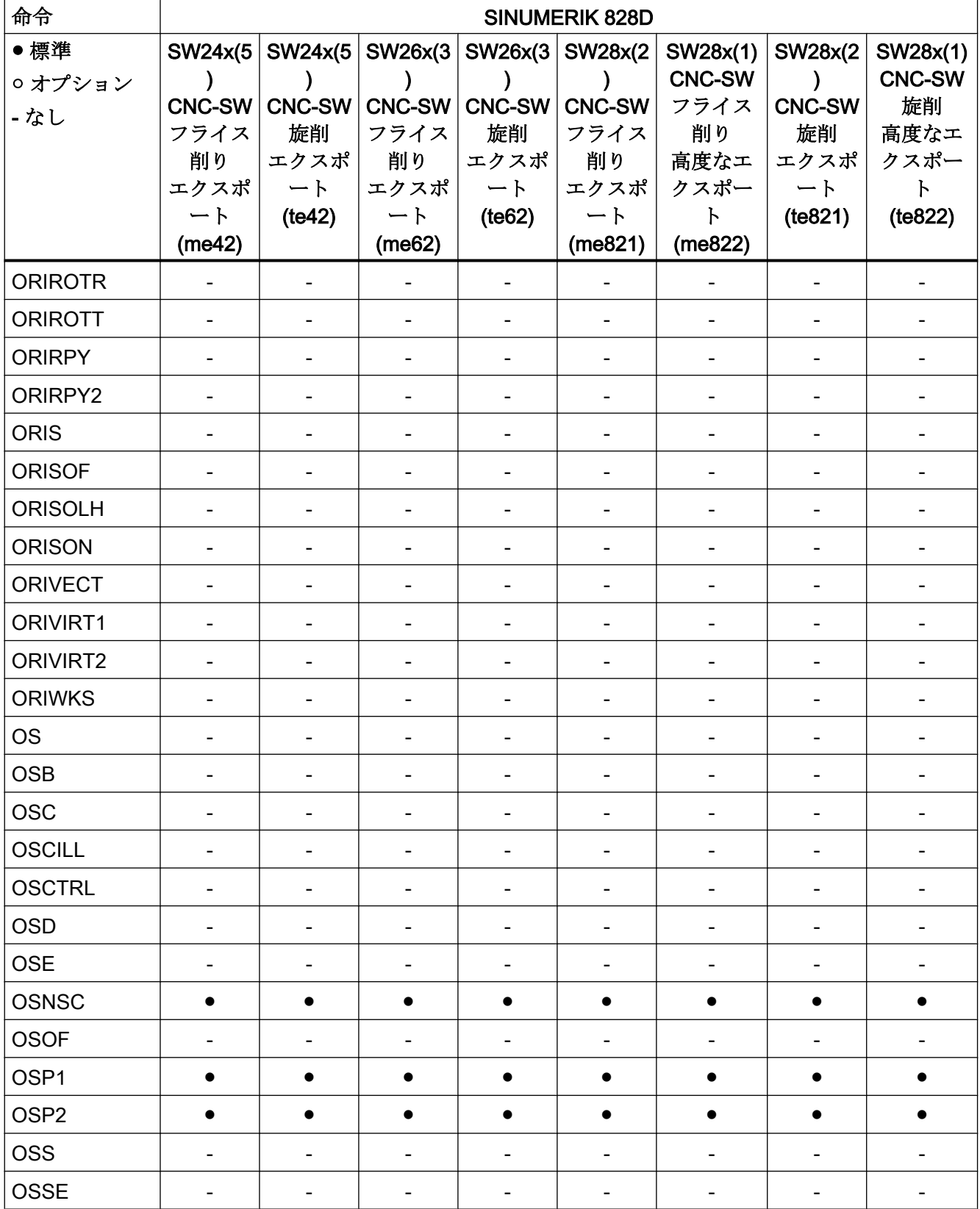

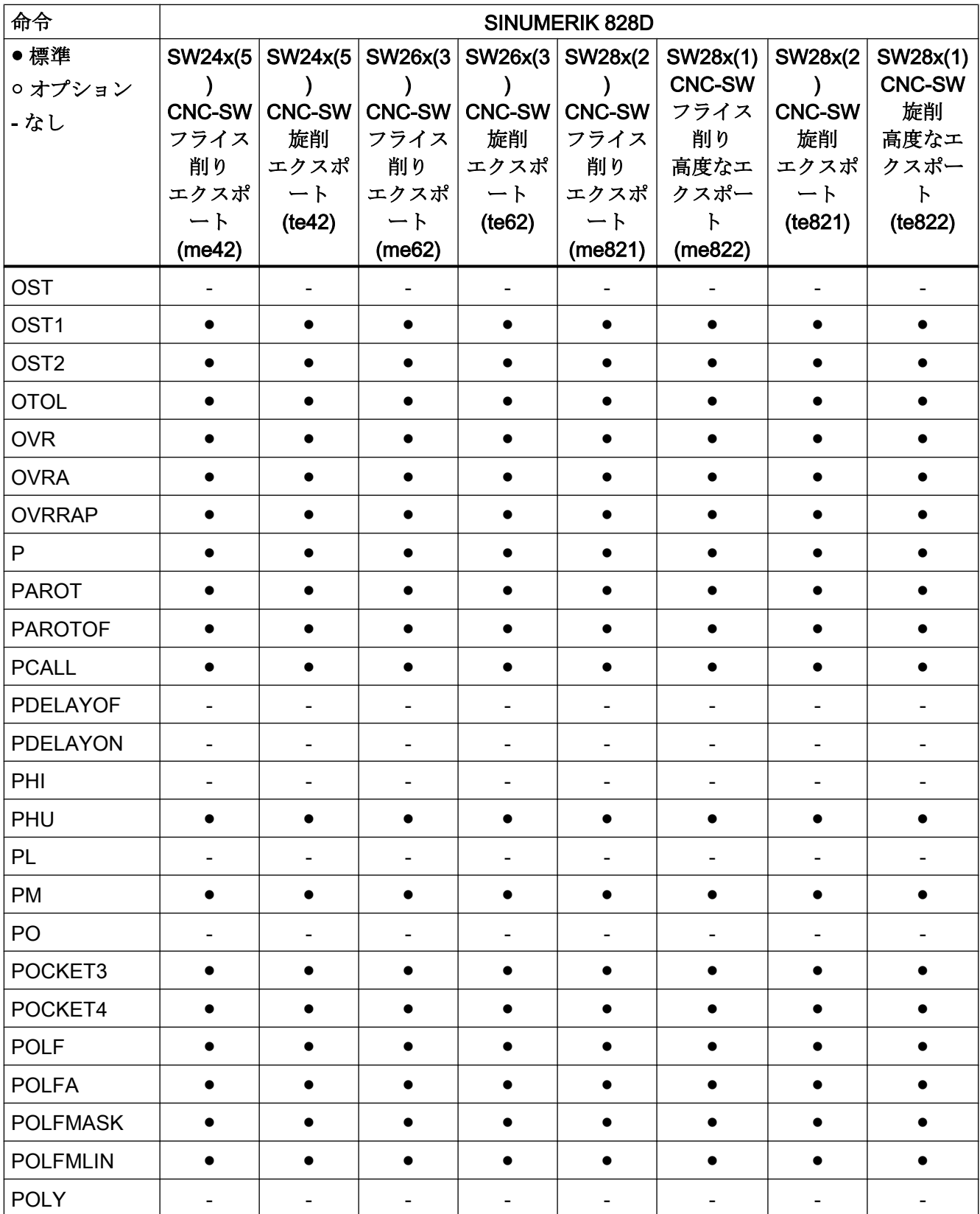

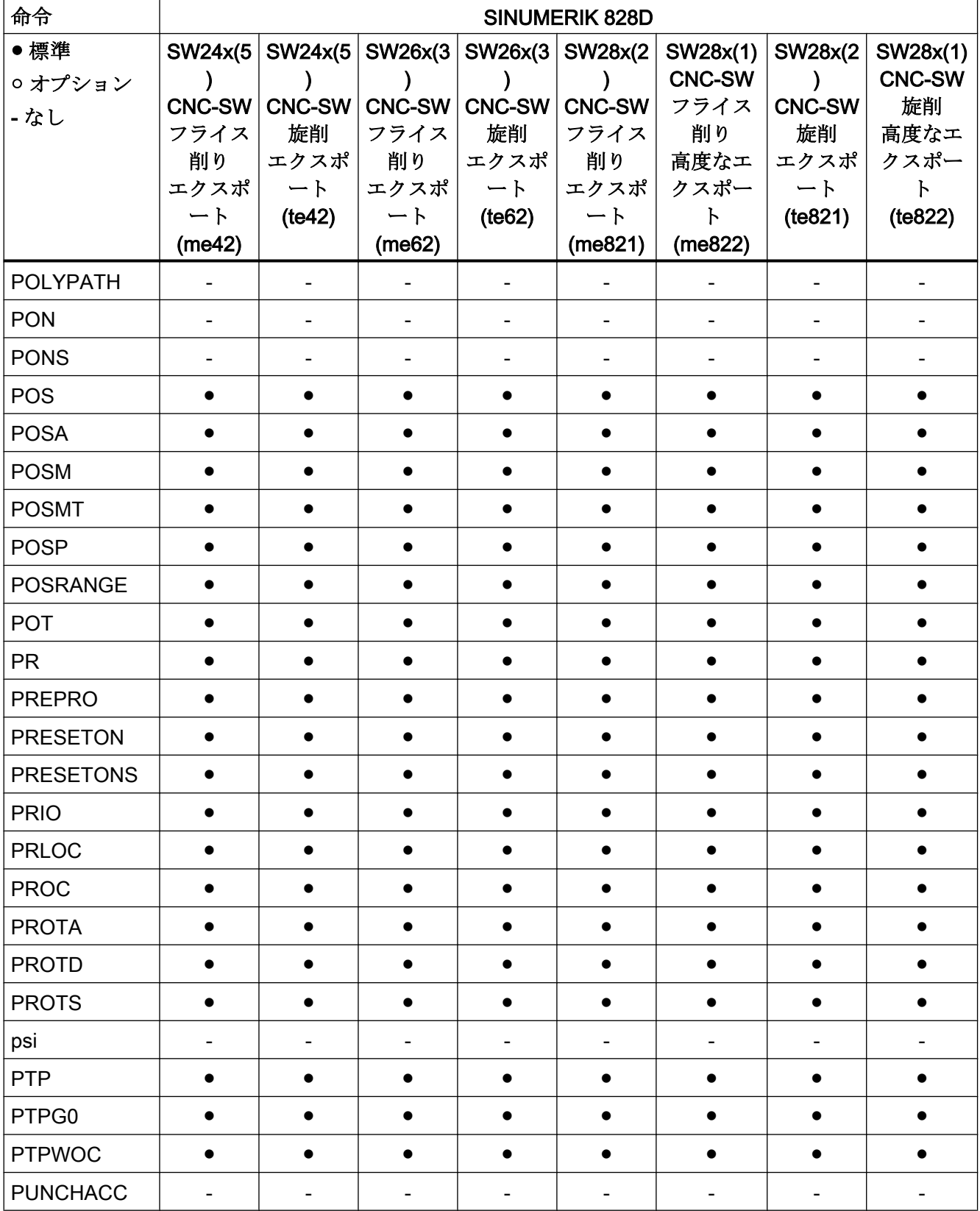

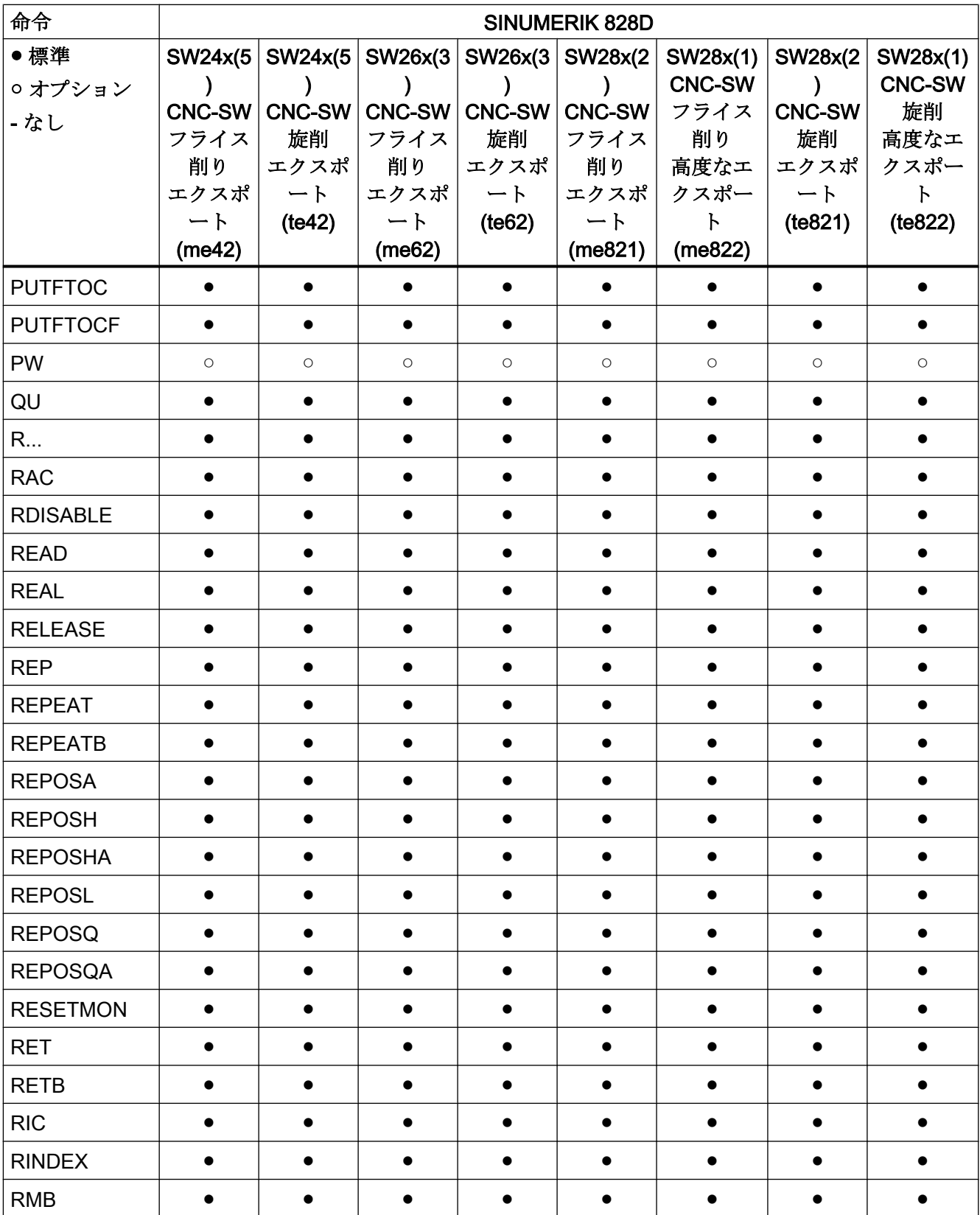

17.2 命令:SINUMERIK 828D での適用

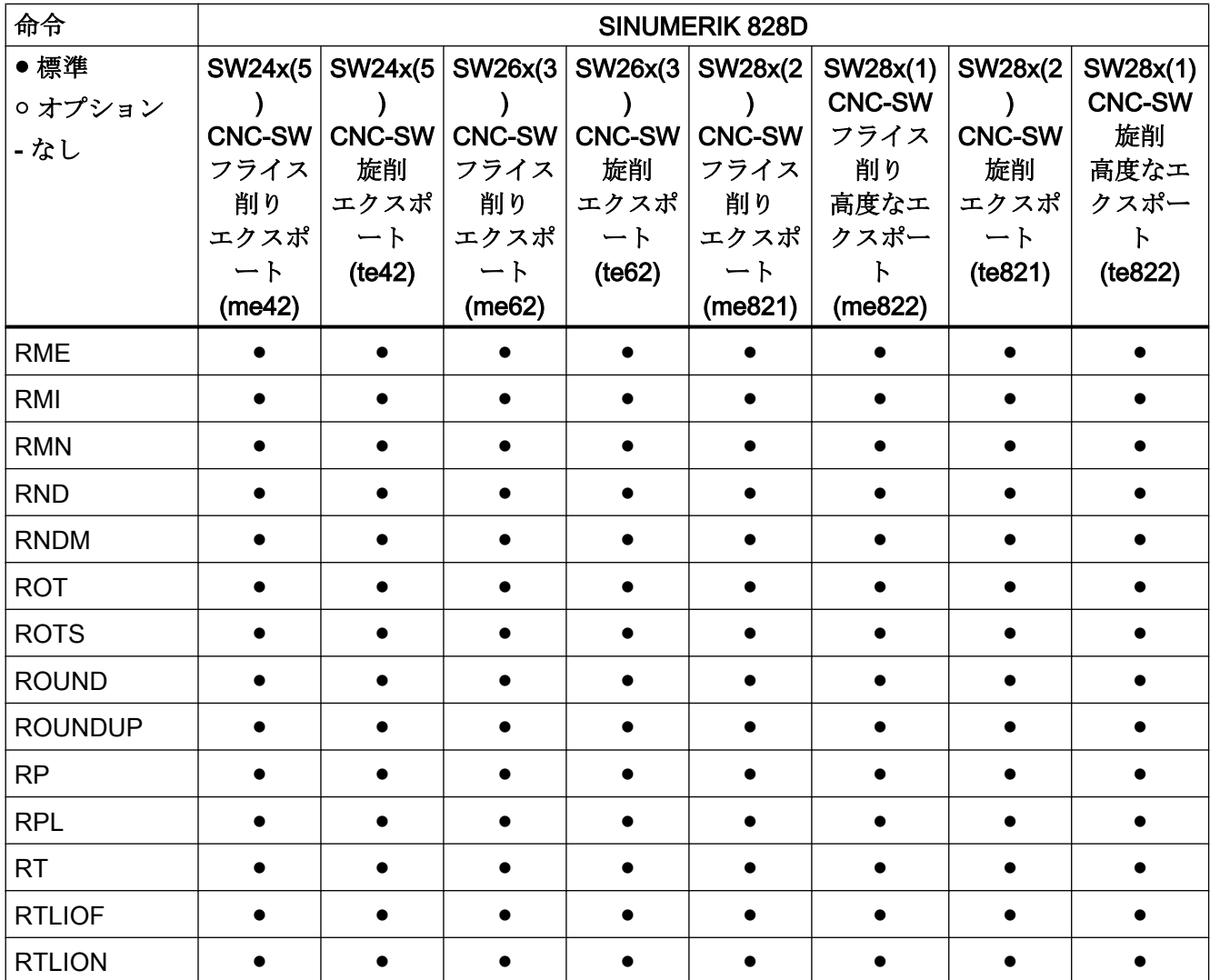

# 命令 S ... Z

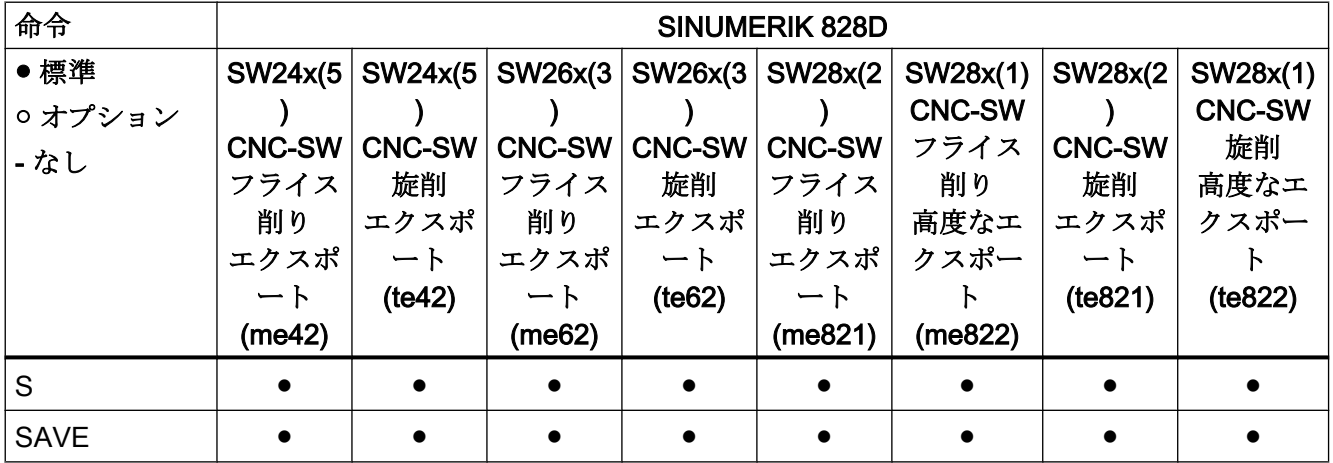

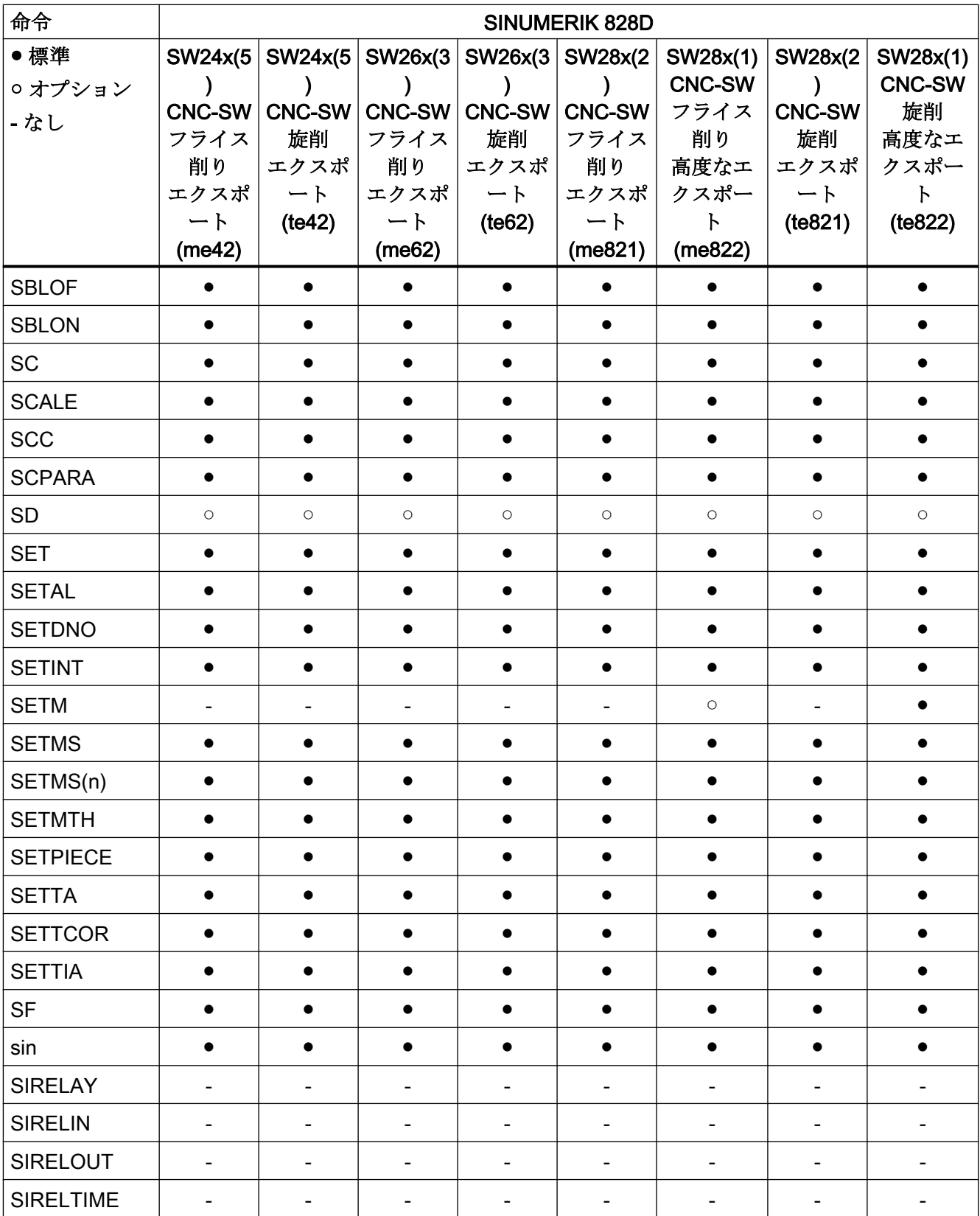

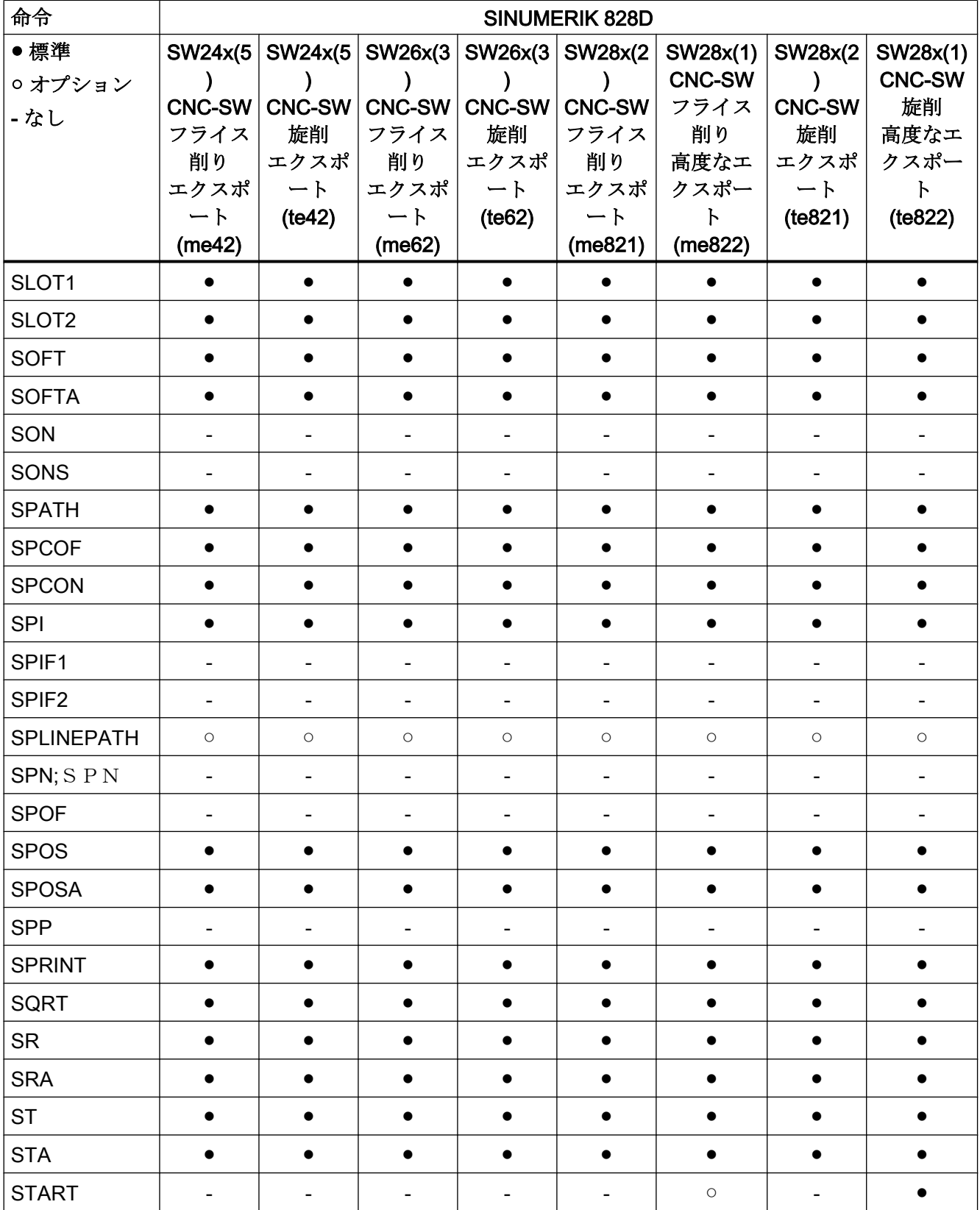

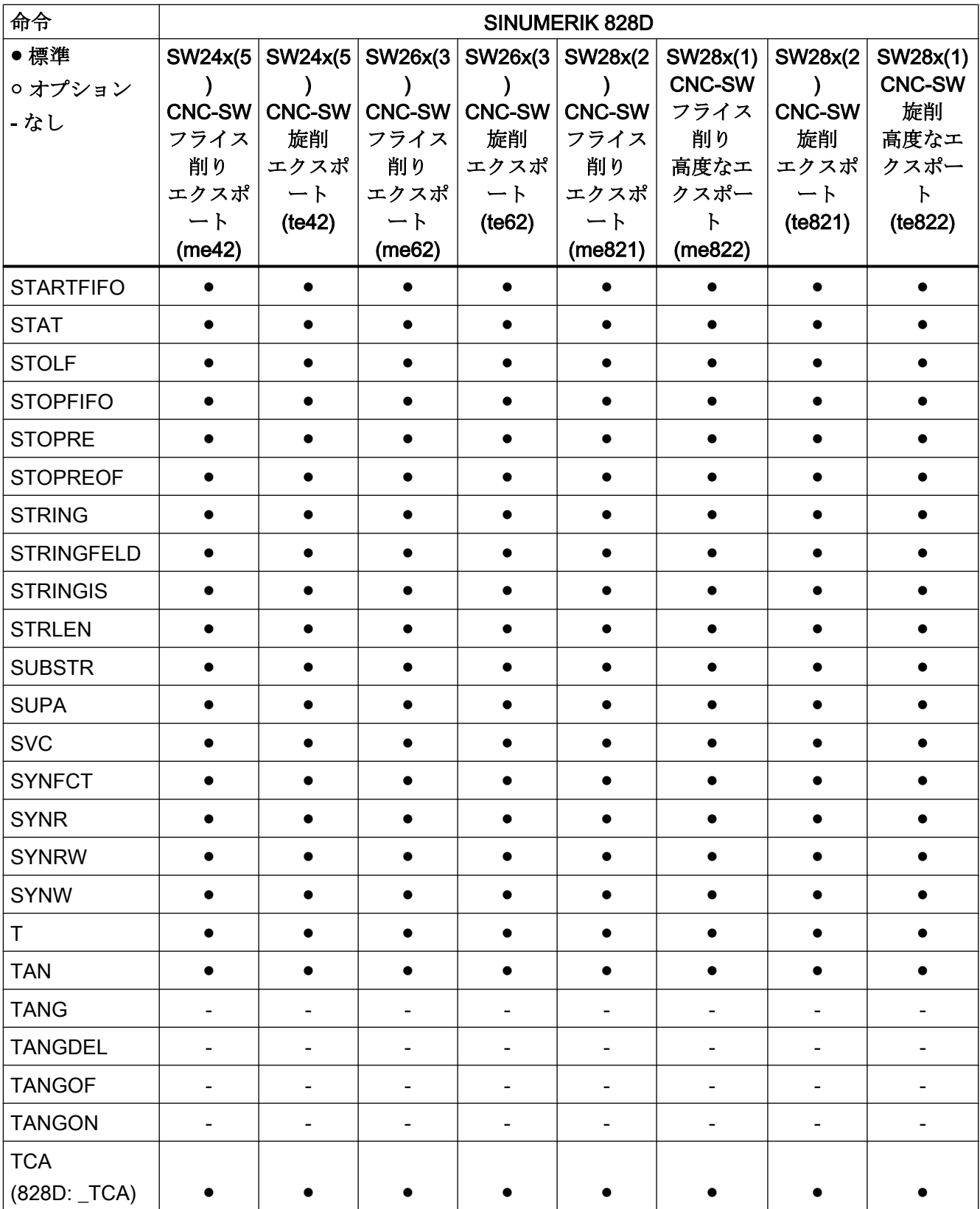

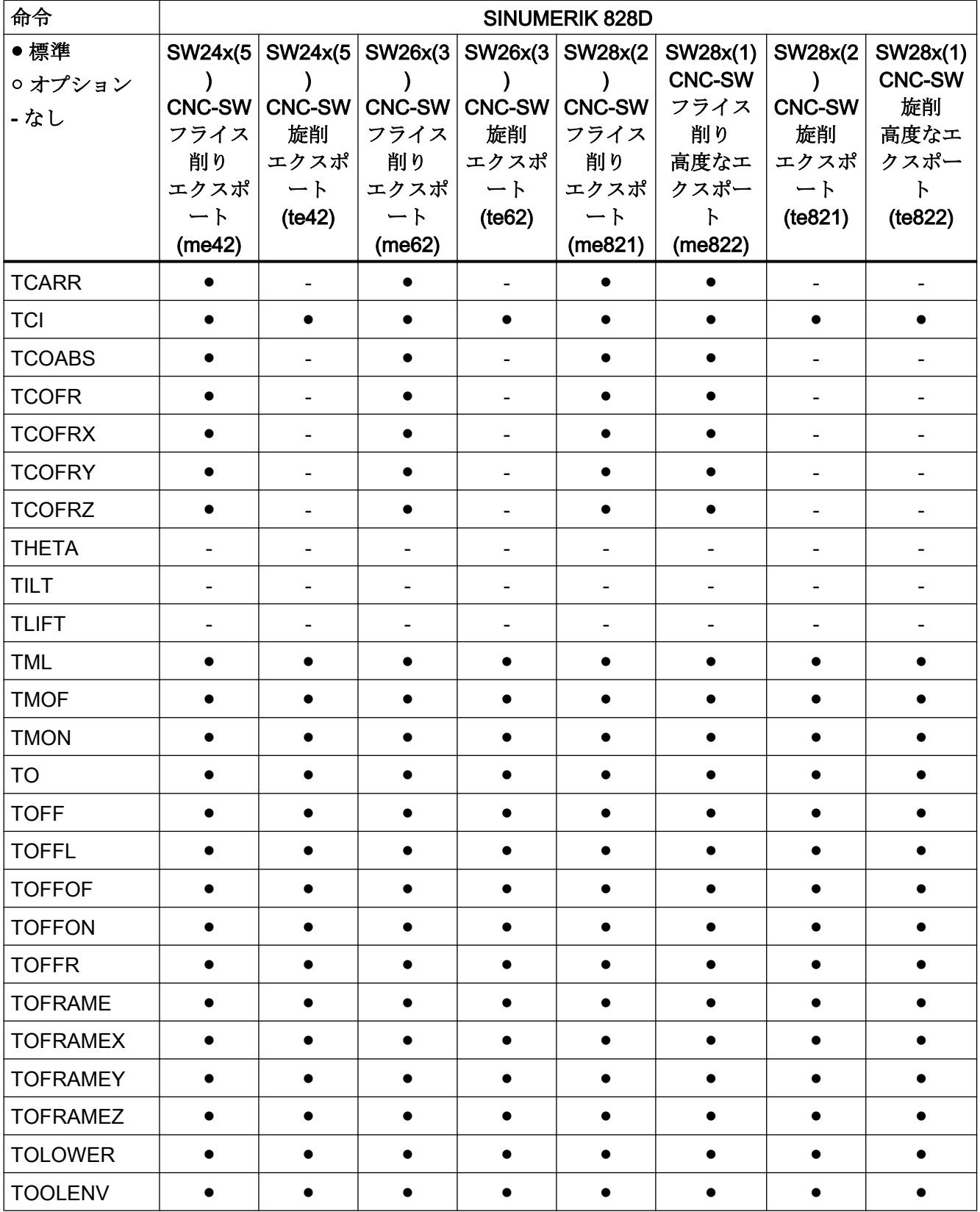

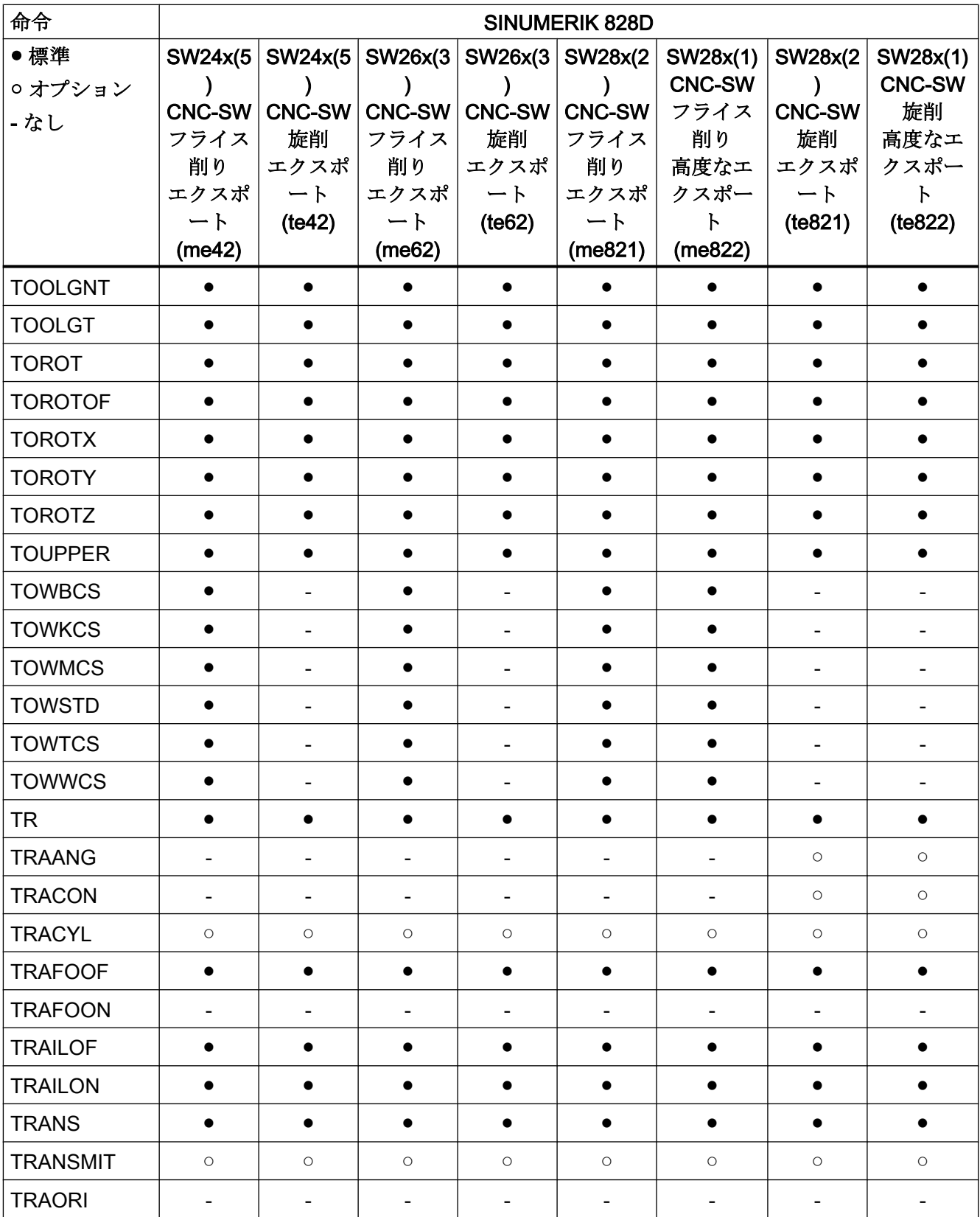

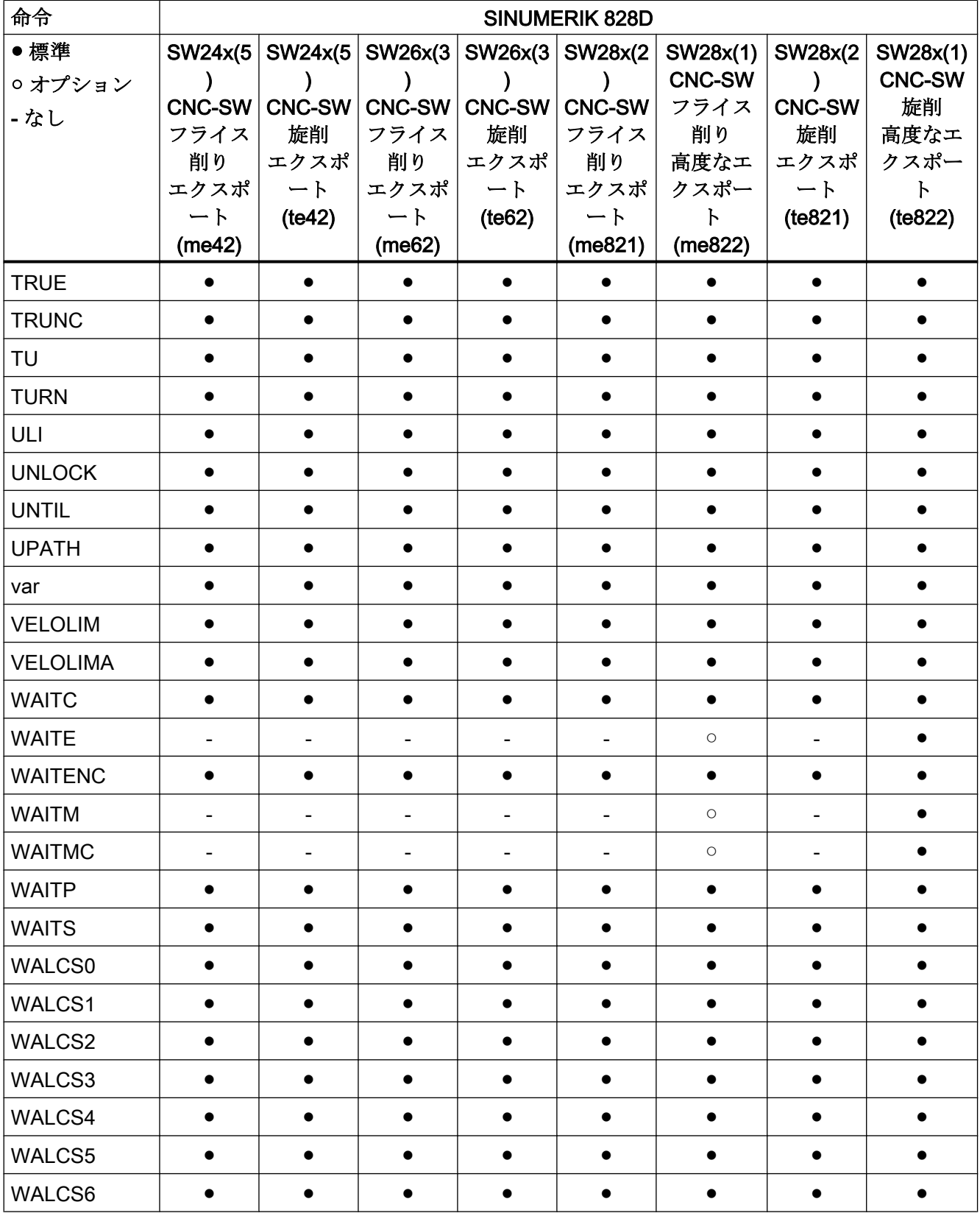

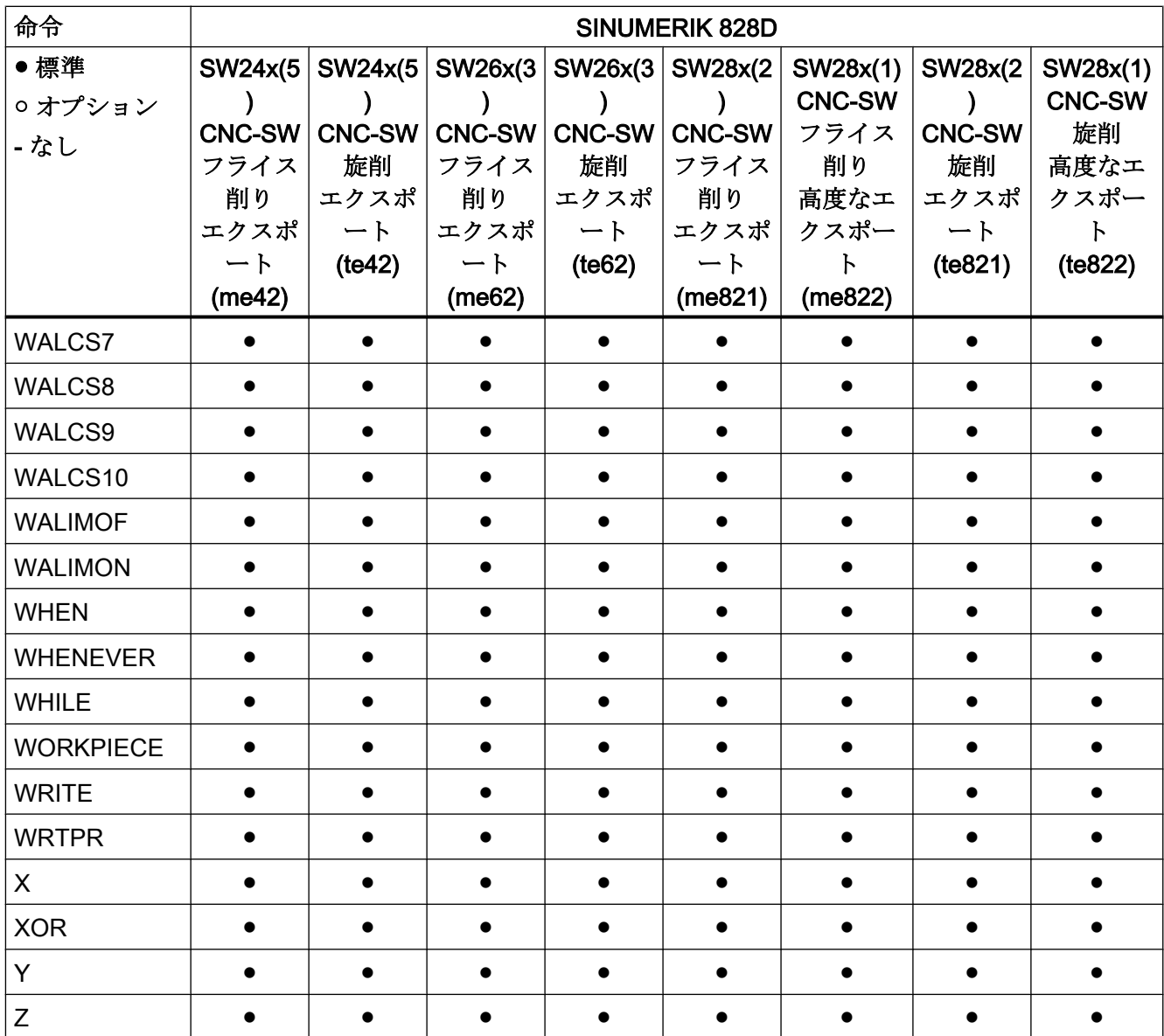

# 17.2.2 制御タイプ 研削

#### 命令 A ... C

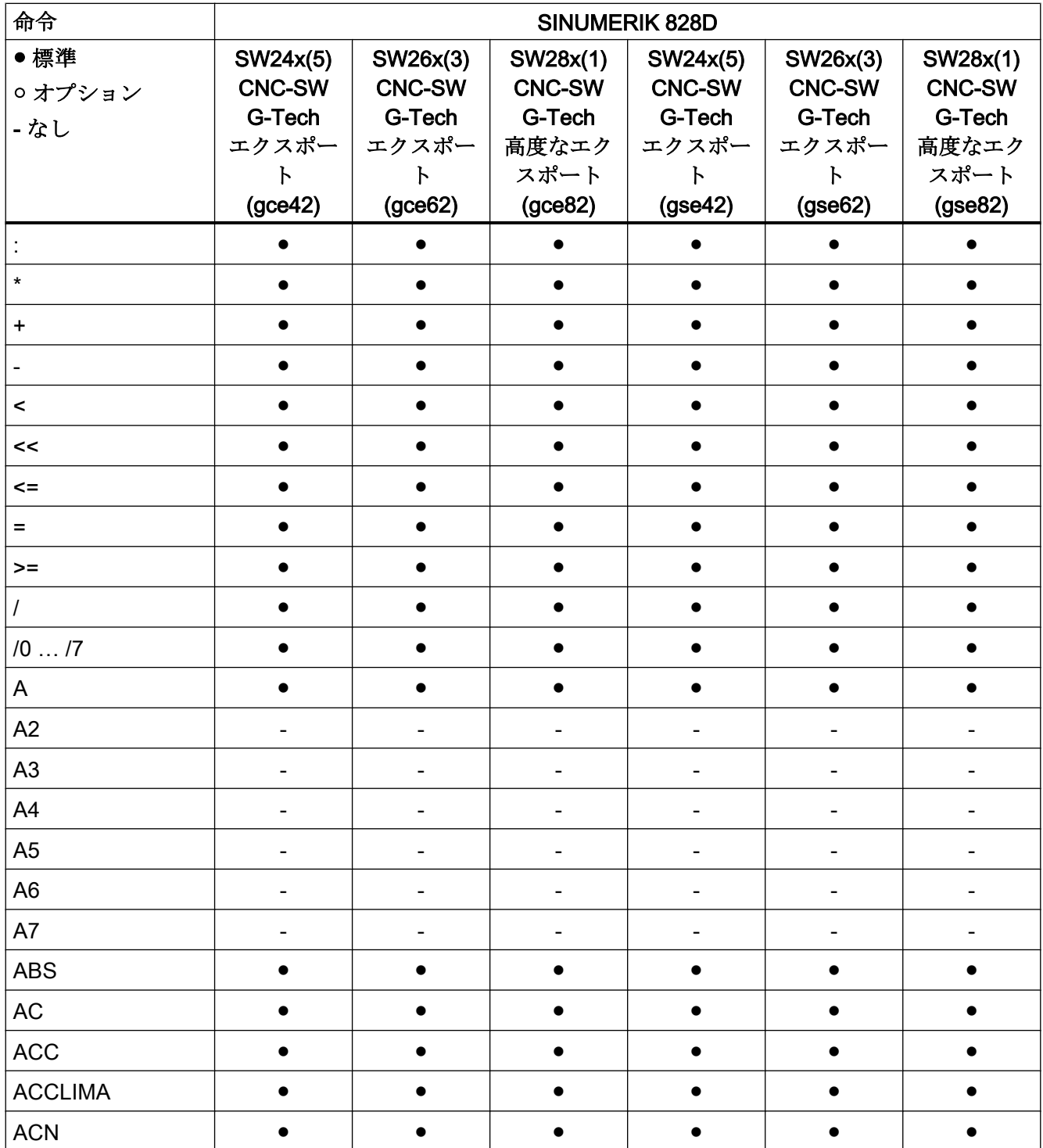

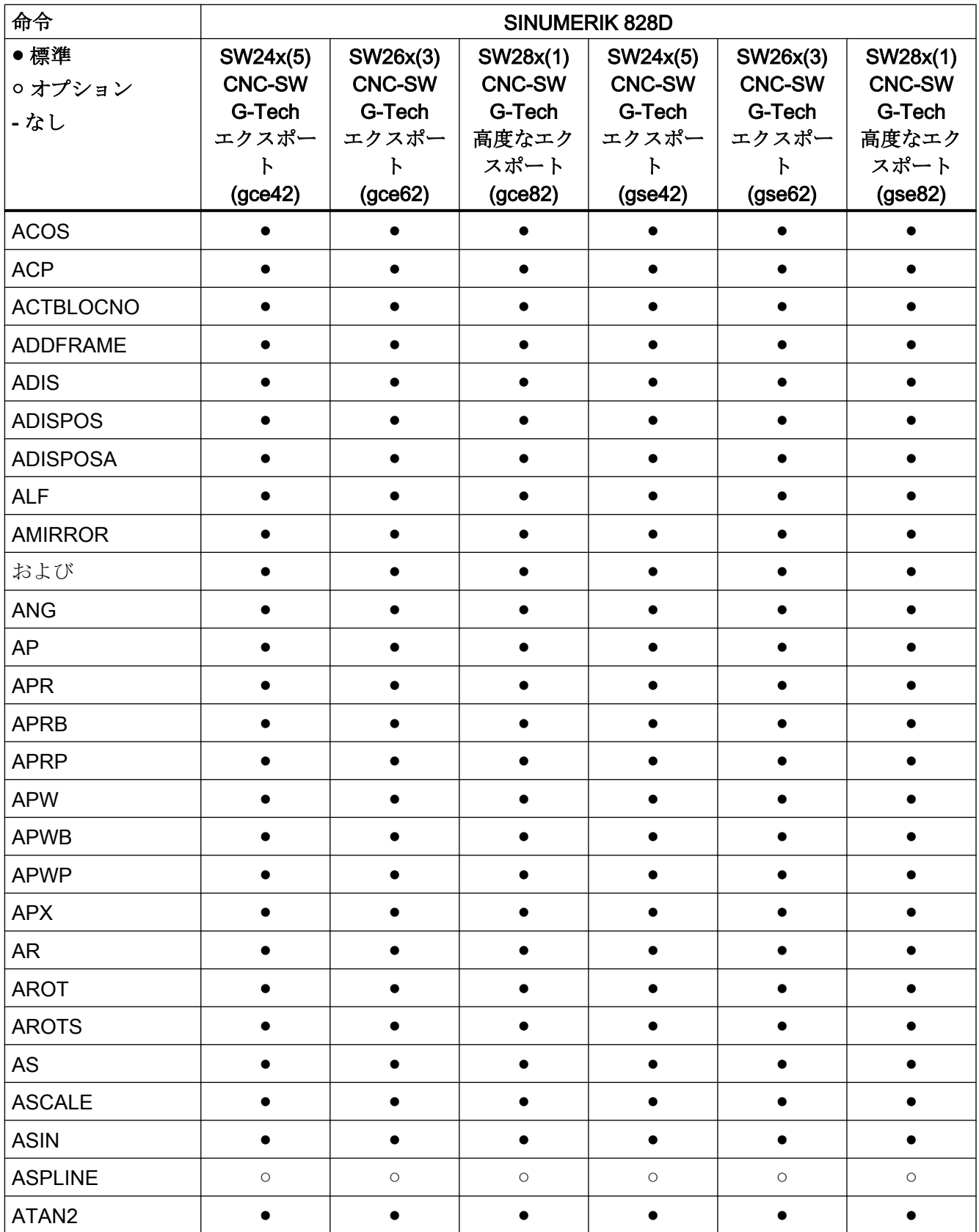

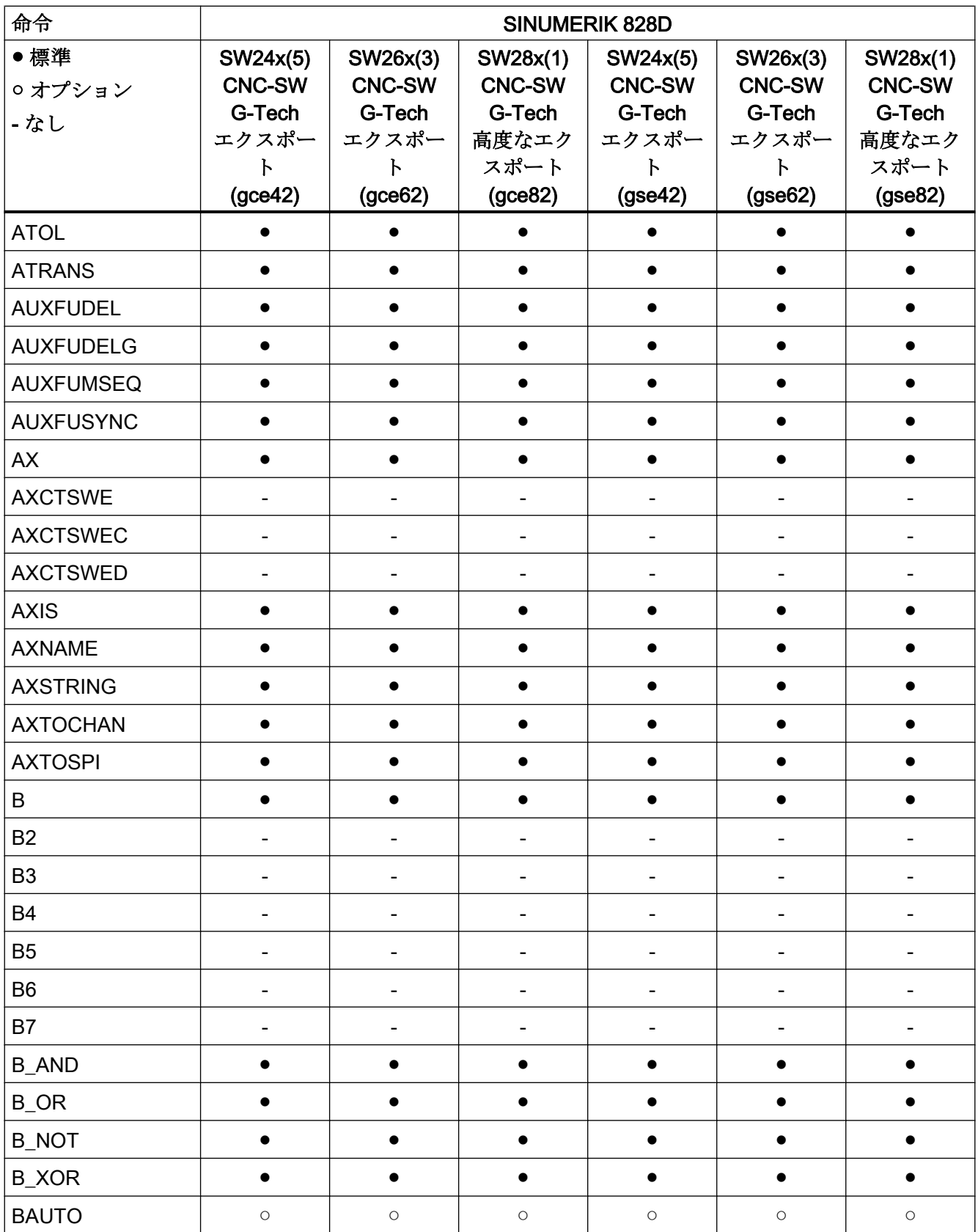

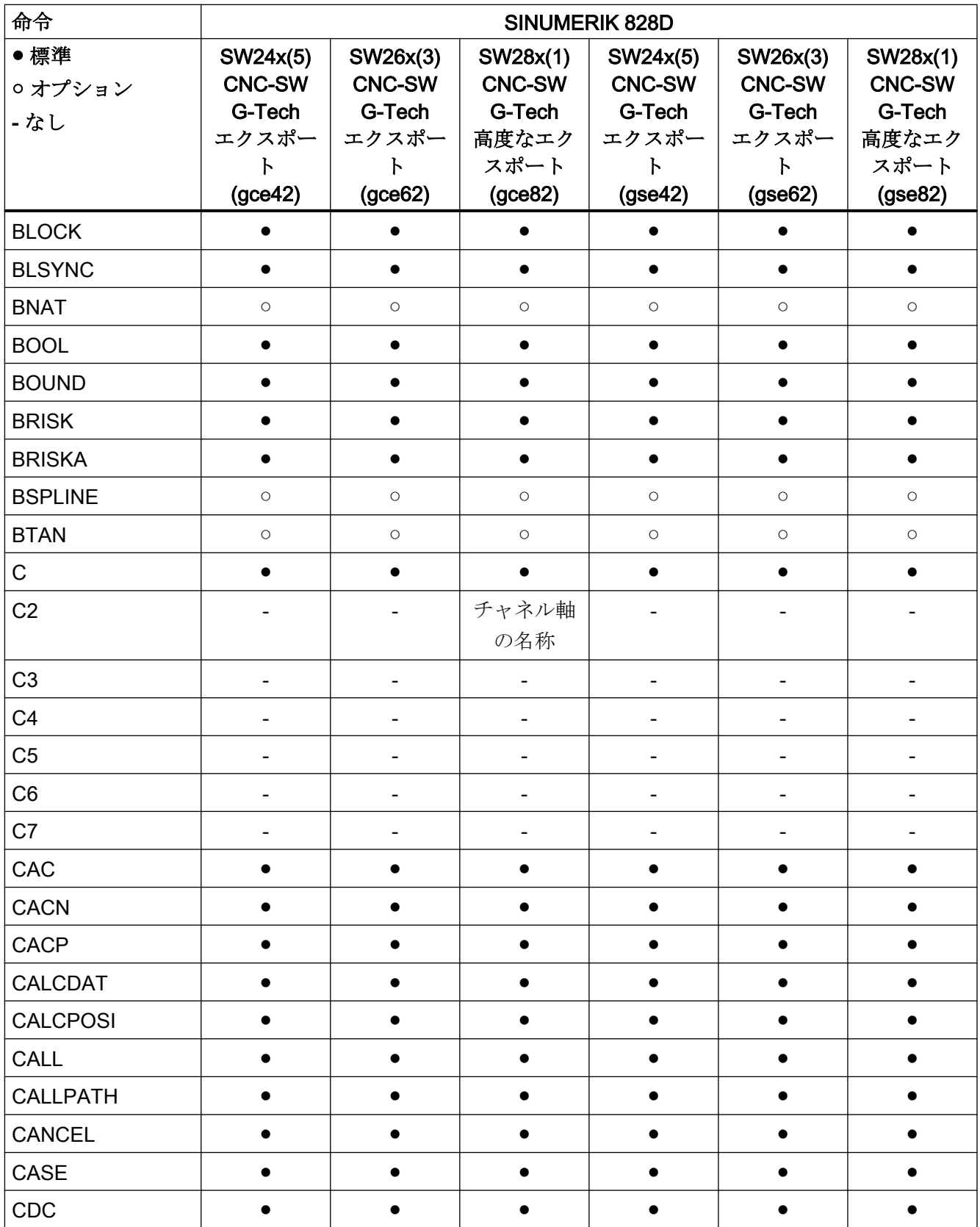

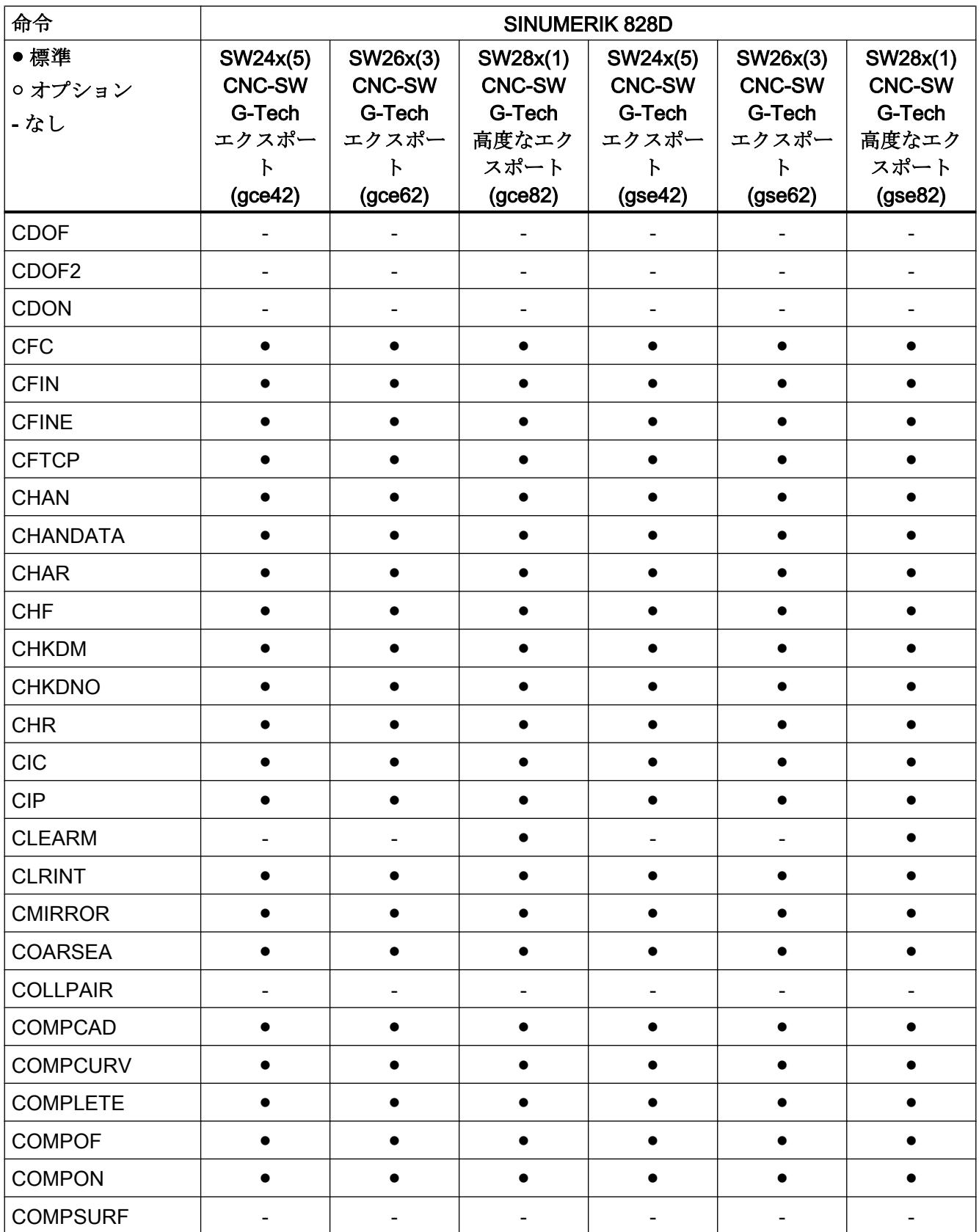

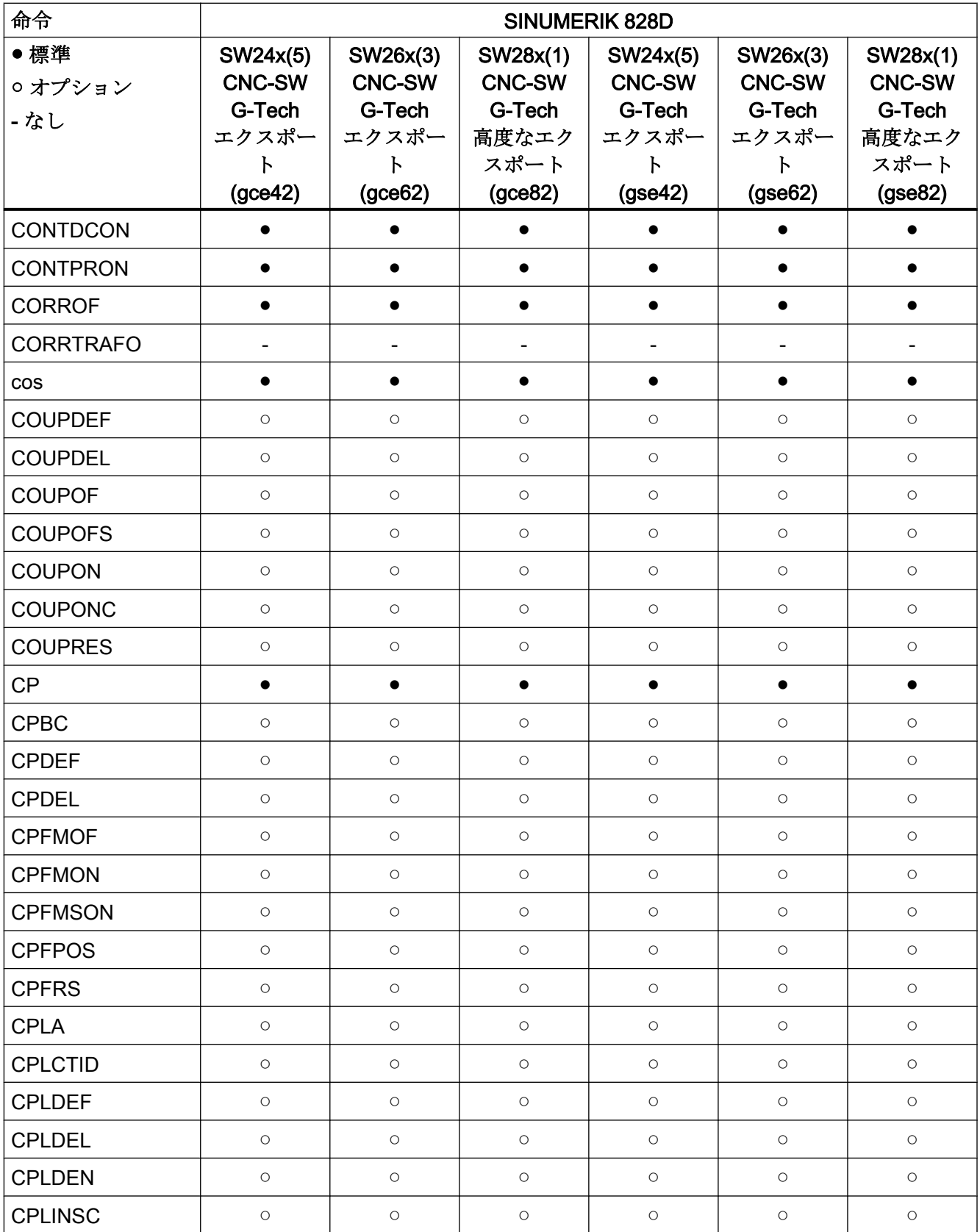

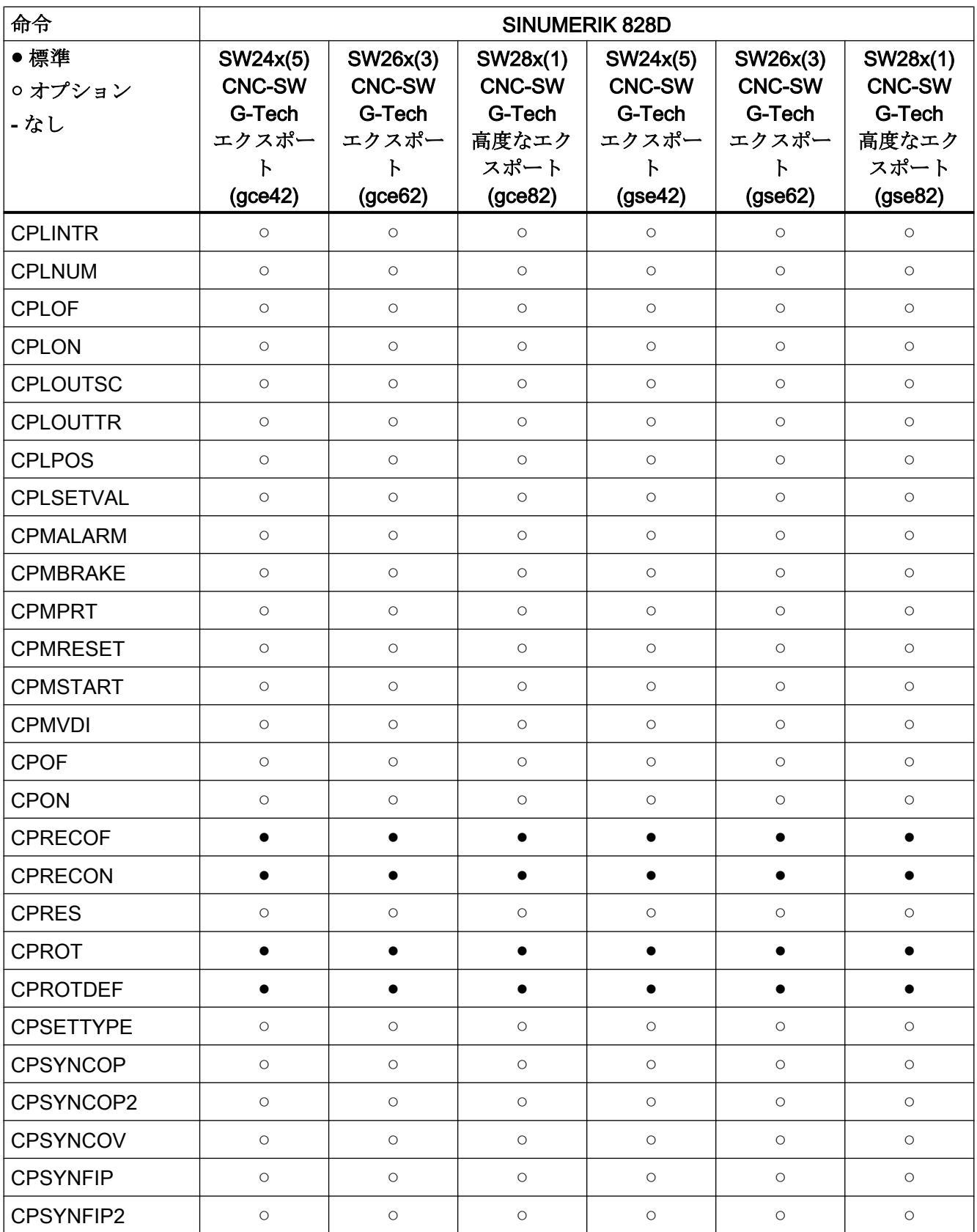

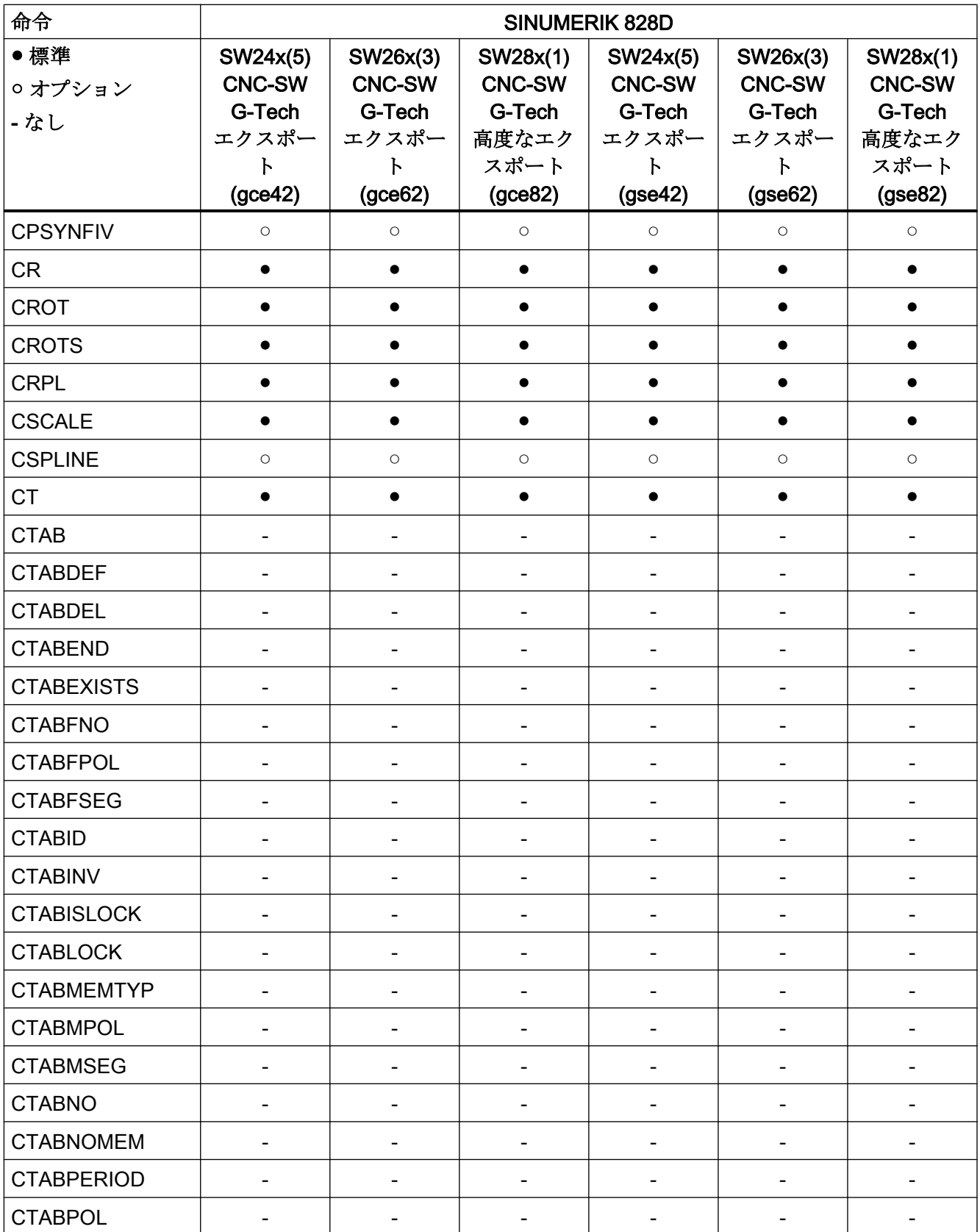

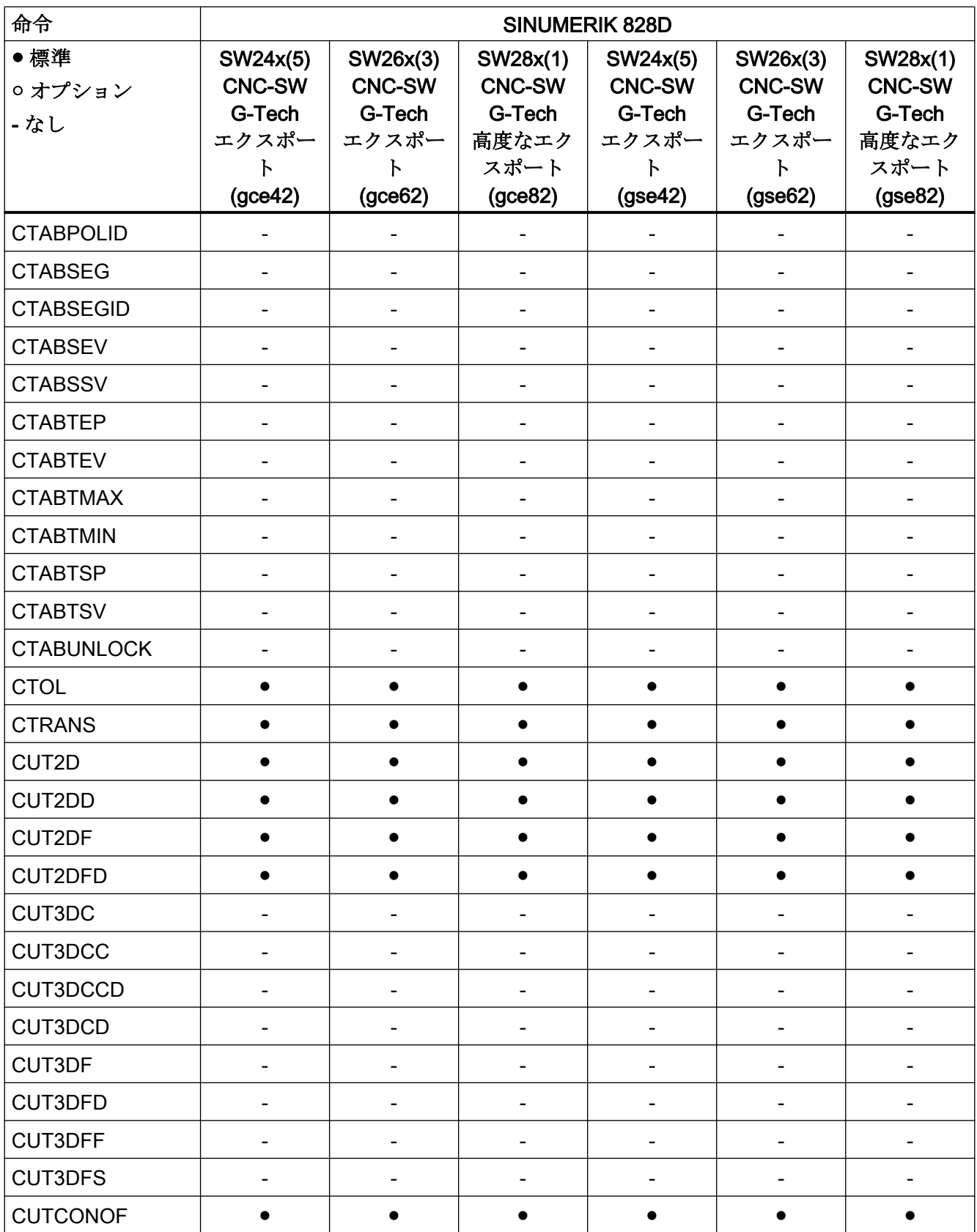

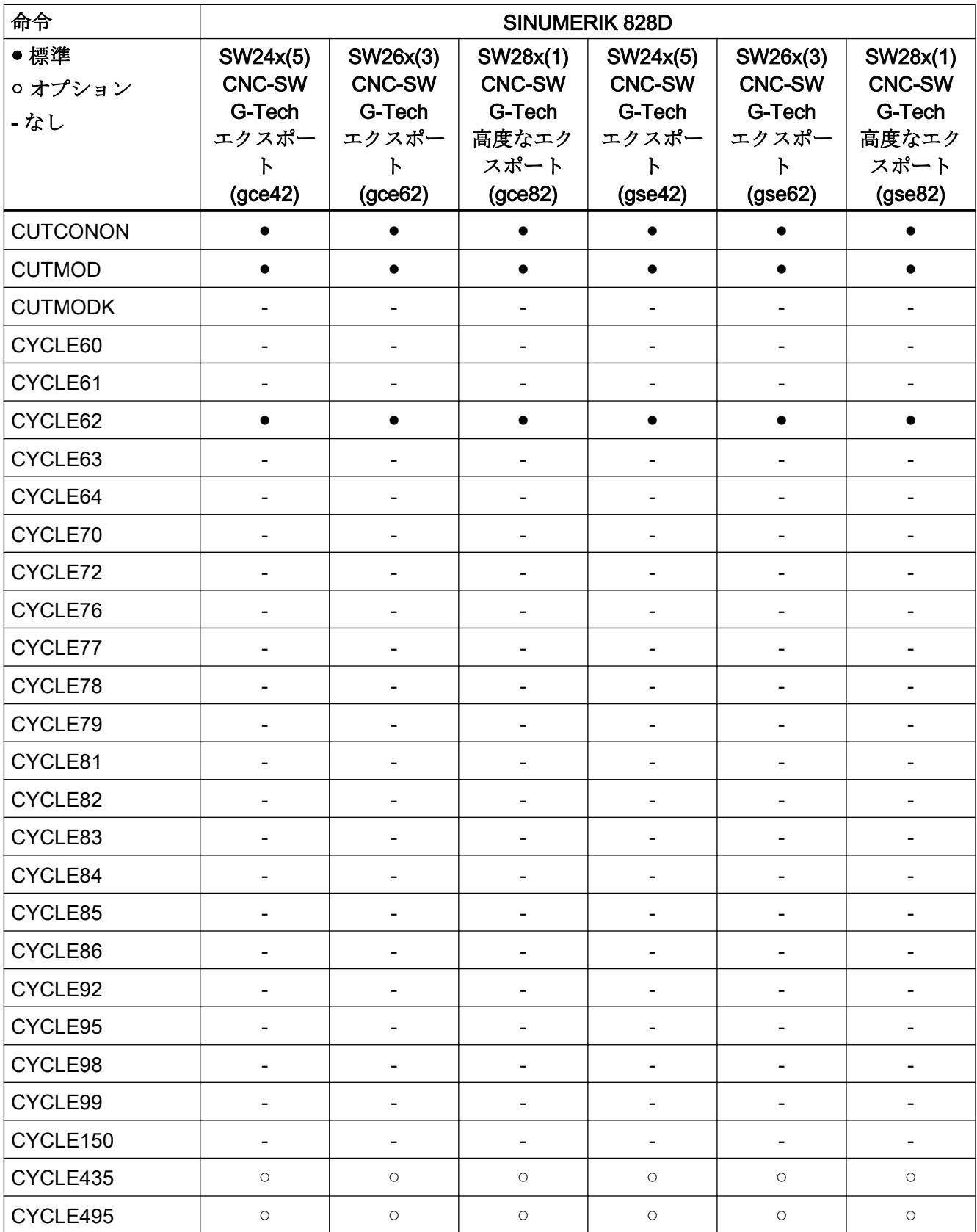

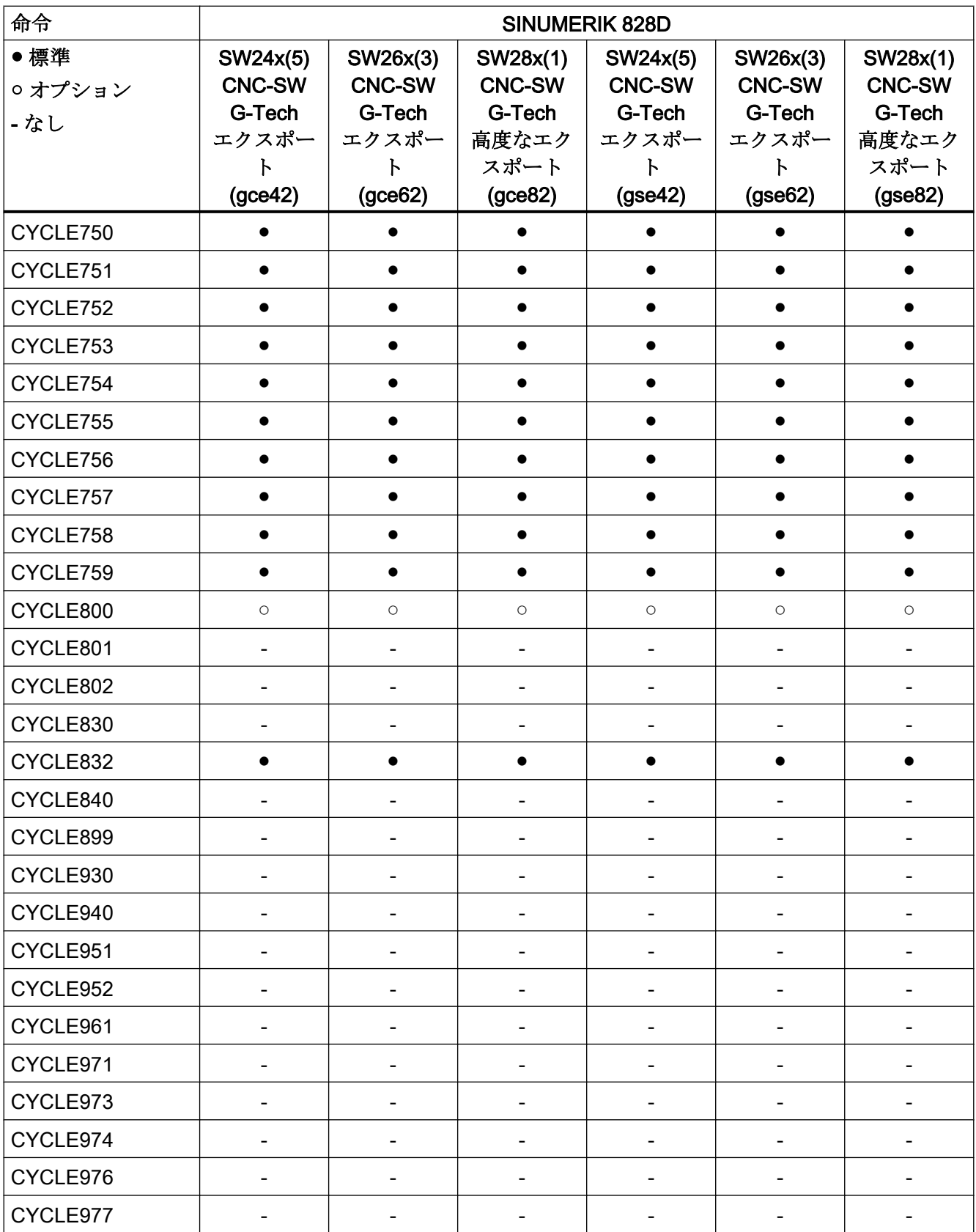

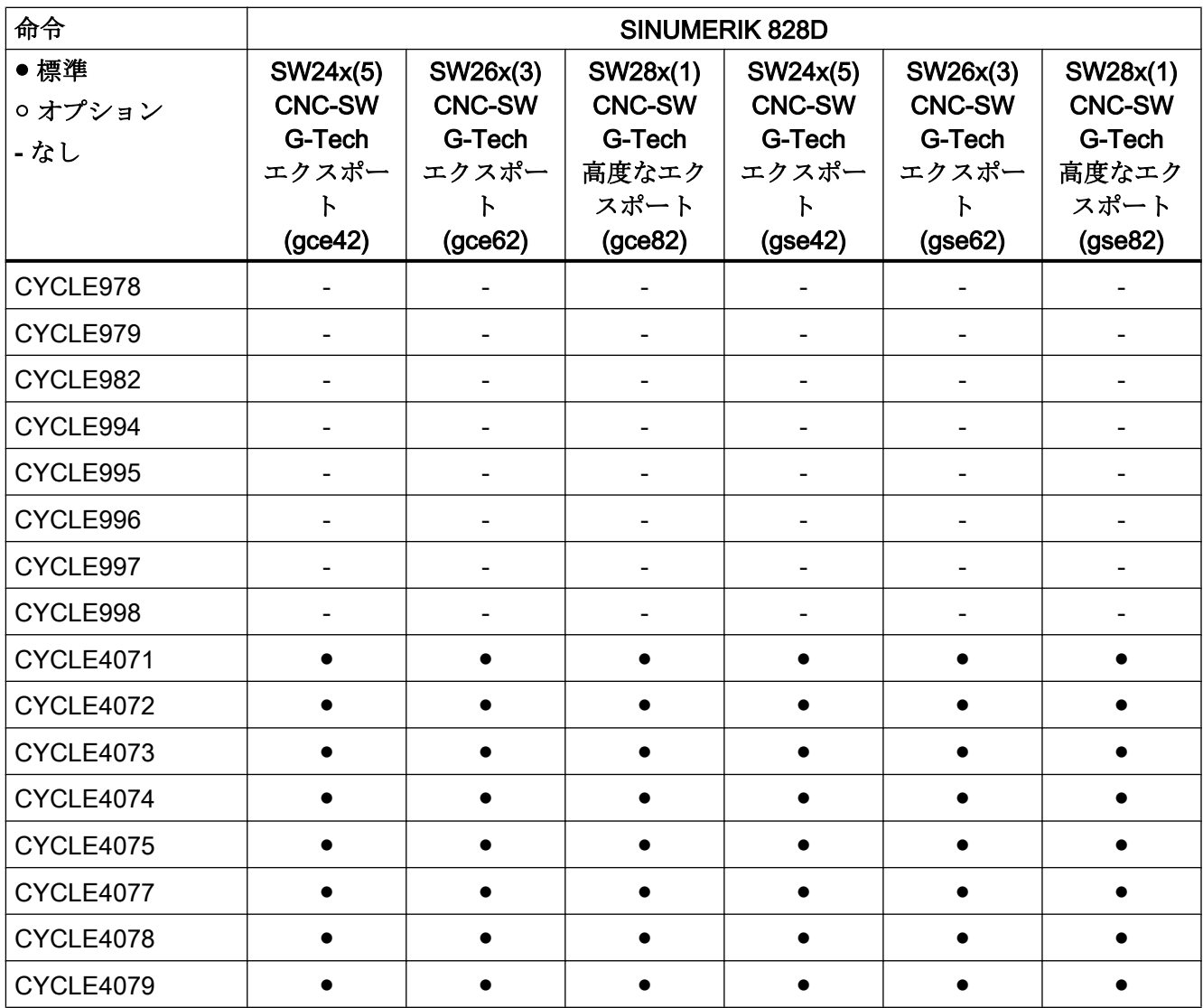

#### 命令 D ... F

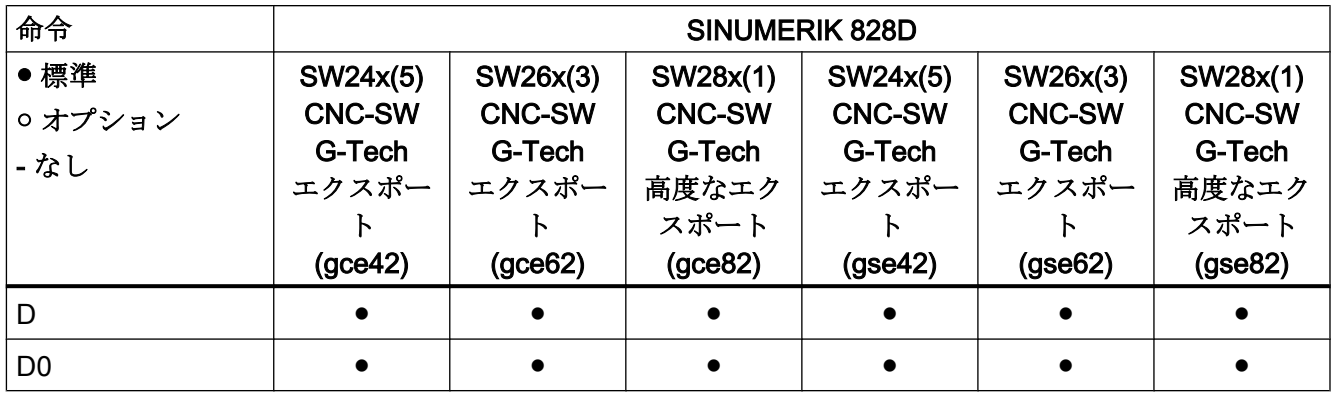

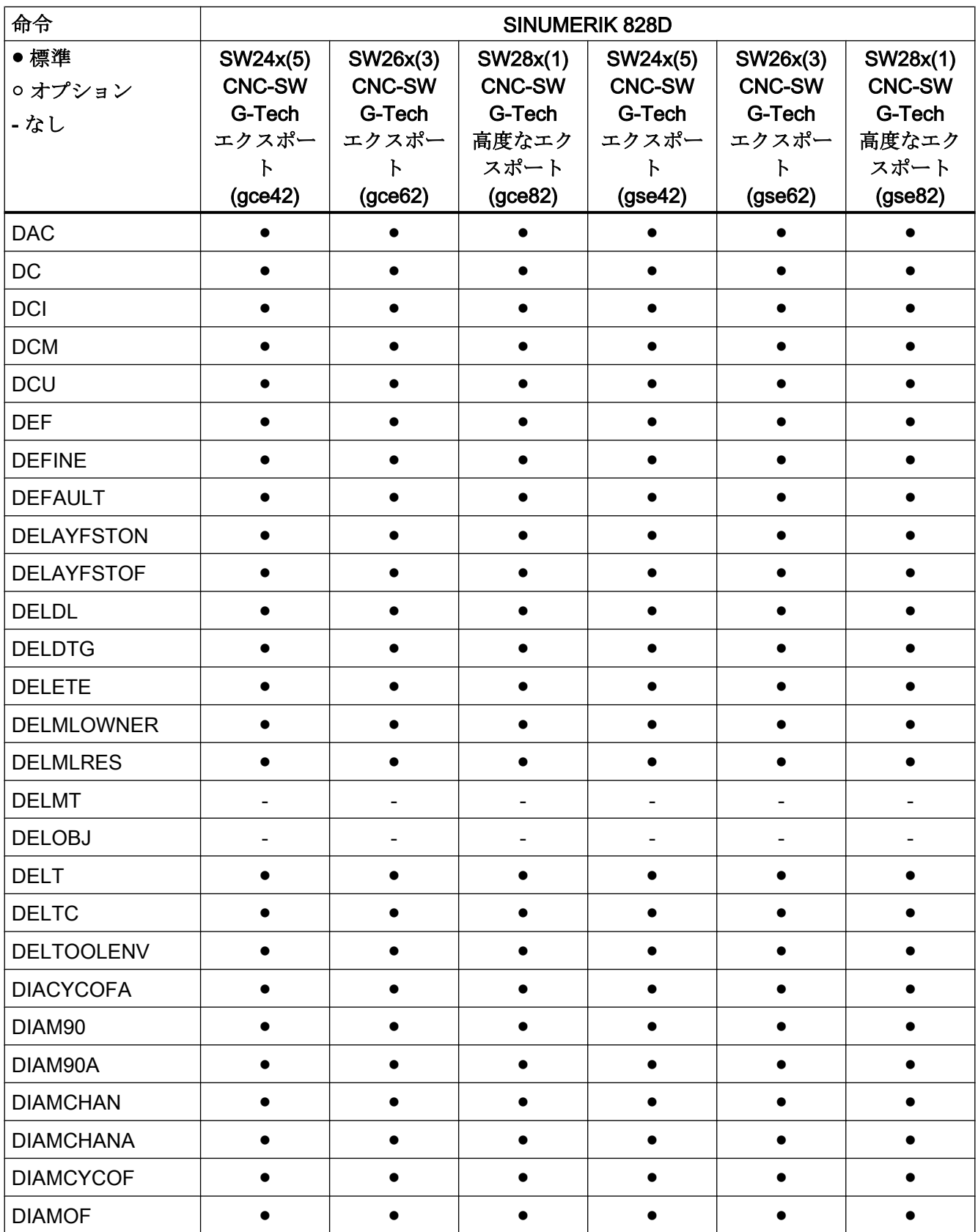

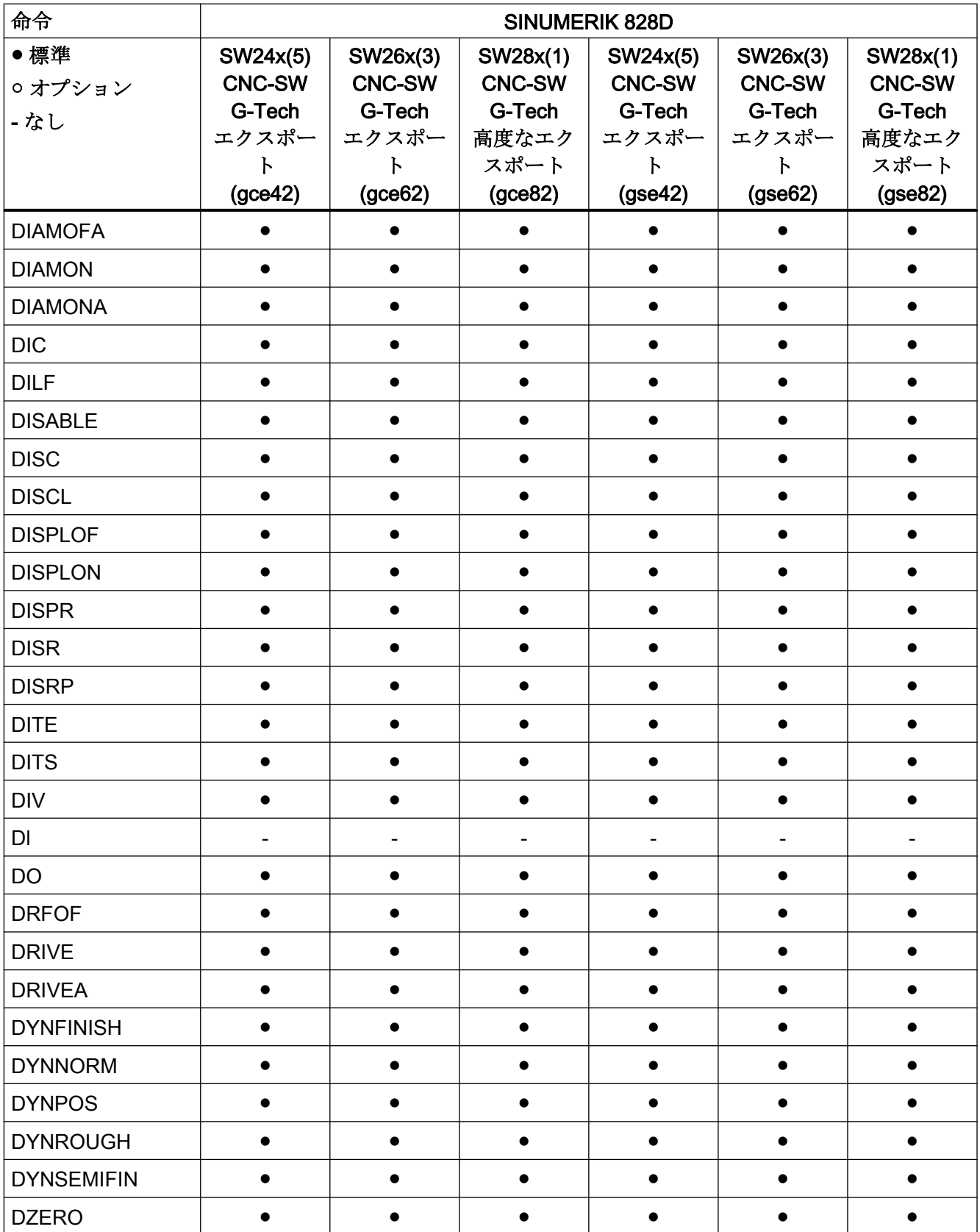
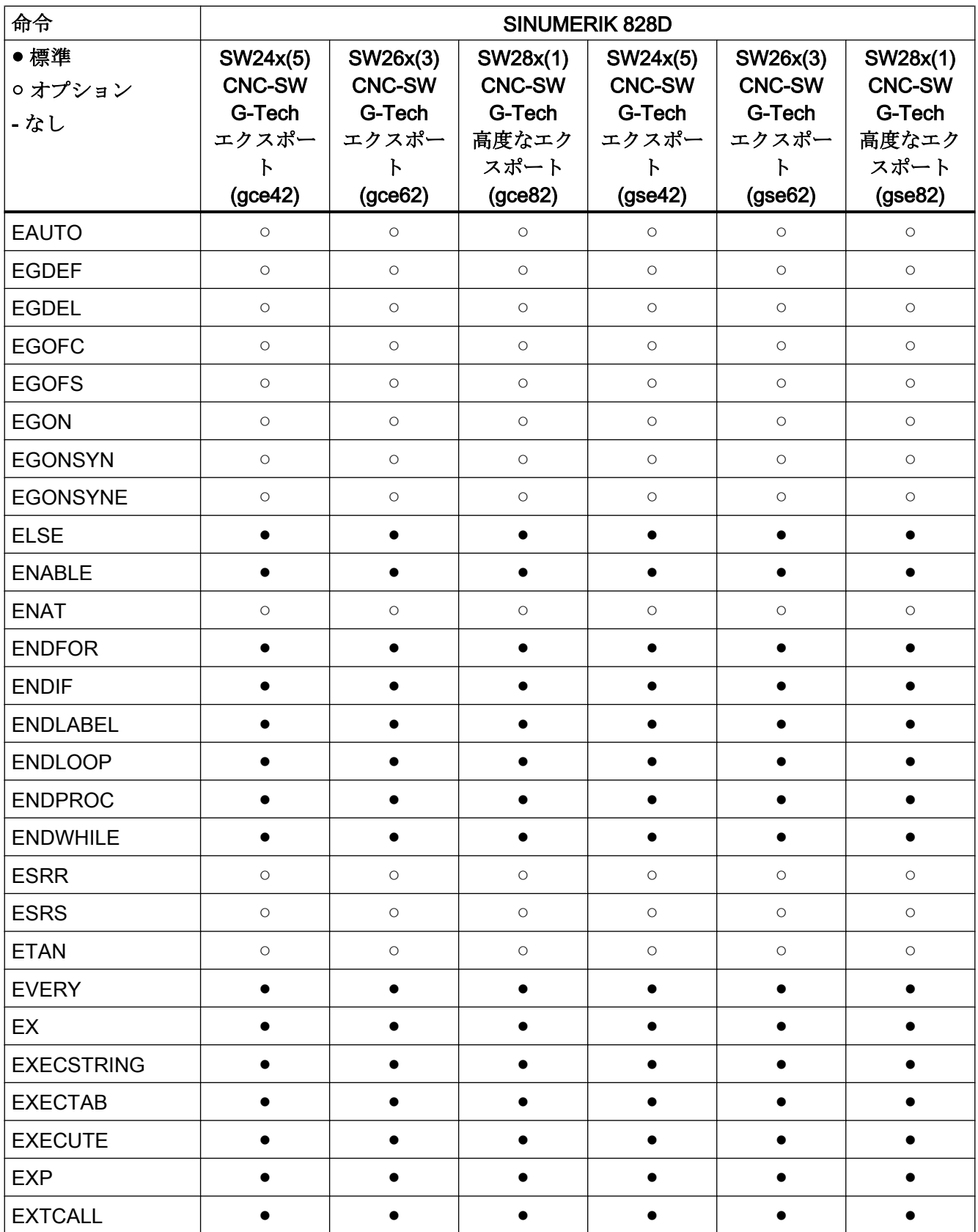

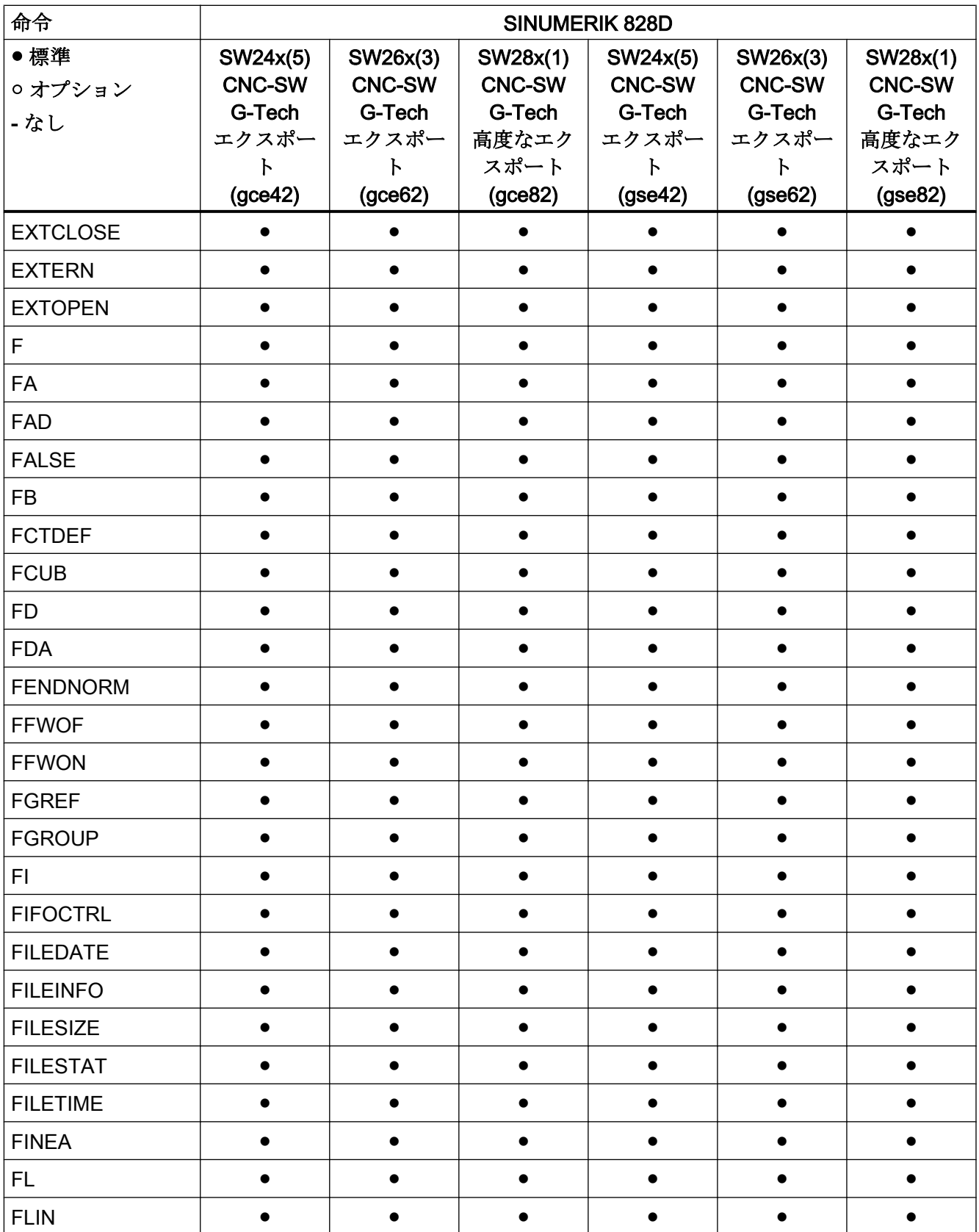

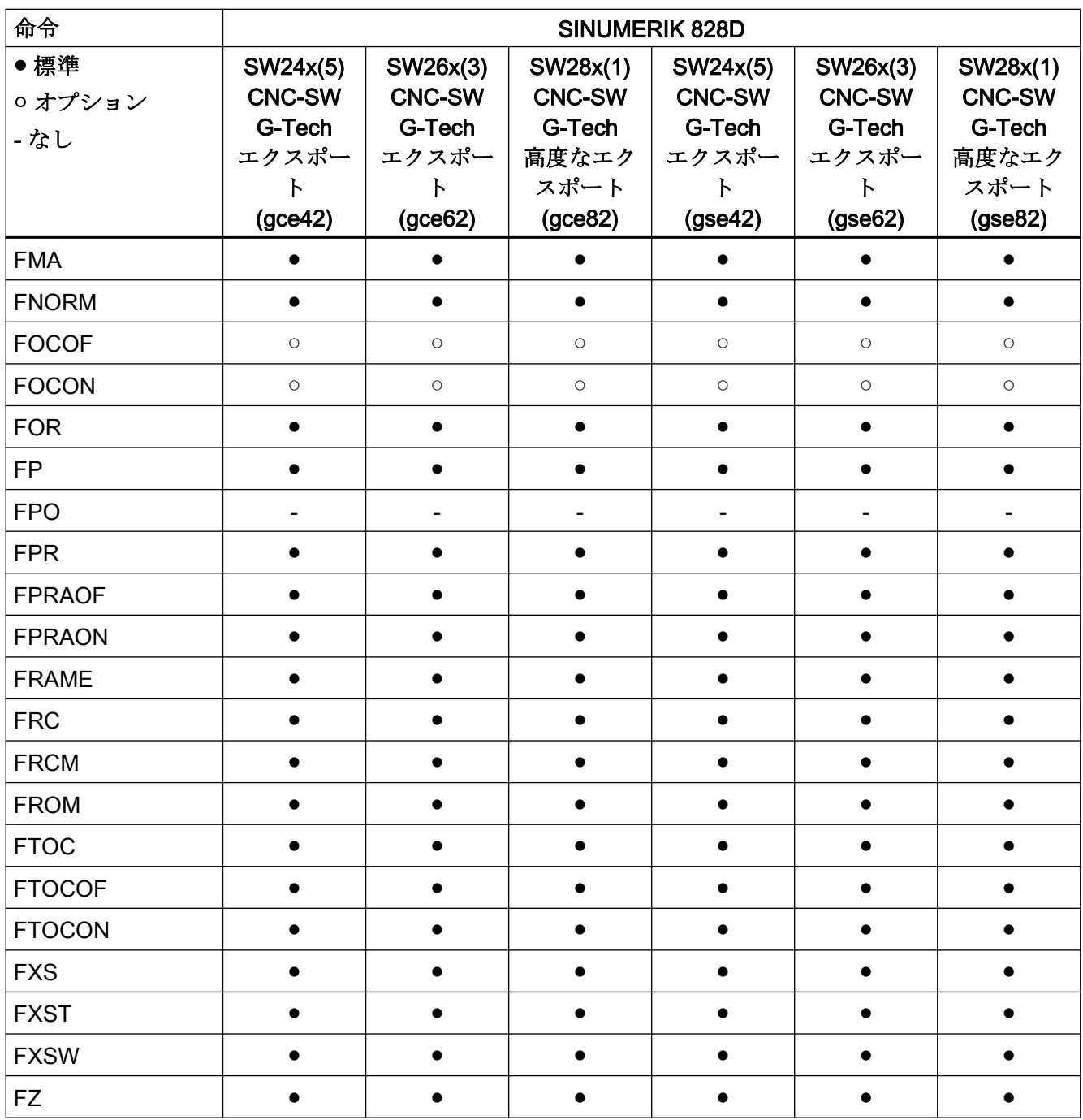

# 命令 G ... L

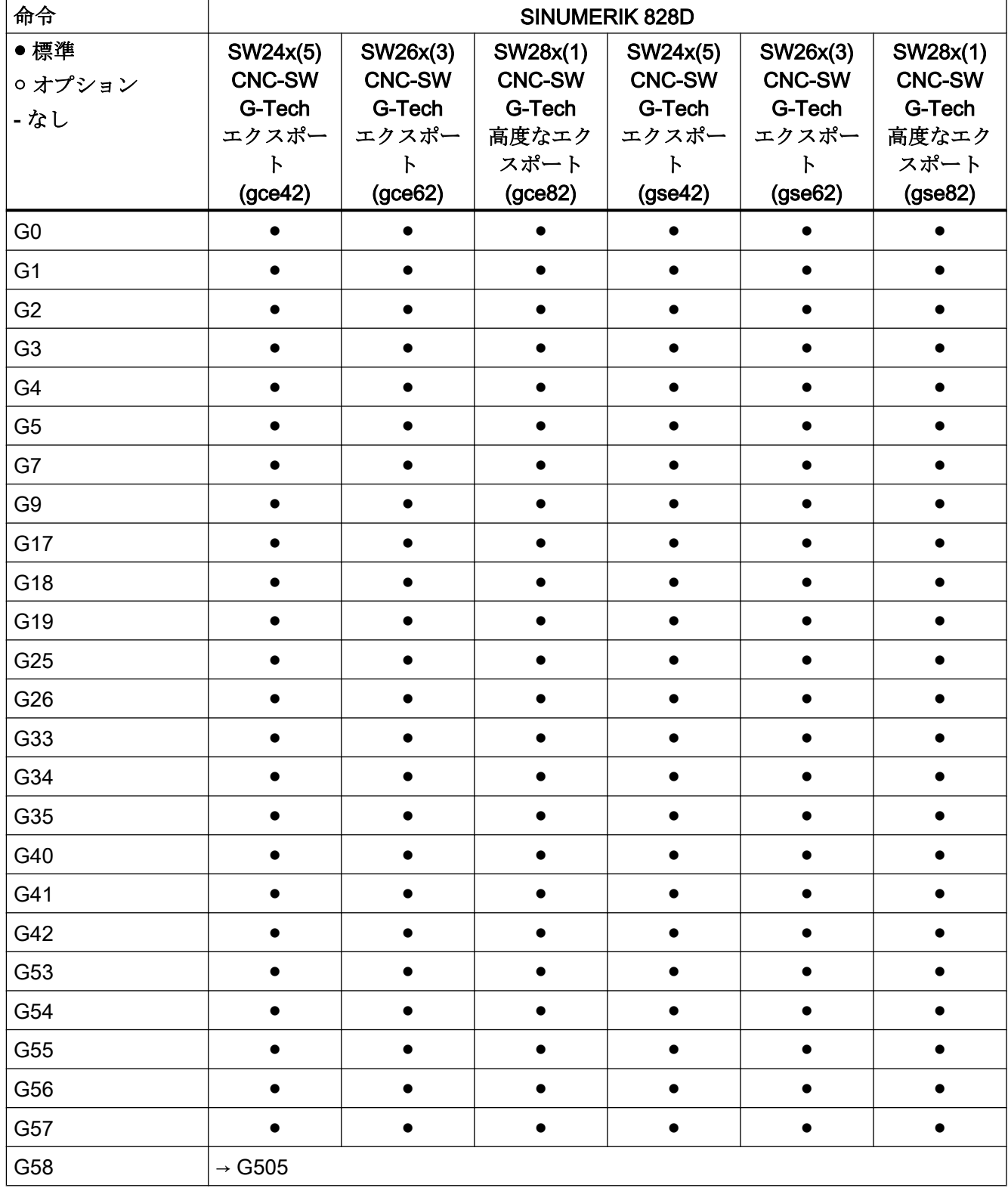

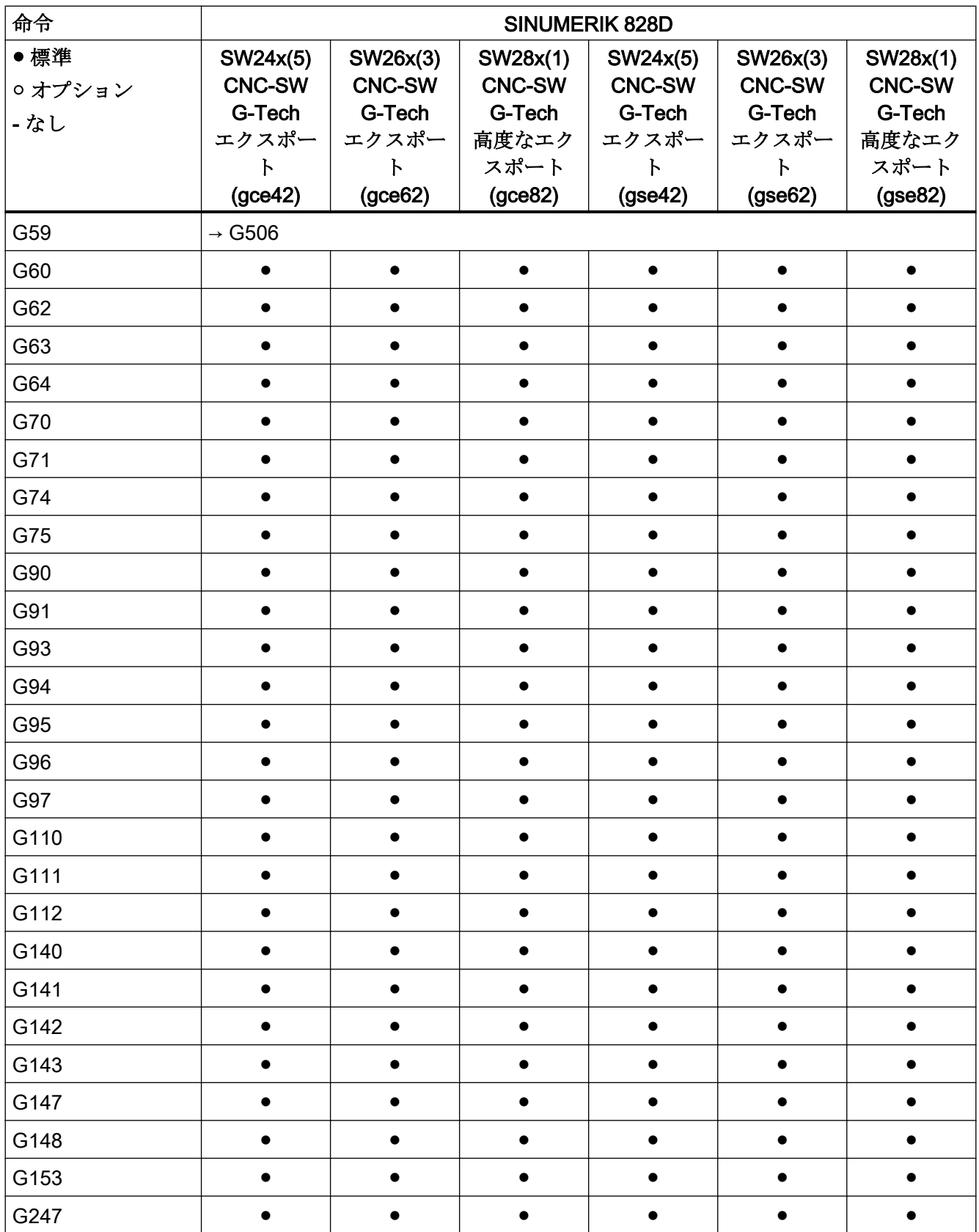

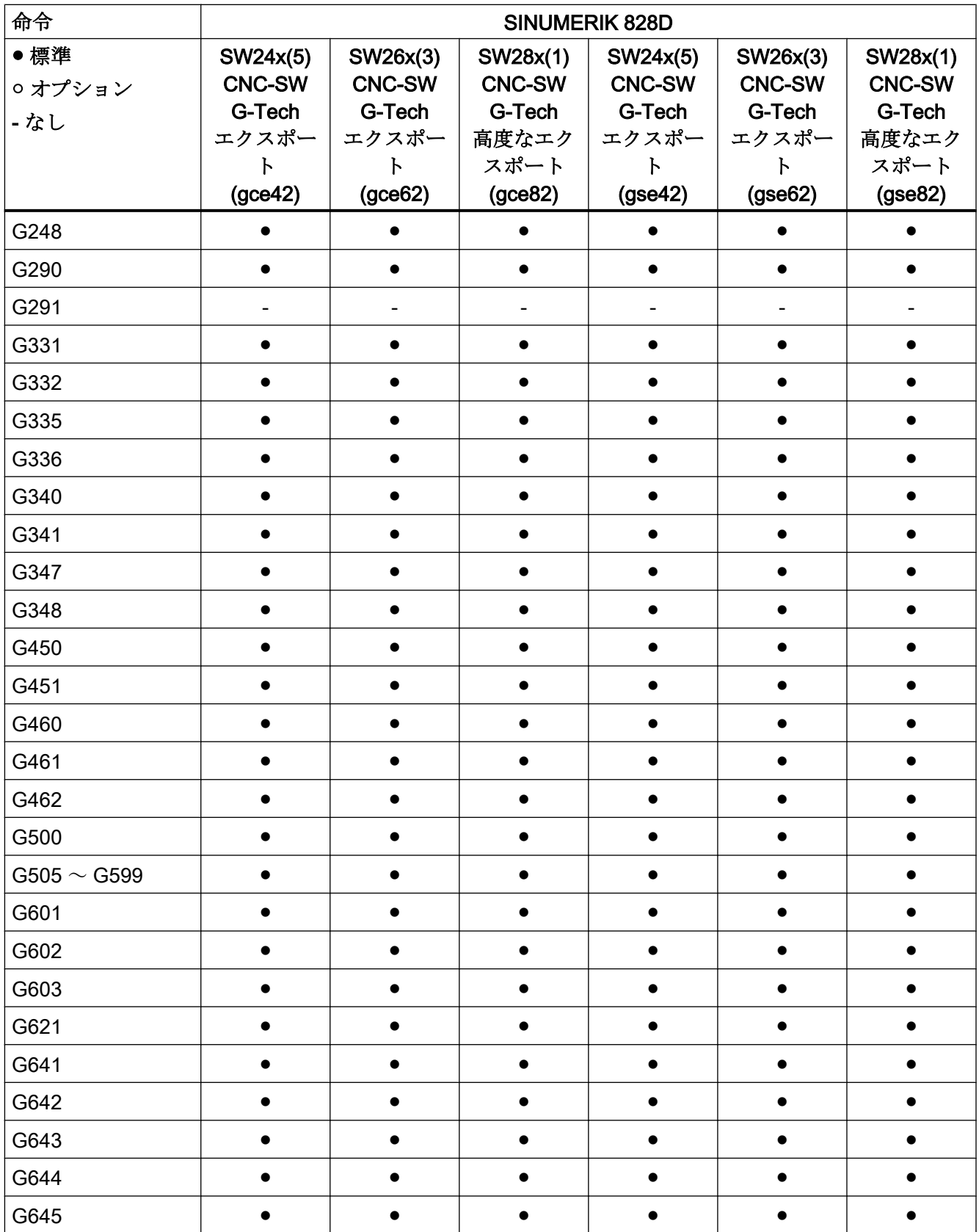

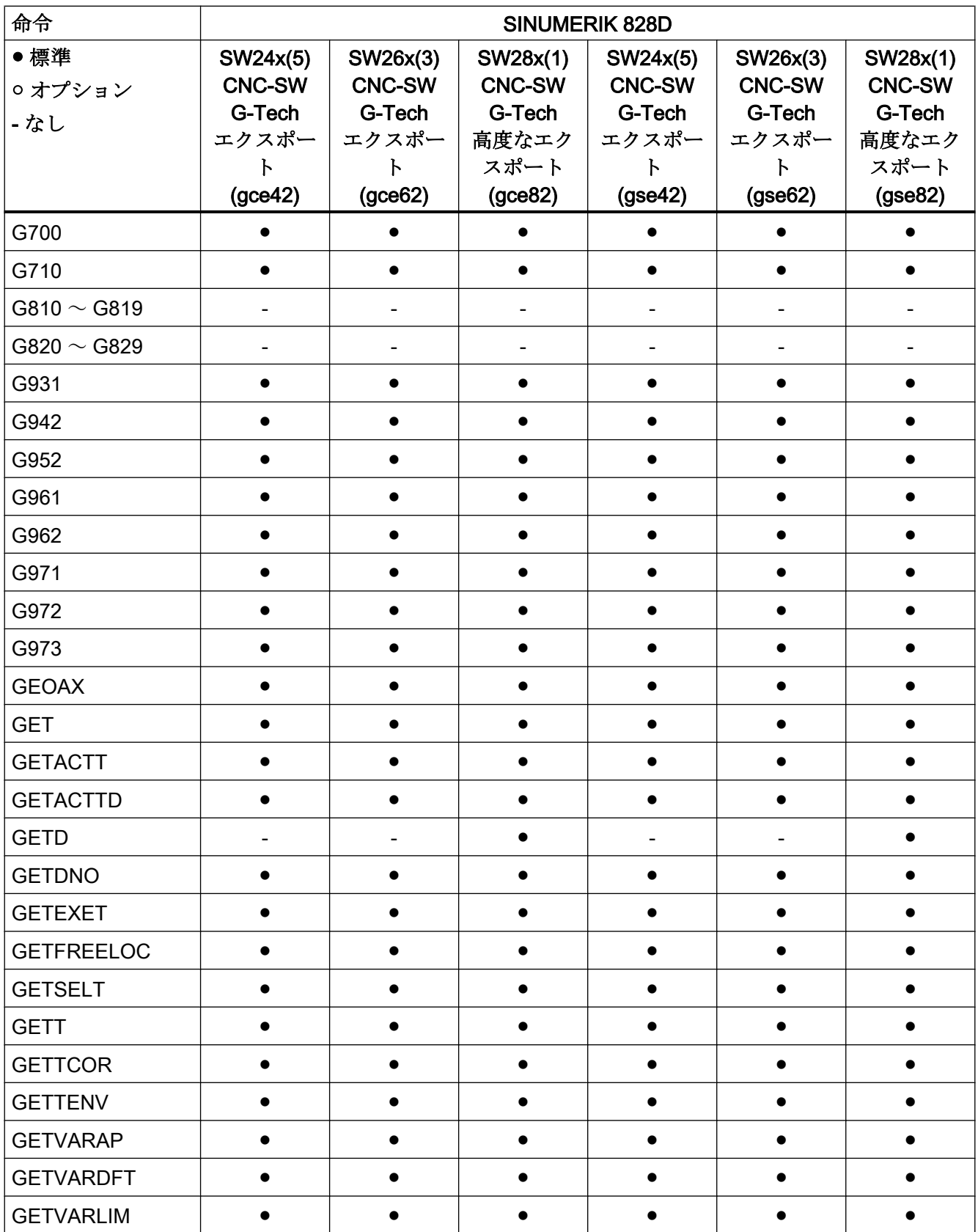

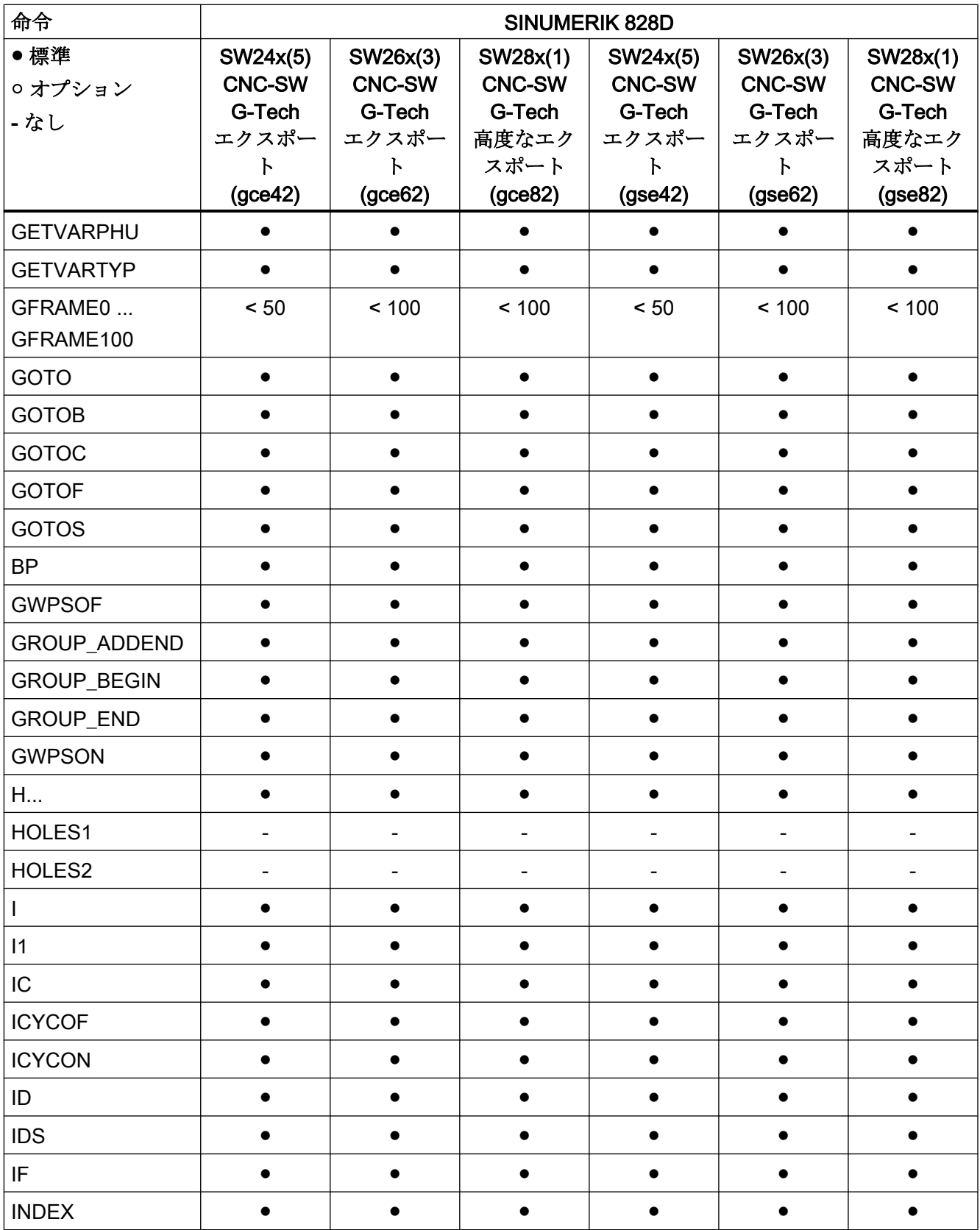

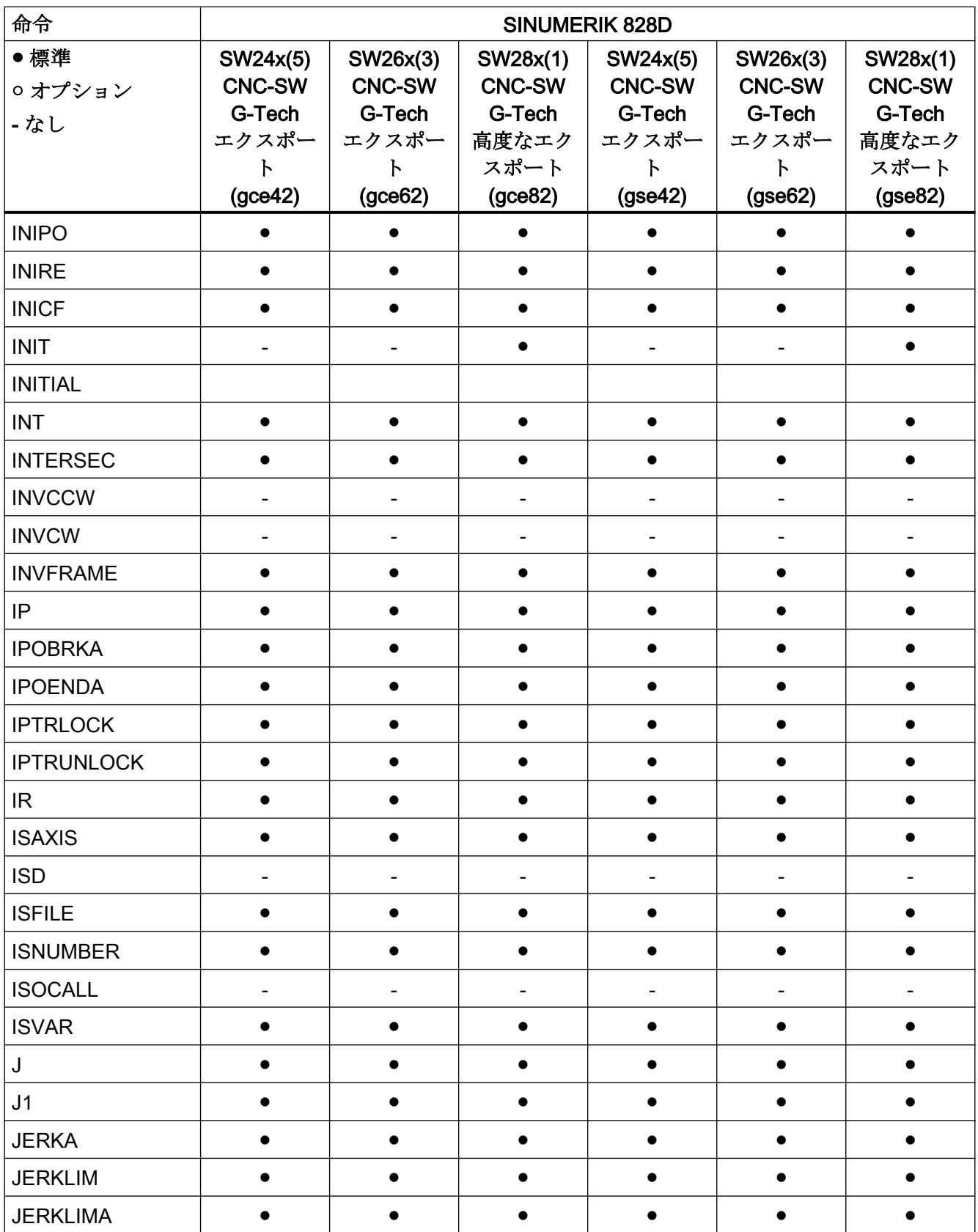

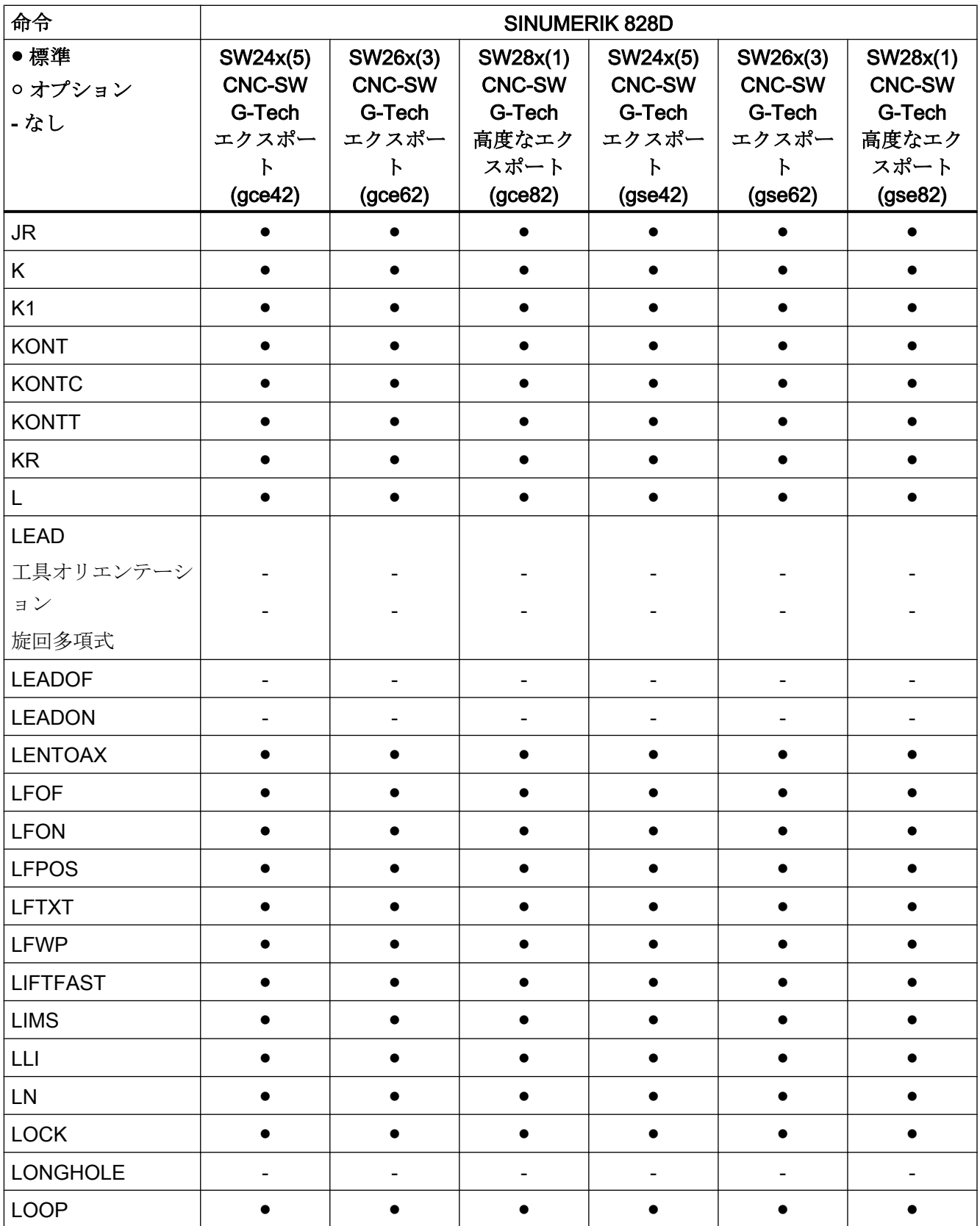

## 命令 M ... R

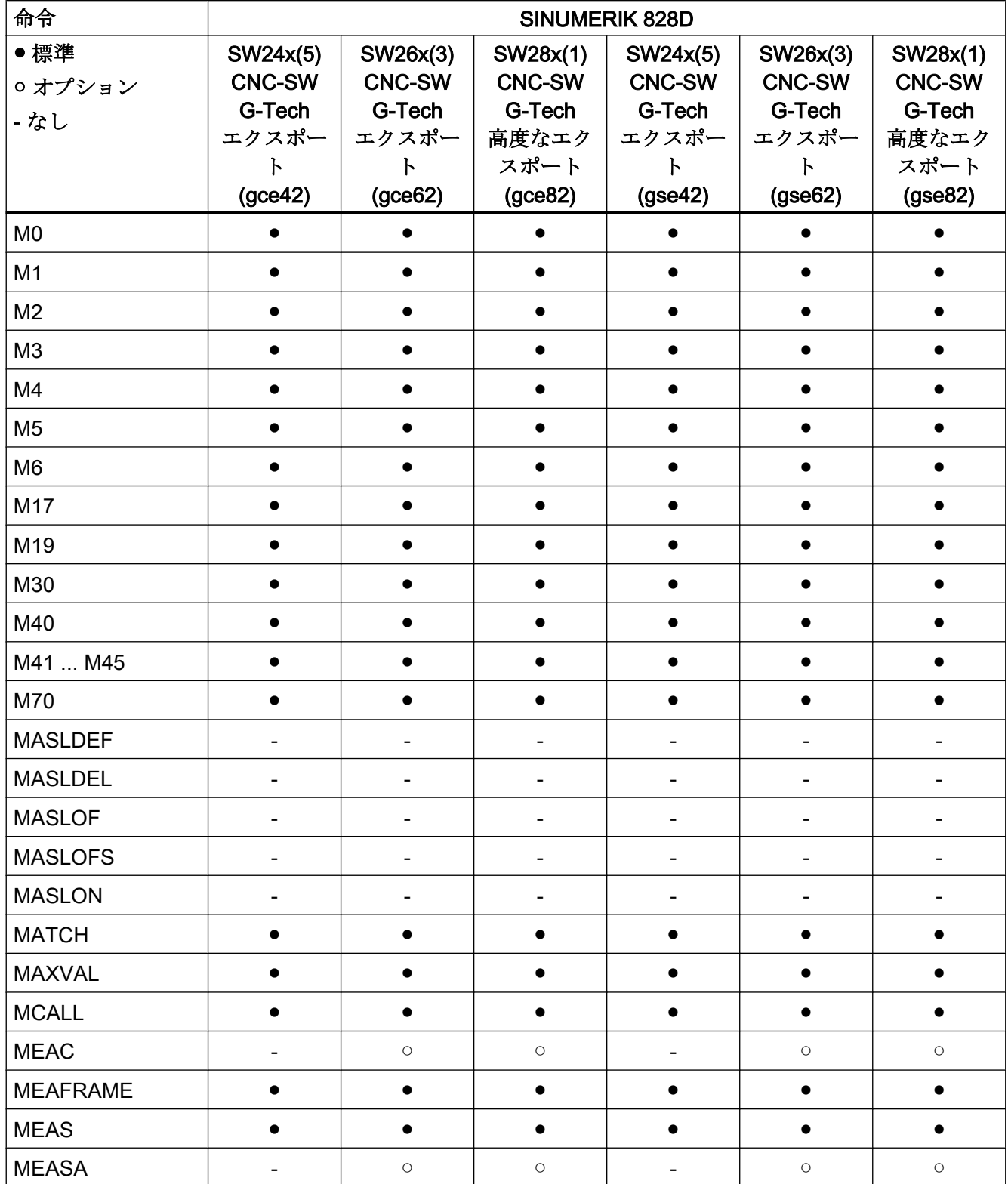

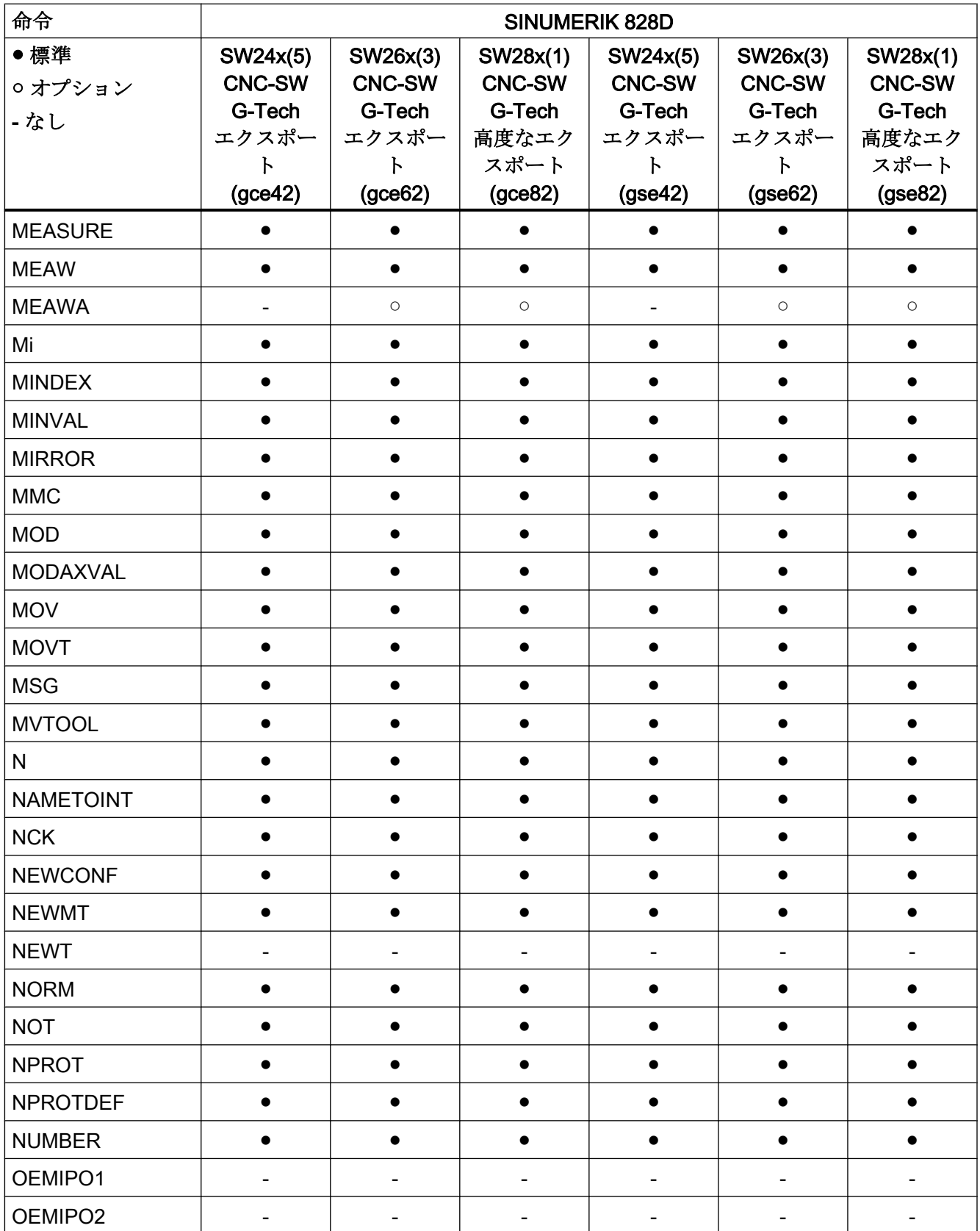

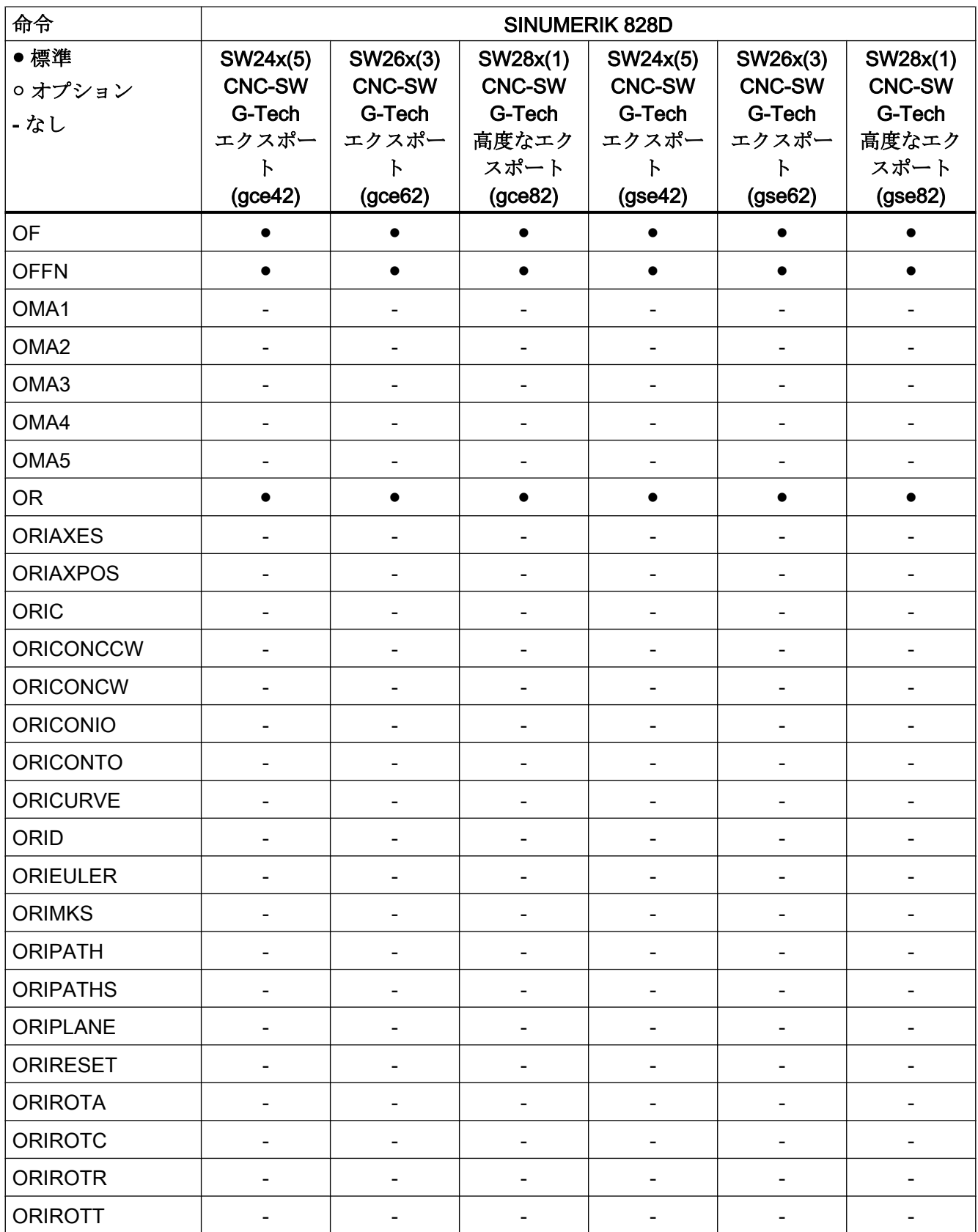

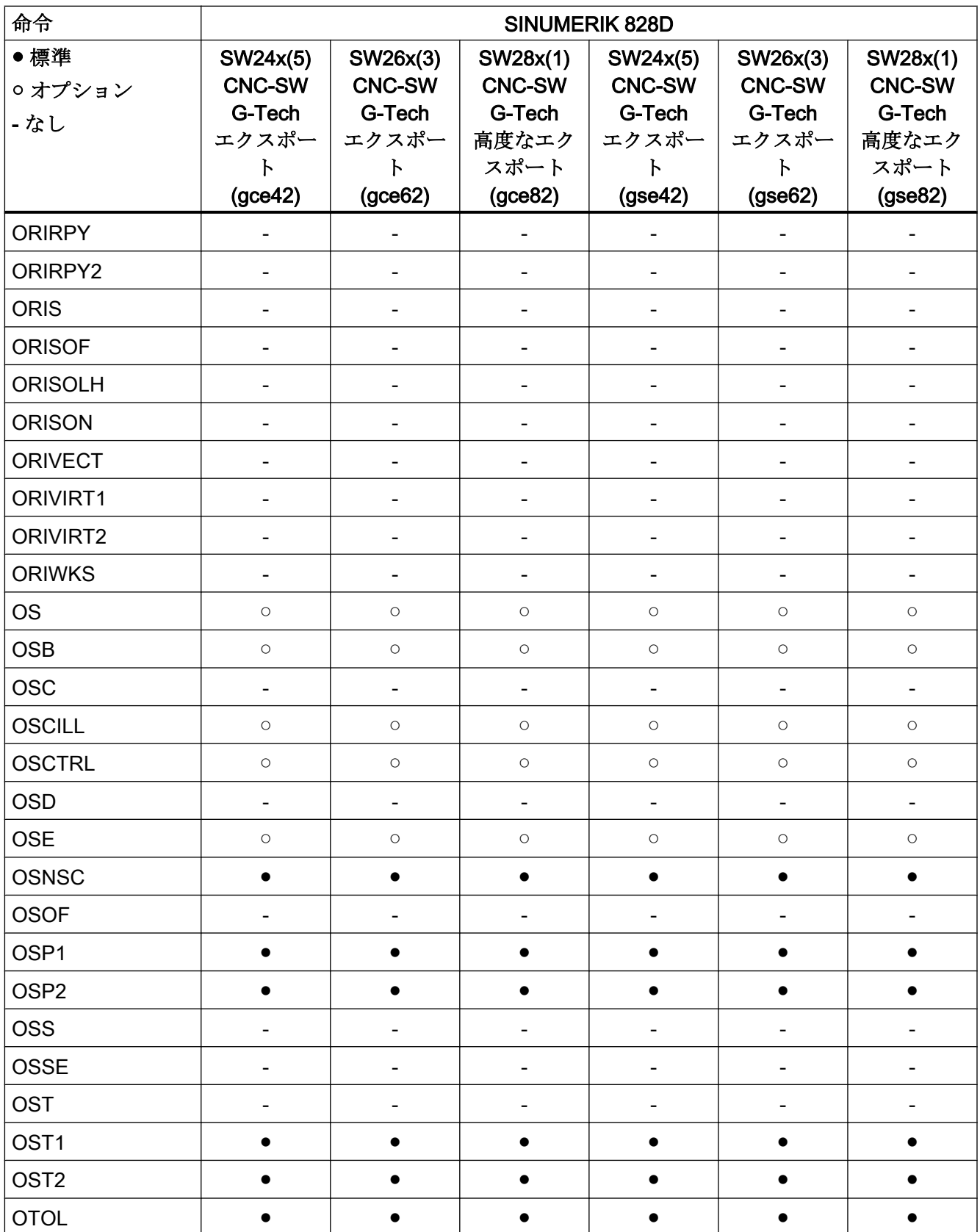

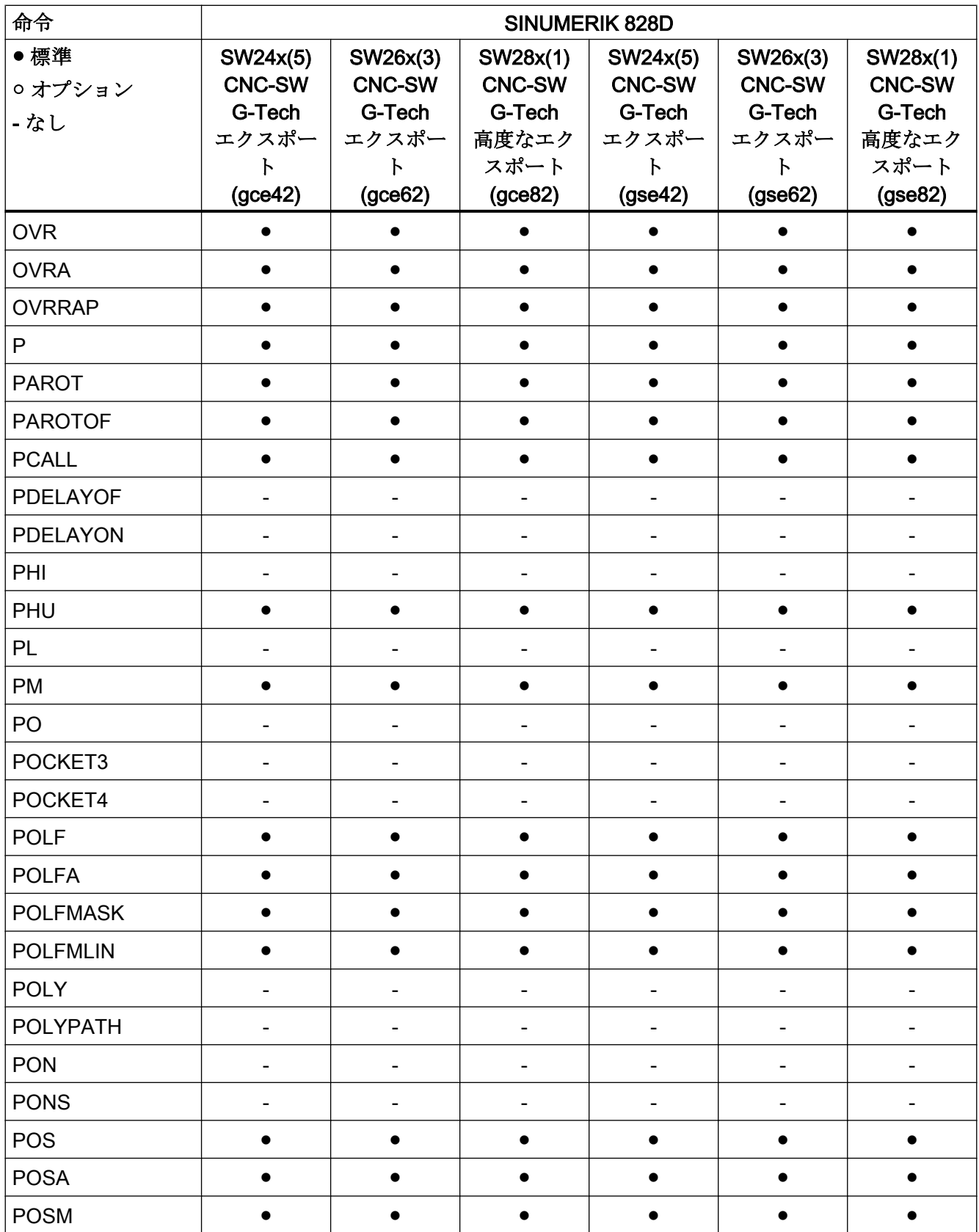

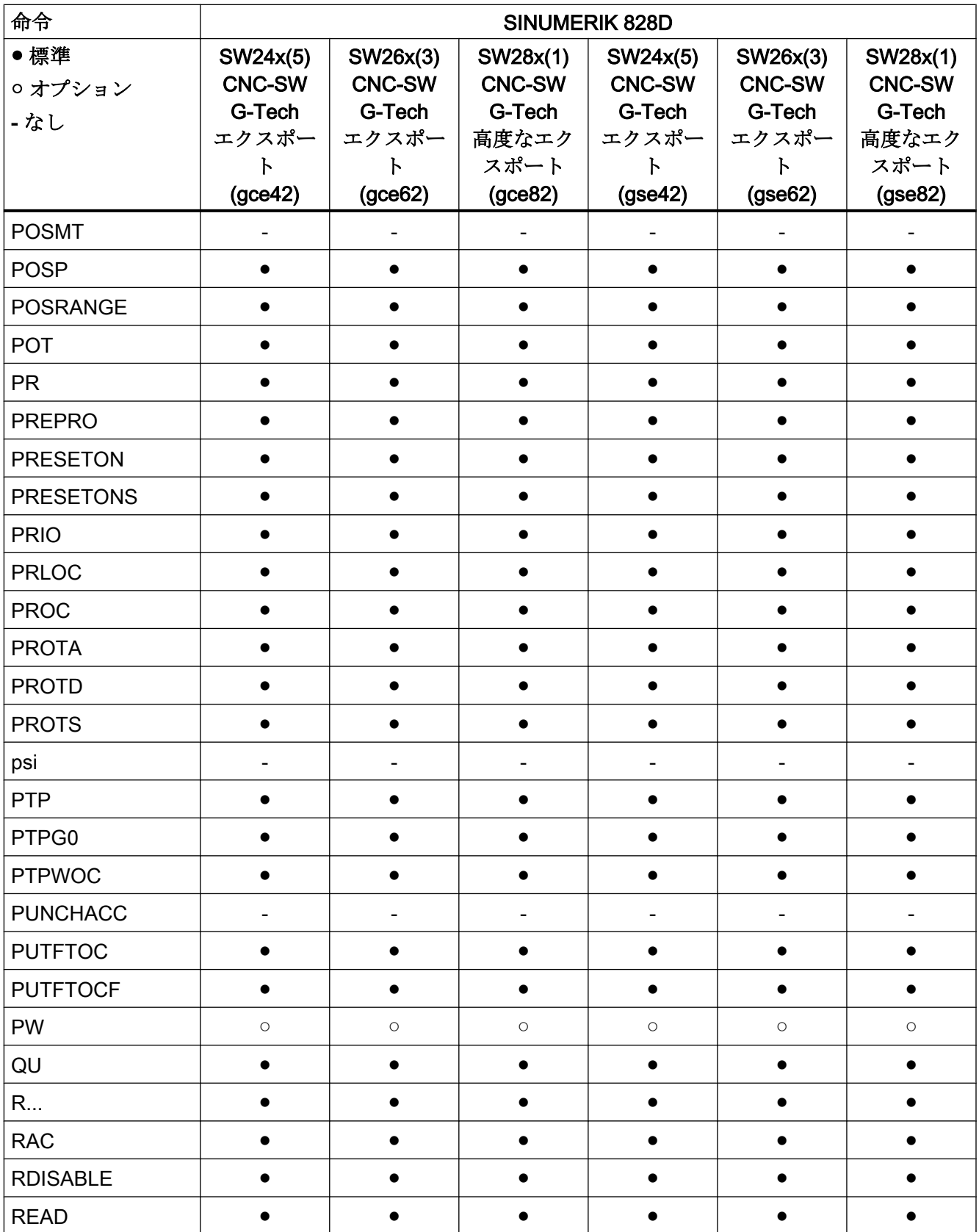

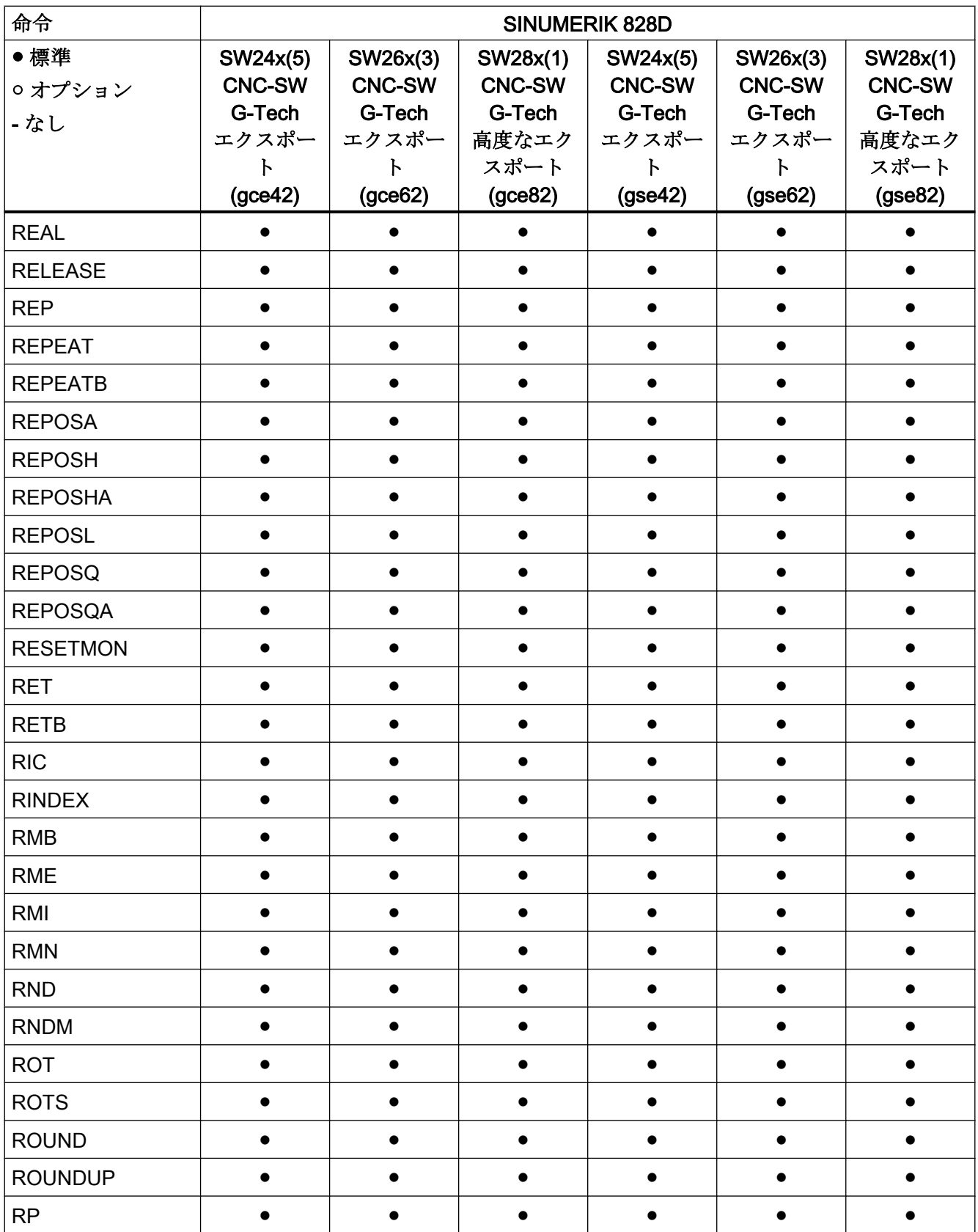

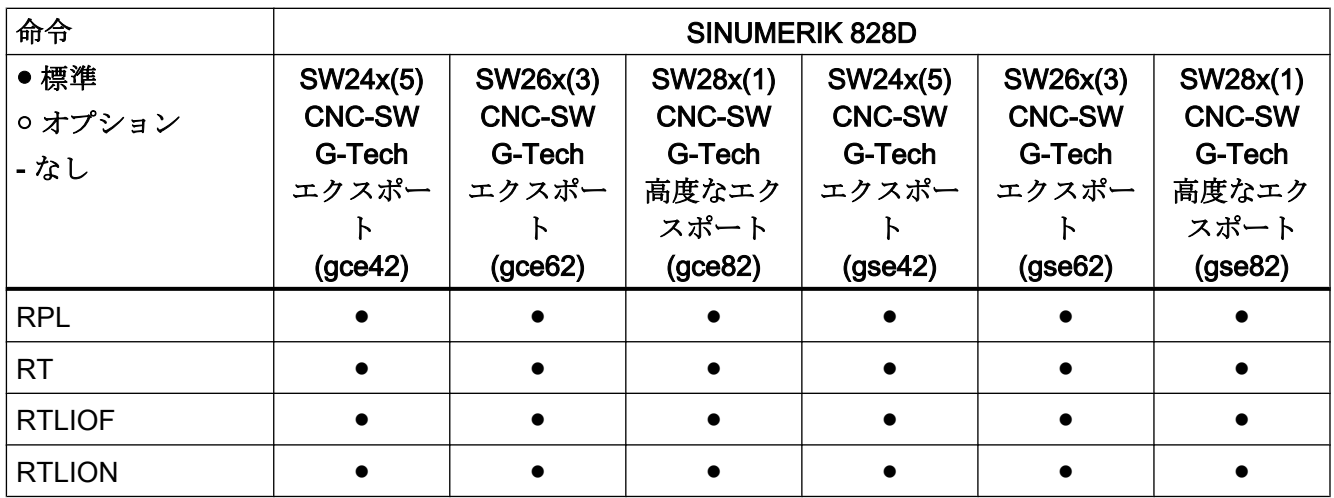

# 命令 S ... Z

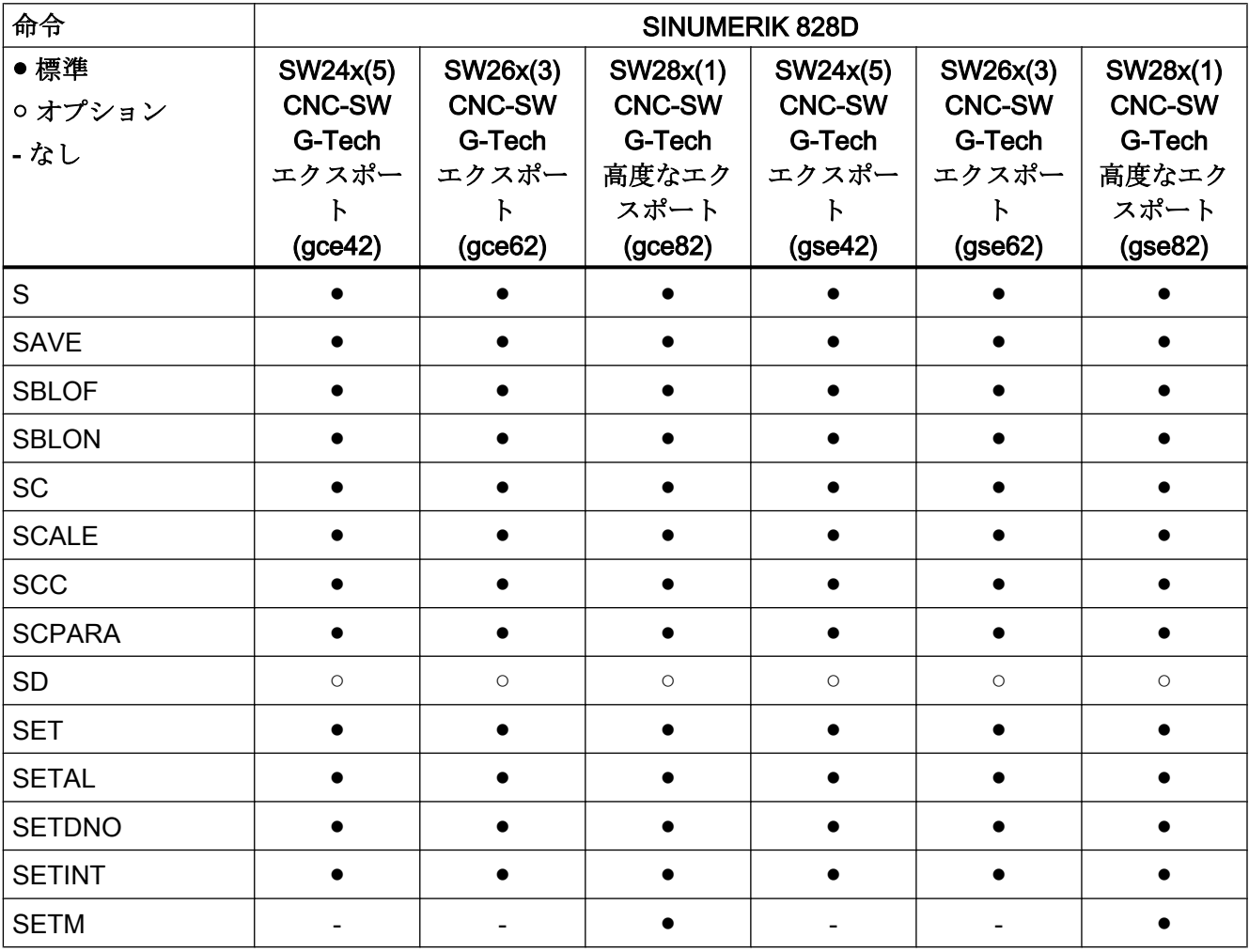

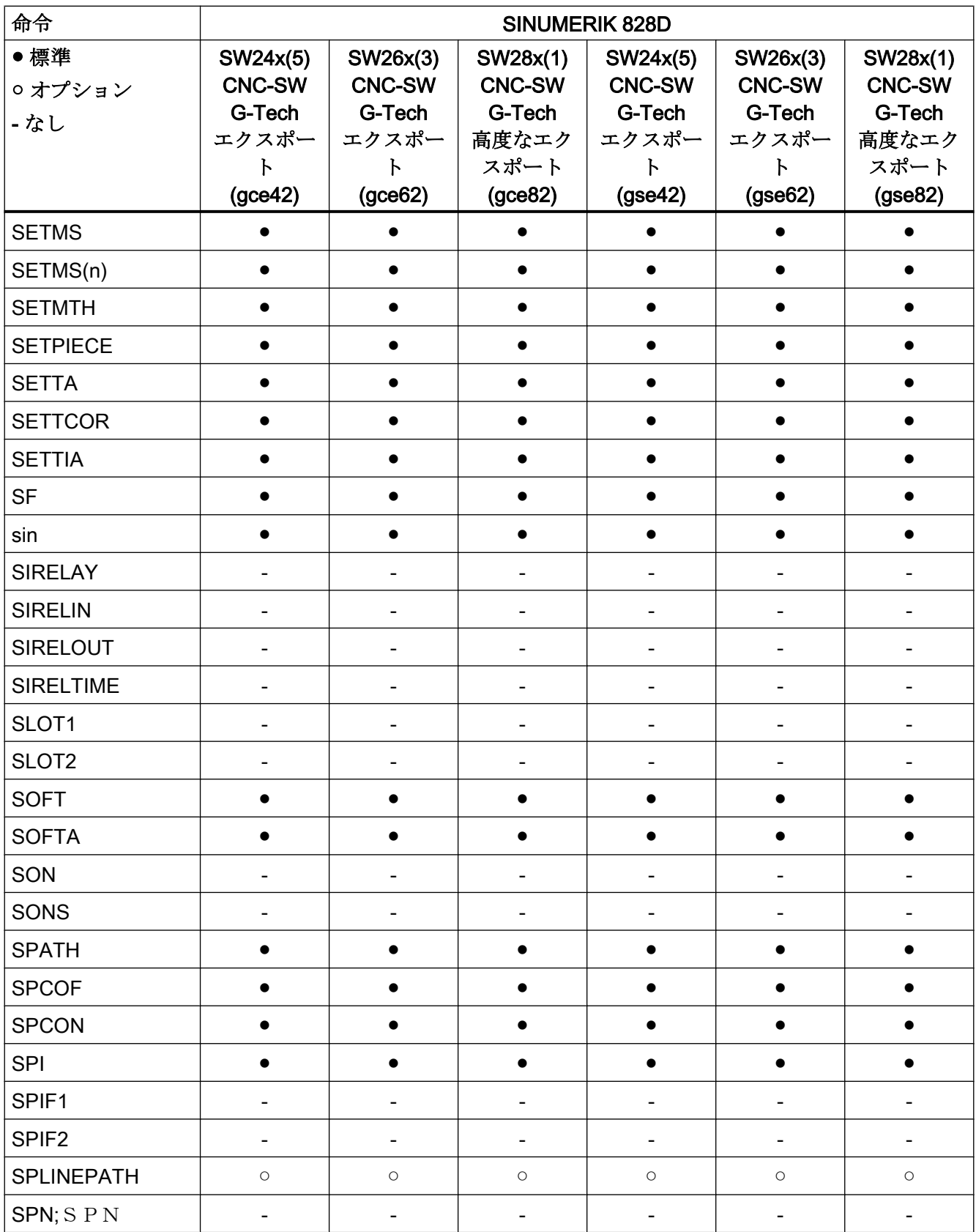

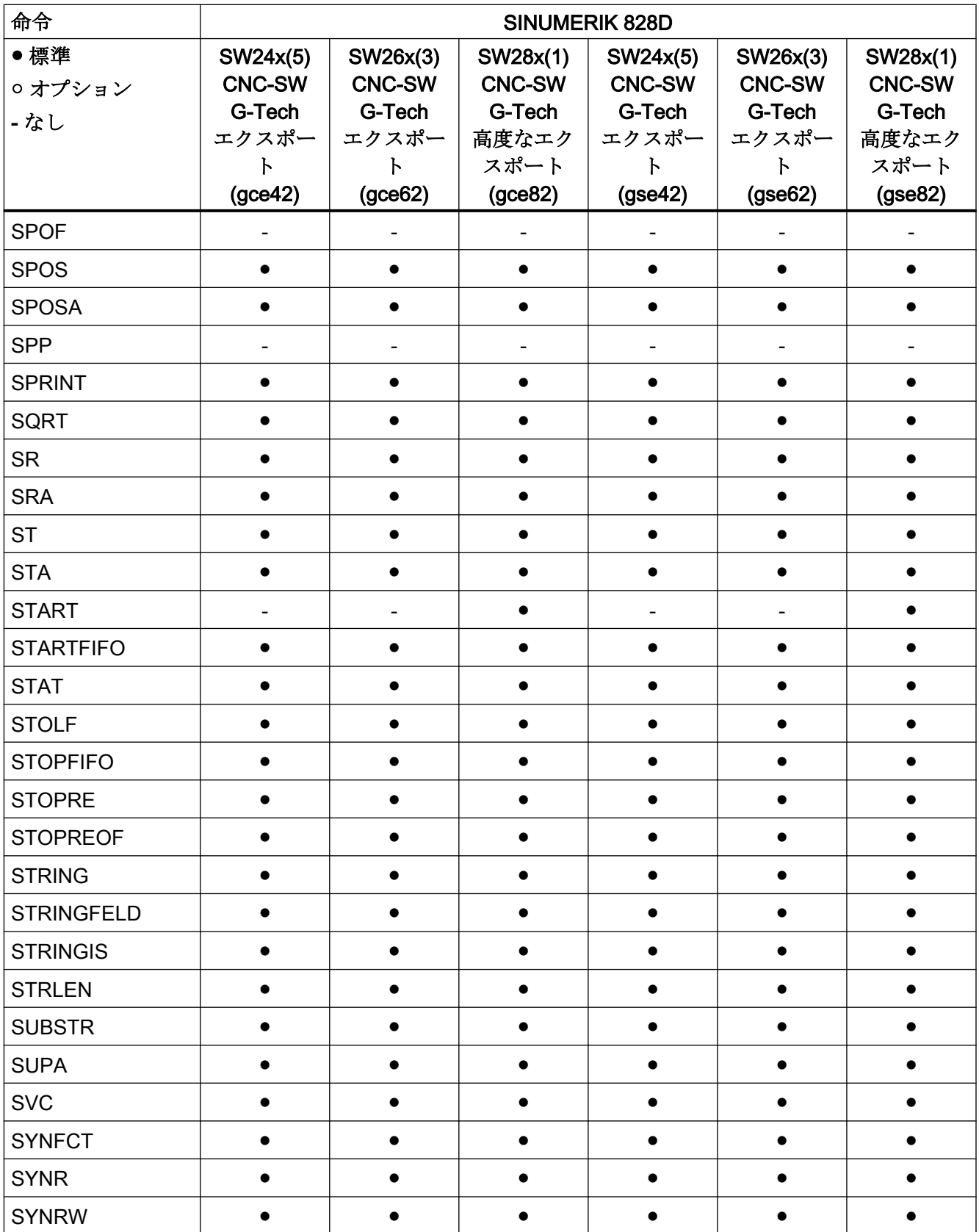

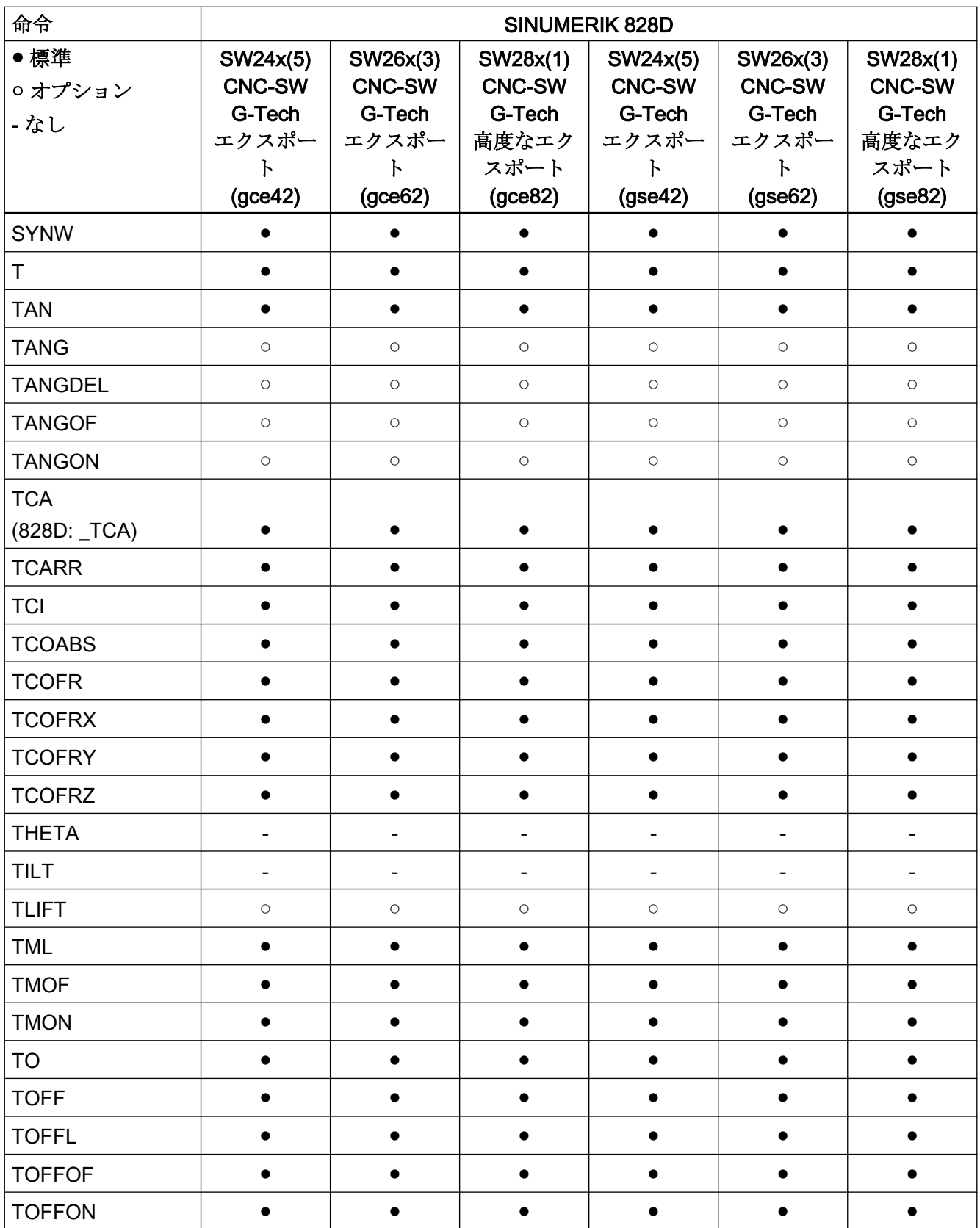

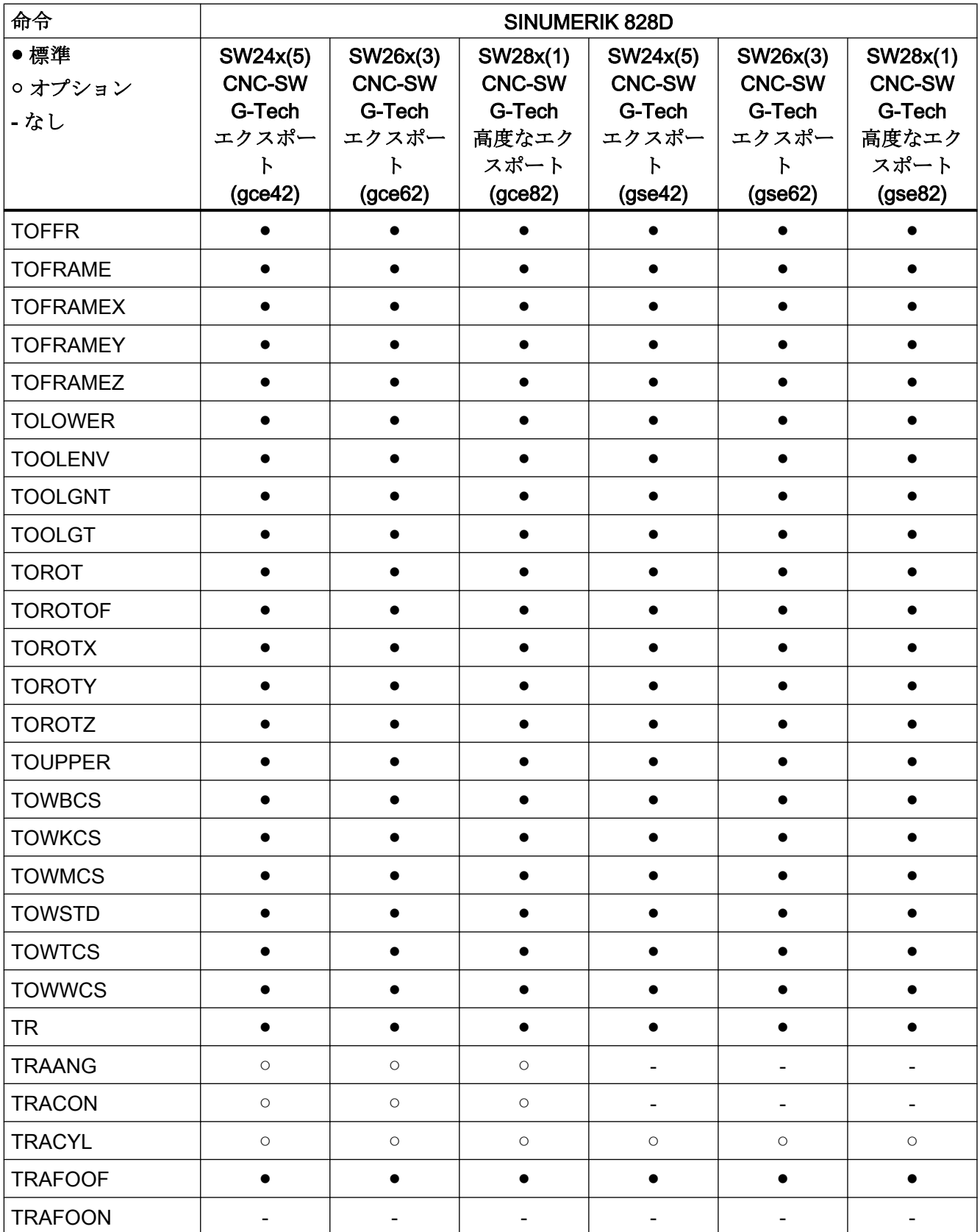

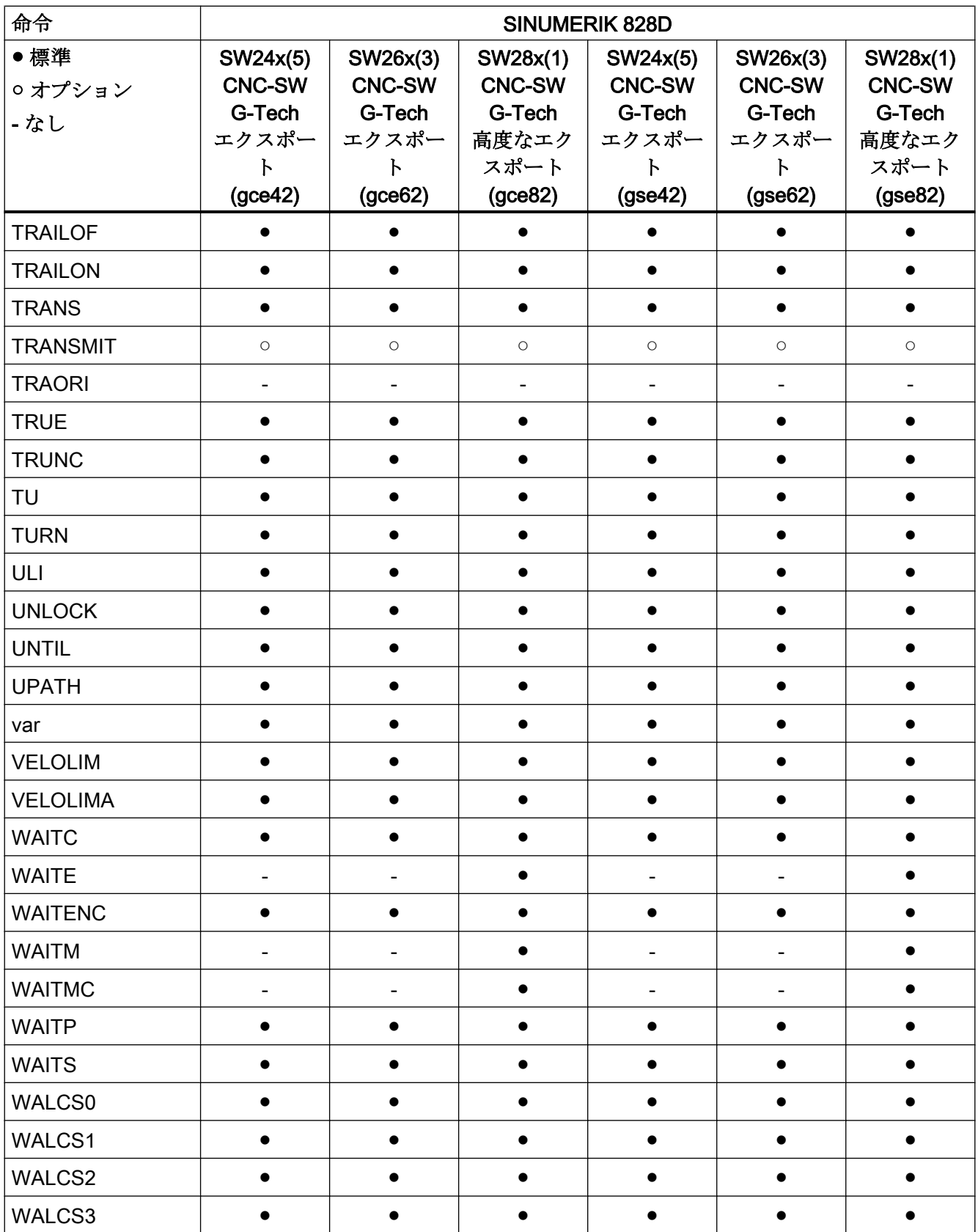

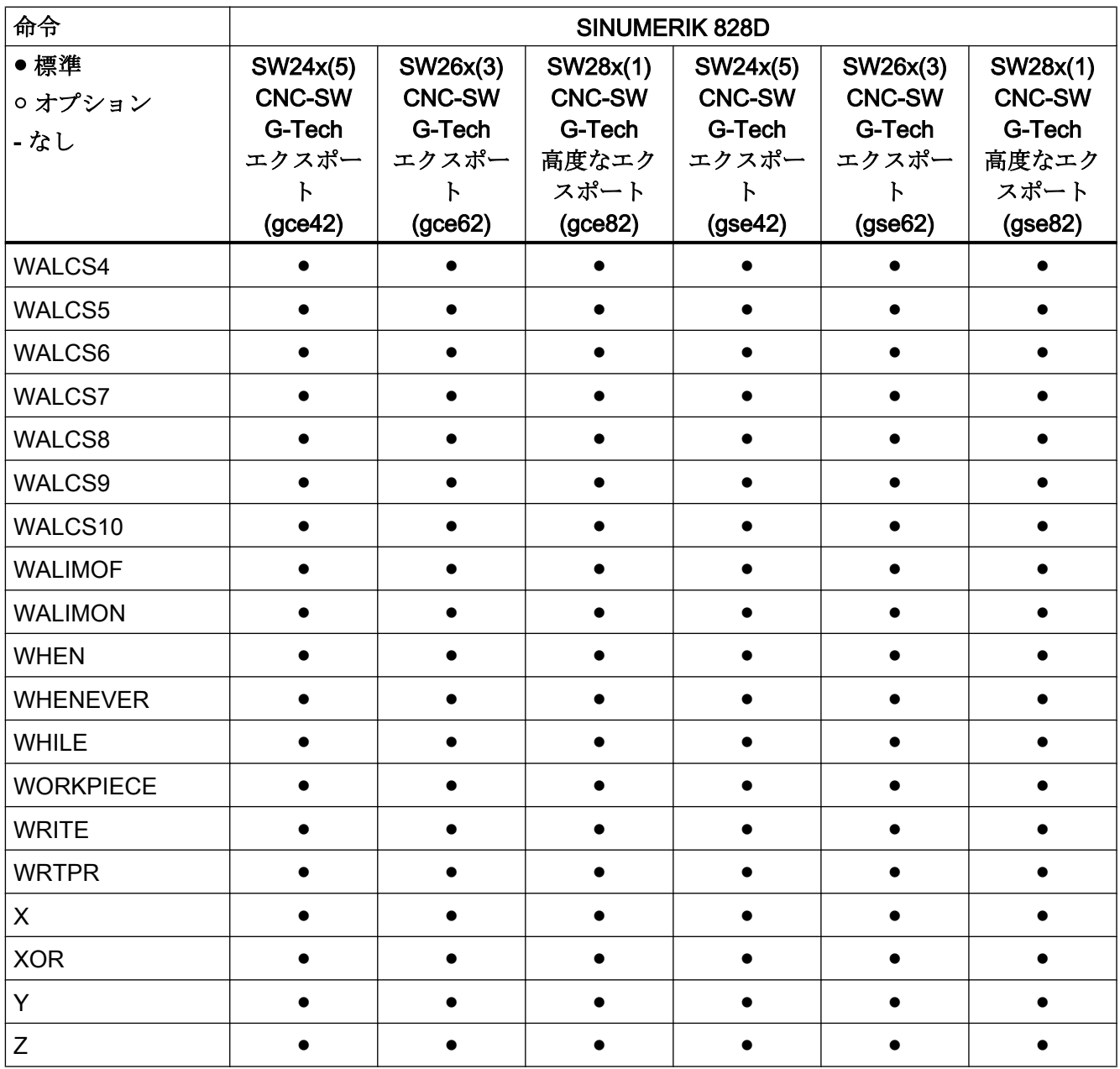

## 17.3.1 アドレス文字

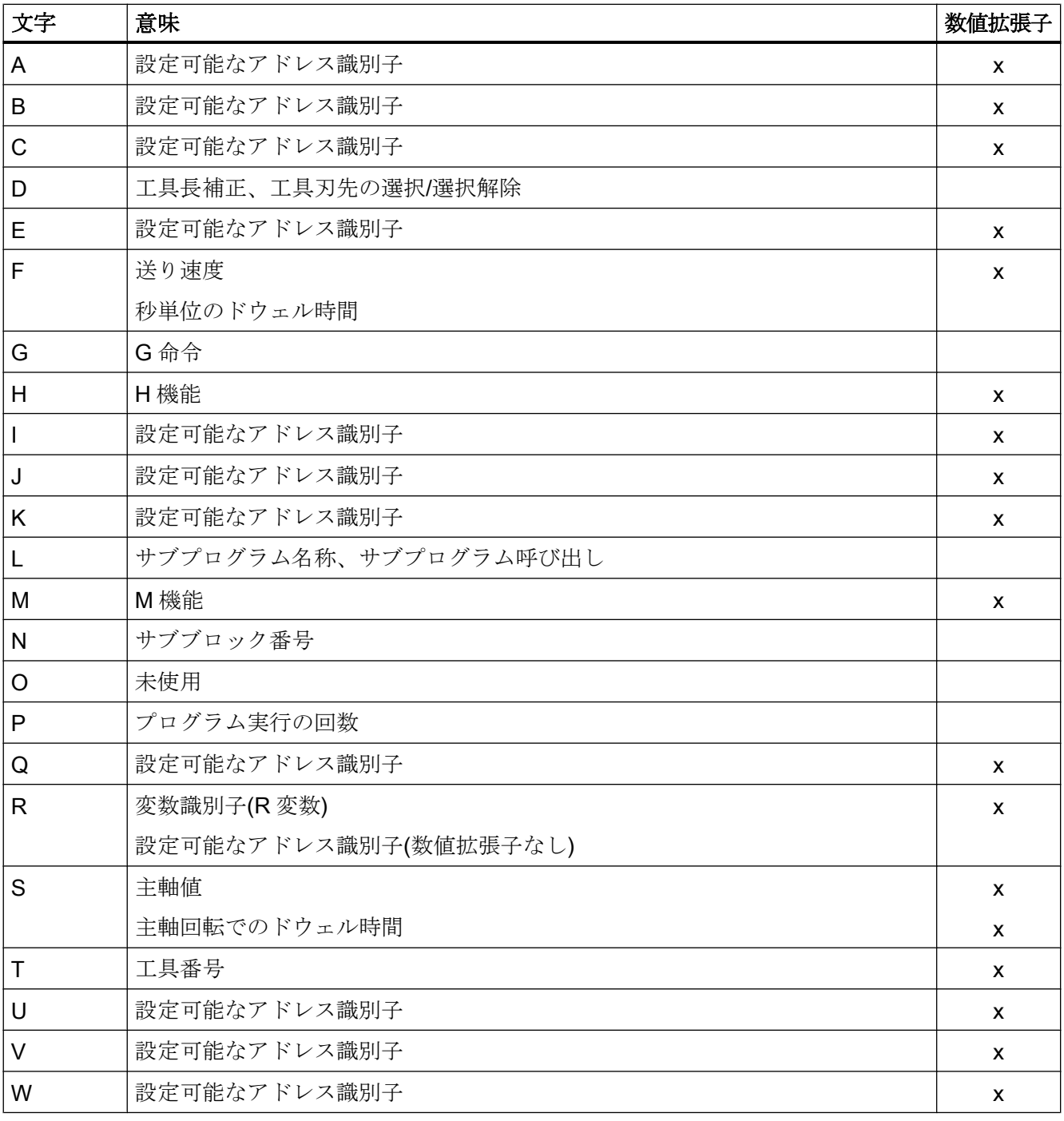

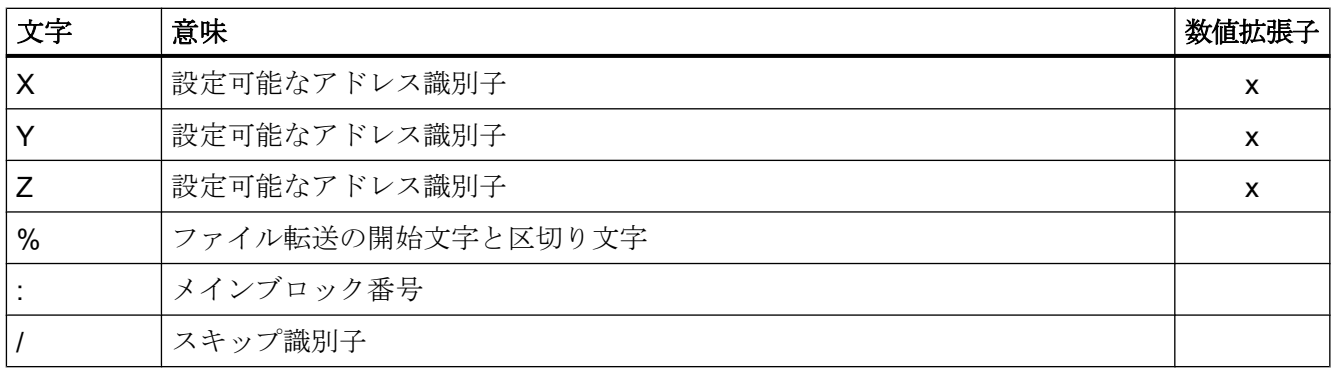

#### 17.3.2 固定アドレス

#### 軸拡張子を含まない固定アドレス

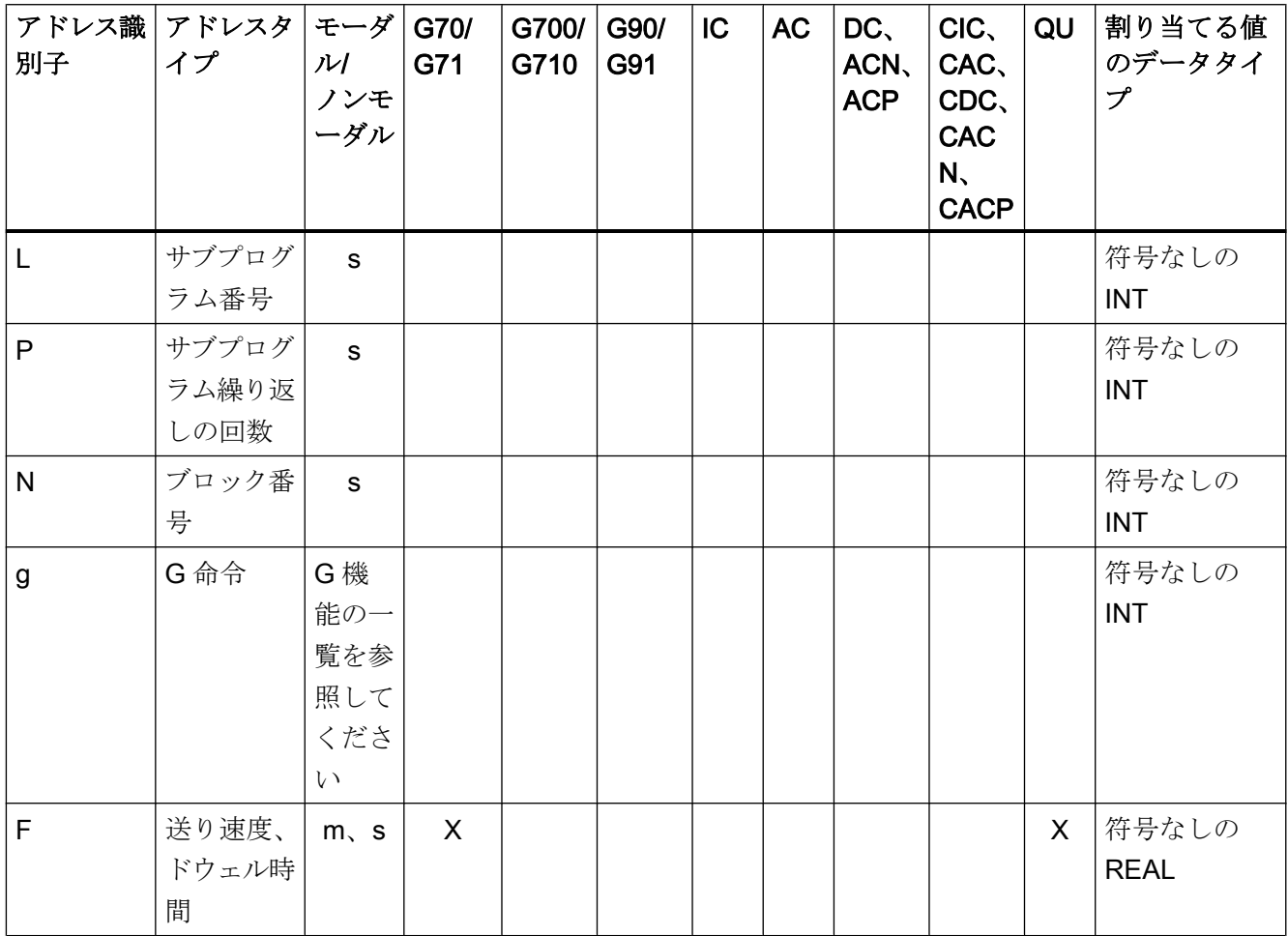

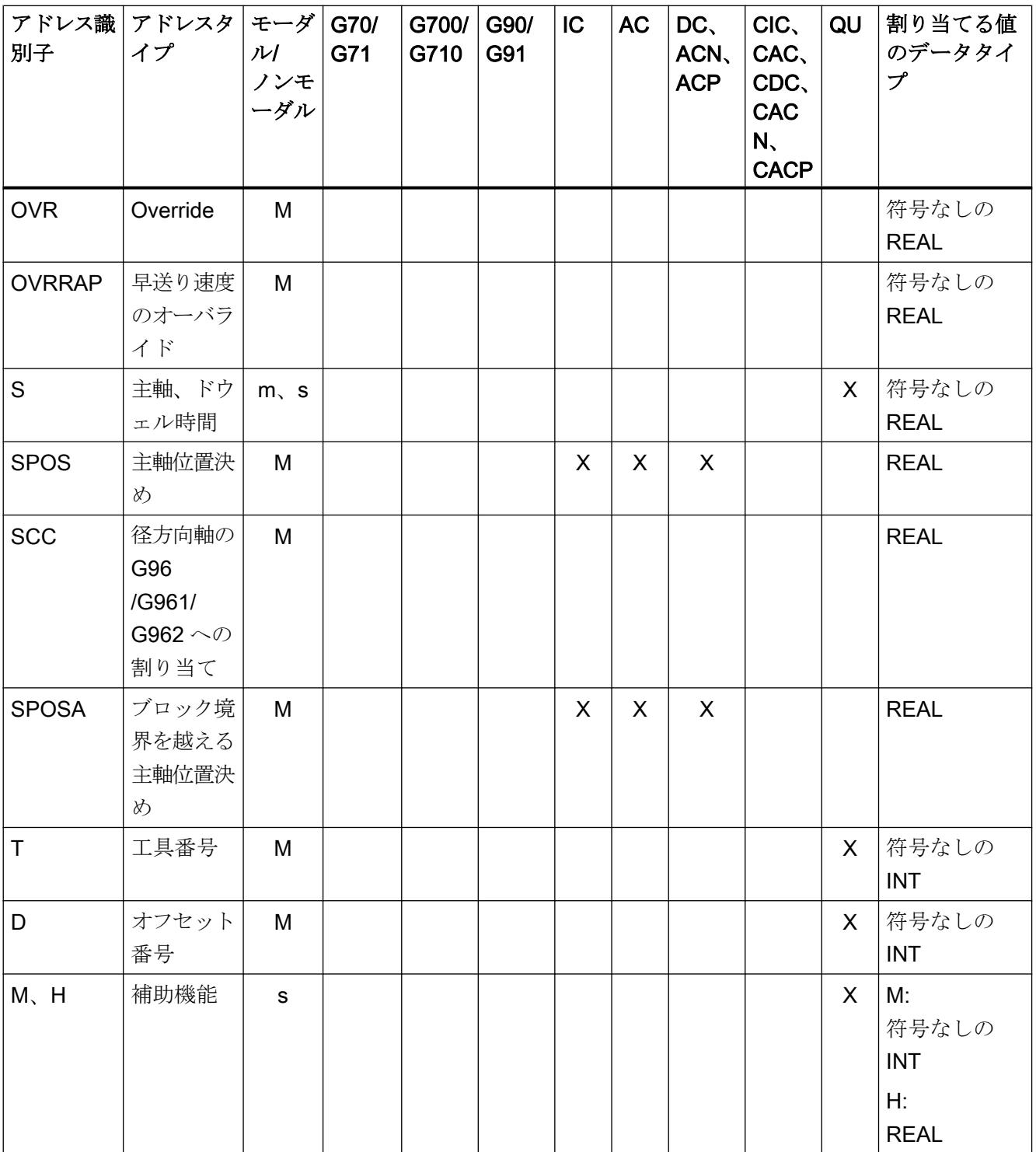

# 軸拡張子を含む固定アドレス

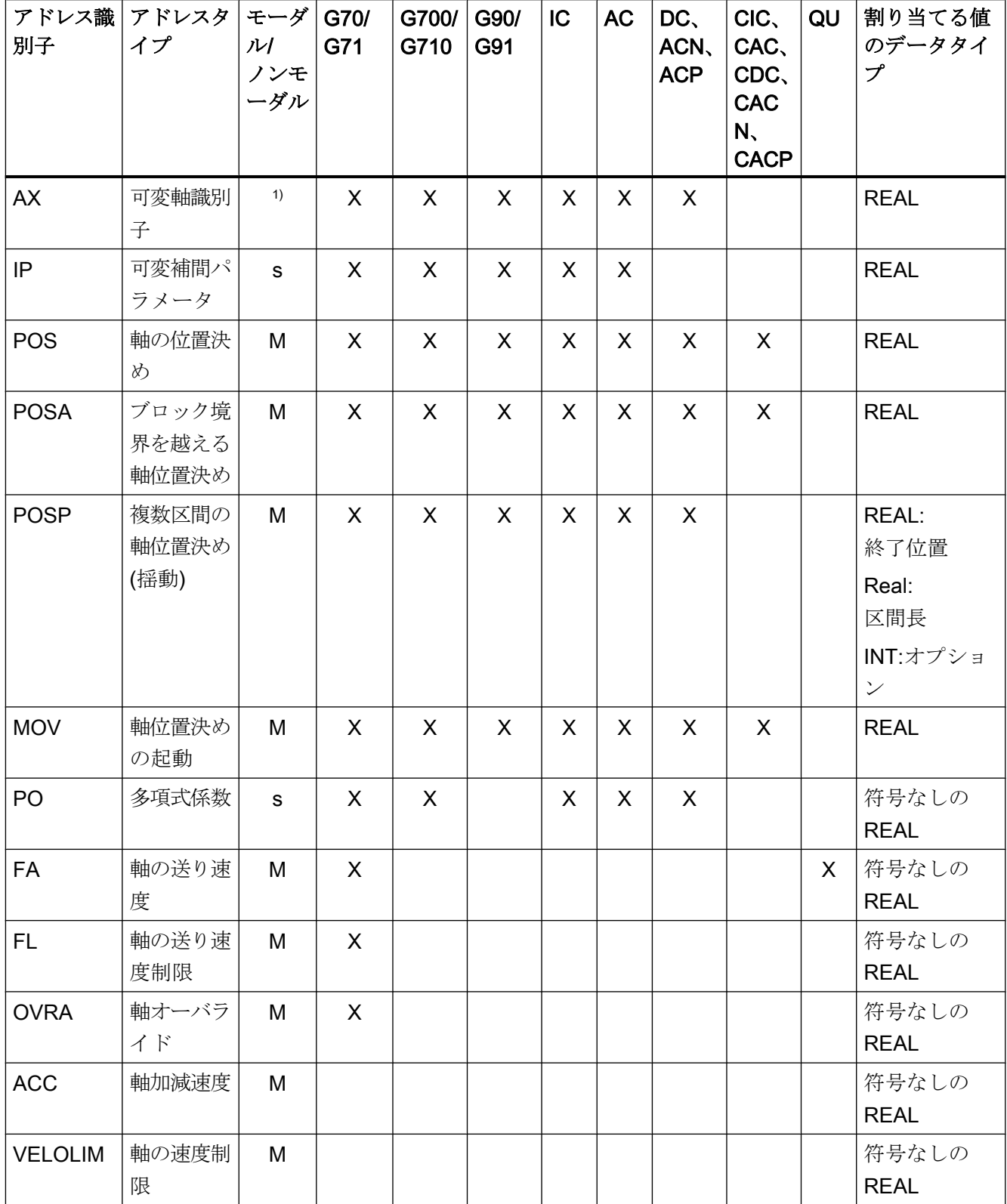

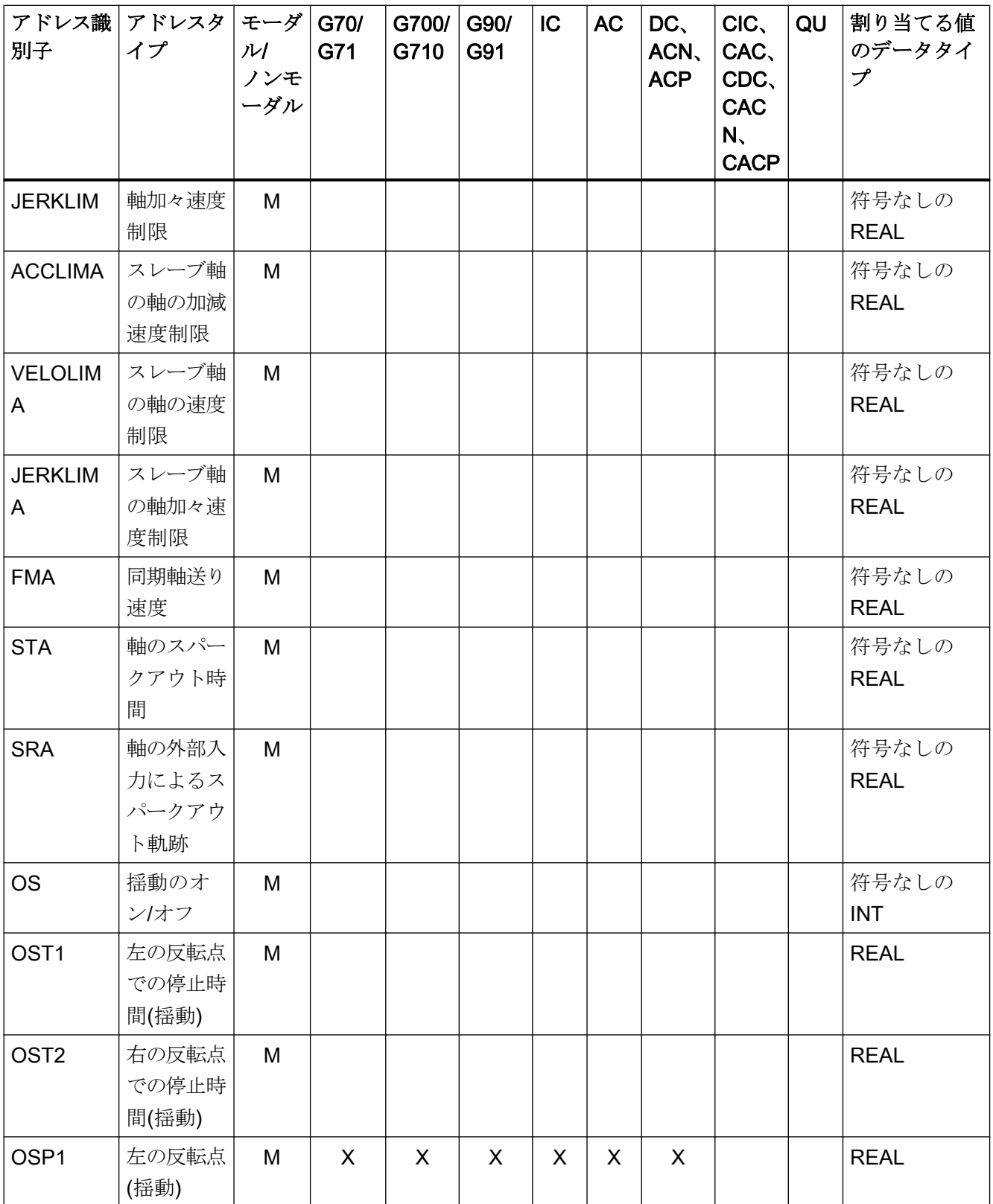

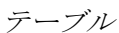

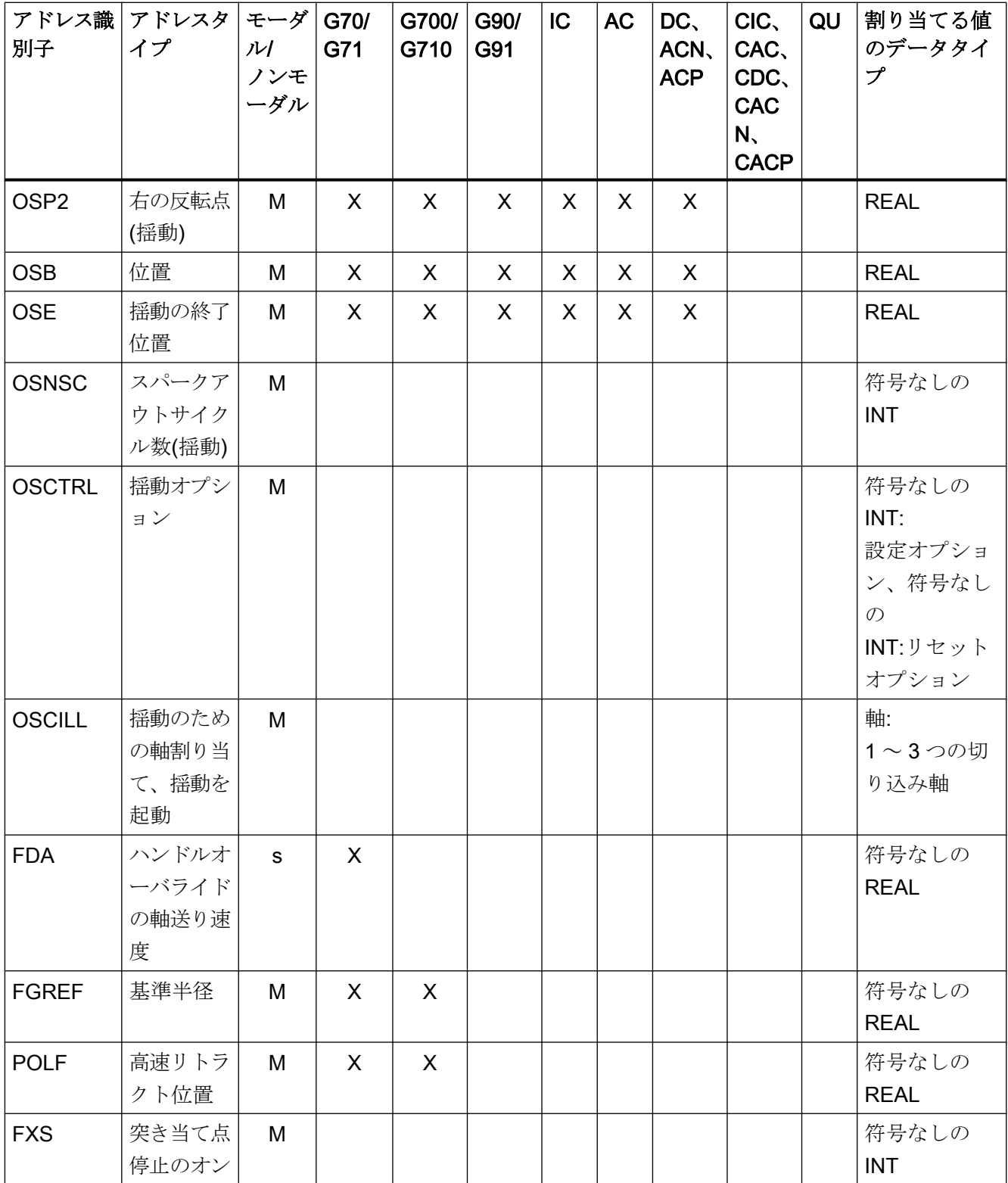

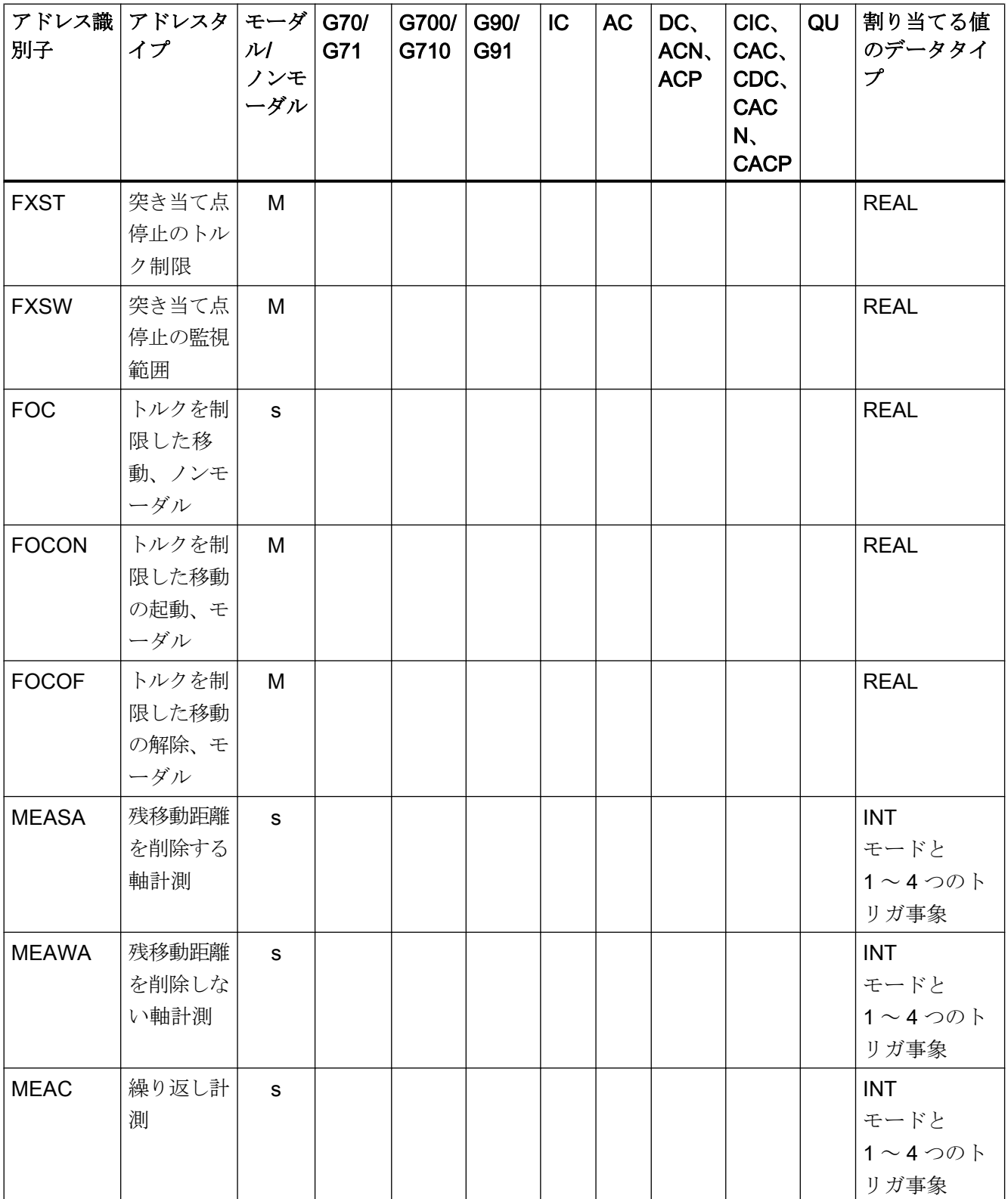

1) アブソリュート終点:モーダル、インクレメンタル終点:ノンモーダル、それ以外の場合は、構文を特定する G 機能に応じてモーダル/ノンモーダルが決まります。

## 17.3.3 設定可能アドレス

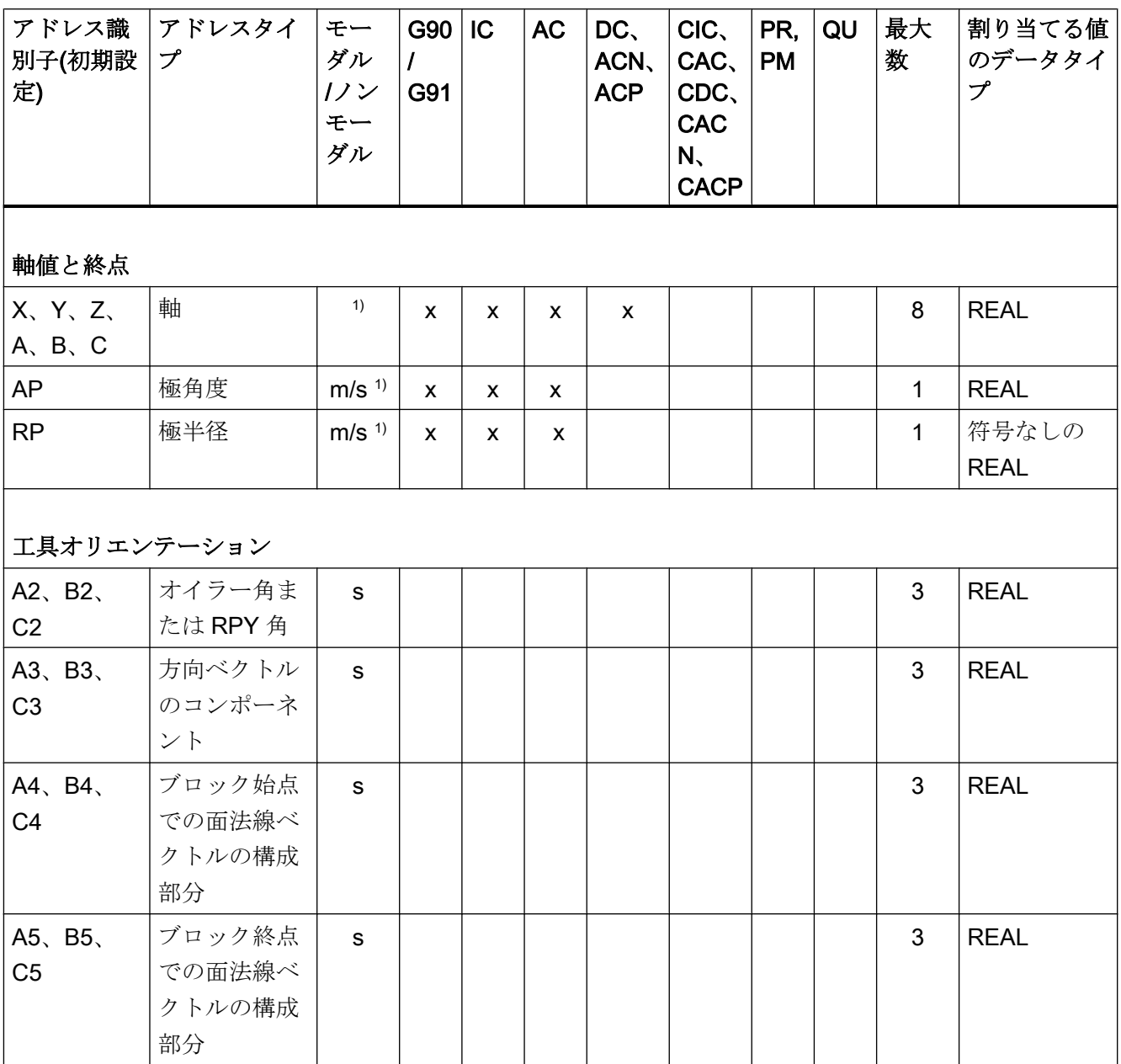

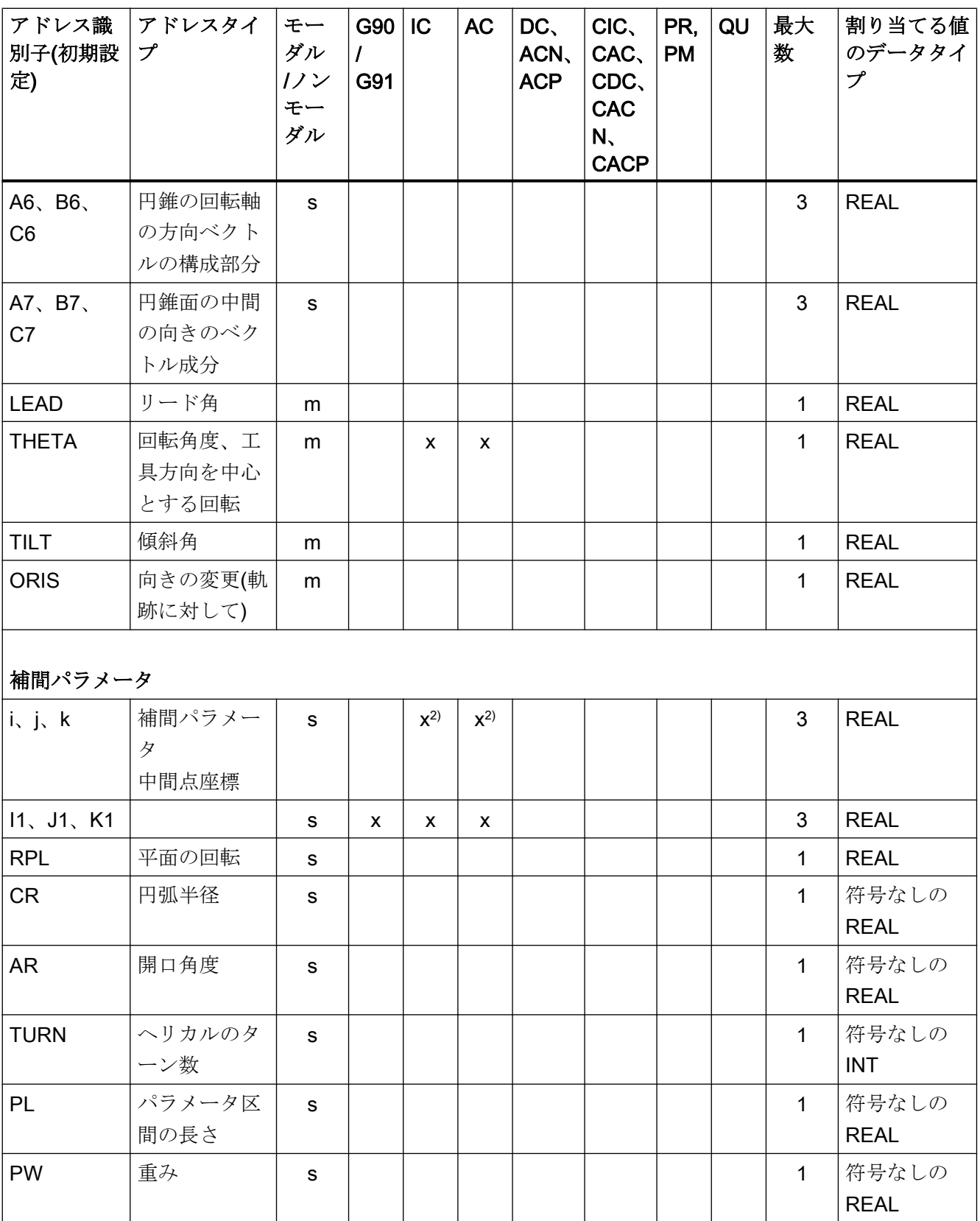

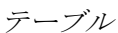

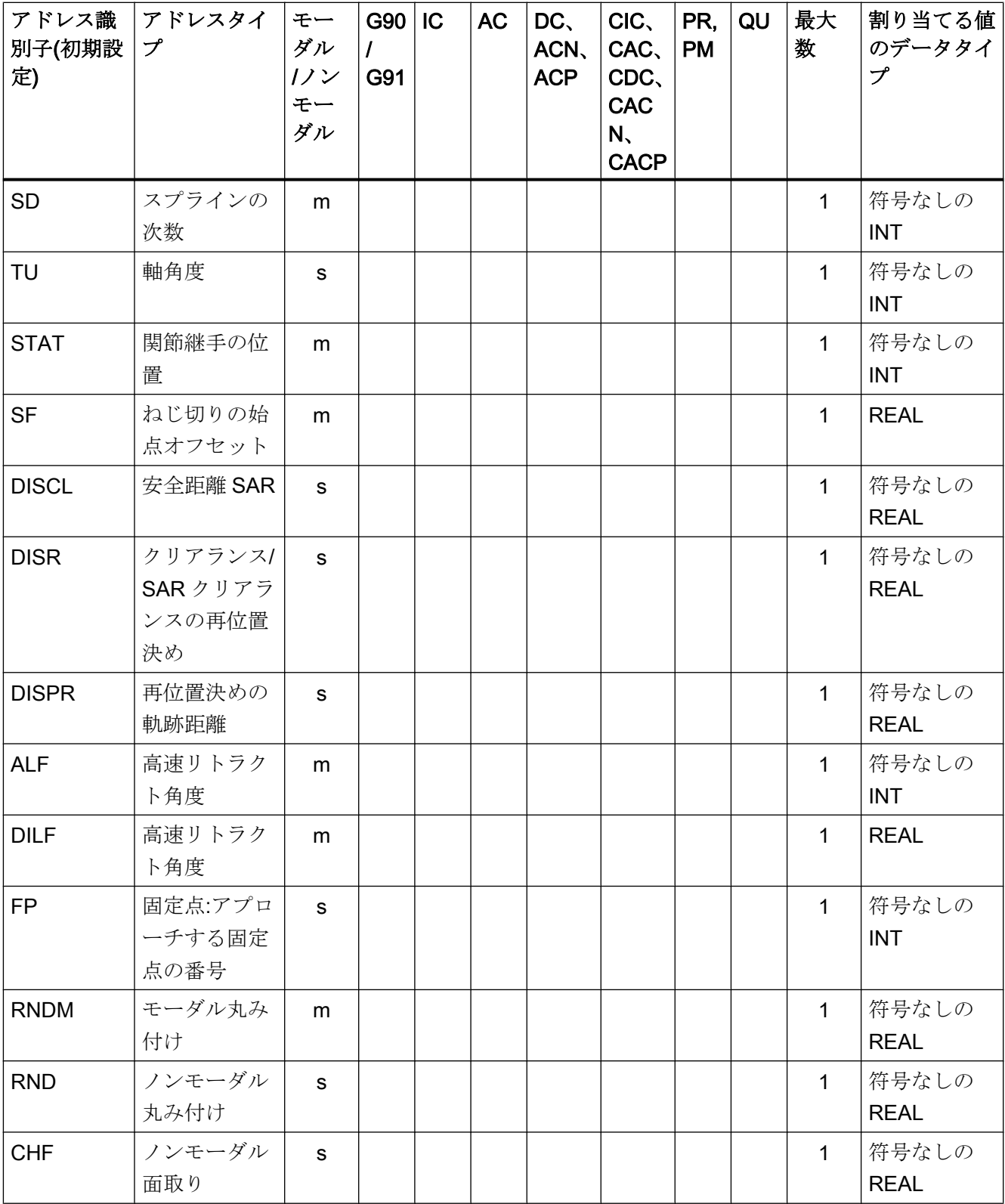

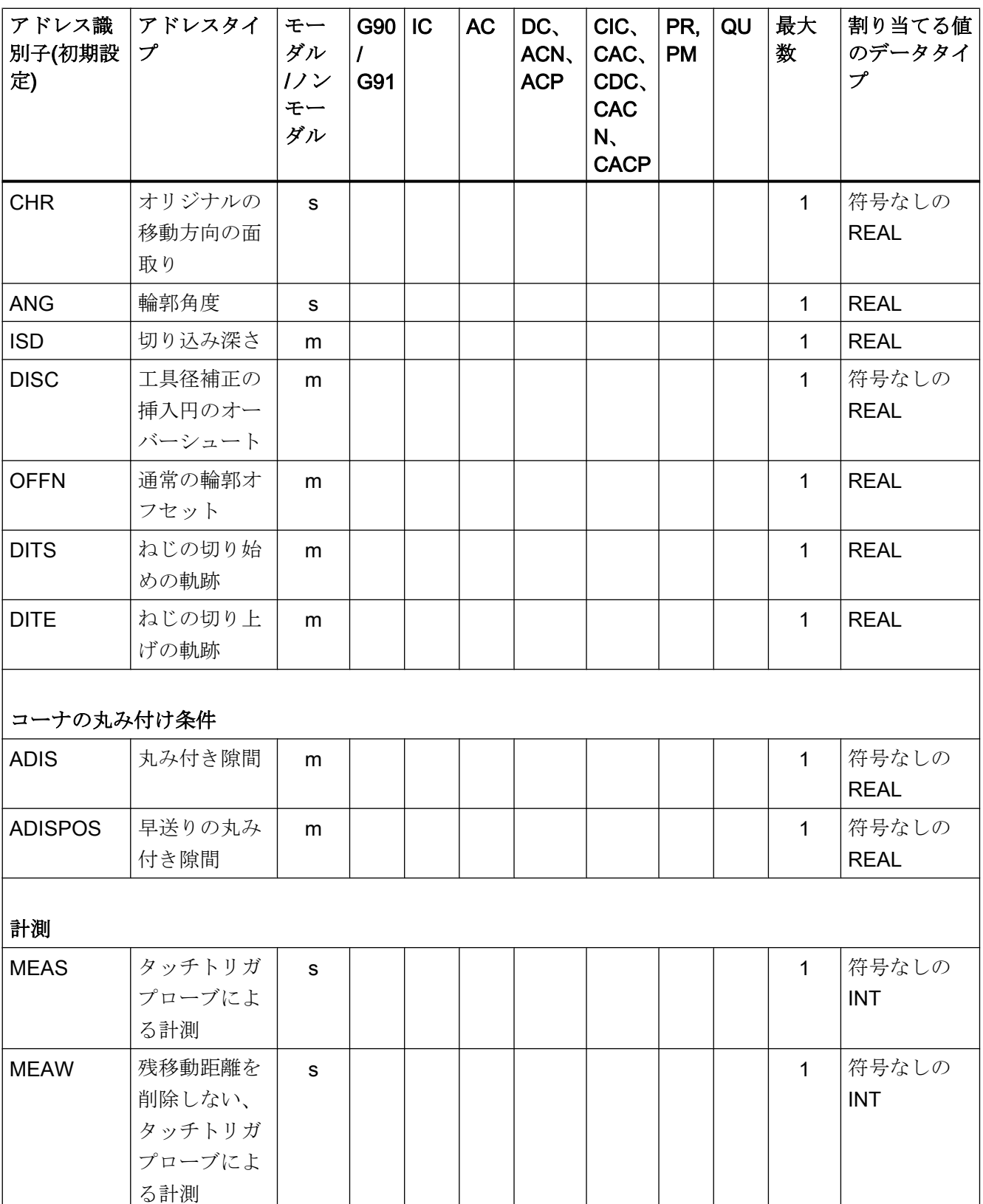

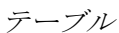

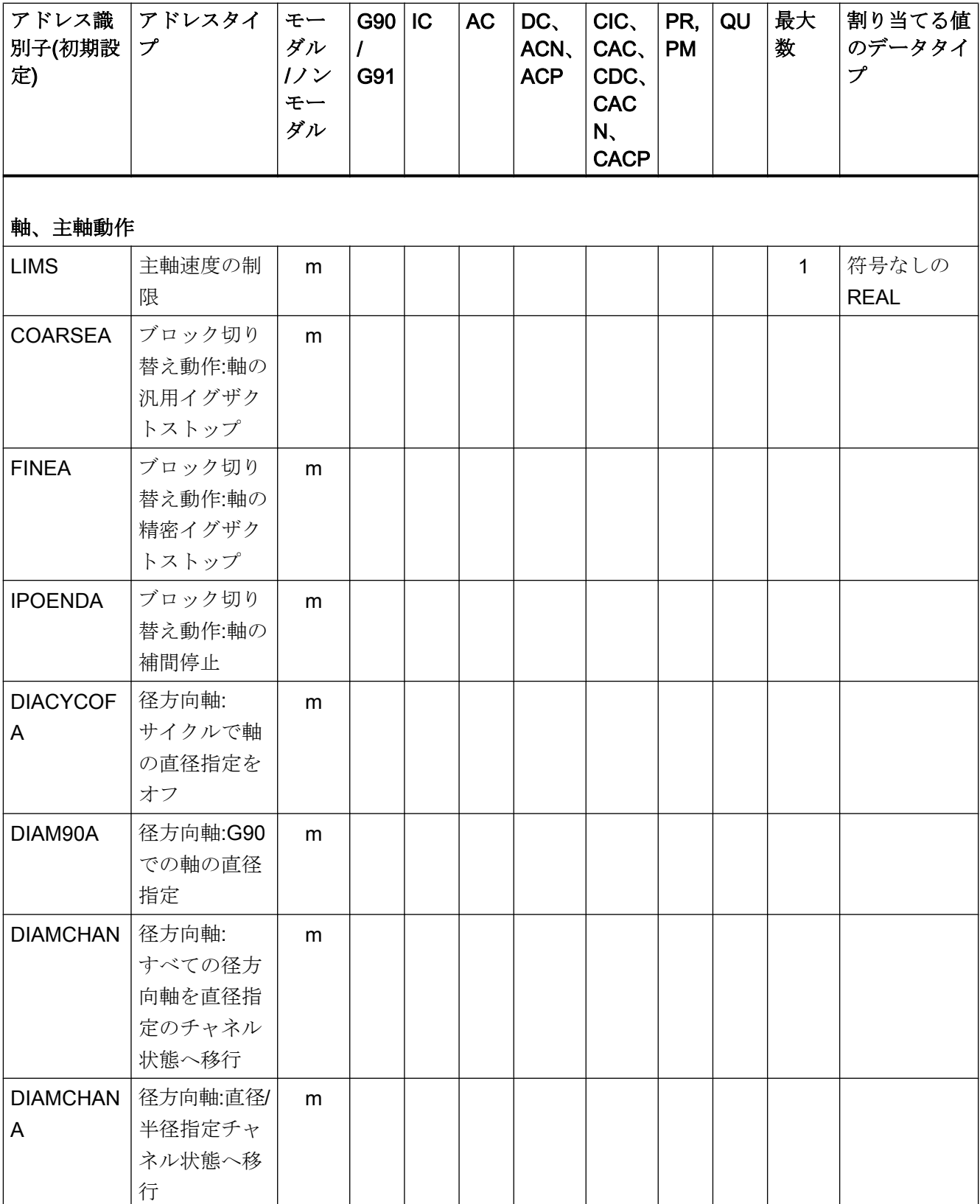
# 17.3 アドレス

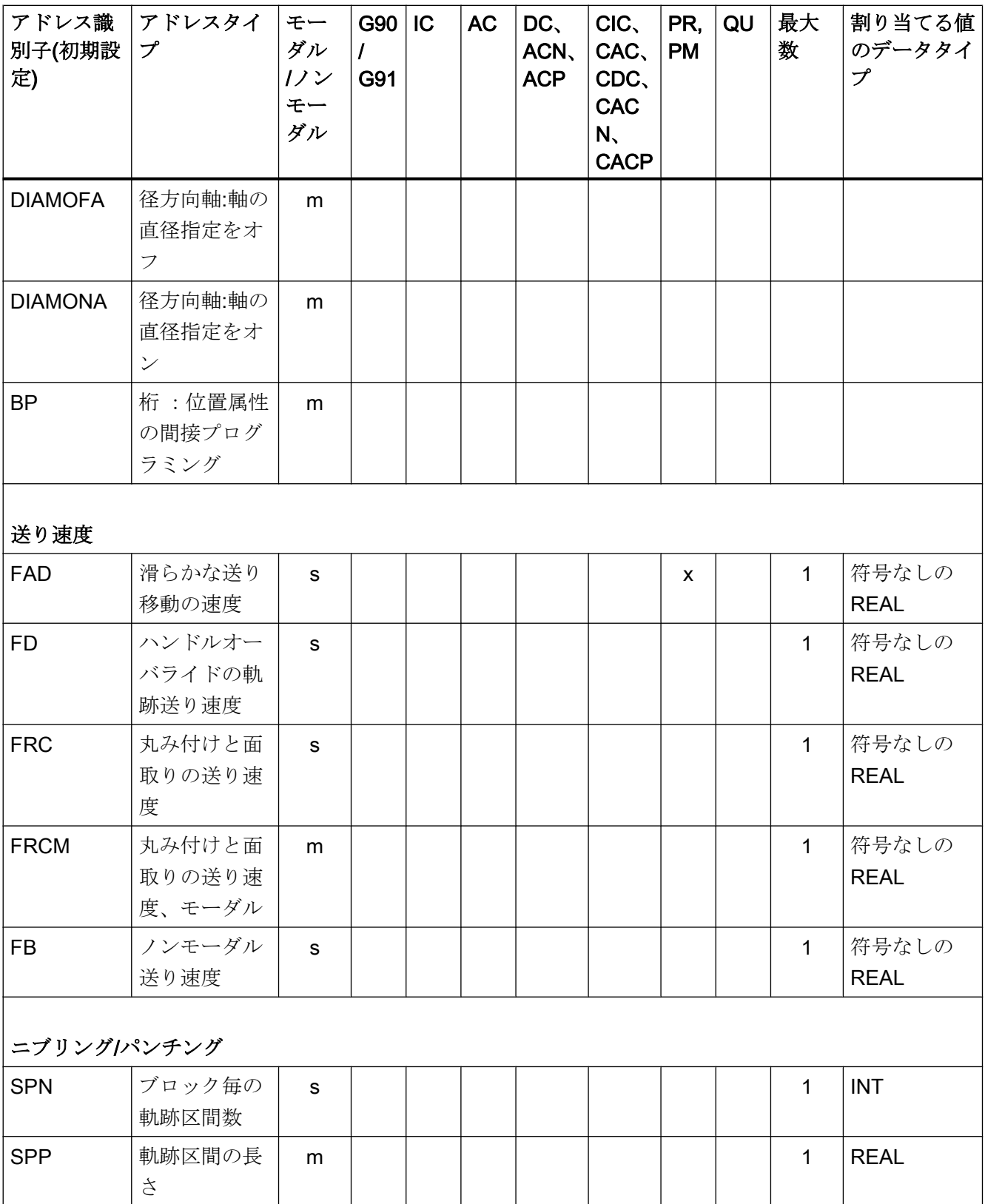

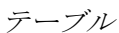

### 17.3 アドレス

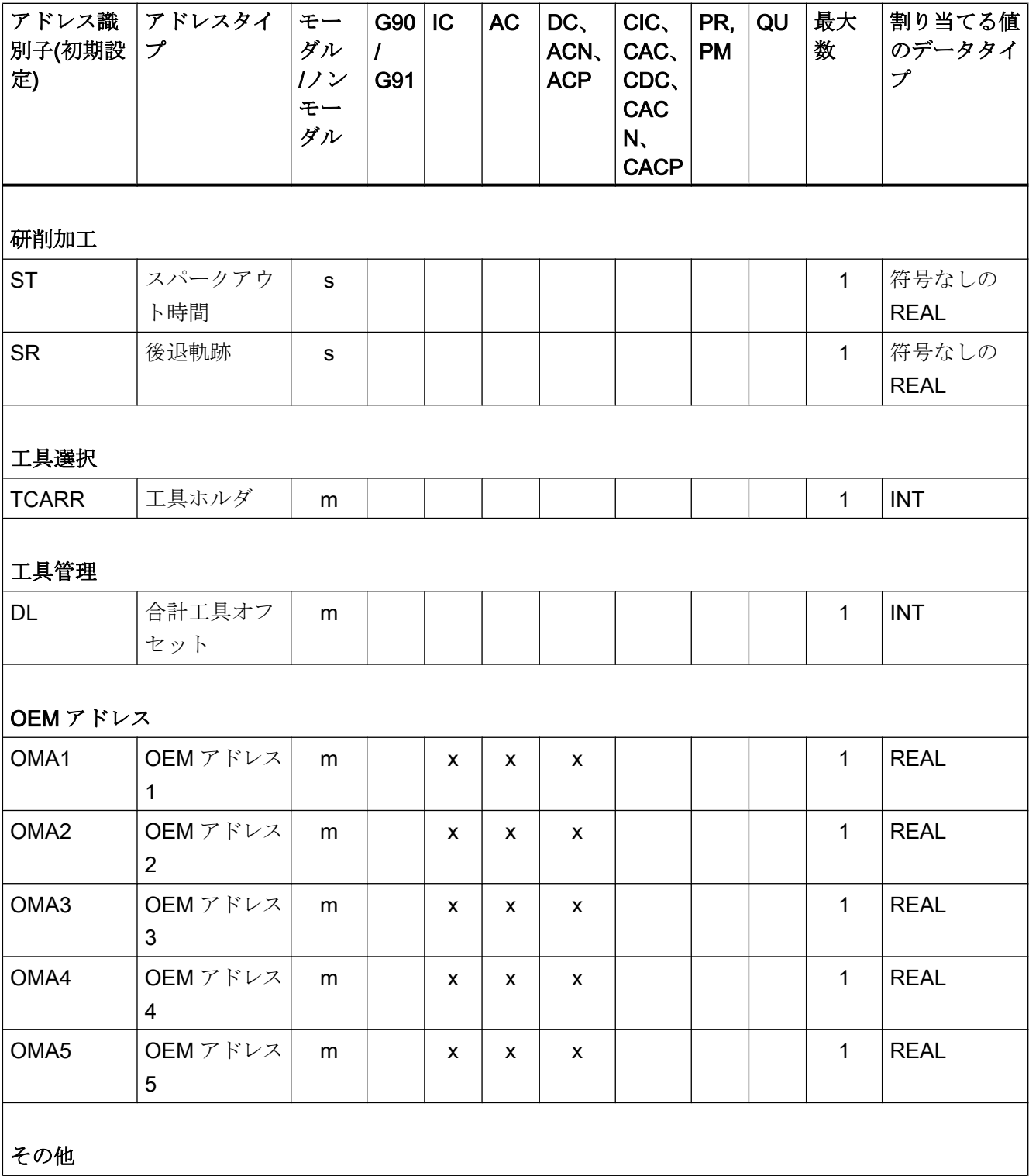

#### 17.3 アドレス

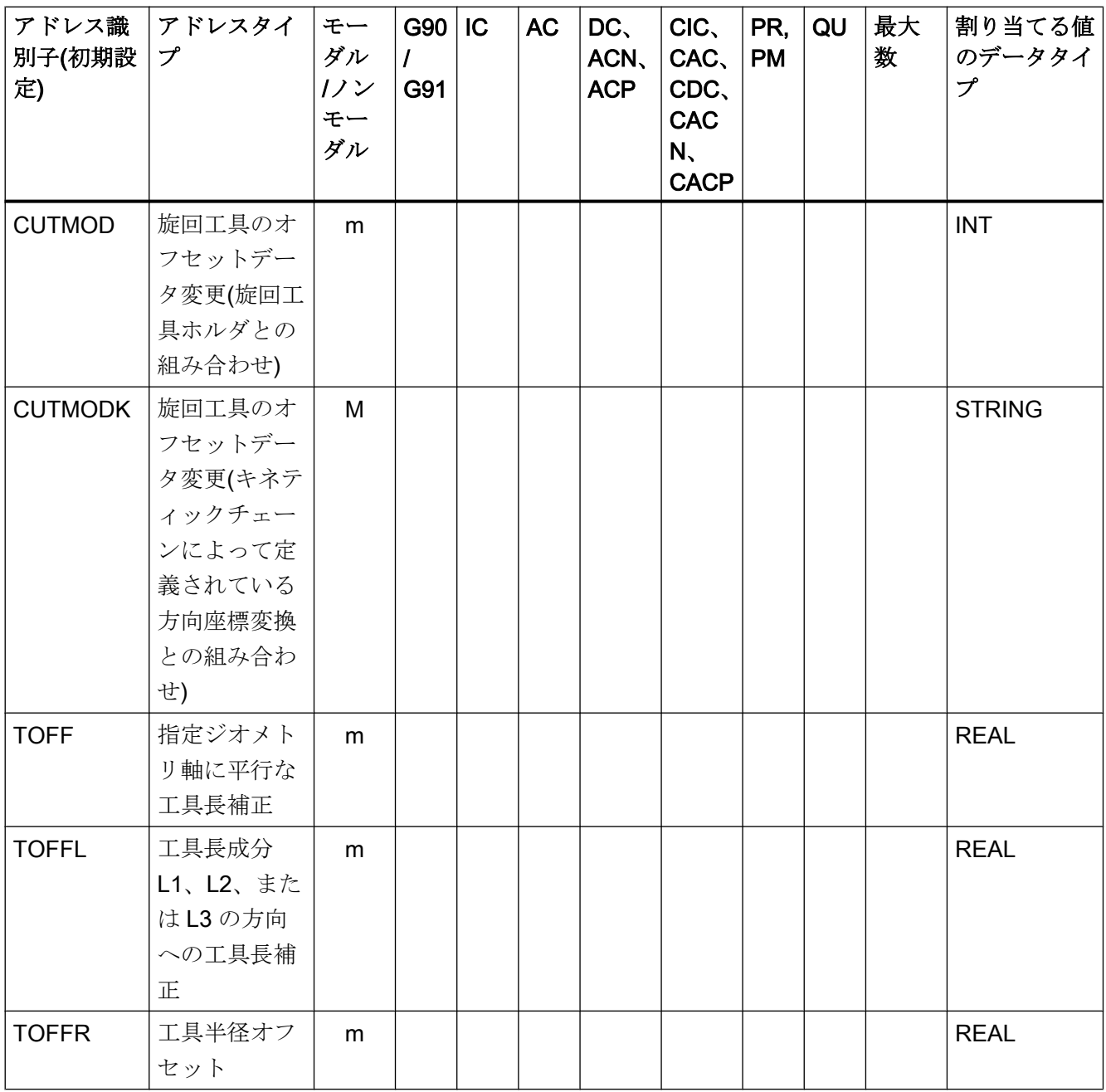

- 1) アブソリュート終点:モーダル、インクレメンタル終点:ノンモーダル。それ以外の場合は、構文を特定する G 命令に応じてモーダル/ノンモーダルが決まります。
- 2) 円弧の中心点を指すときは、IPO パラメータがインクレメンタルに機能します。このパラメータは、AC によ るアブソリュートモードでプログラム指令できます。パラメータに他の意味(ねじリードなど)がある場合は、 アドレス指令は無視されます。

## 17.4 G 命令

G 命令はGグループに分けられます。パートプログラムまたはシンクロナイズドアクシ ョンでは、ブロックに G グループの G 命令のみを書き込むことができます。G 命令はモ ーダルまたはノンモーダルにすることができます。

モーダル:同じ G グループの別の G 命令がプログラム指令されるまで

#### G グループ

- Gグループ 1 ... 15 (ページ 616)
- Gグループ 16 ... 30 (ページ 616)
- Gグループ 31 ... 45 (ページ 616)
- Gグループ 46 ... 62 (ページ 616)
- Gグループ:表の凡例 (ページ 616)

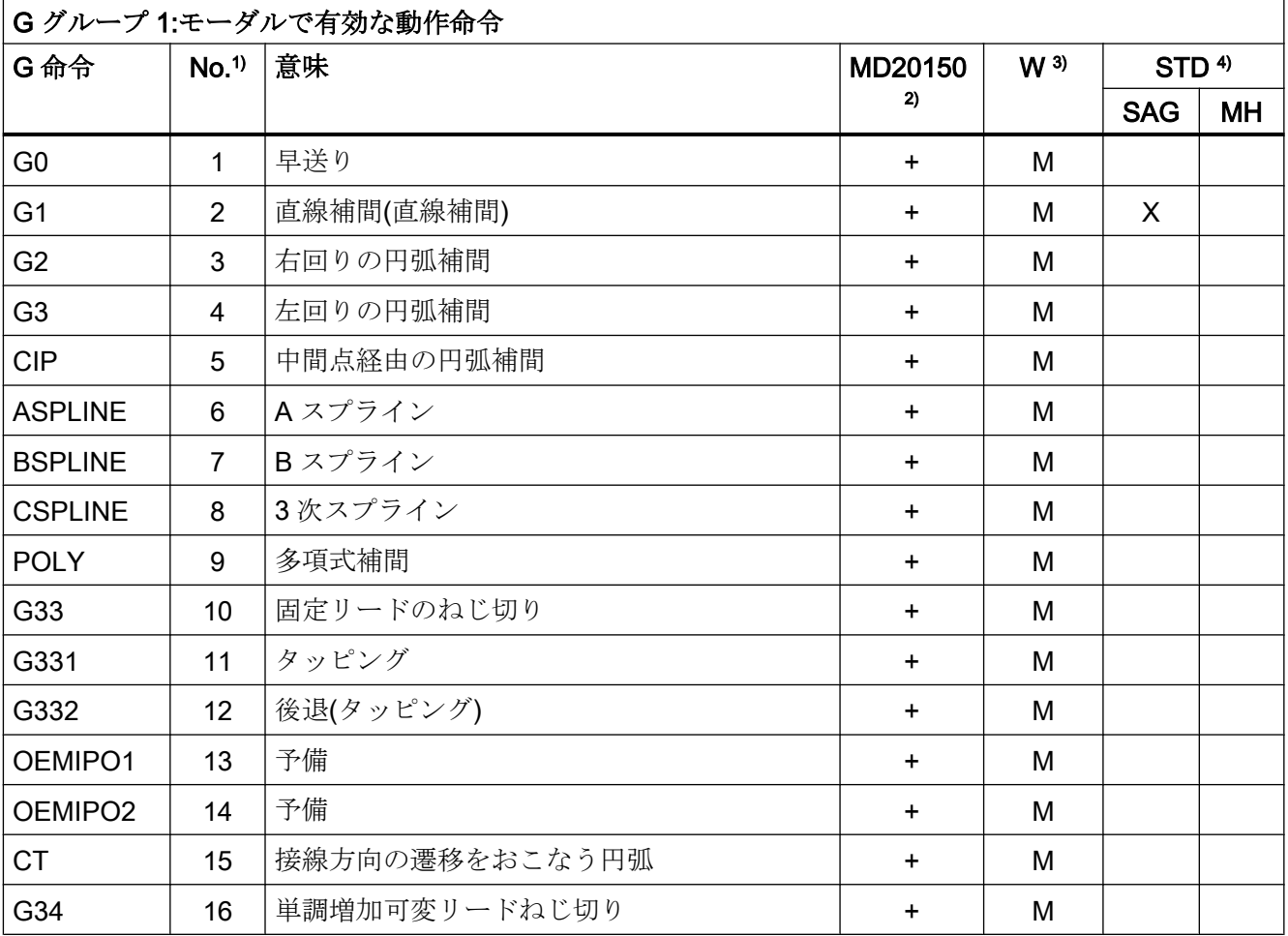

#### 基本編 616 プログラミングマニュアル, 08/2018, 6FC5398-1BP40-6TA2

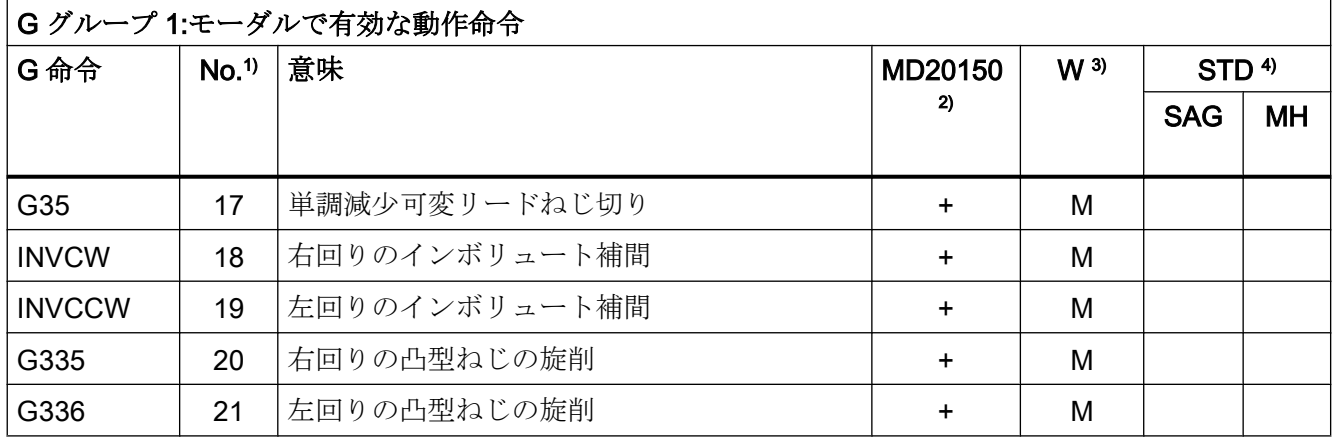

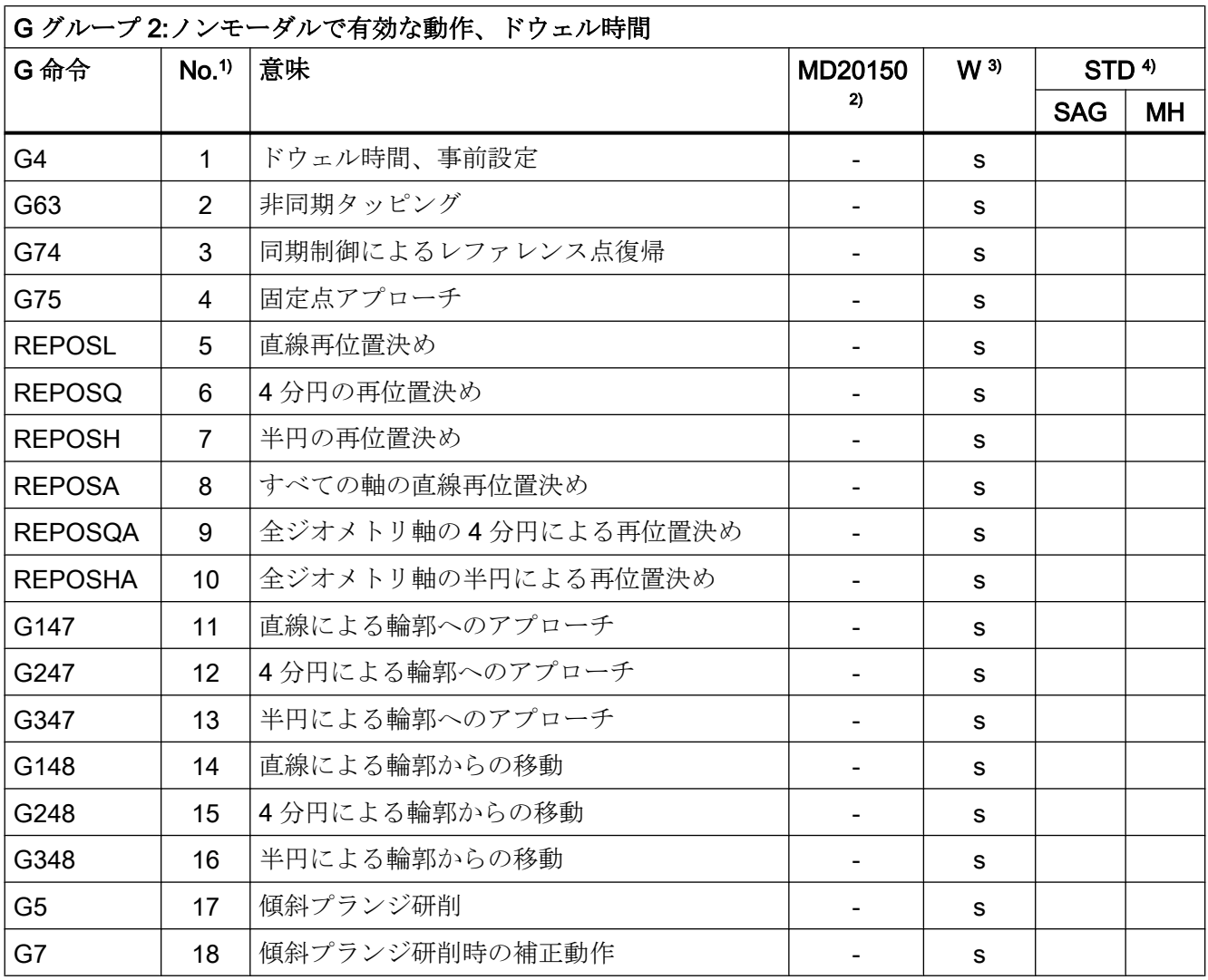

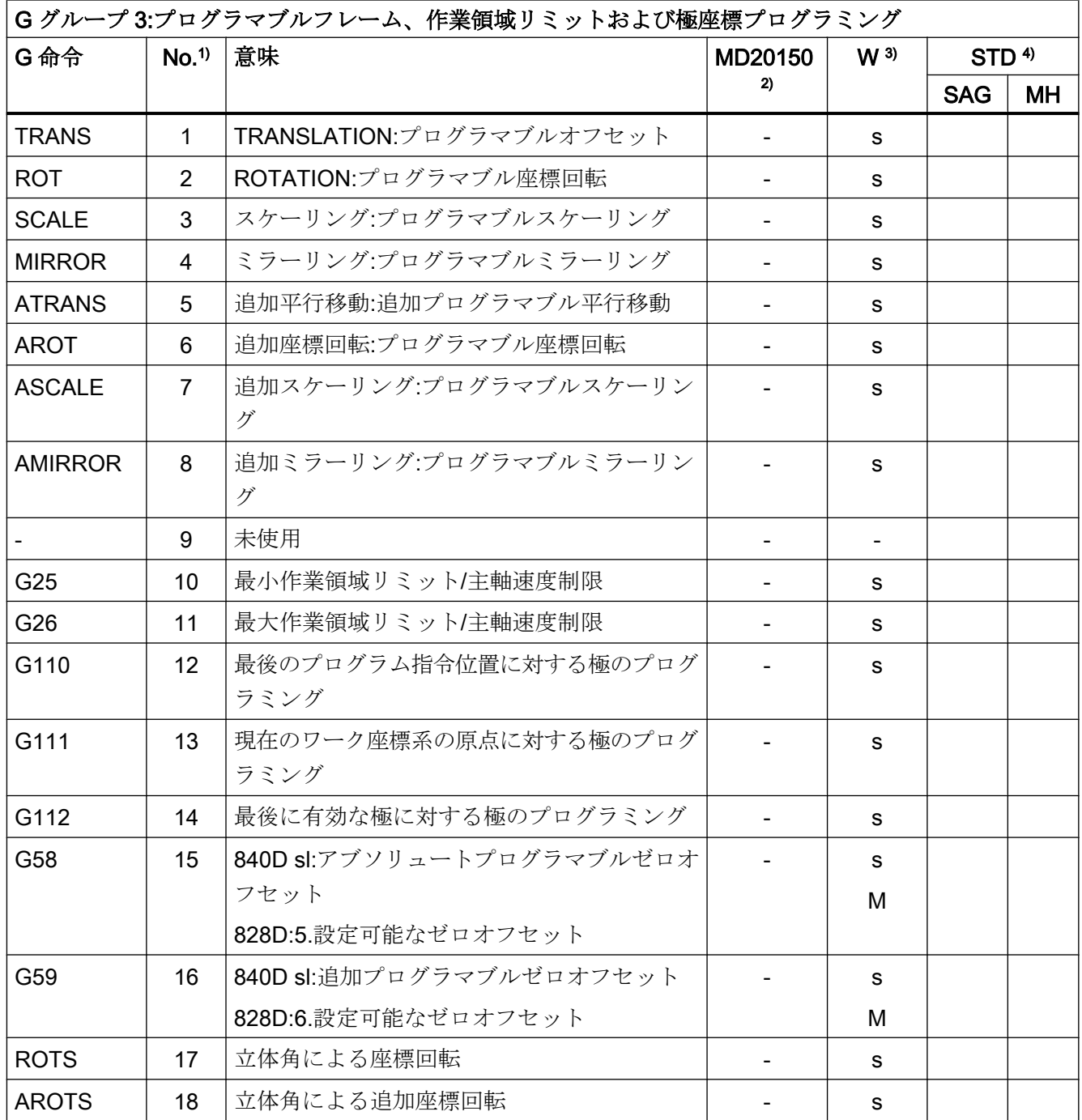

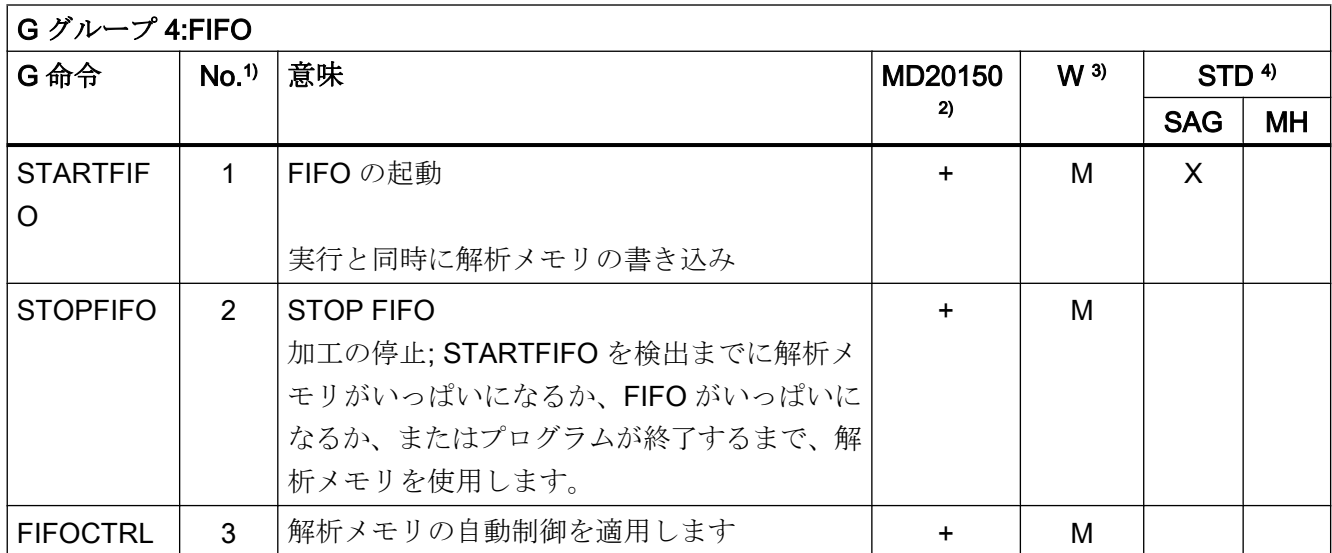

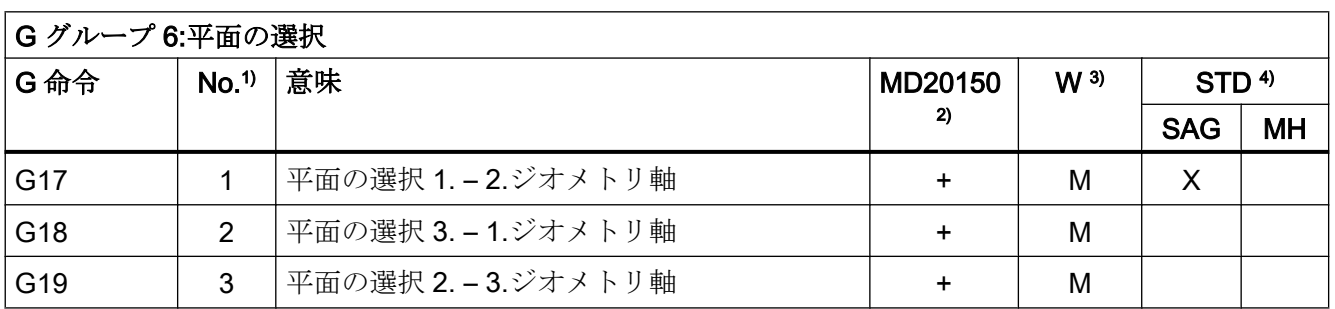

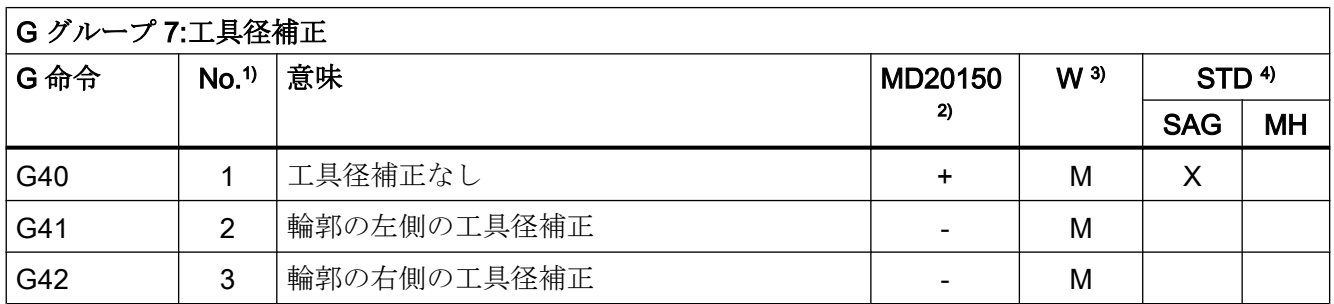

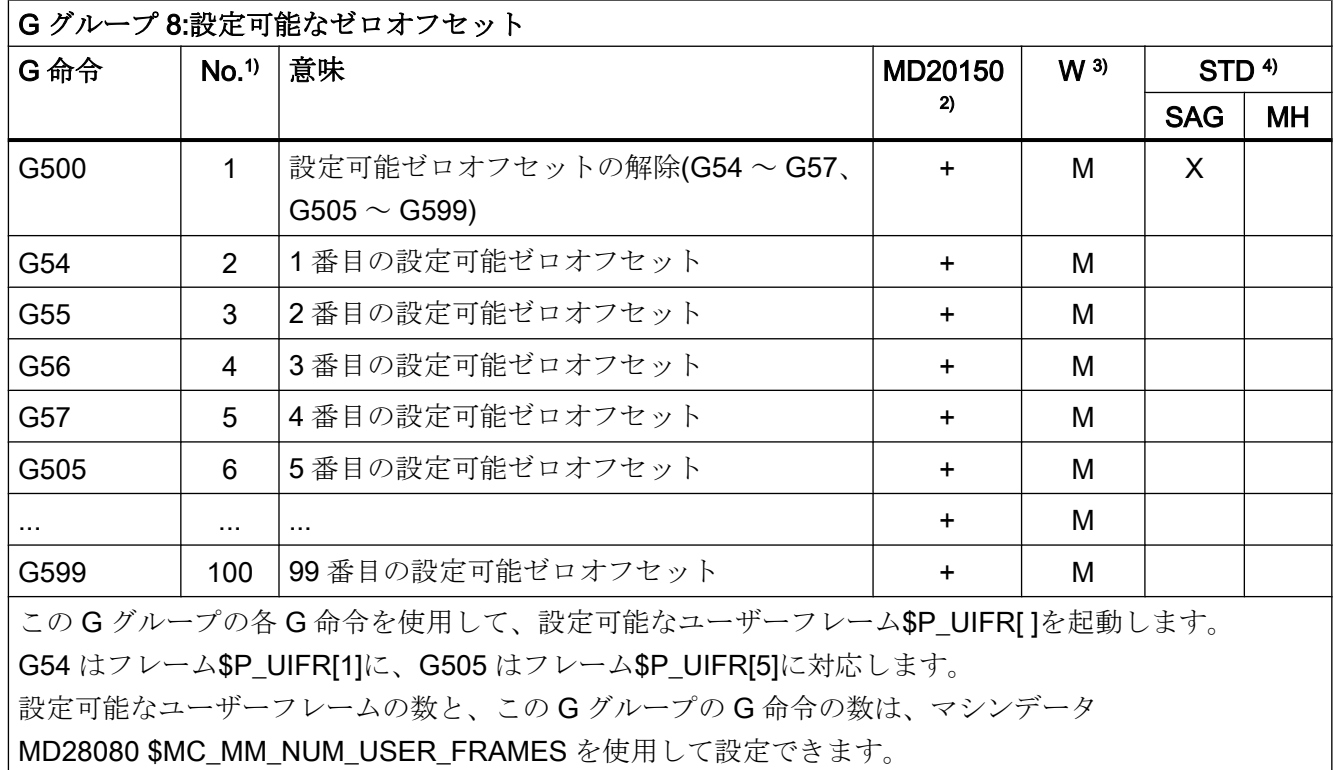

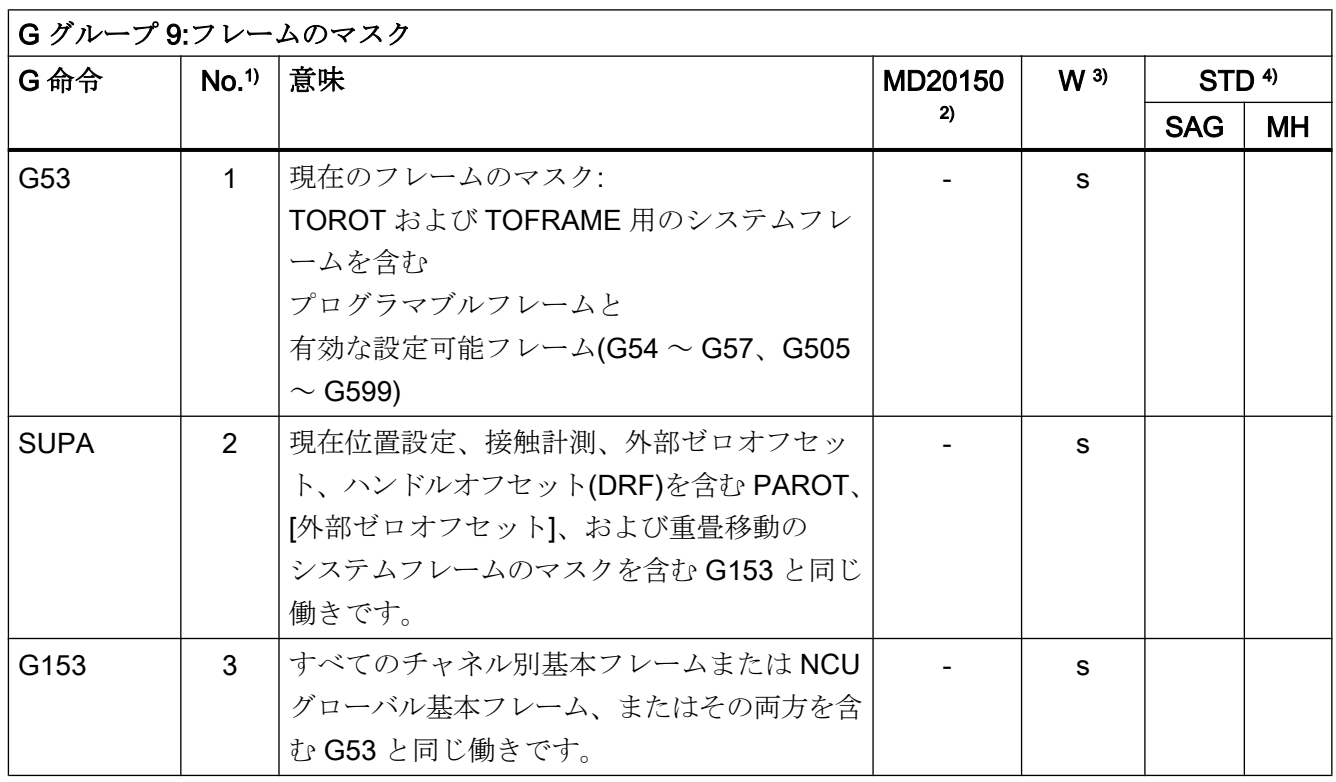

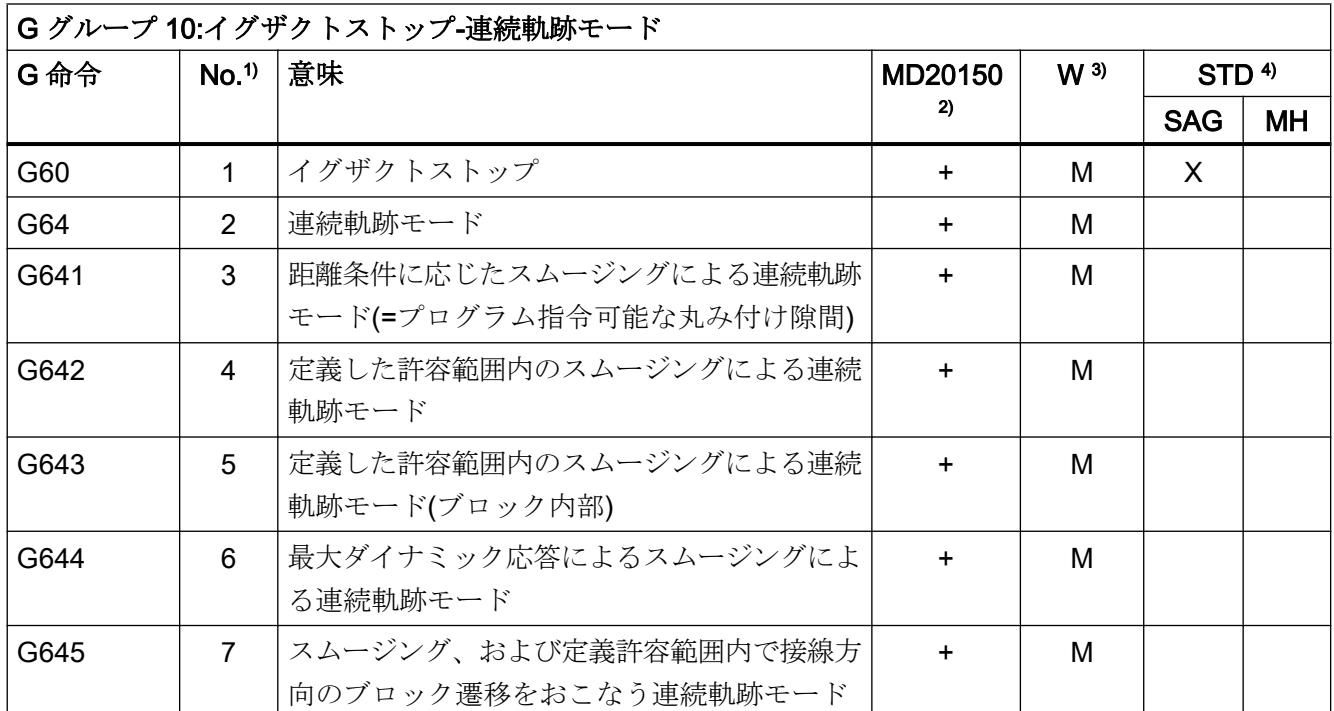

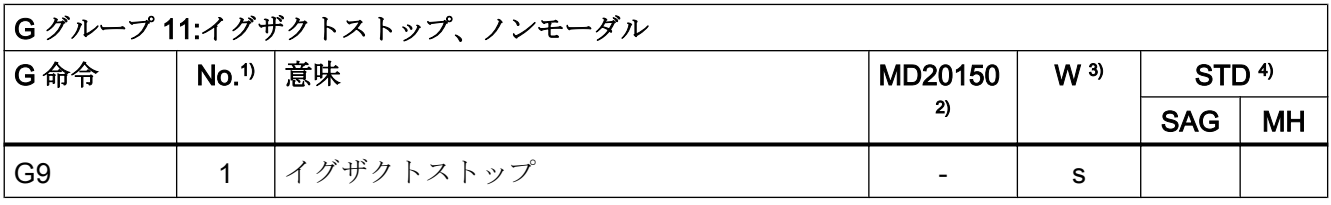

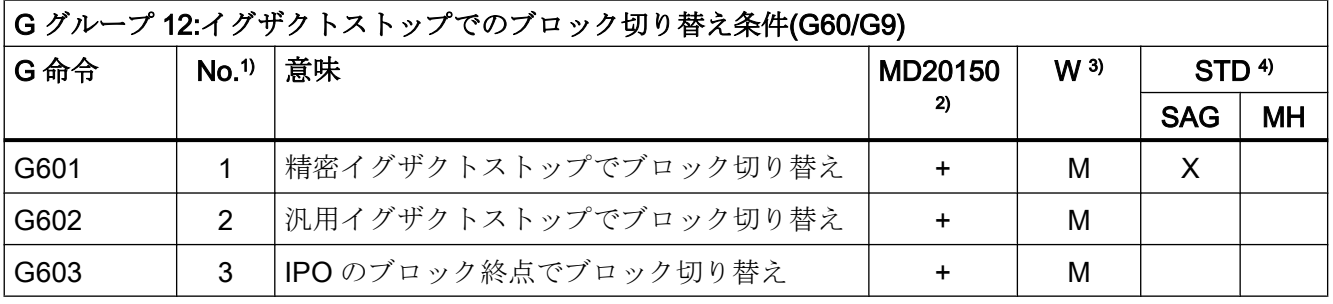

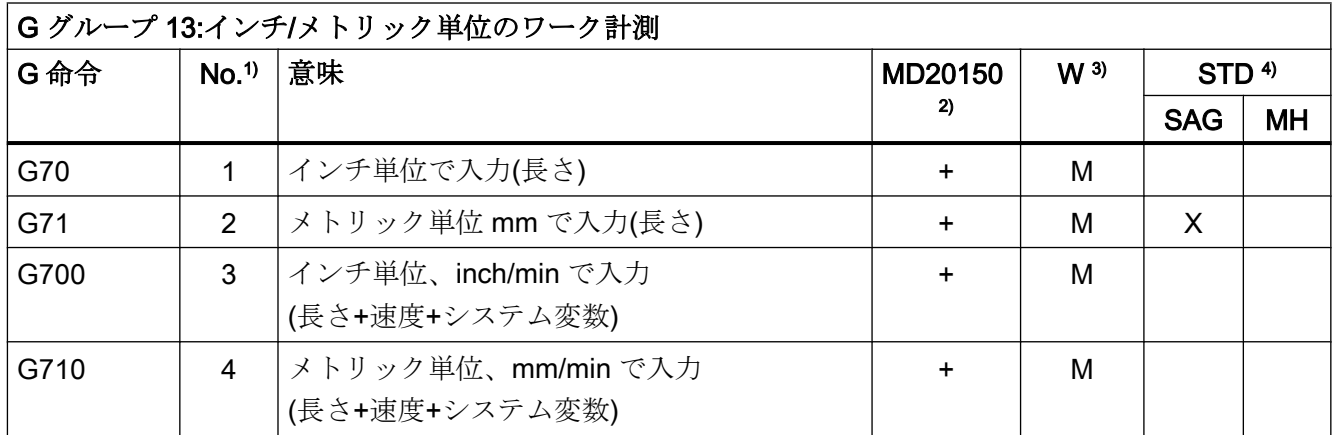

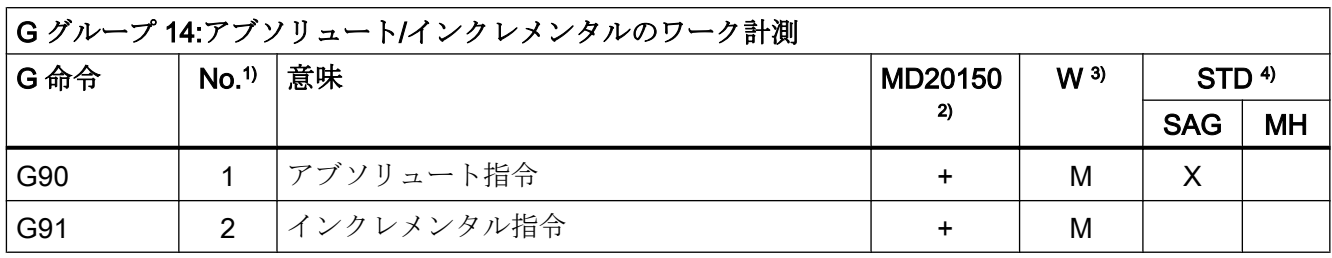

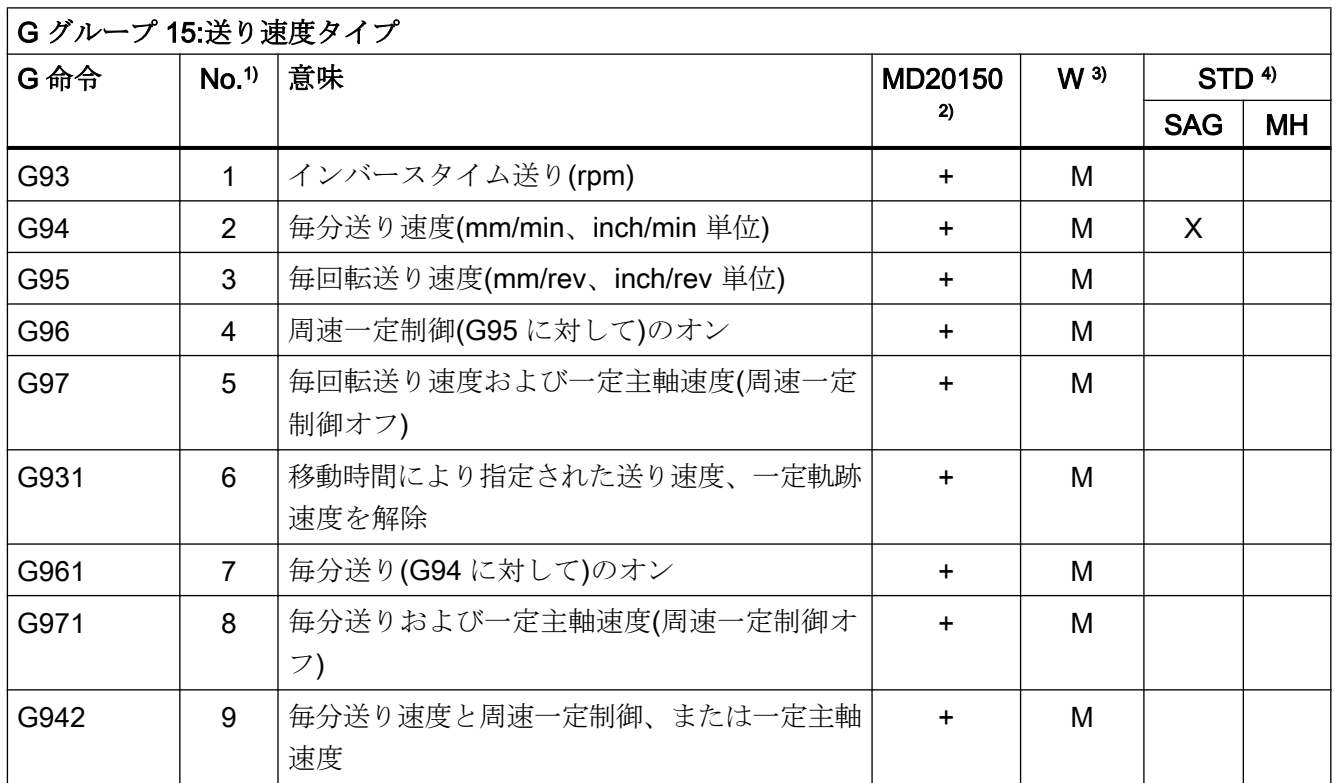

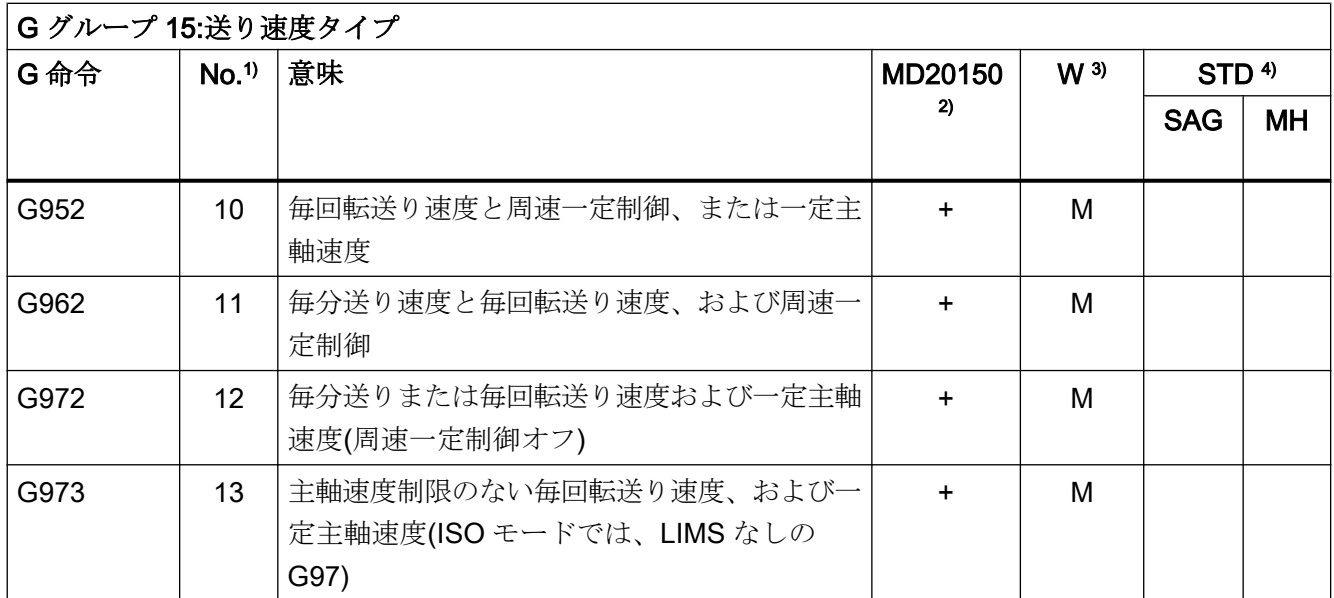

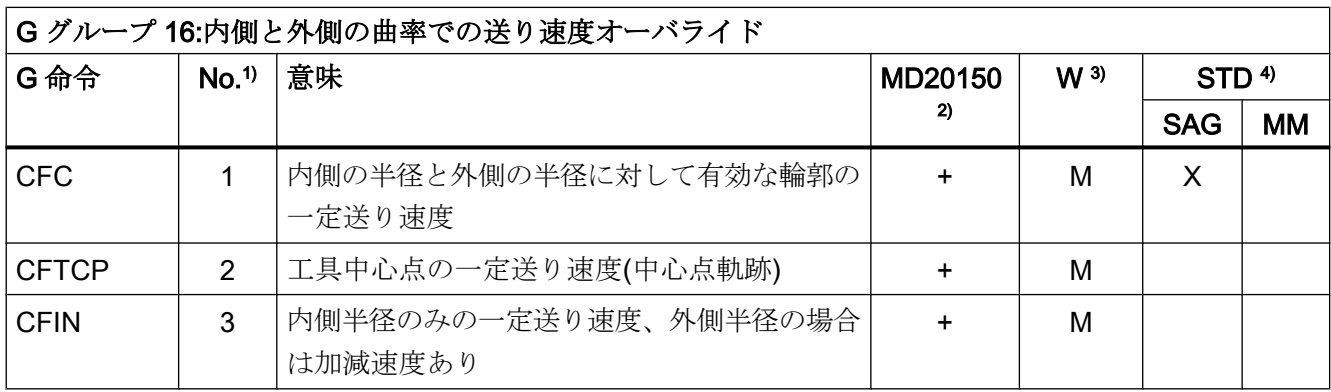

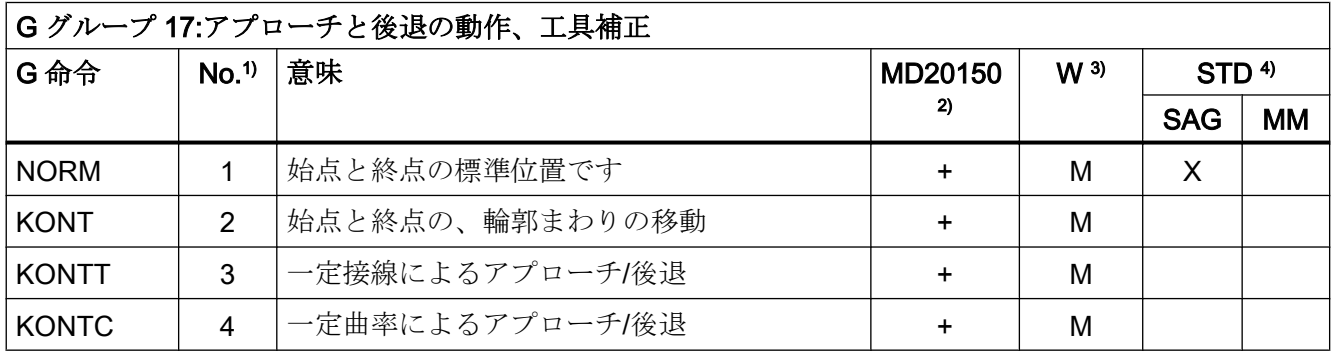

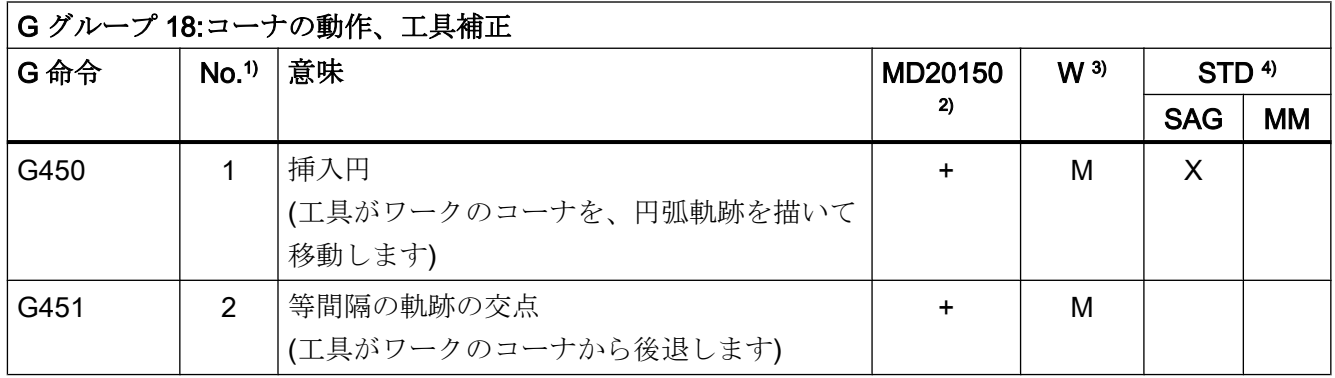

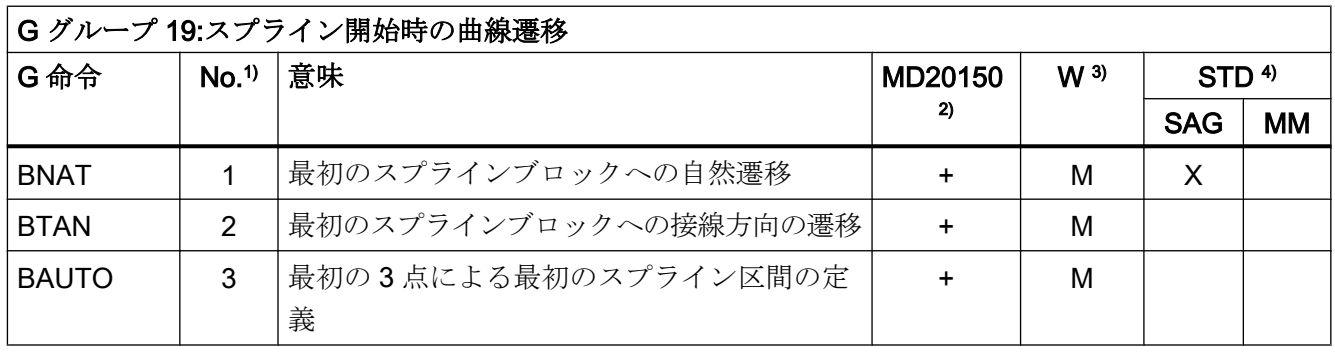

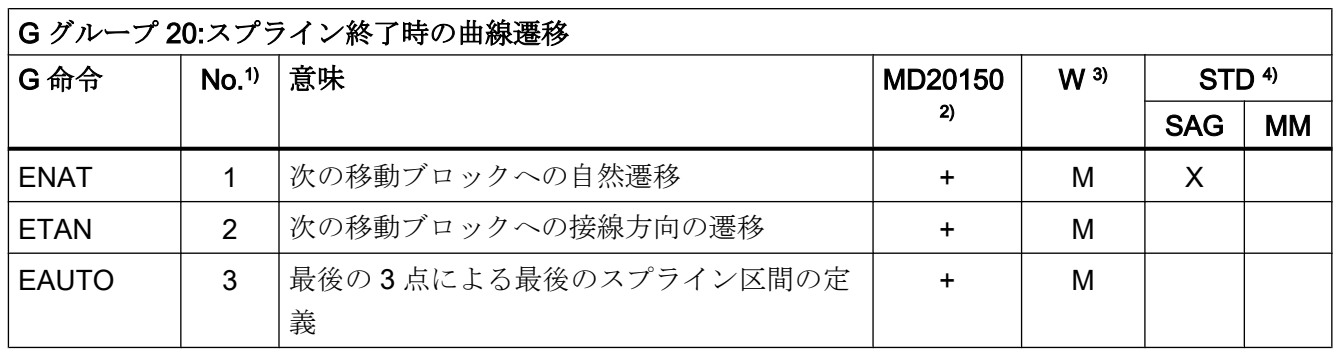

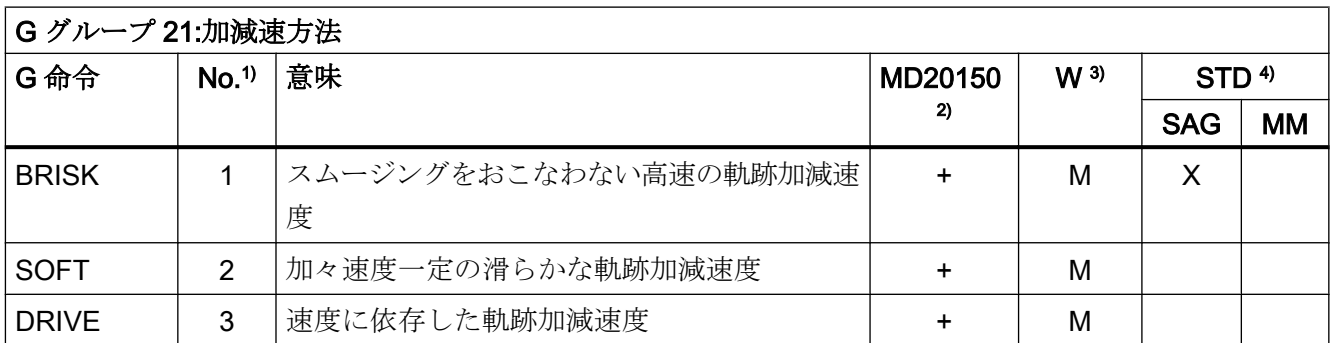

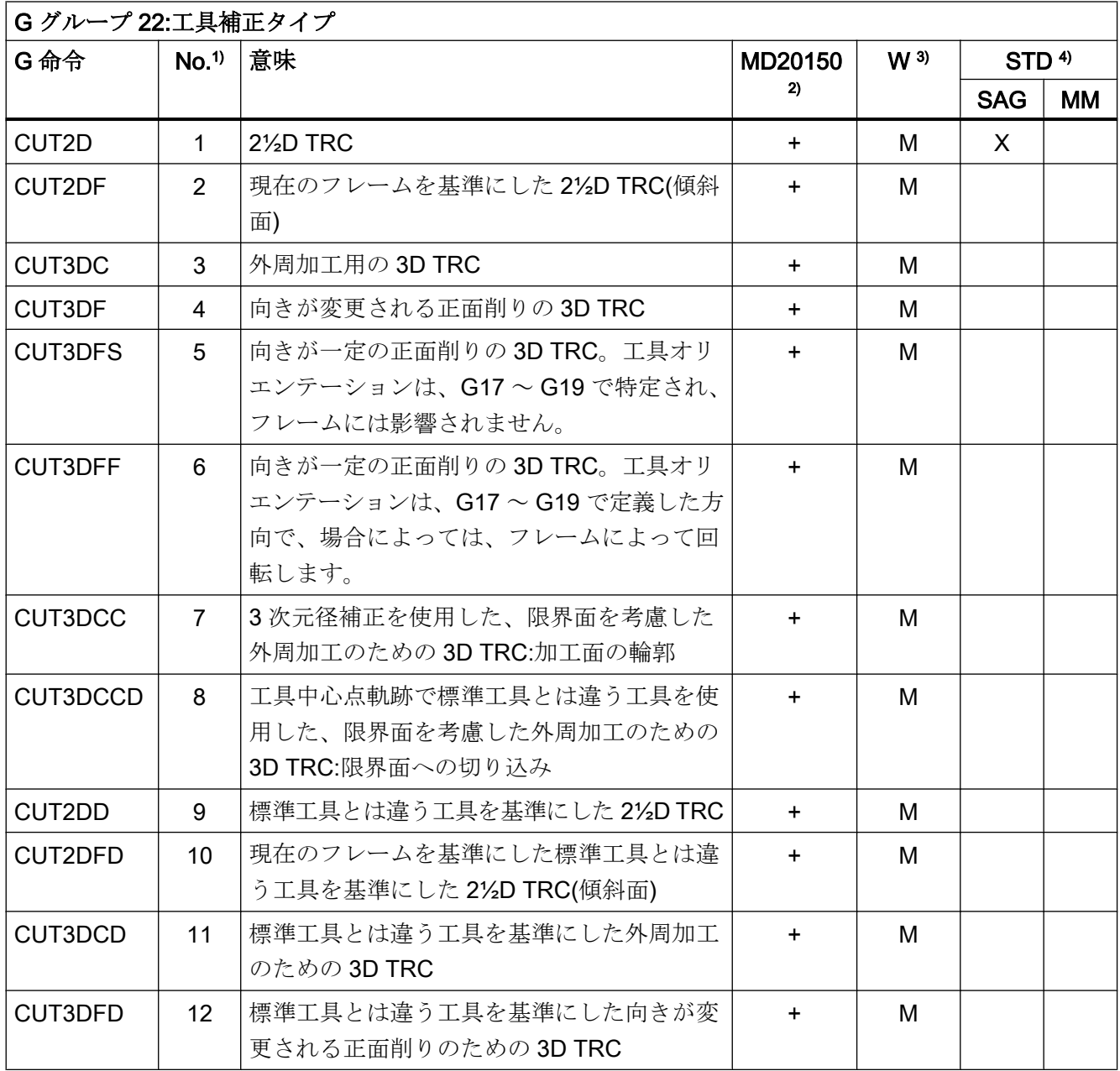

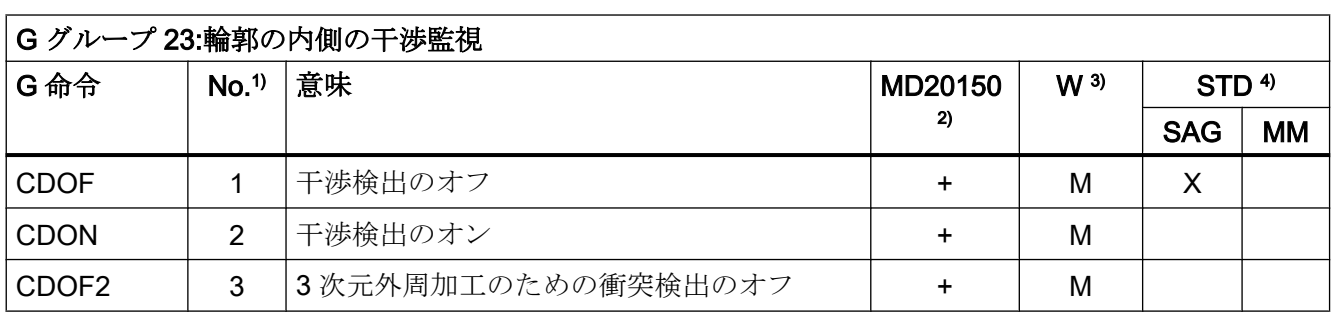

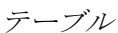

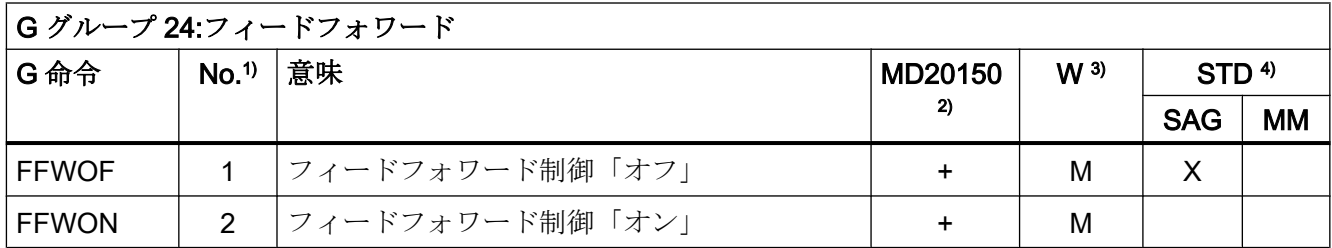

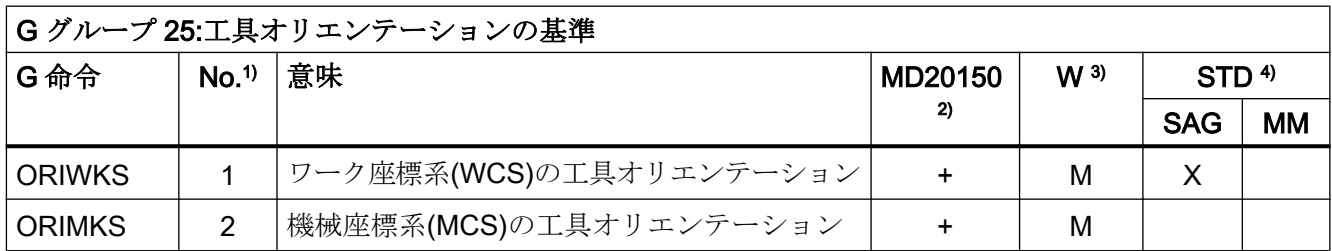

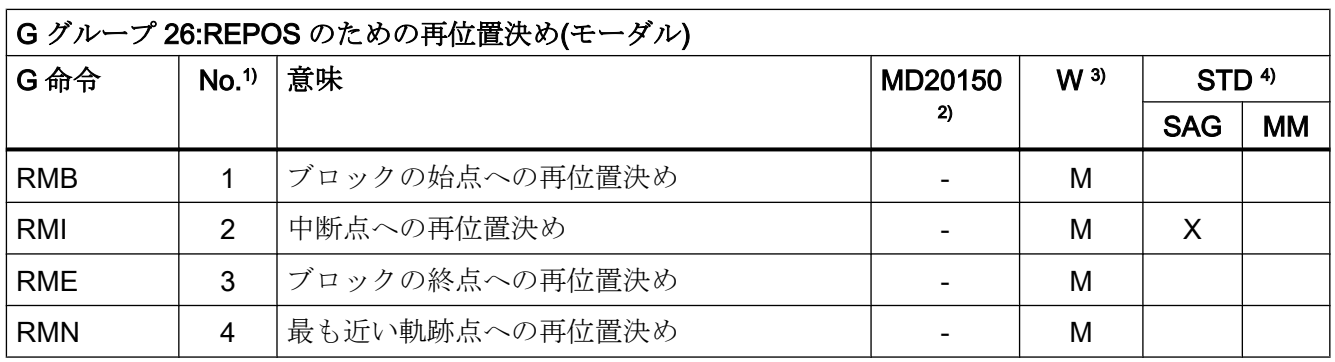

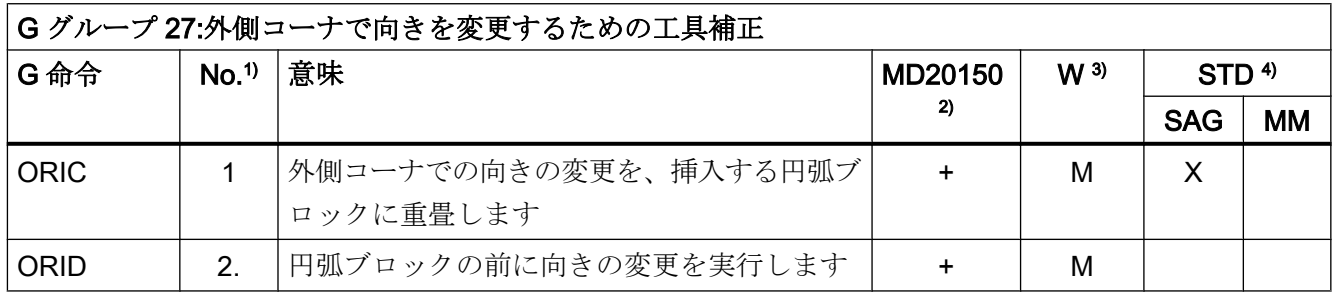

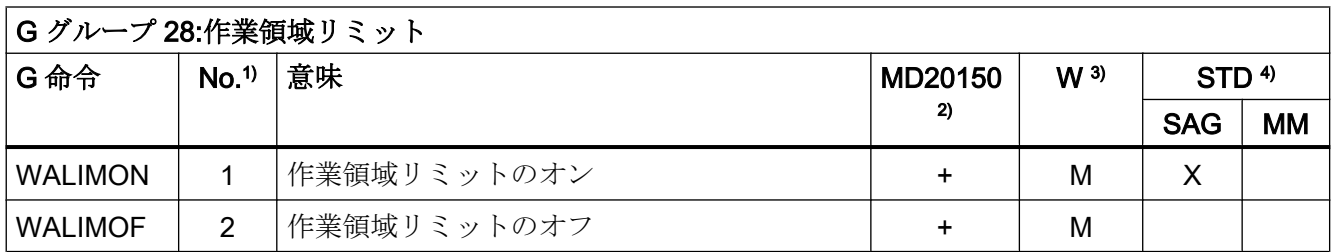

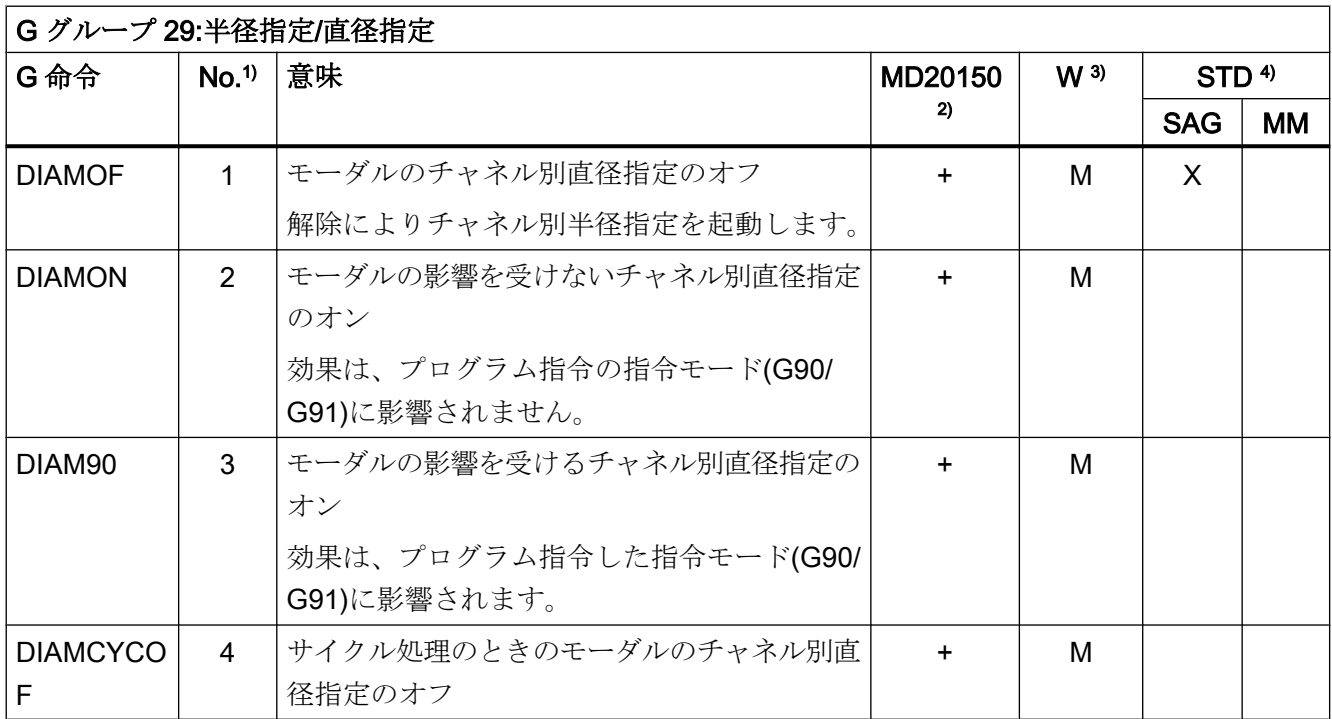

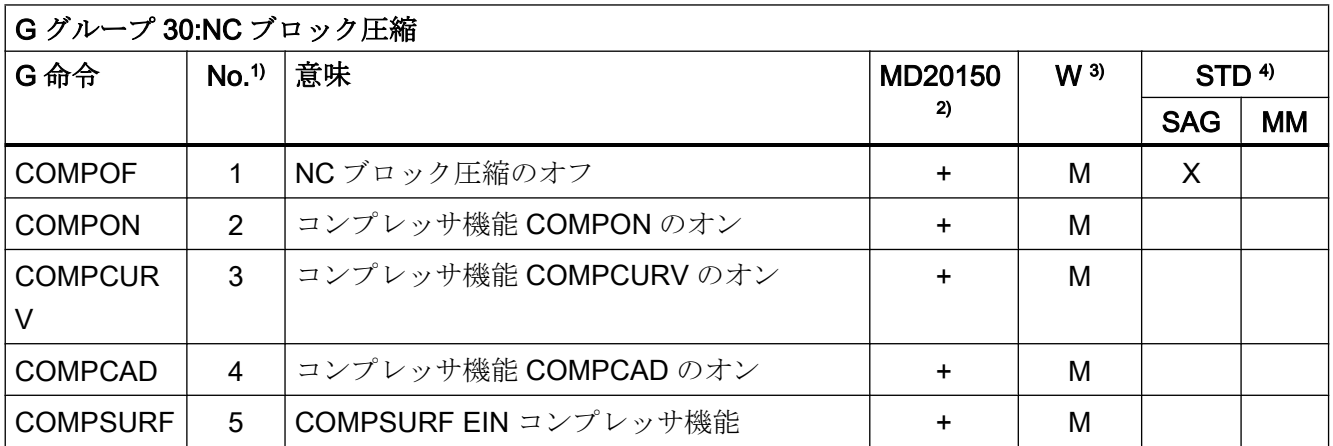

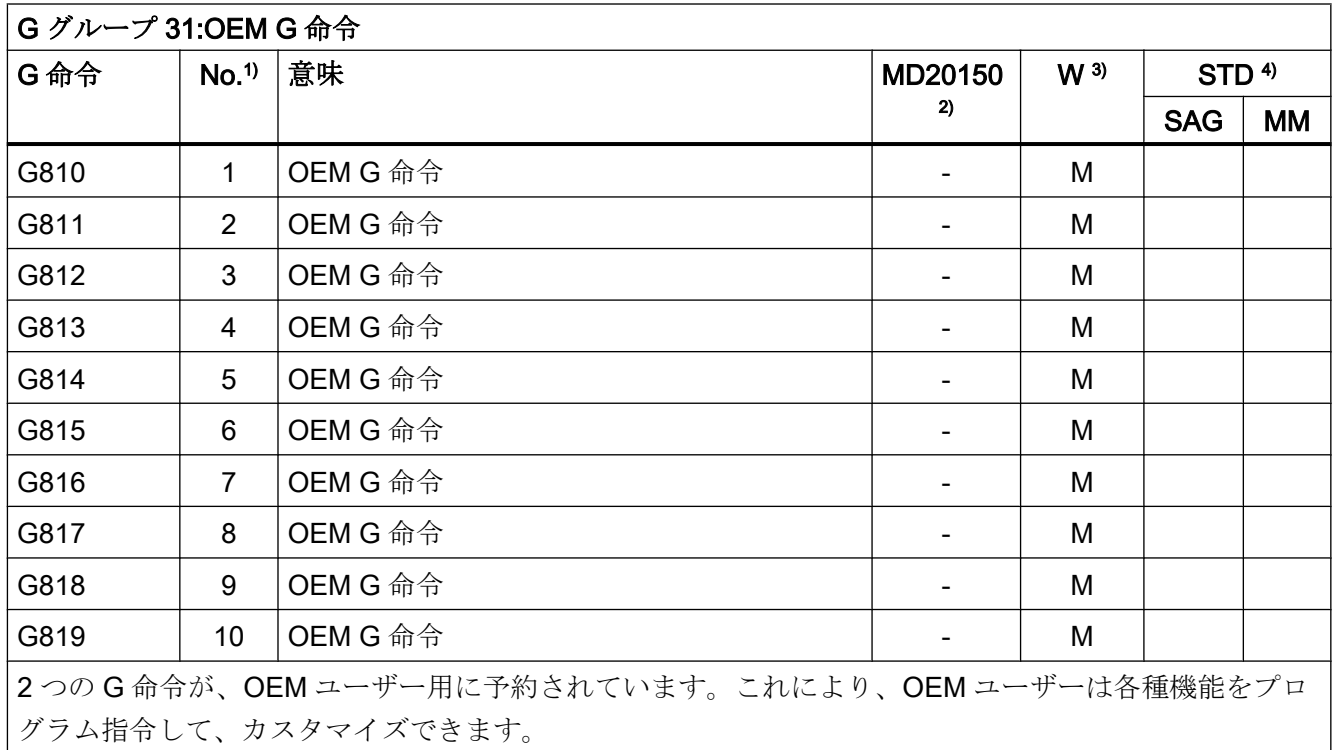

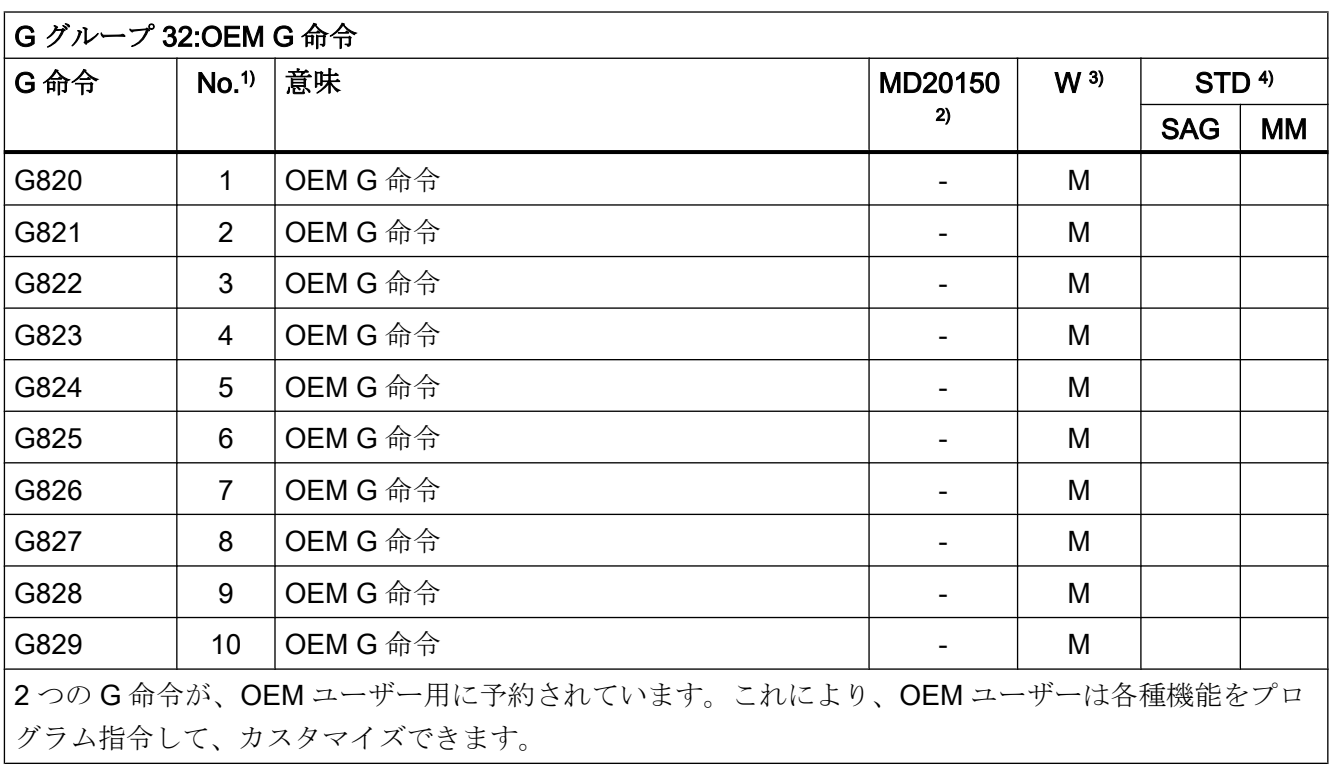

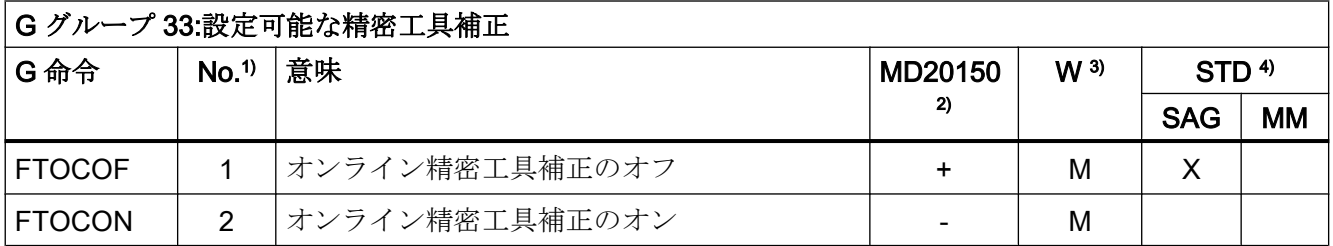

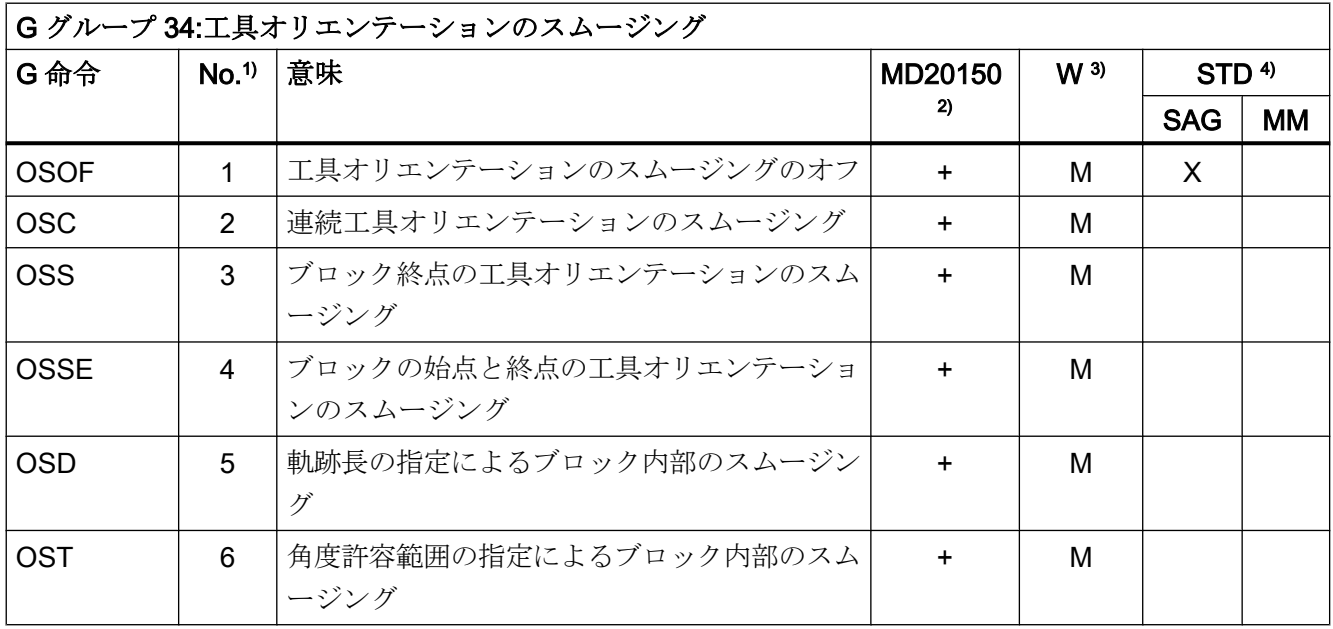

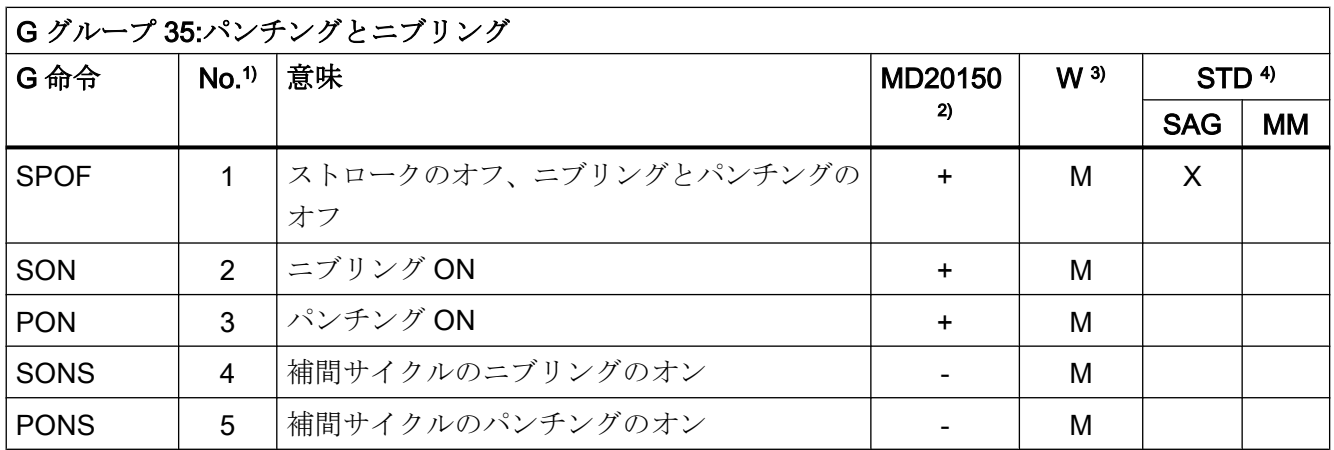

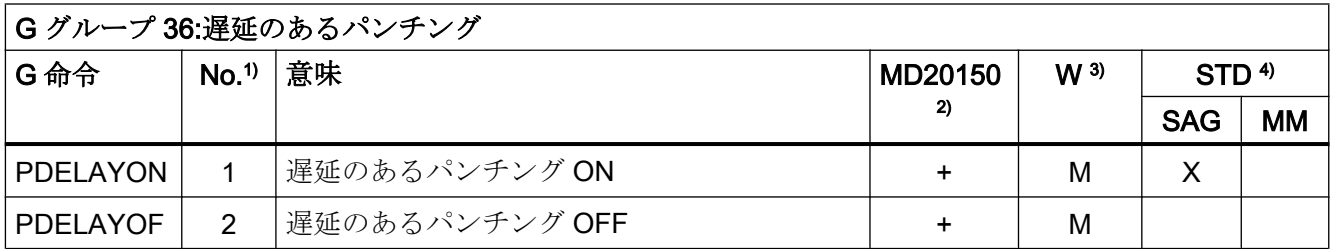

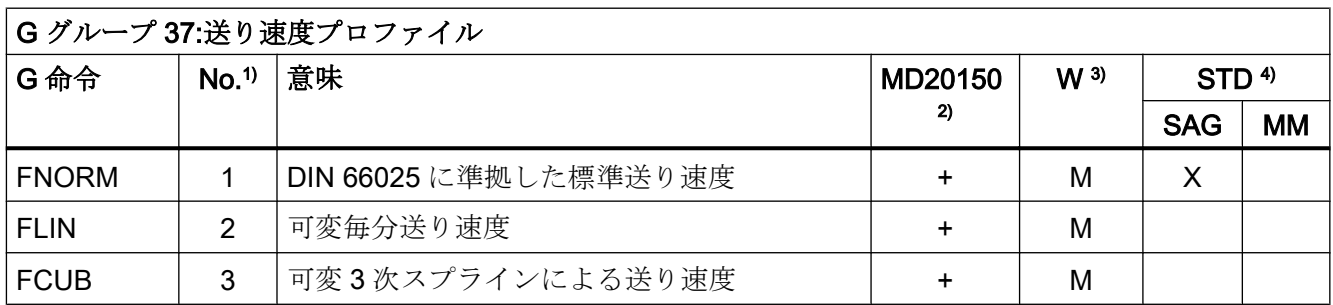

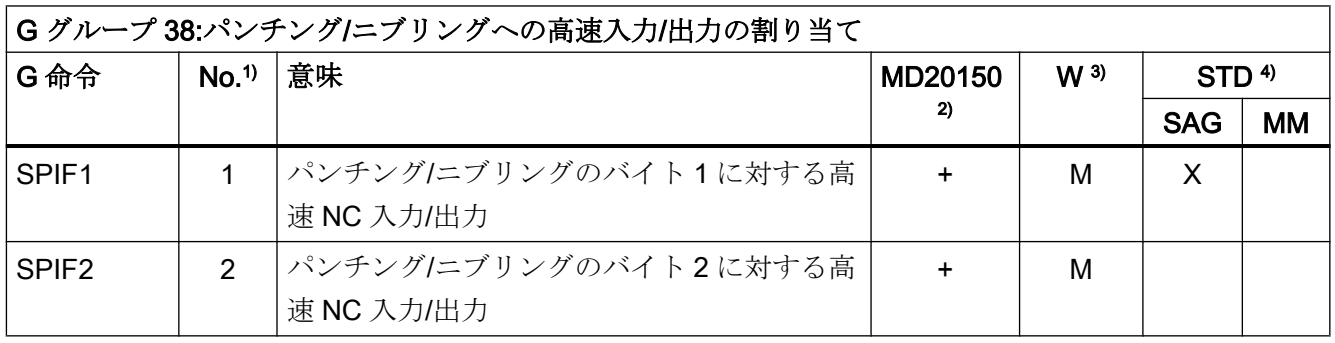

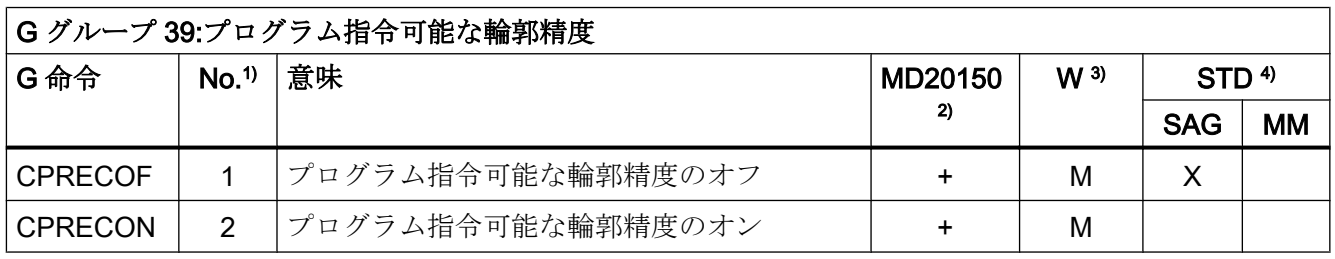

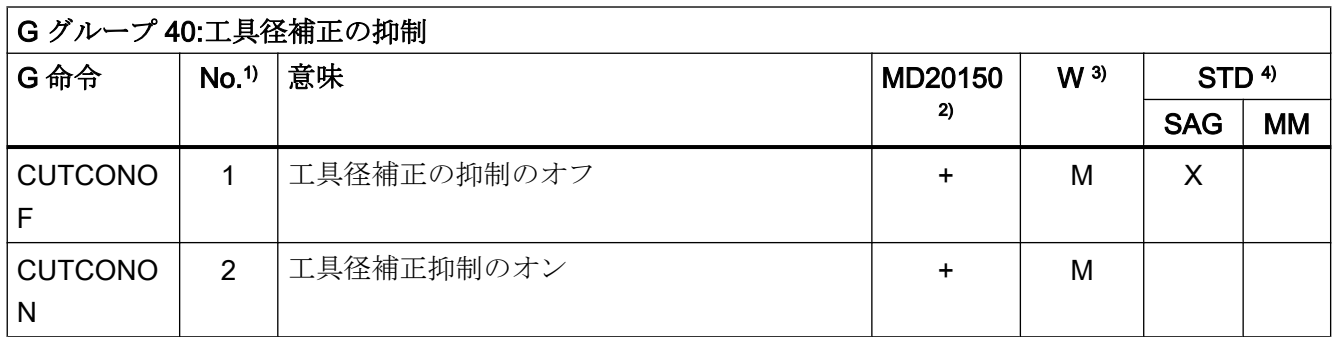

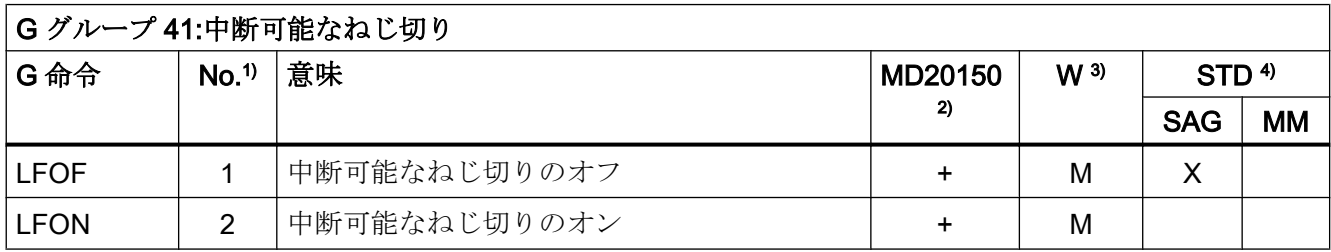

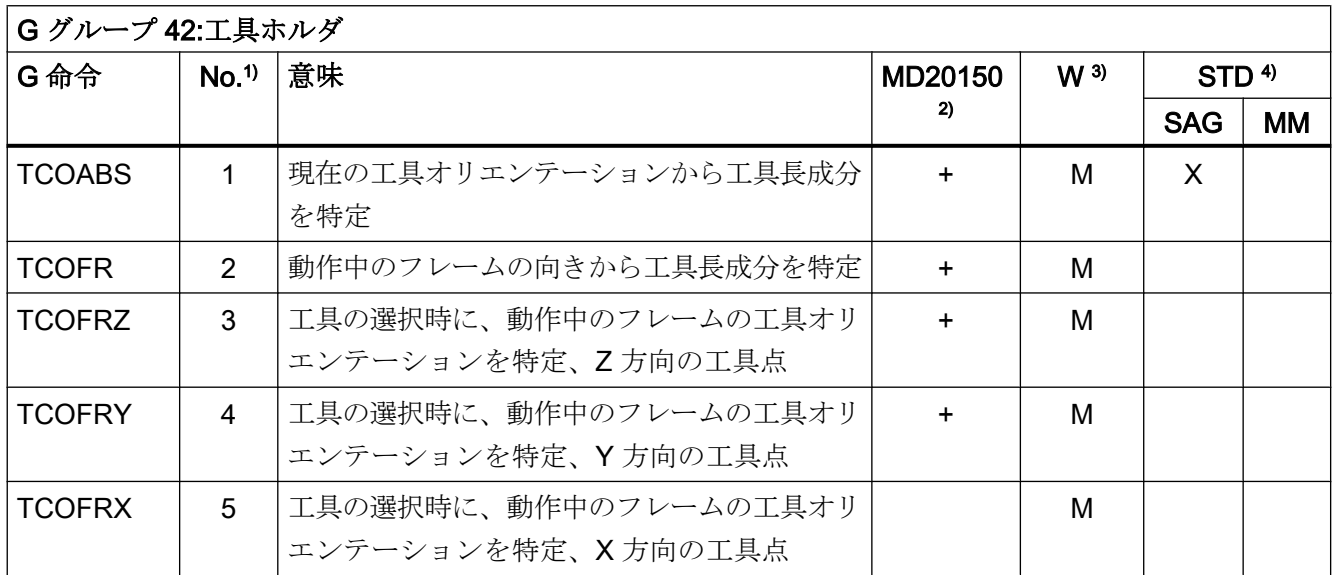

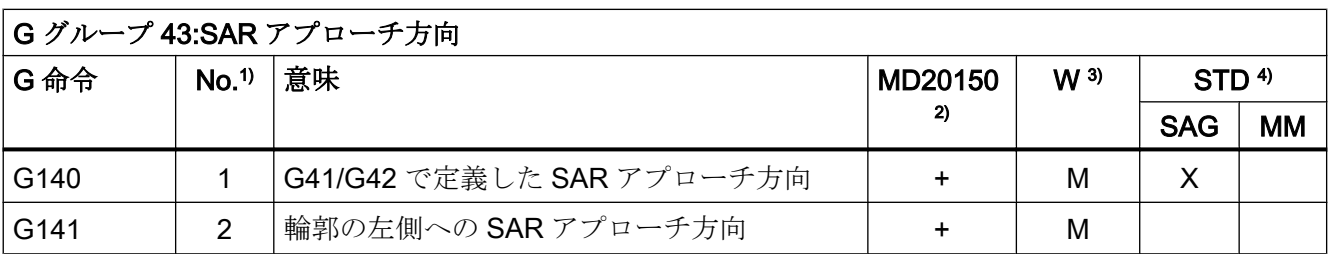

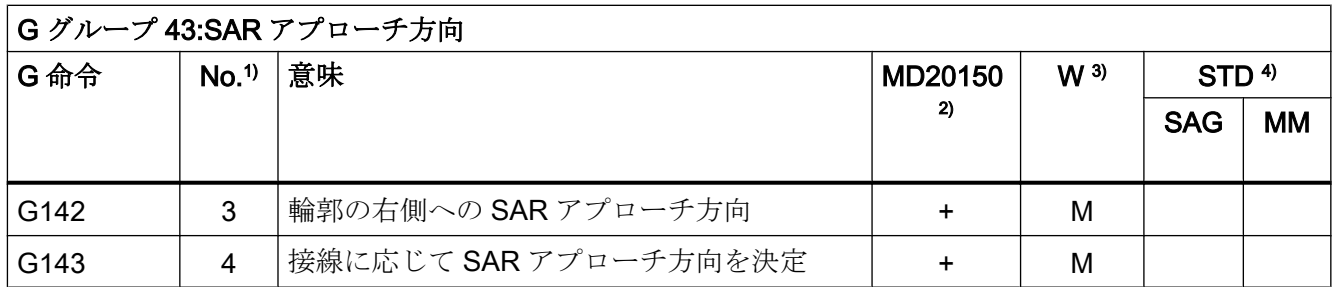

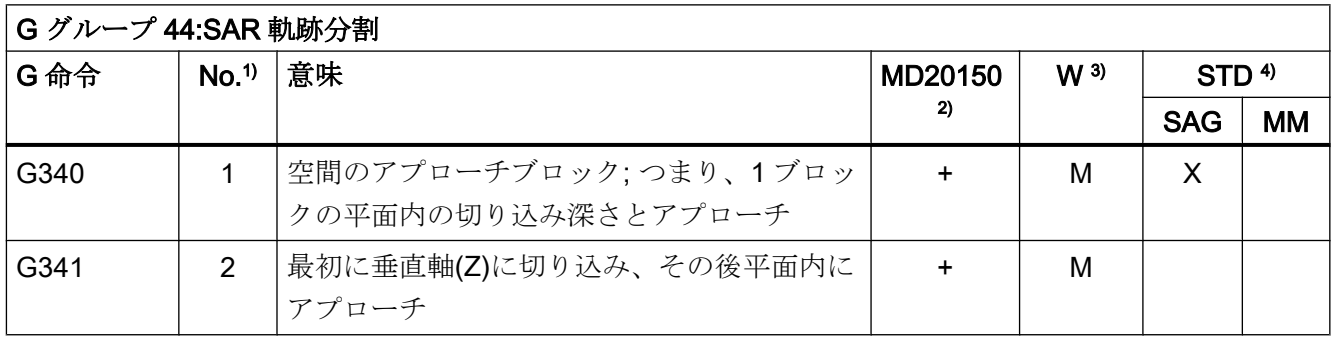

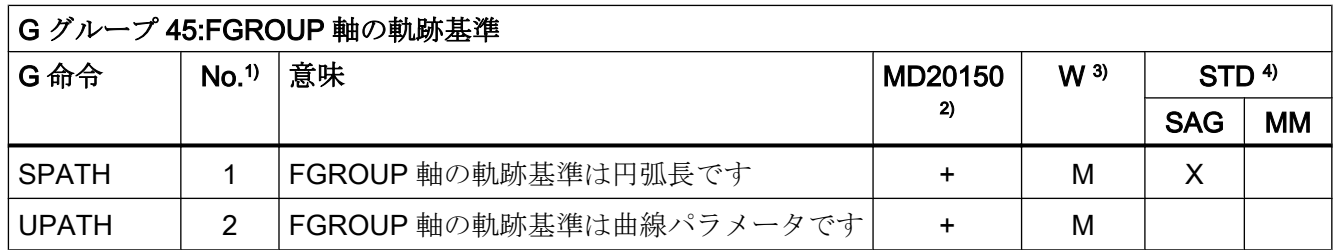

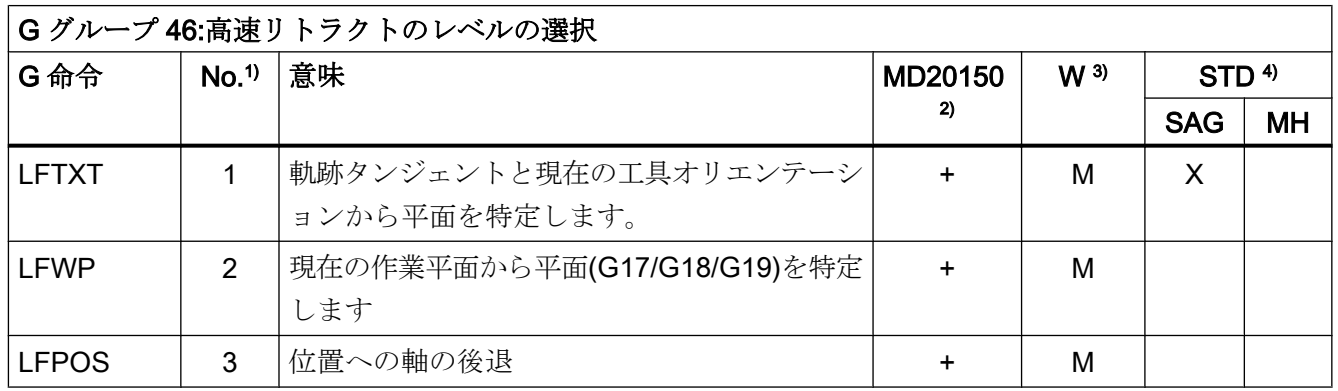

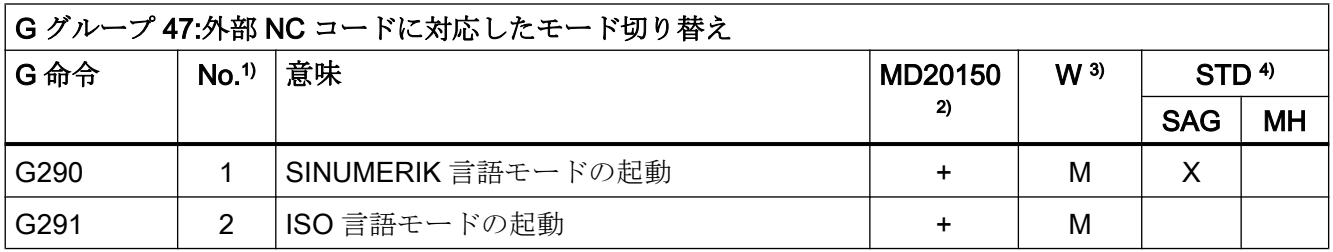

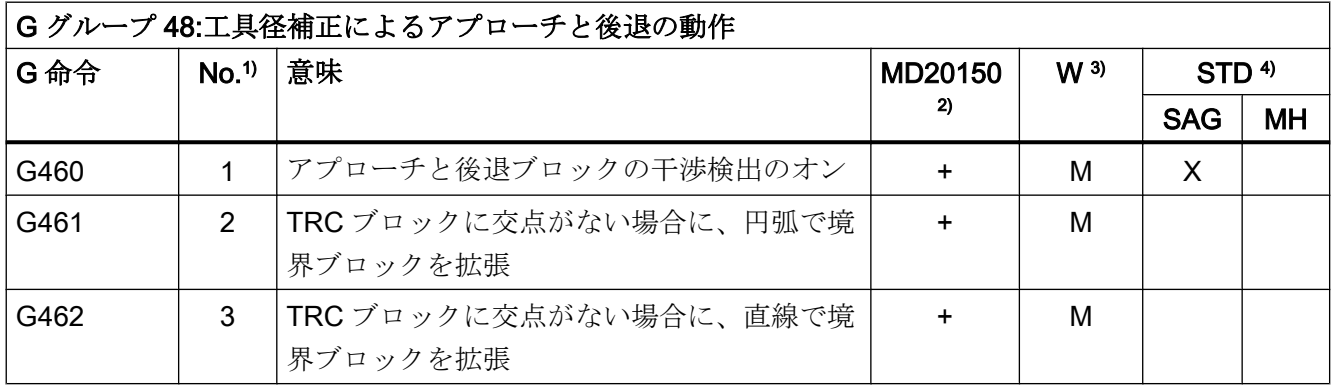

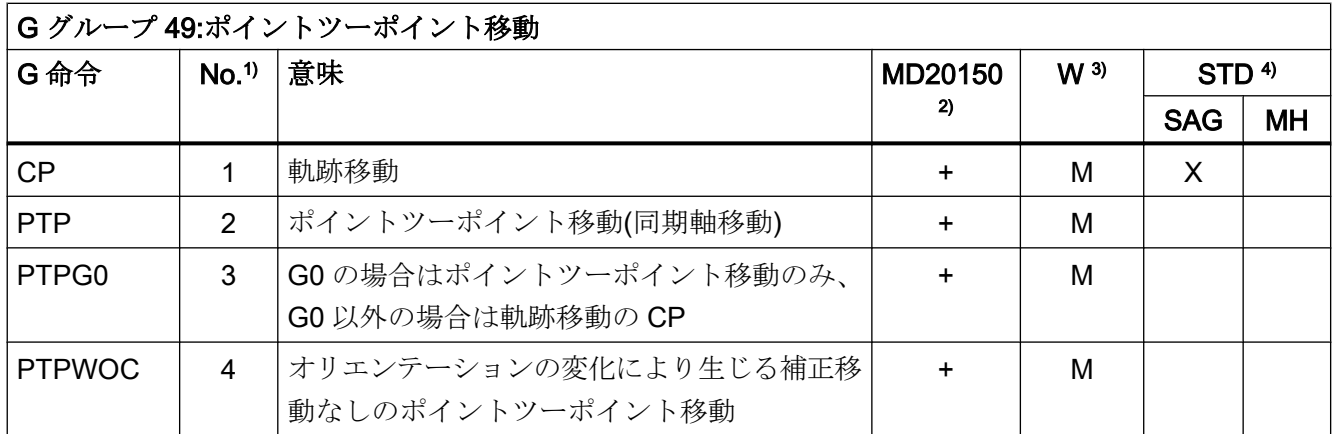

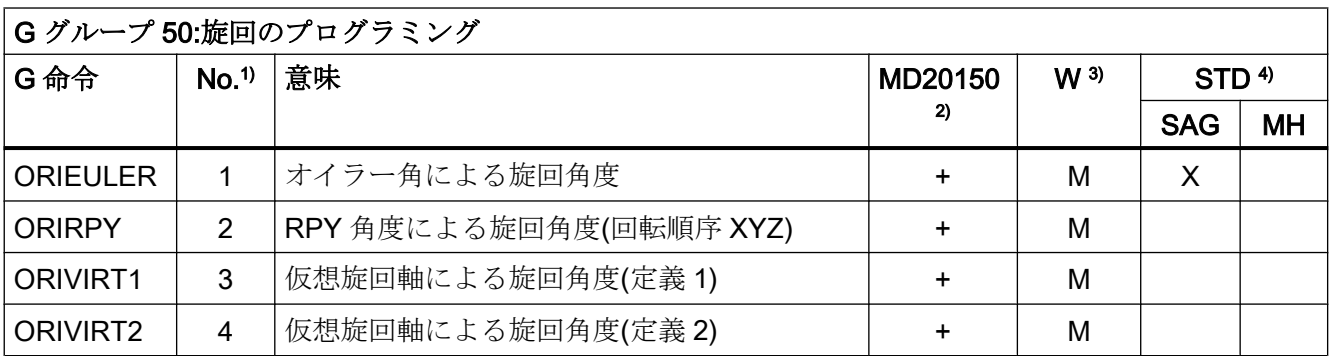

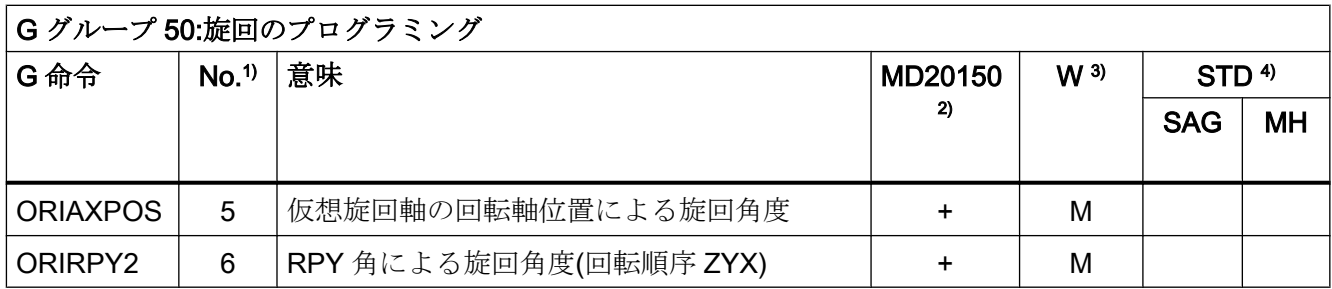

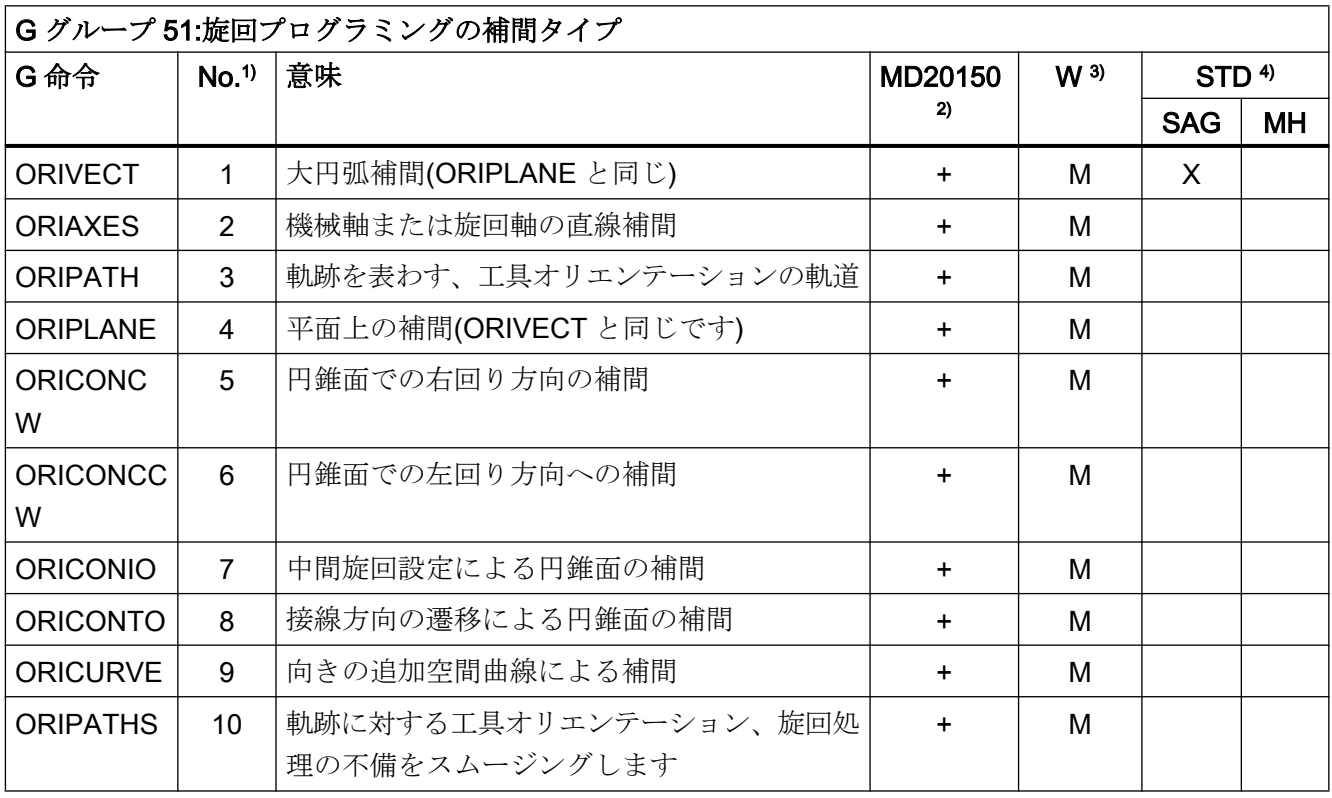

表 17-1

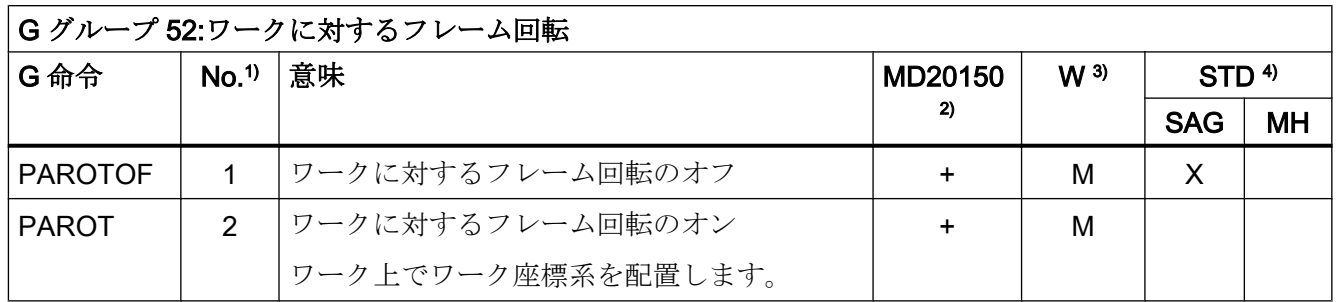

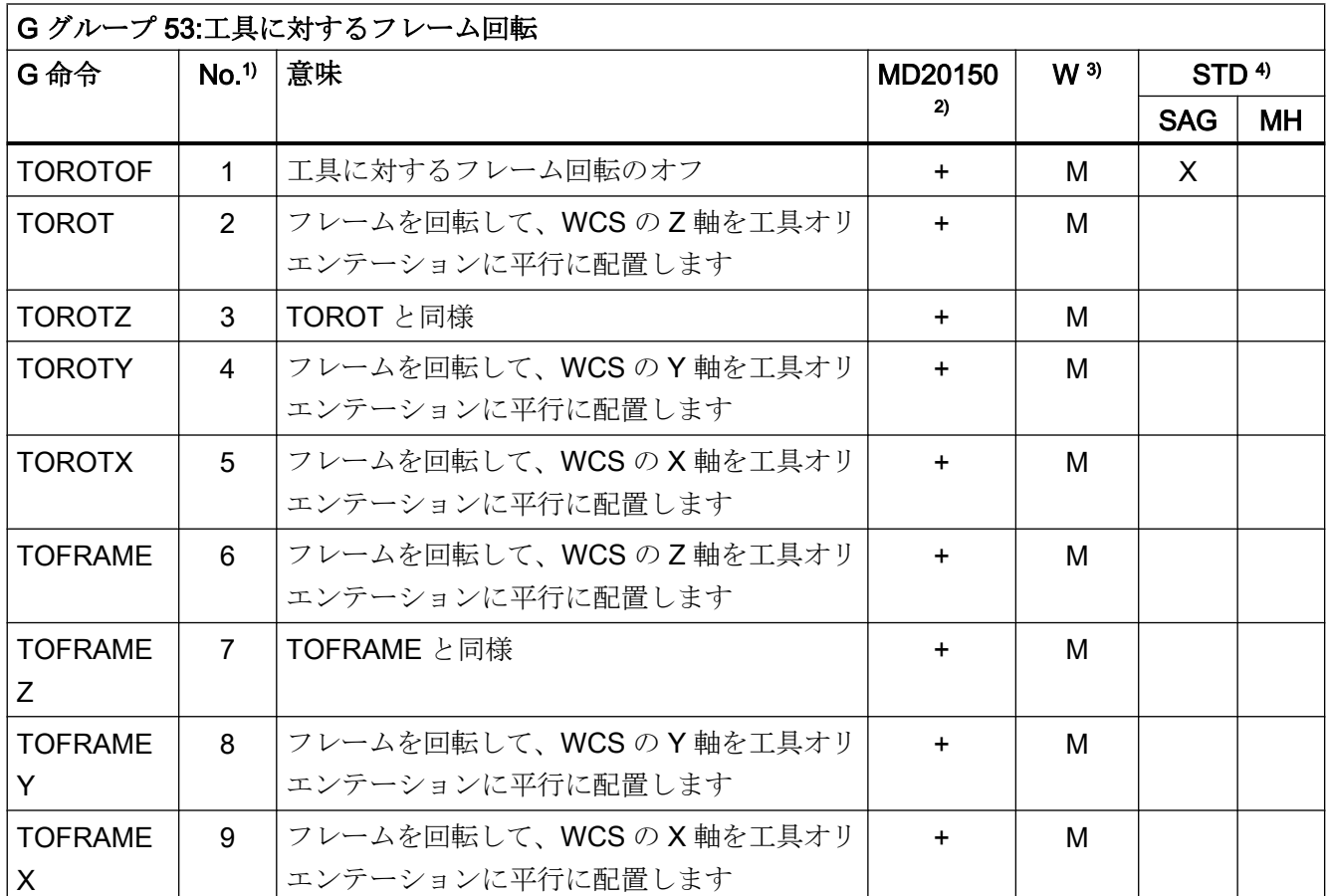

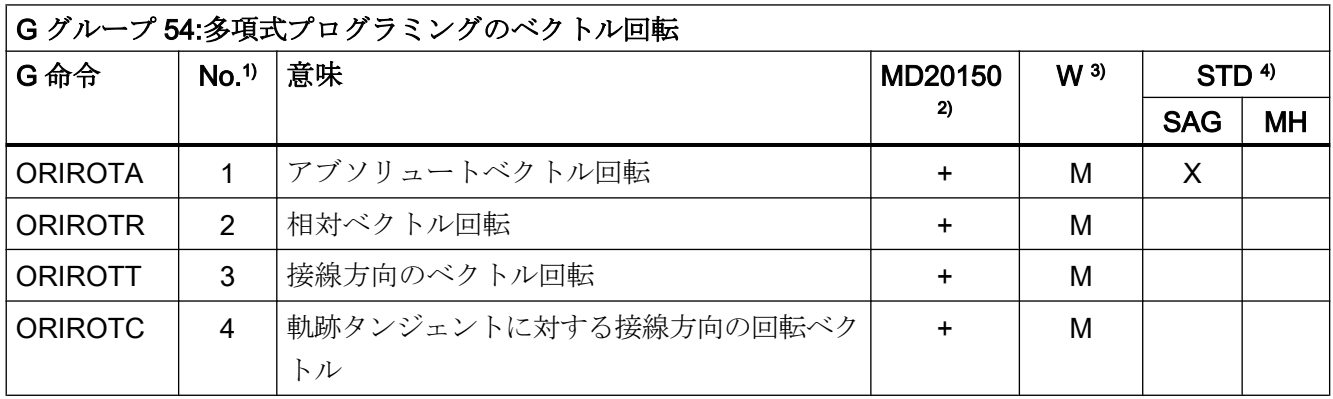

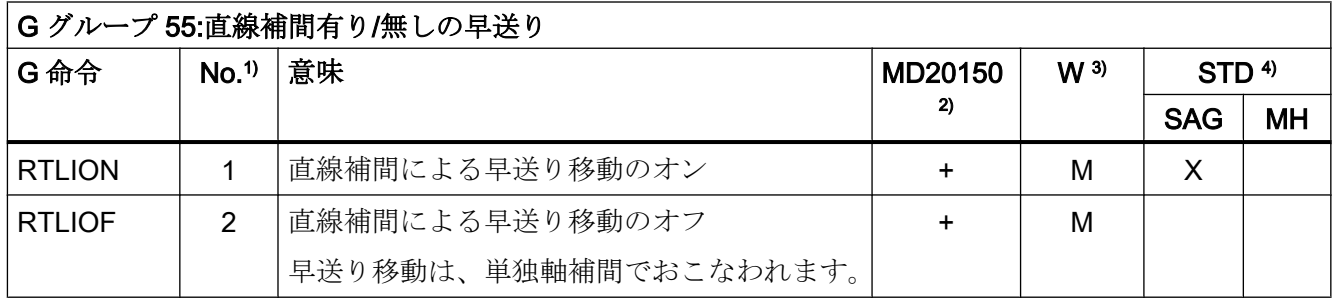

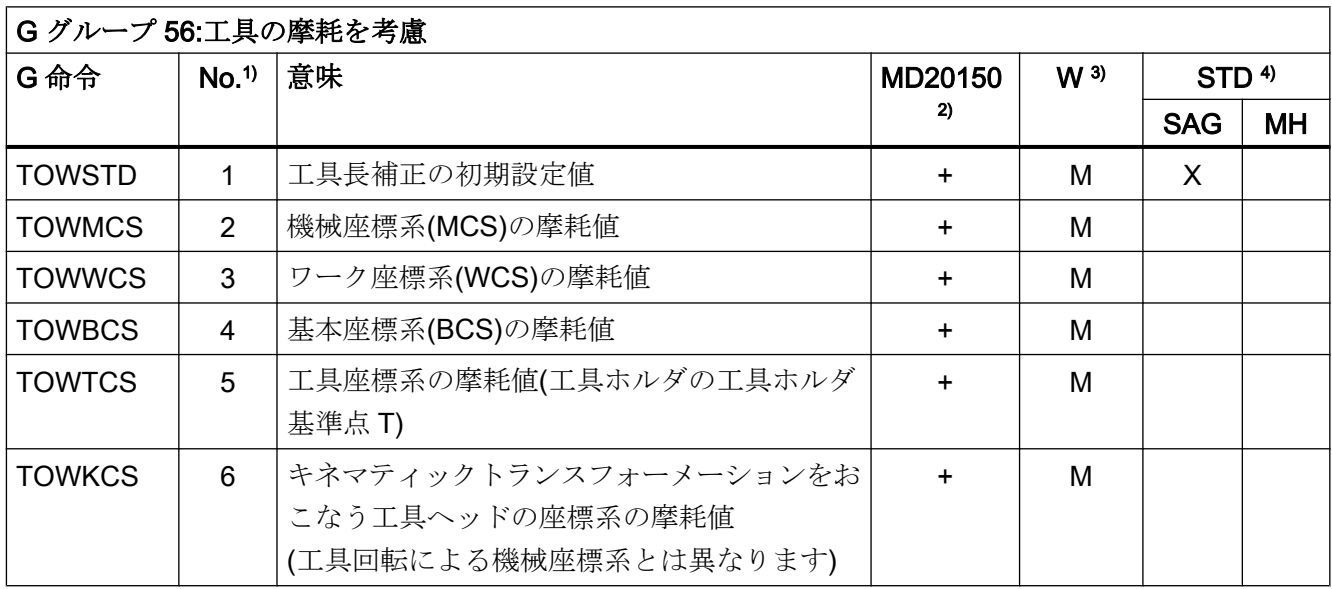

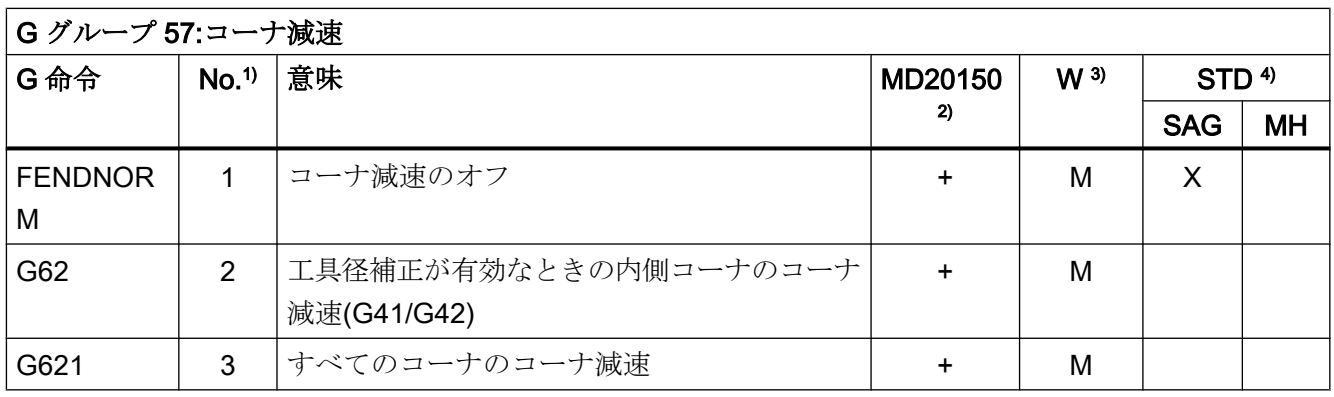

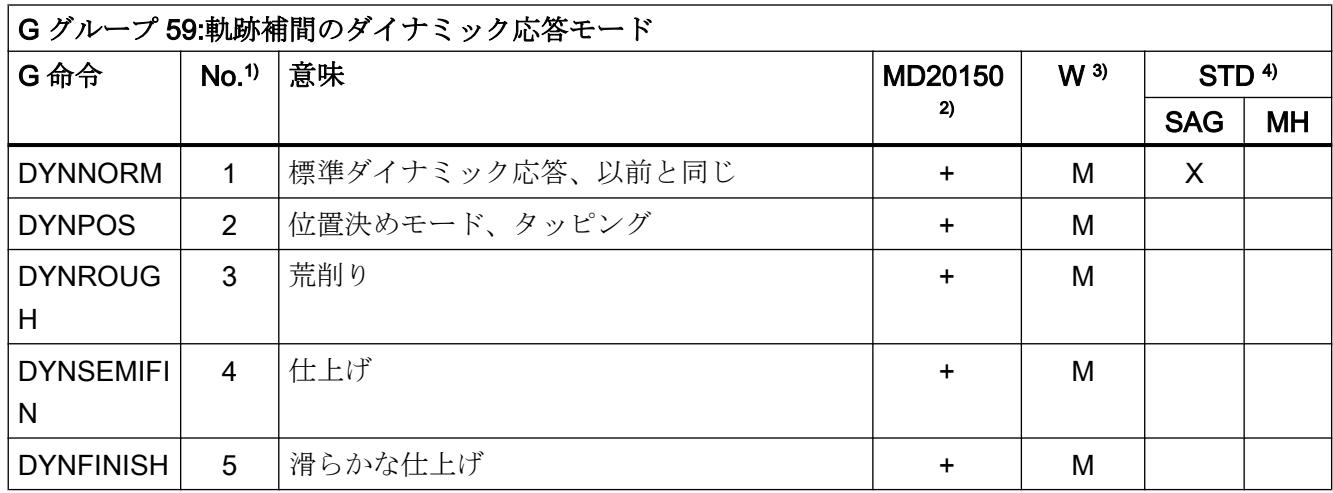

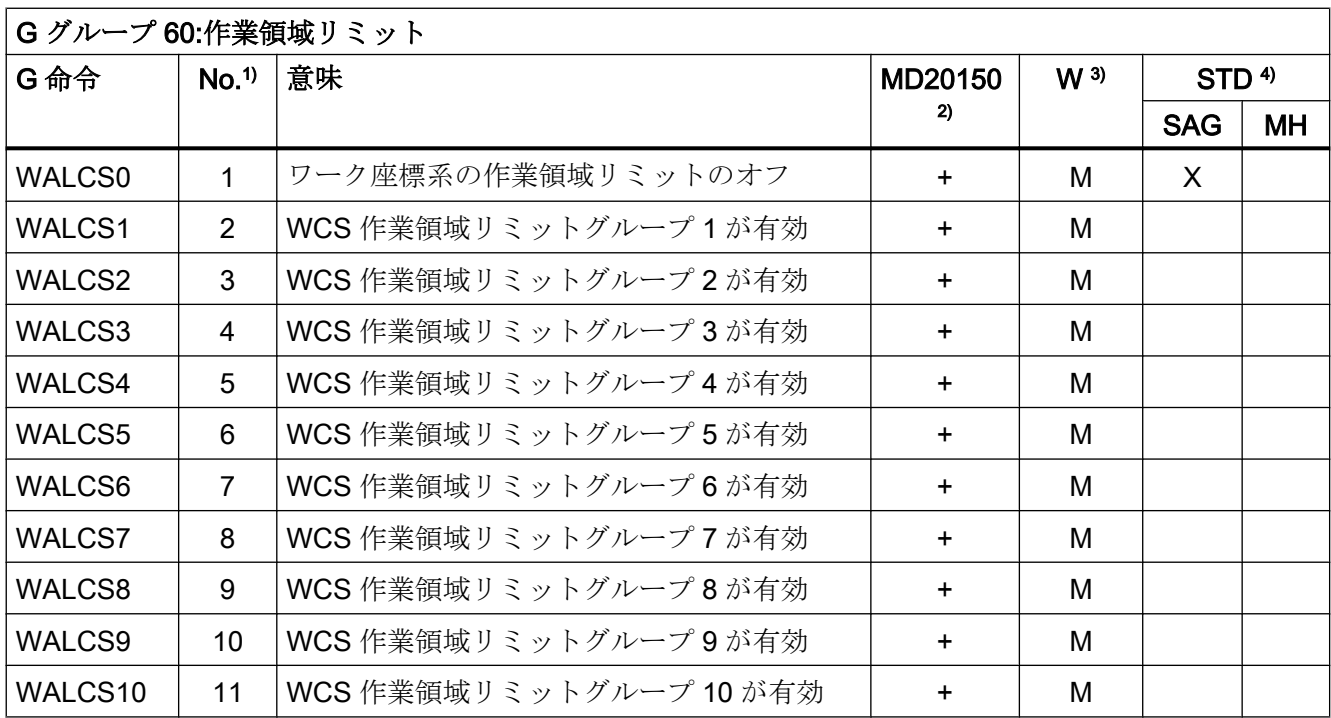

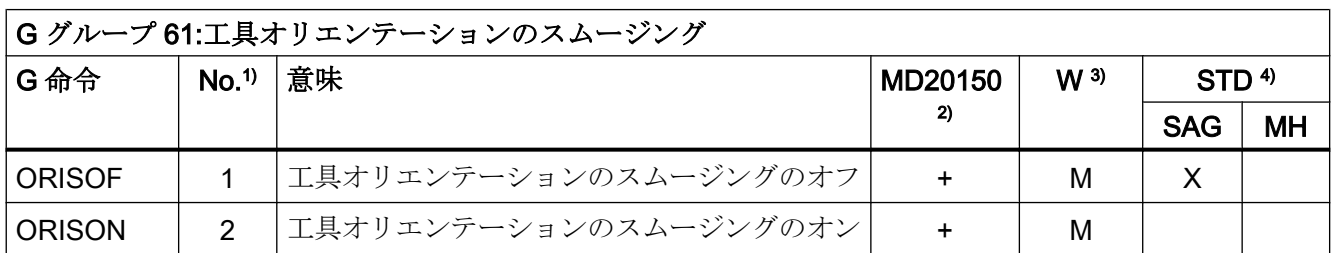

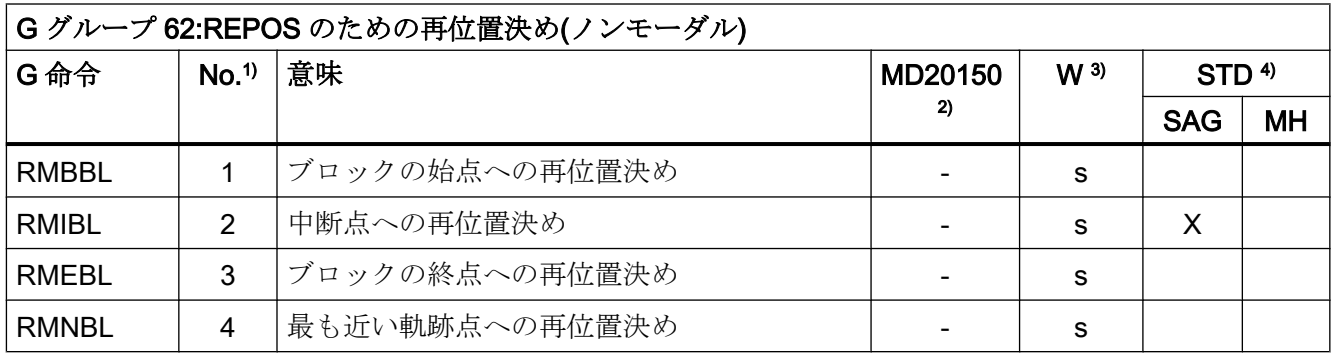

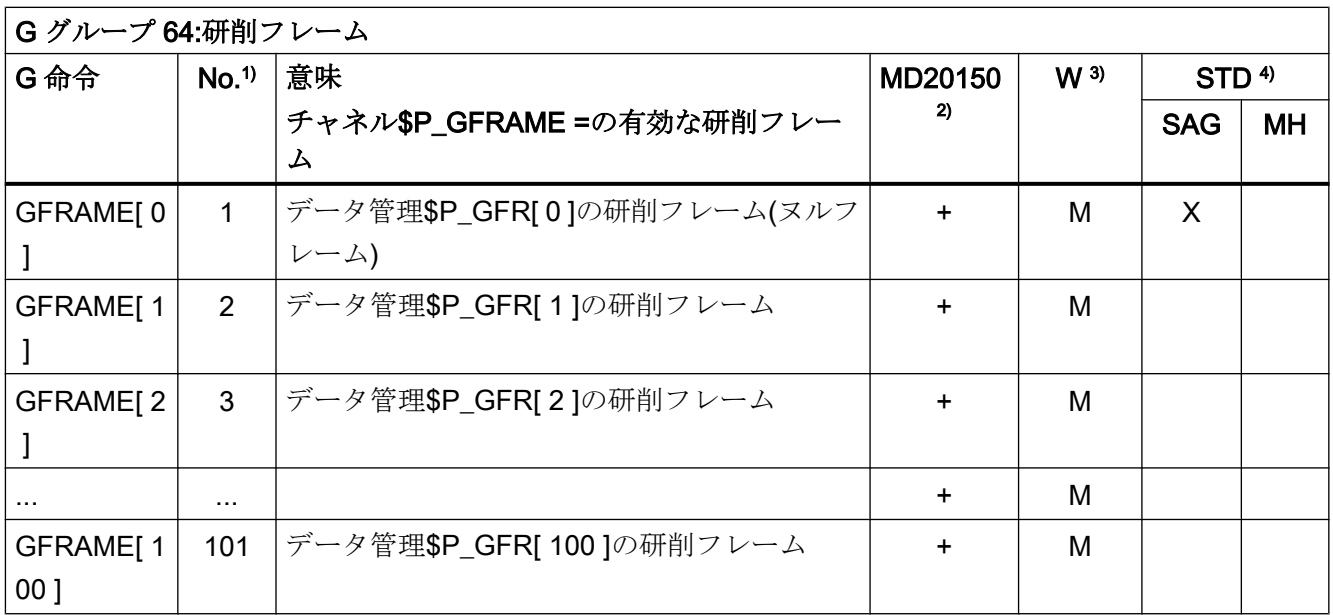

凡例

- 1) 内部番号(PLC インタフェースの番号など)
- 2) MD20150 \$MC\_GCODE\_RESET\_VALUES を使用して、電源投入時、リセット、 またはパートプログラム終了時の G グループのリセット設定として G 命令が設定 ができます:
	- + 設定可能
	- 設定不可
- 3) G 命令の有効性:
	- M モーダル
	- s ノンモーダル
- 4) リセット設定。次のマシンデータを参照してください。
	- MD20149GCODE\_RESET\_S\_VALUES (G グループのリセット設定(固定))
	- MD20150 \$MC\_GCODE\_RESET\_VALUES (G グループのリセット設定)
	- MD20151GCODE RESET S MODE (G グループのリセット応答(固定))
	- MD20152 \$MC GCODE RESET MODE (G グループのリセット応答)
	- MD20154 \$MC\_EXTERN\_GCODE\_RESET\_VALUES (ISO モードの G グループ のリセット位置)
	- MD20156 \$MC\_EXTERN\_GCODE\_RESET\_MODE (外部 G グループのリセット 応答)
	- SA 初期設定 Siemens AG
	- G
	- MM 初期設定 Machine M メーカ(工作機械メーカの仕様書を参照してください)

## 17.5 予約処理

予約処理の呼び出しにより、NC の予約機能の実行が開始されます。予約処理は、予約 機能とは異なり、戻り値を返しません。

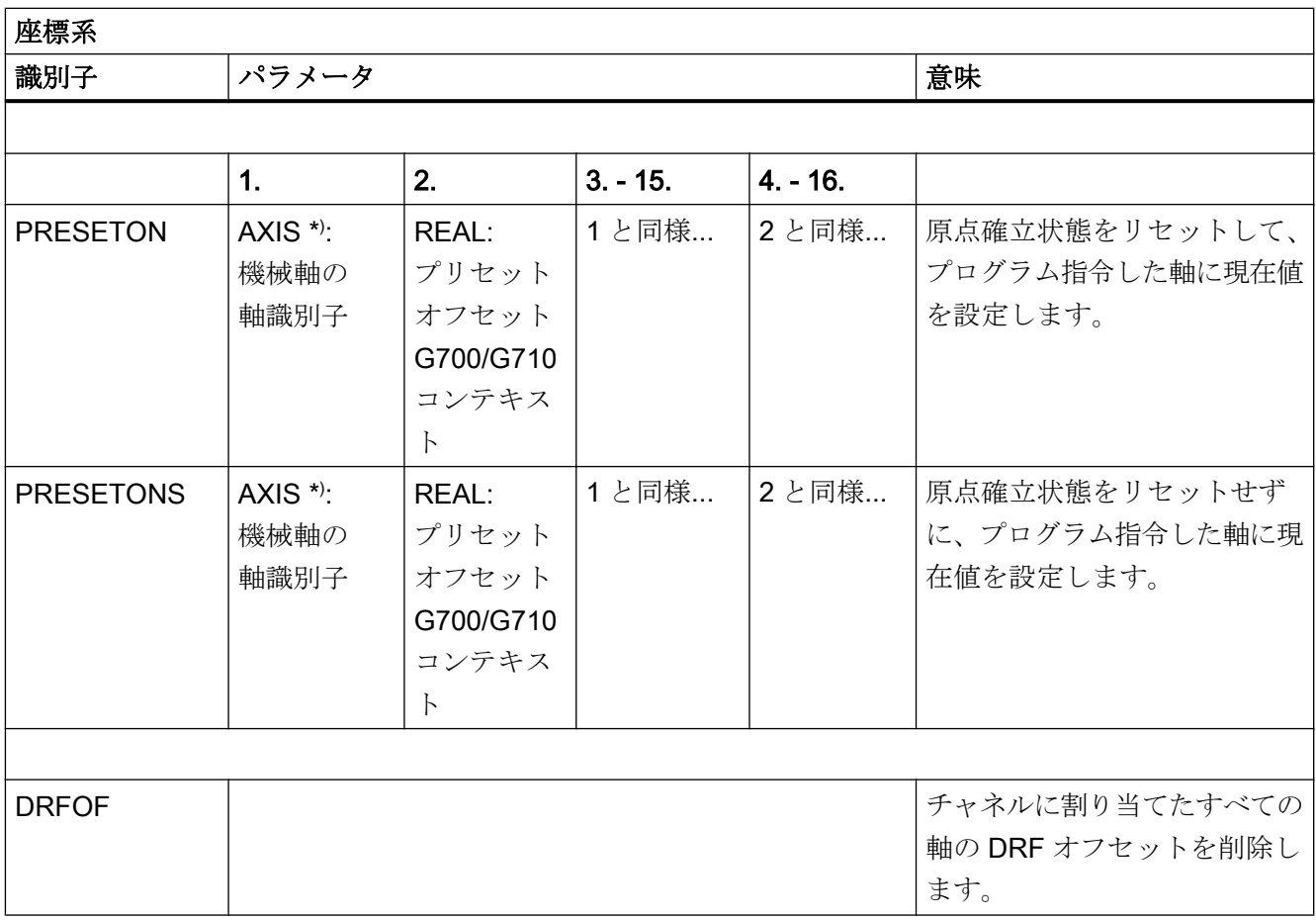

) 一般的には、基準点が一つであれば、ジオメトリ軸または付加軸の識別子を機械軸識別子の代わりに使用す ることもできます。

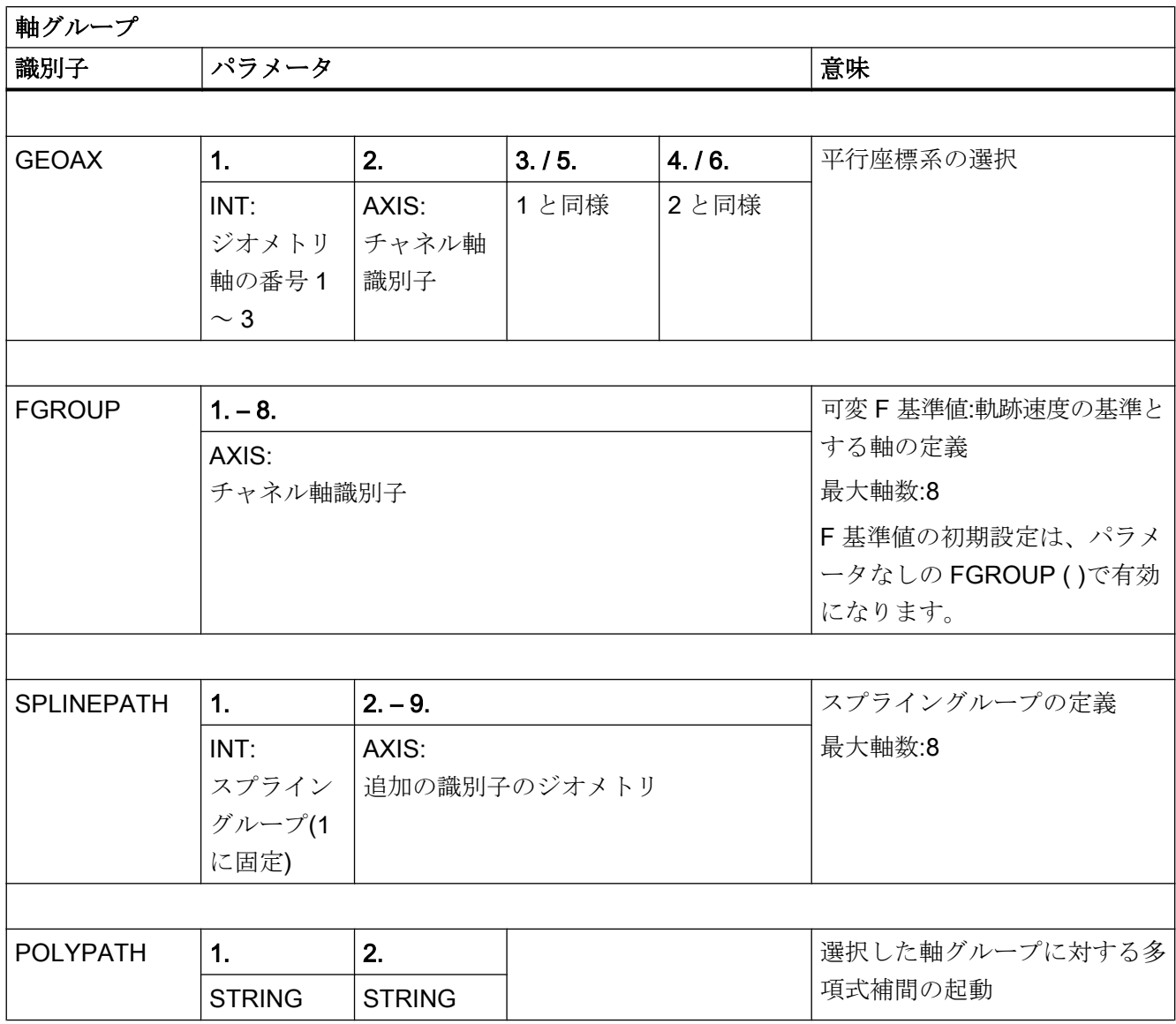

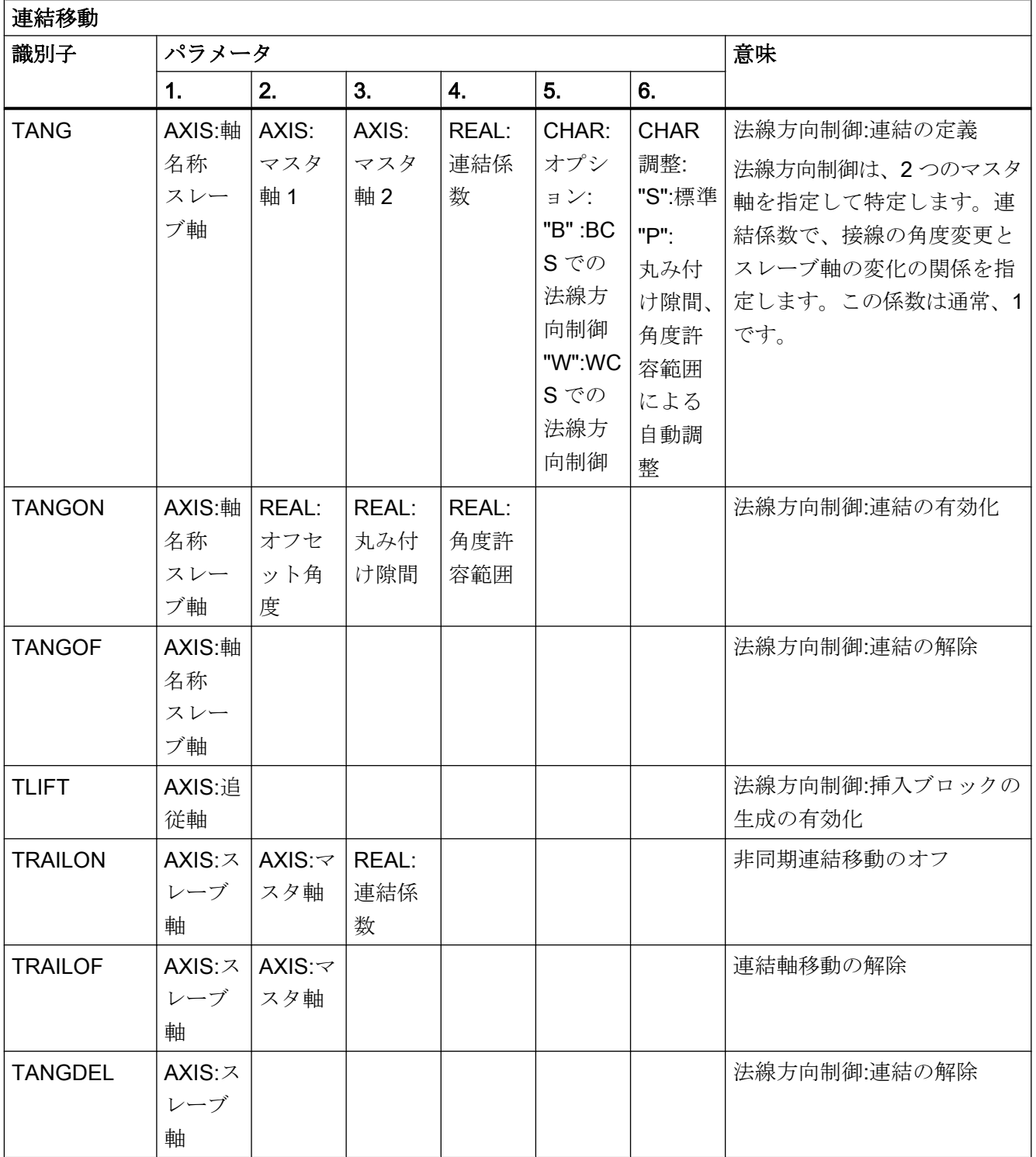

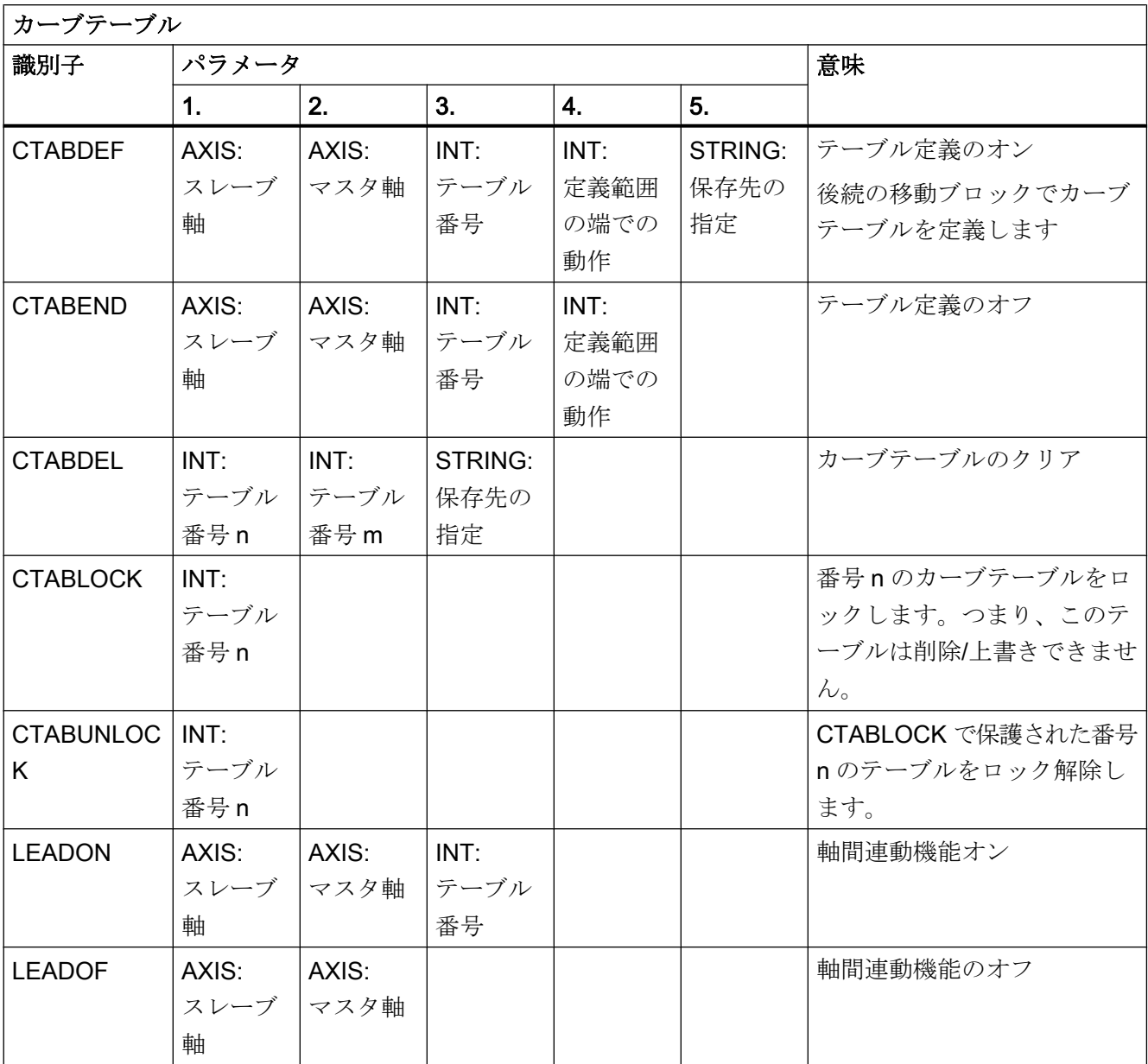

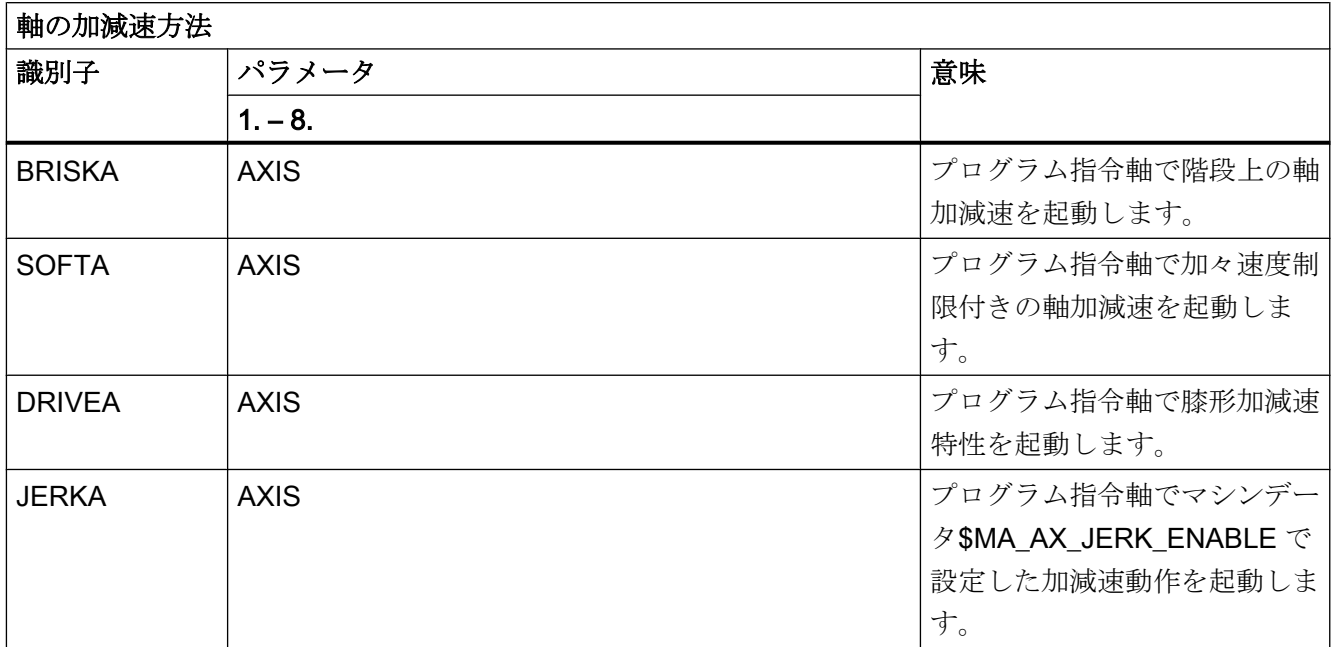

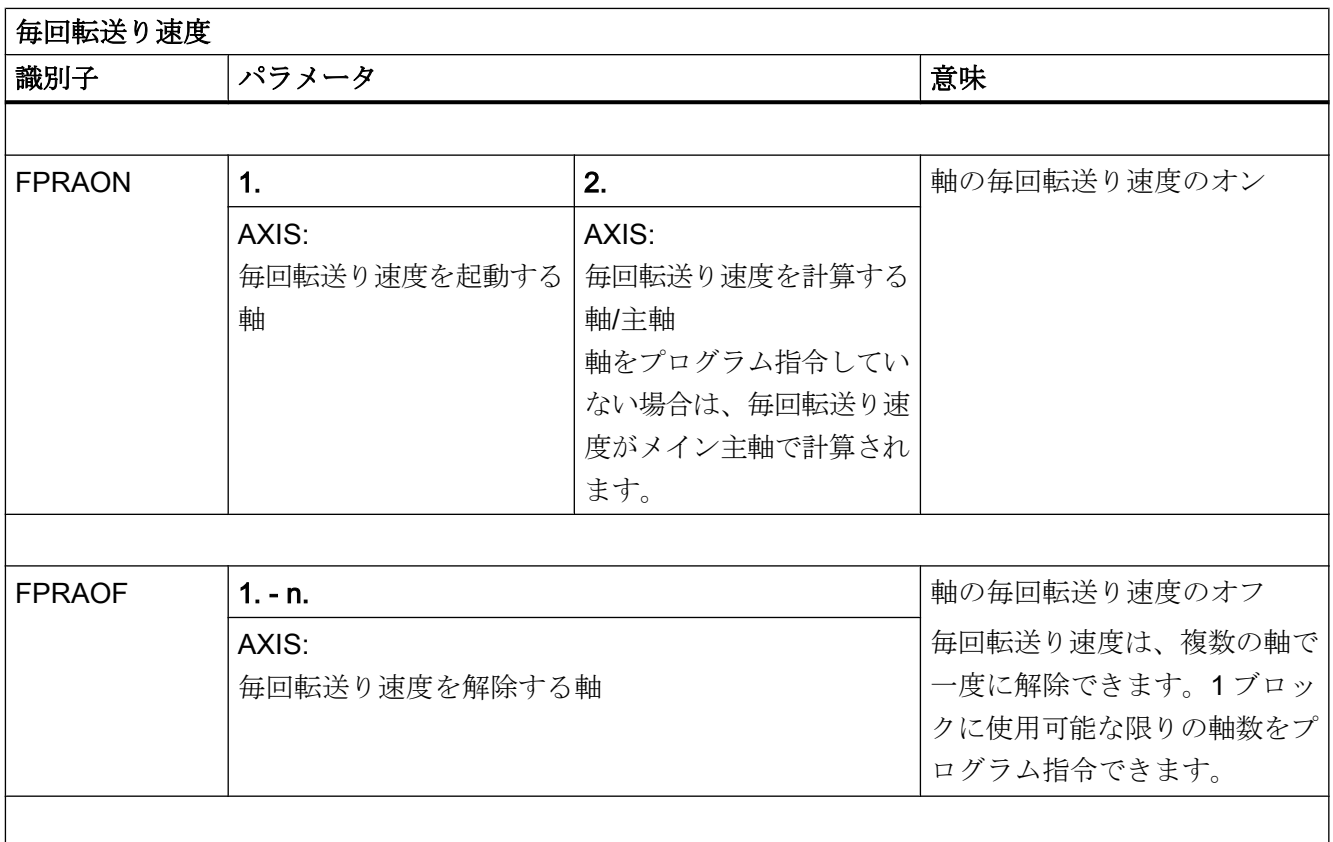

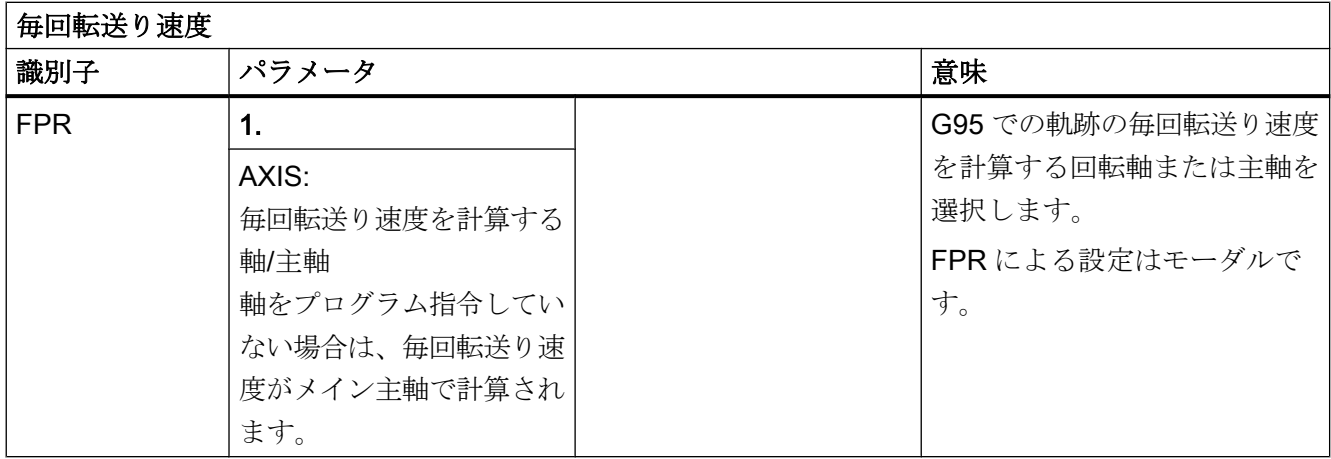

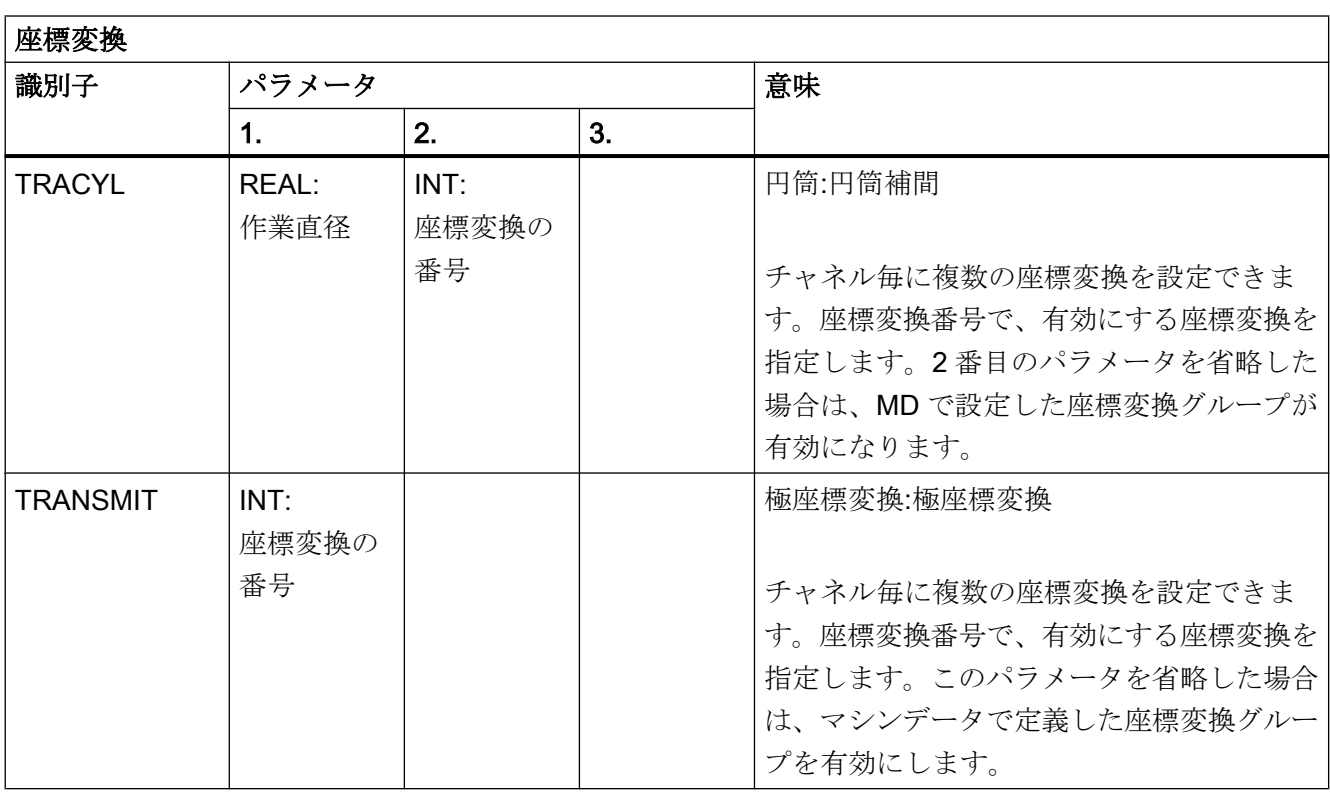

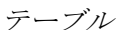

×

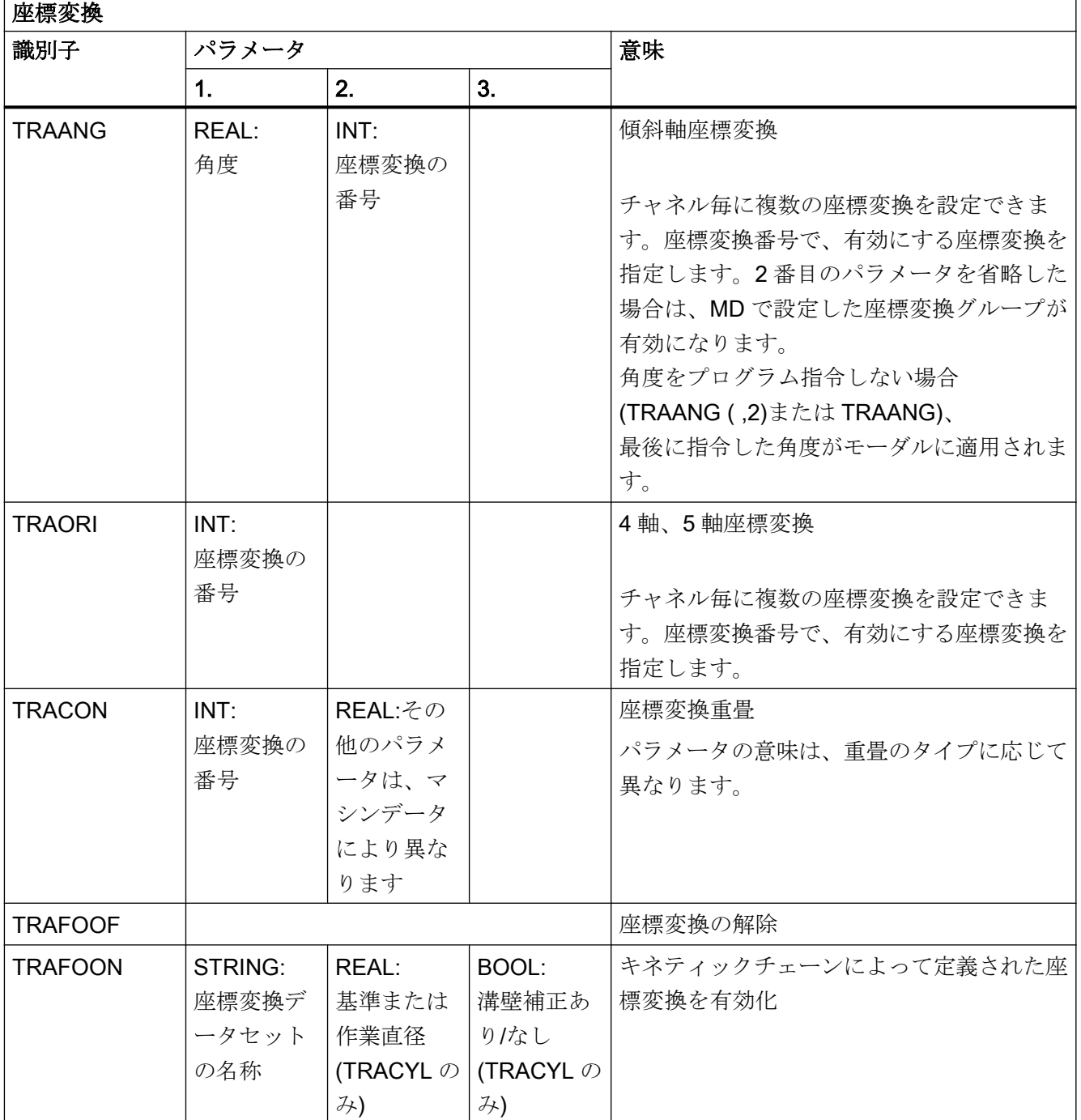

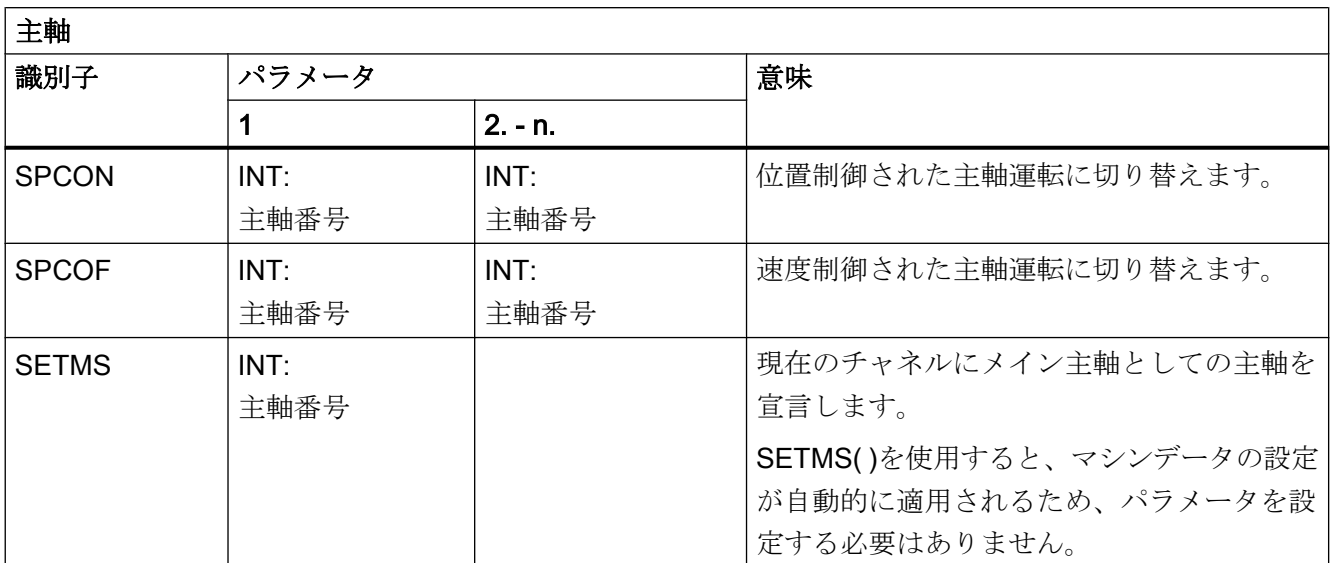

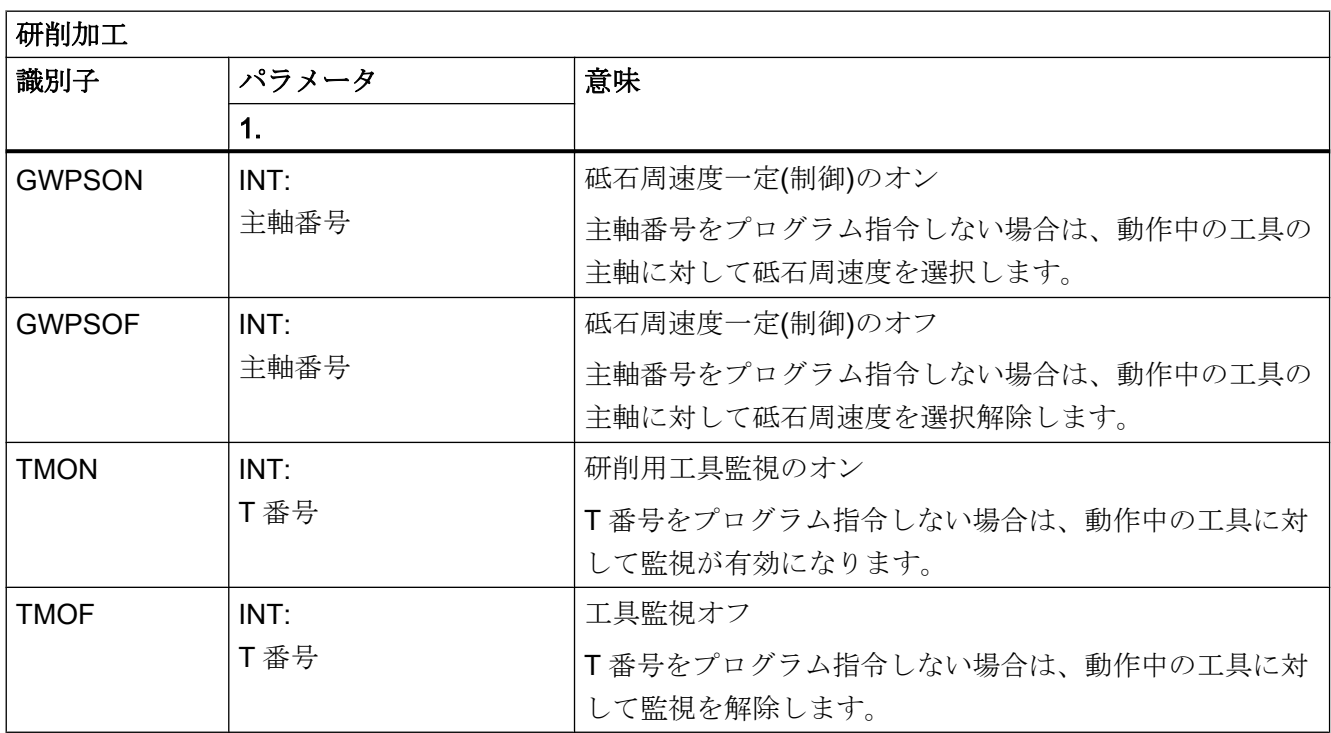

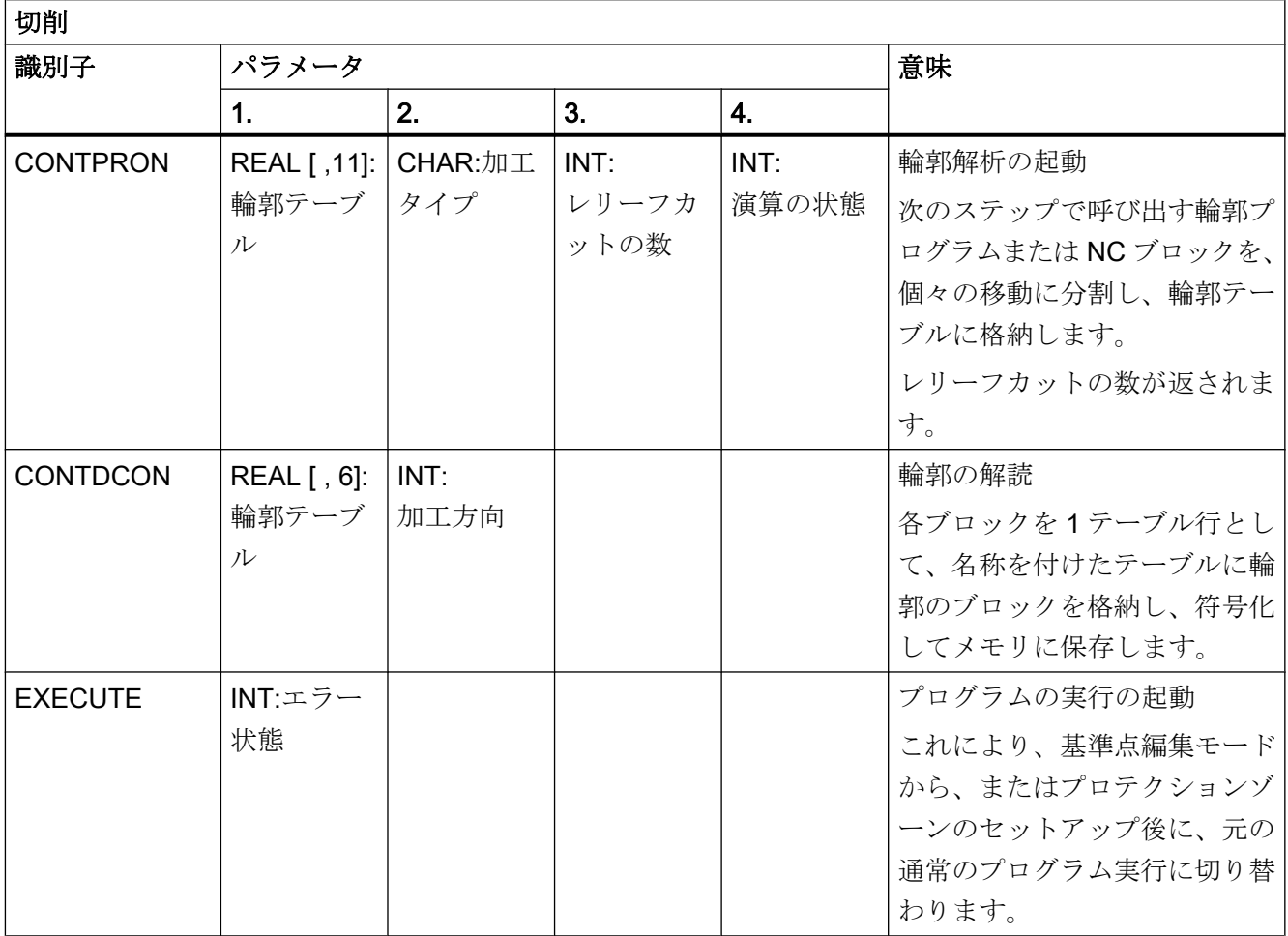

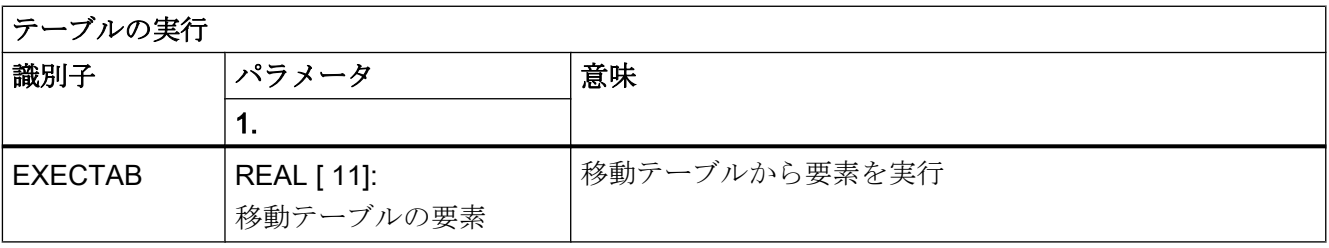
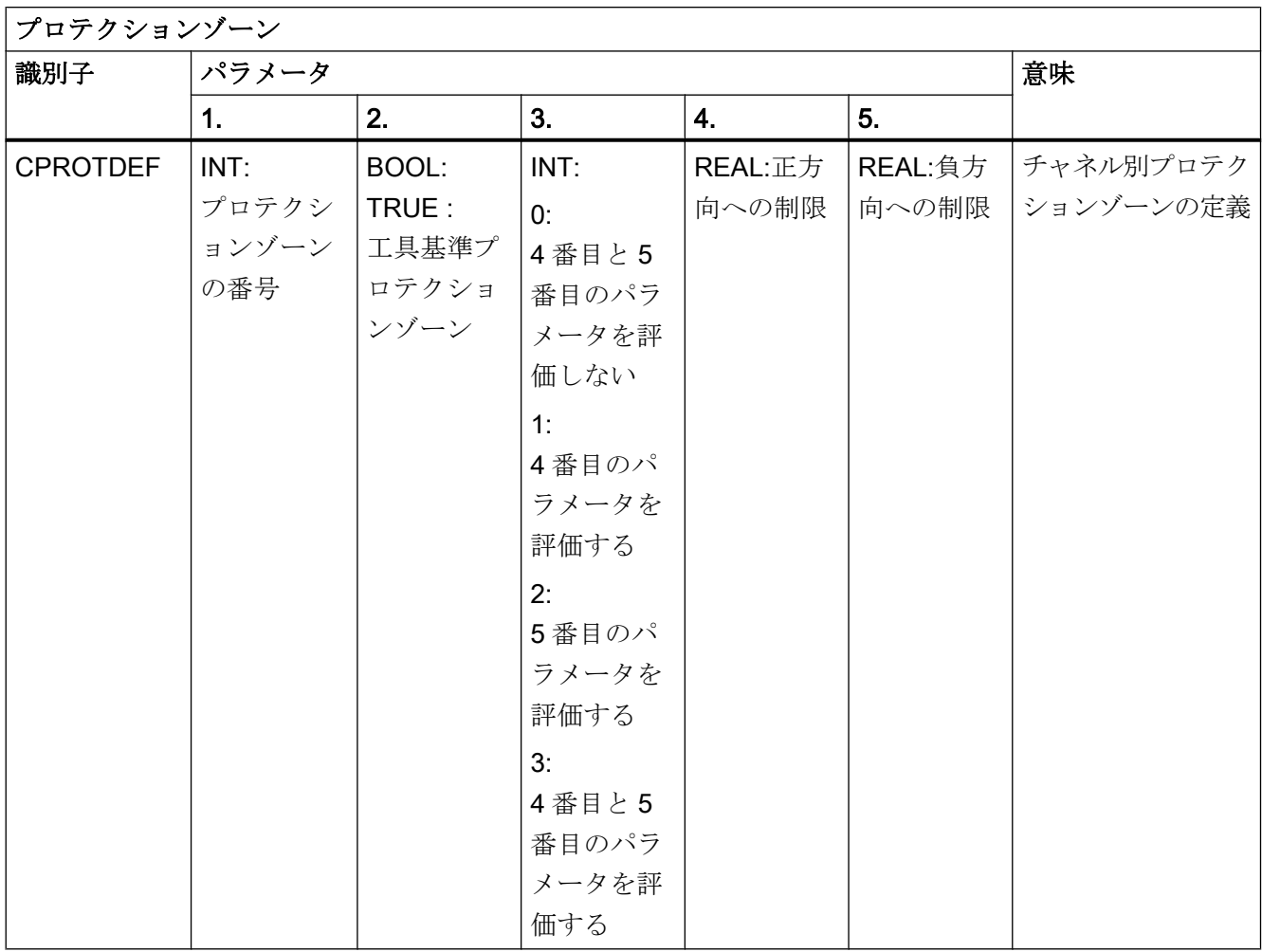

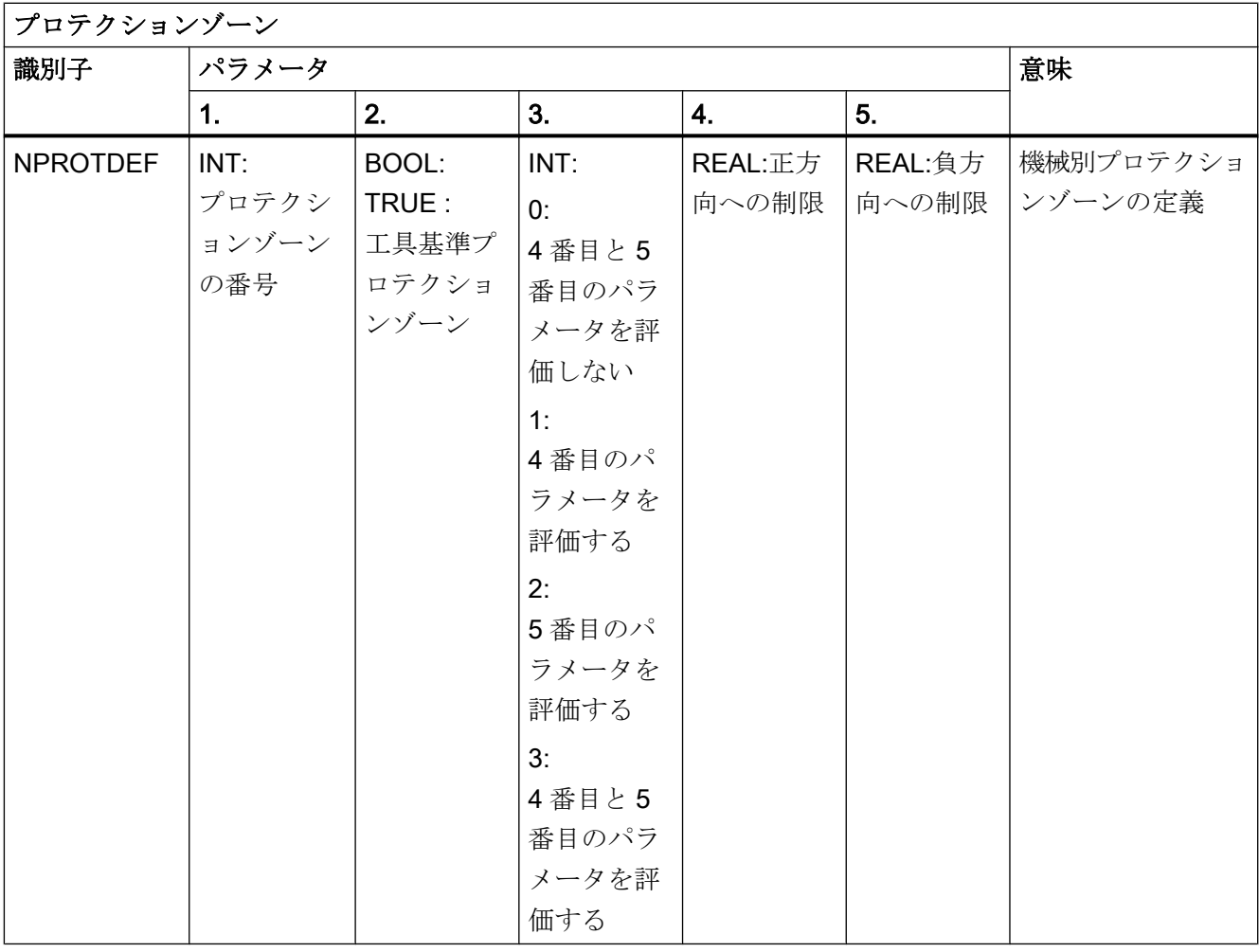

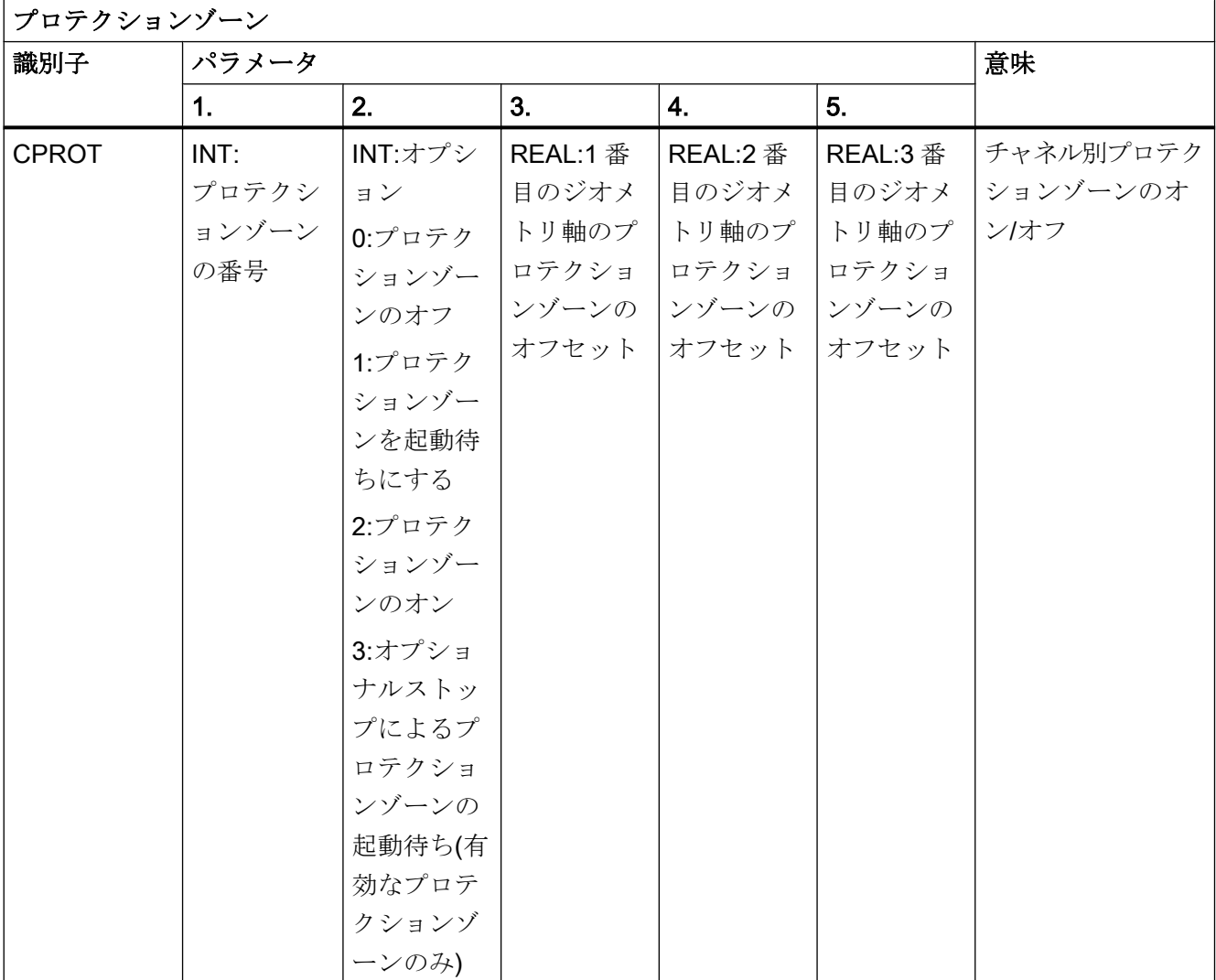

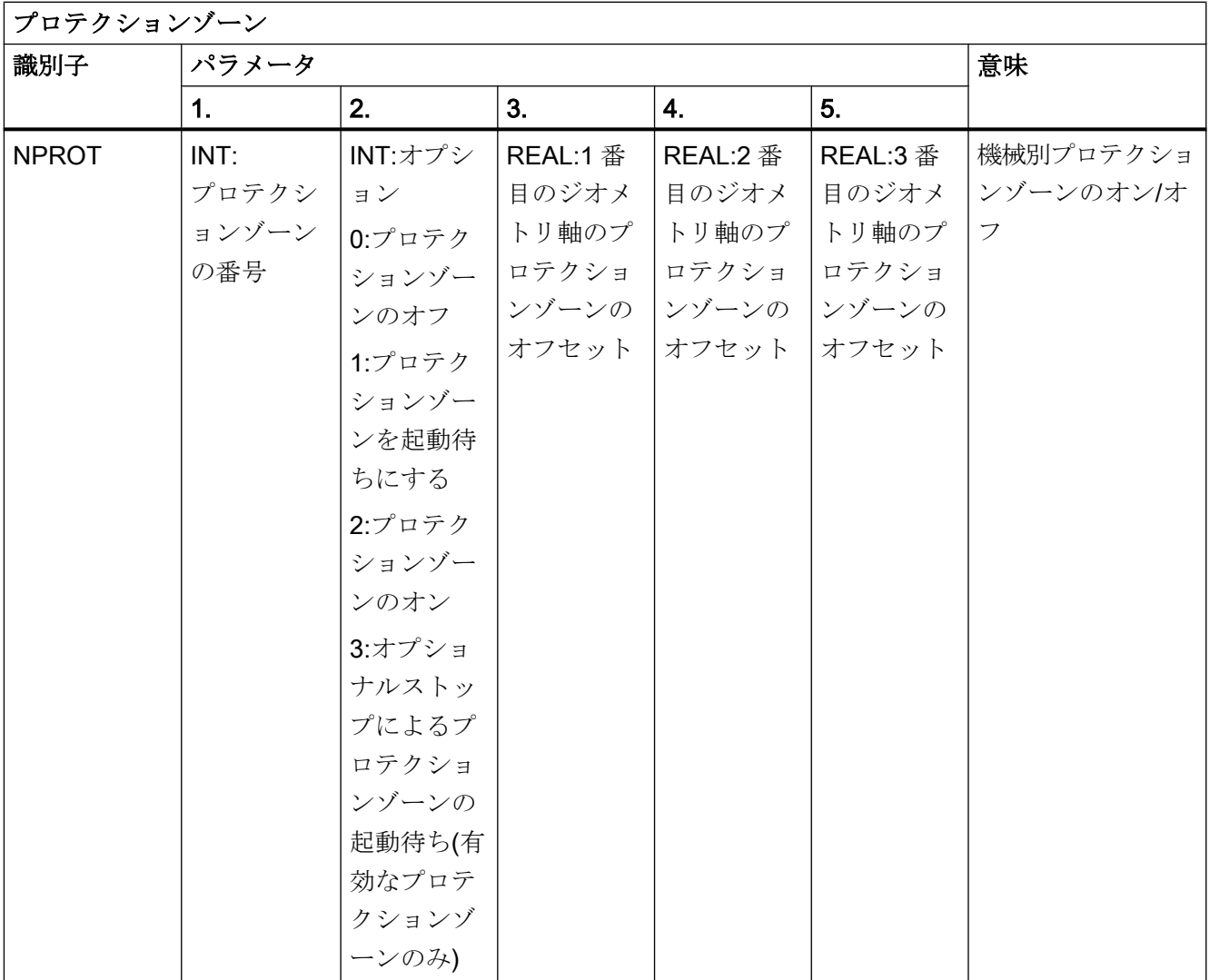

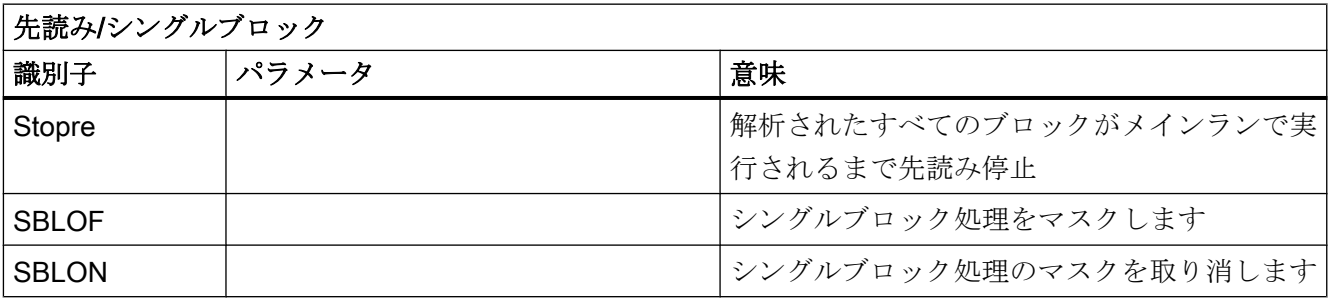

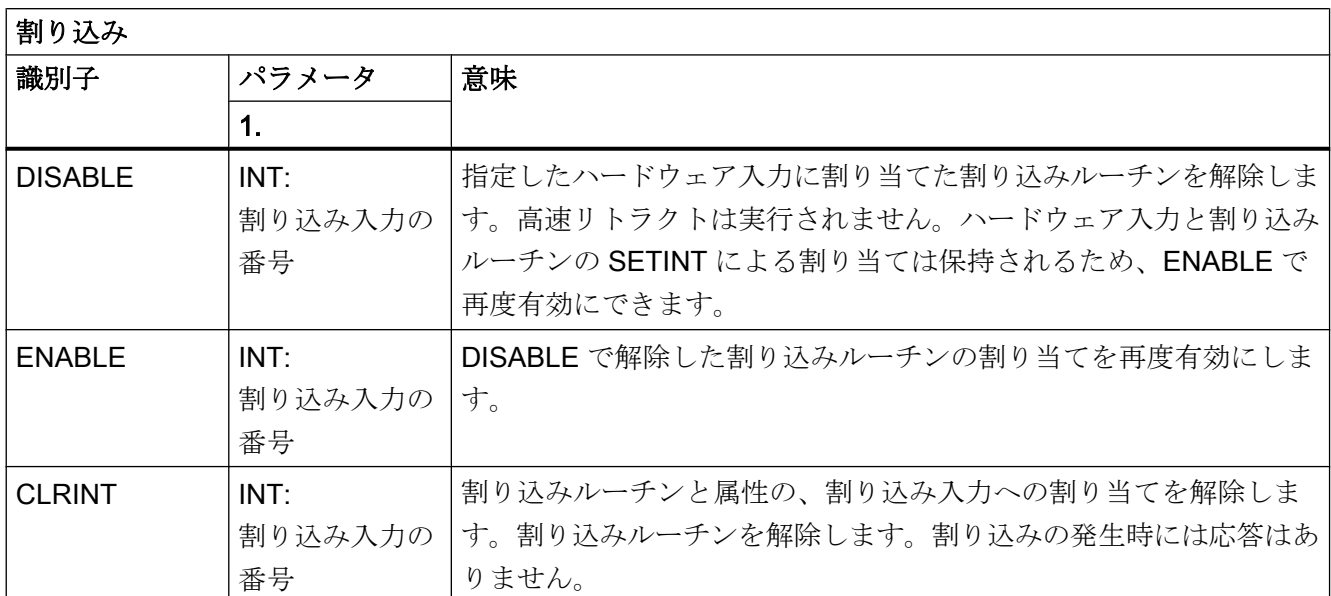

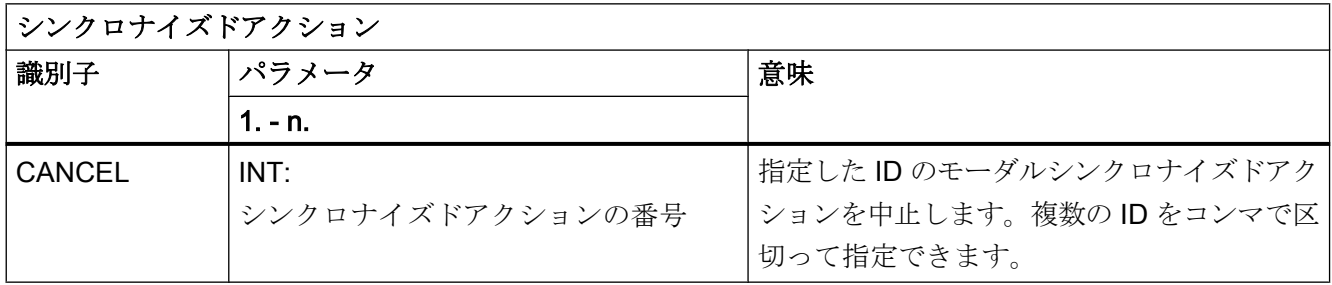

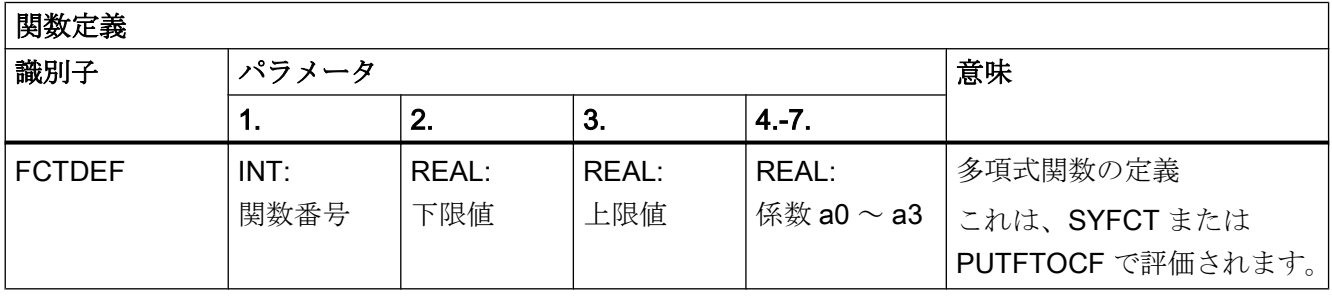

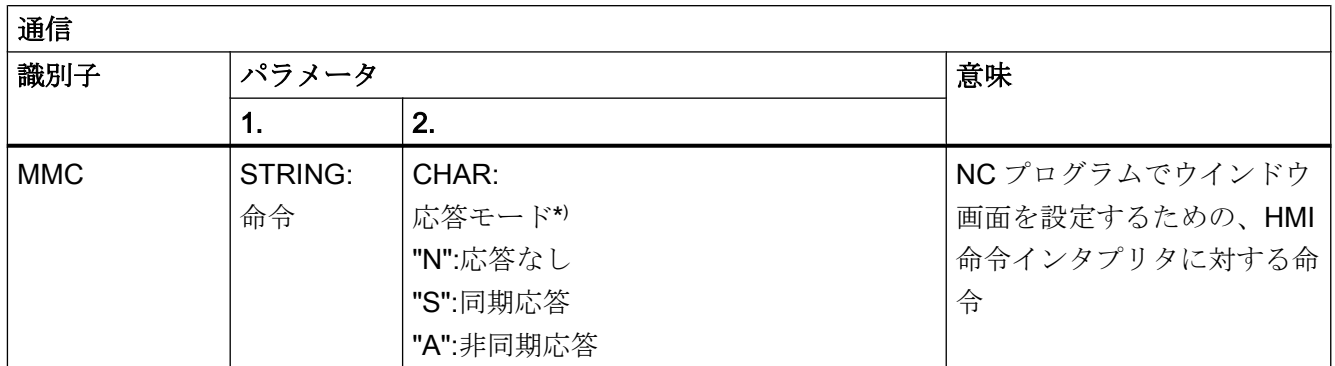

) 実行中のコンポーネント(チャネル、NC など)からの要求により、命令に応答します。

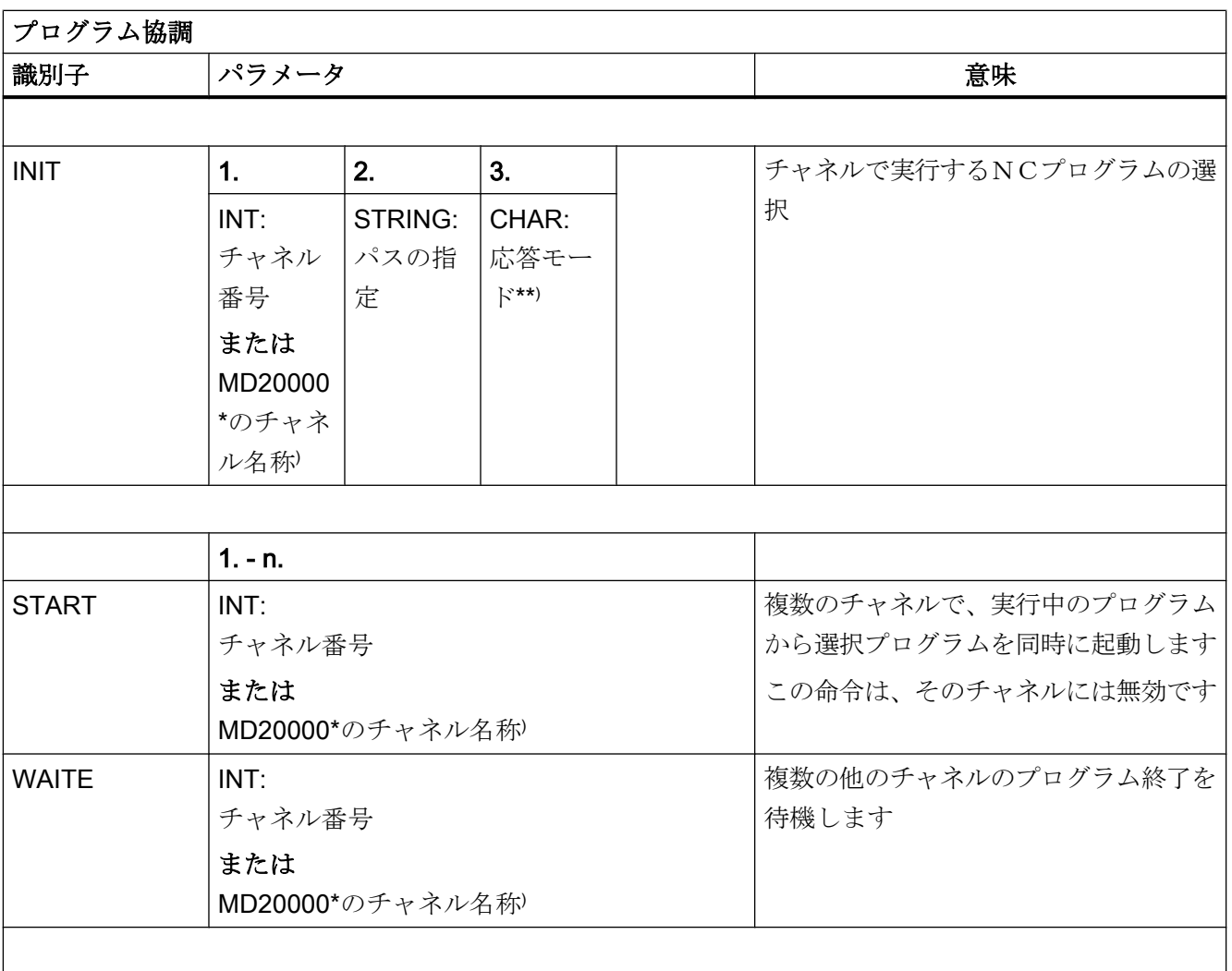

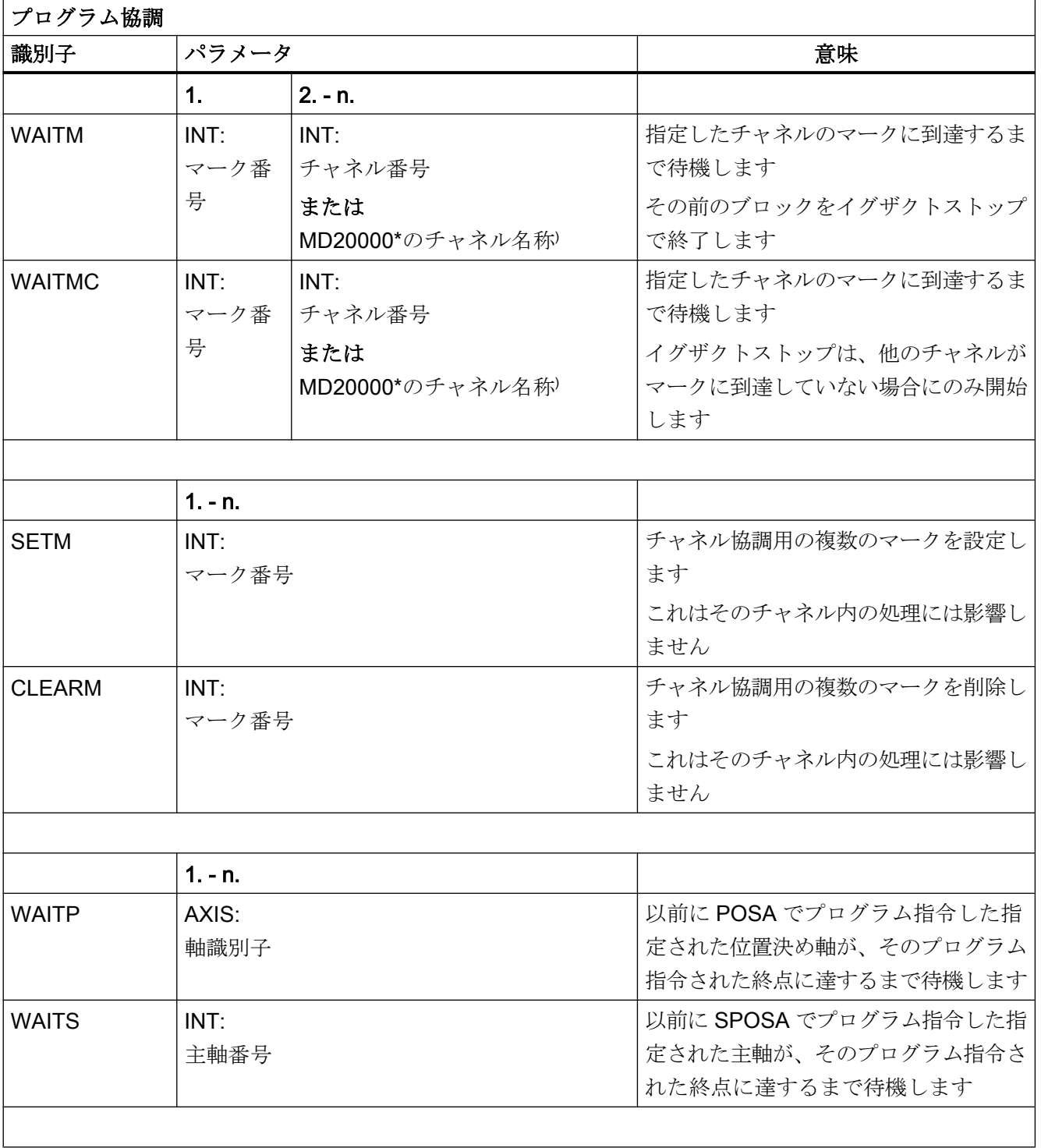

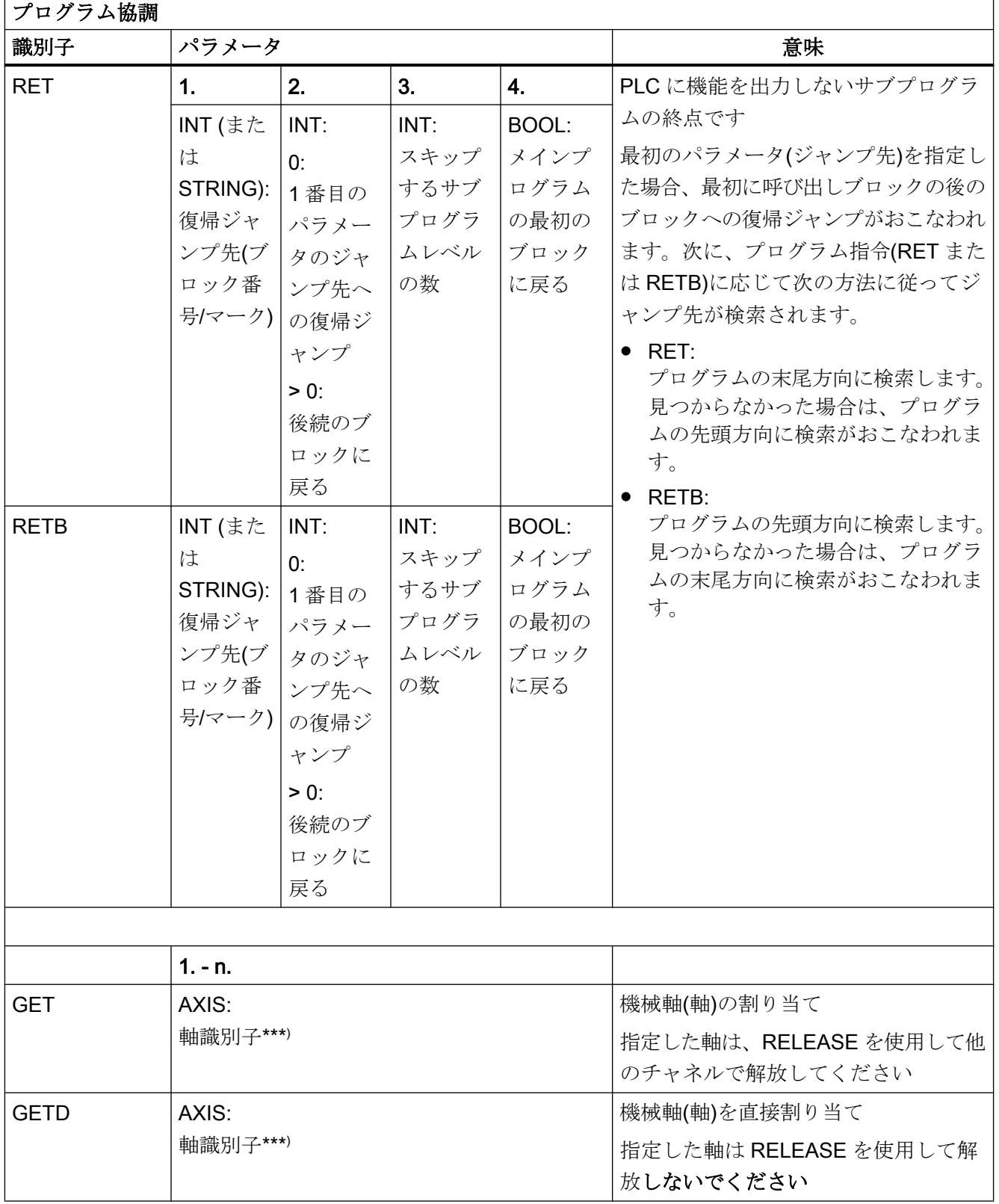

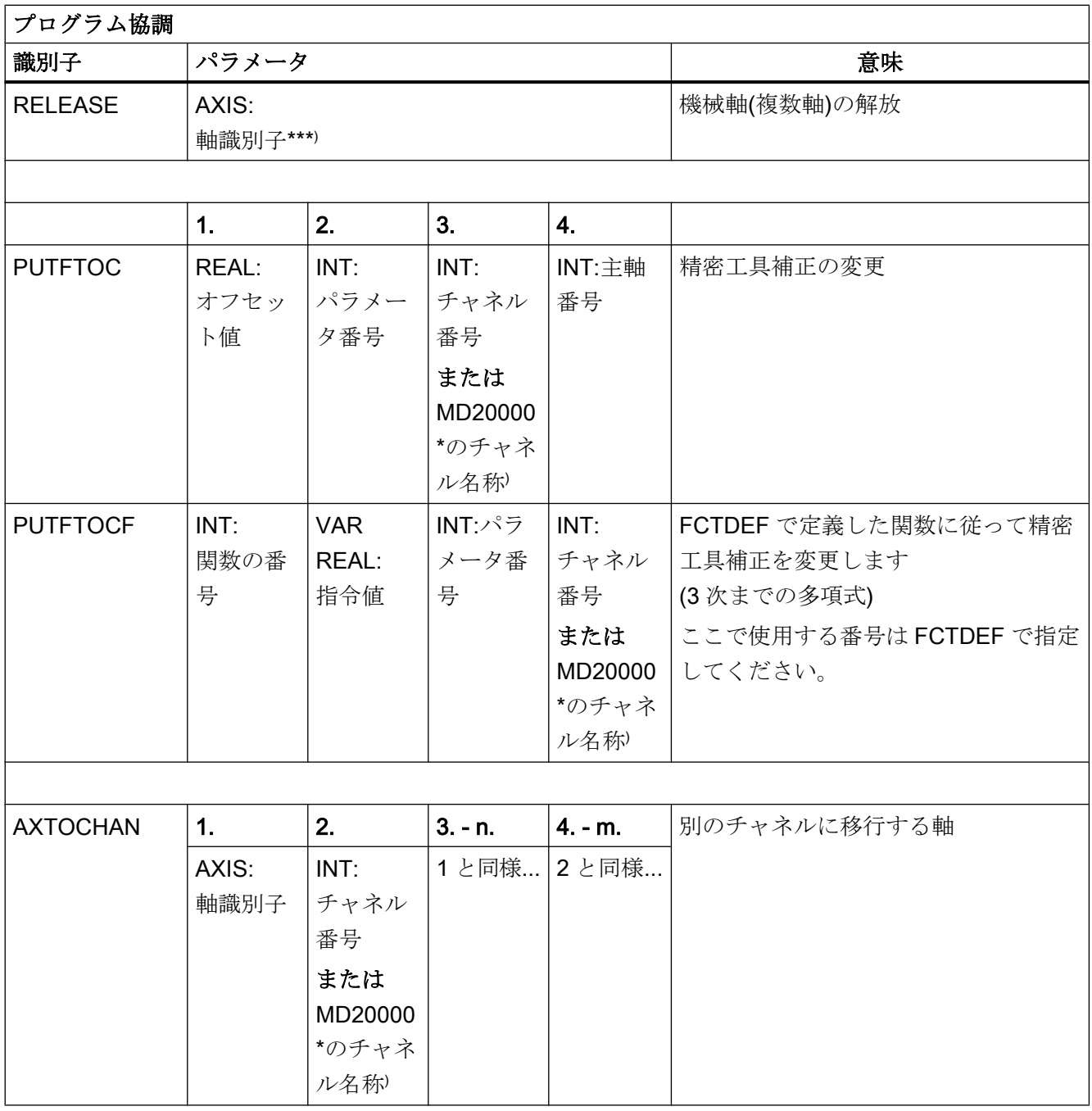

) チャネル番号の代わりに、MD20000 \$MC\_CHAN\_NAME で定義したチャネル名称をプログラム指令するこ ともできます。

\*\* ) 実行中のコンポーネント(チャネル、NC など)からの要求により、命令に応答します。

\*\*\* ) SPI 機能を使用して、軸の代わりに主軸をプログラム指令することができます。例: GET(SPI(1))

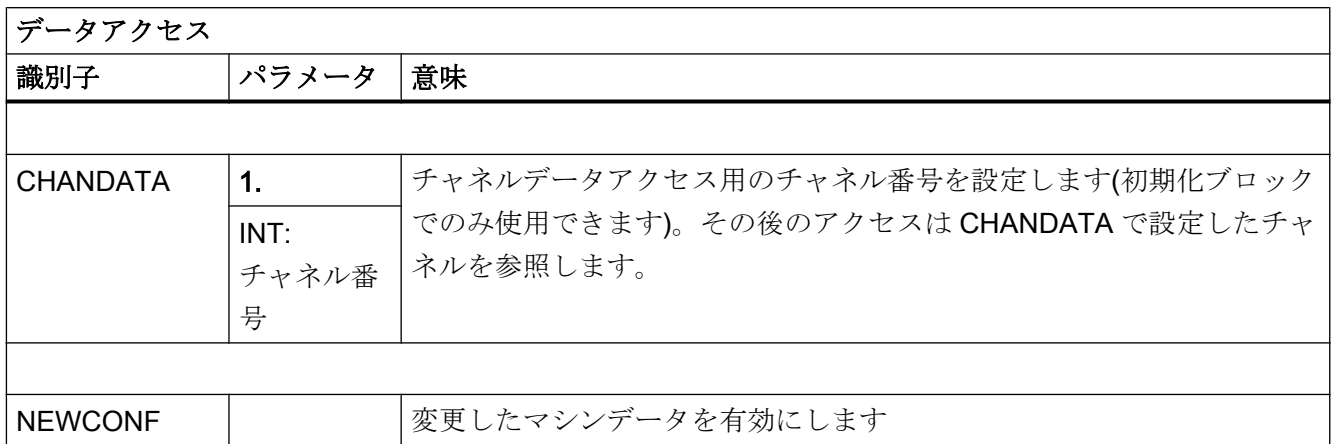

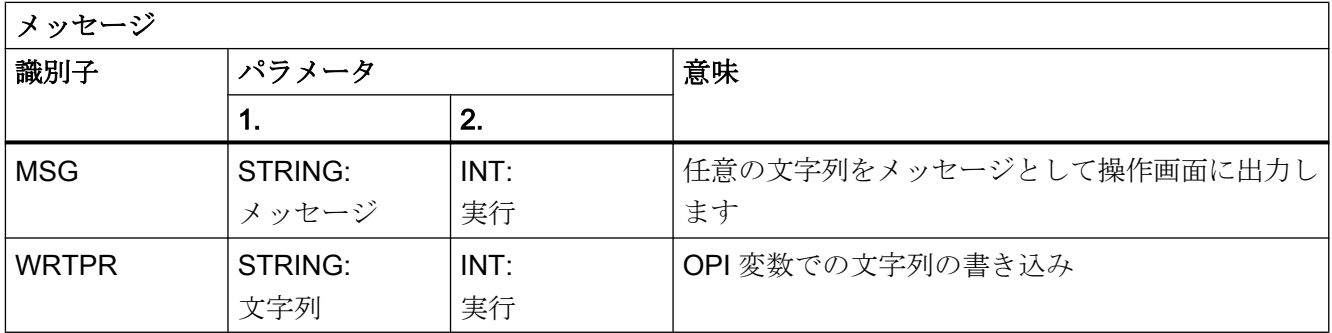

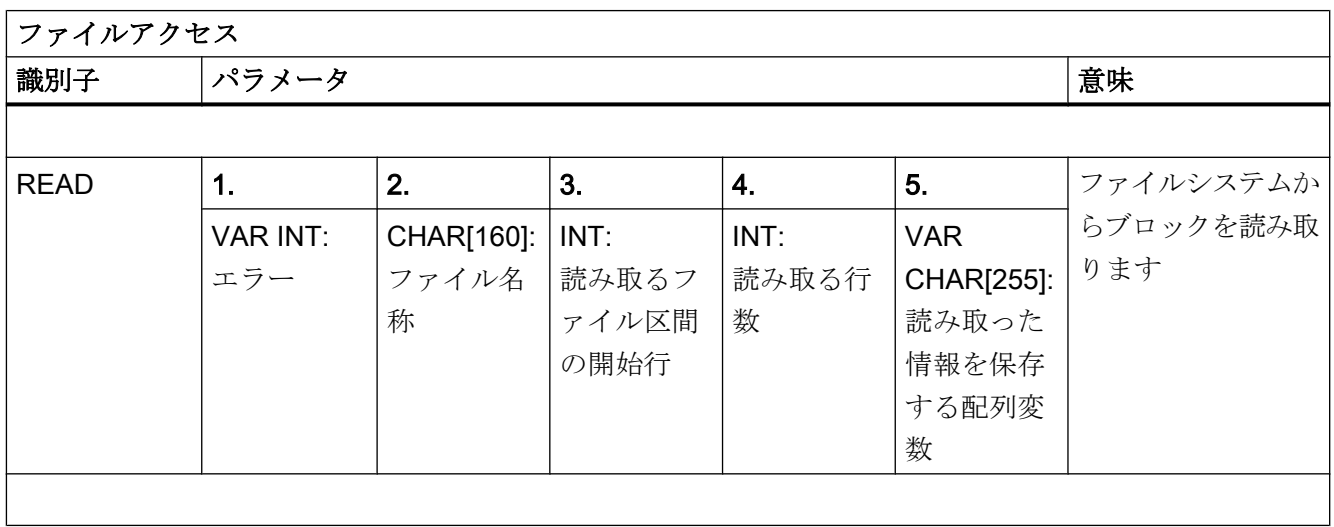

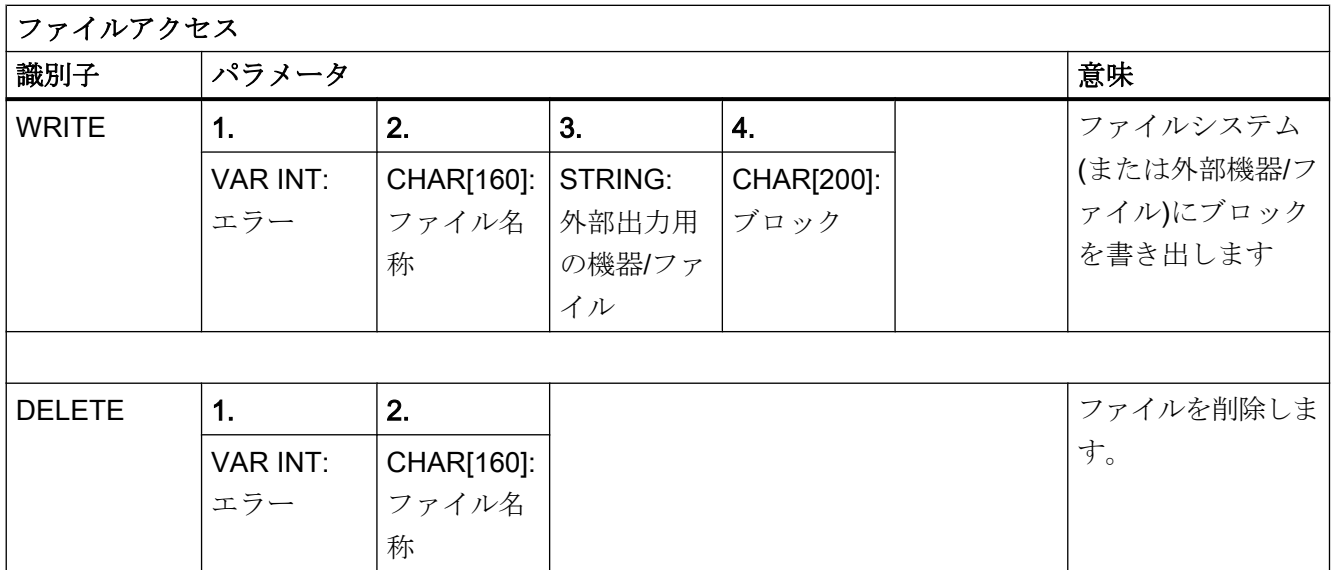

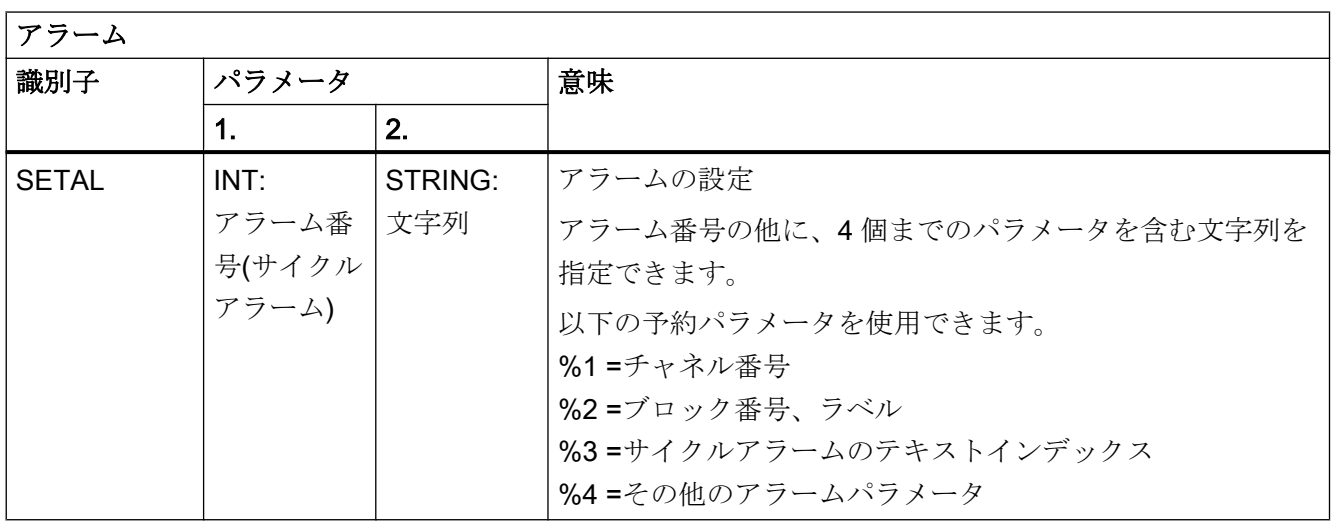

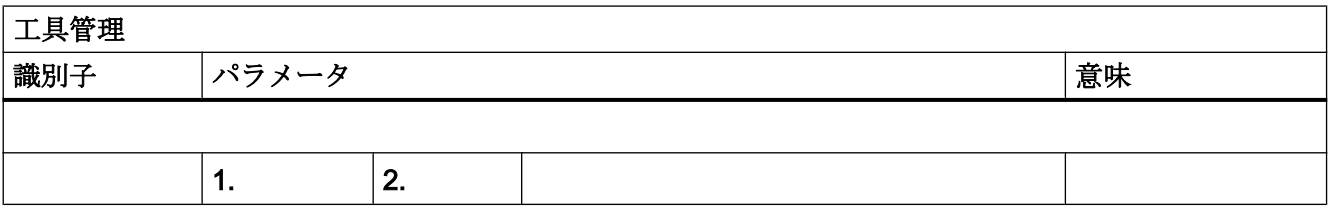

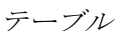

 $\overline{1}$ 

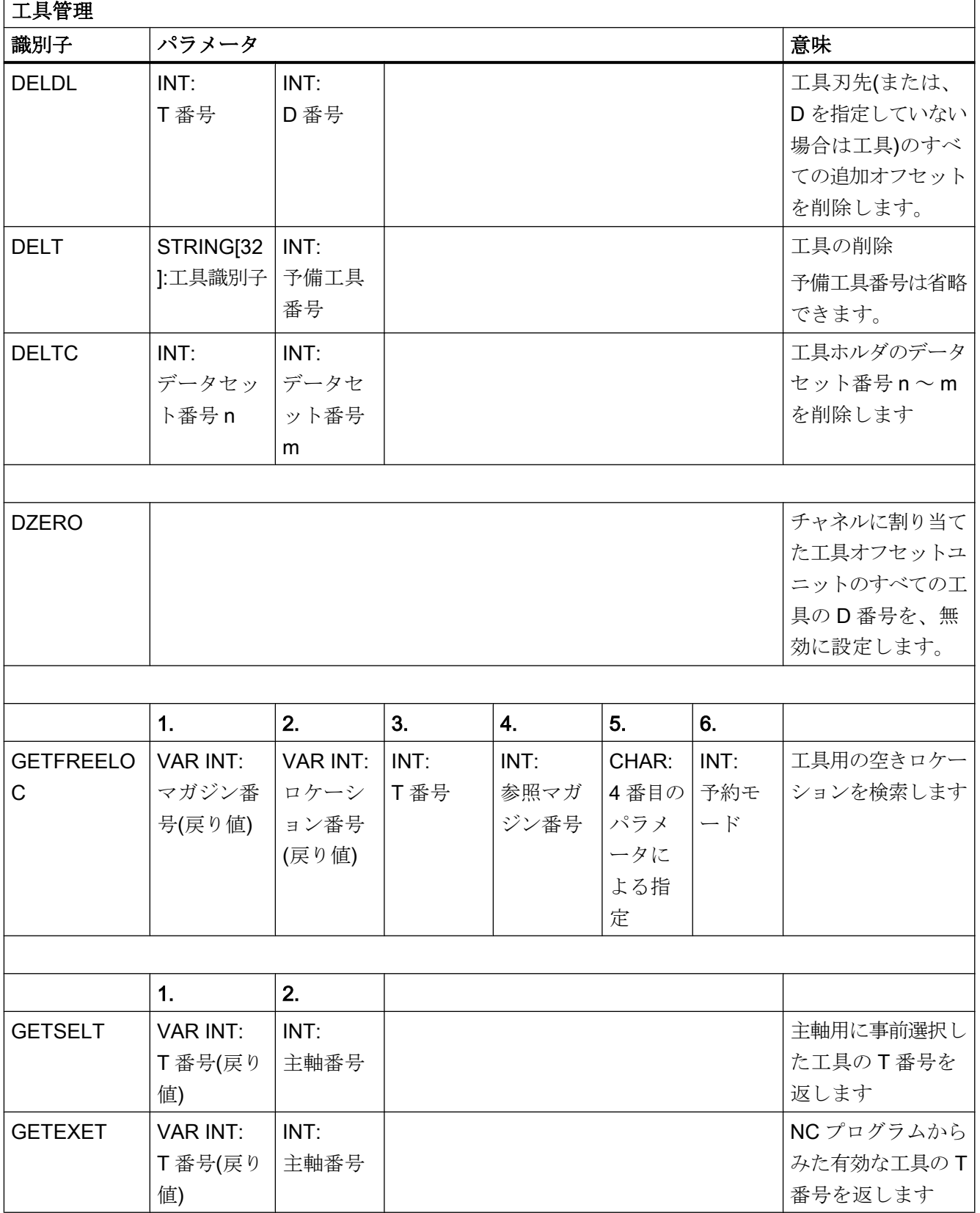

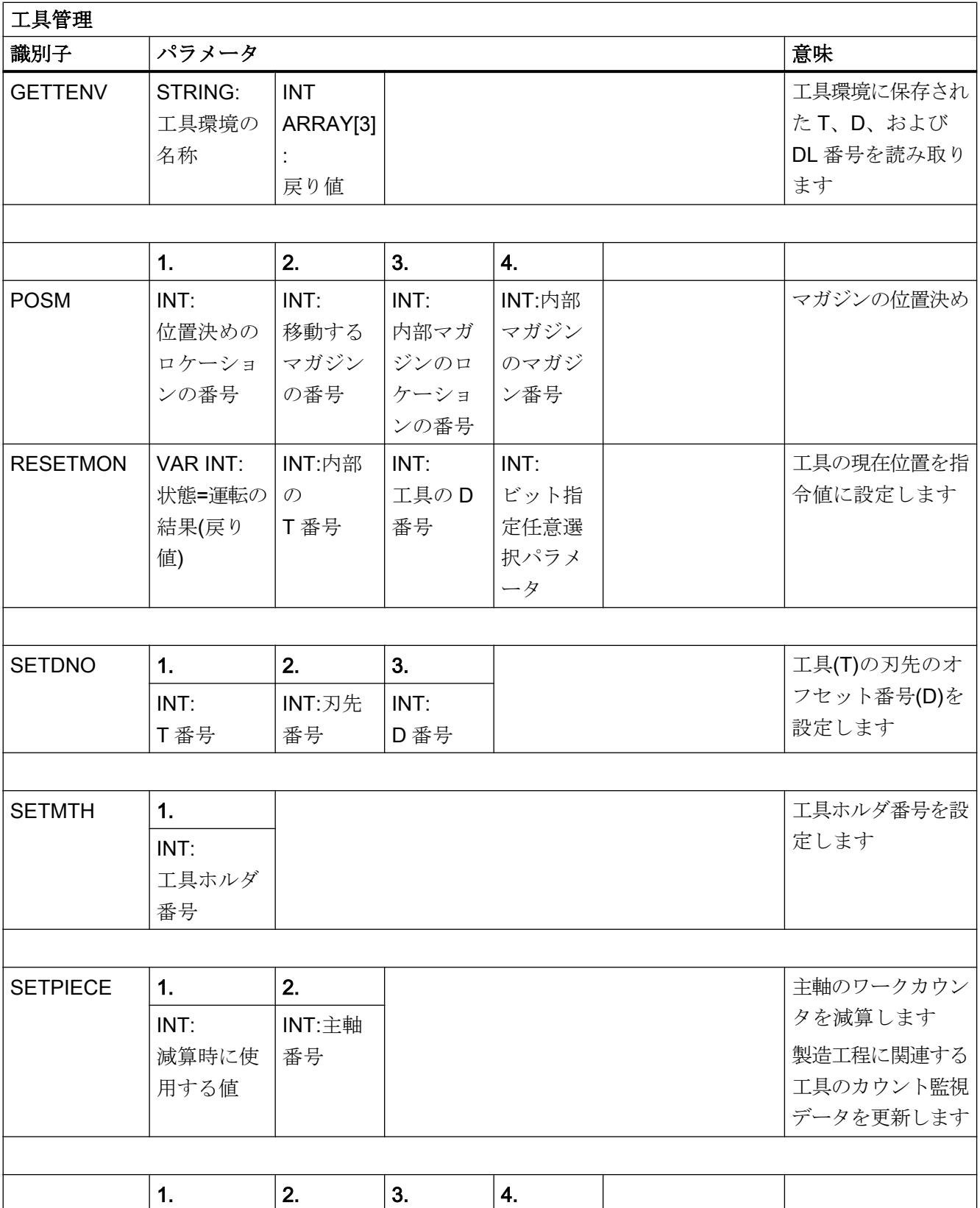

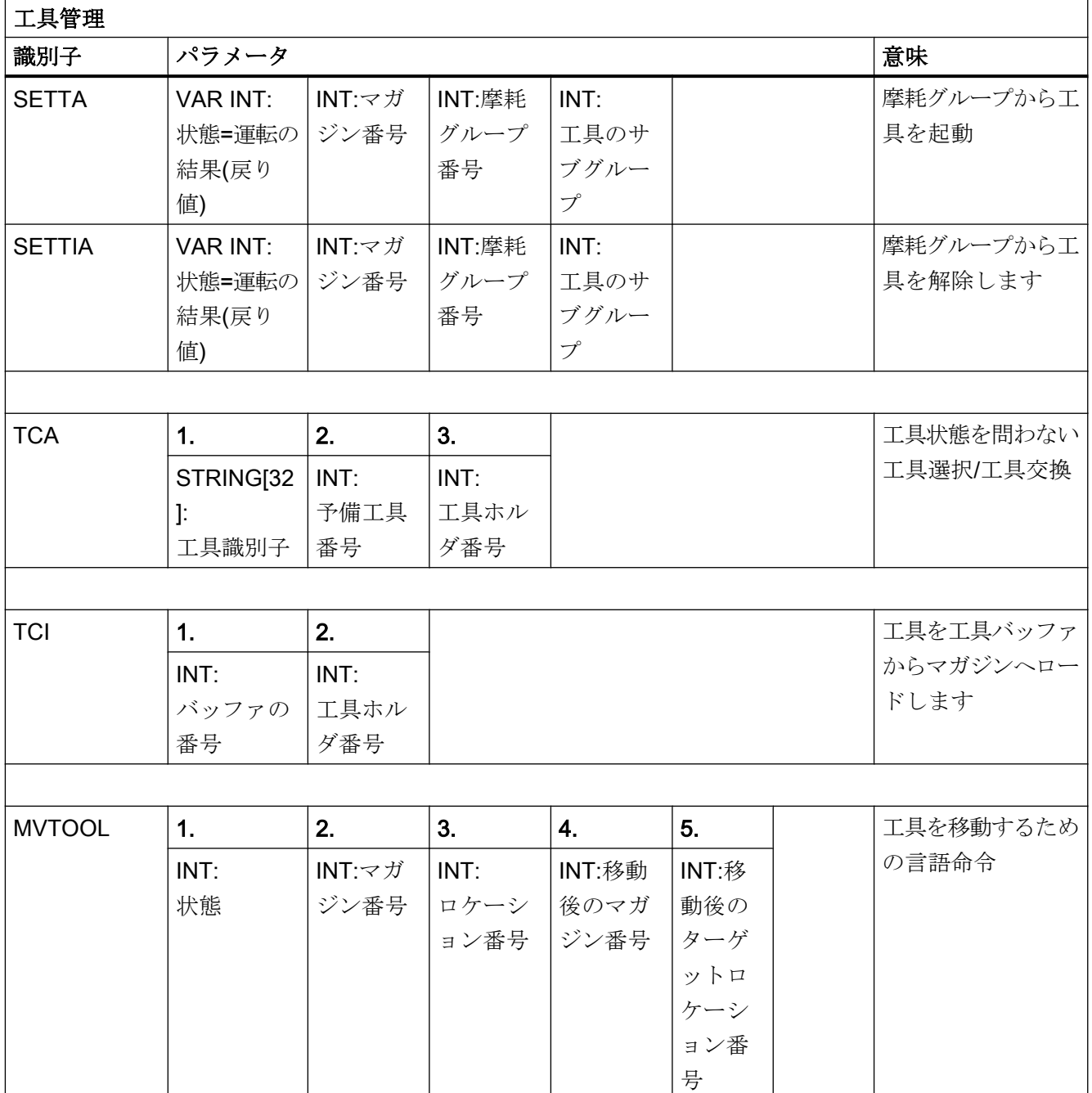

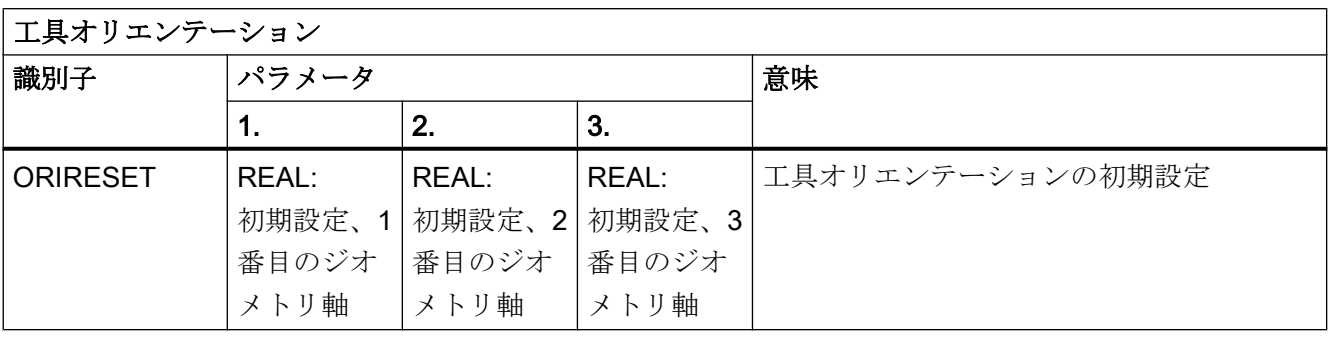

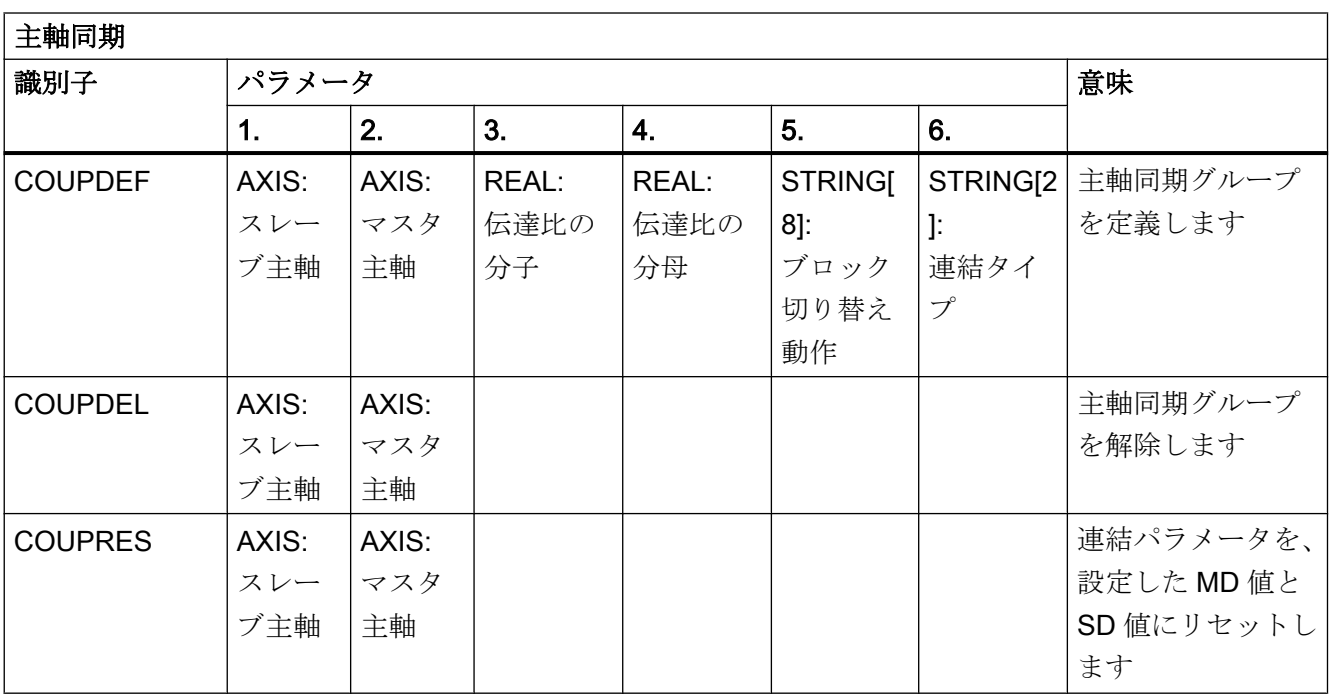

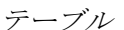

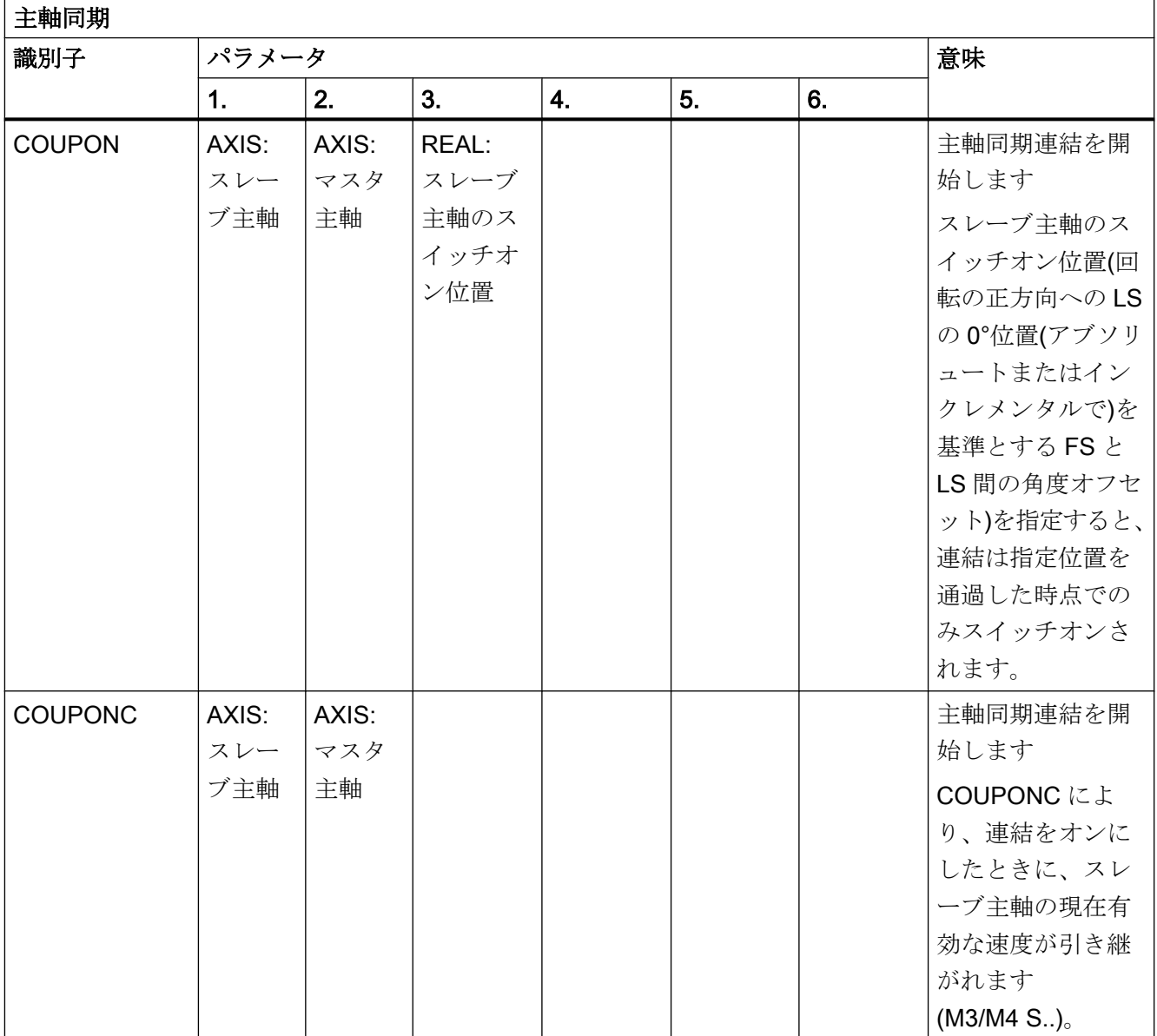

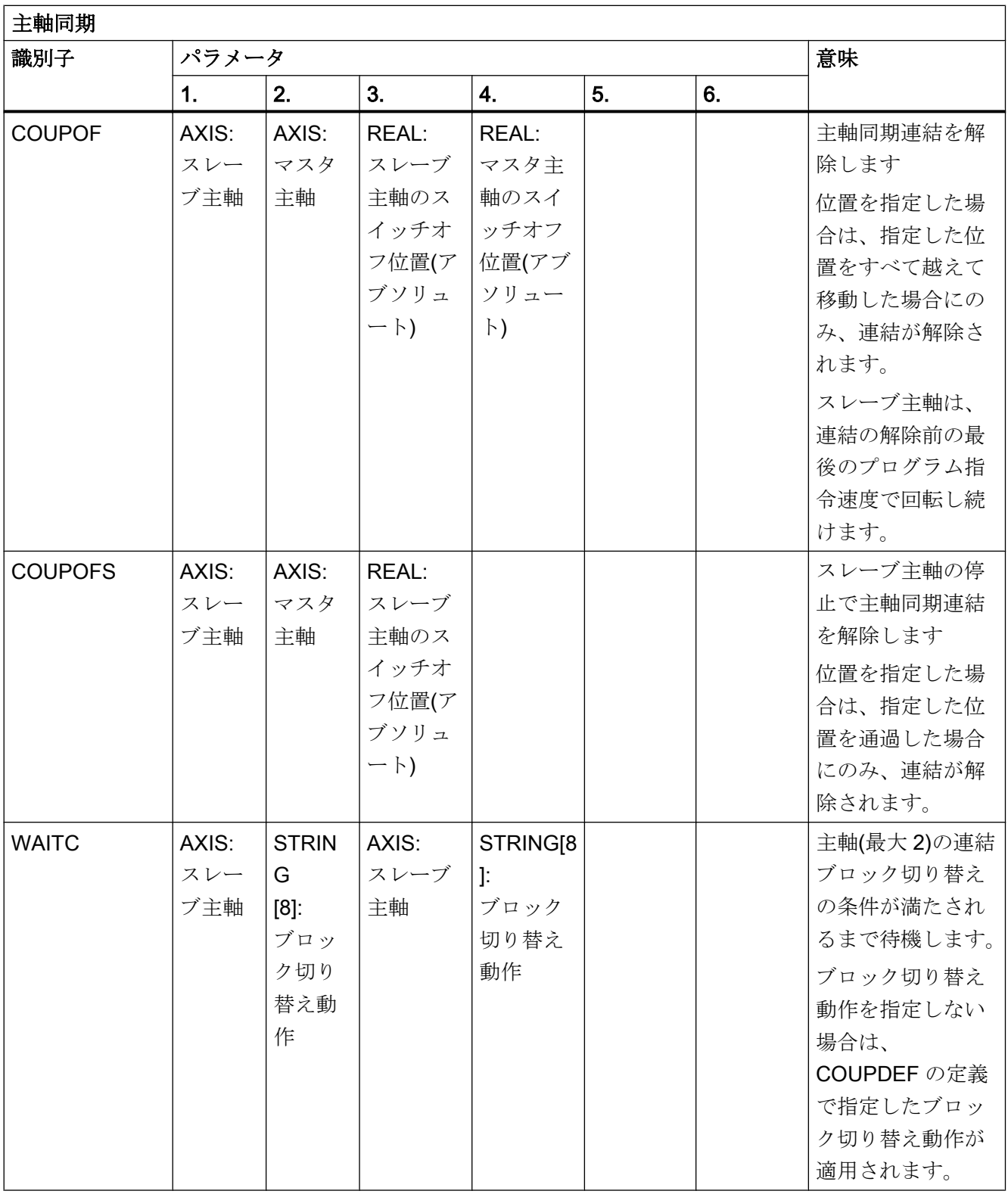

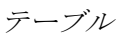

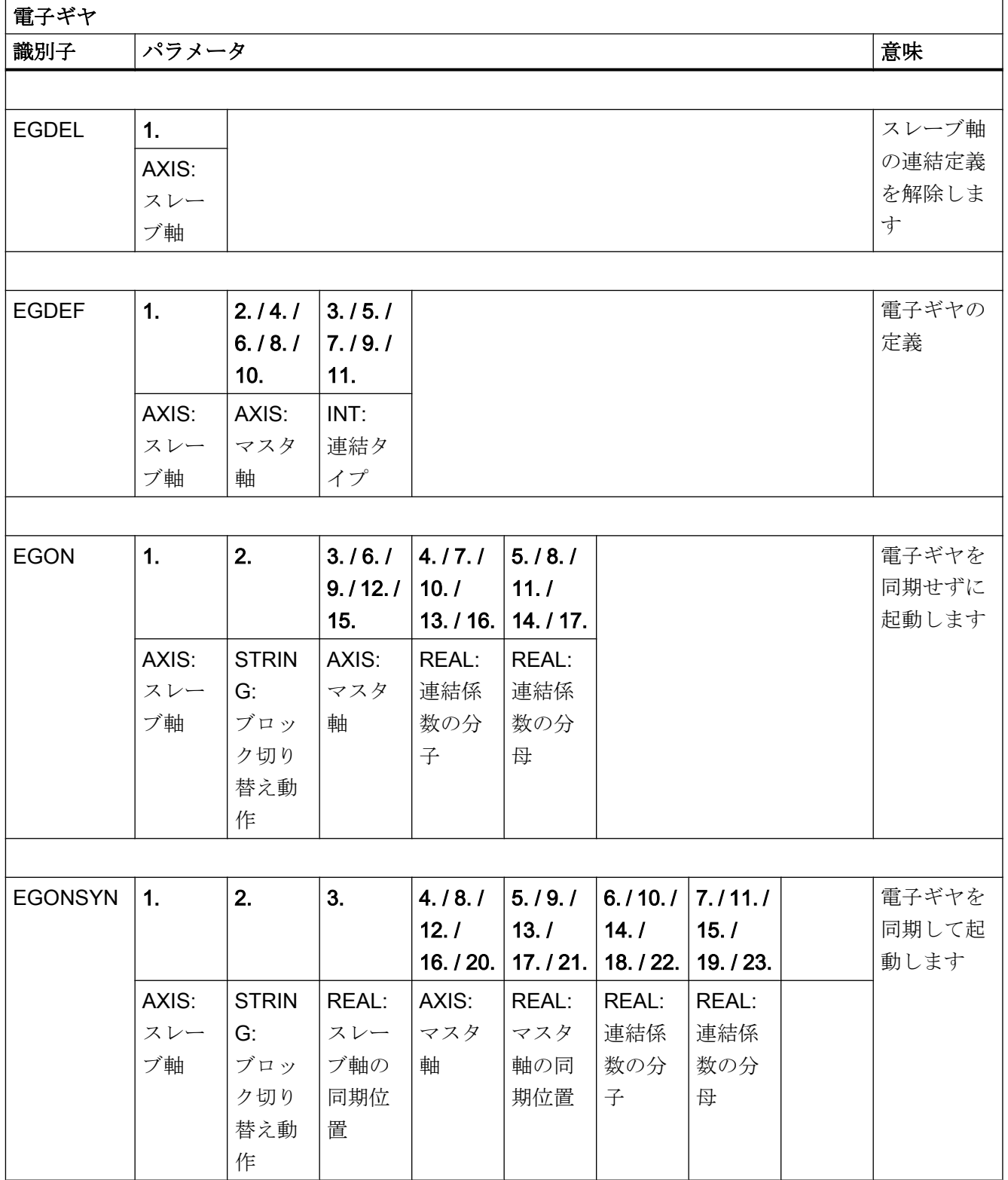

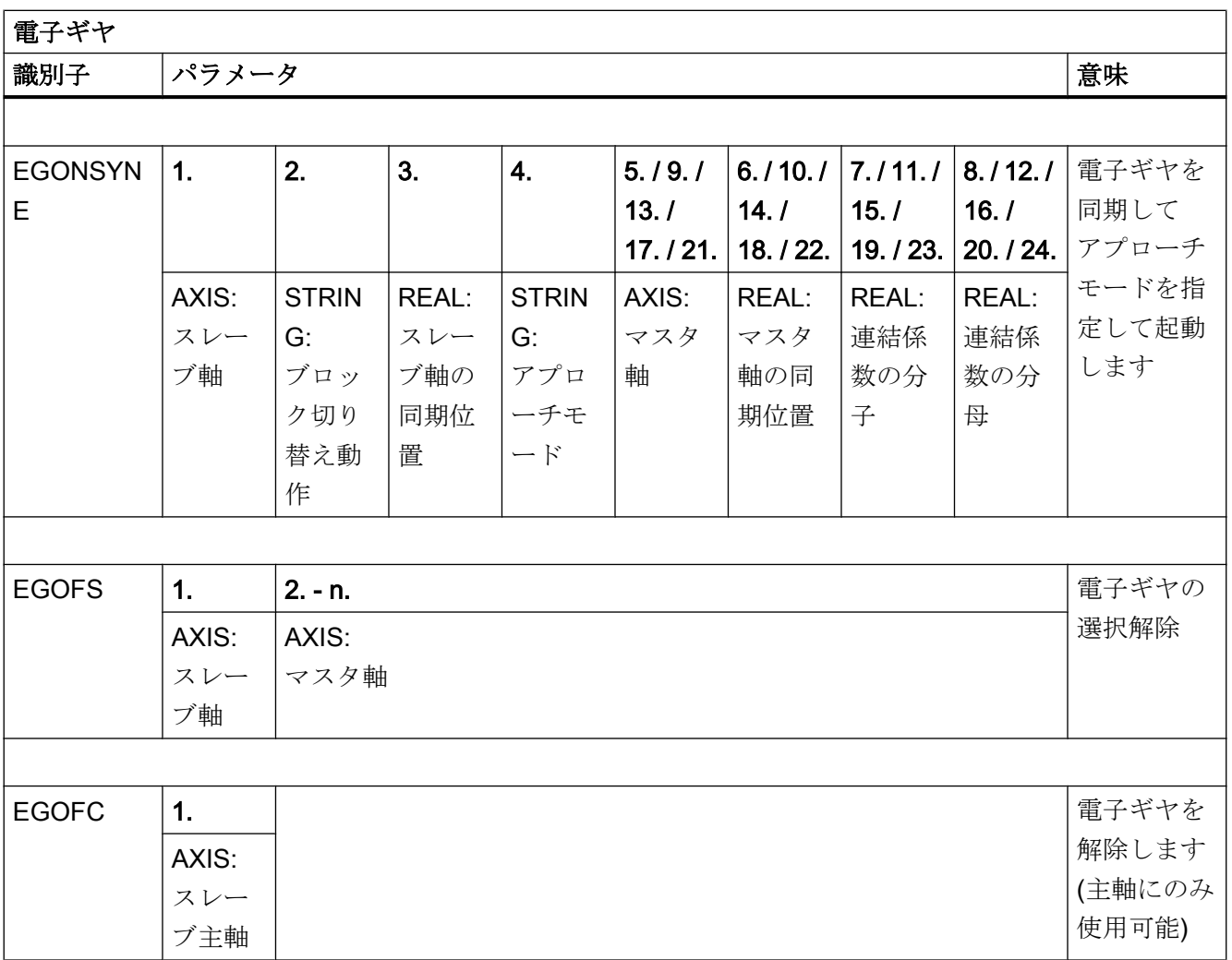

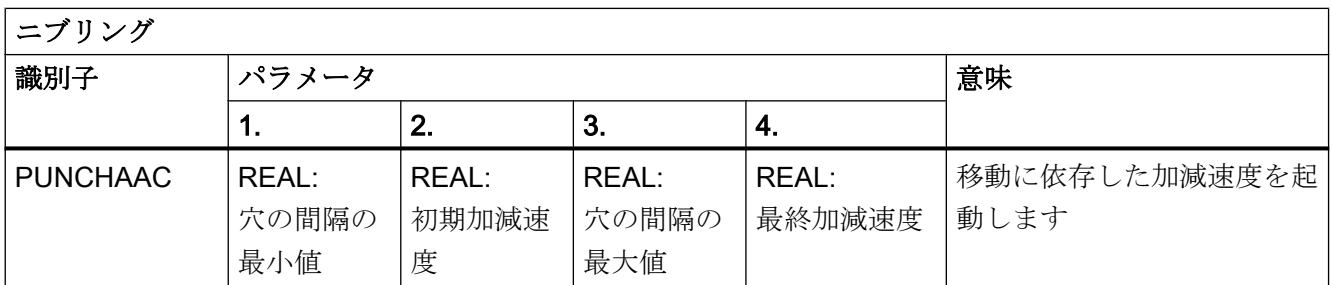

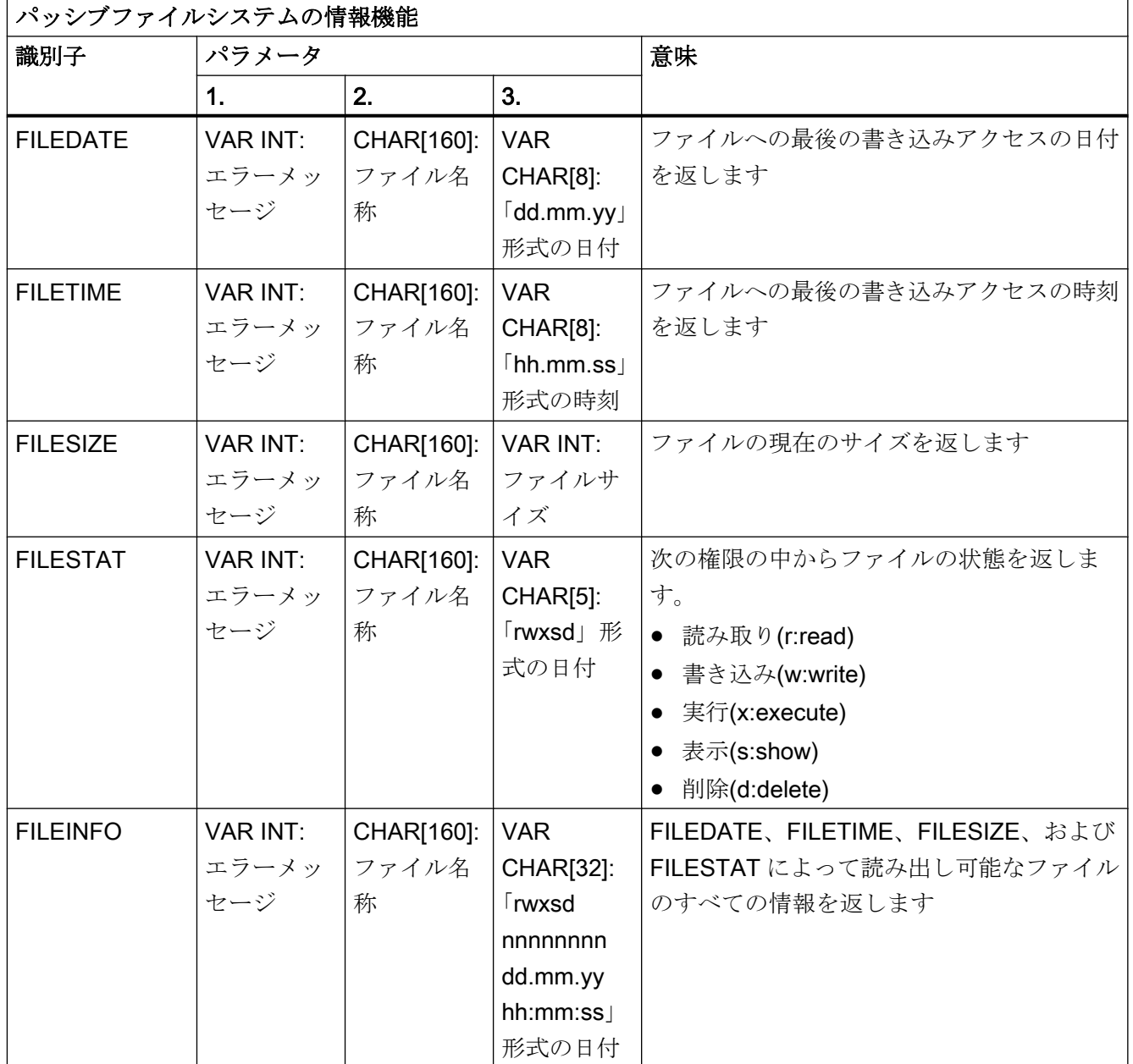

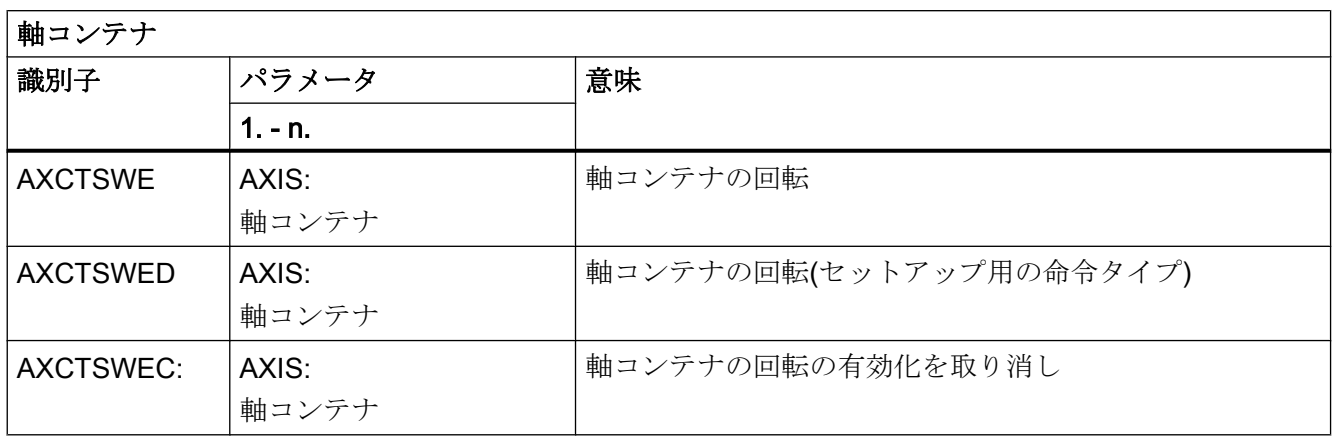

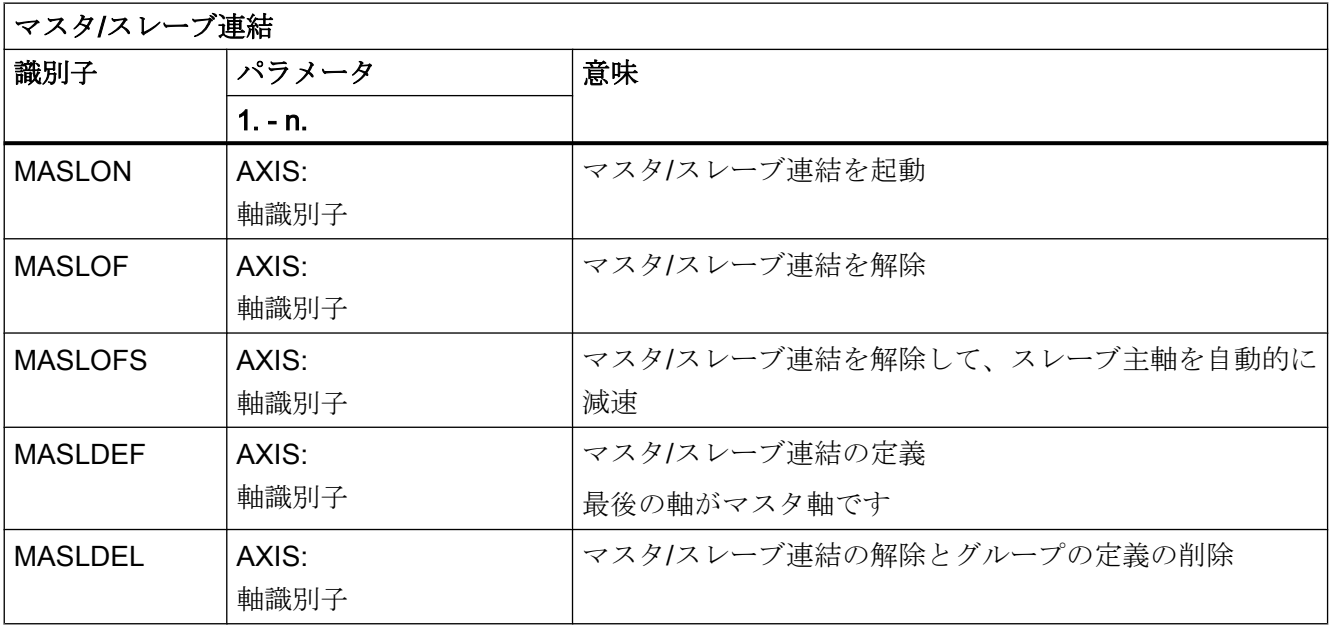

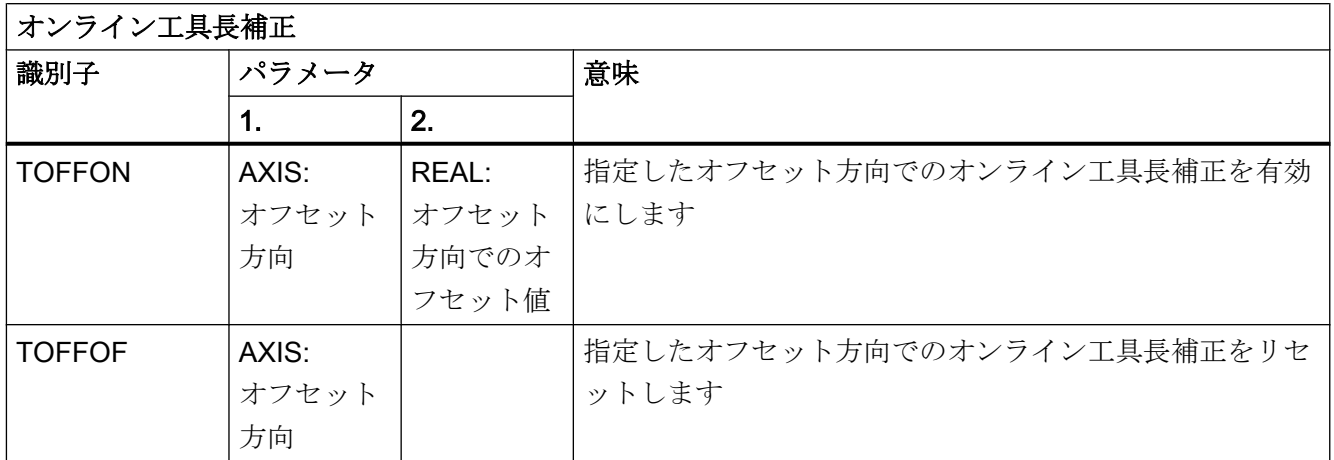

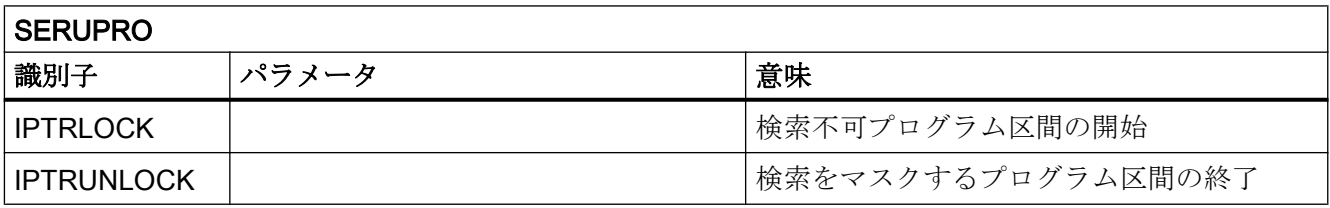

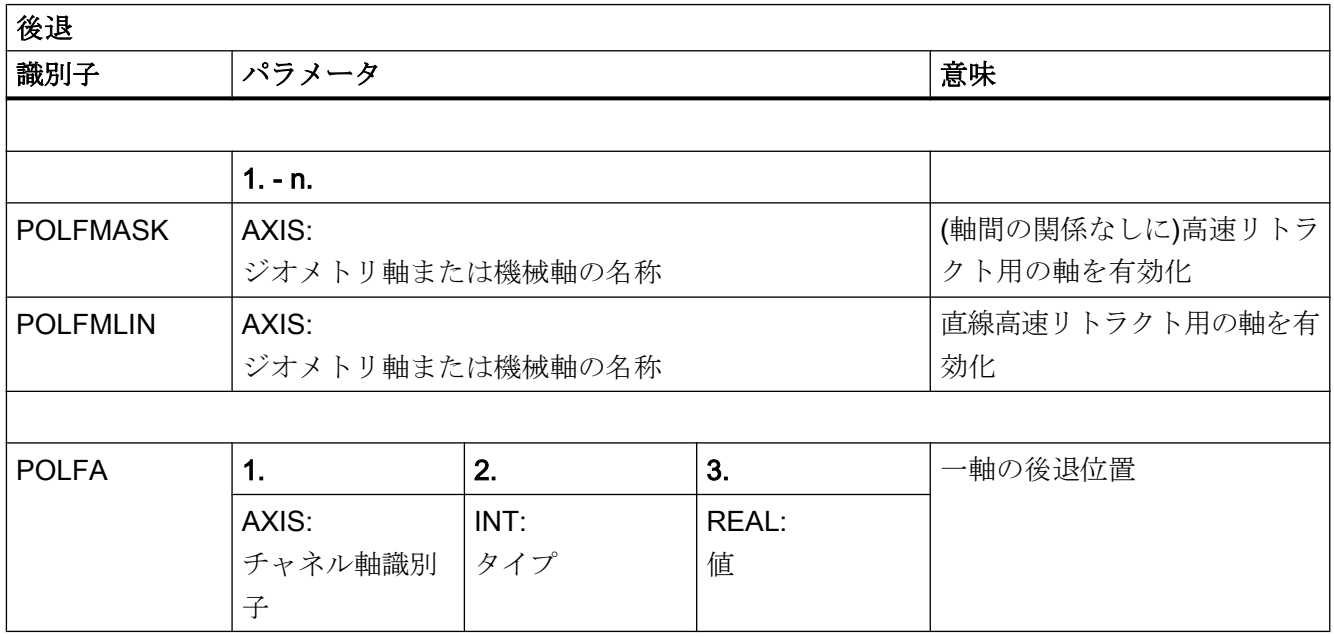

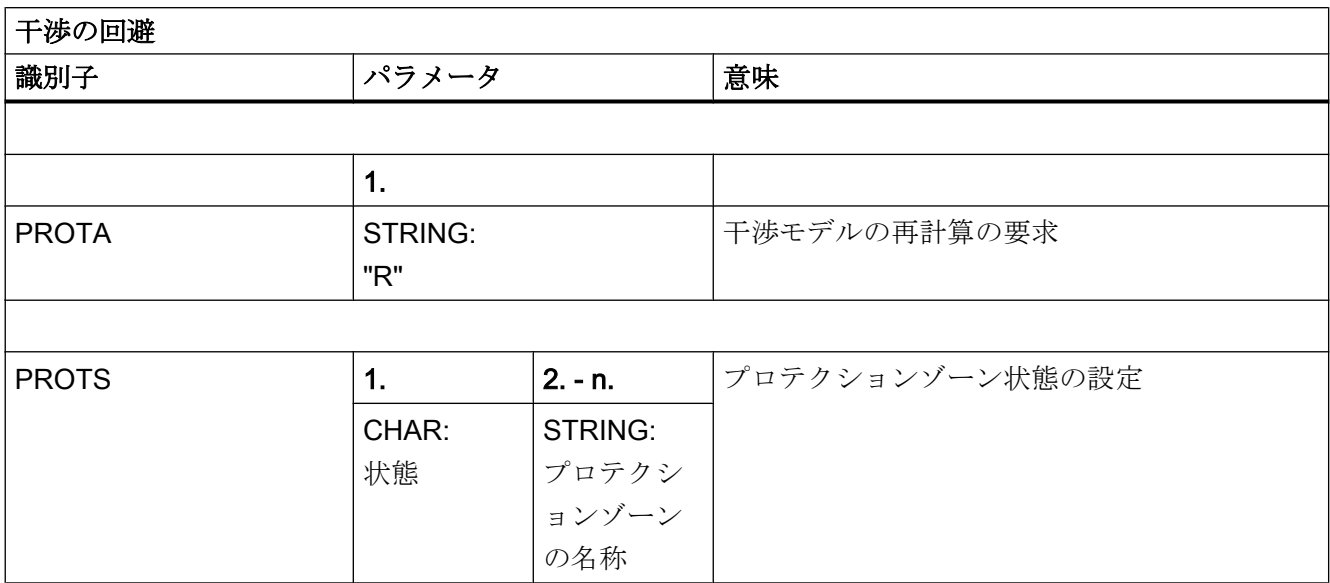

17.6 シンクロナイズドアクションでの予約処理

# 17.6 シンクロナイズドアクションでの予約処理

次の予約処理はシンクロナイズドアクションでのみ使用できます。

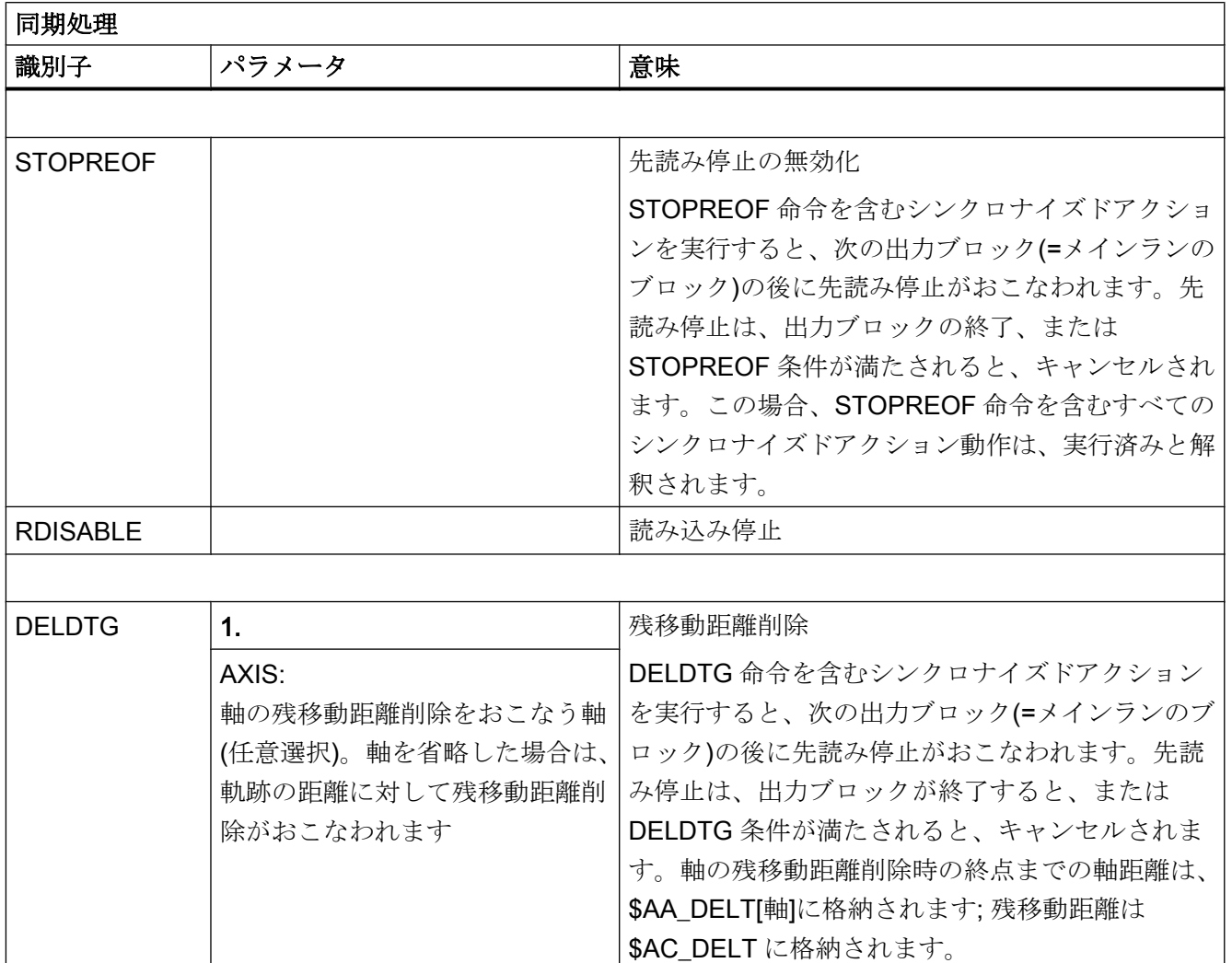

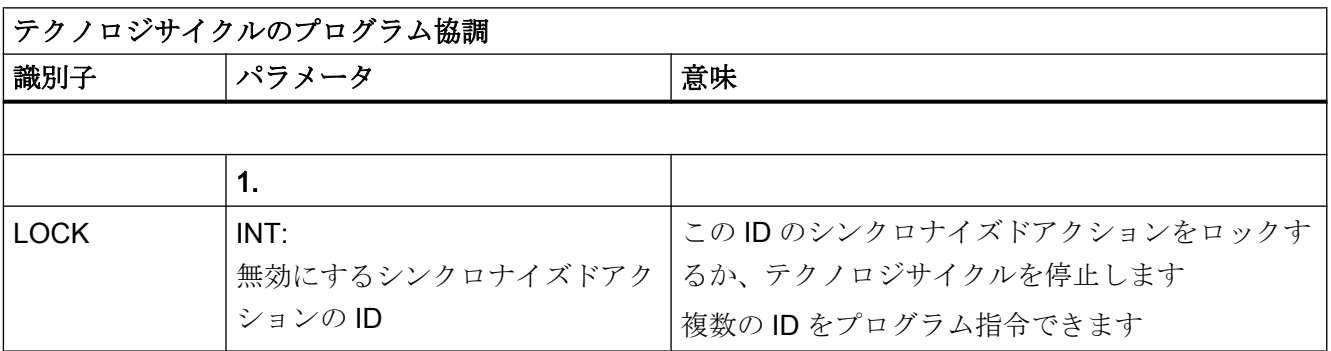

## 17.6 シンクロナイズドアクションでの予約処理

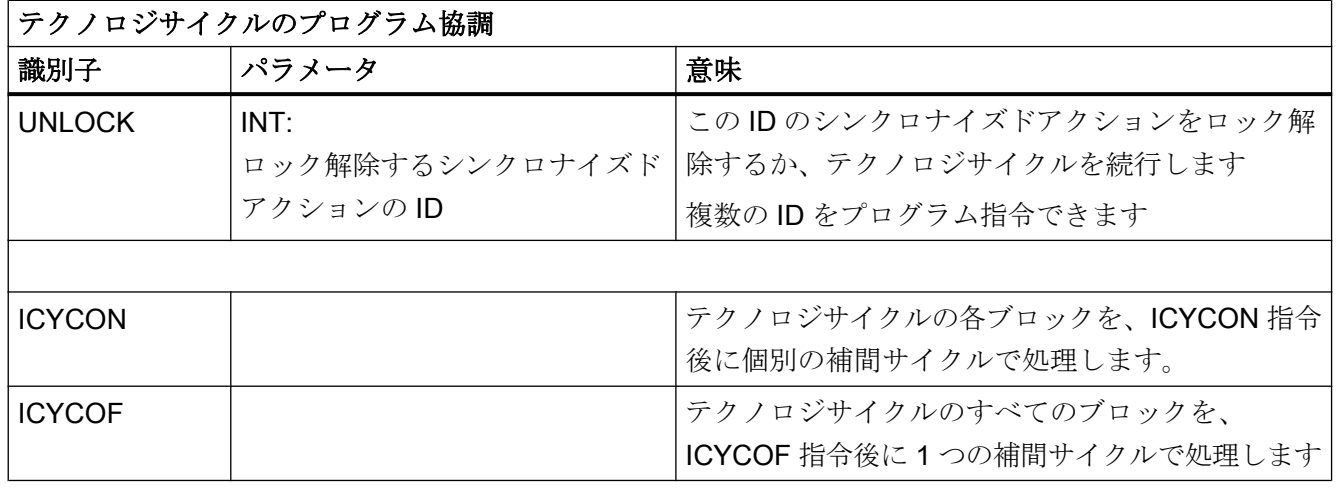

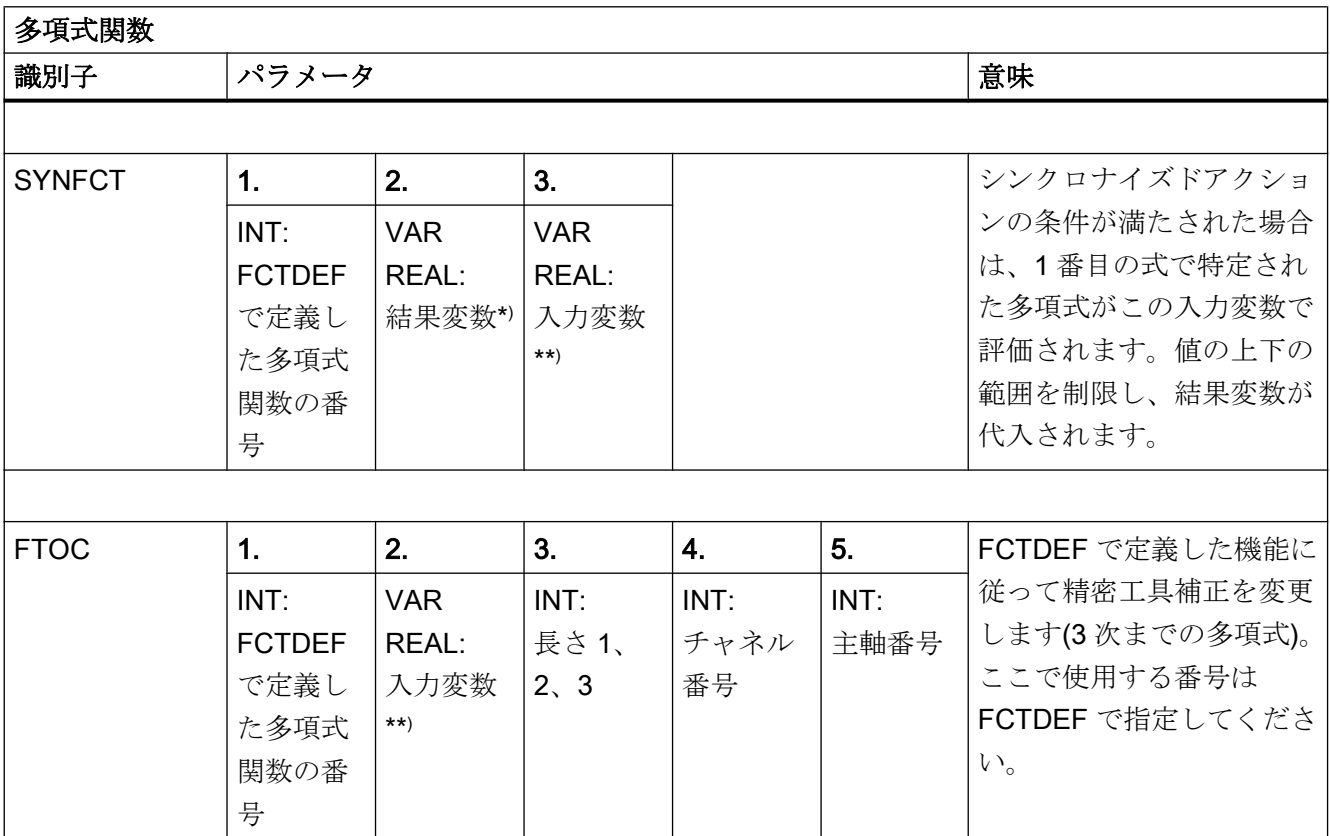

\* ) 結果変数として使用できるのは特別なシステム変数のみです(機能マニュアル『シンクロナイズドアクション』 を参照してください)。

\*\* ) 入力変数として使用できるのは特別なシステム変数のみです(機能マニュアル『シンクロナイズドアクション』 を参照してください)。

# 17.7 予約機能

予約機能の呼び出しにより、NC の予約機能の実行が開始されます。これは予約処理と は異なり、戻り値を返します。予約機能の呼び出しは、演算式のオペランドにすること ができます。

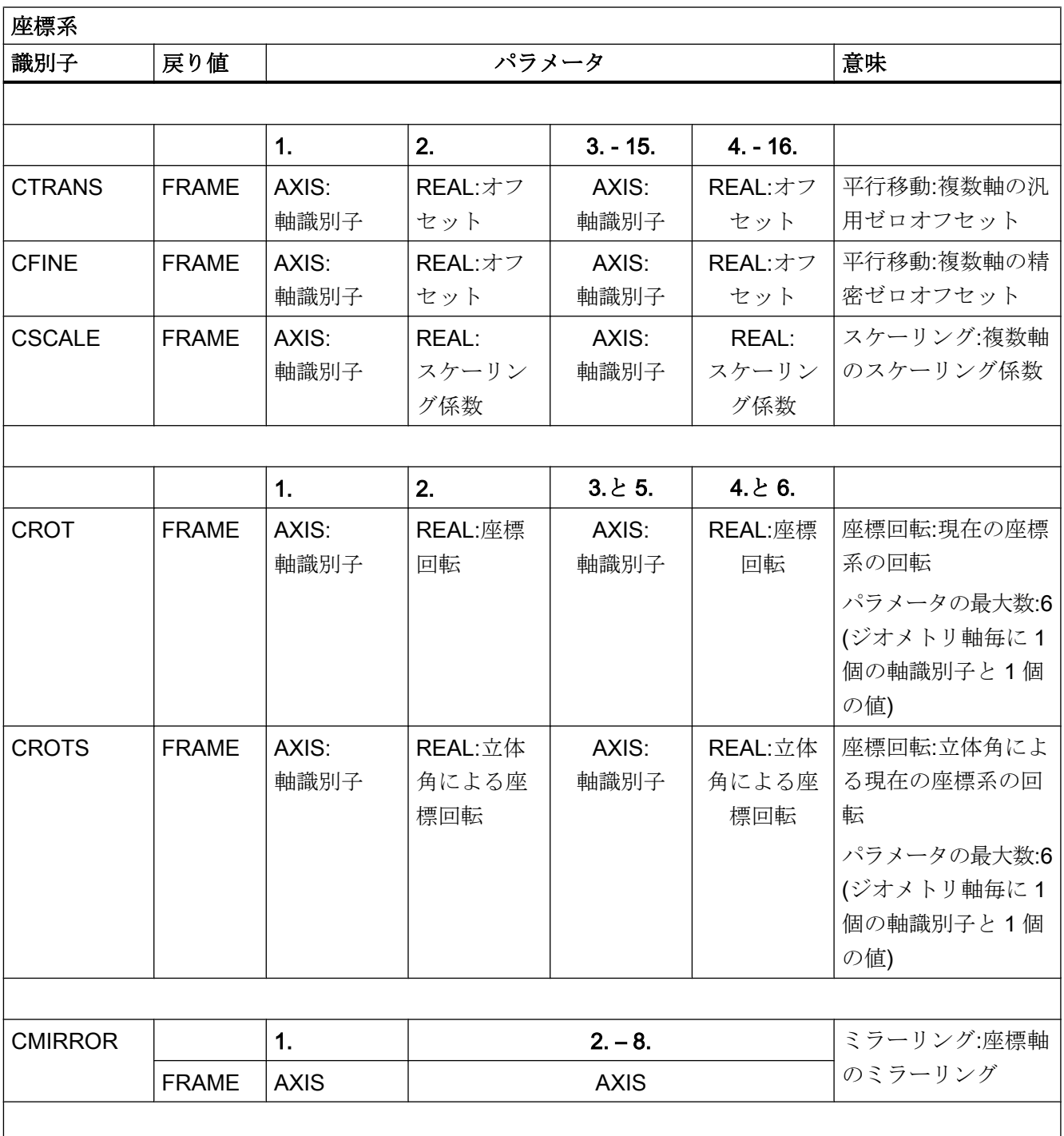

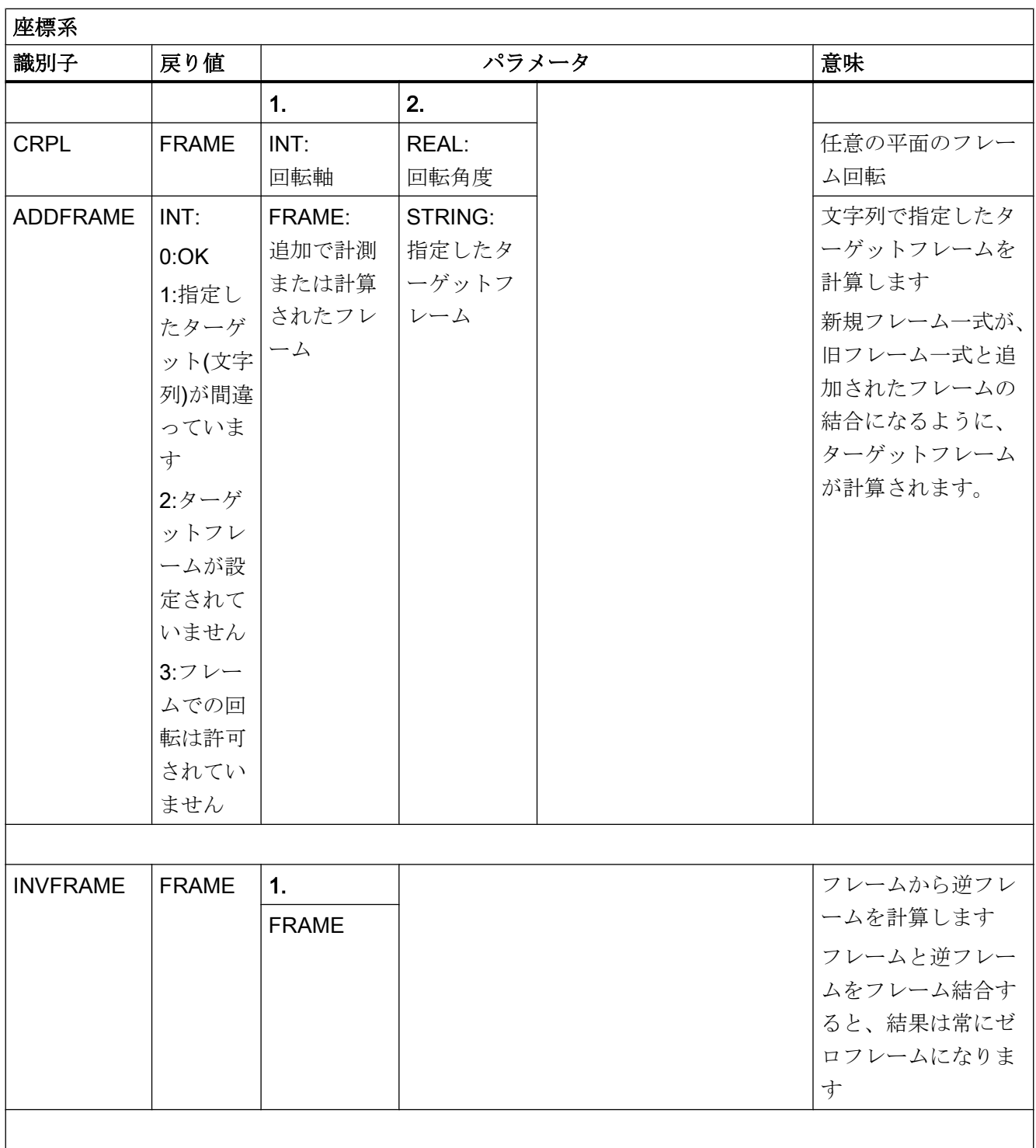

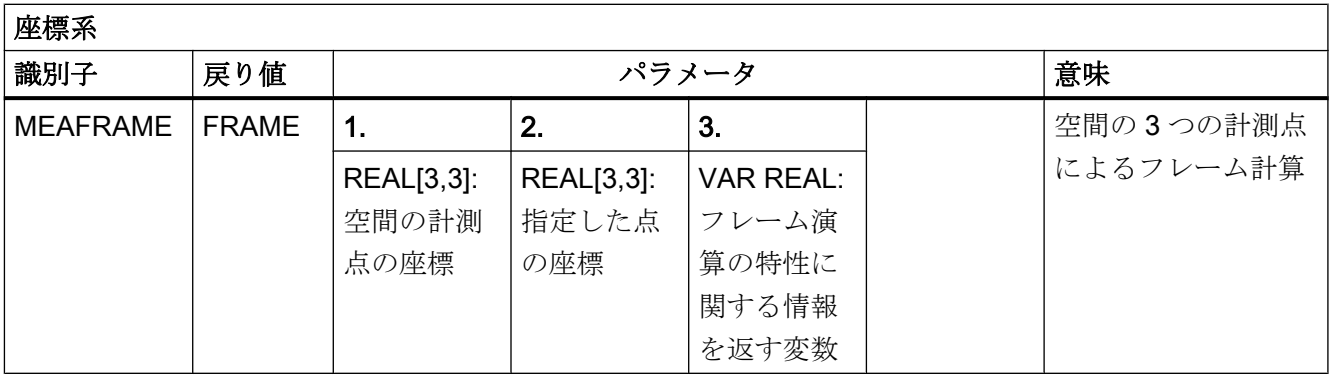

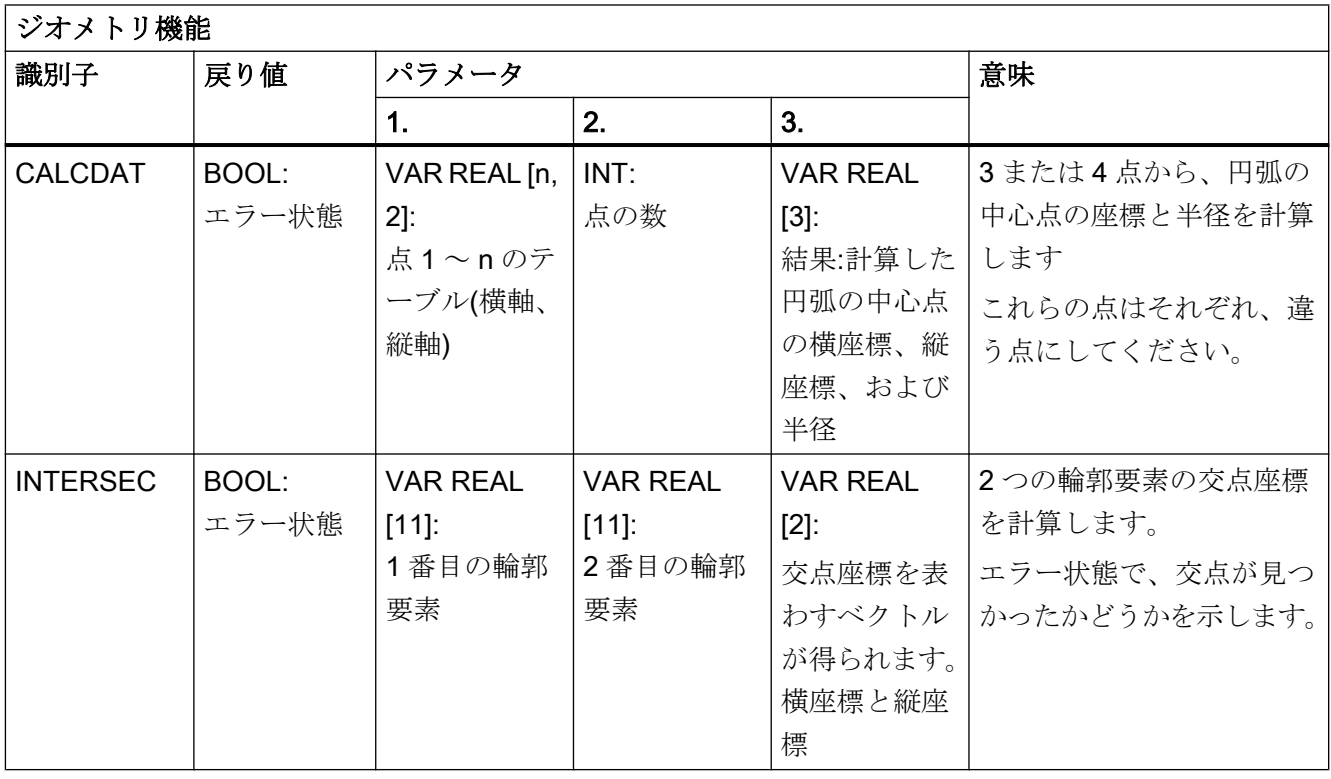

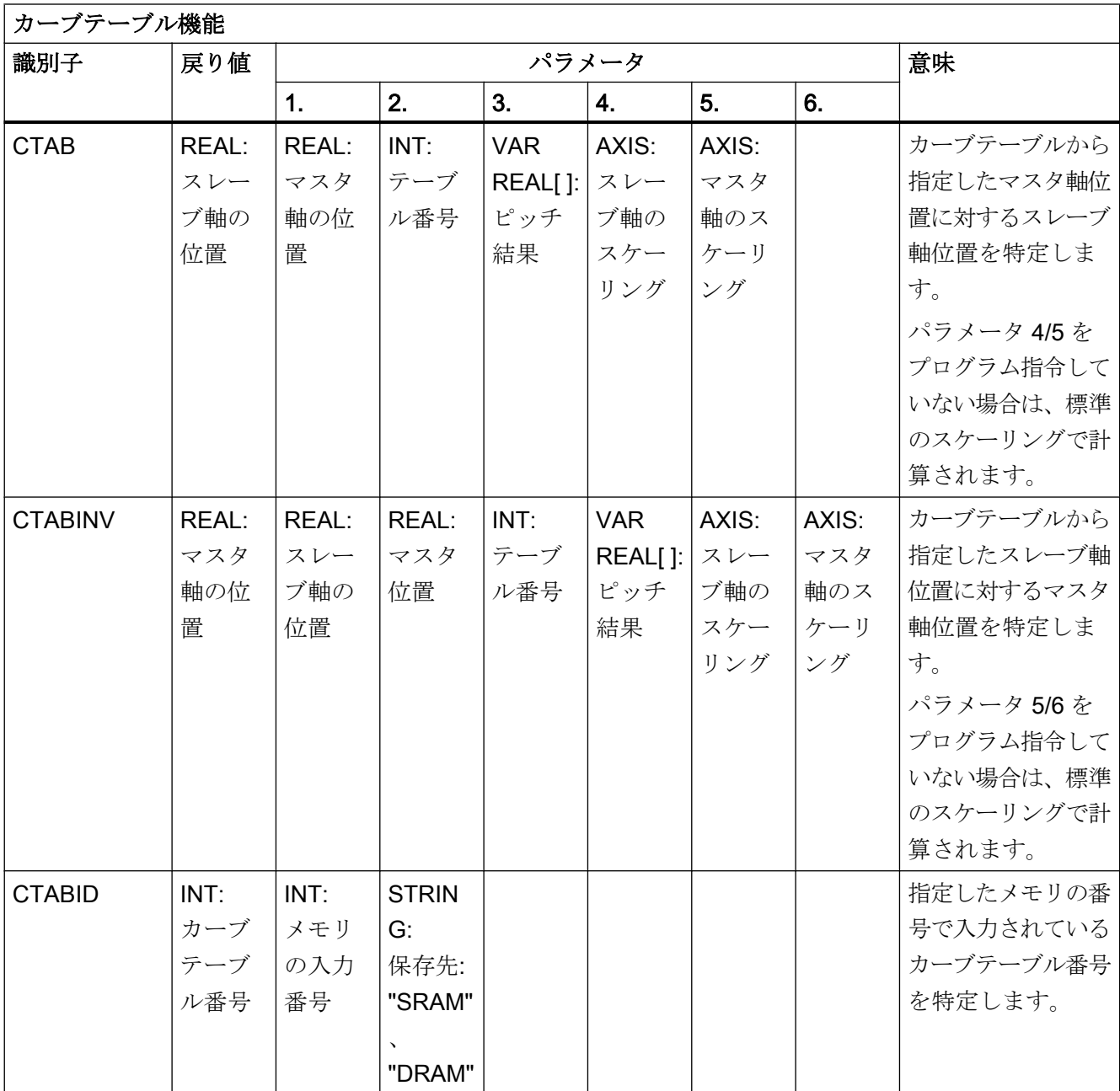

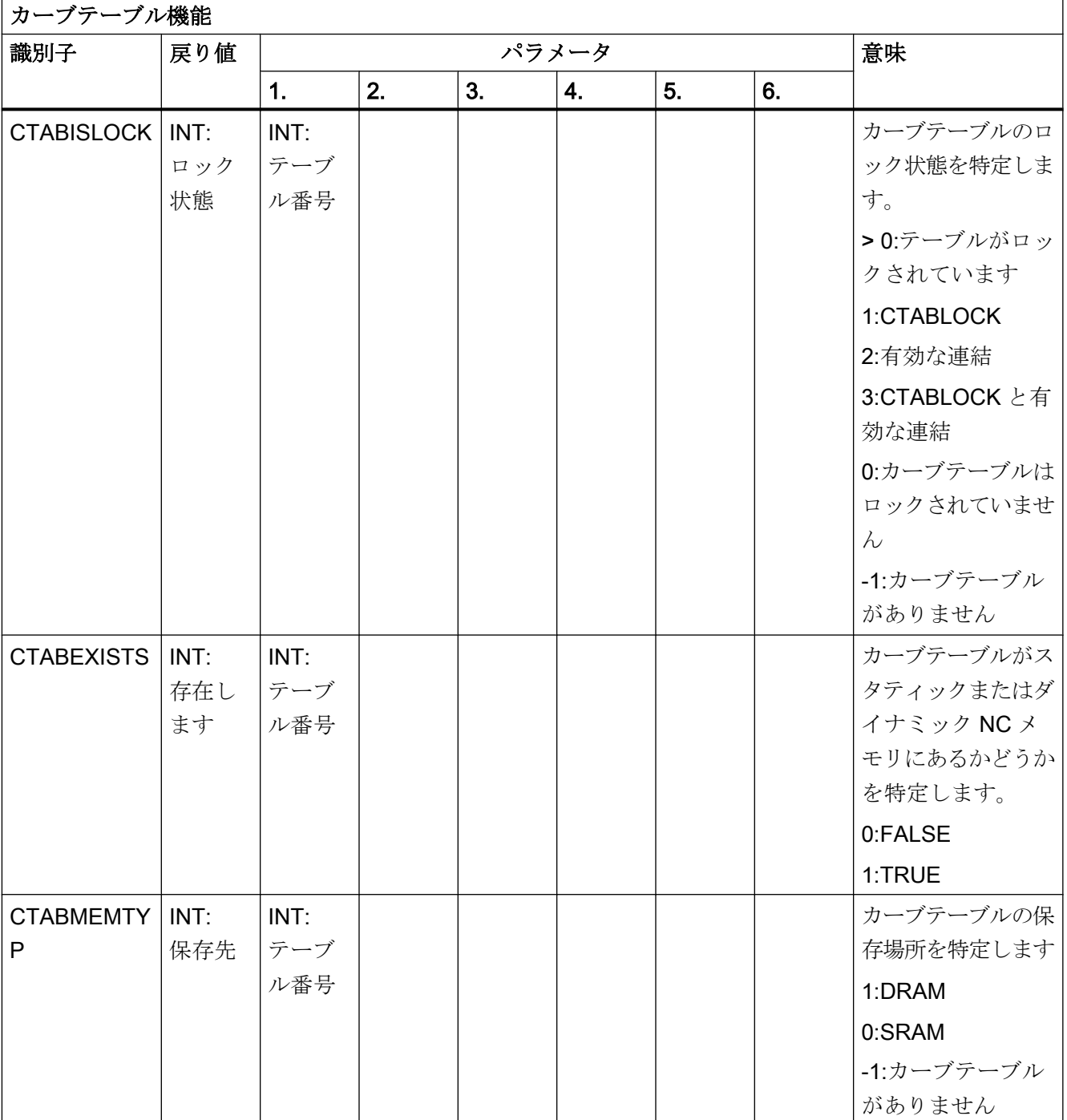

#### テーブル

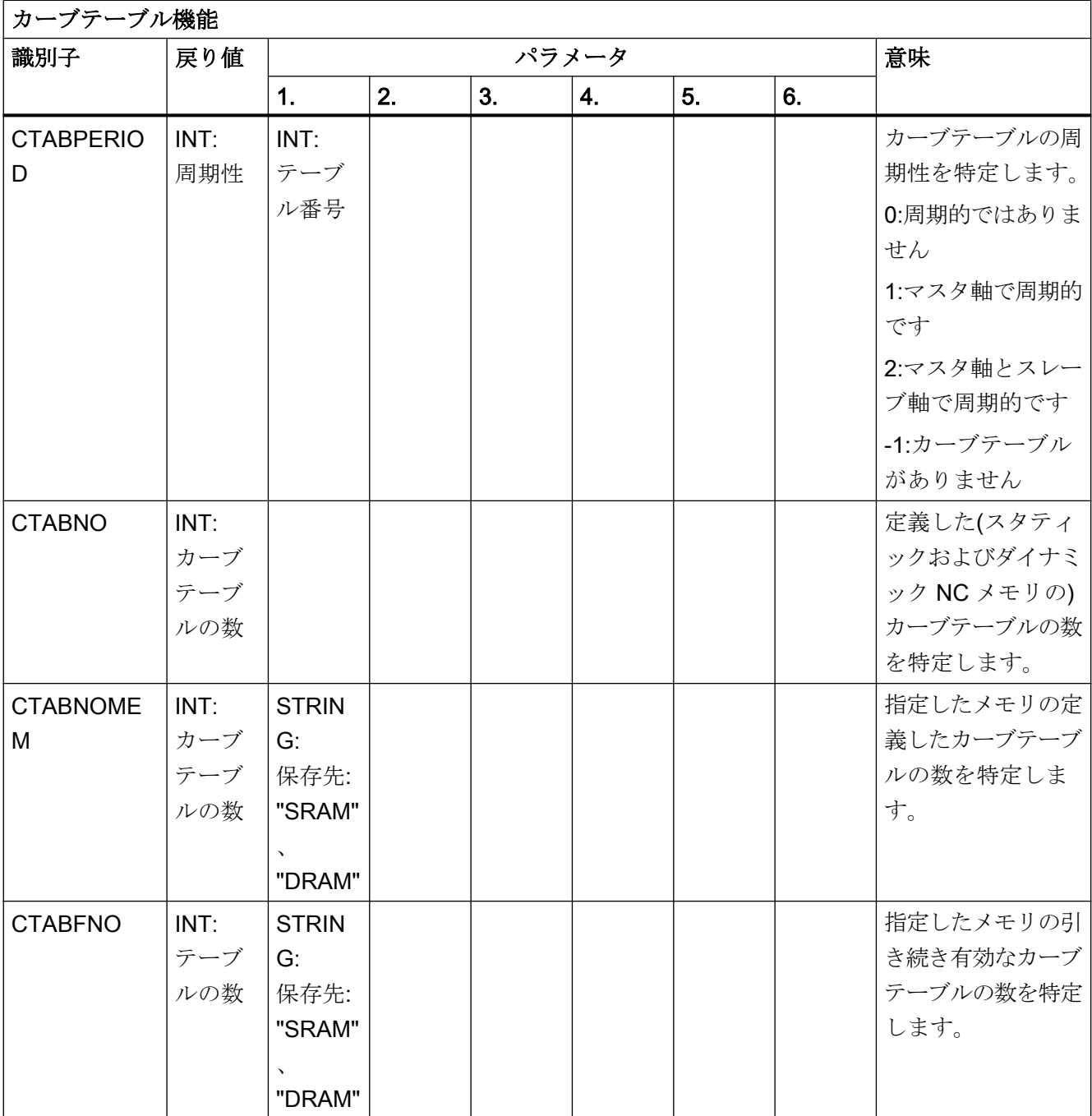

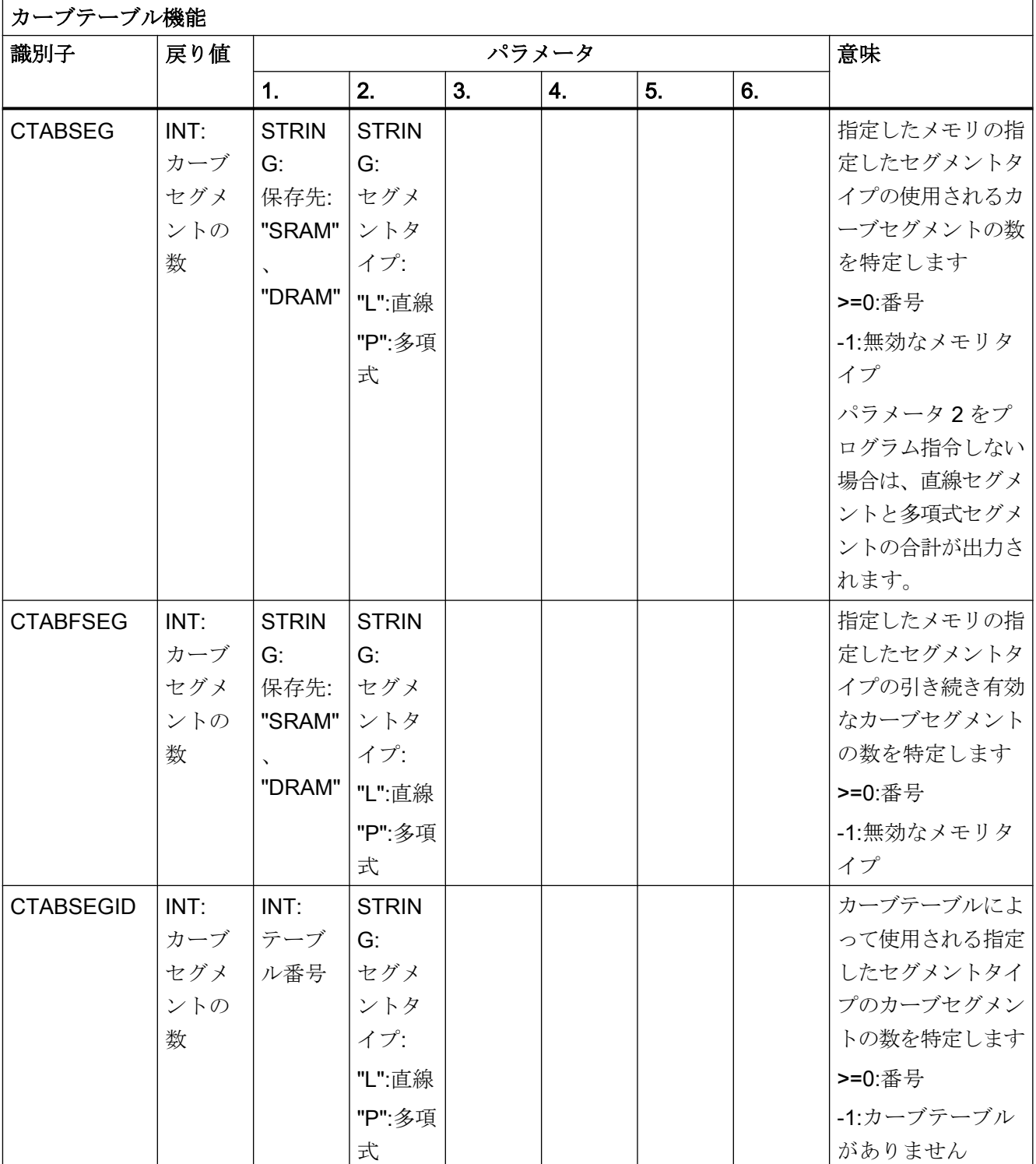

#### テーブル

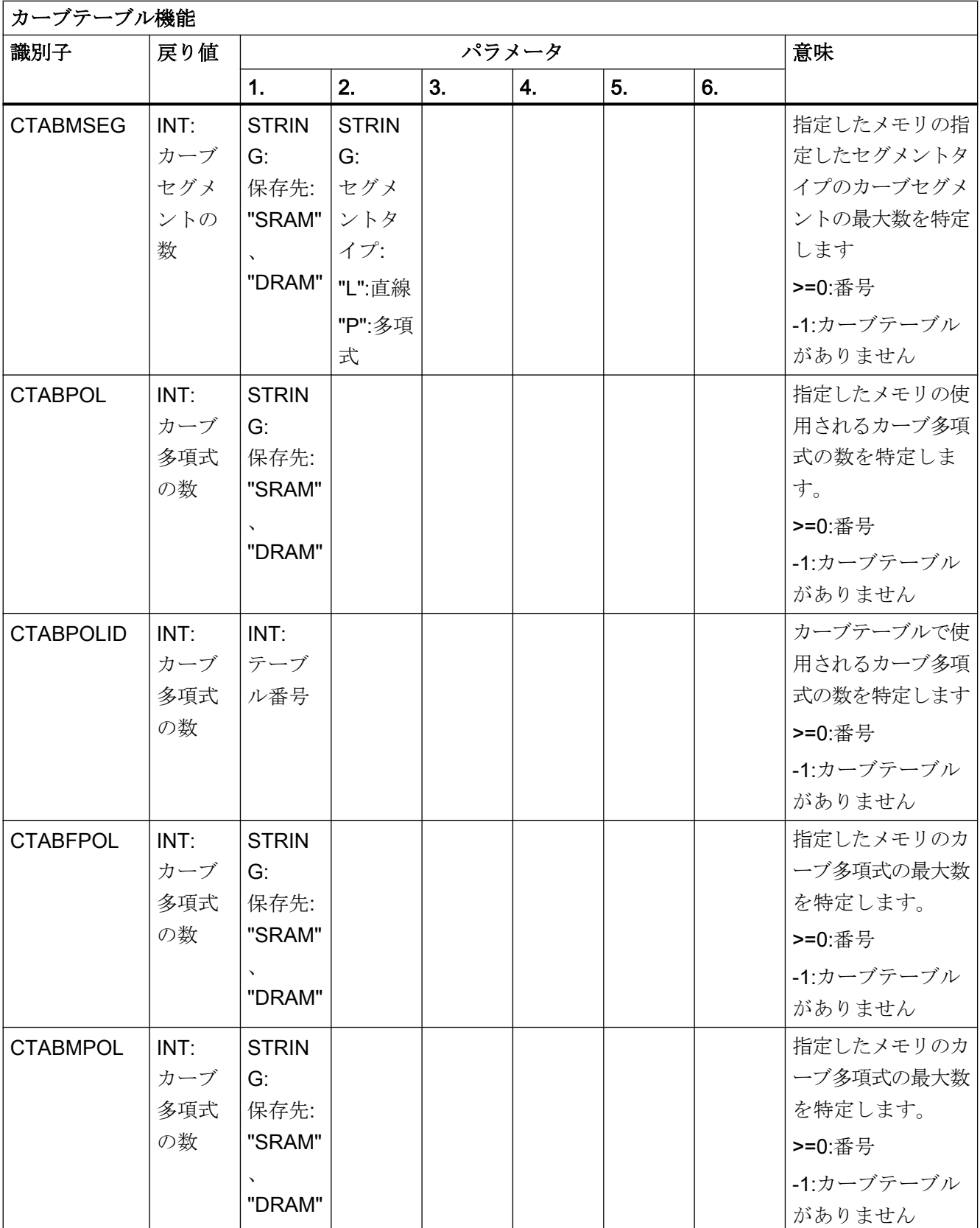

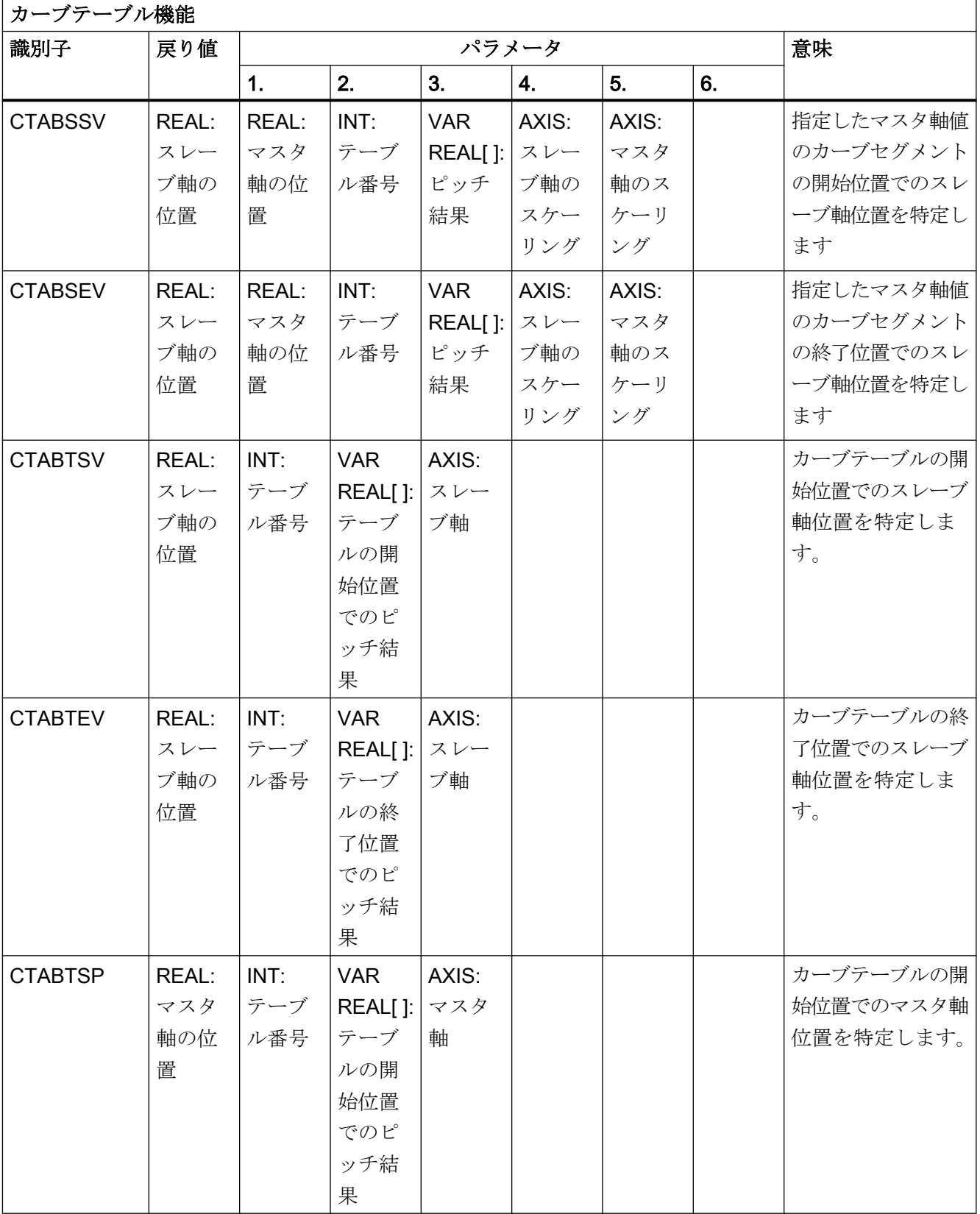

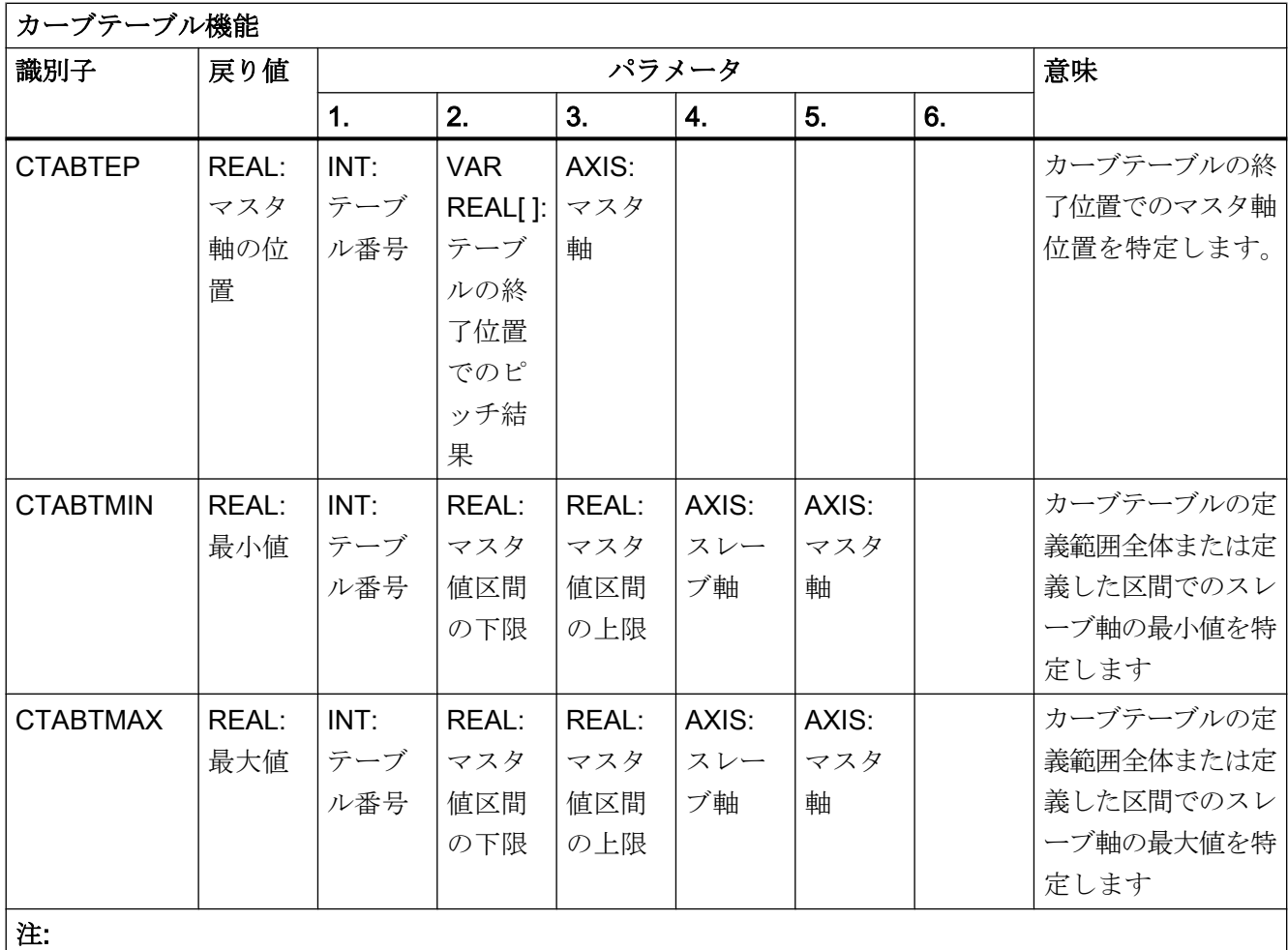

カーブテーブル機能は、シンクロナイドアクションでもプログラム指令できます。

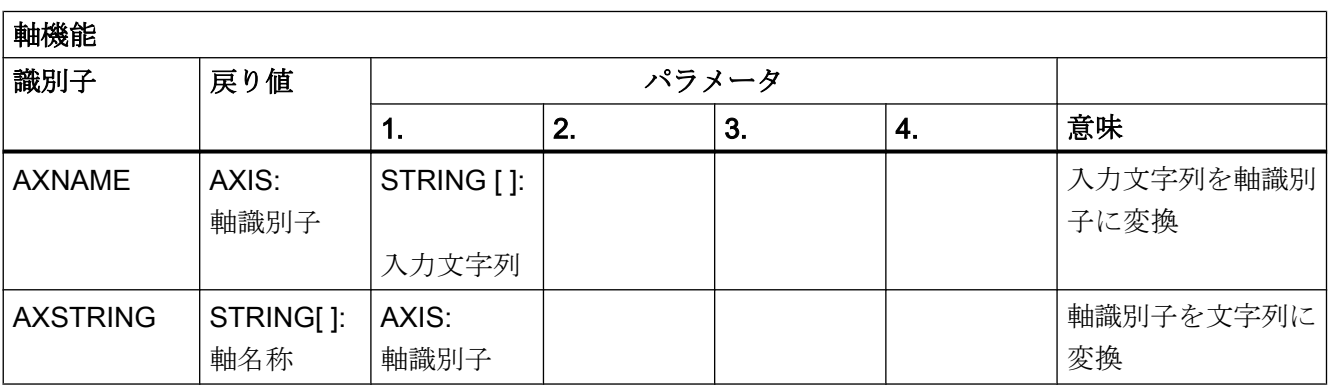

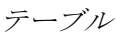

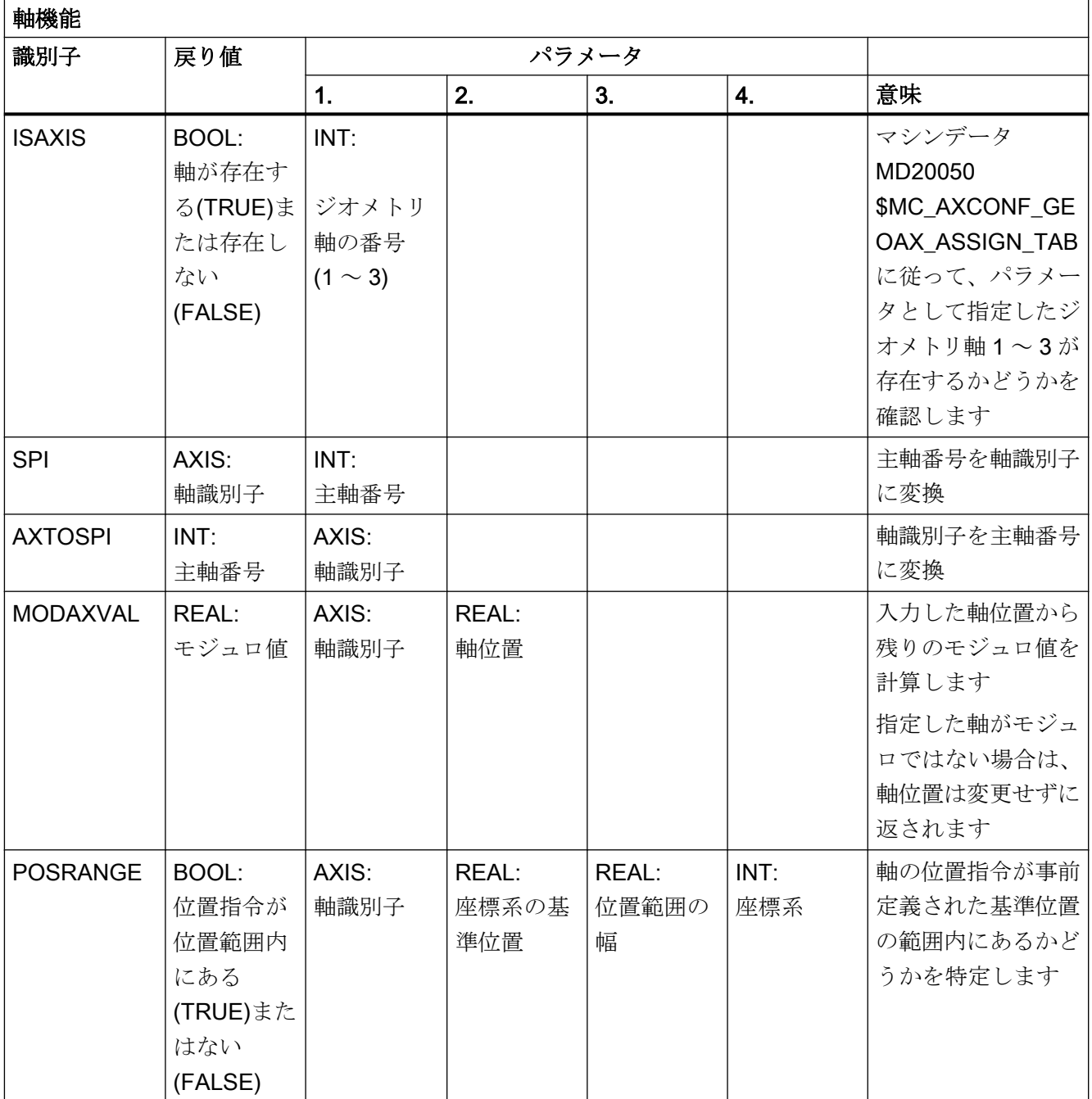
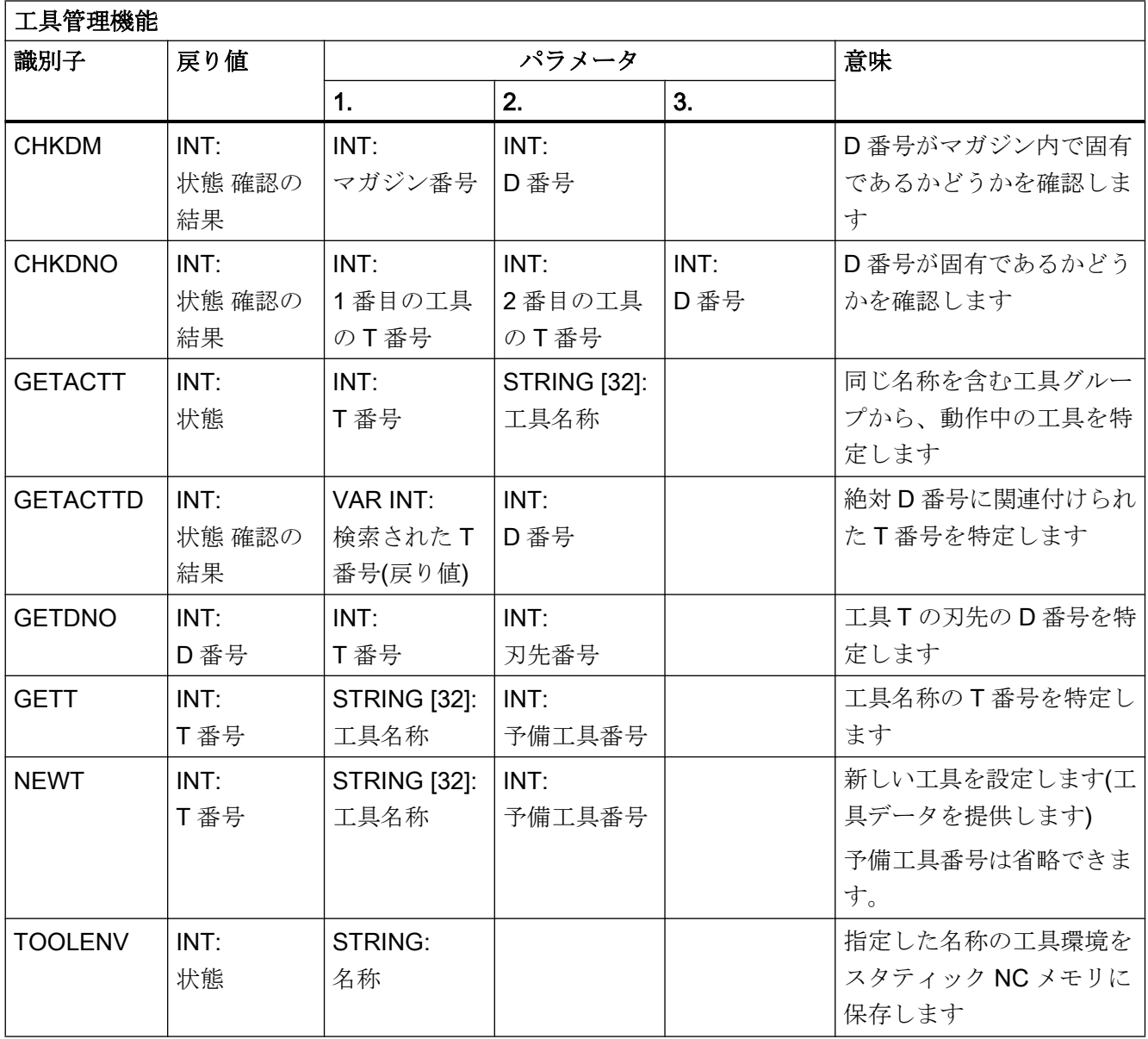

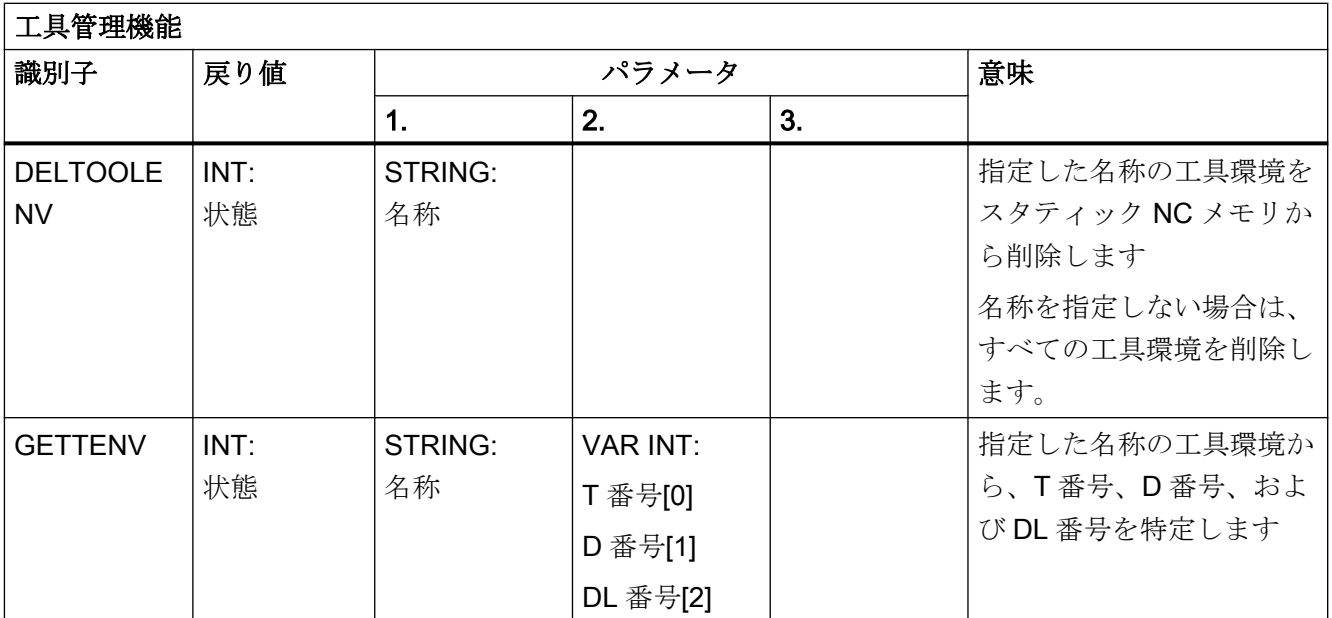

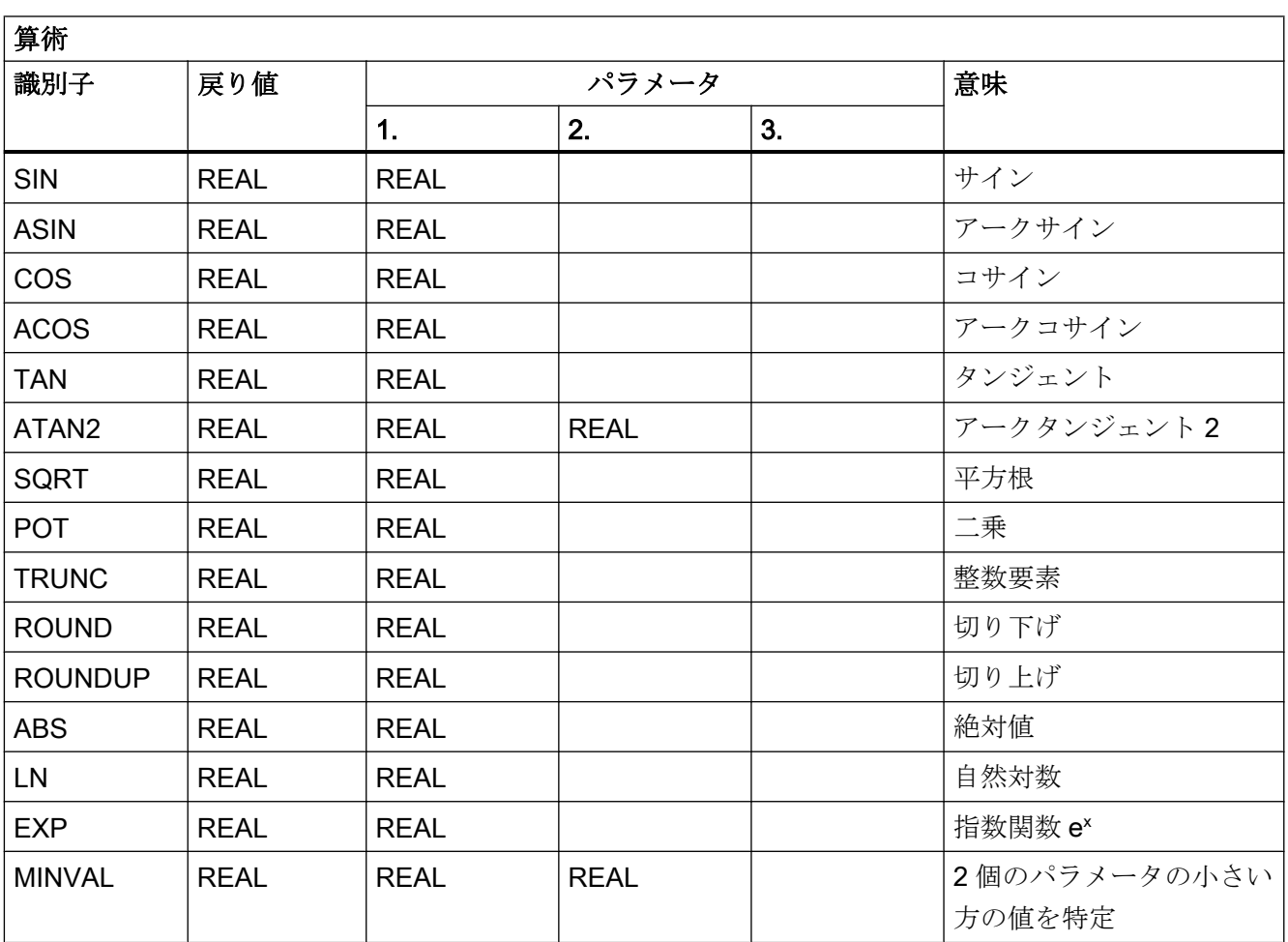

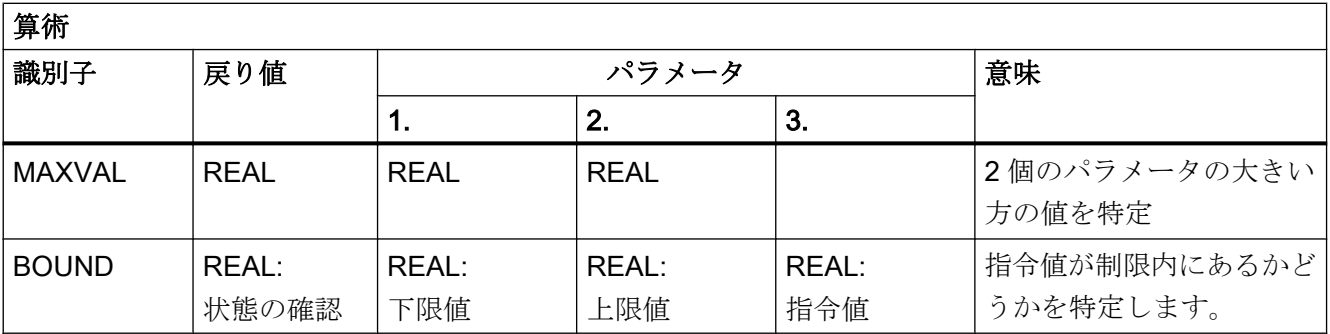

## 注:

算術機能はシンクロナイドアクションでもプログラム指令できます。これらの算術機能は、メインランで 計算されて評価されます。シンクロナイズドアクションパラメータ\$AC\_PARAM[<n>]は、計算用やバッ ファメモリとして使用することもできます。

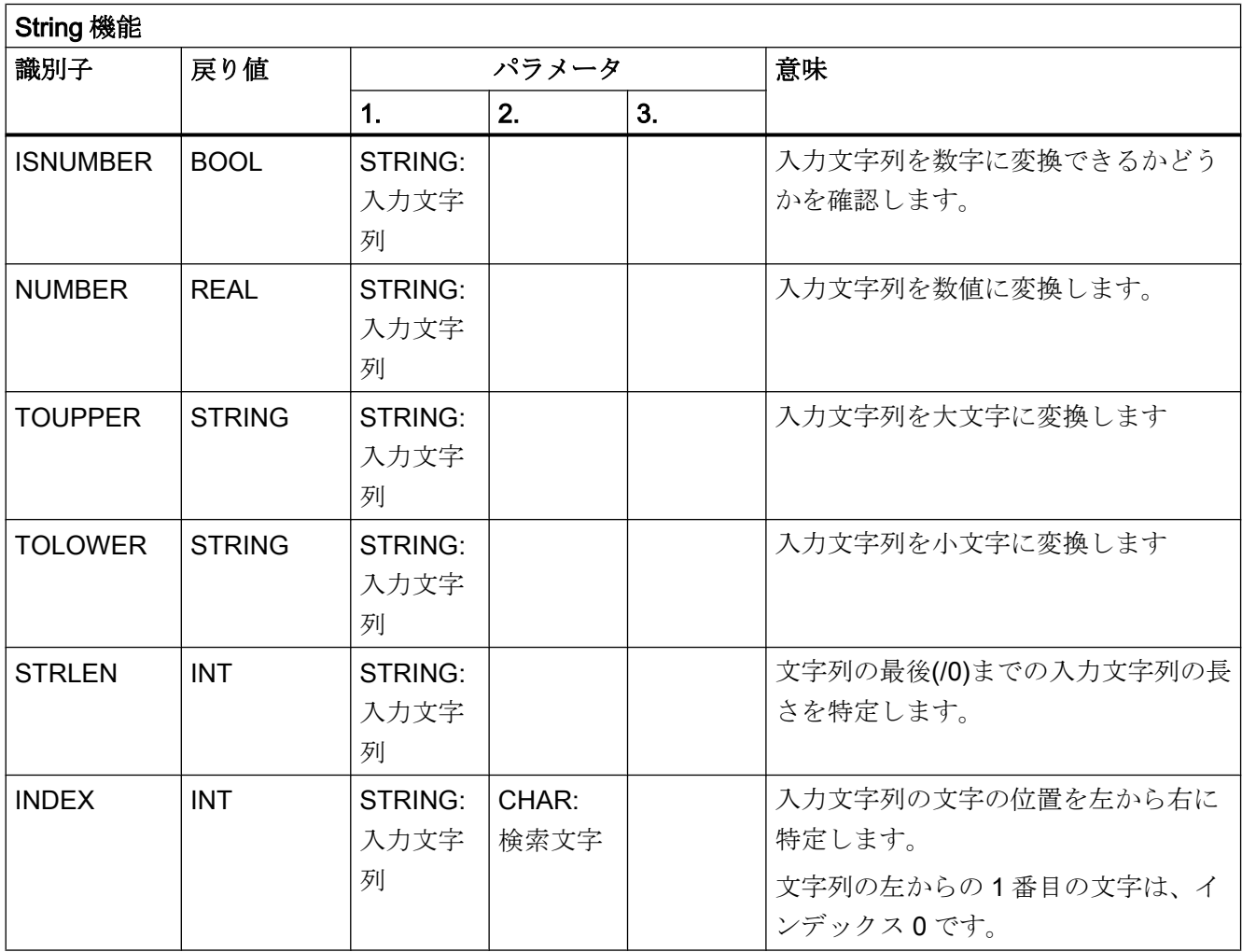

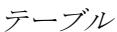

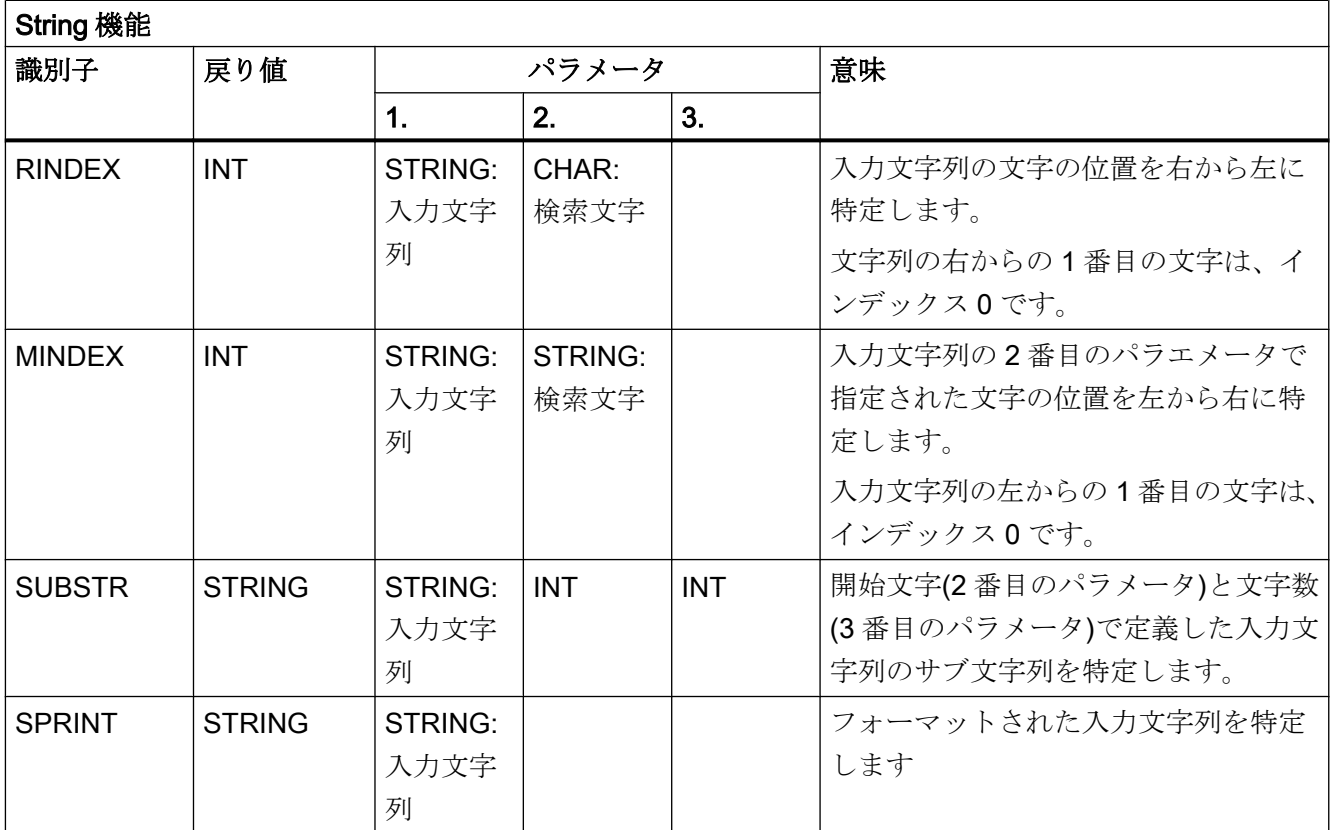

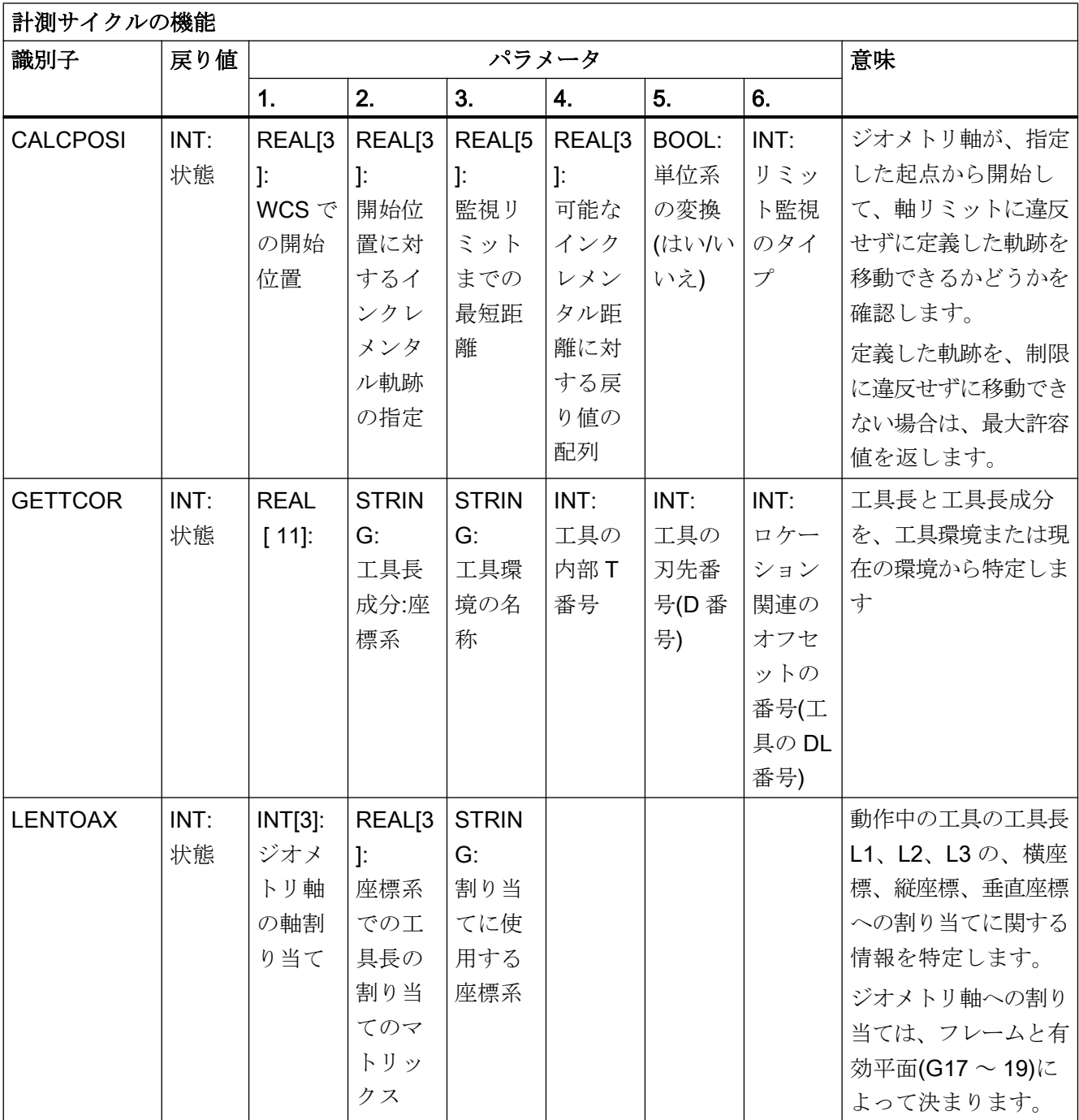

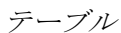

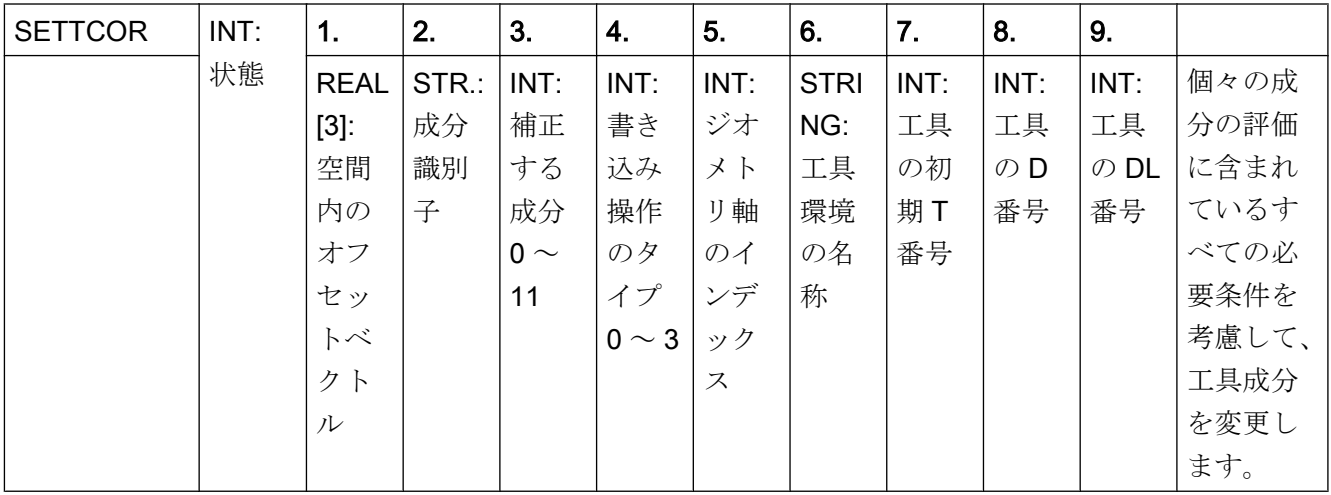

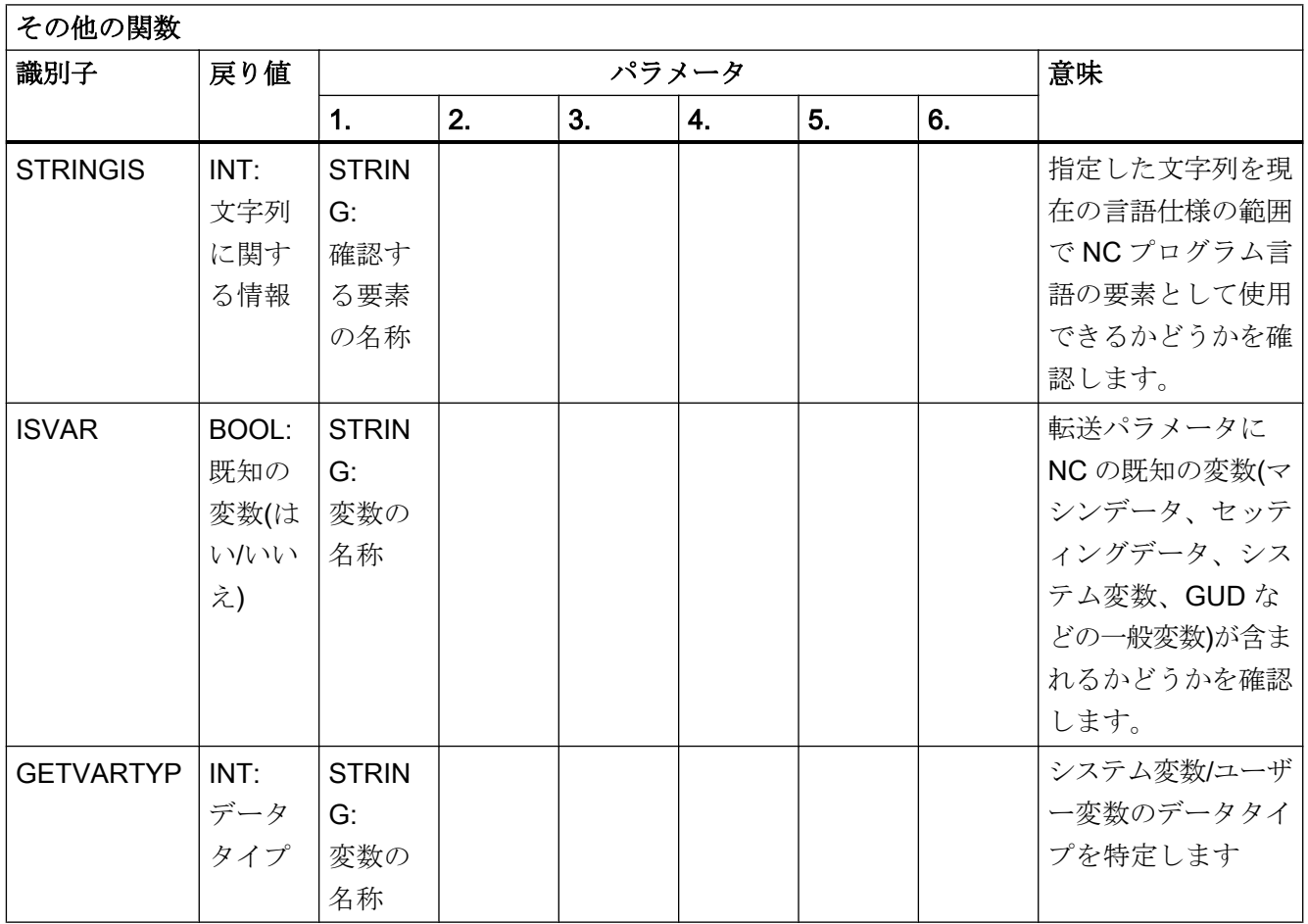

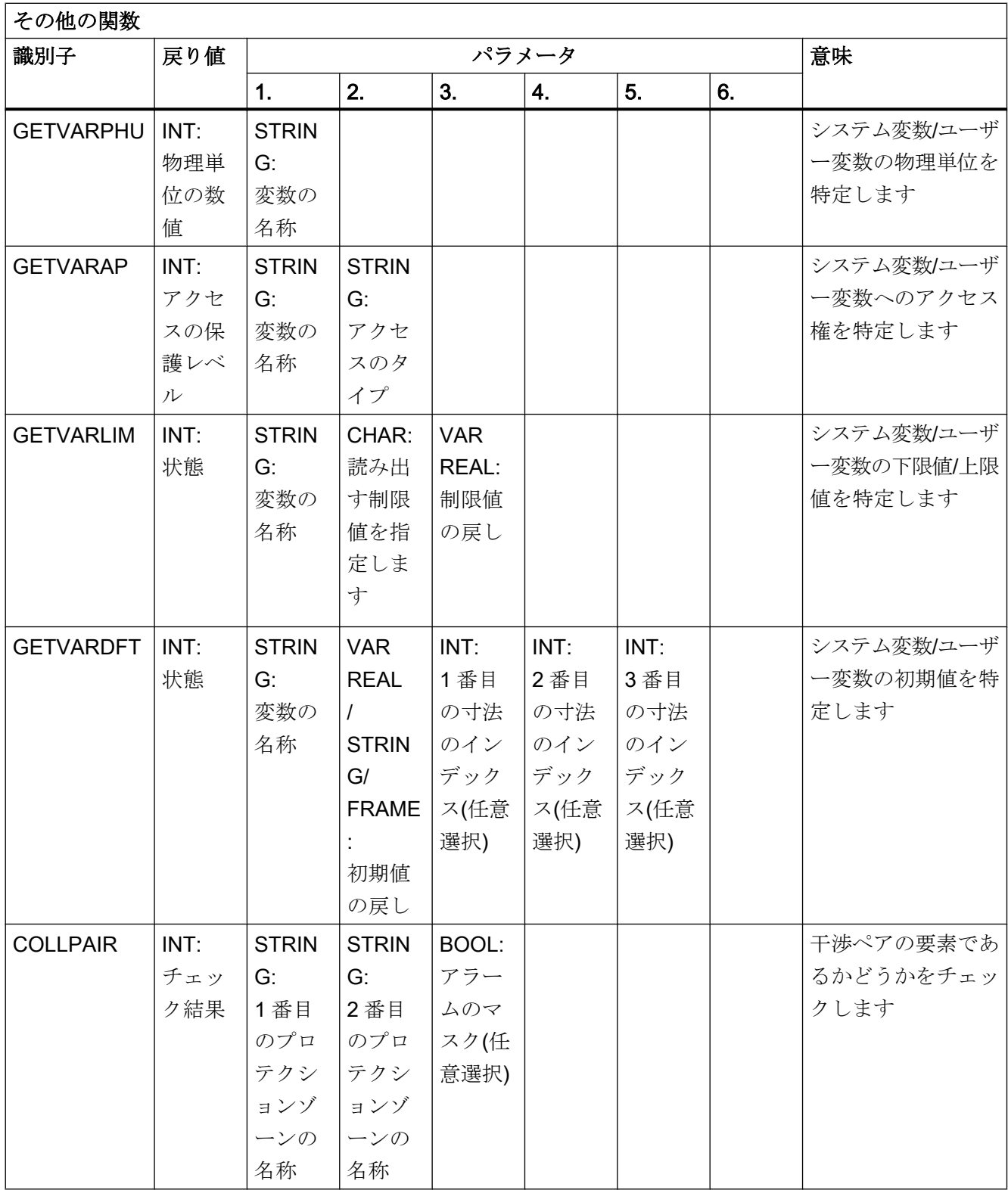

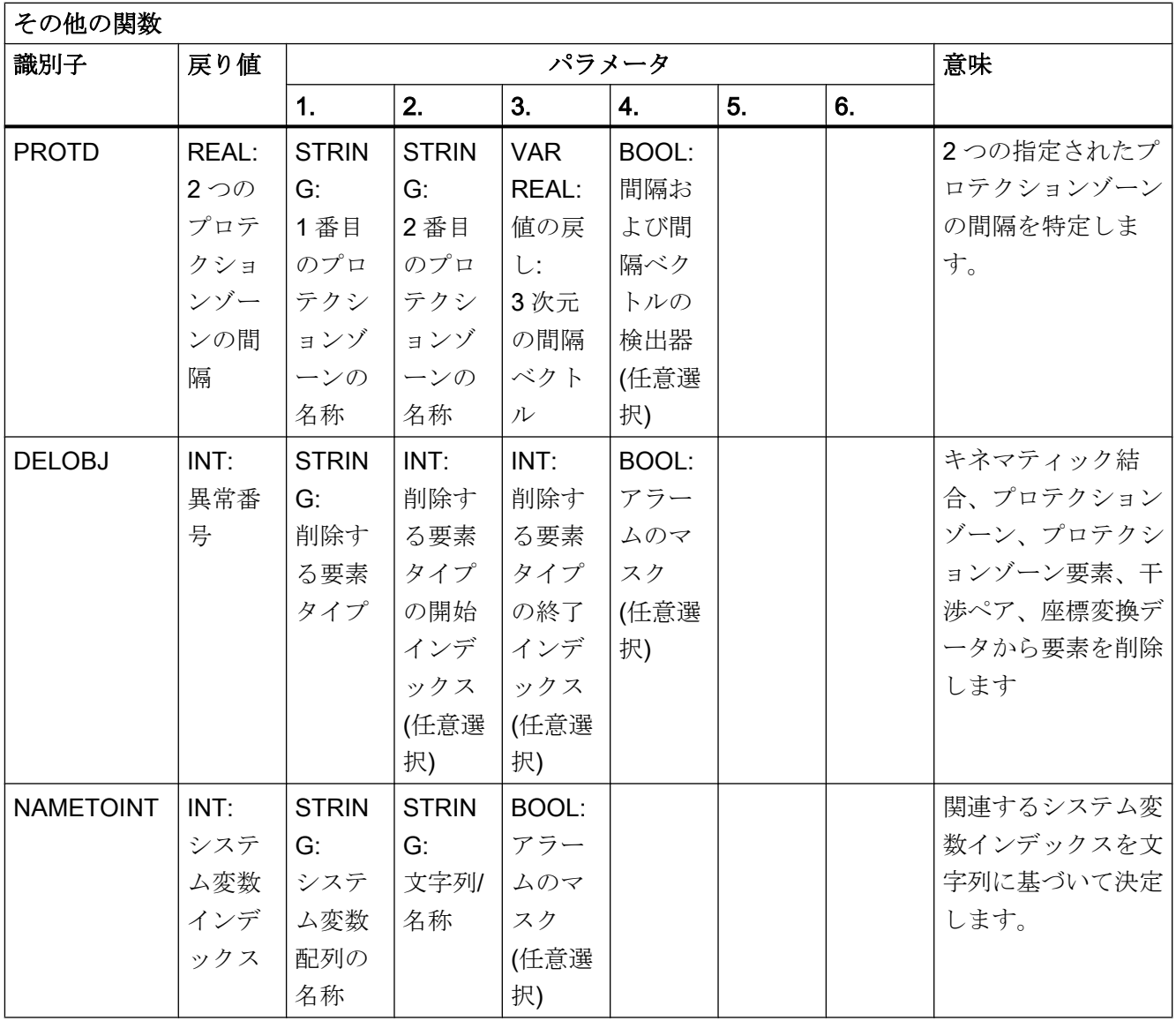

#### テーブル

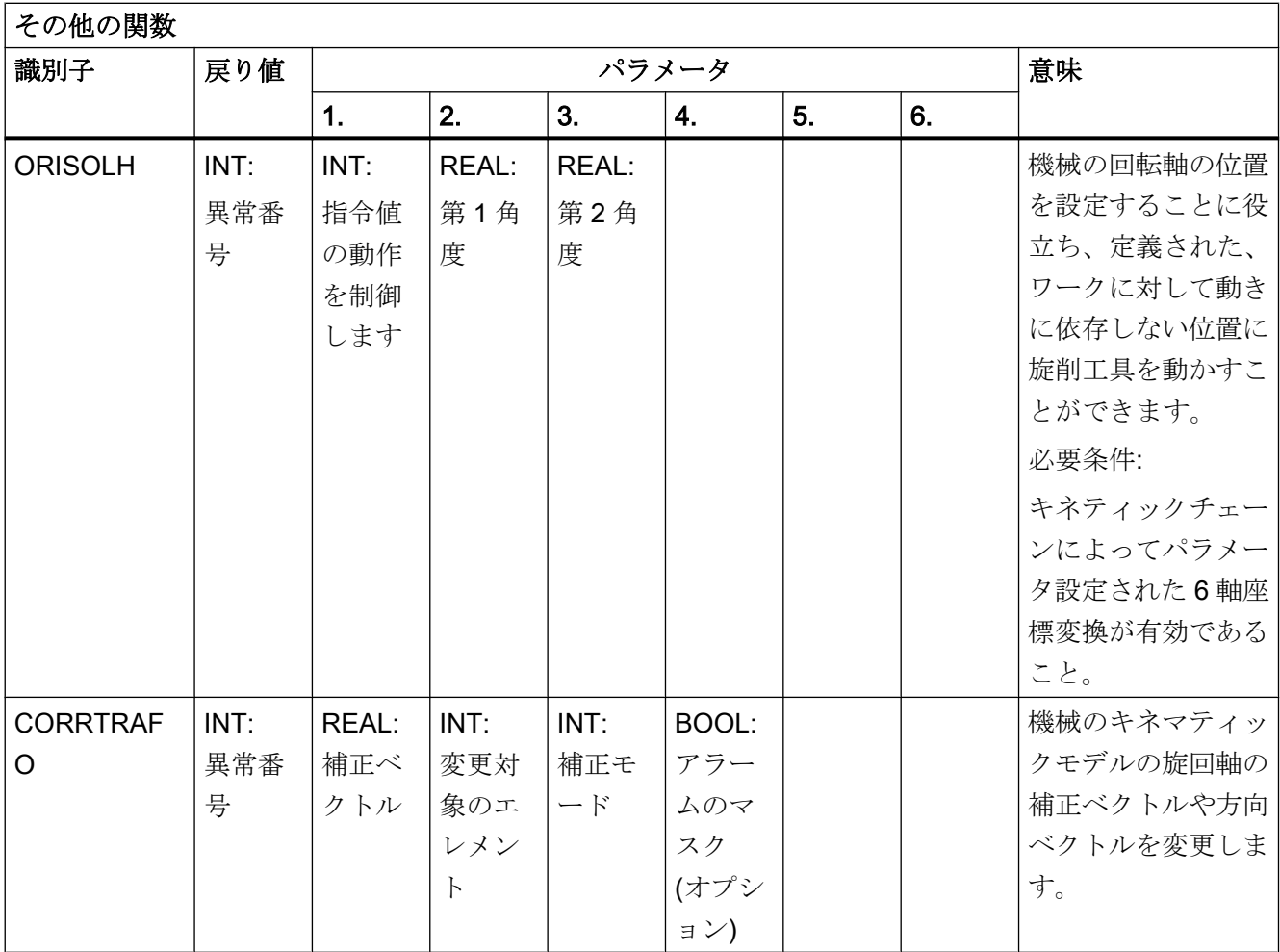

17.8 HMI で現在設定されている言語

## 17.8 HMI で現在設定されている言語

下の表に、操作画面で使用できるすべての言語を記載します。

現在設定されている言語を、以下のシステム変数を使用してパートプログラムとシンク ロナイズドアクションで問い合わせることができます。

#### \$AN\_LANGUAGE\_ON\_HMI = <value>

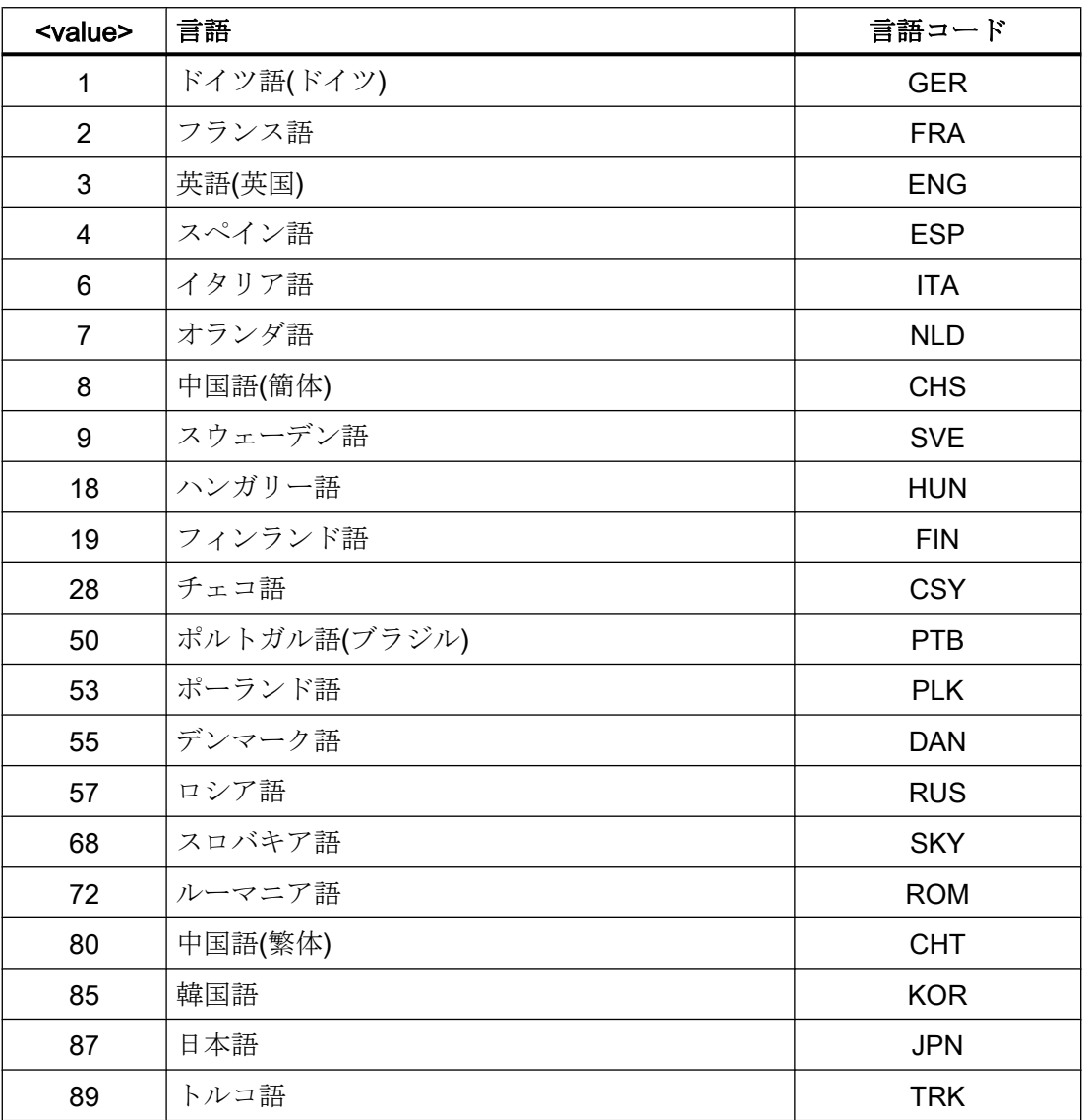

17.8 HMI で現在設定されている言語

## 注記

\$AN\_LANGUAGE\_ON\_HMI は以下の場合に更新されます。

- システムの起動後
- NC および/または PLC のリセット後
- M2N の範囲内で別の NC への切り替え後
- HMI での言語の切り替え後

17.8 HMI で現在設定されている言語

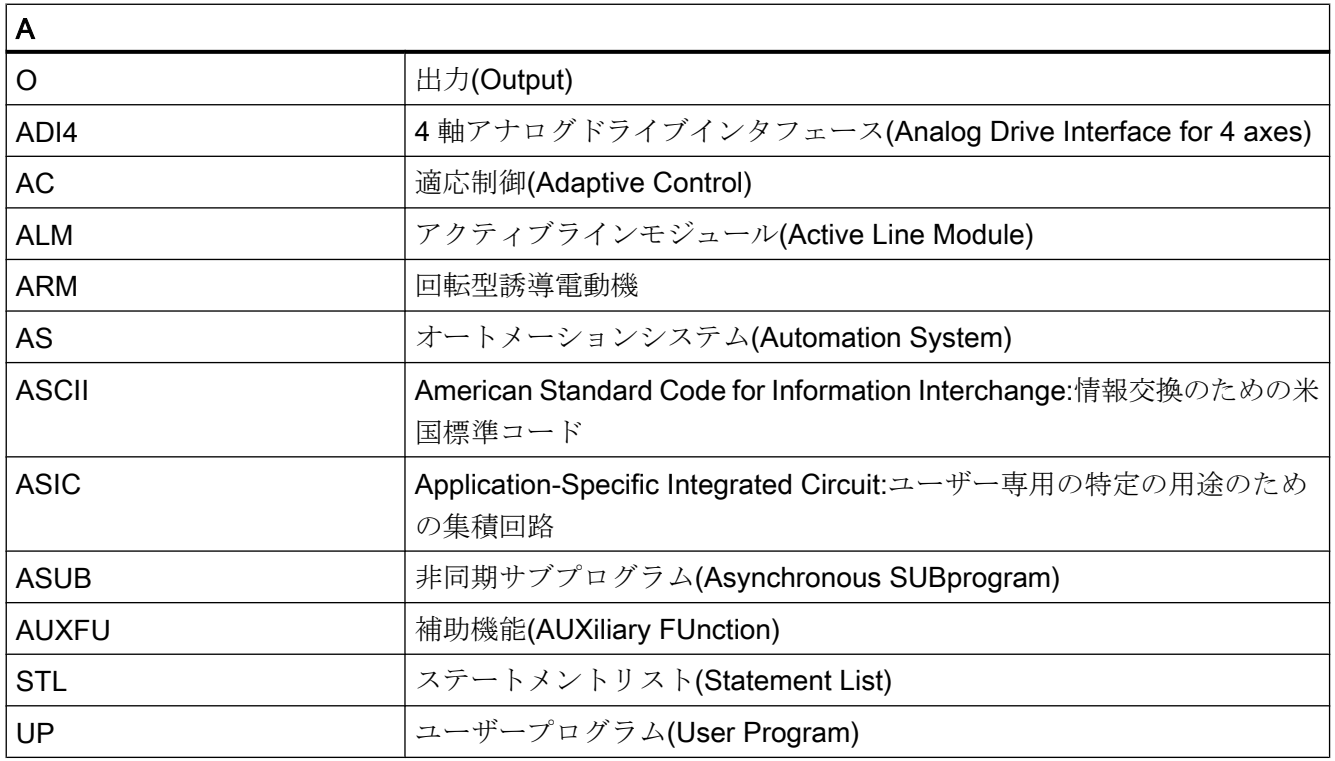

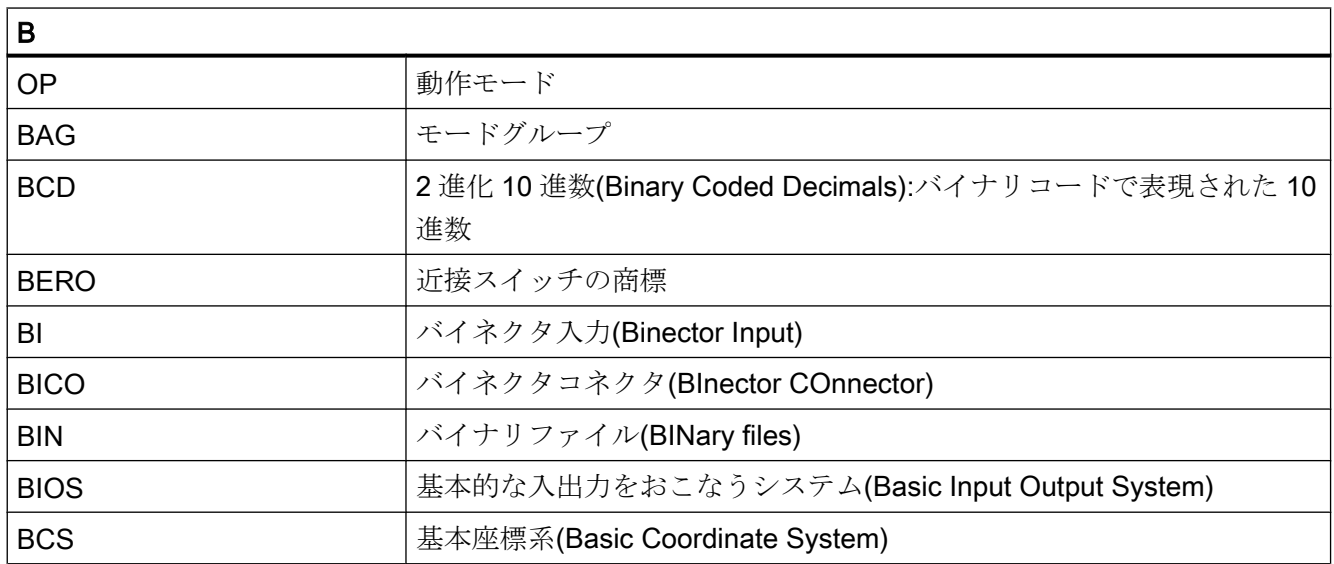

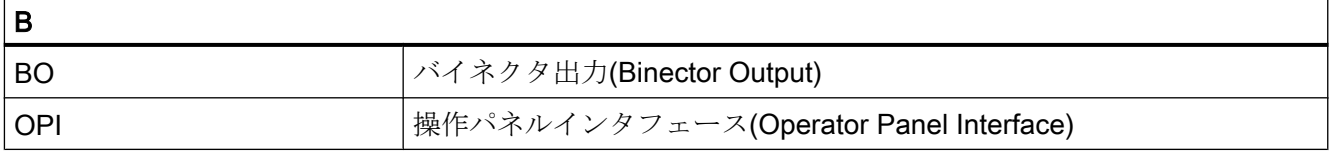

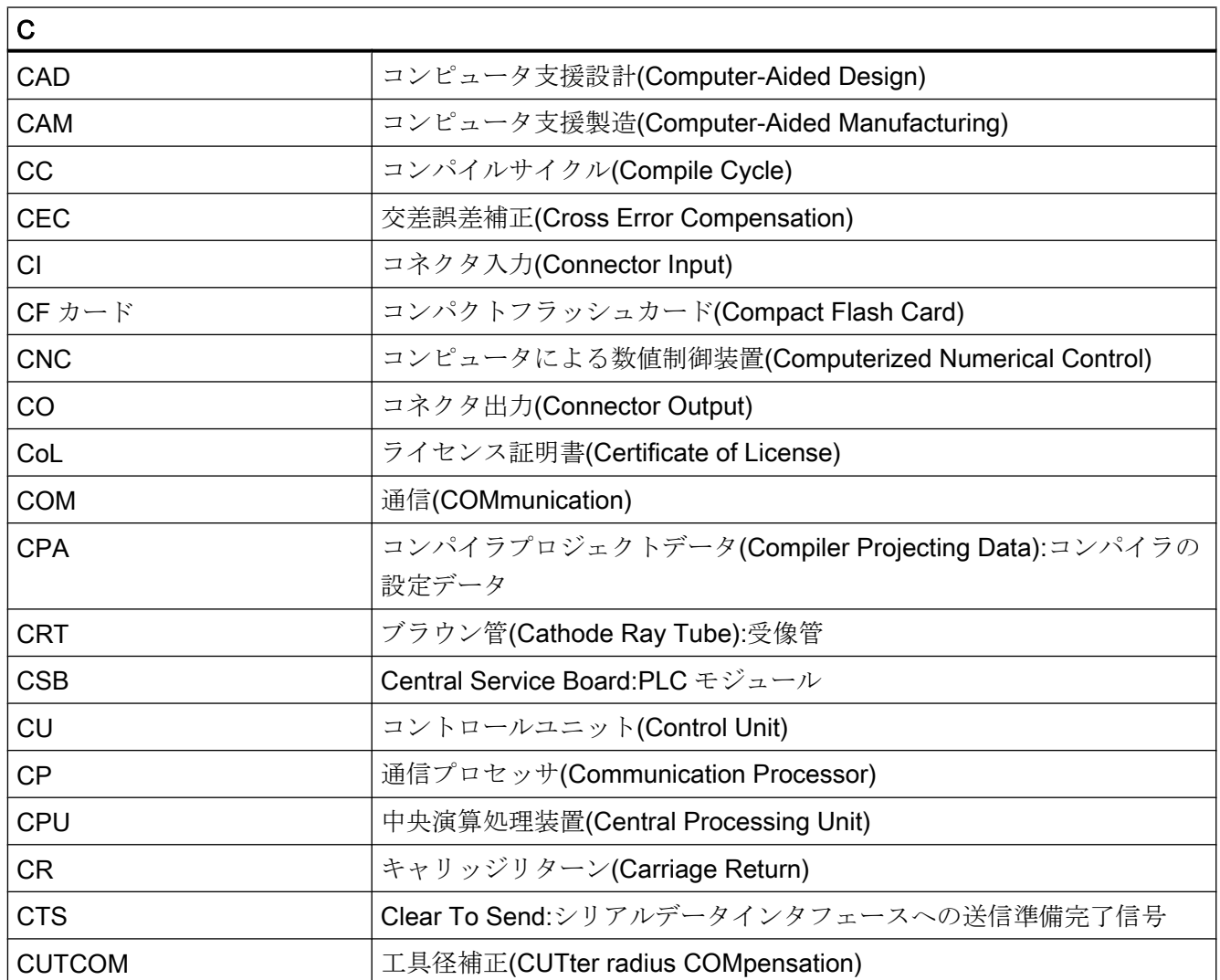

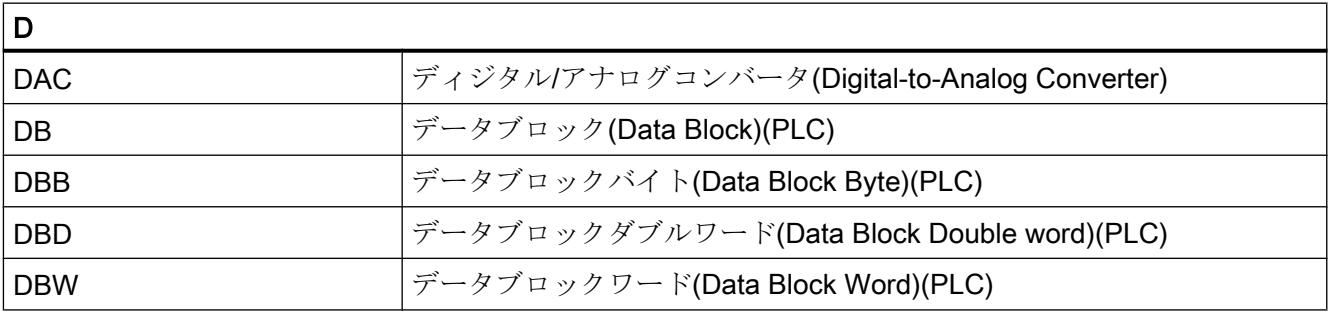

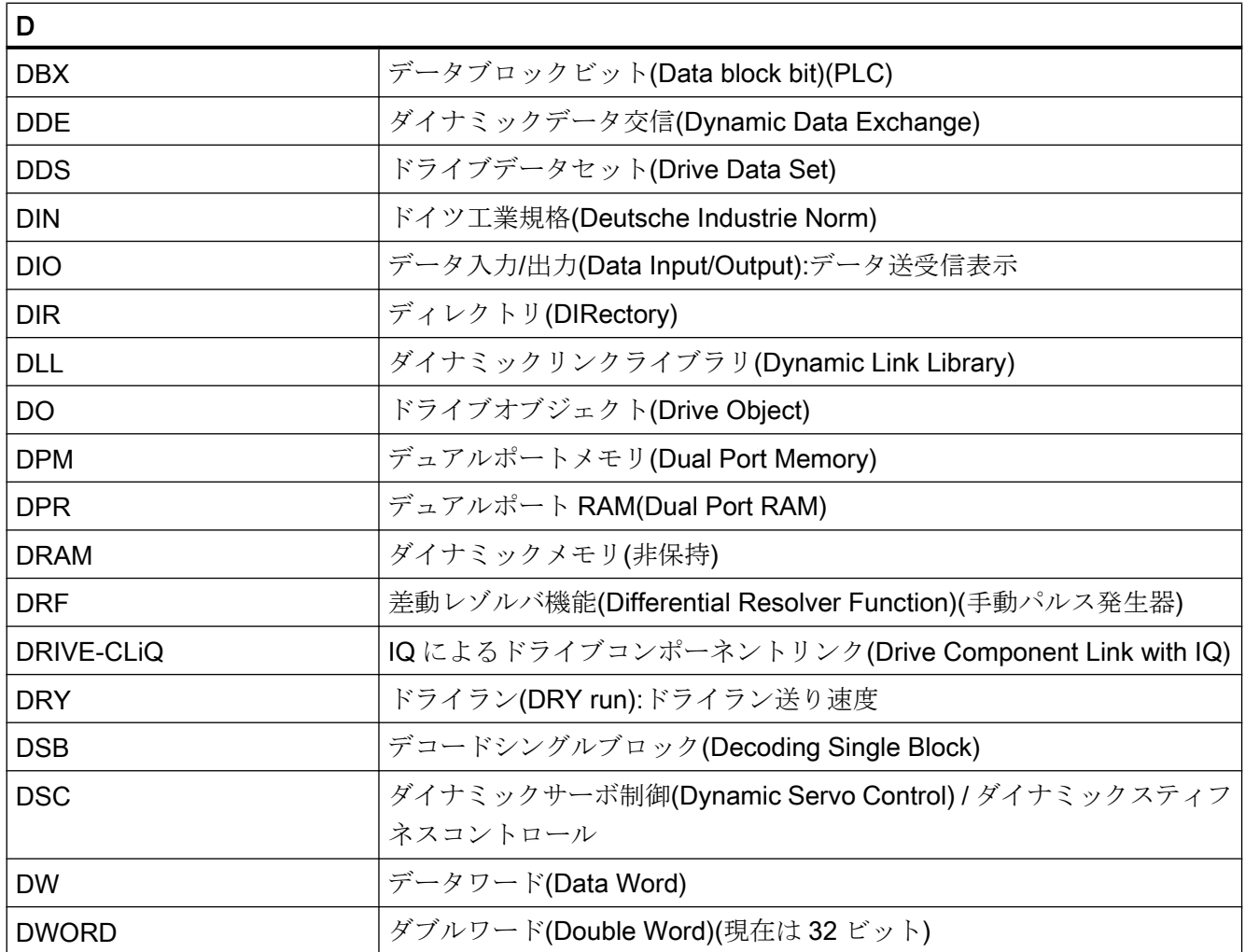

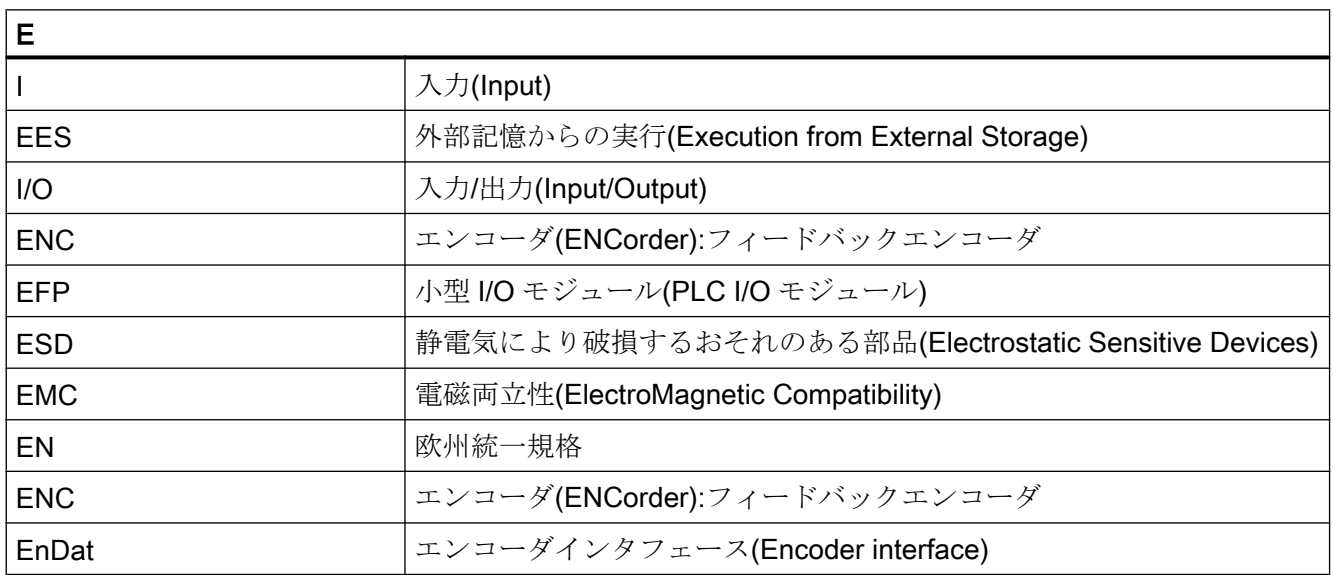

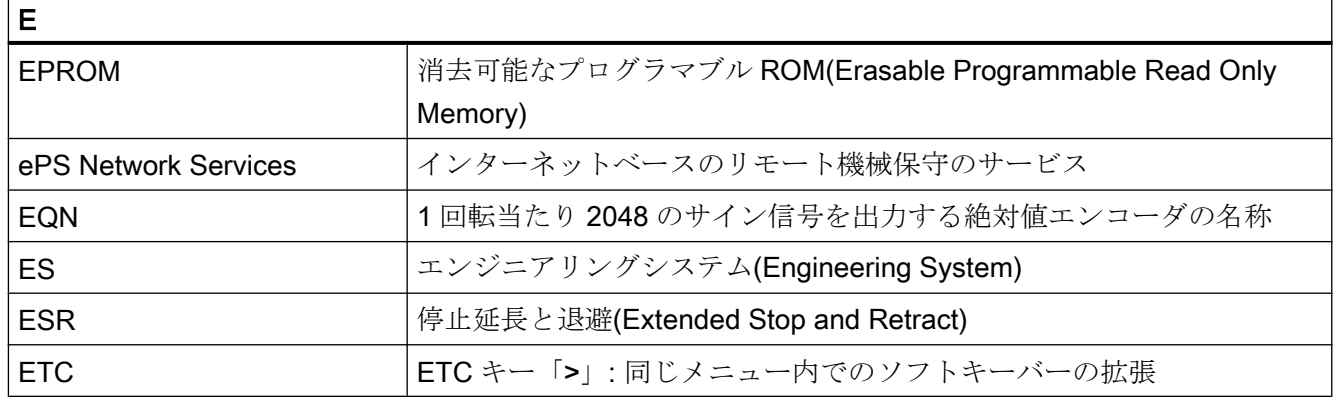

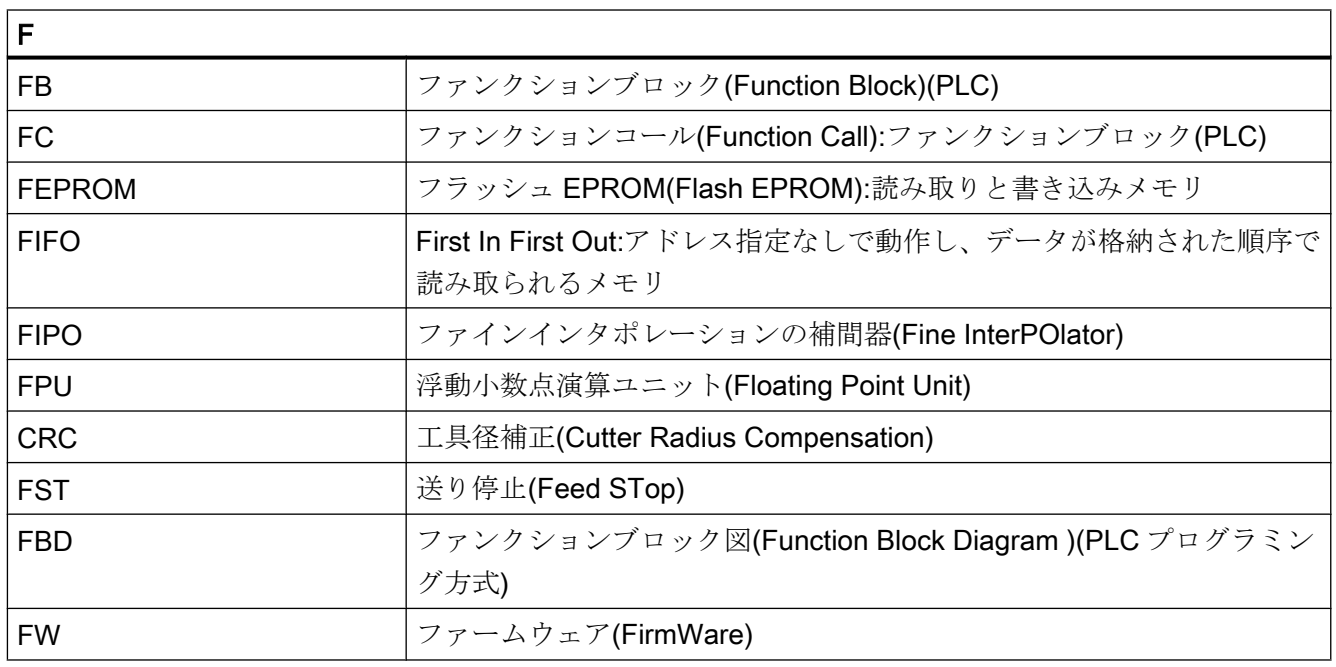

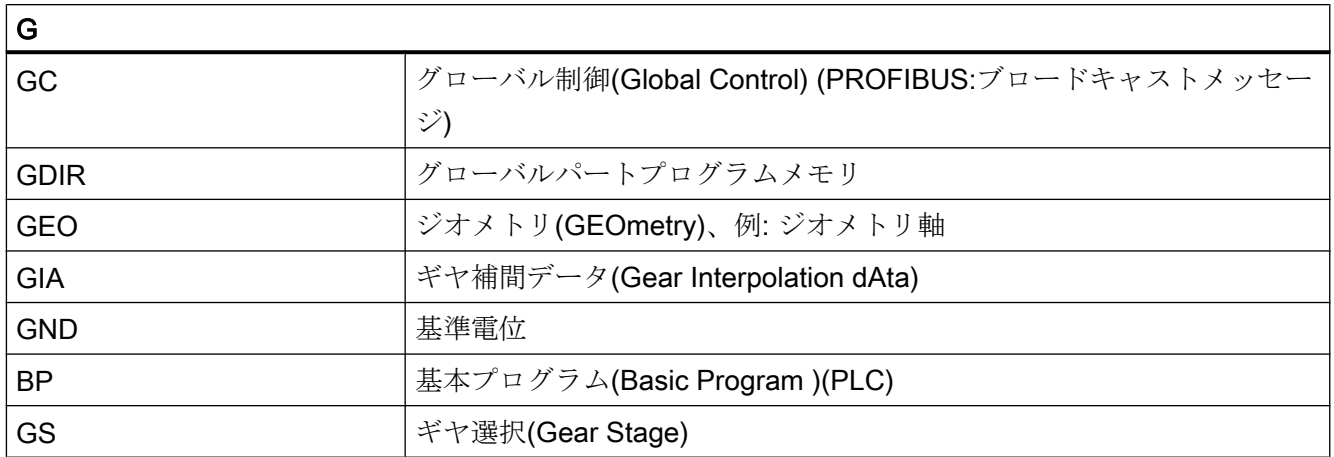

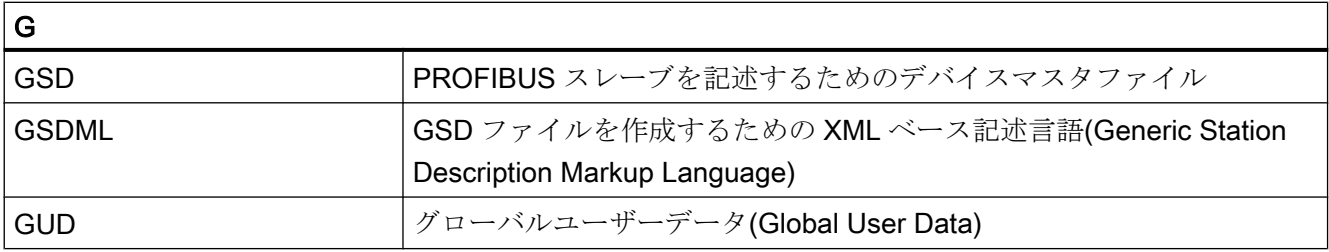

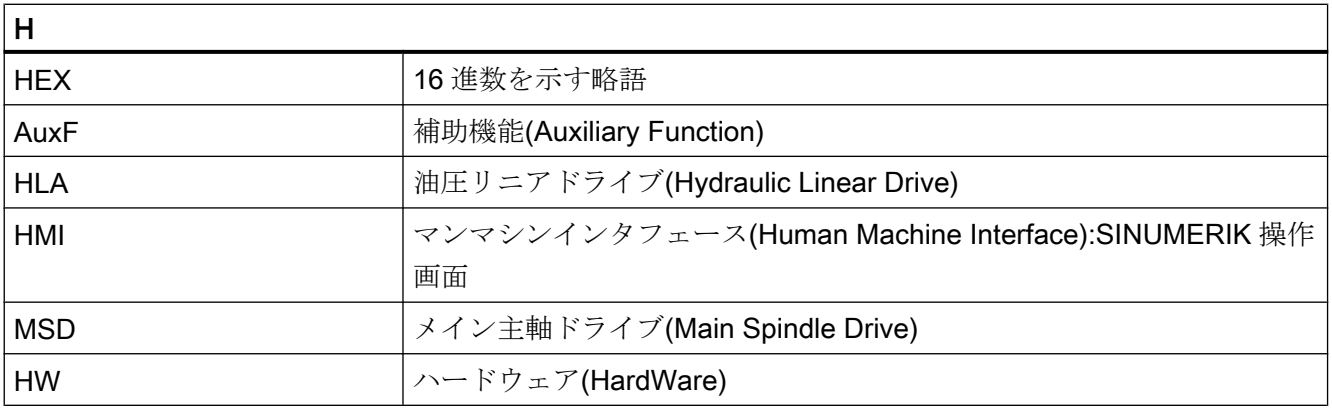

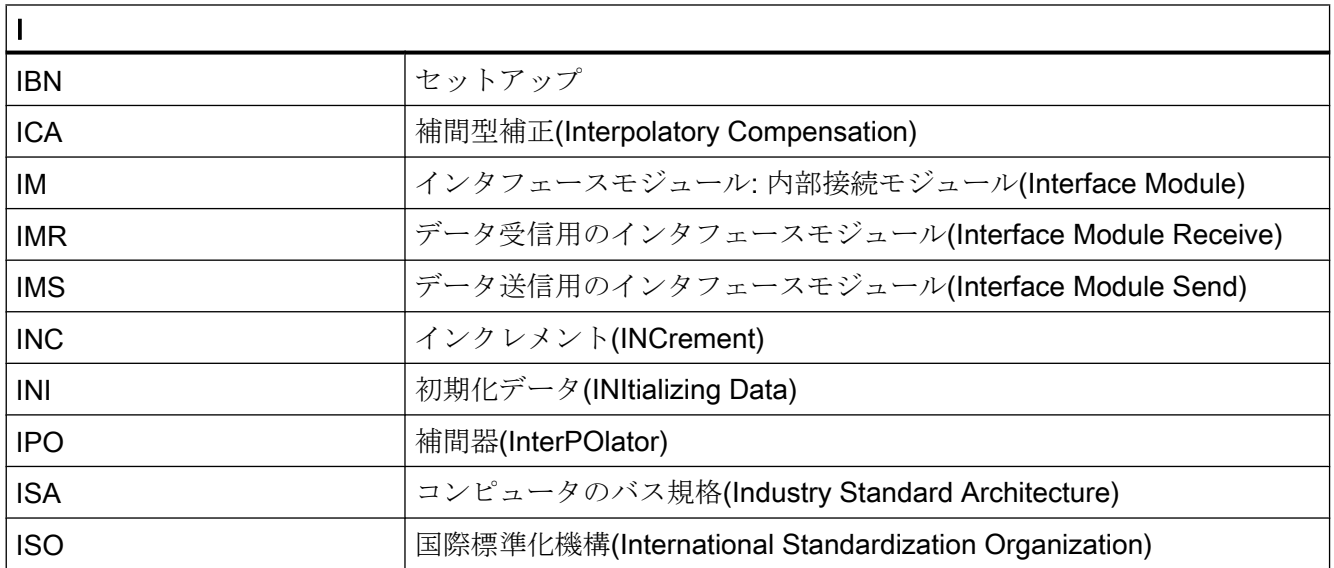

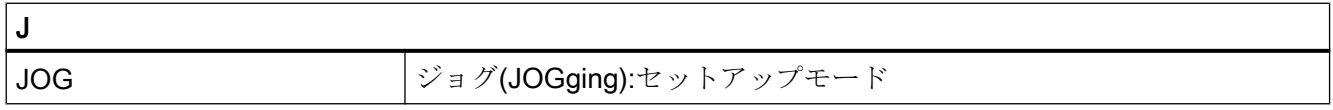

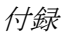

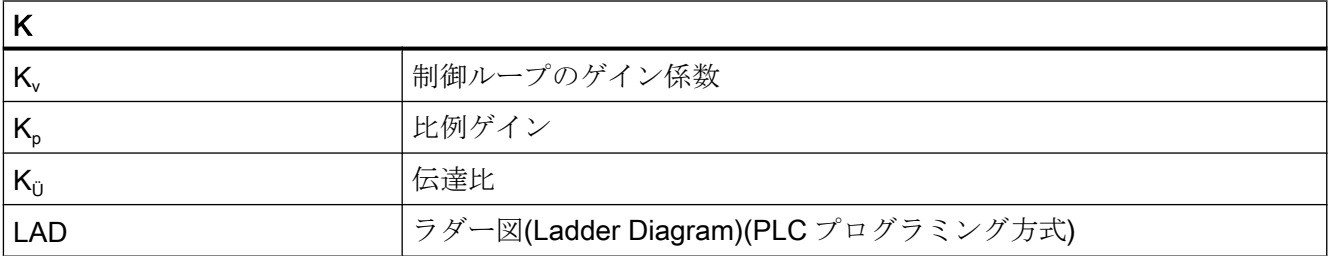

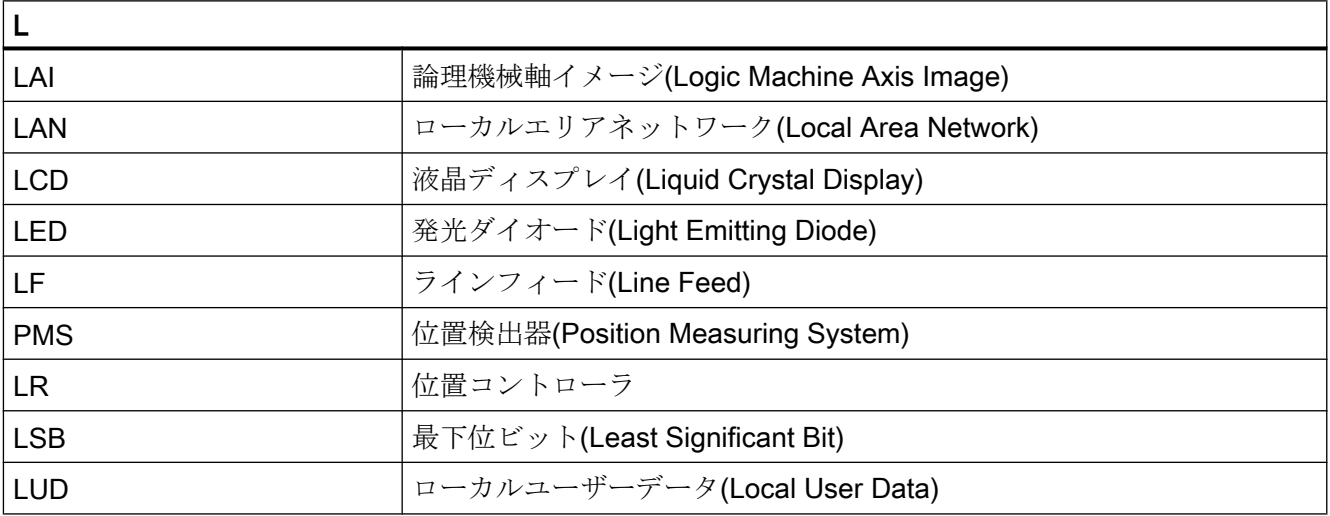

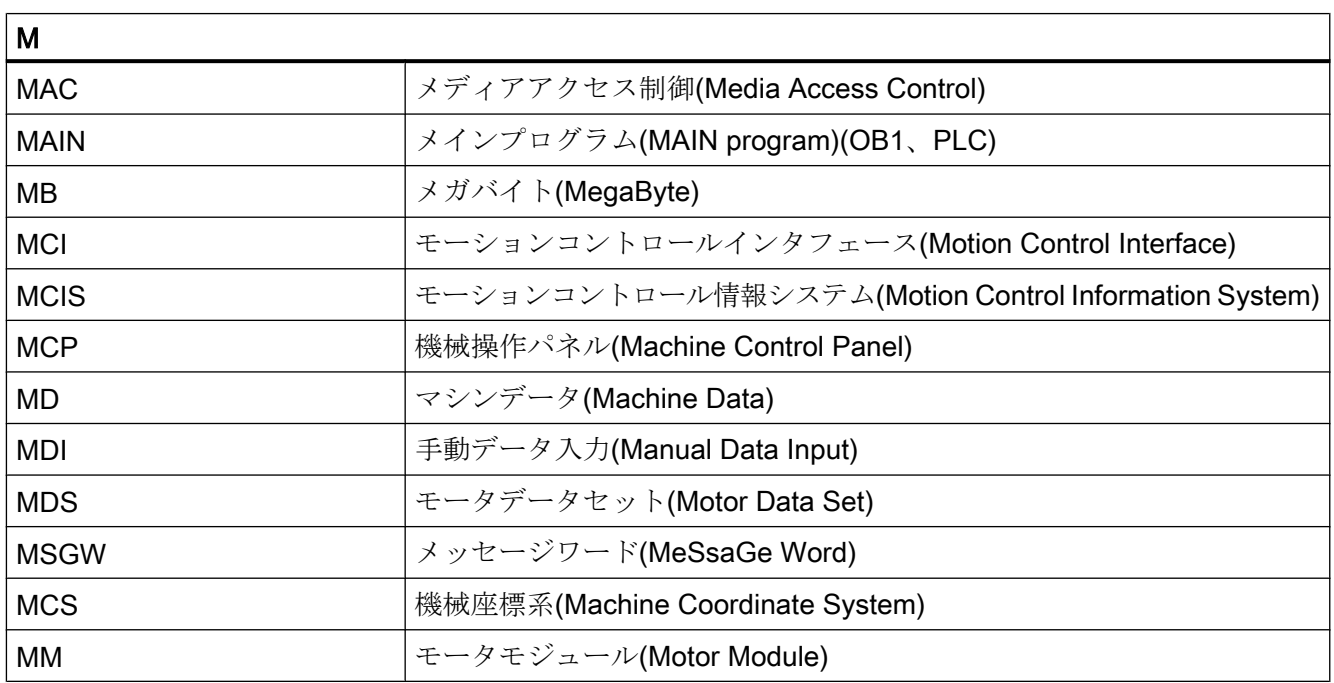

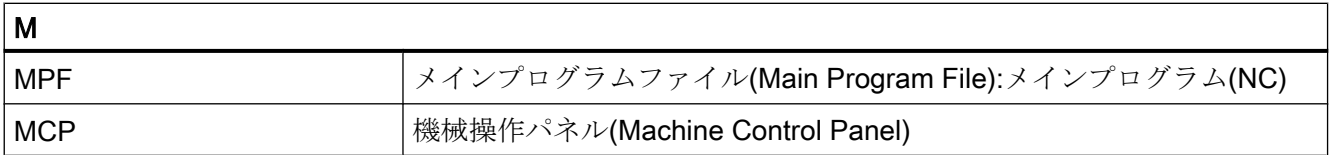

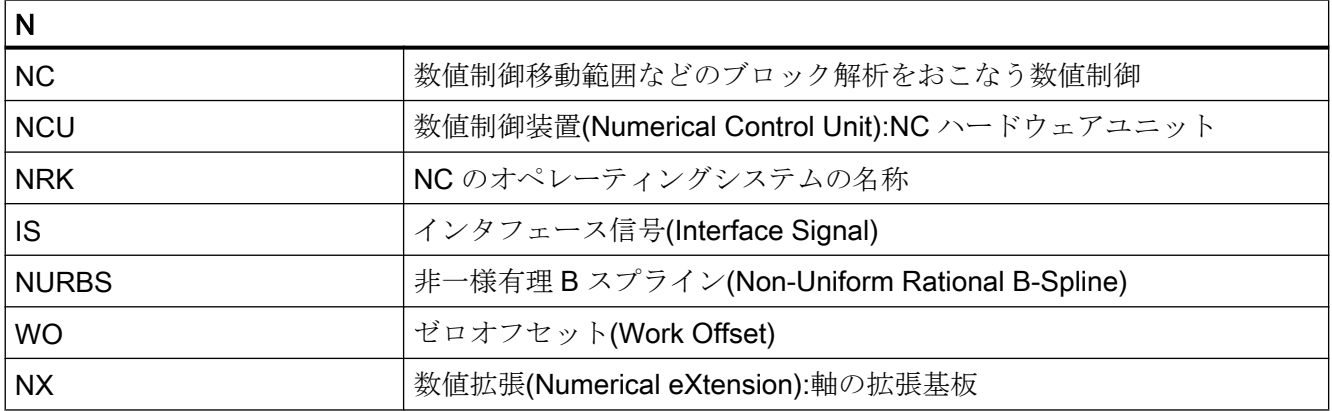

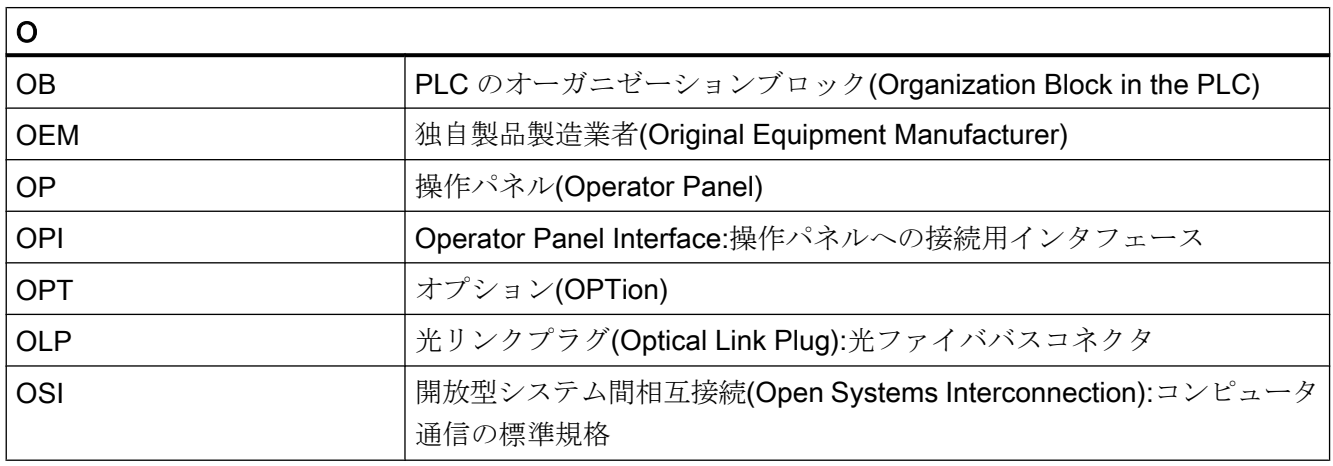

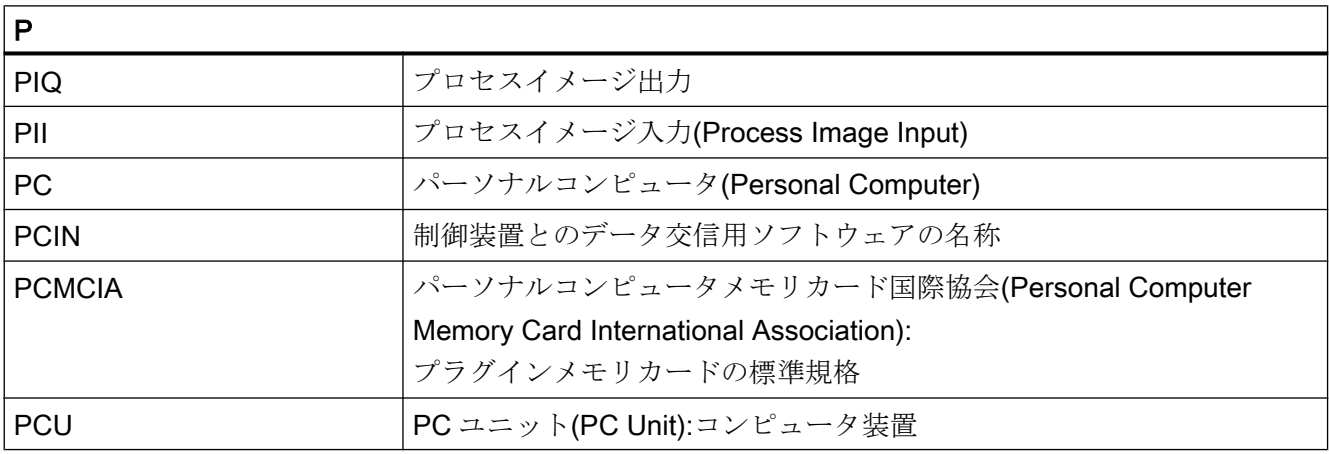

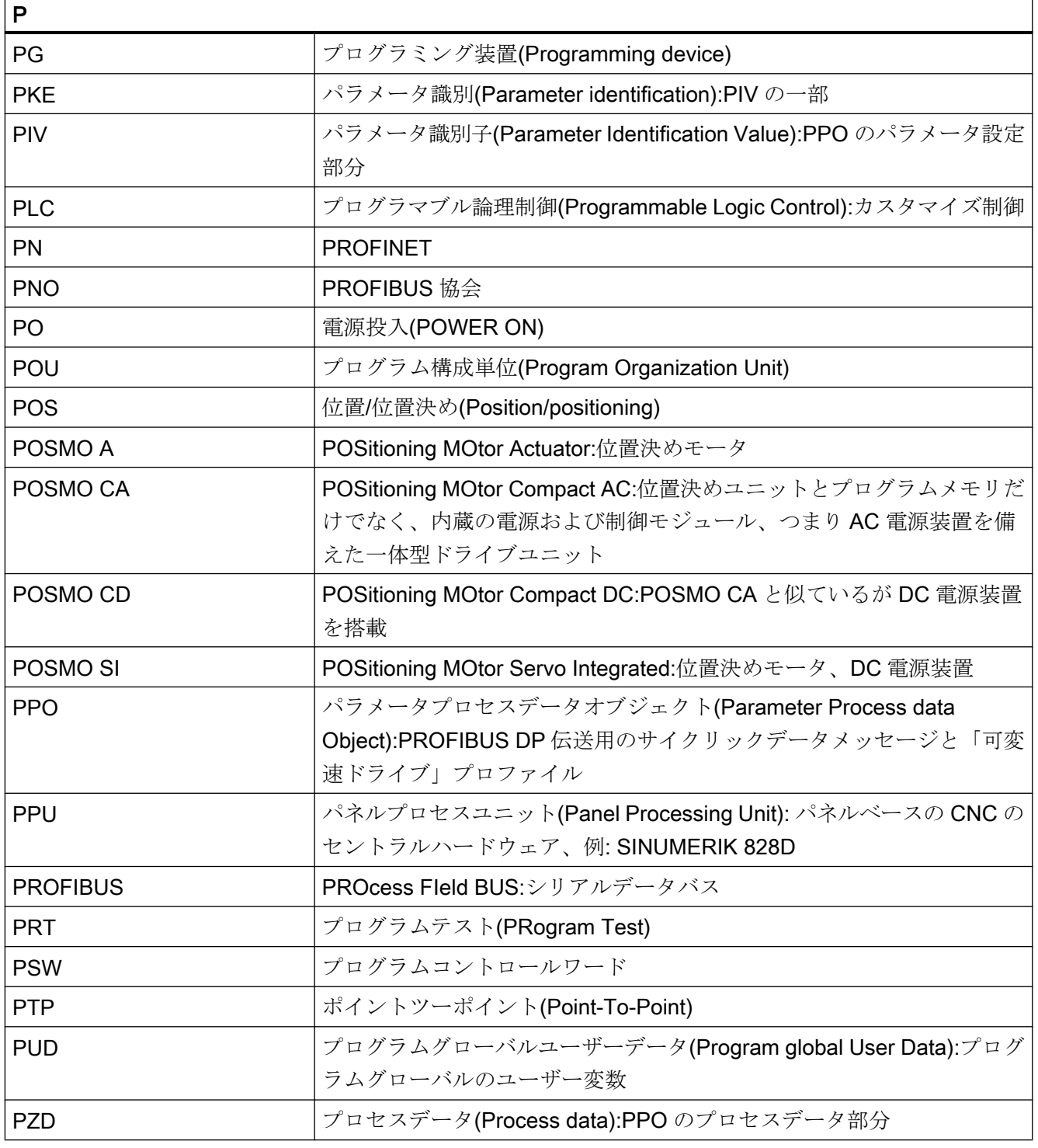

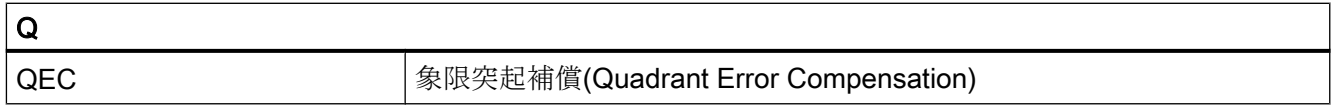

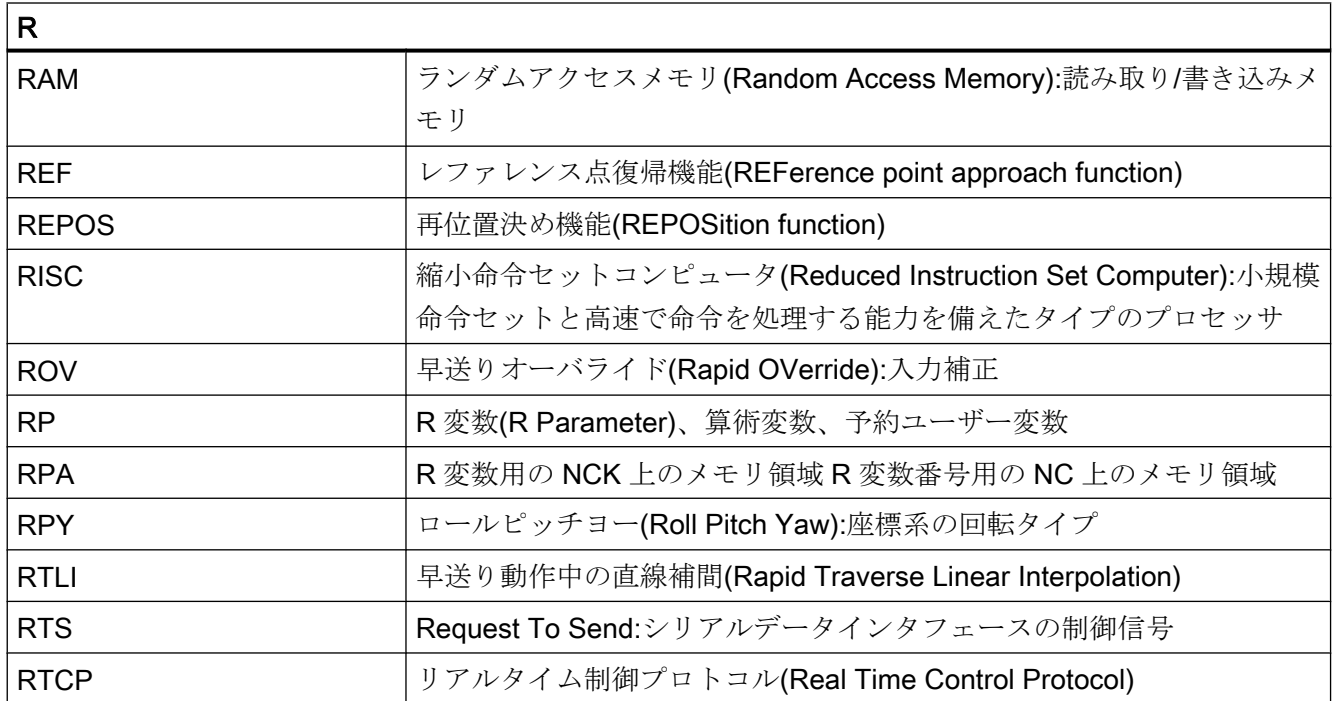

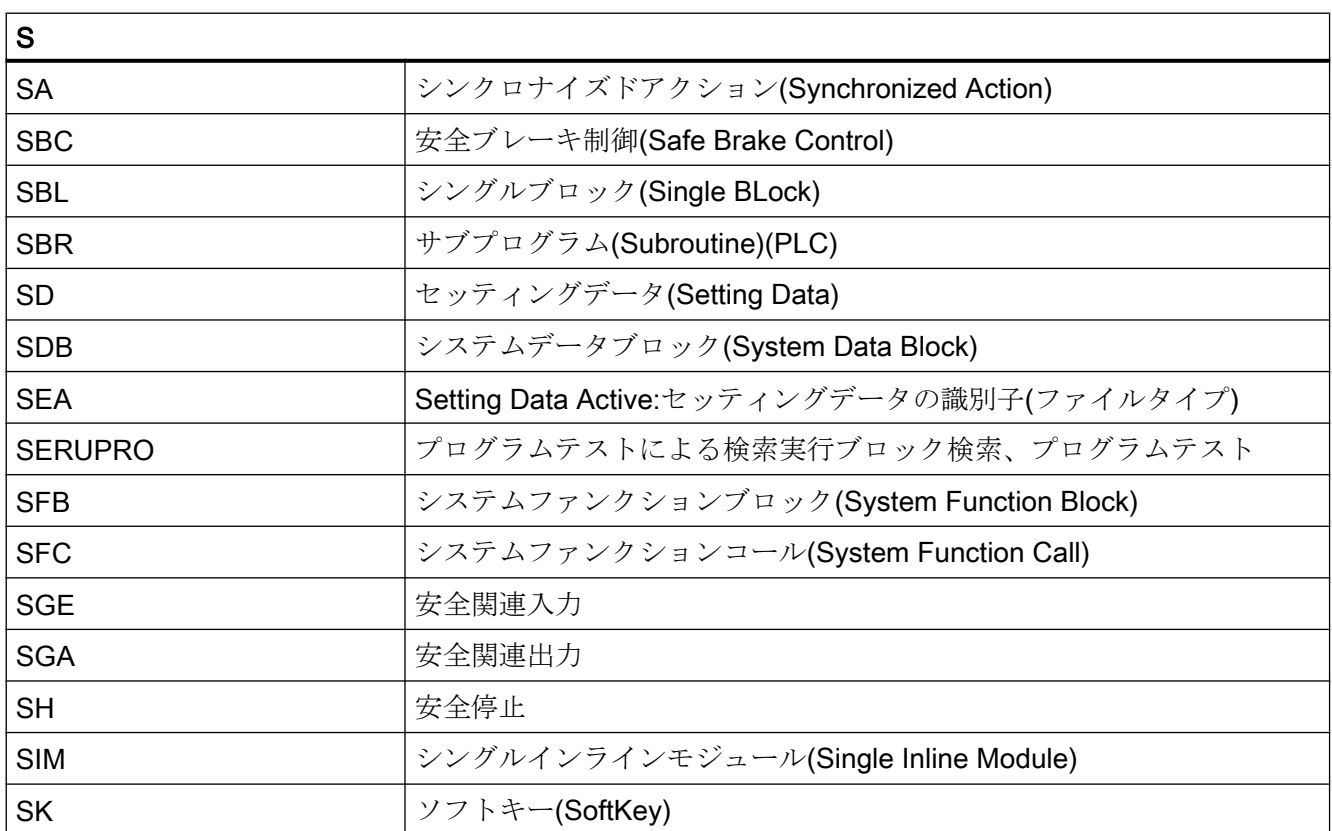

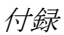

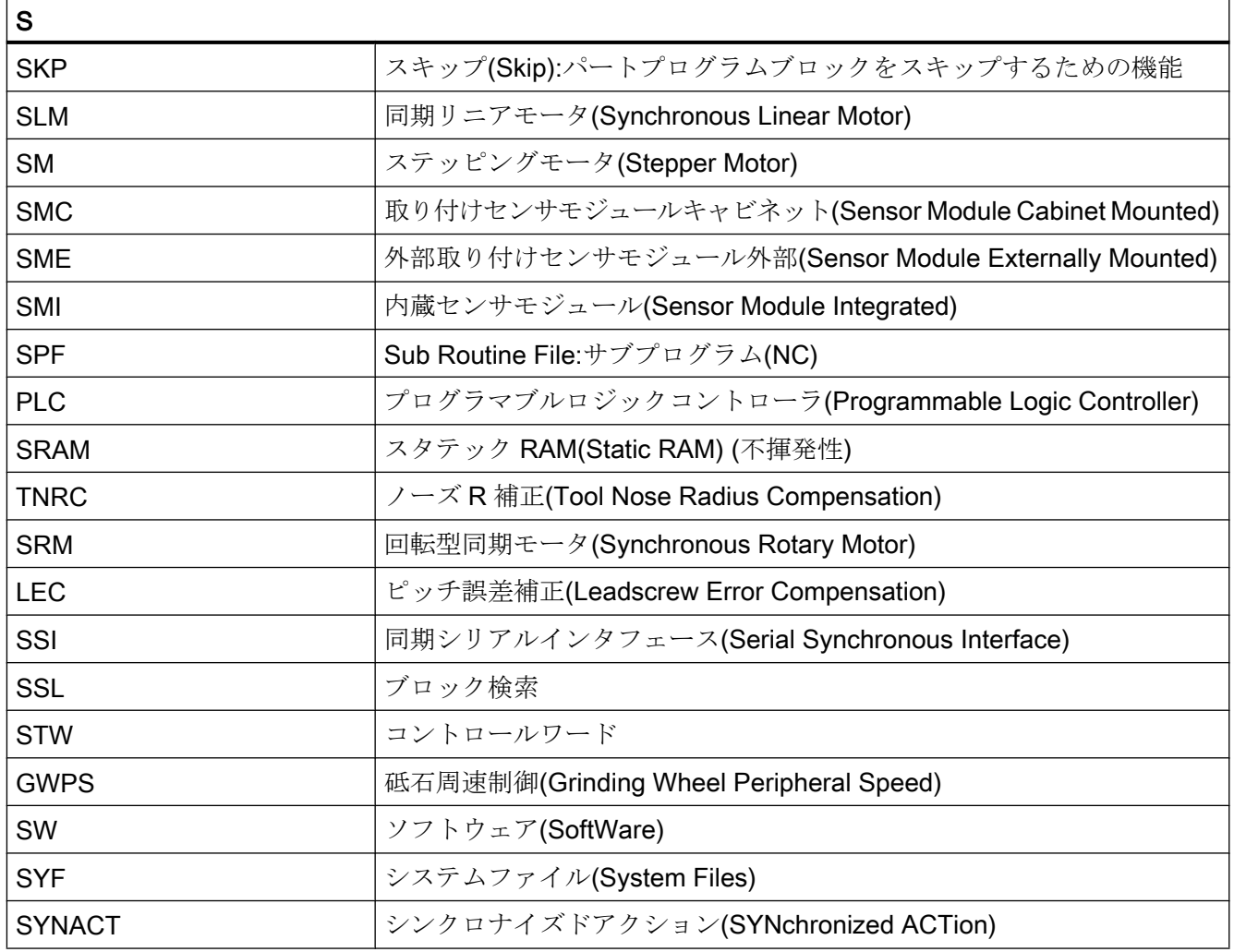

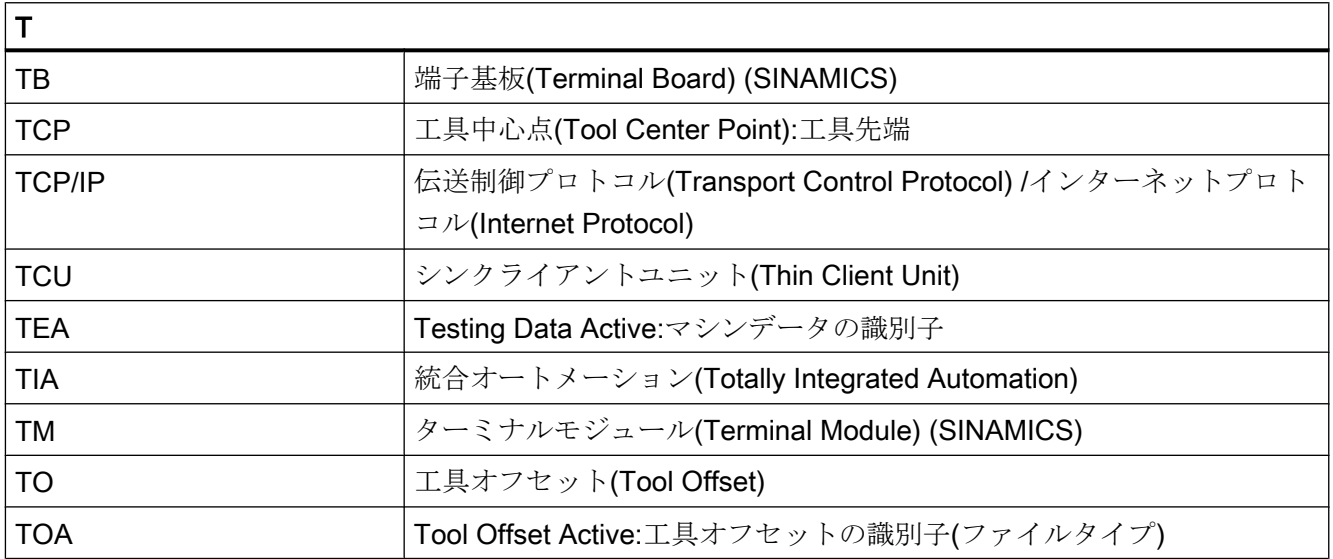

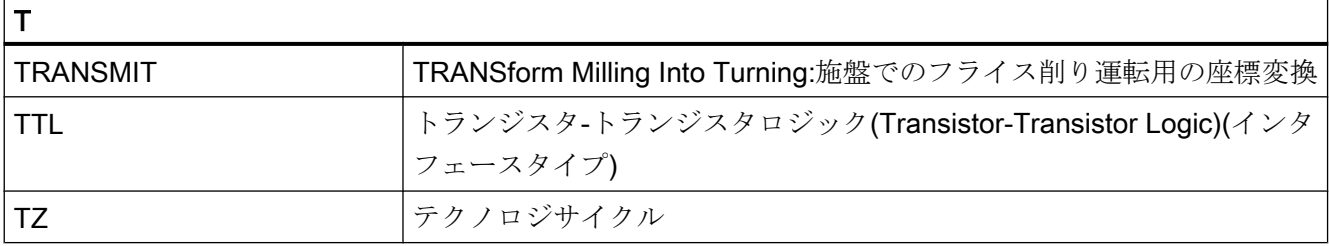

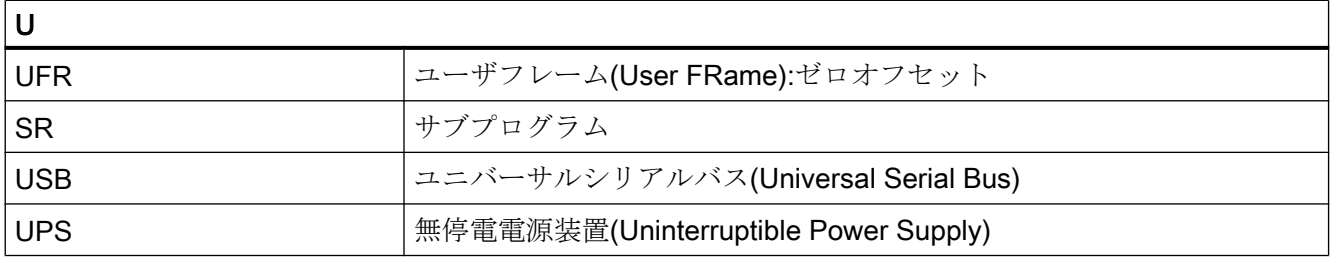

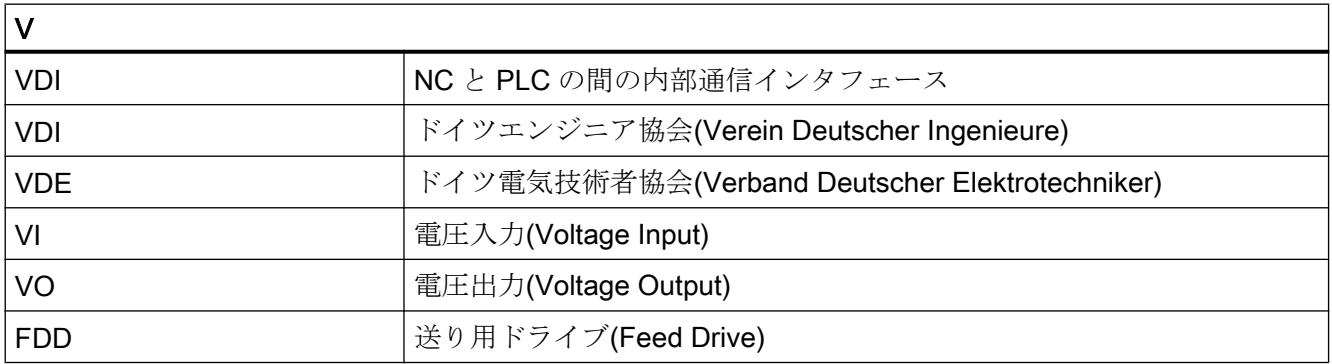

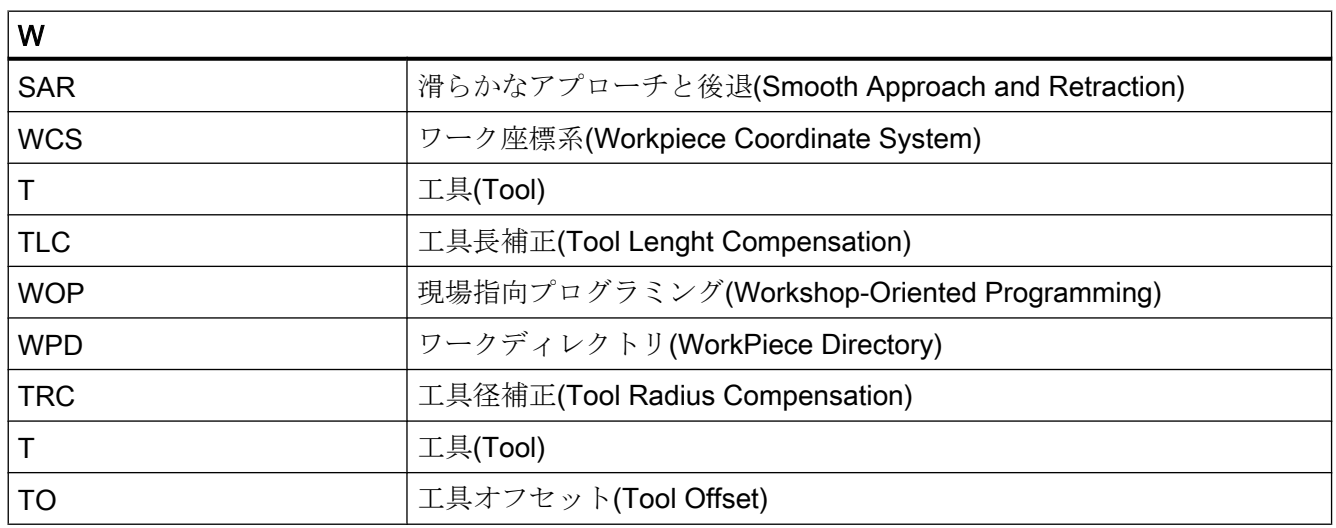

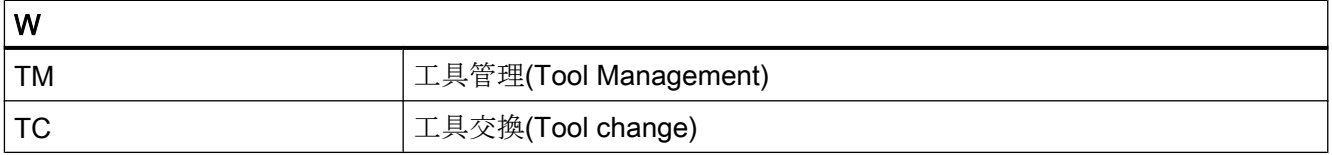

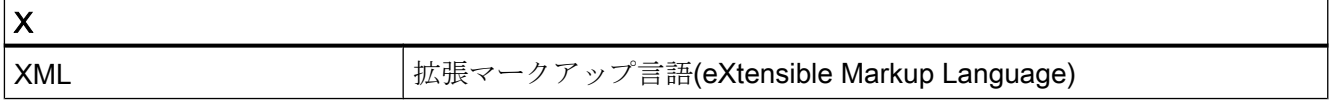

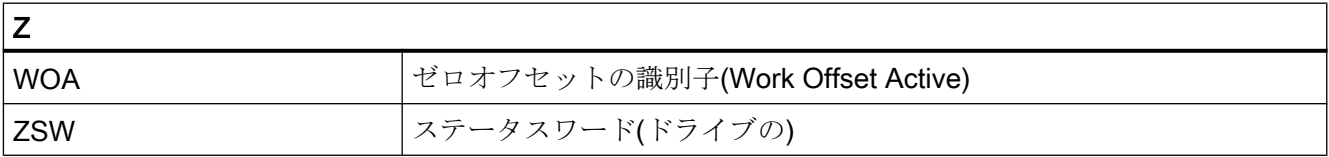

## A.2 本書の概要

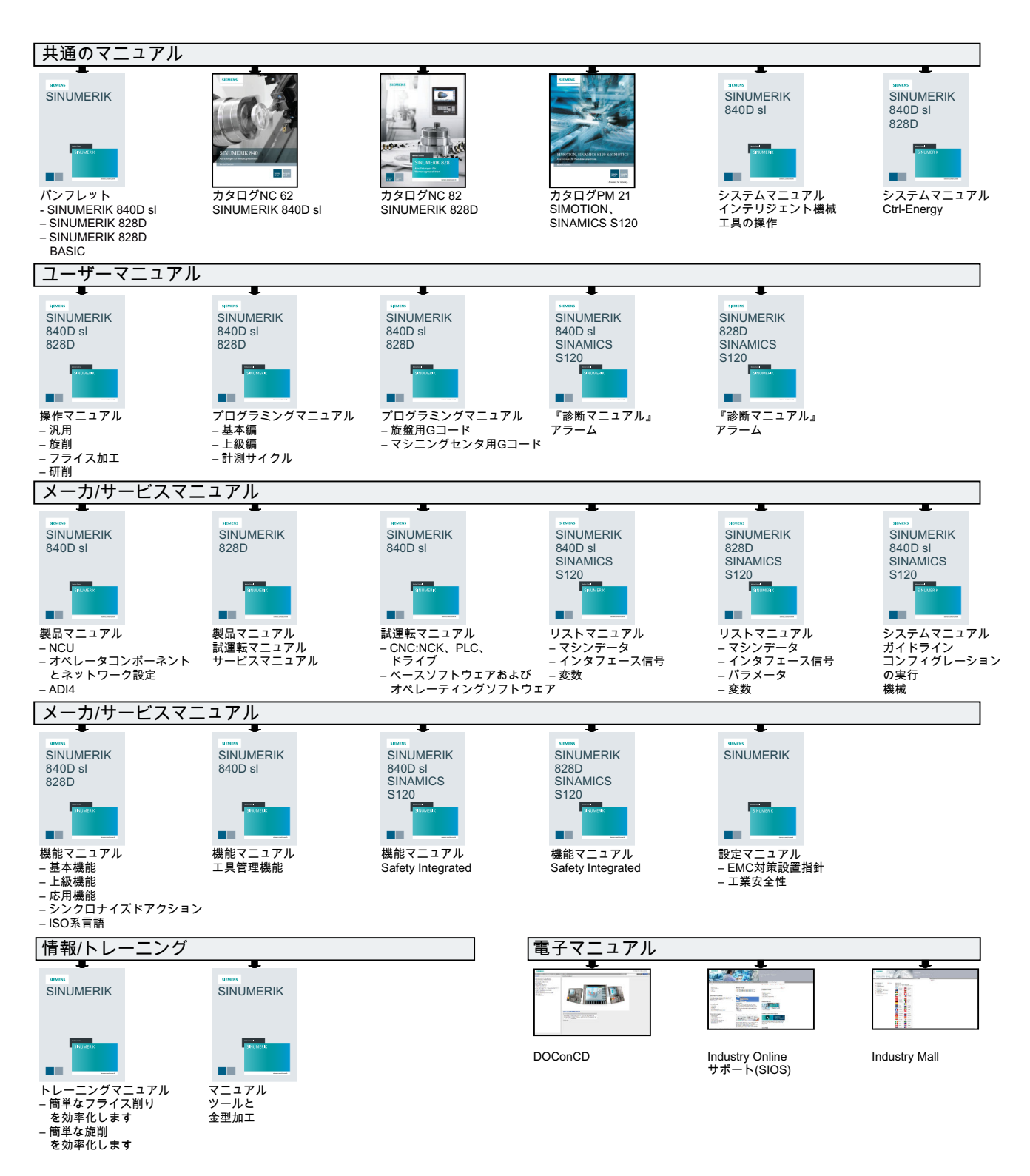

A.2 本書の概要

# 用語集

## **CNC**

→ NC を参照してください。

コンピュータによる数値制御(Computerized Numerical Control):→ NC、→ PLC、HMI、 → COM のコンポーネントが含まれます。

## **CNC**

→ NC を参照してください。

コンピュータによる数値制御(Computerized Numerical Control):→ NC、→ PLC、HMI、 → COM のコンポーネントが含まれます。

## **COM**

通信の実行と調整用の NC コンポーネントです。

#### **CPU**

中央処理装置。 → PLC を参照してください。

## **CU**

伝達比

#### C スプライン

C スプラインは最もよく知られていて広く使用されているスプラインです。補間点での 遷移は、接線と曲率が連続的に変化するようにおこなわれます。3 次の多項式が使用さ れます。

## C 軸

工具主軸の制御された回転移動および位置決め移動の中心となる軸。

#### DRF

差動レゾルバ機能(Differential Resolver Function):自動モードで手動パルス発生器と組み 合わせてインクレメンタルゼロオフセットを生成する NC 機能です。

#### **HIGHSTEP**

AS300/AS400 システムの → PLC のプログラミングオプションの要約です。

#### HW Config

S7 プロジェクト内のハードウェアコンポーネントの構成とパラメータ設定用 SIMATIC S7 ツール

#### JOG

コントローラの運転モード(セットアップモード):機械は JOG モードで段取りができま す。個々の軸と主軸を、方向キーによって JOG モードで移動できます。JOG モードに は次の追加機能があります: → レファレンス点復帰、→再位置決め、および→プリセット (現在値の設定)。

#### KV

制御ループ内のサーボゲイン係数、制御変数です。

#### MDI

コントローラの運転モードです。手動データ入力。MDI モードでは、メインプログラム やサブプログラムと関係しない個別のブログラムブロックまたはブロック列を入力でき、 その後にすぐに NC スタートキーの作動により実行できます。

#### NC

→ パートプログラムを実行し、工作機械の動作を制御する→ CNC の数値制御(Numerical Control)コンポーネントです。

#### NRK

数値ロボットカーネル( → NC のオペレーティングシステム)

#### NURBS

コントローラ内のモーションコントロールと軌跡補間は、NURBS (Non Uniform Rational B-Splines: 非一様有理 B スプライン)に基づいておこなわれます。これは、すべての内部 補間に同じ処理を提供します。

#### OEM

個々のソリューション(OEM アプリケーション)を実現するための適用範囲は、独自のユ ーザーインタフェースの作成やテクノロジ固有機能のコントローラへの統合をおこない たい工作機械メーカに合わせて提供されています。

## PCIN データ送受信プログラム

PCIN は、CNC ユーザーデータ(たとえば、パートプログラム、工具オフセットなど)を シリアルインタフェースを介して送受信するためのユーティリティプログラムです。 PCIN プログラムは、標準の工業用 PC 上の MS-DOS で実行できます。

#### PLC

Programmable Logic Controller (プログラマブルコントローラ): →プログラマブルロジッ クコントローラ。 NC のコンポーネント: 工作機械の論理制御を処理するためのプログラ マブルコントローラ。

## PLC プログラミング

STEP 7 ソフトウェアを使用して、PLC をプログラム指令します。 STEP 7 プログラミ ングソフトウェアは、WINDOWS 標準オペレーティングシステムの下で事項され、改良 された拡張機能とともに STEP 5 プログラミング機能を含んでいます。

#### PLC プログラムメモリ

SINUMERIK 840D sl: PLC ユーザープログラム、ユーザーデータおよび PLC 基本プログ ラムは、まとめて PLC ユーザーメモリに格納されています。

#### RS-232-C

データ入出力用のシリアルインタフェース。 加工プログラムとメーカーデータ、ユーザ ーデータは、このインタフェースを介してロード、保存できます。

## R 変数

プログラムにおける任意の目的のためにパートプログラムプログラマが設定または確認 することができる算術変数。

#### TOA ユニット

各 TOA 領域は複数の TOA ユニットを持つことができます。 可能な TOA ユニットの数 は、有効なチャネルの最大数によって制限されます。 TOA ユニットには、正確に 1 つの データブロックと 1 つのマガジンデータブロックが含まれます。 また、TOA ユニットに は工具ホルダデータブロック(オプション)を含めることもできます。

## TOA 領域

TOA 領域には、すべての工具とマガジンのデータが含まれます。 初期設定で、データの アクセスに関してこの領域は→ チャネル領域と一致します。 ただし、マシンデータを使 用して、複数のチャネルが 1 つの TOA ユニットを共有するように指定して、共通工具管 理データをこれらのチャネルで使用可能にすることができます。

#### **WinSCP**

WinSCP は、ファイルを転送するために無料で使用できる Windows 用オープンソースプ ログラムです。

#### アーカイビング(Archiving)

外部メモリ機器にファイルとディレクトリから読み取ります。

#### アドレス

アドレスは、入力や出力などの特定のオペランドまたはオペランド範囲の識別子です。

#### アブソリュート指令

軸移動の移動先は、現在有効な座標系の原点を基準とする寸法によって定義されます。 → インクレメンタル指令を参照してください。

#### アラーム

すべての → メッセージとアラームは、日付と時刻および解除条件に対応するシンボルと ともに、操作パネルにプレーンテキストで表示されます。アラームとメッセージは別々 に表示されます。

- 1. パートプログラムのアラームとメッセージ: アラームとメッセージは、パートプログラムから直接プレーンテキストで表示できます。
- 2. PLC からのアラームとメッセージ 機械のアラームとメッセージは、PLC プログラムからプレーンテキストで表示できます。 このために追加のファンクションブロックパッケージは必要ありません。

#### イグザクトストップ

イグザクトストップ命令がプログラム指令されている場合、ブロックに指定された位置 は正確に、また必要であれば低速で位置決めされます。移動時間を短縮するため、早送 りと送りに → イグザクトストップ範囲が定義されています。

#### イグザクトストップ範囲

すべての軌跡軸がイグザクトストップ範囲に達すると、制御装置は正確な終点に到達し たものとして動作します。→ パートプログラムは次のブロックに進行します。

#### インクレメンタル指令

インクレメンタル指令:軸移動の目標は、移動する距離とすでに到達した点を基準とする 方向によって定義されます。→ アブソリュート指令を参照してください。

#### インクレメント

インクレメント数に基づく移動軌跡長さの指定。 インクレント数は、セッティングデー タとして格納するか、または適切にラベル付けされたキー(つまり、10、100、1000、 10000)によって選択できます。

#### インチ単位系

インチおよびインチの小数で距離を定義する単位系。

#### インバースタイム送り

また、軸動作に対して、送り速度ではなく、ブロックの軌跡が移動するのに必要な時間 をプログラム指令できます(G93)。

## エディタ

エディタを使用すると、プログラム/テキスト/プログラムブロックを作成、編集、拡張、 結合およびインポートできます。

#### オーバライド

特定のワークや材料に対して、プログラム指令送り速度や回転数を最適化するために、 ユーザーによるオーバーライドを可能にする手動またはプログラム指令可能な介入機能。

#### オフセットメモリ

工具オフセットデータが格納されるコントローラ内のデータ領域です。

#### キースイッチ

→機械操作パネルのスイッチには、コントローラのオペレーティングシステムによって 機能が割り当てられた 4 つの位置があります。 キースイッチには、3 つの異なる色のキ ーがあり、指定した位置で取り外すことができます。

#### キーワード

パートプログラムに対してプログラミング言語で定義された意味を持つ特定表記による ワード。

#### サイクル

→ワークに対して繰り返しおこなわれる加工運転を実行するための保護されたサブプロ グラム。

#### サブプログラム

「サブプログラム」という用語は、パートプログラムがメインプログラムとサブプログラ ムに厳密に分類されたときに生まれました。 今日の SINUMERIK NC 言語では、このよ うに厳密には分類されていません。 原則として、すべてのパートプログラムまたはすべ てのサイクルは、別のパートプログラム内でサブプログラムとして呼び出すことができ ます。 呼び出された後、次のプログラムレベル(x+1) (サブプログラムレベル (x+1))で実 行されます。

#### サブブロック

たとえば番号などの順序に関する情報を含む「N」が頭に付くブロックです。

#### ジオメトリ

→ ワーク座標系での → ワークの記述です。

#### ジオメトリ軸

ジオメトリ軸は、→ パートプログラムで、ワークのジオメトリがプログラム指令される 2次元または3次元の→ワーク座標系を形成します。

#### システムメモリ

システムメモリは、次のデータが格納されている CPU 内のメモリです。

- オペレーティングシステムに必要なデータ
- 演算タイマ、カウンタ、マーカ

#### システム変数

パートプログラムのプログラマによる入力が何もなくても存在する変数。 これは、\$の 文字が頭に付いた、データタイプと変数名称によって定義されます。 参照→ユーザー定 義変数。

#### シンクロナイズドアクション

- 1. 補助機能出力 ワーク加工中、技術的な機能(補助機能)を CNC プログラムから PLC に出力できます。 た とえば、次の補助機能を使用して、クイル、グラブ、クランピングチャックなどの工作機 械の追加機器が制御されます。
- 2. 高速補助機能出力 高速動作が必要なスイッチ機能のために、補助機能の応答時間を短縮して、加工処理での 不要な待機時間を回避することができます。

#### スケーリング

軸別の尺度を変更するフレームの成分。

#### スプライン補間

スプライン補間を使用すると、コントローラは、設定輪郭のごくわずかな指定補間点か ら滑らかな曲線特性を生成できます。

#### セッティングデータ

工作機械の特性を NC に伝える、システムソフトウェアを通じて定義されたデータ。

#### ゼロオフセット

既存の原点と → フレームを基準として座標系の新しい基準点を指定します。

1. 設定可能

任意の数の設定可能ゼロオフセットを CNC 軸毎に使用できます。オフセット - G 命令で 選択された - が交互に有効になります。

2. 外部

ワークの位置を定義するすべてのオフセットだけでなく、外部ゼロオフセットをハンドル (DRF オフセット)によって、または PLC から重畳することができます。

3. プログラム指令可能 ゼロオフセットは、TRANS 命令を使用して、すべての軌跡軸と位置決め軸に対してプロ グラム指令できます。

## ソフトウェアリミットスイッチ

ソフトウェアリミットスイッチは、軸の移動範囲を制限して、ハードウェアリミットス イッチでのスライドの急停止を防止します。 2 つの値のペアを軸毎に指定して、PLC に よって別々に起動できます。

#### ソフトキー

その名称が画面の操作エリアに表示されるキー。 表示されるソフトキーの選択は、運転 状況に随時、適用されます。 自由に割り当てられるファンクションキー(ソフトキー)に は、ソフトウェアで定義された機能が割り当てられます。

チャネル

チャネルは、→ パートプログラムを他のチャネルと関係なく処理できるという特徴をも っています。チャネルは、そこに割り当てられた軸と主軸のみを制御します。別のチャ ネルで実行されるパートプログラムとは、→ 同期によって協調できます。

## データブロック

- 1. → HIGHSTEP プログラムがアクセスできる → PLC のデータユニットです。
- 2. → NC のデータユニット:データブロックには、グローバルユーザーデータのデータ定義が 含まれます。このデータは定義後そのまま初期化することができます。

## データワード

→ データブロック内の 2 バイトデータユニットです。

#### テキストエディタ

参照→エディタ

#### トータルリセット

全体リセットのとき、CPU の次のメモリが削除されます。

- →作業メモリ
- ロードメモリの読み取り/書き込み領域
- →システムメモリ
- →バックアップメモリ

## ドライブ

ドライブは、NC の設定に基づいて速度とトルクの制御を実行する CNC のユニットで す。

## ネットワーク

ネットワークとは、→ 接続ケーブルを介した、複数の S7-300 および、その他の端末機 器(プログラミング機器など)のつながりのことをいいます。データ交信は、接続された 機器の間でネットワークを通じておこなわれます。

## ノーズ R 補正

輪郭プログラミングでは、工具が位置決めされるものと想定します。 実際にはそうなら ないため、使用される工具の曲率半径をコントローラに伝えて考慮に入れる必要があり ます。 曲率中心は、曲率半径によってオフセットされて、輪郭に等距離で維持されま す。

#### パートプログラム

特定のワークを作成するために一体となって動作する NC に対する一連の命令。 同様 に、この用語は特定の素材に対する特定の加工運転の実行にも適用されます。

#### パートプログラムブロック

ラインフィードによって仕切られるパートプログラムの部分。 次の 2 つのタイプがあり ます。 →メインブロックと→サブブロック

#### パートプログラム管理

パートプログラム管理はワークを基準に構成できます。 ユーザーメモリのサイズは、プ ログラムの数と、管理可能なデータ量を決定します。 各ファイル(プログラムとデータ) には、最大 24 文字の英数字からなる名称を指定できます。

#### バックアップバッテリ

バックアップバッテリによって、CPU のユーザープログラム格納されて停電から確実に 防護され、指定されたデータ領域とビットメモリ、タイマおよびカウンタが確実に保持 されます。

#### バックラッシ補正

機構上の機械バックラッシ、たとえばボールネジの反転時のバックラッシなどを補正し ます。バックラッシ補正は軸毎に別々に入力できます。

#### ピッチ誤差補正

送りに関与する送りねじの機械的な誤差に対する補正。 コントローラは、保存された誤 差値を補正に使用します。

#### ブート

電源投入後のシステムプログラムのロードです。

#### フレーム

フレームは、1 つの直交座標系を別の座標系に変換する演算規則です。フレームには次 の成分が含まれます: →ゼロオフセット、→座標回転、→スケーリング、→ミラーリン グ。
## フローティングチャックなしのタッピング

この機能を使用すると、フローティングチャックなしでねじをタッピングできます。回 転軸と穴あけ軸としての主軸の補間方法を使用することによって、たとえば止まり穴ね じのように、ねじを最終穴あけ深さまで正確に切削できます(必要条件:主軸の軸運転)。

## プログラマブルコントローラ(Programmable logic controller)

プログラマブルコントローラ(PLC)は電子コントローラであり、その機能はコントロール ユニットにプログラムとして格納されています。 つまり、機器のレイアウトと配線は、 コントローラの機能に依存しません。 プログラマブルコントローラは、コンピュータと 同じ構成です。これは、メモリを備えた CPU(中央モジュール)、入出力モジュールおよ び内部バスシステムからなります。 周辺機器とプログラミング言語は、コントローラの 機能の要求事項と一致します。

## プログラマブルフレーム

プログラマブルフレームを使用すると、パートプログラムの実行中、新しい座標系出力 点の動的定義が可能になります。 新しいフレームを使用する絶対定義と、既存の起点を 基準とする追加定義が区別されます。

## プログラマブル作業領域リミット

工具の移動空間を、プログラム指令範囲によって定義された空間に制限します。

## プログラミングキー

→パートプログラム用プログラミング言語で定義された意味を持つ文字と文字列。

## プログラムブロック

プログラムブロックには、→パートプログラムのメインプログラムとサブプログラムが 含まれています。

## プログラムレベル

チャネル内で開始されたパートプログラムは、プログラムレベル 0 (メインプログラムレ ベル)でメインプログラムとして実行されます。 メインプログラムで呼び出されたすべて のパートプログラムは、それ自体のプログラムレベル 1 ... n でサブプログラムとして実 行されます。

### ブロック

「ブロック」は、プログラムの作成と処理に必要なすべてのファイルを示す用語です。

## ブロック検索

デバッグ目的で、またはプログラム中止に続いて、「ブロック検索」機能を使用して、プ ログラムを開始または再開するパートプログラム内の任意の位置を選択できます。

#### プロテクションゾーン

工具先端を通過させてはならない作業領域内の 3 次元領域。

## ヘリカル補間

ヘリカル補間機能は、成形フライスカッタを使用する、おねじ、および、めねじの加工 と、潤滑溝のフライス加工に適しています。

ヘリカルは 2 つの移動で構成されます。

- 1つの平面での円移動
- この平面に垂直な直線移動

#### ボーレート

データ送受信速度(bps)。

## マクロ機能

1 つの識別子による一連の命令のグループです。この識別子は、プログラムのなかで一 連の統合された命令を表します。

### マスタ軸

マスタ軸は → ガントリ軸で、オペレータとプログラムの視点からみると存在し、そのた め標準的な NC 軸のように影響を受けます。

### ミラーリング

ミラーリングは、軸に関して輪郭の座標値の符号を反転します。 一度に複数の軸に関し てミラーリングをおこなうことができます。

## メインプログラム

「メインプログラム」という用語は、パートプログラムがメインプログラムと→ サブプロ グラムに厳密に分類されたときに生まれました。今日の SINUMERIK NC 言語では、こ のように厳密には分類されていません。原則として、チャネル内のすべてのパートプロ グラムを選択して開始できます。パートプログラムは→ プログラムレベル 0 (メインプロ グラムレベル)で実行されます。また、パートプログラムまたはサブプログラムである→ サイクルをメインプログラムで呼び出すことができます。

## メインブロック

→ パートプログラム内の動作シーケンスを開始するためのすべての情報が含まれた、先 頭に「:」の付いているブロック。

### メッセージ

パートプログラムでプログラム指令されたすべてのメッセージおよびシステムによって 検出されたすべての → アラームは、日付と時刻および解除条件に対応するシンボルとと もに、操作パネルにプレーンテキストで表示されます。アラームとメッセージは別々に 表示されます。

#### メトリック単位系

基本単位系:長さの場合は、たとえば mm(ミリメートル)、m(メートル)です。

## モード

SINUMERIK コントロールシステムの運転仕様です。次のモードが定義されています。 → ジョグ → MDI、→ 自動。

## モードグループ

技術的に関連する軸と主軸は、1 つのモードグループに組み合わせることができます。 モードグループの軸/主軸は、1 つまたは複数の → チャネルによって制御できます。同 じ → モードタイプが、常に、そのモードグループのチャネルに割り当てられます。

#### ユーザーインタフェース

ユーザーインタフェース(UI)は、画面による CNC 用の表示媒体です。これは、水平と垂 直ソフトキーが特徴です。

#### ユーザープログラム

S7-300 オートメーションシステムのユーザープログラムは、プログラミング言語 STEP 7 を使用して作成されます。ユーザープログラムはモジュール構造で、個々のブロック から構成されます。

基本ブロックタイプは次のとおりです。

- コードブロック これらのブロックには、STEP7の命令が含まれます。
- データブロック これらのブロックには、STEP 7 プログラムの定数と変数が含まれます。

ユーザーメモリ

パートプログラム、サブプログラム、コメント、工具オフセット、ゼロオフセット/フレ ーム、さらにチャネル、およびプログラムユーザーデータなどのすべてのプログラムと データを共有 CNC ユーザーメモリに格納できます。

## ユーザー定義変数

ユーザーは、→ パートプログラムまたはデータブロック(グローバルユーザーデータ)で 任意の目的で独自の変数を宣言できます。定義には、データタイプ指定と変数名称が含 まれます。→ システム変数を参照してください。

#### レファレンス点

機械軸の検出器が基準とする工作機械の位置。

### ロードメモリ

ロードメモリは、 → PLC の → CPU 314 の→ 作業メモリと同じです。

## ワーキングエリアリミット

ワーキングエリアリミットによって、軸の移動範囲をリミットスイッチに加えてさらに 制限することができます。軸あたりに 1 つの値ペアを使用して、保護する作業領域を記 述することができます。

## ワーク

工作機械によって作成/加工される部品。

### ワーク原点

ワーク原点は、ワーク座標系の起点です。 これは、機械原点との距離に関連して定義さ れます。

### ワーク座標系

ワーク座標系は、ワーク原点に、その起点があります。 ワーク座標系でプログラム指令 された加工運転で、寸法と方向はこの座標系を基準とします。

### ワーク輪郭

作成または加工されるワークの指令輪郭。

## 安全機能(Safety functions)

コントローラは、→CNC、→PLC および機械の故障を適切に検出する常に有効な監視機 能を備えているため、ワーク、工具または機械の損傷の大部分は回避されます。 故障の 際は、加工運転は中断されてドライブは停止します。 誤動作の原因が記録されて、アラ ームとして出力されます。 同時に、PLC には CNC アラームがトリガされたことが通知 されます。

### 位置決め軸

工作機械での補助移動(工具マガジン、パレット搬送など)をおこなう軸。 位置決め軸と は、軌跡軸と補間しない軸のことです。

#### 移動範囲

直線軸の最大許容移動範囲は、±9 桁です。 アブソリュート値は、選択された最小入力 単位と位置制御分解能および基本単位(インチまたはメートル)によって決まります。

## 円弧補間

→ 工具は輪郭上の指定された点の間の円の上を指定された送り速度で移動し、それによ ってワークが加工されます。

#### 加々速度一定加減速

機構部を保護しながら同時に機械の加減速応答を最適化するために、パートプログラム で不連続な加減速と連続的な加減速(加々速度一定)を切り替えることができます。

### 加工チャネル

チャネル構造は、たとえばローディングクレーンを加工と同時に移動するなどの並列動 作処理によってアイドル時間を短縮するために使用できます。ここで、CNC チャネル は、解読、ブロック解析および補間において、別の CNC コントロールシステムとみな す必要があります。

#### 回転軸

回転軸は、定義された角度へのワークまたは工具の回転を実現します。

## 外部ゼロオフセット

→ PLC によって指定されたゼロオフセットです。

### 割り込みルーチン

割り込みルーチンは加工処理中にイベント(外部信号)によって起動できる特殊な→ サブ プログラムです。現在動作中のパートプログラムブロックが中断されて、中断点での軸 の位置が自動的に保存されます。

### 割り出し軸

割り出し軸は、インデックスグリッドに対応する角度までワークまたは工具を回転させ ます。 グリッドに到達すると、割り出し軸は「インポジション」になります。

#### 完成品の輪郭

完成ワークの輪郭です。→ 素材を参照してください。

## 基本座標系

座標変換によって機械座標系へ投影される直交座標系です。

プログラマは → パートプログラムで基本座標系の軸名称を使用します。基本座標系は、 → 座標変換が有効ではない場合 → 機械座標系に平行して存在します。→ 軸名称に違いが あります。

#### 基本軸

その指令値または現在位置が、補正値の計算の基礎を形成する軸です。

#### 機械原点

(得られた)すべての検出位置へ復帰できる工作機械の固定点です。

### 機械固定点

工作機械によって一義的に定義される点、たとえば機械レファレンス点です。

### 機械座標系

工作機械の軸に関連する座標系です。

#### 機械軸

工作機械に物理的に存在する軸です。

#### 機械操作パネル

キー、ロータリスイッチなどの操作部品と LED などの単純な表示器を備えた工作機械上 の操作パネルです。これを使用して、PLC を介して工作機械を直接操作します。

### 軌跡誤差監視

追従誤差は、輪郭精度の尺度として定義可能な許容誤差範囲内で監視されます。許容で きないほど大きな追従誤差があると、たとえばドライブが過負荷になる場合があります。 このような場合はアラームが出力されて、軸が停止します。

#### 軌跡軸

軌跡軸には、→ 補間器によって起動、加速、停止および終点への到達が同時におこなわ れるような方法で制御される → チャネルのすべての機械軸が含まれます。

### 軌跡送り速度

軌跡送り速度は → 軌跡軸に作用します。関連する → ジオメトリ軸の送り速度のジオメト リック合計を表しています。

### 軌跡速度

プログラム指令可能な最大軌跡速度は、最小入力単位によって決まります。たとえば、 最小単位 0.1mm の場合、プログラム指令可能な最大軌跡速度は 1000m/min になります。

### 曲率

輪郭の曲率 k は輪郭点に沿った円弧半径 r の逆数(k = 1/r)です。

#### 極座標

平面上の点の位置を、基点からの距離と、定義済み軸での半径ベクトルによって形成さ れた角度によって定義する座標系。

### 傾斜面加工

「傾斜面加工」機能を使用して、機械の座標平面にないワーク面に対する穴あけ加工とフ ライス加工運転を簡単におこなうことができます。

## 固定点アプローチ

工作機械は、工具交換位置、ロードポイント、パレット交換位置などの固定点に、定義 された方法で移動できます。これらの点の座標はコントローラ内に格納されています。 コントローラは、可能な場合はいつも、関連する軸を → 早送りで移動します。

### 工具

加工を実行する工作機械の作用部分(旋削工具、フライス工具、ドリル、レーザービーム など)。

## 工具径補正

必要なワーク輪郭を直接プログラム指令するには、コントローラは、使用される工具の 半径を考慮に入れて、プログラム指令輪郭に一定の距離を置く軌跡を移動させる必要が あります(G41/G42)。

### 工具補正

軌跡計算における工具寸法の考慮。

## 高級 CNC 言語

高級言語は、NC プログラム、→ シンクロナイズドアクション、および→ サイクルを書 き込むために使用されます。これは次のものを提供します:制御構造 → ユーザー定義変 数、→システム変数、→マクロプログラミング。

## 高速ディジタル入/出力

ディジタル入力部を使用して、たとえば高速 CNC プログラムルーチン(割り込みルーチ ン)を起動できます。 高速のプログラム駆動スイッチ機能を、ディジタル CNC 出力で起 動できます。

## 座標回転

ある角度での座標系の回転を定義するフレームの成分。

### 座標系

→ 機械座標系と → ワーク座標系を参照してください。

## 座標変換

軸の追加またはアブソリュートゼロオフセット。

#### 作業メモリ

作業メモリは、アプリケーションプログラムを処理するときにプロセッサがアクセスす る → CPU の RAM です。

## 作業領域

工作機械の物理的な構成を考慮して、工具先端が移動できる 3 次元の領域です。→ プロ テクションゾーンを参照してください。

## 事前一致

軌跡残距離が終了位置の指定可能な範囲に等しい量に近づくと、ブロック切り替えがお こなわれます。

#### 自動

コントローラの運転モード(DIN に準拠したブロックシーケンス運転):→ パートプログラ ムが選択されて連続的に実行される NC システムの運転モードです。

## 識別子

DIN 66025 に従って、ワードは、変数(算術変数、システム変数、ユーザー変数)、サブ プログラム、キーワードおよび複数のアドレス文字を持つワードの識別子(名称)を使用 して補完されます。これらの補完は、ブロック形式に関してワードと同じ意味を持ちま す。識別子は一義的にしてください。異なる複数の対象には同じ識別子を使用できませ  $h_n$ 

#### 軸

対象機能に従って、CNC 軸は次のように分割されます。

- 軸:軌跡軸の補間
- 補機軸:軸別の送り速度による非補間の軸送りと軸の位置決め。たとえば、工具供給や 工具マガジンなど、補機軸は実際の加工にはかかわりません。

### 軸アドレス

→軸名称を参照してください。

#### 軸名称

明確な識別を確実におこなうために、すべてのチャネルとコントロールシステムの→ 機 械軸をチャネルとコントロールシステム内で一義的な名称で指定してください。→ ジオ メトリ軸は X、Y、Z と呼ばれます。ジオメトリ軸 → を中心に回転する回転軸は、A、B、 C と呼ばれます。

## 主軸オリエンテーション

指定された角度でワーク主軸を停止します。たとえば、特定の位置で追加の加工を実行 するためです。

### 周辺機器

I/O モジュールは、CPU とプロセスの間の接続をおこないます。

I/O モジュールは次のとおりです。

- →ディジタル入/出力モジュール
- →アナログ入/出力モジュール
- →シミュレータモジュール

## 象限突起補償

象限切り替え時の輪郭誤差は、案内面での摩擦条件の変化の結果として生じますが、象 限突起補償によって、ほとんどすべて取り除けます。 突起誤差補正のパラメータ設定 は、真円度テストによっておこなわれます。

## 診断

- 1. コントローラの操作エリアです。
- 2. コントローラには、サービスのためのテスト機能と自己診断プログラムの両方がありま す。状態、アラームとサービス表示

### 寸法指定、メトリックとインチ

位置値とピッチ値は、加工プログラムでインチ単位でプログラム指令できます。プログ ラム指令寸法(G70/G71)に関係なく、コントローラは基本単位系に設定されます。

### 制限速度

最大/最小(主軸)速度:主軸の最大速度は、マシンデータ、→ PLC、または → セッティング データを指定することによって制限できます。

## 接地

接地は、誤動作時でも危険な接触電圧によって活線状態にならない、機器のリンクされ た非活性部分の総体としてとられます。

### 先読み

先読み機能を使用して、割り当て可能な数の移動ブロックを先読みすることによって、 最適な加工速度を実現します。

### 素材

加工される前のワーク。

#### 早送り

軸の最大移動速度。たとえば、早送りは、工具が停止位置から → ワーク輪郭にアプロー チするとき、または工具がワーク輪郭から後退するときに使用されます。早送り速度は、 マシンデータ単位を使用して機械ごとに設定されます。

#### 送り速度オーバライド

プログラム指令速度は、機械操作パネルを介して、または PLC からおこなわれた、現在 速度設定によってオーバライドされます(0 ~ 200%)。 送り速度は、加工プログラムでプ ログラム可能なパーセンテージ係数(1~200%)によって修正できます。

### 速度制御

ブロックあたりの移動量が非常にわずかな場合に、許容できる移動速度を実現するため に、複数のブロックわたる先行解析(→ 先読み)を指定できます。

### 多項式補間

多項式補間を使用すると、さまざまな曲線特性を生成できます。たとえば、直線、放物 線、指数関数などです(SINUMERIK 840D sl)。

#### 中間ブロック

選択した工具補正(G41/G42)による移動は、一定の中間ブロック(補正平面で軸移動のな いブロック)によって中断できます。これにより、工具補正を引き続き正しく実施できま す。 コントローラが先読みする中間ブロックの許容数は、システムパラメータで設定で きます。

#### 直線軸

回転軸とは異なり、直線軸は直線を描きます。

### 直線補間

工具は、ワークを加工する間、終点に向かって直線に沿って移動します。

## 動的フィードフォワード制御

追従誤差による輪郭の不正確さは、動的加速度依存フィードフォワード制御を使用して 現実的に、取り除くことができます。 この結果、高い軌跡速度でも優れた加工精度を達 成できます。 フィードフォワード制御は、パートプログラムによって軸毎に選択と解除 できます。

### 同期

特定の加工時点で異なるチャネルの順序調整をするためのパートプログラム内の命令。

### 同期軸

同期軸は → ガントリ軸で、その指令位置が → マスタ軸の移動から連続的に得られるた め、マスタ軸と同期して移動します。プログラマとオペレータの観点から見ると、同期 軸は「存在しません」。

### 同期軸

同期軸は、その軌跡を移動するために、ジオメトリ軸の軌跡を移動するのと同じ時間が 掛かります。

#### 非同期サブプログラム(Asynchronous SUBprogram)

割り込み信号(たとえば、「高速 NC 入力」信号)を使用して、現在のプログラム状態と非 同期で(無関係に)起動できるパートプログラムです。

### 標準サイクル

標準サイクルは、下記の用途で頻繁に繰り返される加工運転のために設けられています。

- 穴あけ/フライス加工用
- 旋削加工用

使用可能なサイクルは、[プログラム]操作エリアの[サイクルサポート]メニューに表示さ れています。 必要な加工サイクルを選択すると、値の割り当ての必要なパラメータがプ レーンテキストで表示されます。

## 変数定義

変数定義には、データタイプと変数名称指定が含まれます。 変数名称を使用して、変数 の値にアクセスできます。

### 補間器

パートプログラムで指定された最終位置の情報に基づいて、個々の軸で実行される移動 の中間値を定義する → NC の論理ユニットです。

## 補間型補正

機械の機械的な誤差を、→ ピッチ誤差、真直度補正、直角度補正、熱変位補正などの補 間型補正機能により補正します。

## 補助機能

補助機能を使用すると、→ パートプログラムは→ パラメータを→ PLC に伝送でき、それ によって、工作機械メーカによって定義された動作を起動します。

### 補正テーブル

補間点を含むテーブルです。これは、基準軸上の指定された位置に対する補正軸の補正 値を提供します。

## 補正軸

補正値によって補正された指令値または現在値を持つ軸です。

### 補正値

エンコーダによって測定された軸位置と、プログラム指令された目標の軸位置との差で す。

#### 輪郭

→ ワークの輪郭

## 輪郭からの高速リトラクト

割り込みが発生すると、CNC 加工プログラムによって動作を開始して、現在加工中のワ ーク輪郭から工具を素早く退避させることができます。 退避角度と退避距離はパラメー タ設定することもできます。 割り込みルーチンは以下の高速リトラクトでも実行するこ とができます。

## 連続軌跡モード

連続軌跡モードの目的は、パートプログラムブロック境界での → 軌跡軸の実質的な減速 を回避して、可能な限り同じ軌跡速度に近い速度で次のブロックに移ることにあります。

# 索引

## \$

\$AA\_ACC, [147](#page-146-0) \$AA\_FGREF, [126](#page-125-0) \$AA\_FGROUP, [127](#page-126-0) \$AA\_G0MODE, [213](#page-212-0) \$AC\_F\_TYPE, [165](#page-164-0) \$AC\_FGROUP\_MASK, [127](#page-126-0) \$AC\_FZ, [165](#page-164-0) \$AC\_S\_TYPE, [110](#page-109-0) \$AC\_STOLF, [215](#page-214-0) \$AC\_SVC, [110](#page-109-0) \$AC\_TOFF, [98](#page-97-0) \$AC\_TOFFL, [97](#page-96-0) \$AC\_TOFFR, [98](#page-97-0) \$AN\_LANGUAGE\_ON\_HMI, [694](#page-693-0) \$P\_AEP, [325](#page-324-0) \$P\_APDV, [325](#page-324-0) \$P\_APR, [325](#page-324-0) \$P\_F\_TYPE, [166](#page-165-0) \$P\_FGROUP\_MASK, [127](#page-126-0) \$P\_FZ, [166](#page-165-0) \$P\_GWPS, [117](#page-116-0) \$P\_S\_TYPE, [110](#page-109-0) \$P\_STOLF, [215](#page-214-0) \$P\_SVC, [110](#page-109-0) \$P\_TOFF, [97](#page-96-0) \$P\_TOFFL, [97](#page-96-0) \$P\_TOFFR, [97](#page-96-0) \$P\_WORKAREA\_CS\_COORD\_SYSTEM, [422](#page-421-0) \$P\_WORKAREA\_CS\_LIMIT\_MINUS, [423](#page-422-0) \$P\_WORKAREA\_CS\_LIMIT\_PLUS, [423](#page-422-0) \$P\_WORKAREA\_CS\_MINUS\_ENABLE, [423](#page-422-0) \$P\_WORKAREA\_CS\_PLUS\_ENABLE, [422](#page-421-0) \$PA\_FGREF, [126](#page-125-0) \$PA\_FGROUP, [127](#page-126-0) \$TC\_TP\_MAX\_VELO, [106](#page-105-0)

## 1

10 進定数, [460](#page-459-0) 16 進数定数, [461](#page-460-0)

## 2

2 進数定数, [461](#page-460-0)

## A

AC, [175](#page-174-0) ACC, [146](#page-145-0) ACN, [182](#page-181-0) ACP, [182](#page-181-0) ADIS, [347](#page-346-0) ADISPOS, [347](#page-346-0) ALF ねじ切り時の高速リトラクト, [267](#page-266-0) AMIRROR, [386](#page-385-0) ANG, [246](#page-245-0) ANG1, [246](#page-245-0) ANG2, [246](#page-245-0) AP, [205](#page-204-0) AR 円弧軌跡のプログラミング, [225](#page-224-0) AROT, [370](#page-369-0) AROTS, [378](#page-377-0) ASCALE, [382](#page-381-0) ATRANS, [363](#page-362-0)

## B

BCS, [32](#page-31-0) BZS, [35](#page-34-0)

# C

CALCPOSI, [421](#page-420-0) CDOF, [330](#page-329-0) CDOF2, [330](#page-329-0) CDON, [330](#page-329-0) CFC, [153](#page-152-0) CFIN, [153](#page-152-0) CFTCP, [153](#page-152-0) CHF, [284](#page-283-0) CHR, [284](#page-283-0) CIP, [229](#page-228-0) CORROF, [397](#page-396-0) CR, [223](#page-222-0) CROTS, [378](#page-377-0) CT, [232](#page-231-0) CUT2D, [332](#page-331-0) CUT2DD, [332](#page-331-0) CUT2DF, [332](#page-331-0) CUT2DFD, [332](#page-331-0)

CUTCONOF, [336](#page-335-0) CUTCONON, [336](#page-335-0)

## D

D..., [88](#page-87-0) D0, [88](#page-87-0) DAC, [192](#page-191-0) DC, [182](#page-181-0) DIACYCOFA, [192](#page-191-0) DIAM90, [189](#page-188-0) DIAM90A, [192](#page-191-0) DIAMCHAN, [192](#page-191-0) DIAMCHANA, [192](#page-191-0) DIAMCYCOF, [189](#page-188-0) DIAMOF, [189](#page-188-0) DIAMOFA, [192](#page-191-0) DIAMON, [189](#page-188-0) DIAMONA, [192](#page-191-0) DIC, [192](#page-191-0) DILF, [267](#page-266-0) DIN 66217, [31](#page-30-0) DISC, [308](#page-307-0) DISCL, [312](#page-311-0) DISR, [312](#page-311-0) DISRP, [312](#page-311-0) DITE, [265](#page-264-0) DITS, [265](#page-264-0) DRFOF, [401](#page-400-0)

# F

F... ねじ切り G34 G35, [263](#page-262-0) 送り速度, [119](#page-118-0) 直線補間, [216](#page-215-0) FA, [141](#page-140-0) FAD, [312](#page-311-0) FB, [160](#page-159-0) FD, [148](#page-147-0) FDA, [148](#page-147-0) FGREF, [119](#page-118-0) FGROUP, [119](#page-118-0) FL, [119](#page-118-0) FMA, [156](#page-155-0) FP, [427](#page-426-0) FPR, [141](#page-140-0) FPRAOF, [141](#page-140-0) FPRAON, [141](#page-140-0) FRC, [284](#page-283-0) FRCM, [284](#page-283-0)

# G

G0 許容範囲係数, [213](#page-212-0) G1, [216](#page-215-0) G110, [203](#page-202-0) G111, [203](#page-202-0) G112, [203](#page-202-0) G140, [312](#page-311-0) G141, [312](#page-311-0) G142, [312](#page-311-0) G143, [312](#page-311-0) G147, [312](#page-311-0) G148, [312](#page-311-0) G153 ゼロオフセット, [167](#page-166-0) フレームの解除, [396](#page-395-0) G17, [171](#page-170-0) G18, [171](#page-170-0) G19, [171](#page-170-0) G2, [219](#page-218-0) G247, [312](#page-311-0) G248, [312](#page-311-0) G25 作業領域リミット, [418](#page-417-0) 主軸速度の制限, [118](#page-117-0) G26 作業領域リミット, [418](#page-417-0) 主軸速度の制限, [118](#page-117-0) G3, [219](#page-218-0) G33, [256](#page-255-0) G335, [271](#page-270-0) G336, [271](#page-270-0) G34, [263](#page-262-0) G340, [312](#page-311-0) G341, [312](#page-311-0) G347, [312](#page-311-0) G348, [312](#page-311-0) G35, [263](#page-262-0) G4, [437](#page-436-0) G40, [291](#page-290-0) G41, [291](#page-290-0) G42, [291](#page-290-0) G450, [308](#page-307-0) G451, [308](#page-307-0) G460, [325](#page-324-0) G461, [325](#page-324-0) G462, [325](#page-324-0) G500 ゼロオフセット, [167](#page-166-0)  $G505 \sim G599, 167$  $G505 \sim G599, 167$ 

G53 ゼロオフセット, [167](#page-166-0) フレームの解除, [396](#page-395-0) G54  $\sim$  G57, [167](#page-166-0) G58, [367](#page-366-0) G59, [367](#page-366-0) G60, [343](#page-342-0) G601, [343](#page-342-0) G602, [343](#page-342-0) G603, [343](#page-342-0) G64, [347](#page-346-0) G641, [347](#page-346-0) G642, [347](#page-346-0) G643, [347](#page-346-0) G644, [347](#page-346-0) G645, [347](#page-346-0) G70, [185](#page-184-0) G700, [185](#page-184-0) G71, [185](#page-184-0) G710, [185](#page-184-0) G74, [426](#page-425-0) G75, [427](#page-426-0) G9, [343](#page-342-0) G90, [175](#page-174-0) G91, [177](#page-176-0) G93, [119](#page-118-0) G94, [119](#page-118-0) G95, [119](#page-118-0) G96, [111](#page-110-0) G961, [111](#page-110-0) G962, [111](#page-110-0) G97, [111](#page-110-0) G971, [111](#page-110-0) G972, [111](#page-110-0) G973, [111](#page-110-0) GFRAME0 ... GFRAME100, [403](#page-402-0) GWPS, [117](#page-116-0) GWPSOF, [117](#page-116-0) GWPSON, [117](#page-116-0) G 命令 グループ一覧, [616](#page-615-0)

# I

I... ねじ切り G33, [256](#page-255-0) ねじ切り G34 G35, [263](#page-262-0) 円弧補間, [219](#page-218-0) IC, [177](#page-176-0) INTEGER 定数, [460](#page-459-0) INVCCW, [240](#page-239-0) INVCW, [240](#page-239-0)

IR, [271](#page-270-0)

## J

J... ねじ切り G34 G35, [263](#page-262-0) 円弧補間, [219](#page-218-0) JR, [271](#page-270-0)

# K

K... ねじ切り G33, [256](#page-255-0) ねじ切り G34 G35, [263](#page-262-0) 円弧補間, [219](#page-218-0) KONT, [301](#page-300-0) KONTC, [301](#page-300-0) KONTT, [301](#page-300-0) KR, [271](#page-270-0)

# L

LF, [44](#page-43-0) LFOF, [267](#page-266-0) LFON, [267](#page-266-0) LFPOS, [267](#page-266-0) LFTXT, [267](#page-266-0) LFWP, [267](#page-266-0) LIMS, [111](#page-110-0) LINE FEED, [45](#page-44-0)

## M

M..., [409](#page-408-0) M0, [409](#page-408-0) M1, [409](#page-408-0) M19<br>M 機能, [409](#page-408-0) 主軸の位置決め, [134](#page-133-0) M2, [409](#page-408-0) M3, [99](#page-98-0) M4, [99](#page-98-0) M40, [409](#page-408-0) M41, [409](#page-408-0) M42, [409](#page-408-0) M43, [409](#page-408-0) M44, [409](#page-408-0) M45, [409](#page-408-0) M5, [99](#page-98-0) M6, [65](#page-64-0)

M70, [134](#page-133-0) MCS, [30](#page-29-0) MD10240, [187](#page-186-0) MD10260, [185](#page-184-0) MD10651, [272](#page-271-0) MD10710, [267](#page-266-0) MIRROR, [386](#page-385-0) MSG, [413](#page-412-0) M 機能, [409](#page-408-0)

# N

NC プログラミング 文字セット, [53](#page-52-0) NC プログラム 作成, [51](#page-50-0) NC 高機能言語, [43](#page-42-0) NORM, [301](#page-300-0)

# O

OFFN, [291](#page-290-0) OVR, [145](#page-144-0) OVRA, [145](#page-144-0) OVRRAP, [145](#page-144-0)

# P

PAROT, [392](#page-391-0) PAROTOF, [392](#page-391-0) PLC -軸, [447](#page-446-0) PM, [312](#page-311-0) POLF ねじ切り時の高速リトラクト, [267](#page-266-0) POLFMASK ねじ切り時の高速リトラクト, [267](#page-266-0) POLFMLIN ねじ切り時の高速リトラクト, [267](#page-266-0) POS, [129](#page-128-0) POSA, [129](#page-128-0) POSP, [129](#page-128-0) PR, [312](#page-311-0)

# Q

QU, [407](#page-406-0)

# R

RAC, [192](#page-191-0) REAL 定数, [460](#page-459-0) RIC, [192](#page-191-0) RND, [284](#page-283-0) RNDM, [284](#page-283-0) ROT, [370](#page-369-0) ROTS, [378](#page-377-0) RP, [205](#page-204-0) RPL, [370](#page-369-0)

# S

S, [99](#page-98-0) SAR, [312](#page-311-0) SCALE, [382](#page-381-0) SCC, [111](#page-110-0) SD42010, [266](#page-265-0) SD42440, [178](#page-177-0) SD42442, [179](#page-178-0) SD42465, [353](#page-352-0) SD42466, [354](#page-353-0) SD43240, [136](#page-135-0) SD43250, [136](#page-135-0) SETMS, [99](#page-98-0) SF, [256](#page-255-0) SPCOF, [133](#page-132-0) SPCON, [133](#page-132-0) SPOS, [134](#page-133-0) SPOSA, [134](#page-133-0) SR, [156](#page-155-0) SRA, [156](#page-155-0) ST, [156](#page-155-0) STA, [156](#page-155-0) STOLF, [213](#page-212-0) SUPA ゼロオフセット, [167](#page-166-0) フレームの解除, [396](#page-395-0) SVC, [104](#page-103-0) SZS, [36](#page-35-0) S 値の 解釈, [101](#page-100-0)

# T

T0, [64](#page-63-0) TOFF, [93](#page-92-0) TOFFL, [93](#page-92-0) TOFFR, [93](#page-92-0) TOFRAME, [392](#page-391-0) TOFRAMEX, [392](#page-391-0) TOFRAMEY, [392](#page-391-0) TOFRAMEZ, [392](#page-391-0) TOROT, [392](#page-391-0) TOROTOF, [392](#page-391-0) TOROTX, [392](#page-391-0) TOROTY, [392](#page-391-0) TOROTZ, [392](#page-391-0) TRANS, [363](#page-362-0) TURN, [237](#page-236-0)

# W

WAITP, [129](#page-128-0) WAITS, [134](#page-133-0) WALCS<n>, [421](#page-420-0) WALCS0, [421](#page-420-0) WALIMOF, [418](#page-417-0) WALIMON, [418](#page-417-0) WCS, [37](#page-36-0) ワーク上に配置, [392](#page-391-0) WRTPR, [416](#page-415-0)

# X

X..., [201](#page-200-0)

# Y

Y..., [201](#page-200-0)

## Z

Z..., [201](#page-200-0)

# ア

アドレス, [455](#page-454-0) 値の割り当て, [46](#page-45-0) アドレス文字, [601](#page-600-0) アブソリュート指令, [23](#page-22-0) アプローチ点/角度, [304](#page-303-0)

## イ

イグザクトストップ, [343](#page-342-0) インクレメンタル指令, [25](#page-24-0), [177](#page-176-0) インボリュート, [240](#page-239-0)

## オ

オプショナルストップ, [411](#page-410-0) オフセット 工具長, [93](#page-92-0) 工具半径, [93](#page-92-0)

## ク

クランプトルク -突き当て点, [434](#page-433-0)

## コ

コマンド 軸, [446](#page-445-0) コメント, [46](#page-45-0)

## シ

システム 依存の範囲, [5](#page-4-0)

## ス

スキップレベル, [48](#page-47-0) スクロールねじ, [261](#page-260-0) スケーリング係数, [382](#page-381-0) ストップ オプショナル, [411](#page-410-0) プログラム, [411](#page-410-0) ストレートねじ, [261](#page-260-0)

## セ

ゼロオフセット プログラム指令可能, [363](#page-362-0) 設定可能, [167](#page-166-0) ゼロオフセットシステム 基本, [35](#page-34-0) 設定可能, [36](#page-35-0)

# チ

チャネル 軸, [444](#page-443-0)

# テ

テーパねじ, [262](#page-261-0) テープ出力フォーマット, [41](#page-40-0)

# ト

ドウェル時間, [437](#page-436-0) ドリル, [81](#page-80-0)

# ね

ねじ -ねじ切り G34 G35, [263](#page-262-0) -リード, [263](#page-262-0) -回転方向, [257](#page-256-0) -切り G33, [256](#page-255-0) -多条, [256](#page-255-0) 連続, [257](#page-256-0)

## ノ

ノンモーダル, [44](#page-43-0)

# ハ

ハンドル オーバライド, [148](#page-147-0)

# フ

フライス工具, [79](#page-78-0) フレーム, [357](#page-356-0) -スケーリング, [382](#page-381-0) -ミラーリング, [386](#page-385-0) 選択解除, [396](#page-395-0) -命令, [359](#page-358-0) プログラム ヘッダー, [55](#page-54-0) 終了, [44](#page-43-0) 名称, [40](#page-39-0) プログラムストップ, [411](#page-410-0) ブロック, [42](#page-41-0) スキップ, [47](#page-46-0) 終了, [45](#page-44-0) -終了 LF, [54](#page-53-0) 長, [45](#page-44-0)

番号, [44](#page-43-0) 命令の順序, [45](#page-44-0)

# ヘ

ヘリカル補間, [237](#page-236-0)

## メ

```
メインエントリ, 195
メイン主軸, 443
メタルソー, 86
メッセージ, 413
```
## モ

モーダル, [44](#page-43-0)

# リ

```
リンク
 マスタリンク軸, 449
 軸, 447
```
## レ

レファレンス点復帰, [426](#page-425-0)

# ワ

ワーク 原点, [28](#page-27-0) 輪郭, [200](#page-199-0) ワーク座標系, [37](#page-36-0)

# 位

位置決め軸, [445](#page-444-0)

# 移

移動指令, [199](#page-198-0)

# 右

右ねじ, [258](#page-257-0)

# 円

円弧軌跡のプログラミング 開口角度と中心点による, [225](#page-224-0) 極座標による, [227](#page-226-0) 半径と終点による, [223](#page-222-0) 補間タイプ, [219](#page-218-0) 円弧軌跡のプログラム 中心点と終点による, [220](#page-219-0) 円弧補間 ヘリカル補間, [237](#page-236-0) 中間ポイントと終了ポイントによる, [229](#page-228-0) 円筒座標, [206](#page-205-0)

# 回

回転方向, [31](#page-30-0)

# 拡

拡張アドレス表記, [456](#page-455-0)

## 丸

丸み付け, [284](#page-283-0)

# 基

基準点, [28](#page-27-0) 基準半径, [125](#page-124-0) 基本オフセット, [35](#page-34-0) 基本ゼロオフセットシステム, [35](#page-34-0) 基本座標系, [32](#page-31-0)

## 機

機械 原点, [28](#page-27-0) -軸, [444](#page-443-0) 機械座標系, [30](#page-29-0) 機能 予約, [674](#page-673-0)

## 起

起点, [28](#page-27-0) 起点-目標点, [199](#page-198-0)

# 軌

軌跡演算, [453](#page-452-0) 軌跡軸, [445](#page-444-0)

# 極

極, [203](#page-202-0) 極角度, [22](#page-21-0) 極座標, [22](#page-21-0) 極半径, [22](#page-21-0)

# 形

形状 -軸, [442](#page-441-0)

# 径

径方向軸, [198](#page-197-0)

# 経

経路 計算, [246](#page-245-0)

## 研

研削工具, [82](#page-81-0)

## 原

原点 旋削用, [197](#page-196-0) 原点フレーム, [168](#page-167-0)

# 固

固定点 アプローチ, [427](#page-426-0)

# 後

後退 ねじ切りの方向, [268](#page-267-0)

## 工

工具 M6 による交換, [65](#page-64-0) T 命令による交換, [64](#page-63-0) -オフセットメモリ, [76](#page-75-0) グループ, [79](#page-78-0) タイプ, [79](#page-78-0) タイプ番号, [79](#page-78-0) 径補正, [75](#page-74-0) 交換位置, [28](#page-27-0) 刃先, [88](#page-87-0) 先端, [76](#page-75-0) 長補正, [74](#page-73-0) 工具オフセット オフセット, [93](#page-92-0) 工具ホルダ 基準点, [28](#page-27-0) 工具径補正 CUT2DF, [334](#page-333-0) 外側コーナの, [308](#page-307-0) 工具速度 最大値, [106](#page-105-0)

# 高

高速リトラクト ねじ切り, [267](#page-266-0)

## 左

左ねじ, [258](#page-257-0)

## 座

座標 円筒, [206](#page-205-0) 極座標, [22](#page-21-0) 直交, [20](#page-19-0) 座標回転 プログラマブル, [370](#page-369-0) 座標系 ベーシック, [32](#page-31-0) 一覧, [30](#page-29-0) 座標変換 (フレーム), [36](#page-35-0)

## 作

作業平面, [27](#page-26-0)

作業領域リミット BCS の, [418](#page-417-0)

## 三

三本指の法則, [31](#page-30-0)

# 始

始点オフセット ねじ切りの, [256](#page-255-0)

## 識

識別子, [40](#page-39-0) システム変数の, [53](#page-52-0) 特別な数値の, [53](#page-52-0) 文字列の, [53](#page-52-0)

## 軸

軸 PLC, [447](#page-446-0) コマンド, [446](#page-445-0) コンテナ, [448](#page-447-0) -タイプ, [441](#page-440-0) チャネル, [444](#page-443-0) メイン, [442](#page-441-0) リンク, [447](#page-446-0) 機械, [444](#page-443-0) 軌跡, [445](#page-444-0) 形状, [442](#page-441-0) 同期, [446](#page-445-0) 付加, [443](#page-442-0) 軸(Axes) マスタリンク軸, [449](#page-448-0) 位置決め, [445](#page-444-0)

# 主

主軸M 機能, [411](#page-410-0) メイン, [443](#page-442-0) 位置決め, [134](#page-133-0) 回転方向, [99](#page-98-0) 速度, [99](#page-98-0) 速度制限, [118](#page-117-0)

## 処

処理 予約, [640](#page-639-0)

# 衝

衝突検出, [330](#page-329-0)

# 刃

刃先 位置, [76](#page-75-0) -基準点, [339](#page-338-0) 中心点, [76](#page-75-0) -当該の位置, [339](#page-338-0) -半径, [76](#page-75-0) 番号, [90](#page-89-0) 輪郭工具の数, [333](#page-332-0)

# 数

数値拡張子, [456](#page-455-0)

# 寸

寸法 オプション, [175](#page-174-0) 回転軸と主軸の場合, [182](#page-181-0) 直径の, [189](#page-188-0) 半径の, [189](#page-188-0)

# 切

切削速度, [104](#page-103-0) 切削速度(一定), [111](#page-110-0)

# 先

先読み, [351](#page-350-0) 先読み停止 内部, [440](#page-439-0)

# 旋

旋削工具, [84](#page-83-0)

# 送

送り速度 インバースタイム, [122](#page-121-0) オーバライド, [150](#page-149-0) -オーバライド, [145](#page-144-0) ハンドルオーバライド, [148](#page-147-0) 位置決め軸の, [141](#page-140-0) 規則, [119](#page-118-0) 軌跡軸の, [121](#page-120-0) -速度, [216](#page-215-0) 単位, [124](#page-123-0) 同期軸の, [123](#page-122-0)

# 単

単位系, [185](#page-184-0)

# 値

値の割り当て, [46](#page-45-0)

# 直

直径指定, [189](#page-188-0) 直交座標系, [20](#page-19-0) 直線 -補間, [216](#page-215-0)

# 停

停止 サイクルの終了時, [411](#page-410-0) 停止点, [28](#page-27-0)

# 定

定数, [460](#page-459-0)

# 適

適用 システム依存, [5](#page-4-0)

# 同

同期 軸, [446](#page-445-0)

# 特

特殊工具, [85](#page-84-0) 特殊文字, [53](#page-52-0), [54](#page-52-0)

# 凸

凸型ねじ, [271](#page-270-0)

# 突

突き当て点, [432](#page-431-0)

# 内

内部先読み停止, [440](#page-439-0)

## 半

半径 有効, [125](#page-124-0) 半径指定, [189](#page-188-0)

# 付

付加軸, [443](#page-442-0)

# 文

文字セット, [53](#page-52-0)

# 補

補助機能出力 高速, [407](#page-406-0) 補助機能の特性, [405](#page-404-0) 連続軌跡モード, [408](#page-407-0) 補正 工具長, [74](#page-73-0) 工具半径, [75](#page-74-0) 平面, [334](#page-333-0)

# 命

命令, [42](#page-41-0)

# 面

面取り, [284](#page-283-0)

# 目

目標点, [199](#page-198-0)

# 輪

輪郭 アプローチ/後退, [301](#page-300-0) -要素, [199](#page-198-0) 輪郭のコーナ 丸み付け, [284](#page-283-0) 面取り, [284](#page-283-0) 輪郭定義のプログラミング, [246](#page-245-0)

# 連

連続軌跡モード, [347](#page-346-0)